# **CLARION 5**

# Language Reference

Dane o oryginale:

#### **COPYRIGHT 1985, 1986, 1988, 1990, 1992, 1994, 1995, 1996, 1997 by TopSpeed Corporation All rights reserved.**

This publication is protected by copyright and all rights are reserved by TopSpeed Corporation. It may not, in whole or part, be copied, photocopied, reproduced, translated, or reduced to any electronic medium or machine-readable form without prior consent, in writing, from TopSpeed Corporation.

This publication supports Clarion 5. It is possible that it may contain technical or typographical errors. TopSpeed Corporation provides this publication "as is", without warranty of any kind, either expressed or implied.

**TopSpeed Corporation** 150 East Sample Road Pompano Beach, Florida 33064 (954) 785-4555

Authorized translation from English Language Edition.

Translation © Speed Poznań, 2000

**Speed** ul. Ratajczaka 18  $61-815$  Poznań tel/fax (0-61) 851-77-62, 855-73-73

#### **Trademarks Acknowledgements:**

TopSpeed® is a registered trademark of TopSpeed Corporation. Clarion 5™ is a trademark of TopSpeed Corporation. Btrieve® is a registered trademark of Pervasive Software Microsoft® Windows® and Visual Basic® are registered trademarks of Microsoft Corporation All other products and company names are trademarks of their respective owners

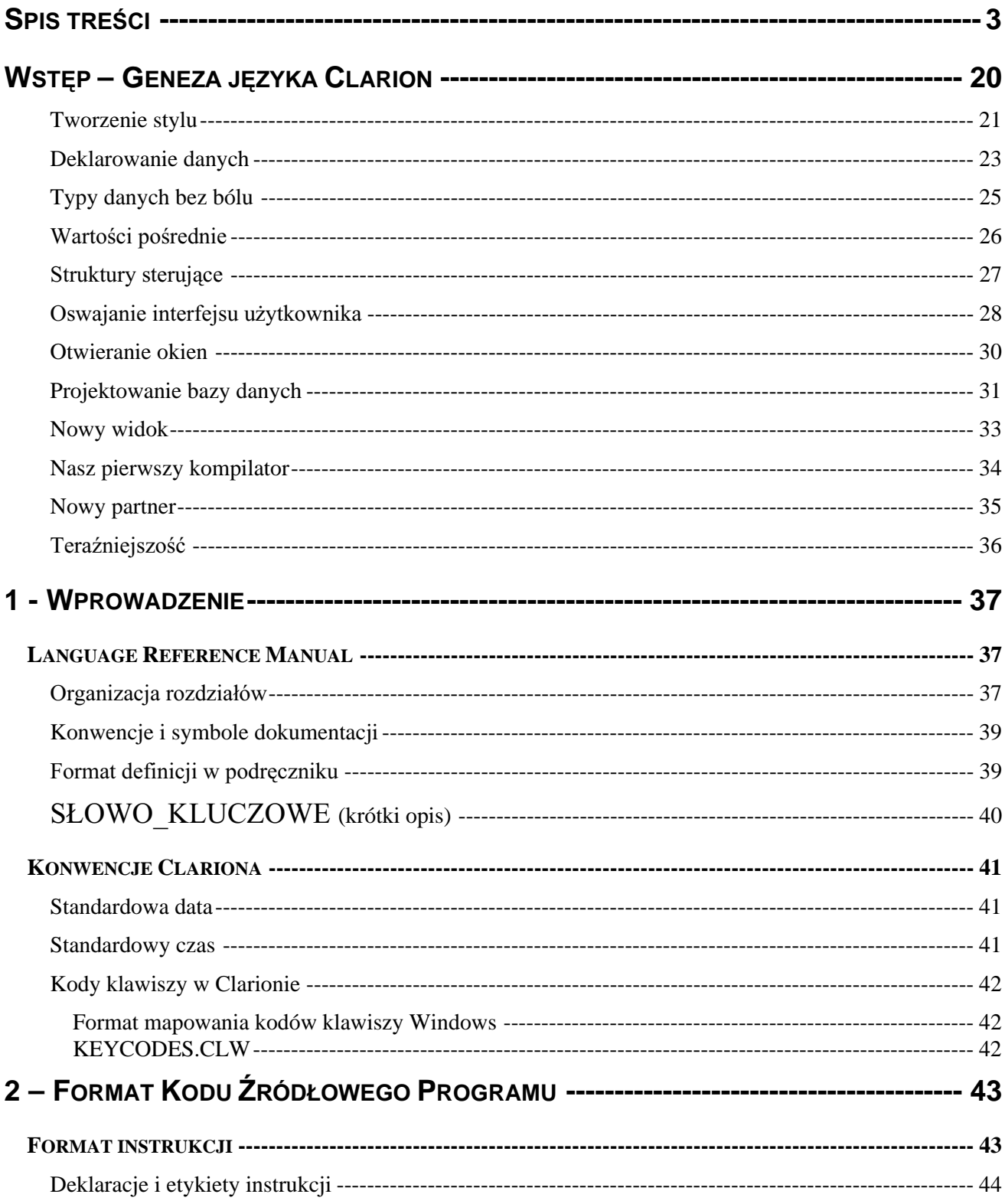

# **CLARION 5TM**

### **LANGUAGE REFERENCE**

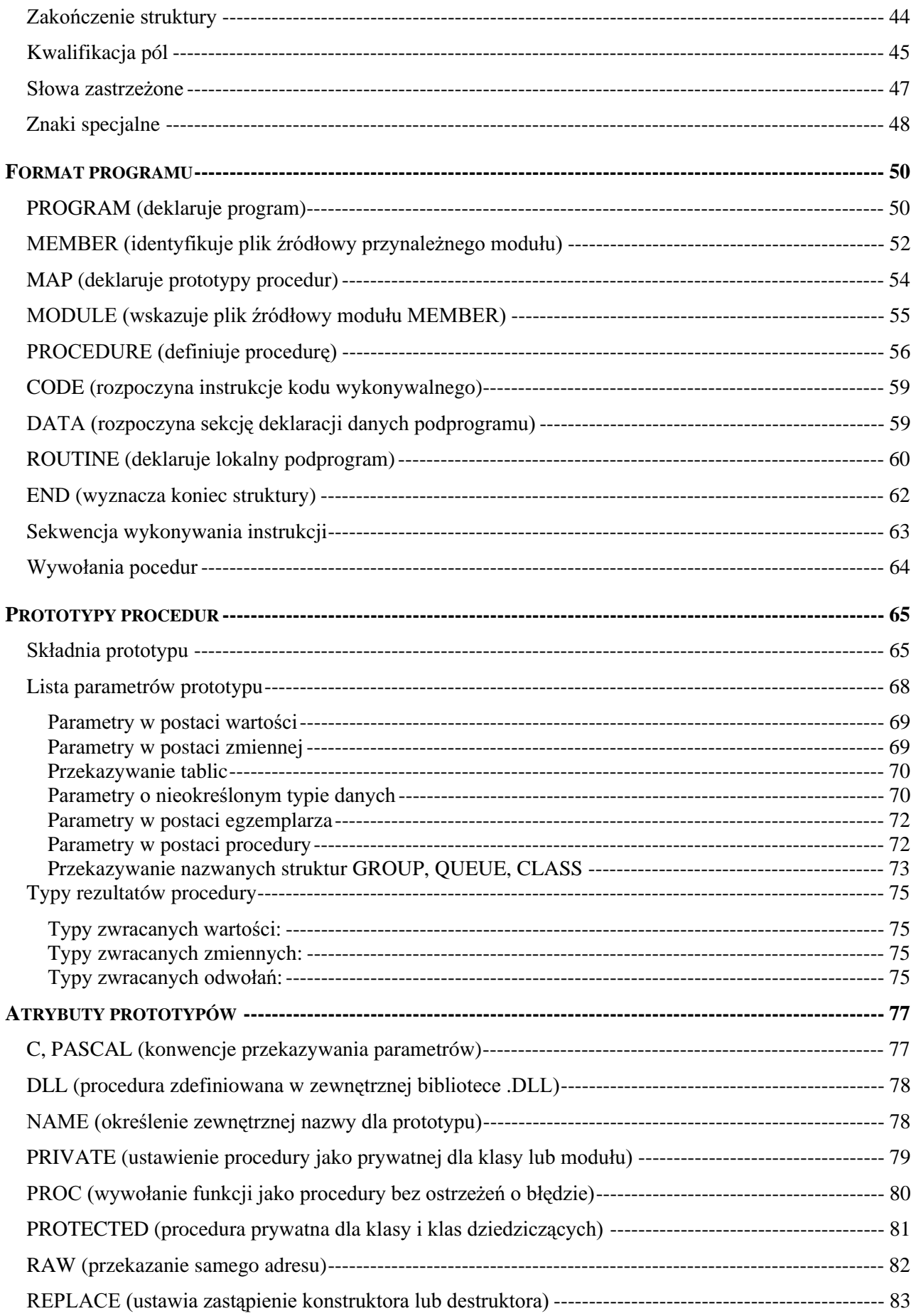

 $\begin{array}{|c|} \hline \end{array}$ 

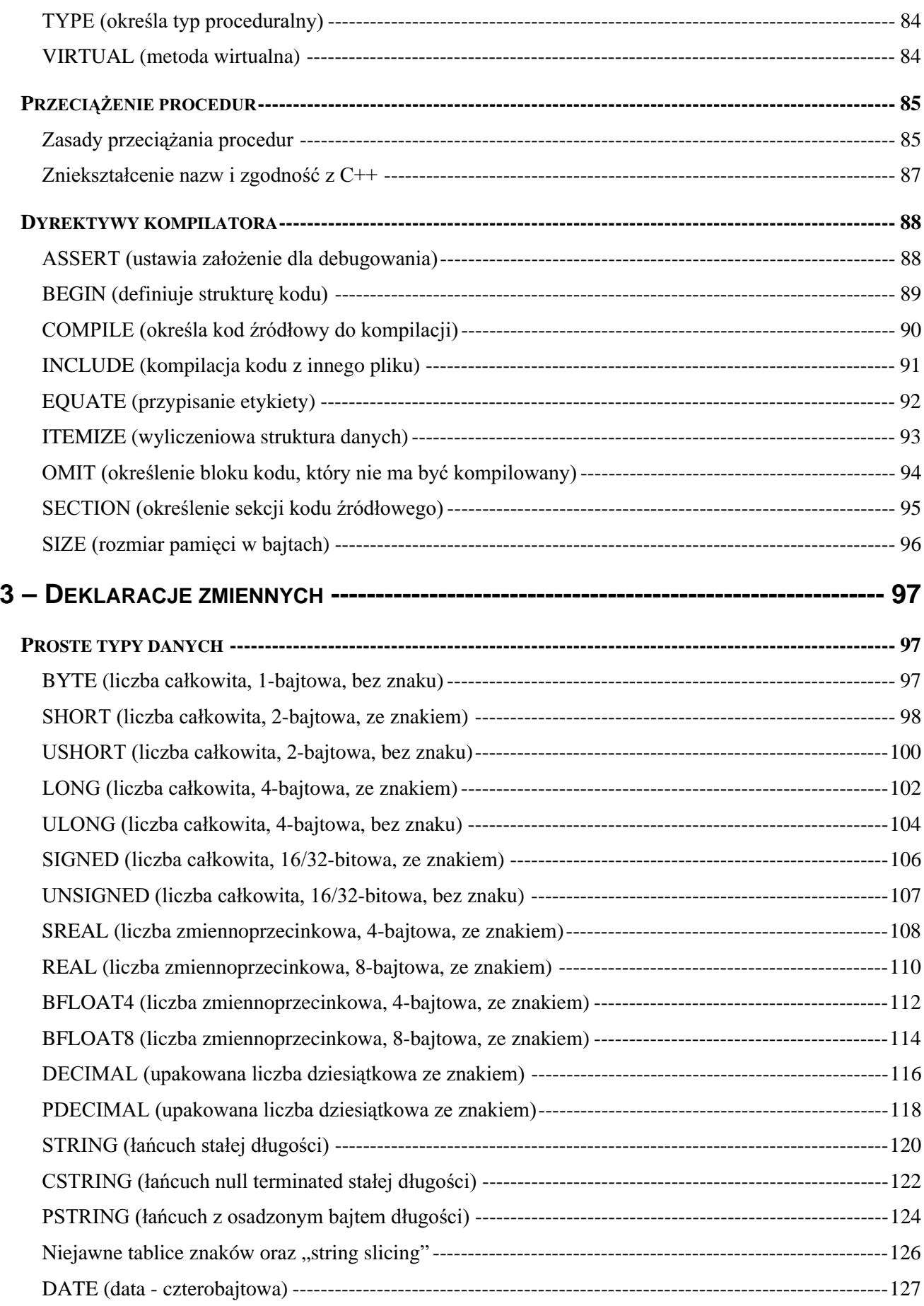

 $\overline{\mathbf{5}}$ 

# **CLARION 5TM**

# LANGUAGE REFERENCE

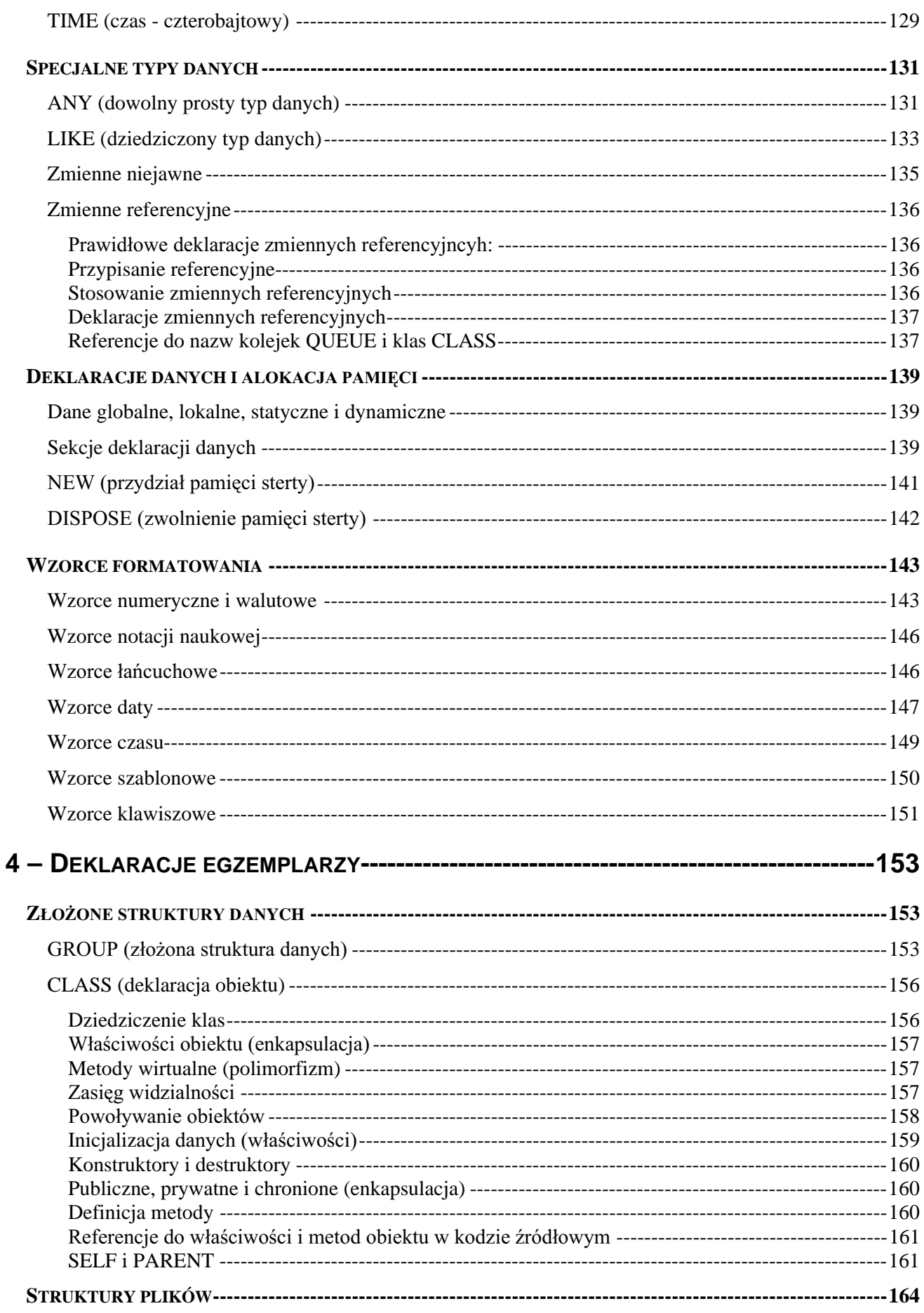

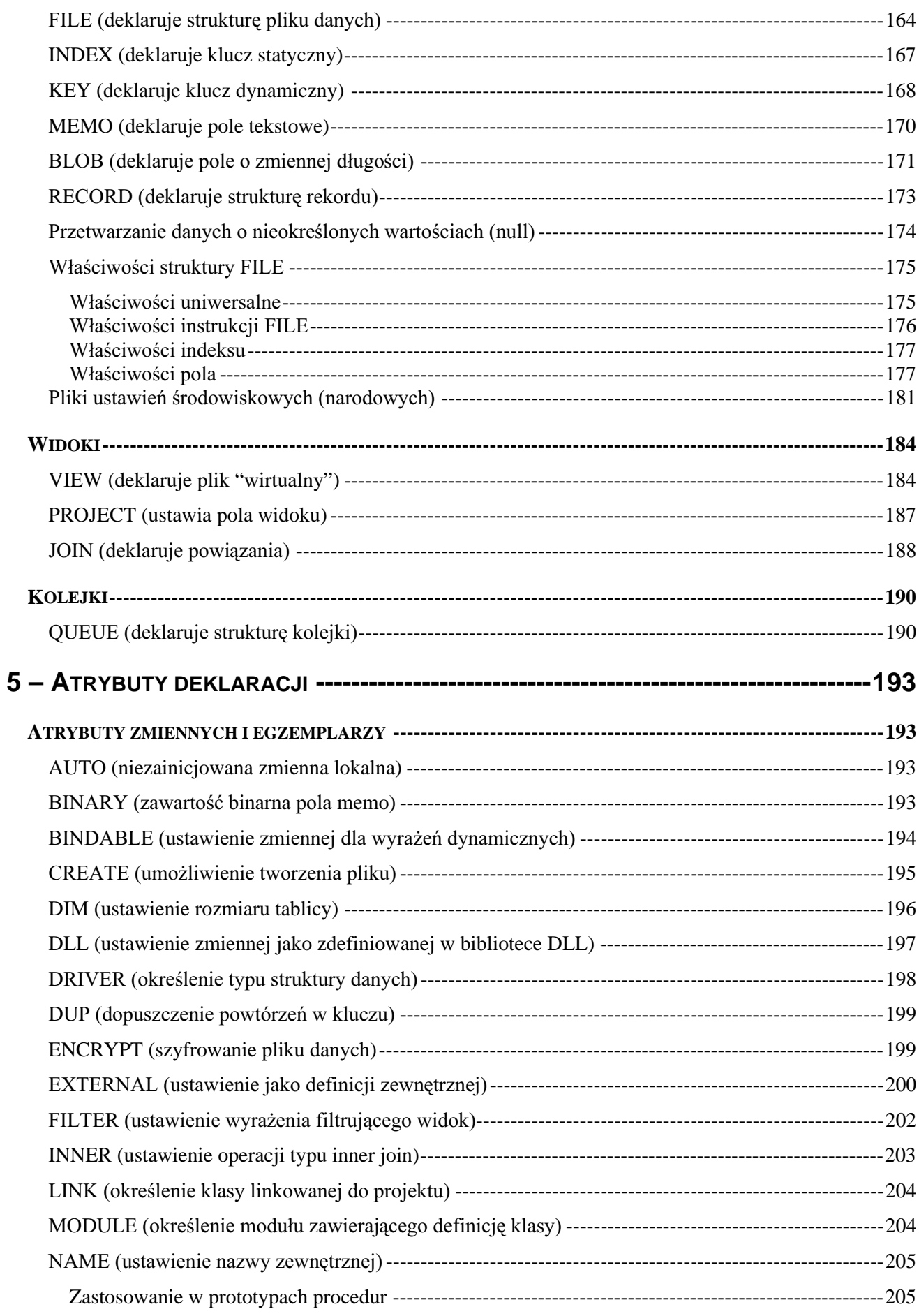

 $\overline{z}$ 

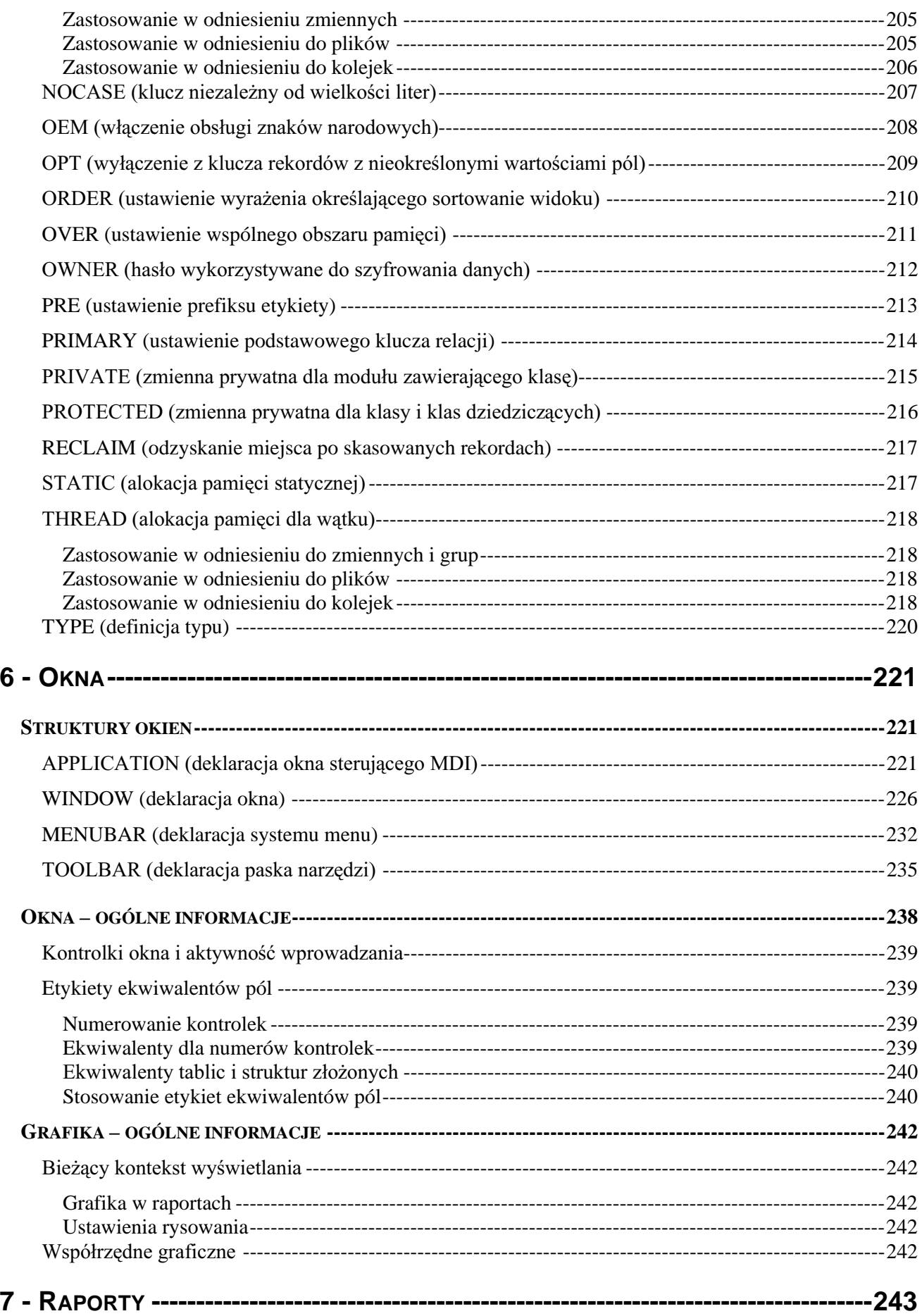

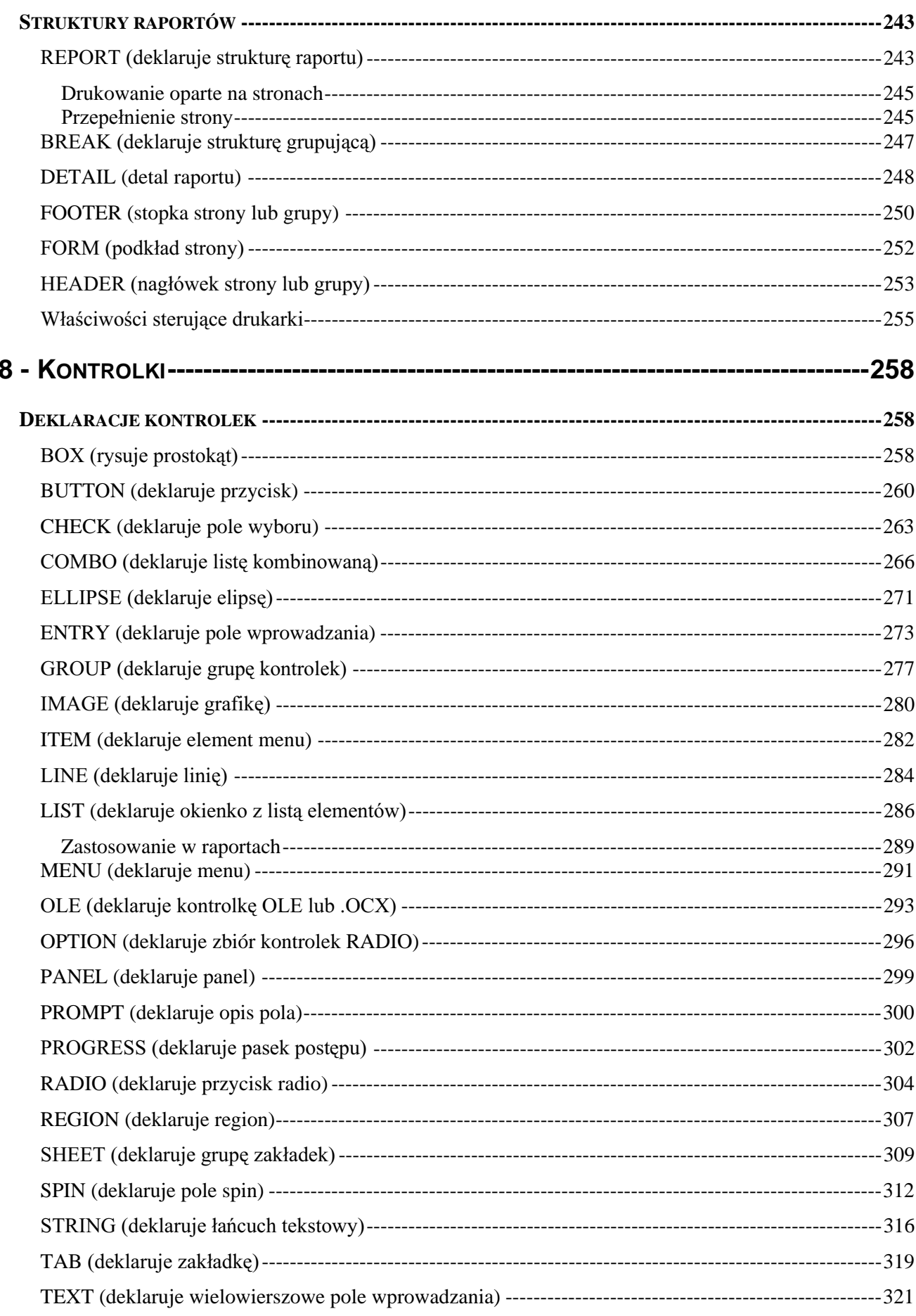

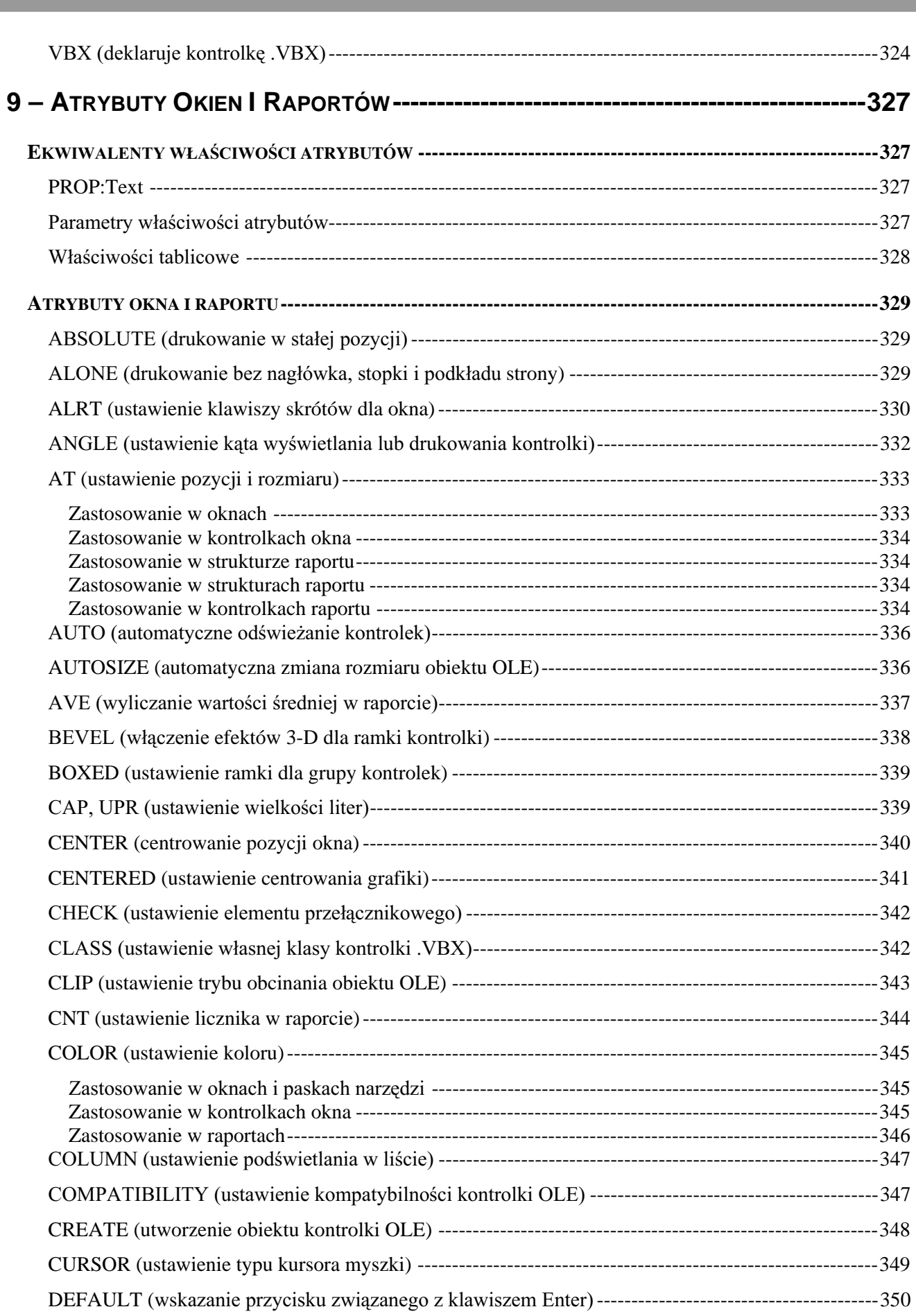

 $\boxed{10}$ 

# **CLARION 5TM**

LANGUAGE REFERENCE

# **SPIS TREŚCI (1999) SPIS TREŚCI (1999) SPIS TREŚCI (1999)**

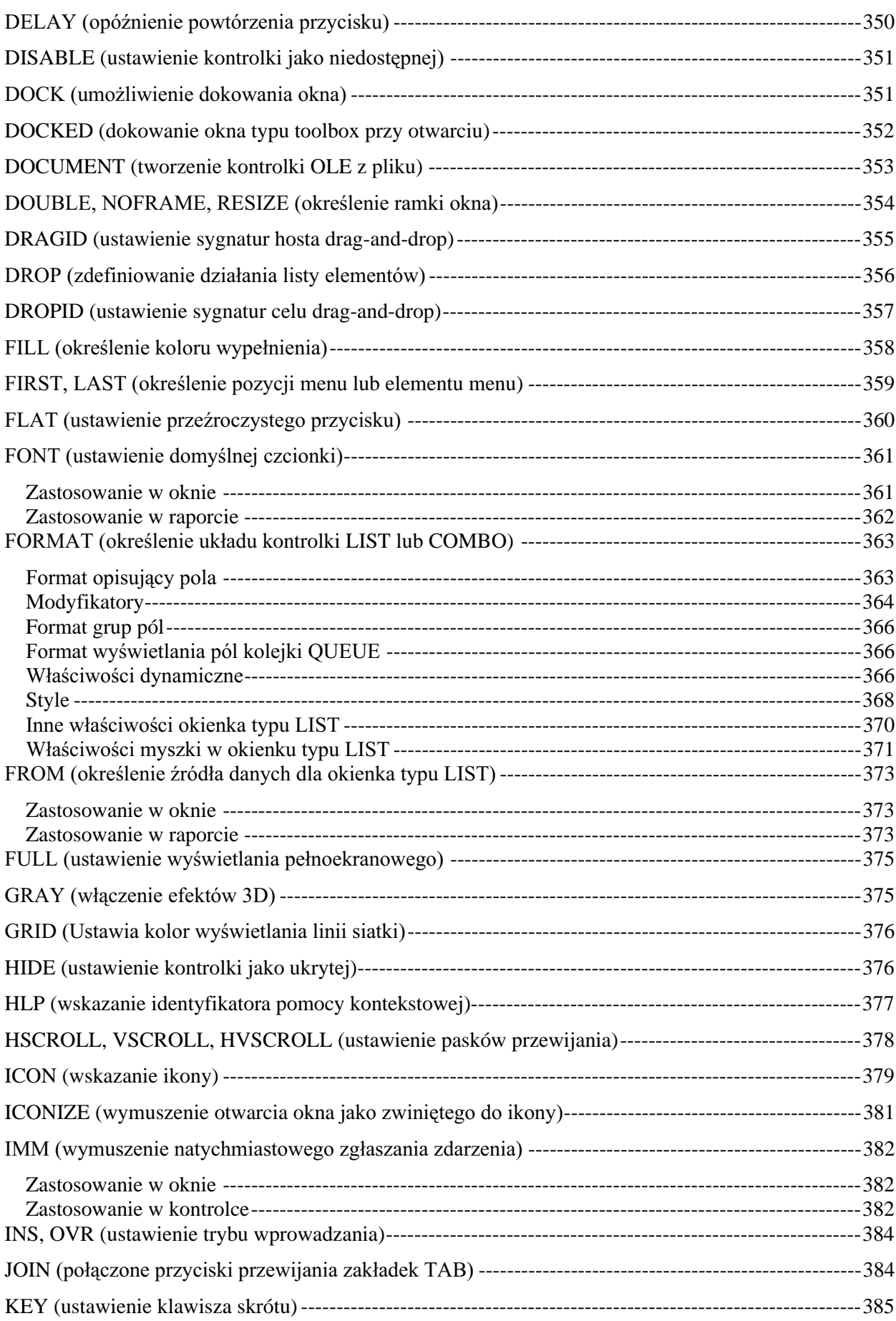

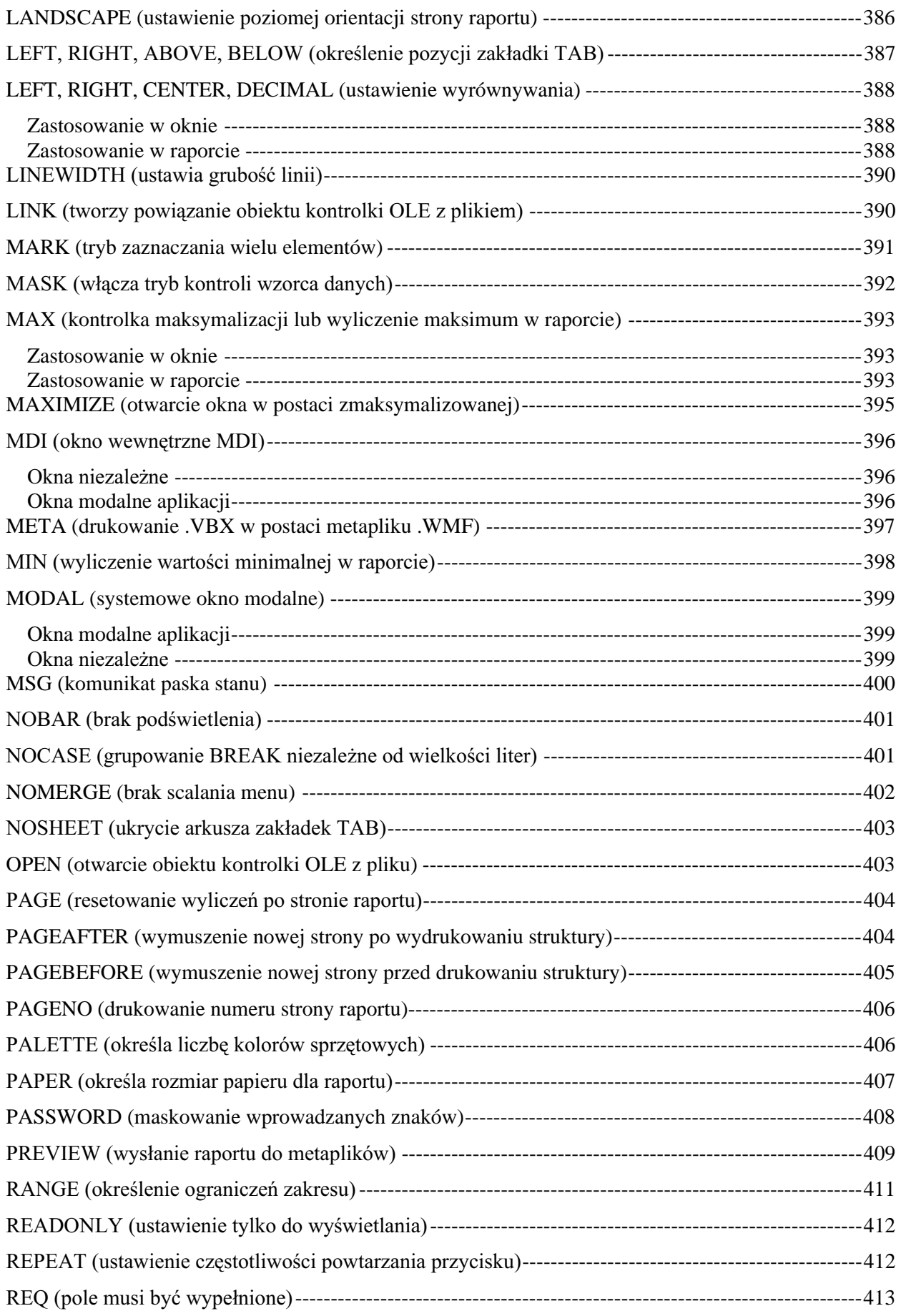

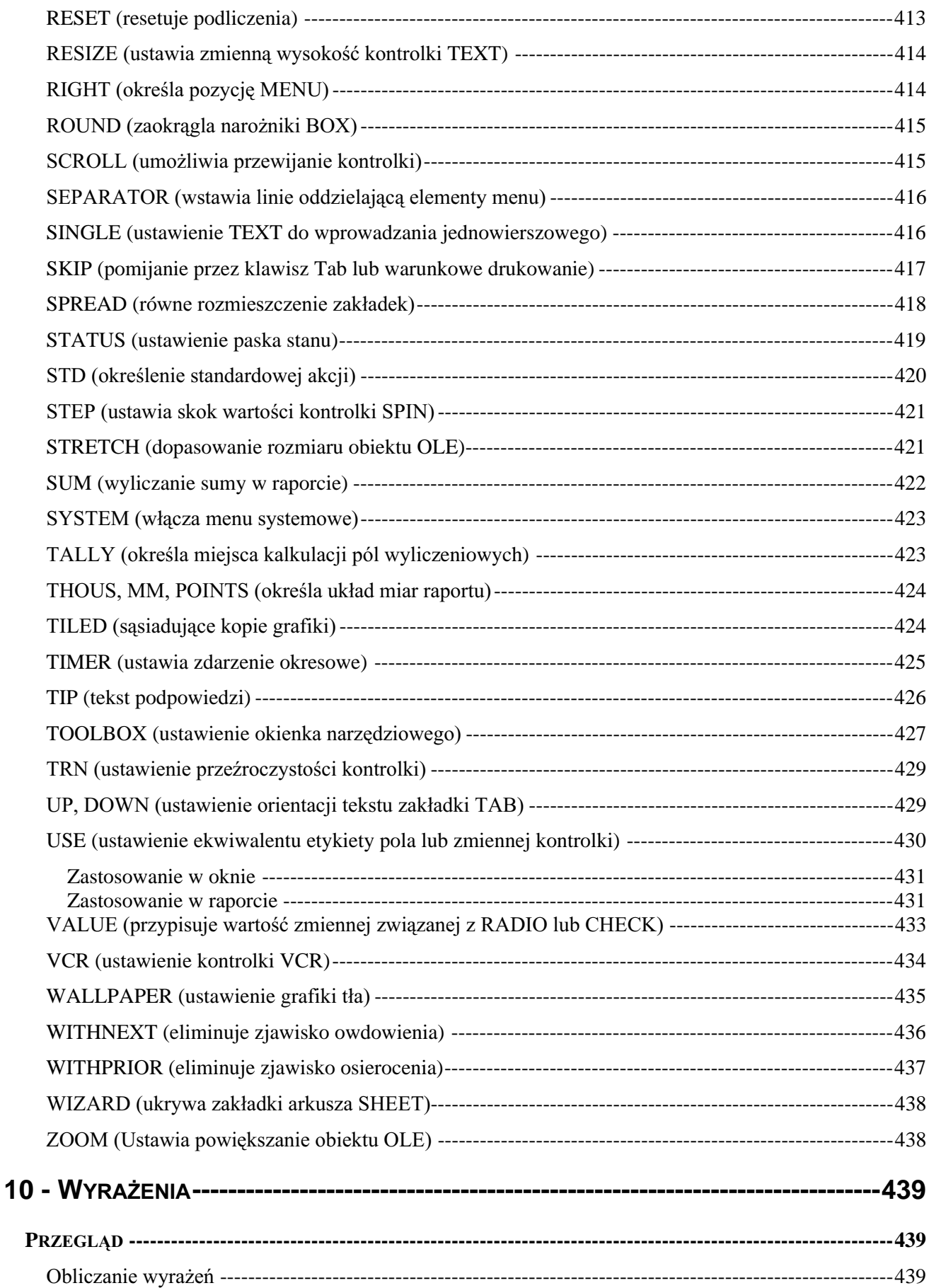

# **CLARION 5TM**

# LANGUAGE REFERENCE

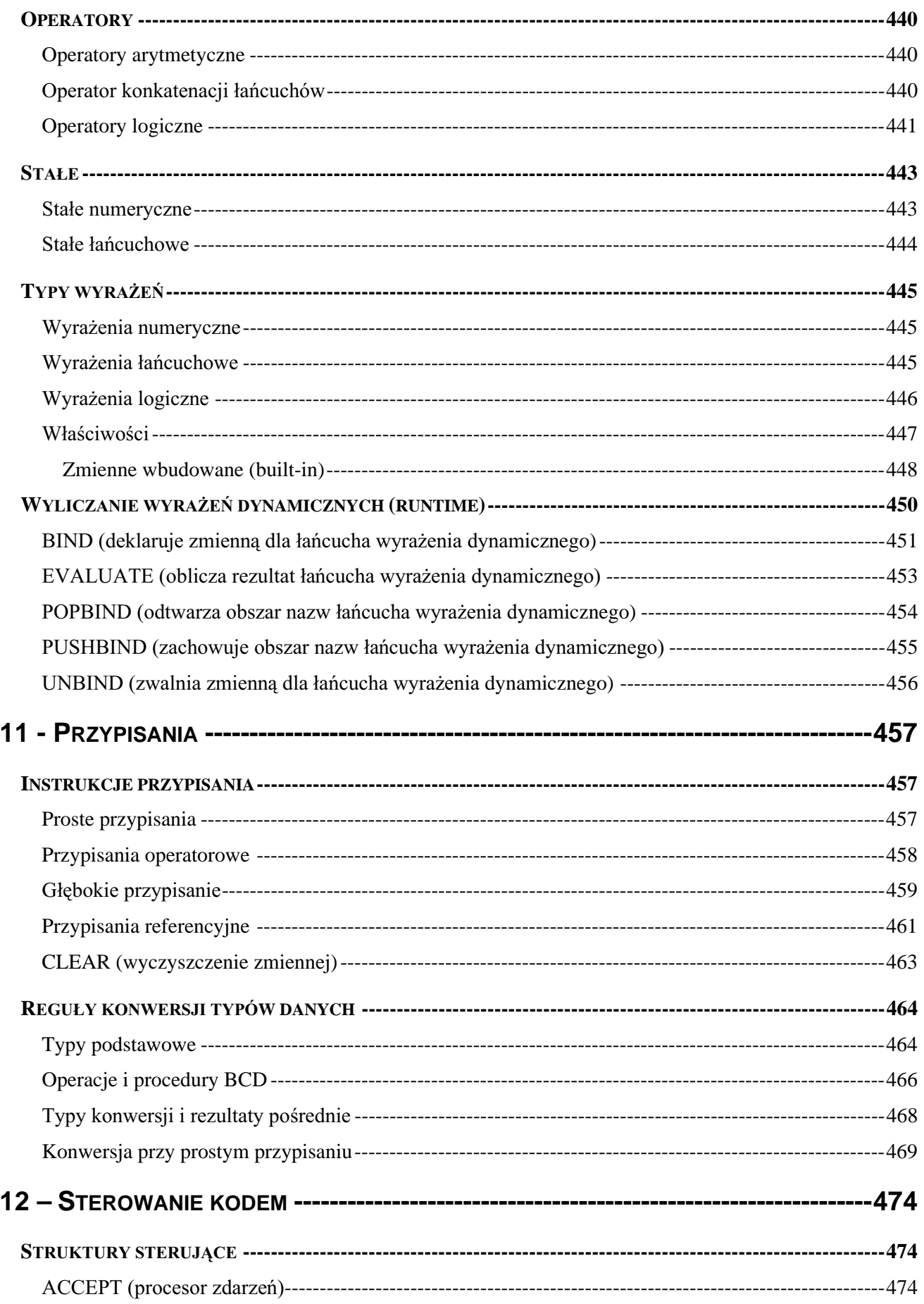

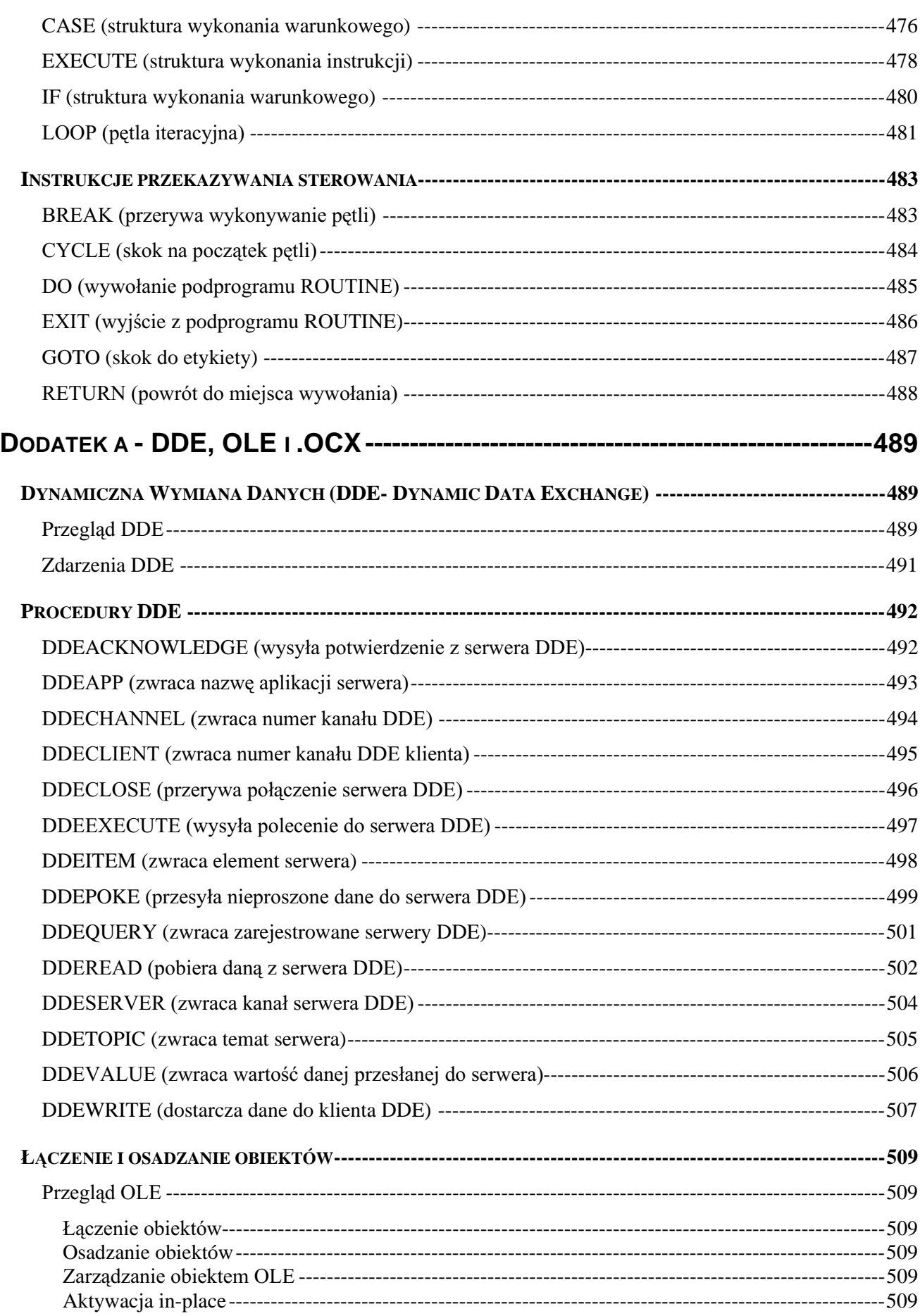

# **15**

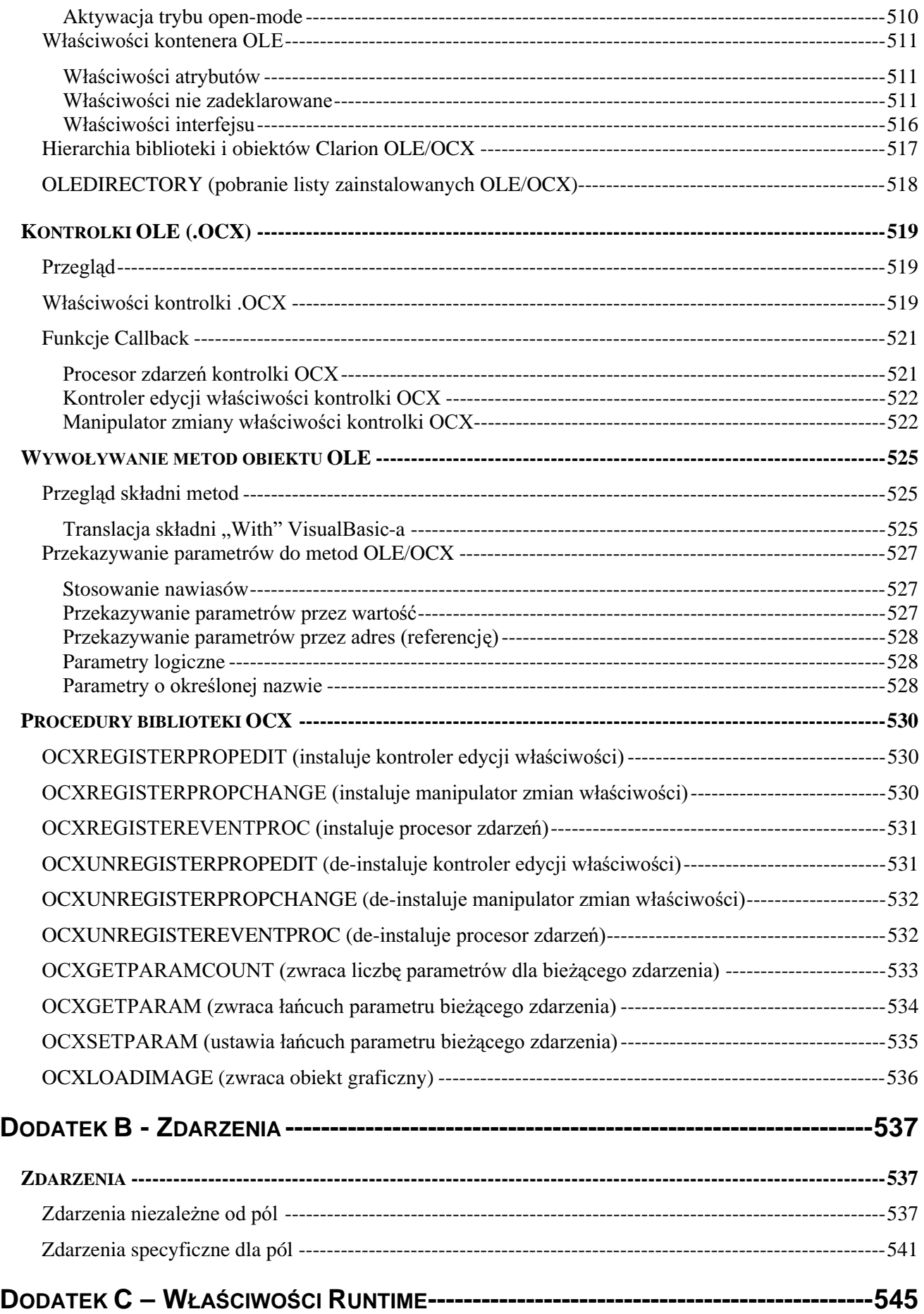

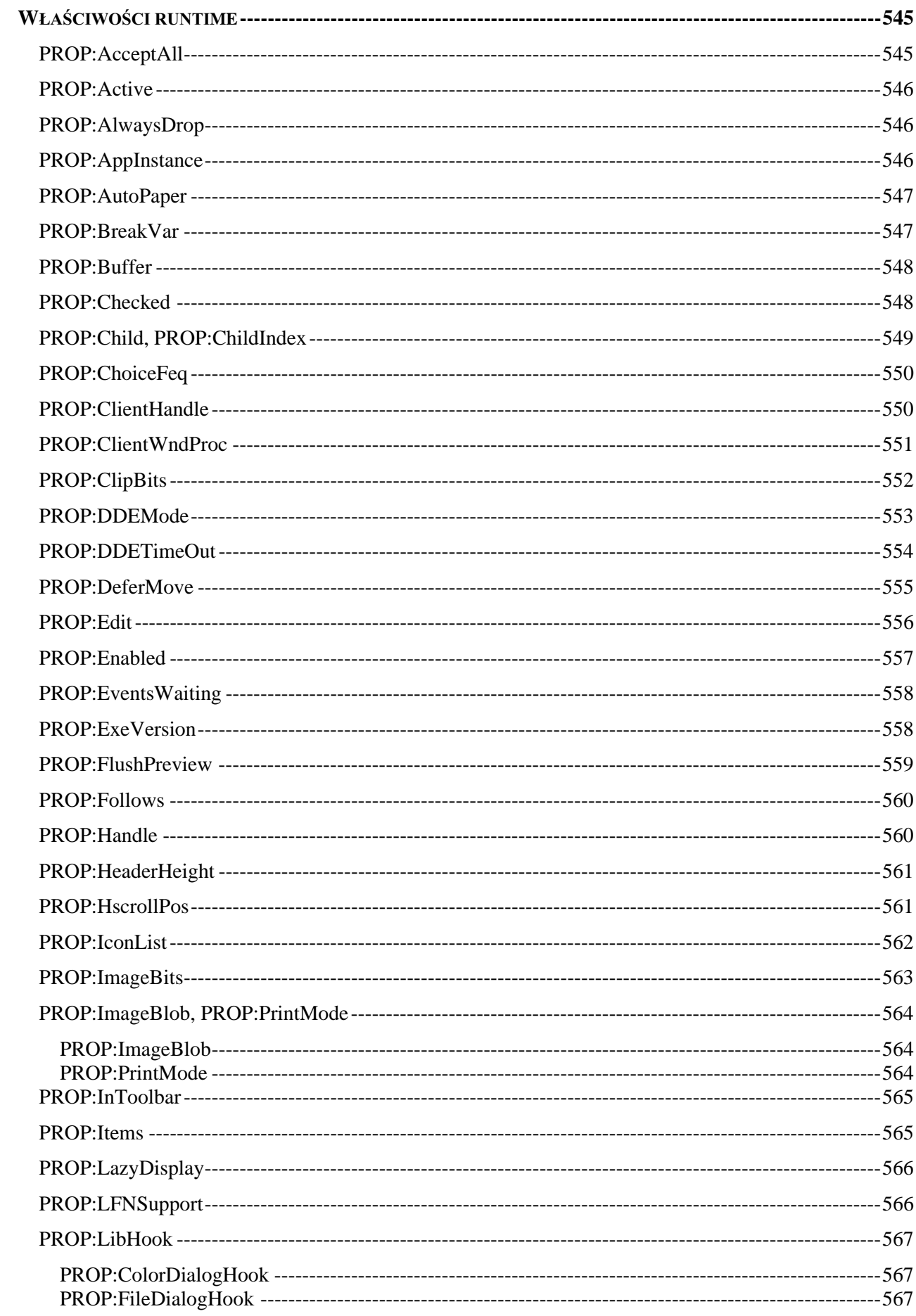

 $\overline{\mathbf{17}}$ 

# **CLARION 5TM**

# LANGUAGE REFERENCE

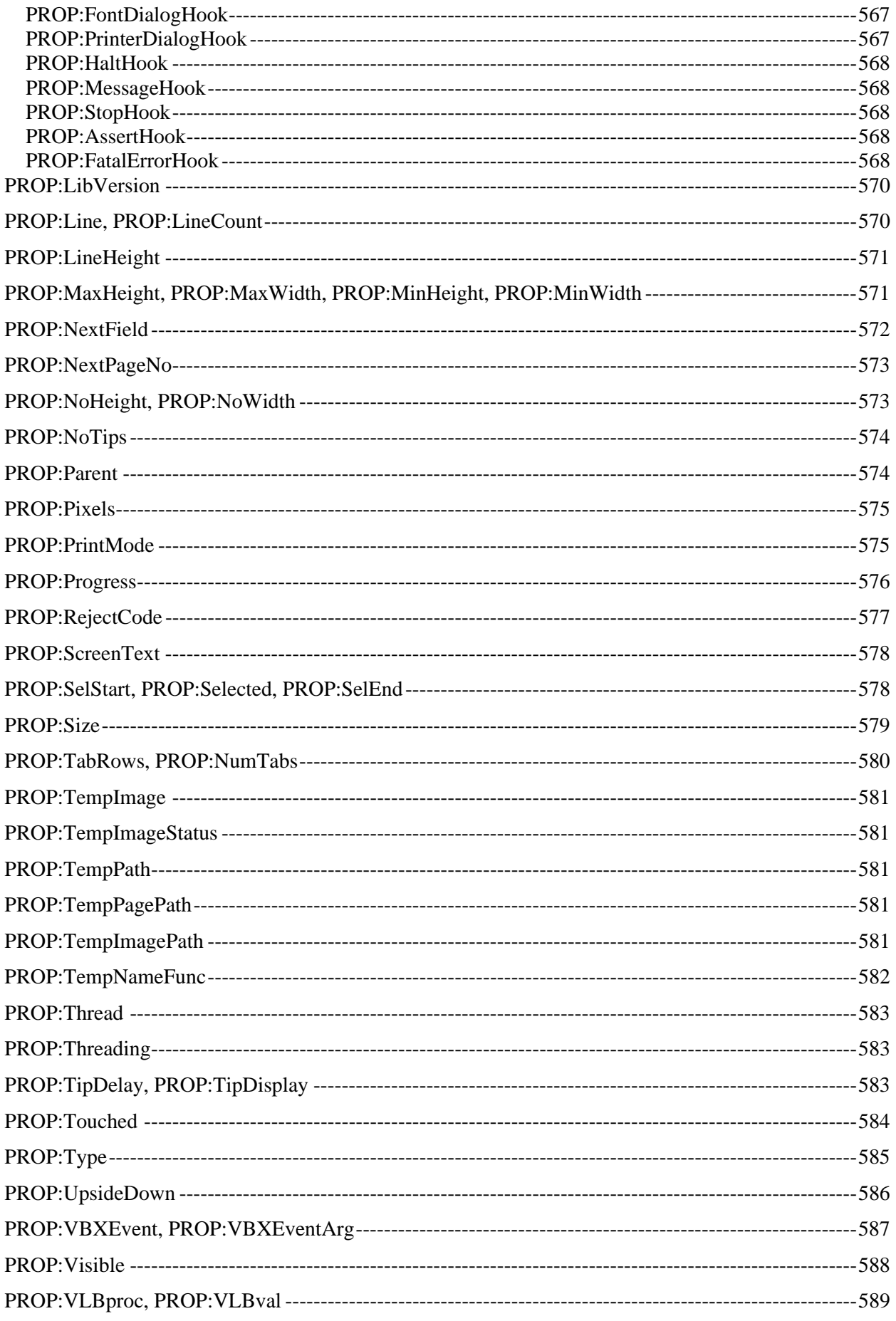

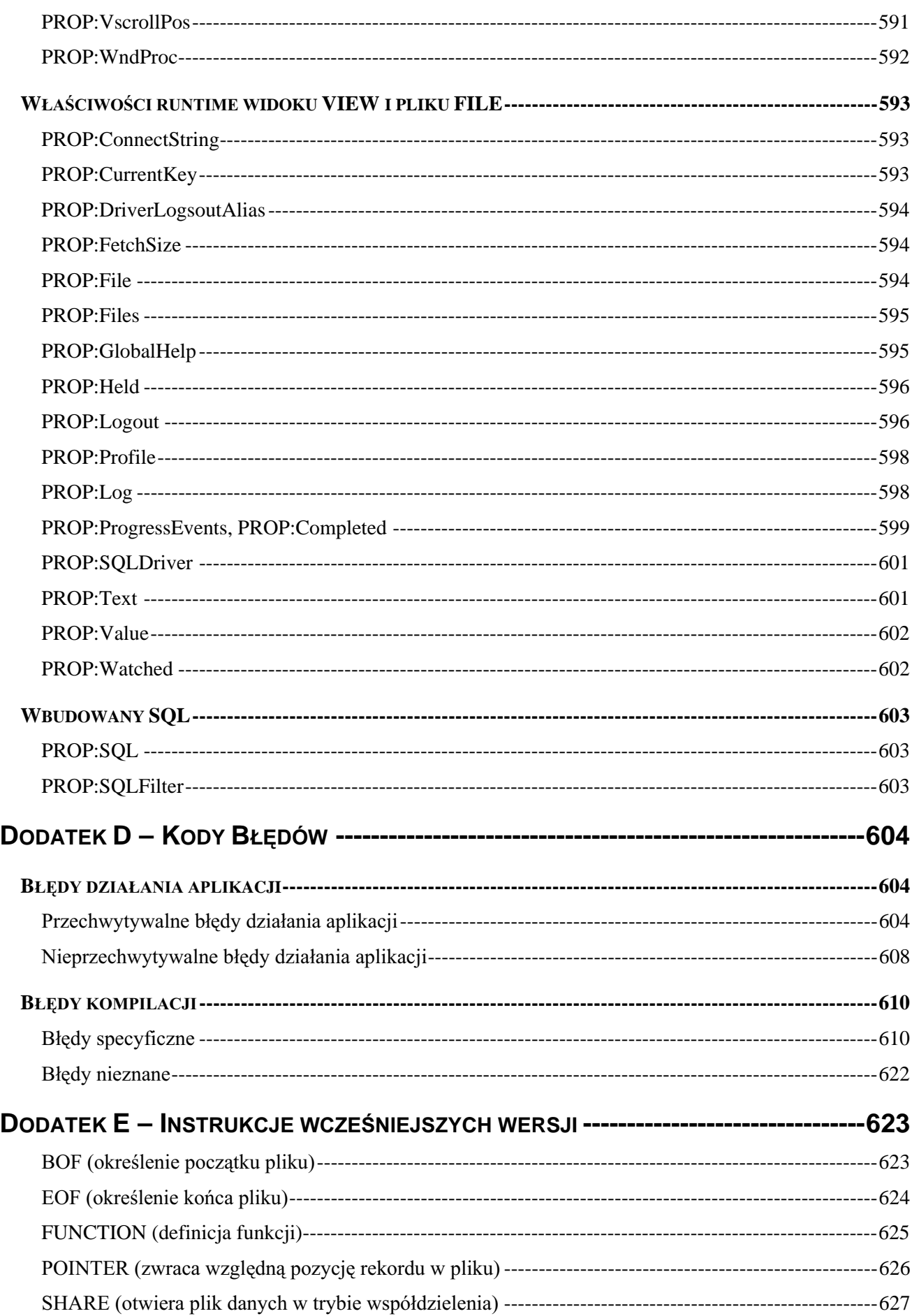

 $\overline{\mathbf{19}}$ 

# **WSTEP - GENEZA JEZYKA CLARION**

#### **Bruce D. Barrington, CEO, TopSpeed Corporation**

Jak to się często zdarza, sam sobie narobiłem roboty. Kupiłem pierwszy PC, jaki zobaczyłem i zapragnąłem go zaprogramować. I oto co zrobiłem. Pascal był zbyt prymitywny, C w ogóle jeszcze nie był dostępny. Tak więc spróbowałem BASIC-a. Wszystko, czego on wymagał to kawałek ekranu i klawiatury. Zgadza się? Być może jeszcze indeksowanego dostępu. Zgadza się?

Błąd! Można było na tym pracować, ale nie można było tego robić w sposób przejrzysty. Właśnie spedziłem 10 lat na pracy przy wytwarzaniu oprogramowania za pomocą narzędzi, które sam opracowałem. Lubiłem je. Może nadszedł czas, by podzielić się tym, czego się nauczyłem. Może świat potrzebował jeszcze jednego języka programowania, a w szczególności – uniwersalnego języka programowania aplikacji biznesowych. Opracowanego specjalnie dla PC-tów.

Trochę to brzmi sprzecznie – nazywać język programowania aplikacji biznesowych językiem uniwersalnym. Jednak w świecie PC istnieje wiele biznesowych "języków", które nadają się "do wszystkiego" oprócz zastosowań uniwersalnych. Pisanie makr dla arkuszy kalkulacyjnych jest programowaniem, jak przypuszczam, ale makra z trudem można nazwać uniwersalnym językiem programowania. Z tego powodu, większość języków programowania baz danych nie jest językami uniwersalnymi. Są to w rzeczywistości skrypty przeznaczone do uruchamiania przez program sterujący (motor) bazy danych. Skrypty definiują rolę, jaką odgrywa program sterujący bazy danych pełniąc obowiązki Twojej aplikacji. Nawet język dBase, którego programy mogą być kompilowane i działać jako samodzielne, nie jest w rzeczywistości językiem uniwersalnym.

Zgodnie z moją definicją, język uniwersalny powinien posiadać zdolność wykorzystania całego repertuaru możliwości dawanych przez platformę systemową. Oznacza to, że program powinien mieć zdolność do czytania dowolnej sekcji dowolnego pliku rozpoznawanego przez system operacyjny. Powinien wykorzystywać wszystkie możliwości interfejsu użytkownika. Powinien potrafić się porozumieć, za pomocą standardowych mechanizmów, z innymi uniwersalnymi językami programowania i komponentami software'owymi. Język uniwersalny nie narzuca programowi swojego interfejsu i filozofii działania. Nie wznosi barier, które trzeba przełamywać. Przeciwnie, gwarantuje szeroki wachlarz, w ramach swojej platformy, możliwości rozwiązywania problemów programistycznych.

Dlaczego jednak ograniczać nowy język tylko do platformy PC? Inne wiodące języki programowania są przenośne. Zdecydowałem jednak, że PC-ty zasługują na specjalne traktowanie. Już w roku 1984, gdy zacząłem projektować Clarion na poważnie, PC-ty stanowiły znaczący procent wszystkich zainstalowanych na świecie komputerów. Przy tym różniły się one znacznie od innych komputerów. Były urządzeniami dedykowanymi dla pojedynczego użytkownika, z własną klawiaturą i monitorem. Klawiatura i monitor były dostępne bezpośrednio, bez żadnych modemów i łączy komunikacyjnych. To były idealne maszyny dla interaktywnych aplikacji. Postanowiłem wykorzystać te cechy wbudowując do mojego nowego języka obsługę wyświetlania opartą na mapowaniu pamięci. Jeśli program napisany w Clarionie mógł działać na "tylko" 40, czy 50 milionach komputerów, było to dla mnie wystarczające.

21

Kierowało mną mocne przekonanie, że programowanie powinno być prostsze, że języki programowania powinny być łatwiejsze w czytaniu i pisaniu, że kiepska produktywność zwiazana z tworzeniem oprogramowania wynika ze źle zaprojektowanych narzędzi programistycznych.

To przekonanie wynikło między innymi z poniższych przesłanek. Dlaczego ktoś ma tworzyć pętlę IF następująco: IF...THEN BEGIN;instrukcje;END ELSE... (Pascal). Czemu służą słowa kluczowe THEN, BEGIN i END w tej strukturze? Dlaczego trzeba używać ":=" zamiast "=" w instrukcjach przypisania (Pascal, Modula-2, Ada). Czy twórca języka nie wiedział, że przypisania są najczęściej występującymi instrukcjami w programie i że wpisanie ":=" wymaga plątania palców na klawiaturze (konieczność wciśnięcia Shift)? Co powiedzieć o klauzuli READ...AT END języka COBOL ustawiającej zmienną końca pliku, która jest testowana w celu zakończenia petli odczytu? Dlaczego petla nie może sprawdzić końca pliku? Deklarując zmienną, dlaczego muszę pamiętać, by kompilator przekonwertował ja w łączonych wyrażeniach? Czy kompilator nie może zapamiętać tego za mnie?

#### **Tworzenie stylu**

Tak więc zasiadłem do tworzenia nowego języka programowania, który miał być zwarty (łatwy w pisaniu) i wyrazisty (łatwy w czytaniu). Zacząłem prace niejako od końca. Najpierw napisałem wiele programów, tak długo eksperymentując ze składnią i semantyką, aż programy te zaczęły wyglądać przyzwoicie. Następnie napisałem mały podrecznik jezyka. Gdy był gotowy, mój zespół zabrał się za pisanie kompilatora. Język zmieniał się z dnia na dzień. Nasze stare zapiski oddają cały ten energiczny i interaktywny proces. Pojawiało się wiele pomysłów, wiele z nich było odrzucanych ze względu na sztukę programowania. Inne z powodu kiepskiej technologii. Niektóre były po prostu obłakane. Podobnie, jak gatunki w teorii Darwina, przetrwały tylko niektóre z nich.

Osobiście klasyfikuję języki programowania na trzy style: zorientowany na symbole, zorientowany na sentencje i zorientowany na instrukcje. Języki zorientowane na symbole, takie jak Pascal, czy C sa zwarte, ale nie wyraziste. Traktują one program jak zbiór symboli (słów kluczowych, nazw danych, stałych, znaków interpunkcyjnych, etc.) oddzielonych od siebie "białymi spacjami" (spacje, CR/LF, komentarze, czasami przecinki). Kompilator wyłapuje symbole ignorując spacje. Języki zorientowane na symbole są jednowymiarowe, dlatego programista stosuje "białe spacje" w celu dodania kolejnego wymiaru do swojego programu.

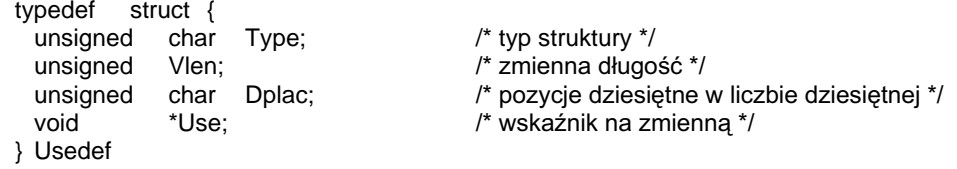

Ten programista C zrobił wszystko, co tylko możliwe, by uzyskać czytelną definicję typu. Ale lewy nawias klamrowy wyglada jakby "wisiał" za słowem kluczowym struct. A Usedef "wisi" sobie za prawym nawiasem klamrowym. Przy tym wszystkim nawiasy klamrowe nie prezentują się najlepiej w roli symboli rozgraniczających.

Jezyki zorientowana na sentencie, takie jak COBOL i wiele innych jezyków programowania baz danych, są czytelne, ale nie są zwarte. Czasami instrukcje zawarte w sentencjach czyta się jak perfekcyjny tekst angielski. Ta instrukcja języka COBOL jest wyjątkowo czytelna:

#### MULTIPLY PRINCIPAL BY RATE GIVING PAYMENT ROUNDED.

Ale niewiele bardziej, niż:

Payment = Principal \* Rate

Tłumaczyłem sobie, że w kontekście całego programu, druga instrukcja jest łatwiejsza do odczytania, niż pierwsza, co skłania do rozpisywania się w całym akapicie. Inne formaty sentencji już nie przypominają tak bardzo języka angielskiego. Znalazłem ten "kwiatek" w podręczniku języka xBase:

EDIT [FIELDS <field list>] [<scope>][FOR <expL1>] [WHILE <expL2>][FREEZE <field>] [KEY<expr1> [,<expr2>]] [LAST] [LEDIT] [REDIT] [LPARTITION] [NOAPPEND] [NOCLEAR] [NODELETE] [NOEDIT | NOMODIFY] [NOLINK] [NOMENU] [NOOPTIMIZE] [NORMAL][NOWAIT][PARTITION <expN1>][PREFERENCE <expC1>] [SAVE][TIMEOUT <expN2>] [TITLE <expC2>] [VALID [:F] <expL3> [ERROR <expC3>]] [WHEN <expL4>] [WIDTH <expN3>] [[WINDOW <window name1>] [IN [WINDOW] <window name2> | IN SCREEN]] [COLOR SCHEME <expN4>] | COLOR <color pair list>]

Wow! To sa oczywiście angielskie wyrazy, ale czy sa one czytelne? Czy jakikolwiek programista jest w stanie rozpoznać sens powyższej konstrukcji bez wertowania podręcznika? Pomijając wiele innych kwestii, chciałbym zapytać: kto wymyślił klauzulę WHILE i klauzulę WHEN w tej samej instrukcji? Chce mi się wrzeszczeć przez okno!

Moje eksperymentalne programy były zorientowane na instrukcje, tak jak stare fasony stylów stosowanych w FORTRAN i BASIC. Języki zorientowane na instrukcje korzystają z faktu, że programy źródłowe są zapisane w plikach ASCII; każda linia programu jest rekordem pliku. Tak więc można zastosować granice rekordu, eliminując tym samym konieczność stosowania znaków interpunkcyjnych. Oparłem się na formacie instrukcji zapewniającym zwięzłość, czytelność i wszechstronność:

label STATEMENT[(parameters)] [,ATTRIBUTE[(parameters)]] ...

Atrybuty są stosowane tylko przy deklarowaniu danych. Instrukcje wykonywalne wykorzystuja format standardowego wywoływania procedur. Oczywiście zdefiniowałem różne formaty dla instrukcji przypisania  $(A = B)$  oraz (IF, CASE, etc.).

Etykieta instrukcji zaczyna się w pierwszej kolumnie (pierwsza pozycja rekordu). Instrukcja bez etykiety nie może się zaczynać w pierwszej kolumnie. Instrukcja kończy się wraz z końcem wiersza, chyba, że oznaczono znakiem pionowej kreski (|), że jest kontynuowana w następnym. Zaadaptowałem z Moduli-2 średniki do pełnienia roli opcjonalnych separatorów instrukcji leżących w jednym wierszu. Adoptując z Moduli-2 koncepcję ignorowania pustych instrukcji, wyeliminowałem różnice pomiędzy separatorami a terminatorami, które doprowadzały do frustracji rzesze programistów Pascala.

Takie podejście wyeliminowało znaki interpunkcyjne konieczne do identyfikowania etykiet i oddzielnych instrukcji. Bloki instrukcji są inicjowane przez instrukcję złożoną, taką jak na przykład IF, a kończone instrukcją separującą, np. ELSE (inicjującą kolejny blok) lub przez instrukcję END (bądź znak kropki). Nie występują tu słowa kluczowe pełniące rolę tylko i wyłączenie ozdobników.

W swoich początkach COBOL był nazywany językiem samo-dokumentującym się. Wynikało to z jasnego oddzielenia danych i instrukcji. Każdy element przetwarzany przez program w COBOL musiał być zadeklarowany w sekcji danych: zmienne, stałe, pliki, rekordy, indeksy, nawet sekwencje sortowania i formaty raportów. Wiedziałem, że te deklaracje mają zasadnicze znaczenie przy dokumentowaniu programu biznesowego. Czułem też, że w naszym nowym formacie instrukcji powinniśmy jeszcze zwiększyć ich czytelność.

W końcu lat 60-tych IBM promował język PL/I jako sukcesora języka COBOL. Był on jednak dla wielu rozczarowaniem, chociaż wprowadził kilka interesujących, nowych idei. Poprzez skondensowanie słów kluczowych dla deklarowania danych i wprowadzenie zagnieżdżonych komentarzy (/\*comment\*/), PL/I udostępniał wystarczająco wiele miejsca na komentowanie każdej deklaracji. COBOL był zaprojektowany do stosowania długich, opisowych nazw danych, ale programiści nie lubią ich stosować. Wiadomo, że programiści lubią stosować wcięcia i kolumny w celu zwiększenia czytelności napisanego przez siebie kodu. Aranżując sekcję danych w układzie kolumnowym ograniczamy wtedy ilość znaków do określonej liczby. Poza tym programiści stosują krótkie nazwy dla danych w sekcjach procedur. Długie nazwy powodują wydłużenie wyrażeń, w których są używane, co jest po prostu mało wygodne. Z tego powodu wielu programistów COBOL używało krótkich etykiet i tym samym pisało programy, które wcale nie były tak dobrze udokumentowane, jak by się można było spodziewać.

Programiści PL/I obchodzili ten problem komentując swoje deklaracje i instrukcje. Jeśli pojawiało się pytanie, co znaczy nazwa określonej danej, można było sobie na nie odpowiedzieć sprawdzając jej deklarację. Zarządzałem wielkimi projektami w PL/I w latach 60-tych i utwierdziłem się w przekonaniu, że instrukcje deklaracyjne wymagają trzech elementów: etykiety instrukcji, typu danych oraz komentarza.

Nowy format instrukcji jest doskonały. Etykieta instrukcji pojawia się po lewej stronie, gdzie jest najlepiej widoczna. Słowa kluczowe dla typów danych sa krótkie (BYTE, REAL, DIM, etc.) w celu pozostawienia jak najwięcej miejsca na komentarze. Miejsce oszczedza również wykrzyknik występujący w roli znacznika komentarza. COBOL i PL/I korzystają z "poziomów" przy deklarowaniu struktur danych. Każda zmienna ma przypisany numer poziomu. Zmienna z najwyższym numerem poziomu jest częścią poprzedniej zmiennej, o niższym numerze poziomu. Jeśli zmienna nie jest częścią struktury danych, jej poziom jest określany jako "01" lub "77". Nigdy nie lubiłem stosowania poziomów i bardzo się zdziwiłem, gdy zostały przeniesione również do PL/I. Uważam, że są marnotrawieniem miejsca. Przy tym wszystkim niech mi ktoś jeszcze odpowie co oznacza "77" i w jakim celu niestrukturalna zmienna ma w ogóle posiadać określony poziom? Wybrałem GROUP (nazwa pochodzi od "group item" z COBOL-a) jako złożoną strukturę danych, którą bedziemy nazywali grupa. Jest to mechanizm zbliżony do **record...end** stosowanego w Pascal-u, Moduli-2, czy ADA; bądź struct{..} stosowanego w C.

Wcinając zagnieżdżone instrukcje GROUP otrzymujemy bardzo czytelną deklarację:

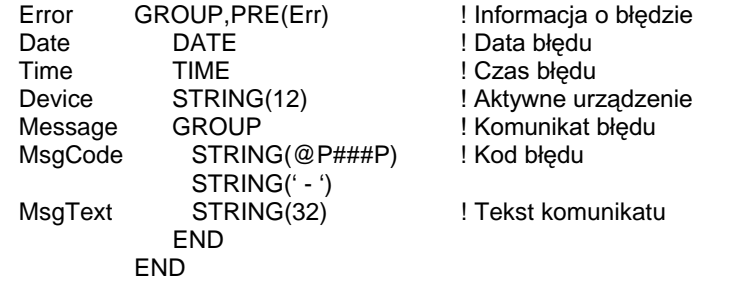

COBOL i PL/I dopuszczają stosowanie tych samych nazw danych w różnych strukturach danych. Odesłania do takich nazw wymagają zastosowania kwalifikatora nazwy, którym jest nazwa struktury. Jest to użyteczna konstrukcja, z tego wzgledu, że te same pola cyklicznie pojawiają się w więcej niż jednej strukturze danych (np. ACCT-NO IN OLD-VENDOR, ACCT-NO IN CURRENT-PAYEE, itp.). Wielu programistów wzbrania się przed stosowaniem takiej nomenklatury, gdyż powoduje ona tworzenie długich referencji. Zamiast tego kodują prefiksy mnemoniczne dla każdego pola (np. VND-ACCT-NO). Zajmuje to troche czasu i redukuje dostępny obszar nazw. By uzyskać zadowalający rezultat, włączyłem opcjonalny atrybut prefiksu, który może być dołączany do dowolnej struktury danych (np. PRE(VND)). Elementy struktury są kwalifikowane poprzez umieszczenie przed ich nazwą prefiksu I znaku dwukropka (np. VND:AcctNo, PAY:AcctNo).

W celu zachowania funkcjonalności przypisań "MOVE CORRESPONDING" COBOL-a i "BY NAME" PL/I, została dodana instrukcja "głębokiego" przypisania przenosząca korespondujące elementy z jednej grupy do drugiej:

DestinationGroup :=: SourceGroup

Jako język programowania aplikacji biznesowych, Clarion potrzebował bogatego zestawu bazowych typów danych. Zawarto w nim wszystkie rozmiary liczb całkowitych i rzeczywistych w celu zachowania kompatybilności z zewnętrznymi formatami rekordów i list parametrów. Upakowane liczby dziesiętne zostały włączone w celu rozwiązania problemów z zaokrągleniami i zmniejszenia zajętości pamięci. Moga one być deklarowane w całym zakresie rozmiarów. Włączono również różnorodne formaty łańcuchowe (stałe, Pascal, C), wraz z funkcjami na nich operującymi. Wreszcie, włączono także formaty dla daty i czasu, w takiej postaci, by były w odniesieniu do nich możliwe bezpośrednie operacje arytmetyczne:

Jutro =  $Today() + 1$ 

Co jednak ze złożonymi strukturami danych? W językach ALGOLo-podobnych, takich jak Pascal, Modula-2, Ada, czy C, grupy i tablice są deklarowane jako typy. Deklarujesz typ, następnie deklarujesz grupę lub tablice jako egzemplarz tego typu. Nigdy nie lubiłem tej składni. W programach biznesowych większość grup i tablic deklaruje się tylko raz. Myślenie o nazwie typu, kodowanie instrukcji TYPE jest zupełnie niepotrzebnym obciażeniem. Nigdy nie zakładałem, że grupa lub tablica ma być deklarowana jako typ. Opisują one zależności przechowywanych danych, a nie ich typ. Dlatego też deklarację typu zachowałem tylko jako opcjonalną. Deklaracja w Clarionie z atrybutem TYPE powoduje zadeklarowanie typu danych, który może być używany w występujących później strukturach lub dla struktur występujących w postaci parametru. Deklaracja pozbawiona atrybutu TYPE powoduje zarówno zadeklarowanie typu danych, jak i zmiennej tego typu. Zaadoptowałem tutaj instrukcję

LIKE języka PL/I deklarującą zmienną predefiniowanego typu. Czułem, że takie podejście zachowuje najlepsze cechy obu rozwiązań:

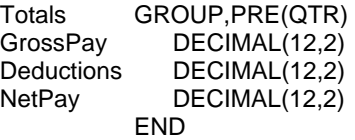

YTD:Totals LIKE(Totals),PRE(YTD)

#### Typy danych bez bólu

Język komputerowy charakteryzuje się silnymi typami danych, jeśli każdy element danych posiada pojedynczy typ danych i składnia języka czyni możliwym podgląd tego elementu w postaci innego typu. Wielu ekspertów uważa, że silne typy danych czynią program bardziej niezawodnym. Być może. Ale przecież programy z silnymi typami danych są trudniejsze w pisaniu, ograniczają zakres stosowania procedur uniwersalnych, wymagają niepotrzebnego czuwania nad typami danych. Co więcej, nigdy nie słyszałem o programiście COBOL oskarżającego **REDEFINES** (stosowanego powszechnie do wyłączenia silnych typów danych) o powodowanie problemów z niezawodnością. Przy okazji, programiści COBOL nie są wcale bezkrytyczni względem swojego języka. Instrukcja ALTER popadła w niełaskę wiele lat temu, gdyż efektem jej stosowania była niestabilność programów.

Nie chciałem, by nasz nowy język posiadał silne typy danych. Przede wszystkim chciałem zapewnić obsługę redeklaracji podobnych do REDEFINES lub union type w C. Redeklaracje są szczególnie przydatne do implementacji rekordów (rekordy wariantowe w Pascal-u) i do obsługi szczególnych przypadków programistycznych. Przygotowałem atrybut OVER w celu osiągnięcia tego zamierzenia:

MonthNames STRING('JanFebMarAprMayJunJulAugSepOctNovDec') Month STRING(3),DIM(12),OVER(MonthNames)

Poza tym oczekiwałem, że struktury typu grupa będą mogły być traktowane jak łańcuchy. Jest to osłabienie typowania danych, gdyż grupy mogą zawierać typy danych inne niż łańcuchy. Ale z drugiej strony grupy potrzebują określonej funkcjonalności. Muszą być przemieszczane, przekazywane w postaci parametru, czy (ostrożnie) porównywane. To jest przeszkoda, oczywiście. Większość numerycznych typów danych nie może być przekształcana w łańcuchy, tak więc grupy zawierające elementy numeryczne nie były na ogół przekształcane poprawnie. Ujemne liczby całkowite robiły się większe od dodatnich, a liczby zmiennoprzecinkowe były przekształcane zupełnie losowo. Projektowanie wymaga kompromisów, tak więc postawiłem na funkcjonalność, godząc się przy tym na pewne ryzyko.

Było bardzo ważne dla typów danych Clariona zachowanie prostej konstrukcji procedur ogólnego przeznaczenia. Jeśli procedura oczekiwała parametru numerycznego, taki powinien być jej dostarczony. Uważałem, że to śmieszne, dostarczać różnych funkcji numerycznych do obsługi danych różnych typów numerycznych, jak to jest w językach będących sukcesorami ALGOL-u. Wybiegając nieco w przyszłość, myślałem o polimorfizmie, jak zaimplementowano to w C $++$ , co wymagało oddzielnych funkcji dla każdego typu danych, ale umożliwiało wywoływanie ich za pomoca wspólnej nazwy.

W oryginalnej wersij Clariona, parametry nie były właśnie prototypowane. Cokolwiek pojawiło się w liście argumentów, było wykorzystywane przez procedurę. Clarion wymaga obecnie określenia typów parametrów, ale dopuszcza stosowanie

#### **CLARION 5TM**

nieokreślonych typów danych. Procedury Clariona zawsze były prawdziwie polimorficzne dla danych niestrukturalnych.

Parametry w Clarionie są prototypowane do przekazania poprzez wartość bądź adres. Clarion nie obsługuje wskaźników. Jest tak z dwóch powodów. Po pierwsze, wskaźniki nie troszczą się o informację o typie danych i mogą stać się łatwo bezużyteczne. Po drugie, dereferencje wskaźników (składnia odróżniająca wskaźnik od jego celu) niepotrzebnie komplikują program. Z mojego doświadczenia wynika, że większość błędów w programach C wynika z pomyłek w stosowaniu wskaźników.

Wybraliśmy zmienne referencyjne, tak, jak to zaimplementowano w C, do obsługi przekierowań. Zmienna referencyjna zawiera informacje o celu, na który wskazuje, jak i informacje o jego typie. Poza tym zmienne referencyjna podlega automatycznej dereferencji w momencie, gdy zostanie użyta. Dzięki temu nie ma możliwości pomylenia jej z celem. Weźmy pod uwagę poniższy przykład:

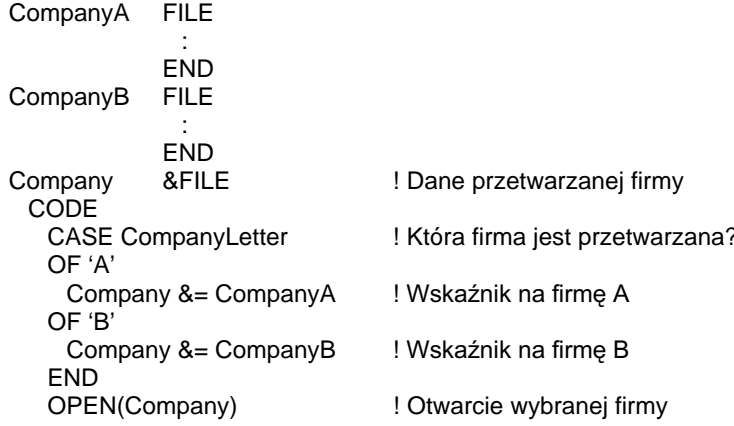

Zmienna referencyjna Company jest ustawiana przez instrukcję przypisania referencyjnego (&=). Kompilator powinien zaprotestować, jeśli typy danych nie są zgodne. Następnie zmienna referencyjna może zostać użyta w dowolnym kontekście właściwym dla jej celu.

### Wartości pośrednie

Kolejnym ważnym elementem jest automatyczna konwersja typów. Jestem przekonany, że deklarujesz typ danych po to, by wiedział o tym kompilator. Porządny kompilator powinien generować konwersje typów danych wtedy, gdy jest to konieczne. Bardzo dobry kompilator powinien dokonać próby rozpoznania wyrażeń i zapewnić logiczną ich konwersję. Na przykład, jeśli chcę dodać łańcuch do liczby całkowitej, jest podstawne, by kompilator przyjął, że łańcuch zawiera liczby ASCII i wygenerował odpowiednią konwersję. Analogicznie, jeśli dokonuje operacji konkatenacji liczby całkowitej i łańcucha, oczekuję, że kompilator najpierw odpowiednio przekonwertuje liczbę całkowitą. Wybierając właściwe typy danych dla wartości pośrednich, kompilator może bezpiecznie konwertować typy danych w wyrażeniu bez utraty informacji w nich zawartych. Jeśli dzielimy dwie liczby całkowite, dobry kompilator przechowuje rezultat w wartości pośredniej wraz z częścią ułamkową. Jeśli dodajemy liczbę całkowitą do łańcucha, kompilator także powinien używać ułamkowej wartości pośredniej, gdyż łańcuch może reprezentować wartości ułamkowe.

Oczywiście informacja może zostać utracona, na przykład przy przenoszeniu wartości, poprzez instrukcję przypisania, czy przekazywanie jej w postaci parametru procedury. Przeniesienie wartości rzeczywistej do całkowitej powoduje utratę części ułamkowej.

Przeniesienie liczby rzeczywistej na upakowana dziesiętną, powoduje zaokrąglenie do najmniejszej znaczącej cyfry dziesiętnej. Niektóre języki, jak np. Pascal, wymagają, by konwersje danych były jawnie wywoływane. Wydawało mi sie, że określając typ danych programista oczekuje od kompilatora absolutnego przestrzegania, by element danych leżał w odpowiednim zakresie wartości.

Wcześniejsze wersje Clarion używały tylko dwóch typów danych dla numerycznych wartości pośrednich: 32-bit liczby całkowitej ze znakiem (LONG) oraz 64-bitowie liczby zmiennoprzecinkowej (REAL). Operacja dzielenia i każda operacja, w której przynajmniej jeden operand był typu REAL, dawała w rezultacie wartość pośrednią REAL. Ta strategia zapewniała wystarczającą dokładność, gdyż REAL mógł zajmować maksymalną dla Clariona liczbę cyfr (15). Okazało się, że nie wszystko jest tak, jak należy. Dwa równoważne wyrażenia:  $1/2$  oraz  $2/4$  moga dać w rezultacie dwie wartości zmiennoprzecinkowe różniące się najmniej znaczącym bitem. Jest to różnica zazwyczaj pomijalna w obliczeniach. Ale nie podczas porównywania! Programista ma prawo oczekiwać, że jedna druga równa się dwóm czwartym. Mając dobre chęci, mogę unikać stosowania porównań dwóch liczb REAL ale oczekuję, że poniższe wyrażenie zawsze bedzie działało:

IF Hours > Normal \* 1.5

Stosowanie REAL do przyjęcia wyrażenia po prawej stronie nie pozwala na zaufanie wynikowi porównania. Rozwiązaliśmy ten problem w Clarion for Windows poprzez zaimplementowanie stało przecinkowej wartości pośredniej z 31 cyframi dziesiętnymi po każdej stronie kropki dziesietnej. Ta zmiana zwiekszyła również maksymalne znaczenie do 31 cyfr.

### **Struktury sterujące**

Tak jak języki biznesowe COBOL i PL/I oferują preferowany model dla deklarowania danych, tak Modula-2 oferuje najlepsze struktury sterujące. Zmodyfikowałem instrukcje IF Moduli-2 wprowadzając możliwość zamiany słowa kluczowego THEN przez separator instrukcji. Dało to taki efekt, że wyeliminowane zostały zbedne instrukcje THEN z wielowierszowych struktur IF. Adoptując ELSIF Moduli-2, wyeliminowałem konieczność stosowania rozbudowanych struktur IF i licznych ich terminatorów

```
IF Number < 0Sian = -1ELSIF Number > 0Sian = +1ELSE
 Sign = 0END
```
Używałem również Moduli-2 w roli protoplasty dla instrukcji CASE Clariona. W Moduli-2 obsługa CASE opiera się na wymienieniu etykiet przypadków I ich zakresów – jest to bardzo użyteczne. Nie podobała mi się jedna zastosowana tam interpunkcja. Słowo kluczowe OF wprowadza etykietę pierwszego przypadku, zaś kolejne etykiety przypadków są inicjowane przez kreski pionowe ("|").

Uznałem, że taka interpunkcja nie jest najlepsza i jest przy tym mało intuicyjna. Zamiast niej zastosowałem słowo kluczowe **OF** do wprowadzania etykiet przypadków. Przewidziałem także słowo kluczowe OROF przy wyliczaniu etykiet przypadków oraz słowo kluczowe TO dla ich zakresów. Te zmiany spowodowały, że składnia stała się bardzo przyjazna:

CASE SUB(Name, 1, 1) OF 'A' TO 'M' OROF 'a' TO 'm' **DO FirstHalf** OF 'N' TO 'Z' OROF 'n' TO 'z' DO SecondHalf **FLSE DO FirstHalf END** 

W Moduli-2 po raz pierwszy zobaczyłem we właściwym kontekście zastosowaną pętlę LOOP. W Moduli-2, LOOP...END wykonuje bezwarunkową pętlę, którą kończy instrukcja **EXIT**. Rozszerzyłem tę koncepcje o instrukcję **CYCLE** powodującą wznowienie wykonywania pętli. Zmieniłem również EXIT na BREAK ponieważ już wcześniej zastosowałem **EXIT**  $\mathbf{W}$ innym przypadku. Zaimplementowałem pętle warunkowe poprzez dodanie czterech opcjonalnych klauzul dla instrukcji LOOP:

LOOP  $I = 1$  TO 100 BY 2 LOOP 10000 TIMES LOOP WHILE Count > 0 **LOOP UNTIL EndOfFile** 

Zawsze byłem zdanie, że dobrze zorganizowany program wymaga zastosowania podprogramów (routines). Lokalny podprogram jest blokiem instrukcji, które mogą być usunięte z głównego bloku programu i zastąpione instrukcja wywołania podprogramu. Trafne dobranie nazw podprogramów powoduje, że główny program staje się krótszy, nie tracac przy tym swej czytelności. COBOL i BASIC wykorzystują do tego PERFORM oraz GOSUB. Procedury lokalne w Pascal-u i Moduli-2 również przypominają podprogramy jednak wymagają prototypowania w celu określenia typów parametrów. Nie chciałem wprowadzać w podprogramach możliwości przekazywania parametrów, gdyż założyłem, że będą w nich widoczne wszystkie dane procedury wywołującej podprogram. Stworzyłem instrukcję **ROUTINE** inicjującą lokalny podprogram. Podprogramy **ROUTINE** są umieszczane na końcu procedury lub funkcji i wywołuje się je za pomocą instrukcji **DO**.

Liczne języki pozwalają na wykonanie pojedynczej instrukcji z listy instrukcji w oparciu o wybierającą ją liczbę całkowitą. W FORTRAN wykorzystuje się do tego wyliczone GOTO. COBOL korzysta z GOTO...DEPENDING ON. BASIC stosuje ON...GOTO oraz ON...GOSUB. Zaimplementowałem podobną funkcjonalność, dzięki której możemy wykonać instrukcję dowolnego typu z listy instrukcji w zależności od wyrażenia całkowitego. Nazwałem tę strukturę **EXECUTE** "na cześć" powszechnej instrukcji XEQ języka maszynowego wykonującej pojedynczą instrukcję adresowaną przez jej operand. Ta nowa struktura jest, jestem o tym głęboko przekonany, unikalna i stosowana tylko w języku Clarion, ale za to bardzo przydatna:

**EXECUTE UpdateAction** ADD(Master) PUT(Master) DELETE(Master) **FND** 

#### Oswajanie interfejsu użytkownika

W roku 1970 pracowałem dla McDonnell Douglas Automation Company, gdzie uczestniczyłem w opracowaniu pierwszego komputera IV/70 budowanego dla Four Phase Systems, Inc. To była cudowna maszyna - 96K stałej pamięci, rozmiary niewiele większe od PC-ta. To, co czyniło to pudełko interesującym, to obsługa

29

wyświetlania: 32 terminale podłączone do 8 portów video odświeżanych bezpośrednio z pamięci. Przed IV/70, każdy terminal, którego używałem był urządzeniem komunikacyjnym. Można było śledzić pojedyncze znaki pojawiające się na ekranie zaraz po ich odebraniu przez terminal. W IV/70 cały nowy ekran pojawiał się co trzydziestą sekundy. Była to doskonała platforma dla programów interaktywnych. Jakoś nikt tego jednak nie zauważył. Four Phase sprzedawało system głównie jako zamiennik klastrowanych terminali IBM. Myślałem o dużo szerszym zastosowaniu. W roku 1973 założyłem firmę, która miała za zadanie opracować system informacyjny zarzadzający szpitalem, bazujący na komputerze IV/70. Napisałem wielodostepny system operacyjny i język makropoleceń w nim działający. Następnie opracowałem pre-procesor makropolecen i mały system informacyjny dla szpitala. Cały proces zajął mi około 9 miesięcy. Język makropoleceń odwoływał się do terminali tak, jakby posiadały własną pamięć (naprawdę tak było!). Aplikacja obsługi szpitala "malowała" ekran przenosząc znaki z pamieci terminala, nastepnie umieszcząła opisy pól wprowadzania w tablicy pól użytkownika i przekazywała sterowanie systemowi operacyjnemu, by mógł przetworzyć dane. Gdy dane do pola zostały wprowadzone lub został wciśnięty specjalny klawisz, sterowanie było zwracane do aplikacji. Centralnym punktem tej strategii w sposób wyraźny był system operacyjny. Klawisze funkcyjne były podłączone do procedur ekranowych. Procedury ekranowe tworzyły tablice pól, które były podłaczone do procedur edycji pól. Program nie działał w sensie konwencjonalnym. W rzeczywistości nie było czegoś takiego, jak program, a jedynie zestaw procedur reagujących na zdarzenia systemu operacyjnego. Wszystkim sterował system operacyjny. Był przygotowany na spełnianie potrzeb programisty. Nasi programiści stali się ostatecznie biegłymi specjalistami, gdyż większa część systemu szpitalnego musiała zostać zaprojektowana, zaimplementowana I w pełni przetestowana zanim sprzęt został połączony kabelkami. To nigdy nie było jednak intuicyjne. Każdy z naszych programistów przeszedł nieprawdopodobne przeszkolenie. Programowanie sterowane zdarzeniami jest trudne do opanowania. Później, jeden z najmocniejszych przebłysków intuicji, jakie kiedykolwiek miałem, uświadomił mi, że system sterowany zdarzeniami może być kontrolowany przez konwencjonalny program. Interfejs użytkownika mógł być wywołany przez pojedynczą instrukcję. W Clarionie nazwałem ją ACCEPT. Wyjście z pętli ACCEPT mogła zwrócić sterowanie do systemu operacyjnego. Wewnatrz tej petli można było umieszczać wpisy odpowiadające za obsługę zdarzeń. Niewielki zestaw funkcji mógł zręcznie zidentyfikować, jakie zdarzenie zaszło i którego pola dotyczy.

Systemy sterowane zdarzeniami zawsze wydawały mi się "wewnętrznie-zewnętrzne". Byłem wewnątrz, przywiązany do wiosła i wysłuchiwałem rytmu podawanego prze "dobosza" przetwarzając zdarzenia, które mi przekazywał. Uświadomiłem sobie, że ACCEPT może ponownie uczynić mnie szefem. Teraz bęben należy do mnie! Mogłem wywoływać system operacyjny, a nie poruszać się okreżna droga. Ale jak powinien Clarion odwzorowywać ekran? Cóż, jeśli literały ekranowe są danymi I pola ekranowe są danymi, układ ekranu możemy potraktować jak strukturę danych, nieprawdaż? Bez zbędnego udziwniania, nazwałem tę strukturę **SCREEN**. Instrukcja OPEN(MyScreen) wyświetla ekran. Pętla ACCEPT uaktywnia klawiaturę I obsługuje dane wprowadzane przez jej operatora. Gdy operator zakończy wprowadzania danych do pola lub naciśnie klawisz skrótu, instrukcja ACCEPT jest przerywana i zwraca sterowanie do programu. Instrukcja CLOSE(MyScreen) przywraca stan ekranu sprzed otwarcia "MyScreen".

Deklarowanie ekranów nie tylko ułatwia ich przetwarzanie, ale również samo projektowanie. Zespół pracujący nad Clarionem opracował specjalny moduł rysowania ekranów i zintegrował go ze środowiskiem; w efekcie jego działania są generowane odpowiednie struktury SCREEN. Moduł rysowania ekranów może oczywiście także i czytać struktury SCREEN. Potrzebny dowód? Wystarczy umieścić

w edytorze kodu źródłowego kursor wewnątrz struktury SCREEN i wywołać moduł rysowania ekranu. Zinterpretuje on kod źródłowy i wyświetli odpowiedni ekran. Teraz wystarczy nanieść nasze poprawki i powrócić do edycji kodu źródłowego. Stara struktura SCREEN jest zastępowana jej zmodyfikowaną wersją.

Interaktywne, wizualne tworzenie ekranów nie jest możliwe bez istnienia deklarowalnej struktury. Podobna utworzyłem dla raportów. Struktury REPORT zawierają układ drukowania linii raportu, nagłówki stron, stopki stron. Instrukcja **PRINT** odpowiada za odpowiednie zarządzanie drukowanymi danymi i rozmieszczanie ich na stronie. Edytor raportów jest także zintegrowany z edytorem kodu źródłowego, tak że struktury REPORT moga być przetwarzane podobnie, jak struktury **SCREEN**.

#### Otwieranie okien

Tak się szczęśliwie złożyło, że układ naszego interfejsu doskonale pasował do Microsoft Windows. Programiści Windows przeżywali trudne chwile, kto był temu winien? Przykładowy programik wyświetlający "Hello World" napisany w popularnym C++ miał objętość 8 stron! Windows był potrzebny prosty model obsługi komunikatów, taki, jaki zastosowano w petli ACCEPT Clariona. Zdecydowaliśmy się to zrobić. Zamieniliśmy strukturę SCREEN strukturą WINDOW, wprowadzając gramatykę niezbędną do deklarowania obiektów i właściwości systemu Windows. Wprowadziliśmy wielowatkowość w celu umożliwienia stosowania okien wewnętrznych MDI (multiple document interface). Zmieniliśmy gramatykę struktury REPORT, by było możliwe stosowanie trybu WYSIWYG, podkładów, zagnieżdżonych grup i ich nagłówków oraz stopek, czy wyliczeń.

Instrukcja ACCEPT stała się strukturą, w ramach której zamknięte zostało przetwarzanie zdarzeń. Przygotowaliśmy kompilator do kooperacji z bibliotekę uruchomieniową w celu ukrycia kierunku wywołań procedur wykorzystywanych do obsługi zdarzeń okna. Wywołanie do procesora działającego okna jest generowane powyżej pętli ACCEPT. Pętla sama w sobie jest generowana jako wbudowana procedura przetwarzania zdarzeń. Procesor okna tworzy niezbedne obiekty, wskazuje wspólną procedurę przetwarzania zdarzeń dla wszystkich zdarzeń przez nie generowanych. Ten procesor zdarzeń obsługuje "domowe" zdarzenia, takie jak na przykład odświeżanie oraz wywołuje procedurę wbudowaną przetwarzania zdarzeń do obsługi pozostałych. Gdy okno zostaje zamknięte, procesor okna zwraca sterowanie do instrukcji następującej po petli ACCEPT.

Dla programisty Clarion to wszystko jest zupełnie proste. Otwiera okno, wpada w petle ACCEPT. Petla ACCEPT powtarza się dla każdego zdarzenia, które może przechwycić program. Zamyka okna i wypada poza petle. Zdefiniowaliśmy konwencjonalny zestaw funkcji do identyfikacji zdarzeń I obiektów, których one dotyczą. Kod niezbędny do przetworzenia typowego okna dialogowego wygląda następująco:

```
OPEN(Window)
                                      ! Otwarcie okna
ACCEPT
                                      ! Uaktywnienie okna
 CASE FIELD()
                                      ! Które pole wymaga uwagi?
 OF ?OK
                                      ! 'OK' wymaga uwagi
                                      ! Jakie zdarzenie zaszło?
   CASE EVENT()
   OF EVENT: Accepted
                                      ! 'OK' zostało wciśniete
                                      ! Przetwarzanie przycisku OK
    CLOSE(Window)
                                      ! Zamkniecie okna
   END
                                      ! Koniec CASE EVENT()
 OF ?Cancel
                                      ! 'Cancel' wymaga uwagi
   CASE EVENT()
                                      ! Jakie zdarzenie zaszło?
   OF EVENT: Accepted
                                      ! 'Cancel' zostało wciśniete
                                      ! Przetwarzanie przycisku 'Cancel'
    CLOSE(Window)
                                      ! Zamkniecie okna
   END
                                      ! Koniec CASE EVENT()
 ELSE
                                      ! To musi być zdarzenie niezależne od pola
   CASE EVENT()
                                      ! Jakie zdarzenie zaszło?
   OF EVENT:CloseWindow
                                      ! Okno powinno zostać zamknięte
                                      ! Przetwarzanie zamykanego okna
   END
                                      ! Koniec CASE EVENT()
 END
                                      ! Koniec CASE FIELD()
END
                                      ! Koniec ACCEPT
RETURN
                                      ! Powrót do mieisca wywołania
```
Produktem ubocznym naszej biblioteki uruchomieniowej, która została zorientowana obiektowo, stała się korekta poważnej niedoskonałości języka Clarion – braku wariantowości kompilatora. Deklarowanie ekranów, raportów, czy plików jest bardzo przejrzyste. Z drugiej jednak strony powoduje ograniczenia. Dlatego, że po skompilowaniu, nie można zmieniać wiekszości deklaracji już w czasie działania programu. Wiekszość rozszerzeń jezyka wnioskowanych przez programistów Clarion było związanych z udostępnieniem możliwości zmiany zadeklarowanych atrybutów przez program. W naszej bibliotece uruchomieniowej dla Windows te struktury są obiektami. Obiekty posiadają właściwości, a te oczywiście można zmieniać. W dowolnym czasie. Ponieważ już stosowaliśmy znak kropki zarówno w roli terminatora struktury, jak i znaku kropki dziesiętnej, nie mogliśmy zaimplementować standardowej notacji obiektowej w postaci obiekt.właściwość. Z tego wzgledu zastosowaliśmy nawiasy klamrowe do wyróżnienia właściwości. W tej notacji, dowolny zadeklarowany atrybut, np. tekst wyświetlany w przycisku, może być modyfikowany poprzez instrukcję w postaci:

?Button{PROP:Text} = 'Mój przycisk'

#### Projektowanie bazy danych

Dażyłem do zaimplementowania prostej składni bazodanowej, która zapewniałaby obsługę trzech podstawowych metod dostępu do pliku: bezpośrednia, sekwencyjną i indeksowana. Odpowiednia organizacja pliku również powinna być prosta: plik powinien zawierać nagłówek, po którym następowałyby rekordy danych stałej długości. Nagłówek powinien opisywać układ rekordu i powiązane z nim klucze oraz pola memo rezydujące w oddzielnych plikach.

Taka aranżacja jest zbliżona do używanej przez dBase – rekord może być dostępny sekwencyjnie lub bezpośrednio poprzez klucz lub jego wzgledny numer. Opracowałem strukture FILE, podobną do FD języka COBOL, do deklarowania plików i ich komponentów:

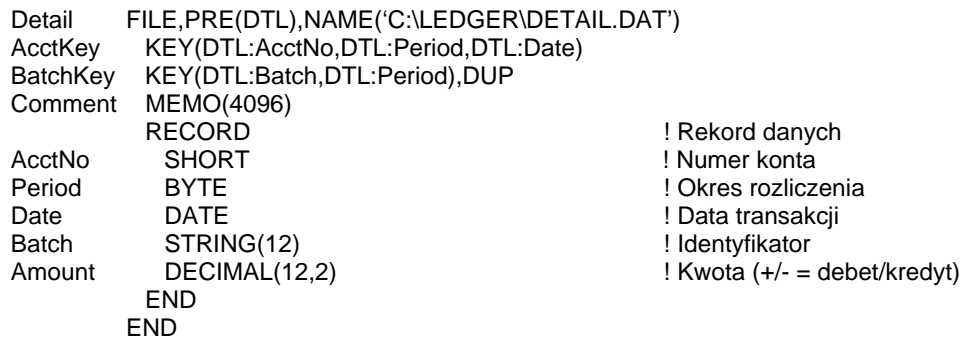

**Sekwencyjne przetwarzanie oparłem na instrukcjach <b>SET, NEXT, PREVIOUS** oraz SKIP. Instrukcja SET ustala sekwencję (wg klucza lub względnej pozycji rekordu) oraz punkt startowy dla pozostałych instrukcji pobierających rekordy. Te instrukcje można połączyć wraz z funkcją określania końca pliku (EOF) w pętlę przetwarzania rekordów:

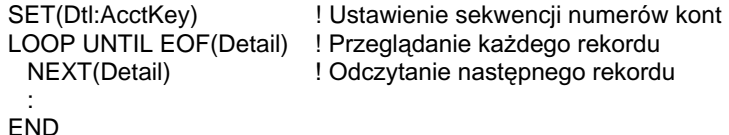

Instrukcja **GET** odczytuje record w sposób bezpośredni poprzez klucz lub jego względny numer. Co ważne, GET przeszkadza w sekwencyjnym przetwarzaniu poprzez resetowanie następnego rekordu. Instrukcje PUT i DELETE przetwarzają rekordy pobrane przez **NEXT**, **PREVIOUS** lub **GET**. Instrukcja **ADD** dopisuje nowy rekord do bazy danych.

Taka gramatyka dostępu do bazy danych zapewnia efektywność, niezawodność i wszechstronność – zasadniczy i popularny składnik naszego produktu. Ponieważ język Clarion cały czas się rozwijał, musiał spełniać nowe oczekiwania. Twórcy oprogramowania chcieli mieć dostęp do plików dBase. Tak więc dodaliśmy bibliotekę procedur dla dBase (nazwaliśmy biblioteki procedur modułami rozszerzeń języka -LEM - Language Extension Modules). Następnie pojawił się Novell z wbudowana obsługą środowiska klient-serwer w postaci Btrieve (indeksowanie bazujące na serwerze). Niektóre aplikacje Clarion potrzebowały Btrieve w celu zapewnienia lepszej obsługi transakcyjności. Tak więc dwie współpracujące z nami firmy opracowały LEM dla Btrieve. Później pojawiło się DB2. I RDB. I Oracle. I SQL Server. I wiele innych baz danych działających na PC-tach lub dostępnych z nich. Planowaliśmy obsługę bezpośrednich wywołań funkcji C w następnych wersjach języka, tak by dowolna baza z API opartym na C była dostępna z poziomu programu w Clarionie. Stało się jednak dla mnie jasne, że nie stanowi to dobrego rozwiązania. Język biznesowy ogólnego przeznaczenia nie powinien stosować różnych gramatyk dla różnych formatów baz danych. Migracja do innego formatu mogłaby spowodować wiele problemów z przeniesieniem do niego naszej aplikacji.

Język Clarion potrzebował standaryzacji, wbudowanej obsługi dla wszystkich popularnych baz danych. Sugerowano, że zaadaptowaliśmy SQL jako naszą gramatykę bazy danych. Wziąłem ją poważnie pod uwagę i spróbowałem przepisać kilka typowych programów w Clarionie posługując się wbudowanym SQL. Nie potrwało długo, a doszedłem do wniosku, że jest to zupełna utopia. Gdy stosuje się go jako język programowania, SQL staje się krańcowo "przegadany" i nieelegancki.

```
DECLARE X CURSOR
 FOR SELECT<sup>3</sup>
   FROM Detail
   ORDER BY Dtl:AcctNo,Dtl:Period,Dtl:Date
 FND
END
OPEN X
LOOP
 FETCH X
 IF ReturnCode = 100 THEN BREAK.
END
CLOSE X
```
Kursor SQL są nie tylko nieeleganckie, są wręcz niemal bezużyteczne. Nie można na przykład pominąć kursora, w celu odświeżenia na ekranie poprzedniej strony rekordów. Nie można ich także przemieszczać, na przykład skoczyć do "Jones" podczas przeglądania wg alfabetu. Doszedłem do wniosku, że po zamianie składni Clariona dostępu do bazy danych na składnię SQL musiałbym "w pośpiechu opuścić miasto".

Tak więc zdecydowaliśmy się na zaimplementowanie podmienianych sterowników baz danych. Programiści Clariona są przywiązani do swojej gramatyki, ale potrzebują dostępu do innych formatów baz danych. Budując na istniejącej strukturze języka nie chcieliśmy dać im możliwość wykorzystania posiadanej wiedzy i jednocześnie rozszerzenia tworzonych przez nich aplikacji. W naszej nowej technologii driver'ów baz danych, postaraliśmy się, by wszystkie bazy danych wyglądały jednakowo- jest to niebagatelna korzyść.

#### **Nowy widok**

By opracować sterowniki baz SQL, zmapowaliśmy składnie SQL na naszą własną gramatykę bazy danych. Nasza instrukcja SET konstruuje odpowiednią instrukcję SQL SELECT, która jest umieszczana przy pierwszym wystąpieniu operacji NEXT lub **PREVIOUS**. Jeśli zmienimy kierunek, np. **NEXT...PREVIOUS**, sterownik umieszcza inny **SELECT** z odmienną klauzulą **ORDER BY**. Nasza instrukcja GET umieszcza SELECT...FETCH. ADD wstawia INSERT. Instrukcja GET...DELETE wywołuje DELETE, a GET...PUT - UPDATE. Kilka funkcji, takich jak, relatywny dostęp do rekordu, nie jest obsługiwanych w bazach SQL, poza tym implementacja jest całkowicie kompletna.

Jednakże nasza gramatyka bazy danych nie jest w stanie zapewnić obsługi niektórych istotnych funkcji SQL. Programy w Clarionie implementują filtry rekordów podczas ich czytania, opuszczając po prostu te, które nie spełniają warunków:

```
LOOP UNTIL EOF(Part)
 NEXT(Part)
 IF Prt:OnHand > 0 THEN CYCLE
FND
```
Baza SOL może filtrować rekordy na serwerze, co oszczedza sporo czasu. Programy w Clarionie łacza pliki odczytując rekord nadrzedny w celu odczytania wartości klucza, który posłuży do pobrania rekordów podrzędnych. Baza SQL zwraca w rezultacie rekord nadrzędny i podrzędne przy jednej operacji dostępu. Programy w Clarionie odczytują wszystkie pola wszystkich rekordów, SQL daje w rezultacie tylko te pola, których wymagaliśmy. Oczywiście baza SQL nie zgaduje naszych życzeń.

Musimy jej ściśle określić, czego oczekujemy. Tak więc opracowaliśmy strukturę VIEW do tego właśnie celu:

```
VIEW(Part), FILTER('PRT: On Hand = 0')
View
          PROJECT(PRT:Number,PRT:Name,PRT:OnHand,PRT:Usage)
          JOIN(Vendor.PRT:Vendor.VND:Number)
           PROJECT(VND:Name,VND:Address,VND:CityStateZip)
          FND
       END
```
Ta struktura VIEW określa zamierzenia programu Clariona, tak że driver bazy danych może wykorzystywać dowolne usługi oferowane przez motor bazy danych. Driver bazy danych wykonuje operacje filtrowania (wybór rekordów), łączenia (pobieranie powiązanych rekordów), wybierania (wybór pól) lub informuje serwer bazy danych, by je wykonał. W obu przypadkach wydajność jest optymalizowana.

Istnieje także problem z implementacją optymistycznej współbieżności pod SQL. By zaktualizować współdzielony plik, program w Clarionie odczytuje i zapamiętuje rekord. Następnie, przed aktualizacją, rekord jest blokowany, odczytywany ponownie, porównywana jest aktualna z zawartość z zapamiętana. Jeśli są takie same, zmiany są zapamiętywane w bazie danych. Jeśli aktualna i zapamiętana zawartość są różne, oznacza to, że rekord w międzyczasie został zmieniony przez innego operatora. O tym fakcie jest informowany operator stacji roboczej, który chce zaktualizować rekord. Ten proces jest właśnie nazywany "optymistyczną współbieżnością", bazuje on na oczekiwaniu, że rekordy zazwyczaj pozostają niezmienione. SQL implementuje optymistyczną współbieżność za pomocą klauzuli WHERE, która wymaga, by wszystkie aktualizowane pola nie zmieniły w międzyczasie swej wartości. Jeśli tak się stanie w przypadku choć jednego z nich, zwracany jest stosowny błąd. Ponieważ Clarion nie posiadał składni spełniającej takie wymagania, dodaliśmy instrukcję WATCH. Jest ona wywoływana przed GET, NEXT, czy PREVIOUS w celu zainicjowania optymistycznej współbieżności. Gdy rekord jest pobierany, driver zapamiętuje jego kopię. W odpowiedzi na instrukcję PUT, sterownik albo odczytuje rekord ponownie w celu dokonania porównania, albo przekazuje instrukcję UPDATE...WHERE do bazy SQL. Jeśli rekord zmienił się, PUT daje w rezultacie bład.

#### Nasz pierwszy kompilator

Wersja 1.0 Clariona pojawiła się na rynku w maju 1986 roku wraz z kompilatorem i interpreterem. Kompilator Clarion produkował kod pośredni, który był następnie interpretowany przez Clarion Processor. Kod pośredni był na tyle zwarty, że duże aplikacje mogły działać przy niewielkiej ilości dostępnej pamięci operacyjnej (256K), która charakteryzowała w owym czasie komputery PC. Udawało się to dzieki generowaniu przez kompilator binarnego opisu każdej instrukcji deklaracji. Następnie dane były adresowane przez dwubajtowy wskaźnik do opisu binarnego. Tak więc operacja dodania liczby całkowitej do łańcucha i sformatowania rezultatu zgodnie ze wzorcem zabierała pięć bajtów (jeden bajt dla operacji dodania, cztery bajty dla wskaźników na liczbę całkowitą i opisów wzorca). Dla każdej operacji Processor sprawdzał typy danych elementów, które brały w niej udział i przeprowadzał niezbędne konwersje.

Jednakże zwarty kod pośredni nie był podstawowym celem, który przyświecał nam przy projektowaniu. Interpretując wyjście z kompilatora, Processor mógł wykonywać aplikacje Clariona z pominieciem etapu linkowania. W roku 1985 i jeszcze długo później, linkowanie było procesem pochłaniającym bardzo dużo czasu. Nasi klienci

doceniali możliwość szybkiego testowania, jednak dawali nam również do zrozumienia, że "prawdziwe" języki programowania tworzą pliki wykonywalne .EXE! Już w nastepnym roku wypuściliśmy Clarion Translator konwertujący kod pośredni Clarion do plików .OBJ poprzez zastąpienie kodów operacji przez wywołania procedur. Wskaźniki były przekazywane jako parametry. Ta strategia dobrze nam służyła przez sześć lat, ale przysparzała też pewnych problemów:

- Mieliśmy problemy z bibliotekami zewnętrznymi .OBJ. Mogły być dołączane do pliku .EXE programu w Clarionie, jednak nie mogły być wykonywane bezpośrednio przez Processor. Stworzyliśmy proces, który konwertował odpowiednie pliki .OBJ na specjalny format binarny (LEM), który mógł być wykonywany przez procesor i zmieniany wstecz do .OBJ przez Translator. Proces ten jednak był skomplikowany i przydatny do stosowania tylko dla wyrafinowanych twórców oprogramowania.
- Proste programy w Clarionie produkowały duże pliki "EXE. Do pliku EXE były dołączane procedury, które nigdy nie były w nim wywoływane. Z tego powodu program "Hello World" miał 141KB.
- Aplikacie Clariona działały wolniej niż aplikacie napisane w C. Pascal-u, czy Moduli-2, ponieważ programy Clariona sprawdzały typy danych w czasie swego działania, a inne języki – w czasie kompilacji.
- Nie było potrzeby unikania linkowania w fazie testowania. Nowe linkery obsługujące biblioteki uruchomieniowe mogły zlinkować program do testowania tak szybko, że dłużej trwałoby ładowanie Processora.

Najważniejsze było to, że potrzebowaliśmy technologii, która pozwoliłaby nam przenieść się do Windows, trybu chronionego, OS/2, UNIX, 32-bitów, czy architektur innych niż Intel.

#### **Nowy partner**

W maju 1990 roku rozwiązaliśmy te i inne problemy nabywając licencję na technologie TopSpeed od Jensen & Partners International (JPI), firmy brytyjskiej. JPI została założona w roku 1988 przez Nielsa Jensena, założyciela Borland International, który odszedł z tej firmy wraz z grupa zajmująca się tworzeniem jezyka programowania. Opracowali oni linię produktów TopSpeed charakteryzujących się doskonałymi kompilatorami. Obejmowała ona kompilatory C. C++. Pascal oraz Modula-2 współdzielace ten sam generator kodu i system utrzymywania projektów. JPI określało kompilatory jako "front-end", a generator kodu – jako "back-end".

Zaczeliśmy niezwłocznie tworzyć front-end Clariona. Jak zwykle okazało się to trudniejsze, niż początkowo sądziliśmy. Język wymagał większych zmian, niż oczekiwaliśmy. Cały projekt trwał dłużej i pochłonął więcej środków, niż było to zakładane. Ale rezultaty okazały się wstrzasające. Wiedzieliśmy, że back-end TopSpeed był dobry, ale zdumieliśmy się, gdy "Sito Eratostenesa" (algorytm znajdujący liczby pierwsze) napisane w Clarionie działało dwa razy szybciej, niż ten sam program napisany w Turbo C++ Borlanda. Kupiliśmy również licencję na technologie linkowania TopSpeed nie wyobrażając sobie nawet jak bardzo jest dobra. Unikalna technologia "Smart Linking" TopSpeed produkuje doskonały kod eliminując z pliku wykonywalnego .EXE wszelkie procedury i elementy danych statycznych, do których nie ma odwołań. Co więcej, podczas gdy pracowaliśmy nad własnym frontend, JPI opracowało automatyczny ładowacz nakładek, biblioteki DLL dla DOS, DOS extender i zaanonsowało wsparcie dla 32-bitów. Dzięki tej technologii pozbyliśmy się

#### **CLARION 5TM**

ostatecznie problemów z wydajnością, które charakteryzują wszystkie języki wysokiego poziomu.

We wrześniu 1991 przedstawiliśmy nasz nowy produkt na pierwszej konferencji Clarion Developers. Zaprezentowane zostały nowe funkcje oraz przesłanki współpracy Clarion z TopSpeed. Na gorąco, korzystając z okazji, ja i Niels Jensen, zaczęliśmy rozmawiać o połączeniu obu firm. Łatwo uzyskaliśmy porozumienie. Produkty TopSpeed mogły dzięki temu zaistnieć na rynku amerykańskim I dotrzeć do szerokiej rzeszy programistów. Produkty Clarion pozyskały ich technologie. Mogliśmy być pierwszymi, którzy połączyli wiodącą technologię kompilatorów z narzedziami wytwarzania aplikacji biznesowych. Po troche przydługich negocjacjach, połaczenie firm zostało przypieczetowane w kwietniu 1992 roku. Dwa i pół roku później, po kompletnym zjednoczeniu działań i linii produktów obu firm, dosżło do zmiany nazwy na TopSpeed Corporation. W październiku 1994, TopSpeed Corporation wypuściła na rynek Clarion for Windows, pierwszy wspólny produkt połączonych firm.

#### **Teraźniejszość**

Te zapiski tworzyły początkowo wstęp do *Programmer's Guide*, dostarczanego wraz z Clarion Database Developer Version 3.0, od kwietnia 1993 r. Uzupełnienia i poprawki są konieczne za względu na pojawienie się kolejnych wersji Clariona dla Windows. Sa one cały czas wprowadzane. Wytwarzanie oprogramowania to dla mnie proces mozolnego układania konstrukcji z klocków, dopóki nie osiągnie ona spójnej całości. Wierze, że zamierzonym finałem bedzie prawidłowy projekt. W odniesieniu do Clarion for Windows czułem, że jeszcze daleka droga przed nami. Teraz już nie jestem tego taki pewien. pozostało do ułożenia już tylko kilka klocków...
# 1 - WPROWADZENIE

## **Language Reference Manual**

Clarion jest zintegrowanym środowiskiem przeznaczonym do pisania aplikacji bazodanowych i zarządzających informacją działających pod kontrolą systemu operacyjnego Windows. Fundamentem tego środowiska jest język programowania Clarion. W tym podręczniku można znaleźć dokumentacje tego języka ujętą w nowoczesną formę. Chociaż nie jest to książka drukowana, w niej pierwszej powinniśmy sprawdzać składnie, której chcemy użyć w deklaracjach, instrukcjach, czy funkcjach. Wszędzie, gdzie było to możliwe zamieściliśmy przykłady wzięte "z życia" w celu zilustrowania przykładów zastosowania opisywanych elementów języka.

### Organizacja rozdziałów

ROZDZIAŁ 1 - Wprowadzenie stanowi wprowadzenie do podręcznika Clarion Language Reference. Zawiera krótki opis każdego rozdziału, przewodnik ułatwiający posługiwanie się konwencjami przyjętymi w podręczniku.

ROZDZIAŁ 2 - Format kodu źródłowego programu zawiera ogólny opis szkieletu programu w języku Clarion (dla Windows). Znajdziemy tu opisy zasad stosowania znaków interpunkcyjnych, znaków specjalnych, słów zastrzeżonych, zasad budowania bloków kodu źródłowego języka Clarion.

**ROZDZIAŁ 3 – Deklaracje zmiennych** zawiera opisy prostych typów danych stosowanych do deklarowania zmiennych. Zawarte są tu też informacje o wzorcach formatowania, za pomocą których są wyświetlane wartości zmiennych.

ROZDZIAŁ 4 – Deklaracje egzemplarzy opisuje wszystkie złożone struktury danych, takie jak GROUP, CLASS, FILE, VIEW i QUEUE.

ROZDZIAŁ 5 – Atrybuty deklaracji opisuje wszystkie atrybuty mogące modyfikować deklaracje zmiennych i egzemplarzy.

ROZDZIAŁ 6 - Okna opisuje struktury APPLICATION i WINDOW oraz ich elementy składowe.

ROZDZIAŁ 7 - Raporty opisuje strukturę REPORT i jej elementy składowe.

ROZDZIAŁ 8 - Kontrolki zawiera opisy wszystkich kontrolek, które możemy umieszczać w oknach APPLICATION i WINDOW oraz w raportach REPORT.

**ROZDZIAŁ 9 Atrybuty okien i raportów** zawiera opisy wszystkich atrybutów, które mogą modyfikować deklaracje struktur APPLICATION, WINDOW i REPORT oraz kontrolek w nich zawartych.

ROZDZIAŁ 10 - Wyrażenia opisuje składnie umożliwiająca łaczenie zmiennych, procedur i stałych w wyrażenia numeryczne, łańcuchowe i logiczne.

ROZDZIAŁ 11 - Przypisania definiuje wszystkie metody pozwalające na przypisanie wartości lub wyrażenia do zmiennej. W tym rozdziale są również opisane

### **CLARION 5TM**

operacje BCD (na liczbach dziesiętnych kodowanych binarnie) oraz zasady konwersji typów danych.

ROZDZIAŁ 12 – Sterowanie kodem opisuje złożone instrukcje wykonywalne umożliwiające sterownie przepływem kodu.

ROZDZIAŁ 13 - Procedury wbudowane dokumentuje wszystkie wbudowane procedury Clariona.

**DODATEK A - DDE, OLE i OCX** dokumentuje procedury umożliwiające dynamiczną wymianę danych (Dynamic Data Exchange - DDE), łączenie i osadzanie obiektów (Object Linking and Embedding - OLE) oraz obsługę kontrolek OCX (OLE Custom Controls).

DODATEK B - Zdarzenia dokumentuje instrukcje EQUATE dla zdarzeń generowanych i obsługiwanych przez aplikacje napisana w Clarionie.

**DODATEK C – Właściwości runtime** dokumentuje właściwości runtime.

**DODATEK D – Kody błędów** dokumentuje błędy kompilacji i działania programu.

**DODATEK E – Instrukcje wcześniejszych wersji** zawiera opisy instrukcji języka Clarion zachowane w celu zapewnienia zgodności z poprzednimi jego wersjami.

### Konwencje i symbole dokumentacji

Symbole są stosowane w diagramach składni w sposób nastepujący:

#### Symbol

Znaczenie

- $\Box$ Nawiasy kwadratowe oznaczają opcjonalny (nie wymagany) atrybut lub parametr.
- $\left( \right)$ Nawiasy okragłe wyznaczają listę parametrów.
- $\Box$ Kreski pionowe wyznaczają listy parametrów, z których tylko jedna jest możliwa do zastosowania.

Konwencja zapisu przykładów kodu źródłowego stosowana w podręczniku jest następująca:

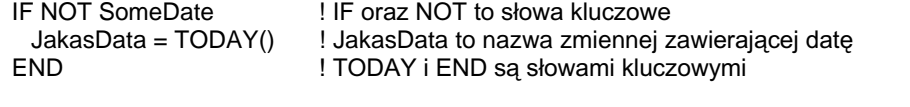

**SŁOWA KLUCZOWE CLARION** Dowolne słowo pisane samymi wielkimi literami jest słowem kluczowym języka Clarion.

NazwyDanych Stosowane są wielkie i małe litery przy definiowaniu nazw zmiennych, obiektów itp.

Komentarze Są pisane zazwyczaj małymi literami

Przyjęcie powyższych konwencji miało na celu zapewnienie większej przejrzystości i czytelności przykładów kodu źródłowego.

### Format definicji w podręczniku

Każdy element języka programowania Clarion użyty w podręczniku jest pisany WIELKIMI LITERAMI.. Elementy jezyka sa opisane w specjalnych diagramach składni, z dokładnymi opisami i przykładami kodu źródłowego.

Elementy te są dokumentowane w grupach zestawionych logicznie, z uwzględnieniem ich hierarchicznych zależności. Dlatego też spis treści tego podręcznika nie jest ułożony alfabetycznie. Generalnie, typy danych i struktury są dokumentowane na początku rozdziału, następnie są opisywane ich atrybuty, później instrukcje, a na końcu funkcje.

Format dokumentacji stosowany w podręczniku został przedstawiony poniżej.

### **SŁOWO\_KLUCZOWE** (krótki opis)

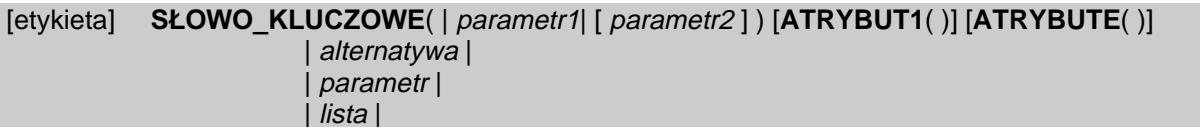

#### **SLOWO KLUCZOWE** Skrócony opis instrukcji.

parametr1

- Kompletny opis parametru, włącznie z jego relacjami z innymi parametrami.
- alternatywna lista parametrów Kompletny opis alternatywnych parametrów, włącznie z relacjami z innymi parametrami.

*parametr2* 

**ATRYBUT2** 

Kompletny opis parametru, włącznie z jego relacjami z innymi parametrami. Ujęcie go w nawiasy kwadratowe oznacza, że jest to parametr opcjonalny – możemy go użyć lub pominąć.

#### **ATRYBUT1** Opis atrybutu jego wpływu  $\mathbf{i}$ na SŁOWO KLUCZOWE.

Opis atrybutu i. jego wpływu na SŁOWO KLUCZOWE.

Zwięzły opis działania **SLOWO KLUCZOWE.** W wielu przypadkach SŁOWO\_KLUCZOWE będzie atrybutem wcześniej opisanego elementu języka. Czasami SŁOWO KLUCZOWE nie posiada ani parametrów, ani atrybutów.

Generowane zdarzenia: Jeśli SŁOWO KLUCZOWE powoduje wygenerowanie jakichś zdarzeń, są one wymieniane w tym miejscu.

Typ zwracanej danej, jeśli SŁOWO KLUCZOWE jest funkcją Typ rezultatu:

Raportowane błędy: Jeśli SŁOWO KLUCZOWE generuje błędy, które są przechwytywane przez funkcje ERROR i ERRORCODE, są one wyszczególnione w tym miejscu.

Jeśli SŁOWO KLUCZOWE definiuje strukturę danych, procedury, które operują na Powiazane procedury: tej strukturze są wymienione w tym miejscu.

Przykład:

PoleJeden = PoleDwa + PoleTrzy ! To jest przykład kodu źródłowego PoleTrzy = SŁOWO\_KLUCZOWE(PoleJeden, PoleDwa) ! Komentarze umieszczamy po wykrzykniku

Porównaj: Inne powiązane z danym opisem słowa kluczowe i opisy

## **Konwencje Clariona**

### Standardowa data

Standardowa data Clariona jest liczbą dni, które upłynęły od 28 grudnia 1800 r. Zakres dostępnych dat rozciąga się od 1 stycznia 1801 r. (wartość 4) do 31 grudnia 9999 r. (wartość 2.994.626). Procedury operujące na datach nie dadzą prawidłowego rezultatu dla dat leżących poza wymienionym zakresem. Kalendarz Clariona uwzględnia oczywiście wszystkie lata przestępne leżące w zdefiniowanym zakresie.

Dzieląc datę standardową modulo 7 otrzymujemy dzień tygodnia, gdzie:  $0 =$ Niedziela, 1 = Poniedziałek itd.

Typ LONG ze wzorcem formatowania daty czasu  $(QD)$  jest standardowo używany jako typ służący do przechowywania daty. Wprowadzenie do pola daty z dwoma tylko cyframi określającymi rok, powoduje domyślne przyjęcie stulecia dla następnych 20 lub poprzednich 80 lat. Na przykład, jeśli wprowadzimy datę 01/01/01 rezultatem będzie data 01/01/2001 jeśli bieżący rok (wg wskazania zegara systemowego) jest późniejszy niż 1980, a 01/01/1901 jeśli bieżącym rokiem jest 1980 lub wcześniejszy.

Typ DATE jest zaś formatem stosowanym przez Btrieve Record Manager i niektóre inne systemy plików. Pole DATE jest wewnętrznie konwertowane do typu LONG zawierającego standardową datę Clariona, przed wykonaniem jakiejkolwiek operacji matematycznej lub funkcji posługującej się datą. Z tego powodu formatu DATE powinniśmy używać tylko w sytuacjach wymagających zachowania zgodności z zewnętrznymi formatami plików. Standardowo zawsze używamy typu LONG.

Porównaj: Wzorce daty, DAY, MONTH, YEAR, TODAY, SETTODAY, DATE

### **Standardowy czas**

Standardowy czas w Clarionie jest liczbą setnych sekundy, które upłynęły od północy, plus jeden (1). Prawidłowy zakres jest zatem następujący: od 1 (północ) do 8.640.000 (czyli godzina 11:59:59.99). Standardowy czas równy 1 oznacza dokładnie północ. Taka zasada umożliwia wpisywanie do zmiennej czasowej wartości 0, która oznacz, że czas nie został wprowadzony. Chociaż czas jest wyrażany z dokładnością do najbliższej setnej sekundy, zegar systemowy aktualizuje się tylko 18,2 razy na sekunde (w przybliżeniu – co 5.5 setnej sekundy).

Typ LONG ze wzorcem formatowania czasu  $(QT)$  jest standardowo używany jako typ służący do przechowywania czasu. Typ TIME jest zaś formatem zachowanym w celu zapewnienia zgodności z Btrieve Record Manager. Pole TIME jest wewnętrznie konwertowane do typu LONG zawierającego standardowy czas Clariona przed wykonaniem jakiejkolwiek operacji matematycznej lub funkcji posługującej się czasem. Z tego powodu formatu TIME powinniśmy używać tylko w sytuacjach wymagających zachowania zgodności z Btrieve. Standardowo zawsze używamy typu LONG.

Porównaj: Wzorce czasu, CLOCK, SETCLOCK

### **Kody klawiszy w Clarionie**

#### Format mapowania kodów klawiszy Windows

Każdy klawisz klawiatury ma przypisaną wartość numeryczną – kod klawisza. Kody klawiszy sa liczbami 16-tkowymi, gdzie mniej znaczące 8 bitów (wartości od 0 do 255) reprezentuje kod wciśniętego klawisza, a bardziej znaczące 8 bitów określa status klawiszy Shift, Ctrl i Alt. Kody klawiszy są zwracane przez funkcje KEYCODE() i KEYBOARD() i stosują następujący format:

 $A|C|S|$ **KOD**  $8<sub>7</sub>$ Bity:  $10<sup>1</sup>$  $\overline{9}$  $\Omega$ 

**KOD** - Kod wciśnietego klawisza

- A - bit klawisza Alt
- $\mathbf C$ - bit klawisza Ctrl
- $\mathbf{s}$ - bit klawisza Shift

Obliczanie wartości numerycznej dla wciśniętej kombinacji klawiszy nie jest konieczne, gdyż zostały one już obliczone i zdefiniowane za pomocą instrukcji EQUATE w pliku KEYCODES.CLW.

### **KEYCODES.CLW**

Etykiety ekwiwalentów kodów klawiszy przypisują nazwy mnemoniczne dla różnych kombinacji klawiszy. Są one zdefiniowane w pliku KEYCODES.CLW, oczywiście w języku Clarion, poprzez zastosowanie instrukcji EQUATE dla każdego z nich. Plik, o którym mowa jest zlokalizowany w katalogu \CLARIONX\LIBSRC. Jest on scalany z naszym kodem źródłowym poprzez umieszczenie następującej instrukcji w sekcji danych globalnych:

INCLUDE('KEYCODES.CLW')

Plik zawiera ekwiwalenty EQUATE dla zdecydowanej większości kodów klawiszy obsługiwanych przez Windows. Stosuje się je w celu zapewnienia czytelności kodu, eliminując przy tym konieczność żmudnego poszukiwania numerycznej wartości dla każdej kombinacji klawiszy, którą chcemy użyć (sprawdzić) w kodzie źródłowym

KEYCODE, KEYBOARD, KEYCHAR, KEYSTATE, SETKEYCODE, ALERT, Porównaj: **ALRT** 

# 2 – FORMAT KODU ŹRÓDŁOWEGO PROGRAMU

## Format instrukcji

Clarion jest językiem zorientowanym na instrukcje. Jak to bywa w przypadku takich języków, kod źródłowy programu jest zawarty w pliku ASCII, w którym każdy wiersz kodu stanowi oddzielny rekord. Wyznacznikiem końca rekordu jest kod CR/LF (Carriage Return/Line).

Ogólnie, format instrukcji Clariona wygląda następująco:

label STATEMENT[(parameters)] [,ATTRIBUTE[(parameters)]] ...

Atrybuty określają właściwości elementu i są wykorzystywane tylko w deklaracjach danych. Instrukcje wykonywalne przyjmują postać standardowego wywołania procedury, za wyjątkiem instrukcji przypisania  $(A = B)$  i struktur sterujących przepływem kodu, takich jak IF, CASE, czy LOOP.

Etykieta instrukcji musi zaczynać się w pierwszej kolumnie kodu źródłowego. Instrukcja nie posiadająca etykiety nie może zaczynać się w pierwszej kolumnie. Instrukcja jest kończona znakiem końca linii. Jeśli instrukcja jest zbyt długa, by mogła się zmieścić w jednym wierszu możemy ją kontynuować w następnym po uprzednim użyciu znaku pionowej kreski  $( )$ . Opcjonalnym znakiem separującym instrukcje jest średnik. Jego zastosowanie pozwala na wpisanie kilku instrukcji w jednym wierszu – oczywiście oddzielamy je od siebie właśnie średnikiem.

Ze względu na to, że Clarion jest językiem zorientowanym instrukcyjnie, wyeliminowano z niego większość znaków interpunkcyjnych wymaganych w innych językach do identyfikowania etykiet, czy oddzielnych instrukcji. Bloki instrukcji są inicjowane poprzez pojedynczą instrukcję złożoną, a kończone instrukcją END (bądź równoważnym znakiem kropki).

### Deklaracje i etykiety instrukcji

Instrukcje jezyka w module kodu źródłowego można podzielić na dwie ogólne kategorie: deklaracje danych i instrukcje wykonywalne lub prościej – dane i kod.

Podczas wykonywania programu deklaracje danych rezerwują obszary pamięci, na których operują później instrukcje wykonywalne. Dana wymaga etykiety po to, by można było później odwoływać się do niej w kodzie wykonywalnym. Wszystkie zmienne, struktury danych, procedury (PROCEDURE), czy podprogramy (ROUTINE) są identyfikowane przez etykiety.

Etykieta definiuje określone miejsce programu PROGRAM. Dowolna instrukcja kodu może być identyfikowana i można sie do niej odwoływać poprzez etykiete. Można dzięki temu używać instrukcji GOTO i nakazywać wykonanie kodu programu od konkretnej instrukcji identyfikowanej przez etykietę. Każda etykieta odnosząca się do instrukcji wykonywalnej zwiększa o dziesięć bajtów rozmiar kodu wykonywalnego, nawet wtedy, gdy w ogóle się do niej nie odwołujemy.

Etykieta dołączona do instrukcji PROCEDURE stanowi nazwę procedury. Umieszczenie etykiety procedury PROCEDURE w kodzie wykonywalnym powoduje jej wywołanie. W przypadku, gdy użyjemy jej w wyrażeniu lub w postaci parametru innej procedury – powoduje przypisanie wartości zwracanej przez procedure.

Zasady budowania poprawnych etykiet Clariona są następujące:

- Etykieta MUSI zaczynać się w pierwszej kolumnie (1) kodu źródłowego.
- Etykieta może zawierać litery (małe lub wielkie), cyfry z zakresu od 0 do 9, znaki  $\bullet$ podkreślenia () oraz średnika (:).
- Pierwszym znakiem etykiety musi być litera bądź znak podkreślenia.
- Etykiety nie są zależne od wielkości liter (np. CurRent i CURRENT to ta sama etykieta).
- Etykieta nie może być słowo zarezerwowane.

### Zakończenie struktury

Złożone struktury danych są tworzone wtedy, gdy deklaracje danych są zagnieżdżane w innych deklaracjach danych. Istnieje wiele struktur złożonych w języku Clarion: APPLICATION, WINDOW, REPORT, FILE, RECORD, GROUP, VIEW, OUEUE, itd. Definicje wymienionych struktur danych muszą zostać zakończone znakiem kropki (.) bądź słowem kluczowym END.

IF, CASE, EXECUTE, LOOP, BEGIN oraz ACCEPT sa strukturami kontroli przepływu kodu. One również muszą zostać zakończone znakiem kropki (.) lub słowem kluczowym END. W przypadku pętli LOOP występuje również możliwość zakończenia jej instrukcjami WHILE lub UNTIL.

### Kwalifikacja pól

Zmienne zadeklarowane jako składowe struktur złożonych (GROUP, QUEUE, FILE, RECORD, itd.) mogą posiadać zduplikowane nazwy, pod warunkiem jednak, że nie nastąpi to w ramach tej samej struktury. W celu zachowania możliwości dokładnego określenia zmiennej (przy duplikowaniu nazw), do której się odwołujemy, możemy skorzystać z atrybutu PRE nadawanego strukturze. Wówczas do zmiennej odwołujemy się poprzedzając jej nazwę prefiksem zdefiniowanym właśnie za pomocą wspomnianego atrybutu (Prefiks:NazwaZmiennej). Definiowanie atrybutu PRE nie jest obowiązkowe.

Dowolny składnik struktury złożonej może być dokładnie wskazany poprzez poprzedzenie jego nazwy nazwą struktury (rozdzielamy je znakiem kropki): NazwaStruktury.NazwaZmiennej). Nazywamy to składnią kwalifikacji pól. Musimy jej używać w odniesieniu do dowolnego pola struktury złożonej, dla której nie określono prefiksu (za pomocą atrybutu PRE). Przy tworzeniu referencji do pola struktury złożonej możemy stosować znak dwukropka (:) zamiast znaku kropki. Jedynym wyjątkiem są klasy CLASS oraz zmienne referencyjne. Należy również mieć na uwadze fakt, że wspomniana możliwość została zachowana tylko i wyłacznie w celu zachowania zgodności z wcześniejszymi wersjami Clarion.

Jeżeli zmienna jest zdefiniowana wewnątrz złożonej struktury danych, musimy dodawać etykiety kolejnych poziomów (zagnieżdżeń) struktury do nazwy zmiennej podczas tworzenia do niej odwołania (o ile zagnieżdżona struktura posiada etykiete). Jeśli dowolna z zagnieżdżonych struktur nie posiada etykiety, jest ona pomijana w tworzeniu kwalifikatora pola. Na przykład: w przypadku struktury GROUP nie posiadającej prefiksu, w której jest zagnieżdżona następna struktura GROUP posiadająca etykietę, odwołania do pól grupy wewnętrznej tworzymy w sposób EtykietaGrupyZewnętrznej.EtykietaGrupyWewnętrznej.NazwaPola. następujący: Jeżeli wewnętrzna grupa nie posiada etykiety, kwalifikator pola wyglądał będzie tak: Etykieta Grupy Wewnetrznej. Nazwa Pola. Istnieje jeden wyjatek od tej zasady: etykieta struktury RECORD zdefiniowanej wewnątrz struktury FILE może zostać pominięta lub nie, a i tak do pól pliku odwołujemy się tak: *EtykietaPliku.NazwaPola* zamiast EtykietaPliku. Etykieta Rekordu. Nazwa Pola.

Składnia kwalifikacji pól jest także stosowana w odniesieniu do wszystkich składników struktury CLASS – zarówno pół, jak i metod. Wywołanie metody danej wymaga wskazania jej nazwy i, kropce, nazwy klasy  $po$ metody: NazwaKlasy.EtykietaMetody.

Jeżeli chcemy utworzyć odwołanie do elementu struktury GROUP posiadającej atrybut DIM, musimy określić numer elementu tablicy (na tym poziomie, którego atrybut DIM dotyczy).

### Przykład:

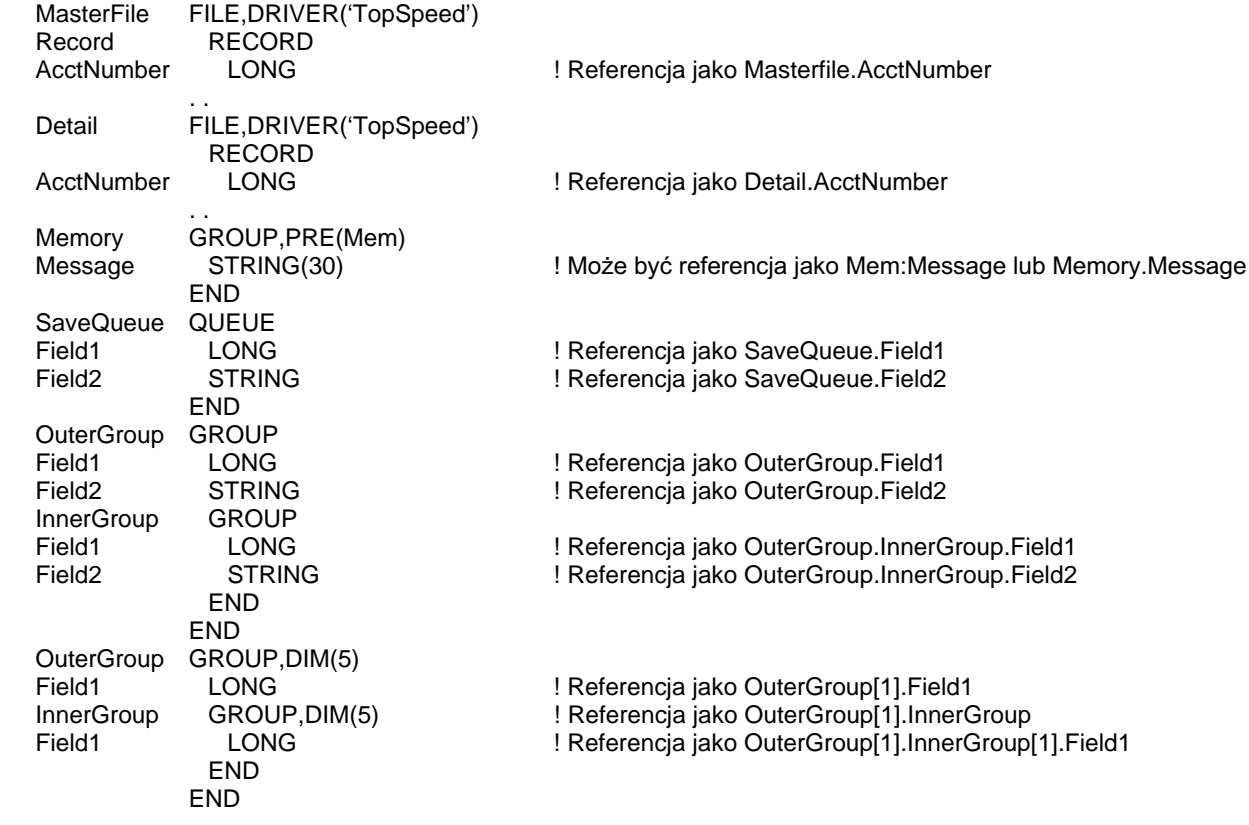

Porównaj: PRE, CLASS, Zmienne referencyjne

### Słowa zastrzeżone

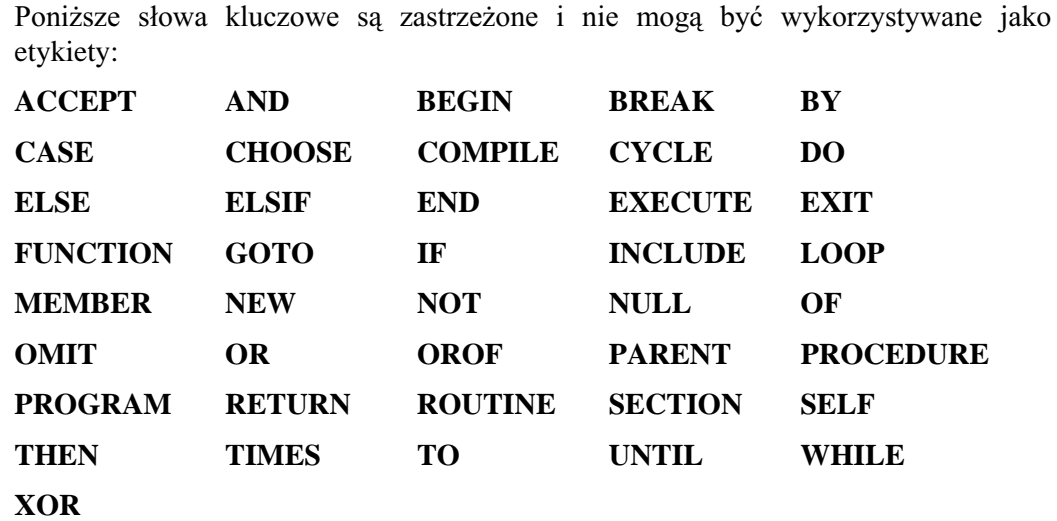

Przedstawione poniżej słowa kluczowe mogą być stosowane jako etykiety struktur danych lub instrukcji wykonywalnych. Nie mogą być jednak etykietami procedury PROCEDURE. Mogą się one pojawić jako etykiety parametrów w prototypie procedury, tylko wtedy jednak, gdy określimy również typ danych:

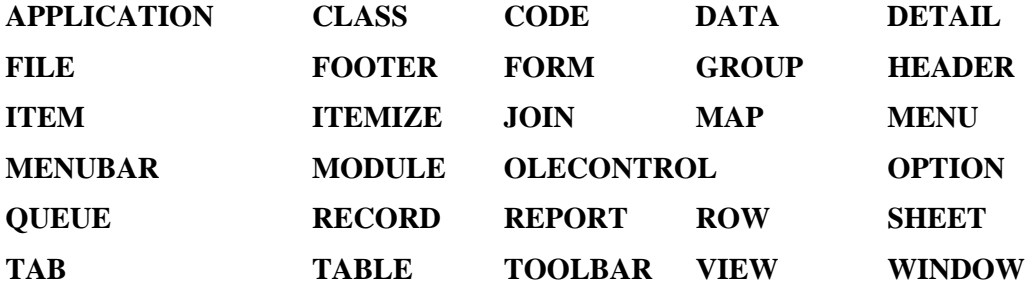

### Znaki specjalne

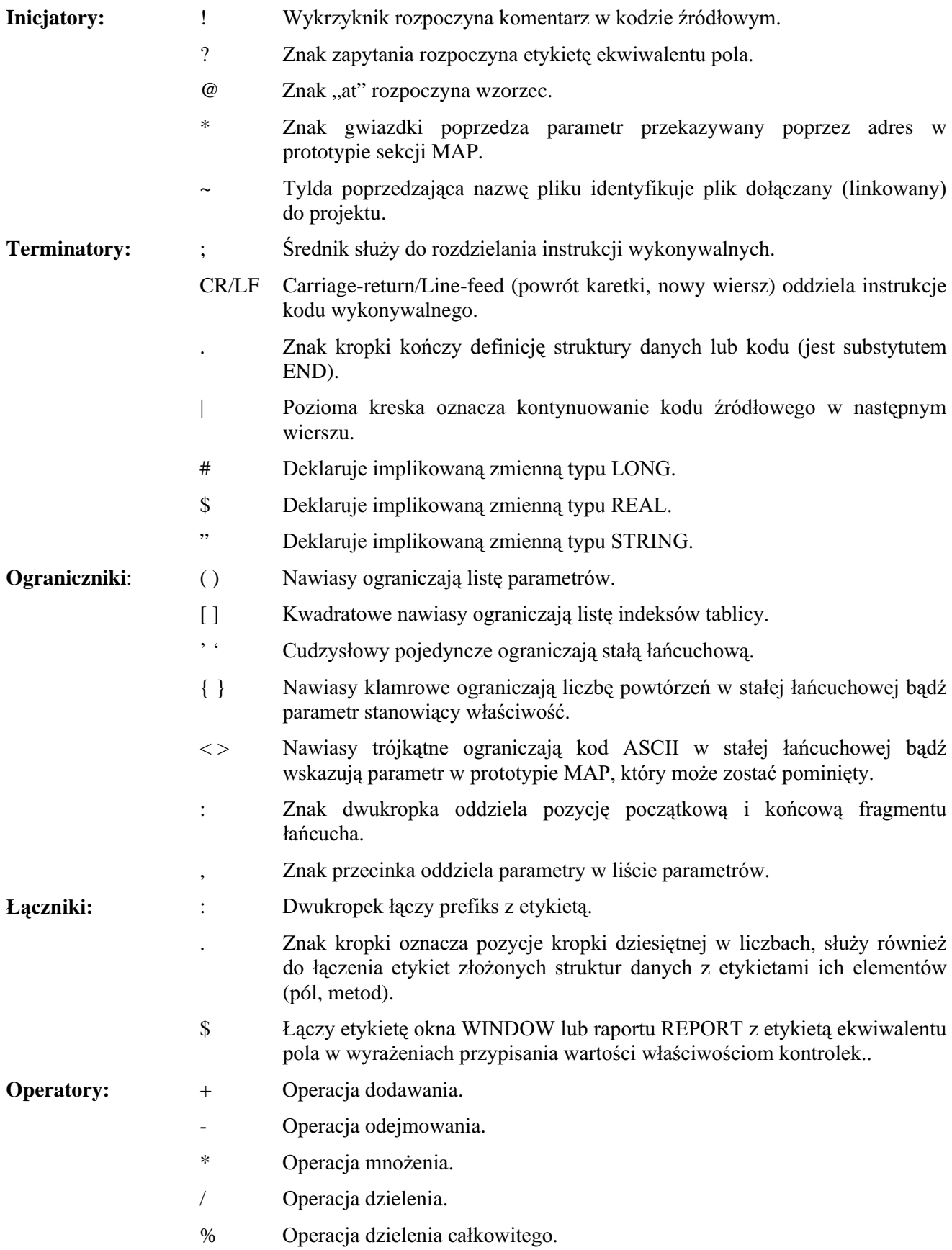

- $\boldsymbol{\wedge}$ Operacją potęgowania.
- Mniejsze niż.  $\,<$
- Większe od.  $\geq$
- Równe lub równoważne.  $\equiv$
- Logiczny (Boolean) operator NOT negacja bitowa.  $\thicksim$
- $\&$ Operacja łączenia łańcuchów.
- Przypisanie referencyjne bądź równoważność referencyjna.  $&=$

### **Format programu**

### PROGRAM (deklaruje program)

#### **PROGRAM MAP**  prototypes **[MODULE( )**  prototypes **END ] END**  global data **CODE**  statements

**[RETURN]**  procedures

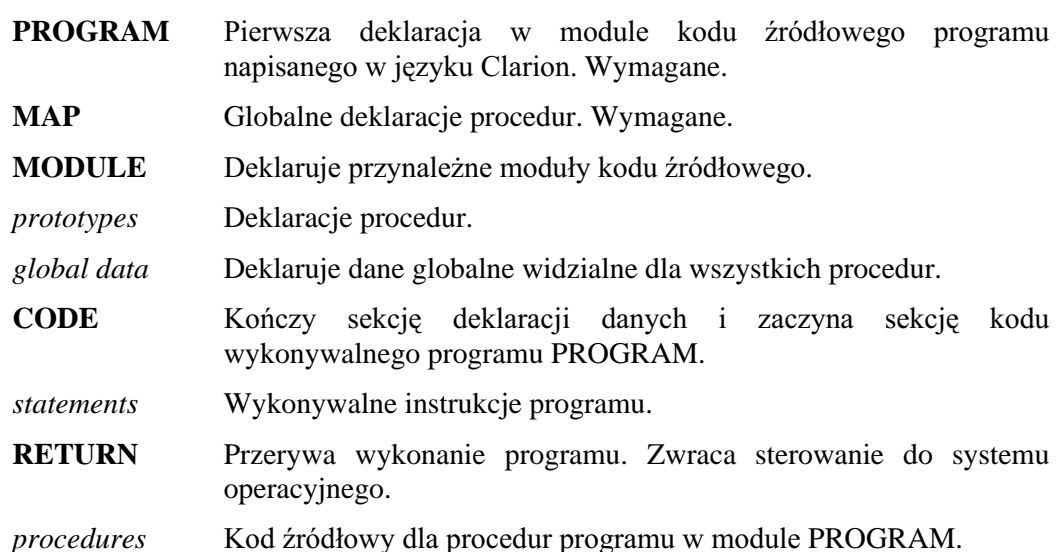

Wymaga się, by instrukcja PROGRAM była pierwszą deklaracją w module kodu

źródłowego programu napisanego w języku Clarion. Może ona być ewentualnie poprzedzona komentarzem.

Nazwa pliku zawierającego kod źródłowy programu PROGRAM staje się nazwą pliku .OBJ oraz nazwą pliku wykonywalnego .EXE, oczywiście po kompilacji. Instrukcja PROGRAM może posiadać etykietę, jest ona jednak ignorowana przez kompilator.

Program PROGRAM z procedurami PROCEDURE musi mieć zadeklarowaną strukturę MAP. Służy ona do prototypowania procedur. Dowolna procedura zawarta w oddzielnym pliku kodu źródłowego musi zostać zadeklarowana wewnątrz struktury MODULE umieszczonej w sekcji MAP.

Dane zadeklarowane w module kodu źródłowego programu PROGRAM pomiędzy słowami kluczowymi PROGRAM i CODE są danymi globalnymi. Odwoływać się do nich może dowolna procedura programu. Pamięć dla tych danych jest przydzielana statycznie (Static).

Przykład: **PROGRAM** ! Deklaracja przykładowego programu INCLUDE('EQUATES.CLW') ! Dołaczenie standardowych ekwiwalentów **MAP** CalcTemp PROCEDURE ! Prototyp procedury END CODE CalcTemp ! Wywołanie procedury CalcTemp **PROCEDURE** Fahrenheit  $REAL(0)$ ! Deklaracje danych globalnych Centigrade REAL(0) Window WINDOW('Temperature Conversion'), CENTER, SYSTEM STRING('Enter Fahrenheit Temperature: '), AT(34,50,101,10) ENTRY(@N-04), AT(138, 49, 60, 12), USE(Fahrenheit) STRING('Centigrade Temperature:'),AT(34,71,80,10),LEFT<br>ENTRY(@N-04),AT(138,70,60,12),USE(Centigrade),SKIP BUTTON('Another'), AT(34,92,32,16), USE(?Another) BUTTON('Exit'), AT(138, 92, 32, 16), USE(?Exit) **END** CODE ! Początek sekcji kodu wykonywalnego OPEN(Window) **ACCEPT** CASE ACCEPTED() OF ?Fahrenheit Centigrade = (Fahrenheit - 32) / 1.8 DISPLAY(?Centigrade) OF ?Another  $Fahrenheit = 0$ Centigrade =  $0$ **DISPLAY** SELECT(?Fahrenheit) OF ?Exit **BREAK END END** CLOSE(Window) **RETURN** 

MAP, MODULE, PROCEDURE, Deklaracje danych i przydział pamięci Porównaj:

### MEMBER (identyfikuje plik źródłowy przynależnego modułu)

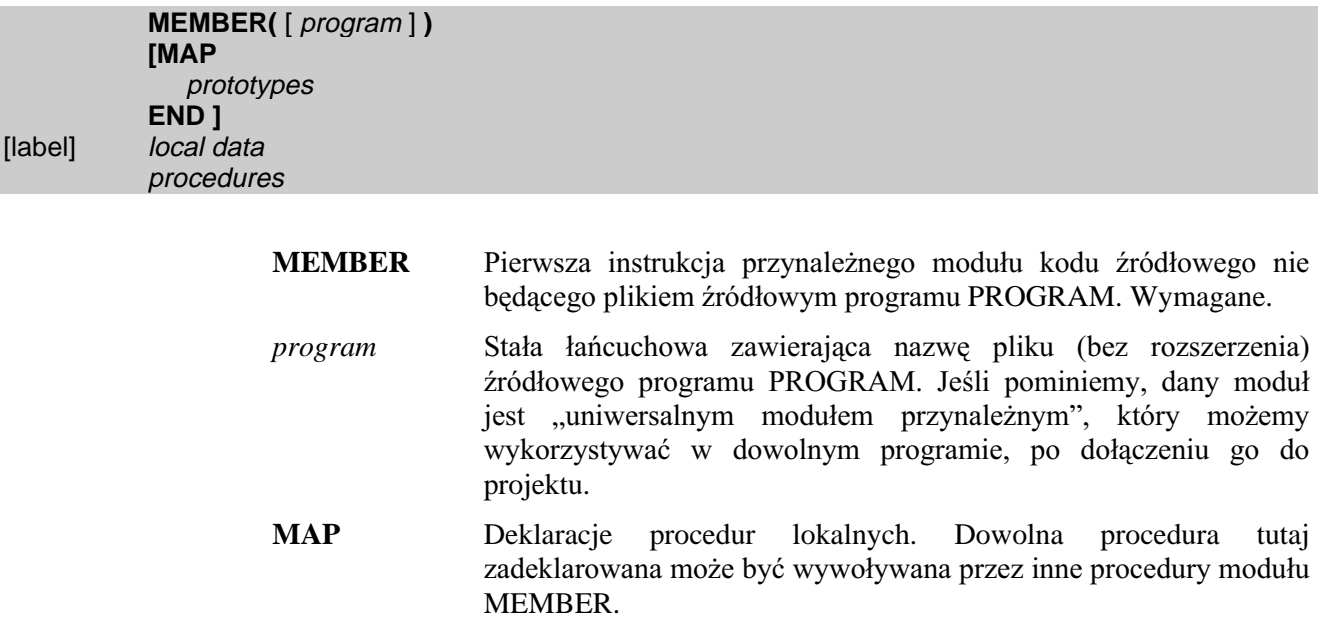

*prototypes* Deklaracje procedur.

*local data* Deklaruje lokalne dane statyczne, które są dostępne tylko dla procedur, których kod źródłowy znajduje się w module MEMBER.

*procedures* Kod źródłowy procedur modułu MEMBER.

MEMBER jest pierwszą instrukcją w module źródłowym nie będącym plikiem źródłowym programu PROGRAM. Może być ona poprzedzona jedynie komentarzem. Instrukcja ta jest wymagana na poczatku dowolnego pliku źródłowego zawierającego procedury PROCEDURE wykorzystywane przez program PROGRAM. Instrukcja MEMBER identyfikuje *program*, do którego moduł źródłowy MODULE przynależy.

Moduł MEMBER może posiadać lokalną strukturę MAP (może ona zawierać kolejne struktury MODULE). Procedury prototypowane w tej strukturze MAP są dostępne dla wszystkich pozostałych procedur modułu MEMBER. Kod źródłowy procedur zadeklarowanych w strukturze MAP modułu MEMBER może być umieszczony albo w pliku źródłowym MEMBER albo w innym pliku (jeśli został wskazany w strukturze MODULE umieszczonej wewnątrz MAP).

Jeśli w instrukcji MEMBER zostanie pominięty parametr program, musimy posiadać strukturę MAP prototypującą zawarte w module procedury. Może również zachodzić konieczność dołączenia plików definicji standardowych ekwiwalentów wykorzystywanych w kodzie źródłowym.

Jeśli kod źródłowy procedury PROCEDURE prototypowanej w sekcji MAP modułu MEMBER jest umieszczony w oddzielnym pliku, prototyp prototype musi się znajdować w strukturze MODULE umieszczonej wewnątrz struktury MAP. Kod źródłowy modułu MEMBER zawierający definicję procedury PROCEDURE musi również zawierać swoje własne struktury MAP, w których są zadeklarowane te same prototypy *prototype* (jest tak, ponieważ *prototype* musi się pojawić w przynajmniej dwóch strukturach MAP - kodu źródłowego modułu zawierającego procedurę i kodu źródłowego modułu wykorzystującego procedurę).

Dowolna procedura PROCEDURE nie zadeklarowana w globalnej sekcji MAP (należącej do programu PROGRAM), musi być zadeklarowana w lokalnej strukturze MAP modułu MEMBER zawierającego jej kod źródłowy.

Dane zadeklarowane w module MEMBER, po słowie kluczowym MEMBER i przed pierwszą instrukcją PROCEDURE, są lokalnymi danymi modułu. Dostęp do nich uzyskują procedury modułu (jeśli nie są przekazywane w postaci parametru). Pamięć dla tych danych jest przydzielana statycznie.

#### Przykład:

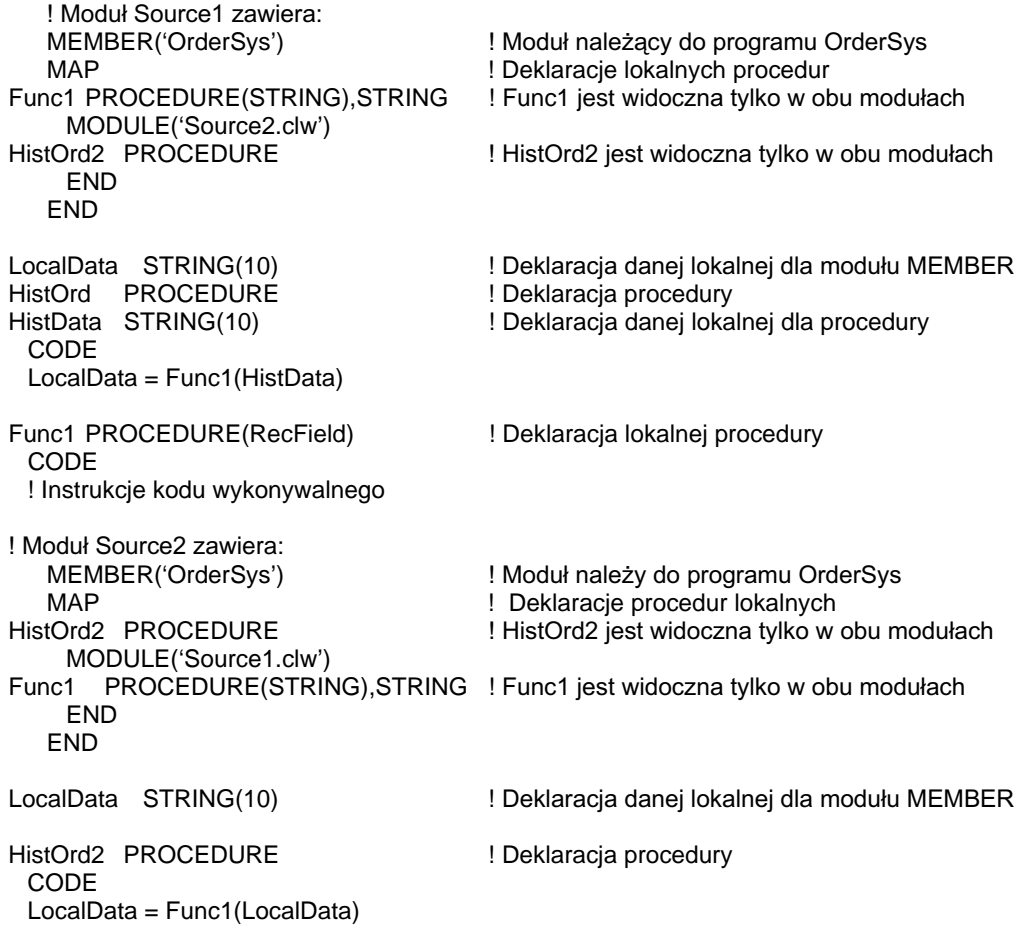

MAP, MODULE, PROCEDURE, CLASS, Deklaracje danych i przydział pamięci Porównaj:

### MAP (deklaruje prototypy procedur)

**MAP**  prototypes **[MODULE( )**  prototypes **END ] END MAP Zawiera** prototypy *prototypes* deklarujące procedury i zewnetrzne moduły źródłowe wykorzystywane przez

*prototypes* Deklaruje procedury.

**MODULE** Deklaruje moduł źródłowy zawierający definicje prototypów *prototypes* modułu MODULE...

PROGRAM lub moduł przynależny MEMBER.

Struktura MAP zawiera prototypy deklarujące procedury i zewnętrzne moduły kodu źródłowego wykorzystywane w programie PROGRAM lub module MEMBER, a które nie są elementami struktury CLASS.

Struktura MAP zadeklarowana w module źródłowym PROGRAM deklaruje prototypy prototypes procedur dostępnych dla całego programu. Struktura MAP w module MEMBER deklaruje prototypy *prototypes* procedur, które są dostępne w module MEMBER. Te same prototypy *prototypes* mogą zostać umieszczone w wielu modułach MEMBER i udostępnić tym samym procedury dla każdego z nich. Struktura MAP jest obowiązkowa w zasadzie dla każdego nietrywialnego programu napisanego w języku Clarion. Jest tak, ponieważ do struktury MAP programu PROGRAM jest automatycznie dołączany, przez kompilator, plik BUILTINS.CLW. plik ten zawiera prototypy większości procedur biblioteki wewnętrznej Clariona, dostępnych jako część języka Clarion. Ten plik jest wymagany również dlatego, że zawarte w nim prototypy nie zostały wbudowane w kompilator (dzięki temu jest bardziej efektywny). Ponieważ prototypy z pliku BUILTINS.CLW wykorzystują pewne stałe ekwiwalenty EQUATE zdefiniowane w pliku EQUATES.CLW, również ten plik jest automatycznie dołączany przez kompilator do programu.

#### Przykład:

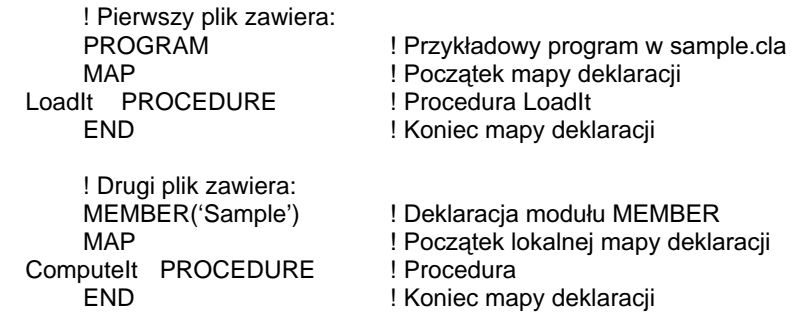

Porównaj: PROGRAM, MEMBER, MODULE, PROCEDURE, Prototypy procedur

### MODULE (wskazuje plik źródłowy modułu MEMBER)

**MODULE(** sourcefile) prototype **END** 

> **MODULE** Określa nazwę modułu MEMBER lub zewnętrznego pliku bibliotecznego.

- sourcefile Stała łańcuchowa zawierająca nazwę pliku (bez rozszerzenia) z kodem źródłowym procedur w języku Clarion. Jeśli sourcefile jest zewnętrzną biblioteką, łańcuch ten może zawierać dowolny, unikalny, identyfikator.
- Prototyp procedury, której definicja znajduje się w pliku sourcefile. prototype

Struktura MODULE wskazuje moduł MEMBER z kodem źródłowym w języku Clarion bądź plik biblioteki zewnętrznej. Zawiera ona prototypy prototypes procedur zawartych w pliku sourcefile. Struktura MODULE może być deklarowana tylko wewnatrz struktury MAP. Jej użycie jest prawidłowe dla każdej struktur MAP programu PROGRAM lub modułu MEMBER.

Przykład:

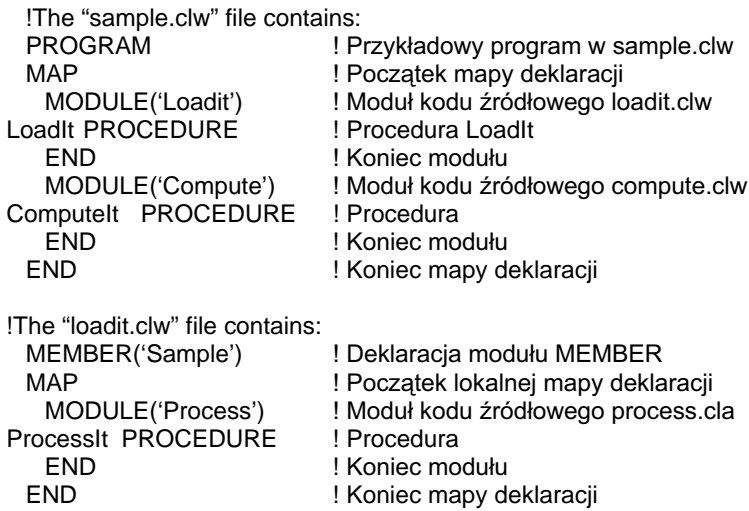

MEMBER, MAP, Prototypy procedur Porównaj:

55

### PROCEDURE (definiuje procedurę)

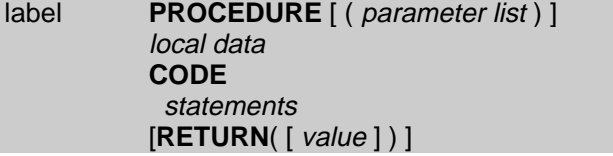

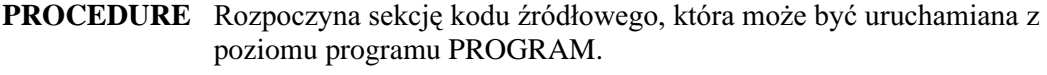

*label* Nazwa procedury PROCEDURE. W przypadku metod klas nazwa ta może zawierać etykietę klasy poprzedzającą etykietę procedury.

*parameter list* Lista nazw parametrów przekazywanych do procedury oraz, opcjonalnie, ich typów, oddzielonych od siebie znakami przecinka. Nazwy te definiują lokalne referencje w procedurze przeznaczone dla przekazanych parametrów. W przypadku metod klas mogą one zawierać etykietę klasy (nazwaną SELF) jako ukryty pierwszy parametr i muszą zawsze zawierać zarówno nazwę parametru, jak i jego typ.

- *local data* Deklaruje dane lokalne widzialne tylko dla procedury.
- **CODE Kończy** deklaracie danych i rozpoczyna sekcie kodu wykonywalnego procedury.
- *statements* Instrukcje kodu wykonywalnego.

**RETURN** Przerywa wykonanie procedury. Zwraca sterowanie do miejsca, z którego procedura została wykonana. Zwraca wartość value do wyrażenia, w którym procedura została użyta (o ile oczywiście jej prototyp został określony tak, by można ją było wywoływać w roli funkcji).

*value* **6** Stała numeryczna lub łańcuchowa bądź zmienna, w której umieszcza się rezultat zwracany przez funkcję.

PROCEDURE rozpoczyna sekcję kodu źródłowego, który może być wywoływany z poziomu programu PROGRAM. Jest on wywoływany poprzez nazwę label procedury wraz z ujętą w nawiasy okrągłe listą parametrów, o ile oczywiście one występują. Lista parametrów *parameter list* definiuje typ danych dla każdego z parametrów poprzedzający, opcjonalnie, etykietę parametru wykorzystywaną później w kodzie procedury. Parametry sa oddzielane od siebie znakami przecinka. Typy danych dla każdego parametru (włączając w to nawiasy trójkątne dla parametrów, które można pomijać) są wymagane razem z etykietą parametru wtedy, gdy następuje przeciążenie procedury (ma to miejsce wtedy, gdy występuje wiele definicji procedury). Lista parametrów *parameter list* może być dokładnie taka sama, jak w prototypie procedury, o ile oczywiście prototyp zawiera etykiety parametrów.

Procedura może zawierać jeden lub więcej podprogramów ROUTINE w swoich instrukcjach *statements* kodu źródłowego. ROUTINE jest sekcją kodu wykonywalnego lokalną dla danej procedury. Wywołuje się ją za pomocą instrukcji DO.

Działanie procedury kończy się, a sterowanie jest przekazywane do miejsca, z którego została wywołana, w momencie, gdy zostanie napotkana instrukcja RETURN. Ukryta instrukcja RETURN występuje na końcu kodu wykonywalnego. Koniec kodu

wykonywalnego dla procedury jest zdefiniowany jako koniec pliku źródłowego, pierwsze wystąpienie ROUTINE bądź początek innej procedury PROCEDURE.

Instrukcja RETURN jest wymagana wtedy, gdy prototyp procedury wymusza zwracanie przez nią rezultatu value. Taka procedura może być wykorzystywana jako składnik wyrażeń, przekazywana jako parametr do innych procedur. Może ona być również wywoływana jak zwykła procedura. W tym przypadku, gdy w jej prototypie nie umieszczono atrybutu PROC, kompilator powinien wygenerować ostrzeżenie i zignorować ten błąd.

Dane zadeklarowane wewnątrz PROCEDURE, pomiędzy słowami kluczowymi PROCEDURE i CODE, są danymi lokalnymi procedury. Są one widzialne tylko dla danej procedury (za wyjątkiem sytuacji, gdy zostaną przekazane w postaci parametru do innej procedury). Dane te sa alokowane w pamieci po rozpoczęciu działania procedury i zwalniane, gdy procedura zakończy działanie. Jeśli rozmiar danych jest mniejszy od rozmiaru stosu (domyślnie 5K), są one umieszczane na stosie, w przeciwnym wypadku są umieszczane na stercie (heap).

Procedura musi posiadać prototyp zadeklarowany w strukturze CLASS lub w strukturze MAP należącej do struktury PROGRAM lub MEMBER. Jeśli została zadeklarowana w strukturze MAP programu PROGRAM, jest ona dostępna dla wszystkich innych procedur programu. Jeśli została zadeklarowana w strukturze MAP modułu MEMBER, jest dostępna dla innych procedur danego modułu.

#### Przykład:

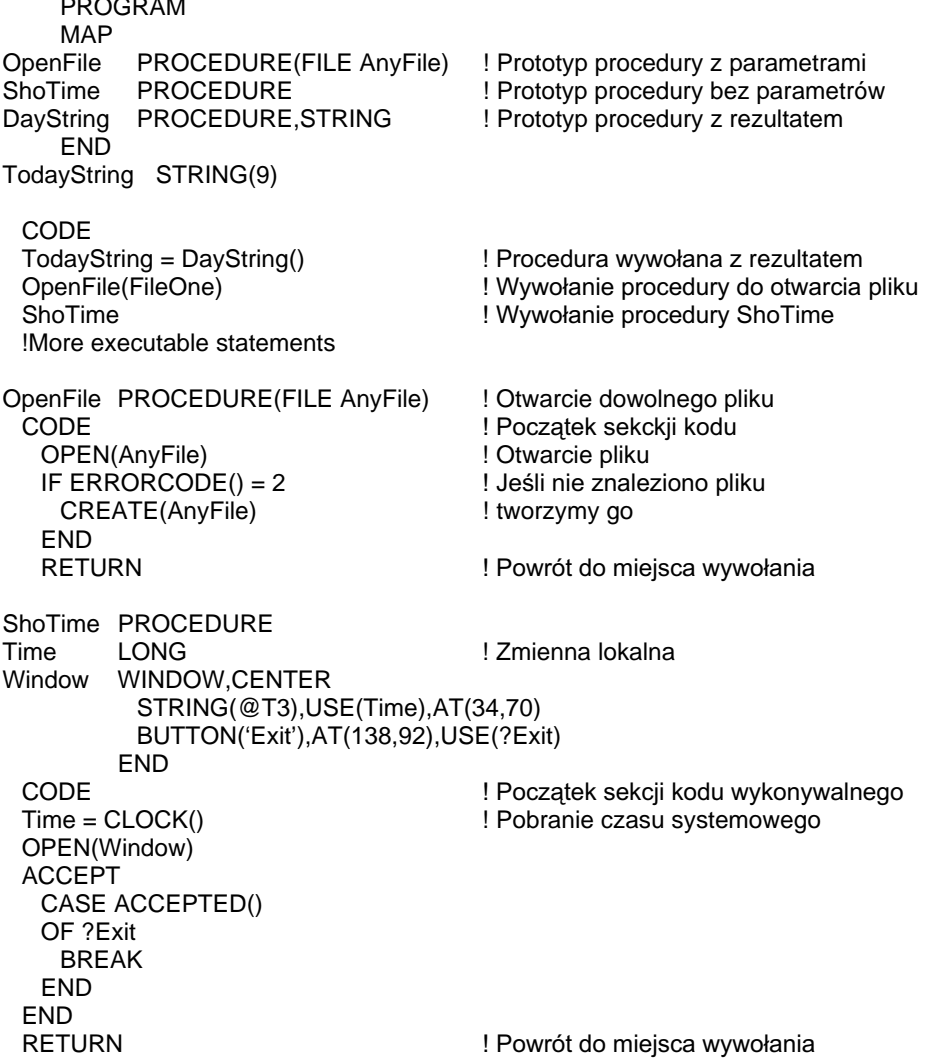

DayString PROCEDURE ReturnString STRING(9),AUTO ! Niezainicjowana zmienna stosu lokalnego<br>
CODE ! Początek sekcji kodu wykonywalnego CODE <sup>3</sup><br>EXECUTE (TODAY() % 7) + 1 <sup>9</sup><br>Znajdź dzień tygodnia daty systemowe ! Znajdź dzień tygodnia daty systemowej ReturnString = 'Sunday' ReturnString = 'Monday' ReturnString = 'Tuesday' ReturnString = 'Wednesday' ReturnString = 'Thursday' ReturnString = 'Friday' ReturnString = 'Saturday' END RETURN(ReturnString) | 2wrot łańcucha

Porównaj: Prototypy procedur, Deklaracje danych i przydział pamięci, Przeciążanie procedur, CLASS, ROUTINE, MAP

### CODE (rozpoczyna instrukcje kodu wykonywalnego)

**CODE** 

Instrukcja CODE oddziela sekcję deklaracji danych od instrukcji kodu wykonywalnego wewnątrz struktur PROGRAM, PROCEDURE oraz ROUTINE. Pierwszą wykonywaną instrukcją programu, procedury lub podprogramu jest instrukcja występująca bezpośrednio po instrukcji CODE.

Przykład:

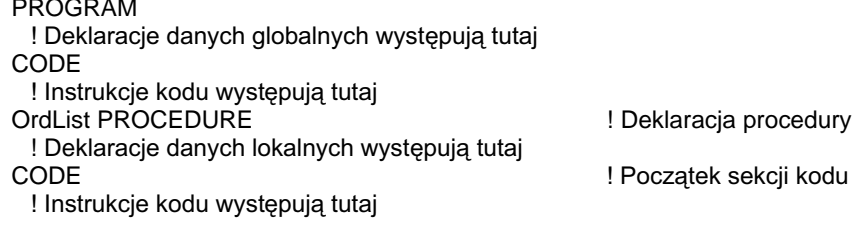

PROGRAM, PROCEDURE Porównaj:

### DATA (rozpoczyna sekcję deklaracji danych podprogramu)

**DATA** 

Instrukcja DATA rozpoczyna sekcję deklaracji danych lokalnych w podprogramie ROUTINE. Dowolne ROUTINE zawierające instrukcję DATA musi również zawierać instrukcję CODE, która kończy sekcję deklaracji danych lokalnych. Zmienne zadeklarowane w sekcji danych lokalnych ROUTINE nie mogą posiadać atrybutów STATIC lub THREAD.

Przykład:

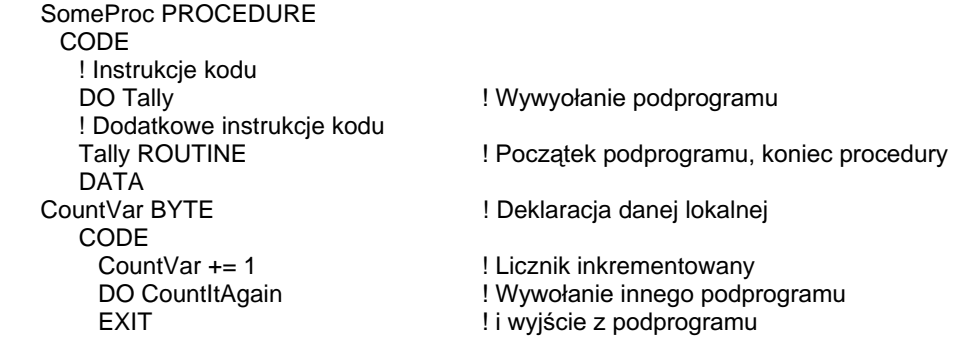

Porównai: **CODE, ROUTINE**  59

### ROUTINE (deklaruje lokalny podprogram)

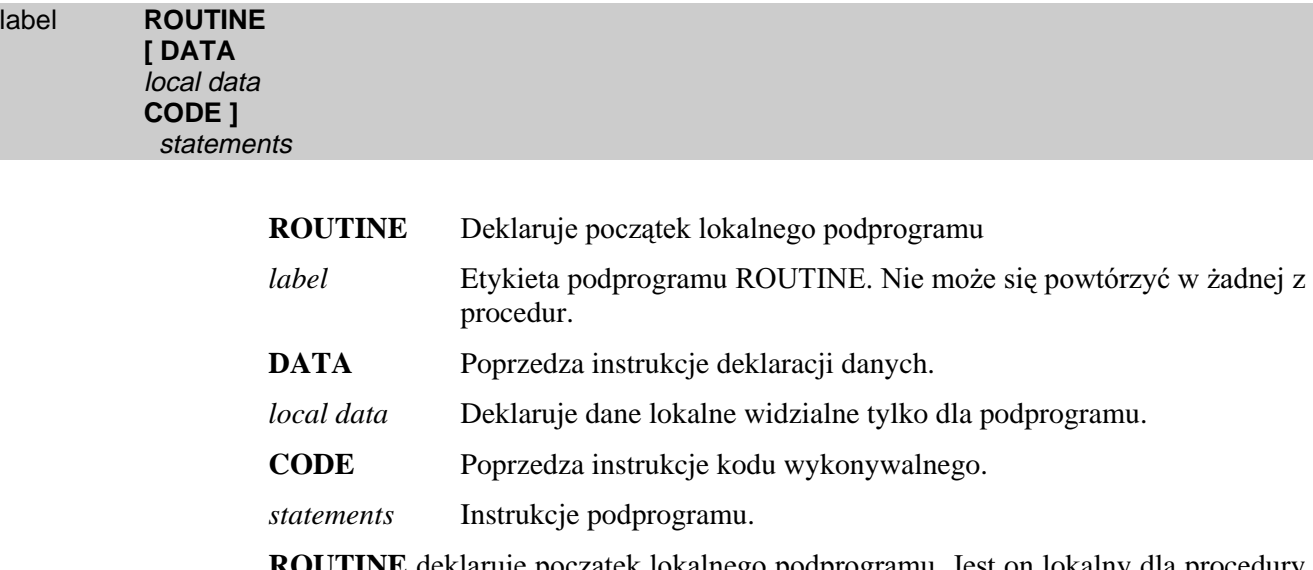

**NE** deklaruje początek lokalnego podprogramu. Jest on lokalny dla procedury wewnątrz której został umieszczony i musi się znajdować na końcu sekcji CODE tej procedury. Wszystkie zmienne widzialne dla procedury są dostępne również dla jej podprogramu. Dotyczy to zmiennych lokalnych procedury, zmiennych lokalnych modułu oraz zmiennych globalnych.

ROUTINE może zawierać swoje własne zmienne lokalne. Zakres ich widzialności obejmuje tylko ROUTINE, w którym zostały zadeklarowane. Jeśli dołączamy deklaracje zmiennych lokalnych do ROUTINE, musimy je poprzedzić instrukcja DATA, za nimi zaś umieszczamy instrukcję CODE. Ponieważ podprogram posiada swój własny zakres nazw, etykiety tych zmiennych mogą być duplikatami nazw zmiennych zadeklarowanych w innych podprogramach, jak również w procedurze, do której należy podprogram.

Podprogram jest wywoływany za pomocą instrukcji DO, po której umieszczamy jego etykietę. Po wykonaniu podprogramu sterowanie jest zwracane do instrukcji występującej w kodzie bezpośrednio po instrukcji DO. Koniec podprogramu wytycza koniec modułu źródłowego, początek innego podprogramu lub początek procedury. Instrukcja EXIT również może zakończyć wykonanie podprogramu (w sposób podobny, jak instrukcja RETURN w odniesieniu do procedury).

#### FORMAT KODU ŹRÓDŁOWEGO PROGRAMU ROZDZIAŁ 2

Podprogramy posiadają kilka cech, które nie są na pierwszy rzut oka wcale oczywiste:

- · Instrukcje DO i EXIT są bardzo efektywne.
- · Dostęp do danych lokalnych na poziomie procedury jest mniej efektywny, niż dostęp na poziomie modułowym lub globalnym.
- · Zmienne tymczasowe stosowane w podprogramach są mniej efektywne niż zmienne lokalne.
- Każda instrukcja RETURN wewnątrz podprogramu powoduje zajęcie dodatkowych 40 bajtów pamięci.

#### Przykład:

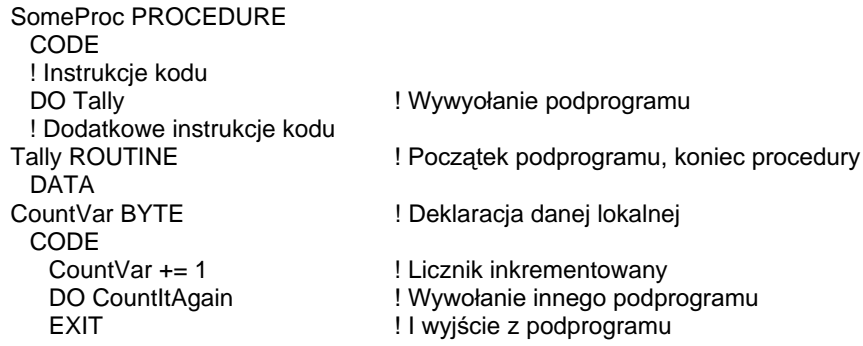

PROCEDURE, EXIT, DO, DATA, CODE Porównaj:

### **END (wyznacza koniec struktury)**

#### **END**

END kończy strukturę deklaracji danych lub złożoną instrukcję kodu. Jest funkcjonalnym równoważna ze znakiem kropki (.).

Przyjęto, że instrukcja END jest wyrównywana w kodzie do tej samej kolumny, w której rozpoczyna się struktura przez nią kończona; kod wewnątrz tej struktury jest przesuwany w prawo w celu ułatwienia jego analizy. END jest często stosowany do zakańczania wielowierszowych struktur, podczas gdy znak kropki używa się do zakańczania struktur jednowierszowych (w nich instrukcje rozgraniczamy znakiem średnika). Jeżeli wielowierszowe struktury złożone są zagnieżdżone, mogą zostać zakończone znakami kropki umieszczonymi w jednym wierszu.

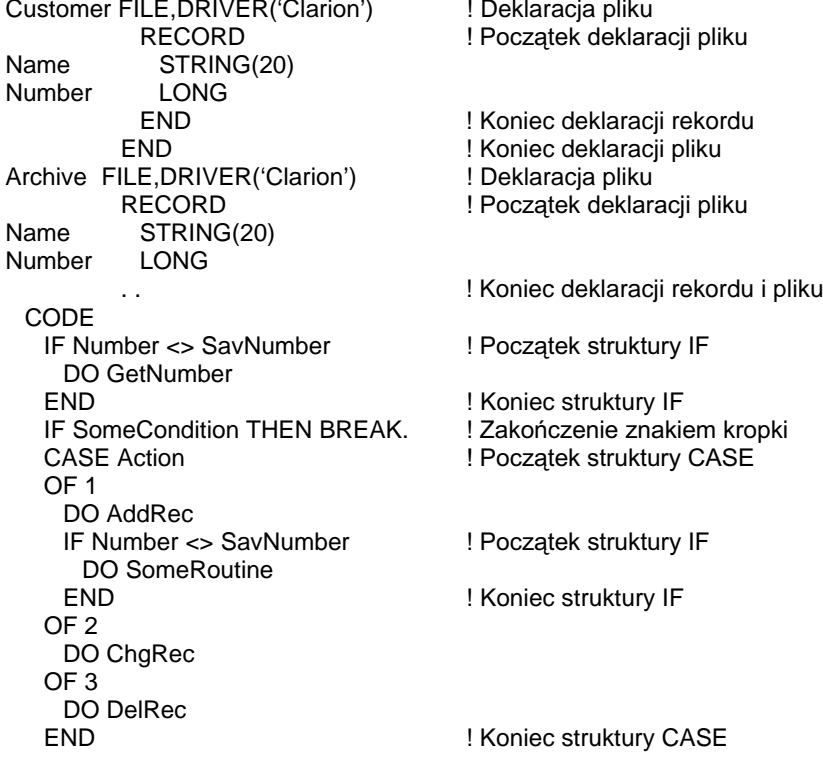

### Sekwencja wykonywania instrukcji

W sekcji CODE programu napisanego w Clarionie instrukcje są standardowo wykonywane wiersz po wierszu, w takiej kolejności, w jakiej występują w kodzie źródłowym. Do zmiany tej sekwencji służą instrukcje sterujące oraz wywołania procedur.

Wywołania procedur modyfikują sekwencję wykonywania instrukcji poprzez przekazanie sterowania do procedury. Po jej wykonaniu sterowanie wraca do instrukcji występującej w kodzie źródłowym za wywołaniem procedury.

Struktury sterujące IF, CASE, LOOP, ACCEPT oraz EXECUTE zmieniają sekwencję wykonywania instrukcji w zależności od wartości obliczonego wyrażenia. Struktura sterująca warunkowo wykonuje instrukcje w niej zawarte jeśli obliczone wyrażenie spełnia określony warunek. ACCEPT jest strukturą typu pętla, jednak nie wylicza żadnego wyrażenia warunkowego.

Skoki w sekwencji wykonywania instrukcji umożliwiają również takie instrukcje, jak GOTO, DO, CYCLE, BREAK, EXIT oraz RETURN. Wymienione instrukcje bezpośrednio i bezwarunkowo zmieniają normalną sekwencję wykonywania kodu.

Procedura START rozpoczyna działanie nowego watku (thread), bezwarunkowo przenosząc sterowanie do tego watku w momencie napotkania następującej po niej instrukcji ACCEPT. Jednakże użytkownik może uaktywnić kolejny wątek klikając myszką inne aktywne okno uruchomione w postaci wątku.

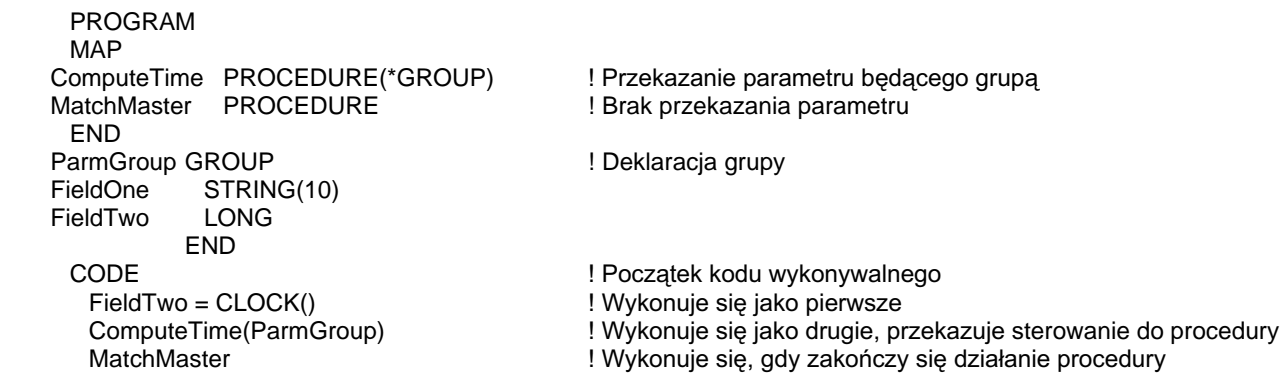

### **CLARION 5TM**

### Wywołania pocedur

Procname[(parameters)]  $return = functioname[(parameters)]$ 

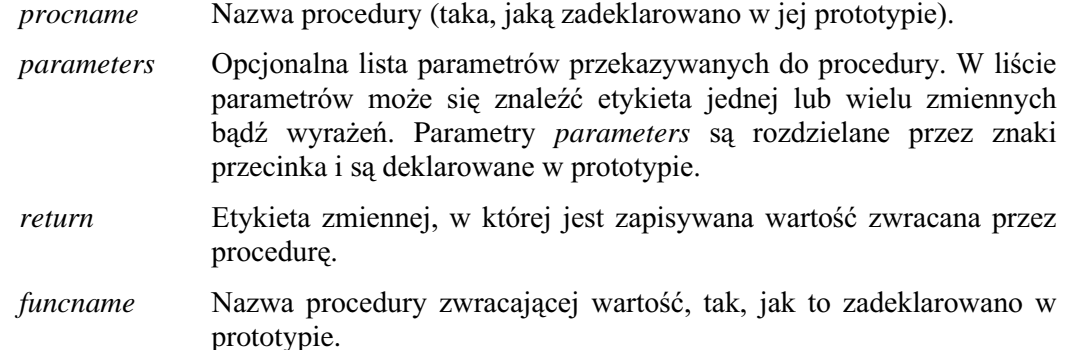

Procedura jest wywoływana przez nazwę (włączając w to listę parametrów). Nazwę procedury umieszczamy tak, jak instrukcję w sekcji CODE programu lub procedury. Lista parametrów musi być zgodna z listą parametrów zadeklarowaną w prototypie procedury. Procedury nie mogą być wywoływane w wyrażeniach.

Procedura zwracająca rezultat (funkcja) jest wywoływana poprzez nazwę (włączając w to listę parametrów) jako element wyrażenia lub jako parametr przekazywany do innej procedury. Lista parametrów musi być zgodna z listą parametrów zadeklarowaną w prototypie procedury procedura zwracająca wartość również może być wywoływana przez nazwę umieszczoną jako instrukcja (włącznie z listą parametrów). Stosujemy to wówczas, gdy zwracana wartość nie jest nam do niczego potrzebna. Powoduje to wygenerowanie ostrzeżenia kompilatora, które możemy bez problemu zignorować (o ile w prototypie nie umieszczono atrybutu PROC).

Jeśli procedura jest metodą klasy, parametr procname musi zaczynać się etykietą egzemplarza obiektu klasy, po której następuje znak kropki i etykieta procedury (nazwa obiektu.nazwa procedury).

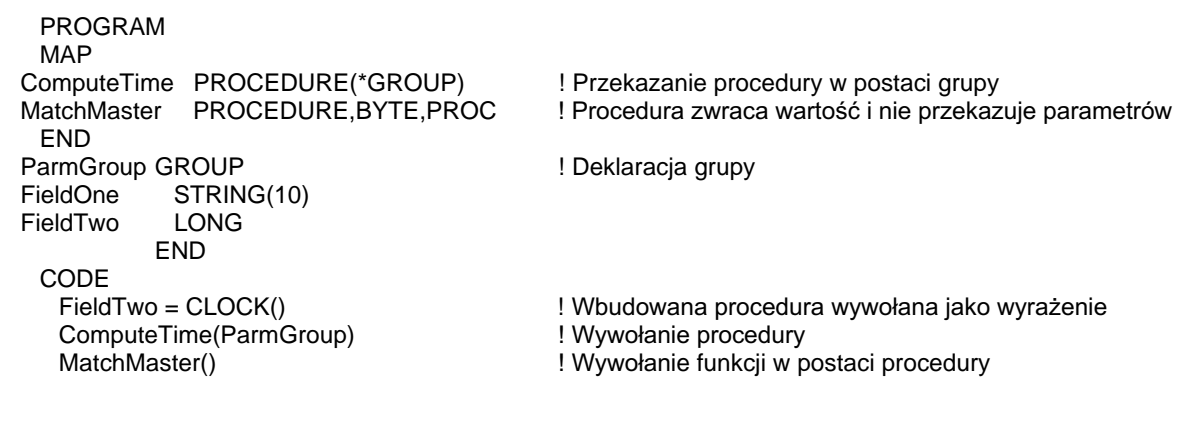

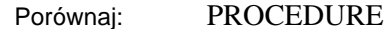

# **Prototypy procedur**

### Składnia prototypu

PROCEDURE [( parameter list)] [, return type] [, calling convention] [,RAW] [,NAME( )] [,TYPE] name [,DLL()][,PROC] [,PRIVATE] [,VIRTUAL] [,PROTECTED] [,REPLACE]

#### [( parameter list)] [, return type] [, calling convention] [,RAW] [,NAME( )] [,TYPE] [,DLL( )] name  $[$ , PROC] $[$ , PRIVATE]

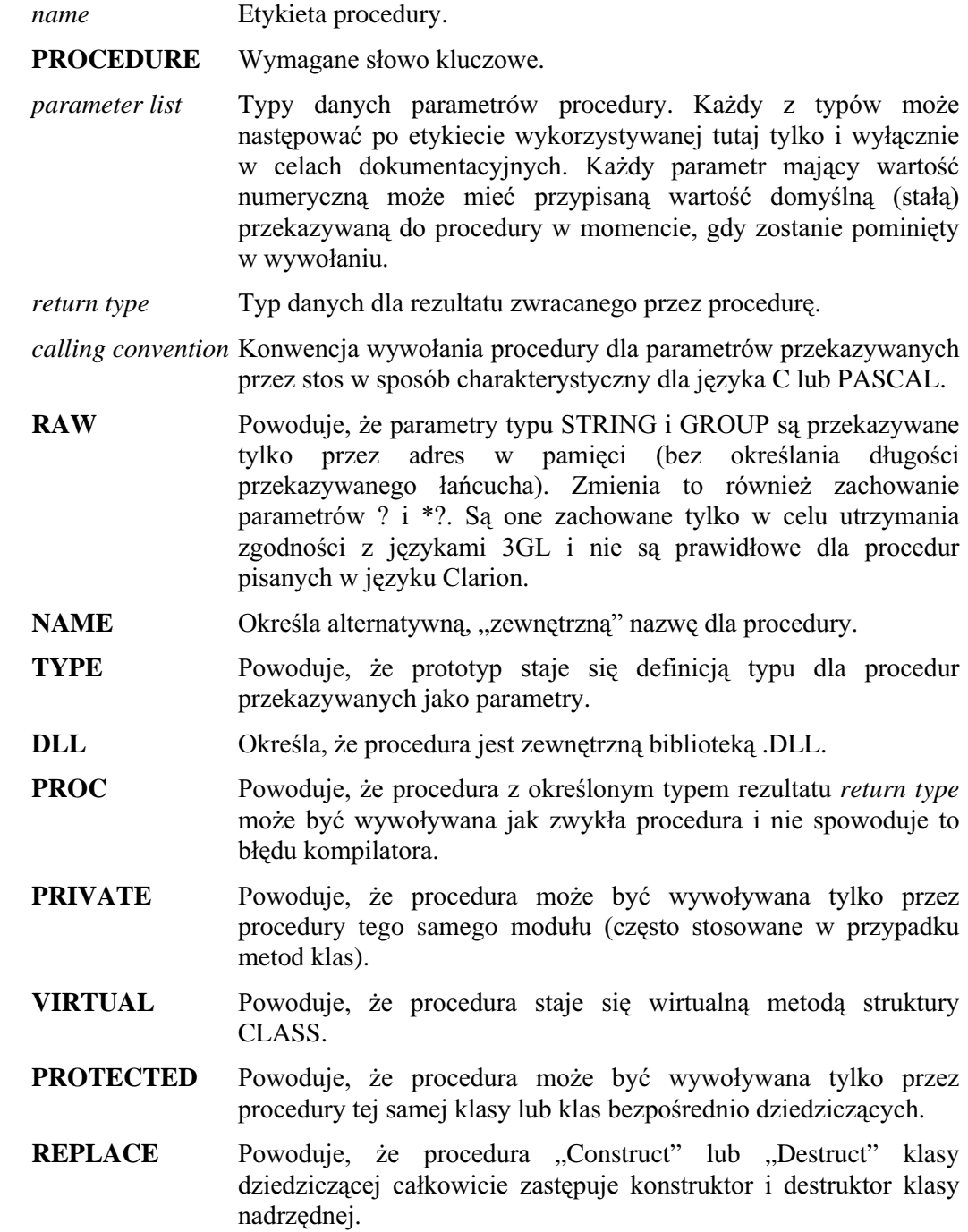

Wszystkie procedury programu PROGRAM muszą posiadać deklaracje prototypów w strukturze MAP lub CLASS. Prototyp stanowi informację dla kompilatora, jakiej formy ma się spodziewać po procedurze wywoływanej w kodzie wykonywalnym. Istnieją dwie prawidłowe formy deklaracji prototypów; zostały przedstawione w opisie składni na początku punktu. Pierwsza jest oparta na słowie kluczowym PROCEDURE i można ją stosować w każdym miejscu; jest przy tym formą preferowaną. Druga forma jest zachowana tylko i wyłącznie w celu zachowania zgodności z poprzednimi wersiami Clarion.

Prototyp zawiera:

- Nazwę name procedury.  $\bullet$
- Słowo kluczowe PROCEDURE opcjonalne w strukturze MAP; wymagane w  $\bullet$ strukturze CLASS.
- Opcjonalną listę parametrów parameter list specyfikującą wszystkie parametry, które mogą być przekazywane do procedury.
- Typ danych rezultatu *return type* zwracanego przez procedurę; o ile prototyp definiuje procedure zwracającą rezultat.
- Parametr określający konwencję wywołania (calling convention) stosowany przy linkowaniu obiektów wymagających przekazywania parametrów przez stos (mogą to być na przykład obiekty, które nie zostały skompilowane za pomocą kompilatora Clarion TopSpeed).
- Atrybuty RAW, NAME, TYPE, DLL, PROC, PRIVATE, VIRTUAL oraz PROTECTED; o ile są potrzebne.

Wartością parametru określającego konwencję wywołania (calling convention) bazującą na stosie może być C (parametry - od prawej do lewej) lub PASCAL (parametry - od lewej do prawej oraz kompatybilność z Windows w trybie 16-to i 32bitowym). Dzięki temu zachowujemy kompatybilność z bibliotekami opracowanymi za pomoca innych narzedzi programistycznych. Jeśli nie określimy parametru *calling* convention, domyślnym jest wewnętrzny sposób przekazywania parametrów bazujący na rejestrach; jest on stosowany przez wszystkie kompilatory TopSpeed.

Atrybut RAW umożliwia przekazanie tylko adresu pamieci parametru \*?, STRING lub GROUP (czy jest przekazywany przez wartość, czy przez referencję) do procedury lub funkcji nie napisanej w języku Clarion; standardowo, zarówno parametry STRING, jak i GROUP przekazują zarówno adres, jak i długość łańcucha. Zastosowanie atrybutu RAW ma na celu zapewnienie zgodności z funkcjami z bibliotek zewnętrznych oczekujących jedynie adresu łańcucha.

Atrybut NAME informuje linker o zewnetrznej nazwie procedury. Ma to na celu zapewnienie zgodności z bibliotekami napisanymi w innych jezykach programowania. Na przykład: niektóre kompilatory języka C, z konwencją wywołania C, dodają znak podkreślenia na początku nazwy funkcji. Atrybut NAME umożliwia linkerowi prawidłowe określenie nazwy funkcji.

Atrybut TYPE oznacza, że prototyp nie odnosi się do konkretnej procedury. Definiuje on nazwę prototypu, która może być używana w definiowaniu innych prototypów procedur, których parametrami są procedury.

Atrybut DLL określa, że prototyp dotyczy procedury znajdującej się w bibliotece DLL. Atrybut DLL jest wymagany dla aplikacji 32-bitowych, ponieważ biblioteki DLL mogą być przesuwane w 32-bitowej płaskiej przestrzeni adresowej; wymaga to jednej dodatkowej operacji kompilatora w celu określenia adresu procedury.

Atrybut PRIVATE określa, że dana procedura może być wywoływana tylko przez procedury tego samego modułu. Jest on najczęściej stosowany w przypadku prototypów definiowanych w strukturze MAP modułu, może być jednak stosowany również w globalnej strukturze MAP.

W sytuacji, gdy nazwa name prototypu jest wykorzystywana w liście parametrów *parameter list* innego prototypu, oznacza to, że procedura, która jest prototypowana może rejestrować etykietę procedury odbierającej tą samą listę parametrów parameter list (i posiada ten sam typ rezultatu *return type*, o ile procedura ma zwracać rezultat). Prototyp z atrybutem TYPE nie może mieć równocześnie atrybutu NAME.

#### Przykład:

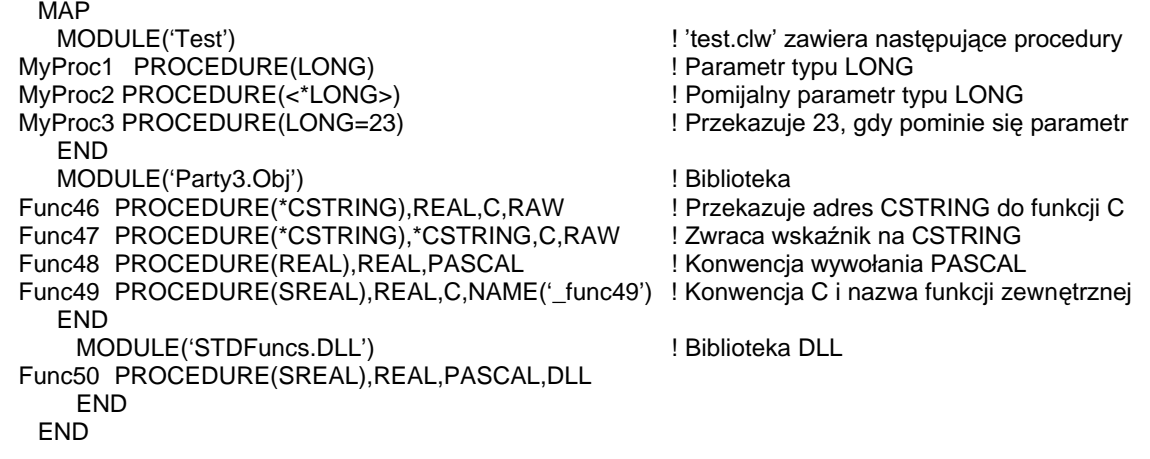

Porównaj: MAP, MEMBER, MODULE, NAME, PROCEDURE, RETURN, Listy parametrów prototypu, Przeciążanie procedur, CLASS

### Lista parametrów prototypu

type [ label ]

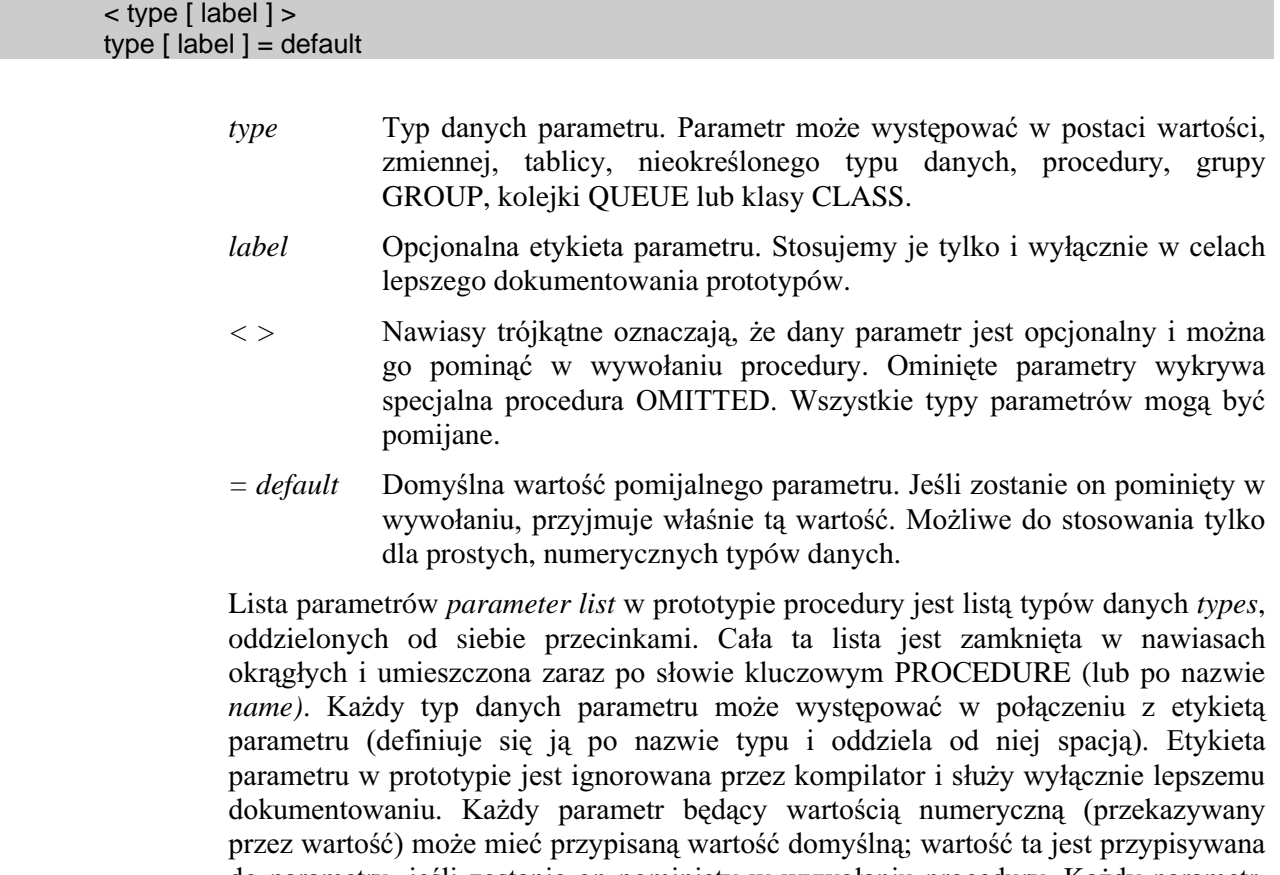

do parametru, jeśli zostanie on pominięty w wywołaniu procedury. Każdy parametr, który może być pomijany w wywołaniu procedury musi się znaleźć w liście parametrów prototypu i zostać ujęty w trójkątne nawiasy (<>) o ile nie zdefiniowano dla niego wartości domyślnej *default*. Procedura OMITTED pozwala na sprawdzenie, w trakcie działania programu, które parametry zostały pominięte, za wyjątkiem tych, którym została przypisana wartość domyślna *default*.

#### Przykład:

 MAP MODULE('Test') MyProc1 PROCEDURE(LONG) | | Parametr LONG MyProc2 PROCEDURE(<LONG>) ! Pomijalny parametr LONG MyProc3 PROCEDURE(LONG=23) | Przekazuje 23, gdy parametr jest pominięty MyProc4 PROCEDURE(LONG Count, REAL Sum) ! LONG przekazuje Count,a REAL przekazuje Sum MyProc5 PROCEDURE(LONG Count=1, REAL Sum=0) ! Count domyślnie jest 1,a Sum - 0 END END

Porównaj: MAP, MEMBER, MODULE, PROCEDURE, CLASS

#### Parametry w postaci wartości

Parametry w postaci wartości są przekazywane poprzez wartość. Kopia zmiennej przekazanej w liście parametrów do wywoływanej procedury jest wykorzystywana w tej ostatniej. Wywoływana procedura nie może zmienić wartości zmiennej przekazanej jej przez procedurę wywołującą. Obowiązują tutaj zasady konwersji danych przy prostym podstawianiu; parametry występujące w postaci wartości są konwertowane do typu wskazanego w prototypie procedury. Prawidłowymi typami parametrów wartościowych są:

BYTE SHORT USHORT LONG ULONG SREAL REAL DATE **TIME STRING** 

#### Przykład:

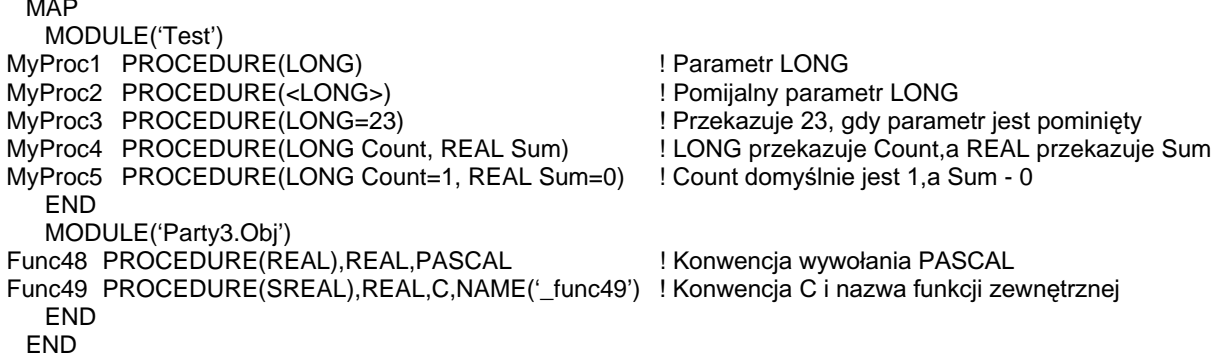

#### Parametry w postaci zmiennej

Parametry w postaci zmiennej są przekazywane poprzez adres. Zmienna przekazana przez adres posiada tylko adres w pamięci. Zmiana wartości zmiennej w wywołanej procedurze pociaga za soba zmiane jej wartości również w procedurze wywołującej. Parametry w postaci zmiennej poprzedza się w prototypie procedury, umieszczonym w sekcji MAP, znakiem gwiazdki (\*). Prawidłowymi typami dla parametrów w postaci zmiennej są:

\*BYTE \*SHORT \*USHORT \*LONG \*ULONG \*SREAL \*REAL \*BFLOAT4 \*BFLOAT8 \*DECIMAL \*PDECIMAL \*DATE \*TIME \*STRING \*PSTRING \*CSTRING \*GROUP

```
MAP
  MODULE('Test')
MyProc2 PROCEDURE(<*LONG>)
                                              ! Pomijalny parametr LONG
MyFunc1 PROCEDURE(*SREAL), REAL, C
                                              ! parametr SREAL, rezultat REAL, konwencja C
   END
   MODULE('Party3.Obj')
Func4 PROCEDURE(*CSTRING), REAL, C, RAW
                                              ! Przekazuje adres CSTRING do funkcji C
Func47 PROCEDURE(*CSTRING),CSTRING,C,RAW ! Zwraca wskaźnik na CSTRING
  END
 END
```
#### Przekazywanie tablic

Jeśli chcemy przekazać w postaci parametru zawartość tablicy, musimy zadeklarować w prototypie typ tablicowy jako parametr w postaci zmiennej (przekazywany przez adres) z pustą listą indeksową. Jeśli tablica posiada więcej wymiarów niż jeden, ich liczbę określamy wstawiając odpowiednią ilość znaków przecinka. Instrukcja wywołująca musi przekazać do procedury całą tablicę, nie tylko jeden jej element.

#### Przykład:

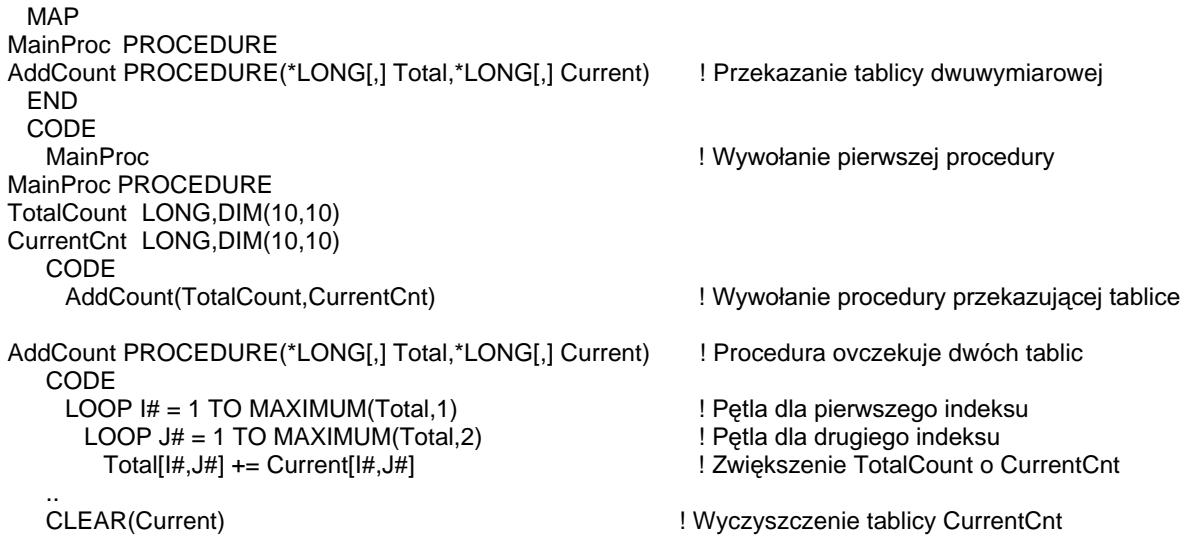

#### Parametry o nieokreślonym typie danych

Możemy tworzyć procedury wykonujące określone operacje w zależności od typu danych przekazanych parametrów. By to uzyskać, musimy zastosować parametry w postaci wartości lub parametry w postaci zmiennej nieokreślonego typu danych. Są to parametry polimorficzne; mogą przyjąć dowolny prosty typ danych w zależności od tego, jaki został przekazany do procedury.

Parametry w postaci wartości nieokreślonego typu są reprezentowane w prototypie przez znak zapytania (?). Gdy procedura jest wykonywana, dla parametru jest dynamicznie określany typ i służy on jako obiekt danych o bazowym typie LONG, DECIMAL, STRING lub REAL przekazanej wartości lub typ bazowy ostatniego przypisania. Oznacza to, że przyjęty typ danych parametru może być zmieniany w procedurze i pozwala na traktowanie go jako dowolnego typu danych. Parametr w postaci wartości nieokreślonego typu jest przekazywany przez wartość; przyjęty dla niego typ danych podlega zasadom automatycznej konwersji danych Clariona. Nastepujące typy danych mogą być stosowane dla parametrów w postaci wartości o nieokreślonym typie danych:

**BYTE** SHORT USHORT LONG ULONG SREAL BFLOAT4 RFAI BFLOAT8 DECIMAL PDECIMAL DATE **TIME** STRING PSTRING **CSTRING** GROUP (traktowana jak STRING) Untyped value-parameter (?) Untyped Variable-parameter (\*?)

Atrybut RAW można stosować w połączeniu z parametrem w postaci wartości o nieokreślonym typie danych (?) jeśli ten ostatni ma być przekazywany do zewnętrznej biblioteki napisanej w innymi języku niż Clarion. Powoduje to konwersję danych na typ LONG, a następnie przekazanie parametru jako "void \*" języka C/C++ (eliminuje to komunikaty o niezgodności typów).

Parametry w postaci zmiennej o nieokreślonym typie są reprezentowane w prototypie procedury przez znak gwiazdki i znak zapytania (\*?). W procedurze parametry te służą jako obiekty danych o typie takim, jak typ przekazanej w czasie działania procedury zmiennej. Oznacza to, że typ danych parametru jest stały podczas wykonywania procedury.

Parametry w postaci zmiennej nieokreślonego typu danych są przekazywane przez adres. Jednakże wszystkie zmiany przekazanych parametrów dokonane w procedurze odnoszą się bezpośrednio do przekazanej zmiennej. Pozwala to na pisanie procedur polimorficznych. W procedurze, do której przekazano parametr w postaci zmiennej o nieokreślonym typie nie jest bezpiecznie przyjmować jakiekolwiek założenia co do otrzymanego typu danych. Może to doprowadzić do przekroczenia zakresów, które nie będą mogły być przetworzone w oparciu o aktualny typ danych zmiennej. Jeśli taka sytuacja będzie miała miejsce, rezultat może znacznie odbiegać od oczekiwanego.

Typy danych, które mogą być wykorzystywane dla parametrów w postaci zmiennej nieokreślonego typu:

BYTE SHORT USHORT LONG ULONG SREAL REAL BFLOAT4 BFLOAT8 DECIMAL PDECIMAL DATE TIME STRING PSTRING CSTRING Untyped variable-parameter (\*?)

W połączeniu z parametrem w postaci zmiennej nieokreślonego typu może być stosowany atrybut RAW. Ma to na celu uzyskanie efektu przekazania do zewnętrznej procedury nie napisanej w języku Clarion parametru typu "void \*" języka C/C++.

Jako parametr o nieokreślonym typie danych nie może występować tablica.

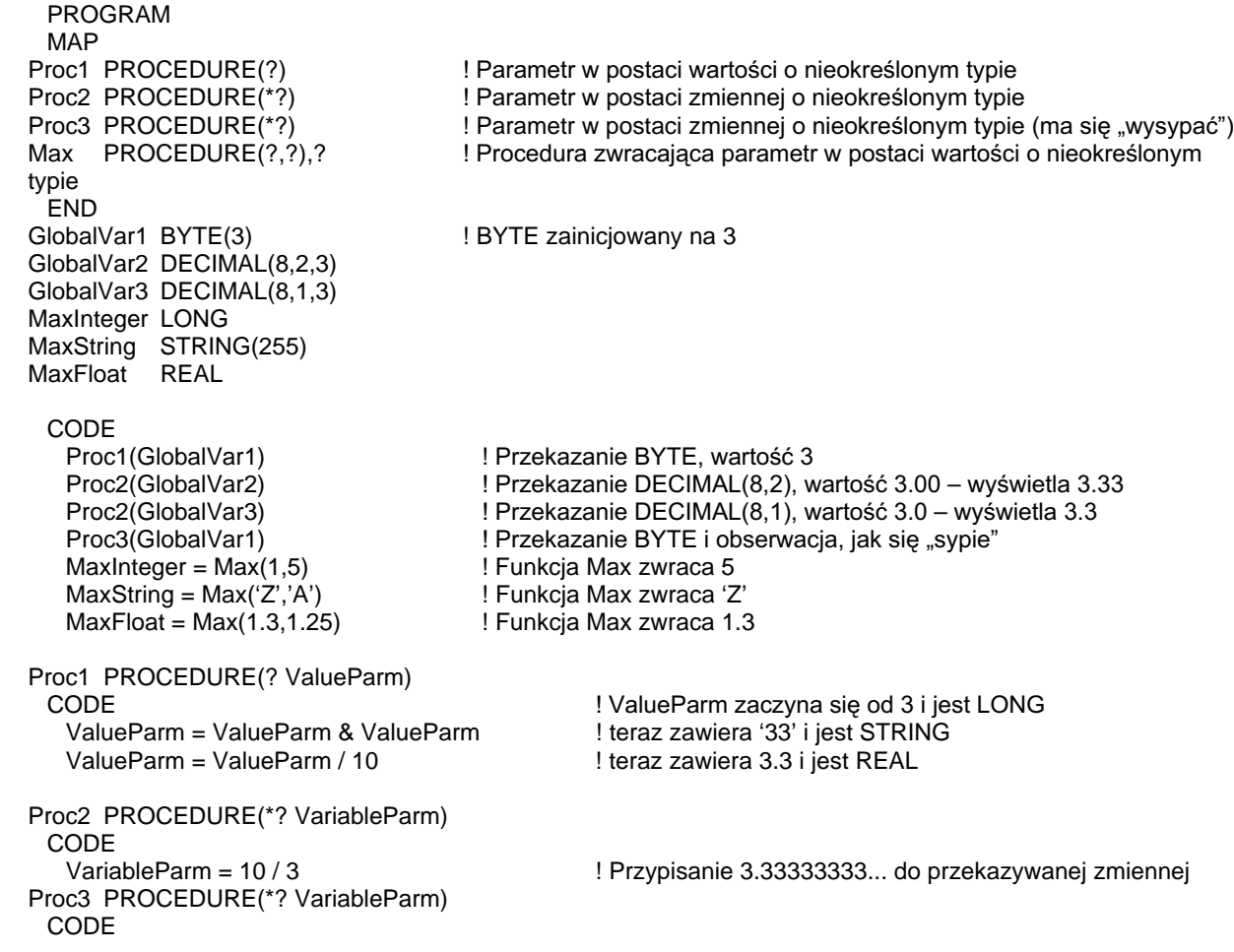

**LOOP** IF VariableParm > 250 THEN BREAK. ! Jeśli przekazano BYTE, BREAK nigdy nie nastąpi VariableParm  $+= 10$ **END** Max PROCEDURE(Val1, Val2) ! Znajdź większą z dwóch przekazancyh wartości CODE IF Val1 > Val2 ! Porównaj pierwszą z drugą RETURN(Val1) ! zwróć pierwszą, jeśli jest większa **ELSE** !otherwise ! zwróć druga RETURN(Val2) **END** 

MAP, MEMBER, MODULE, PROCEDURE, CLASS Porównaj:

#### Parametry w postaci egzemplarza

Parametry w postaci egzemplarza przekazują nazwę struktury danych do wywoływanej procedury. Przekazanie egzemplarza pozwala wywołanej procedurze na stosowanie tych poleceń Clariona, których wymaga etykieta struktury występującej jako parametr. Parametry w postaci egzemplarza są deklarowane w prototypie procedury, w strukturze MAP, poprzez typ egzemplarza. Parametry w postaci egzemplarza są zawsze przekazywane przez adres. Właściwymi parametrami w postaci egzemplarza są:

FILE VIEW KEY INDEX QUEUE WINDOW REPORT BLOB

W postaci parametru procedury, dla którego określono w prototypie typ WINDOW może występować również raport REPORT, a to z tego względu, że wewnętrznie oba te typy korzystają z tej samej struktury przekazującej.

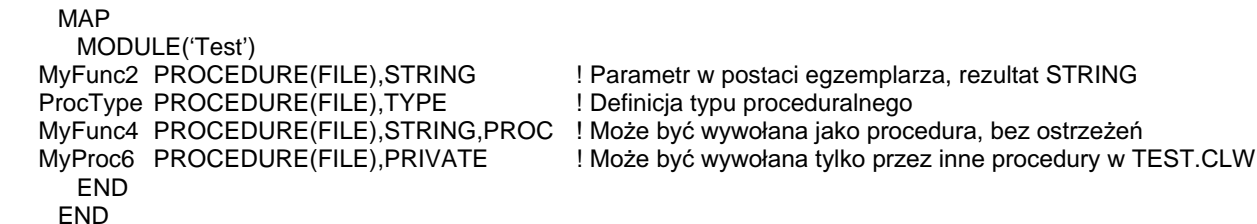

#### Parametry w postaci procedury

Parametry w postaci procedury przekazują nazwę procedury wywoływanej procedurze. Parametry w postaci procedury są deklarowane w prototypie poprzez umieszczenie nazwy procedury również prototypowanej w sekcji MAP (może ona, choć nie musi, posiadać atrybut TYPE). Podczas wywołania procedury w kodzie wykonywalnym, należy przekazać jej jako parametr nazwę procedury, której prototyp jest dokładnie ten sam, co wskazany w prototypie wywoływanej procedury. Każdy parametr w prototypie może zawierać dodatkowo etykietę (oprócz typu danych). Etykieta ta jest ignorowana przez kompilator i służy wyłącznie do dokumentowania lub też do duplikowania instrukcji definiowania procedury. Każda definicja przekazywanego parametru może dodatkowo zawierać instrukcję przypisania stałej

#### 72
wartości do typu danych (lub, jeśli występuje, etykiety). Przypisanie to definiuje domyślną wartość dla parametru, jeśli zostanie on pominięty w wywołaniu.

Przykład:

**MAP** MODULE('Test') ProcType PROCEDURE(FILE), TYPE MyFunc3 PROCEDURE(ProcType), STRING **END END** 

! Definicja typu proceduralnego

! parametr w postaci procedury ProcType, rezultat STRING,

! musi przekazywać procedurę, której parametrem jest FILE

#### Przekazywanie nazwanych struktur GROUP, QUEUE, CLASS

Przekazanie struktury GROUP jako parametru w postaci wartości lub struktury QUEUE jako parametru w postaci egzemplarza, nie pozwala procedurze na odwoływanie się do ich pól składowych. By to uzyskać należy przekazywać nazwane struktury GROUP lub QUEUE. W ten sam sposób należy przekazywać struktury CLASS, jeśli chcemy uzyskać dostęp do ich pól publicznych i metod.

By móc odwoływać się do pól struktur, musimy umieścić etykiete struktury GROUP, QUEUE, czy CLASS w liście prototypów procedury jako typ danych parametru. Powoduje to przekazanie parametru poprzez adres i umożliwia procedurze odwoływanie się do pól struktury (i publicznych metod w przypadku klas).

Dane przekazywane w postaci parametru muszą zawsze posiadać podobną strukturę, zdefiniowaną w oparciu o ten sam typ danych, dla swoich pól składowych. Struktury GROUP i QUEUE przekazywane do procedury muszą mieć pierwsze pole identyczne, jak struktura GROUP lub QUEUE wskazana w prototypie. Struktury CLASS mogą być klasami dziedziczącymi klasy wskazanej w prototypie. Dodatkowe pola, w stosunku do struktury wskazanej w prototypie, sa niedostępne dla procedury odbierającej parametr.

Struktury GROUP, QUEUE i CLASS wskazane w prototypie nie muszą posiadać atrybutu TYPE, nie muszą być także zadeklarowane przed prototypem procedury. Jest to jedyny przypadek w Clarionie, w którym kompilator dopuszcza stosowanie "odwołań w przód".

Przy tworzeniu odwołań do elementów przekazanych grup stosujemy składnie kwalifikacji pól (NazwaLokalna.NazwaElementu). Pola składowe przekazanych struktur korzystają z etykiet nadanych przez grupę wskazaną w prototypie jako typ danych, a nie z etykiet pól struktury przekazanej do procedury. Pozwala to procedurze na niezależność od faktycznie przekazanej struktury danych.

#### Przykład:

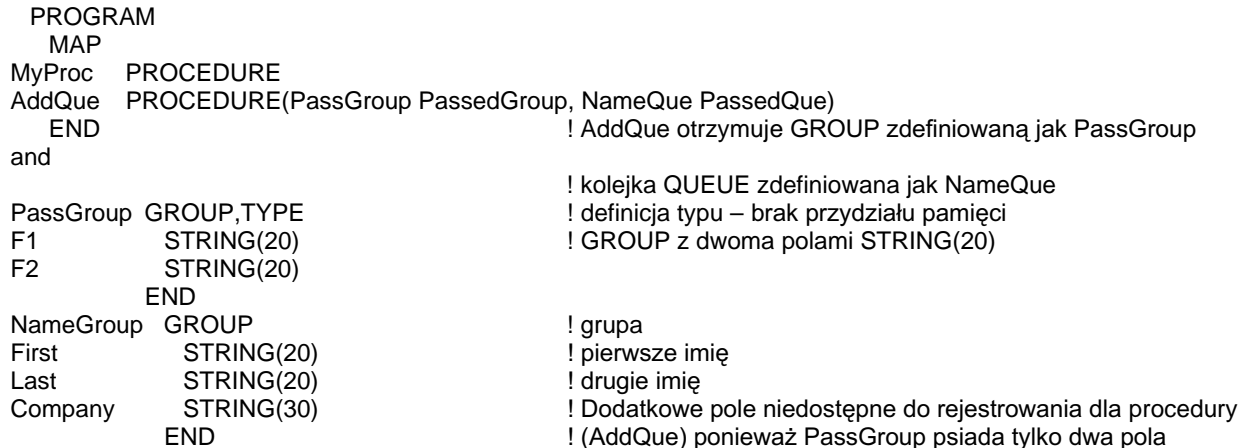

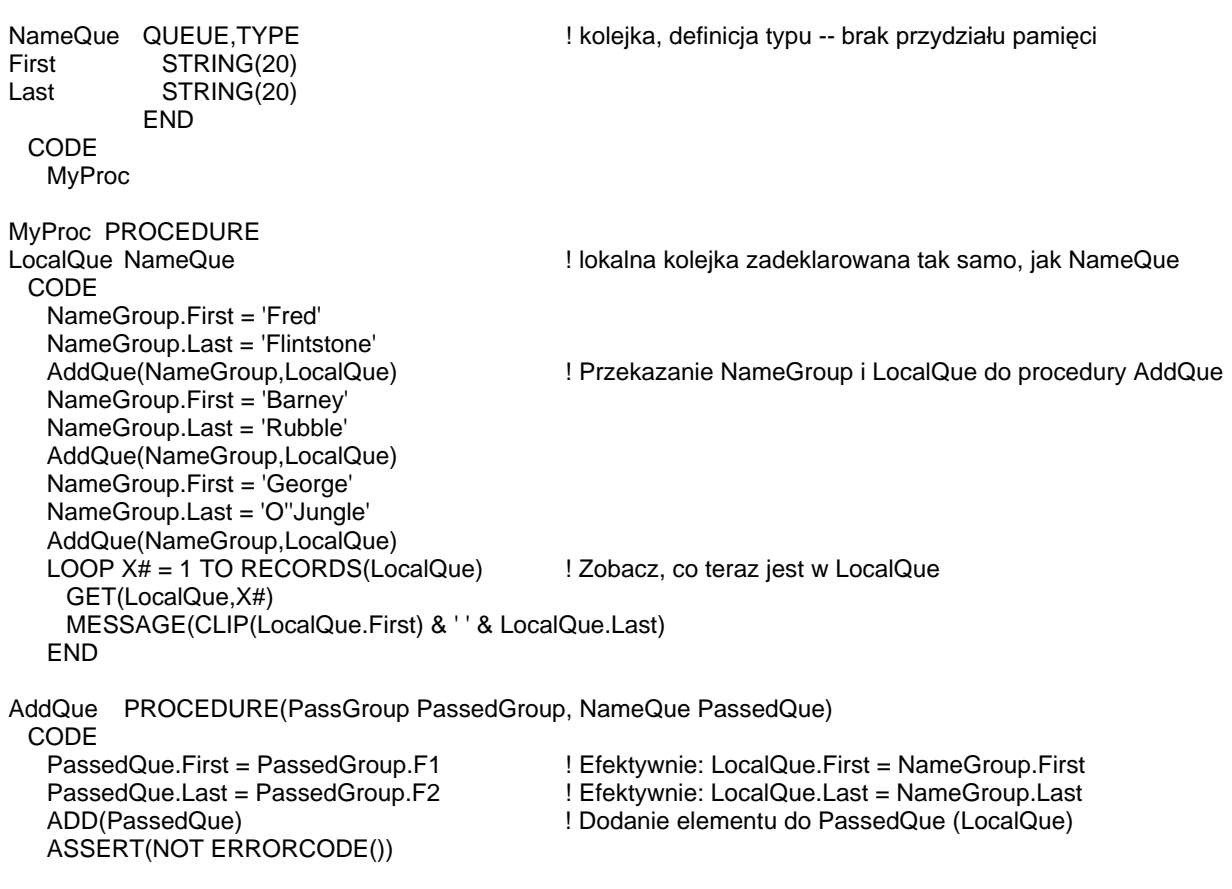

Porównaj: MAP, MEMBER, MODULE, PROCEDURE, CLASS

### Typy rezultatów procedury

Procedura PROCEDURE, w której prototypie określono, że ma dawać rezultat, musi zwracać wartość. Typ danych rezultatu wymienia się w prototypie po liście parametrów; oddziela się go od nawiasu zamykającego listę parametrów znakiem przecinka.

#### Typy zwracanych wartości:

BYTE SHORT USHORT LONG ULONG SREAL REAL DATE TIME STRING Untyped value-parameter (?)

Rezultat w postaci wartości o nieokreślonym typie danych (?) oznacza, że typ rezultatu zwracanego przez procedurę nie jest znany. Funkcjonowanie takiego rezultatu jest takie samo, jak w przypadku parametrów w postaci wartości o nieokreślonym typie danych. Gdy rezultat zostaje otrzymany z procedury, są w odniesieniu do niego stosowane standardowe zasady konwersji danych Clariona, niezależnie od tego, jaki jest jego typ danych.

#### Typy zwracanych zmiennych:

CSTRING \*STRING \*BYTE \*SHORT \*USHORT \*LONG \*ULONG \*SREAL \*REAL \*DATE \*TIME Untyped variable-parameter (\*?)

Rezultaty w postaci zmiennej sa obsługiwane tylko dla prototypów procedur zewnętrznych (napisanych w innych językach), które dają w rezultacie adres danych; nie są one prawidłowe dla procedur napisanych w Clarionie. Funkcje zwracające wskaźnik (adres danych) powinny być prototypowane ze znakiem gwiazdki umieszczanym przed nazwą typu rezultatu (za wyjątkiem CSTRING). Kompilator automatycznie generuje obsługę zwracanego wskaźnika na czas działania programu. Funkcje prototypowane w ten sposób zachowują się jak zmienne zdefiniowane w programie – gdy są wykorzystywane w kodzie programu, dane na które wskazują są automatycznie wykorzystywane. Dane te mogą być przypisywane innym zmiennym, przekazywane w postaci parametrów do procedur; funkcja ADDRESS pozwala na określenie adresu tych danych. Typ CSTRING stanowi wyjątek z tego względu, że nie posiada stałej długości, toteż dowolna funkcja jezyka C zwracająca wskaźnik na dana typu CSTRING może być, od strony C, prototypowana jako "char \*"; kompilator kopiuje dane na stos. Jednakże, podobnie jak w przypadku innych rezultatów będących zmiennymi wskaźnikowymi, gdy funkcja zostaje użyta w kodzie języka Clarion, dane, na które wskazuje zwrócony wskaźnik sa automatycznie używane.

Jako przykład przyjmijmy, że funkcja XYZ() daje w rezultacie wskaźnik na CSTRING, CStringVar jest zmienną typu CSTRING, a LongVar jest zmienną typu LONG. Instrukcja prostego przypisania CStringVar =  $XYZ()$ , umieszcza daną wskazywaną przez zwrócony przez XYZ() wskaźnik w zmiennej CStringVar. Przypisanie LongVar = ADDRESS(XYZ()) umieszcza adres pamięci tej danej w zmiennej LongVar.

Rezultat o nieokreślonym typie (\*?) oznacza, że typ danych zwracanych przez PROCEDURE jest nieznany. Znaczenie jest takie samo, jak w przypadku parametrów procedury o nieokreślonym typie.

#### Typy zwracanych odwołań:

\*FILE \*KEY \*WINDOW \*VIEW

# **CLARION 5TM**

Named CLASS (\*ClassName) Named QUEUE (\*QueueName)

Procedura może dawać w rezultacie referencje, które mogą zostać przypisane do zmiennych referencyjnych lub używane w liście parametrów. Procedura dająca w rezultacie \*WINDOW może także zwracać etykietę aplikacji APPLICATION lub raportu REPORT. Prawidłowym rezultatem może być wówczas także wartość nieokreślona NULL.

Przykład:

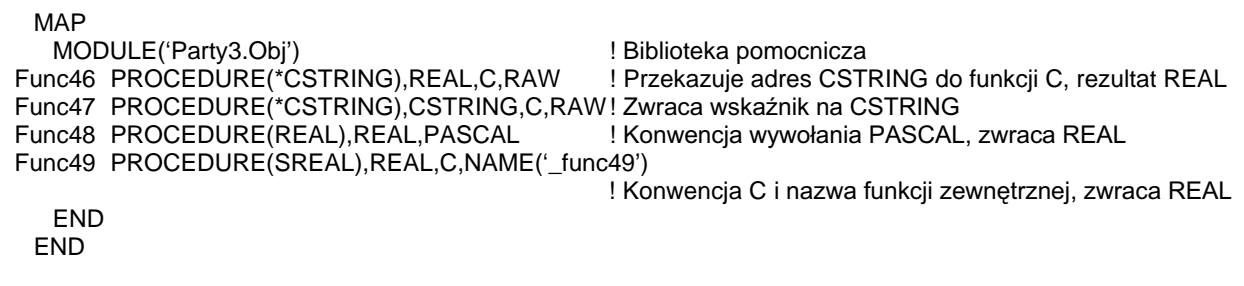

MAP, MEMBER, MODULE, NAME, PROCEDURE, RETURN, Zmienne referencyjne Porównaj:

# Atrybuty prototypów

### C, PASCAL (konwencje przekazywania parametrów)

#### C **PASCAL**

Atrybuty C lub PASCAL zastosowane w prototypie procedury powodują, że jej parametry będą zawsze przekazywane poprzez stos. Konwencja C powoduje przekazywanie parametrów z listy od prawej do lewej jej strony, konwencja PASCAL - od lewej do prawej. Dodatkowo, konwencja PASCAL jest całkowicie zgodna ze standardowa konwencją wywołań funkcji Windows API zarówno w trybie 16-to, jak i 32-bitowym. Wymienione konwencje wywołań zapewniają zgodność z bibliotekami napisanymi w innych językach programowania (takimi, które nie zostały skompilowane za pomocą kompilatora TopSpeed).

Jeśli w prototypie nie określimy konwencji wywołania, domyślnie jest przyjmowana wewnętrzna konwencja, która opiera się na przekazaniu parametrów za pomocą rejestrów; jest ona stosowana we wszystkich kompilatorach TopSpeed.

#### Przykład:

#### **MAP**

MODULE ('Party3.Obi') !A third-party library Func46 PROCEDURE(\*CSTRING,\*REAL),REAL,C,RAW ! Przekazuje REAL, następnie CSTRING, tylko adres Func49 PROCEDURE(\*CSTRING,\*REAL),REAL,PASCAL,RAW ! Przekazuje CSTRING, następnie REAL, tylkko adres  $\ddot{\phantom{a}}$ 

Prototypy procedur, Listy prototypów parametrów Porównaj:

# DLL (procedura zdefiniowana w zewnętrznej bibliotece .DLL)

### $DLL$ ([ $flag$ ])

- **DLL** Deklaruje procedurę zdefiniowaną zewnętrznie w bibliotece .DLL.
- Stała numeryczna, ekwiwalent lub definicja projektu określająca, czy dany flag atrybut jest aktywny, czy nie. Jeśli *flag* jest równe zero atrybut nie jest aktywny. Jeśli wartość *flag* jest różna od zera, atrybut jest aktywny. Czasami wartość flag jest nieokreślona, wtedy atrybut jest aktywny.

Atrybut DLL oznacza, że procedura przy której prototypie został umieszczony, jest zaimplementowana w bibliotece zewnętrznej DLL. Atrybut DLL jest wymagany dla aplikacji 32-bitowych, ponieważ biblioteki DLL mogą być przesuwane w 32-bitowej płaskiej przestrzeni adresowej; wymaga to jednej dodatkowej operacji kompilatora w celu określenia adresu procedury.

#### Przykład:

```
MAP
  MODULE('STDFuncs.DLL')
Func50 PROCEDURE(SREAL), REAL, PASCAL, DLL(dll mode)
  END
 FND
```
! Biblioteka standardowych funkcii

Porównaj: **EXTERNAL** 

## NAME (określenie zewnętrznej nazwy dla prototypu)

#### NAME(constant)

- **NAME** Określa zewnętrzną nazwę dla linkera.
- constant Stała łańcuchowa zawierająca przypisywaną nazwę wewnętrzną; jest ona zależna od wielkości liter.

Atrybut NAME określa zewnętrzną nazwę przeznaczoną dla linkera. Atrybut NAME może być umieszczany w prototypie procedury. Parametr constant dostarcza nazwę zewnętrzną wykorzystywaną przez linker do zidentyfikowania procedury lub funkcji znajdującej się w bibliotece zewnętrznej.

#### Przykład:

```
PROGRAM
 MAP
  MODULE('External.Obj')
AddCount PROCEDURE(LONG),LONG,C,NAME('_AddCount') ! funkcja C nazwana '_AddCount'
```
Porównaj: Prototypy procedur

# PRIVATE (ustawienie procedury jako prywatnej dla klasy lub modułu)

### **PRIVATE**

Atrybut PRIVATE powoduje, że procedura, w której prototypie został użyty, może być wywoływana tylko z innej procedury tego samego modułu. Atrybut PRIVATE jest zazwyczaj stosowany w prototypach metod struktur CLASS, co oznacza, że metoda taka może być wywoływana tylko przez inną metodę danej klasy. Metody PRIVATE nie są dziedziczone przez klasy potomne, chociaż mogą one być metodami wirtualnymi (VIRTUAL) jeśli dziedziczące klasy znajdują się w tym samym module.

#### Przykład:

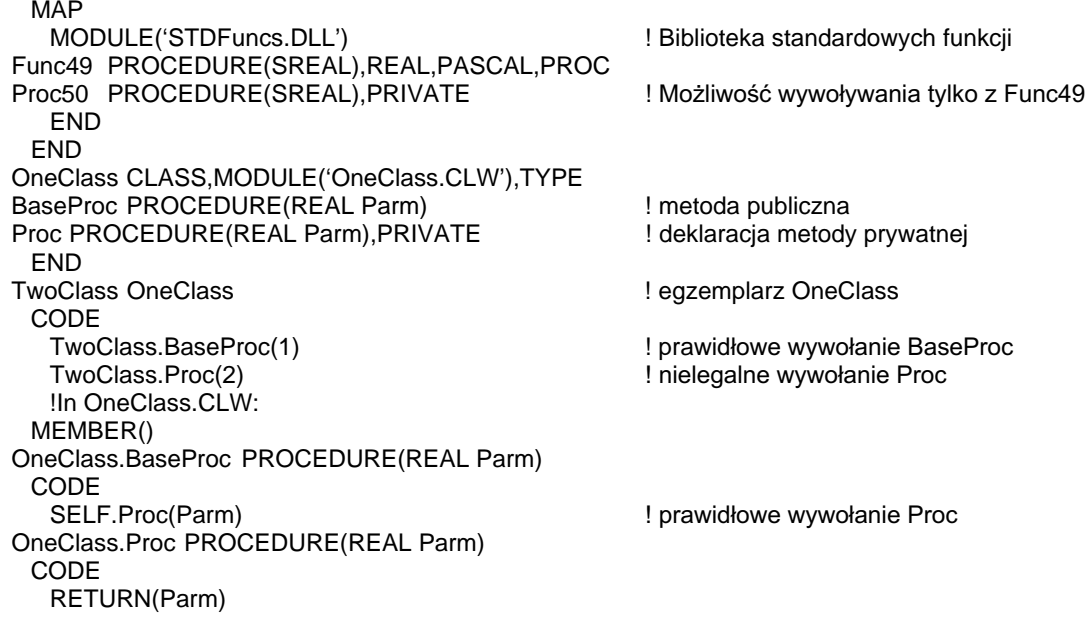

**CLASS** Porównaj:

# PROC (wywołanie funkcji jako procedury bez ostrzeżeń o błędzie)

### **PROC**

Atrybut PROC może być umieszczany w prototypach procedur posiadających rezultat. Umożliwia on wywoływanie funkcji tak, jak procedur, bez przypisywania rezultatu ich działania do zmiennych. Atrybut PROC wyłącza wówczas ostrzeżenia kompilatora.

Przykład:

**MAP** MODULE('STDFuncs.DLL') Func50 PROCEDURE(SREAL), REAL, PASCAL, PROC **END** END

Porównaj: **PROCEDURE** 

# PROTECTED (procedura prywatna dla klasy i klas dziedziczących)

#### **PROTECTED**

Atrybut PROTECTED określa, że procedura, w której prototypie został użyty jest widoczna tylko dla procedur zadeklarowanych w tej samej strukturze CLASS (czyli dla innych metod danej klasy) oraz dla metod wszystkich klas dziedziczących. Zapewnia to enkapsulację procedury, zapobiegając możliwości jej wywołania z poziomu kodu zewnętrznego w stosunku do danej klasy bądź klas dziedziczących.

#### Przykład:

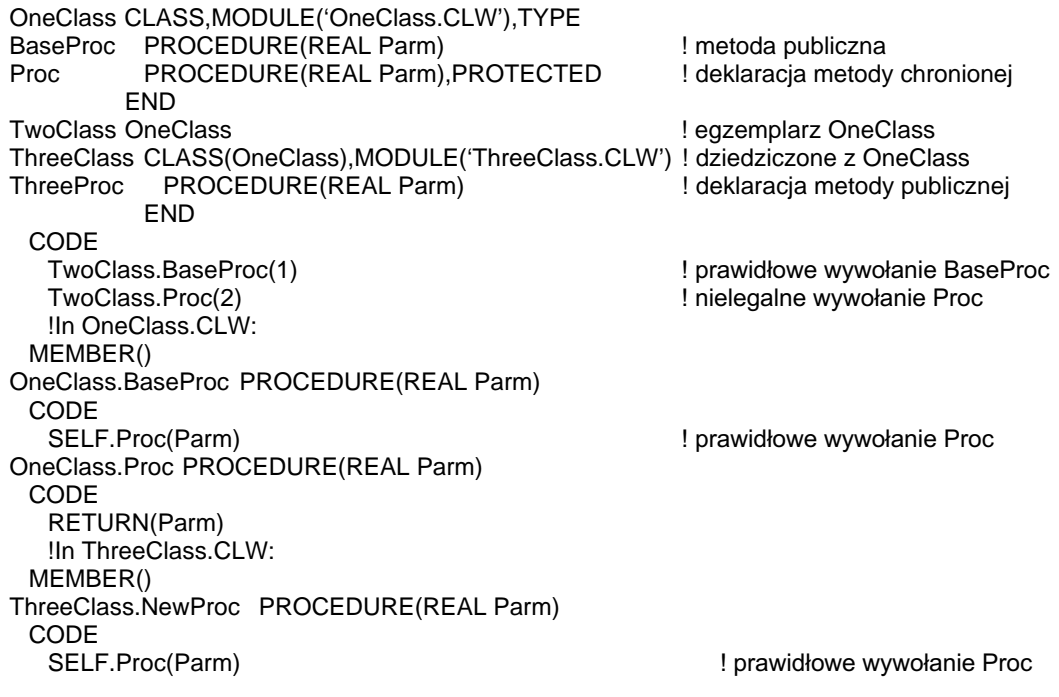

Porównaj: **CLASS** 

# **CLARION 5TM**

# RAW (przekazanie samego adresu)

#### **RAW**

Atrybut RAW zastosowany w prototypie procedury oznacza, że parametry typu STRING lub GROUP przekazują jedynie adres pamięci. Umożliwia to po prostu przekazywanie adresu pamięci dla parametrów \*?, STRING lub GROUP, niezależnie od tego, czy są przekazywane jako wartość, czy jako referencja, do procedur zapisanych w innych językach programowania. Standardowo, parametry STRING lub GROUP przekazują adres i długość łańcucha. Atrybut RAW eliminuje tę część, która wskazuje długość łańcucha. W przypadku prototypu z parametrem ?, jest on pobierany jako LONG, a przekazywany jako "void \*" co eliminuje ostrzeżenia generowane przez linker. Ta cecha jest dostarczana w celu zachowania kompatybilności z funkcjami pochodzącymi z bibliotek zewnętrznych.

#### Przykład:

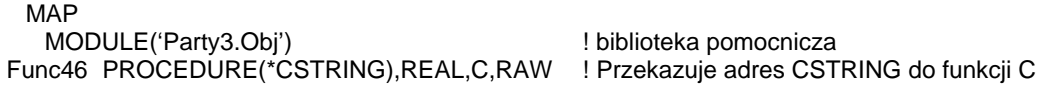

Porównaj: Prototypy procedur, listy prototypów parametrów

# REPLACE (ustawia zastąpienie konstruktora lub destruktora)

#### **REPLACE**

Atrybut REPLACE określa, że procedura, w prototypie której został zastosowany, całkowicie zastępuje konstruktor lub destruktor klasy nadrzędnej. Stosowanie atrybutu REPLACE jest właściwe tylko dla procedur o etykietach "Construct" lub "Destruct" zadeklarowanych w klasach dziedziczących od klas, w których zadeklarowano odpowiednie procedury "Construct" lub "Destruct". Jeśli etykieta procedury jest "Construct" stanowi ona metodę będącą konstruktorem – automatycznie wywoływaną gdy obiekt jest powoływany – pojawia się "w zasięgu" kodu lub jest tworzony za pomocą instrukcji NEW. Jeżeli etykietą procedury jest "Destruct", stanowi ona metodę będącą destruktorem – wywoływaną automatycznie, gdy obiekt jest niszczony - znika "z zasięgu" kodu lub jest usuwany za pomocą instrukcji DISPOSE.

#### Przykład:

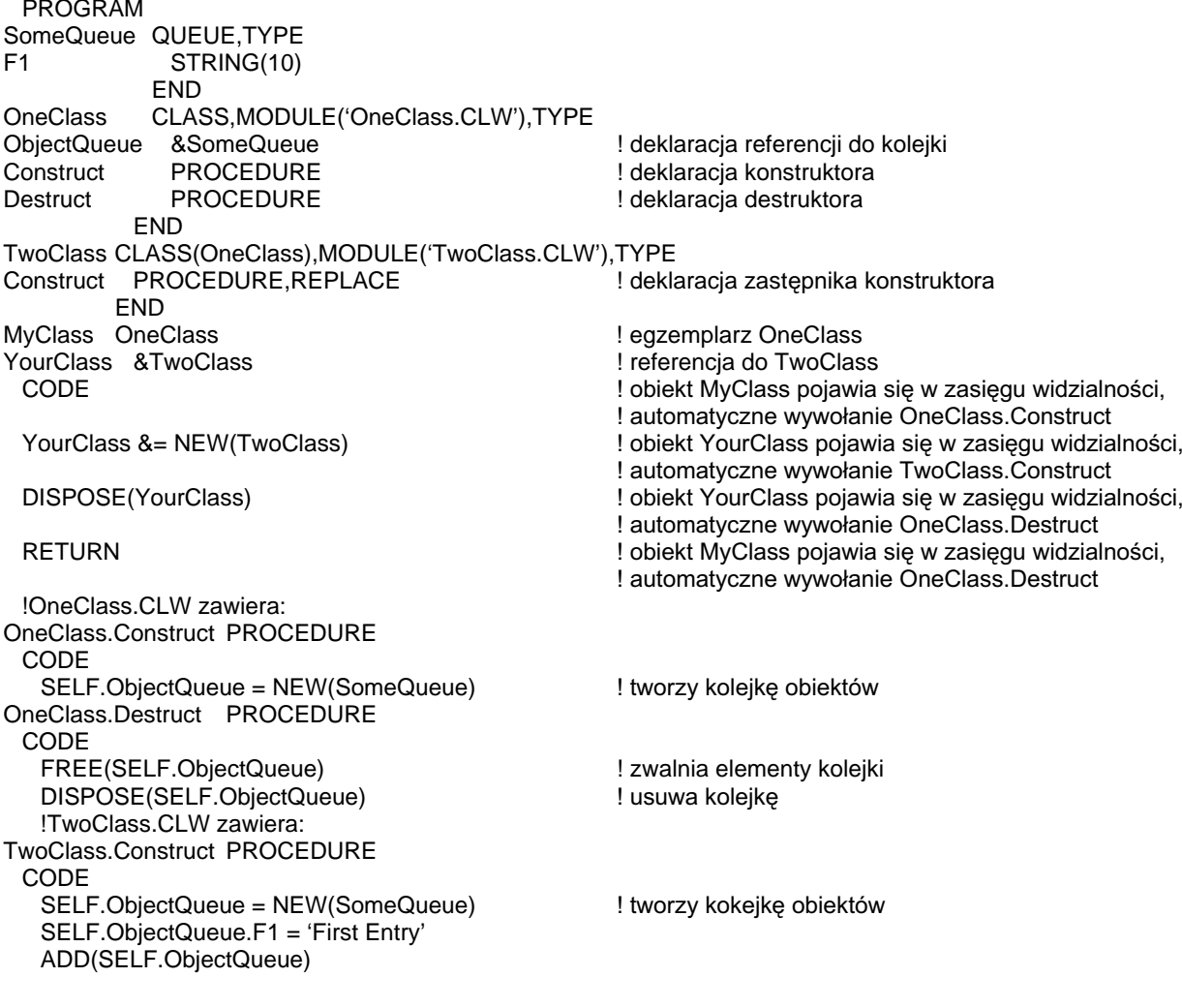

NEW, DISPOSE, CLASS Porównaj:

83

# TYPE (określa typ proceduralny)

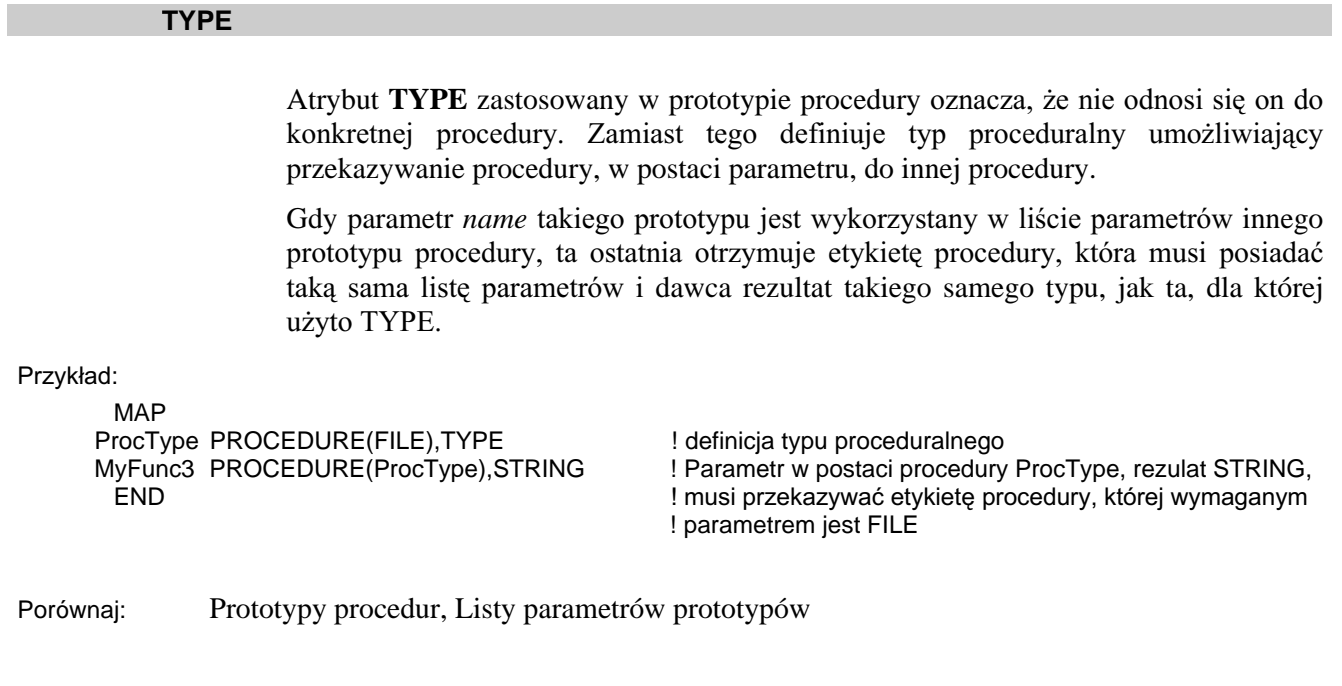

# VIRTUAL (metoda wirtualna)

# **VIRTUAL**

Atrybut VIRTUAL określa, że dana procedura jest metoda wirtualną. Umożliwia to metodom klasy nadrzędnej dostęp do metod klas dziedziczących. Atrybut VIRTUAL musi być umieszczony zarówno w prototypie metody klasy nadrzędnej, jak I w prototypie metody klasy dziedziczącej.

### Przykład:

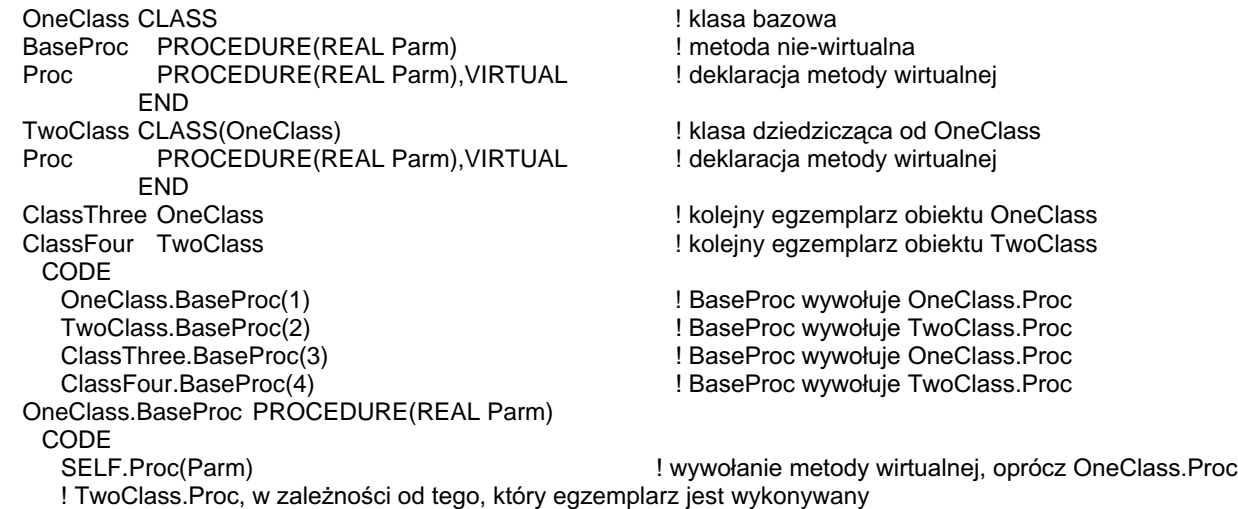

Porównaj: CLASS

# Przeciążenie procedur

Przeciażenie procedur (procedure overloading) oznacza możliwość stosowania jednej nazwy przez liczne definicje procedur. Jest to jedna z form polimorfizmu. Każda z procedur współdzielących tę samą nazwę musi używać różnej listy parametrów. Kompilator decyduje, której z nich użyć właśnie na podstawie listy parametrów umieszczonych w wywołaniu.

Cel, do którego dążymy, to możliwość posiadania wielu procedur o takiej samej nazwie, ale o różnych prototypach i działających podobnie, lecz oczywiście każda nieco inaczej, w zależności od typu danych przez nie przetwarzanych.

Z punktu widzenia efektywności, przeciążanie procedur jest znacznie bardziej efektywne, niż kodowanie jednej procedury z wieloma pomijalnymi parametrami i wykonywaniem kodu w zależności od zakresu przekazanych parametrów.

Język Clarion umożliwia oczywiście stosowanie procedur polimorficznych poprzez zastosowanie parametrów ? oraz \*?, jednakże przeciążanie procedur rozszerza tą funkcjonalność dzięki dopuszczeniu stosowania w roli parametrów egzemplarzy obiektów, czy struktur złożonych.

Jednym z przykładów przeciążenia procedur może być instrukcja OPEN inicjująca egzemplarz do wykorzystania w programie. W zależności od typu egzemplarza przekazanego w postaci parametru (plik FILE, okno WINDOW, czy widok VIEW) wykonuje ona różne działania.

### Zasady przeciążania procedur

Język Clarion posiada wbudowane konwencje konwersji danych, które mogą przeciażać rozwiazania skomplikowane dla kompilatora. Jednakże wystepuja reguły kierujące sposobem rozwiązywania przez kompilator przeciążeń funkcjonalnych. Są one uwzględniane w następującym porządku:

- 1. Parametry bedace egzemplarzami są analizowane jako FILE, KEY, WINDOW lub QUEUE. Jeśli prototyp może być określony na podstawie jednego z nich, kompilator go akceptuje (większość wbudowanych procedur Clariona mieści się w tej kategorii). Należy zauważyć, że KEY i VIEW dziedziczą bezpośrednio z klasy FILE, tak jak APPLICATION i REPORT dziedziczą bezpośrednio z klasy WINDOW.
- 2. Wszystkie parametry typu "nazwana grupa" muszą być zgodne ze strukturą grupy. Parametry proceduralne sa dopasowywana na podstawie struktury. Klasy muszą być zgodne na poziomie nazwy, niekoniecznie struktury.
- 3. Liczba niepomijalnych parametrów i ich położenie musi być zgodna z prototypem. Jest to trzecie kryterium, tak wiec kompilator może zazwyczaj określić, który prototyp użytkownik zamierzał zastosować i wygenerować właściwy komunikat błędu.
- 4. Jeśli nie występują pasujące prototypy, brane jest pod uwagę dziedziczenie. W tym punkcie KEY może zostać potraktowany jako pasujący do FILE a grupa może zostać dopasowana do klasy, z której dziedziczy. Jeśli pierwszy poziom dziedziczenia nie przyniesie efektu, kompilator kontynuuje operację dopasowywania poruszając się w kierunku korzenia klasy. Wszystkie kolejki QUEUE mogą być wtedy określone jako zgodne z QUEUE bądź GROUP etc.

- 5. Parametry w postaci zmiennej (o nieokreślonej nazwie) muszą dokładnie pasować do aktualnego typu danych. Typ \*GROUP pasuje do typu \*STRING. Dowolny parametr w postaci zmiennej pasuje do \*?.
- 6. Parametry w postaci wartości muszą być określonego typu.

#### Przykład:

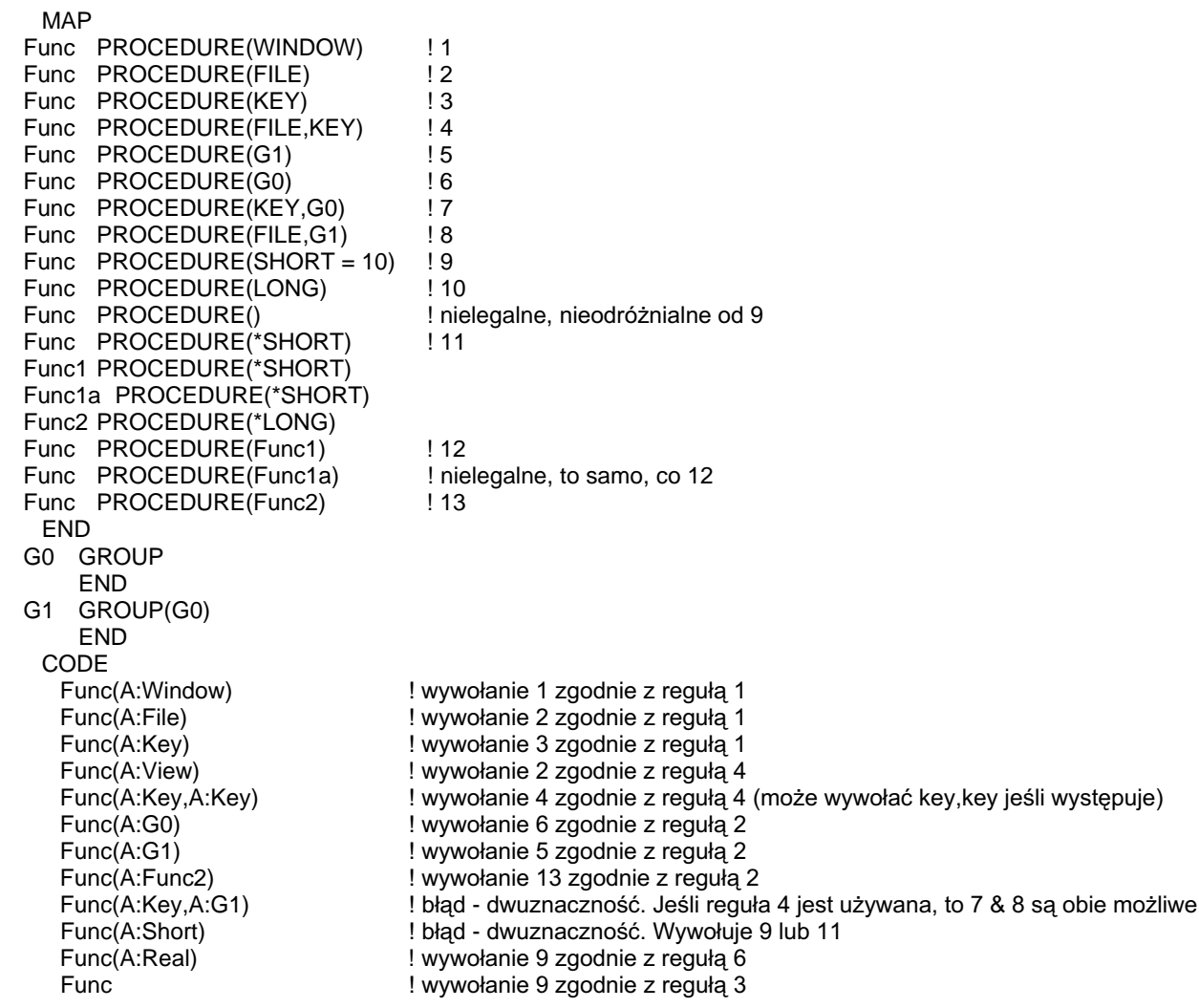

Porównaj: CLASS

# Zniekształcenie nazw i zgodność z C++

Każda przeciążona funkcja posiada nazwę nadaną na czas linkowania skomponowaną w oparciu o nazwę procedury i złączoną listę argumentów (atrybut NAME może być użyty do wyłaczenia zniekształcania nazw). Jest to wprowadzone w celu umożliwienia stosowania krzyżowych odwołań pomiędzy  $C++$  i Clarion. Od strony  $C++$ potrzebujemy:

#pragma name(prefix=>"")

i nazwy określonej wielkimi literami. Od strony Clariona potrzebujemy struktury modułu MODULE z pustym ciągiem znaków w roli parametru:

MODULE(") END

Jedynymi procedurami, które mogą być wywoływane krzyżowo są te, których prototypy zawierają tylko typy danych z przedstawionej listy. Parametry w postaci zmiennych (przekazywane przez adres) odpowiadają parametrom referencyjnym od strony C za wyjątkiem tych, które są pomijalne (w tym wypadku odpowiadaja one parametrom wskaźnikowym)

Clarion  $C++$ **BYTE** unsigned char **USHORT** unsigned short **SHORT** short **LONG** long **ULONG** unsigned long **SREAL**  $f$ loat REAL double \*CSTRING (z RAW)  $char&$ <\*CSTRING> (z RAW)  $char<sup>*</sup>$ <\*GROUP> (z RAW) void\*

Przykład:

 $//C++$  prototypes: #pragma name(prefix=>"") void HADD(short, short); void HADD(long\*, unsigned char); void HADD(short unsigned &); void HADD(char \*, void \*); !Clarion prototypes: MODULE(") hADD(short,short) HaDD(<\*long>,byte) HAdD(\*ushort) HADd(<\*CSTRING>,<\*GROUP>),RAW **END** 

Porównaj: **NAME** 

# Dyrektywy kompilatora

Dyrektywy kompilatora sa instrukcjami nakazującymi mu wykonanie określonych czynności w trakcie trwania kompilacji. Instrukcje te nie są umieszczane w kodzie wykonywalnym.

### ASSERT (ustawia założenie dla debugowania)

#### **ASSERT**(*expression*)

**ASSERT** Określa założenie dla celów debugowania.

expression Wyrażenie logiczne, które *powinno* być zawsze wyliczane jako prawda (dowolna wartość różna od spacji lub zera).

Instrukcja ASSERT określa wyrażenie *expression* do wyliczenia dokładnie w tym miejscu programu, w którym jest ona umieszczona. Może to być wyrażenie logiczne dowolnego typu i powinno być sformułowane tak, by oczekiwany wynik wyliczenia dawał zawsze prawdę (dowolną wartość różna od spacji lub zera). Celem zastosowania ASSERT jest przechwycenie błędnych założeń przyjętych przez programistę.

Jeśli tryb debugowania jest włączony i wyrażenie expression daje rezultat – fałsz (spacja bądź zero), jest wyświetlany komunikat o błędzie ze wskazaniem konkretnej linii kodu i modułu źródłowego. Użytkownik jest pytany, czy ma zostać wygenerowany błąd GPF (General Protection Fail) co umożliwi uaktywnienie debuggera post-mortem.

Jeśli tryb debugowania jest wyłączony, wyrażenie *expression* jest również wyliczane, ale nie pociąga to za sobą żadnych komunikatów o błędach.

#### Przykład:

MvQueue QUEUE F<sub>1</sub> **LONG END** CODE LOOP  $X# = 1$  TO 10  $MyQueue.F1 = X#$ ADD(MyQueue) IF ERRORCODE() THEN STOP(ERROR()). **FND** LOOP  $X# = 1$  TO 10 GET(MyQueue, X#) ASSERT(~ERRORCODE()) **END** 

! Nigdy nie powinno być błędu przy tym GET

# **BEGIN (definiuje strukturę kodu)**

**BEGIN** statements **END** 

> **BEGIN** Deklaruje pojedynczą strukturę kodu.

Instrukcje wykonywalne. statements

Dyrektywa kompilatora BEGIN informuje kompilator, że ma traktować instrukcje statements jako pojedynczą strukturę. Struktura BEGIN musi być zakończona znakiem kropki lub instrukcją END. BEGIN jest zazwyczaj stosowany w EXECUTE w celu umożliwienia traktowania kilku linii kodu, jako linii pojedynczej.

Przykład:

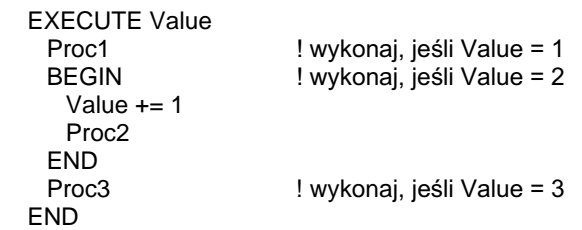

**EXECUTE** Porównaj:

# COMPILE (określa kod źródłowy do kompilacji)

#### **COMPILE**(*terminator* [, *expression*])

- **COMPILE** Określa blok kodu źródłowego, który ma być dołączony do kompilacji.
- terminator Stała łańcuchowa oznaczająca ostatnią linię bloku kodu źródłowego.
- Wyrażenie umożliwiające warunkowe wykonanie COMPILE. expression Wyrażenie jest ekwiwalentem EQUATE o wartości 0 lub 1, bądź  $EQUATE = integer.$

Dyrektywa kompilatora **COMPILE** określa blok kodu źródłowego, który ma zostać dołączony do kompilacji. Dołączany blok zaczyna się dyrektywą COMPILE, a kończy linia zawierającą znaki określone w parametrze *terminator*. Zawartość kończącej linii jest dołączana do bloku podlegającego kompilacji.

Opcjonalny parametr expression umożliwia warunkowe wykonywanie COMPILE. Format wyrażenia *expression* jest stały. Jest to albo etykieta instrukcji EQUATE, albo przełącznik warunkowy ustawiony w parametrach naszego projektu (Project System), po którym następuje znak równości (=) i stała całkowita. Kod pomiędzy COMPILE a *terminator* jest kompilowany tylko wtedy, gdy wyrażenie *expression* jest prawdziwe. Jeśli wyrażenie expression zawiera ekwiwalent EQUATE, który aktualnie jest nieokreślony, przyjmuje się, że jego wartość jest równa zero (0).

Mimo, że występowanie wyrażenia expression nie jest obowiązkowe, użycie COMPILE bez wyrażenia *expression* nie daje żadnego efektu, gdyż kod źródłowy będzie zawsze kompilowany. Przeciwieństwem dyrektywy COMPILE jest dyrektywa OMIT.

#### Przykład:

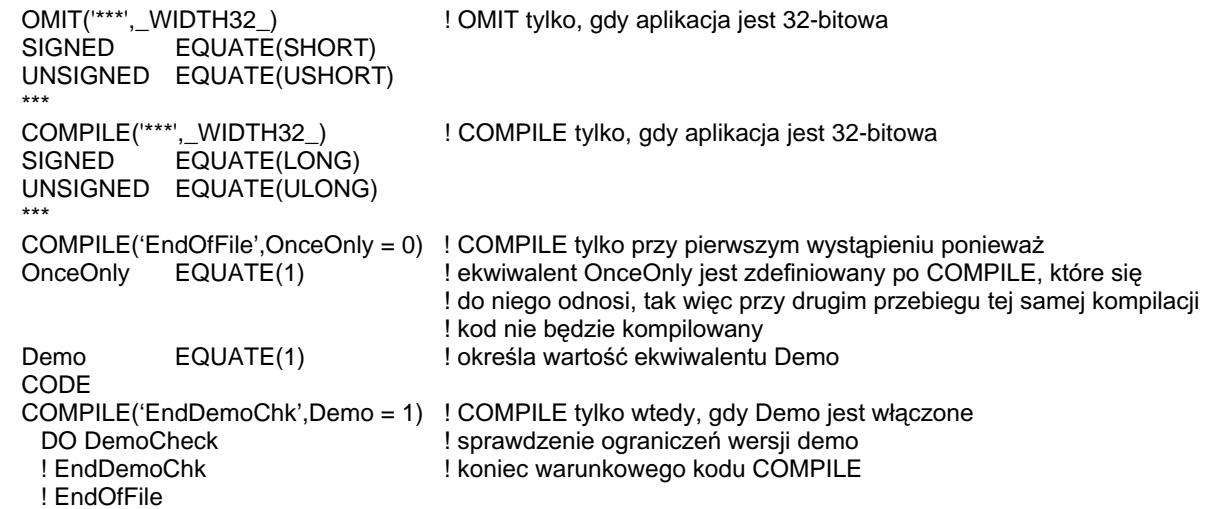

Porównai: OMIT, EQUATE

## **INCLUDE** (kompilacja kodu z innego pliku)

#### **INCLUDE**(filename [, section])

- **INCLUDE** Wskazuje kod źródłowy, który ma zostać skompilowany, a który jest zapisany w oddzielnym pliku nie będącym modułem MEMBER.
- Stała łańcuchowa stanowiąca nazwę pliku dyskowego zawierającego filename dołączany kod. Jeśli zostanie pominięte rozszerzenie nazwy tego pliku, przyjmuje się, że jest nim .CLW.
- section Stała łańcuchowa, odpowiadająca parametrowi string dyrektywy SECTION, wyznaczająca początek kodu, który ma zostać dołączony do kompilacji.

Dyrektywa kompilatora INCLUDE określa kod źródłowy, który pochodzi z odrębnego pliku nie należącego do modułu MEMBER. Począwszy od linii zawierającej dyrektywę INCLUDE, plik źródłowy (lub określona jego sekcja section) jest kompilowany w takiej kolejności, w jakiej się pojawia wewnątrz modułu. Możemy zagnieżdżać dyrektywy INCLUDEs do trzech poziomów, tak wiec możliwe jest dołączenie pliku, który dołącza kolejny plik, który z kolei również dołącza następny plik – ten ostatni nie może już dołączać żadnego pliku.

Kompilator stosuje plik przekierunkowania (redirection) file) CurrentReleaseName.RED do wyszukania pliku filename, przeszukując ścieżkę określoną dla plików danego typu (określonego zazwyczaj w oparciu o rozszerzenie nazwy pliku). Nie ma zatem konieczności wskazywania pełnej ścieżki dostępu do pliku *filename*, który ma zostać dołączony. Opis pliku przekierunkowań (redirection file) znajduje się w podręczniku User's Guide oraz w rozdziale Project System podrecznika Programmer's Guide.

Przykład:

GenLedger PROCEDURE INCLUDE('filedefs.clw') **CODE** INCLUDE('Setups','ChkErr') ! deklaracia procedurv ! dołaczenie pliku definicii ! poczatek sekcii kodu ! dołączenie sekcji z pliku setups.clw

Porównaj: **SECTION** 

# EQUATE (przypisanie etykiety)

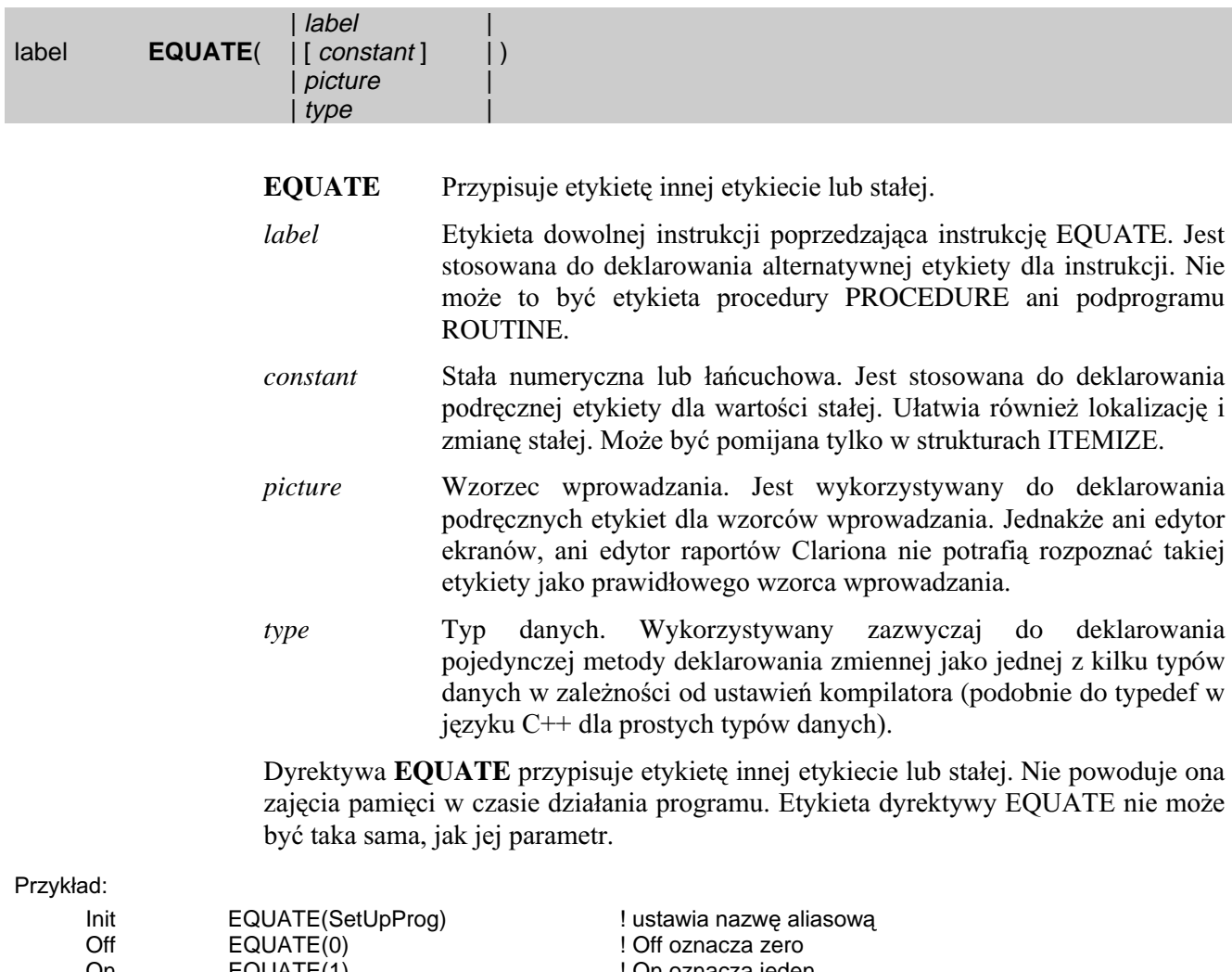

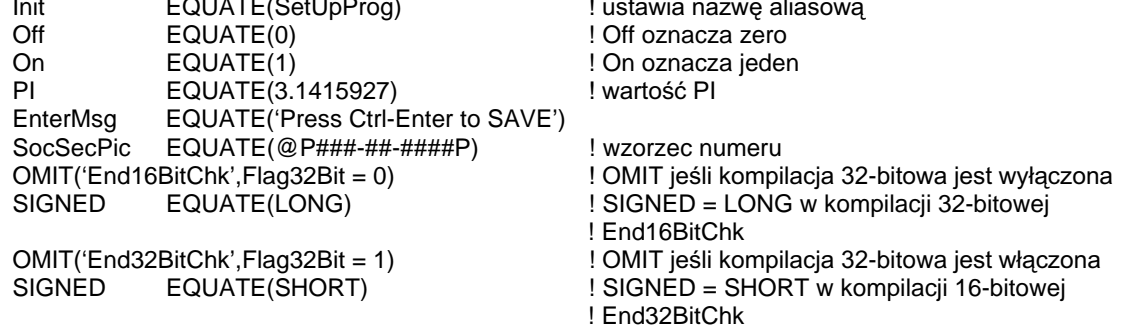

Porównaj: Słowa zastrzeżone, ITEMIZE

# ITEMIZE (wyliczeniowa struktura danych)

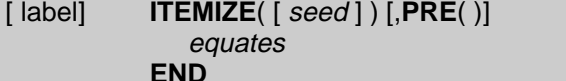

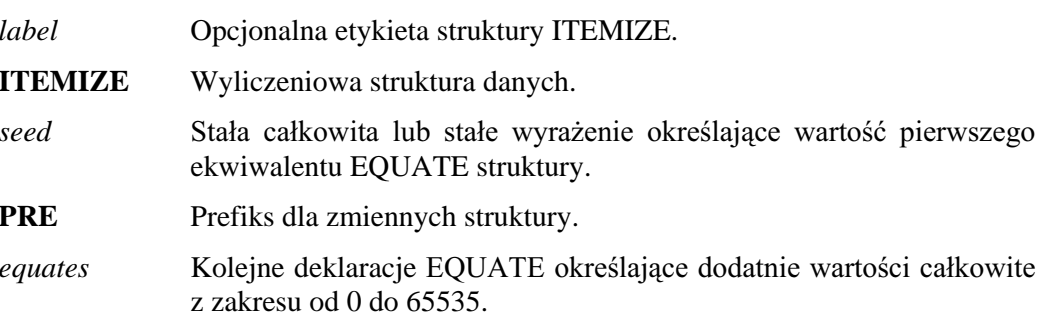

Struktura ITEMIZE deklaruje wyliczeniową strukturę danych. Jeśli pierwszy ekwiwalent *equate* nie deklaruje wartości i nie określono wartości dla seed, jest przyjmowana dla niego wartość jeden (1). Wszystkie następne ekwiwalenty equates są zwiększane o jeden (1) w stosunku do poprzednika; o ile nie określono wartości dla następnego ekwiwalentu equate. W przypadku, gdy określono wartość dla ekwiwalentu equate, wszystkie następujące po nim ekwiwalenty equates zwiększają swą wartość o jeden (1) w stosunku do poprzednika i zaczynając od wartości początkowej.

Do ekwiwalentów equates struktury ITEMIZE odwołujemy się stosując prefiks poprzedzający etykietę *equate* (prefiks ten określa atrybut PRE). Jeśli prefiks struktury wyliczeniowej jest pusty, do ekwiwalentów odwołujemy się poprzedzając ich etykietę etykietą label struktury ITEMIZE (label:EtykietaEkwiwalentu). Jeśli nie ma ani prefiksu, ani etykiety label, do ekwiwalentów equates odwołujemy się stosując ich etykiety.

#### Przykład:

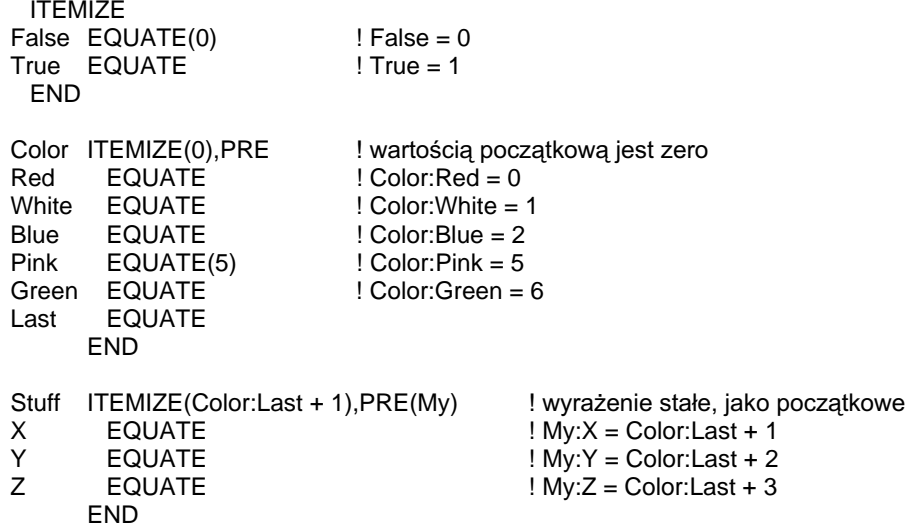

# OMIT (określenie bloku kodu, który nie ma być kompilowany)

#### **OMIT**(*terminator* [, *expression*])

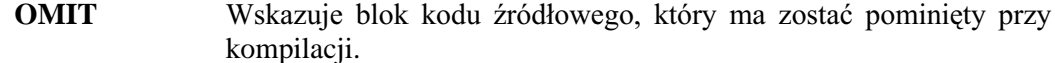

- terminator Stała łańcuchowa zaznaczająca ostatnią linię bloki kodu źródłowego.
- Wyrażenie pozwalające na warunkowe wykonywanie OMIT. expression Wyrażenie jest albo ekwiwalentem EQUATE, którego wartość jest równa 0, albo ekwiwalentem QUATE o wartości całkowitej.

Dyrektywa **OMIT** wyznacza blok kodu źródłowego, który ma być pomijany podczas kompilacji. Blok ten może zawierać linie kodu dołączone na przykład w celach testowych. Pomijany blok rozpoczyna się po dyrektywie OMIT, a kończy w wierszu zawierającym ten sam łańcuch co terminator. Linia kończąca jest częścią bloku OMIT.

Opcjonalny parametr *expression* pozwala na warunkowe wykonywanie OMIT. Format tego wyrażenia jest stały. Jest to etykieta instrukcji EQUATE lub warunkowy przełacznik (Conditional Switch) ustawiony w projekcie (Project System), po którym może następować znak równości  $( = )$  i stała całkowita. Dyrektywa OMIT jest wykonywana tylko wtedy, gdy wyrażenie expression jest prawdziwe. Oznacza to, że kod umieszczony pomiędzy OMIT a *terminator* jest kompilowany tylko wtedy, gdy expression nie jest prawdziwe. Jeżeli wyrażenei expression zawiera ekwiwalent EQUATE, który nie został jeszcze zdefiniowany, jest dla niego przyjmowana wartość zerowa.

Dyrektywy COMPILE i OMIT są sobie przeciwstawne.

#### Przykład:

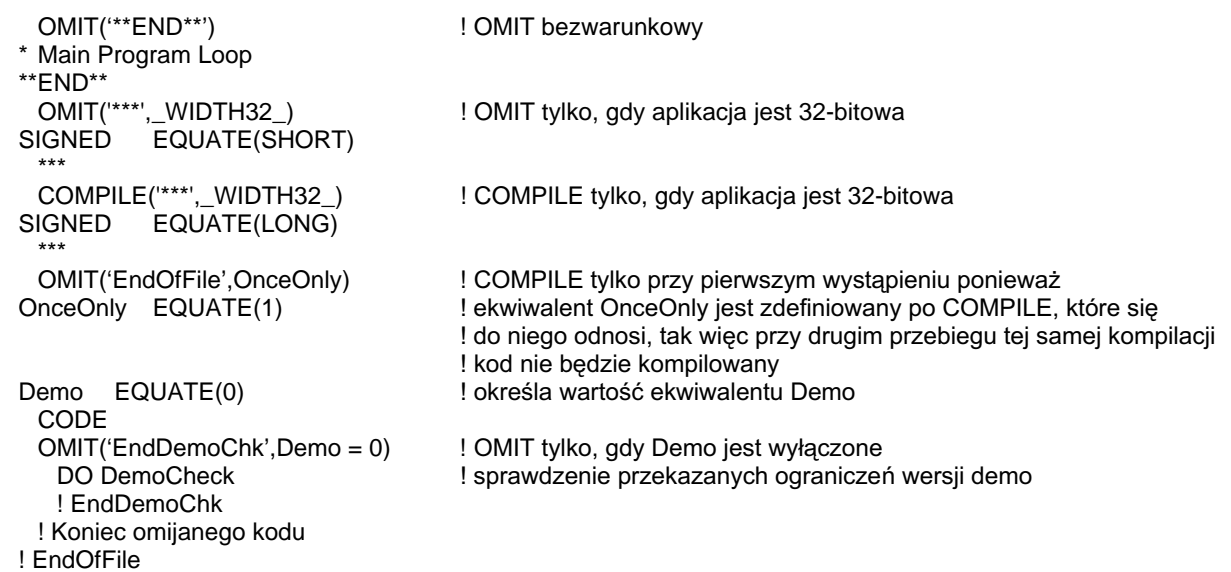

**COMPILE, EOUATE** Porównai:

# SECTION (określenie sekcji kodu źródłowego)

#### **SECTION(** string)

**SECTION** Identyfikuje początek bloku wykonywalnego kodu źródłowego lub deklaracji danych.

string Stała łańcuchowa stanowiąca nazwę sekcji SECTION.

Dyrektywa kompilatora SECTION identyfikuje początek bloku wykonywalnego kodu źródłowego lub deklaracji danych, które mogą być dołączone, za pomocą INCLUDE, do kodu źródłowego zapisanego w innym pliku.

Parametr string dyrektywy SECTION jest stosowany jako parametr opcjonalny dyrektywy INCLUDE dołączającej określony blok kodu źródłowego. SECTION jest kończone przez następne SECTION lub koniec pliku.

Przykład:

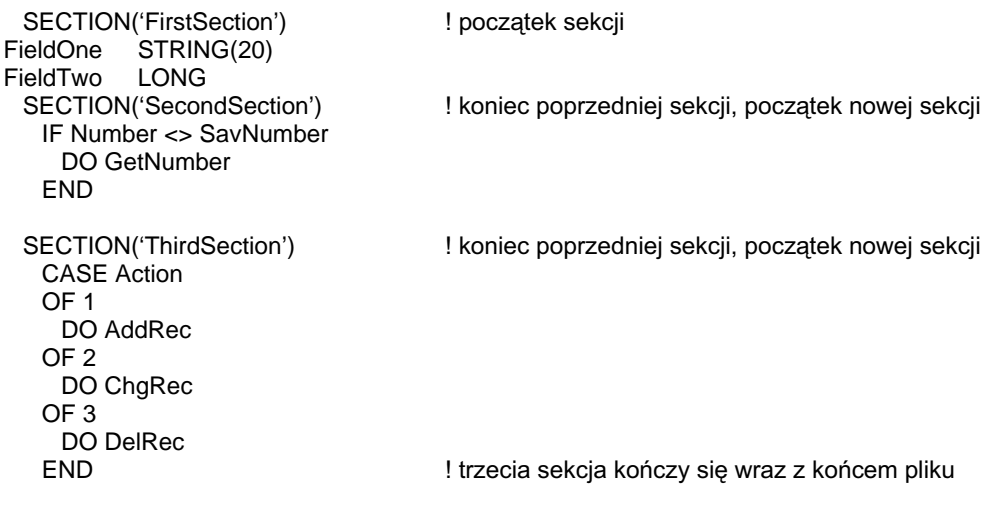

**INCLUDE** Porównaj:

# SIZE (rozmiar pamięci w bajtach)

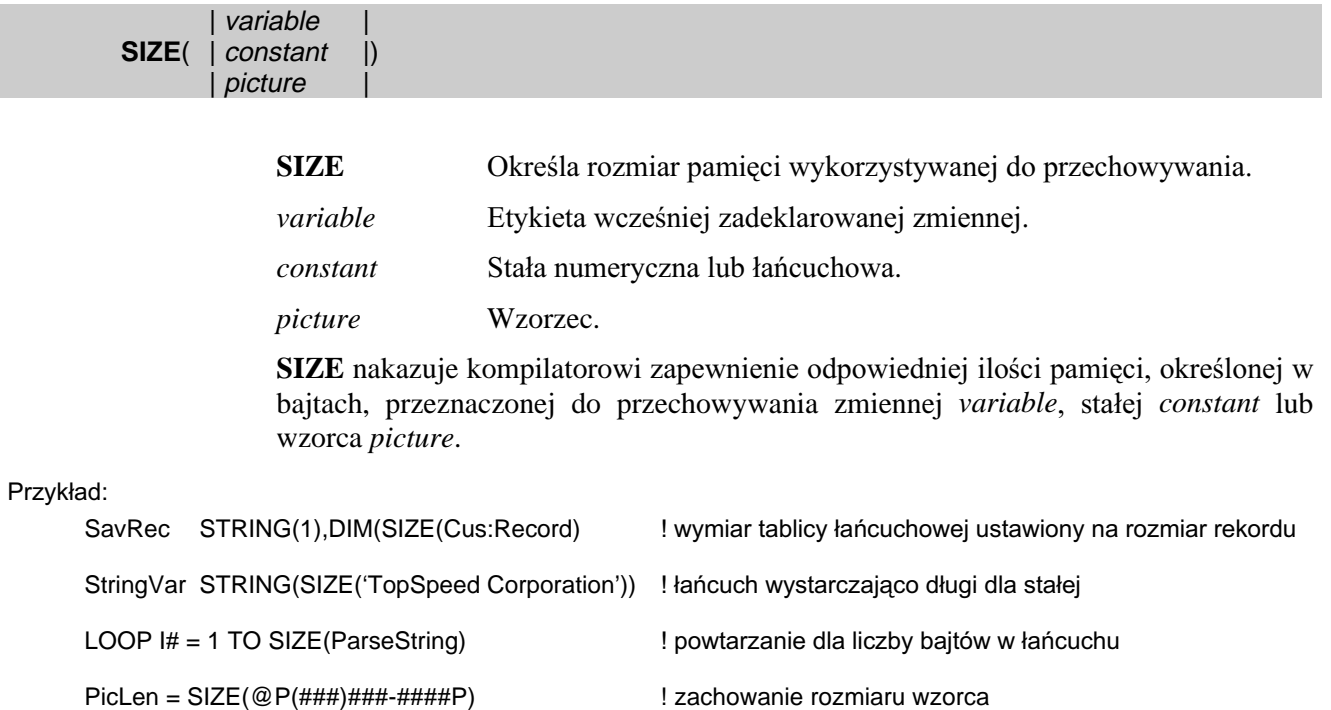

Porównaj: LEN

# 3 - DEKLARACJE ZMIENNYCH

# Proste typy danych

# BYTE (liczba całkowita, 1-bajtowa, bez znaku)

#### BYTE( initial value) [,DIM( )] [,OVER( )] [,NAME( )] [,EXTERNAL] [,DLL] [,STATIC] [,THREAD] label [, AUTO] [, PRIVATE] [, PROTECTED]

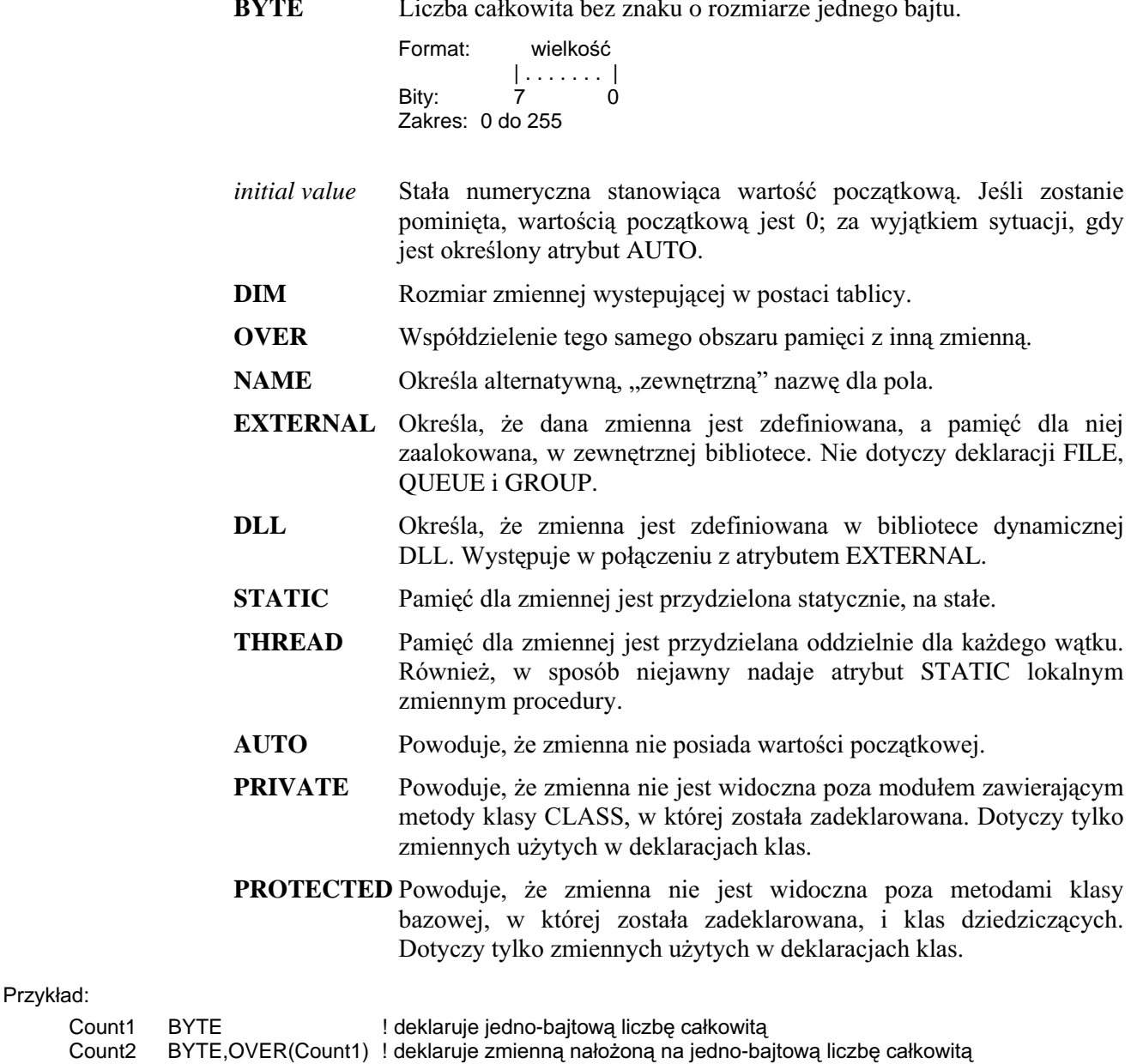

Count4 BYTE, DIM(5) ! deklaruje jako tablice 5-elementowa

# **CLARION 5TM**

# SHORT (liczba całkowita, 2-bajtowa, ze znakiem)

#### SHORT([initial value]) [,DIM()] [,OVER()] [,NAME()] [,EXTERNAL] [,DLL] [,STATIC] label [,THREAD] [,AUTO] [,PRIVATE] [,PROTECTED]

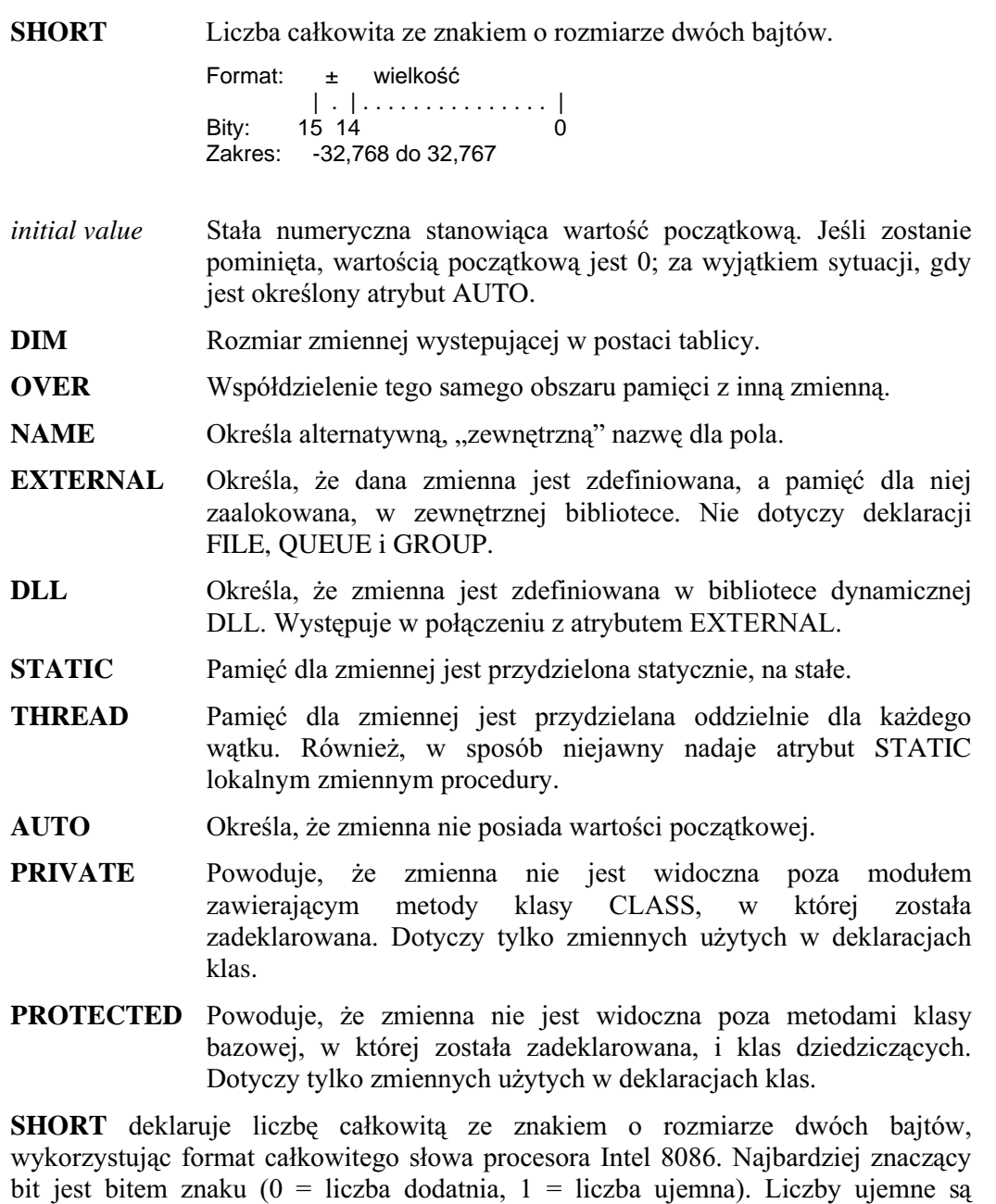

reprezentowane w standardowej notacji dopełnienia dwójkowego.

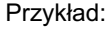

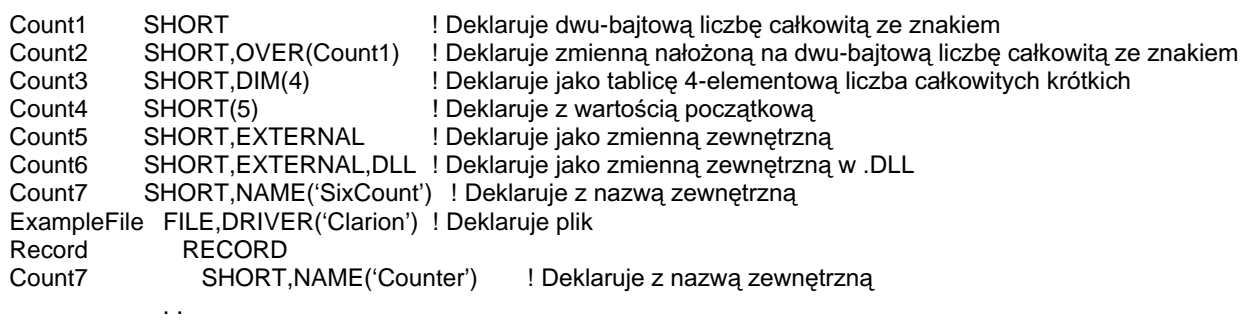

# **CLARION 5TM**

# USHORT (liczba całkowita, 2-bajtowa, bez znaku)

# USHORT([ initial value]) [,DIM( )] [,OVER( )] [,NAME( )] [,EXTERNAL] [,DLL] [,STATIC]<br>[THREAD] [,AUTO] [,PRIVATE] [,PROTECTED] label  $\mathbf I$

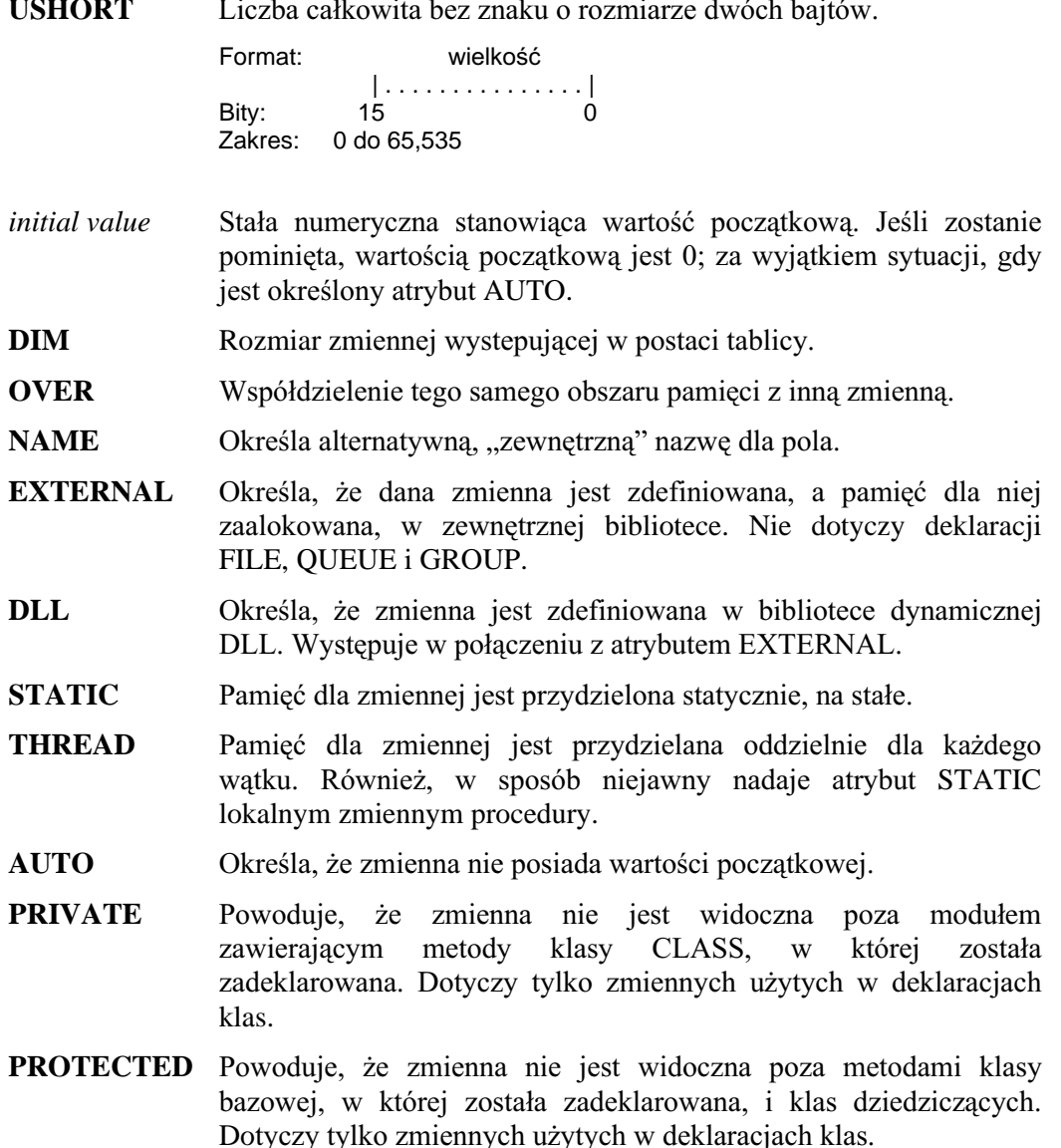

USHORT deklaruje liczbę całkowitą bez znaku o rozmiarze dwóch bajtów wykorzystując format słowa procesora Intel 8086. W tej konfiguracji nie występuje bit znaku.

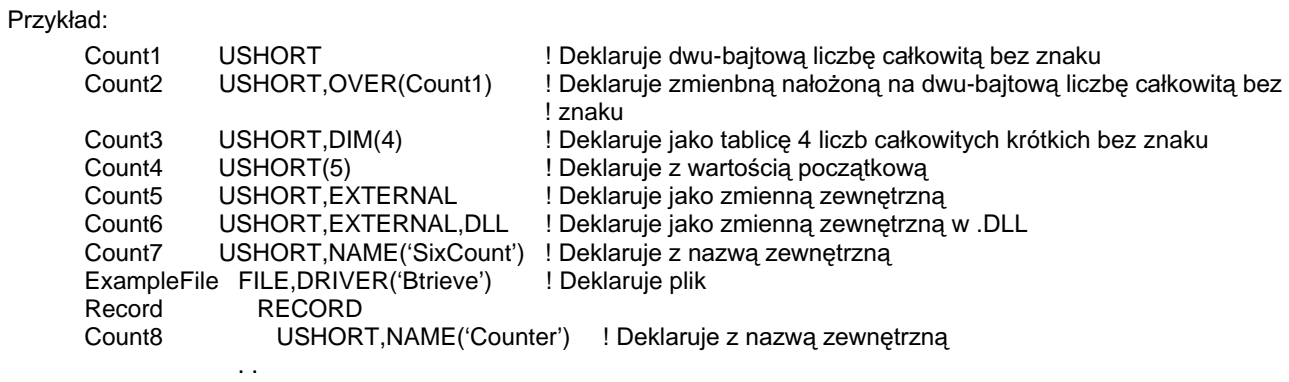

# LONG (liczba całkowita, 4-bajtowa, ze znakiem)

**CLARION 5TM** 

### LONG([ initial value]) [,DIM( )] [,OVER( )] [,NAME( )] [,EXTERNAL] [,DLL] [,STATIC] [,THREAD]<br>[,AUTO] [,PRIVATE] [,PROTECTED] label

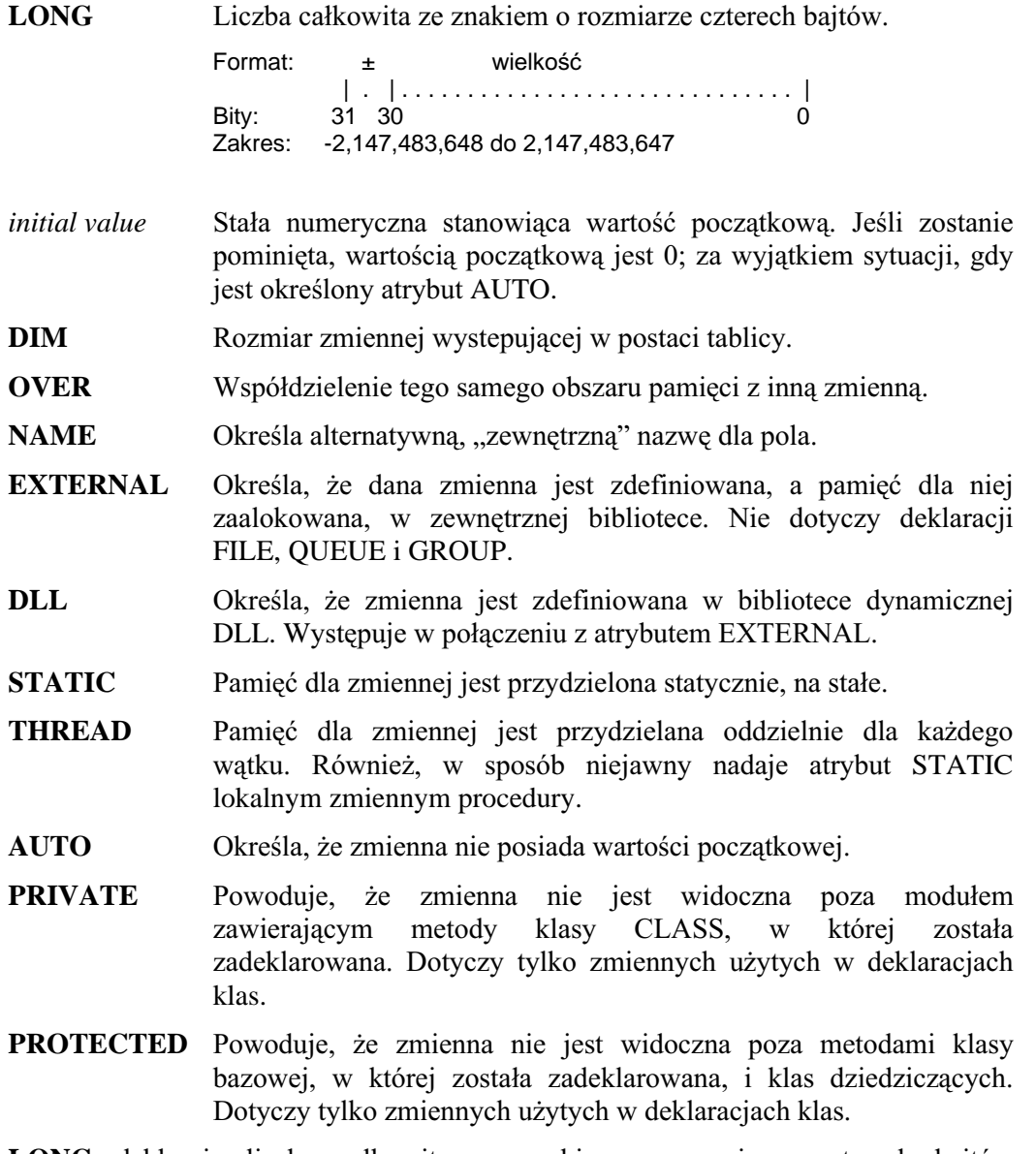

LONG deklaruje liczbę całkowitą ze znakiem o rozmiarze czterech bajtów wykorzystując format długiej liczby całkowitej procesora Intel 8086. Najbardziej znaczący bit jest bitem znaku (0 = liczba dodatnia, 1 = liczba ujemna). Liczby ujemne są reprezentowane w standardowej notacji dopełnienia dwójkowego.

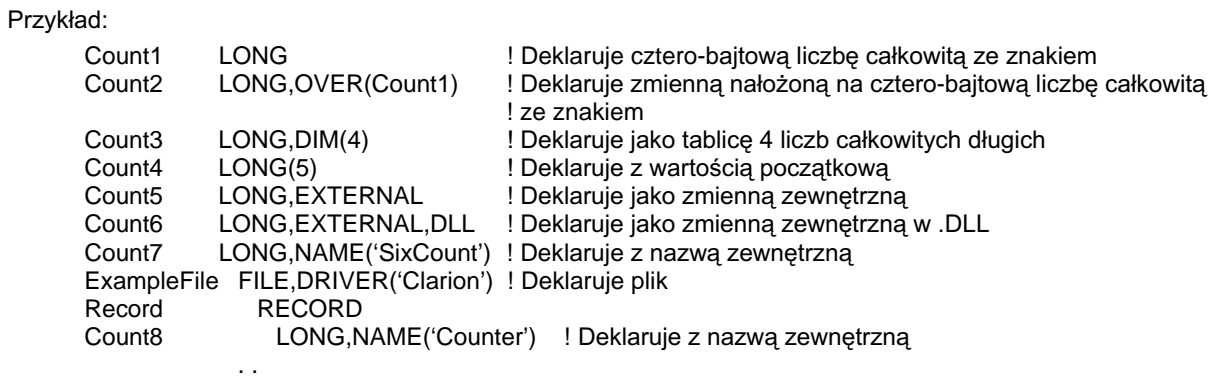

# **CLARION 5TM**

# ULONG (liczba całkowita, 4-bajtowa, bez znaku)

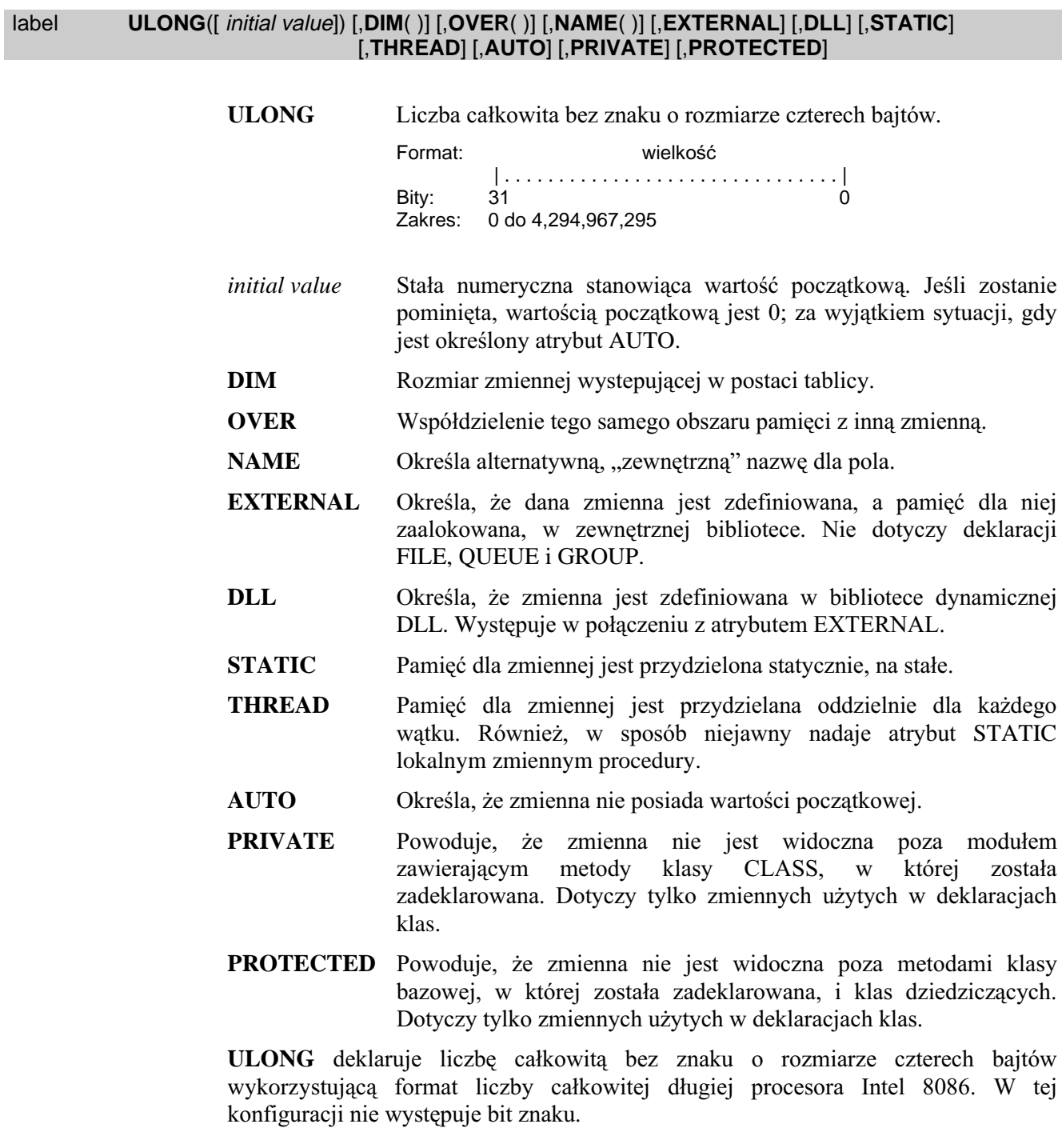

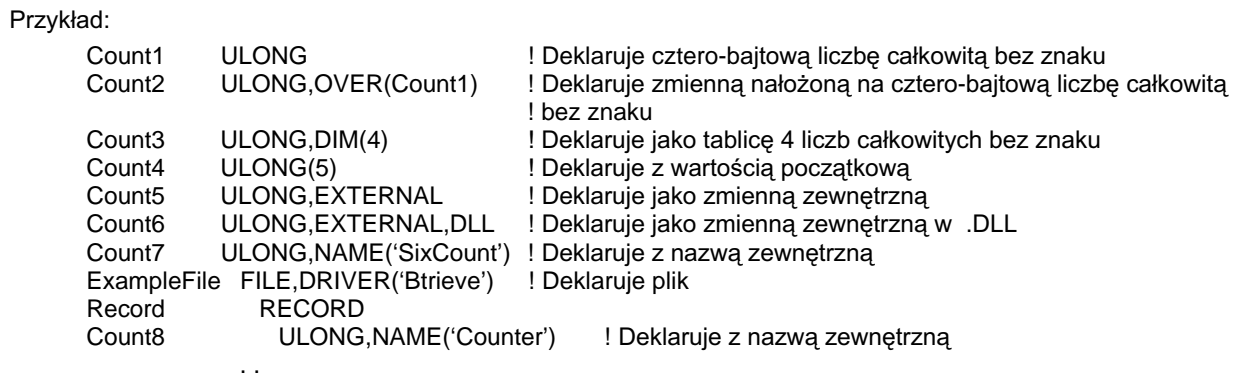

### SIGNED (liczba całkowita, 16/32-bitowa, ze znakiem)

#### label SIGNED([initial value]) [,DIM()] [,OVER()] [,NAME()] [,EXTERNAL] [,DLL] [,STATIC] [,THREAD] [,AUTO] [,PRIVATE] [,PROTECTED]

**SIGNED** Liczba całkowita ze znakiem, SHORT lub LONG w zależności od tego, czy kod jest kompilowany jako 16-o, czy jako 32-bitowy.

- *initial* value Stała numeryczna stanowiąca wartość początkową. Jeśli zostanie pominieta, wartością początkową jest 0; za wyjątkiem sytuacji, gdy jest określony atrybut AUTO.
- **DIM** Rozmiar zmiennej występującej w postaci tablicy.
- **OVER** Współdzielenie tego samego obszaru pamięci z inną zmienną.
- Określa alternatywna, "zewnętrzna" nazwę dla pola. **NAME**
- **EXTERNAL** Określa, że dana zmienna jest zdefiniowana, a pamięć dla niej zaalokowana, w zewnętrznej bibliotece. Nie dotyczy deklaracji FILE, OUEUE i GROUP.
- **DLL** Określa, że zmienna jest zdefiniowana w bibliotece dynamicznej DLL. Występuje w połączeniu z atrybutem EXTERNAL.
- **STATIC** Pamięć dla zmiennej jest przydzielona statycznie, na stałe.
- **THREAD** Pamięć dla zmiennej jest przydzielana oddzielnie dla każdego wątku. Również, w sposób niejawny nadaje atrybut STATIC lokalnym zmiennym procedury.
- **AUTO** Określa, że zmienna nie posiada wartości początkowej.
- **PRIVATE** Powoduje, że zmienna nie jest widoczna poza modułem klasy zawierajacym metody CLASS, W którei została zadeklarowana. Dotyczy tylko zmiennych użytych w deklaracjach klas.
- **PROTECTED** Powoduje, że zmienna nie jest widoczna poza metodami klasy bazowej, w której została zadeklarowana, i klas dziedziczących. Dotyczy tylko zmiennych użytych w deklaracjach klas.

SIGNED deklaruje liczbę całkowitą ze znakiem, SHORT lub LONG w zależności od tego, czy kod jest kompilowany jako 16-o, czy jako 32-bitowy. Nie jest to dokładnie typ danych, a ekwiwalent EQUATE zdefiniowany w pliku EQUATES.CLW w sposób następujący:

```
OMIT('***',_WIDTH32_)
SIGNED EQUATE(SHORT)
COMPILE('***',_WIDTH32_)
SIGNED EQUATE(LONG)
```
Typ SIGNED jest przydatny głównie przy prototypowaniu funkcji Windows API, których parametrami powinny być wartości typu SHORT w wersji 16-bitowej lub LONG w wersji 32-bitowej.

Przykład:

Count1 SIGNED

# UNSIGNED (liczba całkowita, 16/32-bitowa, bez znaku)

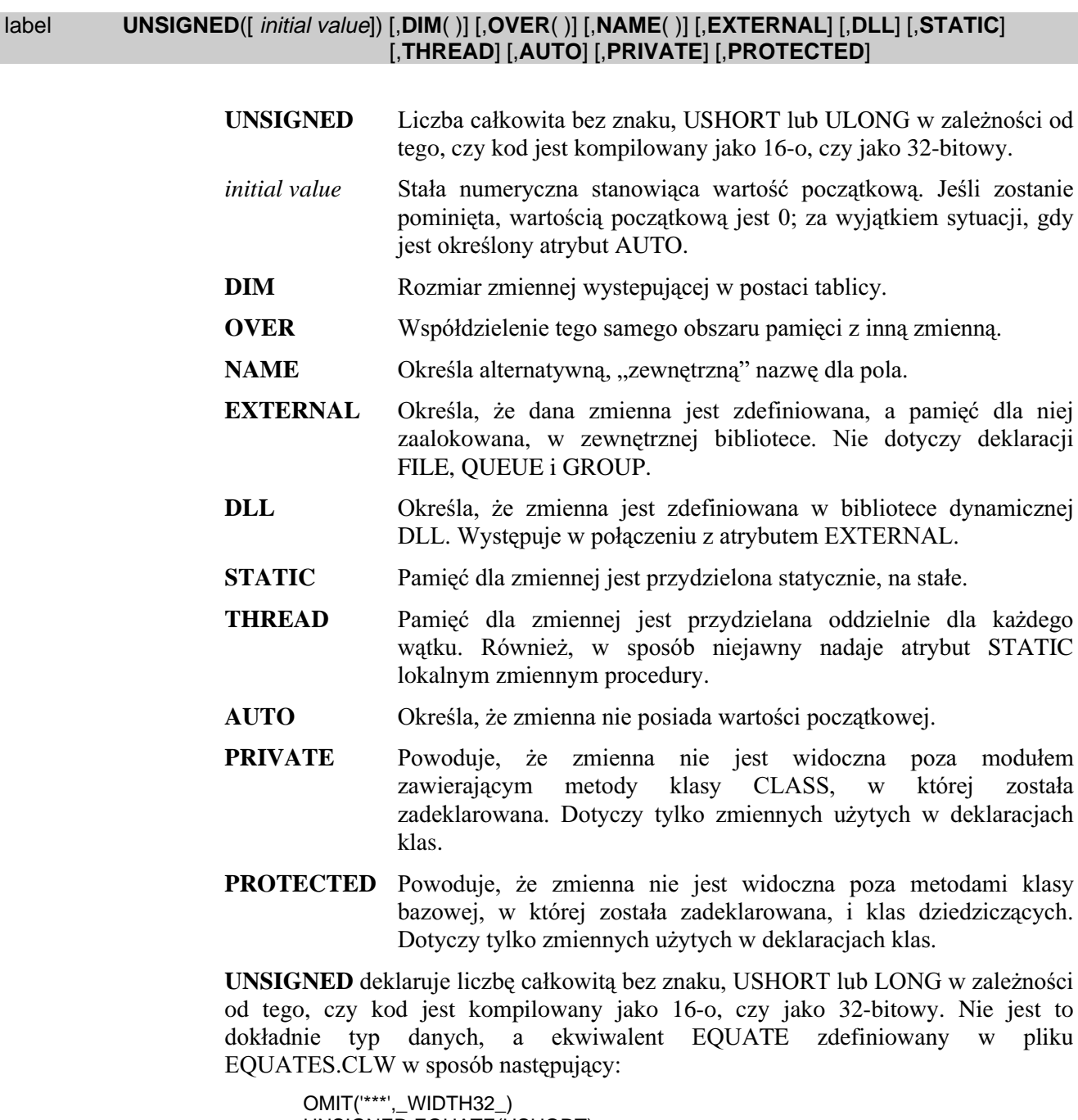

UNSIGNED EQUATE(USHORT)  $***$ COMPILE('\*\*\*',\_WIDTH32\_) UNSIGNED EQUATE(LONG)

Typ UNSIGNED jest przydatny głównie przy prototypowaniu funkcji Windows API, których parametrami powinny być wartości typu USHORT w wersji 16-bitowej lub LONG (bądź ULONG) w wersji 32-bitowej.

Przykład:

Count1 **UNSIGNED** ! deklaruje USHORT w trybie 16-bitowym, a LONG w trybie 32-bitowym

# SREAL (liczba zmiennoprzecinkowa, 4-bajtowa, ze znakiem)

 $\sim$   $\sim$   $\sim$ 

8087.

### SREAL([ initial value]) [,DIM( )] [,OVER( )] [,NAME( )] [,EXTERNAL] [,DLL] [,STATIC]<br>[,THREAD] [,AUTO] [,PRIVATE] [,PROTECTED] label

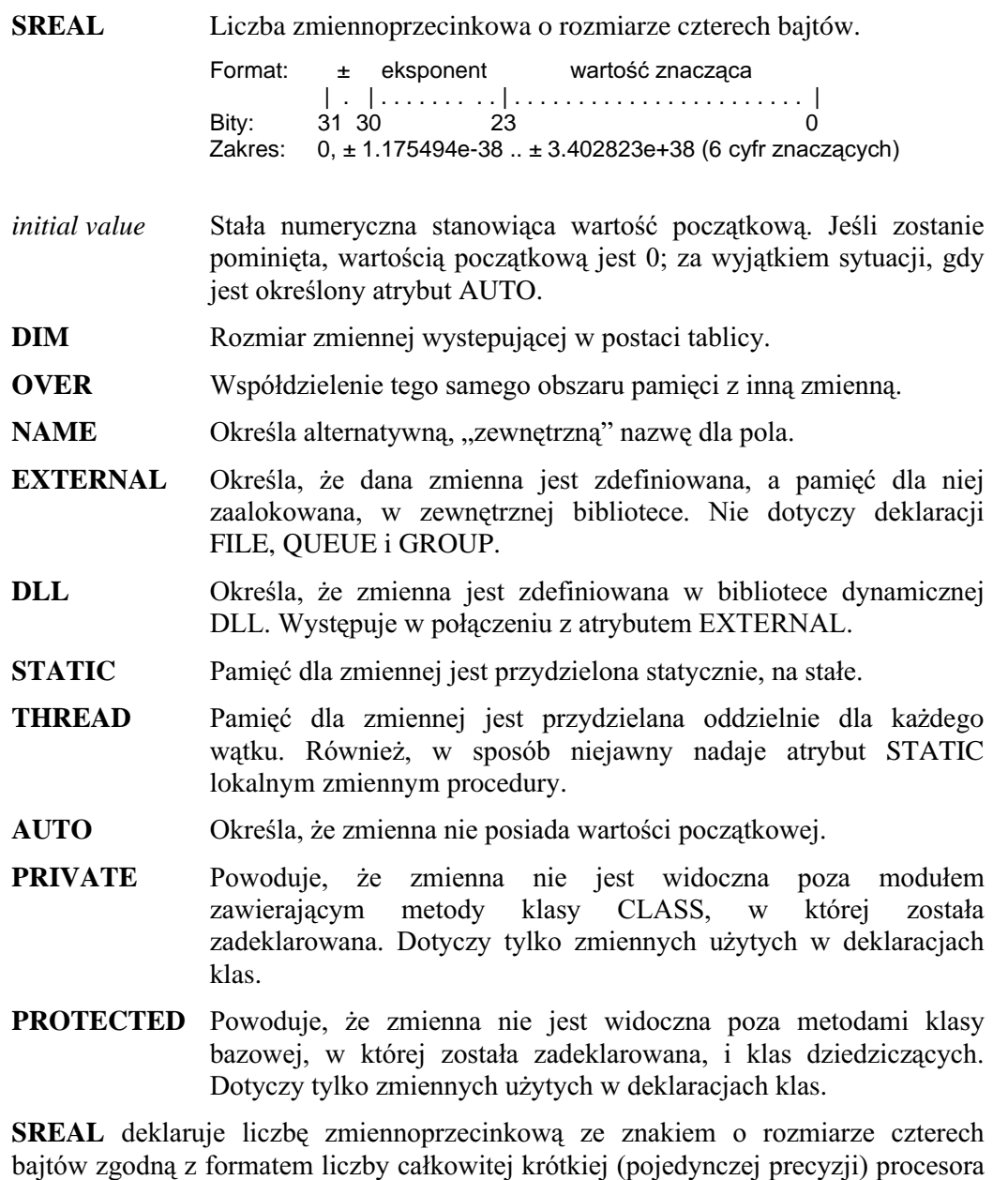
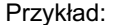

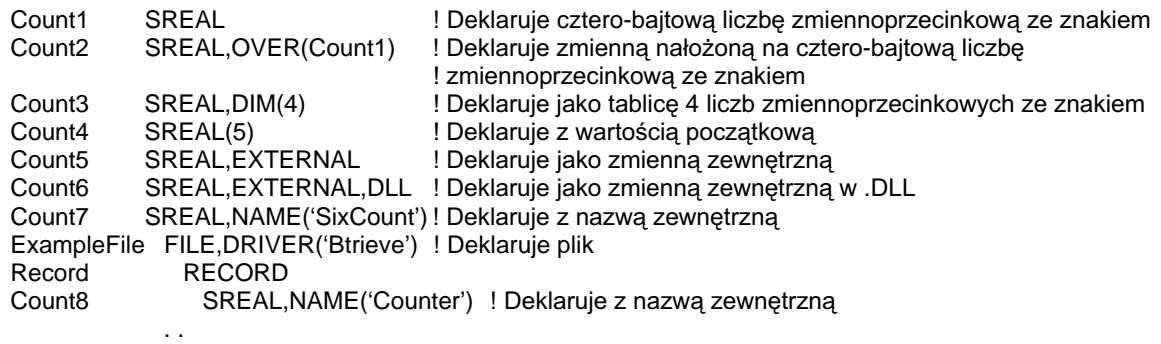

# REAL (liczba zmiennoprzecinkowa, 8-bajtowa, ze znakiem)

# REAL([ initial value]) [,DIM( )] [,OVER( )] [,NAME( )] [,EXTERNAL] [,DLL] [,STATIC] [,THREAD] [,AUTO] [,PRIVATE] [,PROTECTED] label

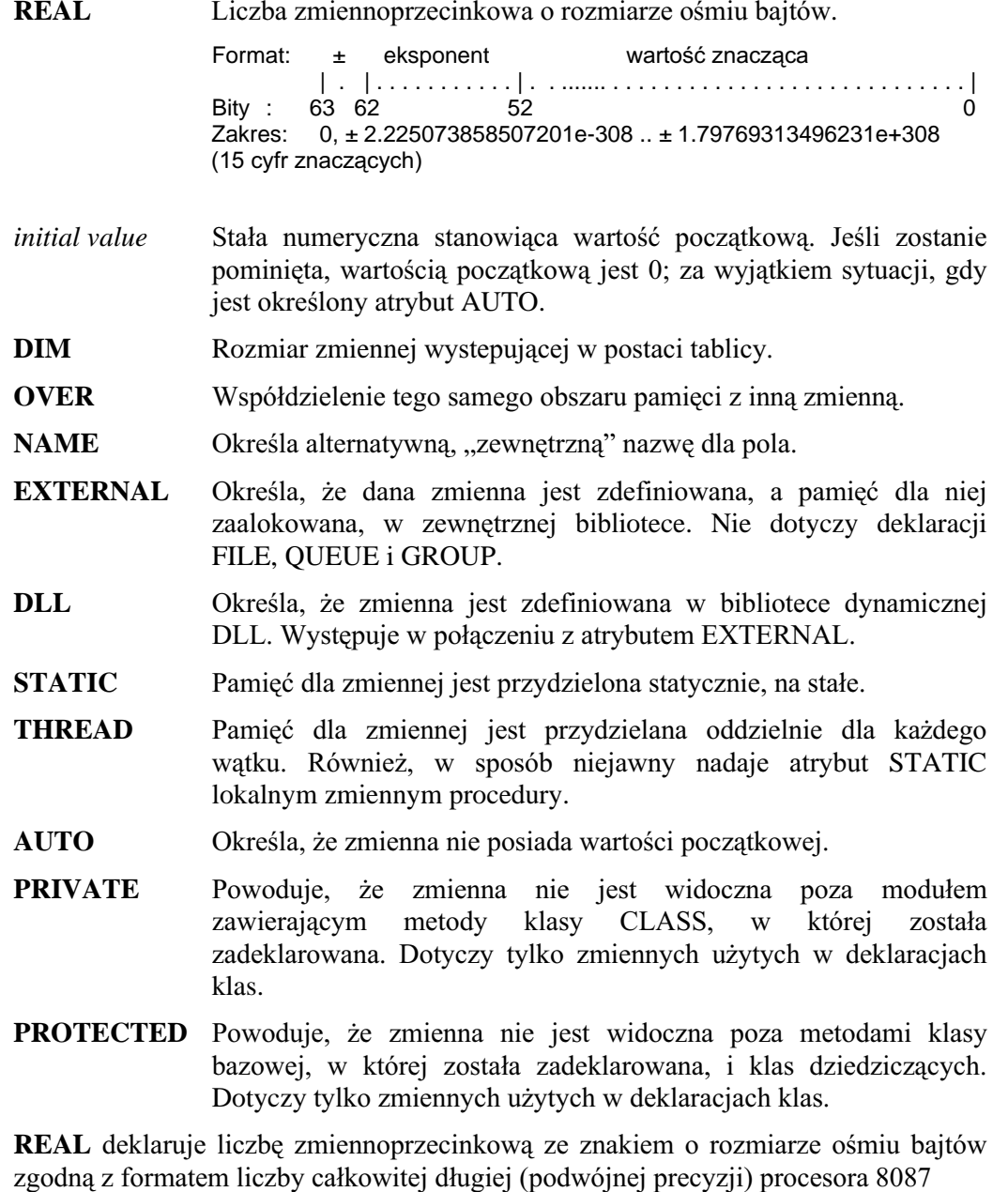

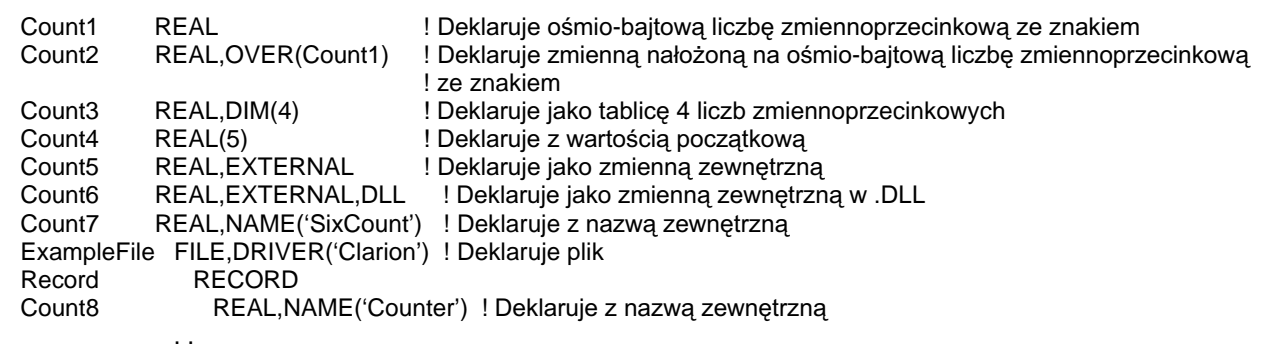

# BFLOAT4 (liczba zmiennoprzecinkowa, 4-bajtowa, ze znakiem)

#### BFLOAT4([initial value]) [,DIM()] [,OVER()] [,NAME()] [,EXTERNAL] [,DLL] [,STATIC] label [,THREAD] [,AUTO] [,PRIVATE] [,PROTECTED] **BFLOAT4** Liczba zmiennoprzecinkowa o rozmiarze czterech bajtów. Format:  $eksponent +$ wartość znaczaca Bitv: 23 22  $31$  $\Omega$ Zakres:  $0. \pm 5.87747e-39$   $. \pm 1.70141e+38$  (6 cvfr znaczacych) Stała numeryczna stanowiąca wartość początkową. Jeśli zostanie initial value pominieta, wartością początkową jest 0; za wyjątkiem sytuacji, gdy jest określony atrybut AUTO. **DIM** Rozmiar zmiennej występującej w postaci tablicy. **OVER** Współdzielenie tego samego obszaru pamięci z inną zmienną. **NAME** Określa alternatywna, "zewnętrzna" nazwę dla pola. **EXTERNAL** Określa, że dana zmienna jest zdefiniowana, a pamięć dla niej zaalokowana, w zewnętrznej bibliotece. Nie dotyczy deklaracji FILE, QUEUE i GROUP. DLL Określa, że zmienna jest zdefiniowana w bibliotece dynamicznej DLL. Wystepuje w połaczeniu z atrybutem EXTERNAL. **STATIC** Pamieć dla zmiennej jest przydzielona statycznie, na stałe. **THREAD** Pamięć dla zmiennej jest przydzielana oddzielnie dla każdego wątku. Również, w sposób niejawny nadaje atrybut STATIC lokalnym zmiennym procedury. **AUTO** Określa, że zmienna nie posiada wartości początkowej. Powoduje, że zmienna nie jest widoczna poza modułem **PRIVATE** klasy zawierającym metody CLASS,  $W$ której została zadeklarowana. Dotyczy tylko zmiennych użytych w deklaracjach klas. **PROTECTED** Powoduje, że zmienna nie jest widoczna poza metodami klasy bazowej, w której została zadeklarowana, i klas dziedziczacych. Dotyczy tylko zmiennych użytych w deklaraciach klas. **BFLOAT4** deklaruje liczbę zmiennoprzecinkową ze znakiem o rozmiarze czterech bajtów zgodną z formatem Microsoft BASIC (pojedynczej precyzji) Ten typ danych ma na celu zachowanie kompatybilności z istniejącymi danymi ponieważ jest wewnętrznie konwertowany do typu REAL przed wykonaniem operacji

arytmetycznej.

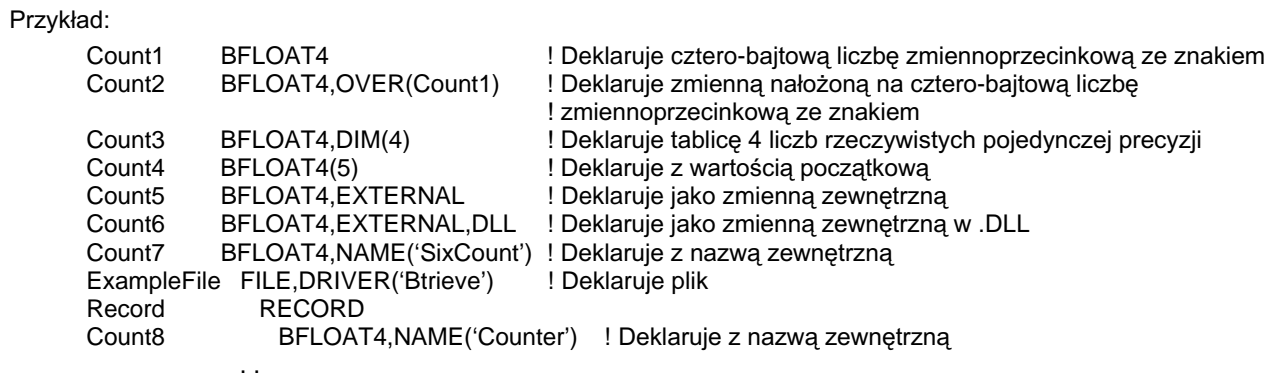

# BFLOAT8 (liczba zmiennoprzecinkowa, 8-bajtowa, ze znakiem)

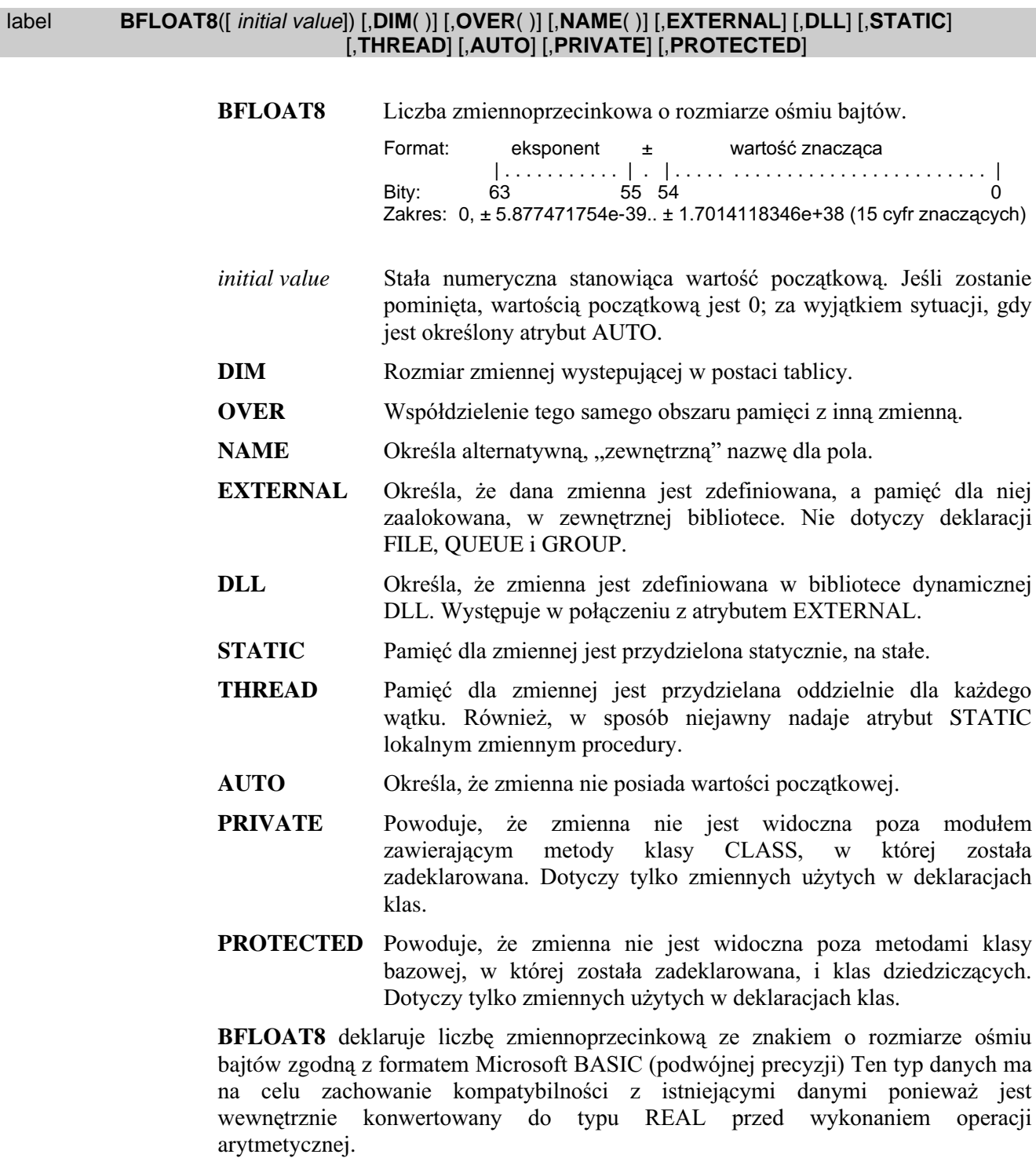

### Przykład:

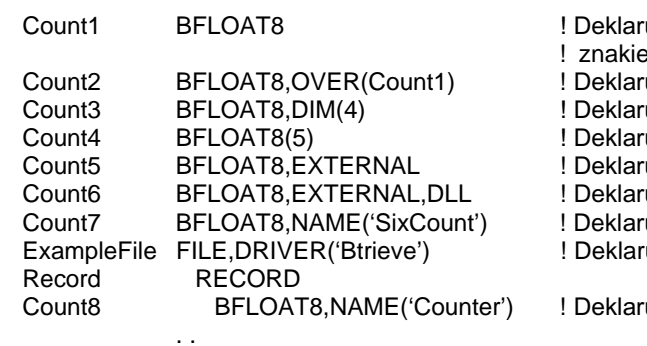

**I** Dekla ruje ośmio-bajtową liczbę zmiennoprzecinkową ze em

.<br>uje zmienną nałożoną<br>uje jako tablicę 4 liczb rzeczywistych

- uje jako dabicę i neżsieczy:<br>uje z wartością początkową<br>uje jako zmienną zewnętrzną
- 
- uje jako zmienną zewnętrzną w .DLL
- .<br>uje z nazwą zewnętrzną

uje plik

uje z nazwą zewnętrzną

# DECIMAL (upakowana liczba dziesiątkowa ze znakiem)

# DECIMAL( length [, places] [, initial value]) [,DIM( )] [,OVER( )] [,NAME( )] [,EXTERNAL] [,DLL]<br>[,STATIC] [,THREAD] [,AUTO] [,PRIVATE] [,PROTECTED] label

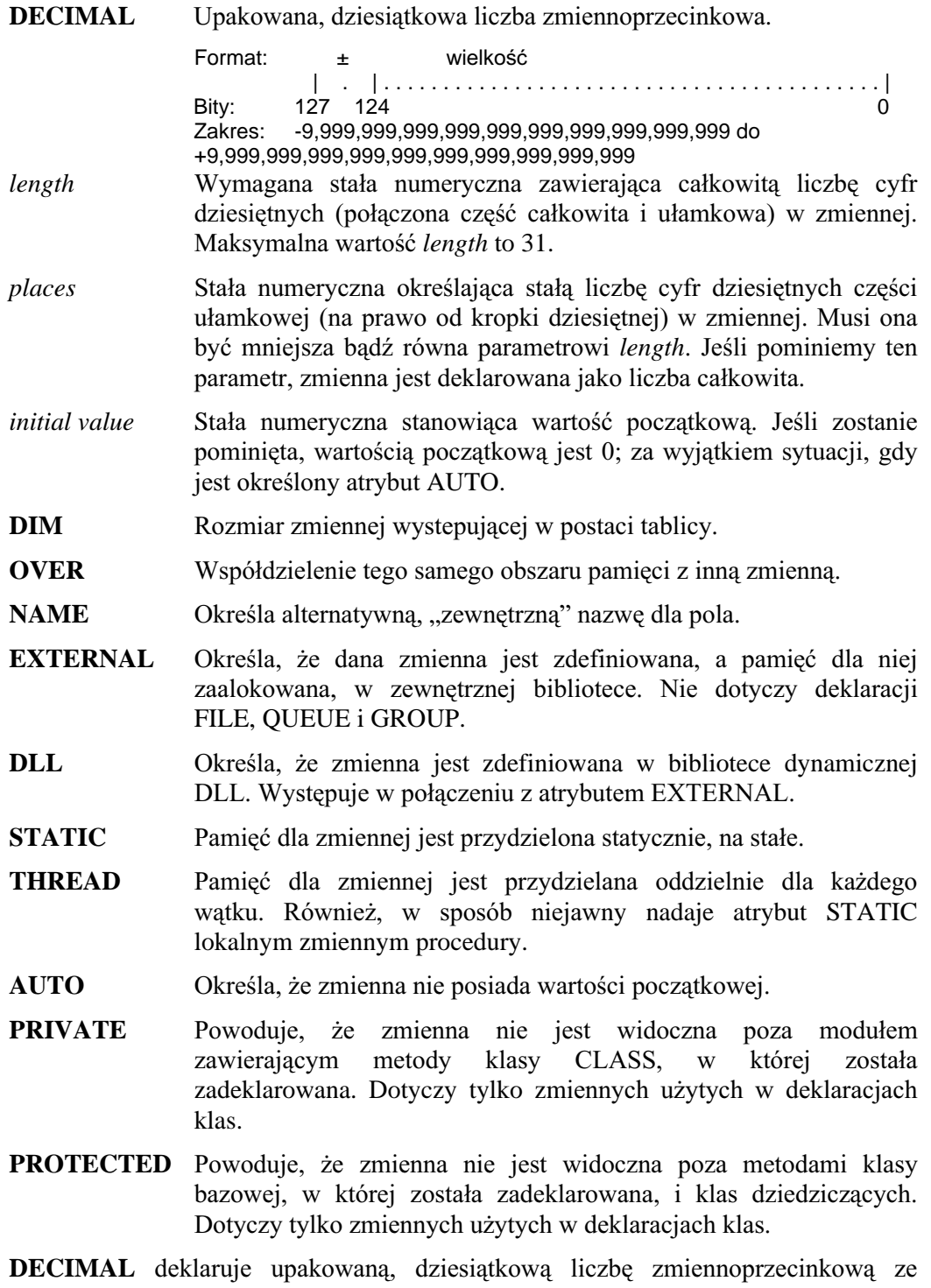

znakiem o zmiennej długości. Każdy bajt w DECIMAL przechowuje dwie cyfry dziesiętne (4 bity na cyfrę). Bajt znajdujący się na skraju lewej strony, w swej bardziej znaczącej części, przechowuje znak (0 = liczba dodatnia, inna wartość = liczba ujemna).

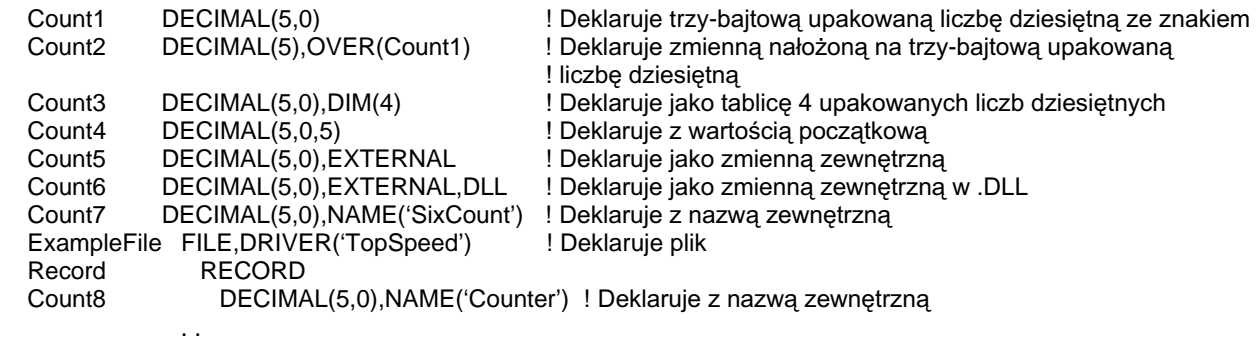

# PDECIMAL (upakowana liczba dziesiątkowa ze znakiem)

#### label PDECIMAL( length [, places] [, initial value]) [, DIM( )] [, OVER( )] [, NAME( )] [, EXTERNAL] [, DLL] [,STATIC] [,THREAD] [,AUTO] [,PRIVATE] [,PROTECTED]

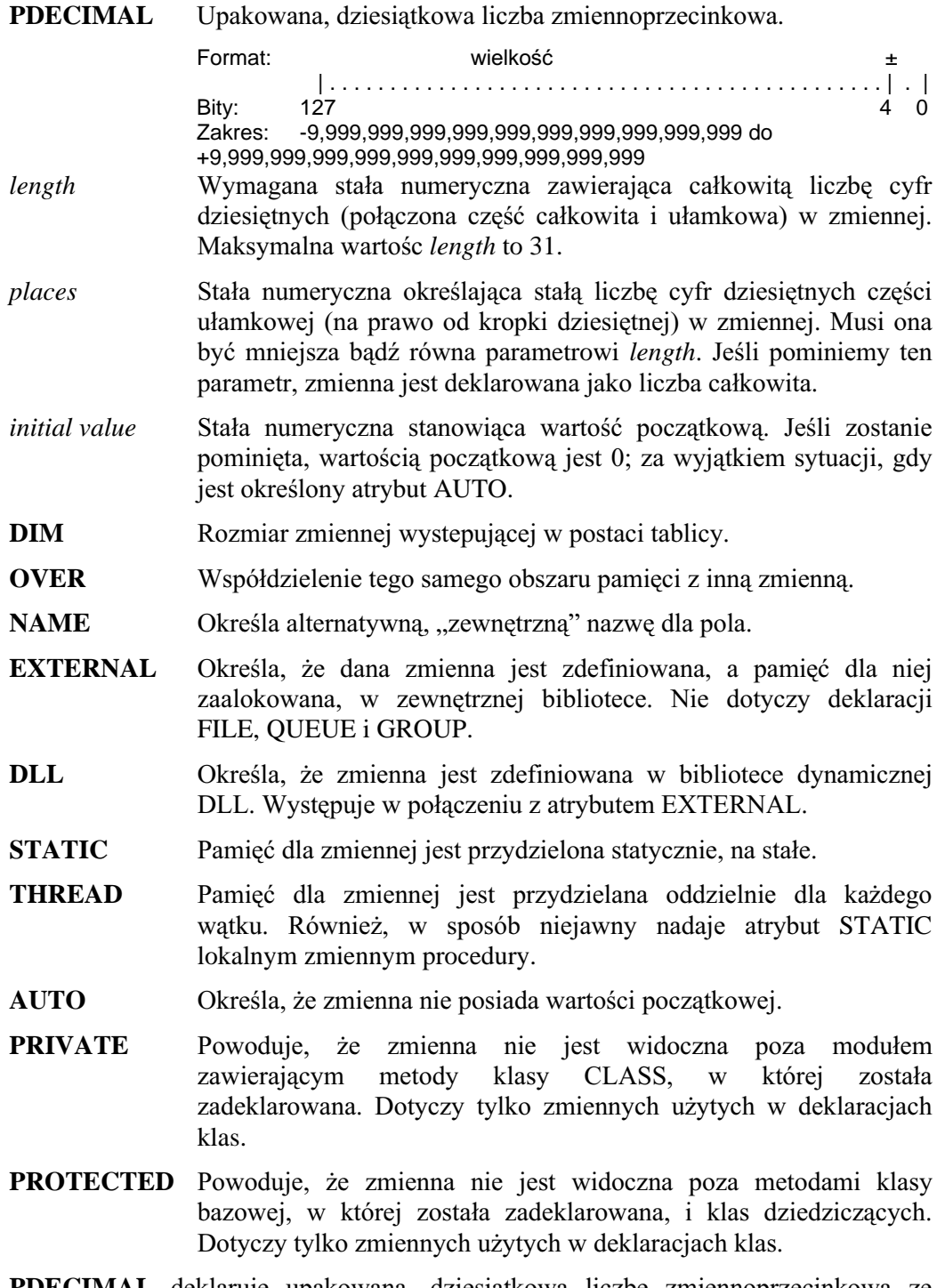

**PDECIMAL** deklaruje upakowaną, dziesiątkową liczbę zmiennoprzecinkową ze znakiem o zmiennej długości stosowaną w formatach Btrieve i IBM/EBCDIC. Każdy bajt w PDECIMAL przechowuje dwie cyfry dziesiętne (4 bity na cyfrę). Bajt znajdujący się na skraju prawej strony, w swej mniej znaczącej części, przechowuje znak (0Fh lub 0Ch = liczba dodatnia, 0Dh = liczba ujemna).

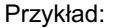

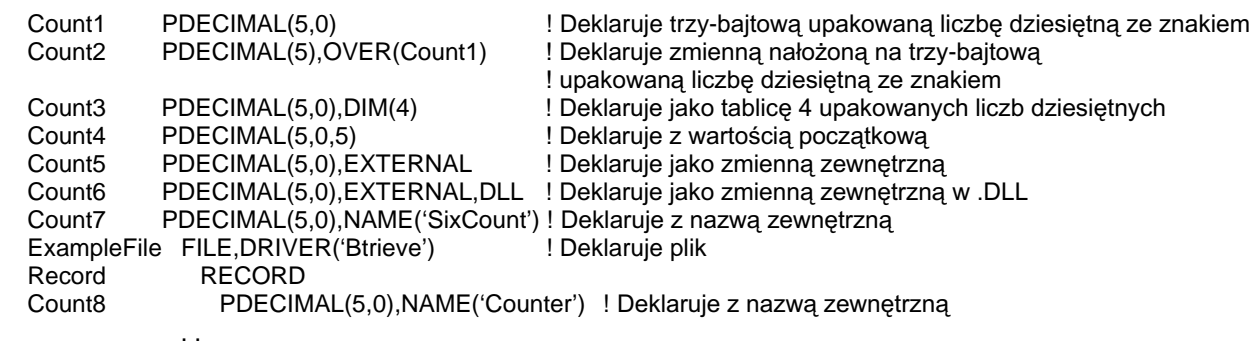

# STRING (łańcuch stałej długości)

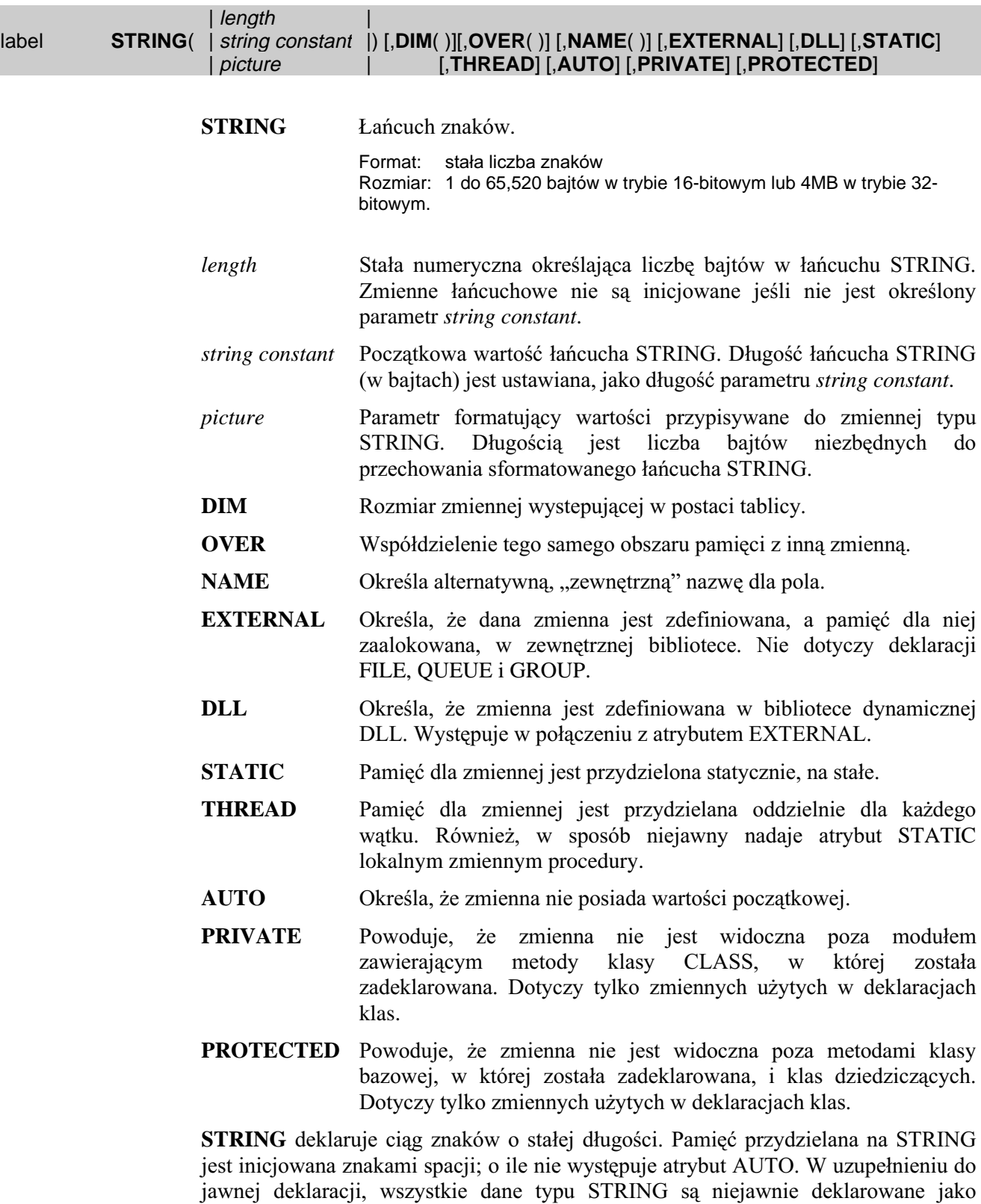

tablica STRING(1),DIM(długość\_łańcucha). Umożliwia to na dostęp do każdego znaku łańcucha STRING poprzez adresowanie go jako elementu tablicy. Jeśli STRING posiada dodatkowo atrybut DIM, niejawna deklaracja tablicy jest ostatnim

# **120**

(opcjonalnym) wymiarem tablicy (na prawo od określonego w atrybucie DIM jawnego wymiaru).

Istnieje również możliwość bezpośredniego adresowania wielu znaków w łańcuchu STRING poprzez zastosowanie techniki "string slicing – fragmentowanie łańcucha". Przeprowadza ona podobne działania, co funkcja SUB, jest jednak bardziej elastyczna i efektywna (jednakże nie zapewnia kontroli zakresu). Jej większa elastyczność wynika z tego, że "fragment łańcucha" może być zastosowany po obu stronach instrukcji przypisania, a funkcji SUB możemy używać tylko po stronie źródłowej. Większa efektywność jest spowodowana mniejszym zużyciem pamięci.

Jeśli chcemy uzyskać "fragment łańcucha", numer jego pierwszego i ostatniego znaku oddzielamy od siebie znakiem dwukropka (:) i umieszczamy w indeksie niejawnej tablicy ([]) naszego łańcucha STRING. Numery pozycji mogą być stałymi lub całkowitymi, wyrażeniami. Jeśli stosujemy nazwy zmiennych, przed i po znaku dwukropka musimy umieścić przynajmniej jedną spację, w przeciwnym razie kompilator potraktuje cały zapis jako pojedynczą zmienną z prefiksem.

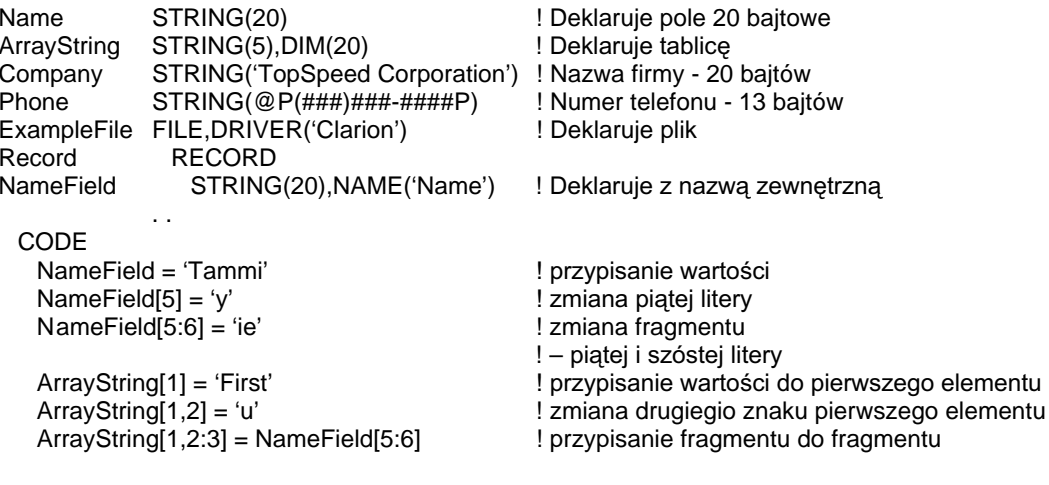

# **CLARION 5TM**

# CSTRING (łańcuch null terminated stałej długości)

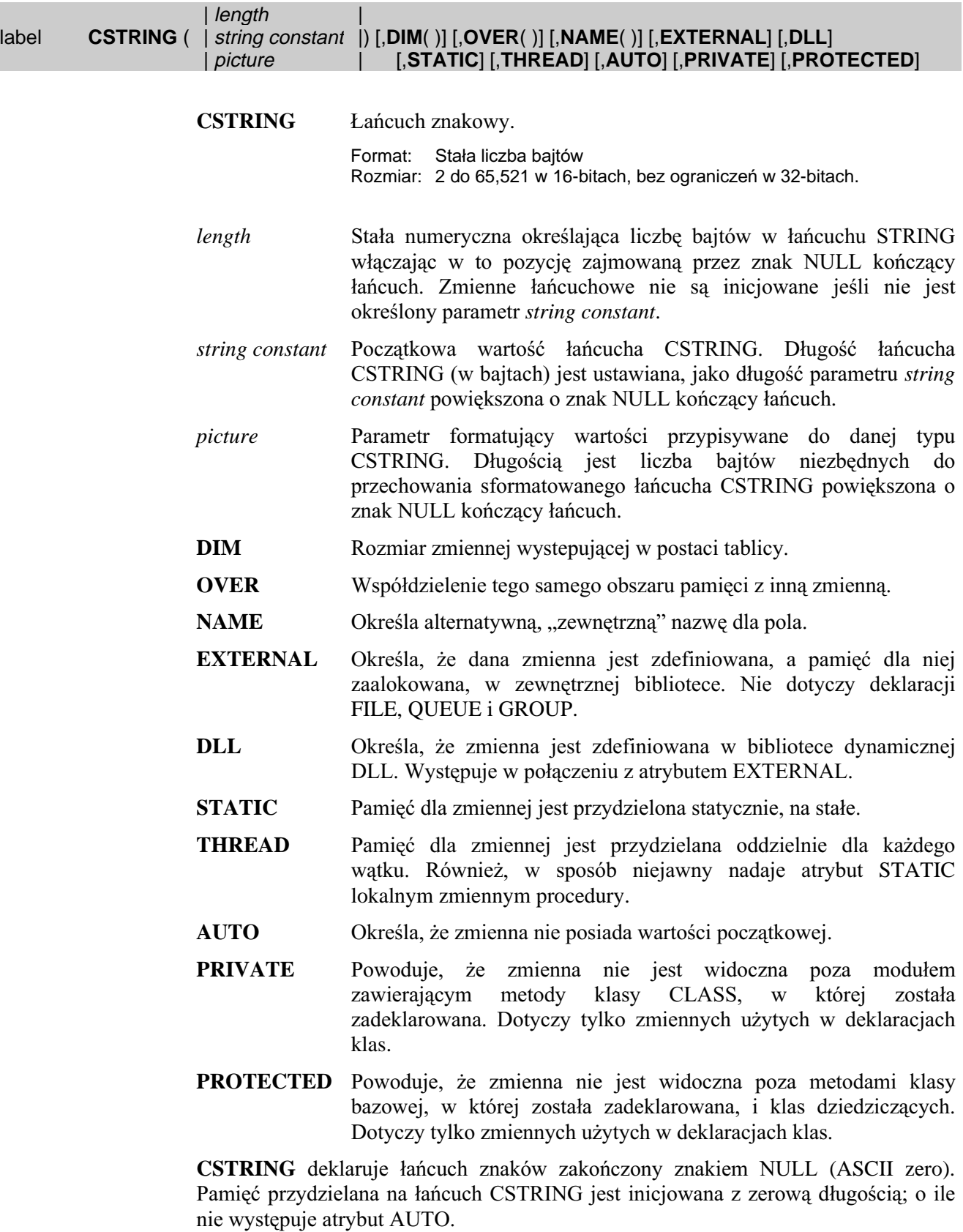

ı

CSTRING jest zgodny z łańcuchowym typem danych stosowanym w języku C oraz z typem "ZSTRING" wykorzystywanym przez Btrieve Record Manager. Rozmiar pamieci wykorzystywanej przez CSTRING jest stałej długości, na końcu zawsze jest umieszczany znak NULL. Typu CSTRING używamy, jeśli chcemy zachować kompatybilność z zewnętrznymi plikami, czy procedurami.

W uzupełnieniu do jawnej deklaracji, wszystkie dane typu CSTRING są niejawnie deklarowane jako tablica STRING(1),DIM(*długość łańcucha*). Umożliwia to na dostęp do każdego znaku łańcucha CSTRING poprzez adresowanie go jako elementu tablicy. Jeśli CSTRING posiada dodatkowo atrybut DIM, niejawna deklaracja tablicy jest ostatnim (opcjonalnym) wymiarem tablicy (na prawo od określonego w atrybucie DIM jawnego wymiaru).

Istnieje również możliwość bezpośredniego adresowania wielu znaków w łańcuchu CSTRING poprzez zastosowanie techniki "string slicing – fragmentowanie łańcucha". Przeprowadza ona podobne działania, co funkcja SUB, jest jednak bardziej elastyczna i efektywna (jednakże nie zapewnia kontroli zakresu). Jej większa elastyczność wynika z tego, że "fragment łańcucha" może być zastosowany po obu stronach instrukcji przypisania, a funkcji SUB możemy używać tylko po stronie źródłowej. Większa efektywność jest spowodowana mniejszym zużyciem pamięci.

Jeśli chcemy uzyskać "fragment łańcucha", numer jego pierwszego i ostatniego znaku oddzielamy od siebie znakiem dwukropka (:) i umieszczamy w indeksie niejawnej tablicy ([]) naszego łańcucha CSTRING. Numery pozycji mogą być stałymi lub całkowitymi, wyrażeniami. Jeśli stosujemy nazwy zmiennych, przed i po znaku dwukropka musimy umieścić przynajmniej jedną spację, w przeciwnym razie kompilator potraktuje cały zapis jako pojedynczą zmienną z prefiksem.

Ponieważ CSTRING jest łańcuchem typu null-terminated, programista jest odpowiedzialny za zapewnienie wystąpienia znaku NULL na końcu łańcucha, który uzyskuje poprzez fragmentowanie lub adresowanie indeksu tablicy. Jeśli nie zapewni właściwej obsługi, może to doprowadzić do pozostawienia "śmieci" po znaku kończącym łańcuch. Z tego między innymi powodu dane typu CSTRING nie powinny być stosowane w strukturach typu GROUP.

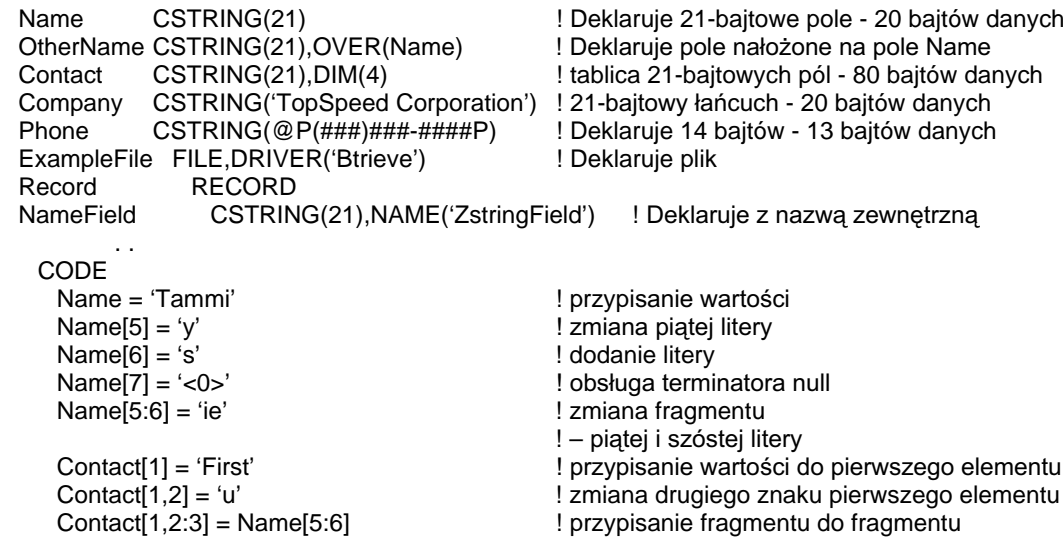

# **CLARION 5TM**

# PSTRING (łańcuch z osadzonym bajtem długości)

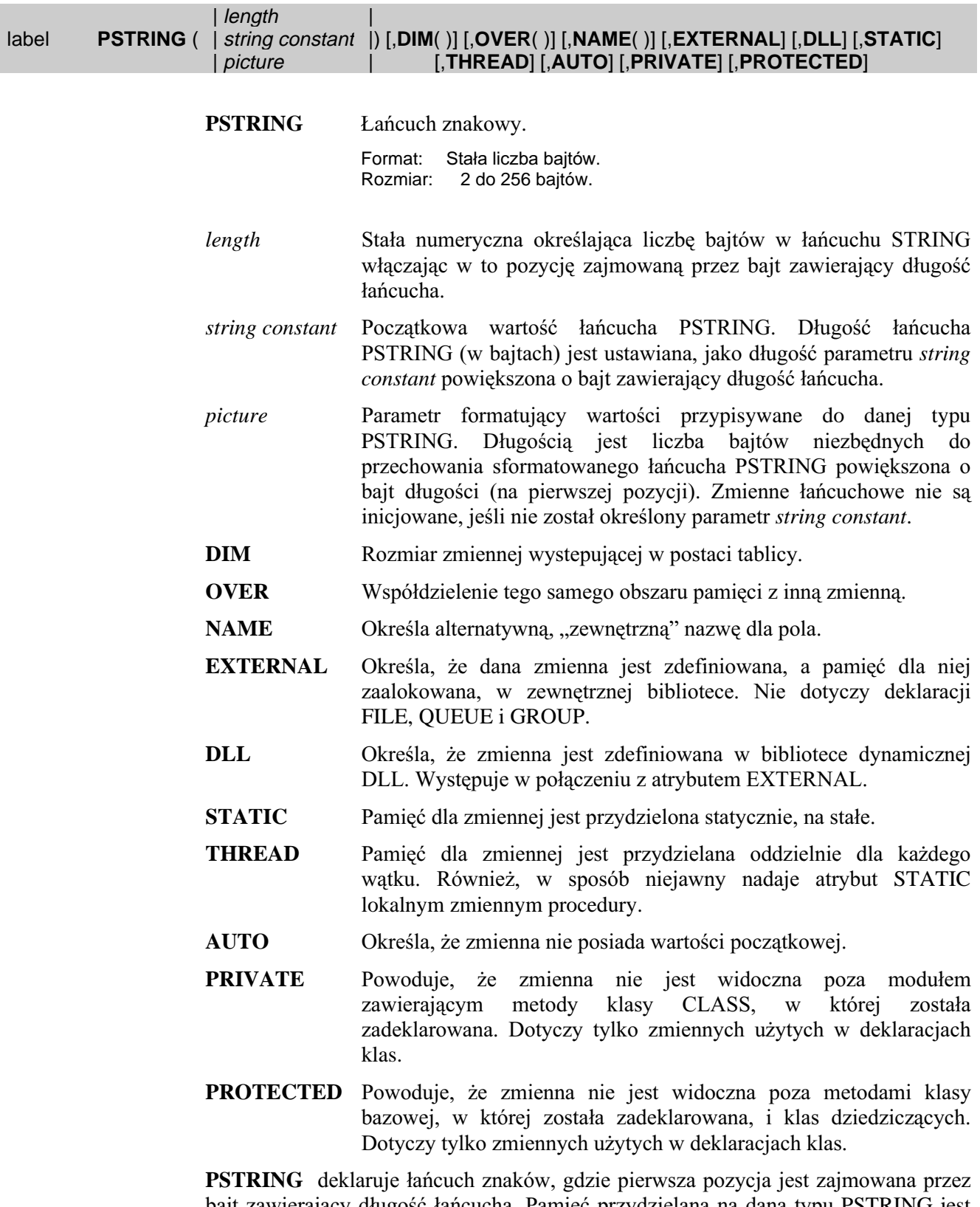

bajt zawierający długość łańcucha. Pamięć przydzielana na daną typu PSTRING jest

inicjowana z zerową długością, o ile nie został określony atrybut AUTO.

PSTRING jest zgodny z łańcuchowym typem danych stosowanym w języku Pascal oraz z typem "LSTRING" wykorzystywanym przez Btrieve Record Manager. Rozmiar pamieci wykorzystywanej przez CSTRING jest stałej długości, na poczatku zawsze jest umieszczany bajt zawierający wartość odpowiadającą aktualnej długości łańcucha. PSTRING jest wewnętrznie konwertowany na STRING dla operacji wykonywanych w trakcie działania programu. Typu PSTRING używamy, jeśli chcemy zachować kompatybilność z zewnętrznymi plikami, czy procedurami.

W uzupełnieniu do jawnej deklaracji, wszystkie dane typu PSTRING są niejawnie deklarowane jako tablica PSTRING(1),DIM(długość łańcucha). Umożliwia to na dostęp do każdego znaku łańcucha PSTRING poprzez adresowanie go jako elementu tablicy. Jeśli PSTRING posiada dodatkowo atrybut DIM, niejawna deklaracja tablicy jest ostatnim (opcjonalnym) wymiarem tablicy (na prawo od określonego w atrybucie DIM jawnego wymiaru).

Istnieje również możliwość bezpośredniego adresowania wielu znaków w łańcuchu PSTRING poprzez zastosowanie techniki "string slicing – fragmentowanie łańcucha". Przeprowadza ona podobne działania, co funkcja SUB, jest jednak bardziej elastyczna i efektywna (jednakże nie zapewnia kontroli zakresu). Jej większa elastyczność wynika z tego, że "fragment łańcucha" może być zastosowany po obu stronach instrukcji przypisania, a funkcji SUB możemy używać tylko po stronie źródłowej. Większa efektywność jest spowodowana mniejszym zużyciem pamięci.

Jeśli chcemy uzyskać "fragment łańcucha", numer jego pierwszego i ostatniego znaku oddzielamy od siebie znakiem dwukropka (:) i umieszczamy w indeksie niejawnej tablicy ([]) naszego łańcucha PSTRING. Numery pozycji mogą być stałymi lub całkowitymi, wyrażeniami. Jeśli stosujemy nazwy zmiennych, przed i po znaku dwukropka musimy umieścić przynajmniej jedną spację, w przeciwnym razie kompilator potraktuje cały zapis jako pojedynczą zmienną z prefiksem.

Ponieważ PSTRING musi posiadać na wiodącej pozycji bajt przechowujący aktualną długość łańcucha, programista jest odpowiedzialny za jego aktualizację przy operacjach fragmentowania. Bajt zawierający długość łańcucha PSTRING jest adresowany jako zerowy (0) element tablicy (Jedyny przypadek, gdy Clarion pozwala na odwołanie do zerowego elementu tablicy). Z tego powodu prawidłowym zakresem dla danej typu PSTRING(30) jest zakres od 0 do 29. Stosowanie PSTRING może pociągnąć za sobą pozostawienie "śmieci" poza aktywną częścią łańcucha, z tego powodu nie zaleca się go dla zmiennych wchodzących w skład struktury GROUP.

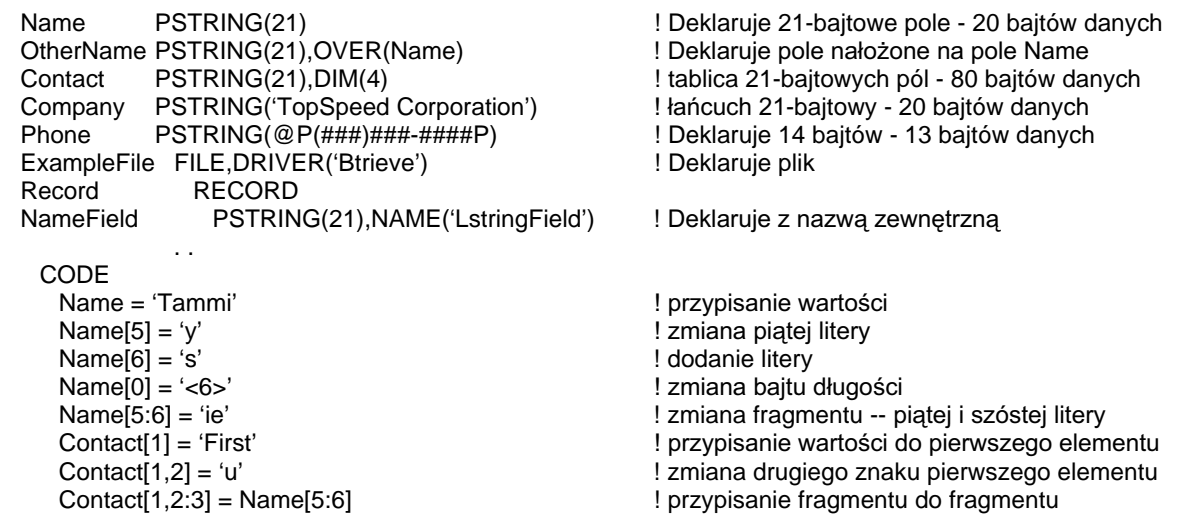

# Niejawne tablice znaków oraz "string slicing"

W uzupełnieniu ich bezpośrednich deklaracji, wszystkie zmienne typu STRING, CSTRING oraz PSTRING posiadają niejawne deklaracje jako tablice, których elementami są pojedyncze znaki, a rozmiarem – długość łańcucha. Jest to równoważne zadeklarowaniu drugiej zmiennej jako:

StringVar STRING(10) StringArray STRING(1), DIM(SIZE(StringVar)), OVER(StringVar)

Ta niejawna deklaracja tablicy umożliwia adresowanie każdego znaku łańcucha jako elementu tablicy, bez konieczności stosowania tej drugiej deklaracji.

Bajt długości łańcucha typu PSTRING jest adresowany jako zerowy (indeks równy 0) element tablicy, podobnie jak pierwszy bajt zmiennej typu BLOB (są to jedyne dwa przypadki, w których Clarion dopuszcza stosowanie zerowego elementu tablicy).

Jeśli łańcuch posiada dodatkowo atrybut DIM, niejawna deklaracja tablicy oznacza ostatni, dodatkowy wymiar tak zdefiniowanej tablicy. Na niejawnych wymiarach nie operuje funkcja MAXIMUM, w takich przypadkach należy stosować funkcję SIZE.

Mamy możliwość bezpośredniego adresowania wielu znaków w łańcuchu za pomocą techniki o nazwie "string slicing – fragmentowanie łańcucha". Wykonuje ona kilka działań funkcjonalnie podobnych do działania funkcji SUB, z tym że o wiele bardziej elastycznych i efektywnych (nie przeprowadza jednak kontroli zakresów). Jest bardziej elastyczna, gdyż może być używana w instrukciach przypisać zarówno ze strony źródła, jak i wyniku; funkcja SUB może być stosowana tylko od strony źródła. Jest bardziej efektywna, gdyż absorbuje mniejszą liczbę pamięci, niż przypisanie pojedynczego znaku bądź wywołanie funkcji SUB. Jeśli chcemy uzyskać fragment łańcucha ("slice"), numer początkowego i końcowego znaku muszą być oddzielone od siebie znakiem dwukropka, a całość należy zamknać w indeksie niejawnej tablicy, czyli w nawiasach kwadratowych ([]). Liczbami określającymi pozycje mogą być stałe i zmienne całkowite lub wyrażenia, których rezultatem są wartości całkowite. Jeśli stosujemy zmienne, musimy umieścić przynajmniej jedną spację odstępu pomiędzy nazwą zmiennej a znakiem dwukropka (zapobiega to zinterpretowaniu jej jako prefiksu).

Przykład:

```
Name
            STRING(15)
CONTACT STRING(15), DIM(4)
 CODE
   Name = 'Tammi'
                                         ! przypisanie wartości
   Name[5] = 'y'
                                         ! zmiana piątej litery
   Name[6] = 's'! dodanie litery
   Name[0] = '<6>'! obsługa bajtu długości
   Name[5:6] = 'ie'! zmiana fragmentu -- piatej i szóstej litery
   Context[1] = 'First'! przypisanie wartości do pierwszego elementu
   Contact[1,2] = 'u'
                                         ! zmiana drugiego znaku pierwszego elementu
   Contact[1,2:3] = Name[5:6]
                                         ! przypisanie fragmentu do drugiej i trzeciej litery pierwszego elementu
```
STRING, CTRING, PSTRING, BLOB Porównaj:

# DATE (data - czterobajtowa)

#### label DATE [,DIM()] [,OVER()] [,NAME()] [,EXTERNAL] [,DLL] [,STATIC] [,THREAD] [,AUTO] [, PRIVATE] [, PROTECTED]

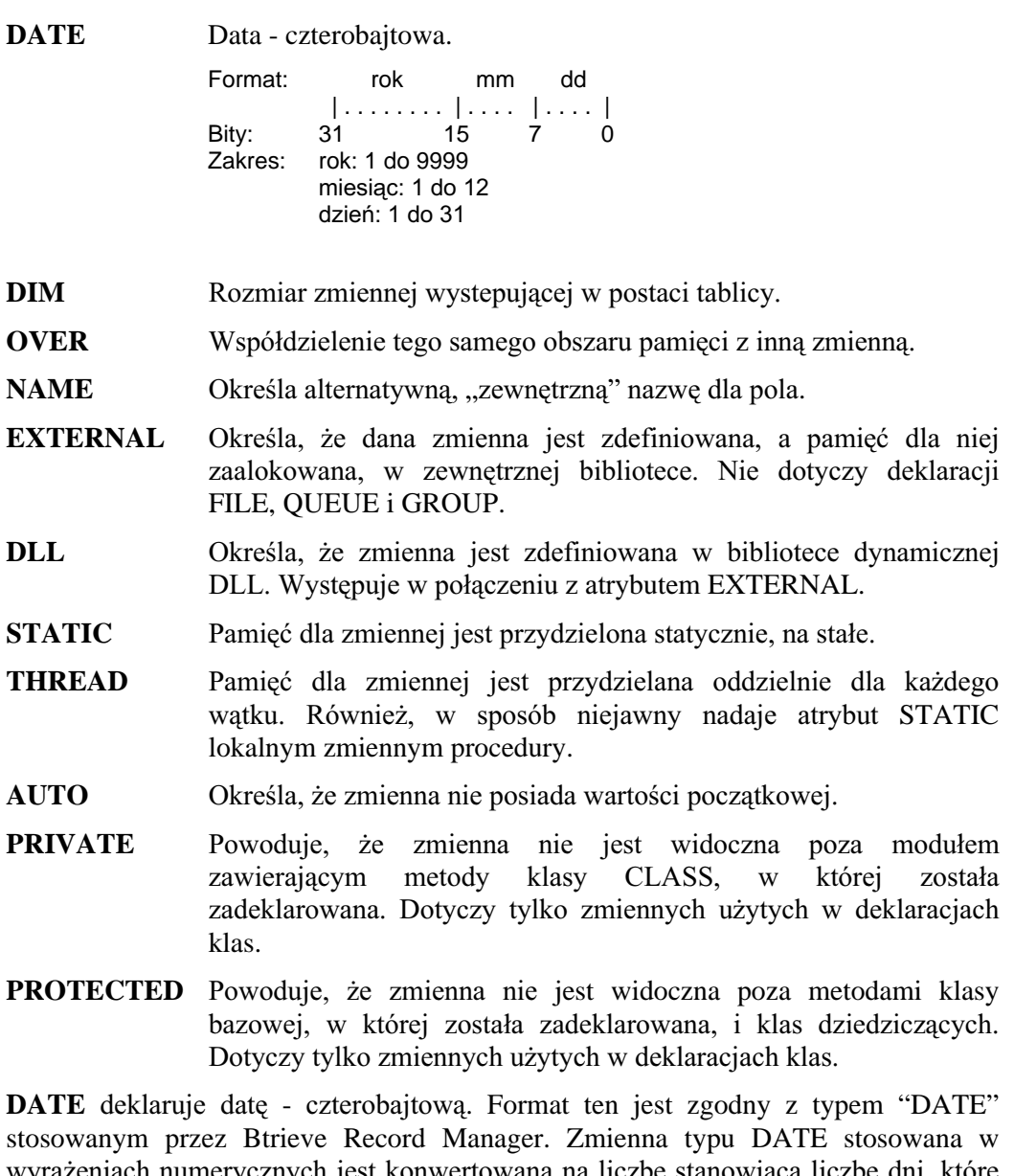

wyrażeniach numerycznych jest konwertowana na liczbę stanowiącą liczbę dni, które minęły od dnia 28 grudnia 1800 r. (standardowa data Clariona jest przechowywana zazwyczaj jako wartość typu LONG). Zakres prawidłowych standardowych dat Clariona to przedział od 1 stycznia 1801 r. do 31 grudnia 9999 r. Stosowanie dat leżących poza zakresem może doprowadzić do nieoczekiwanych rezultatów. Pola typu

DATE są przeznaczone do stosowania w wypadku konieczności zachowania kompatybilności z zewnętrznymi formatami plików.

Przykład:

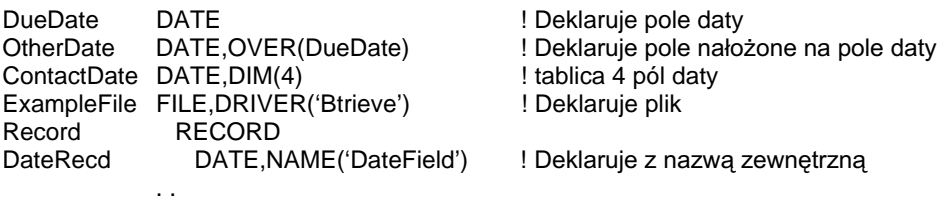

Porównaj: Standardowa data

# TIME (czas - czterobajtowy)

#### label TIME [,DIM()] [,OVER()] [,NAME()] [,EXTERNAL] [,DLL] [,STATIC] [,THREAD] [,AUTO] [, PRIVATE] [, PROTECTED]

**TIME** Czas - czterobajtowy.

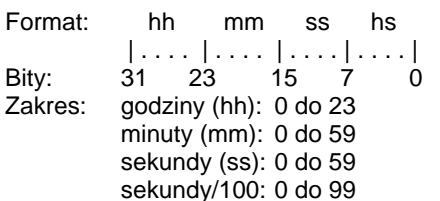

- **DIM** Rozmiar zmiennej wystepującej w postaci tablicy.
- **OVER** Współdzielenie tego samego obszaru pamięci z inną zmienną.
- Określa alternatywna, "zewnętrzna" nazwę dla pola. **NAME**
- **EXTERNAL** Określa, że dana zmienna jest zdefiniowana, a pamięć dla niej zaalokowana, w zewnętrznej bibliotece. Nie dotyczy deklaracji FILE, OUEUE i GROUP.
- **DLL** Określa, że zmienna jest zdefiniowana w bibliotece dynamicznej DLL. Występuje w połaczeniu z atrybutem EXTERNAL.
- **STATIC** Pamięć dla zmiennej jest przydzielona statycznie, na stałe.
- **THREAD** Pamięć dla zmiennej jest przydzielana oddzielnie dla każdego wątku. Również, w sposób niejawny nadaje atrybut STATIC lokalnym zmiennym procedury.
- **AUTO** Określa, że zmienna nie posiada wartości początkowej.
- **PRIVATE** Powoduje, że zmienna nie jest widoczna poza modułem metody klasy CLASS,  $W$ której zawierającym została zadeklarowana. Dotyczy tylko zmiennych użytych w deklaracjach klas.
- **PROTECTED** Powoduje, że zmienna nie jest widoczna poza metodami klasy bazowej, w której została zadeklarowana, i klas dziedziczących. Dotyczy tylko zmiennych użytych w deklaracjach klas.

**TIME** deklaruje czterobajtowa zmienna reprezentującą czas. Format ten jest zgodny z formatem "TIME" stosowanym przez Btrieve Record Manager. Dana typu TIME użyta w wyrażeniu numerycznym jest konwertowana do liczby setnych sekundy, które upłynęły od północy - standardowy czas Clariona (Clarion Standard Time)

przechowywana w formacie LONG. Pola typu TIME powinny być stosowane w celu zachowania kompatybilności z zewnętrznymi plikami i procedurami.

Przykład:

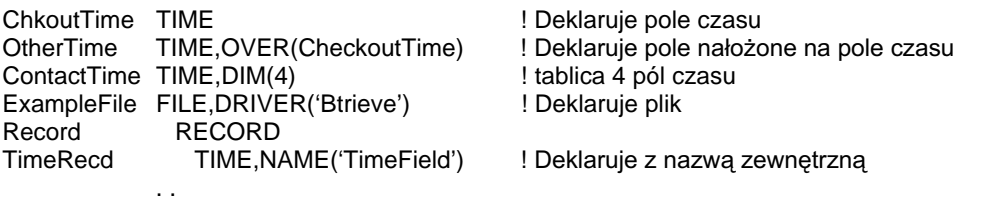

Porównaj: Standardowy czas

# Specjalne typy danych

## ANY (dowolny prosty typ danych)

#### label ANY [,DIM()] [,OVER()] [,NAME()] [,EXTERNAL] [,DLL] [,STATIC] [,THREAD] [, PRIVATE] [, PROTECTED]

- **ANY** Zmienna mogąca zawierać wartość dowolnego typu (numeryczną lub łańcuchowa) lub referencie do dowolnego prostego typu danych.
- **NAME** Określa alternatywną, "zewnętrzną" nazwę dla pola.
- **EXTERNAL** Określa, że dana zmienna jest zdefiniowana, a pamięć dla niej zaalokowana, w zewnętrznej bibliotece. Nie dotyczy deklaracji FILE, QUEUE i GROUP.
- DLL Określa, że zmienna jest zdefiniowana w bibliotece dynamicznej DLL. Występuje w połączeniu z atrybutem EXTERNAL.
- **STATIC** Pamięć dla zmiennej jest przydzielona statycznie, na stałe.
- **THREAD** Pamieć dla zmiennej jest przydzielana oddzielnie dla każdego wątku. Również, w sposób niejawny nadaje atrybut STATIC lokalnym zmiennym procedury.
- **PRIVATE** Powoduje, że zmienna nie jest widoczna poza modułem zawierającym metody klasy CLASS, W której została zadeklarowana. Dotyczy tylko zmiennych użytych w deklaracjach klas.
- Powoduje, że zmienna nie jest widoczna poza metodami klasy **PROTECTED** bazowej, w której została zadeklarowana, i klas dziedziczących. Dotyczy tylko zmiennych użytych w deklaracjach klas.

ANY deklaruje zmienną, która może zawierać dowolną wartość (numeryczną lub łańcuchową) bądź też referencję do dowolnego prostego typu danych. Umożliwia to stosowanie zmiennych typu ANY jako zmiennych "ogólnego" typu danych. Zmienna typu ANY może zostać zadeklarowana wewnatrz struktury CLASS, GROUP lub OUEUE. Nie można jej natomiast zadeklarować wewnatrz struktury FILE lub też w roli atrybutu USE dowolnej kontroli okna bądź raportu.

Gdy zmienna ANY jest *celem* instrukcji prostego przypisania (*cel = źródło*) otrzymuje ona wartość wyrażenia źródło. Zmienna ANY używa typu REAL jako typu bazowego dla operacji numerycznych, co oznacza utratę precyzji przy operacji przypisania wartości DECIMAL o większej niż 14 liczbie cyfr znaczących. Gdy zmienna ANY jest celem instrukcji przypisania referencyjnego (cel  $\&= z$ ródło) rejestruje ona referencję do zmiennej źródło. Nie jest możliwe przekazywanie zmiennych ANY w roli parametru-zmiennej (poprzez adres) jeśli procedura nie została prototypowana z odpowiednim parametrem o jieokreślonym typie (\*?) i przekazywana wartość ANY zawiera referencję.

### **CLARION 5TM**

Jeśli zmienna ANY jest zadeklarowana wewnątrz kolejki QUEUE, istnieje kilka uwarunkowań, które muszą zostać spełnione. Wynika to z wewnętrznej reprezentacji wartości typu ANY i jej polimorficznego charakteru.

- Musimy wyczyścić (za pomoca CLEAR) kolejkę OUEUE albo przypisać referencyjnie NULL do zmiennej ANY (ZmiennaAny  $&=$  NULL) przed dodaniem nowego elementu do kolejki QUEUE. Gdy zmienna ANY kolejki QUEUE posiada przypisaną wartość (proste przypisanie ZmiennaAny = JakaśWartość) kolejne proste przypisanie może nadać jej nową wartość. Oznacza to, że poprzednia wartość jest zwalniana i zastępowana przez tą nową wartość. Jeśli pierwsza wartośc została już dołaczona do kolejki OUEUE, odpowiedni jej element "wskazuje" na wartość już nieistniejąca. Gdy zmienna ANY kolejki QUEUE otrzymuje referencyjne przypisanie zmiennej (ZmiennaAny &= Jakaś zmienna), kolejne przypisanie referencyjne przypisuje jej nową zmienną. Oznacza to, że poprzedni "wskaźnik" jest zwalniany i zastępowany przez ten nowy "wskaźnik". Jeśli pierwsza referencja została już dodana do kolejki, odpowiedni jej element "wskazuje" na nie istniejący już "wskaźnik". W obu tych scenariuszach musimy stosować czyszczenie (CLEAR) kolejki QUEUE lub referencyjne przypisanie wartości NULL do zmiennej typu ANY przed dodaniem nowego elementu do kolejki QUEUE - w celu zapobieżenia sytuacji, w której w kolejce będą przechowywane "bzdurne" dane.
- Musimy wyczyścić (za pomocą CLEAR) kolejkę QUEUE albo przypisać referencyjnie NULL do zmiennej ANY (ZmiennaAny &= NULL) przed usunieciem elementu z kolejki OUEUE. Jak zostało już wyjaśnione powyżej, zmienna ANY zarządza swoim własnym obszarem danych, gdzie przechowuje wartości lub "wskaźniki" do zmiennych. Czyszczenie zmiennej ANY jest wymagane w celu zapobieżenia blokowaniu pamięci przez "zagubione" referencje.

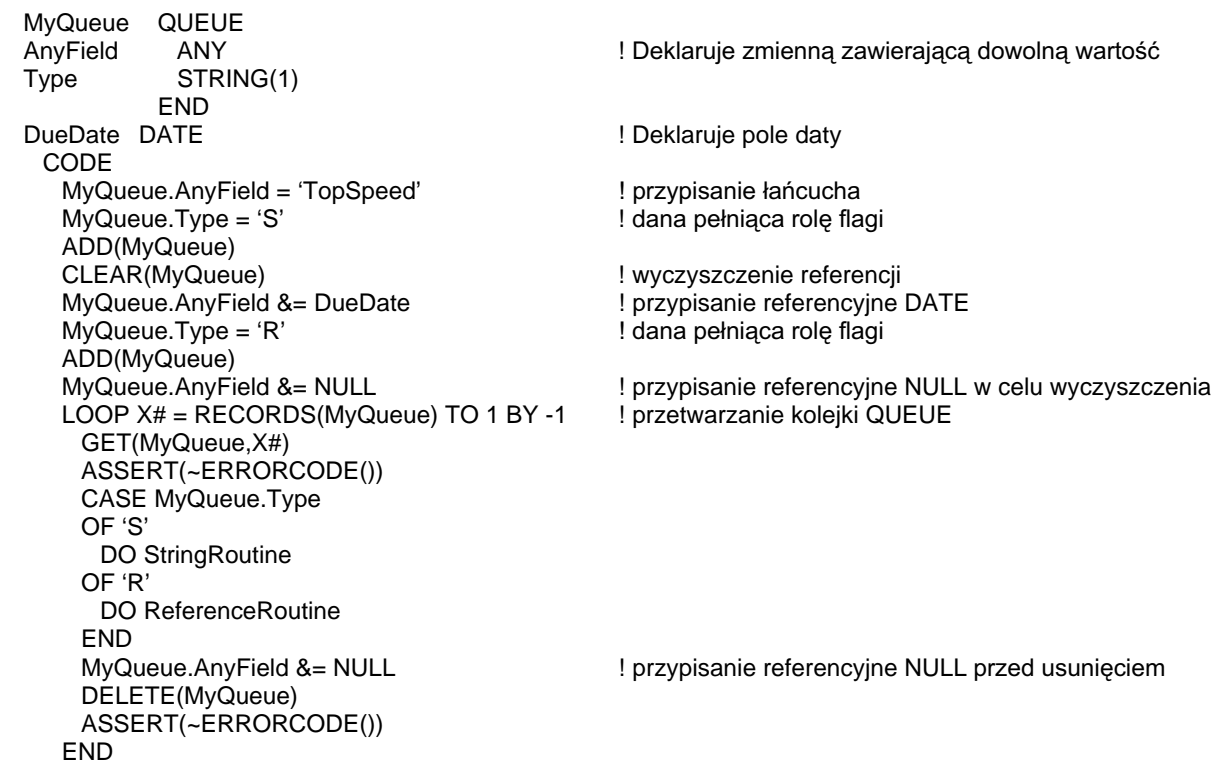

# LIKE (dziedziczony typ danych)

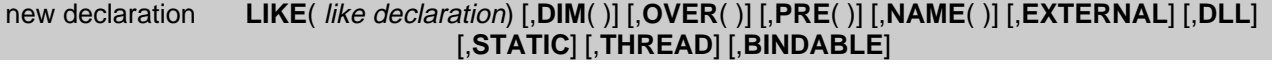

**LIKE** Deklaruje zmienną, która typ dziedziczy od innej zmiennej. new declaration Etykieta nowej zmiennej. like declaration Etykieta już zdefiniowanej zmiennej, której definicja ma zostać zastosowana. Może to być dowolny prosty typ danych, referencja na taki typ (za wyjątkiem &STRING) lub etykieta grupy GROUP bądź kolejki QUEUE. **DIM** Rozmiar zmiennej występującej w postaci tablicy. **OVER** Współdzielenie tego samego obszaru pamięci z inną zmienną lub struktura. **PRE** Deklaruje prefiks nazwy dla zmiennych struktury new declaration (jeśli like declaration jest złożoną struktura danych). Nie jest to wymagane, o ile nie używamy new declaration w kontekście składni wymagającej kwalifikowania pól właśnie poprzez prefiks. **NAME** Określa alternatywną, "zewnętrzną" nazwę dla pola.

- **EXTERNAL** Określa, że dana zmienna jest zdefiniowana, a pamięć dla niej zaalokowana, w zewnętrznej bibliotece. Nie dotyczy deklaracji FILE, QUEUE i GROUP.
- **DLL** Określa, że zmienna jest zdefiniowana w bibliotece dynamicznej DLL. Występuje w połączeniu z atrybutem EXTERNAL.
- **STATIC** Pamieć dla zmiennej jest przydzielona statycznie, na stałe.
- **THREAD** Pamięć dla zmiennej jest przydzielana oddzielnie dla każdego wątku. Również, w sposób niejawny nadaje atrybut STATIC lokalnym zmiennym procedury.
- **BINDABLE** Umożliwia stosowanie wszystkich zmiennych grupy w wyrażeniach dynamicznych.

LIKE informuje kompilator, że definicja new declaration ma zostać oparta na definicji like declaration, włączając w to wszystkie jej atrybuty. Jeśli oryginalna like declaration ulegnie zmianie, pociąga to za sobą zmianę new declaration. Deklaracja new declaration może stosować atrybuty DIM i OVER. Jeśli like declaration posiada atrybut DIM, new declaration automatycznie staje się tablicą. Jeśli dołączymy atrybut DIM do new declaration staje się ona tablicą lub uzyskuje dodatkowy wymiar.

Atrybuty PRE oraz NAME mogą być stosowane, jeśli zachodzi taka potrzeba. Jeśli parametr like declaration posiada już takie atrybuty, new declaration może je odziedziczyć, co spowoduje powstanie błedu kompilacji. Możemy temu zapobiec określając atrybuty PRE lub NAME dla new declaration przykrywając w ten sposób dziedziczone atrybuty.

Jeśli like declaration jest strukturą QUEUE, LIKE nie tworzy nowej kolejki QUEUE, ponieważ like declaration jest po prostu traktowana jako grupa GROUP. Kolejka like *declaration* jest konwertowana do grupy *new declaration*. To samo zachodzi, gdy *like* 

*declaration* jest strukturą typu RECORD. Podobnie, jeśli like declaration jest typu MEMO, *new declaration* otrzymuje typ STRING o maksymalnym rozmiarze MEMO.

Możemy stosować LIKE do tworzenia nowych egzemplarzy klasy CLASS. Z drugiej strony, proste zadeklarowanie nowego egzemplarza ze wskazaniem nazwy klasy CLASS jako typu danych, pociąga za sobą niejawne wykonanie LIKE. Dla obu typów deklaracji egzemplarzy niewłaściwe są atrybuty DIM, OVER, PRE oraz NAME; wszystkie pozostałe są dopuszczalne.

#### Przykład:

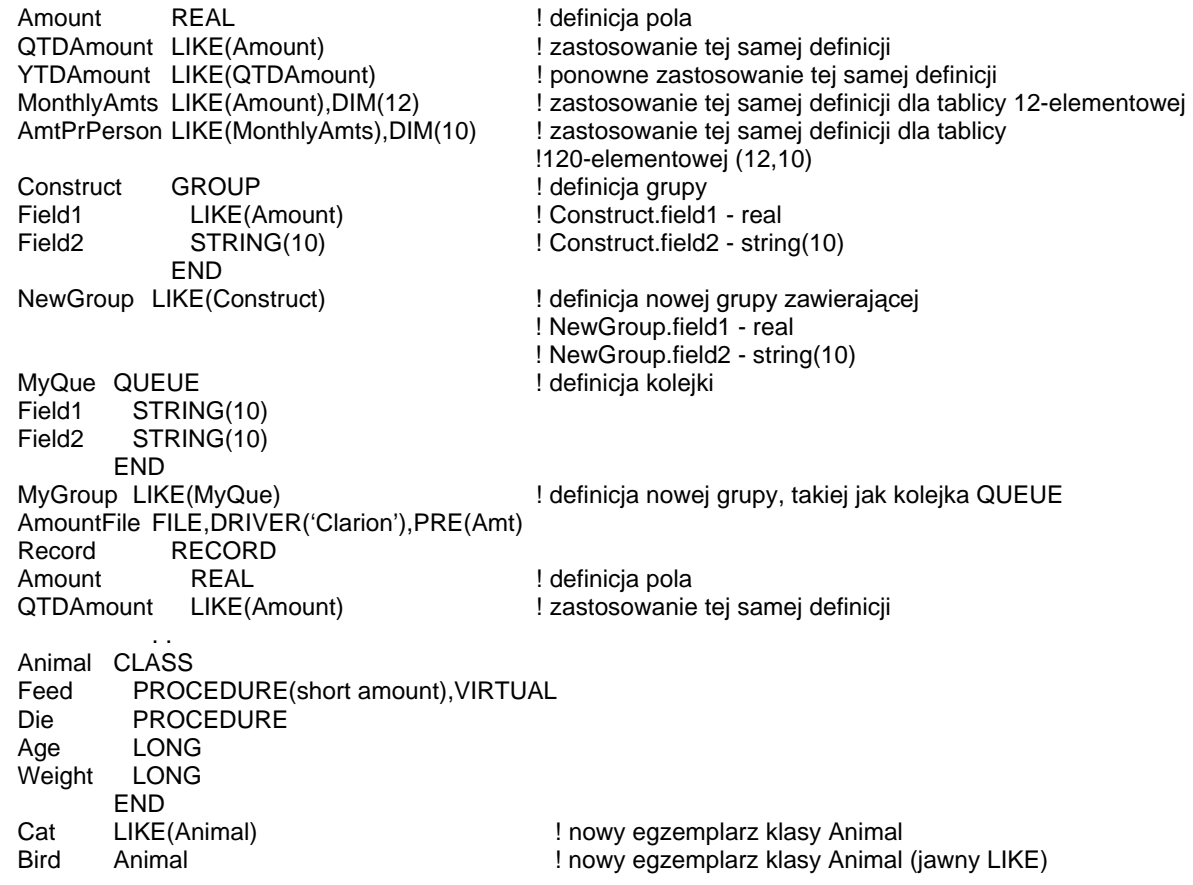

Porównaj: DIM, OVER, PRE, NAME, Kwalifikacja pól

## Zmienne niejawne

Zmienne niejawne nie są deklarowane w sekcji deklaracji danych. Są one tworzone przez kompilator w momencie, gdy napotka on pierwsze wystąpienie tego typu zmiennej. Zmienne niejawne są automatycznie inicjowane wartością 0 lub łańcuchem pustym; nie ma możliwości nadania im wartości zanim zostaną użyte. Można śmiało przyjąć, że są równe 0 lub łańcuchem pustym dopóty, dopóki nie zostanie wykonana instrukcja przypisania im jakiejś wartości. Zmienne niejawne stosuje się zazwyczaj przy tworzeniu podzbiorów tablic, jako przełaczniki prawda/fałsz, jako zmienne pośrednie w złożonych obliczeniach, jako liczniki pętli itp. itd.

Język Clarion obsługuje trzy typy zmiennych niejawnych:

- $#$ Etykieta zakończona znakiem # oznacza niejawną zmienną typu LONG.
- $\mathbf{\hat{S}}$ Etykieta zakończona znakiem \$ oznacza niejawną zmienną typu REAL.
- $\ddot{\epsilon}$ Etykieta zakończona znakiem " oznacza niejawną zmienną typu STRING(32).

Dowolna zmienna niejawna użyta w obszarze deklaracji zmiennych globalnych (pomiędzy słowami kluczowymi PROGRAM i CODE) jest zmienną globalną. Jest jej przydzielana pamięć statyczna i jest ona widoczna z każdego punktu programu.

Dowolna zmienna niejawna użyta pomiędzy słowami kluczowymi MEMBER i PROCEDURE jest zmienną modułową. Jest jej przydzielana pamięć statyczna i jest ona widoczna dla każdej procedury zdefiniowanej w danym module.

Pozostałe zmienne niejawne są zmiennymi lokalnymi, którym jest przydzielana pamięć dynamiczna w stosie programu i które są widoczne tylko dla procedur.

Zmienne niejawne użyte w podprogramach ROUTINE mogą prowadzić do nieoczekiwanych błędów, zaleca się ich stosowanie z dużą ostrożnością i tylko wtedy, gdy jest to naprawde konjeczne.

Ponieważ kompilator tworzy zmienne niejawne w momencie ich wystąpienia, trudne jest ich śledzenie. Jest to koszt, który ponosimy w zamian za brak błędów kompilacji i kontroli typów. Na przykład, jeśli pomylimy się w nazwie już użytej wcześniej zmiennej niejawnej, kompilator nie wygeneruje błędu, a utworzy zamiast tego nową zmienna niejawną. Gdy program będzie sprawdzał wartość tej właściwej zmiennej niejawnej, okaże się, że będzie ona odbiegała od oczekiwanej; wykrycie tego typu błędu jest bardzo trudne i wymaga żmudnego sprawdzania kodu programu.

#### Przykład:

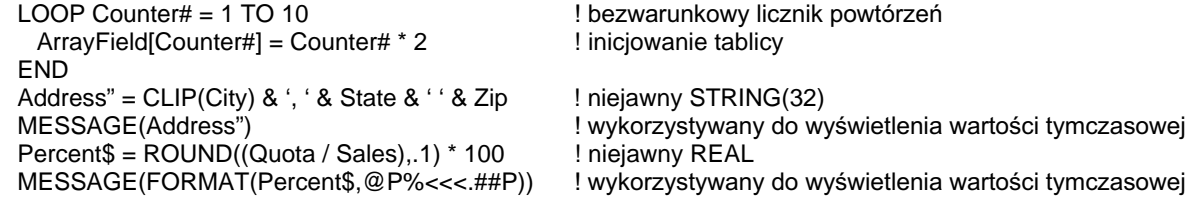

Porównaj: Deklaracje danych i przydział pamięci

## Zmienne referencyine

Zmienna referencyjna zawiera referencję do innej deklaracji danych (swój "cel"). Zmienną referencyjną deklarujemy poprzez umieszczenie znaku ampersand  $a(x)$ przed nazwa typu danych (np. &BYTE, &FILE, &LONG, etc.) lub poprzez zadeklarowanie zmiennej typu ANY. W zależności od typu danych "celu" zmienna referencyjna może zawierać adres pamięci lub złożoną, wewnętrzną strukturę danych (opisującą lokalizację i typ danych "celu").

### Prawidłowe deklaracie zmiennych referencyincyh:

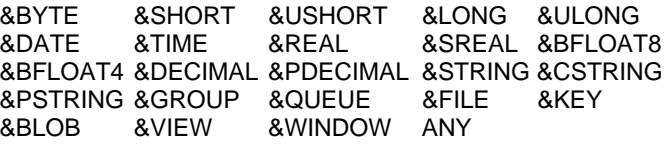

Deklaracje &STRING, &CSTRING, &PSTRING, &DECIMAL i &PDECIMAL nie wymagają parametru określającego długość, gdyż wszelkie niezbędne informacje są zawarte w referencji. Oznacza to, że zmienna referencyjna &STRING może zawierać referencję na zmienną STRING dowolnej długości.

Zmienna referencyjna zadeklarowana jako &WINDOW może być wskazywać na strukturę APPLICATION, WINDOW lub REPORT. Referencje do tych struktur są wewnętrznie traktowane jako takie same przez bibliotekę runtime Clariona.

Zmienna ANY może zawierać referencję do dowolnego prostego typu danych i, jako taka, dotyczy wszystkich przedstawionych wcześniej, za wyjątkiem &GROUP, &OUEUE, &FILE, &KEY, &BLOB, &VIEW oraz &WINDOW.

### Przypisanie referencyjne

Operator  $\&=$  wykonuje instrukcję przypisania referencyjnego (cel  $&=$  *zródło*) powodującą umieszczenie referencji do *źródła* w zmiennej referencyjnej cel. Instrukcję przypisania referencyjnego możemy stosować także w wyrażeniach warunkowych.

Zmienna wbudowana NULL jest wykorzystywana do "wyzerowania" referencji umieszczonej w zmiennej referencyjnej oraz do sprawdzenia, czy w zmiennej takiej znajduje się jakaś referencja.

### Stosowanie zmiennych referencyjnych

Użycie etykiety zmiennej referencyjnej jest dopuszczalne w każdym miejscu kodu, w którym jest widoczna zmienna, na którą ona wskazuje. Oznacza to, że dowolna instrukcja pobierająca etykietę okna WINDOW jako swój parametr może również pobierać etykietę zmiennej referencyjnej & WINDOW związanej z danym oknem.

W momencie użycia zmiennej referencyjnej w instrukcji kodu jest ona automatycznie "de-referencjonowana" w celu uzyskania wartości przechowywanej w zmiennej, na która ona wskazuje. Jedynym wyjatkiem od tej reguły jest instrukcja przypisania referencyjnego. Na przykład:

Var1 **LONG** ! Var1 jest typu LONG RefVar1 &LONG ! RefVar1 jest referencją na LONG RefVar2 &LONG ! RefVar2 także jest referencją na LONG CODE RefVar1 &= Var1 ! RefVar1 jest teraz referencją na Var1 RefVar2 &= RefVar1 ! RefVar2 także jest teraz referencją na Var1 RefVar1 &= NULL ! RefVar1 nie wskazuje na nic

### Deklaracje zmiennych referencyjnych

Zmienne referencyjne nie mogą być deklarowane wewnątrz struktur FILE i VIEW, można je natomiast deklarować w ramach struktur GROUP, OUEUE oraz CLASS,

Wydanie polecenia CLEAR(NazwaStruktury) dla struktury GROUP, QUEUE lub CLASS zawierającej zmienną referencyjną jest równoznaczne z przypisaniem NULL do tejże zmiennej.

Referencie globalne moga być stosowane do umożliwienia odwoływania się do struktur innych watków.

### Referencje do nazw kolejek QUEUE i klas CLASS

W uzupełnieniu do typów danych wymienionych już wcześniej, istnieje możliwość definiowania referencji do nazwanych kolejek QUEUE (&NazwaKolejki) oraz nazwanych klas CLASS (&NazwaKlasy). Umożliwia to stosowanie referencji do przekazywania grupowych parametrów i odwoływania się do ich składników wewnątrz procedur, do których zostały przekazane.

Referencja do nazwanej kolejki QUEUE lub klasy CLASS może być referencja "z wyprzedzeniem". Oznacza to, że nazwana kolejka QUEUE lub klasa CLASS nie musi zostać zdefiniowana przed zmienną referencyjną, która na nią wskazuje. Jednakże zmienna referencyjna "z wyprzedzeniem" musi zostać określona zanim zostanie użyta w kodzie.

W przypadkach, gdzie zmienna referencyjna znajduje się wewnątrz struktury CLASS, referencia "z wyprzedzeniem" musi być określona przed zainiciowaniem obiektu: w przeciwnym wypadku stanie się pusta i nie do użycia. Ze stosowania zmiennych referencyjnych "z wyprzedzeniem" wynika kilka korzyści. Możemy uzyskać kolejkę QUEUE referencji, z których każda wskazuje na kolejkę QUEUE referencji, z których każda wskazuje na kolejkę QUEUE referencji, z których każda wskazuje na ...... Dla przykładu, możemy utworzyć kolejkę rodzeństwa wewnątrz struktury CLASS:

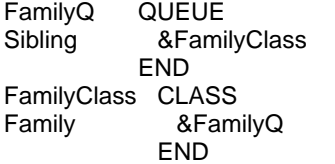

! referencja z wyprzedzeniem

# **CLARION 5TM**

Inną korzyścią jest zdolność do prawdziwego ukrycia celów referencji PRIVATE struktury CLASS. Na przykład:

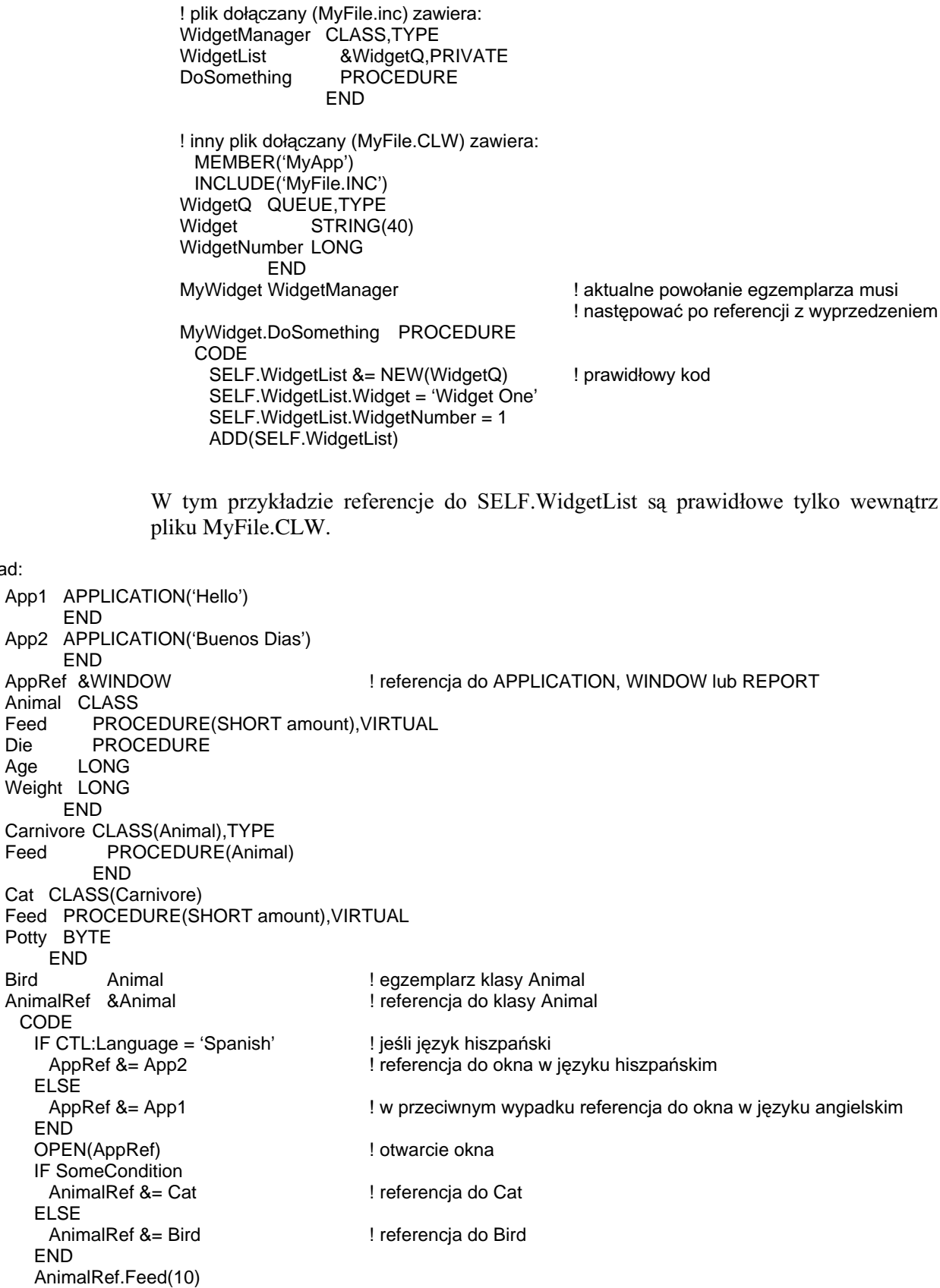

# Deklaracje danych i alokacja pamięci

# Dane globalne, lokalne, statyczne i dynamiczne

Deklaracje danych pociągają za sobą automatyczną alokację pamięci, w której będą przechowywane ich wartości.

Global, Local, Static oraz Dynamic są terminami opisującymi typy alokacji pamięci.

Terminy "Global" i "Local" odnoszą się do zakresu "widzialności" danych (ich zasięgu):

- "Global" oznacza, że dana jest widoczna dla wszystkich procedur programu.
- "Local" oznacza, że dana jest widoczna w ograniczonym zakresie: tylko dla procedury lub podprogramu ROUTINE, badź też dla określonego zestawu procedur w ramach jednego modułu kodu źródłowego.

Terminy "Static" i "Dynamic" odnoszą się do sposobu przechowywania pamięci przydzielonej dla danej:

- "Static" oznacza, że dana jest alokowana w pamieci, która nie jest zwalniana dopóty, dopóki program nie zakończy swego działania.
- "Dynamic" oznacza, że dana jest alokowana w pamięci wydzielonej na stosie programu. Pamieć dynamiczna jest zwalniana, gdy procedura lub podprogram ROUTINE, który dokonał jej alokacji, nie zakończy swego działania.

### Sekcje deklaracji danych

Dane w programie Clarion mogą być deklarowane w kilku obszarach:

- $\bullet$ W module PROGRAM, po słowie kluczowym PROGRAM, a przed instrukcja CODE. Jest to sekcja danych globalnych (Global data).
- W module MEMBER, po słowie kluczowym MEMBER, a przed pierwsza instrukcją PROCEDURE. Jest to sekcja danych modułu (Module data).
- W procedurze, po słowie kluczowym PROCEDURE, a przed instrukcja CODE. Jest to sekcja danych lokalnych (Local data).
- W podprogramie ROUTINE, po słowie kluczowym DATA, a przed instrukcja COD. Jest to sekcja danych podprogramu (Routine Local data).

Dane globalne (Global data) są widoczne dla wszystkich wykonywalnych instrukcji i wyrażeń procedur programu. Dane globalne zawsze sa w zasiegu widzialności. Dane globalne sa alokowane w pamieci statycznej i sa dostępne dla wszystkich procedur w programie.

Dane modułu (Module data) są widoczne dla zestawu procedur określonego modułu MEMBER. Mogą one być przekazywane, w postaci parametrów, do procedur innych modułów MEMBER. Dane modułu pojawiają się w zasięgu, gdy dowolna procedura modułu zostaje wywołana. Dane modułu również są alokowane w pamięci statycznej.

Dane lokalne (**Local data**) sa widoczne tylko w procedurze, w której zostały zadeklarowane lub też w lokalnie dziedziczonych metodach zadeklarowanych w procedurze. Dane lokalne pojawiają się w zasięgu widzialności w momencie

**CLARION 5TM** 

wywołania procedury, znikają z niego, gdy ma miejsce zwrot sterowania (instrukcja RETURN wywołana w sposób jawny lub niejawny). Dane lokalne mogą być przekazywane, w postaci parametrów, do innych procedur.

Dane lokalne są alokowane w pamięci dynamicznej. Pamięć dla zmiennych mniejszych od progu stosu (domyślnie 5K) jest przydzielana ze stosu programu, w przeciwnym wypadku jest przydzielana na stercie. Możemy wymusić zmiane stosując atrybut STATIC, w ten sposób wartość zmiennej jest zachowana pomiedzy różnymi wywołaniami procedury.

Deklaracje plików FILE sa zawsze alokowane w pamieci statycznej (na stercie), nawet wtedy, gdy są umieszczone w sekcji danych lokalnych.

Alokacja pamieci dynamicznej dla zmiennych lokalnych umożliwia zapewnienie pełnej rekurencyjności procedury, która przy każdym wywołaniu rejestruje nowe kopie swoich zmiennych lokalnych

Dane podprogramu (**Routine Local data**) są widoczne tylko w podprogramie ROUTINE, w którym zostały zadeklarowane. Mogą one być przekazywane w postaci parametrów do dowolnej procedury.

Dane podprogramu pojawiają się w zasiegu widzialności w chwili wywołania podprogramu, znikają – gdy zwraca on sterowanie instrukcją EXIT (wywołaną jawnie lub niejawnie).

Dane podprogramu są alokowane w pamięci dynamicznej. Pamięć dla zmiennych mniejszych od progu stosu (domyślnie 5K) jest przydzielana ze stosu programu, w przeciwnym wypadku jest przydzielana na stercie.

Podprogram ROUTINE posiada swoją własną przestrzeń nazw, tak więc etykiety użyte w sekcji danych podprogramu mogą duplikować etykiety stosowane w innym podprogramie, czy nawet w procedurze, do której dany podprogram należy. Zmienne podprogramu nie mogą posiadać atrybutów STATIC i THREAD.

Porównai: PROGRAM, MEMBER, PROCEDURE, CLASS, Prototypy procedur, STATIC, THREAD

# NEW (przydział pamięci sterty)

### reference  $& =$  **NEW**( $datatype$ )

Etykieta zmiennej referencyjnej. reference

**NEW** Tworzy nowy egzemplarz *datatype* na stercie.

Etykieta wcześniej zadeklarowanej klasy CLASS lub kolejki QUEUE, datatype bądź też deklaracja dowolnego prostego typu danych. Możemy zastosować zmienną w roli parametru datatype w celu uzyskania prawdziwie dynamicznych deklaracji.

Instrukcja NEW tworzy nowy egzemplarz datatype na stercie. NEW jest prawidłowa tylko po stronie źródłowej instrukcji przypisania referencyjnego. Pamieć alokowana przez NEW jest automatycznie inicjowana spacjami lub wartościami zerowymi. Musi ona być jawnie zwolniona za pomocą instrukcji DISPOSE (jeśli tego nie zrobimy, doprowadzimy do powstania zablokowanych "dziur" w pamięci, których już nie będzie można wykorzystać).

#### Przykład:

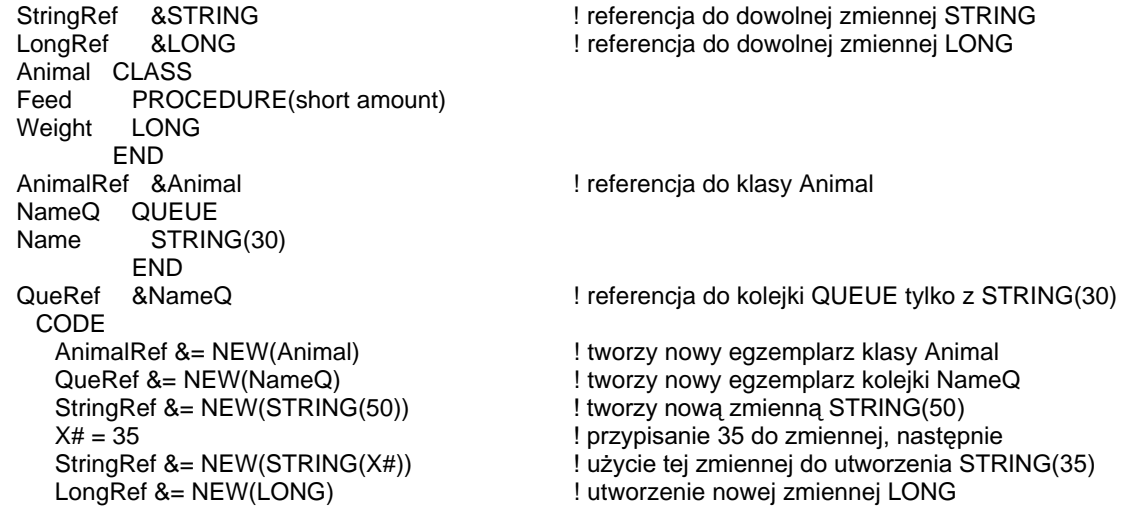

**DISPOSE** Porównaj:

# **DISPOSE** (zwolnienie pamięci sterty)

### **DISPOSE**(reference)

#### **DISPOSE**

Zwalnia pamięć sterty zaalokowaną przez instrukcję NEW.

Etykieta zmiennej referencyjnej użytej wcześniej w instrukcji NEW. reference Referencja ta może mieć wartość NULL i nie pociągnie to za sobą złych skutków.

Instrukcja DISPOSE zwalnia pamięć sterty zaalokowana wcześniej za pomocą instrukcji NEW. Jeśli DISPOSE nie zostanie wywołane, pamięć nie jest zwracana systemowi operacyjnemu do powtórnego użycia. Z drugiej strony, jeśli zwolnimy za pomocą DISPOSE pamięć referencji reference będącej cały czas w użyciu (na przykład kolejki, której zawartość jest wyświetlana w liście LIST) doprowadzimy do powstania błędu GPF (General Proptection Failure).

DISPOSE(SELF) jest prawidłowym wywołaniem prowadzącym do usunięcia bieżącego obiektu. Jeśli je stosujemy, musi to być ostatnia instrukcja procedury, w przeciwnym wypadku następujące później referencje do obiektu doprowadzą do powstania błędów.

#### Przykład:

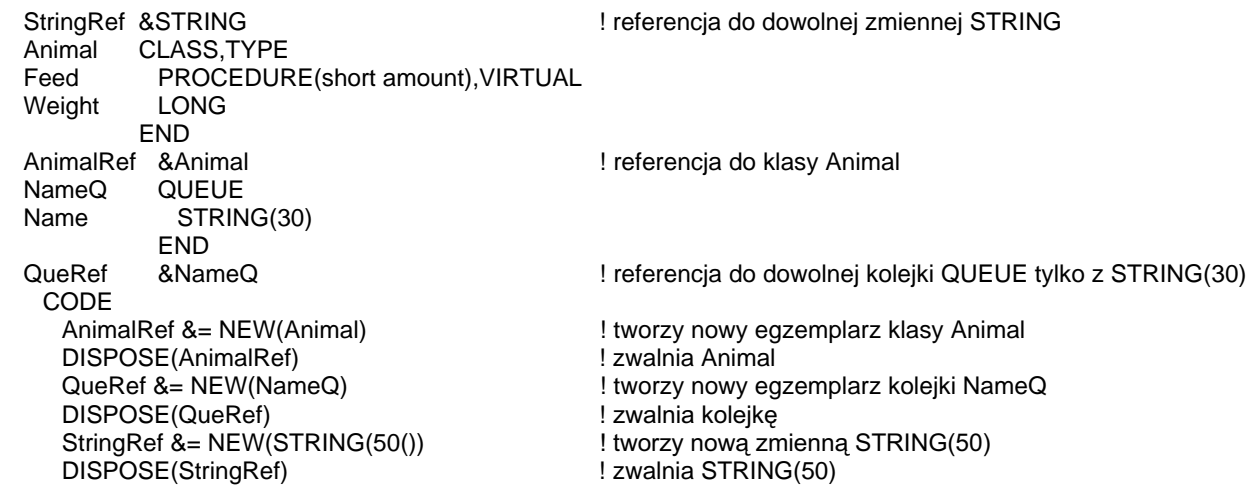

Porównaj: **NEW** 

# Wzorce formatowania

Wzorce formatowania umożliwiają przechowywanie i wyświetlanie wartości w różnych postaciach.

Istnieje siedem typów wzorców: numeryczne i walutowe, notacji naukowej, łańcuchowe, daty, czasu, szablonowe, klawiszowe.

# Wzorce numeryczne i walutowe

#### **@N** [ currency] [ sign] [ fill] size [ grouping] [ places] [ sign] [ currency] [B]

- $@N$ Wszystkie wzorce numeryczne i walutowe zaczynają się na @N.
- currency Znak dolara (\$) lub dowolna stała łańcuchowa zamknięta w znakach tyldy  $(\sim)$ . Jeśli znak waluty poprzedza indykator znaku sign oraz nie występuje indykator fill, symbol currency "pływa" po lewej stronie cyfry znajdującej się w najwyższej pozycji. W przypadku, gdy indykator fill występuje, symbol *currency* pozostaje w stałej pozycji, po lewej stronie liczby. Jeśli indykator *currency* następuje za size oraz grouping, pojawia sie na końcu liczby.
- Określa sposób wyświetlania liczb ujemnych. Jeśli znak łącznika (-) sign poprzedza indykatory *fill* i size, liczby ujemne są poprzedzane znakiem minus. Jeśli znak łącznika (-) następuje po indykatorach size, grouping, places, czy currency, liczby ujemne mają na końcu znak minus. Jeśli w obu pozycjach umieścimy nawiasy, liczby ujemne będą ujmowane w nawiasy. W celu uniknięcia niejasności, ujemny znak sign umieszczany na końcu liczby powinien występować zawsze przy określonym indykatorze grouping.
- fill Określa występowanie zer, spacji lub znaków asterisk (\*) we wszystkich wiodących pozycjach, w których występuje cyfra zero, wymuszając przy tym ignorowanie grouping. Jeśli fill zostanie pominięte, wiodące zera są ukrywane.

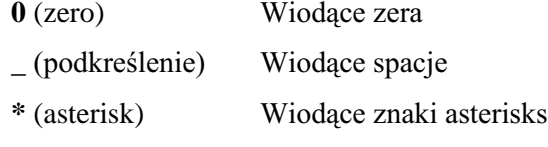

- Parametr size jest wymagany do określenia całkowitej liczby znaczących size cyfr do wyświetlenia, włączając w to liczbę cyfr w *places i* wszystkie znaki formatujące.
- Symbol grupujący, inny niż przecinek (domyślny). Może pojawiać się po grouping prawej stronie indykatora size w celu określenia trzycyfrowego separatora grupy. W celu uniknięcia niejasności, występujący w roli indykatora grouping znak łącznika (-) wymaga określenia indykatora sign.
	- Grupujące kropki  $\cdot$  (kropka)
	- $-($ łącznik $)$ Grupujące łączniki (minusy)
	- $(podkreślenie)$ Grupujące spacje

places Określa symbol oddzielający część dziesiętną i liczbę cyfr części dziesiętnej. Liczba cyfr części dziesiętnej musi być mniejsza od size. Separatorem części dziesiętnej może być kropka (.), grave accent (') (domyślnie pociąga za sobą grouping w postaci kropki), bądź też litera "v" (używana tylko w przypadku przechowywania w postaci łańcucha STRING – nie przy wyświetlaniu).

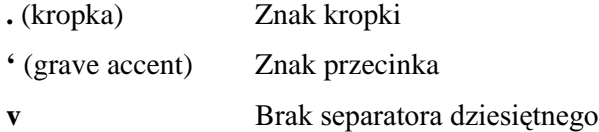

B Powoduje brak wyświetlania liczby, jeśli jej wartość jest równa zero.

Wzorce numeryczne i walutowe formatują wartości numeryczne wyświetlane w oknach lub drukowane w raportach. Jeśli wartość liczby jest większa niż maksymalna wartość, którą dopuszcza wzorzec, we wszystkich pozycjach są wyświetlane znaki (#).

#### Przykład:

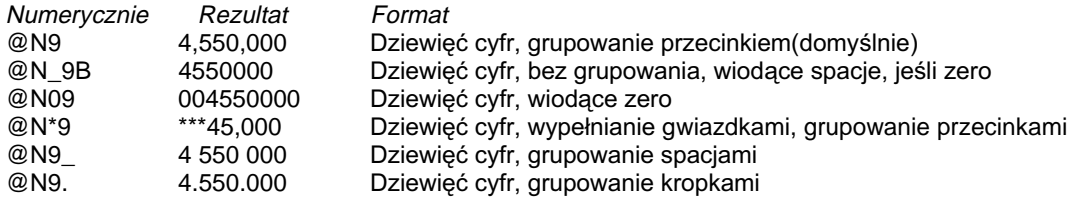

#### Formaty dziesiętne

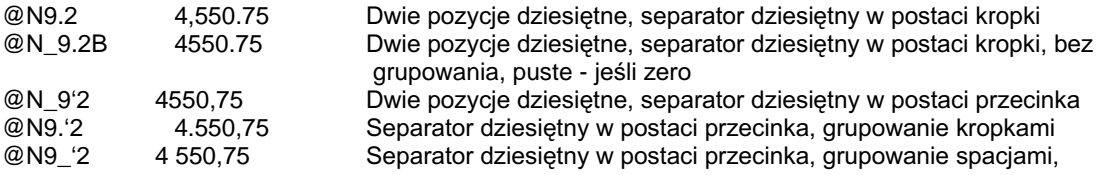

#### **formaty ze znakiem**

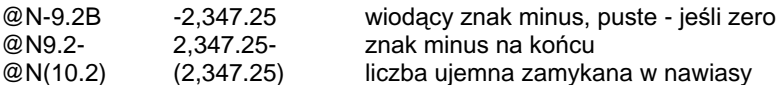

#### **formaty walutowe**

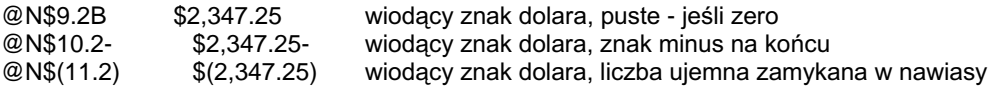
### **DEKLARACJE ZMIENNYCH** ROZDZIAŁ 3

# międzynarodowe formaty walutowe

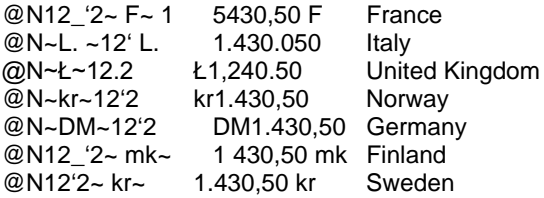

# wzorce przechowywania

Variable1 STRING(@N\_6v2) ! Deklaruje jako 6 bajtów przechowywanych bez kropki dziesiętnej CODE ! przypisanie wartości, przechowuje '123456' w pliku<br>! wyświetla z kropką dziesiętną: '1234.56' Variable1 =  $1234.56$ MESSAGE(FORMAT(Variable1,@N\_7.2))

# Wzorce notacji naukowej

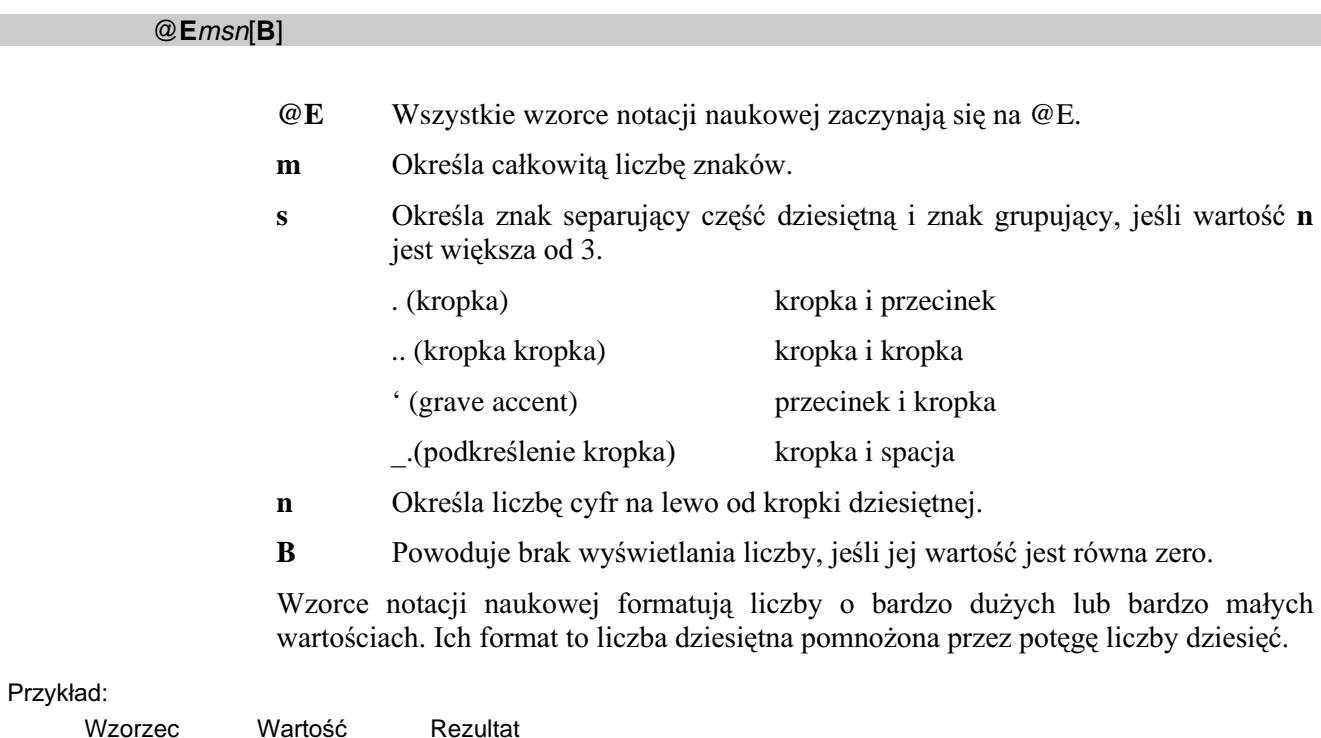

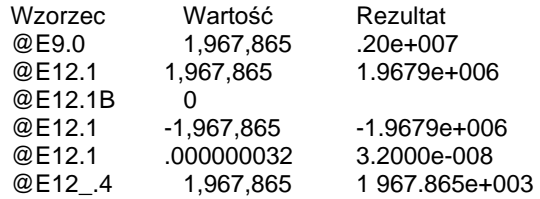

# Wzorce łańcuchowe

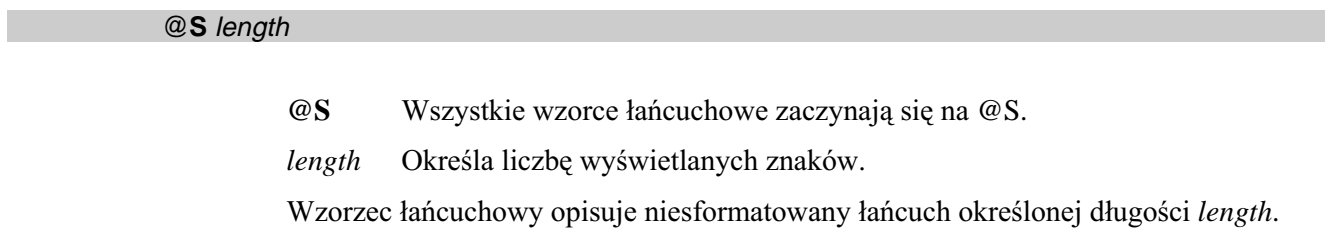

# Przykład:

Name STRING(@S20) | 20-znakowe pole łańcuchowe

# **Wzorce daty**

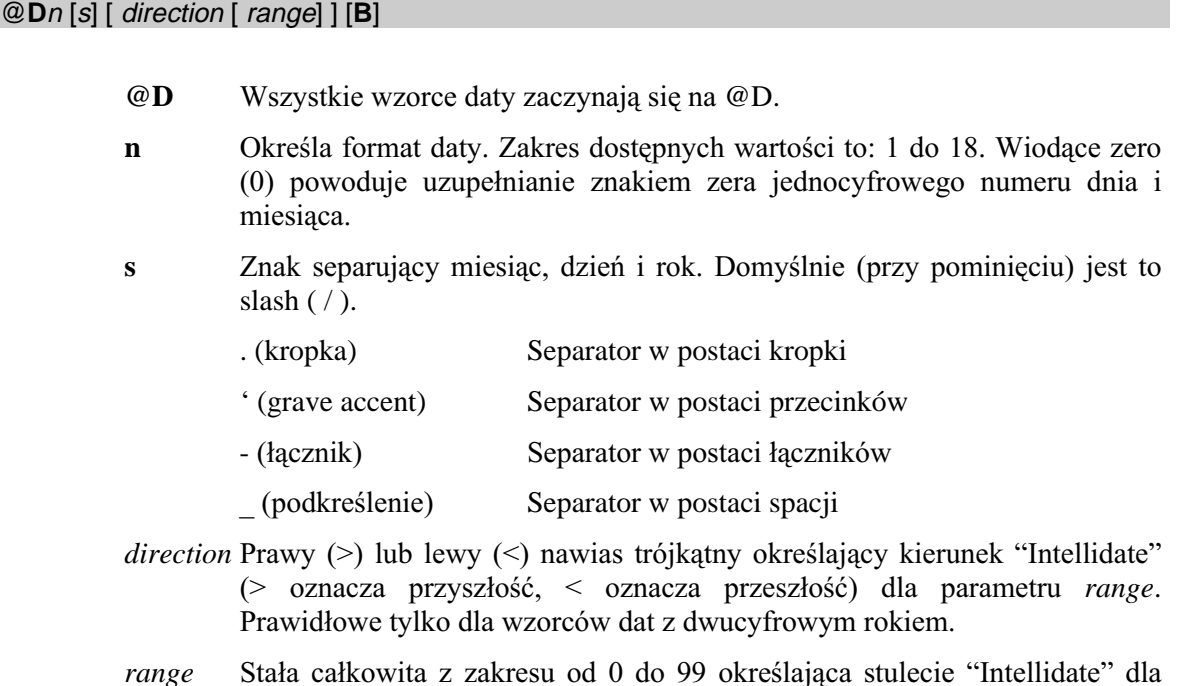

- parametru direction. Prawidłowe tylko dla wzorców dat z dwucyfrowym rokiem. Jeśli pominiemy, domyślną wartością jest 80.
- $\mathbf{B}$ Powoduje brak wyświetlania liczby, jeśli jej wartość jest równa zero.

Daty mogą być przechowywane w zmiennych numerycznych (zazwyczaj typu LONG) lub w polach typu DATE (kompatybilność z Btrieve) badź też w postaci łańcuchów STRING zadeklarowanych ze wzorcem daty.

Date przechowywana w zmiennej numerycznej nazywamy standardowa data Clariona (Clarion Standard Date). Przechowywana wartość odpowiada liczbie dni, które mineły od 28 grudnia 1800 r. Wzorzec daty konwertuje wartość w jeden ze zdefiniowanych formatów.

Stulecie dla dat w dowolnym wzorcu z dwucyfrowym rokiem jest określane w oparciu o specialna technike "Intellidate". Wzorce daty, dla których nie określono parametrów direction i range przyjmują, że daty leżą w zakresie następnych 20 lub poprzednich 80 lat. Parametry *direction* i range umożliwiają zmianę tych domyślnych wartości. Parametr *direction* określa, czy *range* odnosi się do przyszłości, czy też do przeszłości. Przeciwne direction powoduje otrzymanie przeciwnej wartości (100range) dzięki czemu dowolny dwucyfrowy rok daje w rezultacie właściwe stulecie. Na przykład, wzorzec @D1>60 określa użycie właściwego stulecia dla każdego roku do 60 lat w przód i do 40 lat wstecz. Jeśli bieżącym rokiem jest 1996, wprowadzenie przez użytkownika daty "5/01/40" powoduje, że przyjmowany jest rok 2040, a wprowadzenie daty " $5/01/60$ " – rok 1960.

Dla tych wzorców daty, w których miesiąc jest reprezentowany słownie, właściwe nazwy miesięcy są pobierane z pliku środowiskowego (.ENV).

Przykład:

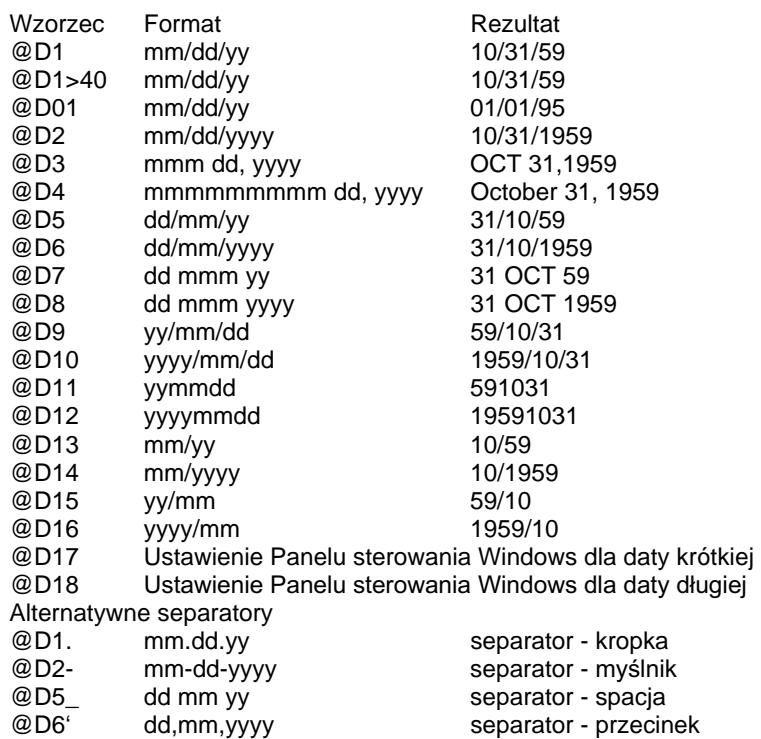

Porównaj: Standardowa data, FORMAT, DEFORMAT, Pliki środowiskowe

# Wzorce czasu

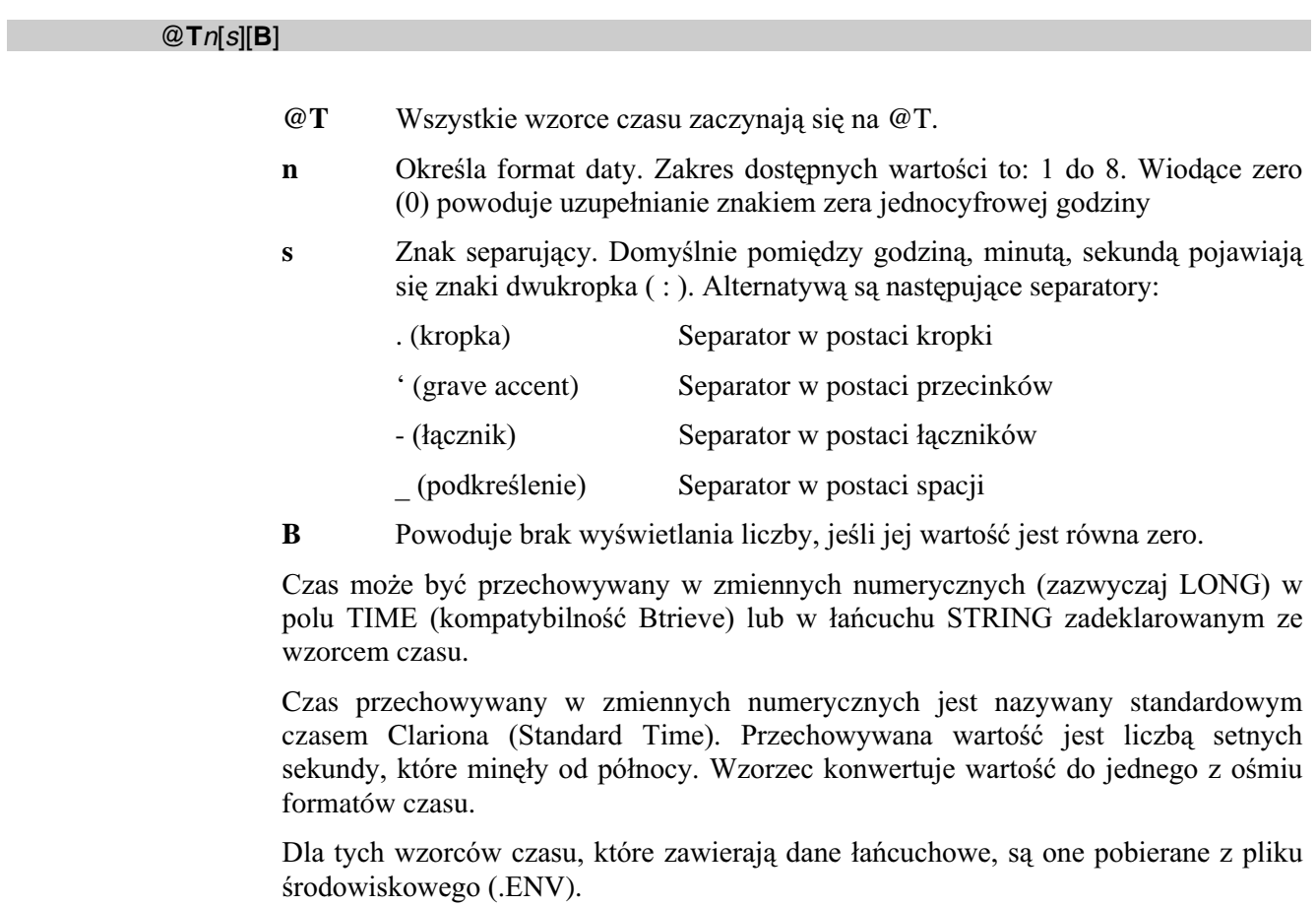

# Przykład:

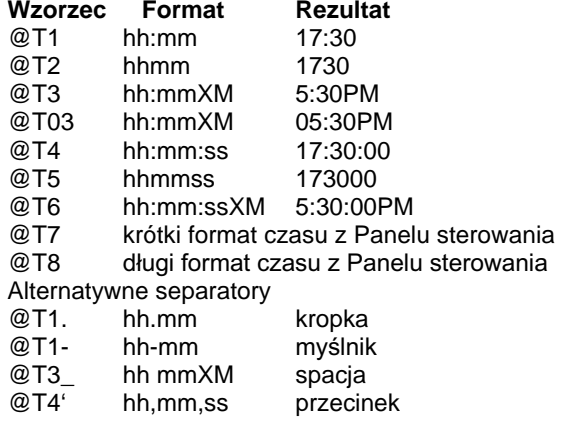

Standardowy czas, FORMAT, DEFORMAT, Pliki środowiskowe Porównaj:

# Wzorce szablonowe

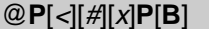

- $@P$ Wszystkie wzorce szablonowe zaczynają się na @P i kończą na P. Wielkość liter P musi być taka sama (obie – "P" lub obie - "p").
- Określa, że w danej pozycji występuje cyfra lub puste miejsce, w przypadku  $\overline{<}$ zera.
- $#$ Określa, że w danej pozycji występuje cyfra
- Reprezentuje opcjonalne znaki wyświetlania. Znaki te pojawiają się w  $\mathbf{x}$ finalnym łańcuchu.
- $\overline{P}$ Końcowy znak wzorca szablonowego.
- $\bf{B}$ Powoduje brak wyświetlania liczby, jeśli jej wartość jest równa zero.

Wzorce szablonowe zawierają opcjonalne pozycje cyfrowe oraz opcjonalne znaki edycyjne. Dowolny znak różny od  $\leq i$  # jest traktowany jako znak edycyjny mogący być użyty w łańcuchu wzorca.

Ograniczniki @P i P muszą być tej samej wielkości. Duża litera "P" może być użyta w roli znaku edycyjnego, wtedy jednak ogranicznikami muszą być małe "p"; zachodzi oczywiście również sytuacja odwrotna.

Wzorce szablonowe nie rozpoznają znaków kropki dziesiętnej w celu umożliwienia używania go w roli znaku edycyjnego. Z tego powodu wartość formatowana przez wzorzec szablonowy powinna być wartością całkowitą. Użycie kropki dziesiętnej spowoduje, że w rezultacie zostanie umieszczona tylko część całkowita liczby.

## Przykład:

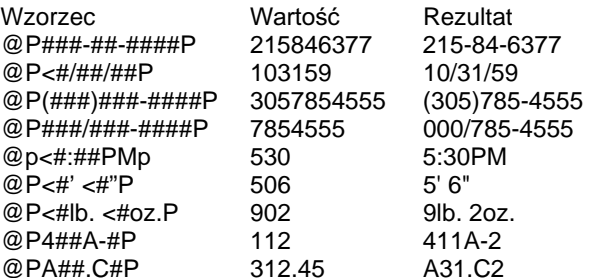

# **Wzorce klawiszowe**

# @K[@][#][<][x][\][?][^][\_]//]K[B]

- $@K$ Wszystkie wzorce klawiszowe zaczynają się na @K i kończą na K. Wielkość liter K musi być taka sama (obie – "K" lub obie - "k").
- $\omega$ Powoduje stosowanie tylko wielkich lub tylko małych liter alfabetu.
- $#$ Cyfra z zakresu 0 do 9.
- $\overline{<}$ Cyfra lub spacja jeśli w tej pozycji znajdzie się zero wiodące.
- Opcjonalny, stały znak (dowolny znak, który może być wyświetlany). Znaki  $\mathbf x$ takie pojawiają się w łańcuchu wynikowym.
- Określa, że następny znak jest znakiem podlegającym wyświetlaniu.  $\sqrt{2}$ Umożliwia to stosowanie we wzorcach takich znaków, jak @,#,<,\,?,^,\_,|.
- $\overline{\mathbf{r}}$ Określa, że w danej pozycji może występować dowolny znak.
- $\lambda$ Określa, że w danej pozycii moga wystepować tylko wielkie litery alfabetu.
- Określa, że w danej pozycji mogą występować tylko małe litery alfabetu.
- Umożliwia operatorowi przerwanie wprowadzania w danym miejscu. W  $\mathsf{L}$ łańcuchu wynikowym znajdą się tylko wprowadzone do tej pory dane i stałe znaki.
- $\overline{\mathbf{K}}$ Końcowy ogranicznik wzorca.
- $\bf{B}$ Powoduje brak wyświetlania liczby, jeśli jej wartość jest równa zero.

Wzorce klawiszowe mogą zawierać pozycje całkowite  $(\# \langle \rangle)$ , litery alfabetu  $(\mathcal{Q}^{\wedge})$ , znaki dowolne(?) i znaki wyświetlane na stałe. Dowolny znak różny od indykatora formatowania jest traktowany jako znak wyświetlany, który pojawia się w łańcuchu wynikowym.

Ograniczniki @K i K muszą być tej samej wielkości. Duża litera "K" może być użyta w roli znaku wyświetlanego, wtedy jednak ogranicznikami muszą być małe "k"; zachodzi oczywiście również sytuacja odwrotna.

Wzorce klawiszowe stosuje się zazwyczaj dla pól STRING, PSTRING oraz CSTRING w celu umożliwienia definiowania własnej kontroli i walidacji wprowadzanych danych. Stosowanie wzorców klawiszowych zawierających indykatory alfabetyczne ( $\omega$   $\wedge$ ) dla numerycznych pól wprowadzania może prowadzić do nieoczekiwanych rezultatów.

# **452 CLARION 5™** CLARION 5™

Nieoczekiwane rezultaty otrzymamy również wtedy, gdy w polu z formatowaniem klawiszowym ustalimy tryb dopisywania (insert mode). Z tego powodu wzorce klawiszowe zawsze rejestrują dane w trybie nadpisywania (overwrite mode), niezależnie od tego, czy występuje atrybut INS, czy też nie.

# Przykład:

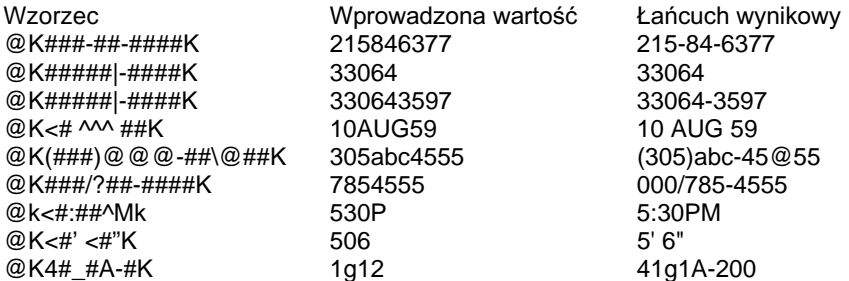

# 4 - DEKLARACJE EGZEMPLARZY

# Złożone struktury danych

# GROUP (złożona struktura danych)

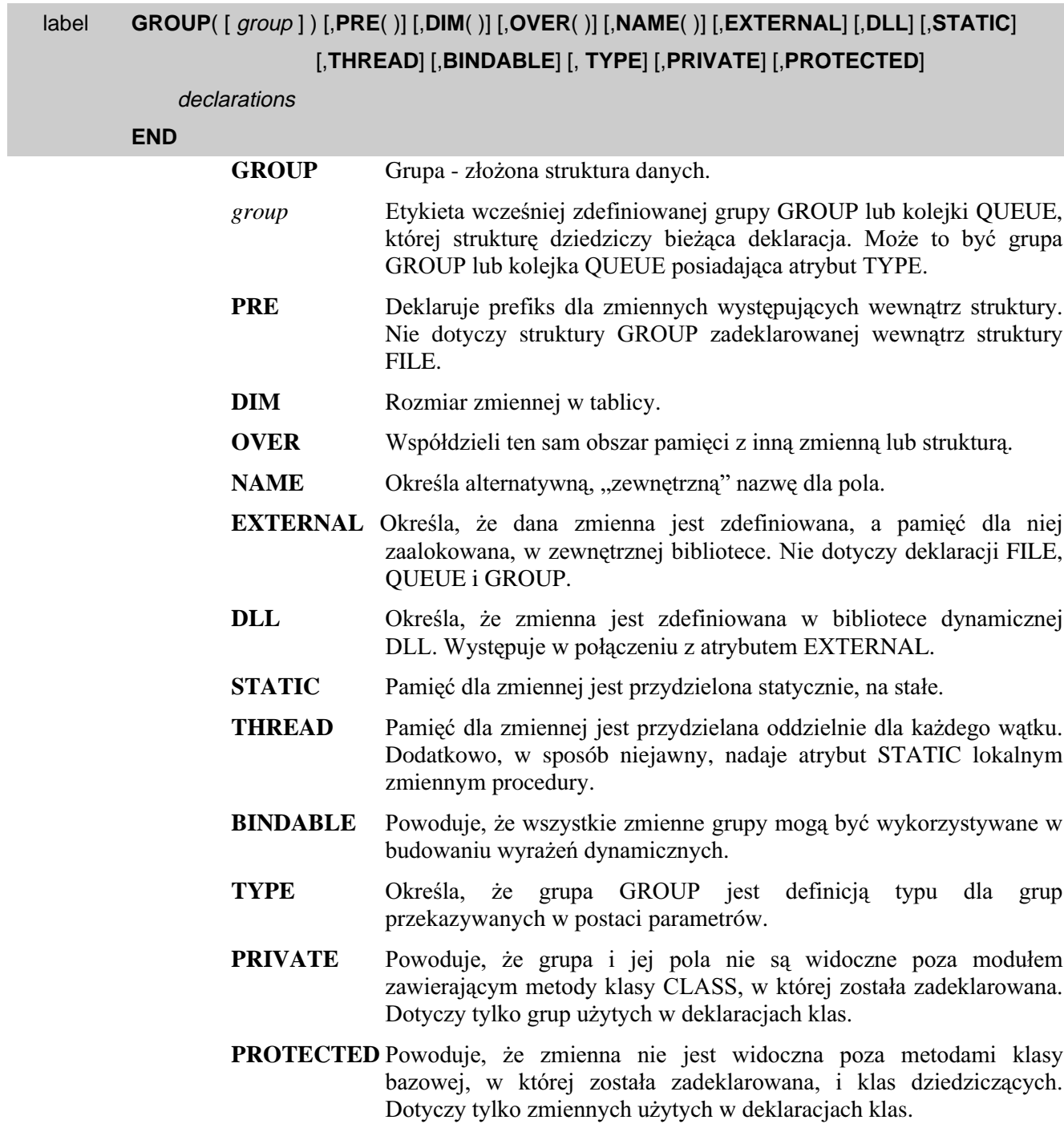

declarations Deklaracje zmiennych wewnętrznych grupy.

Struktura GROUP umożliwia deklarowanie grupy wielu zmiennych, do których można odwoływać się poprzez pojedynczą etykietę. Może ona być wykorzystywana do organizowania zbiorów zmiennych, porównywania zbiorów zmiennych, przypisywania zestawów zmiennych za pomocą pojedynczej instrukcji. W dużych, skomplikowanych programach, struktura GROUP jest przydatna właśnie przy organizowaniu danych. Struktura GROUP musi być zakończona znakiem kropki lub instrukcją END.

Struktura grupy GROUP zadeklarowanej z parametrem group zaczyna się tak samo, jak struktura wskazanej grupy *group*; GROUP dziedziczy wszystkie pola grupy *group*. Grupa GROUP może zawierać również własne deklaracje *declarations*, które następują po polach odziedziczonych. Jeśli parametr group wskazuje na strukturę QUEUE lub RECORD, sa dziedziczone tylko pola; nie jest dziedziczona funkcjonalność wymienionych struktur.

Gdy do grupy GROUP odwołujemy się w instrukcjach lub wyrażeniach jest ona traktowana jak łańcuch zestawiony ze wszystkich zmiennych wchodzących w jej skład. Struktura GROUP może być zagnieżdżana wewnątrz innych struktur danych, takich jak RECORD, czy inna grupa GROUP.

Ze względu na wewnętrzny format jej przechowywania zmienne numeryczne (inne niż DECIMAL) zadeklarowane w grupie, nie układają się prawidłowo podczas traktowania jej jako łańcucha. Z tego względu budowanie kluczy KEY w oparciu o grupy GROUP zawierające zmienne numeryczne może prowadzić do powstania błędów.

Grupa GROUP z atrybutem BINDABLE pozwala na zastosowanie wszystkich jej pól w wyrażeniach dynamicznych. Zawartość atrybutu NAME każdego z pól jest nazwą logiczną stosowaną w wyrażeniach dynamicznych. Jeśli nie występuje atrybut NAME, stosowana jest etykieta pola włącznie z prefiksem. W pliku "EXE jest alokowany obszar na nazwy zbindowanych zmiennych. Rozmiar programu staje się przez to większy i pociąga to za sobą zwiększenie zapotrzebowania na pamięć. Z tego względu atrybut BINDABLE powinien być stosowany tylko wtedy, gdy w wyrażeniach dynamicznych korzystamy praktycznie ze wszystkich pól elementu grupy.

Grupie GROUP z atrybutem TYPE nie jest przydzielana pamięć; stanowi on jedynie definicję dla grup, które będą przekazywane w postaci parametrów do procedur. Umożliwia to procedurze bezpośrednie adresowanie pól będących składnikami przekazanej grupy GROUP. Deklaracja parametru w instrukcji PROCEDURE może nadawać lokalny prefiks przekazywanej grupie GROUP, nie jest to jednak konieczne jeśli stosujemy kwalifikatory pól zamiast prefiksów. Na przykład, PROCEDURE(LOC:PassedGroup) deklaruje procedurę stosującą prefiks LOC: (wraz z indywidualnymi nazwami pól określonymi w definicji typu) do bezpośredniego adresowania pól składowych grupy GROUP przekazanej jako parametr.

Do elementów danych grupy GROUP posiadającej atrybut DIM odwołujemy się poprzez standardową składnię kwalifikacji pól w połączeniu z odpowiednimi indeksami identyfikującymi numer elementu w tablicy.

Procedury WHAT i WHERE umożliwiają dostęp do pól w oparciu o ich względną pozycję w ramach struktury GROUP.

Przykład:

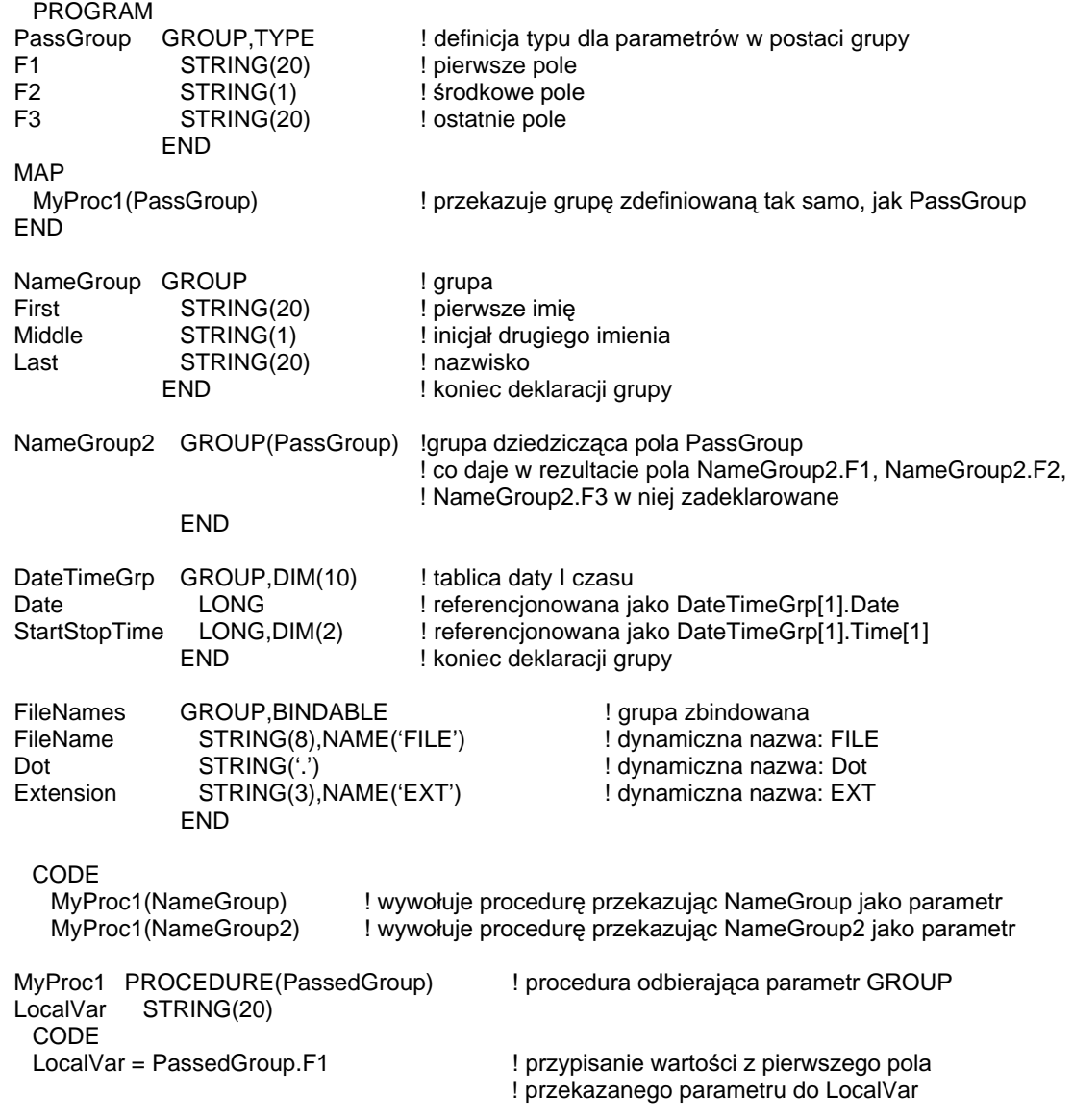

Porównaj: Kwalifikacja pól, WHAT, WHERE

# **CLASS (deklaracja obiektu)**

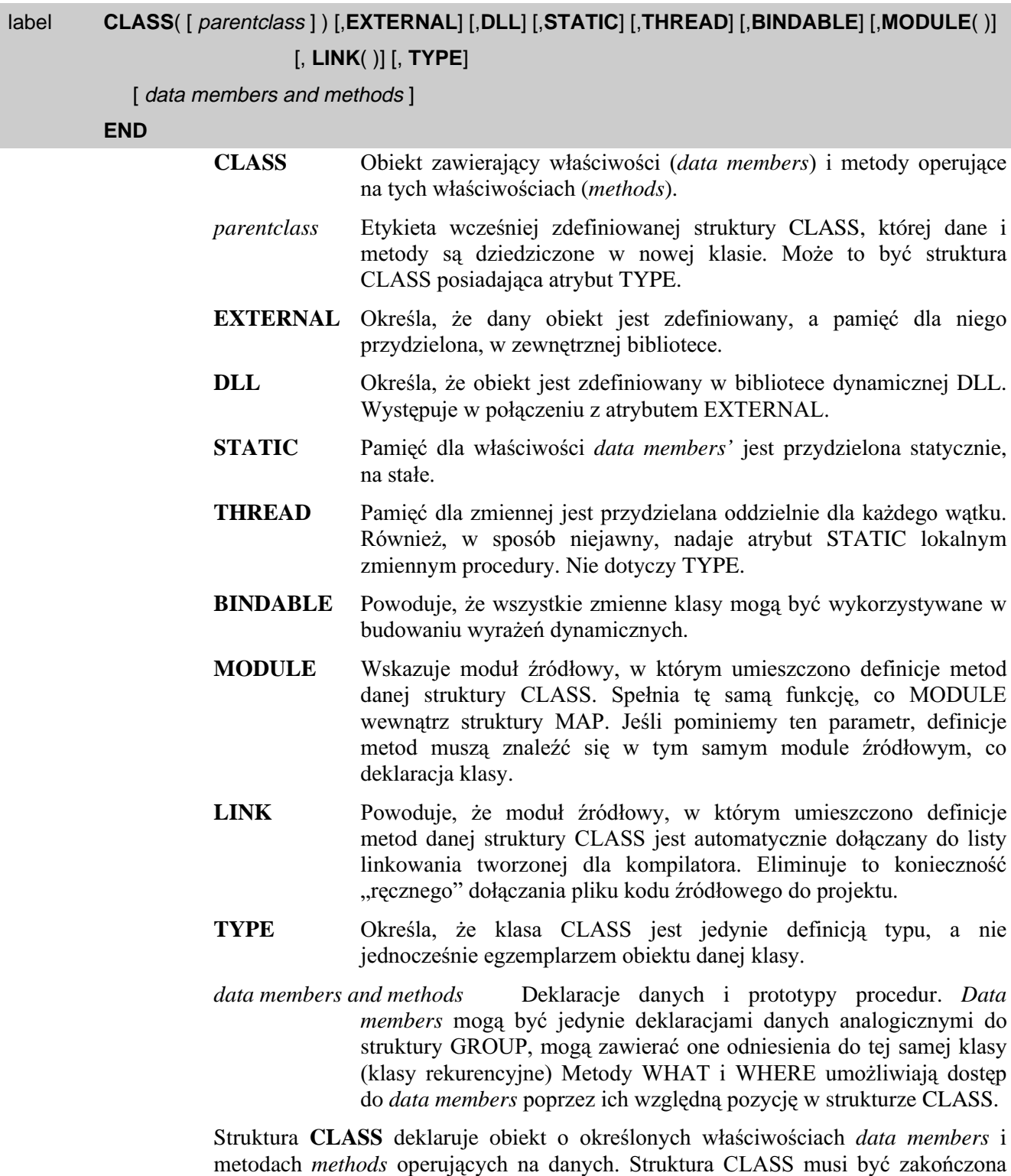

Dziedziczenie klas

znakiem kropki lub równoważną instrukcją END.

Klasa CLASS zadeklarowana z parametrem parentclass tworzy klasę dziedziczącą derived class, która dziedziczy wszystkie pola data members i metody methods klasy parentclass. Klasa dziedzicząca derived class może posiadać również swoje własne

pola data members i metody methods. Wszystkie pola data members jawnie zadeklarowane w klasie dziedziczącej *derived class* powodują utworzenie nowych zmiennych, które nie mogą być deklarowane z takimi samymi etykietami, jako pola data members w klasie nadrzędnej parentclass.

Dowolna metoda *method* prototypowana w klasie dziedziczącej *derived class* z taką samą nazwą jak metoda *method* klasy nadrzędnej *parentclass* przykrywa metodę dziedziczona, o ile obie posiadają taką sama liste parametrów. Jeśli listy parametrów są różne, jest tworzona w klasie dziedziczącej *derived class* metoda polimorficzna, która musi spełniać wszystkie reguły związane z przeciążaniem procedur.

# Właściwości obiektu (enkapsulacia)

Każdy egzemplarz klasy, niezależnie od tego, czy jest to klasa bazowa, dziedzicząca, czy zadeklarowany egzemplarz którejś z nich, zawiera swój własny zestaw właściwości *data members* specyficznych tylko dla niego. Mogą to być właściwości prywatne lub publiczne. Jednakże istnieje tylko jedna kopia każdej dziedziczonej metody method (rezydująca w klasie, w której została zadeklarowana), która może być wywoływana przez dowolny egzemplarz klasy CLASS lub klasy dziedziczącej derived class.

Metody klasy CLASS posiadającej atrybut TYPE, nie mogą być wywoływane bezpośrednio (w postaci NazwaKlasy.NazwaMetody) – muszą być wywoływane jako metody egzemplarza takiej klasy: Obiekt.NazwaMetody.

# **Metody wirtualne (polimorfizm)**

Jeśli występuje metoda *method* prototypowana w klasie dziedziczącej *derived class* o takiej samej nazwie, jak metoda w klasie nadrzędnej *parentclass* posiadająca atrybut VIRTUAL, musi ona także być prototypowana z atrybutem VIRTUAL.

Atrybut VIRTUAL w obu prototypach tworzy metody wirtualne umożliwiające metodom klasy nadrzędnej parentclass wywoływanie tak samo nazwanych, wirtualnych metod, klas podrzędnych *derived class*. Dzięki temu jest możliwe wykonywanie funkcji specyficznych dla klas dziedziczących *derived class*, które nie są określone dla klasy nadrzędnej parentclass.

Metody wirtualne klasy dziedziczącej mogą bezpośrednio wywoływać metody klasy nadrzędnej parentclass o takiej samej nazwie, poprzedzając tę nazwę słowem kluczowym PARENT (i znakiem kropki). Umożliwia to przyrostowe dziedziczenie, przy którym metoda klasy dziedziczącej wywołuje metodę klasy nadrzędnej w celu przeprowadzenia specyficznych dla niej funkcji oraz dodaje do tego część kodu specyficzną tylko dla niej samej.

# Zasięg widzialności

Zasięg widzialności obiektu zależy od miejsca, w którym został zadeklarowany. Generalnie, zadeklarowany obiekt pojawia się w zasięgu po instrukcji CODE występującej po jego deklaracji. Obiekt powoływany dynamicznie (za pomocą funkcji NEW) znajduje się w zasięgu widzialności sekcji kodu, w której został powołany

Obiekt zadeklarowany jako:

- Dana globalna znajduje się w zasięgu widzialności całej aplikacji.  $\bullet$
- Dana modułu znajduje się w zasięgu widzialności całego modułu.
- Dana lokalna znajduje się w zasięgu widzialności procedury, z pewnymi  $\bullet$ wyjątkami ...

# **CLARION 5TM**

Metody prototypowane w dziedziczonych deklaracjach klas CLASS wewnątrz sekcji danych lokalnych procedury są lokalnie dziedziczonymi metodami i współdzielą zasięg widzialności procedury dla deklaracji wszystkich danych lokalnych i podprogramów. Metody muszą być zadeklarowane w tym samym module kodu źródłowego, co procedura wewnątrz której została zadeklarowana klasa CLASS i muszą występować bezpośrednio po tej procedurze – muszą się pojawić po podprogramach ROUTINE i przed kolejną procedurą. Oznacza to, że deklaracje danych lokalnych procedury i podprogramy ROUTINE sa widoczne i moga być wykorzystywane wewnątrz kodu metod. Na przykład:

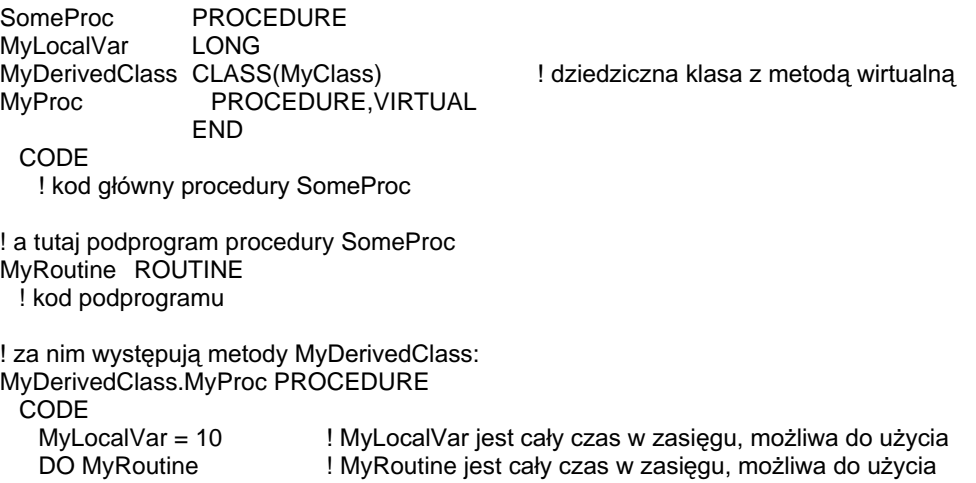

! dowolne pozostałe proceury tego samego modułu występuja tutaj, po metodach ! klasy dziedziczącej

# Powoływanie obiektów

Egzemplarz klasy CLASS (obiekt) powołujemy po prostu nadając nazwę typowi CLASS lub też wykonując procedurę NEW w przypisaniu referencyjnym obiektu do zmiennej referencyjnej wskazującej na daną, nazwaną klasę. Nowy egzemplarz obiektu dziedziczy wszystkie pola *data members* i metody *methods* klasy, której jest egzemplarzem. Wszystkie atrybuty klasy CLASS, za wyjątkiem MODULE oraz TYPE, są prawidłowe w deklaracji egzemplarza.

Jeśli w powiazaniu z deklaracja CLASS nie wystepuje atrybut TYPE, oznacza to, że jest nie tylko definiowana sama klasa, ale automatycznie jest także powoływany jej egzemplarz; o nazwie takiej samej, jak nazwa klasy. Deklaracja klasy CLASS posiadająca atrybut TYPE nie tworzy obiektu będącego egzemplarzem danej klasy. Na przykład, następująca deklaracja CLASS definiuje klasę jako typ danych i automatycznie powołuje obiekt tego typu:

MyClass CLASS ! jednoczesna deklaracja typu danych I egzemplarza obiektu **MyField LONG MyProc PROCEDURE FND** 

podczas, gdy poniższa deklaracja powoduje zdefiniowanie jedynie typu, bez powoływania egzemplarza:

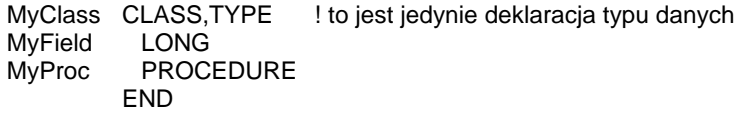

Jest preferowane bezpośrednie deklarowanie egzemplarzy obiektów jako typu CLASS zamiast deklarowania ich jako referencji na typ CLASS. Kod jest wówczas nieco szybszy i nie jest wymagane stosowanie funkcji NEW oraz DISPOSE w celu powoływania i usuwania obiektów. Z kolei zaletą użycia NEW i DISPOSE jest uzyskanie pełnej kontroli nad "czasem życia" obiektu. Na przykład:

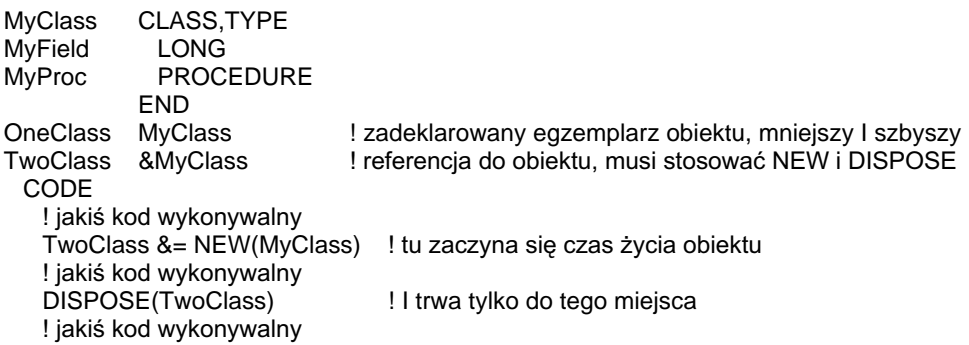

Inna zaletą deklarowania obiektów jest możliwość nadawania im tych samych atrybutów (za wyjątkiem TYPE i MODULE), co klasie CLASS. Możemy na przykład zadeklarować egzemplarz obiektu z atrybutem THREAD, niezależnie od tego, czy klasa CLASS posiada taki atrybut, czy też nie.

Czas życia obiektu zależy od sposobu, w jaki jest on powoływany:

- Obiekt zadeklarowany w sekcji danych globalnych lub w sekcji danych modułu, jest powoływany w momencie wystąpienia pierwszej instrukcji CODE następującej po instrukcji PROGRAM. Obiekt taki jest usuwany, gdy aplikacja kończy swe działanie.
- Referencja do obiektu jest powoływana przez instrukcję NEW, a usuwana przez instrukcję DISPOSE.
- Objekt zadeklarowany w sekcji danych lokalnych procedury, jest powoływany w momencie wystąpienia instrukcji CODE danej procedury (następującej po instrukcji PROCEDURE). Objekt taki jest usuwany, gdy procedura kończy swe działanie.

# Inicjalizacja danych (właściwości)

Polom *data members* prostych typów danych pamięć jest przydzielana automatycznie i sa one iniciowane łańcuchami pustymi lub wartością zero (o ile nie posiadają atrybutu AUTO) w momencie, gdy obiekt pojawi się w zasięgu widzialności. Alokowana pamięć jest zwracana systemowi operacyjnemu do powtórnego użycia wtedy, gdy obiekt zniknie z zakresu widzialności.

Pola *data members* bedace zmiennymi referencyjnymi nie otrzymują automatycznie przydziału pamięci i nie są inicjowane wartościami, gdy obiekt pojawi się w zasięgu widzialności. Musimy sami zadbać o wykonanie odpowiedniego przypisania referencyjnego lub instrukcji NEW. Zmienne referencyjne nie są automatycznie czyszczone, gdy obiekt znika z zasiegu widzialności – by to uzyskać, musimy zwolnić, za pomocą DISPOSE, wszystkie pola, które zostały zainicjowane za pomocą NEW i to zanim objekt zniknie z zasięgu widzialności.

# **Konstruktory i destruktory**

Metoda *method* klasy CLASS o nazwie "Construct" jest metodą-konstruktorem, która jest automatycznie wykonywana w momencie, gdy obiekt pojawia się w zasięgu widzialności, bezpośrednio po alokowaniu i inicjalizacji właściwości *data members*. Metoda "Construct" nie może otrzymywać żadnych parametrów i nie może być metodą wirtualną VIRTUAL. Jest możliwe również bezpośrednie wywoływanie konstruktora.

Jeśli obiekt jest egzemplarzem dziedziczącej klasy CLASS, przy czym klasa nadrzędna parentclass i klasa dziedzicząca posiadają konstruktory, a konstruktor klasy dziedziczącej nie posiada atrybutu REPLACE, wtedy konstruktorem wykonywanym automatycznie podczas powoływania obiektu jest konstruktor klasy nadrzędnej *parentclass.* Jeśli konstruktor klasy dziedziczącej posiada atrybut REPLACE, wtedy wykonywany jest tylko konstruktor klasy dziedziczącej (jeśli chcemy wywołać konstruktor klasy nadrzędnej, posługujemy się wówczas PARENT.Construct).

Metoda *method* klasy CLASS o nazwie "Destruct" jest metodą-destruktorem, która jest automatycznie wykonywana w momencie, gdy obiekt znika z zasięgu widzialności, bezpośrednio przed usuwaniem właściwości *data members*. Metoda "Destruct" nie może otrzymywać żadnych parametrów. Jest możliwe bezpośrednie wywoływanie destruktora.

Jeśli obiekt jest egzemplarzem dziedziczacej klasy CLASS, przy czym klasa nadrzędna parentclass i klasa dziedzicząca posiadają destruktory, a destruktor klasy dziedziczącej nie posiada atrybutu REPLACE, wtedy destruktorem wykonywanym automatycznie podczas usuwania obiektu jest destruktor klasy nadrzędnej parentclass. Jeśli destruktor klasy dziedziczącej posiada atrybut REPLACE, wtedy wykonywany jest tylko destruktor klasy dziedziczącej (jeśli chcemy wywołać destruktor klasy nadrzędnej, posługujemy się wówczas PARENT.Destruct).

# **Publiczne, prywatne i chronione (enkapsulacja)**

Publiczne właściwości *data members* i metody *methods* klasy CLASS lub klasy dziedziczącej muszą być zadeklarowane zarówno bez atrybutu PRIVATE, jak i bez atrybutu PROTECTED. Właściwości i metody publiczne są widzialne (dostępne) dla wszystkich metod danej klasy, klas dziedziczących oraz kodu, w którego zasięgu widzialności obiekt się znajduje.

Prywatne właściwości *data members* i metody *methods* sa deklarowane z atrybutem PRIVATE. Właściwości i metody prywatne są widzialne (dostępne) tylko dla metod klasy, w której zostały zdefiniowane oraz dla procedur znajdujących się w tym samym module kodu źródłowego.

Chronione właściwości *data members* i metody *methods* są deklarowane z atrybutem PROTECTED. Właściwości i metody chronione są widzialne (dostępne) tylko dla metod klasy, w której zostały zdefiniowane oraz dla metod klas dziedziczących.

# **Definicja metody**

Definicja procedury PROCEDURE stanowiącej metodę method (jej kodu wykonywalnego, nie prototypu) jest zewnętrzna w stosunku do struktury CLASS. Definicja metody *method* albo musi się zaczynać nazwą klasy CLASS poprzedzającą etykietę procedury, albo zawierać nazwę klasy CLASS jako typ i SELF - jako parametr, w postaci pierwszego (wymaganego) parametru w liście parametrów przekazywanych do tej procedury.

Należy pamiętać, że w instrukcji PROCEDURE definiującej procedurę nadajemy etykiety wszystkim parametrom, które będą używane w kodzie metody. Ponieważ

etykieta klasy CLASS jest typem danych dla wymaganego pierwszego parametru, musimy stosować SELF jako etykietę przydzieloną naszej klasie. Na przykład, dla następujących deklaracji klasy:

MyClass CLASS MyProc PROCEDURE(LONG PassedVar) ! metoda otrzymuje 1 parametr END

możemy zdefiniować metodę MyProc PROCEDURE tak:

MyClass.MyProc PROCEDURE(LONG PassedVar) ! poprzedź nazwą klasy nazwę metody **CODE** 

Albo tak:

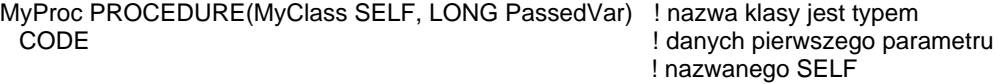

# Referencje do właściwości i metod obiektu w kodzie źródłowym

Referencji do właściwości *data members* klasy w kodzie źródłowym dokonujemy posługując się składnią kwalifikacji pól. W tym celu należy poprzedzić etykietę właściwości (pola) etykieta obiektu i oddzielić je od siebie znakiem kropki. Na przykład, dla następujących deklaracji klas:

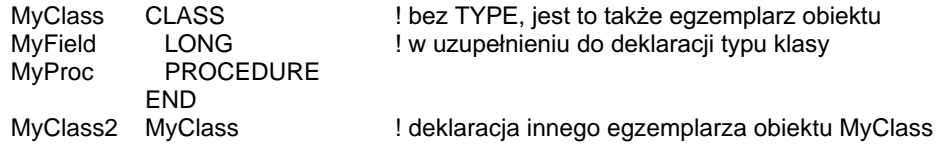

możemy odwoływać się do pól MyField w następujący sposób:

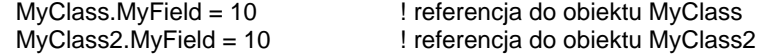

Metody klasy mogą być wywoływane albo w oparciu o składnie kwalifikacji pól (etykieta metody jest poprzedzana etykietą obiektu i znakiem kropki), albo poprzez przekazanie etykiety klasy CLASS jako pierwszego (wymaganego) parametru procedury. Na przykład, dla następującej deklaracji klasy:

MyClass CLASS MyProc PROCEDURE END

możemy wywołać metodę MyProc tak:

CODE MyClass.MyProc lub tak: **CODE** 

MyProc(MyClass)

## **SELF i PARENT**

Wewnatrz metod danej klasy a CLASS, do właściwości tej klasy i innych jej metod możemy się odwoływać poprzedzając ich etykiety słowem kluczowym SELF (po którym umieszczamy oczywiście znak kropki). Umożliwia to polom i metodom

uogólnienie referencji do aktualnego egzemplarza klasy, bez rozstrzygania problemu, czy jest to obiekt klasy nadrzędnej parentclass, klasy dziedziczącej derived class, czy dowolny egzemplarz jednej z nich.

Jest to także mechanizm pozwalający klasie nadrzędnej parentclass na wywoływanie metod wirtualnych klasy dziedziczącej derived class.

Na przykład, rozszerzając poprzedni przykład, odwołanie do MyField w metodzie MyClass.MyProc wygląda tak:

MyClass.MyProc PROCEDURE CODE SELF.MyField = 10 <br>
SELF.MyField = 10 Supplyisanie do właściwości bieżącego egzemplarza obiektu

Pola i metody klasy nadrzędnej mogą być bezpośrednio wywoływane z poziomu metod klasy dziedziczącej poprzez zastosowanie słowa kluczowego PARENT oddzielonego od nazwy pola lub metody znakiem kropki. Na przykład:

MyDerivedClass.MyProc PROCEDURE CODE ! jakiś kod wykonywalny<br>PARENT.MyProc ! wywołanie metody klasy bazowej ! jakiś kod wykonywalny

## Przykład:

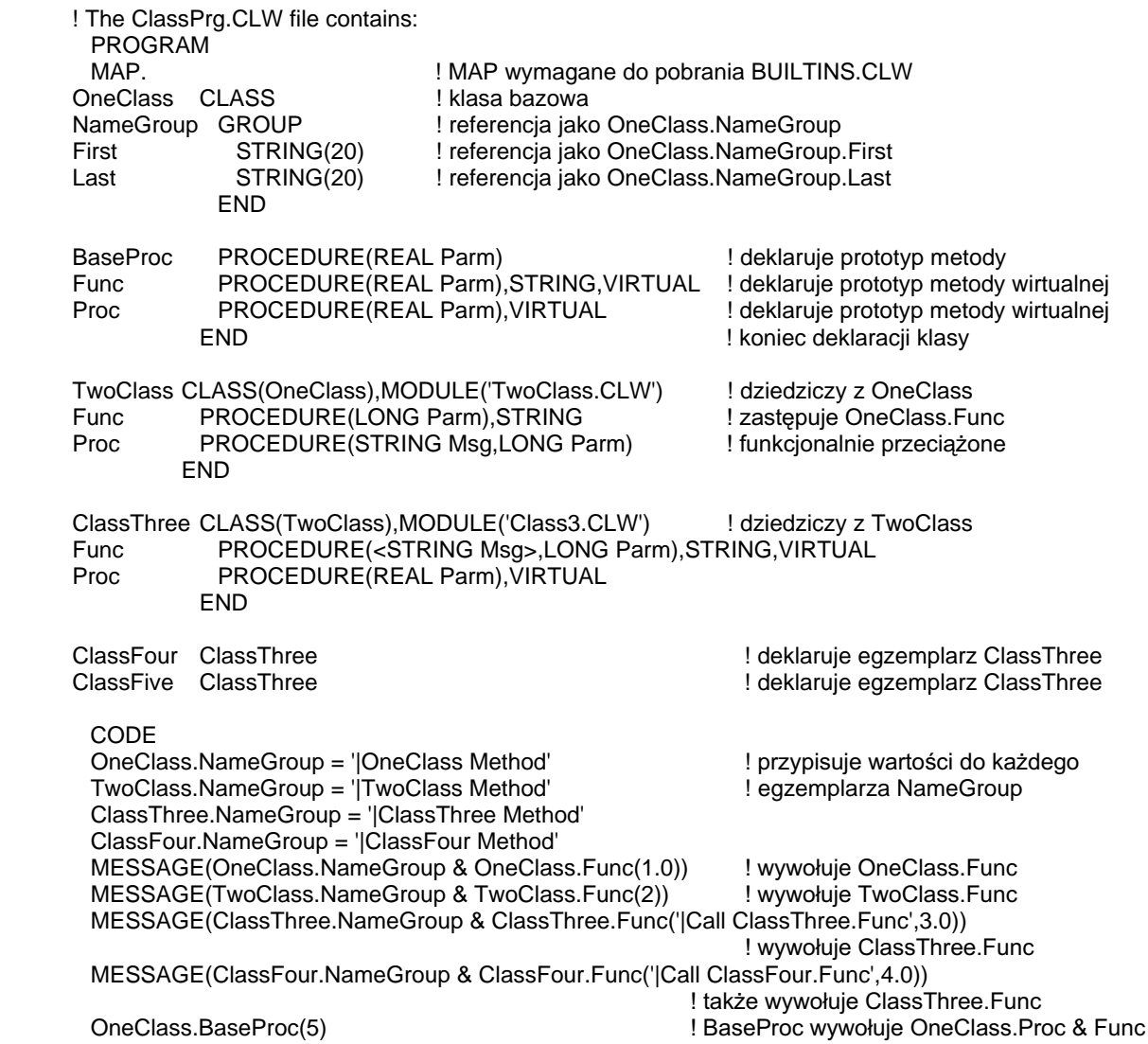

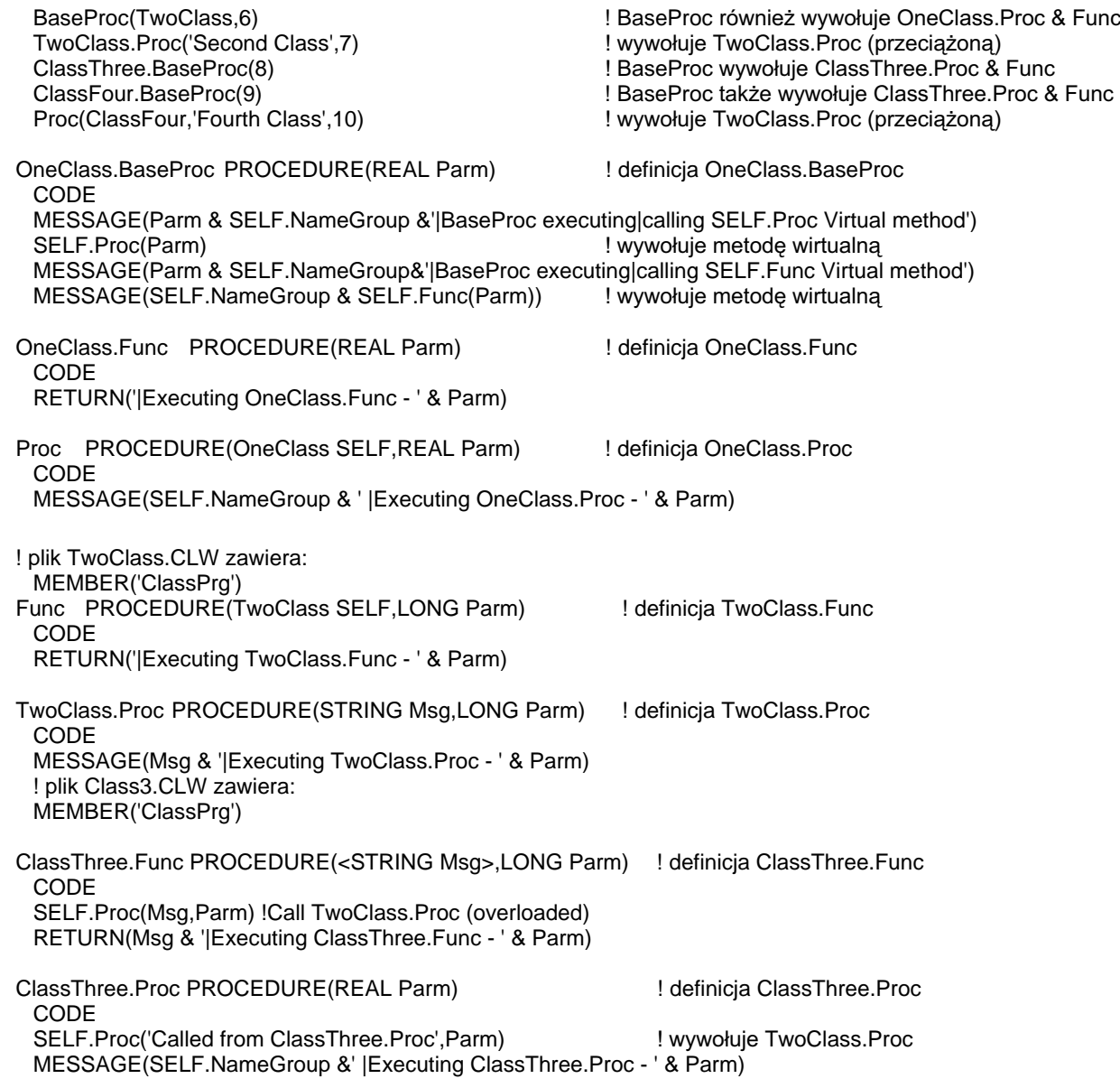

Kwalifikacja pól, MODULE, Prototypy procedur, Przeciążanie procedur, WHAT, WHERE Porównaj:

# **Struktury plików**

# FILE (deklaruje strukturę pliku danych)

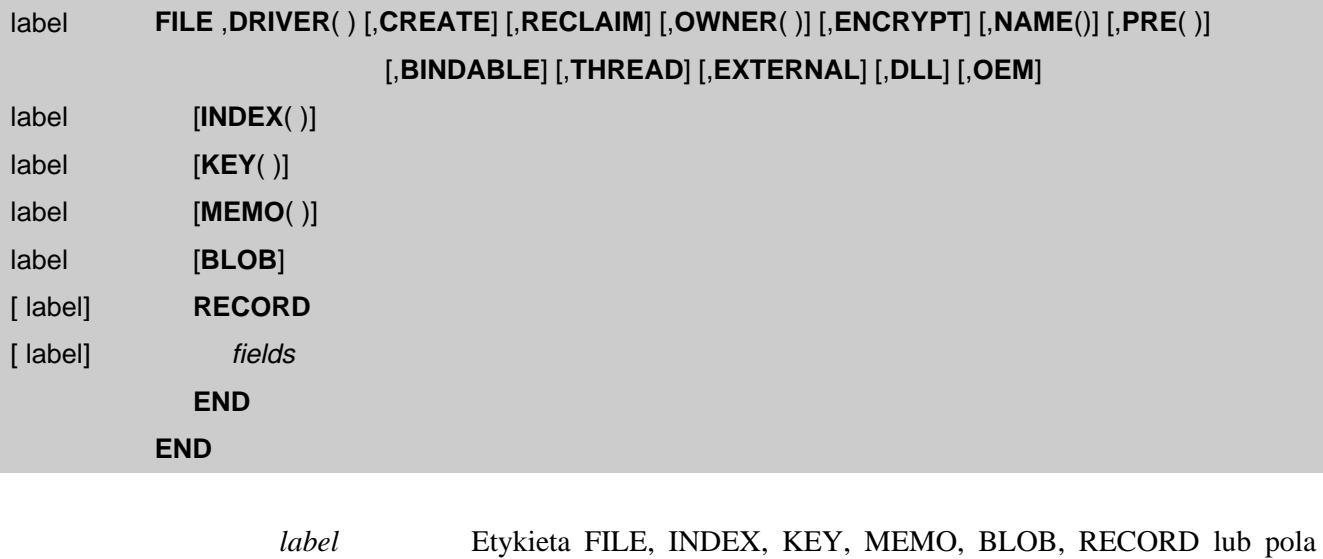

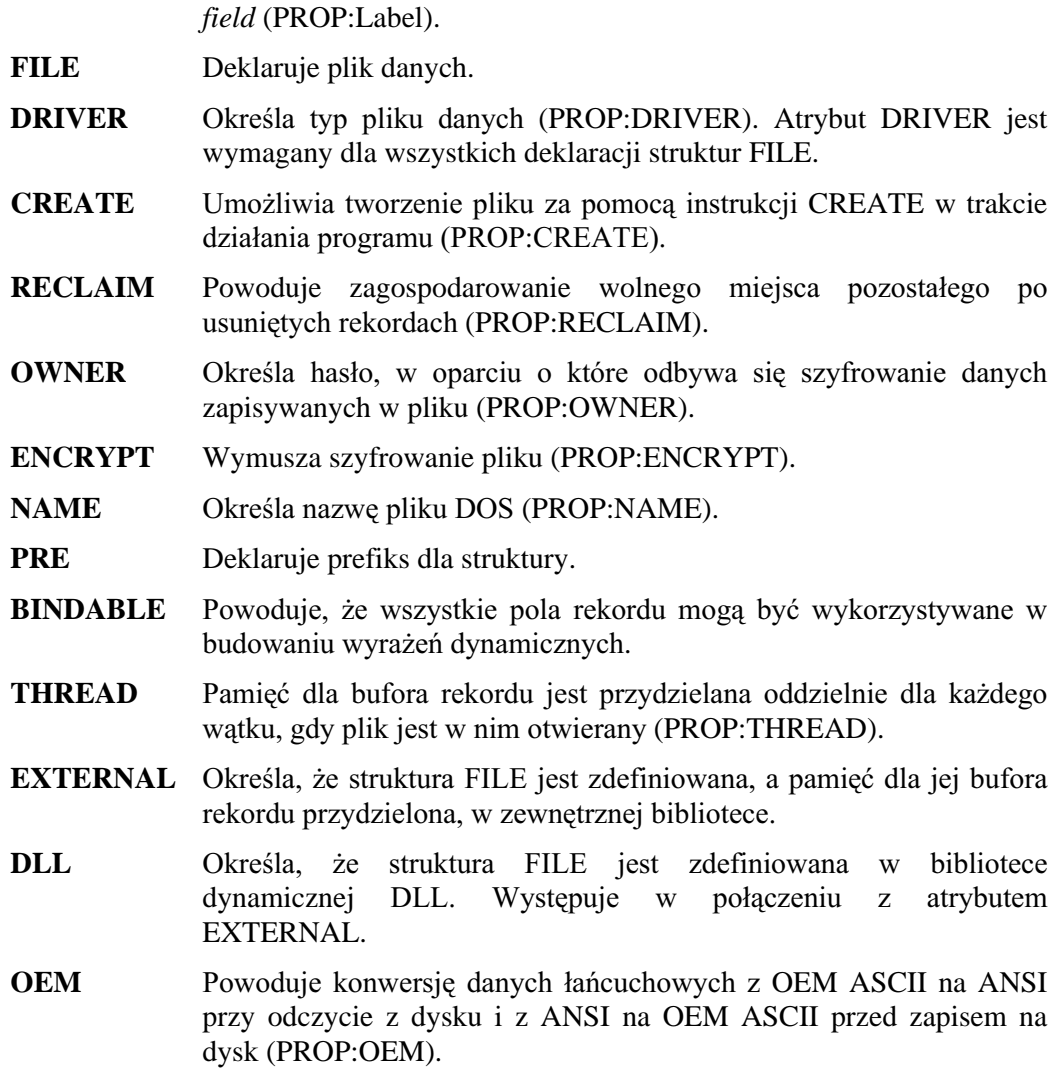

# **ROZDZIAŁ 4 DEKLARACJE EGZEMPLARZY 1989 EGZEMPLARZY**

- **INDEX** Deklaruje klucz statyczny, który wymaga odbudowy w trakcie działania.
- **KEY** Deklaruje klucz dynamiczny odbudowywany automatycznie.
- **MEMO** Deklaruje pole memo zmiennej długości o rozmiarze mogącym wynosić maksymalnie 64KB.
- **BLOB** Deklaruje pole memo zmiennej długości, którego rozmiar może przekraczać 64KB.
- RECORD Deklaruje strukturę rekordu dla fields. Struktura RECORD jest obowiązkowa dla wszystkich deklaracji struktur FILE.
- *fields* Deklaracje pól w strukturze RECORD.

FILE deklaruje strukturę dyskowego pliku danych. Etykieta pliku FILE jest stosowana w instrukcjach przetwarzania plików i przez procedury operujące na danych zapisanych na dysku. Struktura FILE musi być zakończona znakiem kropki lub instrukcją END.

Wszystkie atrybuty FILE, KEY, INDEX, MEMO, deklaracji danych, typów danych, zależą od stosowanego sterownika pliku (formatu, w jakim będzie zapisywany na dysku). Jeśli użyjemy w deklaracji FILE elementu niedozwolonego dla danego sterownika DRIVER spowoduje powstanie błędu raportowanego przy próbie otwarcia pliku. Rodzaje dostępnych atrybutów i typów danych dla poszczególnych sterowników plików można znaleźć w ich dokumentacji.

W czasie działania aplikacji struktura RECORD otrzymuje przydział pamięci, w której jest przechowywana zawartość aktualnego rekordu wczytanego z dysku. Bufor rekordu jest zawsze alokowany w pamięci statycznej, na stercie – również wtedy, gdy plik jest zadeklarowany w sekcji danych lokalnych. W strukturze FILE jest wymagane wystąpienie struktury RECORD. Pamięć na bufor danych dla pól MEMO jest alokowana tylko wtedy, gdy plik FILE jest otwierany, a zwalniana w momencie jego zamknięcia. Pamięć dla pól BLOB jest alokowana, jeśli zajdzie taka potrzeba, po otwarciu pliku.

Plik FILE z atrybutem BINDABLE pozwala na zastosowanie wszystkich jego pól w wyrażeniach dynamicznych, bez konieczności bindowania każdego z nich za pomocą instrukcji BIND (dopuszczalne jest też u życie BIND(plik) w celu zbindowania wszystkich pól). Zawartość atrybutu NAME każdego z pól jest nazwa logiczna stosowaną w wyrażeniach dynamicznych. Jeśli nie występuje atrybut NAME, stosowana jest etykieta pola włącznie z prefiksem. W pliku .EXE jest alokowany obszar na nazwy zbindowanych zmiennych. Rozmiar programu staje się przez to większy i pociąga to za sobą zwiększenie zapotrzebowania na pamięć. Z tego względu atrybut BINDABLE powinien być stosowany tylko wtedy, gdy w wyrażeniach dynamicznych korzystamy praktycznie ze wszystkich pól rekordu pliku.

Plik FILE posiadający atrybut THREAD deklaruje oddzielny bufor rekordu (oraz blok kontrolny pliku - file control block) dla każdego watku, który go otwiera. Jeśli watek nie otwiera pliku, nie jest dla niego alokowany bufor rekordu.

Plik FILE zadeklarowany z atrybutem EXTERNAL może być wywoływany z poziomu kodu Clariona, jednak nie jest mu przydzielana pamięć. Pamięć dla bufora rekordu takiego pliku jest alokowana przez bibliotekę zewnętrzną. Pozwala to na dostęp, z poziomu aplikacji Clariona, do plików publicznych zadeklarowanych w bibliotekach zewnętrznych.

# Powiązane procedury: BUFFER, BUILD, CLOSE, COPY, CREATE, EMPTY, FLUSH, LOCK, NAME, OPEN, PACK, RECORDS, REMOVE, RENAME, SEND, SHARE, STATUS, STREAM, UNLOCK, ADD, APPEND, BOF, BYTES, DELETE, DUPLICATE, EOF, GET, HOLD, NEXT, NOMEMO, POINTER, POSITION, PREVIOUS, PUT, RELEASE, REGET, RESET, SET, SKIP, WATCH

Przykład:

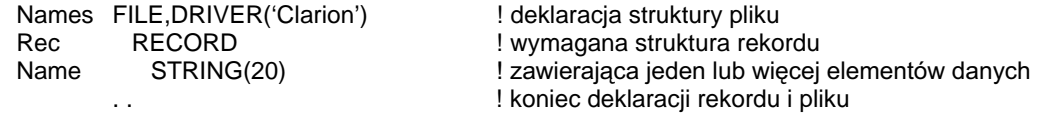

Porównaj: KEY, INDEX, MEMO, BLOB, RECORD

# **166** CLARION 5™ CLARION 2012 LANGUAGE REFERENCE

# **INDEX (deklaruje klucz statyczny)**

### label INDEX([-/+][ field],...,[-/+][ field]) [,NAME()] [,NOCASE] [,OPT]

label Etykieta klucza INDEX (PROP:Label).

- **INDEX** Deklaruje statyczny klucz pliku danych.
- $-/-$ Znak poprzedzający pole *field* będące składnikiem klucza, a oznaczający porządek sortowania. Jeśli pominiemy, domyślnie jest przyjmowany znak + (plus) oznaczający sortowanie rosnące. Znak  $-$ (minus) oznacza sortowanie malejące.
- field Etykieta pola struktury RECORD pliku FILE stanowiącego składnik klucza INDEX. Pola zadeklarowane z atrybutem DIM (tablice) nie mogą być używane jako składniki klucza.
- **NAME** Określa plik dyskowy dla klucza INDEX (PROP:NAME).
- **OPT** Powoduje wyłączenie z klucza rekordów, których wszystkie pola będące składnikami klucza posiadają wartości nieokreślone (zerowe lub puste) (PROP:OPT).
- **NOCASE** Powoduje, że przy sortowaniu nie jest brana pod uwagę wielkość liter (PROP:NOCASE).

Klucz **INDEX** deklaruje statyczny klucz dla struktury FILE. Jego aktualizacja jest wykonywana tylko poprzez wywołanie procedury BUILD. Stosuje się go w celu umożliwienia dostępu do pliku w różnych logicznych porządkach, innych niż porządek fizyczny. Klucz INDEX zapewnia zarówno dostęp sekwencyjny, jak i bezpośredni – do wybranego rekordu.

Klucz INDEX zawsze pozwala na tworzenie duplikatów. Klucz INDEX może posiadać wiecej niż jeden składnik *field*. Znaczenie składników w kluczu zależy od kolejności, w jakiej zostały ujęte podczas jego definiowania. Pierwszy komponent jest brany pod uwagę w pierwszej kolejności, ostatni – w ostatniej.

Generalnie plik danych może posiadać do 255 kluczy (typu KEY i INDEX), każdy klucz może liczyć do 255 bajtów, dokładna wielkość zależy od stosowanego sterownika pliku danych.

Klucz INDEX zadeklarowany bez żadnego pola *field* powoduje utworzenie tzw. indeksu dynamicznego. Indeks taki może być budowany w oparciu o dowolne pole (lub pola) rekordu RECORD (za wyjatkiem tablic). Składniki indeksu dynamicznego definiuje się w czasie działania programu, jako drugi parametr instrukcji BUILD. Do tworzenia roboczych kluczy o różnych składnikach może dzięki temu służyć cały czas jedna i ta sama deklaracja INDEX.

## Przykład:

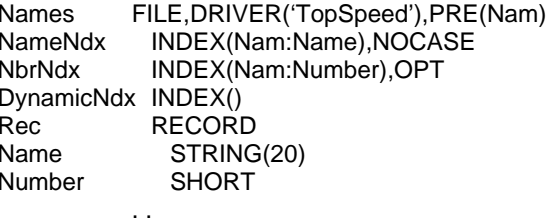

! deklaracja indeksu ! deklaracja numerycznego indeksu

! deklaracja dynamicznego indeksu

167

# KEY (deklaruje klucz dynamiczny)

# label **KEY**([-/+] field,...,[-/+][ field]) [,**DUP**] [,**NAME**( )] [,**NOCASE**] [,**OPT**] [,**PRIMARY**]

*label* Etykieta klucza KEY (PROP:Label).

- **KEY** Deklaruje dynamiczny klucz pliku danych.
- -/+ Znak poprzedzający pole *field* będące składnikiem klucza, a oznaczający porządek sortowania. Jeśli pominiemy, domyślnie jest przyjmowany znak + (plus) oznaczający sortowanie rosnące. Znak – (minus) oznacza sortowanie malejące.
- *field* Etykieta pola struktury RECORD pliku FILE stanowiącego składnik klucza INDEX. Pola zadeklarowane z atrybutem DIM (tablice) nie moga być używane jako składniki klucza.
- **NAME** 20 Określa plik dyskowy dla klucza KEY (PROP:NAME).
- **DUP** Umożliwia duplikowanie w kluczu rekordów o tych samych wartościach pól stanowiących składniki klucza (PROP:DUP).
- NOCASE Powoduje, że przy sortowaniu nie jest brana pod uwagę wielkość liter (PROP:NOCASE).
- **OPT** Powoduje wyłączenie z klucza rekordów, których wszystkie pola będące składnikami klucza posiadają wartości nieokreślone (zerowe lub puste) (PROP:OPT).
- **PRIMARY** Określa, że klucz KEY jest podstawowym kluczem relacji dla pliku (unikalnym kluczem, w którym znajdują się wszystkie rekordy pliku) (PROP:PRIMARY).

Klucz KEY jest indeksem nałożonym na plik danych, który aktualizuje się automatycznie przy każdej operacji aktualizacji danych (dopisywanie, poprawianie, usuwanie rekordów). Stosuje się go w celu umożliwienia dostępu do pliku w różnych logicznych porzadkach, innych niż porzadek fizyczny. Klucz KEY zapewnia zarówno dostęp sekwencyjny, jak i bezpośredni – do wybranego rekordu.

Klucz KEY może posiadać więcej niż jeden składnik field. Znaczenie składników w kluczu zależy od kolejności, w jakiej zostały ujęte podczas jego definiowania. Pierwszy komponent jest brany pod uwagę w pierwszej kolejności, ostatni – w ostatniej.

Generalnie plik danych może posiadać do 255 kluczy (typu KEY i INDEX), każdy klucz może liczyć do 255 bajtów, dokładna wielkość zależy od stosowanego sterownika pliku danych.

# Przykład:

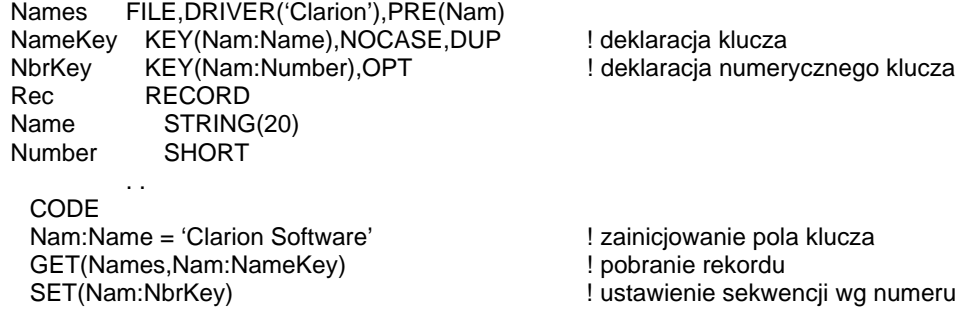

SET, GET, INDEX, BUILD, PACK Porównaj:

# MEMO (deklaruje pole tekstowe)

# label **MEMO**( length) [,**BINARY**] [,**NAME**( )]

*label* **Etykieta pola MEMO (PROP:Label).** 

- MEMO Deklaruje łańcuch stałej długości, który jest na dysku przechowywany ze zmienną długością.
- length Stała numeryczna określająca maksymalną liczbę znaków. Dostępny zakres wynosi od 1 do 65.,520 bajtów w trybie 16-bitowym, nie jest zaś ograniczony w trybie 32-bitowym. (zależy tylko od rodzaju wybranego sterownika pliku danych).
- **BINARY** Deklaruje MEMO jako obszar do przechowywania danych binarnych (PROP:BINARY).
- **NAME** Określa plik dyskowy dla pola MEMO (PROP:NAME).

**MEMO** deklaruje łańcuch stałej długości, który jest na dysku przechowywany ze zmienną długością. Parametr *length* definiuje maksymalny rozmiar pola memo. Pole MEMO musi być deklarowane przed strukturą RECORD. Bufor pamięci dla pól MEMO jest przydzielany po otwarciu pliku, a zwalniany po jego zamknięciu. Pola MEMO są zazwyczaj wyświetlane w kontrolkach TEXT na ekranie SCREEN i w strukturach REPORT.

Generalnie w strukturze FILE można zadeklarować do 255 pól MEMO. Dokładny rozmiar i ilość pól MEMO, sposób ich przechowywania na dysku, ściśle zależą od stosowanego formatu plików.

## Przykład:

Names FILE,DRIVER('Clarion'),PRE(Nam) NameKey KEY(Nam:Name) NbrKey KEY(Nam:Number) Notes MEMO(4800) ! Memo, 4800 bajtów Rec RECORD Name STRING(20) Number SHORT . .

# BLOB (deklaruje pole o zmiennej długości)

### label BLOB [,BINARY] [,NAME()]

label Etykieta pola BLOB (PROP:Label).

- **BLOB** Deklaruje łańcuch zmiennej długości, którego rozmiar może być wiekszy od 64K (zarówno w przypadku aplikacji 16-bitowych, jak i 32-bitowych).
- **BINARY** Deklaruje BLOB jako obszar do przechowywania danych binarnych (PROP:BINARY).
- **NAME** Określa plik dyskowy dla pola BLOB (PROP:NAME).

BLOB (Binary Large OBject) deklaruje pole łańcuchowe o zmiennej długości, którego rozmiar może przekraczać 64K zarówno w przypadku aplikacji 16-bitowych, jak i 32-bitowych. Pole BLOB musi być deklarowane przed strukturą RECORD.

Generalnie w strukturze FILE można zadeklarować do 255 pól BLOB. Dokładna ilość pól MEMO i sposób ich przechowywania na dysku, ściśle zależą od stosowanego formatu plików.

BLOB nie może być stosowane jako zmienna – nie możemy określić BLOB, jako źródło danych dla kontrolki (pole USE). Nie jest również możliwe bezpośrednie przypisywanie wartości jednego pola BLOB do drugiego. Jeżeli chcemy uzyskać uchwyt (handle) do egzemplarza BLOB, stosujemy właściwość PROP: Handle. Operacja przypisania wartości pola BLOB do innego pola BLOB powinna przebiegać następująco: pobieramy uchwyty do obu egzemplarzy BLOB, przypisujemy uchwyt egzemplarza źródłowego do docelowego. Przy dostępie do danych zapisanych w BLOB nie możemy traktować go jako jednej całości, musimy stosować albo technike fragmentowania łańcucha (do 64K w 16-bitach, bez limitu – w 32-bitach), albo właściwość PROP: Image Blob. Bajty w polu BLOB są numerowane od zera (początek), a nie od 1.

Procedura SIZE daje w rezultacie liczbe bajtów zapisanych w polu BLOB – dla rekordu, który aktualnie znajduje się w pamięci. Możemy zarówno odczytać, jak i ustawić rozmiar pola BLOB, posługując się właściwością PROP: Size. Jest możliwe określenie rozmiaru pola BLOB przed wstawieniem do niego danych za pomocą operacji fragmentowania łańcucha. Nie jest to jednak konieczne, gdyż rozmiar jest określany automatycznie przez operację wykonującą fragmentowanie. Jest także właściwości PROP: ImageBlob możliwe zastosowanie pozwalającej na przechowywanie i odtwarzanie plików graficznych bez potrzeby ręcznego określania rozmiaru poprzez ustawienie właściwości PROP: Size. Dobrym rozwiązaniem jest ustawianie początkowej wartości PROP: Size na zero (0) przed wykonaniem operacji przypisania danych do pola BLOB; dzięki temu wyeliminujemy zjawisko polegające na pozostawianiu "śmieci" przez poprzednio wykorzystywane pola BLOB. Podczas przypisywania danych z jednego pola BLOB do drugiego, w oparciu o właściwość PROP:Handle, może zachodzić potrzeba wykorzystania właściwości PROP:Size w celu dopasowania rozmiaru pola docelowego do rozmiaru pola źródłowego.

Jeśli chcemy sprawdzić, czy zawartość pola BLOB uległa zmianie od czasu wczytania go z dysku, posługujemy się właściwością PROP:Touched.

Przyk

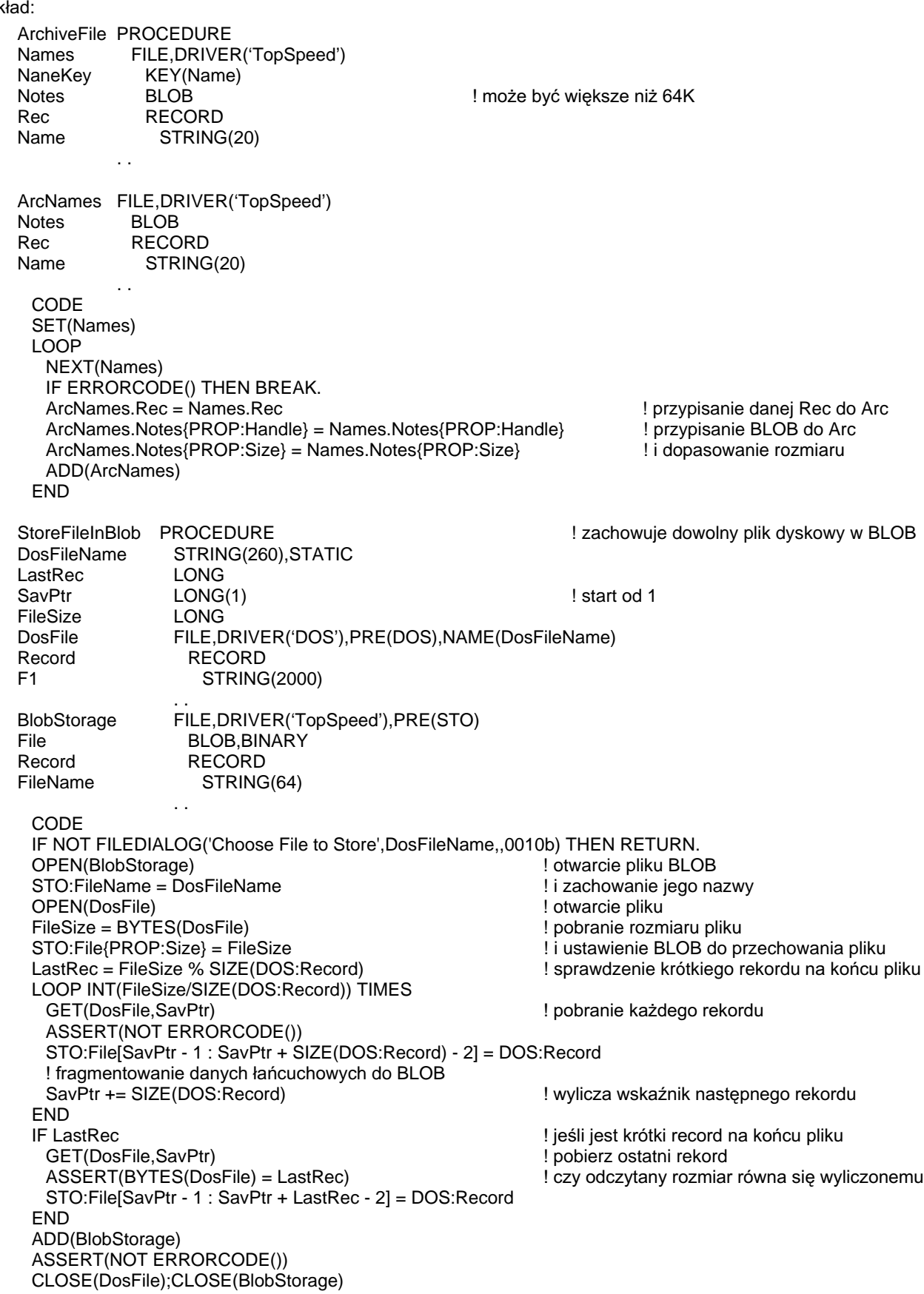

PROP: ImageBlob, PROP: Size Porównai:

# RECORD (deklaruje strukturę rekordu)

[label] RECORD [, PRE()] [, NAME()]

fields

**END** 

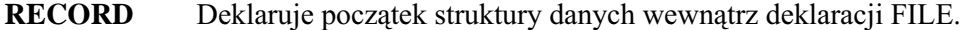

fields Deklaracje pól.

**PRE** Deklaruje prefiks dla struktury.

**NAME** Określa zewnętrzną nazwę dla struktury RECORD.

Instrukcja RECORD deklaruje początek struktury danych wewnątrz deklaracji FILE. Struktura RECORD jest wymagana w deklaracjach FILE. Każde pole field jest elementem struktury RECORD. Długość struktury RECORD jest sumą długości wszystkich jej pól.

Gdy etykieta struktury RECORD jest stosowana w instrukcjach przypisania, wyrażeniach lub w listach parametrów, jest traktowana tak, jak dana typu GROUP.

W czasie działania programu jest przydzielany bufor pamięci, w pamięci statycznej, przeznaczony na przechowywanie danych struktury RECORD. Pola fields w buforze rekordu są dostępne niezależnie od tego, czy plik jest otwarty, czy zamknięty.

Jeśli pola *fields* zawierają deklaracje zmiennych z określonymi wartościami początkowymi, wartości te są wykorzystywane tylko do obliczenia niezbędnego rozmiaru dla zmiennej – bufor rekordu nie jest inicjowany wartościami początkowymi. Na przykład, deklaracja pola STRING('abc') tworzy łańcuch trzybajtowy, ale odpowiadająca mu zmienna nie jest iniciowana wartościa 'abc' dopóty, dopóki nie zostanie to wykonane odpowiednią instrukcją w kodzie wykonywalnym. Rekordy z dyskowego pliku danych są wczytywane do bufora rekordu za pomocą instrukcji NEXT, PREVIOUS, GET, czy REGET. Dane w polach fields są przetwarzane, następnie są aktualizowane w dyskowym pliku danych jako jednostka stanowiąca pojedynczy rekord RECORD – za pomocą poleceń ADD, APPEND, PUT lub DELETE.

Procedury WHAT i WHERE umożliwiają uzyskanie dostepu do pól *fields* w oparciu o ich względną pozycję w strukturze RECORD.

## Przykład:

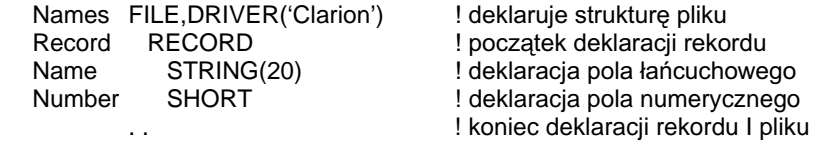

FILE, NEXT, PREVIOUS, GET, REGET, ADD, APPEND, PUT, DELETE, WHAT, Porównaj: **WHERE** 

# Przetwarzanie danych o nieokreślonych wartościach (null)

Koncepcja wartości nieokreślonej "null" w polu struktury FILE polega na przyjęciu, że do pola takiego użytkownik nigdy nie wprowadził żadnej wartości. Null oznacza wartość nieokreślona, nieznana. Jest to zasadnicza różnica w porównaniu z wartościa pusta (łańcuch pusty), czy zerową i umożliwia określenie, czy pole zawiera wartość zerową (pustą) i nieokreśloną.

W wyrażeniach, null nie oznacza wartości zerowej lub pustej. Z tego wzgledu dowolne wyrażenie porównujące nieokreśloną wartość pola pliku FILE z inną wartością da zawsze rezultat nieokreślony. Tak samo będzie również w przypadku, gdy obie porównywane wartości są nieokreślone (null). Na przykład, warunkowe wyrażenie Pre:Field1 = Pre:Field2 jest wyliczone jako prawdziwe tylko wtedy, gdy oba pola zawierają określone wartości. Jeśli wartości obu lub jednego z tych pól są nieokreślone, również rezultat jest nieokreślony.

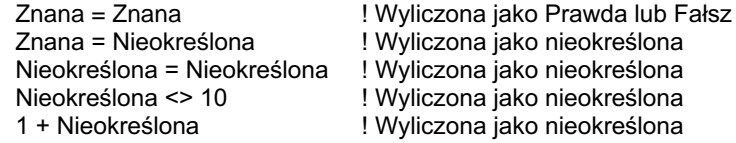

Jedyne cztery wyjątki od przedstawionej zasady obejmują wyrażenia boolowskie wykorzystujące OR i AND, gdzie tylko jedna część całego wyrażenia może być nieokreślona, a druga część spełnia określone kryteria.

Nieokreślona OR Prawda Prawda OR Nieokreślona Nieokreślona AND Fałsz Fałsz AND Nieokreślona

! Wyliczona jako Prawda ! Wyliczona jako Prawda ! Wyliczona jako Fałsz ! Wyliczona jako Fałsz

Obsługa wartości nieokreślonych w danym pliku FILE ściśle zależy od sterownika pliku. Niektóre sterowniki plików umożliwiają obsługę wartości nieokreślonych zgodnie z przedstawioną koncepcją (sterowniki SQL – w większości przypadków), niektóre - nie. Należy zawsze sprawdzić w dokumentacji wybranego sterownika, czy pozwala on na posługiwanie się wartościami nieokreślonymi...

NULL, SETNULL, SETNONULL Porównai:

# Właściwości struktury FILE

Przedstawione poniżej właściwości są atrybutami struktury FILE. Opisują one atrybuty, pola, klucze, pola MEMO, pola BLOB, które mogą występować wewnątrz struktury FILE. Wszystkie te właściwości struktury FILE są właściwościami tylko-doodczytu, za wyjątkiem: PROP:NAME (pozwala na zmiane nazwy pola), PROP:OWNER oraz PROP:DriverString. Przypisanie wartości do właściwości powoduje zastąpienie początkowo zadeklarowanych atrybutów.

Niektóre z właściwości są specyficzne dla struktury FILE, jako cel *target* występuje dla nich etykieta pliku FILE. Inne sa specyficzne dla klucza KEY (lub INDEX), dla nich celem target jest etykieta klucza KEY (lub INDEX). Jeszcze inne są specyficzne dla BLOB i posługują się BLOB w roli celu *target*.

Część właściwości jest tablicami pobierającymi numer określonego pola lub klucza. Każde pole struktury RECORD otrzymuje dodatni numer. W strukturze RECORD deklaracje pola zaczynają się na 1 i są zwiększane o 1 dla każdego kolejnego pola w takiej kolejności, w jakiej pojawiają się one w strukturze RECORD. Instrukcja END kończaca grupe GROUP nie jest numerowana, jako że nie jest ona deklaracja pola.

Pola MEMO są numerowane liczbami ujemnymi. Deklaracje MEMO zaczynają się od -1 i są zmniejszane o 1 dla każdego kolejnego pola MEMO, w takiej kolejności, w jakiej występują one w strukturze FILE. Pola BLOB sa numerowane liczbami dodatnimi. Deklaracje BLOB zaczynają się na 1 i są zwiększane o 1 dla każdego kolejnego pola BLOB, w takiej kolejności, w jakiej występują one w strukturze FILE.

# Właściwości uniwersalne

## PROP:Label

Zwraca w rezultacie etykietę.

Jeśli nie został wyspecyfikowany numer elementu tablicy i *target* jest etykietą klucza KEY (lub INDEX), PROP: Label daje w rezultacie etykietę klucza KEY (lub INDEX).

Gdy jest określony dodatni numer elementu tablicy i *target* jest plikiem FILE, PROP:Label daje w rezultacie etykietę pola wewnątrz struktury RECORD.

Gdy jest określony ujemny numer elementu tablicy i *target* jest plikiem FILE, PROP:Label daje w rezultacie etykietę pola MEMO wewnątrz struktury FILE.

Gdy jest określony dodatni numer elementu tablicy i target jest BLOB, PROP: Label daje w rezultacie etykietę BLOB.

# **PROP:NAME**

Atrybut NAME instrukcji deklaracji.

Jeśli nie został wyspecyfikowany numer elementu tablicy i *target* jest etykietą pliku FILE, PROP:Name daje w rezultacie zawartość atrybutu NAME pliku FILE.

Gdy jest określony dodatni numer elementu tablicy i target etykietą pliku FILE, PROP:Name daje w rezultacie zawartość atrybutu NAME określonego pola struktury RECORD.

Gdy jest określony ujemny numer elementu tablicy i *target* etykietą pliku FILE, PROP:Name daje w rezultacie zawartość atrybutu NAME określonego pola MEMO struktury FILE.

Jeśli nie został wyspecyfikowany numer elementu tablicy i *target* jest etykietą klucza KEY (lub INDEX), PROP:Name daje w rezultacie zawartość atrybutu NAME określonego klucza KEY (lub INDEX).

Gdy jest określony dodatni numer elementu tablicy i *target* etykieta BLOB, PROP: Name daje w rezultacie zawartość atrybutu NAME określonego pola BLOB.

# PROP:Type

Typ danych instrukcji deklaracji.

Jeśli nie został wyspecyfikowany numer elementu tablicy i target jest etykietą klucza KEY (lub INDEX), PROP:Type daje w rezultacie "KEY" lub "INDEX".

Gdy jest określony dodatni numer elementu tablicy i *target* etykieta pliku FILE, PROP:Type daje w rezultacie typ danych określonego pola struktury RECORD.

# Właściwości instrukcji FILE

Celem *target* przedstawionych poniżej właściwości jest zawsze etykieta pliku FILE

# PROP:DRIVER

Atrybut DRIVER. Określa sterownik pliku FILE.

# PROP:CREATE

Atrybut CREATE instrukcji FILE. Atrybut przełącznikowy zawierający pusty łańcuch (") – jeśli nie występuje lub '1' – jeśli występuje. I

# PROP:RECLAIM

Atrybut RECLAIM instrukcji FILE. Atrybut przełącznikowy zawierający pusty łańcuch (") – jeśli nie występuje lub '1' – jeśli występuje. I

# PROP:OWNER

Atrybut OWNER instrukcji FILE.

# PROP:ENCRYPT

Atrybut ENCRYPT instrukcji FILE. Atrybut przełącznikowy zawierający pusty łańcuch (") – jeśli nie występuje lub '1' – jeśli występuje. I

# PROP:THREAD

Atrybut THREAD instrukcji FILE. Atrybut przełącznikowy zawierający pusty łańcuch (") – jeśli nie występuje lub '1' – jeśli występuje. I

# PROP:OEM

Atrybut OEM instrukcji FILE. Atrybut przełącznikowy zawierający pusty łańcuch (") – jeśli nie występuje lub '1' – jeśli występuje. I

# PROP:Keys

Daje w rezultacie liczbę deklaracji KEY i INDEX w strukturze FILE.

# PROP:Key

Tablica zwracająca referencję do określonego klucza KEY lub INDEX w strukturze FILE. Referencja ta może być używana jako strona źródłowa instrukcji przypisania referencyjnego.

# Właściwości indeksu

Celem target przedstawionych poniżej właściwości jest zawsze etykieta klucza KEY (lub INDEX)

# PROP:PRIMARY

Atrybut PRIMARY instrukcji KEY. Atrybut przełącznikowy zawierający pusty łańcuch (") – jeśli nie występuje lub '1' – jeśli występuje.

# PROP:DUP

Atrybut DUP instrukcji KEY. Atrybut przełącznikowy zawierający pusty łańcuch (") – jeśli nie występuje lub '1' – jeśli występuje.

# PROP:NOCASE

Atrybut NOCASE instrukcji KEY lub INDEX. Atrybut przełącznikowy zawierający pusty łańcuch  $($ " $)$  – jeśli nie wystepuje lub '1' – jeśli wystepuje.

## PROP:OPT

Atrybut OPT instrukcji KEY lub INDEX. Atrybut przełącznikowy zawierający pusty łańcuch (") – jeśli nie występuje lub '1' – jeśli występuje.

# PROP:Components

Zwraca liczbę składników (pól) klucza KEY lub INDEX.

# PROP:Field

Tablica określająca numer pola (wewnątrz struktury RECORD) określonego pola składnikowego klucza KEY lub INDEX. Numer pola może być używany jako numer elementu tablicy PROP:Label lub PROP:Name.

# PROP: Ascending

Tablica dająca w rezultacie '1' jeśli określony składnik klucza posiada porządek rosnący lub łańcuch pusty (") – przy porządku malejącym.

# Właściwości pola

Celem target przedstawionych poniżej właściwości jest zawsze etykieta pliku FILE

# PROP:Memos

Zwraca liczbę pól MEMO w strukturze FILE.

# PROP:Blobs

Zwraca liczbę pól BLOB w strukturze FILE.

# PROP:BINARY

Atrybut BINARY powiazany z MEMO lub BLOB w strukturze FILE. Atrybut przełącznikowy zawierający pusty łańcuch (") – jeśli nie występuje  $lub$  '1' – jeśli występuje.

# $PROP\cdot$ Fields

Zwraca liczbę pól zadeklarowanych w strukturze RECORD.

# PROP:Size

Tablica zwracająca zadeklarowany rozmiar pola MEMO, STRING, CSTRING, PSTRING, DECIMAL lub PDECIMAL.

# PROP:Places

Tablica zwracająca liczbę pozycji dziesiętnych zadeklarowaną dla określonego pola DECIMAL lub PDECIMAL.

# PROP:Dim

Właściwość tablicowa dająca w wyniku iloczyn wymiarów tablicy DIM określonej dla danego pola. Na przykład, dla pola DIM(3,2) - PROP:Dim wyniesie 6.

# PROP:Over

Właściwość tablicowa numer pola referencyjnego wskazywanego przez atrybut OVER nałożony na określone pole.

## Przykład:

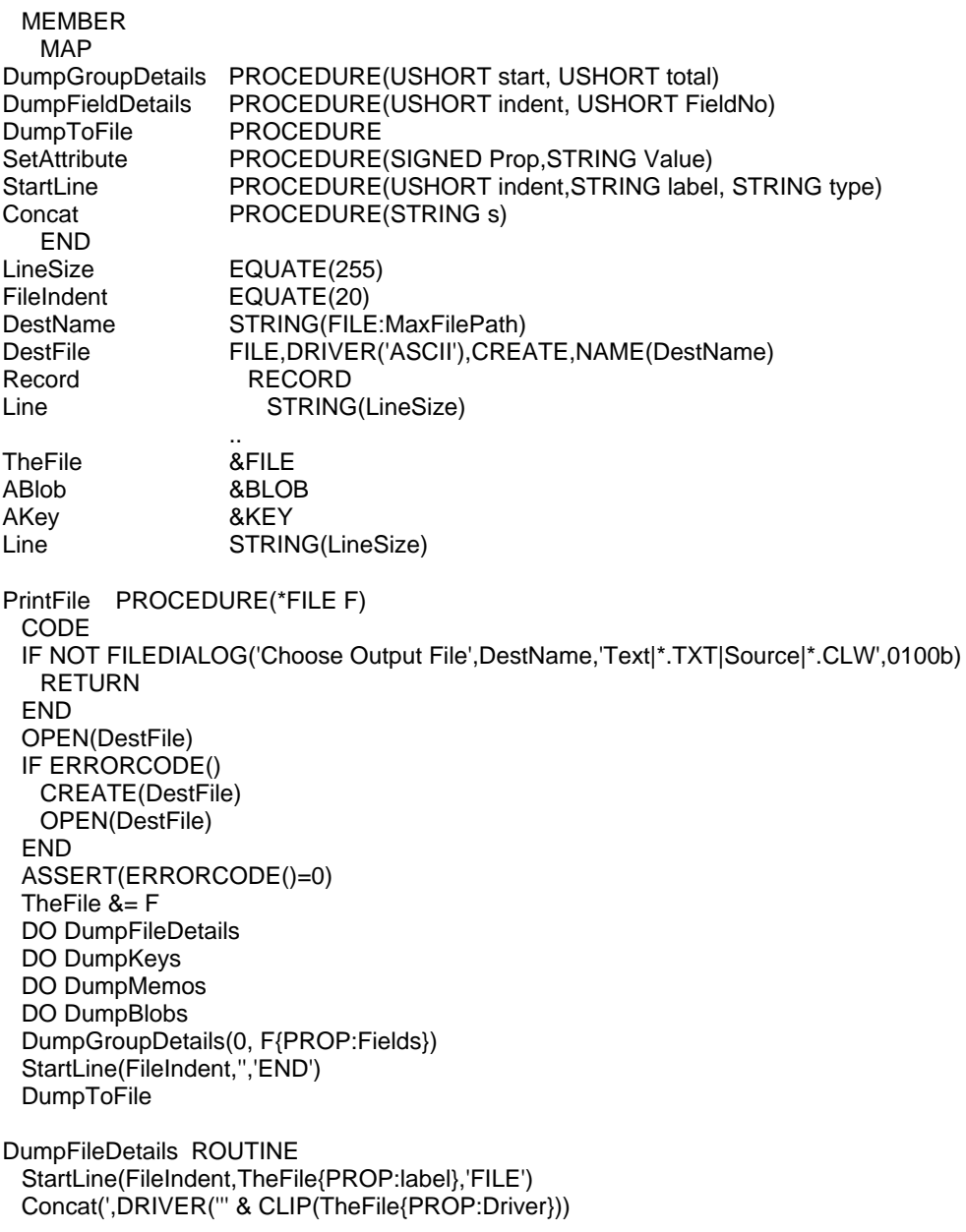

```
IF TheFile{PROP:DriverString}
   Concat(',' & CLIP(TheFile{PROP:DriverString}))
 END
 Concat("')')
 SetAttribute(TheFile{PROP:Create},'CREATE')
 SetAttribute(TheFile{PROP:Reclaim},'RECLAIM')
 IF TheFile{PROP:Owner}
   Concat(',OWNER("' & CLIP(TheFile{PROP:Owner}) & "')')
 END
 SetAttribute(TheFile{PROP:Encrypt},'ENCRYPT')
 Concat(',NAME("' & CLIP(TheFile(PROP:Name)) & "')')
 SetAttribute(TheFile{PROP:Thread},'THREAD')
 SetAttribute(TheFile{PROP:OEM},'OEM')
 DumpToFile
DumpMemos ROUTINE
 LOOP X# = 1 TO The File {PROP: Memos}
   StartLine(FileIndent+2,TheFile{PROP:label,-X#},'MEMO(')
   Concat(CLIP(TheFile{PROP:Size,-X#})&')')
   SetAttribute(TheFile{PROP:Binary,-X#},'BINARY')
   IF TheFile{PROP:Name,-X#}
    Concat(',NAME(' & CLIP(TheFile{PROP:Name,-X#}) & ')')
   END
   DumpToFile
 END
DumpBlobs ROUTINE
 Blobs = TheFile{PROP:Blobs}
 LOOP X# = 1 TO The File {PROP: Blobs}
   ABlob &= The File {PROP: Blob, X#}
   StartLine(FileIndent+2.ABlob{PROP:label},'BLOB')
   SetAttribute(ABlob{PROP:Binary},'BINARY')
   IF ABIob{PROP:Name}
    Concat(',NAME(' & CLIP(ABlob{PROP:Name}) & ')')
   END
   DumpToFile
 END
DumpKeys ROUTINE
 LOOP X# = 1 TO The File {PROP: Kevs}
   AKey &= TheFile{PROP:Key,X#}
   StartLine(FileIndent+2,AKey{PROP:label},AKey{PROP:Type})
   Concat('(')
   LOOP Y# = 1 TO AKey{PROP:Components}IF Y# > 1 THEN Concat(',').
    IF Key{PROP:Ascending, Y#}
      Concat('+')
    ELSE
      Concat('-')
    END
    Concat(TheFile{PROP:Label,key{PROP:Field,Y#}})
   END
   Concat(')')
   SetAttribute(AKey{PROP:Dup},'DUP')
   SetAttribute(AKey{PROP:NoCase},'NOCASE')
   SetAttribute(AKey{PROP:Opt},'OPT')
   SetAttribute(AKey{PROP:Primary},'PRIMARY')
   IF AKey{PROP:Name}
    Concat(',NAME("' & CLIP(AKey{PROP:Name}) & "')')
   END
   DumpToFile
 END
DumpGroupDetails PROCEDURE(USHORT start, USHORT total)
fld
                     USHORT
```

```
USHORT
fieldsInGroup
```

```
GroupIndent USHORT,STATIC 
  CODE 
  IF start = 0 THEN 
    GroupIndent = FileIndent+2 
    StartLine(GroupIndent,'RECORD','RECORD') 
    DumpToFile 
  END 
  GroupIndent += 2 
 LOOP fld = start+1 TO start+total
    DumpFieldDetails(GroupIndent,fld) 
    IF TheFile{PROP:Type,fld} = 'GROUP' 
      fieldsInGroup = TheFile{PROP:Fields,fld} 
      DumpGroupDetails (fld, fieldsInGroup) 
      fld += fieldsInGroup 
    END 
  END 
  GroupIndent -= 2 
  StartLine(GroupIndent,'','END') 
  DumpToFile 
DumpFieldDetails PROCEDURE(USHORT indent, USHORT FieldNo) 
FldType STRING(20) 
  CODE 
  FldType = TheFile{PROP:Type,FieldNo} 
  StartLine(indent,TheFile{PROP:Label,FieldNo},FldType) 
  IF INSTRING('STRING',FldType,1,1) OR INSTRING('DECIMAL',FldType,1,1) 
    Concat('(' & TheFile{PROP:Size,FieldNo}) 
    IF FldType = 'DECIMAL' OR FldType = 'PDECIMAL' 
      Concat(',' & TheFile{PROP:Places,FieldNo}) 
    END 
    Concat(')') 
  END 
  IF TheFile{PROP:Dim,FieldNo} <> 0 
    Concat(',DIM(' & CLIP(TheFile{PROP:Dim,FieldNo}) & ')') 
  END 
  IF TheFile{PROP:Over,FieldNo} <> 0 
    Concat(',OVER(' & CLIP(TheFile{PROP:Label,TheFile{PROP:Over,FieldNo}}) & ')') 
  END 
  IF TheFile{PROP:Name,FieldNo} 
    Concat(',NAME(''' & CLIP(TheFile{PROP:Name,FieldNo}) & ''')') 
  END 
  DumpToFile 
SetAttribute PROCEDURE (Prop,Value) 
  CODE 
    IF Prop THEN Line = CLIP(Line) & ',' & CLIP(Value). 
StartLine PROCEDURE (USHORT indent,STRING label, STRING type) 
TypeStart USHORT 
 CODE
    Line = label 
    IF LEN(CLIP(Line)) < Indent 
      TypeStart = Indent 
    ELSE 
      TypeStart = LEN(CLIP(Line)) + 4 
    END 
    Line[TypeStart : LineSize] = type 
Concat PROCEDURE (STRING s) 
  CODE 
    Line = CLIP(Line) & s 
DumpToFile PROCEDURE 
  CODE 
    DestFile.Line = Line 
    ADD(DestFile) 
    ASSERT(ERRORCODE()=0)
```
### Pliki ustawień środowiskowych (narodowych)

Plik środowiskowy zawiera parametry narodowe dla aplikacji. W momencie inicjowania programu, biblioteka runtime Clariona próbuje zlokalizować plik środowiskowy, który będzie miał taką samą nazwę, jako plik wykonywalny (program, ENV). Jeśli plik środowiskowy nie zostanie odnaleziony, biblioteka runtime domyślnie przyjmie ustawienia dla jezyka angielskiego (English/ASCII).

Przedstawione tu ustawienia mogą być wykorzystane do przystosowania do wymogów narodowych samego środowiska Clarion. Wystarczy w tym celu zmienić plik CLARIONX.ENV (gdzie X jest numerem wersji Clarion).

Plik .ENV jest kompatybilny z plikiem .INI, który znamy z Clarion for DOS (wersje 3 i 3.1), jeśli parametr CLACHARSET jest ustawiony na OEM. Jest tak dlatego, bo pliki .INI Clarion for DOS sa zazwyczaj tworzone w oparciu o zestawy znaków OEM ASCII, a nie ANSI.

Pliki ustawień środowiskowych mogą być ładowane dynamicznie w czasie działania programu, służy do tego procedura LOCALE. LOCALE może służyć również do ustawiania wybranych parametrów środowiskowych. Obsługa znaków narodowych zależy od stosowanego sterownika pliku (zazwyczaj powinien on mieć wtedy atrybut charakterystyki poszczególnych sterowników należy sprawdzać w OEM): dokumentacji.

Poniżej przedstawiono parametry, które można ustawiać w plikach środowiskowych:

### **CLACHARSET=WINDOWS**

### **CLACHARSET=OEM**

Wskazuje zestaw znaków, który będzie wykorzystywany przez wpisy pliku .ENV. Domyślnym zestawem jest WINDOWS – jeśli omawiany parametr zostanie pominięty. Jeśli edytujemy plik .ENV za pomocą edytora MS-DOS - wybieramy ustawienie OEM. Wybieramy je również wtedy, gdy chcemy zachować zgodność z Clarion for DOS. W pozostałych przypadkach powinniśmy wybierać ustawienie WINDOWS lub pomijać dany wpis. Parametr CLACHARSET powinien występować w pliku .ENV jako pierwszy.

### **CLACOLSEO=WINDOWS**

#### CLACOLSEQ="string"

Definiuje sekwencję sortowania znaków wykorzystywana w czasie działania programu. Sekwencja ta jest wykorzystywana do budowania kluczy KEY i INDEX, jak również przy sortowaniu elementów kolejek QUEUE, czy w operacjach porównywania ciągów znaków.

Jeśli jest wykorzystywane ustawienie WINDOWS, domyślną sekwencją sortowania będzie ta, która została zdefiniowana w Panelu sterowania *(ustawienia)* regionalne). **Windows** Domyślnym ustawieniem. przyjmowanym w wypadku ominięcia omawianego parametru, jest sekwencja sortowania ANSI.

### **CLARION 5TM**

Zastosowanie ustawienia WINDOWS powoduje "przeplatanie" wielkich i małych liter (AaBbCc ...), tak więc kod:

- **CASE SomeString[1]**
- OF 'A' TO 'Z'

oznacza włączenie w warunek również znaków z zakresu od 'a' do 'y'. Jeśli stosujemy ustawienie WINDOWS, przy porównywaniu ciągów znaków możemy stosować funkcje ISUPPER i ISLOWER

uzupełnieniu do ustawienia WINDOWS, istnieje możliwość W zdefiniowania własnego łańcucha string określającego sekwencję sortowania znaków. Łańcuch ten zamykamy w podwójnych cudzysłowach. W łańcuchu string wpisujemy znaki w takiej kolejności, w jakiej mają być brane pod uwagę przy sortowaniu. Nie musimy wpisywać wszystkich znaków, wystarczą te, których kolejność jest nietypowa dla ustawień standardowych.

Na przykład, jeśli CLACOLSEO="CA", a standardowe sortowanie jezyka angielskiego wygląda tak: (ABCD ...), to w efekcie zdefiniowania powyższego ustawienia jest ono modyfikowane do postaci (CBAD ...). Taki sposób definiowania sekwencji sortowania różni się od tego, który znamy z Clarion for DOS, gdzie wymagane było określenie w łańcuchu dokładnie 222 znaków, ale jest przy tym kompatybilny ze wszystkimi poprzednimi wersjami Clariona.

### UWAGA: Plik danych powinien być zawsze odczytywany i zapisywany w oparciu o tę samą sekwencję sortowania.

Stosowanie różnych sekwencji może doprowadzić do błędów w kluczu i braku dostępu do rekordów.

Ustawienie CLACOLSEQ=WINDOWS oznacza, że sekwencja sortowania może się zmieniać wraz ze zmiana ustawień w Panelu sterowania. W momencie, gdy taka zmiana nastąpi, należy użyć BUILD do odbudowania kluczy plików danych.

#### **CLAAMPM=WINDOWS**

### CLAAMPM="AMstring","PMstring"

Definiuje tekst stosowany do oznaczenia pory przed- i popołudniowej podczas wyświetlania czasu w formacie skróconym. Ustawienie WINDOWS powoduje, że obowiązują odpowiednie ustawienia z Panelu sterowania Windows (Ustawienia regionalne, Godzina). Łańcuchy AMstring i PMstring są takie same, jak w Clarion for DOS, różnicą jest to, że mogą one przyjmować ustawienia na podstawie parametru CLACHARSET.

### CLAMONTH="Month1","Month2", ..., "Month12"

Definiuje teksty reprezentujące pełne nazwy miesięcy zwracane przez odpowiednie procedury oraz wzorce wyświetlania.

### CLAMON="AbbrevMonth1","AbbrevMonth2", ...,"AbbrevMonth12"

Definiuje teksty reprezentujące skrócone nazwy miesięcy zwracane przez odpowiednie procedury oraz wzorce wyświetlania.

### CLADIGRAPH="DigraphChar1Char2, ..."

Umożliwia definiowanie par znaków reprezentujących pojedynczy znak, którego nie można wyświetlić w danym alfabecie. Przykładem może być niemieckie "a umlaut" pisane jako para "ae". Oznacza to, że Digraph jest logicznie pojedynczym znakiem, zapisanym fizycznie jako połączenie

dwóch znaków: Charl i Char2. Możemy definiować wiele kombinacji DigraphChar1Char2; oddzielamy je od siebie znakiem przecinka. Ten parametr bierze pod uwagę ustawienie CLACHARSET.

### **CLACASE=WINDOWS**

### CLACASE="UpperString","LowerString"

Pozwala na zdefiniowanie par wielka-mała litera. Ustawienie WINDOWS powoduje przyjęcie par zdefiniowanych dla kraju określonego w Panelu sterowania Windows. Pominięcie tego parametru w pliku środowiskowym pociąga za sobą przyjęcie sortowania opartego o ANSI

Parametru UpperString i LowerString definiują odpowiednio zestawy wielkich i małych liter. Pary tworzą litery z tych samych pozycji, tak więc długości obu zestawów znaków musza być jednakowe. parametr bierze pod uwagę ustawienie CLACHARSET. Znaki ANSI poniżej kodu 127 nie są brane pod uwagę.

### CLABUTTON="OK","&Yes","&No","&Abort","&Retry","&Ignore",Cancel", "&Help"

Definiuje teksty dla przycisków, które mogą być umieszczane w okienku komunikatu wyświetlanym przez procedurę MESSAGE. Poszczególne teksty zamyka się w cudzysłowach i oddziela od siebie przecinkami. Odpowiadają one, w kolejności występowania, przyciskom: OK, YES, NO, ABORT, RETRY, IGNORE, CANCEL, HELP. Domysine teksty zostały pokazane powyżej.

### CLAMSGerrornumber="ErrorMessage"

Pozwala na zdefiniowanie komunikatów błędów działania programu (runtime error messages) zastępujących komunikaty oryginalne. Stała errornumber jest standardowym kodem błedu dodawanym do CLAMSG. Tekst ErrorMessage jest wartością łańcuchową zastępującą domyślny komunikat o błędzie. Na przykład, CLAMSG2="Nie znaleziono pliku" powoduje, że tekstem zwracanym przez funkcje ERROR() w momencie wystąpienia błędu ERRORCODE() = 2, jest właśnie "Nie znaleziono pliku".

### **CLALFN=OFF**

Wyłącza obsługę długich nazw plików w naszym programie.

#### Przykład:

CLACHARSET=WINDOWS CLACOLSEQ="AÄĹĆaŕáâäĺćBbCÇcçDdEÉečéeëFfGgHhliěíîdJjKkLlMmNŃnńOÖoňóôöPpQqRrSsßTtUÜuůúűüV vWwXxYyZz`" CLAAMPM="AM","PM" CLAMONTH="January","February","March","April","May","June","July","August","September","October", "November","December" CLAMON="Jan","Feb","Mar","Apr","May","Jun","Jul","Aug","Sep","Oct","Nov","Dec" CLADIGRAPH="ĆAe.ćae" CLACASE="ÄĹĆÇÉŃÖÜ","äĺćçéńňü"<br>CLACASE="ÄĹĆÇÉŃÖÜ","äĺćçéńňü"<br>CLABUTTON="OK","&Si","&No","&Abortar","&Volveratratar","&Ignora","Cancelar","&Ayuda" CLAMSG2="No File Found"

# **Widoki**

### VIEW (deklaruje plik "wirtualny")

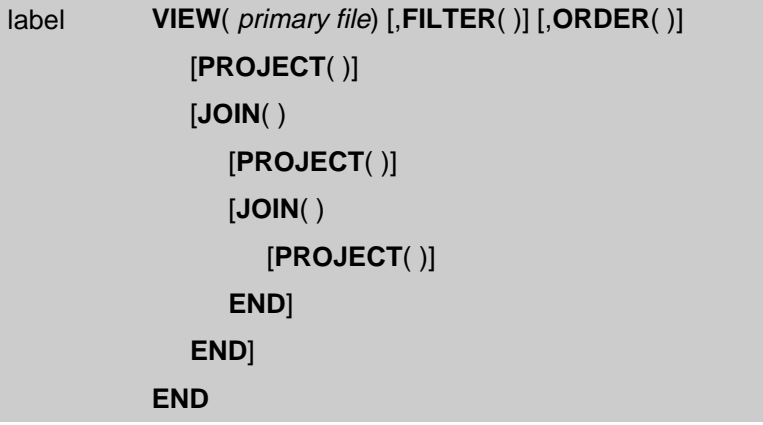

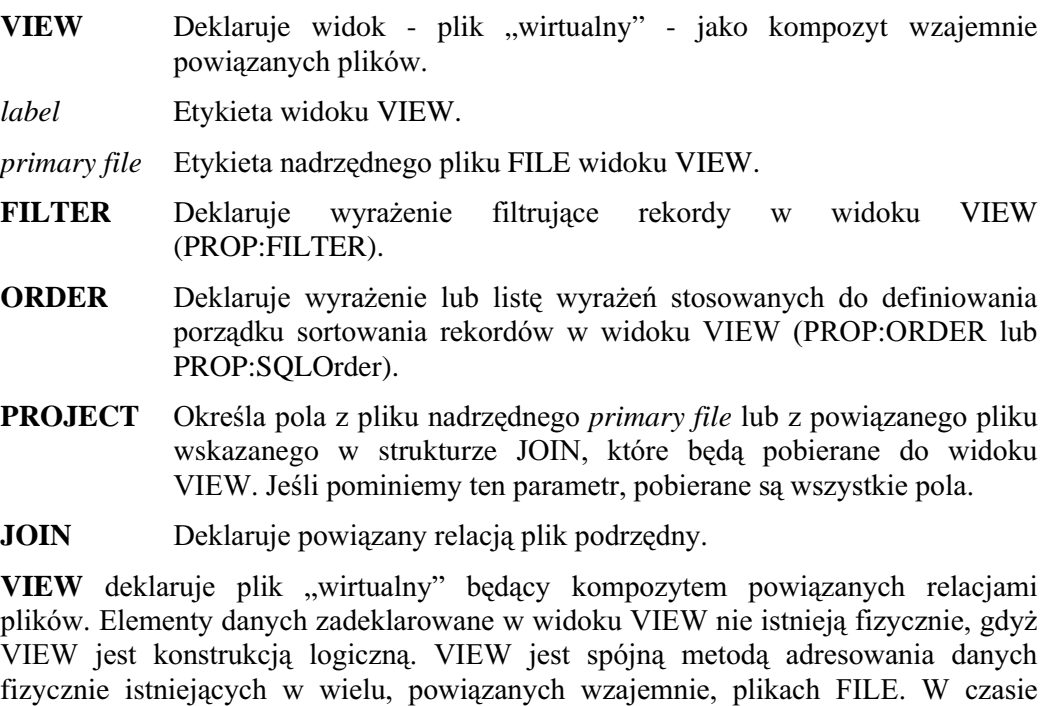

działania programu struktura VIEW nie otrzymuje przydziału pamięci na bufor danych, pola wykorzystywane w widoku VIEW rezydują w buforach rekordów plików, z których są zostają pobierane.

Struktura VIEW musi być w sposób jawny otwarta (OPEN), zanim zaczniemy jej używać, podobnie jak wszystkie nadrzędne i podrzędne pliki, z których ona korzysta.

W celu określenia początkowego porządku sortowania elementów widoku VIEW musi zostać zastosowana instrukcja SET odnosząca się do pliku nadrzędnego w widoku (przed otwarciem widoku - OPEN(view)), bądź tez instrukcja SET(view) wywoływana po otwarciu widoku. Sekwencyjny dostęp do elementów widoku zapewniają NEXT(view) oraz PREVIOUS(view).

Struktura VIEW jest w zasadzie przeznaczona do przetwarzania sekwencyjnego. Umożliwia jednak ona także dostęp losowy za pomocą instrukcji REGET. Instrukcja REGET jest dostępna dla widoku po to, by można było określić rekordy pliku nadrzędnego i plików podrzędnych, które powinny być rekordami bieżacymi w odpowiednich buforach rekordów, po zamknieciu widoku VIEW. Jeśli bezpośrednio przed instrukcją CLOSE(view) nie występuje instrukcja REGET, w buforach rekordów nie będą się znajdowały rekordy wskazywane w widoku.

Sekwencja przetwarzania pliku nadrzędnego i plików podrzędnych pozostaje niezdefiniowana po zamknieciu widoku VIEW. Z tego wzgledu, po zamknieciu widoku, należy użyć SET lub RESET w celu ustalenia porządku sortowania

Struktura danych VIEW jest stworzona w celu ułatwienia dostępu do bazy danych w systemach klient-serwer. Realizuje ona dwie relacyjne operacje jednocześnie: powiązanie "Join" i wybieranie pól "Project". W systemach klient-serwer operacje te są wykonywane przez serwer bazy danych, do klienta są przekazywane tylko ich rezultaty. Dzięki temu bardzo znacząco poprawia się wydajność aplikacji sieciowych. Powiązanie "Join" pobiera dane z różnych plików, na podstawie zdefiniowanych między nimi relacji. Struktura JOIN w strukturze VIEW definiuje operację relacyjną "Join". W jednej strukturze VIEW może występować wiele struktur JOIN, mogą one być jednocześnie wzajemnie zagnieżdżane w celu zapewnienia powiązań wielopoziomowych. Struktura VIEW zawiera domyślnie powiązania typu "left outer join," w których pobierane sa wszystkie rekordy pliku nadrzednego *primary file* widoku, niezależnie od tego, czy w pliku podrzednym występują powiązane z nimi rekordy, czy też nie. Pola pliku podrzędnego są bezwarunkowo czyszczone (CLEAR) na wartości zerowe lub łańcuchy puste, dla tych rekordów pliku nadrzędnego, do których nie są dowiązane żadne rekordy pliku podrzędnego. Możemy zastąpić domyślne powiązania "left outer join" nadając strukturze JOIN atrybut INNER; otrzymujemy wtedy powiązanie typu "inner join". W powiązaniu takim są pobierane tylko te rekordy pliku nadrzednego *primary file*, do których sa dowiazane rekordy pliku podrzędnego.

Relacyjna operacja "Project" pobiera tylko określone pola *fields* z pliku, a nie całą strukturę rekordu. Tylko pola jawnie zadeklarowane instrukcją PROJECT w strukturze VIEW są wczytywane, jeśli są zadeklarowane instrukcje PROJECT. Dlatego relacyjna operacja "Project" jest automatycznie implementowana w strukturze VIEW. Zawartość dowolnych pół, które nie zostały umieszczone w instrukcji PROJECT, pozostaje niezdefiniowana.

Atrybut FILTER ogranicza widok VIEW do podzbioru rekordów. Wyrażenie FILTER może zawierać dowolne pola jawnie zadeklarowane w strukturze VIEW i ograniczać widok w oparciu o wartość dowolnych z nich. Pozwala to na operowanie filtrem FILTER na wszystkich poziomach powiązań "Join".

BUFFER, CLOSE, FLUSH, OPEN, RECORDS, DELETE, HOLD, NEXT, Powiązane procedury: POSITION, PREVIOUS, PUT, RELEASE, REGET, RESET, SET, SKIP, WATCH

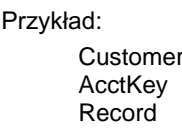

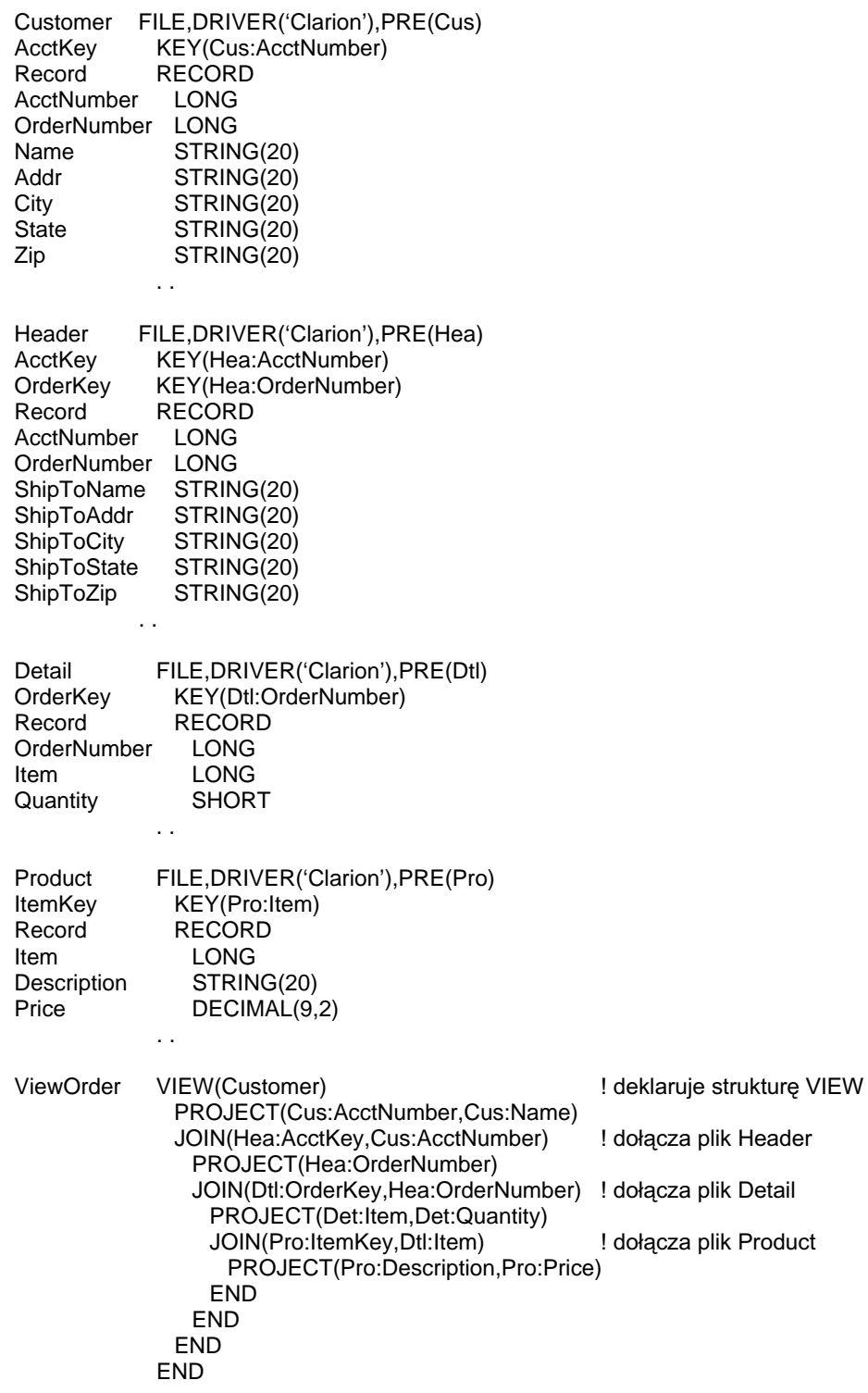

Porównaj: JOIN, PROJECT

### PROJECT (ustawia pola widoku)

### PROJECT(fields)

**PROJECT** Deklaruje pola pobierane do widoku VIEW.

Lista pól (włącznie z prefiksami) oddzielonych od siebie przecinkami fields pliku nadrzędnego lub pliku drugorzędnego (powiazanego) określonego w strukturze JOIN zawierającej deklaracje PROJECT.

Instrukcja PROJECT deklaruje pola *fields* wczytywane dla relacyjnej operacji "Project". Relacyjna operacja "Project" pobiera tylko określone pola fields z pliku, a nie całą strukturę rekordu.

Instrukcja PROJECT może być zadeklarowana w widoku VIEW lub też wewnątrz jednego z jego elementów JOIN. Jeśli w strukturze VIEW lub JOIN nie występuje żadna deklaracja PROJECT, są pobierane wszystkie pola odpowiedniego pliku.

Jeśli instrukcja PROJECT występuje w strukturze VIEW lub JOIN, pobierane są tylko pola fields jawnie zadeklarowane w PROJECT, zawartość pozostałych pól pozostaje niezdefiniowana.

Przykład:

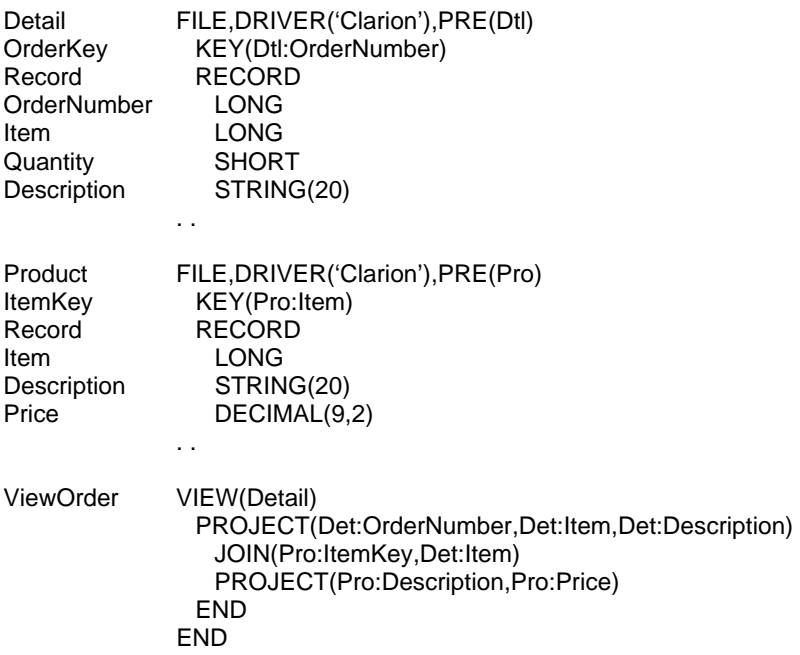

### JOIN (deklaruje powiązania)

```
JOIN( | secondary key ,linking fields | ) [, INNER ] 
        | secondary file ,expression | 
   [PROJECT( )] 
   [JOIN( ) 
      [PROJECT( )] 
   END] 
END
```
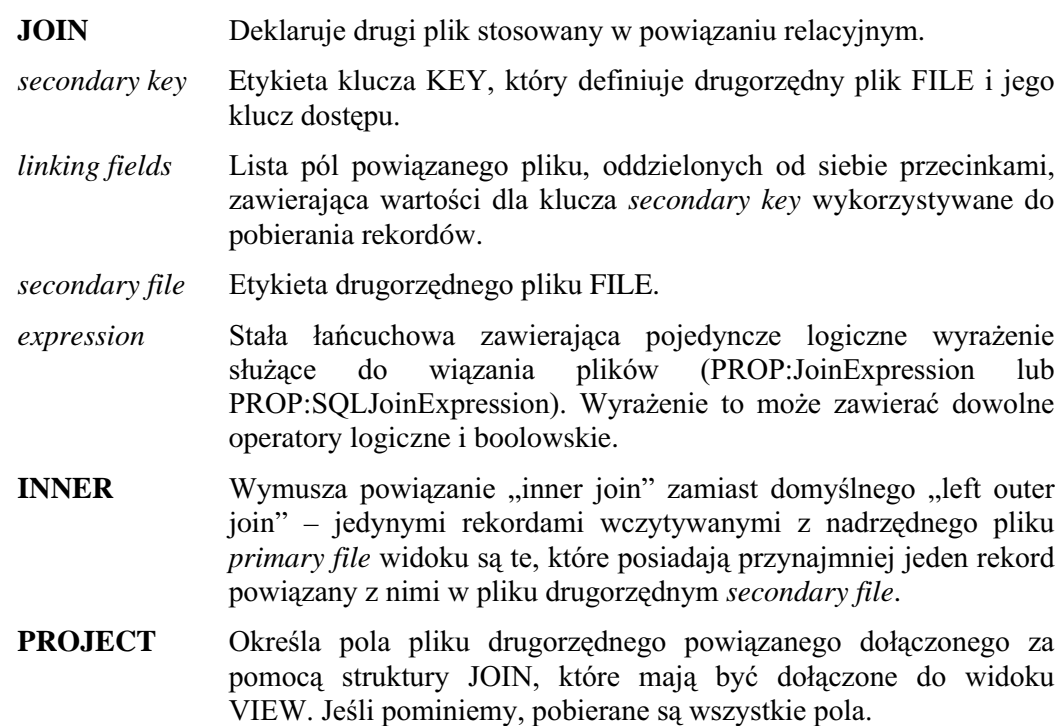

Struktura JOIN deklaruje plik podrzędny dla relacyjnej operacji "Join". Powiązanie "Join" pobiera dane z różnych plików, na podstawie zdefiniowanych między nimi relacji. W jednej strukturze VIEW może występować wiele struktur JOIN, mogą one być jednocześnie wzajemnie zagnieżdżane w celu zapewnienia powiązań wielopoziomowych.

Klucz secondary key definiuje klucz dostępu dla pliku podrzędnego. Lista linking fields określa nazwy pól w pliku, z którymi jest powiązany plik podrzędny, zawierają one wartości wykorzystywane do pobierania powiązanych rekordów. Dla JOIN znajdującego się bezpośrednio wewnątrz VIEW, pola te pochodzą z pliku nadrzędnego dla widoku. W przypadku zagnieżdżonych JOIN (w innych strukturach JOIN), pola te pochodzą z plików podrzędnych określonych w JOIN, w którym występuje zagnieżdżenie. Nie powiązane pola w kluczu secondary key są dopuszczalne, jednak muszą występować w liście składników po polach łączących relacje. Gdy dane są pobierane, w przypadku nie wystąpienia powiązanych rekordów w pliku podrzędnym, odpowiednie pola określone przez PROJECT są czyszczone (wartość zerowa lub łańcuch pusty). Taki typ operacji relacyjnej jest określany jako ., left outer join."

Parametr expression umożliwia dołączanie plików posiadających powiązane wartości, dla których jednak nie zdefiniowano klucza pozwalającego na zestawienie relacji. Właściwości tablicowe PROP:JoinExpression oraz PROP:SQLJoinExpression w elementach swoich tablic przechowują pozycje struktur JOIN widoku VIEW, których PROP:SQLJoinExpression jest dotyczą. Właściwość wersja właściwości PROP:JoinExpression dostępna tylko dla sterowników SQL-owych. Jeśli pierwszy znak wyrażenia przypisanego do PROP:JoinExpression lub PROP:SQLJoinExpression jest znakiem plusa (+), nowe wyrażenie jest dołączane do już istniejącego.

### Przykład:

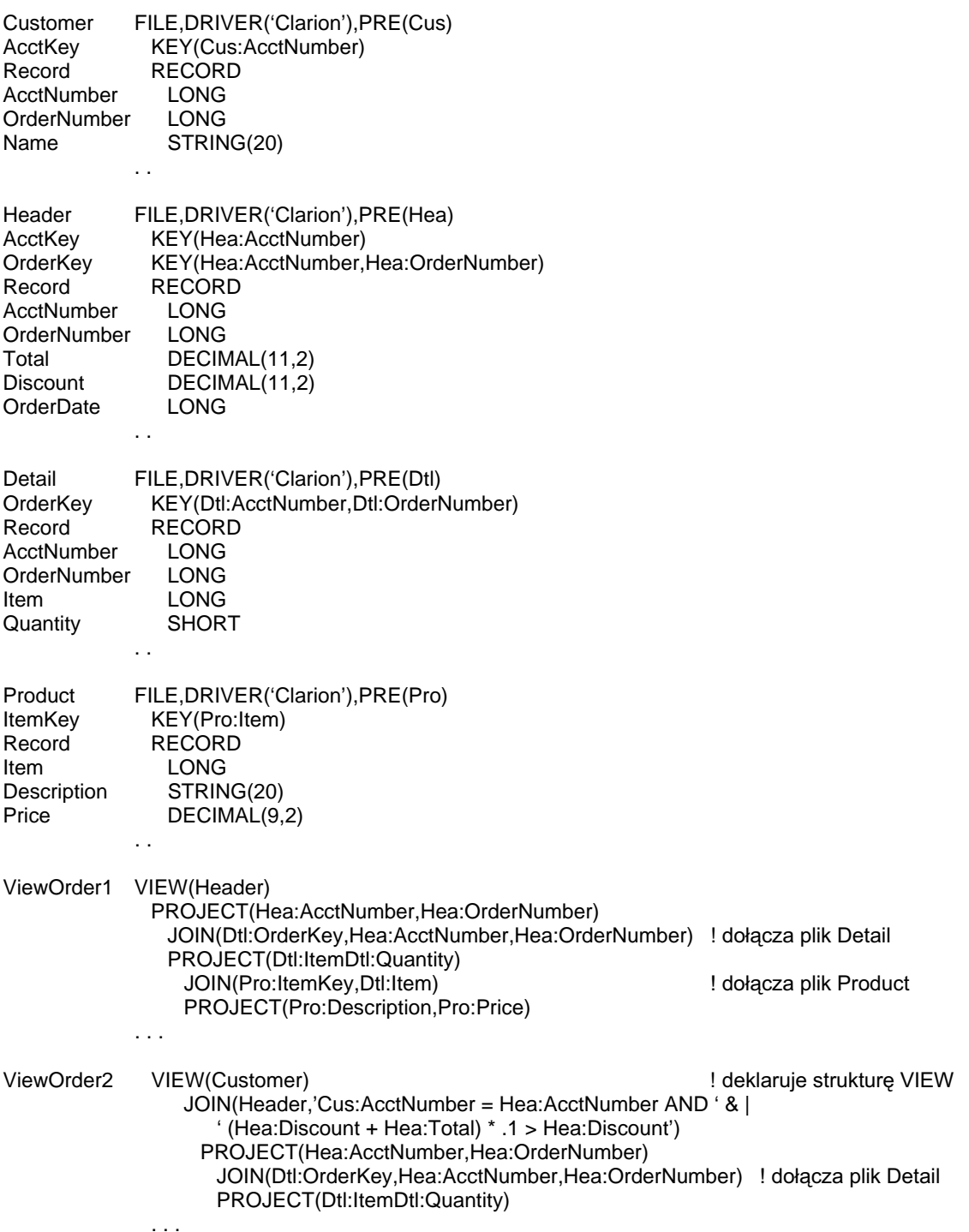

QUEUE (deklaruje strukturę kolejki)

QUEUE oraz END.

# **Kolejki**

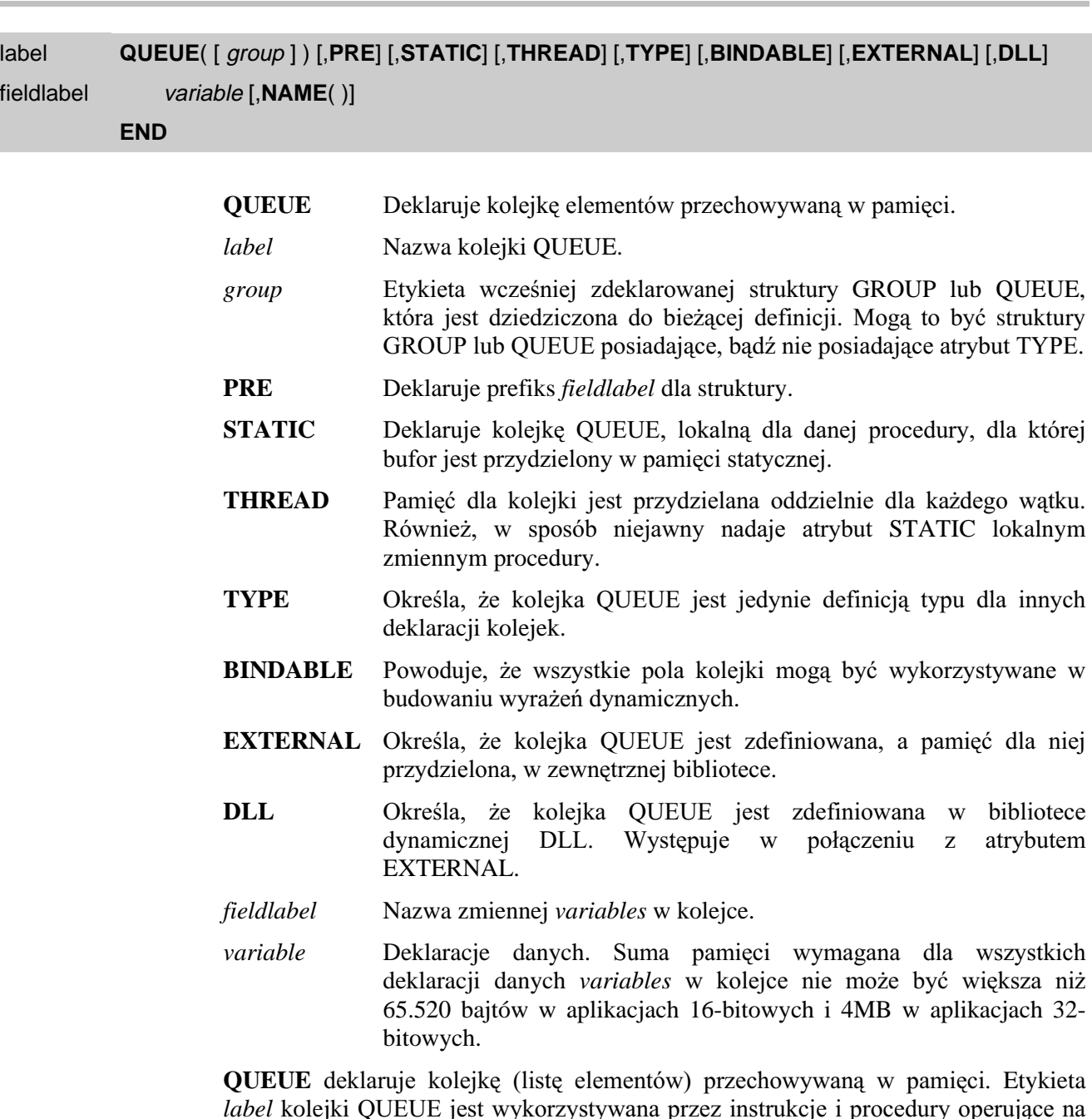

kolejce i jej elementach. Gdy kolejka QUEUE jest używana w instrukcjach przypisania, wyrażeniach, w listach parametrów – jest traktowana dana typu GROUP. Struktura kolejki QUEUE zadeklarowanej z parametrem group rozpoczyna się tą samą strukturą, co group o określonej nazwie; kolejka QUEUE dziedziczy pola nazwanej grupy group. Kolejka QUEUE może również zawierać swoje własne deklaracje declarations, które następują po dziedziczonych polach. Jeśli kolejka QUEUE nie ma zawierać żadnych dodatkowych pól, nazwa grupy group, od której ona dziedziczy może być stosowana jako typ danych, bez konieczności użycia słowa kluczowego

Kolejka QUEUE może być traktowana jako plik zlokalizowany w pamięci (zamiast na dysku); wewnętrznie jest ona zaimplementowana jako tablica dynamiczna składająca sie z dowolnej liczby elementów. Gdy kolejka QUEUE zostaje zadeklarowana, jest jej przydzielany bufor danych (podobnie, jak w przypadku pliku). Każdy element kolejki ma zmienną długość QUEUE, gdyż jest kompresowany przez polecenia ADD, czy PUT w celu maksymalnego zmniejszenia pamięci zajmowanej przez kolejkę. W momencie pobrania elementu kolejki za pomocą GET, następuje jego dekompresja. Bufor danych dla kolejki będącej lokalną dla danej procedury (zadeklarowanej w jej sekcii danych lokalnych) jest alokowany na stosie; o ile kolejka nie posiada atrybutu STATIC lub jej element nie jest zbyt duży. Pamięć przydzielana elementom kolejki lokalnej dla procedury (i nie posiadającej atrybutu STATIC) jest zwalniana w momencie użycia funkcji FREE lub wyjścia (RETURN) z procedury – wtedy kolejka jest automatycznie zwalniana.

W przypadku kolejek globalnych, kolejek modułu, czy też kolejek lokalnych ale z atrybutem STATIC, bufor danych jest alokowany w pamięci statycznej, a dane w nim przechowywane są trwałe i nie zmieniają się pomiędzy wywołaniami procedury. Pamieć przydzielona elementom kolejki pozostaje zaalokowana dopóty, dopóki w sposób świadomy nie użyjemy funkcji FREE w celu zwolnienia (usunięcia z pamięci) kolejki QUEUE.

Zmienne variables w buforze kolejki QUEUE nie są automatycznie inicjowane żadnymi wartościami; musimy je przypisać w sposób bezpośredni. Nie można przyjmować, że posiadają one wartości puste lub zerowe przed pierwszym do nich dostępem.

Jak tylko element zostaje dołaczony do kolejki, jest mu dynamicznie przydzielana pamięć, a następnie kopiowane są do niej i kompresowane dane znajdujące się w buforze kolejki. Gdy element jest usuwany z kolejki QUEUE, pamięć przez niego zajmowana jest zwalniana. Maksymalna liczba elementów w kolejce to teoretycznie  $2^{32}$ , ale w rzeczywistości zależy od rozmiarów posiadanej pamięci wirtualnej. Rozmiar aktualnie wykorzystywanej pamięci przez każdy element kolejki zależy od współczynnika kompresji danych narzuconego przez bibliotekę runtime.

Kolejka QUEUE z atrybutem BINDABLE pozwala na zastosowanie wszystkich jej pól w wyrażeniach dynamicznych, bez konieczności bindowania każdego z nich za pomocą instrukcji BIND (dopuszczalne jest też u życie BIND(kolejka) w celu zbindowania wszystkich jej pól). Zawartość atrybutu NAME każdego z pól jest nazwą logiczną stosowaną w wyrażeniach dynamicznych. Jeśli nie występuje atrybut NAME, stosowana jest etykieta pola włącznie z prefiksem. W pliku .EXE jest alokowany obszar na nazwy zbindowanych zmiennych. Rozmiar programu staje się przez to większy i pociąga to za sobą zwiększenie zapotrzebowania na pamięć. Z tego względu atrybut BINDABLE powinien być stosowany tylko wtedy, gdy w wyrażeniach dynamicznych korzystamy praktycznie ze wszystkich pól elementu kolejki.

Kolejka QUEUE posiadająca atrybut TYPE nie jest alokowana w pamięci, stanowi ona jedynie definicję typu dla kolejek, które maja być przekazywane do procedur w postaci ich parametrów. Dzięki temu umożliwiamy procedurze bezpośrednie adresowanie pól stanowiących składniki elementów przekazanej kolejki OUEUE. Deklaracja parametru w instrukcji PROCEDURE przydziela lokalny prefiks dla przekazanej kolejki QUEUE. Na przykład, PROCEDURE(LOC:PassedGroup) deklaruje procedurę stosującą prefiks LOC: (wspólnie z indywidualnymi nazwami pól określonymi w definicji typu) w celu umożliwienia adresowania pól składowych kolejki QUEUE przekazanej jako parametr.

Procedury WHAT i WHERE umożliwiają do pól na podstawie ich względnej pozycji w strukturze QUEUE.

**192** 

### Powiązane procedury: ADD, CHANGES, DELETE, FREE, GET, POINTER, PUT, RECORDS, SORT

Przykład:

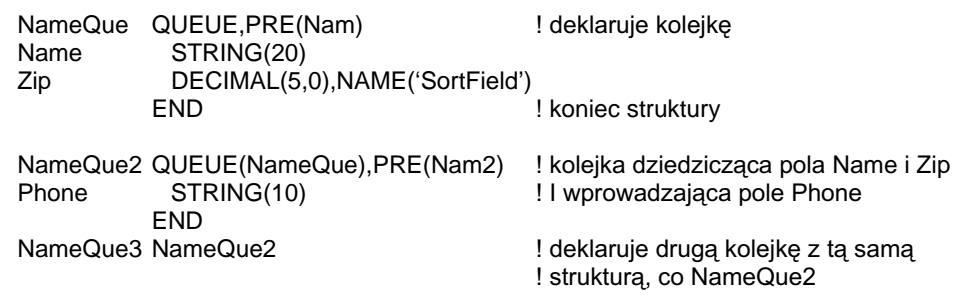

#### PRE, STATIC, NAME, FREE, THREAD, WHAT, WHERE Porównaj:

# 5 - ATRYBUTY DEKLARACJI

# Atrybuty zmiennych i egzemplarzy

### AUTO (niezainicjowana zmienna lokalna)

#### **AUTO**

Atrybut AUTO umożliwia przydzielenie pamięci dla zmiennej, zadeklarowanej wewnątrz procedury, na stosie - bez inicjowania jej wartości. Jeśli zmienna nie posiada atrybutu AUTO, wtedy jest inicjowana z wartością 0 (w przypadku zmiennych numerycznych) lub wypełniana spacjami (w przypadku zmiennych łańcuchowych). Atrybutu AUTO używamy wtedy, gdy nie chcemy by zmienna była inicjowana zerem lub spacjami, innymi słowy, gdy mamy zamiar nadać jej inne wartości początkowe. Dzięki temu zaoszczędzamy czas, który byłby niezbędny na wykonanie automatycznej inicjalizacji zmiennej.

Przykład:

**PROCEDURE** SomeProc SaveCustID LONG, AUTO

! niezainicjowana zmienna lokalna

Deklaracje danych i przydział pamięci Porównaj:

### BINARY (zawartość binarna pola memo)

### **BINARY**

Atrybut BINARY (PROP:BINARY) użyty w deklaracji pola MEMO lub BLOB określa, że pole takie może służyć do przechowywania danych składających się nie tylko ze znaków ASCII. Ten atrybut stosuje się zazwyczaj wtedy, gdy w polu MEMO lub BLOB przechowujemy zawartość pliku graficznego wyświetlanego na ekranie w polu IMAGE. Dla pól MEMO lub BLOB z atrybutem BINARY nie stosuje się konwersji OEM. Niektóre sterowniki plików (Clarion, Btrieve, xBase) zakładają, że dane w polu MEMO lub BLOB z atrybutem BINARY sa uzupełniane zerami, podczas, gdy pola bez atrybutu BINARY są uzupełniane spacjami.

#### Przykład:

Names FILE, DRIVER('Clarion'), PRE(Nam) NbrKev KEY(Nam:Number) Picture MEMO(48000), BINARY **RECORD** Rec. **SHORT** Number

! binarne memo - 48,000 baitów

MEMO, BLOB, IMAGE. OEM Porównaj:

### BINDABLE (ustawienie zmiennej dla wyrażeń dynamicznych)

### **BINDABLE**

Atrybut BINDABLE zadeklarowany dla struktur GROUP, QUEUE, FILE lub VIEW powoduje, że wszystkie ich pola stają się dostępne do użycia w wyrażeniach dynamicznych (runtime expression) budowanych w czasie działania programu. Zawartość atrybutu NAME każdej ze zmiennych staje się logiczną nazwą stosowaną w wyrażeniu dynamicznym. Jeżeli atrybut NAME nie występuje, wykorzystywana jest etykieta zmiennej (łacznie z jej prefiksem). Dla nazw wszystkich zmiennych występujących w strukturze jest rezerwowane miejsce w pliku .EXE. Oczywiście prowadzi to do zwiększenia jego rozmiaru, a co za tym idzie, również zwiększenia pamięci operacyjnej przez niego zajmowanej. Z tego powodu atrybut BINDABLE powinien być używany raczej tylko wtedy, gdy zdecydowana większość pól danej struktury będzie używana w wyrażeniach dynamicznych. Należy pamiętać, że instrukcja BIND(group) musi być zastosowana w kodzie wykonywalnym zanim nastąpi odwołanie do któregokolwiek pola danej struktury.

#### Przykład:

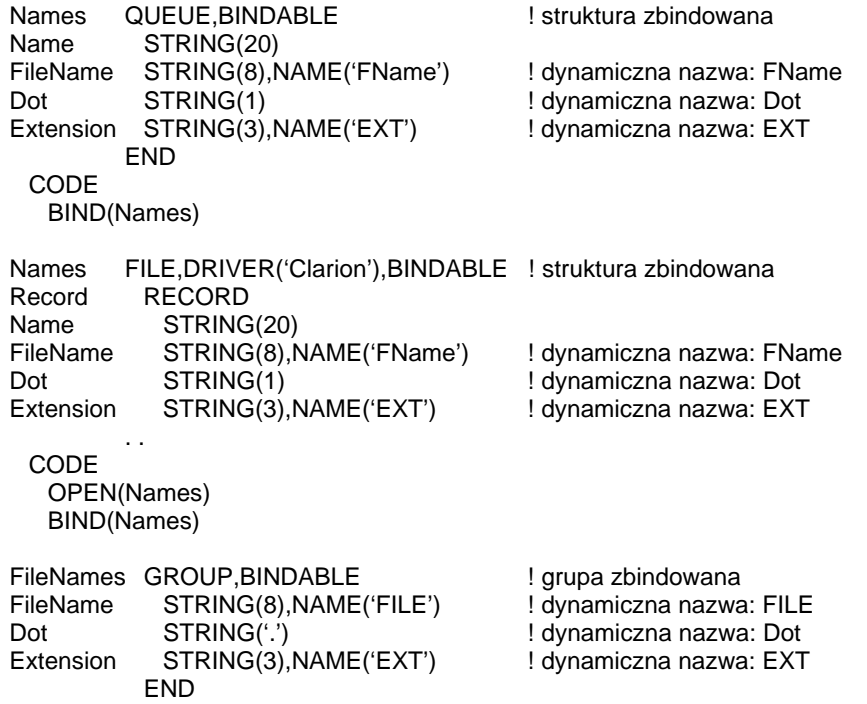

#### **BIND, UNBIND, EVALUATE** Porównai:

## **CREATE** (umożliwienie tworzenia pliku)

### **CREATE**

 $\ddot{\phantom{a}}$ 

Atrybut CREATE (PROP:CREATE) zastosowany w deklaracji FILE umożliwia programowi utworzenie pliku dyskowego jeśli on nie istnieje; wygenerowany kod źródłowy stosuje do tego instrukcję CREATE. Wszystkie informacje o danym pliku są wtedy umieszczane w kodzie wykonywalnym programu.

Przykład:

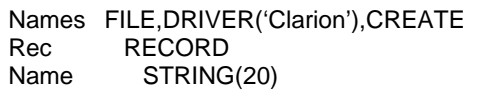

! deklaracja pliku umożliwiająca tworzenie

### DIM (ustawienie rozmiaru tablicy)

#### **DIM**( dimension,...,dimension)

#### **DIM** Deklaruje zmienna w postaci tablicy.

Dimension Stała numeryczna określająca liczbę elementów danego wymiaru tablicy.

Atrybut **DIM** deklaruje zmienną w postaci tablicy. Zmienna jest "powtarzana" określoną przez parametry dimension liczbę razy. Tablice wielowymiarowe można traktować jako zagnieżdżenia. Każdy wymiar (dimension) w tablicy posiada odpowiedni indeks. Zatem odwołanie do elementu trzywymiarowej tablicy wymaga użycia trzech indeksów. W zasadzie nie ma ograniczenia na liczbę wymiarów, jednak całkowity rozmiar tablicy nie może przekraczać 65520 bajtów w przypadku aplikacji 16-bitowej; w przypadku aplikacji 32-bitowych nie ma żadnych ograniczeń.

Indeksy identyfikują jednoznacznie, do którego elementu tablicy się odwołujemy. Oddzielamy je od siebie za pomocą znaku przecinka i umieszczamy je w nawiasach kwadratowych występujących zaraz po etykiecie zmiennej tablicowej (bez odstępu). Indeks może być stałą numeryczną, wyrażeniem lub funkcją. Do całej tablicy odwołujemy się poprzez jej etykietę, bez indeksów.

Specjalnym przypadkiem jest tablica typu GROUP. Jej każdy poziom zagnieżdżenia dołącza indeks do grupy GROUP. Do pól zadeklarowanych wewnątrz struktury GROUP odwołujemy się w oparciu o standardową składnię dołączając indeks właściwy dla danego poziomu zagnieżdżenia. Dokładniej zostało to pokazane w oparciu o przykład przedstawiony poniżej.

#### Przykład:

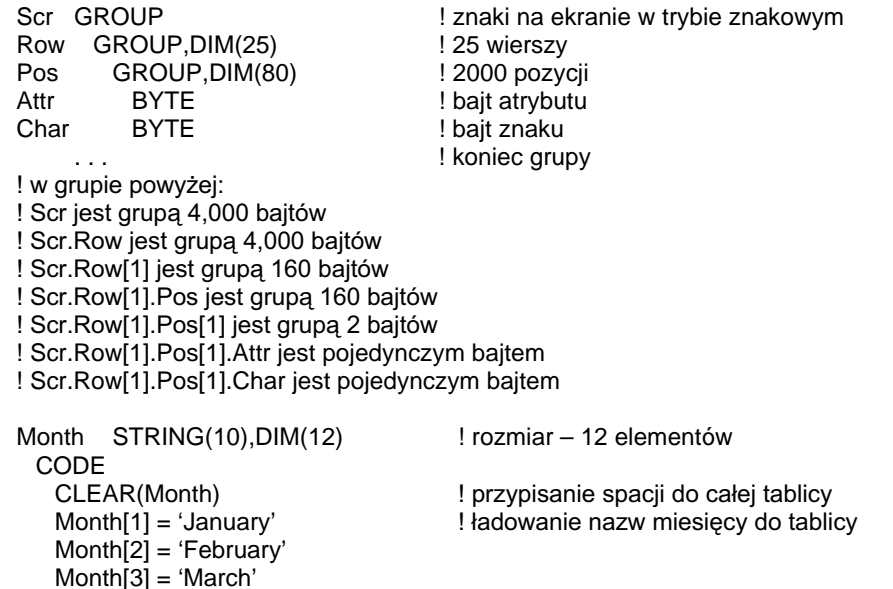

Porównaj: MAXIMUM, Lista parametrów prototypu (przekazywanie tablic)

### DLL (ustawienie zmiennej jako zdefiniowanej w bibliotece DLL)

### $DLL$ ([ $flag$ ])

- **DLL** Deklaruje zmienną, FILE, QUEUE, GROUP lub CLASS zdefiniowaną w zewnętrznej bibliotece .DLL.
- Stała numeryczna, ekwiwalent lub definicja projektu określająca, czy flag atrybut jest aktywny, czy też nie. Jeśli *flag* wynosi zero, atrybut nie jest aktywny – tak, jakby nie występował. Jeśli *flag* jest wartością różną od zera, atrybut jest aktywny.

Atrybut DLL określa, że dana deklaracja (może to być deklaracja dowolnej zmiennej, pliku FILE, kolejki QUEUE, grupy GROUP, czy klasy CLASS) znajduje się w bibliotece dynamicznej .DLL. Deklaracja z atrybutem DLL musi dodatkowo posiadać atrybut EXTERNAL. Atrybut DLL jest wymagany dla aplikacji 32-bitowych, gdyż biblioteki .DLL są przemieszczane w 32-bitowej płaskiej, przestrzeni adresowej. Wymaga to od kompilatora stosowania dodatkowych odnośników do adresowania zmiennych.

Atrybut DLL nie jest poprawny dla zmiennych zadeklarowanych wewnątrz struktur FILE, OUEUE, CLASS i GROUP.

Deklaracje we wszystkich bibliotekach i programach muszą być IDENTYCZNE (oczywiście za wyjątkiem atrybutów EXTERNAL oraz DLL). Jeżeli nie będą takie same, dane mogą zostać uszkodzone. Wszelkie niezgodności pomiędzy bibliotekami nie mogą zostać wykryte przez kompilator i linker, z tego powodu odpowiedzialność za zachowanie zgodności deklaracji spoczywa na programiście. Gdy używamy atrybutów EXTERNAL i DLL w deklaraciach współdzielonych przez biblioteki. DLL i pliki wykonywalne .EXE, tylko jedna biblioteka .DLL powinna zawierać deklaracje danej zmiennej, pliku FILE, klasy CLASS, czy kolejki QUEUE pozbawioną atrybutów EXTERNAL i DLL. Wszystkie pozostałe biblioteki .DLL (i pliki wykonywalne .EXE) powinny zawierać deklarację tej zmiennej, pliku FILE, klasy CLASS, czy kolejki OUEUE z atrybutami EXTERNAL i DLL. Zapewnia to, że istnieje tylko jedna alokacja pamięci przeznaczona dla tej zmiennej, pliku, klasy, czy kolejki i wszystkie pozostałe biblioteki i programy odwołują się właśnie do niej. Z tego powodu sugeruje się, by duże systemy złożone z wielu bibliotek dynamicznych i wielu programów wykonywalnych posiadały jedną wydzieloną bibliotekę .DLL, w której deklaruje się pliki i zmienne globalne wykorzystywane przez wszystkie z nich. Dzieki temu uzyskamy centralna biblioteke zarzadzająca aktualnymi definiciami plików. Jest ona konsolidowana ze wszystkimi programami z nich korzystającymi. Wszystkie pozostałe biblioteki .DLL i pliki wykonywalne .EXE tworzące nasz system powinny deklarować wspólne definicje z atrybutami EXTERNAL i DLL.

#### Przykład:

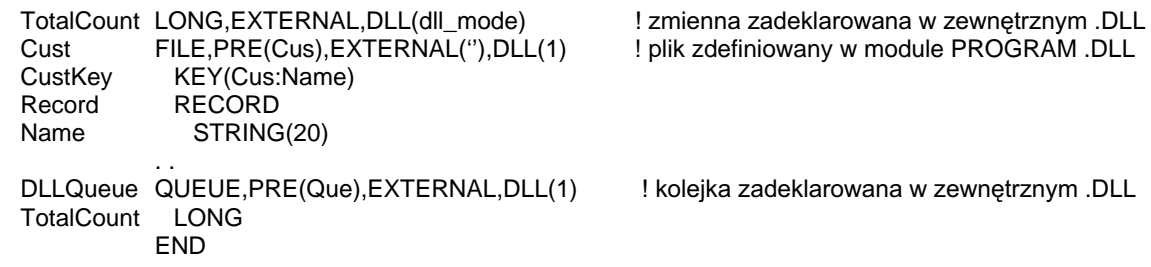

**EXTERNAL** Porównai:

### DRIVER (określenie typu struktury danych)

### **DRIVER**( filetype [, driver string])

**DRIVER** Wskazuje sterownik (format) dla pliku danych.

- filetype **Lańcuch zawierający nazwę sterownika pliku danych (Btrieve,** Clarion, itp.).
- *driver string* Stała łańcuchowa lub zmienna zawierająca dodatkowe instrukcje kierowane do sterownika pliku danych. Wszystkie właściwe wartości są wyszczególnione w opisach dokumentacji poszczególnych sterowników plików danych.

Atrybut DRIVER (PROP:DRIVER) określa, który z dostępnych sterowników plików danych ma być stosowany dla danego pliku. Atrybut DRIVER jest wymagany we wszystkich deklaracjach plików FILE. Programy napisane w Clarionie wykorzystują sterowniki plików danych przy fizycznym dostępie do danych. Sterownik pliku danych pełni role tłumacza pomiędzy programem napisanym w Clarionie a systemem plików, eliminując trudności związane z różnymi zestawami poleceń dostępu w różnych systemach plików. Dzięki temu program może uzyskiwać dostęp do plików różnych formatów bez zmiany składni poleceń Clariona. Konkretna specyfikacja metody, w oparciu o którą uzyskuje się dostęp do danych, zależy od rodzaju użytego sterownika plików danych. Należy pamiętać, że niektóre z poleceń nie będą dostępne dla wybranych systemów plików z uwagi na ich ograniczenia. Każdy sterownik plików danych jest szczegółowo udokumentowany w podręczniku User's Guide. Są tam wymienione wszelkie niedostępne dla danego formatu polecenia, atrybuty deklaracji pliku, typy danych itp.

#### Przykład:

Names FILE,DRIVER('Clarion') ! początek deklaracji pliku Record RECORD Name STRING(20)

. .

## DUP (dopuszczenie powtórzeń w kluczu)

### **DUP**

Atrybut DUP (PROP:DUP) użyty w deklaracji klucza KEY dopuszcza umieszczanie w kluczu rekordów o powtarzających się wartościach składników klucza. Jeżeli atrybut DUP jest pominięty próba utworzenia nowego (ADD) lub zaktualizowania istniejącego (PUT) rekordu, w którym zostaną powtórzone wartości składników klucza zakończy się niepowodzeniem i wygenerowaniem komunikatu o błędzie "Creates Duplicate Key". Podczas sekwencyjnego przetwarzania rekordów wg klucza, rekordy o powtórzonych wartościach składników klucza są pobierane w oparciu o fizyczne ich położenie w pliku. Instrukcje GET i SET na ogół pobierają pierwszy rekord w zbiorze zduplikowanych rekordów. Atrybut DUP nie jest potrzebny w deklaracjach kluczy typu INDEX gdyż te zawsze dopuszczają duplikowanie wartości składników klucza.

#### Przykład:

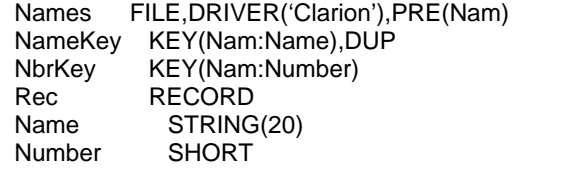

! deklaracia klucza, dopuszcza duplikaty ! deklaracja klucza, nie dopuszcza duplikatów

Porównaj: KEY, GET, SET

### **ENCRYPT (szyfrowanie pliku danych)**

### **ENCRYPT**

Atrybut **ENCRYPT** (PROP:ENCRYPT) jest stosowany w połączeniu z atrybutem OWNER w celu zaszyfrowania informacji zapisywanych w pliku danych. Po zaszyfrowaniu dane są trudne do odczytania nawet za pomocą edytorów binarnych.

#### Przykład:

Names FILE, DRIVER('Clarion'), OWNER('Clarion'), ENCRYPT Record **RECORD** Name STRING(20)

Porównaj: OWNER, EXTERNAL

### **EXTERNAL (ustawienie jako definicji zewnetrznej)**

#### **EXTERNAL**(member)

- **EXTERNAL** Określa, że dana zmienna, plik FILE, referencja pliku & FILE, kolejka QUEUE, grupa GROUP, czy klasa CLASS jest zdefiniowana w bibliotece zewnętrznej.
- member Stała łańcuchowa (prawidłowa tylko w deklaracjach plików FILE lub referencji plików &FILE) określająca nazwę pliku (bez rozszerzenia), w którym jest zapisany moduł MEMBER zawierający aktualną definicie pliku FILE (ta definicia - bez atrybutu EXTERNAL). Jeżeli plik FILE jest zdefiniowany w module PROGRAM, łańcuch member musi być pusty  $($ ...

Atrybut **EXTERNAL** określa, że zmienna, plik FILE, kolejka QUEUE, grupa GROUP lub klasa CLASS, dla której został użyty, jest zdefiniowana w bibliotece zewnętrznej. Jednakże może ona być również zadeklarowana w kodzie źródłowym Clarion, z tym, że wtedy nie jest jej przydzielana pamięć – pamięć ta jest przydzielana w bibliotece zewnętrznej. Dzięki temu program napisany w Clarionie ma możliwość uzyskania dostępu do dowolnej zmiennej, pliku, kolejki, grupy, czy klasy zadeklarowanej jako publiczna w bibliotece zewnetrznej. Atrybut EXTERNAL nie jest prawidłowy dla zmiennych zadeklarowanych w strukturach FILE, QUEUE, GROUP lub CLASS.

Gdy używamy atrybutu EXTERNAL w postaci EXTERNAL(member) w celu zadeklarowania pliku FILE współdzielonego przez wiele bibliotek (.LIB, .DLL oraz .EXE), tylko jedna z nich powinna zawierać definicje pliku FILE pozbawioną atrybutu EXTERNAL. Wszystkie pozostałe biblioteki (oraz pliki .EXE) powinny zawierać deklaracje pliku FILE z atrybutem EXTERNAL. Zapewniamy w ten sposób przydzielenie pamięci dla jednego bufora rekordu danego pliku dostępnego dla wszystkich bibliotek i programów.

Deklaracje we wszystkich bibliotekach (i plikach .EXE) muszą być identyczne (za wyjątkiem atrybutów EXTERNAL i DLL). Dla przykładu, deklaracje pliku FILE we wszystkich bibliotekach i programach, które odwołują się do wspólnych plików muszą zawierać dokładnie te same klucze, pola memo, deklaracje pól. Co więcej, muszą one występować w jednakowej kolejności. W przypadku rozbieżności, mogą wystąpić uszkodzenia danych.

Wszelkie niezgodności pomiędzy bibliotekami nie mogą zostać wykryte przez kompilator i linker, z tego powodu odpowiedzialność za zachowanie zgodności deklaracji spoczywa na programiście.

Plik z atrybutem EXTERNAL nie może mieć atrybutów OWNER, ENCRYPT lub NAME. Te atrybuty moga wystapić jedynie wtedy, gdy deklarujemy plik bez atrybutu EXTERNAL.

Zaleca się, by duże systemy złożone z wielu bibliotek dynamicznych i wielu programów wykonywalnych posiadały jedna wydzielona biblioteke .DLL, w której deklaruje się pliki i zmienne globalne wykorzystywane przez wszystkie z nich. Dzięki temu uzyskamy centralną bibliotekę zarządzającą aktualnymi definicjami plików. Jest

ona konsolidowana ze wszystkimi programami z nich korzystającymi. Wszystkie pozostałe biblioteki .DLL i pliki wykonywalne .EXE tworzące nasz system powinny deklarować wspólne definicje z atrybutem EXTERNAL.

### Przykład:

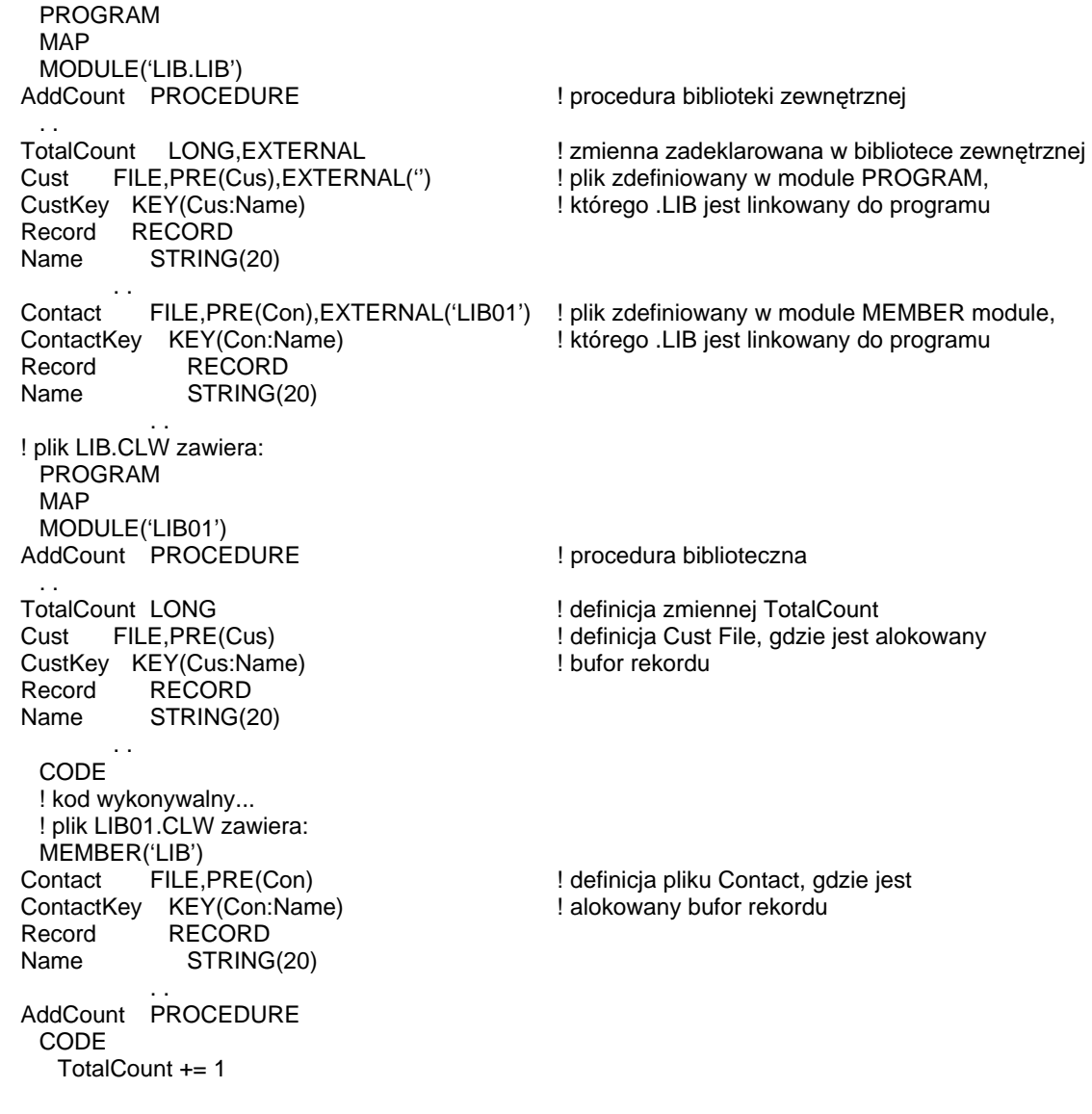

Porównaj: DLL, NAME

### FILTER (ustawienie wyrażenia filtrującego widok)

### **FILTER**( expression)

**FILTER** Określa wyrażenie *expression* definiujące filtr stosowany przy pobieraniu rekordów do wyświetlania w widoku VIEW.

*expression* Stała łańcuchowa zawierająca wyrażenie logiczne.

Atrybut **FILTER** (PROP:FILTER) określa wyrażenie filtrujące rekordy (expression) wykorzystywane przy tworzeniu widoku VIEW. Parametr *expression* może odnosić się do dowolnego pola widoku VIEW, na wszystkich poziomach struktur JOIN. Gdy rezultat wyrażenia *expression* jest prawdziwy, dany rekord jest włączany do widoku VIEW. Wyrażenie *expression* może być zbudowane w oparciu o dowolne wyrażenie logiczne języka Clarion. Wartość wyrażenia expression jest obliczana w czasie działania programu (podobnie, jak procedury EVALUATE), z tego powodu wszystkie zmienne stosowane w wyrażeniu muszą być bindowane (BIND).

#### Przykład:

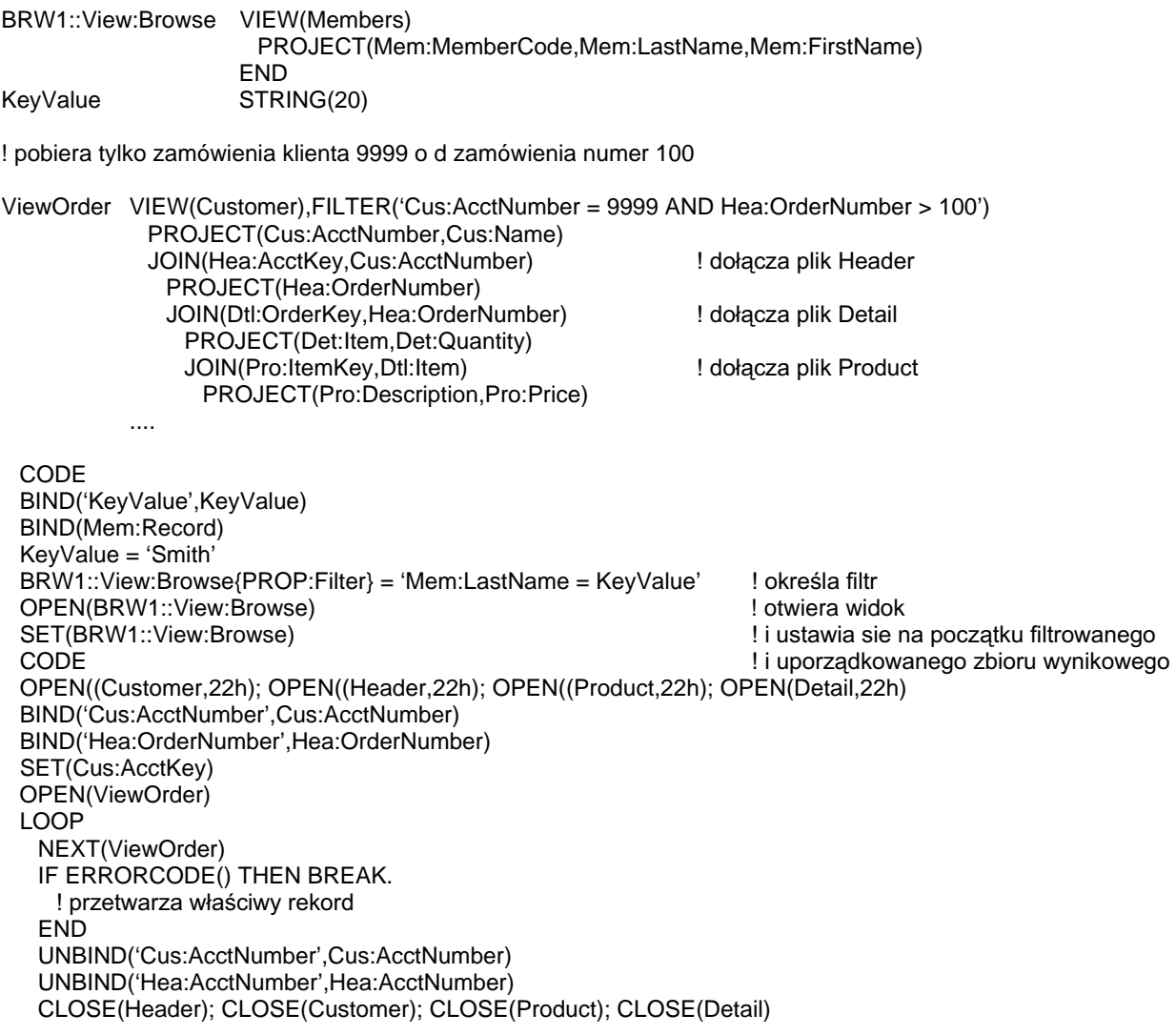

## INNER (ustawienie operacji typu inner join)

### **INNER**

Atrybut **INNER** (PROP:INNER) określa, że struktura JOIN deklaruje "inner join" zamiast domyślnego "left outer join." Domyślnie struktura VIEW stosuje "left outer join," przy którym wszystkie rekordy głównego pliku widoku VIEW są wczytywane niezależnie od tego, czy wskazane pliki znajdujące się w relacji zawierają powiązane rekordy, czy też nie. Nadając atrybut INNER powodujemy zastosowanie "inner join", przy którym wczytywane są tylko te rekordy pliku głównego, dla których wskazane pliki pozostające z nim w relacji, zawierają powiązane rekordy. Powiązania typu "inner join" są zazwyczaj bardziej efektywne, niż powiązania "outer join".

Właściwość PROP: INNER jest tablicą określającą dla widoku VIEW istnienie lub brak atrybutu INNER dla struktury JOIN. Każdy element tablicy daje w rezultacie ('1') jeśli JOIN posiada atrybut INNER lub łańcuch pusty ('') w przeciwnym przypadku. Struktury JOIN są wymieniane dla widoku VIEW począwszy od 1 w kolejności ich występowania w strukturze VIEW.

### Przykład:

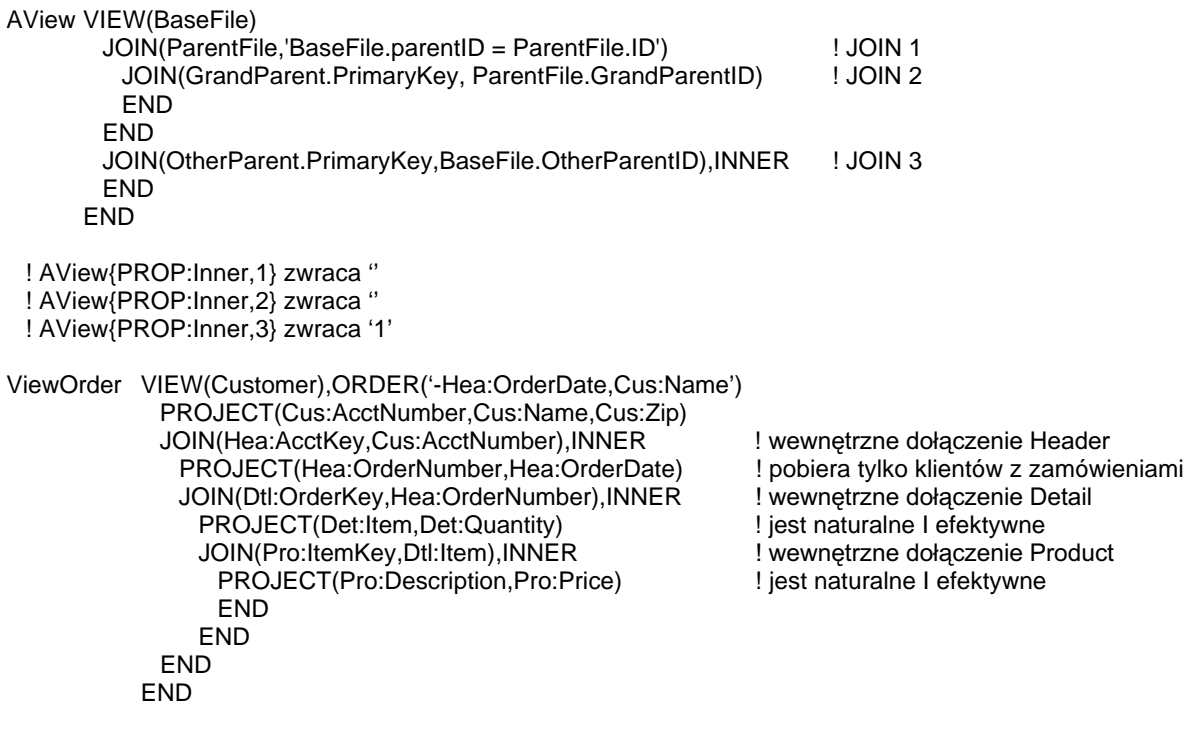

**JOIN** Porównaj:

### LINK (określenie klasy linkowanej do projektu)

### LINK( linkfile, [ flag ] )

- LINK Określa nazwę pliku, który jest dołączany do listy powiązań bieżącego projektu.
- linkfile Stała łańcuchowa stanowiąca nazwę pliku bez rozszerzenia (automatycznie iest przvimowane rozszerzenie .OBJ). Standardowo powinna być to ta sama nazwa, co w przypadku parametru atrybutu MODULE, z tym, że wskazuje na plik .LIB lub .OBJ.
- *flag* Stała numeryczna, ekwiwalent, lub definicja projektu określająca, czy atrybut jest aktywny, czy też nie. Jeżeli *flag* jest równe 0 lub zostało pominięte, atrybut nie jest aktywny- tak, jakby nie występował. Jeżeli flag jest dowolna wartościa różna od 0, atrybut jest aktywny.

Atrybut LINK struktury CLASS określa nazwę pliku (linkfile), który należy dołączyć do listy konsolidowanych plików kompilatora. LINK jest właściwy tylko dla struktur CLASS.

Przykład:

OneClass CLASS, MODULE('OneClass'), LINK('OneClass', 1) ! łączenie w OneClass. OBJ LoadIt PROCEDURE ComputeIt PROCEDURE END

Porównaj: CLASS, MEMBER, MODULE

### MODULE (określenie modułu zawierającego definicję klasy)

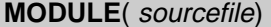

MODULE Określa nazwę modułu MEMBER lub pliku zawierającego bibliotekę zewnętrzną.

sourcefile Stała łańcuchowa. Jeżeli plik źródłowy zawiera kod źródłowy zapisany w języku programowania Clarion, parametr wskazuje nazwę pliku (bez rozszerzenia) zawierającego kod źródłowy procedur. Jeśli plik źródłowy jest zewnętrzną biblioteką, parametr może wskazywać dowolny, unikalny identyfikator.

Atrybut MODULE zastosowany w definicji struktury CLASS określa nazwę modułu MEMBER lub pliku zawierającego bibliotekę zewnętrzną z definicjami metod danej klasy. Atrybut MODULE jest poprawny tylko dla deklaracji CLASS.

Przykład:

OneClass CLASS,MODULE('OneClass') ! definicje metod w OneClass.CLW LoadIt PROCEDURE **. If you protedury LoadIt** PROCEDURE ComputeIt PROCEDURE ! prototyp procedury ComputeIt END

Porównaj: CLASS, MEMBER, LINK, Prototypy procedur

### **NAME (ustawienie nazwy zewnetrznej)**

### NAME([name])

- NAME Określa nazwę zewnętrzną.
- Łańcuch zawierający nazwe wewnętrzną lub etykietę statycznej zmiennej name łańcuchowej. Może być ona zadeklarowana jako globalna, lokalna i powinna posiadać atrybut STATIC.

Atrybut NAME (PROP:NAME) określa nazwę zewnętrzną. Jest on całkowicie niezależny od atrybutu EXTERNAL – nie ma wymagania ich wzajemnego łączenia, jednakże oba atrybuty mogą występować jednocześnie w tej samej deklaracji. Atrybut NAME może być nadawany prototypom procedur, plikom, kluczom KEY i INDEX, polom MEMO, dowolnym polom zadeklarowanym wewnątrz struktury FILE, dowolnym polom zadeklarowanym wewnątrz struktury QUEUE lub dowolnym zmiennym nie zadeklarowanym wewnątrz jakiejś struktury. Atrybut NAME ma różne znaczenie, w zależności od tego, gdzie został użyty.

### Zastosowanie w prototypach procedur

Atrybut NAME może zostać użyty w prototypie procedury. Wówczas parametr name określa zewnętrzną nazwę wykorzystywaną przez linker do zidentyfikowania procedury badź funkcji w bibliotece zewnętrznej.

### Zastosowanie w odniesieniu zmiennych

Atrybut NAME może być stosowany w deklaracjach zmiennych zdefiniowanych poza strukturami. W ten sposób dostarczamy linkerowi zewnętrzną nazwę identyfikującą zmienną zadeklarowaną w bibliotece zewnętrznej. Jeżeli ta zmienna posiada również atrybut EXTERNAL, jest ona deklarowana jako zmienna publiczna biblioteki zewnętrznej (w niej przydzielana pamięć dla zmiennej). Bez atrybutu EXTERNAL, jest ona deklarowana jako zewnętrzna zmienna zewnętrznej biblioteki (pamięć dla niej jest przydzielana w programie Clariona).

### Zastosowanie w odniesieniu do plików

Atrybut NAME użyty w deklaracji pliku (struktura FILE), określa nazwę pliku danych. Jeśli parametr name nie zawiera napędu dyskowego i ścieżki dostępu do pliku, to jest przyjmowany bieżący dysk i bieżący katalog. Jeśli zostanie pominięte rozszerzenie nazwy pliku, przyjmowane jest domyślne rozszerzenie skojarzone ze sterownikiem pliku danych wybranym dla naszej struktury.

Niektóre sterowniki plików danych wymagają, by dane, klucze i pola MEMO były przechowywane w oddzielnych plikach dyskowych. Z tego powodu, atrybutu NAME możemy używać również w deklaracjach kluczy KEY i INDEX i w deklaracjach pól MEMO.

Atrybut NAME pozbawiony parametru *name* powoduje, że nazwą pliku staje się etykieta deklarowanej struktury (włączając w to również prefiks).

Atrybut NAME może być również stosowany w odniesieniu do dowolnego pola zadeklarowanego wewnatrz struktury RECORD definiującej rekord pliku danych (w tym przypadku parametr name musi być reprezentowany przez stałą). Dzięki temu możemy wykorzystać możliwości dawane przez sterowniki plików danych pozwalające na operowanie na nazwach pół. Możemy dynamicznie zmieniać nazwę pola w strukturze FILE używając do tego właściwości PROP:NAME występującej w

postaci tablicy. Numer elementu tej tablicy odnosi się do pozycji, na jakiej określone pole zostało umieszczone w definicji rekordu struktury FILE.

### **Zastosowanie w odniesieniu do kolejek**

Atrybut NAME zastosowany przy zmiennej stanowiącej element struktury QUEUE określa zewnętrzną nazwę (name) wykorzystywaną przy przetwarzaniu kolejki. Parametr *name* umożliwia zastosowanie alternatywnej metody adresowania zmiennych w kolejce QUEUE, która może być wykorzystana przez instrukcje SORT, GET, PUT i ADD.

Przykład:

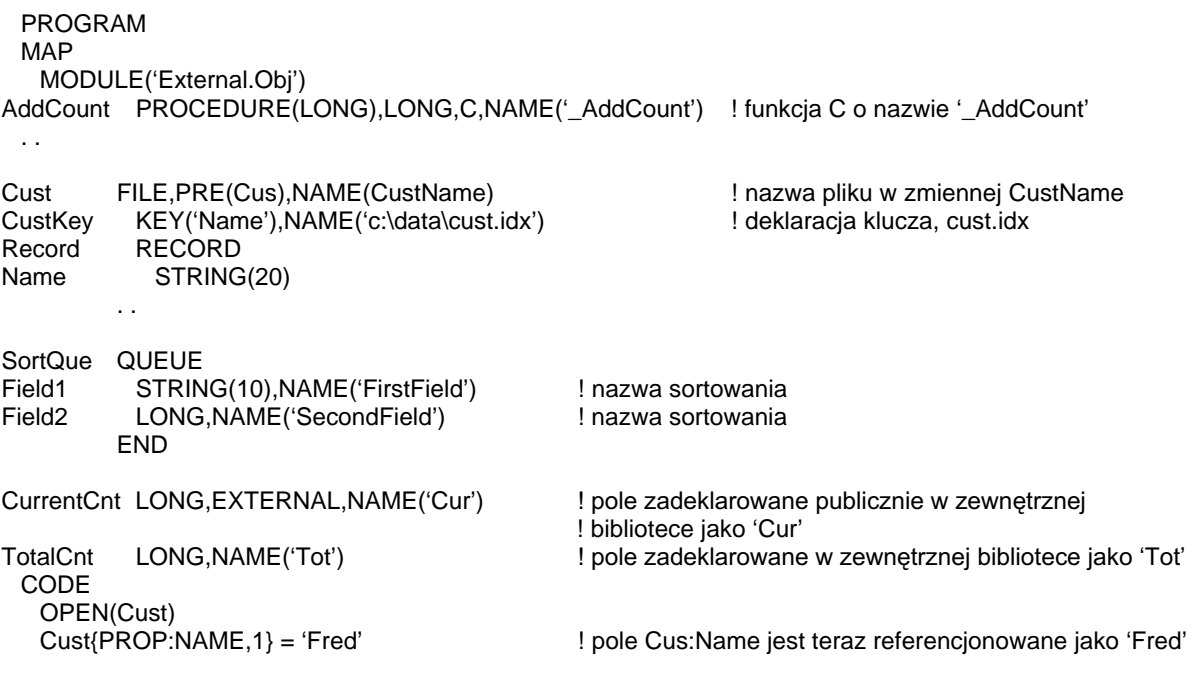

Porównaj: Prototypy procedur, QUEUE, SORT, GET, PUT, ADD, FILE, KEY, INDEX, EXTERNAL

## NOCASE (klucz niezależny od wielkości liter)

### **NOCASE**

Atrybut NOCASE (PROP:NOCASE) użyty w deklaracjach kluczy KEY i INDEX powoduje, że sortowanie jest niezależne od wielkości liter, tzn. małe i duże litery są traktowane jako jednakowe. Wszystkie znaki alfabetu w polach stanowiących składniki klucza są niejawnie konwertowane na odpowiadające im wielkie litery i dopiero wtedy zapisywane do klucza. Nie wpływa to oczywiście na sposób zapisu danych w pliku, a jedynie na sam klucz. Atrybut NOCASE nie daje żadnych efektów w odniesieniu do znaków nie będących znakami alfabetu.

### Przykład:

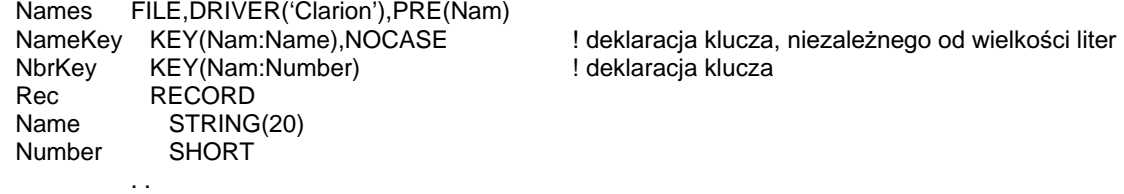

**INDEX, KEY** Porównaj:

### OEM (włączenie obsługi znaków narodowych)

#### **OEM**

Atrybut **OEM** (PROP:OEM) określamy dla pliku FILE, który zawiera dane zapisane przez program DOS-owy (lub wymagających odczytu przez program DOS-owy) z użyciem znaków pochodzących z innych alfabetów niż angielski. Łańcuchy tekstowe sa wówczas automatycznie konwertowane z zestawu znaków OEM ASCII zastosowanego w pliku na zestaw znaków ANSI wykorzystywany przez Windows. Wszystkie dane tekstowe w rekordzie są automatycznie konwertowane z zestawu znaków ANSI na zestaw znaków OEM ASCII przed zapisaniem go na dysk. Określony zestaw znaków OEM ASCII wykorzystywany przy konwersji pochodzi ze strony kodowej DOS załadowanej poprzez plik COUNTRY.SYS. W ten sposób dane zapisane na dysku stają się specyficzne dla danego języka, co oznacza, że ich odczyt może nie być prawidłowy na komputerach, na których załadowano odmienne strony kodowe.

Omawiany atrybut nie jest obsługiwany przez wszystkie sterowniki plików danych; należy sprawdzić w dokumentacji, czy wybrany sterownik może go wykorzystywać.

#### Przykład:

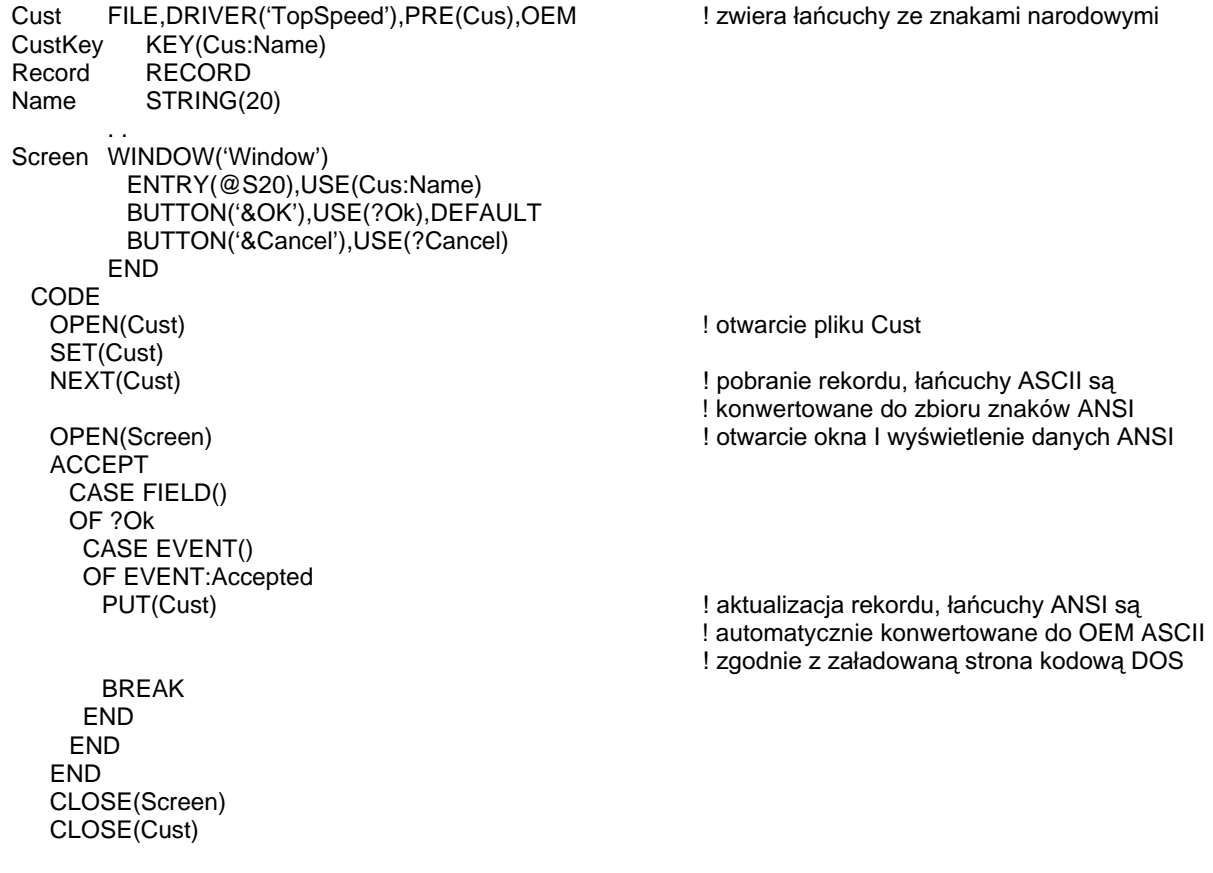

Porównaj: Pliki środowiskowe, LOCALE

# OPT (wyłączenie z klucza rekordów z nieokreślonymi wartościami pól)

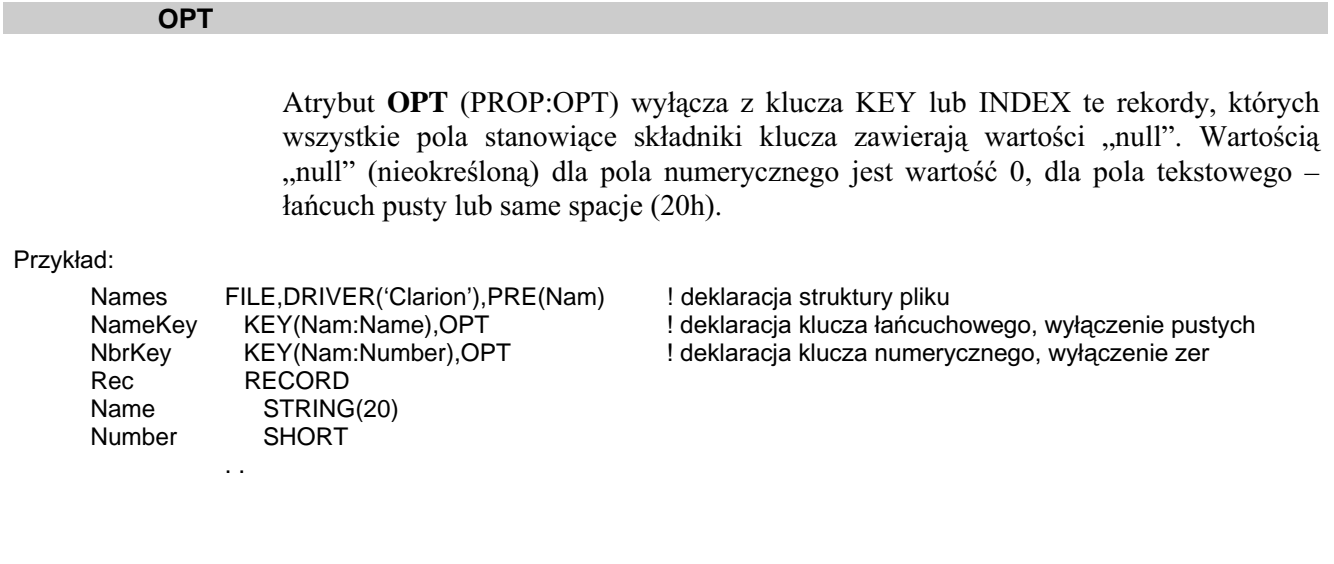

**INDEX, KEY** Porównaj:

### ORDER (ustawienie wyrażenia określającego sortowanie widoku)

#### **ORDER**(*expression list*)

- **ORDER** Określa liste wyrażeń *expression list* wykorzystywane do określenia sposobu sortowania rekordów w widoku VIEW.
- Pojedyncza stała łańcuchowa zawierająca jedno lub więcej wyrażeń. expression list Każde wyrażenie w liście musi być oddzielone od poprzedniego znakiem przecinka.

Atrybut ORDER (PROP:ORDER) określa listę wyrażeń expression list wykorzystywaną do sortowania rekordów w widoku VIEW. Wyrażenia w liście expression list są ewaluowane od lewej do prawej; to, które jest położone najbardziej na lewo jest najbardziej znaczace dla sortowania. Wyrażenia rozpoczynające sie znakiem (-) oznaczają sortowanie w porządku malejącym.

Pojedyncze wyrażenie może się odnosić do dowolnego pola struktury VIEW, na wszystkich poziomach struktur JOIN. Wyrażenia umieszczone w liście *expression list* mogą zawierać dowolne, prawidłowe wyrażenie języka programowania Clarion. Lista *expression list* jest ewaluowana w czasie działania programu (podobnie, jak procedura EVALUATE), z tego powodu wszystkie zmienne użyte w wyrażeniach muszą być bindowane (BIND).

Dla systemów plików nie bazujących na SQL, widok VIEW do sortowania używa kluczy, gdzie tylko jest to możliwe. Dołączenie do nich dodatkowych pól sortowania jest w miarę efektywne.

Dla systemów plików bazujących na SQL, właściwość PROP:SQLOrder jest ekwiwalentem właściwości PROP:ORDER. W obu przypadkach, jeśli pierwszym znakiem przypisywanego wyrażenia jest znak plus (+), jest on dołączane do istniejącego wyrażenia określającego prządek sortowania. W przypadku właściwości PROP:SQLOrder, gdy pierwszym znakiem przypisywanego wyrażenia jest znak minus (-), istniejące wyrażenie jest do niego dołączane. Jeżeli pierwszy znak nie jest ani znakiem plus, ani znakiem minus, nowe wyrażenie zastępuje istniejące.

#### Przykład:

! zamówienia sortowane w porządku malejącym wg daty, następnie nazwy klienta ViewOrder VIEW(Customer),ORDER('-Hea:OrderDate,Cus:Name') PROJECT(Cus:AcctNumber,Cus:Name,Cus:Zip) JOIN(Hea:AcctKey,Cus:AcctNumber) ! dołączenie pliku Header PROJECT(Hea:OrderNumber,Hea:OrderDate) JOIN(Dtl:OrderKey,Hea:OrderNumber) ! dołaczenie pliku Detail PROJECT(Det:Item,Det:Quantity) JOIN(Pro:ItemKey,Dtl:Item) ! dołączenie pliku Product PROJECT(Pro:Description,Pro:Price)

#### CODE

ViewOrder{PROP:ORDER} = '-Hea:OrderDate.Pro:Price-Det:DiscountPrice' ! zamówienia sortowane wg największej wartości w ramach malejących dat

Porównaj: BIND, UNBIND, EVALUATE

 $\cdots$ 

### OVER (ustawienie wspólnego obszaru pamięci)

#### **OVER**(*overvariable*)

**OVER** Umożliwia odwoływanie się do tego samego adresu pamięci na dwa różne sposoby.

Overvariable Etykieta zmiennej, która aktualnie zajmuje obszar pamięci przeznaczony do współdzielenia.

Atrybut OVER umożliwia odwoływanie się do jednego adresu pamięci na dwa różne sposoby. Rozmiar zmiennej zadeklarowanej z atrybutem OVER nie może być większy, niż rozmiar zmiennej wskazywanej przez overvariable (może być od niego mniejszy)

Możemy deklarować zmienną "nałożoną" na zmienną overvariable stanowiącą część listy parametrów przekazywanych do procedury.

Pole zadeklarowana w strukturze GROUP nie może być deklarowane jako "nałożone" na zmienną zadeklarowaną poza tą strukturą.

#### Przykład:

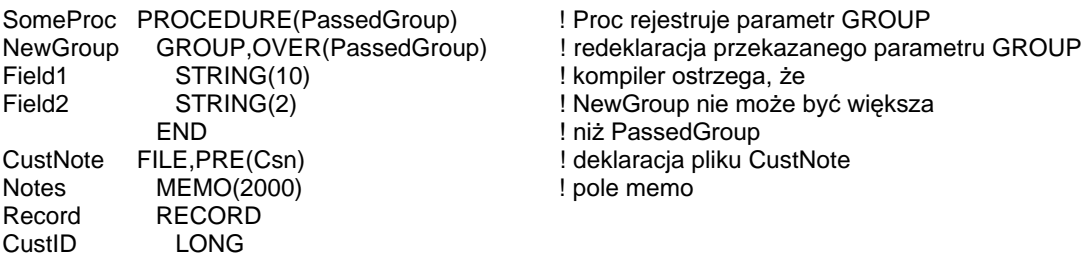

CsnMemoRow STRING(10),DIM(200),OVER(Csn:Notes) ! pole memo Csn:Notes może być adresowane jako całość lub w 10-bajtowych fragmentach

Porównai: **DIM** 

### OWNER (hasło wykorzystywane do szyfrowania danych)

### **OWNER**(password)

**OWNER** Określa hasło stosowane przy szyfrowaniu pliku danych.

Stała lub zmienna łańcuchowa. password

Atrybut OWNER (PROP:OWNER) określa hasło password stosowane przy szyfrowaniu pliku danych posiadającego atrybut ENCRYPT. Jeżeli przy dostępie do pliku nie zostanie określone prawidłowe hasło, otrzymamy komunikat o błędzie "Invalid Data File" i odczytanie tego pliku nie będzie możliwe.

Niektóre systemy plików dopuszczają stosowanie atrybutu OWNER bez towarzyszącego mu atrybutu ENCRYPT.

Przykład:

Customer FILE, DRIVER('Clarion'), OWNER('abCdeF'), ENCRYPT ! hasło szyfrowania "abCdeF" Record **RECORD** Name STRING(20)

ENCRYPT, EXTERNAL Porównaj:

 $\sim$ 

## PRE (ustawienie prefiksu etykiety)

### $PRE( [prefix] )$

**PRE** Określa prefiks etykiety złożonej struktury danych.

 $prefix$ Prefiks. Dopuszczalne znaki prefiksu to litery, cyfry od 0 do 9, znaki podkreślenia. Prefiks musi zaczynać się znakiem alfabetu lub znakiem podkreślenia. W Clarionie przyjęto konwencję, w której prefiks składa się z 1 do 3 znaków, ale nie jest ona obowiązkowa i prefiks może być dłuższy.

Atrybut PRE określa prefiks dla struktur FILE, QUEUE, GROUP, REPORT oraz ITEMIZE. Jest on prawidłowy również dla deklaracji LIKE; ma to na celu umożliwienie zdefiniowania oddzielnego prefiksu przy deklarowaniu kolejnych kopii złożonych struktur danych.

Prefiks stosuje się w celu rozróżnienia zmiennych (pól) o identycznych nazwach, ale występujących w różnych strukturach. W momencie, gdy umieszczamy odwołanie do elementu złożonej struktury danych w kodzie programu, musimy poprzedzić jego nazwę prefiksem macierzystej struktury, po którym umieszczamy znak dwukropka (gru:EtykietaPola).

Stosowanie prefiksów jest powoli wypierane przez bardziej elastyczną metodę – kwalifikację pól (Field Qualification). Składnia w niej stosowana polega na poprzedzeniu nazwy pola etykietą struktury, w której zostało ono zadeklarowane i oddzieleniu ich znakiem kropki (NazwaGrupy.EtykietaPola).

#### Przykład:

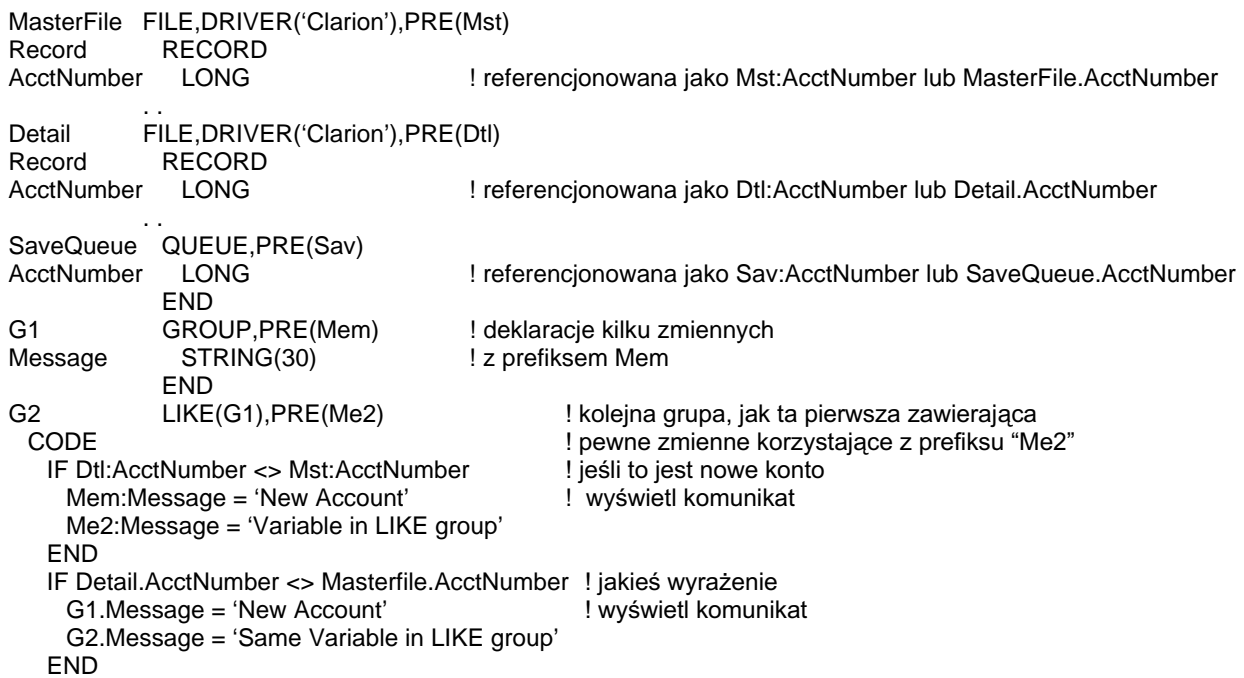

Porównaj: Słowa zastrzeżone, Kwalifikacja pól

### PRIMARY (ustawienie podstawowego klucza relacji)

### **PRIMARY**

Atrybut **PRIMARY** (PROP:PRIMARY) określony dla klucza KEY jest unikalny (może wystąpić tylko dla jednego klucza pliku). Powoduje, że do klucza zostają włączone wszystkie rekordy pliku, przy czym nie są dopuszczalne wartości "null" w zadnym z pól stanowiących składnik klucza. Odpowiada to definicji klucza zasadniczego ("Primary Key") określonej w teorii relacyjnych baz danych podanej przez E. F. Codd'a.

Niektóre sterowniki plików danych wymagają określenia takiego klucza.

#### Przykład:

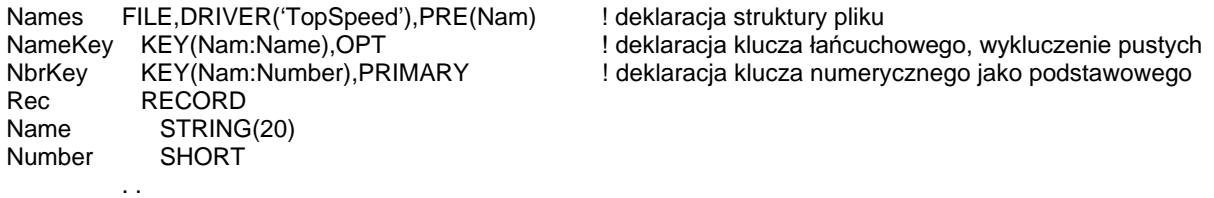

Porównaj: KEY

### PRIVATE (zmienna prywatna dla modułu zawierającego klasę)

### **PRIVATE**

Atrybut PRIVATE określa, że zmienna, dla której został użyty, jest widoczna tylko dla procedur zdefiniowanych w tym samym module kodu źródłowego zawierającego metody danej klasy. Tym samym zapewnia się enkapsulację w odniesieniu do innych klas.

### Przykład:

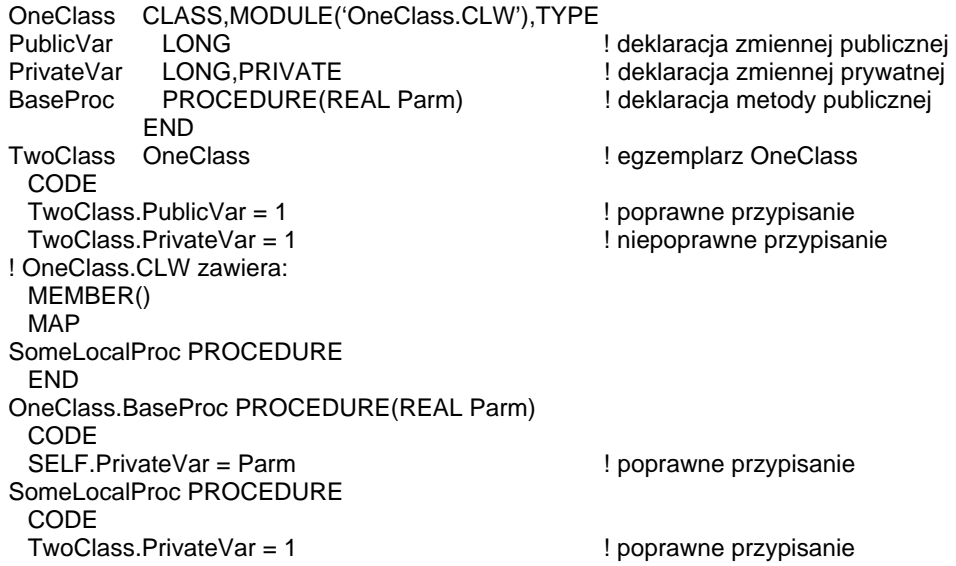

Porównaj: CLASS

## PROTECTED (zmienna prywatna dla klasy i klas dziedziczących)

### **PROTECTED**

Atrybut PROTECTED powoduje, że zmienna, dla której został użyty, jest widoczna tylko dla metod zadeklarowanych w ramach tej samej struktury CLASS oraz dla metod klas dziedziczących. Zapewnia to enkapsulację w odniesieniu do kodu zewnętrznego.

### Przykład:

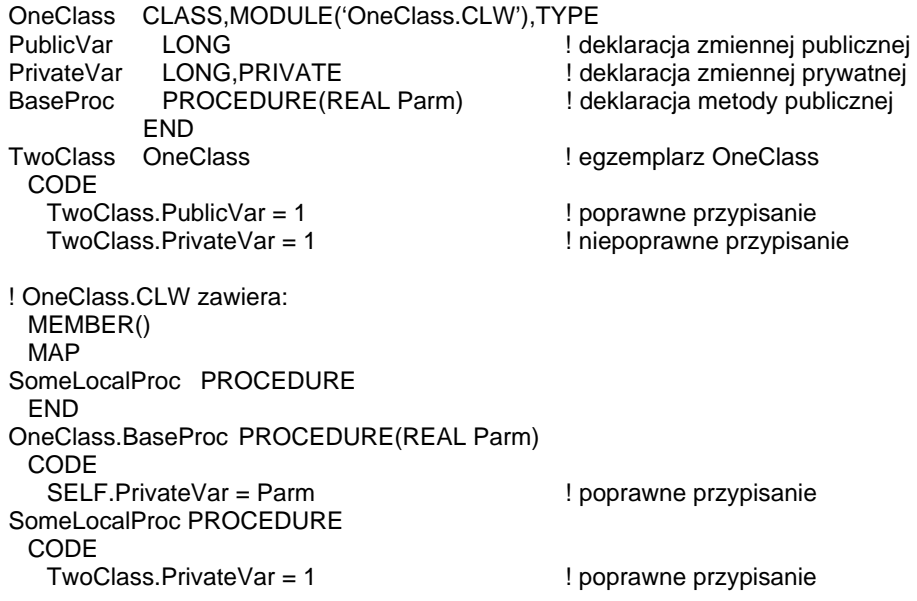

Porównaj: CLASS
# RECLAIM (odzyskanie miejsca po skasowanych rekordach)

### **RECLAIM**

Atrybut RECLAIM (PROP:RECLAIM) powoduje, że sterownik pliku danych umieszcza nowe rekordy w miejscach pozostawionych przez rekordy usunięte (o ile takowe występują). W przeciwnym wypadku nowe rekordy są dopisywane na końcu pliku. Implementacja RECLAIM zależy od konkretnego sterownika pliku danych i nie jest dostępna dla wszystkich z nich.

#### Przykład:

Names FILE.DRIVER('Clarion').RECLAIM ! wykorzystanie miejsca po skasowanych rekordach Record RECORD Name STRING(20)  $\sim$   $\sim$ 

# STATIC (alokacja pamięci statycznej)

#### **STATIC**

Atrybut STATIC przydziela pamięć dla zmiennej, grupy GROUP lub kolejki QUEUE zadeklarowanej w procedurze w pamięci statycznej, zamiast na stosie. W przypadku kolejek, w pamięci statycznej jest umieszczany jedynie bufor danych – elementy kolejki zawsze sa alokowane dynamicznie na stercie (heap).

Atrybut STATIC powoduje, że wartości zmiennych, czy buforów danych kolejek są stałe dla pierwszego egzemplarza procedury i następnych.

#### Przykład:

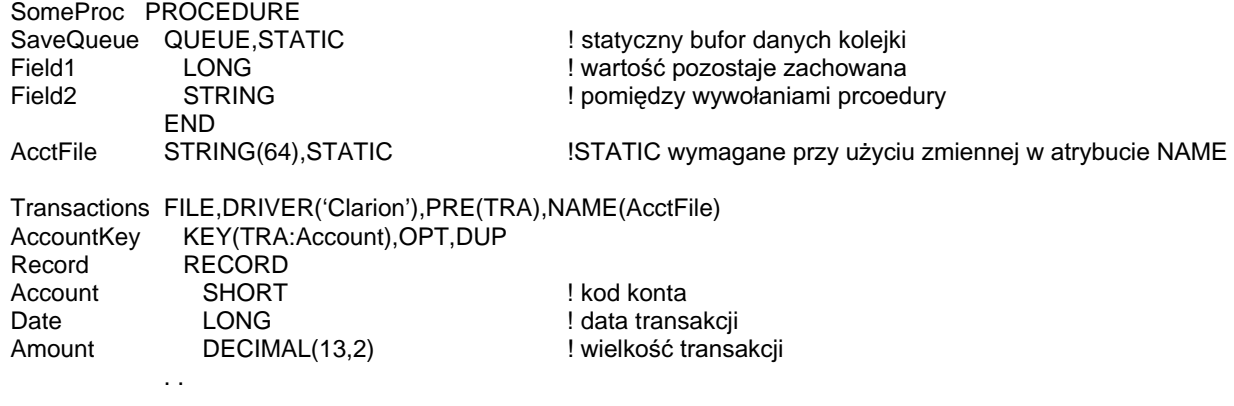

Porównaj: Deklaracje danych i przydział pamięci

# THREAD (alokacja pamieci dla watku)

# **THREAD**

Atrybut **THREAD** przydziela pamieć dla zmiennej, pliku FILE, grupy GROUP, kolejki QUEUE lub klasy CLASS oddzielnie dla każdego wykonywanego wątku programu. Dzięki temu wartość na przykład określonej zmiennej jest różna dla różnych watków.

Zmienna wątkowa musi być alokowana w pamięci statycznej, z tego powodu zmienne lokalne z atrybutem THREAD automatycznie otrzymują atrybut STATIC. Ten atrybut powoduje tworzenie niepożądanego "nawisu" w trakcie działania programu, szczególnie w przypadku zmiennych globalnych i zmiennych modułów. Z tego powodu powinien być używany tylko wtedy, gdy jest to niezbędne.

# Zastosowanie w odniesieniu do zmiennych i grup

Atrybut THREAD powoduje zadeklarowanie statycznej zmiennej, dla której pamięć jest przydzielana oddzielnie dla każdego wykonywanego wątku programu. Dzięki temu każdy z nich "widzi" swoją własną wartość takiej zmiennej. W momencie uruchomienia nowego watku, jest tworzony nowy egzemplarz zmiennej i inicjowany, w zależności od jej typu, wartością zerową lub łańcuchem pustym (pod warunkiem, że dla zmiennej nie określono atrybutu AUTO).

### Zastosowanie w odniesieniu do plików

Atrybut THREAD (PROP:THREAD - właściwość struktury FILE) zastosowany w deklaracji pliku, przydziela pamięć dla bufora rekordu (oraz bloku kontrolnego pliku file control block) oddzielnie dla każdego wykonywanego watku programu. W ten sposób wartości znajdujące się w buforze rekordu będą specyficzne dla każdego wątku. W momencie uruchomienia nowego wątku, plik musi zostać otwarty ponownie w celu pobrania nowego egzemplarza bufora rekordu. Gdy plik zostanie zamknięty, pamięć przydzielona na bufor rekordu dla danego wątku zostaje zwolniona.

## Zastosowanie w odniesieniu do kolejek

Atrybut THREAD zastosowany w deklaracji kolejki QUEUE powoduje utworzenie statycznego bufora danych, dla którego pamieć jest przydzielana oddzielnie w każdym wykonywanym watku programu. Dzięki temu wartości zapisane w kolejce są zależne od wątku. W momencie uruchomienia nowego wątku, tworzony jest nowy egzemplarz kolejki specyficzny dla tego wątku.

Przykład:

**PROGRAM MAP** Thread1 PROCEDURE Thread2 PROCEDURE **END** Names FILE, DRIVER('Clarion'), PRE(Nam), THREAD ! plik watkowy NbrNdx INDEX(Nam:Number),OPT **RECORD** Rec. Name STRING(20) Number **SHORT**  $\sim$ 

#### ROZDZIAŁ 5 **ATRYBUTY DEKLARACJI**

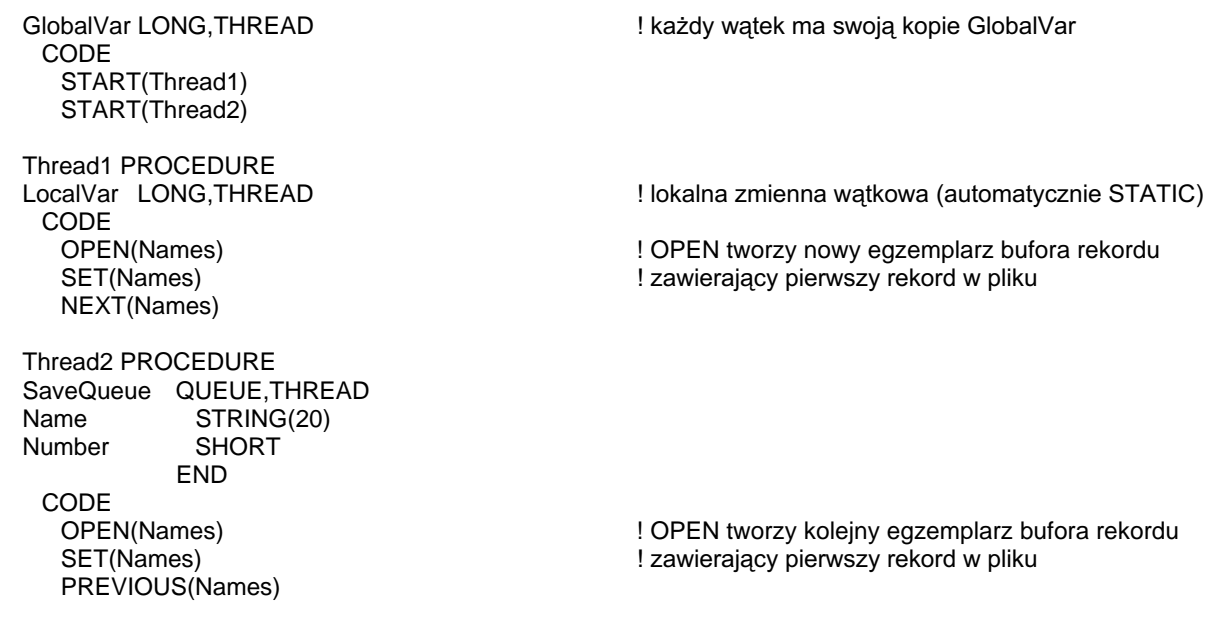

START, Deklaracje danych i przydział pamięci, STATIC, AUTO Porównaj:

# **TYPE (definicja typu)**

### **TYPE**

Atrybut TYPE powoduje utworzenie definicji typu dla grupy GROUP, kolejki QUEUE lub klasy CLASS. Nazwa tego typu może być potem używana podczas definiowania innych grup, kolejek, czy klas o tej samej strukturze (można też do tego użyć LIKE). TYPE może być także stosowane do definiowania nazw struktur przekazywanych w postaci parametrów do procedur. W ten sposób procedura może bezpośrednio adresować składniki definicji typu poprzez składnie kwalifikatora pól (Field Qualification).

Deklaracje grup, kolejek i klas posiadające atrybut TYPE nie są alokowane w pamięci. Podczas gdy nie są zaalokowane w pamięci obiekty klasy z atrybutem TYPE, metody protoypowane w klasie CLASS muszą być zdefiniowane w celu użycia przez dziedziczące obiekty zadeklarowane z danym typem. Nie mają tutaj żadnego związku atrybuty EXTERNAL i DLL.

Gdy definicja typu jest wykorzystywana do przekazania określonej struktury do procedury w postaci parametru, procedura ta może bezpośrednio adresować pola kolejki stosując składnię kwalifikatora pól. Jest to preferowana metoda adresowania składników przekazanej struktury. Istnieje także możliwość zastosowania starszego typu adresowania pól – z użyciem prefiksu. Na przykład, zastosowanie deklaracji PROCEDURE(LOC:PrzekazywanaKolejka) oznacza, że procedura korzysta z prefiksu LOC: (oprócz indywidualnych nazw pól stosowanych w definicji typu) do bezpośredniego adresowania składników kolejki QUEUE przekazanej do niej w postaci parametru, stosując taką samą składnie, jak przy użyciu atrybut PRE. Należy jednak pamiętać, że preferowaną składnią jest kwalifikator pól. Możliwość stosowania prefiksów została zachowana w celu utrzymania kompatybilności z wcześniejszymi wersjami Clariona.

#### Przykład:

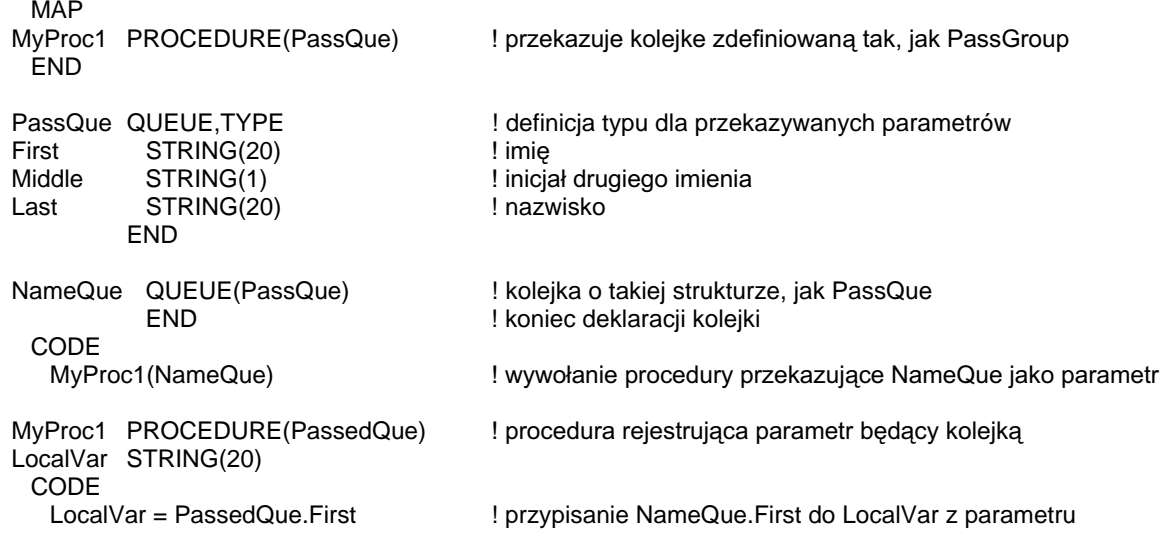

Porównai: Kwalifikacja pól, Lista parametrów prototypu, CLASS, GROUP

# **Struktury okien**

# APPLICATION (deklaracja okna sterującego MDI)

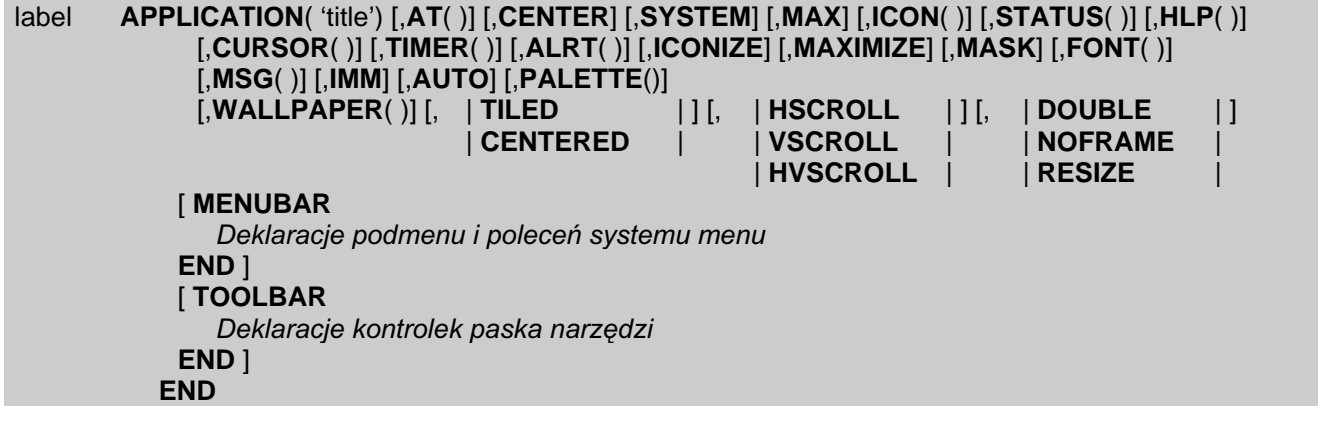

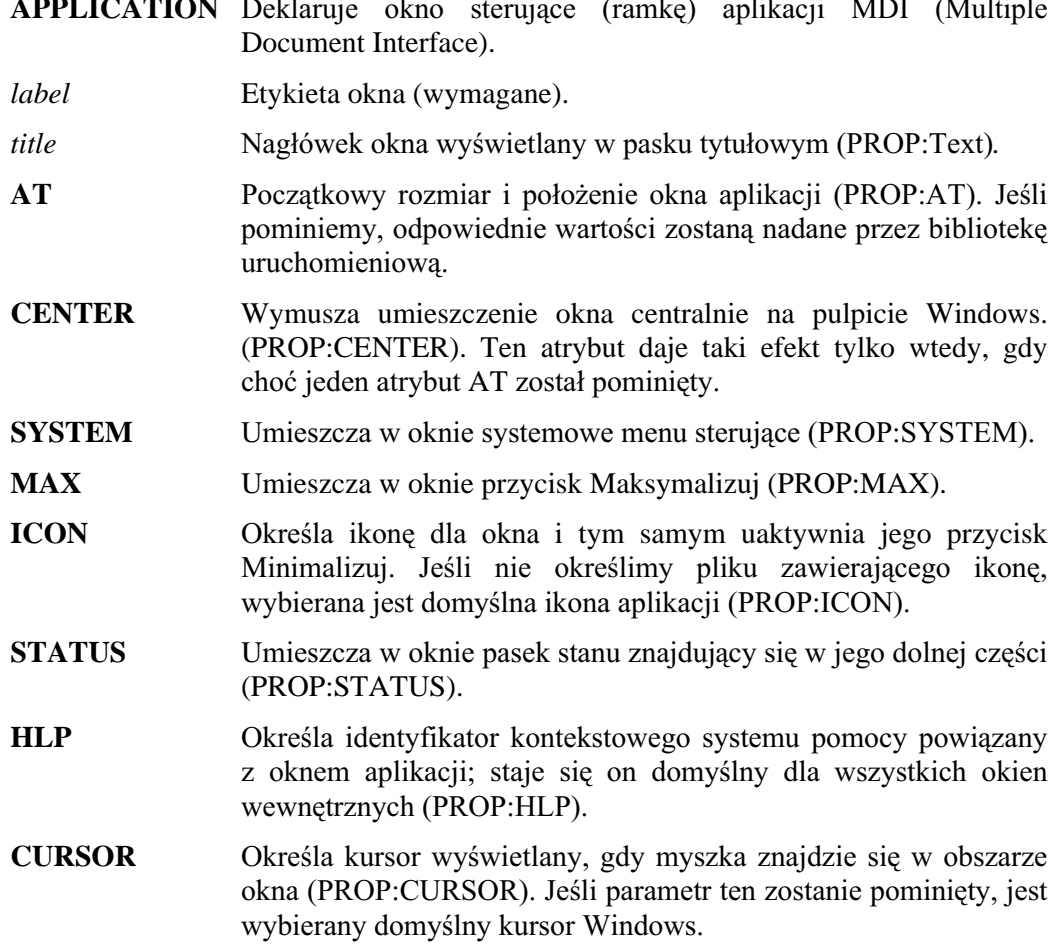

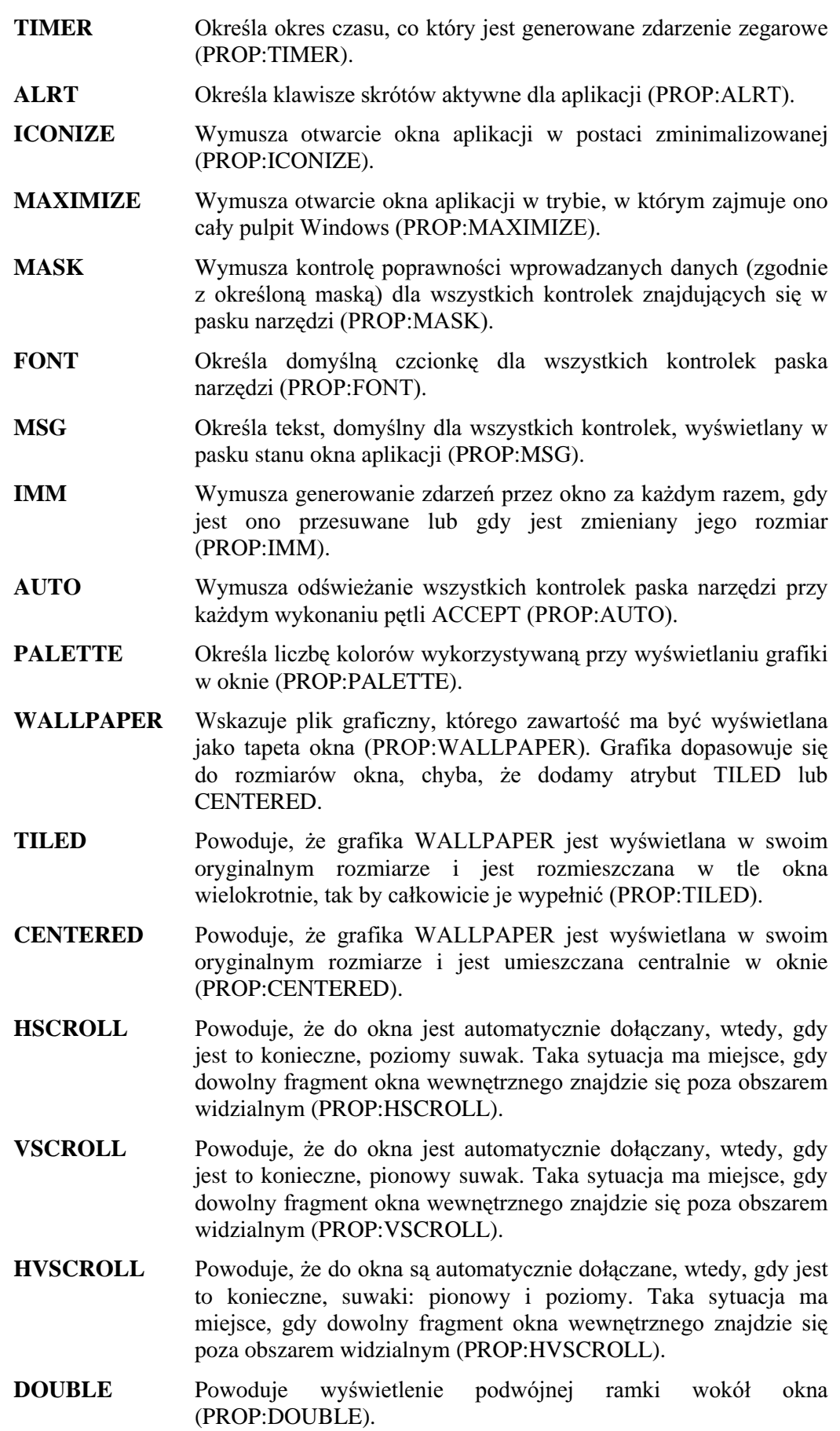

**NOFRAME** Brak ramki wokół okna (PROP:NOFRAME).

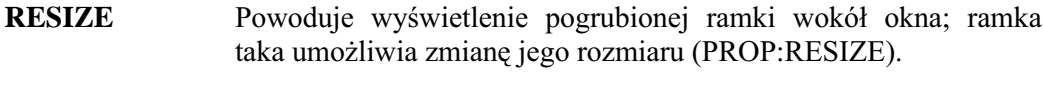

- **MENUBAR** Definiuje strukturę systemu menu dla okna (opcjonalnie). Menu zdefiniowane w APPLICATION jest menu globalnym.
- Definiuie strukture paska narzedzi (opcionalne). Pasek narzedzi **TOOLBAR** zdefiniowany dla APPLICATION jest paskiem globalnym.

APPLICATION deklaruje okno sterujące MDI (Multiple Document Interface), standardowego interfejsu Windows wykorzystywanego w sytuacjach, gdy dana aplikacja ma otwierać okna wewnętrzne i umożliwiać użytkownikowi jednoczesne ich wykorzystywanie. Okno sterujące MDI (struktura APPLICATION) spełnia role okna nadrzędnego dla wszystkich okien wewnętrznych (MDI "childs"). Okna wewnętrzne są ograniczone oknem sterującym (ramką), mogą być wyświetlane tylko w ramach jego obszaru. W programie, w danym czasie może być otwarte tylko jedno okno APPLICATION; przy czym musi ono zostać otwarte zanim zostanie otwarte jakiekolwiek jego okno wewnętrzne (posiadające atrybut MDI). Istnieje jednak możliwość otwarcia, przed otwarciem okna APPLICATION, okien nie bedacych oknami wewnętrznymi (nie posiadających atrybutu MDI). Okno wewnętrzne MDI nie musi się znajdować w tym samym wątku wykonywalnym, co APPLICATION. Jednakże okno wewnętrzne MDI wywoływane bezpośrednio z APPLICATION musi znajdować się w oddzielnej procedurze i musi ona być inicjowana w postaci watku za pomocą procedury START. Już uruchomione okna wewnętrzne MDI mogą być uruchamiane ponownie w nowych wątkach. W efekcie możemy uzyskać wiele niezależnych egzemplarzy tego samego okna wewnętrznego. Konwencjonalne okno aplikacji Windows powinno posiadać atrybuty ICON, MAX, STATUS, RESIZE oraz SYSTEM. Powodują one utworzenie okna aplikacji z przyciskami Maksymalizuj i Minimalizuj, z paskiem stanu, menu systemowym i ramką pozwalającą na zmianę rozmiaru okna. Oprócz tego okno aplikacji powinno posiadać system menu, zdefiniowany za pomocą struktury MENUBAR oraz pasek narzędzi, który definiujemy w strukturze TOOLBAR. Okno APPLICATION nie powinno zawierać kontrolek, za wyjątkiem tych, które umieścimy w strukturach MENUBAR oraz TOOLBAR. Nie powinno ono również służyć do wyprowadzania danych – do tego służą okna dokumentów i okienka dialogowe (definiowane za pomocą struktury WINDOW). Gdy okno APPLICATION jest otwierane po raz pierwszy, pozostaje ukryte dopóty, dopóki nie napotka pierwszej instrukcji DISPLAY lub, gdy nie zakończy się petla ACCEPT. Umożliwia to wprowadzenie zmian w wyglądzie okna zanim zostanie ono wyświetlone. Zdarzenia związane z oknem APPLICATION są przetwarzane przez pierwszą pętlę ACCEPT występującą po jego otwarciu.

Generowane zdarzenia:

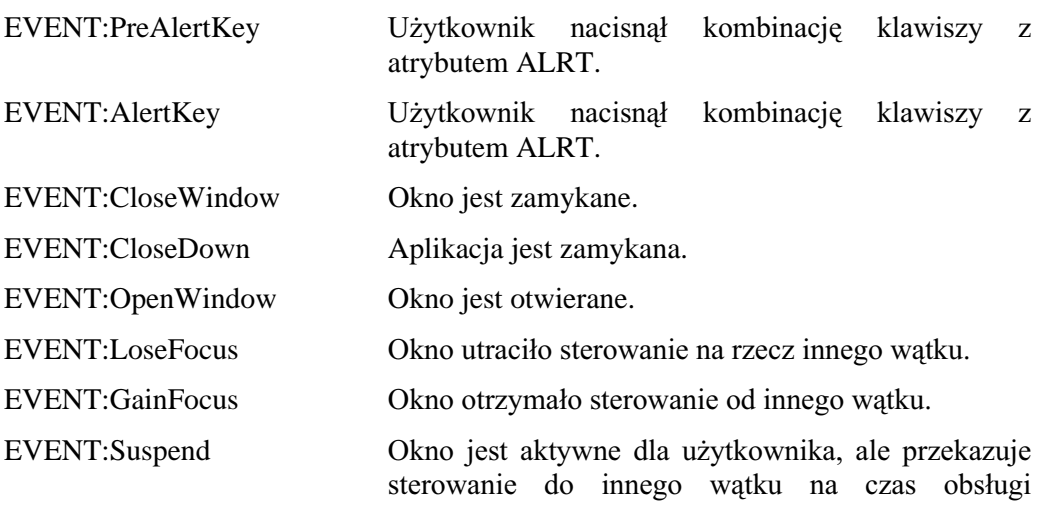

zdarzenia zegarowego. EVENT:Resume Okno jest aktywne dla użytkownika i ponownie otrzymało sterowanie po obsłudze zdarzenia EVENT:Suspend. EVENT:Timer Zdarzenie zegarowe. EVENT:Move Użytkownik przesuwa okno. Instrukcja CYCLE przerywa tę operację. EVENT: Moved Użytkownik przesunął okno. EVENT:Size Użytkownik zmienia rozmiar okna. Instrukcja CYCLE przerywa tę operację. EVENT:Sized Użytkownik zmienił rozmiar okna. EVENT:Restore Użytkownik przywraca poprzedni rozmiar okna. Instrukcja CYCLE przerywa tę operację. EVENT:Restored Użytkownik przywrócił poprzedni rozmiar okna. EVENT:Maximize Użytkownik rozwija okno na cały pulpit. Instrukcja CYCLE przerywa tę operację. EVENT: Maximized Użytkownik rozwinał okno na cały pulpit. EVENT:Iconize Użytkownik zwija okno do ikony. Instrukcja CYCLE przerywa tę operację. EVENT:Iconized Użytkownik zwinął okno do ikony. EVENT:Completed Tryb AcceptAll (non-stop) zakończył przetwarzanie wszystkich kontrolek okna. EVENT:DDErequest Aplikacja kliencka zażądała danych od serwera DDE, którym jest aplikacja napisana w Clarionie. EVENT:DDEadvise \$SOLNDFMD NOLHQFND ]D\*GDáD FLJáHM DNWXDOL]DFML danych od serwera DDE, którym jest aplikacja napisana w Clarionie. EVENT:DDEexecute Aplikacja kliencka wykonała instrukcje DDEEXECUTE dla serwera DDE, którym jest aplikacja napisana w Clarionie. EVENT:DDEpoke Aplikacja kliencka wysłała żądane dane do serwera DDE, którym jest aplikacja napisana w Clarionie. EVENT:DDEdata 6HUZHU Serwer DDE dostarczył zaktualizowanych danych dla aplikacji klienckiej napisanej w Clarionie. EVENT:DDEclosed Serwer DDE zakończył połączenie z aplikacją

kliencką napisaną w Clarionie.

Powiązane procedury: ACCEPT, ALERT, EVENT, POST, REGISTER, UNREGISTER, YIELD, ACCEPTED, CHANGE, CHOICE, CLOSE, CONTENTS, CREATE, DESTROY, DISABLE, DISPLAY, ENABLE, ERASE, FIELD, FIRSTFIELD, FOCUS, GETFONT, GETPOSITION, HELP, HIDE, INCOMPLETE, LASTFIELD, MESSAGE, MOUSEX, MOUSEY, OPEN, POPUP, SELECT, SELECTED, SET3DLOOK, SETCURSOR, SETFONT, SETPOSITION, SETTARGET, UNHIDE, UPDATE

OF ?HelpAbout

CLOSE(MainWin)

**END END** 

HelpAboutProc

#### Przykład:

```
! pasek stanu, suwaki, ramke umożliwiająca zmiane rozmiaru okna, pasek narzedzi
MainWin APPLICATION('My Application').SYSTEM.MAX.ICON('Mylcon.ICO').STATUS I
             HVSCROLL, RESIZE
      MENUBAR
        MENU('&File').USE(?FileMenu)
         ITEM('&Open...'), USE(?OpenFile)
         ITEM('&Close'), USE(?CloseFile), DISABLE
         ITEM('E&xit'), USE(?MainExit)
        END
         MENU('&Edit'), USE(?EditMenu)
         ITEM('Cu&t'), USE(?CutText), KEY(CtrlX), STD(STD:Cut), DISABLE
         ITEM('&Copy'), USE(?CopyText), KEY(CtrlC), STD(STD:Copy), DISABLE
         ITEM('&Paste'), USE(?PasteText), KEY(CtrlV), STD(STD:Paste), DISABLE
        END
        MENU('&Window'),STD(STD:WindowList),LAST
         ITEM('&Tile'), STD(STD:TileWindow)
         ITEM('&Cascade'), STD(STD:CascadeWindow)
         ITEM('&Arrange Icons'), STD(STD:ArrangeIcons)
        END
        MENU('&Help'), USE(?HelpMenu)
         ITEM('&Contents'), USE(?HelpContents), STD(STD:HelpIndex)
         ITEM('&Search...'), USE(?HelpSearch), STD(STD:HelpSearch)
         ITEM('&How to Use Help'), USE(?HelpOnHelp), STD(STD:HelpOnHelp)
         ITEM('&About MyApp...'), USE(?HelpAbout)
        END
      END
      TOOLBAR
        BUTTON('E&xit'), USE(?MainExitButton)
        BUTTON('&Open'),USE(?OpenButton),ICON(ICON:Open)
      END
    END
 CODE
   OPEN(MainWin)
                                                  !Otwarcie okna aplikacji
   ACCEPT
                                                 ! Pętla obsługująca zdarzenia
    CASE ACCEPTED()
                                                 ! Która kontrolka została wybrana?
    OF ?OpenFile
                                                  ! Wybrano polecenie Open
         OROF ?OpenButton
                                                 ! Wciśnięto przycisk Open w pasku narzędzi
      START(OpenFileProc)
                                                 ! Uruchomienie nowego wątku
    OF ?MainExit
                                                 ! Wybrano polecenie Exit
    OROF ?MainExitButton
                                                  ! Wciśnięto przycisk Exit na pasku narzędzi
      BREAK
```
! Okno aplikacji MDI zawierające system menu, przyciski Minimalizuj i Maksymalizuj,

- ! Przerwanie i wyjście z pętli ACCEPT
- ! Wybrano polecenie About
- ! Wywołanie procedury

! Zamkniecie aplikacji

Porównaj: ACCEPT, WINDOW, MDI, MENUBAR, TOOLBAR

# WINDOW (deklaracja okna)

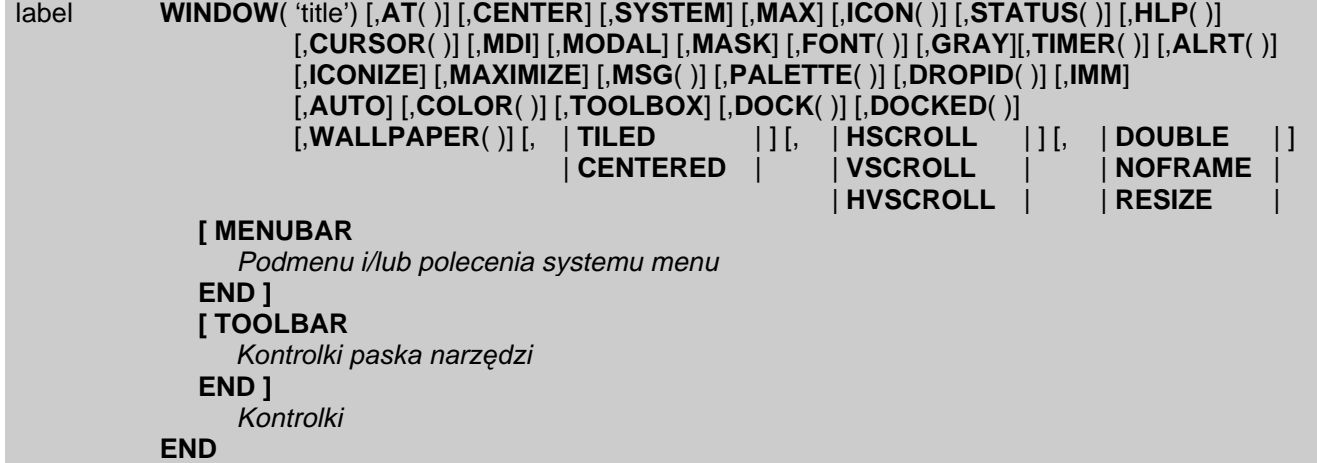

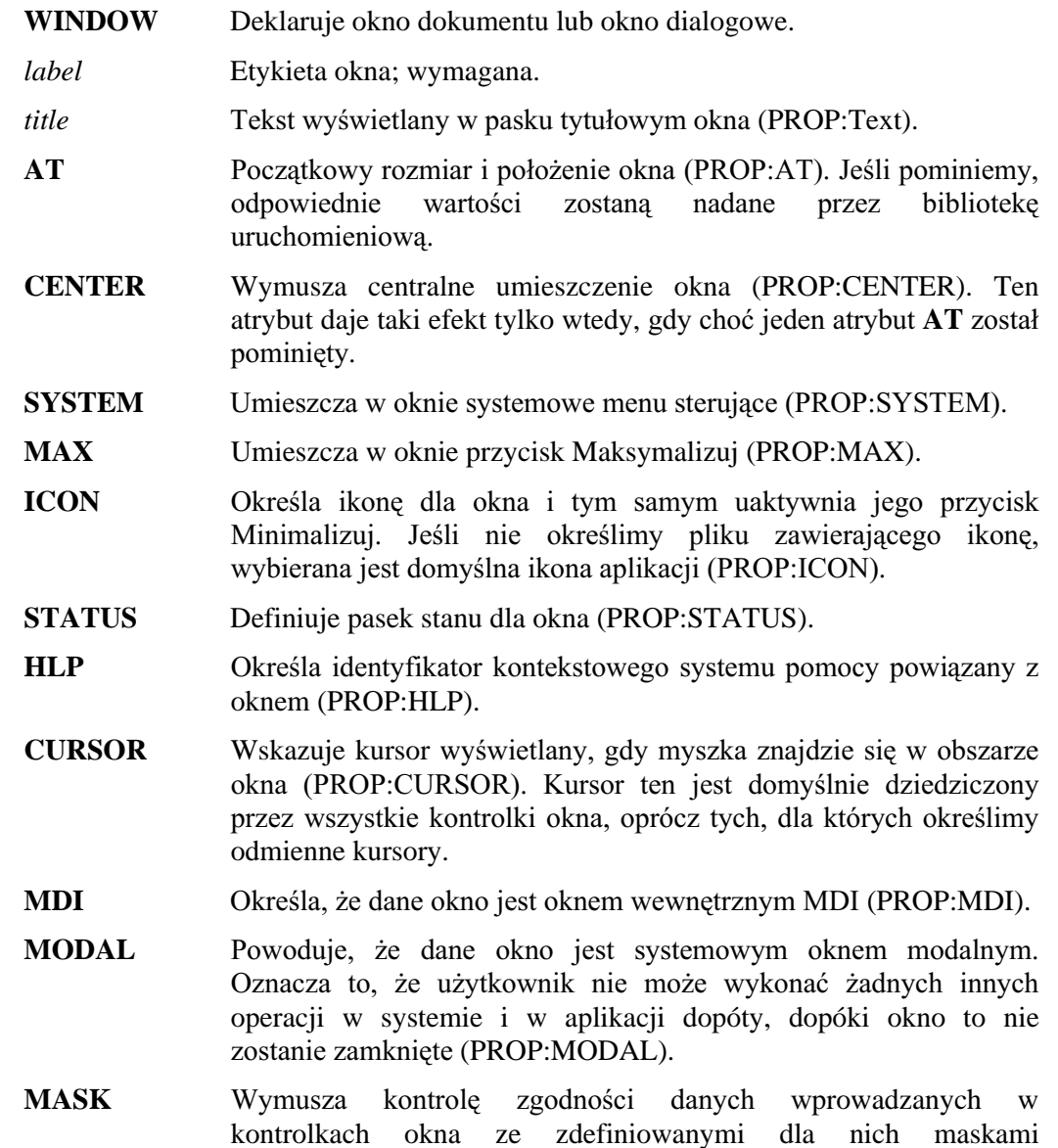

kontrolkach okna ze zdefiniowanymi dla nich maskami (PROP:MASK).

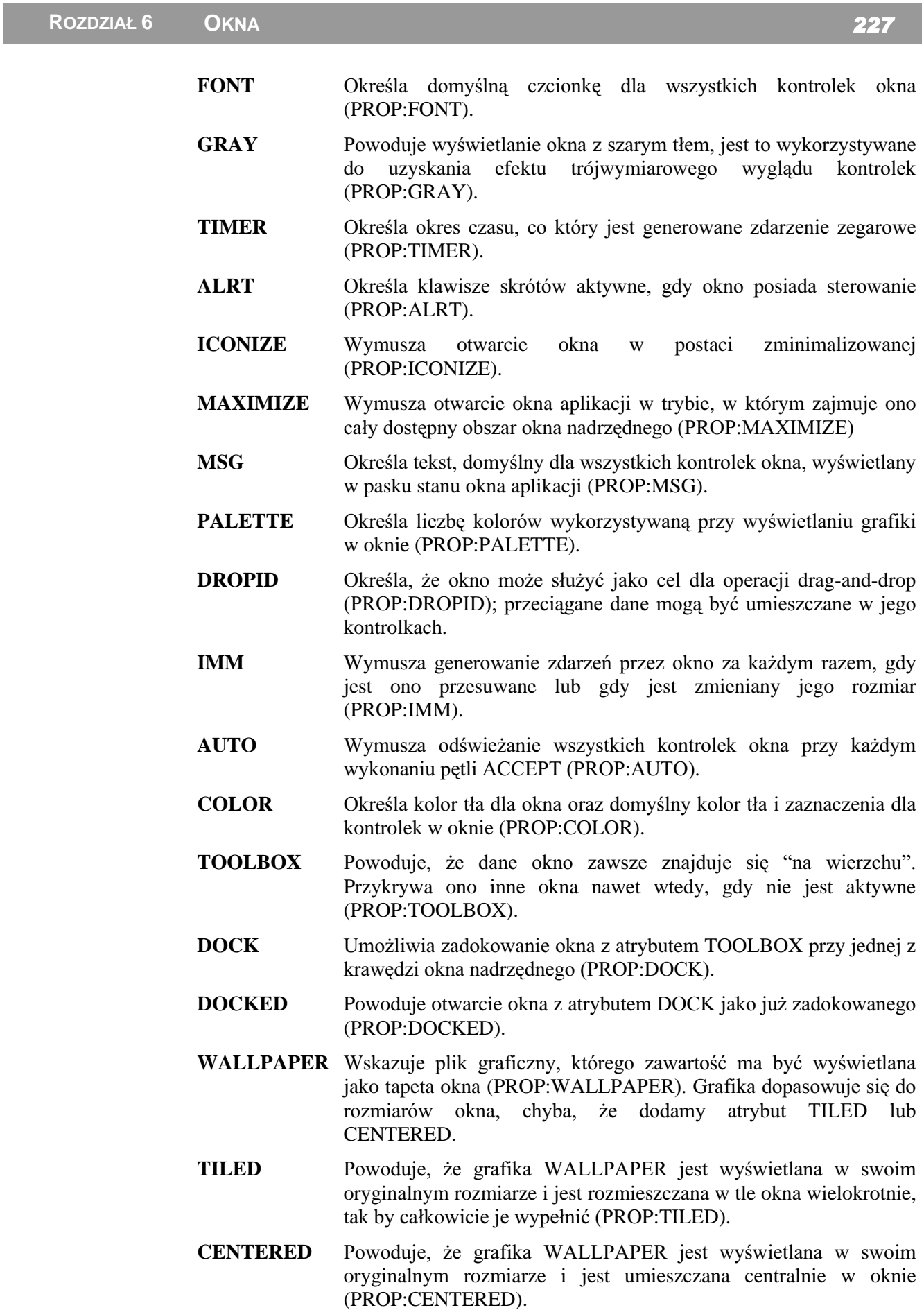

- **HSCROLL** Powoduje, że do okna jest automatycznie dołączany, wtedy, gdy jest to konieczne, poziomy suwak. Taka sytuacja ma miejsce, gdy dowolny przewijalny fragment okna znajdzie się poza obszarem widzialnym (PROP:HSCROLL).
- **VSCROLL** Powoduje, że do okna jest automatycznie dołączany, wtedy, gdy jest to konieczne, pionowy suwak. Taka sytuacja ma miejsce, gdy dowolny przewijalny fragment okna znajdzie się poza obszarem widzialnym (PROP:VSCROLL).
- **HVSCROLL** Powoduje, że do okna sa automatycznie dołaczane, wtedy, gdy jest to konieczne, suwaki: pionowy i poziomy. Taka sytuacja ma miejsce, gdy dowolny przewijalny fragment okna znajdzie się poza obszarem widzialnym (PROP:HVSCROLL).
- **DOUBLE** Powoduje wyświetlenie podwójnej ramki wokół okna (PROP:DOUBLE).
- **NOFRAME** Brak ramki wokół okna (PROP:NOFRAME).
- **RESIZE** Powoduje wyświetlenie pogrubionej ramki wokół okna; ramka taka umożliwia zmianę jego rozmiaru (PROP:RESIZE).
- MENUBAR Definiuje strukturę menu dla okna (opcjonalnie).

Podmenu i/lub polecenia systemu menu

Deklaracje MENU i/lub ITEM definiujące odpowiednio podmenu i polecenia systemu menu.

TOOLBAR Definiuje strukturę paska narzędzi (opcjonalne).

Kontrolki paska narzędzi

Definicje kontrolek umieszczanych w pasku narzędzi.

**WINDOW** deklaruje okno dokumentu lub okno dialogowe mogace zawierać kontrolki i mogące być wykorzystywane do wyprowadzania danych dla użytkownika. Gdy WINDOW jest otwierane po raz pierwszy, pozostaje ukryte dopóty, dopóki nie zostanie wywołana instrukcja DISPLAY lub gdy nie zakończy się pętla ACCEPT. Umożliwia to wprowadzenie niezbędnych zmian w wyglądzie okna jeszcze zanim zostanie ono wyświetlone. Dowolne, poprzednio otwarte w tym samym watku okno WINDOW staje się niedostępne. Zdarzenia dla WINDOW są przetwarzane przez pierwszą pętlę ACCEPT występującą po pierwszym otwarciu okna. Okno WINDOW automatycznie otrzymuje pojedynczą ramkę, chyba, że zostanie dla niego określony któryś z atrybutów: DOUBLE, NOFRAME lub RESIZE. Koordynaty ekranowe dla okna sa określane w jednostkach dialogowych. Jednostka dialogowa iest zdefiniowana jako jedna czwarta średniej szerokości znaku i jedna ósma średniej wysokości znaku czcionki domyślnie wybranej dla WINDOW (atrybut FONT; w przypadku gdy nie został on określony, automatycznie jest wybierana czcionka systemowa).

Okno z atrybutem MODAL jest systemowym oknem modalnym; przejmuje ono całkowicie sterowanie komputerem. Oznacza to, że nie możemy się przełączyć na inne okno dopóty, dopóki to okno nie zostanie zamknięte. Z tego względu wspomnianego atrybutu MODAL powinniśmy używać tylko wtedy, gdy jest to naprawdę konieczne. Oprócz tego należy pamiętać, że po nadaniu atrybutu MODAL, jest ignorowany atrybut RESIZE, jak również nie jest możliwe przesuwanie okna po pulpicie.

Okno WINDOW nie posiadające atrybutu MDI, a otwarte przez watek aplikacji MDI, jest oknem modalnym dla tej aplikacji. Oznacza to, że użytkownik może przełączyć się do innego okna tej samej aplikacji dopiero po jego zamknięciu; możliwe jest

natomiast przełączanie się pomiędzy aplikacjami. Okna nie posiadające atrybutu MDI można otwierać przed lub po otwarciu okna sterującego aplikacji, jak również z poziomu okien MDI.

Okno WINDOW z atrybutem MDI jest oknem wewnętrznym aplikacji MDI. Może ono być wyświetlane i przesuwane jedynie w obszarze okna głównego aplikacji MDI. Okna wewnętrzne MDI pozwalają użytkownikowi na przełączanie między nimi. Użytkownik może też uaktywniać inne aplikacie. Okno wewnetrzne MDI nie musi występować w tym samym wątku wykonywalnym co APPLICATION. Jednakże dowolne okno wewnętrzne MDI wywoływane bezpośrednio z APPLICATION musi występować w oddzielnej procedurze. Jest tak dlatego, bo do uruchomienia nowego wątku wykonywalnego jest używana procedura START. Już otwarte okna wewnętrzne MDI moga być wywoływane w nowych watkach.

Pasek menu MENUBAR zdefiniowany w oknie WINDOW posiadającym atrybut MDI jest automatycznie "scalany" z globalnym paskiem menu określonym dla aplikacji APPLICATION. Dzieje się to w momencie, gdy dane okno WINDOW otrzyma sterowanie, czyli wtedy, gdy staje się aktywne. Wyjątkiem jest sytuacja, gdy okno WINDOW lub okno APPLICATION posiada atrybut NOMERGE. Pasek menu MENUBAR zdefiniowany w oknie WINDOW, które nie posiada atrybutu MDI, nigdy nie jest scalany z menu globalnym.

Pasek narzędzi TOOLBAR zdefiniowany w oknie WINDOW, które posiada atrybut MDI jest automatycznie scalany z globalnym paskiem narzędzi zdefiniowanym w oknie APPLICATION. Ma to miejsce w momencie otrzymania sterowania przez okno WINDOW. W przypadku, gdy pasek narzędzi okna WINDOW lub APPLICATION posiada atrybut NOMERGE, pasek narzędzi nie jest scalany. Pasek narzędzi okna WINDOW nie posiadającego atrybutu MDI nigdy nie jest scalany z globalnym paskiem narzędzi.

Okno WINDOW posiadające atrybut TOOLBOX jest automatycznie wyświetlane zawsze "na wierzchu". Oznacza to, że jego obszar przykrywa inne okna, nawet wtedy, gdy to one posiadają sterowanie. Okno z takim atrybutem charakteryzuje się również tym, że jego kontrolki nie stają się aktywne – tak, jakby posiądały atrybut SKIP. Atrybut TOOLBOX stosujemy w przypadku okien WINDOW, których kontrolki mają się zachowywać tak, jakby znajdowały się w pasku narzędzi. Dzięki temu możemy tworzyć własne paski narzędzi, dokować je przy różnych krawędziach okna, wyświetlać w samodzielnym okienku itp. Okno WINDOW z atrybutem TOOLBOX uruchamiamy w samodzielnym wątku.

#### Generowane zdarzenia:

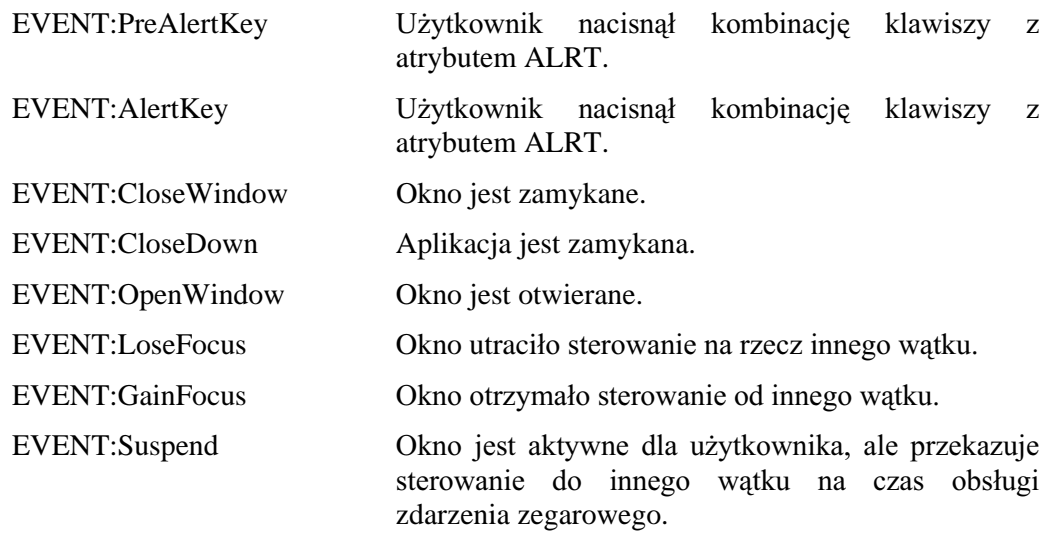

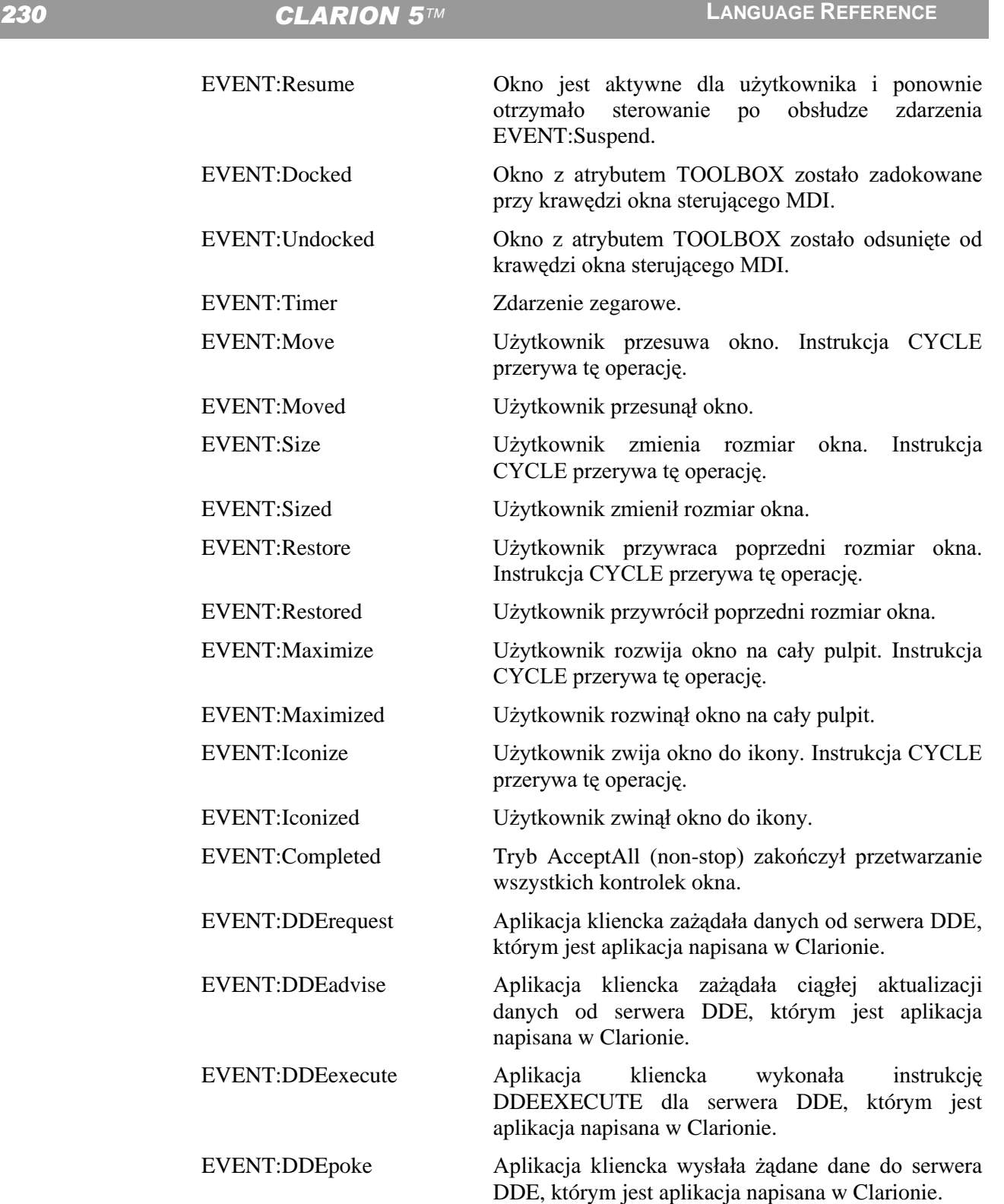

aplikacji klienckiej napisanej w Clarionie.

kliencką napisaną w Clarionie.

EVENT:DDEdata 6HuzHuzur Serwer DDE dostarczył zaktualizowanych danych dla

EVENT:DDEclosed Serwer DDE zakończył połączenie z aplikacją

ACCEPT, ALERT, EVENT, POST, REGISTER, UNREGISTER, YIELD, Powiazane procedury: ACCEPTED, CHANGE, CHOICE, CLOSE, CONTENTS, CREATE, DESTROY, DISABLE, DISPLAY, ENABLE, ERASE, FIELD, FIRSTFIELD, FOCUS, GETFONT, GETPOSITION, HELP, HIDE, INCOMPLETE, LASTFIELD, MESSAGE, MOUSEX, MOUSEY, OPEN, POPUP, SELECT, SELECTED, SETCURSOR. SETFONT, SETPOSITION. SET3DLOOK. SETTARGET. UNHIDE, UPDATE

#### Przykład:

- ! Okno wewnętrzne aplikacji MDI zawierające przyciski Minimalizuj i Maksymalizuj,
- ! suwaki, ramkę umożliwiającą zmianę rozmiaru okna, pasek stanu oraz menu i pasek narzędzi
- ! dołączane do menu i paska narzędzi aplikacji

MDIChild WINDOW('Child One'),MDI,SYSTEM,MAX,ICON('Icon.ICO'),STATUS,HVSCROLL,RESIZE **MENUBAR** MENU('File').USE(?FileMenu) ITEM('Close').USE(?CloseFile) **END** MENU('Edit'), USE(?EditMenu) ITEM('Undo').USE(?UndoText).KEY(CtrlZ).STD(STD:Undo) ITEM('Cu&t').USE(?CutText).KEY(CtrlX).STD(STD:Cut) ITEM('Copy'), USE(?CopyText), KEY(CtrlC), STD(STD:Copy) ITEM('Paste'), USE(?PasteText), KEY(CtrlV), STD(STD:Paste) **END END TOOLBAR** BUTTON('Cut'), USE(?CutButton), ICON(ICON:Cut), STD(STD:Cut) BUTTON('Copy'),USE(?CopyButton),ICON(ICON:Copy),STD(STD:Copy) BUTTON('Paste'),USE(?PasteButton),ICON(ICON:Paste),STD(STD:Paste) **END** TEXT, HVSCROLL, USE(Pre: Field) BUTTON('&OK'), USE(?Exit), DEFAULT **END** 

! Okno wewnętrzne nie będące oknem MDI, zawierające menu systemowe, ! przycisk Maksymalizuj, pasek stanu, ramkę nie pozwalającą na zmianę rozmiaru okna

NonMDI WINDOW('Dialog Window'), SYSTEM, MAX, STATUS TEXT, HVSCROLL, USE(Pre: Field), MSG ('Enter some text here') BUTTON('&OK'), USE(?Exit), DEFAULT **FND** 

! Okno modalne (dla systemu), zawierające ramkę nie pozwalającą na zmianę rozmiaru, tekst komunikatu i ! przycisk OK

ModalWin WINDOW('Modal Window'), MODAL IMAGE(ICON:Exclamation) STRING('An ERROR has occurred') BUTTON('&OK'), USE(?Exit), DEFAULT **END** 

**ACCEPT, APPLICATION** Porównaj:

# **CLARION 5TM**

# **MENUBAR (deklaracja systemu menu)**

```
MENUBAR [, NOMERGE ]
    MENU()[ ITEM()]
        [MENU()
           [ ITEM()]
        END ]
    END<sub>1</sub>
    [ ITEM()]
END
```
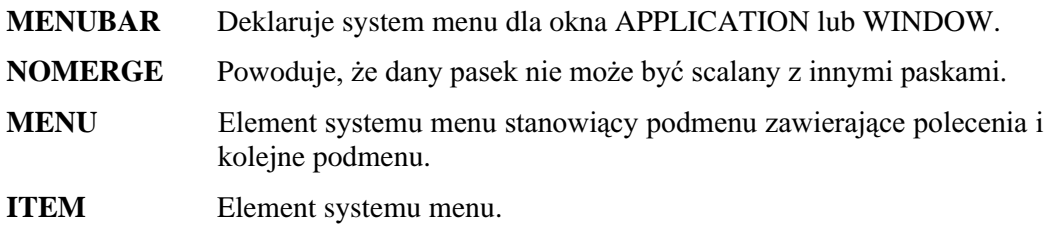

MENUBAR deklaruje system menu wyświetlany w oknie APPLICATION lub WINDOW. MENUBAR musi wystąpić w kodzie źródłowym przed pierwszą deklaracja paska narzędzi TOOLBAR lub jakąkolwiek kontrolką. MENUBAR użyte w oknie APPLICATION deklaruje globalny system menu dla całej aplikacji. Jest on aktywny i dostępny dla wszystkich okien wewnętrznych MDI. Wyjątkiem są okna posiadające własną strukturę systemu menu z dołączonym atrybutem NOMERGE. Jeśli atrybut NOMERGE określiliśmy dla systemu menu okna APPLICATION, do globalnego systemu menu nie mogą być dołączane systemy menu okien wewnętrznych MDI, o ile oczywiście zostały zdefiniowane. W takim przypadku zastępują one globalny system menu w momencie, gdy okno otrzyma sterowanie.

W oknach MDI, MENUBAR definiuje elementy menu, które są automatycznie dołączane do menu globalnego aplikacji. Zarówno menu globalne, jak i elementy menu są aktywne wtedy, gdy okno wewnętrzne MDI jest oknem aktywnym. W momencie, gdy okno to utraci aktywność, jego elementy menu sa usuwane z menu globalnego. Jeżeli dla MENUBAR okna MDI określimy atrybut NOMERGE, menu to zastępuje menu globalne.

W oknach nie posiadających atrybutu MDI, menu nigdy nie jest dołączane do menu globalnego. Menu zdefiniowane za pomocą MENUBAR zawsze pojawia się w oknie, a nie w aplikacji, która była wcześniej otwarta.

Zdarzenia generowane przez elementy menu lokalnego sa obsługiwane przez petle ACCEPT okna WINDOW. Zdarzenia generowane przez elementy menu globalnego są przekazywane do pętli obsługi zdarzeń wątku, który otworzył aplikację APPLICATION (zazwyczaj, w aplikacji wielowątkowej, jest to pętla ACCEPT aplikacji).

Dynamiczne zmiany elementów menu aktywnego okna dotyczą tylko wyświetlanego w tej chwili menu, nawet wtedy, gdy są to elementy menu globalnego. Zmiany wprowadzone w menu globalnym, gdy aktywne jest okno aplikacji APPLICATION lub gdy odnoszą się do elementów globalnego menu, mają wpływ na wygląd wszystkich menu niezależnie, czy poszczególne okna wewnętrzne są otwarte, czy nie.

W sytuacji, gdy menu okna jest dołączane do menu globalnego aplikacji, w pierwszej kolejności występują elementy tego ostatniego; pod warunkiem jednak, że nie nadaliśmy atrybutów FIRST lub LAST.

Jeżeli chcemy uzyskać dwukolumnowe menu, wystarczy nadać atrybut PROP:Max = 1 temu elementowi, który ma rozpoczynać drugą kolumnę.

#### Przykład:

```
! Okno aplikacji MDI z systemem menu
MainWin APPLICATION('My Application')
      MENUBAR
        MENU('File'), USE(?FileMenu)
         ITEM('Open...'), USE(?OpenFile)
         ITEM('Close'), USE(?CloseFile), DISABLE
         ITEM('E&xit'), USE(?MainExit), LAST
        END
        MENU('Edit'), USE(?EditMenu)
         ITEM('Cu&t'), USE(?CutText), KEY(CtrlX), STD(STD:Cut), DISABLE
         ITEM('Copy'), USE(?CopyText), KEY(CtrlC), STD(STD:Copy), DISABLE
         ITEM('Paste'), USE(?PasteText), KEY(CtrlV), STD(STD:Paste), DISABLE
        END
        MENU('Window'), STD(STD:WindowList), LAST
         ITEM('Tile'), STD(STD:TileWindow)
         ITEM('Cascade'), STD(STD:CascadeWindow)
        END
        MENU('Help'), USE(?HelpMenu), LAST
         ITEM('Contents').USE(?HelpContents).STD(STD:HelpIndex)
         ITEM('Search for Help On...'), USE(?HelpSearch), STD(STD:HelpSearch)
         ITEM('How to Use Help'), USE(?HelpOnHelp), STD(STD:HelpOnHelp)
         ITEM('About MyApp...'), USE(?HelpAbout)
        END
      END
    END
```
! Okno wewnętrzne MDI z menu dołączanym do menu głównego aplikacji

```
MDIChild WINDOW('Child One'), MDI
      MENUBAR
        MENU('File'), USE(?FileMenu)
                                                     ! scalene z menu File
         ITEM('Pick...'), USE(?PickFile)
                                                     ! dołączane do poleceń menu
        END
        MENU('Edit'), USE(?EditMenu)
                                                     ! scalane z menu Edit
         ITEM('Undo'), USE(?UndoText), KEY(CtrlZ), STD(STD:Undo)
                                                                  ! dołączane do menu
        END
      END
      TEXT, HVSCROLL, USE(Pre: Field)
      BUTTON('&OK'), USE(?Exit), DEFAULT
    END
! Okno wewnętrzne MDI z własnym systemem menu zastępującym główne menu aplikacji
MDIChild2 WINDOW('Dialog Window'), MDI, SYSTEM, MAX, STATUS
      MENUBAR, NOMERGE
        MENU('File'), USE(?FileMenu)
         ITEM('Close'), USE(?CloseFile)
        END
        MENU('Edit'), USE(?EditMenu)
         ITEM('Undo'), USE(?UndoText), KEY(CtrlZ), STD(STD:Undo)
         ITEM('Cu&t'), USE(?CutText), KEY(CtrlX), STD(STD:Cut)
         ITEM('Copy'), USE(?CopyText), KEY(CtrlC), STD(STD:Copy)
         ITEM('Paste'), USE(?PasteText), KEY(CtrlV), STD(STD:Paste)
        END
      END
      TEXT, HVSCROLL, USE(Pre: Field), MSG ('Enter some text here')
      BUTTON('&OK'), USE(?Exit), DEFAULT
    END
```
! Okno nie będące oknem MDI, z własnym systemem menu NonMDI WINDOW('Dialog Window'),SYSTEM,MAX,STATUS MENUBAR MENU('File'),USE(?FileMenu) ITEM('Close'),USE(?CloseFile) END MENU('Edit'),USE(?EditMenu) ITEM('Undo'),USE(?UndoText),KEY(CtrlZ),STD(STD:Undo) ITEM('Cu&t'),USE(?CutText),KEY(CtrlX),STD(STD:Cut) ITEM('Copy'),USE(?CopyText),KEY(CtrlC),STD(STD:Copy) ITEM('Paste'),USE(?PasteText),KEY(CtrlV),STD(STD:Paste) END END TEXT,HVSCROLL,USE(Pre:Field),MSG('Enter some text here') BUTTON('&OK'),USE(?Exit),DEFAULT END

# TOOLBAR (deklaracja paska narzędzi)

### TOOLBAR [,AT()] [,USE()] [,CURSOR()] [,FONT()] [,NOMERGE] [,COLOR]  $[$ , WALLPAPER( )]  $[$ ,  $|$  TILED  $|$  ] | CENTERED |

controls **END** 

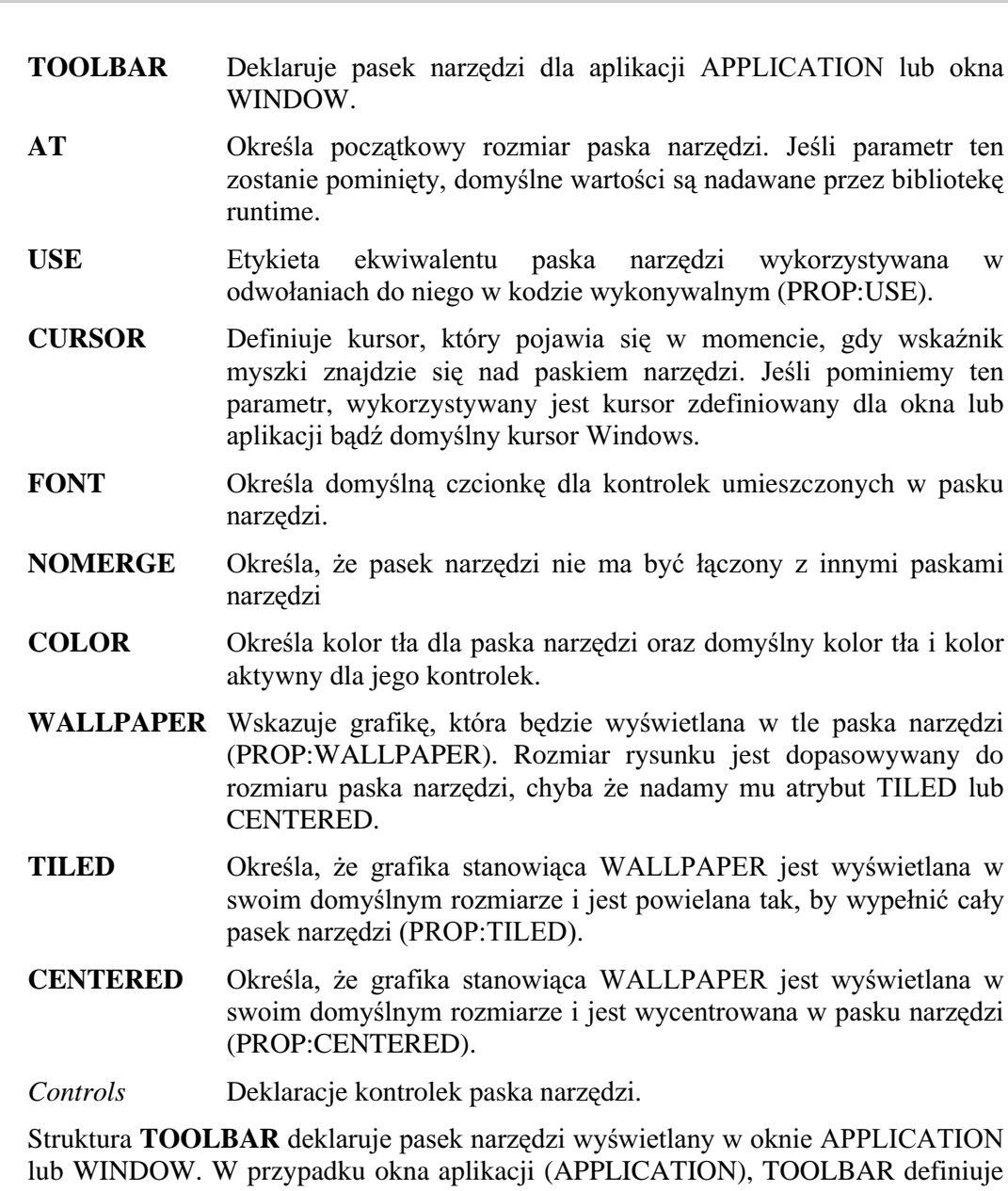

globalny pasek narzędzi naszego programu. Jeżeli posiada on atrybut NOMERGE, jego kontrolki są lokalne i są wyświetlane tylko wtedy, gdy są otwierane okna inne niż okna wewnętrzne MDI; nie ma w nim żadnych globalnych narzędzi. Globalne narzędzia są aktywne i dostępne dla wszystkich okien wewnętrznych MDI, za wyjątkiem tych, które mają zdefiniowane własne paski narzędzi posiadające atrybut NOMERGE. W takim przypadku "przykrywają" one globalny pasek narzędzi.

W oknie MDI struktura TOOLBAR definiuje narzędzia, które są automatycznie dołączane do globalnego paska narzędzi. Zarówno narzędzia globalne, jak i lokalne narzędzia okna są aktywne wtedy, gdy okno MDI posiada aktywność wprowadzania.

W momencie, gdy ją utraci, specyficzne dla niego narzędzia są usuwane z globalnego paska narzędzi. W przypadku, gdy atrybut NOMERGE został określony dla paska narzędzi okna MDI, narzędzia tego paska zastępują narzędzia globalne. Pasek narzędzi okien innych, niż okna MDIS nigdy nie jest scalana z globalnym paskiem narzędzi. Zawsze pojawia się on w danym oknie, a nie w oknie uprzednio otworzonej aplikacji.

Zdarzenia generowane przez lokalne narzędzia są przekazywane do pętli ACCEPT okna WINDOW. Zdarzenia generowane przez narzędzia globalne są przekazywane do aktywnej pętli zdarzeń wątku, który otworzył okno aplikacji. W typowym programie wielowątkowym jest to pętla ACCEPT okna APPLICATION.

Kontrolki paska narzędzi TOOLBAR generują zdarzenia w typowy sposób. Jednakże nie zachowują aktywności wprowadzania i nie można na nich operować za pomocą klawiatury o ile nie określi się dla nich klawiszy skrótów. Jak tylko użytkownik zakończy działanie na takiej kontrolce, aktywność jest przekazywana do okna – d kontrolki, która wcześniej ją posiadała.

Dynamiczne zmiany narzędzi w aktualnie aktywnym oknie, mają odniesienie tylko dla tego okna, nawet wtedy, gdy dotyczą narzędzi globalnych. Te ostatnie zostają zachowane tylko wtedy, gdy aktywnym oknem jest okno aplikacji APPLICATION lub gdy odnoszą się do globalnych narzędzi wszystkich pasków narzędzi niezależnie od tego, czy są otwarte, czy też nie. Oznacza to, że w momencie gdy jest aktywne okno wewnętrzne MDI, wyświetlany pasek narzędzi aplikacji jest w istocie kopią globalnego paska narzędzi. Umożliwia to każdemu oknu MDI własne modyfikacje paska narzędzi nie wpływając na zawartość paska narzędzi wyświetlanego dla innych okien MDI. Zdarzenia dla poszczególnych kontrolek są nadal przetwarzane przez pętlę  $\Delta$ CCEPT aplikacji. Dla przykładu, załóżmy, że przycisk zadeklarowany w globalnym pasku narzędzi aplikacji ma numer pola o wartości 150. Procedura obsługująca okno wewnętrzne MDI może zmodyfikować wygląd tego przycisku bezpośrednio określając właściwości dla kontrolki o numerze 150. Spowoduje to zmiany w wyglądzie kontrolki ale tylko wtedy, gdy dane okno posiada aktywność wprowadzania.

Gdy pasek narzędzi okna jest łączony z globalnym paskiem narzędzi aplikacji, najpierw pojawiają się narzędzia globalne, a za nimi – narzędzia lokalne. Paski narzędzi są łączone tak, że pola z lokalnego paska narzędzi zaczynają się dokładnie w prawej pozycji określonej przez wartość parametru szerokości atrybutu AT globalnego paska narzędzi aplikacji.. Wysokość połączonego paska narzędzi jest wysokością "najwyższego" narzędzia – globalnego lub lokalnego. Jeżeli dowolna część jakiejś kontrolki leży poniżej dolnej krawędzi paska narzędzi, jego wysokość jest odpowiednio zwiększana.

Przykład:

```
! Okno aplikacji MDI zawierające system menu i pasek narzędzi
MainWin APPLICATION('My Application'), SYSTEM, MAX, ICON('Mylcon.ICO'), STATUS |
      ,HVSCROLL,RESIZE
      MENUBAR
       ITEM('E&xit'), USE(?MainExit)
      END
      TOOLBAR
       BUTTON('Exit'), USE(?MainExitButton)
      END
    END
```
! Okno wewnętrzne MDI zawierające pasek narzędzi dołaczany do paska narzędzi okna głównego MDIChild WINDOW('Child One'), MDI

**TOOLBAR** 

BUTTON('Cut').USE(?CutButton).STD(STD:Cut) BUTTON('Copy'), USE(?CopyButton), STD(STD:Copy) BUTTON('Paste'), USE(?PasteButton), STD(STD:Paste) **END** TEXT, HVSCROLL, USE(Pre: Field) BUTTON('&OK'), USE(?Exit), DEFAULT **END** 

! Okno wewnętrzne MDI z własnym paskiem narzędzi zastępującym pasek narzędzi okna głównego MDIChild2 WINDOW('Dialog Window'), MDI, SYSTEM, MAX, STATUS

TOOLBAR, NOMERGE

```
BUTTON('Cut'), USE(?CutButton), STD(STD:Cut)
   BUTTON('Copy'), USE(?CopyButton), STD(STD:Copy)
   BUTTON('Paste'),USE(?PasteButton),STD(STD:Paste)
 END
 TEXT, HVSCROLL, USE(Pre: Field), MSG('Enter some text here')
 BUTTON('&OK'), USE(?Exit), DEFAULT
END
```
# Okna - ogólne informacje

W wiekszości aplikacji Windows stosuje się trzy typy okienek: okna aplikacji, okna dokumentów i okna dialogowe. Okno aplikacji to główne okno otwierane przez program Windows. Zawiera ono zazwyczaj menu sterujące stanowiące punkt wyjścia dla reszty programu. Wszystkie pozostałe okna programu są oknami dokumentów lub oknami dialogowymi.

Oprócz tych trzech rodzajów okien istnieją jeszcze dwa typy interfejsu użytkownika stosowane w programach Windows: Single Document Interface (SDI) oraz Multiple Document Interface (MDI).

Program typu SDI to program o logice liniowej, która umożliwia użytkownikowi uruchomienie tylko jednego wątku w danym czasie. Użytkownik nie ma możliwości otwierania wielu okien wewnętrznych programu i przełączania się pomiędzy nimi. Jest to analogiczna logika do tej, która obowiązywała w DOS. Program typu SDI nie powinien stosować struktur APPLICATION w roli okna aplikacji. Właściwą jest tutaj struktura WINDOW pozbawiona atrybutu MDI; wszystkie otwierane sekwencyjnie okna dokumentów, czy okna dialogowe "przykrywają" wszystkie poprzednie.

Program typu MDI pozwala użytkownikowi na uruchamianie wielu watków w ramach programu i swobodne przełączanie między nimi. Jest to najczęściej spotykany typ programu w systemie Windows. Aplikacja służy tutaj jako organizator okien dokumentów, w których użytkownik może przeprowadzać swoje działania. Główne okno programu typu MDI definiuje się w oparciu o strukturę APPLICATION. Okno to pełni role okna nadrzednego dla wszystkich okien dokumentów (okie wewnętrznych MDI). Okna te są wyświetlane w obszarze okna głównego, nie mogą się wysunąć poza jego ramy. Są one również ukrywane w momencie, gdy zwiniemy okno główne do ikony. W programie Clarion może być otwarte w danym czasie tylko jedno okno typu APPLICATION.

Okna dokumentów i okna dialogowe są bardzo podobne do siebie, a to z tego względu, że i jedne i drugie są definiowane w oparciu o tę samą strukturę WINDOW. Różnica między nimi polega na kontekście, w jakim są one zazwyczaj używane; w większości przypadków nie ma to jednak specjalnego znaczenia. Ogólnym terminem odnoszącym się zarówno do okien dokumentów i okien dialogowych jest "okno" i tak jest to dalej przyjęte w tekście.

Okna dokumentów służą zazwyczaj do wyświetlania danych. Standardowo, mogą one być przesuwane, można też zmieniać ich rozmiar. Mają zazwyczaj pasek tytułowy, menu systemowe, przycisk Maksymalizuj.

Okienka dialogowe służą najczęściej do pobierania danych od użytkownika, bądź do wyświetlania dla niego jakichś informacji – na przykład żądania potwierdzenia wykonania określonej operacji. Okienka te mogą posiadać lub nie atrybut pozwalający na ich przesuwanie, jak również mogą posiadać lub nie menu systemowe. Na ogół okienka dialogowe nie pozwalają na zmianę swojego rozmiaru, choć mogą posiadać przycisk Maksymalizuj umożliwiający wybranie jednego z dwóch dostępnych rozmiarów takiego okienka. Okienko dialogowe może być systemowym okienkiem modalnym; oznacza to, że użytkownik musi je zamknąć, zanim będzie mógł zrobić cokolwiek innego w systemie. Może być również okienkiem modalnym dla aplikacji, wtedy użytkownik musi je zamknąć, zanim będzie mógł przełączyć się do innego okna aplikacji, wybrać polecenie z jej systemu menu itp. Dla przykładu, w środowisku okno, które pojawia się po wybraniu polecenia Open z menu File, jest oknem modalnym aplikacji.

# Kontrolki okna i aktywność wprowadzania

Obiekty umieszczone w strukturze APPLICATION lub WINDOW nazywamy kontrolkami (controls). Kontrolka to standardowy termin w Windows określający dowolny obiekt ekranu – przycisk, pole wprowadzania tekstu, przycisk radio, lista, itp. W wiekszości programów DOS, zamiast "kontrolka" stosowało się zazwyczaj pojecie "pole". W tej dokumentacji terminy "kontrolka" i "pole" używa się zamiennie.

Kontrolki pojawiają się w takich strukturach MENUBAR, TOOLBAR, czy WINDOW. Kontrolki sa dostepne dla użytkownika i pozwalaja mu na wybieranie i/lub edytowanie danych, ale wtedy, gdy posiadają tzw. "aktywność wprowadzania" (input focus). Ma to miejsce wtedy, gdy użytkownik naciśnie klawisz TAB, kliknie myszką lub wciśnie klawisz skrótu by umieścić kursor w kontrolce. Okno posiada aktywność wprowadzania wtedy, gdy znajduje się na szczycie okien aktywnego wątku wykonywalnego. Dopóki Clarion for Windows dopuszcza wielowatkowość programów, dopóty pojęcie aktywnego okna wprowadzania jest bardzo istotne. Tylko ten watek, którego okno posiada aktywność wprowadzania jest watkiem aktywnym. Użytkownik może edytować dane w kontrolkach okna tylko wtedy, gdy posiada ono aktywność wprowadzania.

# Etykiety ekwiwalentów pól

## Numerowanie kontrolek

W strukturach typu WINDOW każda kontrolka (pole) posiadająca atrybut USE otrzymuje numer przydzielony przez kompilator. Domyślnie numery pól zaczynają się od liczby 1 i są przydzielane kontrolkom w takiej kolejności, w jakiej są one wyszczególnione w strukturze okna (samo okno otrzymuje numer 0). Aktualnie przydzielone numery mogą być zastępowane za pomocą drugiego parametru atrybutu USE danej kontrolki. Kolejność występowania kontrolek w strukturze okna określa "naturalną" kolejność wybierania kontrolek (może ona być zmieniana w trakcie działania programu za pomocą instrukcji SELECT).

Kolejność występowania w strukturze WINDOW jest niezależna od położenia kontrolki na ekranie. Jednakże nie ma konieczności zachowania korelacji między położeniem kontrolki na ekranie, a numerem przydzielonym jej przez kompilator.

W strukturze APPLICATION, każdy element menu w MENUBAR i każda kontrolka z atrybutem USE umieszczona w pasku narzędzi TOOLBAR posiada numer przydzielony przez kompilator. Domyślnie numery te zaczynają się od wartości (-1) i są zmniejszane o jeden (1) w kolejności występowania elementów menu i kontrolek w strukturze APPLICATION.

### Ekwiwalenty dla numerów kontrolek

Istnieje kilka instrukcji wykorzystujących numery kontrolek przydzielone przez kompilator do określenia, której właściwie kontrolki taka instrukcja dotyczy. Stosowanie numerów byłoby jednak bardzo uciążliwe i w znaczącym stopniu utrudniałoby programowanie. Przyjęto więc rozwiązanie pomagające w "obejściu" tego problemu. Polega ono na stosowaniu etykiet ekwiwalentów pól (Field Equate Labels).

Etykiety ekwiwalentów pól zawsze zaczynają się znakiem zapytania (?), po którym następuje etykieta kontrolki. Znak zapytania informuje kompilator, że dana operacja nie dotyczy wartości kontrolki (pola, zmiennej), a samej kontrolki, jako elementu systemu Windows. Etykiety ekwiwalentów pól są bardzo zbliżone do typowych

dyrektyw EQUATE kompilatora. Określa on numer pola dla etykiety ekwiwalentu pola w trakcie kompilacji. Dzięki temu nie musimy znać z góry numeru pola, gdy chcemy wykonać na nim jakieś operacje.

Występowanie dwóch lub więcej kontrolek o takim samym atrybucie USE w jednym oknie WINDOW lub aplikacji APPLICATION powinno doprowadzić do utworzenia jednakowych etykiet ekwiwalentów pól dla każdej z nich (każdy odwołujący się do innego numeru pola). Jednakże, gdy kompilator wykryje taką sytuację wszystkie te ekwiwalenty zostaną odrzucone. Z jednej strony uniemożliwi to odwoływanie się do tych kontrolek w kodzie wykonywalnym, z drugiej jednak zapobiegnie działaniom nie na tej kontrolce, na której zamierzaliśmy. Możemy wyeliminować ten problem wyraźnie określając ekwiwalenty nazw pól w trzecim parametrze atrybutu USE.

### Ekwiwalenty tablic i struktur złożonych

Etykiety ekwiwalentów zmiennych, które są elementami tablicy zawsze zaczynają się znakiem zapytania, za którym występuje nazwa określona za pomocą atrybutu USE danej zmiennej, po niej z kolei umieszczamy znak podkreślenia i numer danego elementu. Dla przykładu, ekwiwalent zdefiniowany za pomocą atrybutu USE jako  $USE(Tablica[1])$  wygląda następująco: Tablica 1. W przypadku tablic wielowymiarowych kolejne indeksy oddzielamy od siebie znakiem podkreślenia, na przykład: ?Tablica 1 1, ?Tablica 1 2, itd. Możemy zastąpić taki sposób własnym, podając ekwiwalent dla poszczególnych kontrolek jako trzeci parametr atrybutu USE zmiennej.

Etykiety ekwiwalentów dla zmiennych będących złożonymi strukturami danych zawsze zaczynają się znakiem zapytania (?), za którym następuje nazwa zmiennej oraz znak dwukropka (:) zastępujący znak kropki (.). Na przykład, pole które posiada atrybut USE(Telefony.Rek.Nazwisko) będzie miało ekwiwalent Telefony:Rek:Nazwisko. Takie zastąpienie jest wykonywane z tego względu, że etykiety Clariona mogą zawierać dwukropki, a nie mogą zawierać kropek, a ekwiwalent jest przecież rodzajem etykiety.

# **Stosowanie etykiet ekwiwalentów pól**

Niektóre kontrolki posiadają atrybut USE stanowiący jedynie etykietę ekwiwalentu pola (unikalną etykietę poprzedzoną znakiem zapytania). W ten prosty sposób dostajemy możliwość odwoływania się do tych pól w instrukcjach kodu lub podczas określania właściwości kontrolek (za pomocą specjalnej składni). W kodzie wykonywalnym istnieje wiele instrukcji, których argumentami są etykiety ekwiwalentów pół, przykładem jednej z nich jest DISPLAY, która odświeża daną kontrolkę na ekranie. We wszystkich tych instrukcjach możemy użyć samego znaku

zapytania (?), bez etykiety ekwiwalentu. W ten sposób określamy, że dana instrukcja odnosi się do aktywnej kontrolki.

# Przykład:

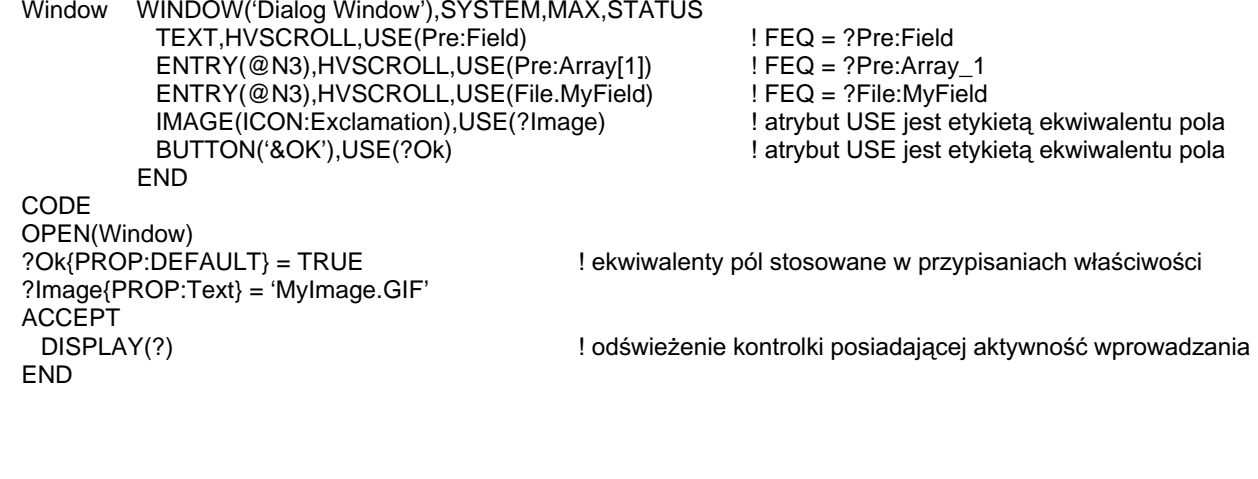

# **Grafika – ogólne informacje**

Clarion dostarcza zestaw "graficznych prymitywów", czyli procedur umożliwiających rysowanie w oknach i raportach: ARC, BLANK, BOX, CHORD, ELLIPSE, IMAGE, LINE, PIE, POLYGON, ROUNDBOX, SHOW oraz TYPE. Kontrolki zawsze przykrywają grafikę narysowaną w oknie. Oznacza to, że narysowana grafika nie utrudnia dostępu do kontrolek.

# Bieżący kontekst wyświetlania

Grafika jest zawsze rysowana w bieżącym kontekście wyświetlania (okno, raport, sekcja raportu itp.). Jeżeli bieżący kontekst wyświetlania nie zostanie zmieniony za pomocą SETTARGET, jest nim ostatnio otwarte okno (jeszcze nie zamknięte) aktywnego watku wykonywalnego, które to okno jest aktywnym oknem wprowadzania. Rysunki umieszczone w oknie są trwałe, odświeżanie ich jest automatyczne - zapewnia je biblioteka runtime.

# **Grafika w raportach**

Grafika może być rysowana również w raportach. By to osiągnąć, musimy, za pomocą funkcji SETTARGET wskazać dany raport jako bieżący kontekst wyświetlania. Opcjonalnie, jako bieżący kontekst wyświetlania może być wskazana sekcja raportu (band).

## **Ustawienia rysowania**

Każde okno lub raport posiada własny, bieżacy kolor i styl rysowania oraz grubość kreski. Dlatego też, jeśli chcemy we wszystkich oknach używać tej samej kreski (o takim samym stylu, kolorze i grubości), musimy ustawiać ją za pomocą funkcji SETPENWIDTH, SETPENCOLOR i SETPENSTYLE.

# Współrzędne graficzne

Współrzędne graficzne x,y zaczynają się w punkcie (0,0) położonym w lewym, górnym rogu okna. Współrzędne te są określane w jednostkach dialogowych, chyba, ze zamienimy je na inne za pomocą jednego z atrybutów: THOUS, MM lub POINTS; dotyczy to tylko grafiki w raportach. Jednostka dialogowa jest zdefiniowana jako jedna czwarta średniej szerokości znaku i jedna ósma średniej wysokości znaku dla domyślnej czcionki okna (lub czcionki systemowej, gdy nie określono atrybutu FONT dla okna). Grafika wykraczająca poza widoczne ramy okna będzie wyświetlona, gdy przewiniemy jego zawartość. Wirtualny rozmiar okna (jego zawartość możemy wówczas przewijać) automatycznie zwiększa się tak, by pomieścić całą rysowaną grafikę. Dodatkowo, jeśli dla okna określiliśmy atrybuty HSCROLL, VSCROLL lub HVSCROLL, w oknie pojawią się suwaki umożliwiające jego przewijanie.

# Struktury raportów

# REPORT (deklaruje strukturę raportu)

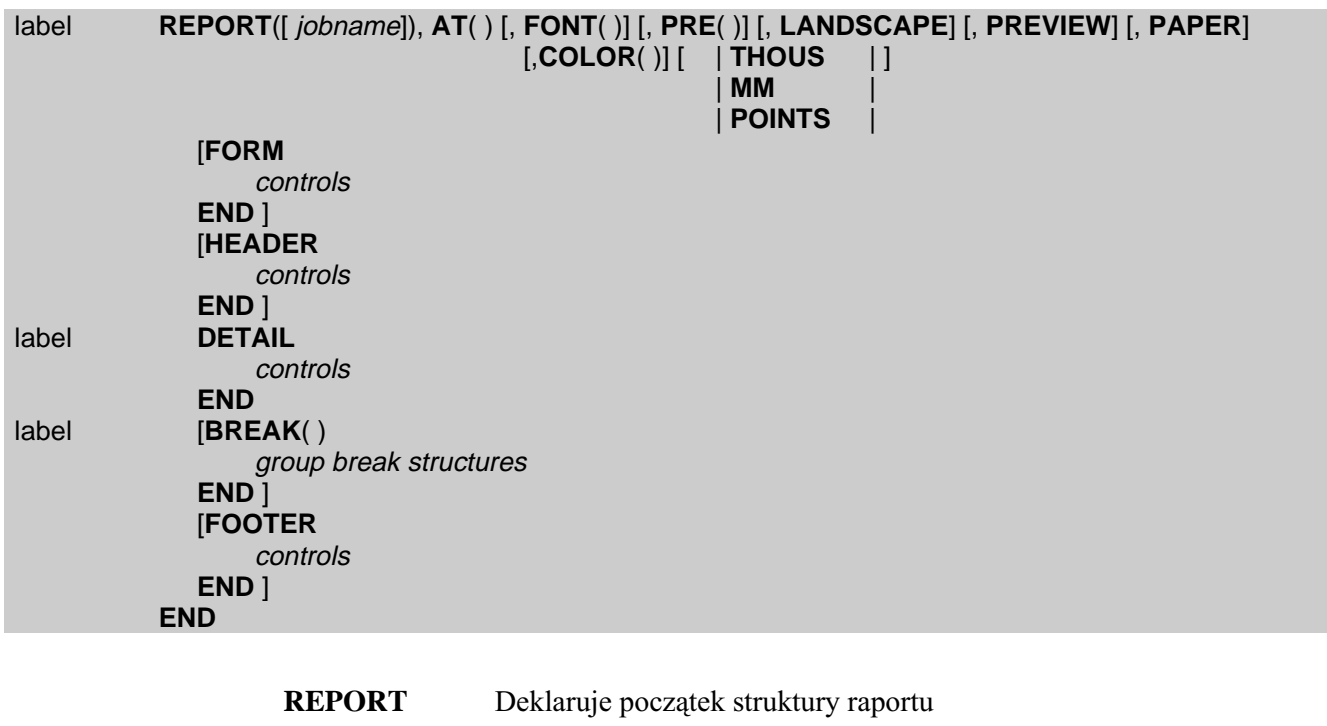

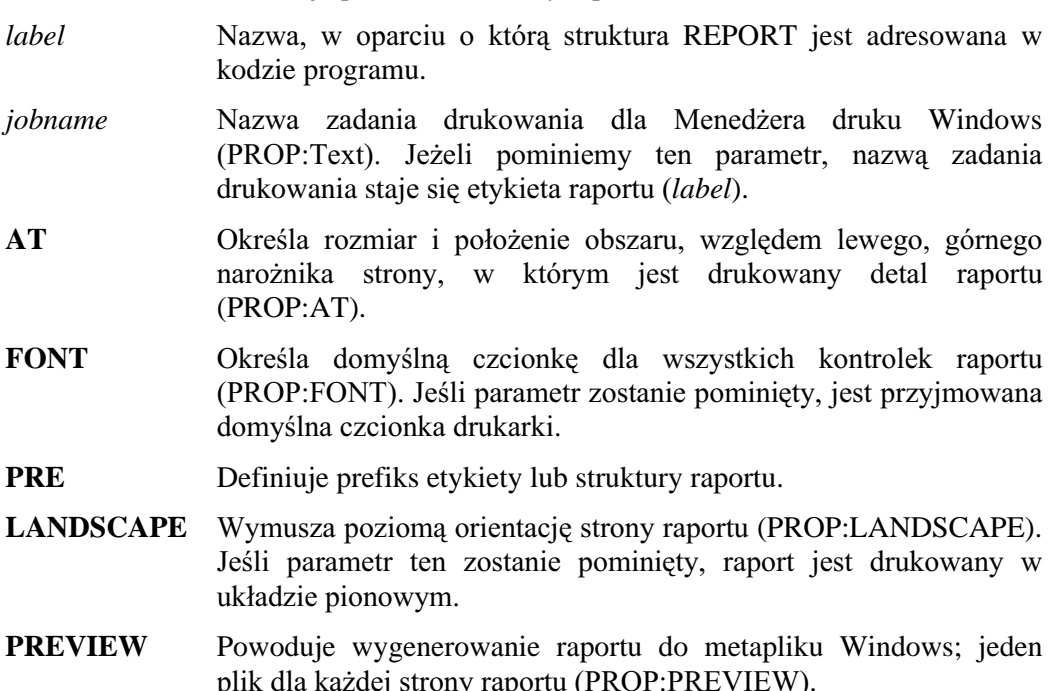

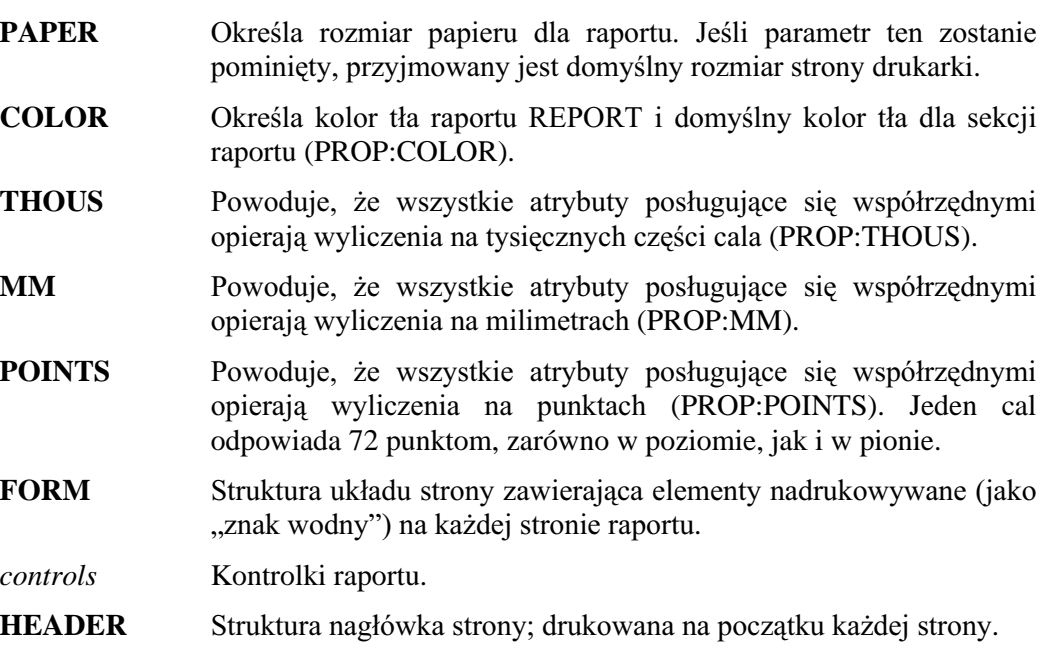

- **DETAIL** Struktura detalu strony (w niej umieszczamy zazwyczaj pola rekordu).
- BREAK Struktura grupująca rekordy w oparciu o wartość wskazanej zmiennej; gdy wartość ta ulega zmianie, jest tworzona kolejna grupa.
- group break structures Nagłówek HEADER, stopka FOOTER oraz detal DETAIL grupy, bądź też kolejne, zagnieżdżone struktury grupujące.
- **FOOTER** Stopka strony raportu; drukowana na końcu każdej strony.

Instrukcja **REPORT** deklaruje początek struktury raportu. Struktura REPORT musi być zakończona instrukcją END (lub równoważną kropką). Składowymi struktury REPORT sa struktury FORM, HEADER, DETAIL, FOOTER oraz BREAK; formatują one wygląd raportu.

Raport REPORT musi być otwarty za pomocą instrukcji OPEN. Raport REPORT posiadający atrybut PREVIEW jest "drukowany" do metaplików Windows; każda strona raportu jest przechowywana w oddzielnym metapliku. Atrybut PREVIEW wskazuje kolejkę QUEUE, w której są przechowywane nazwy wygenerowanych metaplików. Możemy utworzyć okno, w którym będą wyświetlane wygenerowane metapliki (w kontrolkach IMAGE). Nazwy tych metaplików pobieramy z pól kolejki QUEUE i przypisujemy je do właściwości {PROP:Text} kontrolki IMAGE. W ten sposób możemy oprogramować okno podglądu raportu przed wydrukiem.

Atrybut AT raportu definiuje obszar każdej strony przeznaczony do drukowania detalu DETAIL. W obszar ten wchodzą również nagłówki i stopki grup. Za pomocą instrukcji PRINT mogą (i muszą) być drukowane jedynie struktury typu detal (DETAIL). Wszystkie pozostałe struktury raportu (HEADER, FOOTER, FORM) sa automatycznie drukowane we właściwym miejscu strony.

Struktura FORM jest drukowana na każdej stronie raportu, za wyjątkiem stron zawierających struktury DETAIL posiadające atrybut ALONE. Format struktury FORM jest określany jednorazowo, na początku raportu. Służy ona do tworzenia "podkładu", czy szablonu strony raportu, który jest następnie wypełniany przez struktury HEADER, DETAIL, czy FOOTER. Nagłówek HEADER i stopka FOOTER strony nie są drukowane w ramach grupy BREAK. Są one automatycznie drukowane na każdej kolejnej stronie.

Struktura BREAK definiuje grupę. Może ona zawierać swój własny nagłówek HEADER, stopkę FOOTER oraz detal DETAIL. W ramach jednej grupy mogą być zagnieżdżane kolejne. W ramach grupy może także wystepować wiele detali DETAIL. Nagłówek HEADER i stopka FOOTER zdefiniowane wewnatrz struktury BREAK stanowią nagłówek i stopkę grupy. Są one automatycznie drukowane w momencie, gdy zmieni się wartość zmiennej, w oparciu o którą są tworzone grupy.

Struktura REPORT nigdy nie staje się domyślnie aktualnym kontekstem; oznacza to, że zmiany właściwości dotyczą ostatnio otwartego okna WINDOW lub APPLICATION. Jeżeli instrukcja lub zmiana właściwości ma dotyczyć raportu, musimy wyraźnie wskazać jego etykietę (label) lub też zmienić najpierw kontekst za pomocą instrukcji SETTARGET tak, by stał się nim nasz raport. Jeżeli w odniesieniu do raportu chcemy użyć procedur graficznych (np. rysowania linii), musi on się stać wcześniej aktualnym kontekstem (stosujemy instrukcję SETTARGET), gdyż grafika jest rysowana zawsze w aktualnym kontekście.

# Drukowanie oparte na stronach

W raportach Clariona drukowanie jest oparte na całych stronach, a nie na pojedynczych wierszach, jak w przypadku starszych generatorów raportów. Zamiast drukowania każdego wiersza, gdy jego wartości zostaną wygenerowane, na drukarkę jest wysyłana cała strona i to dopiero wtedy, gdy jest gotowa. Oznacza to, że mechanizm drukowania zaszyty w bibliotece runtime wykonuje większość działań, bazując na atrybutach, które zdefiniowaliśmy dla raportu.

Poniżej wymienione zostały niektóre działania realizowane przez mechanizm drukowania biblioteki runtime:

- Drukuje podkład każdej strony, następnie wypełnia ją danymi
- Realizuje wyliczenia (liczniki, sumy, średnie, wartości minimalne i  $\bullet$ maksymalne)
- Automatycznie zarządza podziałem raportu na strony, właczając w to  $\bullet$ drukowanie nagłówków i stopek
- $\bullet$ Automatycznie zarządza grupowaniami, właczając w to drukowanie nagłówków i stopek grup
- $\bullet$ Zapewnia automatyczną kontrolę spójności danych zapobiegając na przykład rozbiciu detalu na dwie strony (widow/orphan control)

Dzięki takiej automatyzacji procesu drukowania, tworzenie nawet bardzo złożonych raportów nie wymaga skomplikowanego kodowania, dzieki czemu życie programisty staje się dużo prostsze. Ponieważ mechanizm drukowania opiera się na stronach, pojęcie nagłówków i stopek traci swój kontekst związany z jednoczesnym rozmieszczeniem na stronie i porządkiem drukowania, a zachowuje jedynie związek z porządkiem drukowania. Nagłówki są zawsze drukowane na początku określonej sekwencji drukowania, a stopki – na jej końcu. Aktualne umiejscowienie danej sekwencji drukowania na stronie nie ma tu znaczenia. Dla przykładu, stopkę strony zawierającej podsumowania możemy umieścić w górnej jej części.

### **Przepełnienie strony**

Przepełnienie strony (Page Overflow) następuje w momencie, gdy instrukcja PRINT nie może umieścić detalu DETAIL na stronie. Może to być spowodowane zbyt małą ilością miejsca na stronie, czy też występowaniem atrybutu PAGEBEFORE lub PAGEAFTER w strukturze DETAIL. W momencie wystąpienia przepełnienia strony, wykonywane są następujące kroki (w podanej kolejności):

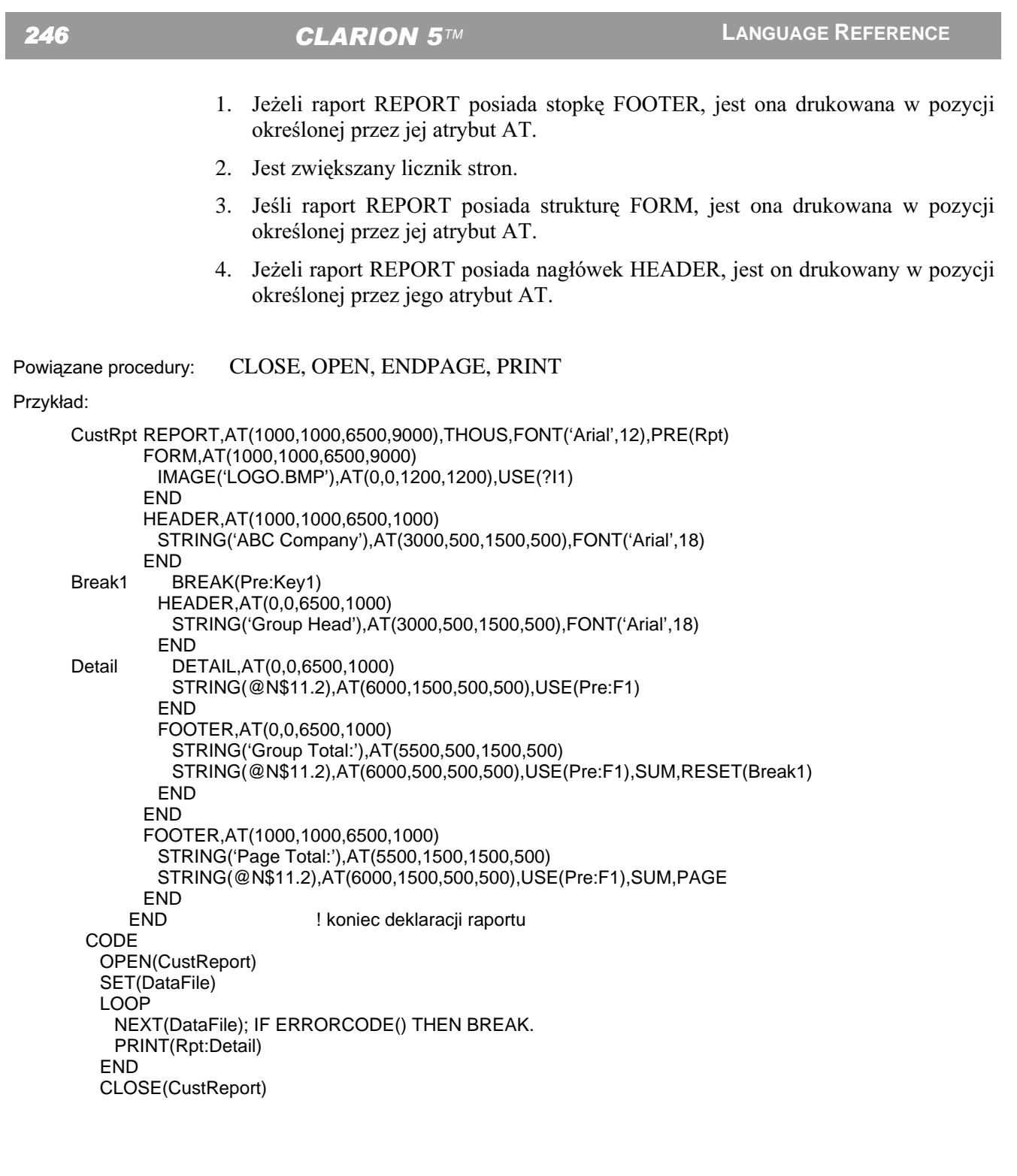

# **BREAK (deklaruje strukture grupującą)**

BREAK(variable) [,USE()] [,NOCASE] label group break structures **END** 

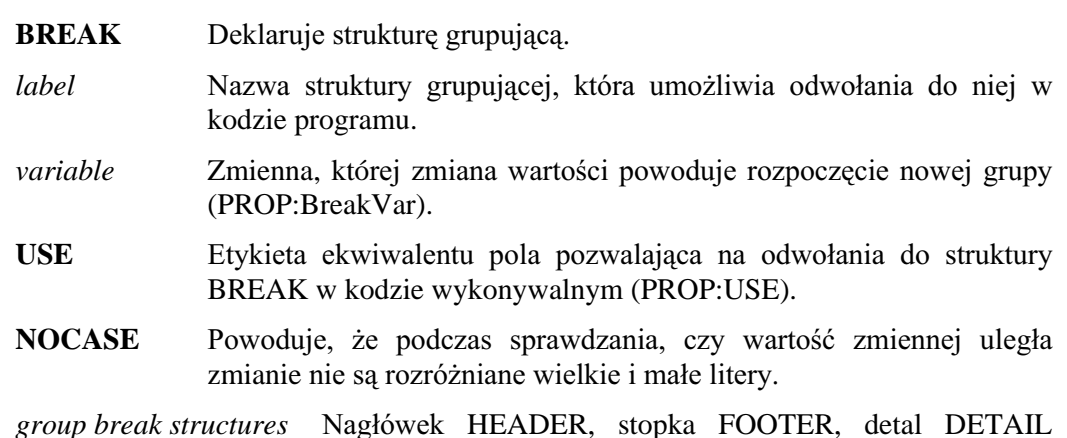

Struktura BREAK deklaruje zmienną variable sygnalizującą tworzenie nowej grupy w momencie, gdy jej wartość ulegnie zmianie. Struktura BREAK musi być zakończona instrukcją END (lub równoważnym znakiem kropki). Może ona zawierać własny nagłówek, HEADER, stopkę FOOTER, detal DETAIL, a także kolejne, zagnieżdżone struktury BREAK. Dla struktury BREAK jest dozwolony tylko jeden nagłówek i jedna kropka; może w niej natomiast występować wiele detali i zagnieżdżonych struktur BREAK.

grupy oraz (lub) inne, zagnieżdżone grupy.

#### Przykład:

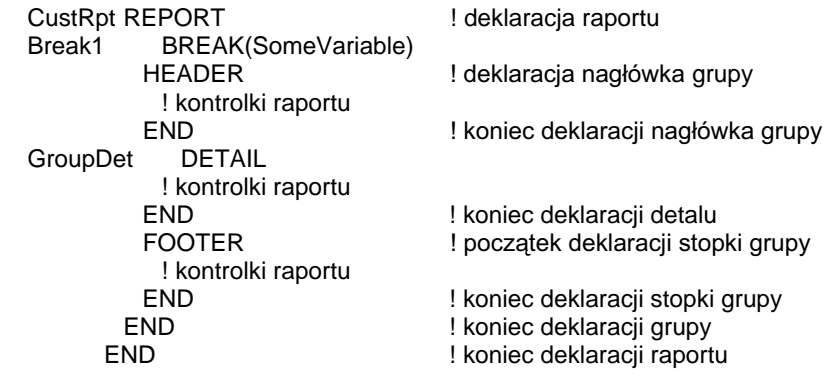

# **DETAIL** (detal raportu)

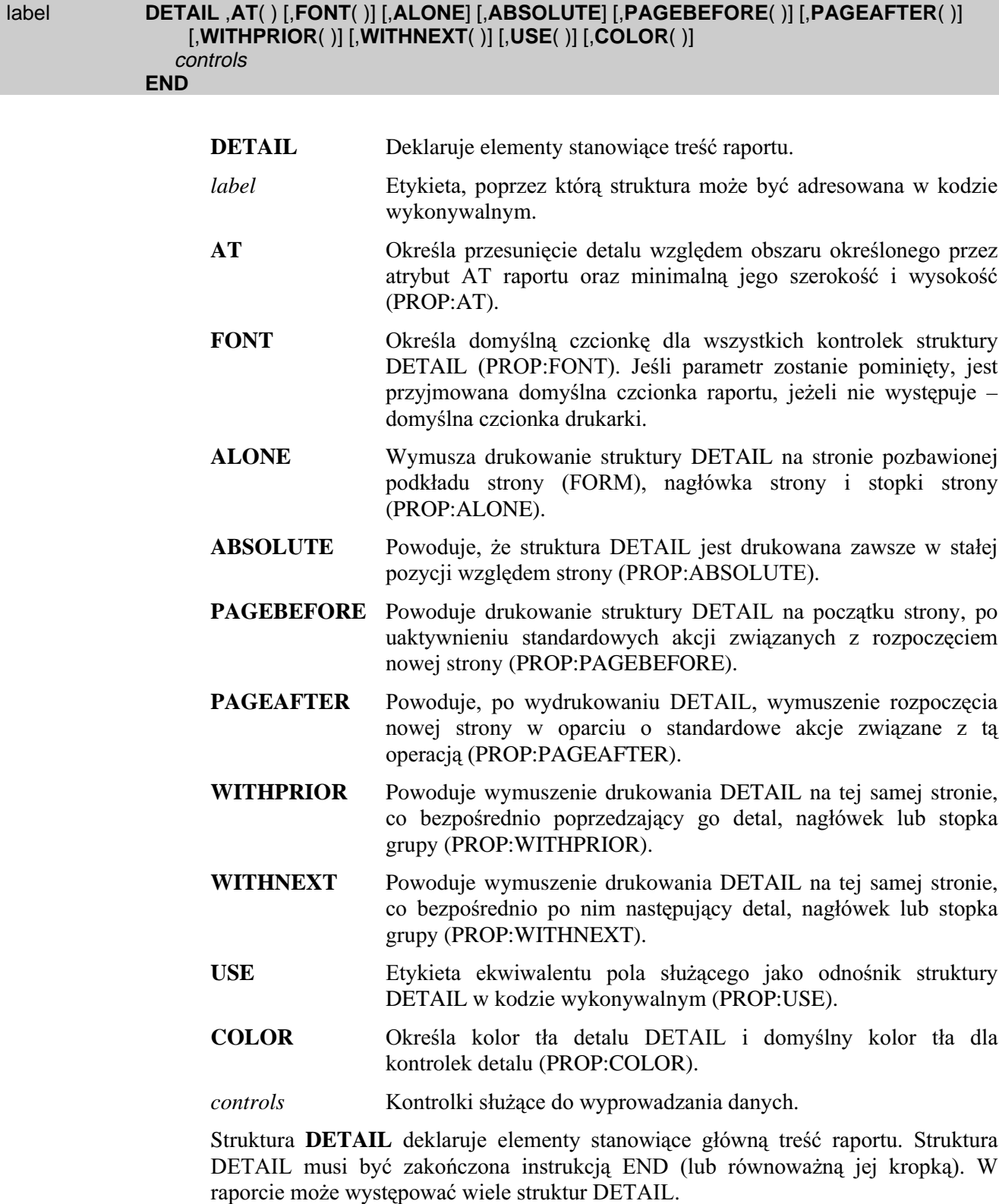

Struktury DETAIL nigdy nie są drukowane automatycznie, musi być w odniesieniu do nich zastosowana instrukcja PRINT. Oznacza to, że dla każdej deklaracji DETAIL wymagana jest etykieta label, która jest później stosowana w wywołaniu PRINT. Struktura DETAIL może być drukowana wtedy, gdy jest to konieczne. Ze względu na to, że możemy zadeklarować wiele struktur DETAIL, łatwo jest oprogramować warunkowe ich drukowanie. Określa się to w kodzie raportu.

Detale sa drukowane w obrębie obszaru drukowania określonego przez atrybut AT raportu. Atrybut AT struktury DETAIL określa pozycję względem tego obszaru oraz szerokość i wysokość detalu. Jeżeli w poziomie jest dosyć miejsca na kilka detali, są one drukowane jeden po drugim.

#### Przykład:

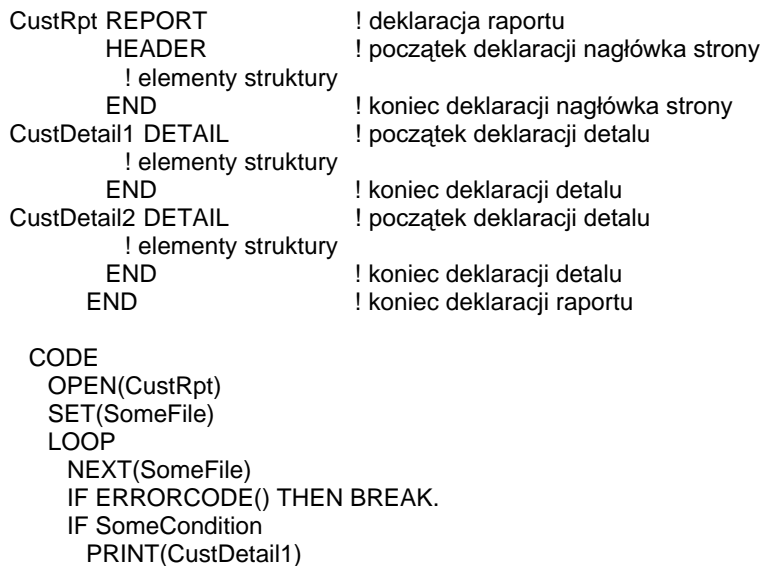

PRINT, AT Porównai:

**ELSE** 

**END END** 

CLOSE(CustRpt)

PRINT(CustDetail2)

# FOOTER (stopka strony lub grupy)

FOOTER ,AT() [,FONT()] [,ABSOLUTE] [,PAGEBEFORE()] [,PAGEAFTER()]  $[$ , WITHPRIOR()]  $[$ , WITHNEXT()]  $[$ , ALONE]  $[$ , USE()]  $[$ , COLOR()] controls **END** 

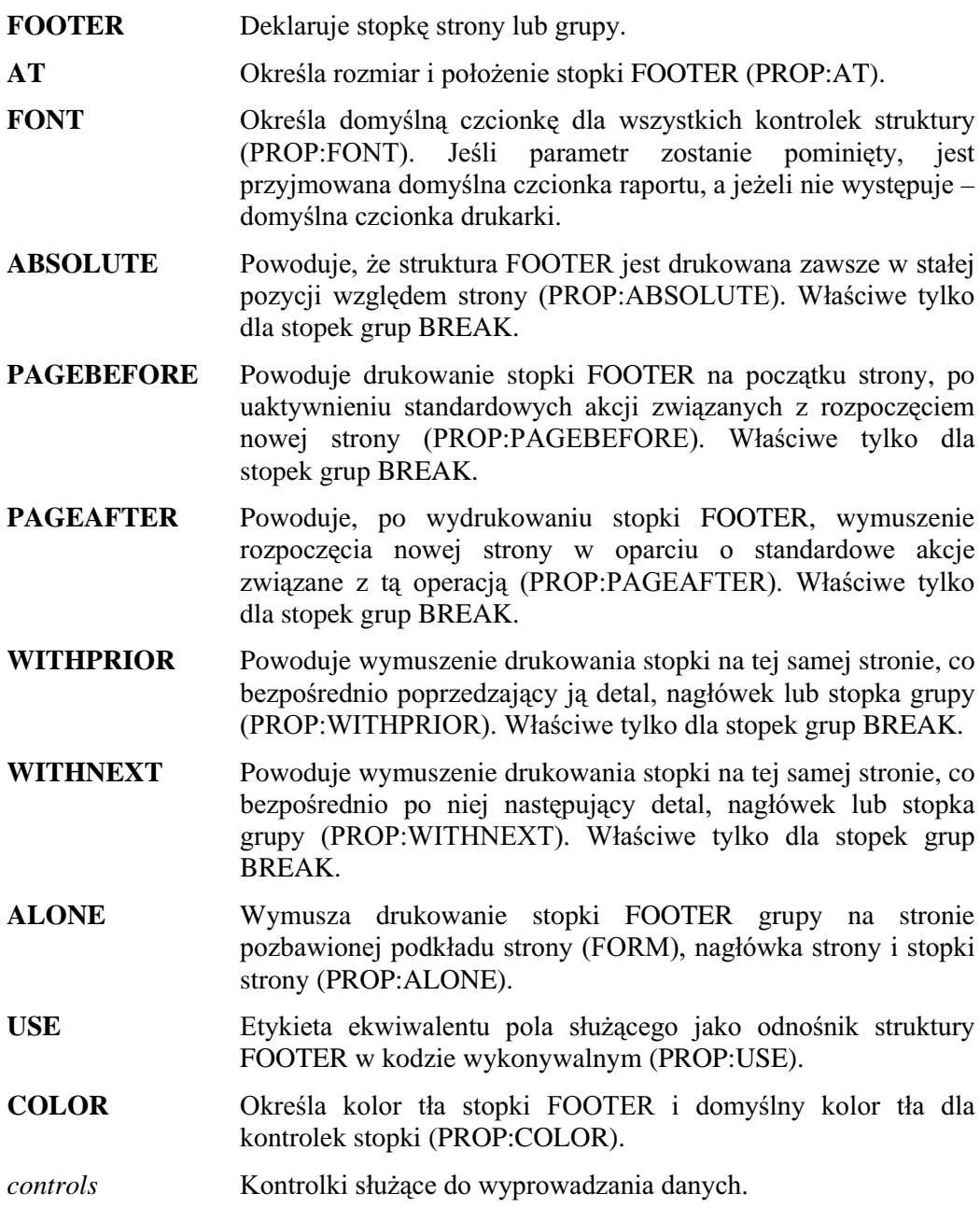

Struktura FOOTER deklaruje stopkę drukowaną na końcu strony bądź grupy.

Struktura FOOTER musi być zakończona instrukcją END (lub odpowiadającym jej znakiem kropki). Struktura FOOTER nie znajdująca się wewnątrz struktury BREAK jest stopką strony. W raporcie może wystąpić tylko jedna stopka strony. Stopka strony jest automatycznie drukowana w momencie, gdy kończy się strona, w pozycji wyznaczonej przez jej atrybut AT określonej względem strony.

Struktura BREAK definiuje grupę Może ona zawierać własny nagłówek HEADER, stopkę FOOTER, detal DETAIL, a także kolejne, zagnieżdżone struktury BREAK. W strukturze BREAK może występować wiele detali i zagnieżdżonych struktur BREAK. Nagłówek HEADER i stopka FOOTER zadeklarowane wewnątrz struktury BREAK są odpowiednio nagłówkiem i stopką grupy. Są one automatycznie drukowane wtedy, gdy zmienna grupująca zmieni swoją wartość, w następnej pozycji dostępnej w obszarze drukowania (obszar ten jest wyznaczony przez atrybut AT raportu). W strukturze BREAK może wystąpić tylko jeden FOOTER.

### Przykład:

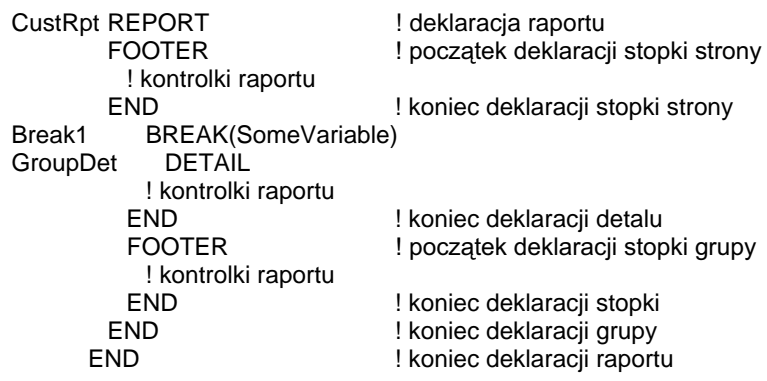

# **FORM** (podkład strony)

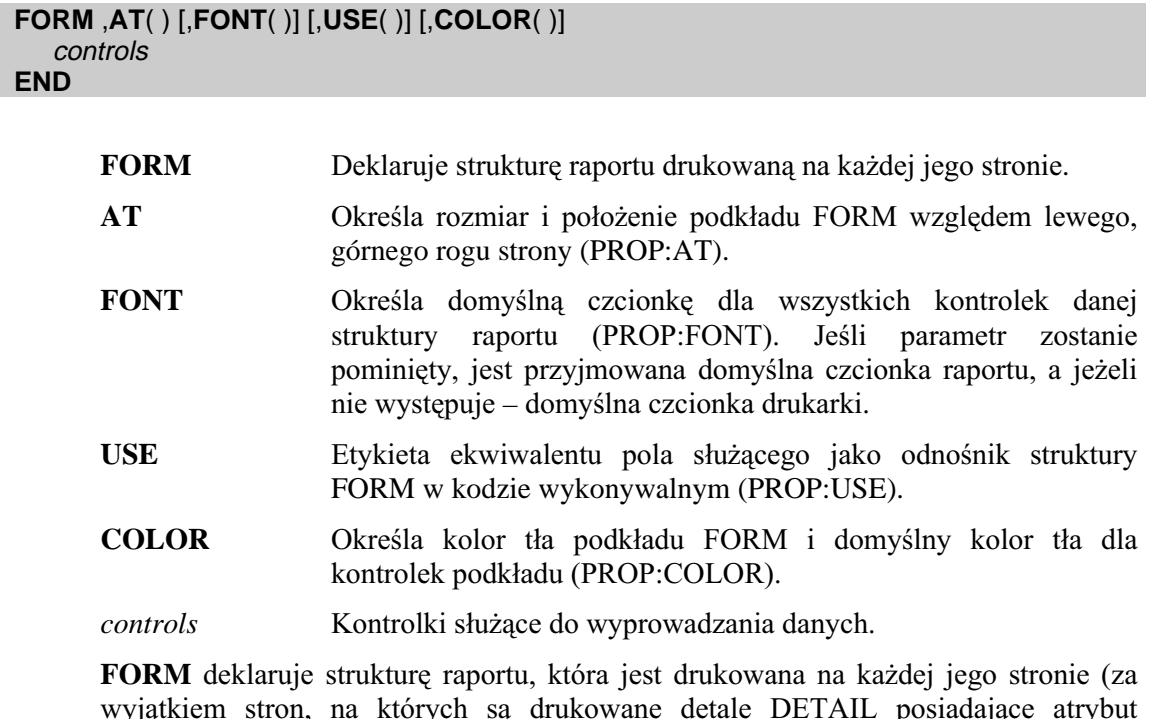

ALONE). Struktura FORM musi być zakończona instrukcją END (lub odpowiadającym jej znakiem kropki).

W raporcie może wystąpić tylko jedna struktura FORM. Struktura FORM jest automatycznie drukowana w momencie przepełnienia strony. Wygląd drukowanego podkładu FORM jest określany tylko raz, na początku raportu. Umiejscowienie podkładu na stronie nie ma żadnego wpływu na umiejscowienie na niej innych drukowanych struktur. Wszystkie one są "nadrukowywane" na podkład FORM. Z tego względu FORM jest najczęściej stosowany do definiowania szablonów strony, na które są nanoszone dane raportu, jego nagłówki i stopki. Innym zastosowaniem jest drukowanie tzw. znaków wodnych, stanowiących tło strony.

#### Przykład:

CustRpt REPORT ! deklaracja raportu **FORM** IMAGE('LOGO.BMP'), AT(0,0,1200,1200), USE(?I1) STRING(@N3),AT(6000,500,500,500),PAGENO **END** GroupDet DETAIL ! kontrolki raportu **END** END ! koniec deklaracji raportu
## **HEADER (nagłówek strony lub grupy)**

HEADER, AT() [,FONT()] [,ABSOLUTE] [,PAGEBEFORE()] [,PAGEAFTER()] [,WITHPRIOR()] [,WITHNEXT()] [,ALONE] [,USE()] [,COLOR()] controls **END** 

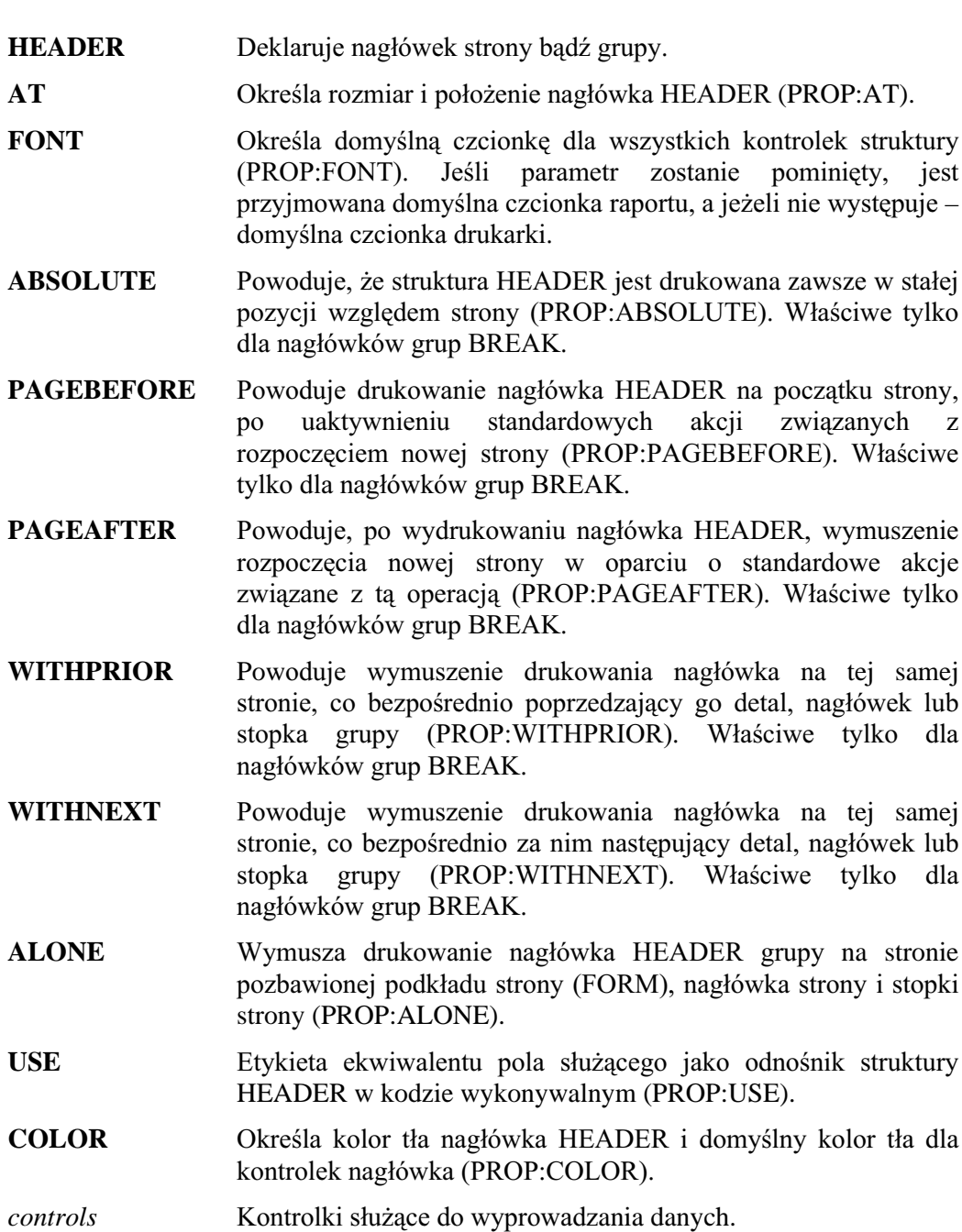

Struktura **HEADER** deklaruje nagłówek drukowany na początku strony bądź grupy.

Struktura HEADER musi być zakończona instrukcją END (lub odpowiadającym jej znakiem kropki). Struktura HEADER nie znajdująca się wewnątrz struktury BREAK jest nagłówkiem strony. W raporcie może wystąpić tylko jeden nagłówek strony. Nagłówek strony jest automatycznie drukowany w momencie, gdy zaczyna się strona, w pozycji wyznaczonej przez jego atrybut AT określonej względem strony.

Struktura BREAK definiuje grupę Może ona zawierać własny nagłówek HEADER, stopkę FOOTER, detal DETAIL, a także kolejne, zagnieżdżone struktury BREAK. W strukturze BREAK może występować wiele detali i zagnieżdżonych struktur BREAK. Nagłówek HEADER i stopka FOOTER zadeklarowane wewnątrz struktury BREAK są odpowiednio nagłówkiem i stopką grupy. Są one automatycznie drukowane wtedy, gdy zmienna grupująca zmieni swoją wartość, w następnej pozycji dostępnej w obszarze drukowania (obszar ten jest wyznaczony przez atrybut AT raportu). W strukturze BREAK może wystąpić tylko jeden HEADER.

Przykład:

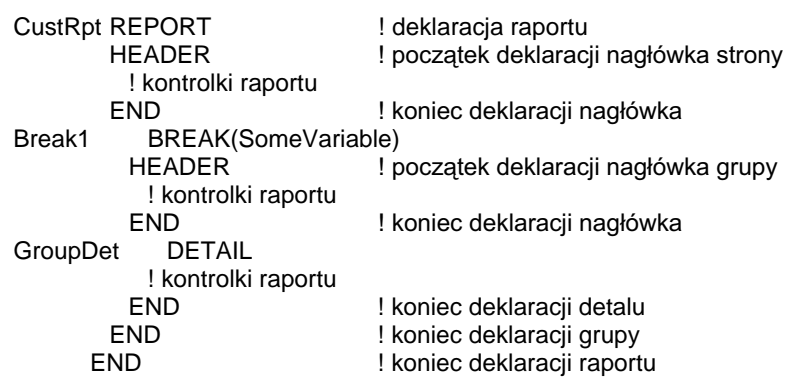

## Właściwości sterujące drukarki

Tego typu właściwości sterują zachowaniem raportu i drukarki. Wszystkie mogą być stosowane w odniesieniu od wbudowanej zmiennej PRINTER odwołującej się bezpośrednio do drukarki bądź też w odniesieniu do etykiety raportu służącego jako aktualny kontekst. Z drugiej strony, nie zawsze mają takie same znaczenie w odniesieniu do drukarki i raportu. Omawiane właściwości są zdefiniowane w pliku PRNPROP.CLW, który musimy dołączyć, za pomocą instrukcji INCLUDE, do naszej aplikacji.

## PROPPRINT:DevMode

Kompletna struktura trybu urządzenia (devmode) zdefiniowana w Windows Software Development Kit. Umożliwia ona funkcjom API dostęp do wszystkich właściwości drukarki (porównaj podręcznik Windows API).

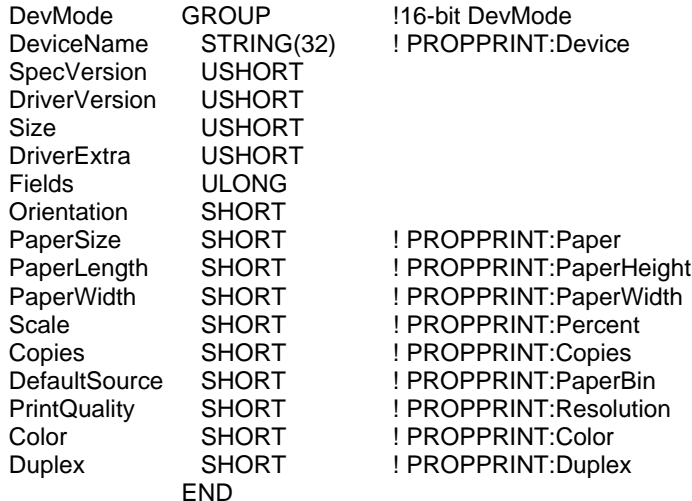

Struktura devmode wykazuje różnice w trybie 16-to i 32-bitowym (porównaj Windows API), jednakże opisane właściwości są wspólne dla obu trybów:

#### PROPPRINT:Collate

Decyduje o sortowaniu kopii wydruku: 0=wyłaczone, 1=właczone (funkcja nie jest obsługiwana przez każdą drukarkę).

## PROPPRINT:Color

Wydruk kolorowy lub monochromatyczny: 1=mono, 2=kolor (funkcja nie jest obsługiwana przez każda drukarke).

## PROPPRINT:Context

Daie w rezultacie uchwyt (handle) kontekstu drukarki po pierwszej instrukcji PRINT odnoszącej się do raportu lub informację kontekstu przed pierwszym wywołaniem instrukcji PRINT. Właściwość ta nie może być ustawiana dla wbudowanej zmiennej globalnej PRINTER, możemy ja jedynie odczytywać.

### PROPPRINT:Copies

Liczba drukowanych kopii (funkcja nie jest obsługiwana przez każdą drukarkę).

## **CLARION 5TM**

#### PROPPRINT:Device

Nazwa drukarki w takiej postaci, w jakiej pojawia się w okienku drukowania Windows. Jeżeli wiele nazw drukarek zaczyna się tymi samymi znakami, brana jest pierwsza z brzegu (bez rozróżniania wielkich i małych liter). Może być ustawiona dla zmiennej PRINTER, ale tylko przed otwarciem raportu.

## PROPPRINT: Driver

Nazwa pliku sterownika drukarki (bez rozszerzenia .DLL).

## PROPPRINT:Duplex

Dupleksowy tryb drukowania (funkcia nie jest obsługiwana przez każda drukarke). Ekwiwalenty DUPLEX::xxx dla standardowych wyborów sa wymienione w pliku PRNPROP.CLW.

## PROPPRINT:FontMode

Tryb cziconek TrueType. Ekwiwalenty FONTMODE:xxx są wymienione w pliku PRNPROP.CLW.

## PROPPRINT:FromMin

Po ustawieniu dla zmiennej PRINTER, wstawia wartość w polu "Strony od:" okienka dialogowego PRINTERDIALOG. Jeżeli chcemy wyłączyć zakres drukowania, podstawiamy wartość -1.

#### PROPPRINT:FromPage

Numer strony, od której ma się zacząć drukowanie. Jeżeli wydruk ma być wykonany od początku, wstawiamy wartość -1.

#### PROPPRINT:Paper

Standardowy rozmiar papieru. Ekwiwalenty PAPER:xxx dla standardowych rozmiarów papieru zostały wymienione w pliku PRNPROP.CLW. W ten sposób definiujemy rozmiar plików .WMF tworzonych przez mechanizm drukowania biblioteki runtime.

#### PROPPRINT:PaperBin

Źródło papieru. Ekwiwalenty PAPERBIN: xxx dla standardowych lokalizacji papieru w drukarce zostały wymienione w pliku PRNPROP.CLW.

## PROPPRINT:PaperHeight

Wysokość papieru określona w dziesiątych milimetra (mm/10). Jeden cal liczy 25.4 mm. Właściwość wykorzystywana wtedy, gdy właściwości PROPPRINT:Paper nadajemy wartość PAPER: Custom (nie stosuje się zazwyczaj dla drukarek laserowych).

## PROPPRINT:PaperWidth

Szerokość papieru określona w dziesiątych milimetra (mm/10). Jeden cal liczy 25.4 mm. Właściwość wykorzystywana wtedy, gdy właściwości PROPPRINT:Paper nadajemy wartość PAPER: Custom (nie stosuje się zazwyczaj dla drukarek laserowych).

### PROPPRINT:Percent

Współczynnik skalowania, określany w procentach, stosowany przy powiększaniu lub pomniejszaniu wydruku (funkcja nie jest obsługiwana przez każdą drukarkę). Domyślną wartością jest 100 procent. Ustawiamy tę wartość w celu uzyskania wydruku w pożądanej skali (o ile drukarka i jej sterownik obsługują skalowanie). Dla przykładu, ustawienie omawianej właściwości na 200 powoduje dwukrotne powiększenie wydruku, na 50 – dwukrotne jego zmniejszenie.

## PROPPRINT:Port

Port, do którego jest kierowany wydruk (LPT1, COM1, itp.).

## PROPPRINT:PrintToFile

Wydruk do pliku: 0=wyłączony, 1=włączony.

## PROPPRINT:PrintToName

Nazwa pliku, do którego jest kierowany wydruk.

## PROPPRINT:Resolution

Rozdzielczość wydruku określona w punktach na cal (dots per inch (DPI)). Ekwiwalenty RESOLUTION:xxx dla standardowych rozdzielczości zostały wymienione w pliku PRNPROP.CLW. Rozdzielczość musi zostać określona przed otwarciem raportu.

## PROPPRINT:ToMax

Po ustawieniu dla zmiennej PRINTER, wstawia wartość w polu "Strony do:" okienka dialogowego PRINTERDIALOG. Jeżeli chcemy wyłączyć zakres drukowania, podstawiamy wartość  $-1$ .

## PROPPRINT:ToPage

Numer strony, na której kończy się wydruk. Po podstawieniu wartości -1 wydruk iest wykonywany do końca.

## PROPPRINT:Yresolution

Pionowa rozdzielczość wydruku określona w punktach na cal (dots per inch (DPI)). Ekwiwalenty RESOLUTION:xxx dla standardowych rozdzielczości zostały wymienione w pliku PRNPROP.CLW.

#### Przykład:

```
SomeReport REPORT 
        END 
  CODE 
   PRINTER{PROPPRINT:Device} = 'Epson' ! pobiera 1-szy Epson z listy
   PRINTERPROPPRINT:Port= 'LPT2: \vee ! wysvła raport do LPT2
   PRINTER{PROPPRINT:Percent} = 250
                                            ! strona drukowana z powiększeniem 2.5 raza
   PRINTERPROPPRINT:Copies} = 3 \qquad \qquad ! drukowanie 3 kopii każdej strony
   PRINTER(PROPRINT:Collate) = False ! drukowanie 1,1,1,2,2,2,3,3,3,...
   PRINTER{PROPPRINT: Collate} = True ! drukowanie 1.2.3..., 1.2.3....
    PRINTER{PROPPRINT:PrintToFile} = True ! drukowanie do pliku 
    PRINTER{PROPPRINT:PrintToName} = 'OUTPUT.RPT' ! nazwa pliku do drukowania 
   OPEN(SomeReport) REPORT REPORTS RUGLARY REPORTS RUNATION CONTROLLING PRINTER
   SomeReport{PROPPRINT:Paper} = PAPER:User | własny rozmiar papieru
   SomeReport{PROPPRINT:PAPERHeight} = 6 * 254 ! formularz o wysokości 6"
   SomeReport{PROPPRINT:PAPERWidth} = 3.5 * 254 ! formularz o szerokości 3.5"
```
# Deklaracje kontrolek

## **BOX (rysuje prostokąt)**

## BOX ,AT() [,USE()] [,DISABLE] [,COLOR()] [,FILL()] [,ROUND] [,FULL] [,SCROLL] [,HIDE]  $[$ , LINEWIDTH $($ )]

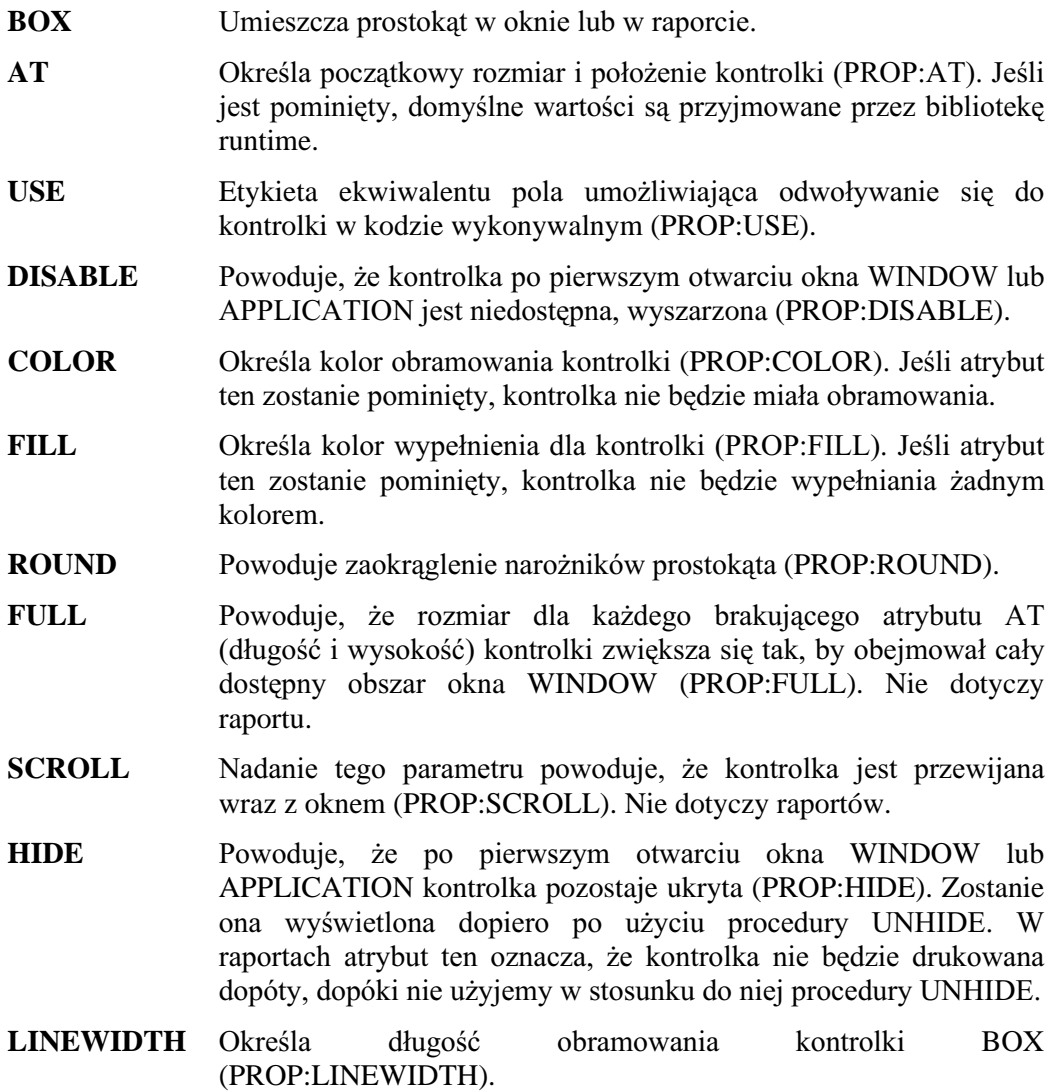

Kontrolka BOX umieszcza prostokąt w oknie WINDOW, pasku narzędzi TOOLBAR, lub w raporcie REPORT w pozycji określonej za pomocą atrybut AT. Kontrolka ta nie może otrzymać aktywności wprowadzania i nie generuje żadnych zdarzeń.

## Przykład:

MDIChild WINDOW('Child One'),AT(0,0,320,200),MDI,MAX,HVSCROLL

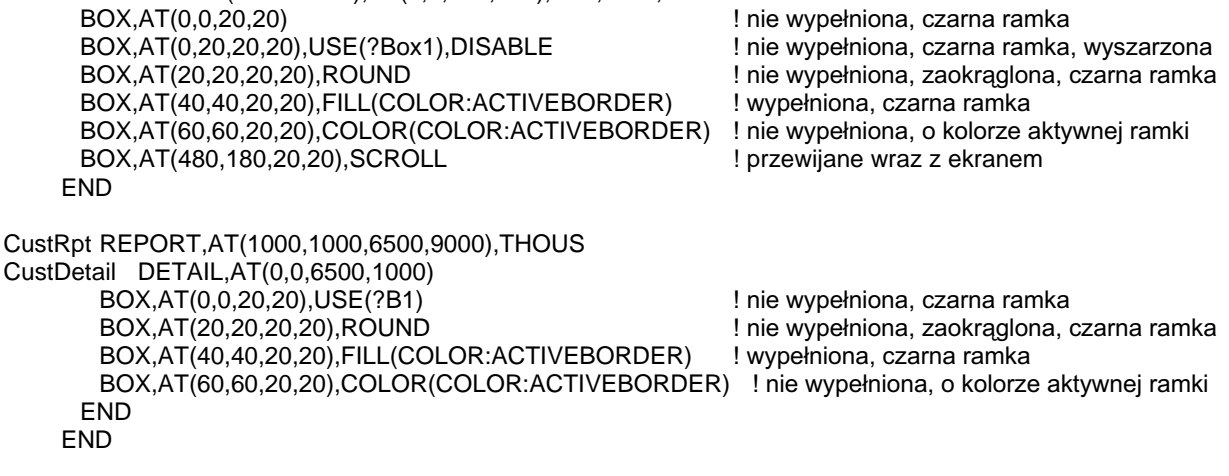

**PANEL** Porównaj:

## BUTTON (deklaruje przycisk)

## **BUTTON**( tekst) ,**AT**( ) [,**CURSOR**( )] [,**USE**( )] [,**DISABLE**] [,**KEY**( )] [,**MSG**( )] [,**HLP**( )] [,**SKIP**] [,**STD**( )] [,**FONT**( )] [,**ICON**( )] [,**DEFAULT**] [,**IMM**][,**REQ**] [,**FULL**] [,**SCROLL**] [,**ALRT**( )] [,**HIDE**] [,**DROPID**( )] [,**TIP**( )] [,**FLAT**] [,**REPEAT**( )] [,**DELAY**( )] [, | **LEFT** | ] | **RIGHT** |

- **BUTTON** Umieszcza przycisk polecenia w oknie WINDOW lub w pasku narzędzi TOOLBAR.
- *Tekst* 6 Stała łańcuchowa zawierająca tekst wyświetlany na przycisku (PROP:Text). Może ona zawierać znak ampersand  $(x)$  w celu wskazania (podkreślenia) klawisza skrótu przypisanego do danego przycisku.
- AT **2008** Określa początkowy rozmiar i położenie kontrolki (PROP:AT). Jeśli jest pominięty, domyślne wartości są przyjmowane przez bibliotekę runtime.
- **CURSOR** 20 Określa kursor wyświetlany w momencie, gdy wskaźnik myszki zatrzyma się na kontrolce (PROP:CURSOR). Jeśli ominiemy ten atrybut, jest stosowany kursor wskazany dla okna lub też domyślny kursor systemu Windows.
- USE litykieta ekwiwalentu pola umożliwiająca odwoływanie się do kontrolki w kodzie wykonywalnym (PROP:USE).
- **DISABLE** 3. Powoduje, że kontrolka po pierwszym otwarciu okna WINDOW lub APPLICATION jest niedostępna, wyszarzona (PROP:DISABLE).
- **KEY** 2NUHOR Określa stałą całkowitą lub ekwiwalent kodu klawisza, którego wciśnięcie powoduje bezpośrednie przekazanie aktywności i jest równoznaczne z wciśnięciem przycisku (PROP:KEY).
- **MSG** 200 Określa tekst wyświetlany w pasku stanu aplikacii wtedy, gdy dana kontrolka jest aktywna (PROP:MSG).
- **HLP** 2NUHOD Określa łańcuch stanowiący identyfikator sekcji systemu pomocy związanej z daną kontrolką (PROP:HLP).
- **SKIP** 3RZRGXMH Powoduje, że kontrolka nie otrzymuje aktywności (jest pomijana podczas poruszania się między kontrolkami za pomocą klawisza TAB). Dostęp do niej jest możliwy po jej kliknięciu myszką lub po wciśnięciu klawisza skrótu z nią związanego (PROP:SKIP).
- **STD** 2NUHOD Określa stałą całkowitą lub ekwiwalent dla "standardowej akcji Windows", która jest wykonywana przez daną kontrolkę (PROP:STD).
- **FONT** Określa czcionkę dla danej kontrolki (PROP:FONT).
- ICON Wskazuje standardową ikonę lub plik z grafiką, która będzie wyświetlana na przycisku (PROP:ICON). Nie dotyczy raportu.
- DEFAULT Powoduje, że wciśnięcie klawisza ENTER jest równoznaczne z naciśnięciem danego przycisku (PROP:DEFAULT).

**IMM** 

**REO** 

**FULL** 

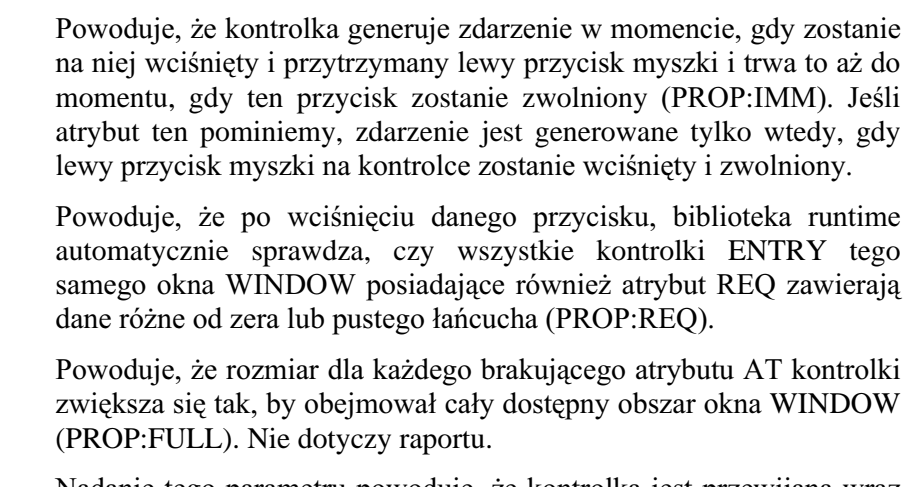

- **SCROLL** Nadanie tego parametru powoduje, że kontrolka jest przewijana wraz z oknem (PROP:SCROLL).
- **ALRT** Określa klawisze skrótu aktywne dla kontrolki (PROP:ALRT). Nie dotyczy raportu.
- **HIDE** Powoduje, że po pierwszym otwarciu okna WINDOW lub APPLICATION kontrolka pozostaje ukryta (PROP:HIDE). Zostanie ona wyświetlona dopiero po użyciu procedury UNHIDE.
- **DROPID** Określa, że kontrolka może służyć jako cel dla operacji "przenieś i upuść" (PROP:DROPID).
- **TIP** Definiuje tekst wyświetlany "w dymkach" po zatrzymaniu kursora myszki na kontrolce (PROP:ToolTip).
- **FLAT** Powoduje, że dany przycisk jest wyświetlany jako przycisk płaski, którego ramki pojawiają się dopiero wtedy, gdy znajdzie się nad nim kursor myszki (PROP:FLAT). Wymaga atrybutu ICON.
- **REPEAT** Określa częstotliwość, z jaka jest generowane zdarzenie EVENT: Accepted, gdy użytkownik wciśnie i "przytrzyma" przycisk posiadający atrybut IMM (PROP:REPEAT). Wymaga atrybutu IMM.
- **DELAY** Określa odstep czasu pomiedzy pierwszym i kolejnym zdarzeniem EVENT: Accepted wygenerowanym dla przytrzymanego przycisku z atrybutem IMM (PROP:DELAY). Wymaga atrybutu IMM.
- **LEFT** Powoduje, że ikona jest umieszczana po lewej stronie tekstu (PROP:LEFT).
- **RIGHT** Powoduje, że ikona jest umieszczana po lewej stronie tekstu (PROP:RIGHT).

Kontrolka BUTTON umieszcza przycisk w oknie WINDOW lub pasku narzędzi TOOLBAR (nie jest prawidłowa dla raportu) w pozycji określonej przez atrybut AT.

Przycisk BUTTON z atrybutem IMM generuje zdarzenie EVENT: Accepted gdy tylko lewy przycisk myszki zostanie wciśnięty na kontrolce i kontynuuje to aż do momentu jego zwolnienia. Umożliwia to ciągłe wykonywanie kodu przypisanego do kontrolki, aż do momentu zwolnienia przycisku myszki. Częstotliwość generowania zdarzenia i odstęp pomiędzy kolejnymi wygenerowanymi zdarzeniami mogą być ustawione odpowiednio za pomocą atrybutów REPEAT i DELAY. Przycisk BUTTON bez atrybutu IMM generuje zdarzenie EVENT: Accepted tylko wtedy, gdy lewy przycisk myszki został wciśnięty i zwolniony na kontrolce.

gdy

Przycisk BUTTON z atrybutem REQ spełnia specjalną rolę. Otóż kontrolki ENTRY i TEXT z atrybutem REQ nie zostaną sprawdzone dopóty, dopóki nie zostanie wciśnięty ten przycisk lub nie zostanie wywołana procedura INCOMPLETE. Aktywność wprowadzania jest wówczas przekazywana do pierwszej kontrolki, której wypełnienie jest wymagane (atrybut REQ), a której wartość jest zerowa lub jest łańcuchem pustym.

Na przycisku BUTTON posiadającym atrybut ICON jest wyświetlany wskazany rysunek (ikona) – obok jego tekstu (parametr *text*); domyślnie tekst pojawia się pod rysunkiem. Parametr text służy również do wskazania klawisza skrótu dla przycisku.

#### Generowane zdarzenia:

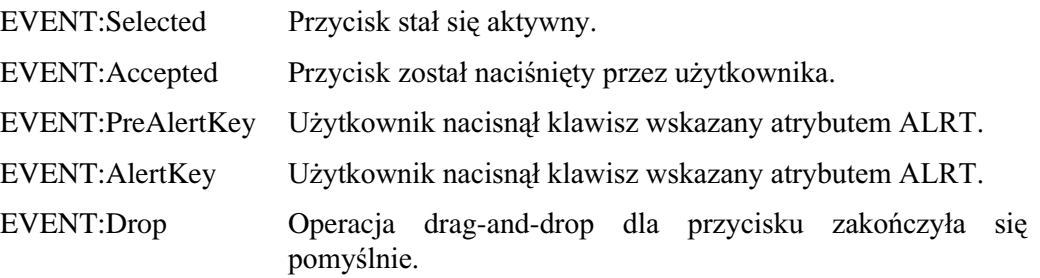

Przykład:

MDIChild WINDOW('Child One'), AT(0,0,320,200), MDI, MAX, HVSCROLL BUTTON('1'), AT(0,0,20,20), USE(?B1) BUTTON('2'), AT(20,0,20,20), USE(?B2), KEY(F10Key) BUTTON('3'), AT(40,0,20,20), USE(?B3), MSG('Button 3') BUTTON('4'), AT(60,0,20,20), USE(?B4), HLP('Button4Help') BUTTON('5'), AT(80,0,20,20), USE(?B5), STD(STD:Cut) BUTTON('6'), AT(100,0,20,20), USE(?B6), FONT('Arial', 12) BUTTON('7'), AT(120,0,20,20), USE(?B7), ICON(ICON: Question) BUTTON('8'), AT(140,0,20,20), USE(?B8), DEFAULT BUTTON('9'), AT(160, 0, 20, 20), USE(?B9), IMM BUTTON('10'), AT(180,0,20,20), USE(?B10), CURSOR(CURSOR: Wait) BUTTON('11'), AT(200,0,20,20), USE(?B11), REQ BUTTON('12'), AT(220,0,20,20), USE(?B12), ALRT(F10Kev) BUTTON('13'), AT(240,0,20,20), USE(?B13), SCROLL **FND** CODE OPEN(MDIChild) **ACCEPT** CASE ACCEPTED() OF ?B1 ! wykonanie jakiejś akcji **END END** 

CHECK, OPTION, RADIO Porównai:

## **CHECK (deklaruje pole wyboru)**

## CHECK(text), AT() [,CURSOR()] [,USE()] [,DISABLE] [,KEY()] [,MSG()] [,HLP()] [,SKIP] [,FONT()] [,ICON()] [,FULL] [,SCROLL] [,ALRT()] [,HIDE] [,DROPID()] [,TIP()]  $\left| \right|$ ,  $\left| \right|$  LEFT | ] [, VALUE()] [, TRN] [, COLOR()] [, FLAT] **RIGHT** Umieszcza pole wyboru w oknie WINDOW, w pasku narzędzi **CHECK** TOOLBAR lub w raporcie REPORT. tekst Stała łańcuchowa zawierająca tekst wyświetlany obok pola wyboru (PROP:Text). Może ona zawierać znak ampersand (&) w celu wskazania (podkreślenia) klawisza skrótu przypisanego do danego pola wyboru. AT Określa początkowy rozmiar i położenie kontrolki (PROP:AT). Jeśli jest pominięty, domyślne wartości są przyjmowane przez bibliotekę runtime. CURSOR Określa kursor wyświetlany w momencie, gdy wskaźnik myszki zatrzyma się na kontrolce (PROP:CURSOR). Jeśli ominiemy ten atrybut, jest stosowany kursor wskazany dla okna lub też domyślny kursor systemu Windows. Nie dotyczy raportu. **USE** Etykieta zmiennej, w której jest zapamiętywana wartość pola wyboru (PROP:USE). Zero (0) oznacza, że pole wyboru nie jest zaznaczone, jeden (1) oznacza, że pole wyboru jest zaznaczone; pod warunkiem, że atrybut VALUE nie określa innych wartości. **DISABLE** Powoduje, że kontrolka po pierwszym otwarciu okna WINDOW lub APPLICATION jest wyszarzona (PROP:DISABLE). **KEY** Określa stałą całkowitą lub ekwiwalent kodu klawisza, którego wciśnięcie powoduje bezpośrednie przekazanie aktywności i jest równoznaczne z zaznaczeniem pola wyboru (PROP:KEY). Nie dotyczy raportu. **MSG** Określa tekst wyświetlany w pasku stanu aplikacji wtedy, gdy dana kontrolka jest aktywna (PROP:MSG). Nie dotyczy raportu. HLP Określa łańcuch stanowiący identyfikator sekcji systemu pomocy związanej z daną kontrolką (PROP:HLP). Nie dotyczy raportu. **SKIP** Powoduje, że kontrolka nie otrzymuje aktywności (jest pomijana podczas poruszania się między kontrolkami za pomocą klawisza TAB). Dostęp do niej jest możliwy po jej kliknięciu myszką lub po wciśnięciu klawisza skrótu z nią związanego (PROP:SKIP). Nie dotyczy raportu. **FONT** Określa czcionkę dla danej kontrolki (PROP:FONT). **ICON** Wskazuje standardowa ikone lub plik z grafika, która bedzie wyświetlana przy polu wyboru (PROP:ICON). Nie dotyczy raportu. **FULL** Powoduje, że rozmiar dla każdego brakującego atrybutu AT (długość i wysokość) kontrolki zwiększa się tak, by obejmował cały dostępny obszar okna WINDOW (PROP:FULL). Nie dotyczy raportu.

- Nadanie tego parametru powoduje, że kontrolka jest przewijana wraz z **SCROLL** oknem (PROP:SCROLL). Nie dotyczy raportów.
- **ALRT** Określa klawisze skrótu aktywne dla kontrolki (PROP:ALRT).
- **HIDE** że po pierwszym otwarciu okna WINDOW  $lub$ Powoduje, APPLICATION kontrolka pozostaje ukryta lub też kontrolka nie jest drukowana w raporcie. (PROP:HIDE). Zostanie ona wyświetlona lub wydrukowana dopiero po użyciu procedury UNHIDE.
- **DROPID** Określa, że kontrolka może służyć jako cel dla operacji "przenieś i upuść" (PROP:DROPID). Nie dotyczy raportu.
- **TIP** Definiuje tekst wyświetlany "w dymkach" po zatrzymaniu kursora myszki na kontrolce (PROP:ToolTip). Nie dotyczy raportu.
- **LEFT** Powoduje, że tekst jest umieszczany po lewej stronie pola zaznaczania (PROP:LEFT).
- **RIGHT** Powoduje, że tekst jest umieszczany po prawej stronie pola zaznaczania (PROP:RIGHT). Ustawienie domyślne.
- **VALUE** Określa wartości prawda i fałsz dla zmiennej USE ustawiane po zaznaczeniu (lub nie) pola przez użytkownika (PROP:Value).
- **TRN** Powoduje, że kontrolka jest wyświetlana jako przeźroczysta, nie przykrywa innych kontrolek ani tła (PROP:TRN).
- **COLOR** Określa kolor tła dla tekstu wyświetlanego w kontrolce (PROP:COLOR).
- Powoduje, że dany przycisk jest wyświetlany jako przycisk płaski, **FLAT** którego ramki pojawiają się dopiero wtedy, gdy znajdzie się nad nim kursor myszki (PROP:FLAT). Wymaga atrybutu ICON, nie dotyczy raportu.

Kontrolka CHECK umieszcza w oknie WINDOW, w pasku narzędzi TOOLBAR lub w raporcie REPORT pole wyboru w pozycji określonej za pomocą atrybutu AT.

Pole wyboru CHECK umieszczone w oknie i posiadające atrybut ICON ma wygląd specjalnego przycisku, który może być (i pozostawać) wciśnięty lub nie. Na tym przycisku jest wyświetlana wybrana grafika. W momencie, gdy przycisk nie jest wciśnięty, pole wyboru nie jest zaznaczone, gdy jest wciśnięty – pole wyboru jest zaznaczone.

Standardowo, gdy pole wyboru CHECK nie jest zaznaczone, zmienna wskazana poprzez atrybut USE otrzymuje wartość zero (0); gdy jest zaznaczone – wartość jeden (1). Możemy to zmienić za pomocą atrybutu VALUE lub, w czasie działania aplikacji, za pomocą właściwości PROP:TrueValue oraz PROP:FalseValue.

Generowane zdarzenia:

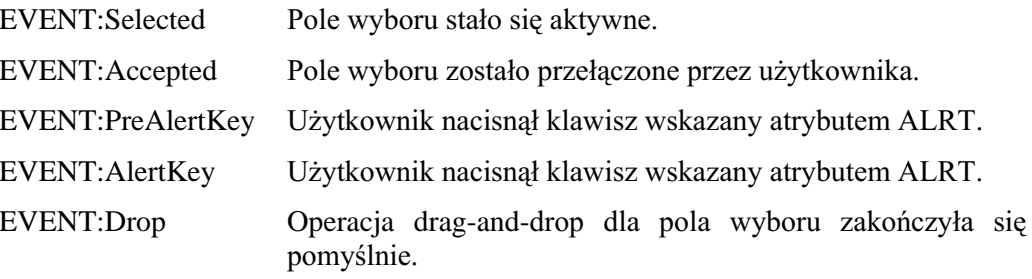

Przykład:

```
MDIChild WINDOW('Child One'), AT(0,0,320,200), MDI, MAX, HVSCROLL
        CHECK('1'), AT(0,0,20,20), USE(C1)
        CHECK('2'), AT(0,20,20,20), USE(C2), VALUE('T', 'F')
      END
CustRpt REPORT, AT(1000, 1000, 6500, 9000), THOUS
CustDetail DETAIL, AT(0,0,6500,1000)
         CHECK('1'), AT(0,0,20,20), USE(C1)
         CHECK('2'), AT(20,80,20,20), USE(C2), LEFT
         CHECK('3'), AT(0,100,20,20), USE(C3), FONT('Arial', 12)
       END
      END
 CODE
   OPEN(MDIChild)
   ACCEPT
    CASE ACCEPTED()
    OF ?C1
      IF C1 = 1 THEN DO C1Routine.
    OF ?C2
      IF C2 = 'T' THEN DO C2Routine.
    END
   END
```
BUTTON, OPTION, RADIO Porównaj:

## COMBO (deklaruje listę kombinowaną)

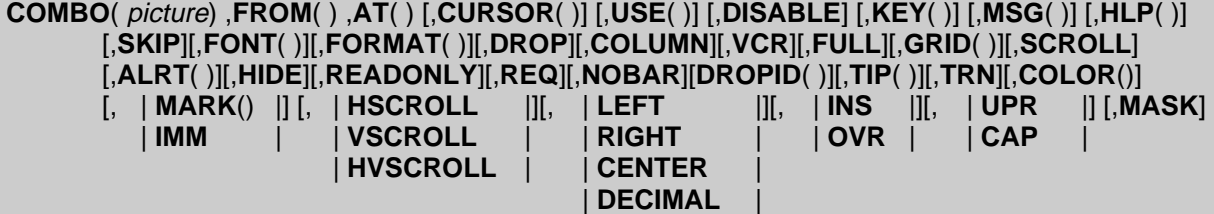

- COMBO Umieszcza w oknie WINDOW lub na pasku narzędzi TOOLBAR listę kombinowaną (okienko z listą elementów wzbogacone o pole edycyjne).
- *picture* Wzorzec wyświetlania określający format wprowadzanych do kontrolki danych (PROP:Text).
- **FROM** Wskazuje źródło danych wyświetlanych w liście (PROP:FROM).
- **AT 2** Określa początkowy rozmiar i położenie kontrolki (PROP:AT). Jeśli jest pominięty, domyślne wartości są przyjmowane przez bibliotekę runtime.
- CURSOR Określa kursor wyświetlany w momencie, gdy wskaźnik myszki zatrzyma się na kontrolce (PROP:CURSOR). Jeśli ominiemy ten atrybut, jest stosowany kursor wskazany dla okna lub też domyślny kursor systemu Windows.
- USE Etykieta ekwiwalentu pola umożliwiająca odwoływanie się do kontrolki w kodzie wykonywalnym (PROP:USE).
- **DISABLE** Powoduje, że kontrolka po pierwszym otwarciu okna WINDOW lub APPLICATION jest wyszarzona (PROP:DISABLE).
- **KEY** 2NuHorisha stałą całkowitą lub ekwiwalent kodu klawisza, którego wciśnięcie powoduje bezpośrednie przekazanie aktywności kontrolce (PROP:KEY).
- **MSG** Określa tekst wyświetlany w pasku stanu aplikacji wtedy, gdy dana kontrolka jest aktywna (PROP:MSG).
- **HLP** 2NUHOR *Określa łańcuch stanowiacy identyfikator sekcji systemu pomocy* związanej z daną kontrolką (PROP:HLP).
- SKIP Powoduje, że kontrolka może otrzymać aktywność wprowadzania tylko wtedy, gdy zostanie kliknięta myszką lub zostanie wciśnięty przypisany do niej klawisz skrótu. Kontrolka nie zachowuje aktywności wprowadzania (PROP:SKIP).
- **FONT** Określa czcionkę dla danej kontrolki (PROP:FONT).
- FORMAT Określa format wyświetlania danych (PROP:FORMAT).
- **DROP** Określa, że kontrolka jest listą rozwijalną; jednocześnie określa liczbę elementów w niej widocznych (PROP:DROP).
- COLUMN Powoduje, że podświetlane, w liście wielokolumnowej, będzie tylko pole jednej kolumny, a nie cały wiersz (PROP:COLUMN).
- **VCR** Powoduje umieszczenie przycisków typu VCR (takich jak na magnetowidzie) w lewej części poziomego suwaka okienka z listą (PROP:VCR).
- **GRID** Określa kolor linii oddzielających kolumny w liście (PROP:GRID).
- Nadanie tego parametru powoduje, że kontrolka jest przewijana wraz z **SCROLL** oknem (PROP:SCROLL).
- Określa klawisze skrótu aktywne dla kontrolki (PROP:ALRT). **ALRT**
- **HIDE** Powoduje, że po pierwszym otwarciu okna WINDOW  $<sub>11</sub>h$ </sub> APPLICATION kontrolka pozostaje ukryta (PROP:HIDE). Zostanie ona wyświetlona dopiero po użyciu procedury UNHIDE.
- **READONLY** Nadaje kontrolce atrybut tylko-do-odczytu co uniemożliwia wprowadzanie w niej danych (PROP:READONLY).
- **NOBAR** Powoduje, że podświetlenie jest wyświetlane w okienku tylko wtedy, gdy posiada ono aktywność wprowadzania (PROP:NOBAR).
- **DROPID** Określa, że kontrolka może służyć jako cel dla operacji "przenieś i upuść" (PROP:DROPID).
- **TIP** Definiuje tekst wyświetlany "w dymkach" po zatrzymaniu kursora myszki na kontrolce (PROP:ToolTip).
- **TRN** Powoduje, że kontrolka jest wyświetlana jako przeźroczysta, nie przykrywa innych kontrolek ani tła (PROP:TRN).
- **COLOR** Określa kolor tła i kolor podświetlenia dla kontrolki (PROP:COLOR).
- **REO** Określa, że kontrolka nie może pozostać nie wypełniona i nie może zawierać wartości zerowej (PROP:REO).
- **MARK** Umożliwia zaznaczanie wielu elementów jednocześnie listy (PROP:MARK).
- **IMM** Wymusza generowanie zdarzenia za każdym razem, gdy użytkownik naciśnie jakiś klawisz (PROP:IMM).
- HSCROLL Powoduje, że w okienku pojawia się automatycznie poziomy pasek przewijania, gdy jego poziomy rozmiar nie pozwala na wyświetlenie wszystkich danych (PROP:HSCROLL).
- VSCROLL Powoduje, że w okienku pojawia się automatycznie pionowy pasek przewijania, gdy jego pionowy rozmiar nie pozwala na wyświetlenie wszystkich danych (PROP:VSCROLL).
- **HVSCROLL** Powoduje, że w okienku pojawiają się odpowiednie paski przewijania, gdy jego rozmiar nie pozwala na wyświetlenie wszystkich danych (PROP:HVSCROLL).
- **LEFT** Powoduje, że dane w kontrolce są wyrównywane do lewej (PROP:LEFT).
- **RIGHT** Powoduje, że dane w kontrolce są wyrównywane do prawej (PROP:RIGHT).
- **CENTER** Powoduje, że dane w kontrolce są centrowane (PROP:CENTER).
- DECIMAL Powoduje, że dane w kontrolce są wyrównywane do kropki dziesiętnej (PROP:DECIMAL).

- INS/OVR Wprowadza tryb wstawiania (Insert) lub zastępowania (Overwrite) podczas wprowadzania danych (PROP:INS i PROP:OVR). Daje to efekt tylko w przypadku okien posiadających atrybut MASK.
- UPR/CAP Wprowadza tryb zastępowania wszystkich liter na wielkie lub na kapitaliki (Każda Pierwsza Litera Wyrazu W Zdaniu Jest Wielka); odpowiednie właściwości to PROP: UPR i PROP: CAP.
- **MASK** Wymusza wprowadzanie według wzorca w polu tekstowym kontrolki (PROP:MASK).

Kontrolka **COMBO** umieszcza pole wprowadzania danych wraz z powiązaną z nim listą elementów w oknie WINDOW lub w pasku narzędzi TOOLBAR w pozycji określonej przez atrybut AT. COMBO stanowi kombinację kontrolek ENTRY i LIST. Użytkownik może wpisywać dane lub wybierać je z listy.

Wprowadzona dana jest automatycznie porównywana z elementami listy; musi w niej występować. Część kontrolki COMBO przeznaczona do wprowadzania danych funkcjonuje jak lokator inkrementalny (incremental locator) dla listy. Gdy tylko użytkownik wpisze znak, pasek podświetlenia ustawia się na najbardziej pasującym do wpisanej wartości elemencie listy.

Kontrolka COMBO posiadająca atrybut DROP wyświetla tylko aktualnie wybrany element danych. Gdy posiada ona aktywność wprowadzania i użytkownik naciśnie klawisz strzałki w dół lub kliknie ikonę znajdującą się w prawej części kontrolki, zostanie rozwinięta lista z elementami. Użytkownik ma wówczas możliwość wybrania jednego z nich; zostaje on automatycznie przeniesiony do pola edycyjnego.

Kontrolka COMBO z atrybutem IMM generuje zdarzenie EVENT:NewSelection za każdym razem, gdy użytkownik przesuwa podświetlenie w liście do innej pozycji lub naciska klawisz skrótu (wszystkie klawisze zarejestrowane za pomoca ALRT). Umożliwia to wstawienie kodu źródłowego odświeżającego kolejkę QUEUE zawierającą elementy listy, czy też pobranie odpowiedniego rekordu w celu wyświetlenia innych jego pól.

Kontrolka COMBO z atrybutem VCR posiada specjalne przyciski przewijania z piktogramami analogicznymi do tych, które spotykamy w urządzeniach video – stąd zreszta nazwa atrybutu (Video Cassette Recorder). Przyciski te są umieszczane w lewej części poziomego paska przewijania (jeśli występuje). Przyciski przewijania umożliwiają przeglądanie zawartości listy za pomocą myszki.

#### Generowane zdarzenia:

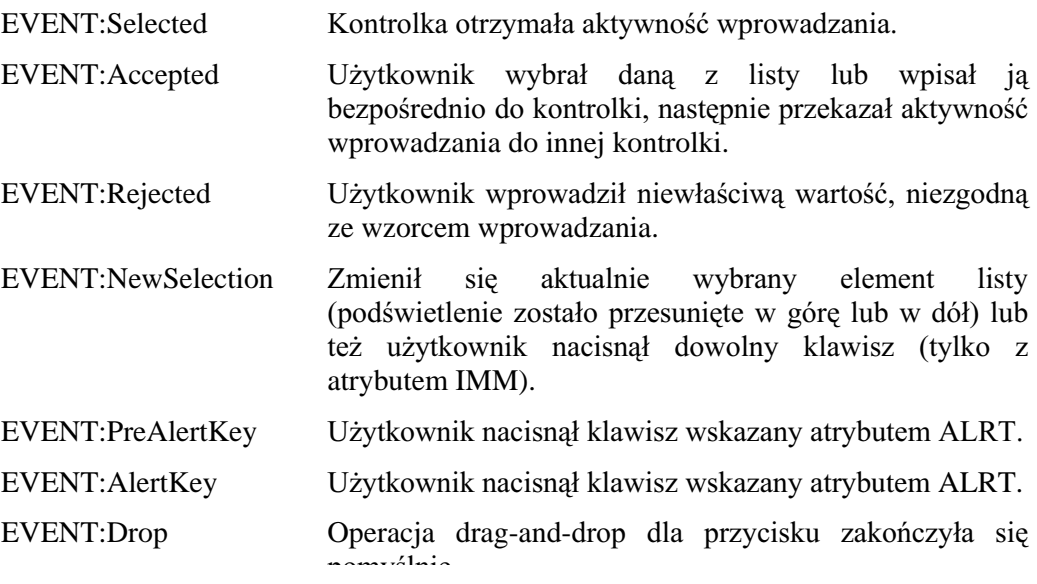

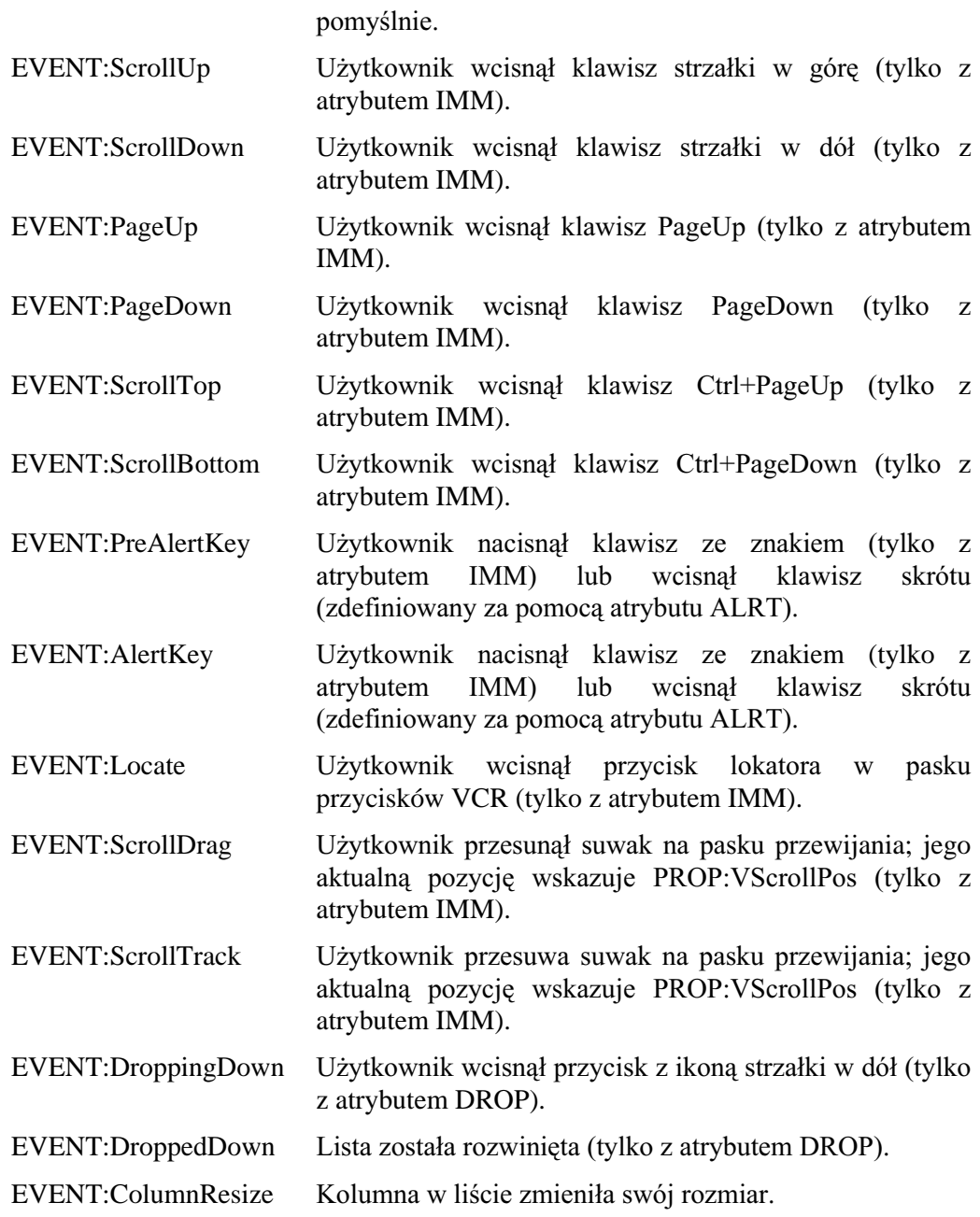

# Przykład:<br>MDIChild WINDOW Child O

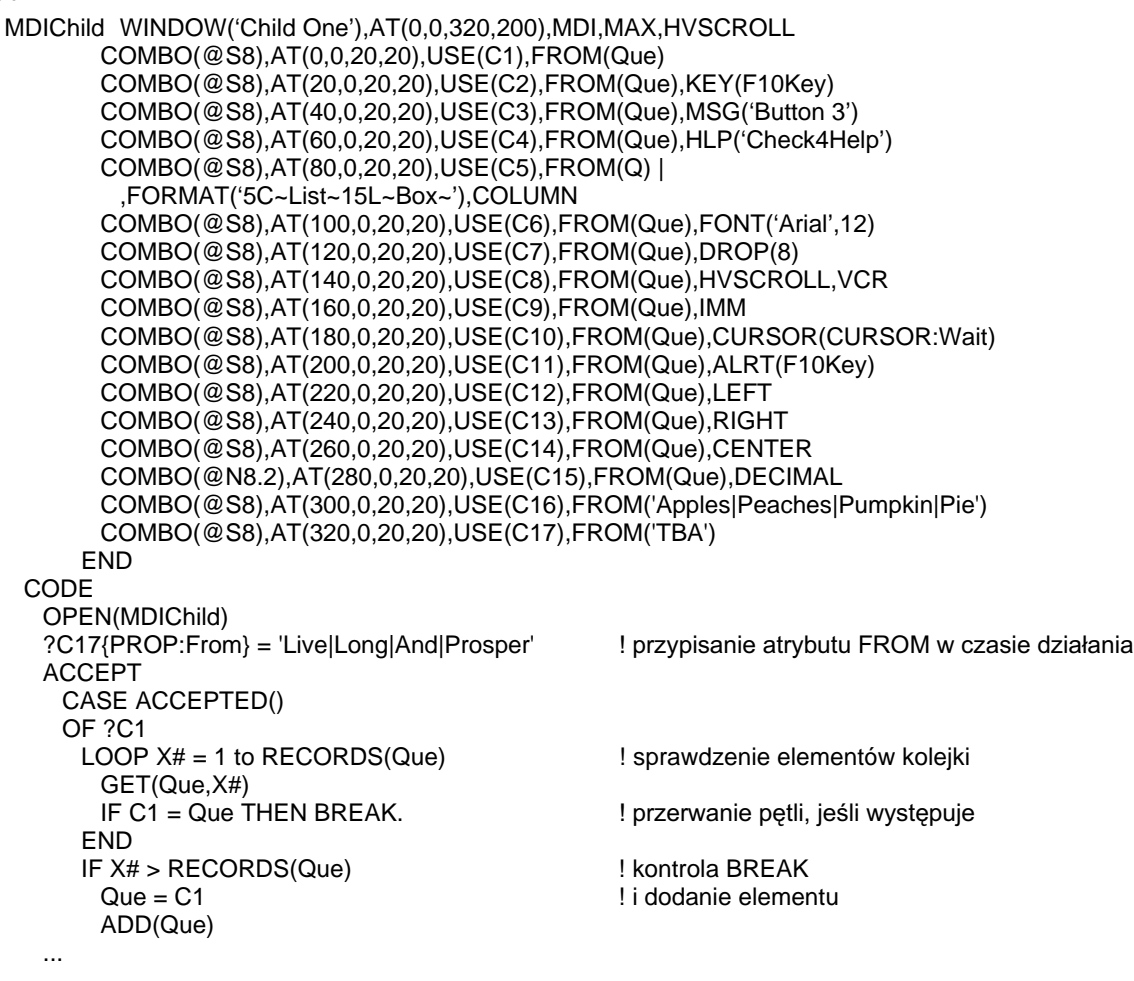

Porównaj: LIST, ENTRY

## **ELLIPSE (deklaruje elipse)**

## ELLIPSE ,AT() [,USE()] [,DISABLE] [,COLOR()] [,FILL()] [,FULL] [,SCROLL] [,HIDE]  $[$ , LINEWIDTH $()$ ]

- **ELLIPSE** Umieszcza elipsę w oknie WINDOW, na pasku narzędzi TOOLBAR, lub w raporcie REPORT.
- $AT$ Określa początkowy rozmiar i położenie kontrolki (PROP:AT). Jeśli jest pominięty, domyślne wartości są przyjmowane przez bibliotekę runtime.
- **USE** Etykieta ekwiwalentu pola umożliwiająca odwoływanie się do kontrolki w kodzie wykonywalnym (PROP:USE).
- **DISABLE** Powoduje, że kontrolka po pierwszym otwarciu okna WINDOW lub APPLICATION jest niedostępna, wyszarzona (PROP:DISABLE).
- **COLOR** Określa kolor obramowania elipsy (PROP:COLOR). Jeśli atrybut ten zostanie pominiety, elipsa nie bedzie miała obramowania.
- **FILL** Określa kolor wypełnienia dla kontrolki (PROP:FILL). Jeśli atrybut ten zostanie pominięty, kontrolka nie będzie wypełniania żadnym kolorem.
- **FULL** Powoduje, że rozmiar dla każdego brakującego atrybutu AT (długość i wysokość) kontrolki zwiększa się tak, by obejmował cały dostępny obszar okna WINDOW (PROP:FULL). Nie dotyczy raportu.
- **SCROLL** Nadanie tego parametru powoduje, że kontrolka jest przewijana wraz z oknem (PROP:SCROLL). Nie dotyczy raportów.
- **HIDE** Powoduje, że po pierwszym otwarciu okna WINDOW lub APPLICATION kontrolka pozostaje ukryta (PROP:HIDE). Zostanie ona wyświetlona dopiero po użyciu procedury UNHIDE.
- **LINEWIDTH** Określa szerokość linii. która jest rysowana elipsa (PROP:LINEWIDTH).

Kontrolka ELLIPSE umieszcza "okrągłą" figurę w oknie WINDOW, pasku narzędzi TOOLBAR lub raporcie REPORT w pozycji i o rozmiarze określonym przez atrybut AT. Elipsa jest rysowana w granicach zdefiniowanych parametrami  $x$ ,  $y$ , width oraz height atrybutu AT. Parametry x i y stanowią współrzędne punktu startowego, a parametry width i height określają rozmiar w poziomie i w pionie "obszaru" ograniczającego". Ta kontrolka nie może otrzymywać aktywności wprowadzania i nie generuje żadnych zdarzeń.

## Przykład:

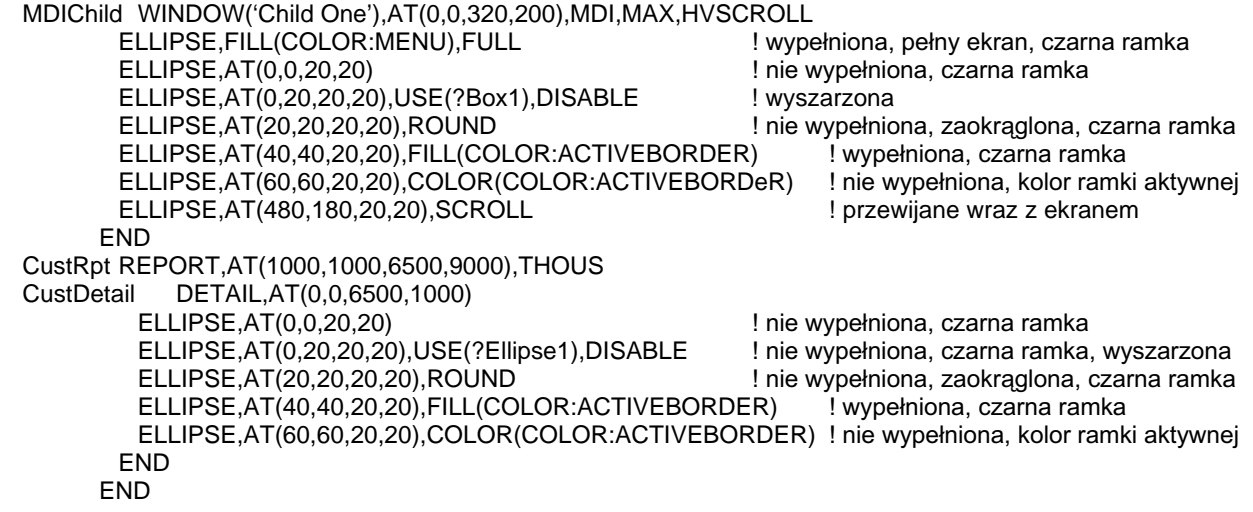

273

## **ENTRY (deklaruje pole wprowadzania)**

ENTRY( picture) ,AT() [,CURSOR()] [,USE()] [,DISABLE] [,KEY()] [,MSG()] [,HLP()] [,SKIP][,FONT()] [,IMM][,PASSWORD][,REQ][,FULL][,SCROLL][,ALRT()][,HIDE][,TIP()][,TRN][,READONLY] **LEFT**  $[DROPID()][, |INS |][, |CAP |][,$ | | [,COLOR() | [,MASK]  $|$  OVR  $|$  $|UPR|$ **RIGHT CENTER DECIMAL** 

- **ENTRY** Umieszcza pole wprowadzania danych w oknie WINDOW lub na pasku narzędzi TOOLBAR.
- Wzorzec wyświetlania określający format wprowadzanych do kontrolki picture danvch (PROP:Text).
- AT Określa początkowy rozmiar i położenie kontrolki (PROP:AT). Jeśli jest pominięty, domyślne wartości są przyjmowane przez bibliotekę runtime.
- **CURSOR** Określa kursor wyświetlany w momencie, gdy wskaźnik myszki zatrzyma się na kontrolce (PROP:CURSOR). Jeśli ominiemy ten atrybut, jest stosowany kursor wskazany dla okna lub też domyślny kursor systemu Windows.
- **USE** Etykieta zmiennej, w której jest zapisywana wartość wpisana w kontrolce przez użytkownika (PROP:USE).
- **DISABLE** Powoduje, że kontrolka po pierwszym otwarciu okna WINDOW lub APPLICATION jest niedostępna, wyszarzona (PROP:DISABLE).
- **KEY** Określa stałą całkowitą lub ekwiwalent kodu klawisza, którego wciśnięcie powoduje bezpośrednie przekazanie aktywności kontrolce (PROP:KEY).
- **MSG** Określa tekst wyświetlany w pasku stanu aplikacji wtedy, gdy dana kontrolka jest aktywna (PROP:MSG).
- **HLP** Określa łańcuch stanowiący identyfikator sekcji systemu pomocy związanej z daną kontrolką (PROP:HLP).
- **SKIP** Powoduje, że kontrolka może otrzymać aktywność wprowadzania tylko wtedy, gdy zostanie kliknięta myszką lub zostanie wciśnięty przypisany do niej klawisz skrótu. Kontrolka nie zachowuje aktywności wprowadzania (PROP:SKIP).
- **FONT** Określa czcionkę dla danej kontrolki (PROP:FONT).
- **IMM** Wymusza generowanie zdarzenia za każdym razem, gdy użytkownik naciśnie jakiś klawisz (PROP:IMM).
- PASSWORD Powoduje, że zamiast wprowadzanych przez użytkownika znaków, w kontrolce będą wyświetlane znaki gwiazdki (\*); jest to przydatne na przykład wtedy, gdy kontrolka służy do wprowadzania hasła (PROP:PASSWORD).
- **REQ** Określa, że kontrolka nie może pozostać nie wypełniona i nie może zawierać wartości zerowej (PROP:REQ).

## **CLARION 5TM**

- **FULL** Powoduje, że rozmiar dla każdego brakującego atrybutu AT (długość i wysokość) kontrolki zwiększa się tak, by obejmował cały dostępny obszar okna WINDOW (PROP:FULL). Nie dotyczy raportu.
- Nadanie tego parametru powoduje, że kontrolka jest przewijana wraz z **SCROLL** oknem (PROP:SCROLL).
- **ALRT** Określa klawisze skrótu aktywne dla kontrolki (PROP:ALRT).
- **HIDE** Powoduje, że po pierwszym otwarciu okna WINDOW lub APPLICATION kontrolka pozostaje ukryta (PROP:HIDE). Zostanie ona wyświetlona dopiero po użyciu procedury UNHIDE.
- **TIP** Definiuje tekst wyświetlany "w dymkach" po zatrzymaniu kursora myszki na kontrolce (PROP:ToolTip).
- **TRN** Powoduje, że kontrolka jest wyświetlana jako przeźroczysta, nie przykrywa innych kontrolek ani tła (PROP:TRN).
- **READONLY** Powoduje, że nie jest możliwe wprowadzanie danych do kontrolki; służy ona wtedy tylko i wyłącznie do wyświetlania danych (PROP:READONLY).
- **DROPID** Określa, że kontrolka może służyć jako cel dla operacji "przenieś i upuść" (PROP:DROPID).
- **INS/OVR** Wprowadza tryb wstawiania (Insert) lub zastępowania (Overwrite) podczas wprowadzania danych (PROP:INS i PROP:OVR). Daje to efekt tylko w przypadku okien posiadających atrybut MASK.
- **UPR/CAP** Wprowadza tryb zastępowania wszystkich liter na wielkie lub na kapitaliki (Każda Pierwsza Litera Wyrazu W Zdaniu Jest Wielka); odpowiednie właściwości to PROP:UPR i PROP:CAP.
- **LEFT** Powoduje, że dane są wyrównywane do lewej w obszarze określonym przez atrybut AT (PROP:LEFT).
- **RIGHT** Powoduje, że dane w kontrolce są wyrównywane do prawej w obszarze określonym przez atrybut AT (PROP:RIGHT).
- **CENTER** Powoduje, że dane w kontrolce są centrowane w obszarze określonym przez atrybut AT (PROP:CENTER).
- **DECIMAL** Powoduje, że dane w kontrolce są wyrównywane do kropki dziesiętnej w obszarze określonym przez atrybut AT (PROP:DECIMAL).
- **MASK** Wymusza wprowadzanie według wzorca w polu tekstowym kontrolki (PROP:MASK).
- **COLOR** Określa kolor tła i kolor podświetlenia dla kontrolki (PROP:COLOR).
- Wymusza wprowadzanie według wzorca w **MASK** polu tekstowym (PROP:MASK).

Kontrolka ENTRY umieszcza pole wprowadzania danych w oknie WINDOW lub w pasku narzędzi TOOLBAR w pozycji określonej przez atrybut AT.

Dane wprowadzone do kontrolki są formatowane zgodnie ze wzorcem *picture*; są one zapamiętywane w zmiennej wskazanej za pomocą atrybutu USE w momencie, gdy użytkownik zatwierdzi kontrolke i przeniesie aktywność wprowadzania do innej kontrolki

Dane są przewijane w poziomie, tak by umożliwić użytkownikowi wprowadzenie takiej ilości znaków, jaką zadeklarowano dla zmiennej. Do przesuwania zawartości kontrolki ENTRY służą klawisze sterowania kursorem.

Standardowe funkcje Windows, takie jak kopiowanie, wycinanie i wklejanie tekstu są automatycznie dostępne dla kontrolki; stosuje się tu odpowiednie kombinacje klawiszy: Ctrl+C, Ctrl+X, Ctrl+V. Zaimplementowana została również operacja "Cofnij", jest ona wykonywana po wciśnieciu kombinacji Ctrl+Z (zanim użytkownik przeniesie aktywność wprowadzania do innej kontrolki).

Kontrolka ENTRY posiadająca atrybut PASSWORD wyświetla znaki gwiazdki (\*) zamiast wprowadzanych znaków. Operacje "Wytnij" i "Kopiuj" dla takiej kontrolki są niedostępne. Jest to bardzo przydatne w sytuacjach, gdy pole tekstowe ma służyć na przykład do wprowadzenia hasła.

Kontrolka ENTRY z atrybutem SKIP służyć powinna do wprowadzania danych do rzadko wypełnianych pól. Dane, które mają być tylko wyświetlane, bez możliwości aktualizacji, powinny znaleźć się w kontrolce posiadającej atrybut READONLY.

Atrybut MASK wprowadza kontrolowany tryb edycji. Oznacza to, że każdy wpisany do pola znak jest automatycznie weryfikowany pod kątem zgodności ze wzorcem wprowadzania kontrolki (np. czy wprowadzony znak jest cyfra, gdy kontrolka ma zawierać dane numeryczne itp.). Zmusza to użytkownika do wprowadzania danych w formacie określonym przez wzorzec przypisany do kontrolki. Jeśli atrybut zostanie pominięty, użytkownik może wpisać do kontrolki dowolne dane; jest to domyślny tryb edycji. Dane są formatowane zgodnie ze wzorcem kontrolki dopiero po jej zaakceptowaniu przez użytkownika (EVENT:Accepted). Dzięki temu użytkownik może wprowadzać dane tak, jak mu się podoba, a one i tak, na koniec, zostaną prawidłowo sformatowane. W przypadku, gdy użytkownik wprowadzi dane w formacie niezgodnym ze wzorcem określonym dla kontrolki, biblioteka runtime dokona próby rozpoznania formatu zastosowanego przez użytkownika i przekonwertowania go na format stosowany w kontrolce. Dla przykładu, jeśli użytkownik wpisze datę w postaci "January 1, 1995" w kontrolce, dla której został określony wzorzec  $\omega$ D1, biblioteka runtime sformatuje date do postaci "1/1/95." Operacja ta zostanie wykonana wtedy, gdy użytkownik przeniesie aktywność wprowadzania do innej kontrolki. Jeśli biblioteka runtime nie będzie w stanie rozpoznać zastosowanego przez użytkownika formatu, nie zaktualizuje ona zawartości zmiennej wskazanej przez atrybut USE kontrolki i wygeneruje zdarzenie EVENT:Rejected.

Generowane zdarzenia:

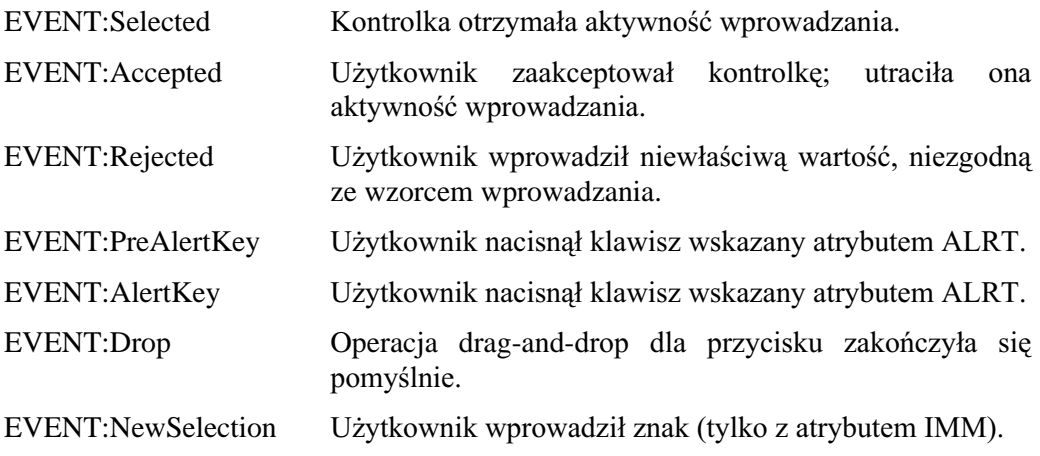

## Przykład:

MDIChild WINDOW('Child One'),AT(0,0,320,200),MDI,MAX,HVSCROLL ENTRY(@S8),AT(0,0,20,20),USE(E1) ENTRY(@S8),AT(20,0,20,20),USE(E2),KEY(F10Key) ENTRY(@S8),AT(40,0,20,20),USE(E3),MSG('Button 3') ENTRY(@S8),AT(60,0,20,20),USE(E4),HLP('Entry4Help') ENTRY(@S8),AT(80,0,20,20),USE(E5),DISABLE ENTRY(@S8),AT(100,0,20,20),USE(E6),FONT('Arial',12) ENTRY(@S8),AT(120,0,20,20),USE(E7),REQ,INS,CAP ENTRY(@S8),AT(140,0,20,20),USE(E8),SCROLL,OVR,UPR ENTRY(@S8),AT(180,0,20,20),USE(E9),CURSOR(CURSOR:Wait),IMM ENTRY(@S8),AT(200,0,20,20),USE(E10),ALRT(F10Key) ENTRY(@N8.2),AT(280,0,20,20),USE(E11),DECIMAL(10) END

Porównaj: TEXT, PROMPT

GROUP( tekst) ,AT() [,CURSOR()][,USE()][,DISABLE][,KEY()][,MSG()][,HLP()][,FONT()][,TIP()] [,BOXED][,FULL][,SCROLL][,HIDE][,ALRT()][,SKIP][,DROPID()][,COLOR()][,BEVEL()] controls **END** 

- **GROUP** Deklaruje grupę kontrolek, do której można się odwoływać, jak do jednej całości. tekst Stała łańcuchowa zawierająca tekst opisujący grupę GROUP (PROP:Text). Może on zawierać znak ampersand (&) w celu wskazania (podkreślenia) klawisza skrótu przypisanego do okienka grupy. tekst jest wyświetlany tylko wtedy, gdy grupa posiada atrybut BOXED.  $AT$ Określa początkowy rozmiar i położenie kontrolki (PROP:AT). Jeśli jest pominiety, domyślne wartości są przyjmowane przez biblioteke runtime. **CURSOR** Określa kursor wyświetlany w momencie, gdy wskaźnik myszki zatrzyma się na kontrolce GROUP lub dowolnej kontrolce w niej się znajdującej (PROP:CURSOR). Jeśli ominiemy ten atrybut, jest stosowany kursor wskazany dla okna lub też domyślny kursor systemu Windows. Nie dotyczy raportu. **USE** Ekwiwalent nazwy pola umożliwiający odwoływanie się do kontrolki w kodzie wykonywalnym (PROP:USE). **DISABLE** Powoduje, że kontrolka GROUP i wszystkie kontrolki znajdujące się w grupie, po pierwszym otwarciu okna WINDOW lub APPLICATION, są niedostępne, wyszarzone (PROP:DISABLE). Nie dotyczy to raportów. **KEY** Określa stała całkowita lub ekwiwalent kodu klawisza, którego wciśnięcie powoduje bezpośrednie przekazanie aktywności pierwszej kontrolce grupy GROUP (PROP:KEY). Nie dotyczy raportu. **MSG** Określa tekst wyświetlany w pasku stanu aplikacji wtedy, gdy dowolna kontrolka grupy GROUP jest aktywna (PROP:MSG). Nie dotyczy raportu. **HLP** Określa łańcuch stanowiący domyślny identyfikator sekcji systemu pomocy związanej z dowolną kontrolką grupy GROUP (PROP:HLP). Nie dotyczy raportu. **FONT** Określa czcionkę dla danej kontrolki, stanowi ona domyślną czcionkę dla wszystkich kontrolek w grupie GROUP (PROP:FONT). **TIP** Definiuje tekst wyświetlany "w dymkach" po zatrzymaniu kursora myszki na kontrolce (PROP:ToolTip). Nie dotyczy raportu. **BOXED** Powoduje rysowanie, pojedynczą linią, ramki wokół grupy; w lewym górnym rogu tej ramki jest wyświetlany tekst zdefiniowany za pomocą parametru text (PROP:BOXED).
- **FULL** Powoduje, że rozmiar dla każdego brakującego atrybutu AT (długość i wysokość) kontrolki zwiększa się tak, by obejmował cały dostępny obszar okna WINDOW (PROP:FULL). Nie dotyczy raportu.
- **SCROLL** Nadanie tego atrybutu powoduje, że kontrolka GROUP i znajdujące się w niej kontrolki są przewijane wraz z oknem (PROP:SCROLL).

## **CLARION 5TM**

- **HIDE** Powoduje, że po pierwszym otwarciu okna WINDOW lub APPLICATION kontrolka GROUP i znajdujące się w niej kontroli pozostają ukryte (PROP:HIDE). Zostaną one wyświetlone dopiero po użyciu procedury UNHIDE.
- **ALRT** Określa klawisze skrótu aktywne dla kontrolek grupy GROUP (PROP:ALRT).
- **SKIP** Powoduje, że kontrolki w grupie GROUP nie otrzymują aktywności (są pomijane podczas poruszania się między kontrolkami za pomocą klawisza TAB). Dostęp do nich jest możliwy po kliknieciu myszką lub po wciśnięciu klawisza skrótu związanego z daną kontrolką (PROP:SKIP). Nie dotyczy raportu.
- **DROPID** Określa, że kontrolka może służyć jako cel dla operacji "przenieś i upuść" (PROP:DROPID). Nie dotyczy raportu.
- **COLOR** Określa domyślny kolor tła i kolor podświetlenia dla kontrolek znajdujących się w grupie GROUP (PROP:COLOR).
- **REVEL** Umożliwia wprowadzenie efektu trójwymiarowości dla ramki grupy (PROP:BEVEL). Nie dotyczy raportu.
- controls Deklaracje kontrolek tworzących grupę.

GROUP deklaruje grupę kontrolek, do której można się odwoływać, jak do pojedynczego egzemplarza.

Grupa GROUP umożliwia użytkownikowi stosowanie klawiszy strzałek, zamiast klawisza Tab, do przemieszczania się pomiędzy kontrolkami *controls* w grupie GROUP. Dla grupy można zadeklarować wspólny atrybut MSG i HLP. Kontrolka GROUP nie otrzymuje aktywności wprowadzania.

Generowane zdarzenia:

EVENT:Drop

Operacja drag-and-drop dla kontrolki zakończyła się pomyślnie.

278

Przykład:

```
MDIChild WINDOW('Child One'), AT(0,0,320,200), MDI, MAX, HVSCROLL
       GROUP('Group 1'), USE(?G1), KEY(F10Key)
         ENTRY(@S8), AT(0,0,20,20), USE(?E1)
         ENTRY(@S8), AT(20,0,20,20), USE(?E2)
        END
        GROUP('Group 2'), USE(?G2), MSG('Group 2'), CURSOR(CURSOR: Wait)
         ENTRY(@S8), AT(40,0,20,20), USE(?E3)
         ENTRY(@S8), AT(60,0,20,20), USE(?E4)
       END
       GROUP('Group 3'), USE(?G3), AT(80,0,20,20), BOXED
         ENTRY(@S8), AT(80,0,20,20), USE(?E5)
         ENTRY(@S8), AT(100,0,20,20), USE(?E6)
       END
      END
CustRpt REPORT.AT(1000.1000.6500.9000).THOUS
            DETAIL, AT(0,0,6500,1000)
CustDetail
         GROUP('Group 1'), USE(!G1), AT(80,0,20,20), BOXED
           STRING(@S8), AT(80,0,20,20), USE(E5)
           STRING(@S8), AT(100, 0, 20, 20), USE(E6)
         END
         GROUP('Group 2'), USE(?G2), FONT('Arial', 12)
           STRING(@S8), AT(120,0,20,20), USE(E7)
           STRING(@S8), AT(140,0,20,20), USE(E8)
         END
       END
      END
```
Porównaj: **PANEL** 

## IMAGE (deklaruje grafikę)

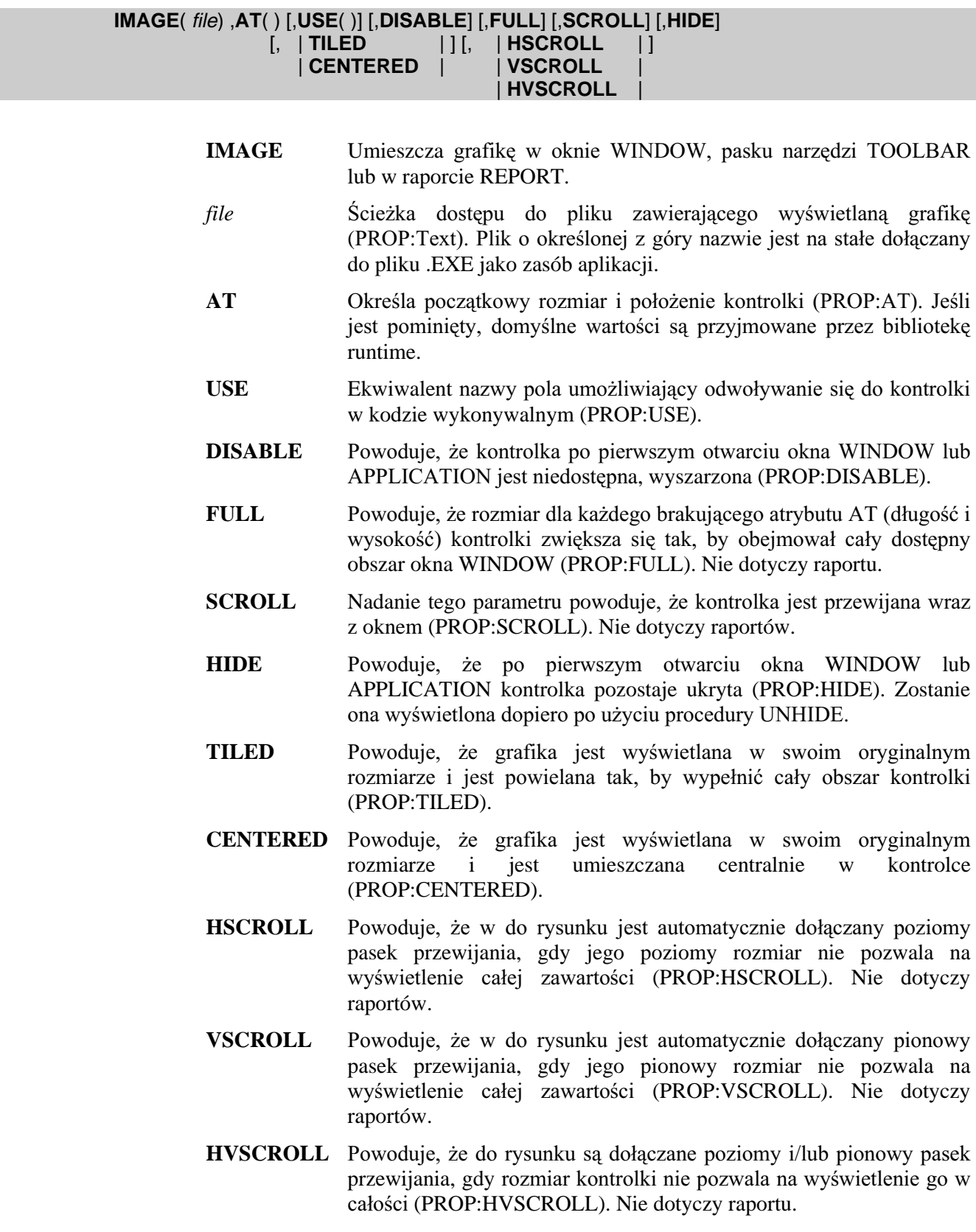

Kontrolka **IMAGE** pozwala na umieszczenie grafiki w oknie WINDOW (lub w pasku narzędzi TOOLBAR) w pozycji określonej przez atrybut AT. Jeżeli nie został

określony atrybut TILED lub CENTERED, rozmiar grafiki jest dopasowywany tak, by całkowicie wypełniła ona obszar kontrolki określony przez AT.

Wyświetlany plik file może występować w formacie mapy bitowej (.BMP), PaintBrush (.PCX), Graphic Interchange Format (.GIF), JPEG (.JPG) lub jako metaplik Windows (.WMF). Plik *file* może również być plikiem ikony (.ICO), ale tylko w oknie WINDOW – nigdy w raporcie REPORT. Jest tak dlatego, bo Windows nie obsługuje standardowo druku ikon. Typ pliku *file* jest określany na podstawie jego rozszerzenia.

Ta kontrolka nie może otrzymywać aktywności wprowadzania, nie generuje również żadnych zdarzeń.

Przykład:

MDIChild WINDOW('Child One'),AT(0,0,320,200),MDI,MAX,HVSCROLL IMAGE('PIC.BMP'),AT(0,0,20,20),USE(?I1) IMAGE('PIC.WMF'),AT(40,0,20,20),USE(?I3),SCROLL END CustRpt REPORT,AT(1000,1000,6500,9000),THOUS CustDetail DETAIL,AT(0,0,6500,1000) IMAGE('PIC.BMP'),AT(0,0,20,20),USE(?I1) IMAGE('PIC.WMF'),AT(40,0,20,20),USE(?I2) IMAGE('PIC.JPG'),AT(60,0,20,20),USE(?I3) END **FND** 

Porównaj: PALETTE

## ITEM (deklaruje element menu)

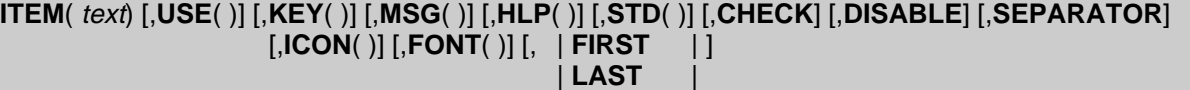

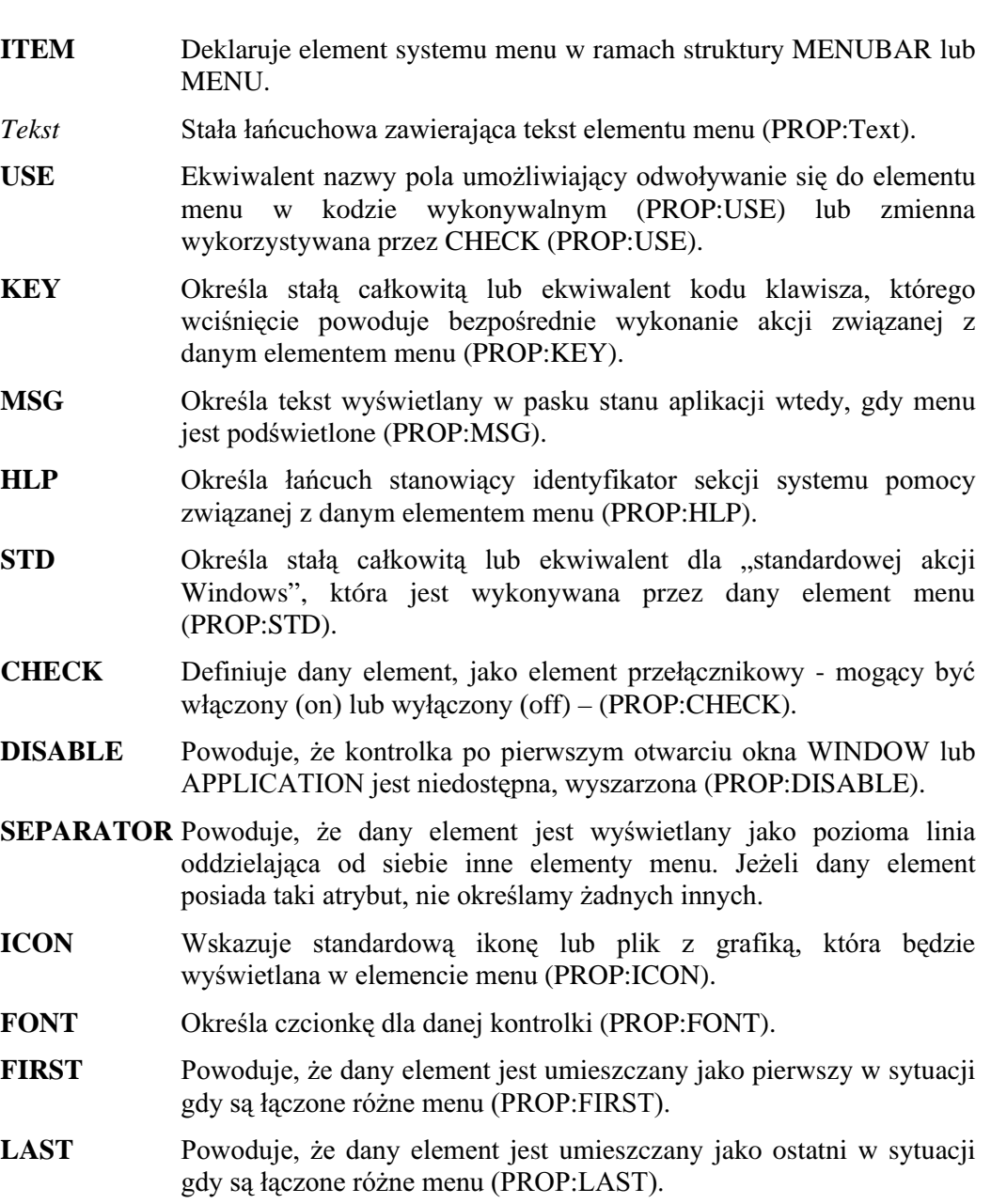

Kontrolka **ITEM** deklaruje element dla struktury MENUBAR lub MENU.

Łańcuch *text* może zawierać znak ampersand (&) powodujący podkreślenie (w menu) występującego po nim znaku; znak ten staje się również automatycznie klawiszem skrótu dla elementu menu. Jeżeli element menu ITEM znajduje się w pasku menu, wciśnięcie klawisza Alt łącznie z klawiszem skrótu jest równoznaczne z jego wybraniem. Jeśli element menu ITEM znajduje się w MENU, wciśnięcie samego klawisza skrótu, gdy dane menu jest wyświetlane, jest równoznaczne z wybraniem elementu. Jeśli w tekście text nie znajdzie się znak ampersand, klawiszem skrótu staje się pierwszy niepusty jego znak; nie jest on jednak podkreślany. Jeżeli w tekście text

chcemy wyświetlić znak ampersand, musimy go tam umieścić w postaci dwóch znaków ampersand położonych obok siebie (&&). Atrybut KEY pozwala na zdefiniowanie oddzielnego klawisza skrótu dla elementu menu. Może to być dowolna kombinacja klawiszy, której wciśnięcie będzie równoznaczne z wybraniem elementu menu.

Z każdym elementem ITEM jest zazwyczaj powiązany fragment kodu, który jest wykonywany w odpowiedzi na jego wybranie; wyjątkiem jest sytuacja, gdy dla elementu określony został atrybut STD. Atrybut ten przypisuje elementowi standardową akcję Windows, taką jak na przykład kaskadowe rozmieszczenie okien, wywołanie okienka konfiguracji drukarki itp.

Atrybut SEPARATOR tworzy element ITEM służący jako separator oddzielający od siebie inne elementy. Taki element nie posiada ani parametru *text*, ani żadnych innych atrybutów. Występuje on w postaci poziomej linii w menu.

Element ITEM nie występujący w ramach struktury MENU jest umieszczany w pasku menu (menu głównym). Powoduje to utworzenie elementu paska menu, dla którego nie jest rozwijane podmenu.

```
Generowane zdarzenia:
```
**EVENT:Accepted** Element menu został wybrany przez użytkownika.

#### Przykład:

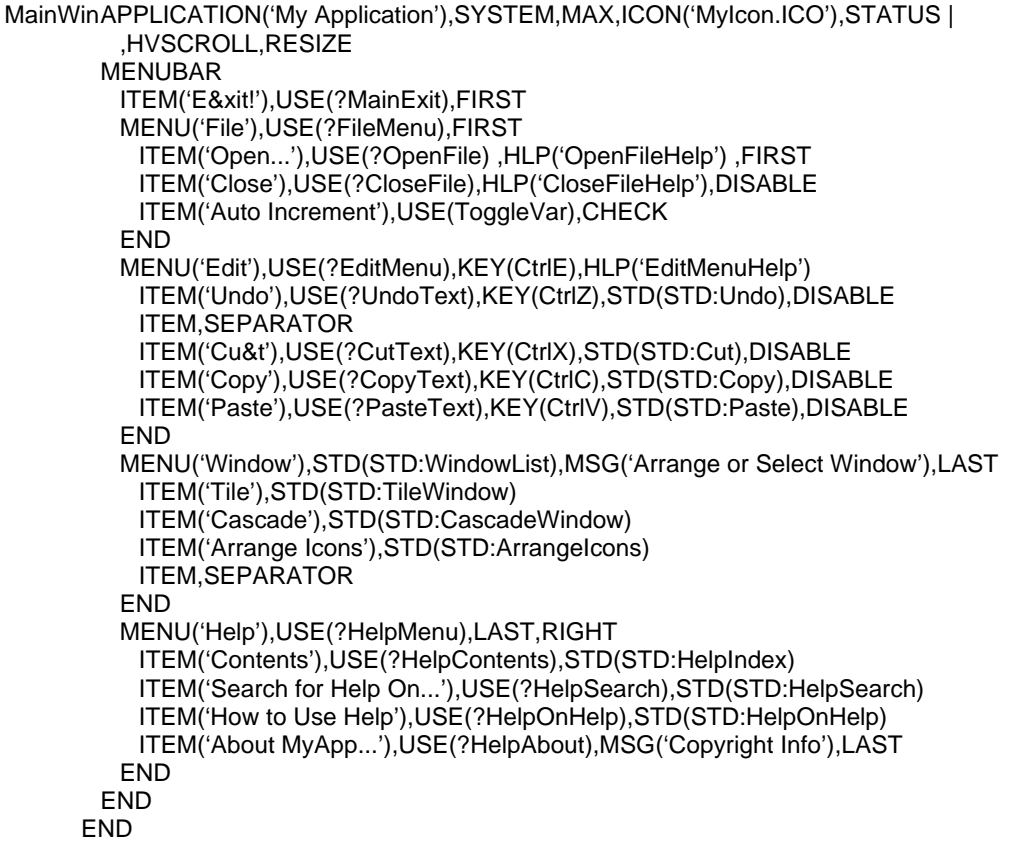

## LINE (deklaruje linie)

## LINE ,AT() [,USE()] [,DISABLE] [,COLOR()] [,FULL] [,SCROLL] [,HIDE] [,LINEWIDTH()]

- **LINE** Umieszcza linię w oknie WINDOW, pasku narzędzi TOOLBAR lub w raporcie REPORT.
- $AT$ Określa poczatkowy rozmiar i położenie kontrolki (PROP:AT). Jeśli jest pominięty, domyślne wartości są przyjmowane przez bibliotekę runtime.
- **USE** Ekwiwalent nazwy pola umożliwiający odwoływanie się do kontrolki w kodzie wykonywalnym (PROP:USE).
- **DISABLE** Powoduje, że kontrolka po pierwszym otwarciu okna WINDOW lub APPLICATION jest niedostepna, wyszarzona (PROP:DISABLE).
- **COLOR** Określa kolor linii (PROP:COLOR). Jeśli atrybut ten zostanie pominięty, domyślnie jest wybierany kolor czarny.
- **FULL** Powoduje, że rozmiar dla każdego brakującego atrybutu AT (długość i wysokość) kontrolki zwiększa się tak, by obejmował cały dostępny obszar okna WINDOW (PROP:FULL). Nie dotyczy raportu.
- **SCROLL** Nadanie tego parametru powoduje, że kontrolka jest przewijana wraz z oknem (PROP:SCROLL). Nie dotyczy raportów.
- **HIDE** Powoduje, że po pierwszym otwarciu okna WINDOW lub APPLICATION kontrolka pozostaje ukryta (PROP:HIDE). Zostanie ona wyświetlona dopiero po użyciu procedury UNHIDE.

LINEWIDTH Definiuje grubość linii LINE (PROP:LINEWIDTH).

Kontrolka LINE umieszcza linię prostą w oknie WINDOW, pasku narzędzi TOOLBAR lub raporcie REPORT w pozycji i o rozmiarach określonych przez atrybut AT. Parametry  $x$  i y atrybutu AT określają punkt początkowy linii. Parametry width i height atrybutu AT określają poziomą i pionową odległość do końcowego punktu linii. Jeśli obie te wartości są dodatnie, to linia biegnie w prawo i w dół w stosunku do punktu początkowego. Jeśli *width* jest wartością ujemną, linia biegnie w lewo; jeśli height ma wartość ujemną – linia biegnie w górę. W przypadku, gdy width lub height ma wartość zerową, linia jest odpowiednio linią pionową lub poziomą.

Ta kontrolka nie otrzymuje aktywności wprowadzania i nie generuje zdarzeń.

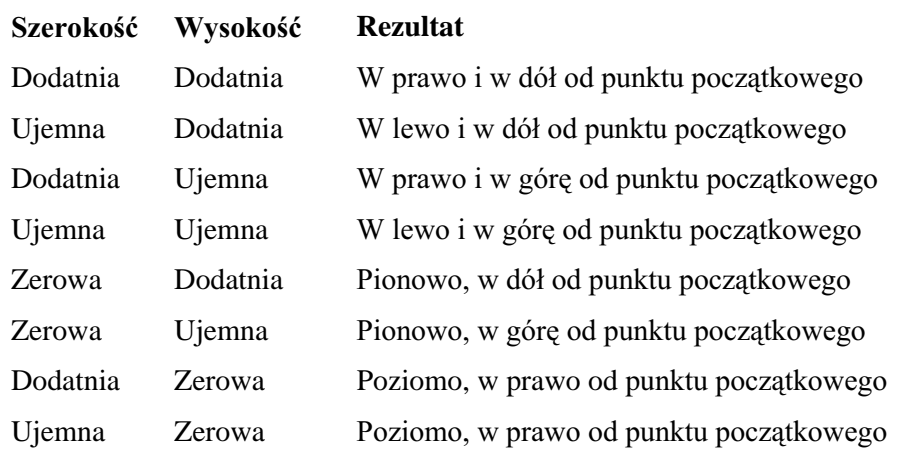

## Przykład:

MDIChild WINDOW('Child One'),AT(0,0,320,200),MDI,MAX,HVSCROLL LINE, AT(60,60,20,20), COLOR(COLOR: ACTIVEBORDER) ! kolor ramki LINE, AT(480, 180, 20, 20), SCROLL ! przewijane wraz z ekranem **END** CustRpt REPORT, AT(1000, 1000, 6500, 9000), THOUS CustDetail DETAIL, AT(0,0,6500,1000) LINE, AT(60,60,20,20), COLOR(COLOR: ACTIVEBORDER) ! kolor ramki LINE, AT (480, 180, 20, 20), USE (?L2) END **END** 

## LIST (deklaruje okienko z lista elementów)

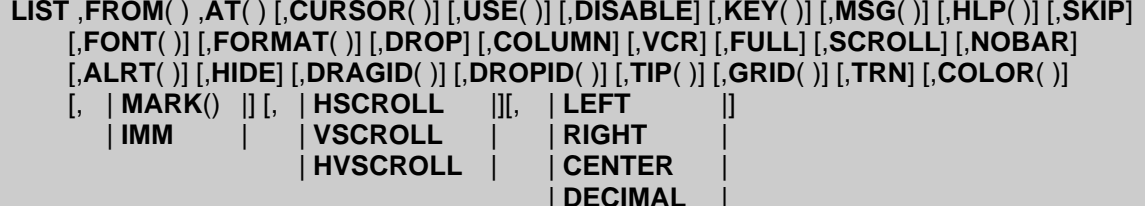

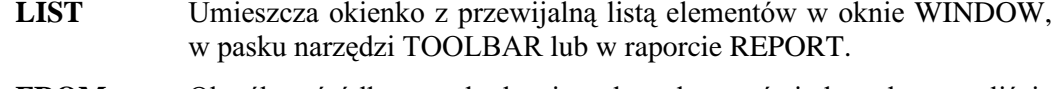

- **FROM** Określa źródło pochodzenia danych wyświetlanych liście W (PROP:FROM).
- $AT$ Określa początkowy rozmiar i położenie kontrolki (PROP:AT). Jeśli jest pominięty, domyślne wartości są przyjmowane przez bibliotekę runtime.
- **CURSOR** Określa kursor wyświetlany w momencie, gdy wskaźnik myszki zatrzyma się na kontrolce (PROP:CURSOR). Jeśli ominiemy ten atrybut, jest stosowany kursor wskazany dla okna lub też domyślny kursor systemu Windows. Nie dotyczy raportu.
- **USE** Ekwiwalent nazwy pola umożliwiający odwoływanie się do kontrolki w kodzie wykonywalnym lub etykieta zmiennej, w której jest zapisywana wartość wybrana przez użytkownika (PROP:USE).
- **DISABLE** Powoduje, że kontrolka po pierwszym otwarciu okna WINDOW lub APPLICATION jest niedostępna, wyszarzona (PROP:DISABLE).
- **KEY** Określa stałą całkowitą lub ekwiwalent kodu klawisza, którego wciśniecie powoduje bezpośrednie przekazanie aktywności kontrolce (PROP:KEY). Nie dotyczy raportu.
- **MSG** Określa tekst wyświetlany w pasku stanu aplikacji wtedy, gdy dana kontrolka jest aktywna (PROP:MSG). Nie dotyczy raportu.
- HLP Określa łańcuch stanowiący identyfikator sekcji systemu pomocy związanej z daną kontrolką (PROP:HLP). Nie dotyczy raportu.
- **SKIP** Powoduje, że kontrolka nie otrzymuje aktywności (jest pomijana podczas poruszania się między kontrolkami za pomocą klawisza TAB). Dostęp do niej jest możliwy po jej kliknięciu myszką lub po wciśnięciu klawisza skrótu z nią związanego (PROP:SKIP). Nie dotyczy raportu.
- **FONT** Określa czcionkę dla danej kontrolki (PROP:FONT).
- **FORMAT** Definiuje format wyświetlania danych w liście (PROP:FORMAT). Definicja ta obejmuje ikony, kolory, kontrolki rozwijania poziomów.
- **DROP** Powoduje, że lista jest wyświetlana jako lista rozwijalna. Określa również maksymalną ilość wierszy, które będą widoczne po jej rozwinięciu (PROP:DROP). Nie dotyczy raportu.
- **COLUMN** Powoduje, że podświetlany jest nie cały wiersz, a tylko pole w jednej kolumnie (PROP:COLUMN). Nie dotyczy raportu.

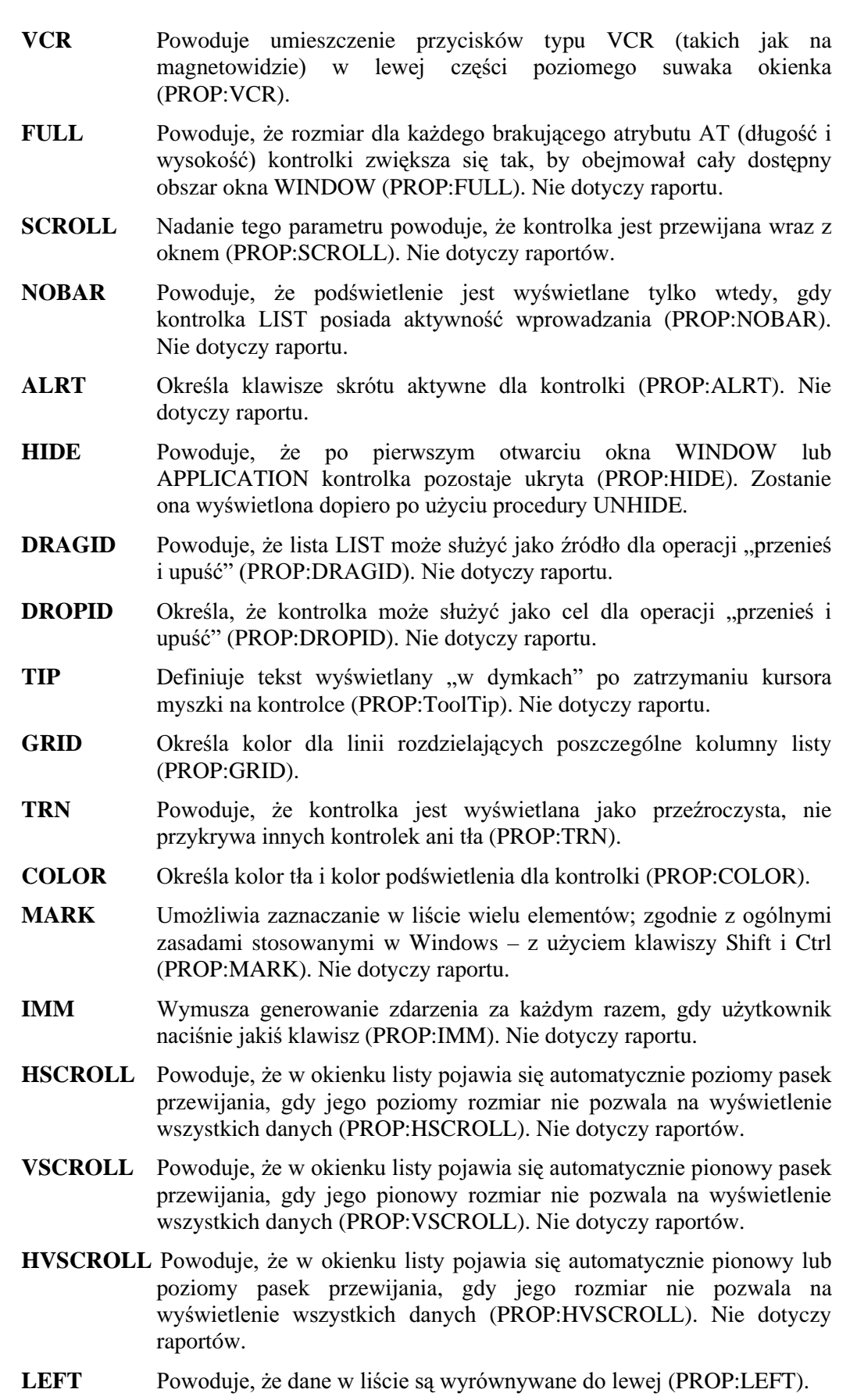

**RIGHT** Powoduje, że dane w liście są wyrównywane do prawej (PROP:RIGHT).

## **CLARION 5TM**

**CENTER** Powoduje, że dane w liście są centrowane (PROP:CENTER).

Powoduje, że dane w liście są wyrównywane do kropki dziesiętnej **DECIMAL** (PROP:DECIMAL).

Kontrolka LIST umieszcza przewijalna liste elementów w oknie WINDOW, pasku narzędzi TOOLBAR lub w raporcie REPORT w pozycji i o rozmiarze określonym przez atrybut AT.

Elementy wyświetlane w kontrolce LIST są pobierane albo z kolejki QUEUE albo z łańcucha STRING, które wskazujemy za pomocą atrybutu FROM i formatujemy poprzez parametry określone w atrybucie FORMAT (włączając w to kolory, ikony, kontrolki umożliwiające budowę listy drzewiastej).

Funkcja CHOICE daje w rezultacie numer aktualnie wybranego elementu kolejki OUEUE (wartość ta jest określana przez POINTER(kolejka)) w momencie, gdy dla kontrolki LIST zostaje wygenerowane zdarzenie EVENT: Accepted. Dane wyświetlane w liście LIST są automatycznie odświeżane za każdym razem, gdy zaczyna się pętla ACCEPT, niezależnie od tego, czy dla listy został określony atrybut AUTO, czy tez nie.

Lista LIST z atrybutem DROP wyświetla tylko aktualnie wybrany element. W momencie, gdy lista otrzyma aktywność wprowadzania i użytkownik naciśnie klawisz strzałki w dół bądź kliknie ikonę znajdującą się w jej prawej części, zostanie ona rozwinięta. Użytkownik ma wówczas możliwość podświetlenia wybranego jej elementu.

Kontrolka LIST z atrybutem IMM generuje zdarzenie za każdym razem, gdy użytkownik przesuwa podświetlenie w liście do innej pozycji lub naciska klawisz skrótu (wszystkie klawisze zarejestrowane za pomocą ALRT). Umożliwia to wstawienie kodu źródłowego odświeżającego kolejkę QUEUE zawierającą elementy listy, czy też pobranie odpowiedniego rekordu w celu wyświetlenia innych jego pól. Jeśli dla listy zadeklarowano atrybut VSCROLL, pojawia się w niej pionowy pasek przewijania. Gdy użytkownik klika jego obszar są generowane zdarzenia, ale lista nie jest przewijana. Jeśli chcemy uzyskać taki efekt, musimy zdefiniować odpowiednie wstawki kodu źródłowego. Do określenia aktualnej pozycji suwaka na pasku przewijania wykorzystujemy właściwość PROP: VscrollPos; pozycja ta znajduje się w zakresie od 0 (położenie górne) do 255 (położenie dolne).

Kontrolka LIST z atrybutem VCR posiada specjalne przyciski przewijania z piktogramami analogicznymi do tych, które spotykamy w urządzeniach video – stąd zresztą nazwa atrybutu (Video Cassette Recorder). Przyciski te są umieszczane w lewej części poziomego paska przewijania (jeśli występuje). Przyciski przewijania umożliwiają przeglądanie zawartości listy za pomocą myszki.

Lista LIST posiadająca atrybut DRAGID służy jako źródło operacji "przenieś i upuść". Dzięki temu, za pomocą tej techniki, można "przeciągać" dane z listy do innych kontrolek. Lista z atrybutem LIST może służyć jako cel operacji "przenieś i upuść", możemy w niej umieszczać dane "przeciągane" z innych kontrolek. Oba atrybuty są wzajemnie powiązane i określają specjalne sygnatury identyfikujące kontrolki, pomiędzy którymi mogą być realizowane operacje drag-and-drop. Procedury DRAGID() i DROPID(), w połączeniu z procedurą SETDROPID, są wykorzystywane do oprogramowywania operacji wymiany danych między kontrolkami w oparciu o technike drag-and-drop.
## Zastosowanie w raportach

Kontrolka LIST jest prawidłowa tylko w strukturach DETAIL. Z założenia ma ona umożliwiać kopiowanie w raporcie ustawień takich, jakie określa parametr FORMAT dla list okienkowych. Gdy jest drukowany pierwszy egzemplarz struktury DETAIL zawierającej kontrolkę LIST, wszystkie nagłówki zdefiniowane w atrybucie FORMAT są drukowane wraz z bieżącą pozycją atrybutu FROM. Gdy jest drukowany ostatni egzemplarz struktury DETAIL zawierającej kontrolkę LIST, stopki kontrolki LIST są drukowane wraz z pozycją atrybutu FROM.

### Generowane zdarzenia:

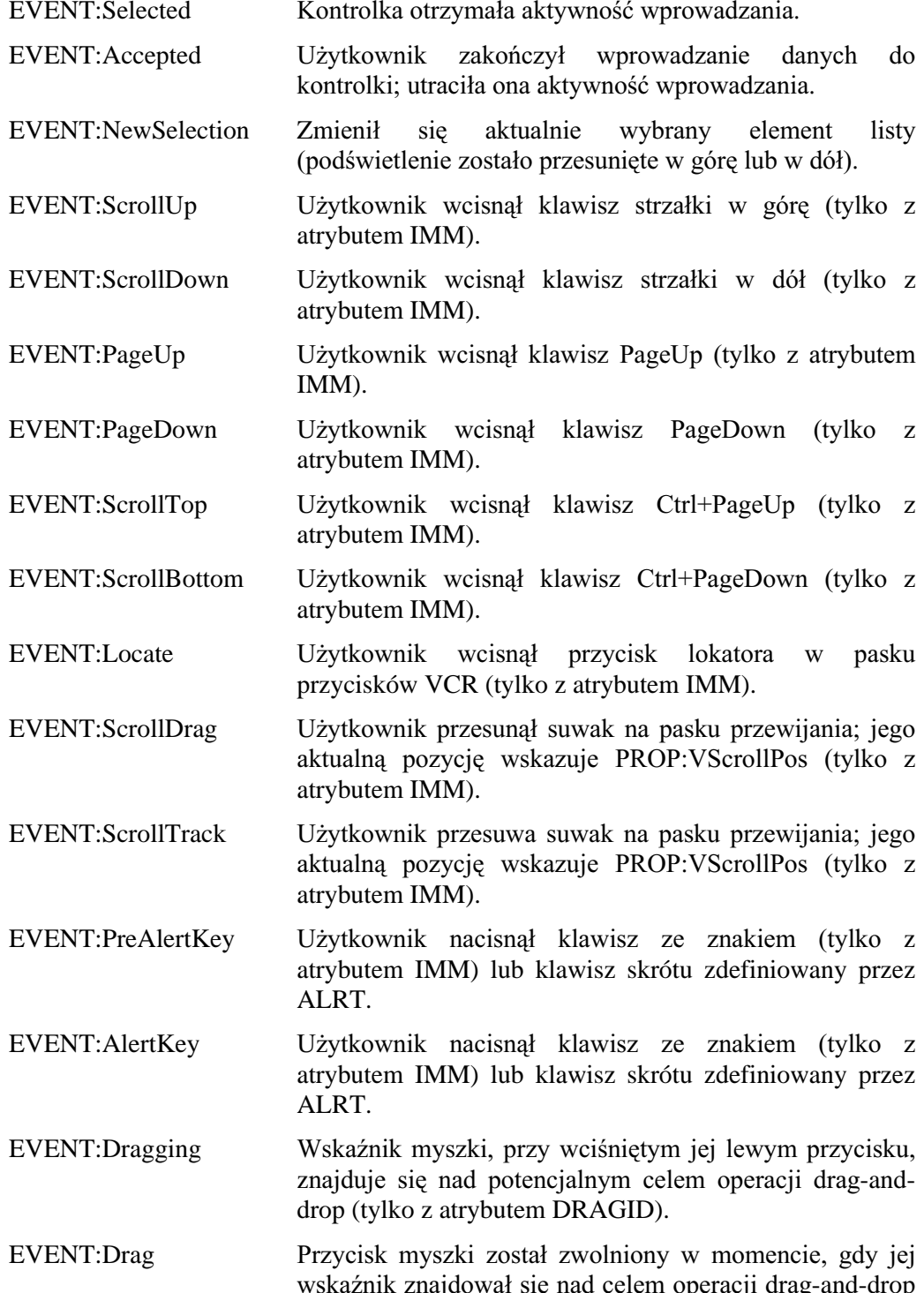

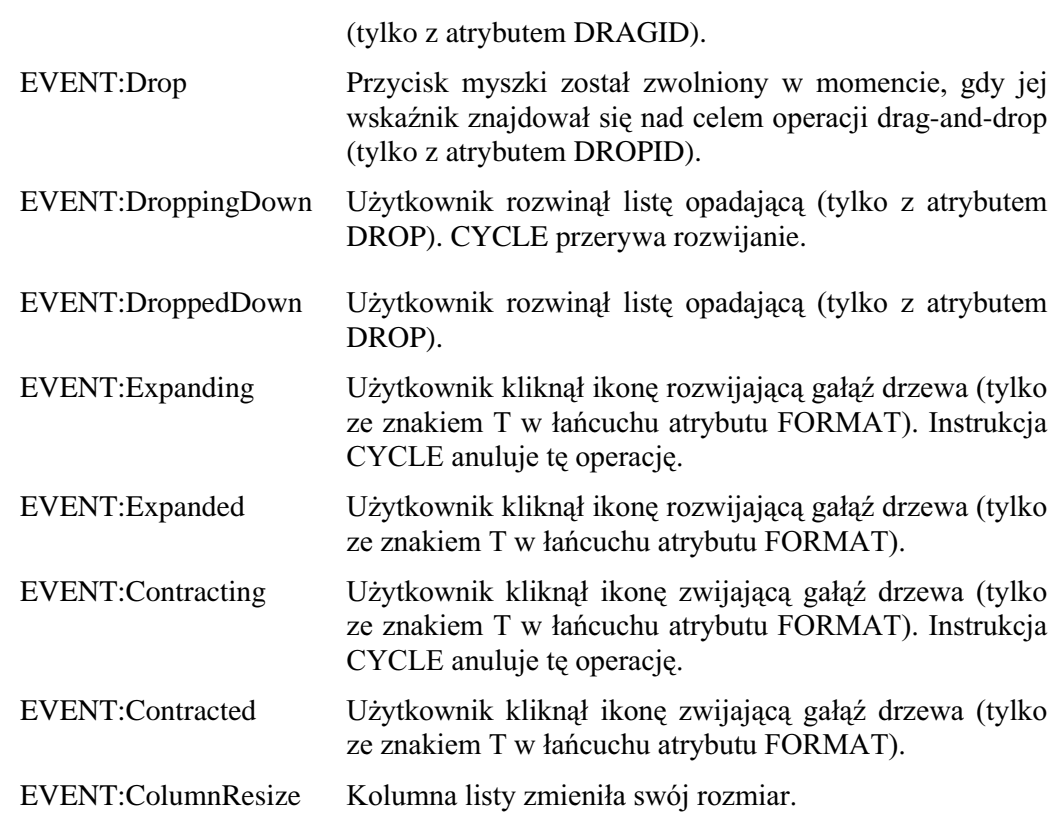

Przykład:

MDIChild WINDOW('Child One'),AT(0,0,320,200),MDI,MAX,HVSCROLL LIST,AT(0,0,20,20),USE(?L1),FROM(Que),IMM LIST,AT(20,0,20,20),USE(?L2),FROM(Que),KEY(F10Key) LIST,AT(40,0,20,20),USE(?L3),FROM(Que),MSG('Button 3') LIST,AT(60,0,20,20),USE(?L4),FROM(Que),HLP('Check4Help') LIST,AT(80,0,20,20),USE(?L5),FROM(Q),FORMAT('5C~List~15L~Box~'),COLUMN LIST,AT(100,0,20,20),USE(?L6),FROM(Que),FONT('Arial',12) LIST,AT(120,0,20,20),USE(?L7),FROM(Que),DROP(6) LIST,AT(140,0,20,20),USE(?L8),FROM(Que),HVSCROLL,VCR LIST,AT(180,0,20,20),USE(?L10),FROM(Que),CURSOR(CURSOR:Wait) LIST,AT(200,0,20,20),USE(?L11),FROM(Que),ALRT(F10Key) LIST,AT(220,0,20,20),USE(?L12),FROM(Que),LEFT LIST,AT(240,0,20,20),USE(?L13),FROM(Que),RIGHT LIST,AT(260,0,20,20),USE(?L14),FROM(Que),CENTER LIST,AT(280,0,20,20),USE(?L15),FROM(Que),DECIMAL LIST,AT(300,0,20,20),USE(?L16),FROM('Apples|Peaches|Pumpkin|Pie') LIST,AT(320,0,20,20),USE(?L17),FROM('TBA') END CODE OPEN(MDIChild) ?L17{PROP:From} = 'Live|Long|And|Prosper' <br>Supprime the przypisanie atrybutu FROM w czasie działania **QQUEUE** F1 STRING(1) F2 STRING(4) END CustRpt REPORT,AT(1000,1000,6500,9000),THOUS CustDetail DETAIL,AT(0,0,6500,1000) LIST,AT(80,0,20,20),USE(?L1),FROM(Q),FORMAT('5C~List~15L~Box~') **FND** END

## MENU (deklaruje menu)

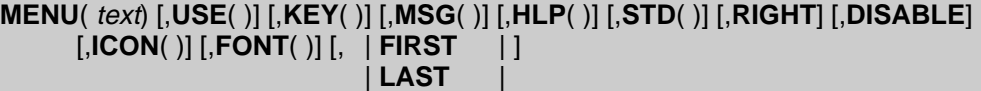

#### **END**

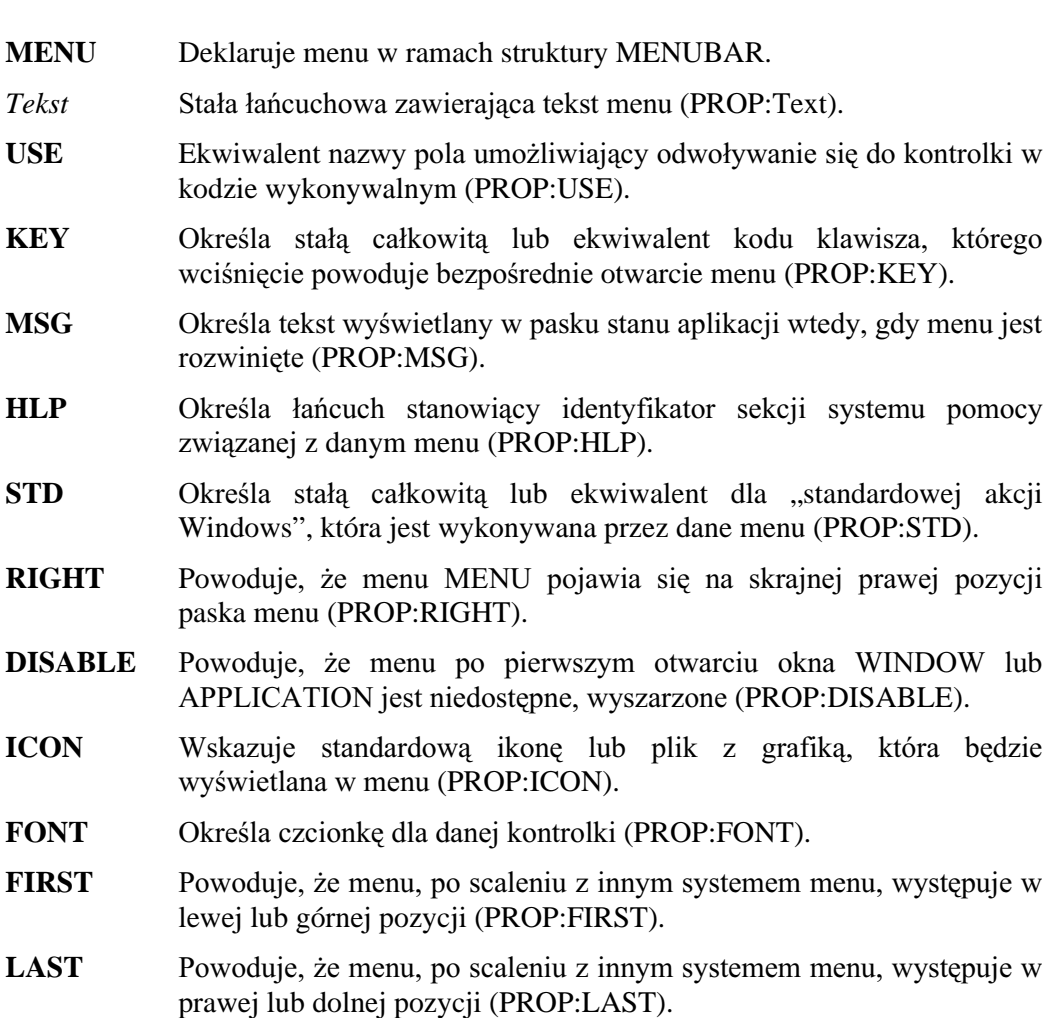

**MENU** deklaruje opadające (drop-down) lub kaskadowe (cascading) menu w ramach struktury MENUBAR. Gdy MENU jest podświetlone, w okienku menu pojawiają się zadeklarowane w jego ramach podmenu (kolejne struktury MENU) i (lub) polecenia - ITEM. Okienko menu pojawia się zazwyczaj (jest rozwijane) bezpośrednio pod tekstem *text* (lub też nad nim, jeśli pod spodem nie ma wystarczająco dużo miejsca). Gdy wybierzemy je za pomocą klawisza ENTER lub po wciśnięciu klawisza strzałki w prawo, zostanie kaskadowo wyświetlone po prawej stronie (lub też po lewej, jeśli nie ma wystarczająco dużo miejsca) kolejne okienko menu zawierające elementy zdefiniowane w ramach danej struktury MENU. Wciśnięcie klawisza strzałki w lewo powoduje powrót do poprzedniego menu.

Atrybut KEY pozwala na określenie oddzielnego klawisza skrótu dla menu. Może to być dowolny, poprawny kod klawisza, którego wciśnięcie pociągnie za sobą natychmiastowe rozwinięcie MENU.

Łańcuch *text* może zawierać znak ampersand (&), który powoduje wskazanie następującego po nim znaku, jako klawisza skrótu (znak ten jest podkreślany podczas wyświetlania menu). Jeśli MENU jest zdefiniowane na najwyższym poziomie, w

pasku menu, wciśnięcie klawisza Alt w połączeniu z omawianym znakiem powoduje wyświetlenie MENU. Jeżeli MENU znajduje się wewnątrz innej struktury MENU, wciśnięcie klawisza skrótu, podświetla i rozwija odpowiadające mu menu. Jeśli w tekście text nie zastosowano znaku ampersand, klawiszem skrótu staje się jego pierwszy znak różny od spacji (nie jest on jednak podkreślany). W przypadku, gdy chcemy, by znak ampersand stanowił część tekstu text, musimy w nim umieścić dwa takie znaki występujące wspólnie  $(x&$ ); wyświetlany będzie oczywiście tylko jeden.

### Przykład:

```
! okno sterujące MDI z menu głównym dla aplikacji:
MainWin APPLICATION('My Application'), SYSTEM, MAX, ICON('Mylcon. ICO'), STATUS |
          ,HVSCROLL,RESIZE
        MENUBAR
         MENU('File'), USE(?FileMenu), FIRST
           ITEM('Open...'), USE(?OpenFile)
           ITEM('Close'), USE(?CloseFile), DISABLE
           ITEM('E&xit'), USE(?MainExit)
         FND
         MENU('Edit'), USE(?EditMenu), KEY(CtrlE), HLP('EditMenuHelp')
           ITEM('Undo'), USE(?UndoText), KEY(CtrlZ), STD(STD:Undo), DISABLE
           ITEM('Cu&t'), USE(?CutText), KEY(CtrlX), STD(STD:Cut), DISABLE
           ITEM('Copy'), USE(?CopyText), KEY(CtrlC), STD(STD:Copy), DISABLE
           ITEM('Paste'), USE(?PasteText), KEY(CtrlV), STD(STD:Paste), DISABLE
         END
         MENU('Window'), STD(STD:WindowList), MSG('Arrange or Select Window'), LAST
           ITEM('Tile').STD(STD:TileWindow)
           ITEM('Cascade').STD(STD:CascadeWindow)
           ITEM('Arrange Icons'), STD(STD:ArrangeIcons)
         END
         MENU('Help'), USE(?HelpMenu), LAST, RIGHT
           ITEM('Contents'), USE(?HelpContents), STD(STD:HelpIndex)
           ITEM('Search for Help On...'), USE(?HelpSearch), STD(STD:HelpSearch)
           ITEM('How to Use Help'), USE(?HelpOnHelp), STD(STD:HelpOnHelp)
           ITEM('About MyApp...'), USE(?HelpAbout)
         END
        END
      END
```
# OLE (deklaruje kontrolkę OLE lub .OCX)

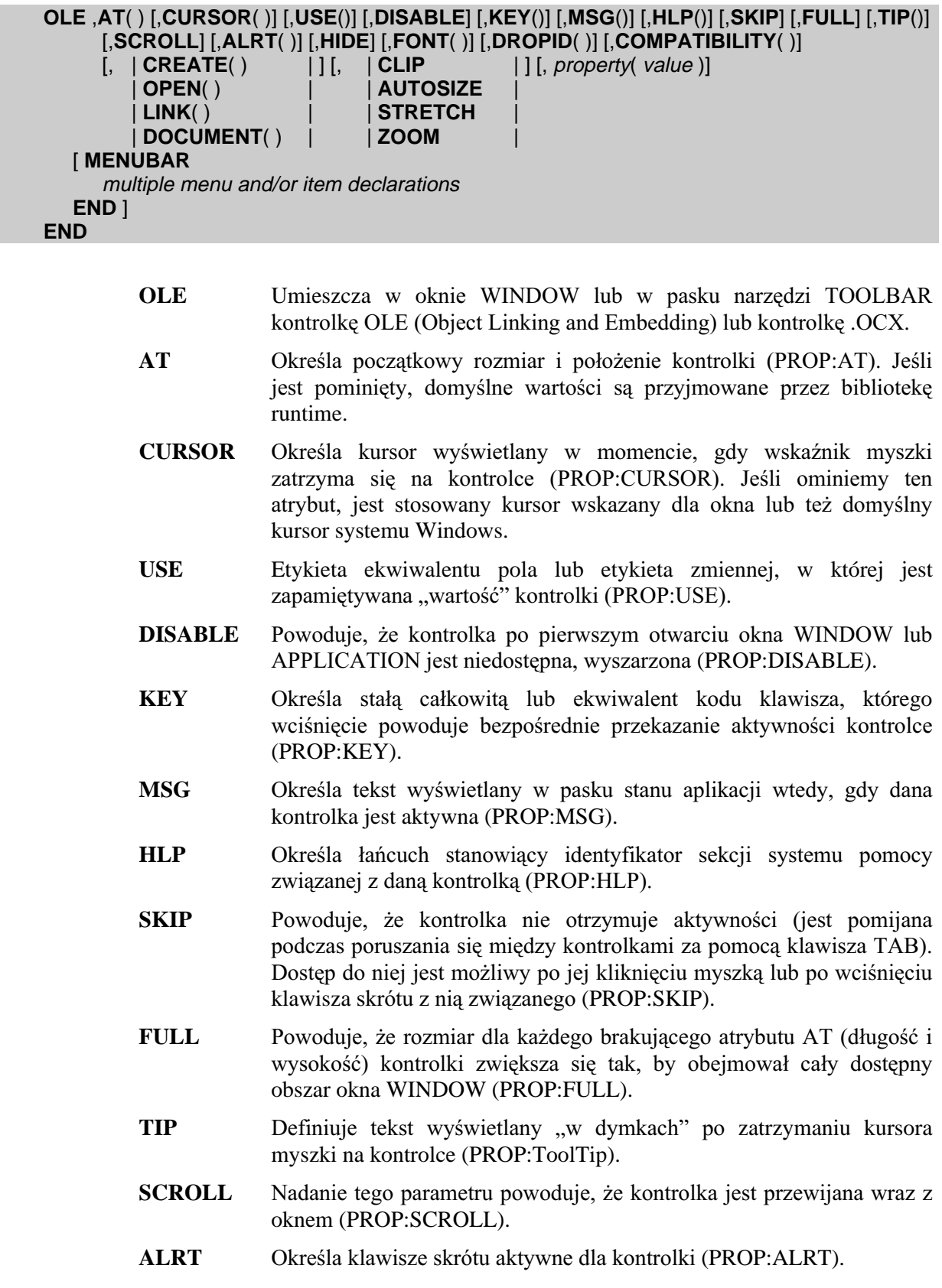

### **CLARION 5TM**

- **HIDE** Powoduje, że po pierwszym otwarciu okna WINDOW lub APPLICATION kontrolka pozostaje ukryta (PROP:HIDE). Zostanie ona wyświetlona dopiero po użyciu procedury UNHIDE.
- **FONT** Określa czcionkę dla danej kontrolki (PROP:FONT).
- **DROPID** Określa, że kontrolka może służyć jako cel dla operacji "przenieś i upuść" (PROP:DROPID).
- **COMPATIBILITY** Określa tryb zgodności dla pewnych kontrolek OLE lub .OCX, które tego wymagają (PROP:COMPATIBILITY).
- **CREATE** Określa, że kontrolka tworzy nowy obiekt OLE lub .OCX (PROP:CREATE).
- **OPEN** Określa, że kontrolka otwiera obiekt zapisany w pliku OLE Compound Storage (PROP:AT). Gdy obiekt jest otwarty, zostają załadowane zachowane wersje właściwości kontenera, tak, że nie trzeba ich określać na nowo.
- **LINK** Określa, że dany obiekt OLE jest powiazany z obiektem zapisanym w pliku, na przykład z arkuszem Excela (PROP:LINK).
- **DOCUMENT** Określa, że dany obiekt OLE jest obiektem pochodzącym z pliku, na przykład arkuszem Excela (PROP:DOCUMENT).
- **CLIP** Powoduje, że obiekt OLE wyświetla tylko to, co zmieści się w obszarze określonym przez atrybut AT kontrolki będącej kontenerem OLE (PROP:CLIP). Jeżeli obiekt jest większy, niż kontener OLE, wyświetlany jest tylko lewy, górny narożnik.
- AUTOSIZE Powoduje, że obiekt OLE automatycznie zmienia swój rozmiar wtedy, gdy parametry atrybutu AT kontenera OLE są zmieniane w trakcie działania aplikacji za pomoca właściwości PROP:AT (PROP:AUTOSIZE).
- STRETCH Powoduje takie dobranie rozmiaru obiektu OLE, by całkowicie wypełniał on obszar wytyczony poprzez parametry atrybutu AT kontenera OLE (PROP:STRETCH).
- **ZOOM** Powoduje dobranie rozmiaru obiektu OLE, tak by wypełniał on obszar wytyczony poprzez parametry atrybutu AT kontenera OLE jednakże z zachowaniem jego właściwych proporcji (PROP:ZOOM).
- Stała łańcuchowa zawierająca nazwę parametru kontrolki OLE lub property OCX.
- Stała łańcuchowa zawierająca wartość lub ekwiwalent EQUATE dla value parametru property.
- MENUBAR Definiuje strukturę menu dla kontrolki. Jest to dokładnie ten sam typ struktury, co w przypadku MENUBAR w oknie APPLICATION lub WINDOW. Struktura ta jest scalana z menu aplikacji.
- $menus$  and/or items Deklaracje menu i/lub elementów menu (ITEM) definiujące system menu dla kontrolki.

Kontrolka OLE powoduje umieszczenie w oknie WINDOW lub pasku narzędzi TOOLBAR kontrolki OLE lub .OCX (nie dotyczy raportów) w pozycji i o rozmiarze określonym przez atrybut AT. Atrybut *property* umożliwia określenie dodatkowych właściwości związanych z parametrami konkretnej kontrolki OLE lub .OCX. Są to właściwości, których ustawienie umożliwia poprawne funkcjonowanie kontrolki OLE

lub .OCX; nie mają one nic wspólnego ze standardowymi właściwościami stosowanymi w Clarionie, takimi jak AT, CURSOR, czy USE. Typowa kontrolka będzie jedynie rejestrowała wartości określone dla jej właściwości. Informacji na temat, jakie to są właściwości i jakie są prawidłowe dla nich wartości, należy szukać w dokumentacji kontrolki. Dla pojedynczej kontrolki OLE możemy określić wiele atrybutów *property*.

### Generowane zdarzenia:

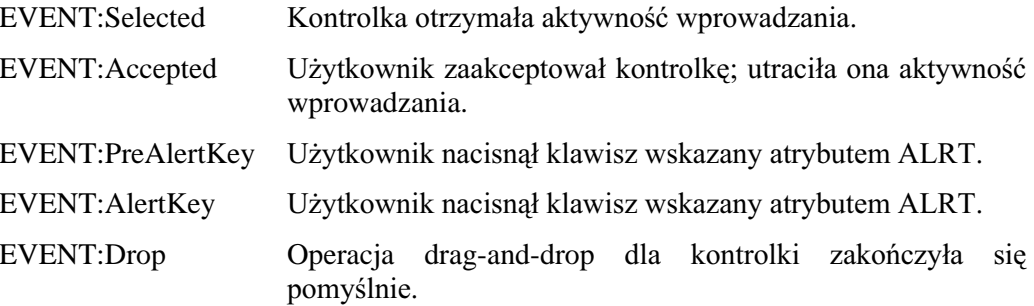

### Przykład:

```
PROGRAM
MAP
 INCLUDE('OCX.CLW')
END
W WINDOW('OCX Controls'), AT(,,200,200), RESIZE, STATUS(-1,-1), SYSTEM
     MENUBAR
      ITEM ('E&xit!'), USE(?Exit)
      ITEM('&About!'), USE(?About)
      ITEM('&Properties!'), USE(?Property)
     END
     OLE, AT(0,0,0,0), USE(?oc1), HIDE, CREATE('COMCTL. ImagelistCtrl.1').
     OLE, AT(0,0,150,20), USE(?oc2), CREATE('TOOLBAR.ToolbarCtrl.1').
   END
 CODEOPEN(W)
   ?OC1{'ListImages.Add(1,xyz,' & ocxloadimage('IRCLOCK.BMP') & ')'}<br>?OC1{'ListImages.Add(2,abc,' & ocxloadimage('IRCLOCK2.BMP') & ')'}
   ?oc2{'ImageList'} = ?oc1{PROP:Object}
   LOOP X# = 1 TO 3
     ?oc2{'Buttons.Add(,,,,1)'}; ?oc2{'Buttons.Add(,,,,2)'}
   END
   ACCEPT
     CASE EVENT()
     OF EVENT: Accepted
       CASE FIELD()
      OF ?Exit
        BREAK
       OF ?About
        ?oc1{'AboutBox'}
                                                    ! wyświetla About Box kontrolki OCX
      OF ?Property
        ?oc1{PROP:DoVerb} = -7
                                                    ! wyświetla okienko właściwości kontrolki OCX
```

```
\ddotsc
```
Osadzanie i łączenie obiektów, Kontrolki OLE (.OCX), Procedury biblioteki OCX Porównai:

# **OPTION (deklaruje zbiór kontrolek RADIO)**

OPTION( *text*) ,AT( ) [,CURSOR( )] [,USE( )] [,DISABLE] [,KEY( )] [,MSG( )] [,HLP( )] [,BOXED]<br>[,FULL] [,SCROLL] [,HIDE] [,FONT( )] [,ALRT( )] [,SKIP] [DROPID( )] [,TIP( )] [,TRN]<br>[,COLOR( )] [,BEVEL( )] radios **END** 

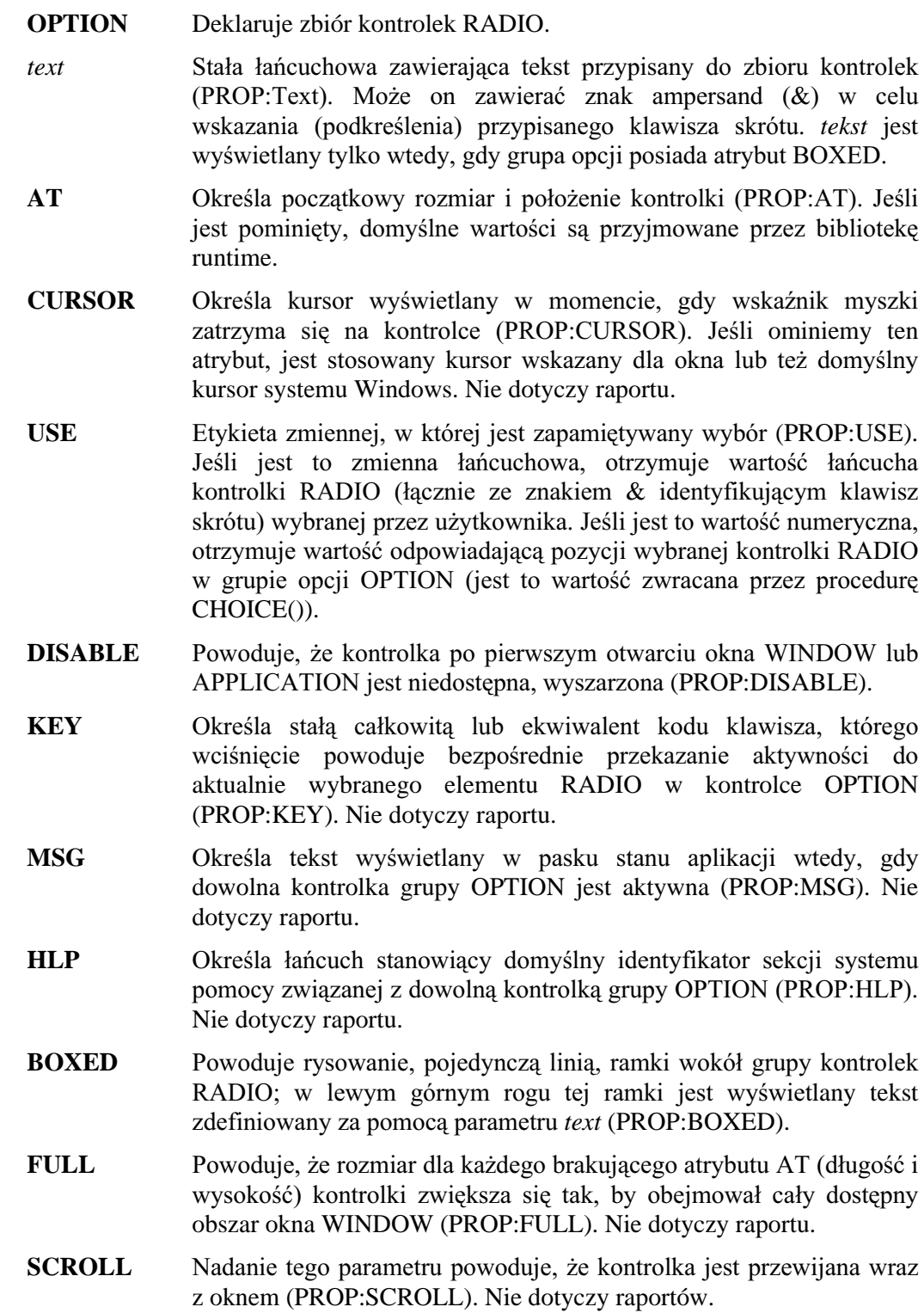

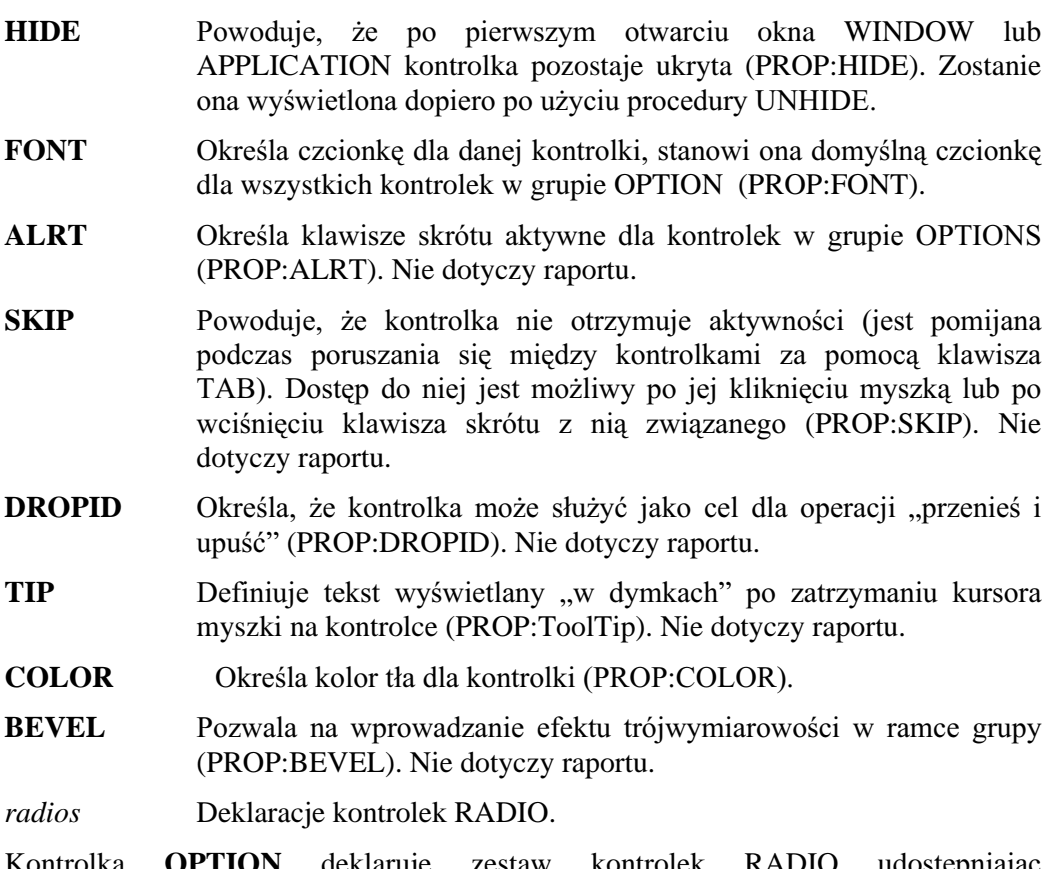

K użytkownikowi listę opcji do wyboru. Każdy możliwy wybór jest zdefiniowany za pomocą odpowiadającej mu kontrolki RADIO struktury OPTION. W raporcie REPORT kontrolka OPTION powoduje wydrukowanie grupy kontrolek RADIO wyświetlanych jako lista opcji do wyboru. Wybrana opcja jest identyfikowana w ten sposób, że jej przycisk RADIO jest wypełniony. Zmiana aktywności wprowadzania pomiedzy kontrolkami RADIO należacymi do grupy OPTION jest sygnalizowana tylko tym kontrolkom RADIO, których dotyczy. Oznacza to, że zdarzenia EVENT: Selected generowane w momencie przeniesienia aktywności wprowadzania wewnątrz grupy OPTION są zależne od pola dla kontrolek RADIO, których dotyczą, a nie dla struktury OPTION zawierającej te kontrolki. Dla struktury OPTION nie jest generowane zdarzenie EVENT:Selected. Kontrolka RADIO nie rejestruje zdarzenia EVENT: Accepted, rejestruje je natomiast struktura OPTION w momencie, gdy użytkownik wybierze którąś z opcji reprezentowanych prze z kontrolki RADIO.

Zmienna łańcuchowa wskazana w atrybucie USE struktury OPTION rejestruje tekst wybranej przez użytkownika kontrolki RADIO. Funkcja CHOICE(?Option) daje w rezultacie numer wybranego przycisku RADIO. Jeśli zmienna wskazana przez atrybut USE struktury OPTION jest zmienną numeryczną, jest w niej zapisywany numer przycisku RADIO wybranego przez użytkownika (jest to właśnie wartość zwracana przez funkcję CHOICE).

Brak wyboru jakiegokolwiek przycisku RADIO jest również prawidłowy. Zdarza się to tylko wtedy, gdy zmienna wskazana przez atrybut USE struktury OPTION nie zawiera wartości powiązanej z którąkolwiek kontrolką RADIO. Takie zdarzenie może zachodzić tylko do momentu, gdy użytkownik nie wybrał jeszcze żadnego przycisku RADIO.

#### Generowane zdarzenia:

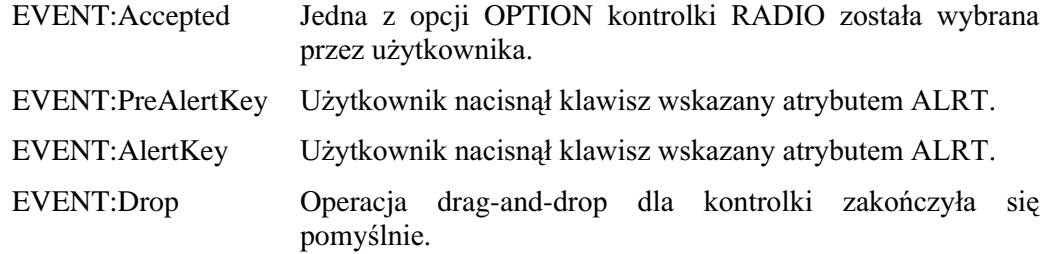

Przykład:

MDIChild WINDOW('Child One'),AT(0,0,320,200),MDI,MAX,HVSCROLL OPTION('Option 1'),USE(OptVar1),KEY(F10Key),HLP('Option1Help') RADIO('Radio 1'),AT(0,0,20,20),USE(?R1) RADIO('Radio 2'),AT(20,0,20,20),USE(?R2) END OPTION('Option 2'),USE(OptVar2),MSG('Option 2'),SCROLL RADIO('Radio 3'),AT(40,0,20,20),USE(?R3) RADIO('Radio 4'),AT(60,0,20,20),USE(?R4) END OPTION('Option 3'),USE(OptVar3),AT(80,0,20,20),BOXED RADIO('Radio 5'),AT(80,0,20,20),USE(?R5) RADIO('Radio 6'),AT(100,0,20,20),USE(?R6) END OPTION('Option 4'),USE(OptVar4),FONT('Arial',12),CURSOR(CURSOR:Wait) RADIO('Radio 7'),AT(120,0,20,20),USE(?R7) RADIO('Radio 8'),AT(140,0,20,20),USE(?R8) END END CustRpt REPORT,AT(1000,1000,6500,9000),THOUS CustDetail DETAIL,AT(0,0,6500,1000) OPTION('Option'),USE(OptVar),AT(80,0,20,20),BOXED RADIO('Radio 1'),AT(80,0,20,20),USE(?R1) RADIO('Radio 2'),AT(100,0,20,20),USE(?R2) END END END

Porównaj: RADIO, BUTTON, CHECK

## **PANEL (deklaruje panel)**

### PANEL ,AT() [,USE()] [,DISABLE] [,FULL] [,FILL()] [,SCROLL] [,HIDE] [,BEVEL()]

- **PANEL** Definiuje obszar w oknie WINDOW lub pasku narzędzi TOOLBAR.
- $AT$ Określa początkowy rozmiar i położenie kontrolki (PROP:AT). Jeśli jest pominięty, domyślne wartości są przyjmowane przez bibliotekę runtime.
- **USE** Etykieta ekwiwalentu pola umożliwiająca odwoływanie się do kontrolki w kodzie wykonywalnym (PROP:USE).
- **DISABLE** Powoduje, że kontrolka po pierwszym otwarciu okna WINDOW lub APPLICATION jest niedostepna, wyszarzona (PROP:DISABLE).
- **FULL** Powoduje, że rozmiar dla każdego brakującego atrybutu AT (długość i wysokość) kontrolki zwiększa się tak, by obejmował cały dostępny obszar okna WINDOW (PROP:FULL).
- FILL. Określa kolor wypełnienia dla kontrolki (PROP:FILL). Jeśli atrybut ten zostanie pominiety, kontrolka nie bedzie wypełniania żadnym kolorem.
- **SCROLL** Nadanie tego parametru powoduje, że kontrolka jest przewijana wraz z oknem (PROP:SCROLL).
- **HIDE** Powoduje, że po pierwszym otwarciu okna WINDOW lub APPLICATION kontrolka pozostaje ukryta (PROP:HIDE). Zostanie ona wyświetlona dopiero po użyciu procedury UNHIDE.
- **BEVEL** Nadaje ramce panelu efekt trójwymiarowości (PROP:BEVEL).

Kontrolka **PANEL** definiuje obszar w oknie WINDOW lub w pasku narzędzi TOOLBAR (nie dotyczy raportu) w pozycji i o rozmiarze określonym przez atrybut AT. Typowym zastosowaniem tej kontrolki jest narysowanie obszaru, dla którego można dodatkowo zdefiniować trójwymiarowe cieniowanie (BEVEL).

Ta kontrolka nie otrzymuje aktywności wprowadzania i nie generuje zdarzeń.

Przykład:

MDIChild WINDOW('Child One'),AT(0,0,320,200),MDI,MAX,HVSCROLL PANEL, AT(10,100,20,20), USE(?P1), BEVEL(-2,2) **END** 

**BOX. GROUP** Porównai:

# **PROMPT (deklaruje opis pola)**

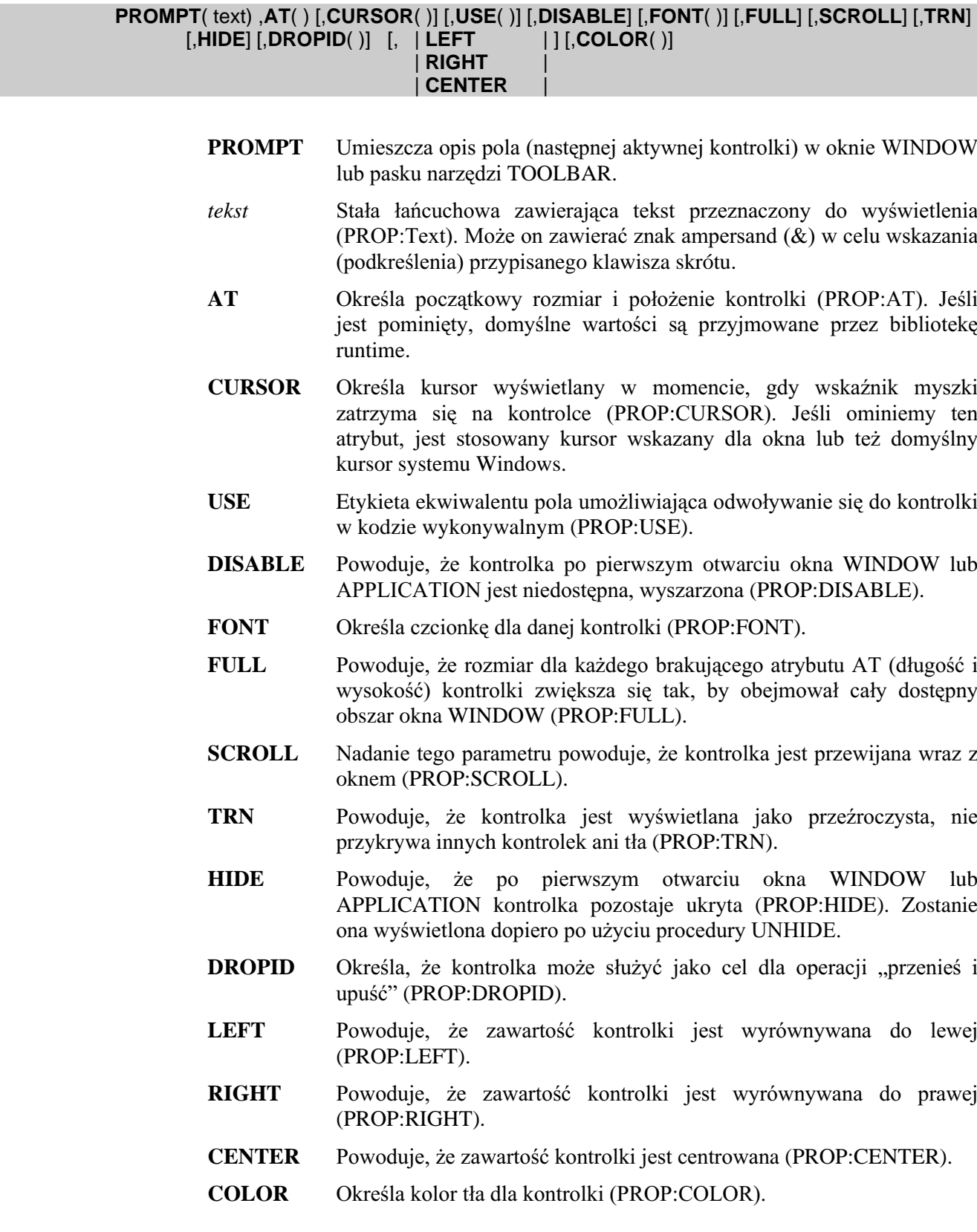

Kontrolka PROMPT umieszcza w oknie WINDOW lub w pasku narzędzi TOOLBAR (nie dotyczy raportu) podpis dla następnej, występującej po PROMPT, kontrolki. Tekst *text* jest umieszczany w pozycji i w rozmiarze określonym przez atrybut AT.

Tekst text może zawierać znak ampersand  $(x)$ , który identyfikuje znak występujący bezpośrednio za nim, jak klawisz skrótu. Znak ten jest w tekście text podkreślany. Wciśnięcie klawisza skrótu w połączeniu z klawiszem ALT powoduje przekazanie aktywności wprowadzania do kontrolki występującej po kontrolce PROMPT, pod warunkiem oczywiście, że może ona przyjmować aktywność wprowadzania.

Wyłączanie lub ukrywanie kontrolki występującej w powiązaniu z kontrolką PROMPT nie pociąga za sobą automatycznego wyłączenia lub ukrycia kontrolki PROMPT. Musimy bezpośrednio, za pomocą właściwych funkcji, wyłączyć lub ukryć te kontrolke, w przeciwnym razie będzie się ona odnosiła do następnej kontrolki, która nie została wyłączona lub ukryta. Pozwala to na umieszczanie w oknie jednej kontrolki PROMPT, która może być łaczona z wieloma kontrolkami, pod warunkiem, że w danym czasie tylko jedna z nich będzie włączona lub widoczna. Jeśli następną aktywną kontrolką jest przycisk BUTTON, wciśnięcie klawisza skrótu kontrolki PROMPT jest równoznaczne z wciśnięciem przycisku.

Jeśli w tekście text chcemy wyświetlić znak ampersand, musimy w nim umieścić dwa znaki ampersands występujące obok siebie  $(x \& x)$ .

Ta kontrolka nie może otrzymywać aktywności wprowadzania.

Generowane zdarzenia:

EVENT:Drop Operacja drag-and-drop dla kontrolki zakończyła się pomyślnie.

### Przykład:

MDIChild WINDOW('Child One'), AT(0,0,320,200), MDI, MAX, HVSCROLL PROMPT('Enter Data:'), AT(10,100,20,20), USE(?P1), CURSOR(CURSOR: Wait) ENTRY(@S8), AT(100, 100, 20, 20), USE(E1) PROMPT('Enter More Data:'),AT(10,200,20,20),USE(?P2),CURSOR(CURSOR:Wait) ENTRY(@S8), AT(100, 200, 20, 20), USE(E2) ENTRY(@D1), AT(100, 200, 20, 20), USE(E3) **END** CODE OPEN(MDIChild) **IF SomeCondition**  $HIDE(?E2)$ ! Prompt powinien dotyczyć E3 **ELSE** HIDE(?E3) ! Prompt powinien dotyczyć E2 **END** 

Porównai: **ENTRY, TEXT** 

## **PROGRESS (deklaruje pasek postepu)**

### PROGRESS, AT() [,CURSOR()] [,USE()] [,DISABLE] [,FULL] [,SCROLL] [,HIDE] [,DROPID()]  $[$ , RANGE $()$ ]

- PROGRESS Umieszcza w oknie WINDOW lub pasku narzędzi TOOLBAR kontrolkę ilustrującą postęp wykonania operacji przetwarzania wsadowego.
- $AT$ Określa początkowy rozmiar i położenie kontrolki (PROP:AT). Jeśli jest pominięty, domyślne wartości są przyjmowane przez bibliotekę runtime.
- **CURSOR** Określa kursor wyświetlany w momencie, gdy wskaźnik myszki zatrzyma się na kontrolce (PROP:CURSOR). Jeśli ominiemy ten atrybut, jest stosowany kursor wskazany dla okna lub też domyślny kursor systemu Windows.
- **USE** Etykieta zmiennej zawierającej aktualną wartość procentową postępu lub etykieta ekwiwalentu pola umożliwiająca odwoływanie się do kontrolki w kodzie wykonywalnym (PROP:USE).
- Powoduje, że kontrolka po pierwszym otwarciu okna WINDOW lub **DISABLE** APPLICATION jest niedostępna, wyszarzona (PROP:DISABLE).
- **FULL** Powoduje, że rozmiar dla każdego brakującego atrybutu AT (długość i wysokość) kontrolki zwieksza się tak, by obejmował cały dostepny obszar okna WINDOW (PROP:FULL).
- **SCROLL** Nadanie tego parametru powoduje, że kontrolka jest przewijana wraz z oknem (PROP:SCROLL).
- **HIDE** Powoduje, że po pierwszym otwarciu okna WINDOW lub APPLICATION kontrolka pozostaje ukryta (PROP:HIDE). Zostanie ona wyświetlona dopiero po użyciu procedury UNHIDE.
- **DROPID** Określa, że kontrolka może służyć jako cel dla operacji "przenieś i upuść" (PROP:DROPID).
- **RANGE** Określa zakres wartości opisujących postęp operacji i mających wpływ na wyświetlanie paska postępu (PROP:RANGE). Jeśli atrybut ten zostanie pominiety domyślnym zakresem jest  $(0 - 100)$ .

Kontrolka **PROGRESS** deklaruje kontroke okna WINDOW lub paska narzędzi TOOLBAR (nie dotyczy raportu), w której jest wyświetlany postep wykonania jakiejś operacji. Jest to zazwyczaj procent wykonania procesu przetwarzania wsadowego.

Jeśli w atrybucie USE została wskazana zmienna, pasek postępu jest automatycznie aktualizowany w momencie, gdy zmieni się jej wartość. Jeśli w atrybucie USE wskazano etykietę ekwiwalentu pola, musimy bezpośrednio aktualizować wyświetlanie paska postępu poprzez przypisywanie wartości (w ramach zakresu zdefiniowanego za pomocą atrybutu RANGE) właściwości PROP: progress kontrolki (patrz Undeclared Properties).

Ta kontrolka nie otrzymuje aktywności wprowadzania.

Generowane zdarzenia:

EVENT:Drop Operacja drag-and-drop dla kontrolki zakończyła się pomyślnie.

#### Przykład:

BackgroundProcess PROCEDURE ! proces wsadowego przetwarzania w tle

ProgressVariable **LONG** 

WINDOW('Batch Processing...'), AT(,,400,400), TIMER(1), MDI, CENTER Win PROGRESS, AT(100, 100, 200, 20), USE(ProgressVariable), RANGE(0, 200) PROGRESS, AT(100,140,200,20), USE(?ProgressBar), RANGE(0,200) BUTTON('Cancel'), AT(190, 300, 20, 20), STD(STD:Close) **END** CODE OPEN(Win) OPEN(File) ?ProgressVariable{PROP:rangehigh} = RECORDS(File) ?ProgressBar{PROP:rangehigh} = RECORDS(File) ! konfiguracia procesu SET(File) **ACCEPT** CASE EVENT() OF EVENT:CloseWindow **BREAK** OF EVENT: Timer ! przetwarzanie rekordów, gdy pozwala na to zegar ProgressVariable += 3 ! automatyczna aktualizacja pierwszego paska progresu LOOP 3 TIMES NEXT(File) IF ERRORCODE() THEN BREAK. ?ProgressBar{PROP:progress} = ?ProgressBar{PROP:progress} + 1 ! ręczna aktualizacja drugiego paska progresu ! wykonaj kod przetwarzania wsadowego

CLOSE(File)

# RADIO (deklaruje przycisk radio)

RADIO( text) ,AT( ) [,CURSOR( )] [,USE( )] [,DISABLE] [,KEY( )] [,MSG( )] [,HLP( )] [,SKIP] [FONT()] [JCON()] [FULL] [SCROLL] [HIDE] [ALRT()] [DROPID()] [VALUE()] [,TIP()] [,TRN] [,COLOR()] [,FLAT] [, | LEFT  $| \cdot |$ **RIGHT** 

- **RADIO** Umieszcza przycisk radio w oknie WINDOW lub w pasku narzędzi TOOLBAR.
- tekst Stała łańcuchowa zawierająca tekst przycisku RADIO (PROP:Text). Może on zawierać znak ampersand (&) w celu wskazania (podkreślenia) klawisza skrótu przypisanego do danego przycisku.
- **AT** Określa początkowy rozmiar i położenie kontrolki (PROP:AT). Jeśli jest pominięty, domyślne wartości są przyjmowane przez bibliotekę runtime.
- **CURSOR** Określa kursor wyświetlany w momencie, gdy wskaźnik myszki zatrzyma się na kontrolce (PROP:CURSOR). Jeśli ominiemy ten atrybut, jest stosowany kursor wskazany dla okna lub też domyślny kursor systemu Windows. Nie dotyczy raportu.
- **USE** Etykieta ekwiwalentu pola umożliwiająca odwoływanie się do kontrolki w kodzie wykonywalnym (PROP:USE).
- **DISABLE** Powoduje, że kontrolka po pierwszym otwarciu okna WINDOW lub APPLICATION jest niedostepna, wyszarzona (PROP:DISABLE).
- **KEY** Określa stałą całkowitą lub ekwiwalent kodu klawisza, którego wciśnięcie powoduje bezpośrednie wybranie danego elementu RADIO (PROP:KEY).
- **MSG** Określa tekst wyświetlany w pasku stanu aplikacji wtedy, gdy dana kontrolka jest aktywna (PROP:MSG). Nie dotyczy raportu.
- **HLP** Określa łańcuch stanowiący identyfikator sekcji systemu pomocy związanej z daną kontrolką (PROP:HLP). Nie dotyczy raportu.
- **SKIP** Powoduje, że kontrolka nie otrzymuje aktywności (jest pomijana podczas poruszania się między kontrolkami za pomocą klawisza TAB). Dostęp do niej jest możliwy po jej kliknięciu myszką lub po wciśnieciu klawisza skrótu z nia zwiazanego (PROP:SKIP). Nie dotyczy raportu.
- **FONT** Określa czcionkę dla danej kontrolki (PROP:FONT).
- **ICON** Wskazuje plik grafiki lub standardową ikonę przeznaczoną do wyświetlania na przycisku radio (PROP:ICON). Nie dotyczy raportu.
- **FULL** Powoduje, że rozmiar dla każdego brakującego atrybutu AT (długość i wysokość) kontrolki zwiększa się tak, by obejmował cały dostępny obszar okna WINDOW (PROP:FULL). Nie dotyczy raportu.
- **SCROLL** Nadanie tego parametru powoduje, że kontrolka jest przewijana wraz z oknem (PROP:SCROLL). Nie dotyczy raportów.
- **HIDE** Powoduje, że po pierwszym otwarciu okna WINDOW lub APPLICATION kontrolka pozostaje ukryta (PROP:HIDE). Zostanie ona wyświetlona dopiero po użyciu procedury UNHIDE.

and the second complete

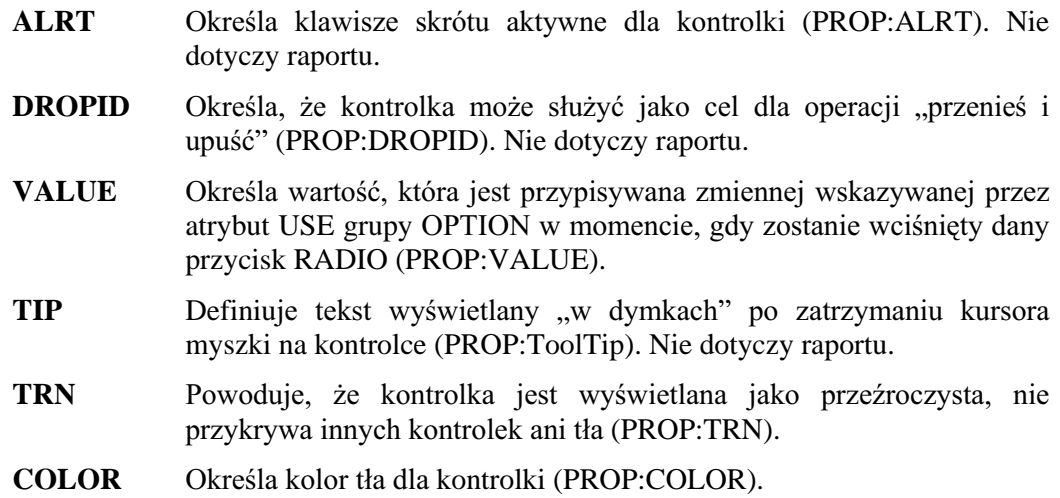

- **FLAT** Powoduje, że dany przycisk jest wyświetlany jako przycisk płaski, którego ramki pojawiają się dopiero wtedy, gdy znajdzie się nad nim kursor myszki (PROP:FLAT). Wymaga atrybutu ICON, nie dotyczy raportu.
- **LEFT** Powoduje, że tekst pojawia się po lewej stronie przycisku radio (PROP:LEFT).
- Powoduje, że tekst pojawia się po prawej stronie przycisku radio **RIGHT** (PROP:RIGHT). Jest to pozycja domyślna.

Kontrolka RADIO umieszcza w oknie WINDOW, pasku narzędzi TOOLBAR lub w raporcie REPORT przycisk radio w pozycji i o rozmiarze określonym przez atrybut AT. Kontrolka RADIO może być umieszczana tylko w ramach kontrolki OPTION. Gdy zostaje ona wybrana przez użytkownika, tekst text (pozbawiony znaku ampersand) jest przypisywany zmiennej wskazanej przez atrybut USE kontrolki OPTION; pod warunkiem, że nie został zastosowany atrybut VALUE.

W raporcie kontrolka RADIO wybrana przez użytkownika (wartość zmiennej wskazywanej przez atrybut USE kontrolki OPTION) jest wyświetlana jako wypełniony przycisk RADIO.

Kontrolka RADIO, dla której określono atrybut ICON jest wyświetlana jako przycisk, który może pozostawać wciśnięty (kontrolka wybrana) lub nie wciśnięty (kontrolka nie wybrana).

Dla kontrolki RADIO jest generowane zdarzenie EVENT:Selected, natomiast struktura OPTION zawierająca tę kontrolkę rejestruje zdarzenie EVENT: Accepted.

### Generowane zdarzenia:

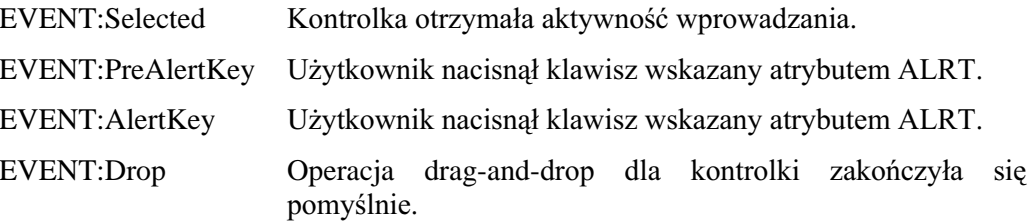

Przykład:

MDIChild WINDOW('Child One'),AT(0,0,320,200),MDI,MAX,HVSCROLL OPTION('Option 1'),USE(OptVar1) RADIO('Radio 1'),AT(0,0,20,20),USE(?R1),KEY(F10Key) RADIO('Radio 2'),AT(20,0,20,20),USE(?R2),MSG('Radio 2') END OPTION('Option 2'),USE(OptVar2) RADIO('Radio 3'),AT(40,0,20,20),USE(?R3),FONT('Arial',12) RADIO('Radio 4'),AT(60,0,20,20),USE(?R4),CURSOR(CURSOR:Wait) END OPTION('Option 3'),USE(OptVar3) RADIO('Radio 5'),AT(80,0,20,20),USE(?R5),HLP('Radio5Help') RADIO('Radio 6'),AT(100,0,20,20),USE(?R6) END OPTION('Option 4'),USE(OptVar4) RADIO('Radio 7'),AT(120,0,20,20),USE(?R7),ICON('Radio1.ICO') RADIO('Radio 8'),AT(140,0,20,20),USE(?R8),ICON('Radio2.ICO') END OPTION('Option 5'),USE(OptVar5) RADIO('Radio 9'),AT(100,20,20,20),USE(?R9),LEFT RADIO('Radio 10'),AT(120,20,20,20),USE(?R10),LEFT END OPTION('Option 6'),USE(OptVar6),SCROLL RADIO('Radio 11'),AT(200,0,20,20),USE(?R11),SCROLL RADIO('Radio 12'),AT(220,0,20,20),USE(?R12),SCROLL END END CustRpt REPORT,AT(1000,1000,6500,9000),THOUS CustDetail DETAIL,AT(0,0,6500,1000) OPTION('Option'),USE(OptVar),AT(80,0,20,20),BOXED RADIO('Radio 1'),AT(80,0,20,20),USE(?R1) RADIO('Radio 2'),AT(100,0,20,20),USE(?R2) RADIO('Radio 3'),AT(100,0,20,20),USE(?R2),LEFT END END END

Porównaj: OPTION, CHECK, BUTTON

# **REGION (deklaruje region)**

### REGION ,AT() [,CURSOR()] [,USE()] [,DISABLE] [,FILL] [,COLOR()] [,IMM] [,FULL] [,TRN] [, SCROLL] [, HIDE] [, DRAGID()] [, DROPID()] [, BEVEL()]

- **REGION** Definiuje obszar w oknie WINDOW lub pasku narzędzi TOOLBAR.
- Określa początkowy rozmiar i położenie kontrolki (PROP:AT). Jeśli  $AT$ jest pominiety, domyślne wartości są przyjmowane przez biblioteke runtime.
- **CURSOR** Określa kursor wyświetlany w momencie, gdy wskaźnik myszki zatrzyma się na kontrolce (PROP:CURSOR). Jeśli ominiemy ten atrybut, jest stosowany kursor wskazany dla okna lub też domyślny kursor systemu Windows.
- **USE** Ekwiwalent nazwy pola umożliwiający odwoływanie się do kontrolki w kodzie wykonywalnym (PROP:USE).
- **DISABLE** Powoduje, że kontrolka po pierwszym otwarcju okna WINDOW lub APPLICATION jest niedostępna, wyszarzona (PROP:DISABLE).
- FILL. Określa wartości składników kolorów czerwonego, zielonego i niebieskiego tworzące kolor wypełnienia dla kontrolki (PROP:FILL). Jeśli atrybut ten zostanie pominięty, region nie będzie wypełniany żadnym kolorem.
- **COLOR** Określa kolor obramowania dla kontrolki (PROP:COLOR). Jeśli atrybut ten zostanie pominięty, kontrolka nie będzie posiadała obramowania.
- **IMM** Wymusza generowanie zdarzenia za każdym razem, gdy myszka porusza się w obrębie regionu (PROP:IMM).
- **FULL** Powoduje, że rozmiar dla każdego brakującego atrybutu AT (długość i wysokość) kontrolki zwiększa się tak, by obejmował cały dostępny obszar okna WINDOW (PROP:FULL).
- **SCROLL** Nadanie tego parametru powoduje, że kontrolka jest przewijana wraz z oknem (PROP:SCROLL).
- **HIDE** Powoduje, że po pierwszym otwarciu okna WINDOW lub APPLICATION kontrolka pozostaje ukryta (PROP:HIDE). Zostanie ona wyświetlona dopiero po użyciu procedury UNHIDE.
- **DRAGID** Określa, że kontrolka może służyć jako źródło dla operacji "przenieś i upuść" (PROP:DRAGID).
- **DROPID** Określa, że kontrolka może służyć jako cel dla operacji "przenieś i upuść" (PROP:DROPID).
- **BEVEL** Nadaje efekt trójwymiarowości ramce kontrolki (PROP:BEVEL).

Kontrolka REGION definiuje obszar w oknie WINDOW lub pasku narzędzi TOOLBAR (nie dotyczy raportu) w pozycji i o rozmiarze określonym przez atrybut  $AT.$ 

## **CLARION 5TM**

Region stosujemy na ogół wtedy, gdy chcemy mieć możliwość śledzenia i odczytywania położenia wskaźnika myszki. Funkcje MOUSEX i MOUSEY stosuje się wówczas do odczytania dokładnego położenia tego wskaźnika w momencie, gdy zachodzi zdarzenie związane z myszką. Zastosowanie atrybutu IMM pociąga za sobą wygenerowanie dodatkowego kodu i obniżenie szybkości działania, z tego względu powinno być ograniczane tylko do tych sytuacji, gdy jest konieczne.

Ta kontrolka nie otrzymuje aktywności wprowadzania.

REGION z atrybutem DRAGID może służyć jako źródło operacji drag-and-drop. Dostarcza on wówczas informacje, które moga być przenoszone badź kopiowane do innych kontrolek. REGION z atrybutem DROPID może służyć jako cel operacji dragand-drop. Może on wtedy otrzymywać informacje z innych kontrolek. Oba atrybuty służą do zdefiniowania sygnatur drag-and-drop definiujących prawidłowe źródło i cel. Procedury DRAGID() oraz DROPID(), w powiązaniu z procedurą SETDROPID, są stosowane do przeprowadzenia operacji wymiany danych. Ponieważ REGION można definiować jako "nałożony" na inne kontrolki, możemy zdefiniować kod drag-anddrop realizujący wymianę pomiędzy dwoma dowolnymi kontrolkami. Wystarczy po prostu zdefiniować kontrolki REGION do obsługi wymaganych funkcji drag-and drop.

### Generowane zdarzenia:

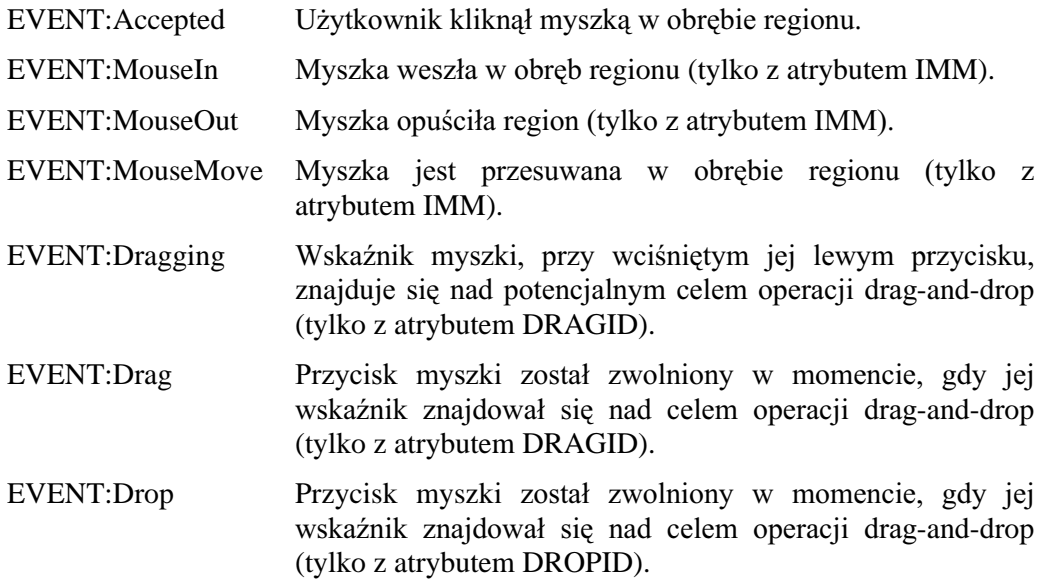

#### Przykład:

MDIChild WINDOW('Child One'), AT(0,0,320,200), MDI, MAX, HVSCROLL REGION, AT (10, 100, 20, 20), USE (?R1), BEVEL (-2, 2) REGION, AT(100, 100, 20, 20), USE(?R2), CURSOR(CURSOR: Wait) REGION, AT(10, 200, 20, 20), USE(?R3), IMM REGION, AT(100, 200, 20, 20), USE(?R4), COLOR(COLOR: ACTIVEBORDER) REGION, AT (10,300,20,20), USE (?R4), FILL (COLOR: ACTIVEBORDER) **END** 

Porównaj: **PANEL** 

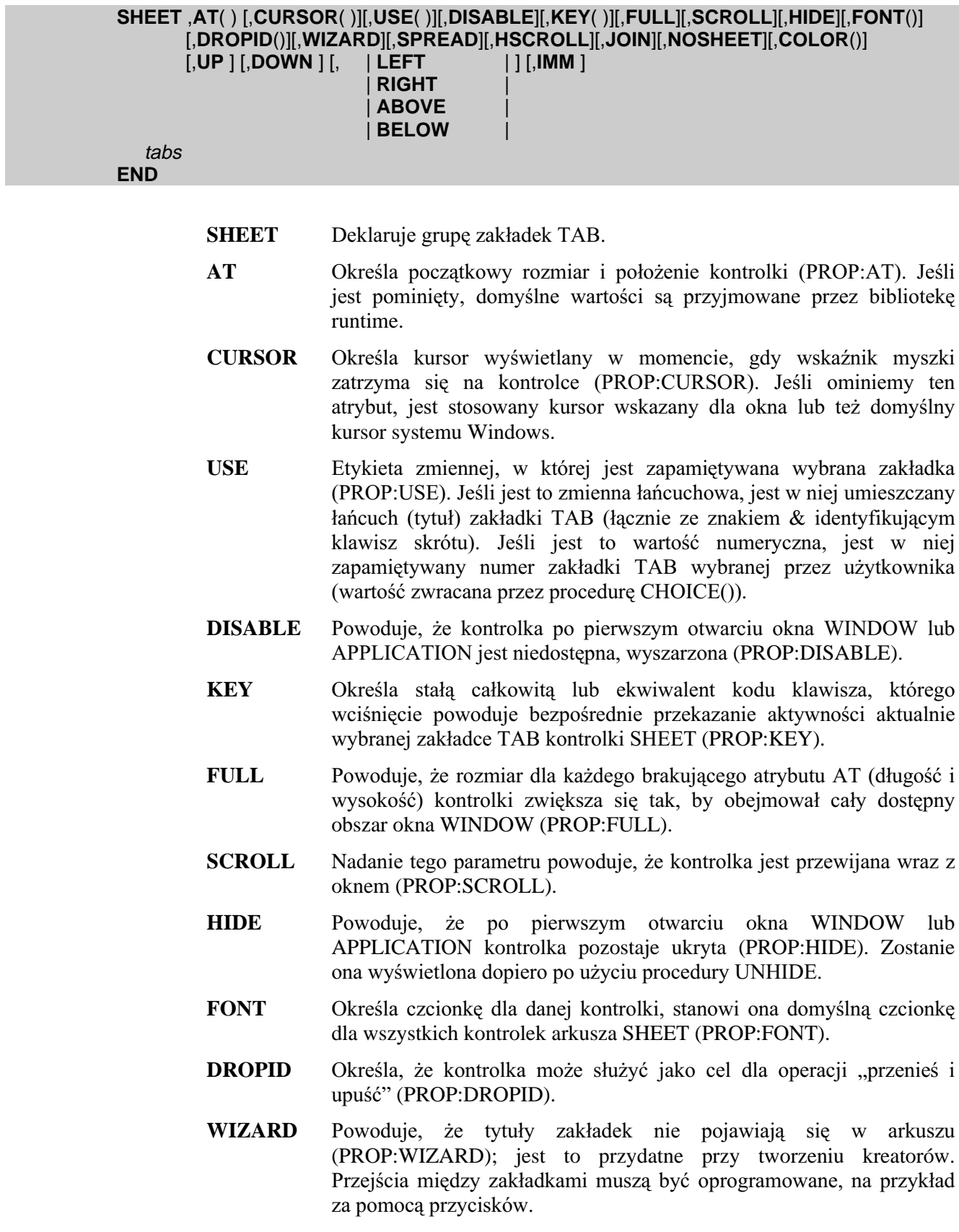

## **CLARION 5TM**

- **SPREAD** Powoduje, że tytuły zakładek mają tak dobierane rozmiary, by tworzyły jedną linię wzdłuż całej krawędzi arkusza (PROP:SPREAD).
- **HSCROLL** Powoduje, że tytuły zakładek są wyświetlane w jednym wierszu, niezależnie od tego, czy się w nim mieszczą, czy nie (PROP:HSCROLL). Po lewej i prawej stronie pojawiają się wówczas strzałki umożliwiające przewijanie zakładek.
- **JOIN** Powoduje, że tytuły zakładek są wyświetlane w jednym wierszu, niezależnie od tego, czy się w nim mieszczą, czy nie (PROP:JOIN). Po prawej stronie (lub w dolnej części) arkusza pojawiają się wówczas strzałki umożliwiające przewijanie zakładek.
- **NOSHEET** Powoduje, że ramka arkusza staje się niewidoczna, wyświetlane są tylko tytuły zakładek (PROP:NOSHEET).
- **COLOR** Określa kolor tła dla kontrolki (PROP:COLOR).
- Powoduje, że teksty tytułów zakładek są wyświetlane w pionie z dołu  $UP$ do góry (PROP:UP).
- **DOWN** Powoduje, że teksty tytułów zakładek są wyświetlane w pionie z góry na dół (PROP:DOWN).
- **LEFT** Powoduje, że teksty tytułów zakładek są wyświetlane z lewej strony arkusza (PROP:LEFT).
- **RIGHT** Powoduje, że teksty tytułów zakładek są wyświetlane z prawej strony arkusza (PROP:RIGHT).
- **ABOVE** Powoduje, że teksty tytułów zakładek są wyświetlane u góry arkusza (PROP:ABOVE). Jest to położenie domyślne.
- Powoduje, że teksty tytułów zakładek są wyświetlane u dołu arkusza **BELOW** (PROP:BELOW).
- **IMM** Wymusza generowanie zdarzenia EVENT:NewSelection za każdym razem, gdy użytkownik kliknie zakładkę TAB (PROP:IMM).
- tabs Deklaracje zakładek arkusza.

Kontrolka SHEET deklaruje grupę kontrolek TAB pozwalając na rozmieszczenie innych kontrolek okna na przełaczalnych stronach. Każda kontrolka TAB arkusza SHEET definiuje oddzielną "stronę".

Zmiana aktywności wprowadzania pomiędzy zakładkami TAB arkusza SHEET jest sygnalizowana tylko do kontrolki SHEET. Oznacza to, że zdarzenia generowane w momencie, gdy użytkownik przekazuje aktywność wprowadzania w ramach struktury SHEET sa zależne od pola i dotyczą struktury SHEET, a nie indywidualnych kontrolek TAB. Zmienna łańcuchowa wskazana przez atrybut USE struktury SHEET kontrolki **TAB** wybranej przez użytkownika. rejestruje tekst Funkcja CHOICE(?Sheet) daje w rezultacie numer wybranej zakładki. Jeśli zmienna wskazywana przez atrybut USE struktury SHEET jest zmienną numeryczną, rejestrują ona numer wybranej zakładki TAB (ten sam, który jest rezultatem funkcji CHOICE).

Do wymuszenia uaktywnienia wybranej zakładki można stosować instrukcję SELECT(?Sheet,TabNumber), gdzie TabNumber jest numerem zakładki, którą chcemy uaktywnić.

Generowane zdarzenia:

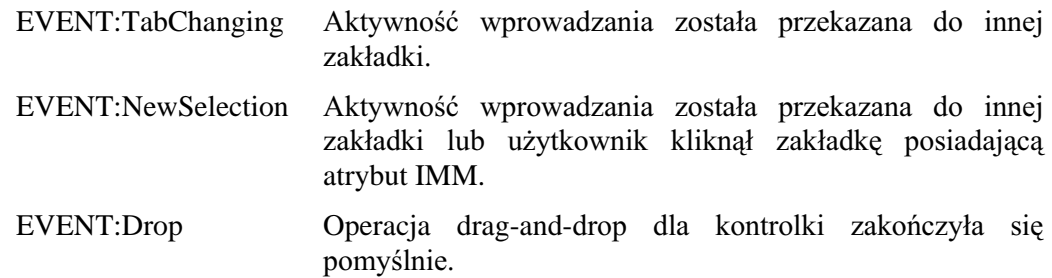

Przykład:

MDIChild WINDOW('Child One'), AT(0,0,320,200), MDI, MAX, HVSCROLL SHEET, AT(0,0,320,175), USE(SelectedTab) TAB('Tab One'), USE(?TabOne) OPTION('Option 1'), USE(OptVar1), KEY(F10Key), HLP('Option1Help') RADIO('Radio 1'), AT(20,0,20,20), USE(?R1) RADIO('Radio 2'), AT(40,0,20,20), USE(?R2) **END** OPTION('Option 2'), USE(OptVar2), MSG('Option 2') RADIO('Radio 3'), AT(60,0,20,20), USE(?R3) RADIO('Radio 4'), AT(80,0,20,20), USE(?R4) **END** PROMPT('Enter Data:').AT(100.100.20.20).USE(?P1) ENTRY(@S8), AT(100, 140, 32, 20), USE(E1) PROMPT('Enter More Data:'), AT(100, 200, 20, 20), USE(?P2) ENTRY(@S8), AT(100, 240, 32, 20), USE(E2) **END** TAB('Tab Two'), USE(?TabTwo) OPTION('Option 3'), USE(OptVar3) RADIO('Radio 1'), AT(20,0,20,20), USE(?R5) RADIO('Radio 2'), AT(40,0,20,20), USE(?R6) **END** PROMPT('Enter Data:'), AT(100, 100, 20, 20), USE(?P3) ENTRY(@S8), AT(100, 140, 32, 20), USE(E3) PROMPT('Enter More Data:'), AT(100, 200, 20, 20), USE(?P4) ENTRY(@S8), AT(100, 240, 32, 20), USE(E4) **END END** BUTTON('Ok'), AT(100, 180, 20, 20), USE(?Ok) BUTTON('Cancel'), AT(200, 180, 20, 20), USE(?Cancel) **END** 

Porównaj: **TAB** 

# SPIN (deklaruje pole spin)

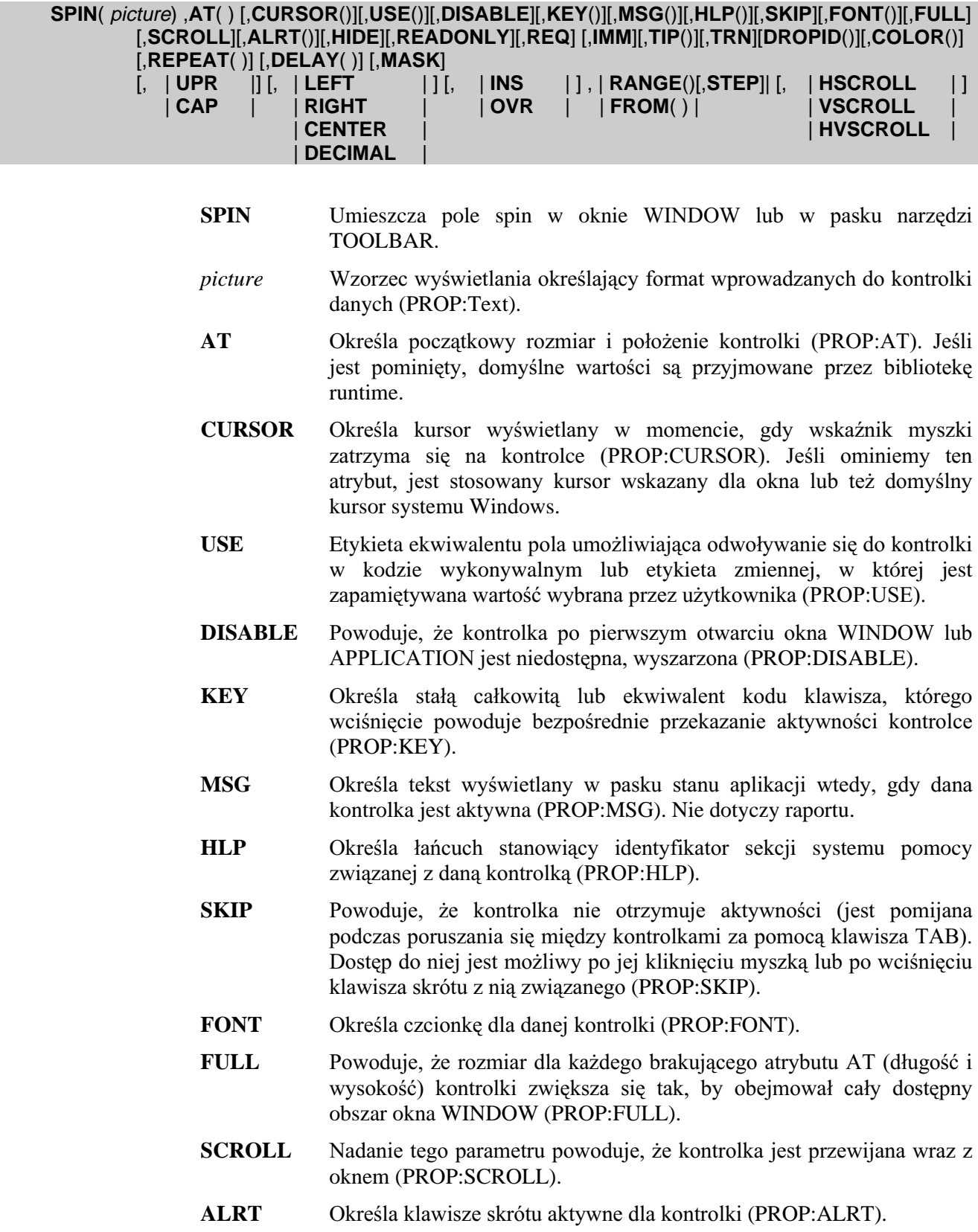

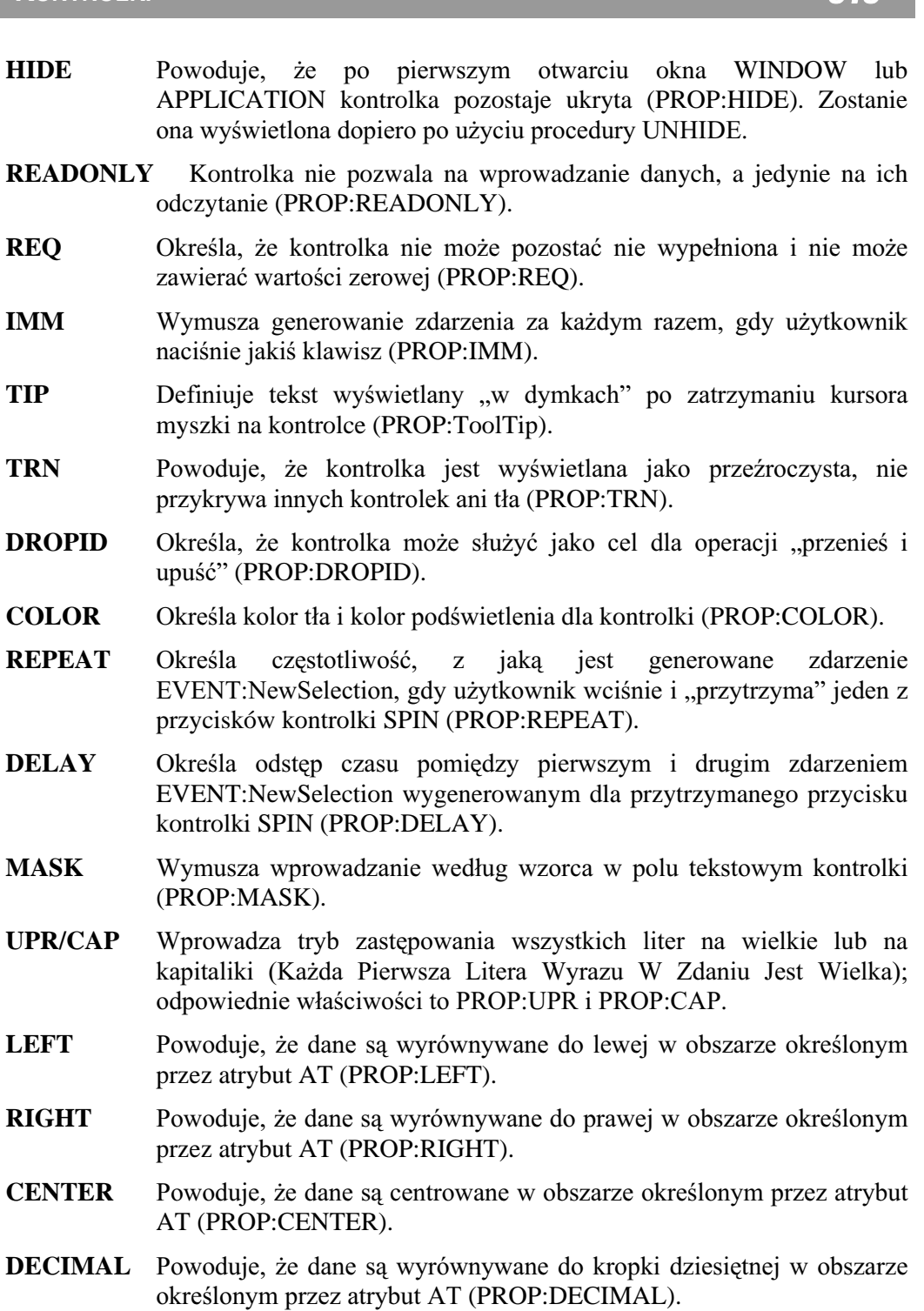

- **INS/OVR** Wprowadza tryb wstawiania (Insert) lub zastępowania (Overwrite) podczas wprowadzania danych (PROP:INS i PROP:OVR). Daje to efekt tylko w przypadku okien posiadających atrybut MASK.
- **RANGE** Definiuje zakres wartości, które można wprowadzić do kontrolki (PROP:RANGE).
- **STEP** Definiuje wartość o jaką zwiększa się lub zmniejsza wartość znajdująca się w kontrolce w wyniku wciśnięcia odpowiedniego przycisku; wartość kontrolki musi dodatkowo mieścić się w zakresie określonym przez atrybut RANGE (PROP:STEP). Jeśli pominiemy atrybut STEP, to jest dla niego przyjmowana domyślna wartość 1.0.

### **CLARION 5TM**

- **FROM** Wskazuje źródło opcji udostępnianych użytkownikowi do wyboru (PROP:FROM).
- **HSCROLL** Powoduje, że przyciski spin znajdują się jeden obok drugiego; przycisk zmniejszający wartość to strzałka skierowana w lewo, przycisk strzałka zwiekszający wartość  $\equiv$ skierowana W prawo (PROP:HSCROLL).
- VSCROLL Powoduje, że przyciski spin znajdują się jeden pod drugim; przycisk zmniejszający wartość to strzałka skierowana w lewo, przycisk zwiekszający wartość strzałka skierowana  $\equiv$ W prawo (PROP:VSCROLL).
- **HVSCROLL** Powoduje, że przyciski spin znajdują się jeden obok drugiego; przycisk zmniejszający wartość to strzałka skierowana w dół, przycisk zwiekszający wartość strzałka skierowana w góre (PROP:HVSCROLL).

Kontrolka SPIN umieszcza listę elementów danych w oknie WINDOW lub w pasku narzędzi TOOLBAR (nie dotyczy raportu) w pozycji i o rozmiarze określonym przez atrybut AT. W kontrolce wyświetlany jest tylko aktualnie wybrany element oraz, po prawej stronie, para przycisków ze strzałkami. Przyciski te pozwalają na wybieranie koleinych elementów listy, w porzadku rosnacym lub malejącym.

Jeśli kontrolka SPIN pozwala użytkownikowi na wybieranie wartości numerycznych zwiększających się lub zmniejszających o stałą wartość, atrybut RANGE określa wartość minimalna i maksymalna. Atrybut STEP działa w połaczeniu z atrybutem RANGE określając wartość o jaką jest zmniejszana bądź zwiększana wartość znajdująca się w kontrolce.

Jeśli elementy nie są regularne, bądź są łańcuchami tekstowymi, zamiast atrybutów RANGE i STEP jest stosowany atrybut FROM. Atrybut FROM pozwala na pobranie listy elementów z kolejki QUEUE lub z łańcucha. Stosując atrybut FROM mamy możliwość umieszczania w kontrolce SPIN dowolnych typów elementów. Użytkownik może wybrać element z listy lub wpisać wartość bezpośrednio, ponieważ ta kontrolka może działać analogicznie jak kontrolka ENTRY.

#### Generowane zdarzenia:

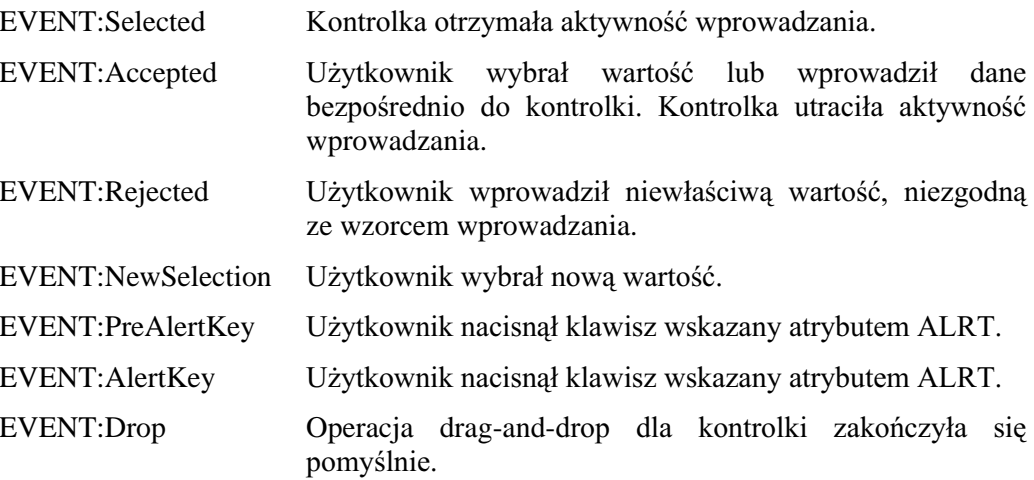

#### Przykład:

MDIChild WINDOW('Child One'),AT(0,0,320,200),MDI,MAX,HVSCROLL SPIN(@S8), AT(0,0,20,20), USE(SpinVar1), FROM(Que) SPIN(@N3),AT(20,0,20,20),USE(SpinVar2),RANGE(1,999),KEY(F10Key) SPIN(@N3),AT(40,0,20,20),USE(SpinVar3),RANGE(5,995),STEP(5) SPIN(@S8),AT(60,0,20,20),USE(SpinVar4),FROM(Que),HLP('Check4Help') SPIN(@S8),AT(80,0,20,20),USE(SpinVar5),FROM(Que),MSG('Button 3') SPIN(@S8),AT(100,0,20,20),USE(SpinVar6),FROM(Que),FONT('Arial',12)<br>SPIN(@S8),AT(100,0,20,20),USE(SpinVar6),FROM(Que),FONT('Arial',12)<br>SPIN(@S8),AT(120,0,20,20),USE(SpinVar7),FROM(Que),DROP SPIN(@S8),AT(160,0,20,20),USE(SpinVar8),FROM(Que),IMM SPIN(@S8),AT(220,0,20,20),USE(SpinVar9),FROM('Mr|Mrs|Ms'),LEFT **END** 

# STRING (deklaruje łańcuch tekstowy)

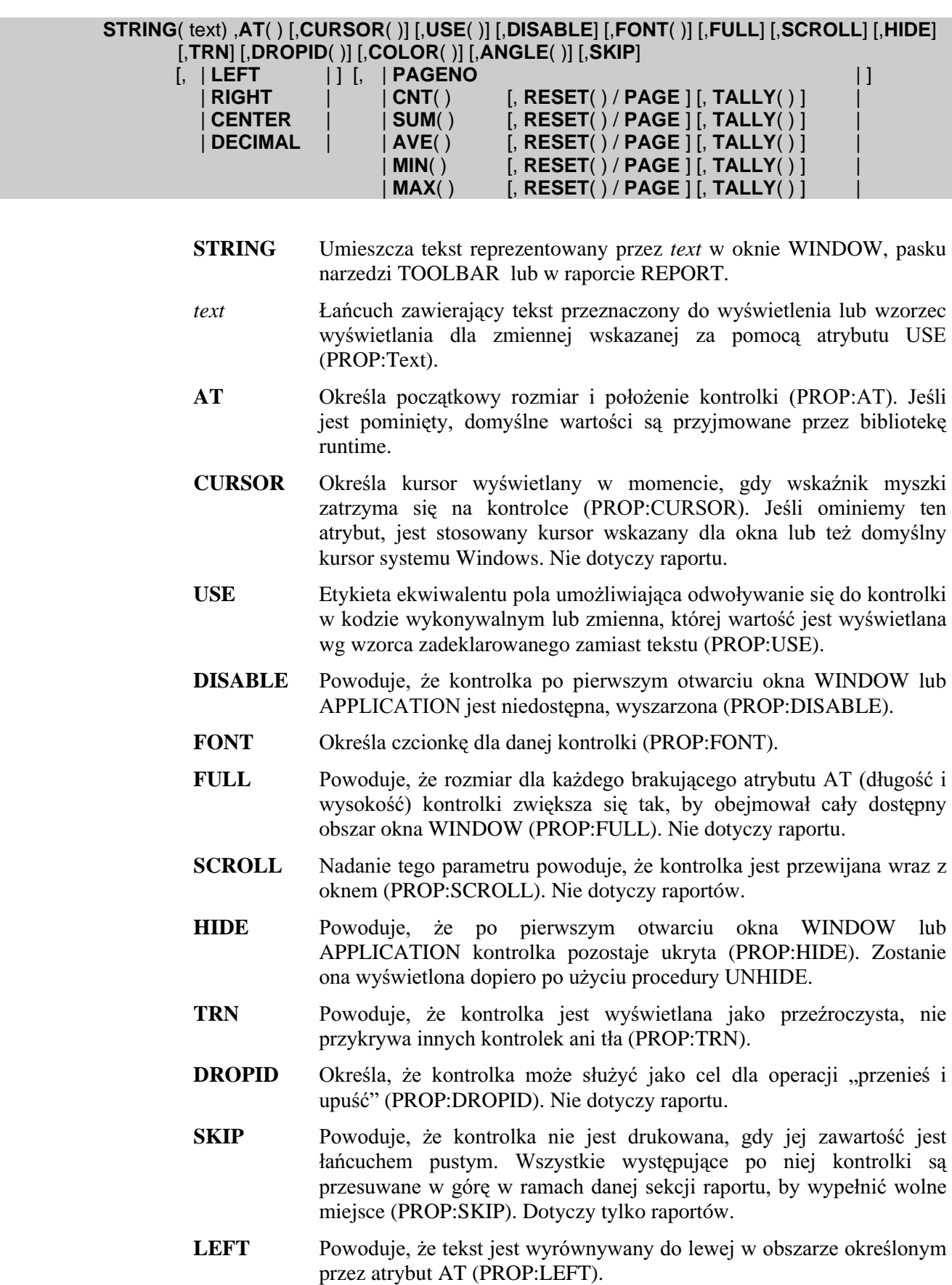

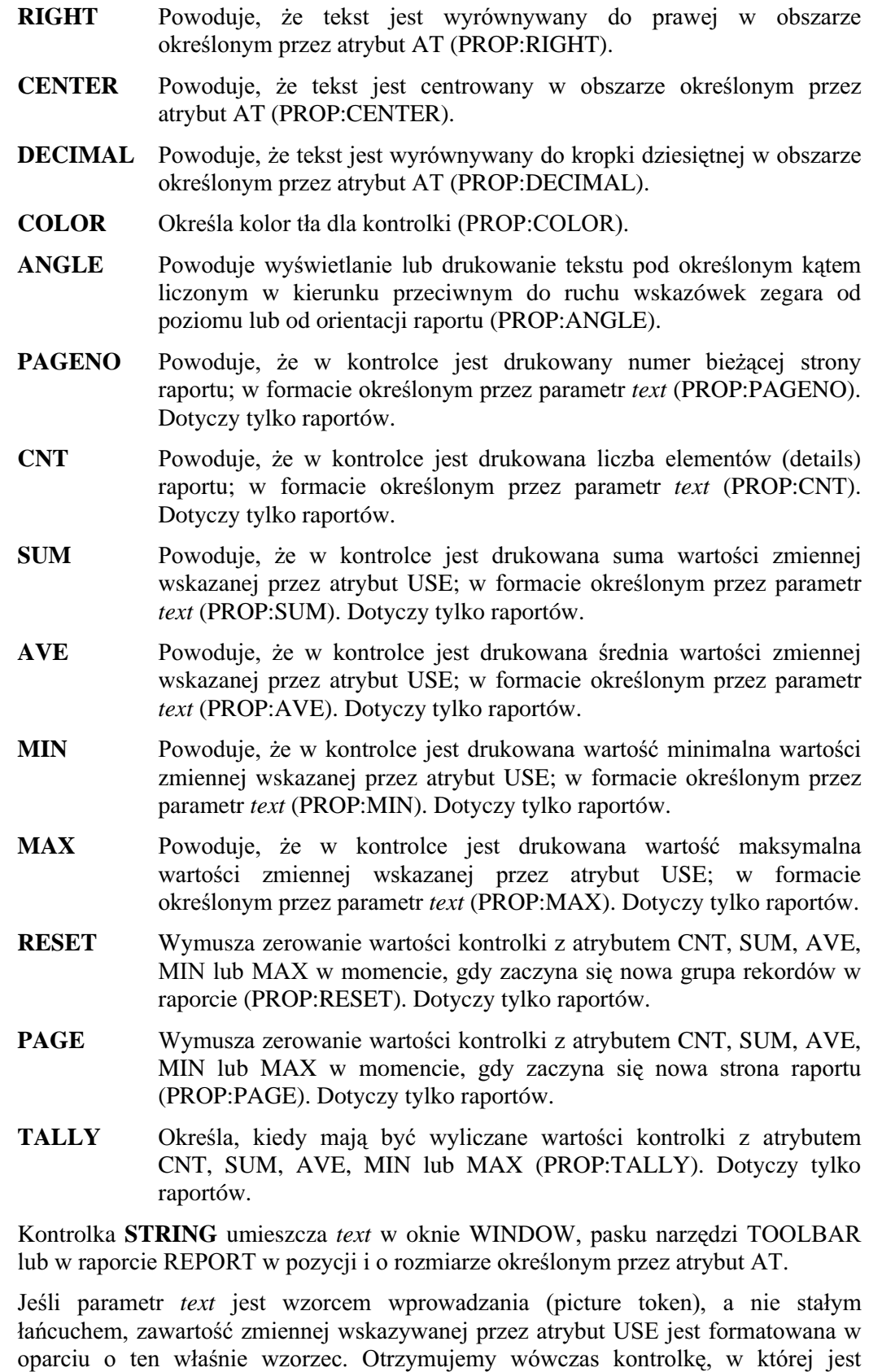

wyświetlana wartość zmiennej w trybie "tylko-do-odczytu", bez możliwości aktualizacji. Dane wyświetlane w kontrolce STRING są automatycznie odświeżane za każdym razem, gdy zaczyna się pętla ACCEPT, niezależnie od tego, czy występuje atrybut AUTO, czy też nie.

Występuje pewna różnica pomiędzy znakiem ampersand (&) stosowanym w kontrolkach STRING i PROMPT. Znak ampersand w kontrolce STRING jest wyświetlany jako część tekstu text, podczas gdy znak ampersand w kontrolce PROMPT definiuje klawisz skrótu.

Kontrolka STRING posiadająca atrybut TRN jest wyświetlana jako przeźroczysta (bez tła). W tej sytuacji pojawiają się tylko piksele tworzące napis, tło nie przykrywa tego, co znajduje się pod kontrolką. Pozwala to na przykład na eleganckie umieszczanie napisów na rysunkach.

Kontrolka nie otrzymuje aktywności wprowadzania.

Generowane zdarzenia:

EVENT:Drop Operacja drag-and-drop dla kontrolki zakończyła się pomyślnie.

#### Przykład:

MDIChild WINDOW('Child One'),AT(0,0,320,200),MDI,MAX,HVSCROLL STRING('String Constant'),AT(10,0,20,20),USE(?S1) STRING(@S30),AT(10,20,20,20),USE(StringVar1) STRING(@S30),AT(10,20,20,20),USE(StringVar2),CURSOR(CURSOR:Wait) STRING(@S30),AT(10,20,20,20),USE(StringVar3),FONT('Arial',12) END CustRpt REPORT,AT(1000,1000,6500,9000),THOUS Break1 BREAK(Pre:Key1) HEADER,AT(0,0,6500,1000) STRING('Group Head'),AT(3000,500,1500,500),FONT('Arial',18) END Detail DETAIL,AT(0,0,6500,1000) STRING(@N\$11.2),AT(6000,1500,500,500),USE(Pre:F1) END FOOTER,AT(0,0,6500,1000) STRING('Group Total:'),AT(5500,500,1500,500) STRING(@N\$11.2),AT(6000,500,500,500),USE(Pre:F1),SUM,RESET(Pre:Key1) END END END

# TAB (deklaruje zakładkę)

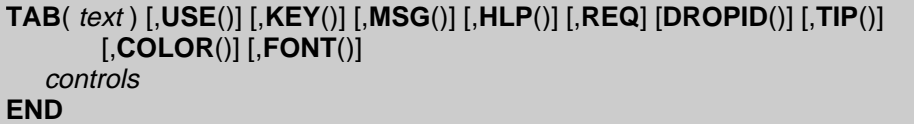

rejestruje text kontrolki TAB wybranej przez użytkownika.

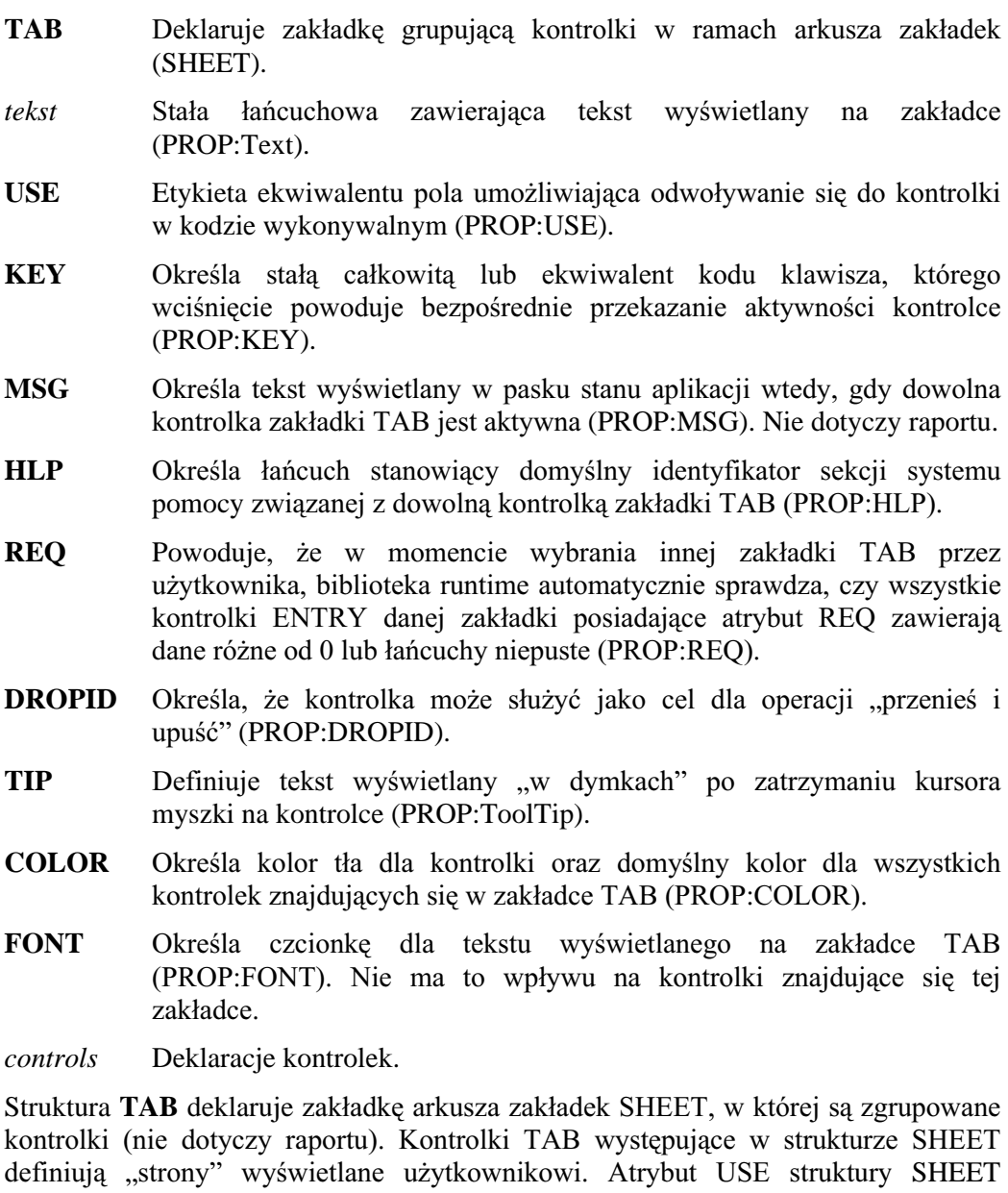

Zmiana aktywności wprowadzania kontrolek zgrupowanych w zakładce TAB jest sygnalizowana tylko strukturze SHEET, do której ta zakładka należy. Oznacza to, że zdarzenia generowane w momencie, gdy użytkownik przekazuje aktywność wprowadzania w ramach struktury SHEET są zdarzeniami zależnymi od pól dla kontrolki SHEET, natomiast indywidualne zakładki TAB nie generują zdarzeń.

### Przykład:

MDIChild WINDOW('Child One'),AT(0,0,320,200),MDI,MAX,HVSCROLL SHEET,AT(0,0,320,175),USE(SelectedTab) TAB('Tab One'),USE(?TabOne) OPTION('Option 1'),USE(OptVar1),KEY(F10Key),HLP('Option1Help') RADIO('Radio 1'),AT(20,0,20,20),USE(?R1) RADIO('Radio 2'),AT(40,0,20,20),USE(?R2) END OPTION('Option 2'),USE(OptVar2),MSG('Option 2') RADIO('Radio 3'),AT(60,0,20,20),USE(?R3) RADIO('Radio 4'),AT(80,0,20,20),USE(?R4) END PROMPT('Enter Data:'),AT(100,100,20,20),USE(?P1) ENTRY(@S8),AT(100,140,32,20),USE(E1) PROMPT('Enter More Data:'),AT(100,200,20,20),USE(?P2) ENTRY(@S8),AT(100,240,32,20),USE(E2) END TAB('Tab Two'),USE(?TabTwo) OPTION('Option 3'),USE(OptVar3) RADIO('Radio 1'),AT(20,0,20,20),USE(?R5) RADIO('Radio 2'),AT(40,0,20,20),USE(?R6) END OPTION('Option 4'),USE(OptVar4) RADIO('Radio 3'),AT(60,0,20,20),USE(?R7) RADIO('Radio 4'),AT(80,0,20,20),USE(?R8) END PROMPT('Enter Data:'),AT(100,100,20,20),USE(?P3) ENTRY(@S8),AT(100,140,32,20),USE(E3) PROMPT('Enter More Data:'),AT(100,200,20,20),USE(?P4) ENTRY(@S8),AT(100,240,32,20),USE(E4) END END BUTTON('Ok'),AT(100,180,20,20),USE(?Ok) BUTTON('Cancel'),AT(200,180,20,20),USE(?Cancel) END

Porównaj: SHEET

# TEXT (deklaruje wielowierszowe pole wprowadzania)

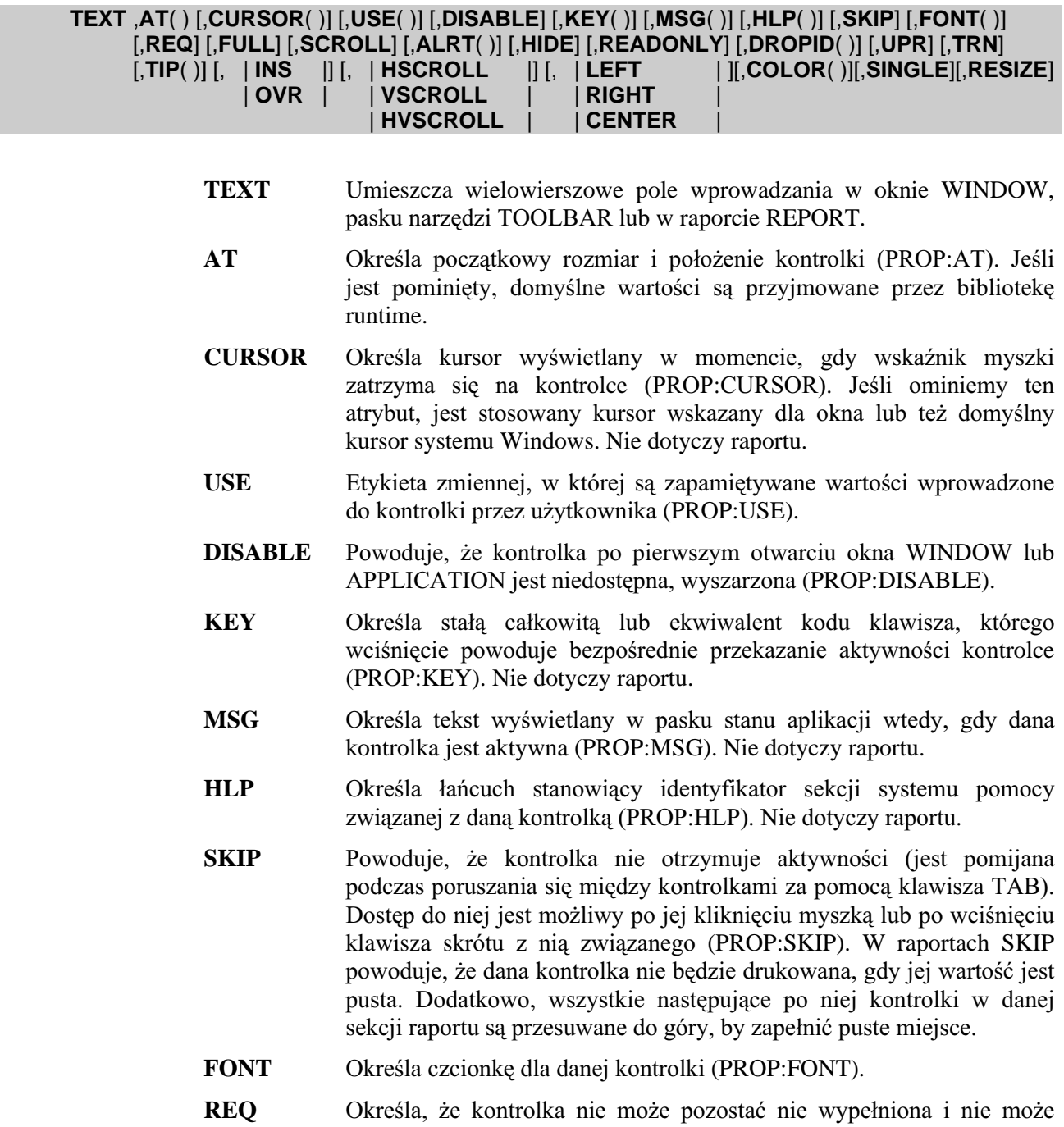

- zawierać wartości zerowej (PROP:REQ). Nie dotyczy raportu. Powoduje, że rozmiar dla każdego brakującego atrybutu AT (długość i **FULL**
- wysokość) kontrolki zwiększa się tak, by obejmował cały dostępny obszar okna WINDOW (PROP:FULL). Nie dotyczy raportu.
- **SCROLL** Nadanie tego parametru powoduje, że kontrolka jest przewijana wraz z oknem (PROP:SCROLL). Nie dotyczy raportów.
- **ALRT** Określa klawisze skrótu aktywne dla kontrolki (PROP:ALRT). Nie dotyczy raportu.
- HIDE Powoduje, że po pierwszym otwarciu okna WINDOW lub APPLICATION kontrolka pozostaje ukryta (PROP:HIDE). Zostanie ona wyświetlona dopiero po użyciu procedury UNHIDE.
- **READONLY** Powoduje, że kontrolka nie umożliwia edytowania wyświetlanych w niej danych; są one udostępniane tylko do odczytu (PROP:READONLY). Nie dotyczy raportu.
- **DROPID** 20 Określa, że kontrolka może służyć jako cel dla operacji "przenieś i upuść" (PROP:DROPID). Nie dotyczy raportu.
- UPR Wprowadza tryb edycji, w którym wszystkie wpisywane litery są zastępowane odpowiadającymi im wielkimi literami (PROP:UPR).
- **TIP** Definiuje tekst wyświetlany "w dymkach" po zatrzymaniu kursora myszki na kontrolce (PROP:ToolTip). Nie dotyczy raportu.
- INS/OVR Wprowadza tryb wstawiania (Insert) lub zastępowania (Overwrite) podczas wprowadzania danych (PROP:INS i PROP:OVR). Daje to efekt tylko w przypadku okien posiadających atrybut MASK. Nie dotyczy raportu.
- HSCROLL Powoduje, że w polu tekstowym pojawia się automatycznie poziomy pasek przewijania, gdy jego poziomy rozmiar nie pozwala na wyświetlenie wszystkich danych (PROP:HSCROLL). Nie dotyczy raportów.
- VSCROLL Powoduje, że w polu tekstowym pojawia się automatycznie pionowy pasek przewijania, gdy jego pionowy rozmiar nie pozwala na wyświetlenie wszystkich danych (PROP:VSCROLL). Nie dotyczy raportów.
- HVSCROLL Powoduje, że w polu tekstowym pojawiają się automatycznie poziomy i pionowy pasek przewijania, gdy rozmiar pola nie pozwala na wyświetlenie wszystkich danych (PROP:HVSCROLL). Nie dotyczy raportów.
- LEFT Powoduje, że dane są wyrównywane do lewej w obszarze określonym przez atrybut AT (PROP:LEFT).
- **RIGHT** Powoduje, że dane są wyrównywane do prawej w obszarze określonym przez atrybut AT (PROP:RIGHT).
- **CENTER** Powoduje, że dane są środkowane w obszarze określonym przez atrybut AT (PROP:CENTER).
- **COLOR** Określa kolor tła dla kontrolki (PROP:COLOR).
- SINGLE Powoduje, że w kontrolce można umieścić tylko pojedynczy wiersz danych (PROP:SINGLE). Jest to stosowane na przykład w celu umożliwienia stosowania kontrolki TEXT zamiast ENTRY dla alfabetów hebrajskich lub arabskich. Nie dotyczy raportu.
- **RESIZE** Powoduje dobieranie wysokości drukowanej czcionki dla kontrolki w zależności od jej aktualnej zawartości (PROP:RESIZE). Dotyczy tylko raportu.

Kontrolka TEXT umieszcza w oknie WINDOW (lub w pasku narzędzi TOOLBAR) wielowierszowe pole wprowadzania danych w pozycji i o rozmiarze określonym przez atrybut AT. Zmienna określona atrybutem USE rejestruje dane wprowadzone przez użytkownika w momencie, gdy kontrolka zostaje zatwierdzona. Wprowadzane wiersze są automatycznie zawijane (word-wrap).

Pojemność kontrolki TEXT zależy od systemu operacyjnego. W systemach 16bitowych pojemność ta zależy od ilości wolnego miejsca w domyślnym segmencie danych. W systemach 32-bitowych pojemność jest o wiele większa.

Generowane zdarzenia:

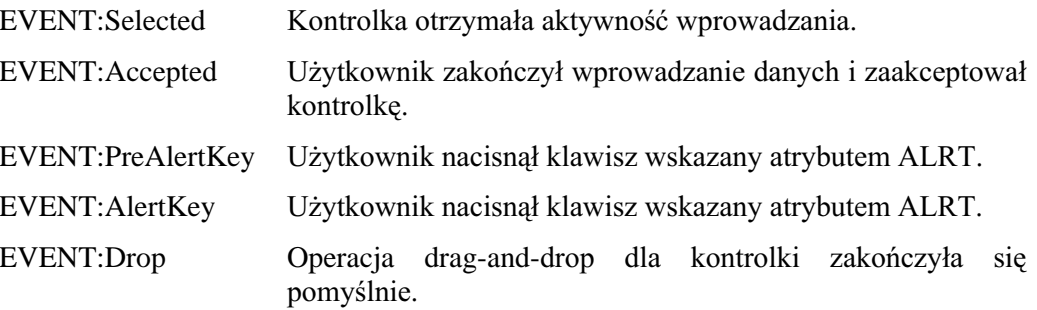

### Przykład:

MDIChild WINDOW('Child One'), AT(0,0,320,200), MDI, MAX, HVSCROLL TEXT, AT(0,0,40,40), USE(E1), ALRT(F10Key), CENTER TEXT, AT(20,0,40,40), USE(E2), KEY(F10Key), HLP('Text4Help') TEXT, AT(40,0,40,40), USE(E3), SCROLL, OVR, UPR TEXT, AT(60,0,40,40), USE(E4), CURSOR(CURSOR: Wait), RIGHT TEXT, AT(80,0,40,40), USE(E5), DISABLE, FONT('Arial', 12) TEXT, AT(100,0,40,40), USE(E6), HVSCROLL, LEFT TEXT, AT(120,0,40,40), USE(E7), REQ, INS, CAP, MSG('Text Field 7') **END** CustRpt REPORT, AT (1000, 1000, 6500, 9000), THOUS Detail DETAIL, AT(0,0,6500, 1000) TEXT, AT(0,0,40,40), USE(E1) TEXT, AT(100, 0, 40, 40), USE(E6), FONT('Arial', 12) TEXT, AT(120, 0, 40, 40), USE(E7), CAP TEXT, AT(140, 0, 40, 40), USE(E8), UPR TEXT, AT(160, 0, 40, 40), USE(E9), LEFT TEXT, AT(180, 0, 40, 40), USE(E10), RIGHT TEXT, AT(200, 0, 40, 40), USE(E11), CENTER **END END** 

**ENTRY** Porównaj:

## **VBX (deklaruje kontrolke .VBX)**

### VBX( text) ,AT( ) [,CLASS( )] [,CURSOR( )] [,USE( )] [,DISABLE] [,KEY( )] [,MSG( )] [,HLP()] [,SKIP] [,FULL] [,SCROLL] [,ALRT()] [,HIDE] [,FONT()] [DROPID()]  $[,$ TIP()] [,META] [, property( value)]

- **VBX** Umieszcza kontrolkę .VBX języka Visual Basic w oknie WINDOW, pasku narzędzi TOOLBAR lub w raporcie REPORT.
- tekst Stała łańcuchowa zawierająca tekst stanowiący tytuł kontrolki (PROP:Text).
- $AT$ Określa początkowy rozmiar i położenie kontrolki (PROP:AT). Jeśli jest pominięty, domyślne wartości są przyjmowane przez bibliotekę runtime.
- **CLASS** Określa nazwę pliku .VBX oraz typ kontrolki (PROP:CLASS).
- **CURSOR** Określa kursor wyświetlany w momencie, gdy wskaźnik myszki zatrzyma się na kontrolce (PROP:CURSOR). Jeśli ominiemy ten atrybut, jest stosowany kursor wskazany dla okna lub też domyślny kursor systemu Windows. Nie dotyczy raportu.
- **USE** Etykieta zmiennej, w której jest zapamiętywana wartość kontrolki (PROP:USE).
- **DISABLE** Powoduje, że kontrolka po pierwszym otwarciu okna WINDOW lub APPLICATION jest niedostępna, wyszarzona (PROP:DISABLE).
- **KEY** Określa stałą całkowitą lub ekwiwalent kodu klawisza, którego wciśnięcie powoduje bezpośrednie przekazanie aktywności kontrolce (PROP:KEY). Nie dotyczy raportu.
- **MSG** Określa tekst wyświetlany w pasku stanu aplikacji wtedy, gdy dana kontrolka jest aktywna (PROP:MSG). Nie dotyczy raportu.
- **HLP** Określa łańcuch stanowiący identyfikator sekcji systemu pomocy związanej z daną kontrolką (PROP:HLP). Nie dotyczy raportu.
- **SKIP** Powoduje, że kontrolka nie otrzymuje aktywności (jest pomijana podczas poruszania się między kontrolkami za pomocą klawisza TAB). Dostęp do niej jest możliwy po jej kliknięciu myszką lub po wciśnięciu klawisza skrótu z nią związanego (PROP:SKIP). Nie dotyczy raportu.
- **FULL** Powoduje, że rozmiar dla każdego brakującego atrybutu AT (długość i wysokość) kontrolki zwiększa się tak, by obejmował cały dostępny obszar okna WINDOW (PROP:FULL). Nie dotyczy raportu.
- **SCROLL** Nadanie tego parametru powoduje, że kontrolka jest przewijana wraz z oknem (PROP:SCROLL). Nie dotyczy raportów.
- **ALRT** Określa klawisze skrótu aktywne dla kontrolki (PROP:ALRT). Nie dotyczy raportu.
- **HIDE** Powoduje, że po pierwszym otwarciu okna WINDOW lub APPLICATION kontrolka pozostaje ukryta (PROP:HIDE). Zostanie ona wyświetlona dopiero po użyciu procedury UNHIDE.
- **FONT** Określa czcionkę dla danej kontrolki (PROP:FONT).
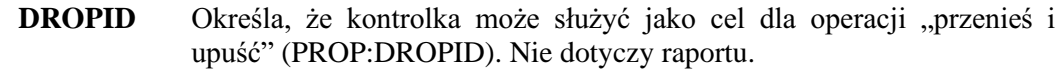

- **TIP** Definiuje tekst wyświetlany "w dymkach" po zatrzymaniu kursora myszki na kontrolce (PROP:ToolTip). Nie dotyczy raportu.
- **META** Powoduje drukowanie kontrolki jako meta-pliku (metafile - .WMF) Windows (PROP:META). Dotyczy tylko raportu.
- Stała łańcuchowa zawierająca nazwę właściwości kontrolki. property
- value Stała łańcuchowa zawierająca wartość (lub etykiete ekwiwalentu EQUATE) określonej właściwości (property) kontrolki.

Kontrolka VBX umieszcza kontrolke Visual Basic .VBX w oknie WINDOW, w pasku narzedzi TOOLBAR lub w raporcie REPORT w pozycii i o rozmiarze określonym przez atrybut AT.

Parametr property pozwala na określenie dodatkowych ustawień właściwości wymaganych dla konkretnej kontrolki .VBX. Są to właściwości, które muszą być ustawione, by kontrolka działała prawidłowo, nie należy ich mylić ze standardowymi właściwościami Clariona, takimi jak AT, CURSOR, czy USE. Typowa kontrolka rejestruje jedynie wartości nadane określonym dla niej właściwościom. Prawidłowe właściwości dla kontrolki i ich wartości powinny zostać opisane w dokumentacji kontrolki. Możemy określić wiele parametrów *property* dla pojedynczej kontrolki VBX.

VBX dostarcza mechanizm analogiczny do instrukcji ON ERROR jezyka Visual Basic. Gdy tylko .VBX wygeneruje błąd wewnętrzny, program zarejestruje zdarzenie EVENT:VBXevent, przy którym właściwość PROP:VBXEvent będzie ustawiona na wartość '&OnError', a właściwość PROP:VBXEventArg będzie zawierała numer błędu (pierwszy argument) i jego opis (drugi argument).

#### Generowane zdarzenia:

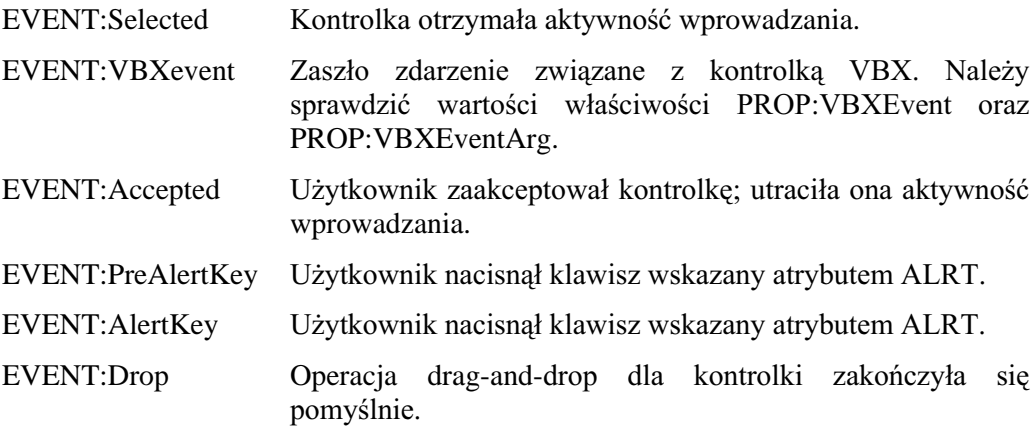

#### Przykład:

```
MDIChild WINDOW('Child One'),AT(0,0,320,200),MDI,MAX,HVSCROLL 
         VBX,AT(0,0,120,320),USE(C1), | 
          CLASS('graph.vbx','graph'),'graphstyle'('2') 
        END 
MsgNum LONG<br>MsgTxt STRING
MsgTxt
  CODE 
    OPEN(MDIChild) 
    ACCEPT 
     CASE EVENT() 
     OF ?EVENT:VBXevent 
       IF ?C1{PROP:VBXEvent} = '&OnError' ! wykrycie warunku ON ERROR 
        MsgNum = ?C1{PROP:VBXArg,1} 
        MsgTxt = ?C1\{PROP:VBXArg, 2\} MESSAGE('VBX Error ' & MsgNum & ' ' & MsgTxt) 
       END 
     END 
     CASE ACCEPTED() 
     OF ?C1 
      ?C1{'graphstyle'} = '3' \qquad \qquad ! zmiana właściwości graphstyle "w locie"
                                                     ! za pomoca składni przypisania właściwości
     END 
    END 
Report REPORT 
DetailOne DETAIL 
          VBX,AT(0,0,120,320),CLASS('graph.vbx','graph'),'graphstyle'('2') 
         END 
       END
```
Porównaj: OLE

# 9 – ATRYBUTY OKIEN I RAPORTÓW

## Ekwiwalenty właściwości atrybutów

Każdy atrybut posiada odpowiadającą mu właściwość runtime wymienioną w jego opisie (PROP: *atrybut*). Ekwiwalenty (equates) dla wszystkich właściwości runtime są zadeklarowane w pliku PROPERTY.CLW. Plik ten zawiera ponadto ekwiwalenty dla standardowych wartości wykorzystywanych przez niektóre z tych właściwości. Część właściwości jest przeznaczona jedynie do odczytu, część jedynie do zapisu (ich wartości nie da się odczytać), a część zarówno do odczytu, jak i do zapisu.

### **PROP:Text**

PROP:Text odpowiada parametrowi text w deklaracjach APPLICATION(text), WINDOW(text) i dowolnych kontrolek control(text). Ta właściwość reprezentuje tekst w dowolnej deklaracii kontrolki lub okna i może zawierać wartość prawidłowa dla określonej deklaracji.

#### Przykład:

 $?$ Image $\{PROP:Text\}$  = 'Obrazek.BMP' ?Prompt{PROP:Text} = 'Nowy tekst dla prompta' ?Entry $\text{PROP:Text} = \text{@NO3'}$ 

! nowa mapa bitowa dla kontrolki IMAGE I nowy tekst dla kontrolki PROMPT ! nowy wzorzec dla kontrolki ENTRY

### Parametry właściwości atrybutów

Wiele atrybutów nie wymaga parametrów – mogą one występować bądź nie. Wtedy odpowiadające im właściwości runtime po prostu włączają (on) lub wyłączają (off) dany atrybut. Przypisanie właściwości runtime pustego łańcucha (") lub wartości zerowej (0) wyłącza atrybut, przypisanie '1' lub 1 – włącza go. Zazwyczaj stosuje się tu standardowe ekwiwalenty dla wartości PRAWDA (TRUE) i FAŁSZ (FALSE). Sprawdzanie wartości tego typu właściwości runtime daje w rezultacie łańcuch pusty, gdy atrybut jest wyłączony dla danego okna, raportu, czy kontrolki. Jako przykład omawianego typu atrybutów mogą służyć: PROP:ABOVE, PROP:ABSOLUTE, czy PROP: ALONE.

#### Przykład:

?MyControl{PROP:DISABLE} = TRUE ! wyłącza kontrolkę

Wiele atrybutów posiada pojedynczy parametr, którego występowanie oznacza zarówno aktywność atrybutu, jak również jego określoną wartość. Przypisanie łańcucha pustego (") lub wartości zerowej (0) wyłącza atrybut. Przypisanie dowolnej innej, prawidłowej wartości – włącza go. Przykładem tego typu atrybutów mogą być PROP:TIMER i PROP:DROP.

#### Przykład:

MyWindow{PROP:TIMER} = 100 ! ustawia obsługę zdarzenia zegarowego dla okna co 1 sekundę

327

### Właściwości tablicowe

Wiele właściwości atrybutów występuje w postaci tablic zawierających wiele wartości, takich jak PROP:ALRT, który może zawierać do 255 kodów klawiszy skrótów. Istnieją również takie, do których możemy się odwoływać tak, jak do tablic, zamiast stosować oddzielnie zadeklarowane ekwiwalenty. Przykładem takiej właściwości jest PROP:AT, dla której możemy stosować odwołania w postaci  ${PROP:AT,n}$ , gdzie n=1,2,3,4, zamiast odpowiadających im właściwości PROP:Xpos, PROP:Ypos, PROP:Width i PROP:Height.

```
Przykład:
```
PoleWyboru STRING(1) Screen WINDOW ENTRY(@N3),USE(Kli:Kod) ENTRY(@S30),USE(Kli:Nazwa),REQ CHECK('Prawda lub Fałsz'), USE(PoleWyboru) IMAGE('Obrazek.BMP'),USE(?Image) BUTTON('OK'),USE(?OkButton),KEY(EnterKey) BUTTON('Anuluj'),USE(?CanxButton),KEY(EscKey) END CODE OPEN(Screen) Screen{PROP:AT,1} = 0 ! umiejscowienie okna w lewym, górnym rogu  $Screen{PROP:AT,2} = 0$ Screen{PROP:GRAY} = 1 <br>Screen{PROP:STATUS,1} = -1 <br>Jutworzenie paska stan ! utworzenie paska stanu z dwiema sekcjami  $Screen{PROP:STATUS,2} = 180$  $Screen\{PROP:STATUS,3\} = 0$  ! Zakończenie tablicy paska stanu Screen{PROP:StatusText,2} = FORMAT(TODAY(),@D2) ! umieszczenie daty w 2 sekcji paska stanu ?CtlCode{PROP:ALRT,1} = F10Key |James | Jagloszenie klawisza F10 dla kontrolki Kli:kod ?CtlCode{PROP:Text} = '@N4' ! zmiana wzorca wprowadzania ?Image ${PROP:Text} = 'MojObrazek.BMP'$  | zmiana pliku wyświetlanego w kontrolce ?OkButton{PROP:DEFAULT} = '1' ! nadania atrybutu DEFAULT dla przycisku OK ?MyButton{PROP:ICON} = 'C:\Windows\MORICONS.DLL[10]' ! wyświetlenie 11-tej ikony z pliku MORICONS.DLL ! (licząc od zera) ?MyButton{PROP:ICON} = 'C:\Windows\MORICONS.DLL[0]' Wyświetlenie 1-ej ikony z pliku MORICONS.DLL ! (licząc od zera) ?PoleWyboru{PROP:TrueValue} = 'T' \ \ | ustawienei wartości dla stanów zaznaczenia (lub ! jego braku) dla kontrolki CHECK ?PoleWyboru{PROP:FalseValue} = 'F' ACCEPT END

# Atrybuty okna i raportu

### **ABSOLUTE (drukowanie w stałej pozycji)**

#### **ABSOLUTE**

Atrybut ABSOLUTE (PROP:ABSOLUTE) zapewnia drukowanie sekcji DETAIL, nagłówka HEADER lub stopki FOOTER grupy (zawartej w strukturze BREAK), zawsze w tej samej, stałej pozycji strony. Gdy atrybut ABSOLUTE występuje, pozycja określona parametrami  $x$  i y atrybutu AT struktury jest względna wobec lewego, górnego narożnika strony. Atrybut ABSOLUTE nie wpływa na kolejne drukowane struktury nie posiadające takiego atrybutu.

#### Przykład:

MojRaportREPORT, AT(1000, 2000, 6500, 9000), THOUS **HEADER** ! elementy struktury **END** DetalPierwszy DETAIL, AT(0,0,6500,1000) ! elementy struktury **END** DetalDrugi DETAIL, AT(1000, 1000, 6500, 1000), ABSOLUTE ! stała pozycja detalu ! elementy struktury **END END** 

### ALONE (drukowanie bez nagłówka, stopki i podkładu strony)

```
ALONE
```
Atrybut ALONE (PROP:ALONE) powoduje, że sekcja DETAIL, nagłówek HEADER lub stopka FOOTER grupy (znajdującej się wewnątrz struktury BREAK), są drukowane na stronie pozbawionej sekcji FORM, nagłówka HEADER bądź stopki FOOTER strony (nie znajdujących się wewnątrz struktury BREAK). Jest to przydatne przy drukowaniu stron tytułowych, czy też stron podsumowań.

Przykład:

MoiRaport REPORT TitlePage DETAIL, ALONE ! detal strony tytułowej ! elementy struktury **FND** CustDetail **DETAIL** ! elementy struktury **END FOOTER** ! elementy struktury **END END** 

### ALRT (ustawienie klawiszy skrótów dla okna)

### **ALRT**( keycode)

- **ALRT** Określa klawisz skrótu ("gorący klawisz") aktywny wtedy, gdy aplikacja APPLICATION, okno WINDOW lub kontrolka, dla której został zdefiniowany, posiada aktywność wprowadzania.
- *keycode* Numeryczny kod klawisza lub jego ekwiwalent EQUATE.

Atrybut **ALRT** (PROP:ALRT) określa klawisz skrótu "gorący klawisz" aktywny wtedy, gdy aplikacja APPLICATION, okno WINDOW lub kontrolka, dla której został zdefiniowany, posiada aktywność wprowadzania.

Gdy użytkownik naciśnie "gorącą" kombinację klawiszy wskazaną za pomocą ALRT, generowane są dwa zdarzenia (niezależne od pola: jeśli ALRT został określony dla APPLICATION lub WINDOW; zależne od pola: jeśli ALRT został określony dla kontrolki): EVENT:PreAlertKey i EVENT:AlertKey; zdarzenia te występują w podanej kolejności.

Jeśli w kodzie nie jest wykonywana instrukcja CYCLE podczas przetwarzania zdarzenia EVENT:PreAlertKey, przerywamy wykonanie przez bibliotekę runtime domyślnej akcji przypisanej do określonego klawisza skrótu. Jeśli w kodzie jest wykonywana instrukcja CYCLE podczas przetwarzania EVENT:PreAlertKey, biblioteka runtime wykonuje domyślną akcję dla wciśniętego klawisza skrótu. W obu przypadkach po zdarzeniu EVENT:PreAlertKey jest generowane zdarzenie EVENT:AlertKey. Gdy zdarzenie EVENT:AlertKey jest generowane, zmienna wskazana atrybutem USE kontrolki posiadającej aktywność wprowadzania nie jest automatycznie aktualizowana; jeśli akcja taka jest wymagana, musimy użyć instrukcji UPDATE.

W oknie APPLICATION lub WINDOW badź dla kontrolki możemy zdefiniować wiele atrybutów ALRT (do 255). Instrukcja ALERT oraz atrybut ALRT okna lub kontrolki są wzajemnie odseparowane. Oznacza to, że usunięcie klawiszy skrótów za pomocą ALERT nie ma żadnego wpływu na klawisze skrótów "zgłoszone" poprzez użycie atrybutu ALRT.

PROP:ALRT jest tablica zawierająca do 255 kodów klawiszy. Aktualnie wykorzystywany numer elementu tablicy jest wewnętrznie przypisywany do pierwszego wolnego elementu, jeśli wskazany numer elementu jest większy niż bieżąca liczba przypisanych kodów klawiszy. Na przykład, przyjmując, że w ogóle nie ma klawiszy alertów, jeśli określimy przypisanie do elementu numer 255, to tak naprawdę będzie to dotyczyło elementu numer 1. Kolejne przypisanie następnego kodu klawisza do elementu numer 255 (nadal wolnego), spowoduje w rzeczywistości

przypisanie do elementu numer 2. Bezpośrednie przypisanie kodu klawisza do elementu numer 1 oczywiście zadziała, ale usunie poprzednie istniejące tam przypisanie.

#### Przykład:

OknoPierwsze WINDOW, AT(0,0,160,400) ENTRY, AT(6,40), USE(PewnaWartosc1), ALRT(MouseLeft) ! kontrolka śledzi kliknięcia myszką ENTRY, AT(60,40), USE(PewnaWartosc2), ALRT(F10Key) ! kontrolka śledzi wciśnięcie klawisza F10 **END** CODE OPEN(OknoPierwsze) **ACCEPT** CASE FIELD() OF ?PewnaWartosc1 CASE EVENT() OF EVENT:PreAlertKey ! wstępne sprawdzenie zdarzeń alertu **CYCLE** ! umożliwia przeprowadzenie ! standardowej akcji dla MouseLeft2 ! przetwarzanie alertu OF EVENT: AlertKey DO OblugaKlikniecia **END** OF ?PewnaWartosc2 CASE EVENT() OF EVENT: AlertKey ! przetwarzanie alertu DO ObslugaKlawiszaF10 END END **END** 

### ANGLE (ustawienie kąta wyświetlania lub drukowania kontrolki)

### ANGLE(size)

**ANGLE** Definiuje kąt położenia (orientację) kontrolki STRING.

Stała całkowita lub wyrażenie stałe określające wielkość kąta w size dziesiątych stopnia. Jeżeli wartość ta jest dodatnia, kontrolka jest obracana, w stosunku do poziomu, przeciwnie do ruchu wskazówek zegara, jeśli ujemna – zgodnie z ruchami wskazówek zegara. Prawidłowe wartości leżą w zakresie od 3600 do -3600.

Atrybut ANGLE (PROP:ANGLE) powoduje, że kontrolka STRING jest wyświetlana lub drukowana pod określonym kątem, liczonym w kierunku przeciwnym do ruchu wskazówek zegara od poziomu okna lub poziomej orientacji raportu (zarówno dla raportu Portrait, jak i Landscape). Umożliwia to wyświetlanie lub drukowanie tekstów pod dowolnym kątem względem standardowego poziomu. Czcionka użyta do wyświetlenia lub wydrukowania takiego tekstu musi być czcionką TrueType.

#### Przykład:

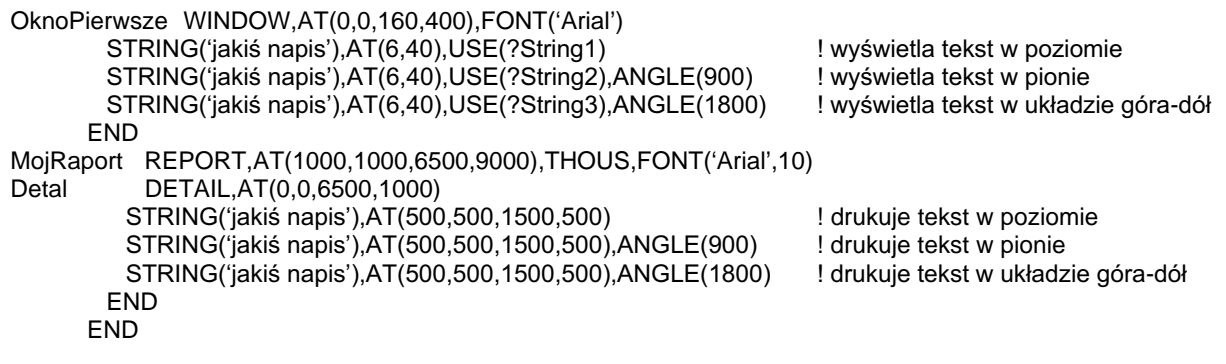

### AT (ustawienie pozycji i rozmiaru)

### $AT([x],[y],[width],[heigh])$

- $AT$ Definiuje pozycję i rozmiar danej struktury lub kontrolki.
- Stała całkowita lub wyrażenie stałe określające poziomą pozycję lewego,  $\mathcal{X}$ górnego narożnika (PROP:Xpos, równoważne z {PROP:At,1}). Jeśli parametr ten zostanie pominięty, biblioteka runtime przydziela domyślną wartość.
- Stała całkowita lub wyrażenie stałe określające pionowa pozycję lewego, y górnego narożnika (PROP:Ypos, równoważne z {PROP:At,2}). Jeśli parametr ten zostanie pominięty, biblioteka runtime przydziela domyślną wartość.
- Stała całkowita lub wyrażenie stałe określające szerokość (PROP: Width, width równoważne z {PROP:At,3}). Jeśli parametr ten zostanie pominięty, biblioteka runtime przydziela domyślna wartość.
- height Stała całkowita lub wyrażenie stałe określające wysokość (PROP: Height, równoważne z {PROP:At,4}). Jeśli parametr ten zostanie pominięty, biblioteka runtime przydziela domyślna wartość.

Atrybut AT (PROP:AT) definiuje pozycję i rozmiar określonej struktury bądź kontrolki. Pozycje  $x, y$  sa wzgledne i zależa od instrukcji, dla której został użyty atrybut AT.

Wartości umieszczone w parametrach x, y, width i height są określane w jednostkach dialogowych okna APPLICATION lub WINDOW. Wartości parametrów  $x, y, width$  i height w raportach REPORT pozbawionych atrybutów THOUS, MM lub POINTS również są określane w jednostkach dialogowych. Jednostka dialogowa jest zdefiniowana jako jedna czwarta średniej szerokości znaku i jedna ósma średniej wysokości znaku. Aktualny rozmiar jednostki dialogowej zależy od rozmiaru domyślnej czcionki okna lub raportu. Taki sposób wymiarowania bazuje na czcionce określonej przez atrybut FONT okna lub raportu badź też, jeśli taka nie została zdefiniowana, na domyślnej czcionce systemu Windows.

#### Zastosowanie w oknach

Parametry x i y stanowią przesunięcie względem lewego górnego rogu okna, gdy atrybut AT jest włączony dla struktury okna aplikacji APPLICATION lub okna WINDOW (bez atrybutu MDI) – jeżeli to okno zostało otwarte przed otwarciem struktury APPLICATION programu.

Parametry x i y stanowią przesunięcie względem lewego górnego rogu obszaru roboczego okna APPLICATION, gdy atrybut AT jest umieszczony w definicji struktury WINDOW z atrybutem MDI lub struktury okna WINDOW bez atrybutu MDI otwartego po otwarciu okna aplikacji APPLICATION.

Parametry width oraz height definiują rozmiar obszaru roboczego okna aplikacji APPLICATION. Jest to obszar leżacy pod paskiem menu MENUBAR i nad paskiem stanu. W obszarze tym jest umieszczany pasek narzędzi TOOLBAR oraz są otwierane okna wewnętrzne MDI. W oknie WINDOW obszar roboczy wyznacza obszar, w którym są umieszczane kontrolki.

### **Zastosowanie w kontrolkach okna**

Parametry x i y oznaczają przesunięcie względem lewego górnego rogu obszaru roboczego okna aplikacji APPLICATION lub okna WINDOW.

### **Zastosowanie w strukturze raportu**

Atrybut AT w strukturze REPORT definiuje pozycję i rozmiar obszaru, w którym będzie drukowany pasek (detail) zawierający dane rekordu. Jest to obszar, w którym moga być drukowane wszystkie struktury DETAIL i dowolne struktury HEADER oraz FOOTER zawarte wewnatrz struktur BREAK.

### **Zastosowanie w strukturach raportu**

Atrybut AT w strukturach raportu posiada dwa różne znaczenia, zależne od tego, przy jakiej strukturze został umieszczony. Gdy jest to struktura FORM lub też nagłówek HEADER lub stopka FOOTER strony (nie znajdujące się wewnątrz struktury BREAK), atrybut AT określa pozycję i rozmiar na stronie, na której dana struktura jest drukowana. Pozycja określona przez parametry x i y jest liczona względem górnego, lewego rogu strony. W sytuacjach, gdy atrybut AT jest umieszczany przy strukturze DETAIL lub przy nagłówku HEADER bądź stopce FOOTER będącymi elementem struktury BREAK, drukowanie danej struktury odbywa się zgodnie z przedstawionymi poniżej regułami (za wyjątkiem sytuacji, gdy występuje atrybut ABSOLUTE):

- Parametry *width i height* atrybutu AT określaja minimalny rozmiar drukowanej struktury.
- · Struktura jest drukowana w następnej dostępnej pozycji w ramach obszaru przeznaczonego dla detalu  $(określonego przez atrybut AT raportu REPORT).$
- Pozycja określona przez parametry x i y atrybutu AT jest przesunięciem względem następnej dostępnej pozycji drukowania w ramach obszaru przeznaczonego na drukowanie detalu.
- Pierwsza struktura raportu jest drukowana na stronie w lewym, górnym rogu obszaru przeznaczonego na drukowanie detalu (z przesunięciem określonym przez atrybut AT).
- · Następna i kolejne struktury raportu są drukowane w pozycjach uwzględniających końcową pozycję ostatnio wydrukowanej struktury raportu: jeśli jest miejsce – obok, jeśli nie – poniżej.

### **Zastosowanie w kontrolkach raportu**

Parametry *x* i *y* stanowią relatywne przesunięcie względem lewego, górnego rogu struktury raportu zawierającej daną kontrolkę.

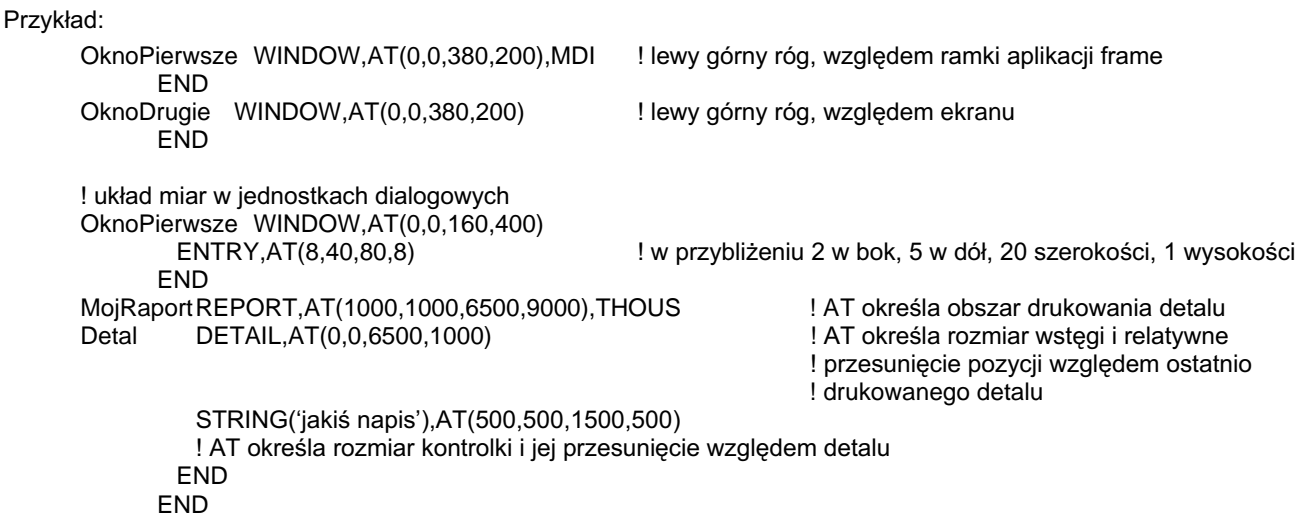

## **ROZDZIAŁ 9 ATRYBUTY OKIEN I RAPORTÓW AND LOS DESCRIPTIONS AND LOS DESCRIPTIONS AND LOS DESCRIPTIONS AND LOS D**

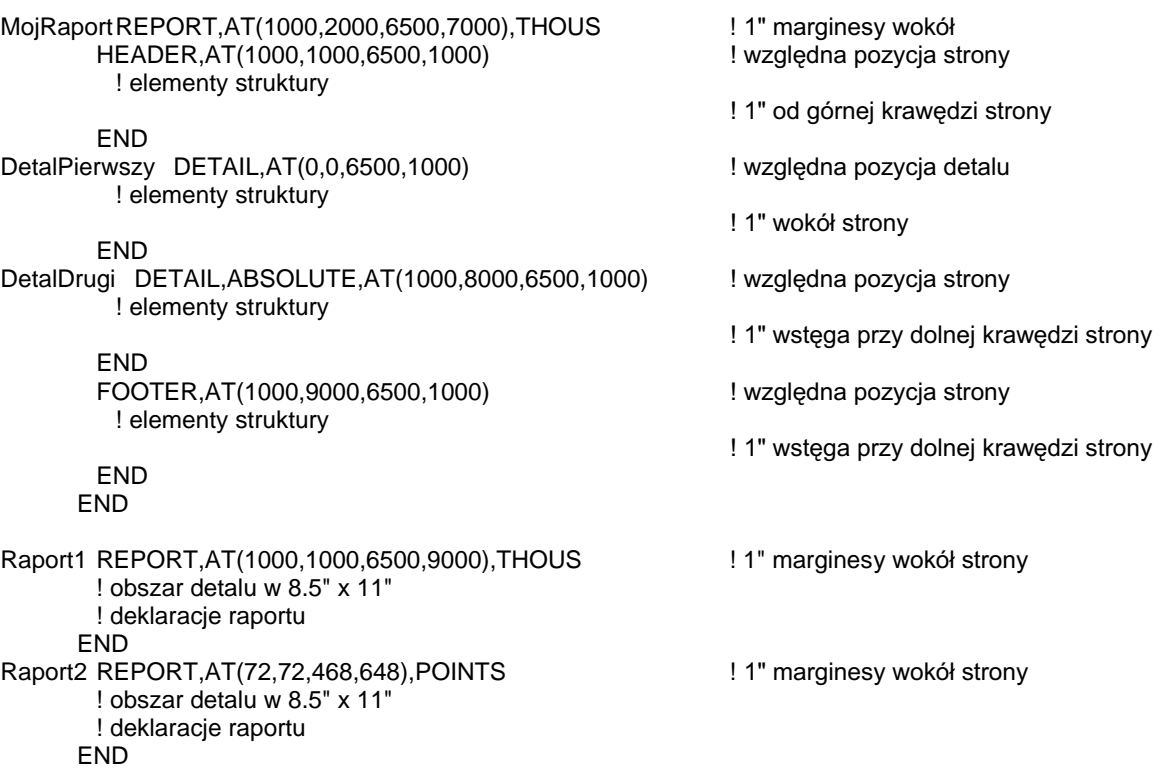

Porównaj: SETPOSITION, GETPOSITION

# AUTO (automatyczne odświeżanie kontrolek)

**CLARION 5TM** 

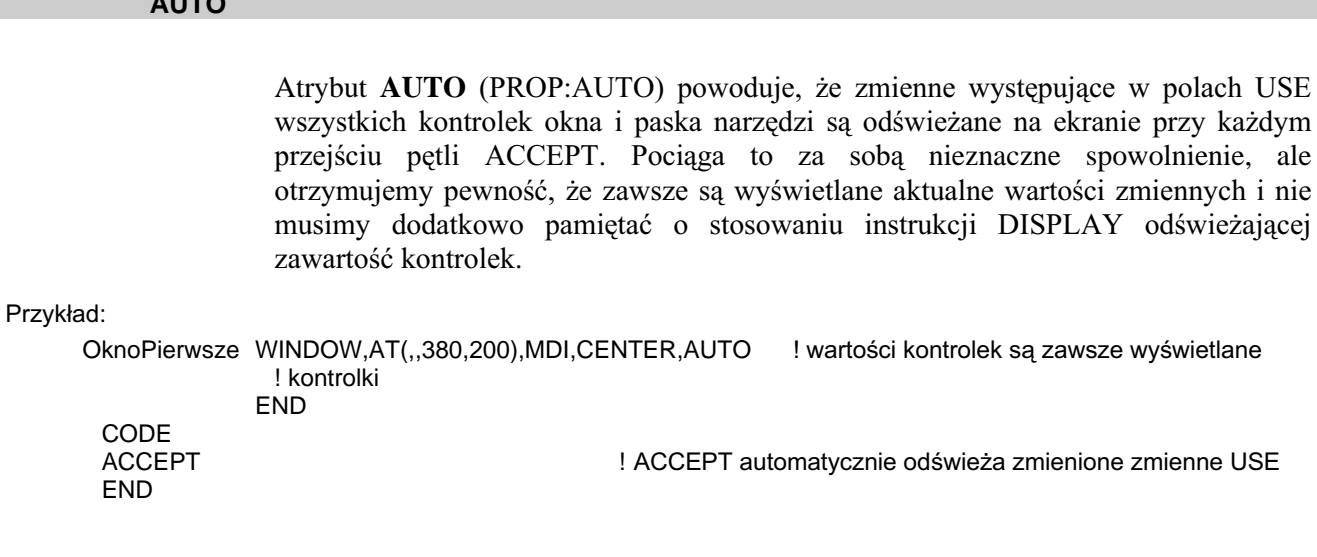

## AUTOSIZE (automatyczna zmiana rozmiaru obiektu OLE)

### **AUTOSIZE**

Atrybut AUTOSIZE (PROP:AUTOSIZE, tylko-do-zapisu) powoduje automatyczną zmianę rozmiarów obiektu OLE w momencie, gdy atrybut AT kontenera OLE zmieni swoje parametry (w czasie działania programu, na przykład przez zmianę właściwości PROP:AT).

336

 $\sim$   $\sim$   $\sim$ 

### AVE (wyliczanie wartości średniej w raporcie)

### AVE([variable])

- **AVE** Wylicza średnią arytmetyczną dla kontrolek STRING w oparciu o wartości zmiennej występującej w polu USE tej kontrolki.
- variable Etykieta zmiennej numerycznej, w której będą przechowywane wartości pośrednie wyliczane przez AVE. Umożliwia to tworzenie podliczeń i podliczeń częściowych. Wartość w zmiennej variable jest wewnętrznie aktualizowana przez mechanizm drukowania, z tego względu można stosować ten sposób tylko w strukturach raportu REPORT.

Atrybut AVE (PROP:AVE) powoduje drukowanie średniej arytmetycznej wartości zmiennej występującej w polu USE kontrolki typu STRING raportu. O ile nie występuje atrybut TALLY, rezultat jest wyliczany zgodnie z poniższymi zasadami:

- Pole AVE znajdujące się w strukturze DETAIL jest wyliczane za każdym razem, gdy struktura DETAIL zawierająca kontrolkę jest drukowana.
- Pole AVE znajdujące się w stopce FOOTER grupy jest wyliczane za każdym razem, gdy jest drukowana dowolna struktura DETAIL zawarta w strukturze BREAK zawierającej kontrolkę.
- Pole AVE znajdujące się w stopce FOOTER strony jest wyliczane za każdym razem, gdy jest drukowana dowolna struktura DETAIL w dowolnej strukturze **BREAK.**
- Pole AVE znajdujące się w nagłówku HEADER nie ma sensu, gdyż żaden detal nie jest drukowany w czasie drukowania nagłówka.

Średnia jest resetowana wtedy, gdy są określone dla niej atrybuty RESET lub PAGE. Kontrolka STRING z omawianym atrybutem powinna się zazwyczaj znajdować w stopce FOOTER grupy lub strony.

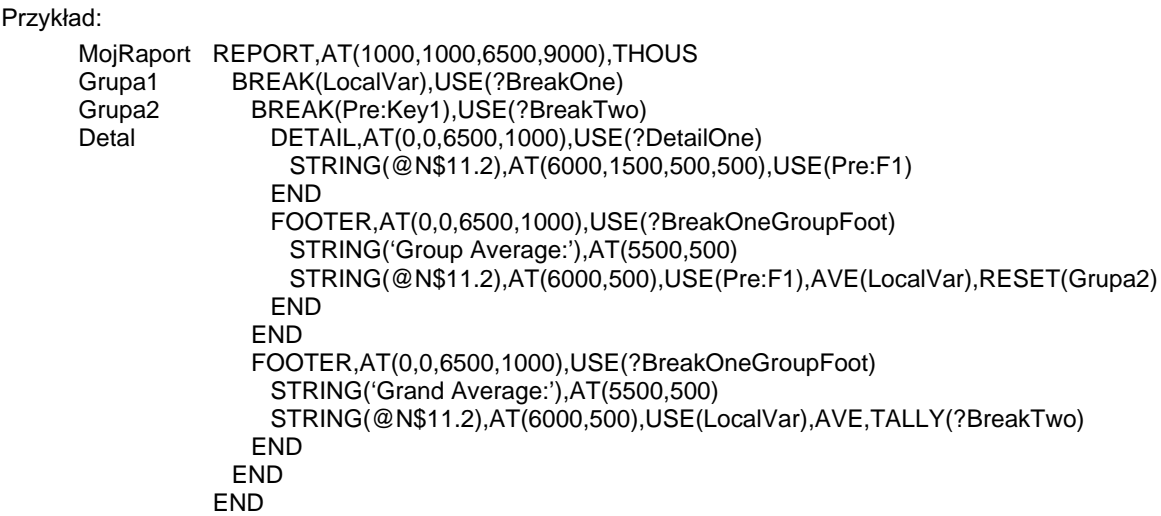

### BEVEL (włączenie efektów 3-D dla ramki kontrolki)

#### **BEVEL**(*outer* [, *inner*] [, *style*] )

- **BEVEL** Określa efekt 3- D dla ramki kontrolki.
- Stała całkowita lub wyrażenie stałe określające szerokość zewnętrznej outer krawedzi obramowania (PROP:BevelOuter, równoważne  $\overline{z}$ {PROP:Bevel,1}). Jeśli jest to wartość ujemna, zewnętrzna krawędź pojawia się jako obniżona, jeśli dodatnia- jako podniesiona.
- Stała całkowita lub wyrażenie stałe określające szerokość wewnętrznej inner krawedzi obramowania (PROP:BevelInner, równoważne  $\mathbf{z}$ {PROP:Bevel,2}). Jeśli jest to wartość ujemna, wewnętrzna krawędź pojawia się jako obniżona, jeśli dodatnia- jako podniesiona. Pominiecie tego parametru powoduje, że wewnętrzna krawędź nie występuje.
- style Stała całkowita lub wyrażenie stałe określające wygląd ramki kontrolki, przykrywając ustawienia wynikające z parametrów *outer* i *inner* (PROP:BevelStyle, równoważne z {PROP:Bevel,3}).

Atrybut BEVEL (PROP:BEVEL) określony dla kontrolki PANEL, OPTION, GROUP lub REGION nadaje jej ramce efekt trójwymiarowości (3-D). Znak wartości parametrów *outer* oraz *inner* pociaga za sobą odpowiednie podniesienie lub obniżenie krawędzi ramki. Parametr *style* umożliwia wybranie stylu dla ramki Parametr ten jest mapą bitową, w której poszczególne grupy bitów odnoszą się do krawędzi ramki w sposób następujący:

 $15 - 12$  $07 - 04$  $03 - 00$  $11 - 08$ Bity: Krawedzie: dolna lewa prawa górna

Każda grupa czterobitowa jest następnie dzielona dwie sekcje dwubitowe odpowiadające części zewnetrznej i wewnetrznej odpowiedniej krawedzi. Mniej znaczące bity dotyczą części zewnętrznej, bardziej znaczące – zewnętrznej.

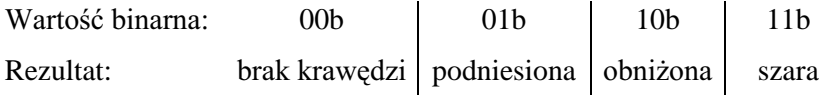

Łaczac ze soba odpowiednie wartości w grupy czterobitowe otrzymujemy odpowiedni efekt, np.

 $0110b$  = podniesiona wewnetrzna, obniżona zewnetrzna

 $1001b =$ obniżona wewnętrzna, podniesiona zewnętrzna

#### Przykład:

```
Win1
        WINDOW, AT (0,0,160,400)
         PANEL, AT(25,15,50,50), USE(?Panel1), BEVEL(5,-5)! podniesiona zewnetrzna, obniżona wewnetrzna
         PANEL, AT(0,0,,), USE(?Panel2), FULL, BEVEL(2,2,1111010110101001b)
           ! left = wszystko szare
           ! top = wewnętrzna podniesiona, zewnętrzna podniesiona
           ! right = wewnetrzna obniżona, zewnetrzna obniżona
           ! bottom = wewnętrzna obniżona, zewnętrzna podniesiona
         REGION, AT(0,80,5,), USE(?ResizeBar), FULL, IMM, BEVEL(2,2,0101000010100000b)
           ! pionowy pasek zmiany rozmiaru
        END
```
### BOXED (ustawienie ramki dla grupy kontrolek)

### **BOXED**

Atrybut **BOXED** (PROP:BOXED) powoduje rysowanie pojedynczej ramki wokół kontrolki GROUP lub OPTION. Parametr text kontrolki GROUP lub OPTION pojawia się w górnej krawędzi ramki. Jeśli atrybut BOXED jest pominięty, parametr *text* nie jest wyświetlany (drukowany).

### CAP, UPR (ustawienie wielkości liter)

#### **CAP UPR**

Atrybuty CAP oraz UPR powodują automatyczną zmianę wielkości liter przy wprowadzaniu ich do pola tekstowego (kontrolki ENTRY i TEXT); warunkiem jest posiadanie atrybutu MASK przez okno lub kontrolkę TEXT.

Atrybut UPR (PROP:UPR) powoduje, że wszystkie litery są zamieniane na wielkie. Atrybut CAP (PROP:CAP) powoduje, że teksty są pisane kapitalikami; pierwsza litera każdego wyrazu jest automatycznie zamieniana na wielką, a wszystkie pozostałe są małe.

Użytkownik może wymusić zmianę powyższych ustawień wciskając klawisz shiFT wraz z odpowiednim klawiszem literowym, by móc wprowadzić np. "McDonald's" lub klawisz shirt przy aktywnym klawiszu CAPS-LOCK, by wymusić wprowadzenie pierwszej małej litery, np. dla "von Richtofen".

### **CENTER (centrowanie pozycji okna)**

### **CENTER**

Atrybut CENTER (PROP:CENTER) powoduje, że domyślna pozycja okna jest centrowana. Okno WINDOW z atrybutem MDI jest centrowane względem okna aplikacji APPLICATION. Okno aplikacji APPLICATION jest centrowane względem pulpitu Windows. Okna WINDOW bez atrybutu MDI są centrowane względem ich okien nadrzędnych (z poziomu których zostały otwarte).

Atrybut ten nie ma żadnego znaczenia dopóty, dopóki nie zostanie pominięty chociaż jeden parametr atrybutu AT. Oznacza to, że atrybut CENTER określa domyślne wartości dla pominiętych parametrów atrybutu AT.

#### Przykład:

OknoPierwsze WINDOW,AT(,,380,200),MDI,CENTER ! okno centrowane względem ramki aplikacji **END** OknoDrugie WINDOW, AT(,,380,200), CENTER ! ! okno centrowane względem okna nadrzędnego **END** 

### **CENTERED (ustawienie centrowania grafiki)**

#### **CENTERED**

Atrybut CENTERED (PROP:CENTERED) powoduje, że grafika jest wyświetlana w swoim oryginalnym rozmiarze i jest środkowana w obszarze wyświetlania:

- W kontrolce IMAGE grafika jest centrowana w obszarze wytyczonym przez  $\bullet$ parametry atrybutu AT.
- W pasku narzędzi TOOLBAR posiadającym atrybut WALLPAPER, grafika  $\bullet$ stanowiąca tło paska narzędzi jest w nim centrowana.
- W oknie APPLICATION lub WINDOW posiadającym atrybut WALLPAPER. grafika stanowiąca tło okna jest centrowana w jego obszarze.

#### Przykład:

**MDIChild** WINDOW('Child One'), MDI, SYSTEM, MAX **MENUBAR** MENU('Edit').USE(?EditMenu) ITEM('Undo'), USE(?UndoText), KEY(CtrlZ), STD(STD:Undo) ITEM('Cu&t'), USE(?CutText), KEY(CtrlX), STD(STD:Cut) ITEM('Copy'), USE(?CopyText), KEY(CtrIC), STD(STD:Copy) ITEM('Paste'), USE(?PasteText), KEY(CtrIV), STD(STD:Paste) **END END** TOOLBAR, USE(?Toolbar), WALLPAPER('MyWall.GIF'), CENTERED BUTTON('Cut'), USE(?CutButton), ICON(ICON:Cut), STD(STD:Cut), FLAT BUTTON('Copy'), USE(?CopyButton), ICON(ICON:Copy), STD(STD:Copy), FLAT BUTTON('Paste'), USE(?PasteButton), ICON(ICON:Paste), STD(STD:Paste), FLAT **END END** OknoPierwsze WINDOW,AT(,,380,200),MDI,WALLPAPER('MyWall.GIF'),CENTERED **END** OknoPierwsze WINDOW, AT(,,380,200), MDI IMAGE('MyWall.GIF'), AT(0,0,380,200), CENTERED

**END** 

Porównaj: WALLPAPER, TILED

### **CHECK (ustawienie elementu przełącznikowego)**

### **CHECK**

Atrybut CHECK (PROP:CHECK) oznacza, że element ITEM może być właczony (ON) lub wyłączony (OFF). Gdy jest włączony, w menu, po lewej stronie elementu pojawia się znak zaznaczenia, a zmienna wskazywana przez atrybut USE otrzymuje wartość (1). Gdy jest wyłaczony, znak zaznaczenia znika, a zmienna wskazywana przez atrybut USE otrzymuje wartość (0).

### CLASS (ustawienie własnej klasy kontrolki .VBX)

### CLASS(file [, name])

CLASS Wskazuje nazwę pliku i typ kontrolki .VBX.

- file Stała łańcuchowa zawierająca nazwe pliku .VBX (właczając w to rozszerzenie .VBX) zawierającego implementację kontrolki (PROP:VbxFile, równoważny z {PROP:Class,1}).
- Stała łańcuchowa zawierająca nazwę typu kontrolki z pliku .VBX name (PROP: VbxName, równoważny z {PROP: Class, 2}). Jeśli parametr ten zostanie pominięty, wykorzystywany jest pierwszy typ kontrolki zdefiniowany w pliku .VBX.

Atrybut CLASS (PROP:CLASS) określa nazwę pliku i typ kontrolki .VBX. Parametr name identyfikuje konkretną kontrolkę w pliku .VBX zawierającym definicje wielu kontrolek.

#### Przykład:

OknoPierwsze WINDOW, AT(0,0,160,400)

CUSTOM, AT(0,0,120,320), CLASS('graph.vbx','graph'),'graphstyle'('2') **END** 

## CLIP (ustawienie trybu obcinania obiektu OLE)

### **CLIP**

Atrybut CLIP (PROP:CLIP, tylko-do-zapisu) powoduje, że w kontenerze OLE, w obszarze wytyczonym przez jego atrybut AT jest wyświetlana tylko ta część obiektu OLE, która się w nim mieści. Jeśli rozmiar obiektu jest większy, niż rozmiar kontenera, wyświetlana jest jego lewa, górna część.

### CNT (ustawienie licznika w raporcie)

#### $CNT($  [ variable ])

**CNT** Oblicza, ile razy była drukowana struktura DETAIL.

variable Etykieta zmiennej numerycznej, w której będą przechowywane wartości pośrednie wyliczane przez CNT. Umożliwia to tworzenie podliczeń i podliczeń częściowych. Wartość w zmiennej variable jest wewnętrznie aktualizowana przez mechanizm drukowania, z tego względu można stosować ten sposób tylko w strukturach raportu REPORT.

Atrybut CNT (PROP:CNT) pozwala na automatyczne zliczanie, ile razy była drukowana określona struktura DETAIL. O ile nie występuje atrybut TALLY, obowiązują następujące zasady zliczania:

- Pole CNT w strukturze DETAIL zwiększa o 1 swoją wartość, gdy jest drukowana struktura DETAIL, w której znajduje się kontrolka reprezentująca zmienną *variable*. W ten sposób możemy tworzyć liczniki.
- Pole CNT w stopce FOOTER grupy zwieksza o 1 swoja wartość, gdy jest drukowana dowolna struktura DETAIL struktury BREAK zawierającej kontrolkę reprezentującą zmienną variable. W ten sposób możemy podliczać (podsumowywać) ilość detali w grupie.
- Pole CNT w stopce FOOTER strony zwieksza o 1 swoja wartość, gdy jest drukowana dowolna struktura DETAIL zawarta w strukturze BREAK. W ten sposób możemy podliczać liczbę detali drukowanych na stronie.
- Pole CNT w nagłówku HEADER nie ma sensu, gdyż żaden detal nie jest drukowany w czasie drukowania nagłówka.

Atrybut CNT jest resetowany wtedy, gdy występują z nim dodatkowo atrybuty **RESET lub PAGE.** 

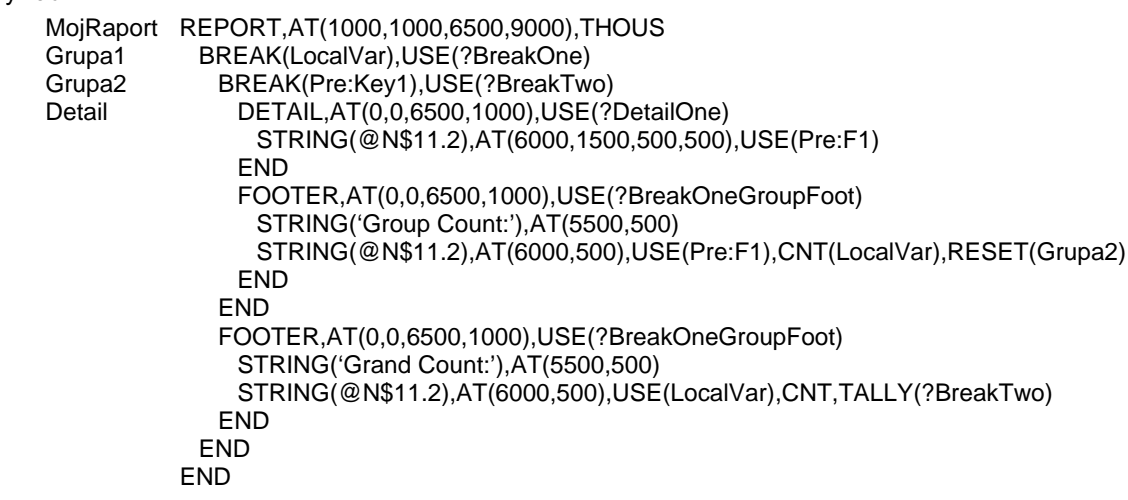

Przykład:

### **COLOR (ustawienie koloru)**

**COLOR**(color [, selected fore ] [, selected back ] )

- **COLOR** Definiuje kolor wyświetlania lub drukowania.
- color Określa kolor tła (PROP:Background lub PROP:FillColor, równoważne z {PROP:Color,1}). Kolor pisania jest określany przez atrybut FONT.
- selected fore Określa domyślny kolor pisania dla wyróżnionego tekstu kontrolki, która może otrzymywać aktywność wprowadzania (PROP:SelectedColor, równoważne z {PROP:Color,2}). Nie dotyczy raportu.
- selected back Określa domyślny kolor tła dla wyróżnionego tekstu kontrolki, która może otrzymywać aktywność wprowadzania (PROP:SelectedFillColor, równoważne z {PROP:Color,3}). Nie dotyczy raportu.

Atrybut **COLOR** (PROP:COLOR) określa domyślny kolor tła oraz kolor tła i pisania wyróżnionego tekstu. Wartości kolorów każdego z trzech atrybutów są stałymi zbudowanymi ze składników kolorów: czerwonego, zielonego i niebieskiego. Kolor jest przechowywany w trzech mniej znaczących bajtach wartości typu LONG (bajty 0, 1 oraz 2, gdzie Czerwony (Red) =  $000000$ FFh, Zielony (Green) =  $0000$ FF00h i Niebieski (Blue) =  $00$ FF0000h). Kolor może też być zdefiniowany w oparciu ekwiwalenty EQUATE dla standardowych wartości kolorów Windows (wszystkie są liczbami ujemnymi). Ekwiwalenty EQUATE dla standardowych kolorów Windows są zapisane w pliku EQUATES.CLW. Każda z właściwości daje w rezultacie COLOR: None jeżeli przypisany je parametr nie występuje.

Windows automatycznie znajduje najbardziej zbliżony kolor do określonego, wynika to zawsze z konfiguracji sprzętu, na którym pracuje program. Standardowe kolory Windows mogą być rekonfigurowane przez użytkownika za pośrednictwem Panelu sterowania. Dowolna kontrolka korzystająca ze standardowych kolorów Windows jest automatycznie odświeżana w oparciu o nowy kolor, gdy taka zmiana nastąpi.

### Zastosowanie w oknach i paskach narzędzi

W oknie WINDOW lub w pasku narzędzi TOOLBAR atrybut COLOR oznacza kolor tła okna (paska narzędzi) oraz domyślne kolory tła, rysowania i wyróżnienia dla wszystkich ich kontrolek; za wyjątkiem tych, dla których zostały określone atrybuty COLOR.

#### Zastosowanie w kontrolkach okna

Atrybut COLOR określa kolor wyświetlania kontrolki LINE. W kontrolkach BOX, ELLIPSE oraz REGION parametr *color* określa kolor wykorzystywany przy rysowaniu ich obramowania. We wszystkich pozostałych kontrolkach parametr color definiuje kolor tła "przykrywając" ustawienia wynikające z wybranego przez użytkownika schematu kolorów Windows. W przypadku większości z tych kontrolek, które mogą posiadać aktywność wprowadzania, parametry selected fore oraz selected back oznaczają odpowiednio kolor rysowania i kolor tła dla zaznaczonych (wyróżnionych) tekstów lub elementów.

### **Zastosowanie w raportach**

W instrukcji REPORT atrybut COLOR określa kolor wypełnienia tła raportu oraz domyślny kolor tła dla wszystkich elementów raportu: DETAIL, HEADER, FOOTER, FORM nie posiadających atrybutu COLOR.

Atrybut COLOR określa kolor wypełnienia tła elementów DETAIL, HEADER, FOOTER, FORM, przy których jest umieszczony oraz domyślny kolor tła dla wszystkich kontrolek wymienionych struktur nie posiadających atrybutu COLOR.

Atrybut kolor określa kolor drukowania kontrolki LINE, kolor obramowania kontrolek BOX oraz ELLIPSE lub kolor tła w przypadku kontrolek pozostałych typów.

### Przykład:

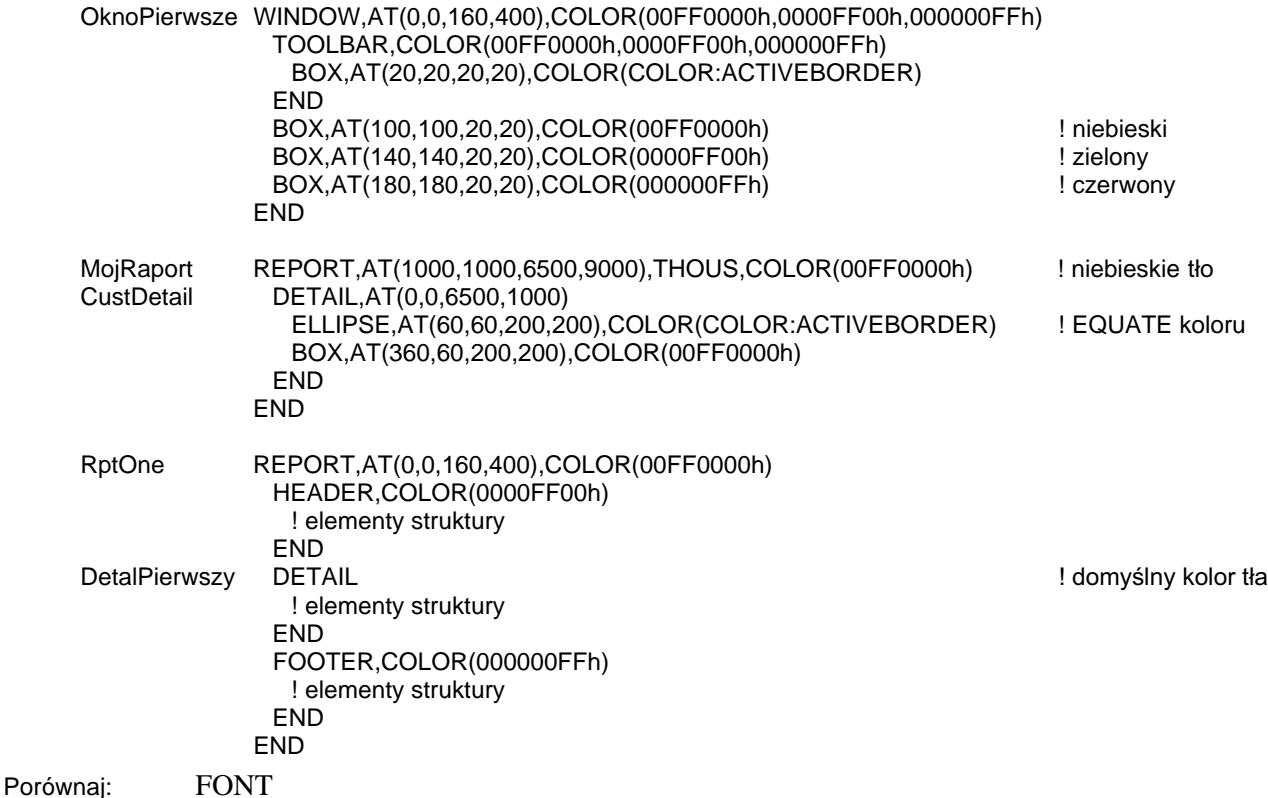

### **COLUMN (ustawienie podświetlania w liście)**

### **COLUMN**

Atrybut COLUMN (PROP:COLUMN) powoduje, że w wielokolumnowej liście LIST lub COMBO podświetlany jest nie cały wiersza, a pojedyncza komórka. PROP:COLUMN daje w rezultacie (0) jeśli atrybut ten jest wyłączony, jeśli nie – rezultatem jest numer kolumny, w której znajduje się podświetlona aktualnie komórka.

### **COMPATIBILITY (ustawienie kompatybilności kontrolki OLE)**

### **COMPATIBILITY**(mode)

COMPATIBILITY Określa ustawienia kompatybilności kontrolki OLE.

Stała całkowita ustawienia mode wykorzystywana do kompatybilności.

Atrybut COMPATIBILITY (PROP:COMPATIBILITY, tylko-do-zapisu) określa trvb kompatybilności dla obiektów OLE lub .OCX tego wymagających. Parametr mode generalnie powinien mieć wartość (0), jednakże niektóre obiekty OLE (na przykład edytor map bitowych Windows) nie będą pracowały, jeśli nie będzie on ustawiony na wartość (1).

#### Przykład:

OknoPierwsze WINDOW, AT (0,0,200,200)

OLE, AT(10,10,160,100), USE(?OLEObject), CREATE('Excel.Sheet.5'), COMPATIBILITY(0) END **END** 

### CREATE (utworzenie obiektu kontrolki OLE)

#### **CREATE**( server [, object ] )

**CREATE** Powoduje utworzenie nowego obiektu dla kontrolki OLE.

- server Stała łańcuchowa zawierająca nazwę aplikacji-serwera OLE, w takiej postaci, w jakiej jest wyszczególniona w rejestrze systemowym.
- *object* Stała łańcuchowa zawierająca nazwę pliku OLE Compound Storage i otwieranego z niego obiektu.

Atrybut **CREATE** (PROP:CREATE, tylko-do-zapisu) powoduje utworzenie nowego relhingistu OLE lub .OCX dla kontrolki OLE. Wartość *server* jest nazwa obiektu w takiej postaci, w jakiej jest ona zapisana w rejestrze systemu. W Windows 95/98/NT rejestr możemy edytować za pomocą programu REGEDIT.EXE. Nazwy znajdziemy w gałęzi HKEY CLASSES ROOT. Wpisy rejestru możemy także sprawdzić za pomocą programu Microsoft System Information (MSINFO32.EXE) wchodzącego w skład pakietu Microsoft Office.

Gdy parametr *object* występuje, CREATE wykonuje działania podobne, jak w przypadku atrybutu OPEN, otwierając w kontrolce OLE *object* zapisany w pliku OLE Compound Storage (ignorujac parametr *server*). Gdy objekt jest już otwarty, jest ładowana zachowana wersja właściwości kontenera, z tego względu nie musimy wcześniej ich określać. Składnia parametru object musi zachowywać formę: *NazwaPliku\!NazwaObiektu*.

#### Przykład:

OknoPierwsze WINDOW,AT(0,0,200,200) OLE,AT(10,10,160,100),USE(?OLEObject),CREATE('Excel.Sheet.5') END END

### **CURSOR (ustawienie typu kursora myszki)**

### **CURSOR(file)**

**CURSOR** Określa wyświetlany kursor.

file Stała łańcuchowa zawierająca nazwę pliku .CUR (z definicją kursora) lub ekwiwalent wskazujący jeden ze standardowych kursorów Windows.

Plik .CUR jest linkowany do pliku .EXE jako zasób.

Atrybut CURSOR (PROP:CURSOR) wskazuje kursor wyświetlany w momencie, gdy wskaźnik myszki znajdzie się w obszarze aplikacji APPLICATION, okna WINDOW, paska narzedzi TOOLBAR lub kontrolki. Ten kursor jest dziedziczony przez wszystkie kontrolki w aplikacji APPLICATION, oknie WINDOW lub w pasku narzędzi TOOLBAR, chyba że definiują one własne za pomocą omawianego atrybutu. Windows 3.1 potrafi obsługiwać tylko kursory monochromatyczne (326-bajtowe pliki  $CUR$ ).

Ekwiwalenty EQUATE dla standardowych kursorów Windows są umieszczone w pliku EQUATES.CLW. Poniższa lista prezentuje przykładowe z nich:

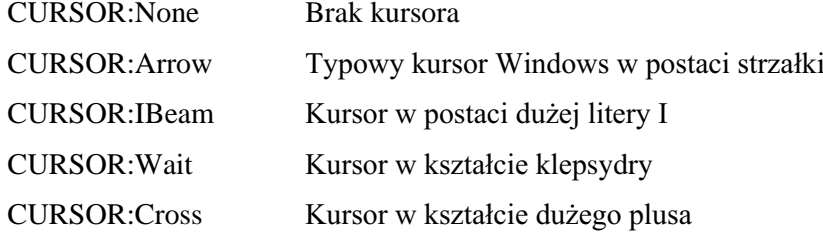

Przykład:

! okno z własnym kursorem OknoDrugie WINDOW,CURSOR('CUSTOM.CUR') TOOLBAR, CURSOR ('CURSOR: Cross')

! pasek narzędzi z dużym ! kursorem w kształcie znaku +

BUTTON('Cut'), USE(?CutButton), STD(STD:Cut) BUTTON('Copy'), USE(?CopyButton), STD(STD:Copy) BUTTON('Paste'), USE(?PasteButton), STD(STD:Paste) **END** REGION, AT (20, 20, 20, 20), CUSOR (CURSOR: IBeam) ! region z kursorem I-beam REGION, AT (100, 100, 20, 20) **END** 

### DEFAULT (wskazanie przycisku związanego z klawiszem Enter)

### **DEFAULT**

Atrybut **DEFAULT** (PROP:DEFAULT) określa przycisk jako domyślnie wciskany w momencie, gdy użytkownik wciśnie klawisz ENTER. W oknie tylko jeden z aktywnych przycisków może posiadać ten atrybut.

### DELAY (opóźnienie powtórzenia przycisku)

### **DELAY**( time )

- **DELAY** Określa czas pomiędzy pierwszym i drugim wygenerowaniem zdarzenia.
- time Stała całkowita oznaczająca odstęp czasowy określony w setnych sekundy.

Atrybut DELAY (PROP:DELAY) oznacza odstęp czasowy pomiędzy pierwszym i drugim wygenerowanym zdarzeniem dla automatycznie powtarzanych przycisków. W przypadku przycisku BUTTON z atrybutem IMM, jest to czas pomiędzy pierwszym i drugim zdarzeniem EVENT:Accepted. W przypadku kontrolek typu SPIN, jest to czas pomiędzy pierwszym i drugim zdarzeniem EVENT:NewSelection wygenerowanym przez przycisk typu SPIN.

Cel stosowania atrybutu DELAY polega na zmianie czasu opóźnienia z wartości domyślnej, tak by użytkownik nie wykonał, w sposób dla siebie nieoczekiwany, akcji która nie leżała w jego zamiarze.

Przypisanie wartości zerowej do właściwości PROP:DELAY przywraca ustawienia domyślne.

#### Przykład:

```
MDIChild WINDOW('Child One'),AT(0,0,320,200),MDI,MAX,HVSCROLL 
            BUTTON('Press Me'),AT(10,10,40,20),USE(?PressMe),IMM,DELAY(100) !1 second 
            SPIN(@n3),AT(60,10,40,10),USE(SpinVar),RANGE(0,999),DELAY(100) !1 second 
          END 
  CODE 
  OPEN(MDIChild) 
 ?PressMe\{PROP:Delay\} = 50 ! ustawienie opóźnienia na 1/2 sekundy
 ?SpinVar{PROP:Delay} = 50 Variawienie opóźnienia na 1/2 sekundy
  ?PressMe{PROP:Repeat} = 5 ! ustawienie powtórzenia na 5 setnych sekundy 
  ?SpinVar{PROP:Repeat} = 5 ! ustawienie powtórzenia na 5 setnych sekundy
```
Porównaj:IMM, REPEAT

### DISABLE (ustawienie kontrolki jako niedostępnej)

### **DISABLE**

Atrybut DISABLE (PROP:DISABLE) powoduje, że dana kontrolka staje się niedostępna (wyszarzona), gdy zostanie otwarte okno WINDOW lub okno aplikacji APPLICATION.

Niedostępne kontrolki możemy uaktywniać za pomocą instrukcji ENABLE.

### DOCK (umożliwienie dokowania okna)

### **DOCK**(positions)

**DOCK** Powoduje, że okienko staje się okienkiem narzędziowym, które może być dokowane do krawędzi okna głównego aplikacji.

positions Maska bitowa określająca, do których krawędzi okna głównego może być dokowane dane okno.

Atrybut DOCK (PROP:DOCK) umieszczony w definicji okna WINDOW posiadającego atrybut TOOLBOX powoduje, że może ono być dokowane do wybranych krawędzi głównego okna aplikacji.

Poniżej zostały przedstawione ekwiwalenty (EQUATE) dla standardowych wartości *positions* (zostały one zdefiniowane w pliku EQUATES.CLW):

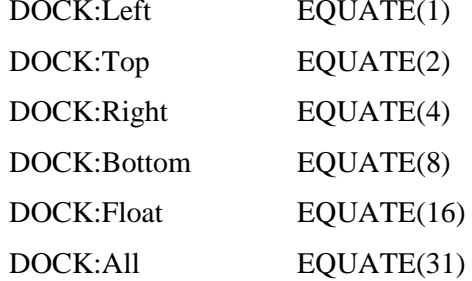

Przykład:

Win1 WINDOW('Tools'),TOOLBOX,DOCK(DOCK:Left+DOCK:Right)

! dokowalne tylko do lewej ! i prawej krawędzi

BUTTON('Date').USE(?Button1) BUTTON('Time'), USE(?Button2) **END** 

DOCKED.TOOLBOX Porównai:

### DOCKED (dokowanie okna typu toolbox przy otwarciu)

### **DOCKED**( position )

**DOCKED** Powoduje, że dokowalne okno z atrybutem TOOLBOX jest dokowane od razu po otwarciu.

position Maska bitowa określająca, do której krawędzi okna głównego ma być zadokowane dane okno.

Atrybut **DOCKED** (PROP:DOCKED) powoduje, że okno WINDOW posiadające atrybut DOCK jest dokowane po jego otwarciu.

Poniżej zostały przedstawione ekwiwalenty (EQUATE) dla standardowych wartości *positions* (zostały one zdefiniowane w pliku EQUATES.CLW):

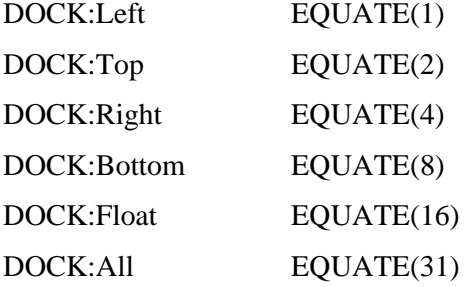

#### Przykład:

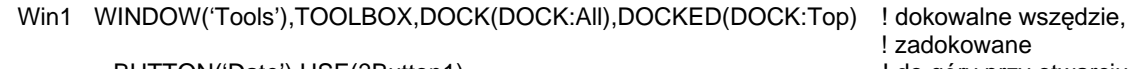

 BUTTON('Date'),USE(?Button1) ! do góry przy otwarciu BUTTON('Time'),USE(?Button2) END

Porównaj: DOCK, TOOLBOX

### DOCUMENT (tworzenie kontrolki OLE z pliku)

#### DOCUMENT( filename)

**DOCUMENT** Określa tworzenie obiektu dla kontrolki OLE w oparciu o plik danych specyficzny dla aplikacji będącej serwerem OLE.

filename Stała łańcuchowa zawierająca nazwę pliku.

**DOCUMENT** (PROP:DOCUMENT, tylko-do-odczytu) Atrybut powoduje utworzenie obiektu dla kontrolki OLE w oparciu o plik danych specyficzny dla aplikacji będącej serwerem OLE. Parametr filename musi być pełną ścieżką dostępu do tego pliku, o ile plik ten nie występuje w tym samym katalogu, co aplikacja sterująca OLE.

#### Przykład:

OknoPierwsze WINDOW, AT(0,0,200,200) OLE, AT(10,10,160,100), USE(?OLEObject), DOCUMENT('Book1.XLS') ! arkusz Excel **MENUBAR** MENU('&Clarion App') ITEM('&Deactivate Object'), USE(?DeactOLE) **END END END END** 

### DOUBLE, NOFRAME, RESIZE (określenie ramki okna)

**DOUBLE NOFRAME RESIZE** 

> Atrybuty DOUBLE, NOFRAME oraz RESIZE określają wygląd i zachowanie ramki okna WINDOW lub APPLICATION, inne niż w przypadku domyślnej ramki pojedynczej (Single).

> Atrybut DOUBLE (PROP:DOUBLE) powoduje utworzenie ramki podwójnej, atrybut NOFRAME w ogóle usuwa ramkę. Okno posiadające ramki tych typów nie może zmieniać swego rozmiaru.

> Atrybut RESIZE (PROP:RESIZE) powoduje umieszczenie wokół okna ramki pogrubionej. Jest to jedyny typ ramki umożliwiający użytkownikowi dynamiczną zmianę rozmiaru okna. Atrybut RESIZE jest ignorowany w oknach WINDOW posiadających atrybut MODAL. Typ ramki RESIZE jest zazwyczaj stosowany w oknach aplikacji APPLICATION oraz w oknach WINDOW przeznaczonych na przykład do wyświetlania dokumentów. Nie stosuje się go w okienkach dialogowych.

> Atrybut NOFRAME jest na ogół stosowany w "ukrytych" oknach służących jedynie do aktywacji pętli ACCEPT.

DOUBLE jest standardowym typem ramki dla okienek dialogowych

Przykład:

! okno z ramka pojedvncza: Win1 WINDOW END ! okno o zmiennym rozmiarze: Win2 WINDOW,RESIZE END

! okno z ramką podwójną: Win3 WINDOW,DOUBLE END

! okno bez ramki: Win4 WINDOW,NOFRAME END

### DRAGID (ustawienie sygnatur hosta drag-and-drop)

### **DRAGID**(signature [, signature])

- **DRAGID** Określa kontrolkę typu LIST lub REGION służącą za źródło (host) operacji drag-and-drop.
- signature Stała łańcuchowa zawierająca identyfikator służący do określania, czy kontrolka może być celem (target) operacji drag-and-drop. Dowolna sygnatura *signature* zaczynająca się znakiem tyldy (~) oznacza, że informacje mogą być przenoszone do programów zewnętrznych (nie napisanych w Clarionie). Pojedynczy DRAGID może zawierać do 16 sygnatur signatures.

Atrybut DRAGID (PROP:DRAGID, tablica) określa kontrolkę typu LIST lub REGION służaca za źródło (host) operacji drag-and-drop. Atrybut DRAGID działa w powiązaniu z atrybutem DROPID. Sygnatury *signature* atrybutu DRAGID (maksymalnie 16) definiuja klucze walidacyjne porównywane z sygnaturami DROPID kontrolki, która ma być celem operacji drag-and-drop. W ten sposób możemy kontrolować, czy przenoszenie informacji pomiędzy określonymi kontrolkami jest dozwolone.

Operacja drag-and-drop występuje wtedy, gdy użytkownik "przeciąga" myszką informacje z kontrolki posiadającej atrybut DRAGID do kontrolki posiadającej atrybut DROPID. By operacja ta zakończyła się powodzeniem, obie kontrolki muszą posiadać przynajmniej jedną identyczną sygnaturę określoną odpowiednio w atrybutach DRAGID (host) i DROPID (target).

#### Przykład:

OknoPierwsze WINDOW, AT(0,0,160,400) LIST, AT(120,0,20,20), USE(?List1), FROM(Que1), DRAGID('FromList1') ! umożliwia przeciąganie, ale nie upuszczanie LIST, AT(120, 120, 20, 20), USE(?List2), FROM(Que2), DROPID('From List1') ! umożliwia upuszczanie z List1, ale nie przeciąganie **END** CODE OPEN(OknoPierwsze) **ACCEPT** CASE EVENT() OF EVENT:Drag ! zgłoszone zdarzenie związane z przeciąganiem IF DRAGID() ! sprawdzenie, czy pomyślne SETDROPID(Que1) ! przygotowanie informacji do przekazania **END** OF EVENT:Drop ! gdy zdarzenie związane z upuszczeniem jest pomyślne  $Que2 = DROPID()$ ! pobranie informacji ADD(Que2) ! i dodanie jej do kolejki **END END** 

**DROPID** Porównai:

355

### DROP (zdefiniowanie działania listy elementów)

#### DROP(count [, width ])

- **DROP** Powoduje, że lista pojawia się tylko wtedy, gdy użytkownik wciśnie klawisz strzałki w dół lub gdy kliknie ikonę strzałki umieszczoną w prawej części pola.
- Stała całkowita określająca liczbę wyświetlanych elementów. count
- Stała całkowita określająca szerokość listy rozwijalnej, w jednostkach width dialogowych (PROP:DropWidth, analogiczne do {PROP:DROP,2}).

Atrybut DROP (PROP:DROP) określa, że lista elementów pojawia się tylko wtedy, gdy użytkownik naciśnie klawisz strzałki w dół lub kliknie myszką ikonę strzałki znajdującą się w prawej części listy rozwijalnej. Gdy lista zostanie rozwinięta, pojawia się w niej *count* elementów. W przypadku, gdy atrybut DROP jest pominięty, kontrolka LIST lub COMBO zawsze wyświetla listę elementów, ich liczba jest wówczas określona przez parametr *height* atrybutu AT danej kontrolki.

Atrybut DROP nie działa w połączeniu z oknem WINDOW posiadającym atrybut MODAL i nie należy go w takich przypadkach stosować. Kontrolka posiada właściwość PROP: Icon, której możemy przypisać nazwę pliku zawierającego ikonę. Ikona ta będzie wyświetlana zamiast standardowej strzałki skierowanej w dół.

#### Przykład:

OknoPierwsze WINDOW.AT(0.0.160.400) LIST.AT(120.0.20.20).USE(?L7).FROM(Que1).DROP(6) COMBO(@S8),AT(120,120,20,20),USE(?C7),FROM(Que2),DROP(8) **FND** CODE OPEN(OknoPierwsze)  $?C7\{PROP:lcon\} = 'MyDrop.ICO'$ ! zmiana ikony drop w kontrolce COMBO

### DROPID (ustawienie sygnatur celu drag-and-drop)

#### **DROPID**(signature [, signature])

- **DROPID** Określa, że kontrolka może występować w roli celu dla operacji "przenieś i upuść".
- Stała łańcuchowa zawierająca identyfikator wskazujący prawidłowy host signature operacji drag-and-drop. Pojedynczy DROPID może zawierać do 16 sygnatur signatures. Dowolna sygnatura signature zaczynająca się znakiem tyldy (~) oznacza, że może być również wstawiana z zewnętrznych programów. Sygnatura signature DROPID w postaci '~FILE' oznacza, że cel akceptuje listę nazw plików (oddzielonych od siebie przecinkami) przeciągniętych z okna Menedżera plików Windows.

Atrybut **DROPID** (PROP:DROPID, tablica) wskazuje kontrolke, która może służyć jako cel operacji drag-and-drop. Atrybut DROPID pracuje w połączeniu z atrybutem DRAGID. Łańcuch sygnatur *signature* DROPID (do 16) definiuje klucze walidacyjne, z których jeden musi być zgodny z kluczem kontrolki pełniącej rolę hosta DRAGID. Dzięki temu możemy kontrolować, czy jest dopuszczalna operacja drag-and-drop pomiędzy dwiema różnymi kontrolkami.

Operacja drag-and-drop zachodzi wtedy, gdy użytkownik "przeciąga" myszką informacje z kontrolki posiadającej atrybut DRAGID do kontrolki posiadającej atrybut DROPID. By operacja ta zakończyła się powodzeniem, obie kontrolki muszą posiadać przynajmniej jedną identyczną sygnaturę określoną odpowiednio w atrybutach DRAGID (host) i DROPID (target).

#### Przykład:

OknoPierwsze WINDOW, AT(0,0,160,400) LIST, AT(120, 0, 20, 20), USE(?List1), FROM(Que1), DRAGID('From List1') ! umożliwia przeciąganie, ale nie upuszczanie LIST, AT(120, 120, 20, 20), USE(?List2), FROM(Que2), DROPID('FromList1','~FILE') ! umożliwia upuszczanie z List1 lub z Menedżera plików Windows, ale nie przeciąganie **END** CODE OPEN(OknoPierwsze) **ACCEPT** CASE EVENT() OF EVENT:Drag ! zgłoszone zdarzenie związane z przeciąganiem IF DRAGID() ! sprawdzenie, czy pomyślne SETDROPID(Que1) ! przygotowanie informacji do przekazania **END** OF EVENT:Drop ! gdy zdarzenie związane z upuszczeniem jest pomyślne  $Que2 = DROPID()$ ! pobranie informacji ADD(Que2) ! i dodanie jej do kolejki **END END** 

**DRAGID** Porównaj:

#### 357

# FILL (określenie koloru wypełnienia)

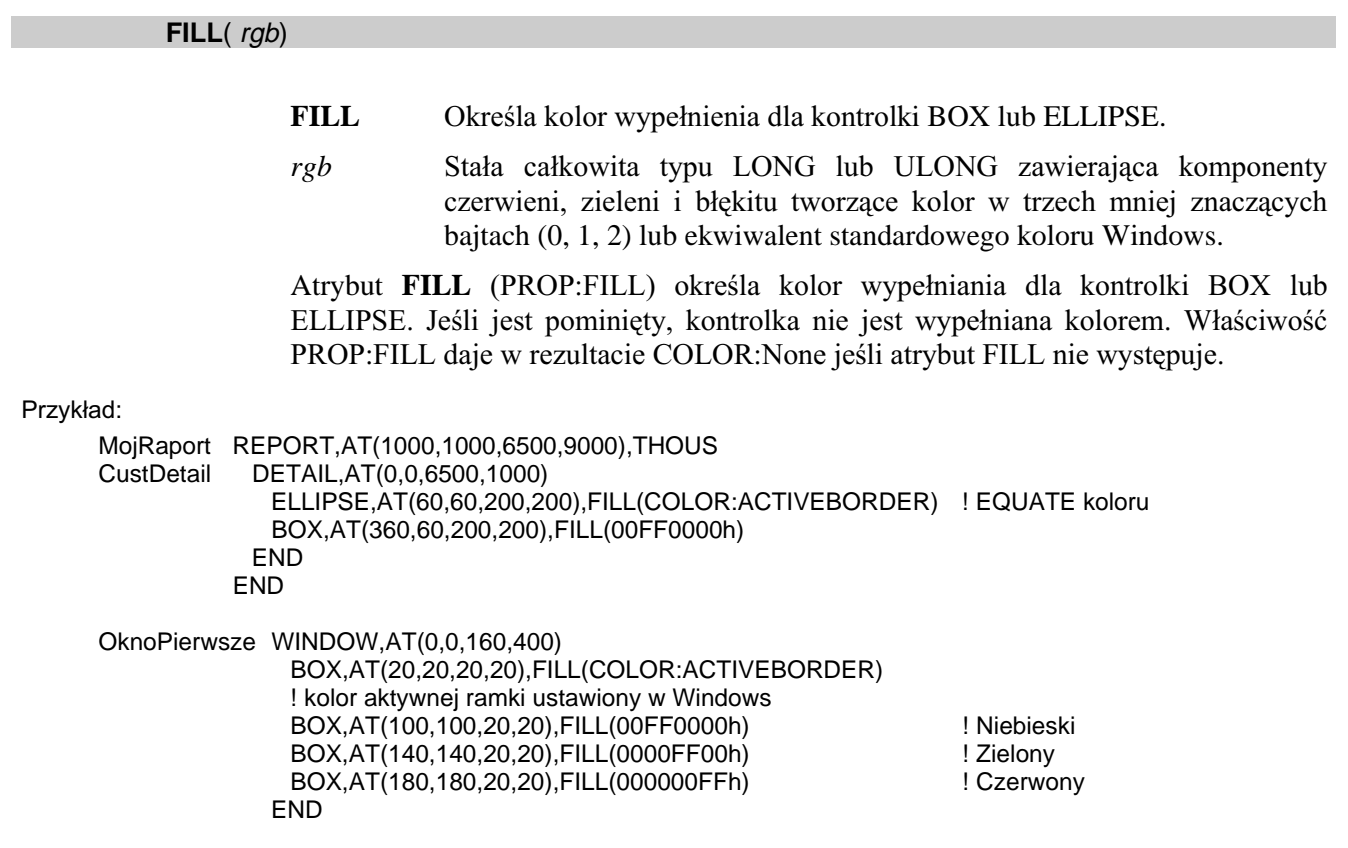

### FIRST, LAST (określenie pozycji menu lub elementu menu)

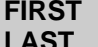

Atrybuty FIRST i LAST (PROP:FIRST oraz PROP:LAST) określają sposób umiejscawiania elementów menu w sytuacji, gdy do globalnego menu aplikacji są dołączane elementy menu okna WINDOW (zdefiniowane w strukturze MENUBAR). Kolejność priorytetów przedstawia się następująco:

- 1. Globalne elementy z atrybutem FIRST
- 2. Lokalne elementy z atrybutem FIRST
- 3. Globalne elementy bez atrybutu FIRST lub LAST
- 4. Lokalne elementy bez atrybutu FIRST lub LAST
- 5. Globalne elementy z atrybutem LAST
- 6. Lokalne elementy z atrybutem LAST

### FLAT (ustawienie przeźroczystego przycisku)

**FLAT** 

Atrybut **FLAT** (PROP:FLAT) powoduje, że kontrolka BUTTON, CHECK lub RADIO posiadająca atrybut ICON staje się przeźroczysta dopóty, dopóki nie znajdzie się nad nią wskaźnik myszki. Atrybut ten jest zazwyczaj stosowany w przypadku kontrolek umieszczanych w pasku narzędzi i działa najlepiej w połączeniu z ikonami reprezentowanymi przez pliki formatu .GIF, a to z tego względu, że grafika jest automatycznie "wyszarzana" gdy kontrolka nie jest aktywna (nie znajduje się nad nią wskaźnik myszki).

#### Przykład:

OknoPierwsze WINDOW,AT(0,0,160,400) TOOLBAR CHECK('1'),AT(0,0,20,20),USE(C1),ICON('Check1.GIF'),FLAT BUTTON,AT(120,0,20,20),USE(?B7),ICON('Button1.GIF'),FLAT OPTION('Option 4'),USE(OptVar4) RADIO('Radio 7'),AT(120,0,20,20),USE(?R7),ICON('Radio1.GIF'),FLAT RADIO('Radio 8'),AT(140,0,20,20),USE(?R8),ICON('Radio2.GIF').FLAT END END END
# FONT (ustawienie domyślnej czcionki)

### FONT([ typeface] [, size] [, color] [, style])

- **FONT** Określa domyślną czcionkę dla paska narzędzi TOOLBAR.
- typeface Stała łańcuchowa zawierająca nazwę czcionki (PROP:FontName, równoważna z {PROP:Font,1}). Jeśli pominiemy, stosowana jest czcionka systemowa.
- całkowita zawierająca rozmiar (w punktach) size Stała czcionki (PROP:FontSize, równoważna z {PROP:Font,2}). Jeśli pominiemy, stosowany jest domyślny systemowy rozmiar czcionki.
- Stała całkowita LONG zawierająca komponenty czerwieni, zieleni i color błękitu tworzące kolor w trzech mniej znaczących bajtach (0, 1, 2) lub ekwiwalent standardowego koloru Windows (PROP:FontColor, równoważne z {PROP:Font,3}). Jeśli pominiemy, domyślnym kolorem jest czarny.
- style Stała całkowita, wyrażenie stałe lub ekwiwalent EQUATE określający wagę i styl czcionki (PROP:FontStyle, równoważna z {PROP:Font,4}). Jeśli pominiemy, przyjmowana jest waga normalna.

Atrybut FONT (PROP:FONT) określa czcionkę dla kontrolki. Jeśli źródłem target właściwości kontrolki jest wbudowana zmienna systemowa SYSTEM, właściwość PROP:FONT określa czcionkę dla procedury MESSAGE.

Parametr typeface może zawierać nazwę dowolnej czcionki zarejestrowanej w systemie Windows. W przypadku raportów, dana czcionkę typeface musi obsługiwać sterownik drukarki (jest to spełnione w odniesieniu do czcionki TrueType dla większości drukarek).

Plik EQUATES.CLW zawiera ekwiwalenty EQUATE dla standardowych stylów style czcionek. Wartość style w zakresie od 0 do 1000 określa wage czcionki. Możemy do tego dodawać wartości odpowiadające kursywie, podkreśleniu lub podkreśleniu tekstu. Następujące ekwiwalenty można znaleźć w pliku EQUATES.CLW:

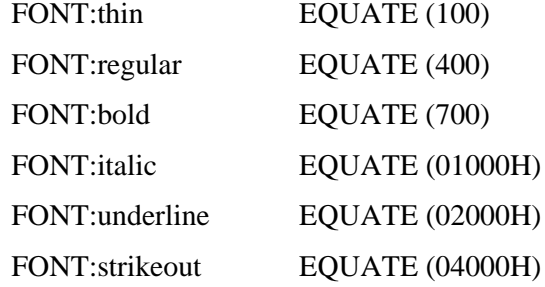

## Zastosowanie w oknie

Atrybut FONT w oknie WINDOW lub APPLICATION określa domyślna czcionke wyświetlania dla wszystkich ich kontrolek nie posiadających atrybutu FONT. Jest to również domyślna czcionka dla nowo tworzonych kontrolek w oknie, jak również czcionka stosowana przez instrukcje SHOW i TYPE rysujące w oknie.

Atrybut FONT w pasku narzędzi TOOLBAR określa domyślną czcionkę wyświetlania dla wszystkich jego kontrolek nie posiadających atrybutu FONT

Ustawienie jednej z właściwości (PROP:*property*) atrybutu FONT dla okna WINDOW, APPLICATION lub paska narzędzi TOOLBAR nie ma wpływu na czcionkę stosowaną w już wyświetlanych kontrolkach. Dotyczy to dopiero kontrolek utworzonych (za pomocą CREATE) już po określeniu danej właściwości.

Atrybut FONT określony w deklaracji kontrolki przykrywa ustawienie wynikające z atrybutu FONT umieszczonego w deklaracji okna WINDOW, APPLICATION lub paska narzędzi TOOLBAR.

## **Zastosowanie w raporcie**

Atrybut FONT umieszczony w strukturze REPORT określa domyślną czcionkę drukowania dla wszystkich kontrolek raportu REPORT. Czcionka ta jest stosowana wtedy, gdy dana kontrolka nie posiada swojego własnego atrybutu FONT i gdy atrybutu takiego nie posiada również struktura raportu, w której została ona umieszczona.

Atrybut FONT w strukturach FORM, DETAIL, HEADER oraz FOOTER określa domyślną czcionkę drukowania dla wszystkich kontrolek w nich zawartych, które nie posiadają atrybutu FONT.

Atrybut FONT określony w deklaracji kontrolki przykrywa ustawienie wynikające z atrybutu FONT umieszczonego w deklaracji raportu REPORT lub danej jego struktury.

#### Przykład:

OknoPierwsze WINDOW,AT(0,0,160,400)

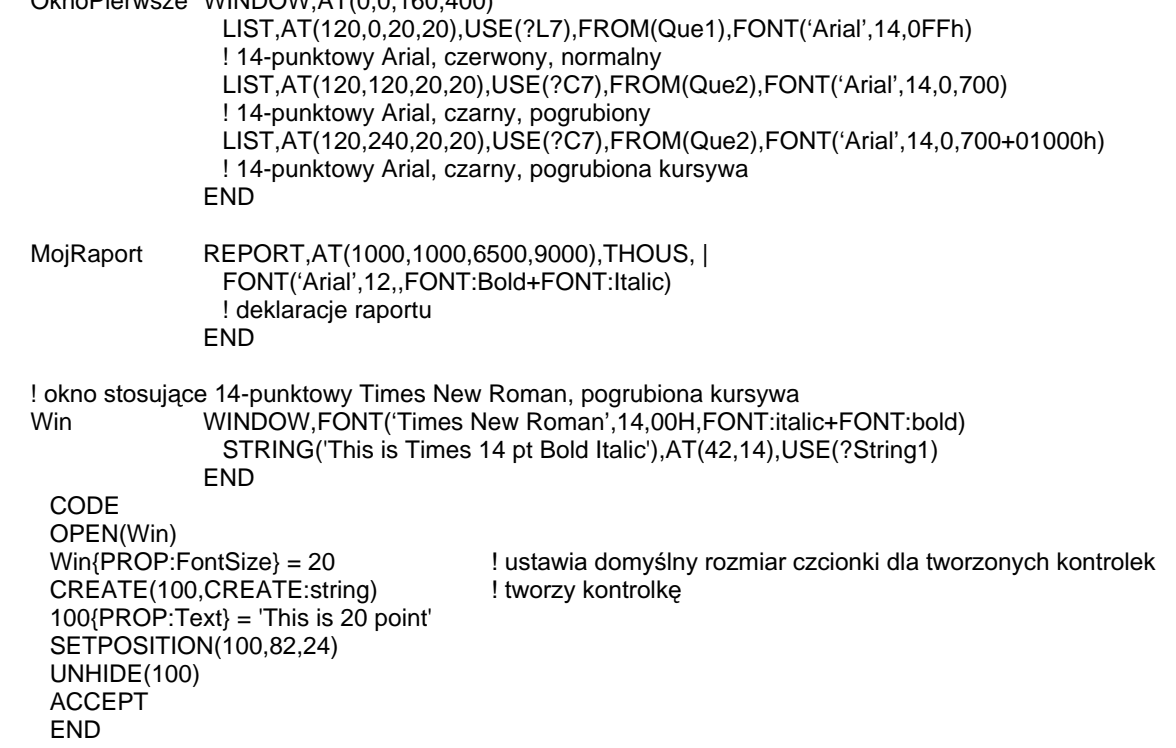

## Porównaj: SETFONT, GETFONT, FONTDIALOG, COLOR, CREATE

# FORMAT (określenie układu kontrolki LIST lub COMBO)

### **FORMAT**(*format string*)

#### **FORMAT** Określa format wyświetlania lub drukowania danych kontrolki LIST lub COMBO.

Stała łańcuchowa określająca format. format string

Atrybut FORMAT (PROP:FORMAT) określa sposób wyświetlania danych w kontrolkach LIST oraz COMBO. Łańcuch *format string* zawiera informacje o formatowaniu danych. Właściwość PROP:FORMAT jest aktualizowana, gdy użytkownik dynamicznie zmienia format listy LIST lub COMBO w czasie działania programu.

Łańcuch format string zawiera "specyfikatory pól" mapujące pola kolejki przeznaczone do wyświetlania. Specyfikatory pól mogą być łączone w grupy – ujmuje się je w nawiasach kwadratowych ([]) – wyświetlane jako pojedyncza jednostka. Do wyświetlania są pobierane z kolejki QUEUE tylko te pola, dla których określono specyfikatory. Oznacza to, że jeśli w łańcuchu format string określono dwa specyfikatory pól, a element kolejki QUEUE składa się z trzech pól, to będą wyświetlane tylko te dwa wyspecyfikowane.

# Format opisujący pola

Każda z kolumn listy LIST jest formatowana w oparciu o przedstawione poniżej składniki. Format określonej kolumny jest ustawiany albo określany przez właściwość PROPLIST:Format.

width justification  $[$  (indent)  $]$  [ modifiers ]

- liczba całkowita definiuiaca width Wymagana szerokość pola (PROPLIST: Width). Określa się ją w jednostkach dialogowych
- Pojedyncza, wielka litera (L, R, C lub D) określająca justification wyrównywanie do lewej – Left (PROPLIST:Left), prawej - Right (PROPLIST:Right), środka – Center (PROPLIST:Center) lub Jest kropki dziesiętnej - Decimal (PROPLIST:Decimal). wymagane podanie jednej z tych liter.
- indent Opcjonalna liczba całkowita, zamknięta w nawiasach, określająca wcięcie przy wybranym wyrównywaniu. Może to być wartość ujemna. Przy wyrównywaniu  $d\sigma$ lewei  $(L)$ (PROPLIST:LeftOffset), *indent* definiuje lewy margines; przy wyrównywaniu do prawej (R) (PROPLIST: RightOffset) lub do kropki dziesiętnej (D) (PROPLIST:DecimalOffset) – definiuje prawy margines; przy centrowaniu (C) (PROPLIST:CenterOffset) - definiuje przesuniecie od środka pola (wartość ujemna – w  $lewo$ ).
- Opcjonalne znaki specjalne, wymienione poniżej, modyfikujące modifiers: format wyświetlanego pola lub grupy. Dla jednego pola lub grupy możemy użyć wielu modyfikatorów modifiers.

# Modyfikatory

- $\ast$ Gwiazdka (PROPLIST:Color) oznacza, że w czterech polach LONG jest umieszczona informacja o kolorach pola. Znajduje się ona bezpośrednio po polu danych w kolejce QUEUE (lub w łańcuchu atrybutu FROM). Cztery kolory dotyczą normalnego koloru pisania, normalnego koloru tła, wyróżnionego koloru pisania i wyróżnionego koloru tła (w takiej właśnie kolejności). Nie dotyczy raportów REPORT.
- Y Modyfikator Y (PROPLIST:CellStyle) oznacza predefiniowany styl dla pola (kolumny) znajdujący się w polu LONG występującym bezpośrednio po polu danych w kolejce QUEUE (lub w łańcuchu atrybutu FROM). Pole LONG zawiera liczbę identyfikującą element w tablicy stylów związanej z kontrolką LIST dostepna za pośrednictwem właściwości PROPSTYLE: (wymieniono je w dalszej części). Nie dotyczy to raportów REPORT.

Styl dla całej kolumny może zostać określony za pomoca PROPLIST: ColStyle. Jeśli stosujemy PROPLIST: ColStyle, pole LONG nie jest konieczne w kolejce QUEUE, ale bez niego nie możemy nadawać indywidualnych stylów wybranym komórkom kolumny.

- I Modyfikator I (PROPLIST: Icon) oznacza, że przy lewej krawedzi kolumny będzie wyświetlana ikona. Numer ikony jest zawarty w polu LONG występującym bezpośrednio po polu danych kolejki QUEUE (lub w łańcuchu atrybutu FROM). Pole LONG zawiera liczbę wskazującą element w liście ikon związanych z kontrolką LIST dostępną za pośrednictwem właściwości PROP:IconList. Jeśli dodatkowo jest dodany modyfikator \* określający kolory, pole LONG dla modyfikatora I musi wystąpić po nich. Nie dotyczy raportów REPORT.
- J Modyfikator J (PROPLIST:IconTrn) oznacza wyświetlanie przeźroczystej ikony. Pozostałe jego cechy są takie same, jak w przypadku modyfikatora I. Nie dotyczy raportów REPORT.
- $T$  [ (suppress) ]

Modyfikator T (PROPLIST:Tree) powoduje, że w kontrolce LIST jest wyświetlana lista elementów w postaci struktury drzewiastej. Liczba poziomów drzewa jest zapisana w polu LONG występującym bezpośrednio po polu danych koleiki OUEUE (lub w łańcuchu atrybutu FROM). Jeśli dodatkowo zostały określone modyfikatory \* oraz I, to pole LONG musi występować po związanych z nimi polach LONG. Stan zwinięcia/rozwinięcia poziomów drzewa jest określony poprzez znak wartości zapisanej w polu LONG (dodatnia – drzewo rozwinięte, ujemna – drzewo zwinięte). Nie dotyczy raportów REPORT.

Opcjonalny parametr *suppress* może zawierać 1 (PROPLIST:TreeOffset) w celu nadania głównemu poziomowi numeru jeden (1) zamiast zero (0). W ten sposób wartość -1 oznacza zwinięcie głównego poziomu. Może on również zawierać R (PROPLIST:TreeRoot) powodujące brak wyświetlania linii łączących dla poziomu głównego, L (PROPLIST:TreeLines) powodujące brak wyświetlania linii łączących pomiędzy wszystkimi poziomami, B wyświetlania (PROPLIST:TreeBoxes) powodujące brak przycisków rozwijania poziomów lub I (PROPLIST:TreeIndent) powodujące brak wcinania poziomów (pociąga to za sobą brak wyświetlania linii łączących i przycisków rozwijania).

 $\sim$ header $\sim$  [ justification [ (indent) ] ]

Łańcuch nagłówka zamknięty w znakach tyldy (PROPLIST:Header), po opcjonalny którym nastepuje parametr wyrównywania  $(L$  $\equiv$ PROPLIST: HeaderLeft.  $\mathbf{R}$ PROPLIST: HeaderRight,  $\mathbf C$  $\equiv$  $=$  $PROPLIST:HeaderCenter \text{ lub } D = PROPLIST:HeaderDecimal.)$  i/lub wartość wciecia indent zamknieta W nawiasach (PROPLIST:HeaderLeftOffset, PROPLIST: HeaderRightOffset, PROPLIST: HeaderCenterOffset lub PROPLIST: HeaderDecimalOffset), wyświetla nagłówek na początku listy. Nagłówek stosuje to samo wyrównywanie i wcięcie, co pole, chyba, że określono dla niego odmienne wartości.

## $@picture@$

Wzorzec picture (PROPLIST:Picture) formatuje pole do wyświetlania. Końcowy znak @ jest wymagany do oznaczenia końca wzorca picture, tak więc wzorzec wyświetlania typu  $\omega N12\text{--PLN}\sim$  może być stosowany bez obaw, że powstaną niepożądane dwuznaczności.

 $\overline{?}$ Znak zapytania (PROPLIST:Locator) definiuje pole lokatora dla listy **COMBO** posiadającej pole selektora. Dla rozwiialnych list wielokolumnowych jest to wartość wyświetlana w aktualnie podświetlonym elemencie. Nie dotyczy raportów REPORT.

#### $\#number\#$

Liczba number zamknięta w znakach (#) (PROPLIST:FieldNo) wskazuje pole kolejki OUEUE przeznaczone do wyświetlenia. Kolejne pola łańcucha formatowania bez #*number*# sa pobierane w porzadku występowania, po pobraniu pola #number#. Na przykład, #2# w pierwszym polu łańcucha formatowania oznacza rozpoczęcie od drugiego pola w kolejce QUEUE, z pominięciem pierwszego. Jeśli liczba pól określonych w łańcuchu formatowania jest większa lub równa liczbie pól kolejki QUEUE, format "zatacza koło", wracając do pierwszego pola kolejki QUEUE.

- Znak podkreślenia (PROPLIST: Underline) powoduje podkreślenie pola.
- / Ukośnik (PROPLIST:LastOnLine) wymusza pojawienie się następnego pola w nowej linii (stosuje się tylko dla pól w grupie).
- Pionowa kreska (PROPLIST: RightBorder) umieszcza pionową linię po  $\mathbf{L}$ prawej stronie pola.
- M Litera M (PROPLIST:Resize) umożliwia zmianę rozmiaru kolumny pola (grupy pól) dynamicznie przez użytkownika. Użytkownik może chwycić myszką prawą krawędź kolumny i przesuwać ją zmieniając tym samym rozmiar kolumny. Nie dotyczy raportów REPORT.
- $\mathbf{F}$ Litera F (PROPLIST: Fixed) powoduje utworzenie stałej kolumny, która pozostaje cały czas w liście, nawet wtedy gdy przewijamy w bok jej zawartość (potrzebny atrybut HSCROLL). Stałe pola lub grupy muszą się znajdować na poczatku listy. Modyfikator ten jest ignorowany jeśli pole znajduje się wewnątrz grupy. Nie dotyczy raportów REPORT.

#### $S(integer)$

Modyfikator S poprzedzający wartość integer (PROPLIST:Scroll) ujętą w nawiasy dodaje do grupy pasek przewijania. Wartość integer określa całkowitą liczbę jednostek dialogowych, o które może być przewinięta kolumna. Dzięki temu szerokie pola mogą być wyświetlane w kolumnach o niewielkiej szerokości. Modyfikator ten jest ignorowany, jeśli został umieszczony przy polu znajdującym się wewnątrz grupy. Nie dotyczy

## **CLARION 5TM**

raportów REPORT.

## Format grup pól

 $\lceil$  multiple field-specifiers  $\lceil$   $\lceil$  (size)  $\lceil$   $\lceil$  modifiers  $\lceil$ 

multiple field-specifiers

Lista specyfikatorów pól ujęta w nawiasy kwadratowe ([1]) powodujące traktowanie jej jako pojedynczej jednostki przeznaczonej do wyświetlania.

- Opcionalna wartość całkowita, zamknięta w nawiasach, określająca size szerokość grupy (PROPLIST: Width). Jeśli zostanie pominięta, rozmiar jest wyliczany w oparciu o listę pól.
- modifiers Modyfikatory grup pól oddziałujące na całą grupę lub poszczególne pola. Są to te same modyfikatory, co wymienione powyżej (dla pól), za wyjątkiem \*, I, T oraz #number#. Jeśli chcemy, by dana właściwość odnosiła się do grupy, dodajemy do niej PROPLIST: Group.

## Format wyświetlania pól kolejki QUEUE

Porzadek pól pojawiających się w kolejce OUEUE przeznaczonej do wyświetlenia w kontrolce LIST jest ważny. Ponieważ istnieje kilka modyfikatorów wymagających istnienia w kolejce pół przeznaczonych na przechowywanie skojarzonych z nimi wartości, poniżej przedstawiono zasady porządkowania pól, których należy przestrzegać:

- 1. Pole zawierające dane przeznaczone do wyświetlenia (zawsze).
- 2. Pole stylu Y (jeśli modyfikator Y występuje lub jest ustawiona właściwość PROPLIST:CellStyle).
- 3. Pole modyfikatora T dla struktury drzewiastej (jeśli modyfikator T występuje lub jest ustawiona właściwość PROPLIST:Tree).
- 4. Pole dla modyfikatora I lub J (jeśli modyfikator I lub J występuje lub jest ustawiona właściwość PROPLIST: Icon badź PROPLIST: IconTrn).
- 5. Pole zawierające normalny kolor pisania dla modyfikatora \* (jeśli modyfikator \* występuje lub jest ustawiona właściwość PROPLIST: Color).
- 6. Pole zawierające normalny kolor tła dla modyfikatora \* (jeśli modyfikator \* występuje lub jest ustawiona właściwość PROPLIST:Color).
- 7. Pole zawierające wyróżniony kolor pisania dla modyfikatora \* (jeśli modyfikator \* występuje lub jest ustawiona właściwość PROPLIST:Color).
- 8. Pole zawierające wyróżniony kolor tła dla modyfikatora \* (jeśli modyfikator \* występuje lub jest ustawiona właściwość PROPLIST:Color).

# Właściwości dynamiczne

Właściwości pojedynczych pól i grup w wielokolumnowej kontrolce LIST lub COMBO również moga być zmieniane za pomoca ekwiwalentów przypisywanych do ich właściwości (PROPLIST: Item). Właściwości te eliminują konieczność tworzenia kompletnych atrybutów FORMAT do zmiany pojedynczej właściwości pojedynczego pola w liście LIST.

Są to właściwości tablicowe wymagające podania numeru elementu tablicy występującego po ekwiwalencie (oddzielamy je przecinkiem) w celu określenia, której kolumny kontrolki LIST lub COMBO dotyczą. Wszystkie one zawierają łańcuch pusty (") jeśli nie występują lub jeden (1) w przeciwnym wypadku.

#### Przykład:

**PROGRAM MAP** DisplayList **PROCEDURE** PrintList **PROCEDURE** RandomAlphaData PROCEDURE(\*STRING) **END** TreeDemo QUEUF ! kolejka pola FROM listy elementów FName STRING(20) ColorNFG LONG(COLOR: White) ! normalny kolor pisania dla FName ColorNBG ! normalny kolor tła dla FName LONG(COLOR:Maroon) ColorSFG LONG(COLOR: Yellow) ! wyróżniony kolor pisania dla FName ColorSBG LONG(COLOR:Blue) ! wyróżniony kolor tła dla FName IconField **LONG** ! numer ikony dla FName Treel evel **LONG** ! poziom drzewa LName STRING(20) Init STRING(4) **END** CODE **DisplayList** PrintList DisplayList PROCEDURE WINDOW('List Boxes'), AT(0,0,366,181), SYSTEM, DOUBLE **Win** LIST, AT(0,34,366,146), FROM(TreeDemo), USE(?Show), HVSCROLL, | FORMAT('80L\*IT~First Name~\*80L~Last Name~16C~Initials~') END CODE LOOP  $X# = 1$  TO 20 RandomAlphaData(TreeDemo,FName) TreeDemo.lconField =  $((X# - 1)$  % 4) + 1 ! przypisanie numeru ikony TreeDemo.TreeLevel =  $((X# - 1)$  % 4) + 1 ! przypisanie poziomu drzewa RandomAlphaData(TreeDemo.LName) RandomAlphaData(TreeDemo.Init) ADD(TreeDemo) **END** OPEN(Win) ?Show{PROP:iconlist,1} = ICON:VCRback !Icon 1 = < ?Show{PROP:iconlist,2} = ICON:VCRrewind !Icon 2 = << ?Show{PROP:iconlist,3} = ICON:VCRplay !Icon 3 = > ?Show{PROP:iconlist,4} = ICON:VCRfastforward !Icon 4 = >> **ACCEPT END** RandomAlphaData PROCEDURE(Field) !MAP Prototype is: RandomAlphaData(\*STRING) CODE CLEAR(Field) RandomSize# = RANDOM(1,SIZE(Field)) ! rozmiar określony losowo  $Field[1] = CHR(RANDOM(65,90))$ ! rozpoczęcie losowa duża litera LOOP  $Z# = 2$  to RandomSize# ! wypełnienie każdego znaku  $Field[Z#] = CHR(RANDOM(97, 122))$ ! losową małą literą **END** PrintList PROCEDURE  $D<sub>emo</sub>$ QUEUE FName STRING(20) ColorNFG1 **LONG** ColorNBG1 LONG ColorSEG1 LONG(COLOR:Black) ! kolor pisania dla FName

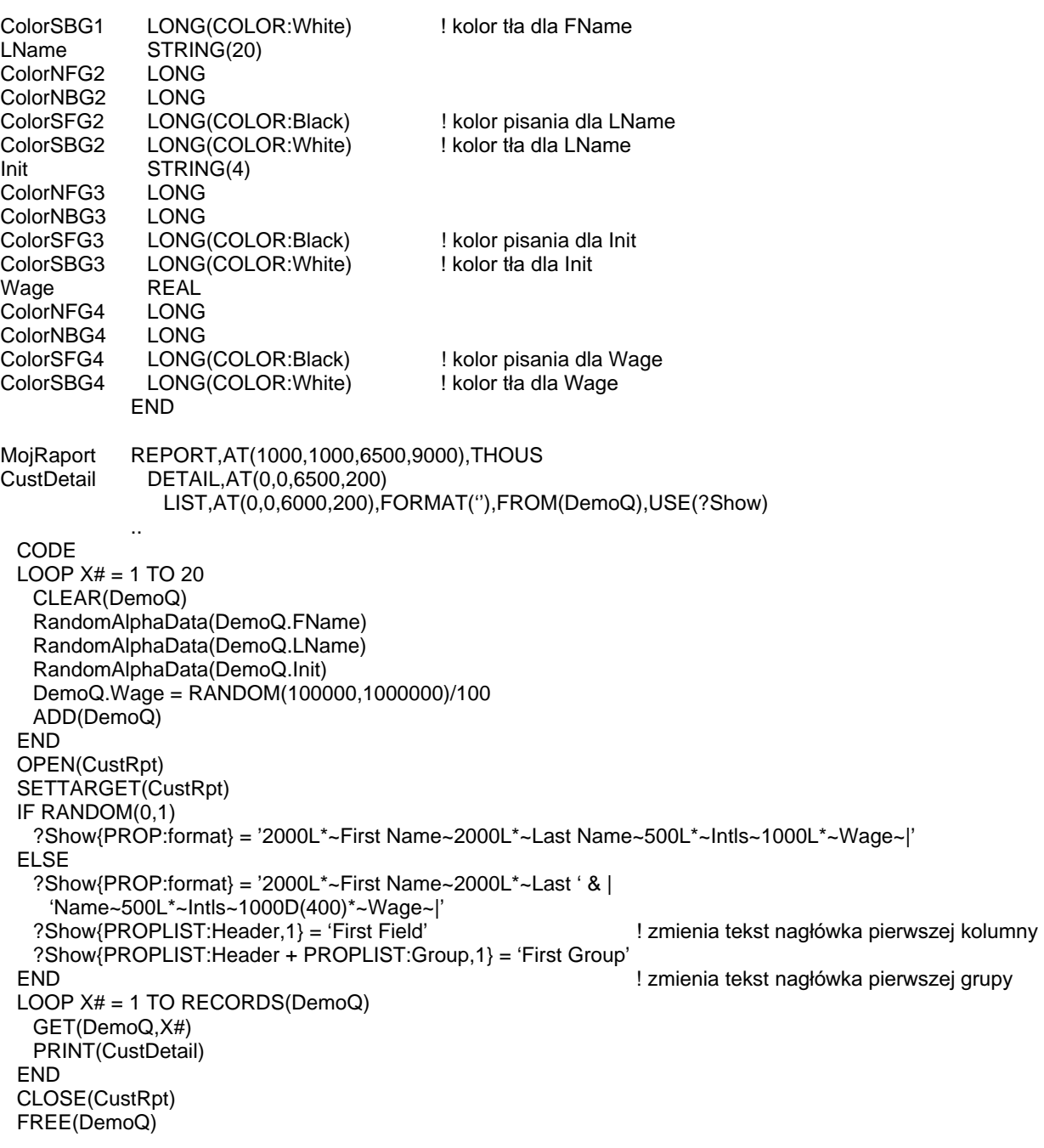

# **Style**

Poniższe właściwości wykorzystuje się do definiowania tablic stylów dostępnych dla kolumn posiadających modyfikator Y lub do stosowania w połączeniu z właściwością PROPLIST:ColStyle. Definiuje się w ten sposób tablicę dostępnych stylów. Przypisując numer elementu tablicy do pola LONG związanego z modyfikatorem Y lub do właściwości PROPLIST:ColStyle powodujemy wyświetlenie danej komórki lub kolumny w określonym stylu.

## PROPSTYLE:FontName

Właściwość tablicowa ustawiająca lub określająca nazwę czcionki dla numeru stylu wskazanego jako element tablicy.

## PROPSTYLE:FontSize

Właściwość tablicowa ustawiająca lub określająca rozmiar czcionki dla numeru stylu wskazanego jako element tablicy.

# PROPSTYLE:FontColor

Właściwość tablicowa ustawiająca lub określająca kolor czcionki dla numeru stylu wskazanego jako element tablicy.

## PROPSTYLE:FontStyle

Właściwość tablicowa ustawiająca lub określająca styl czcionki (waga, itp.) dla numeru stylu wskazanego jako element tablicy.

# PROPSTYLE:TextColor

Właściwość tablicowa ustawiająca lub określająca kolor tekstu dla numeru stylu wskazanego jako element tablicy (to samo, co kolor czcionki).

# PROPSTYLE:BackColor

Właściwość tablicowa ustawiająca lub określająca kolor tła dla numeru stylu wskazanego jako element tablicy.

## PROPSTYLE:TextSelected

Właściwość tablicowa ustawiająca lub określająca kolor tekstu wyróżnionego dla numeru stylu wskazanego jako element tablicy.

# PROPSTYLE:BackSelected

Właściwość tablicowa ustawiająca lub określająca kolor tła wyróżnionego dla numeru stylu wskazanego jako element tablicy.

## PROPSTYLE:Picture

Właściwość tablicowa ustawiająca lub określająca wzorzec wyświetlania związany z numerem stylu wskazanego jako element tablicy.

## Przykład:

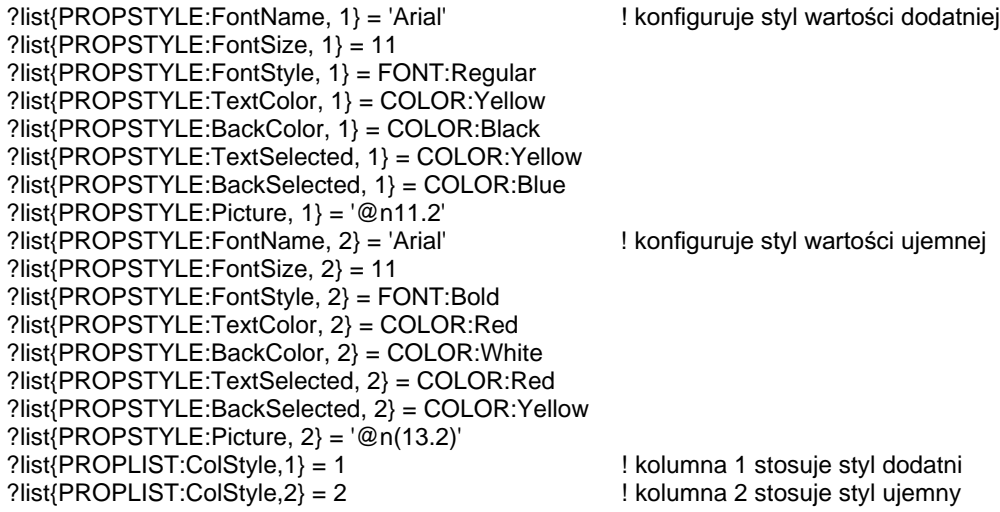

# **CLARION 5TM**

# Inne właściwości okienka typu LIST

Przedstawione poniżej właściwości nie są częścią atrybutu FORMAT, mogą jednak dynamicznie wpływać na wygląd kontrolki LIST lub COMBO.

## PROPLIST:BackColor

Właściwość tablicowa ustawiająca lub określająca domyślny kolor tła dla tekstu w kolumnie o numerze określonym jako element tablicy. To ustawienie może zostać przykryte przez standardowy mechanizm kolorowania komórek.

# PROPLIST:BackSelected

Właściwość tablicowa ustawiająca lub określająca domyślny kolor tła wyróżnionego dla tekstu w kolumnie o numerze określonym jako element tablicy. To ustawienie może zostać przykryte przez standardowy mechanizm kolorowania komórek.

## PROPLIST:TextColor

Właściwość tablicowa ustawiająca lub określająca domyślny kolor tekstu dla tekstu w kolumnie o numerze określonym jako element tablicy. To ustawienie może zostać przykryte przez standardowy mechanizm kolorwania komórek.

# PROPLIST:TextSelected

Właściwość tablicowa ustawiająca lub określająca domyślny kolor tekstu wyróżnionego dla tekstu w kolumnie o numerze określonym jako element tablicy. To ustawienie może zostać przykryte przez standardowy mechanizm kolorwania komórek.

#### **PROPLIST:Exists**

Właściwość tablicowa dająca w rezultacie wartość 1 jeśli kolumna o numerze wskazanym jako element tablicy istnieje. Na przykład, ?List{PROPLIST:Exists,1} testuje, czy kolumna 1 istnieje w liście. Jest to przydatne przy przetwarzaniu uogólnionych list.

#### Przykład:

```
WinView WINDOW('View'), AT(,,340,200), SYSTEM, CENTER
          LIST, AT(0,0,300,200), USE(?List), FROM(Que), FORMAT('80L~F1~80L~F2~80L~F3~')
         END
 CODE
 OPEN(WinView)
 LOOP X# = 1 TO 255
   IF ?List{PROPLIST:Exists,X#} = 1
                                                      ! czy jest kolumna o tym numerze
    ?List{PROPLIST:TextColor,X#} = COLOR:Red
    ?List{PROPLIST:BackColor,X#} = COLOR:White
    ?List{PROPLIST:TextSelected,X#} = COLOR:Yellow
    ?List{PROPLIST:TextSelected,X#} = COLOR:Blue
   ELSE
    BREAK
   END
 END
```
# Właściwości myszki w okienku typu LIST

Przedstawione poniżej właściwości określają położenie myszki w kontrolce LIST lub COMBO w momencie, gdy jest wciskany lub zwalniany jej przycisk. Właściwości te możemy także zapisywać, co jednak nie daje żadnego efektu poza tym, że przy następnym ich odczycie (w ramach tej samej pętli ACCEPT) wartość właściwości będzie właśnie taka, jaką nadaliśmy. Działanie takie może ułatwić osiągnięcie zamierzonego efektu w niektórych sytuacjach.

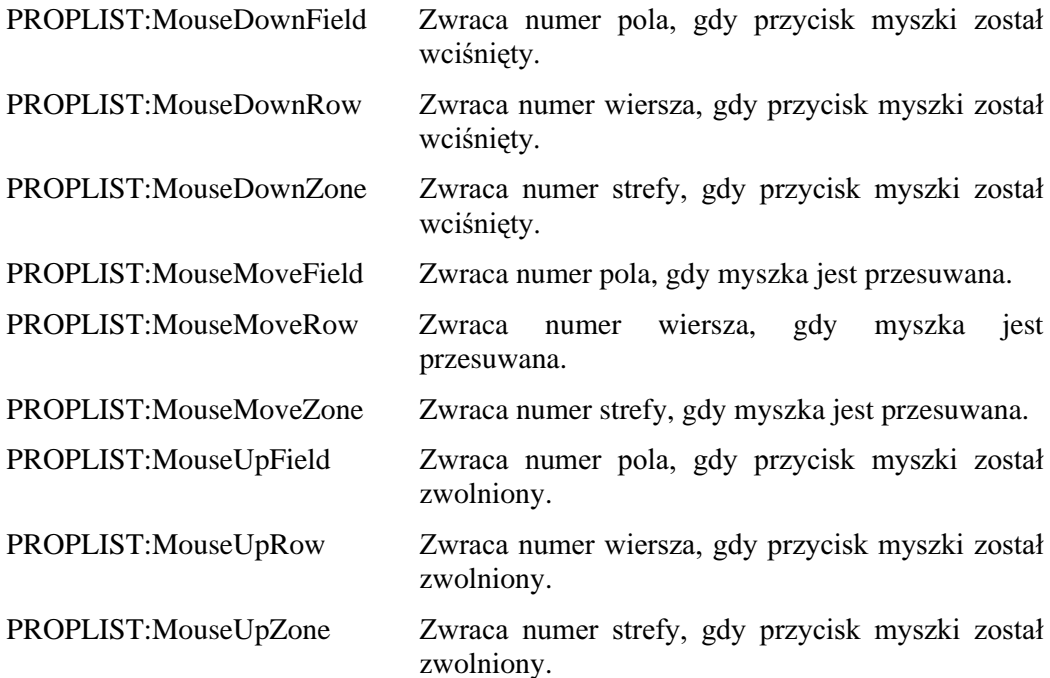

Wszystkie trzy właściwości zwiazane z wierszem dają w rezultacie 0 dla tekstu nagłówka oraz -1 w przypadku wyjścia poza ostatni wyświetlany element.

Ekwiwalenty dla poszczególnych stref są zdefiniowane w pliku EQUATES.CLW:

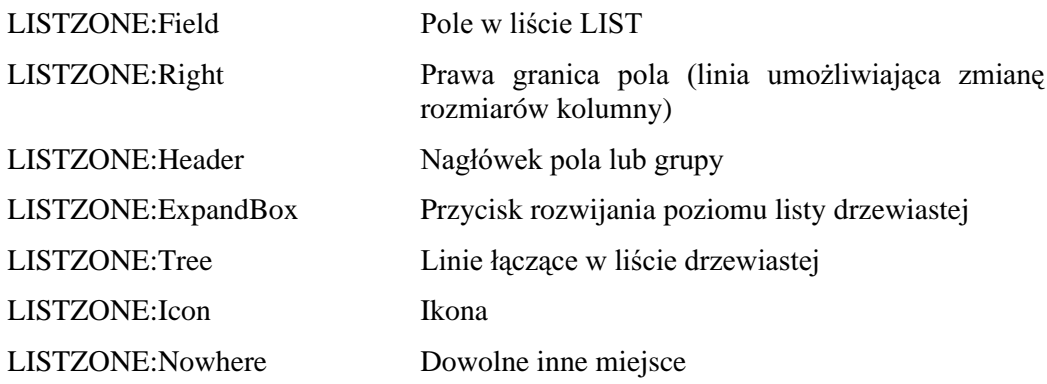

Przykład:

- Que QUEUE
- $F1$ STRING(50)  $F2$
- STRING(50) F<sub>3</sub> STRING(50)
- **END**

WinView WINDOW('View'), AT(,,340,200), SYSTEM, CENTER

# **CLARION 5TM**

```
LIST, AT(20,0,300,200), USE(?List), FROM(Que), HVSCROLL, |
            FORMAT('80L~F1~80L~F2~80L~F3~'),ALRT(MouseLeft)
         END
             STRING(20)
SaveFormat
SaveColumn
             BYTE
Columns
             BYTE, DIM(3)
 CODE
 OPEN(WinView)
 Columns[1] = 1Columns\overline{[2]} = 2
 Columns[3] = 3DO BuildListQue
 ACCEPT
   CASE EVENT()
   OF EVENT:PreAlertKey
    CYCLE
                                              ! umożliwia standardowa obsługę kliknięć listy
   OF EVENT: AlertKev
    IF ?List{PROPLIST:MouseDownRow} = 0
                                                         ! sprawdzenie, czy nie był klikniety nagłówek
                                                         ! kolumny
      EXECUTE Columns[?List{PROPLIST:MouseDownField}] ! sprawdzenie, który to nagłówek
      SORT(Que, Que.F1)
      SORT(Que, Que.F2)
      SORT(Que, Que.F3)
    END
    SaveFormat = ?List{PROPLIST:Format,?List{PROPLIST:MouseDownField}}
    ?List{PROPLIST:Format,?List{PROPLIST:MouseDownField}} = ?List{PROPLIST:Format,1}
    ?List(PROPLIST:Format.1} = SaveFormat
    SaveColumn = Columns[?List{PROPLIST:MouseDownField}]
    Columns[?List{PROPLIST:MouseDownField}] = Columns[1]
    Columns[1] = SaveColumn
    DISPLAY
 FREE(Que)
BuildListQue ROUTINE
 LOOP Y# = 1 TO 9Que.F1 = 'Que.F1 - ' & Y#Que.F2 = 'Que.F2 - ' & RANDOM(10,99)
   Que.F3 = 'Que.F3 - ' & RANDOM(100,999)
   ADD(Que)
   ASSERT(NOT ERRORCODE())
 END
```
# 372

# FROM (określenie źródła danych dla okienka typu LIST)

# FROM(source)

- **FROM** Określa źródło danych, które mają być wyświetlane lub drukowane w kontrolce LIST.
- Etykieta kolejki QUEUE lub pola w kolejce QUEUE, bądź stała source łańcuchowa lub zmienna (zazwyczaj typu GROUP) zawierająca elementy danych, które mają być wyświetlane bądź drukowane w liście LIST. Jeśli kolejka QUEUE została dynamicznie utworzona za pomocą instrukcji NEW, po zamknieciu okna musi być zwolniona za pomoca instrukcji DISPOSE.

Atrybut FROM (PROP:FROM, tylko-do-zapisu) wskazuje źródło danych, które mają być wyświetlane w kontrolce LIST, COMBO lub SPIN badź drukowane w kontrolce LIST. Jeśli w roli *source* występuje stała łańcuchowa, indywidualne elementy danych muszą być od siebie odseparowane znakiem pionowej kreski (). Jeśli chcemy, by znak ten występował jako jeden ze znaków elementu, należy go wstawić dwukrotnie (||) – wyświetlony zostania tylko jeden. Jeśli chcemy wstawić do listy element będący łańcuchem pustym, musimy umieścić przynajmniej jedna spację pomiedzy pionowymi kreskami (| |).

## Zastosowanie w oknie

W przypadku kontrolek SPIN, źródłem source powinno być na ogół pole kolejki QUEUE lub łańcuch znakowy. Jeśli źródłem source jest kolejka QUEUE posiadająca wiele pól, tylko pierwsze z nich jest wyświetlane w kontrolce SPIN.

W kontrolkach LIST oraz COMBO elementy danych są formatowane zgodnie z informacjami określonymi w atrybucie FORMAT. Jeśli w roli źródła source występuje etykieta kolejki QUEUE, wszystkie pola tej kolejki są wyświetlane zgodnie z definicją określoną w atrybucie FORMAT. Jeżeli w roli źródła source występuje etykieta pojedynczego pola kolejki QUEUE, tylko ono jest wyświetlane.

## Zastosowanie w raporcie

Jeśli w roli źródła source wystepuje etykieta kolejki OUEUE, wszystkie pola tej kolejki są drukowane. Jeżeli w roli źródła source występuje etykieta pojedynczego pola kolejki OUEUE, tylko ono jest drukowane. Należy pamietać, że w liście LIST jest drukowany tylko jeden element kolejki, ten który aktualnie znajduje się w jej buforze.

Jeżeli w roli źródła *source* występuje stała lub zmienna łańcuchowa, drukowany jest w liście reprezentowany przez nią łańcuch (wszystkie elementy oddzielone od siebie znakiem pionowej kreski). Elementy danych są formatowane zgodnie z informacjami określonymi w atrybucie FORMAT.

# Przykład:

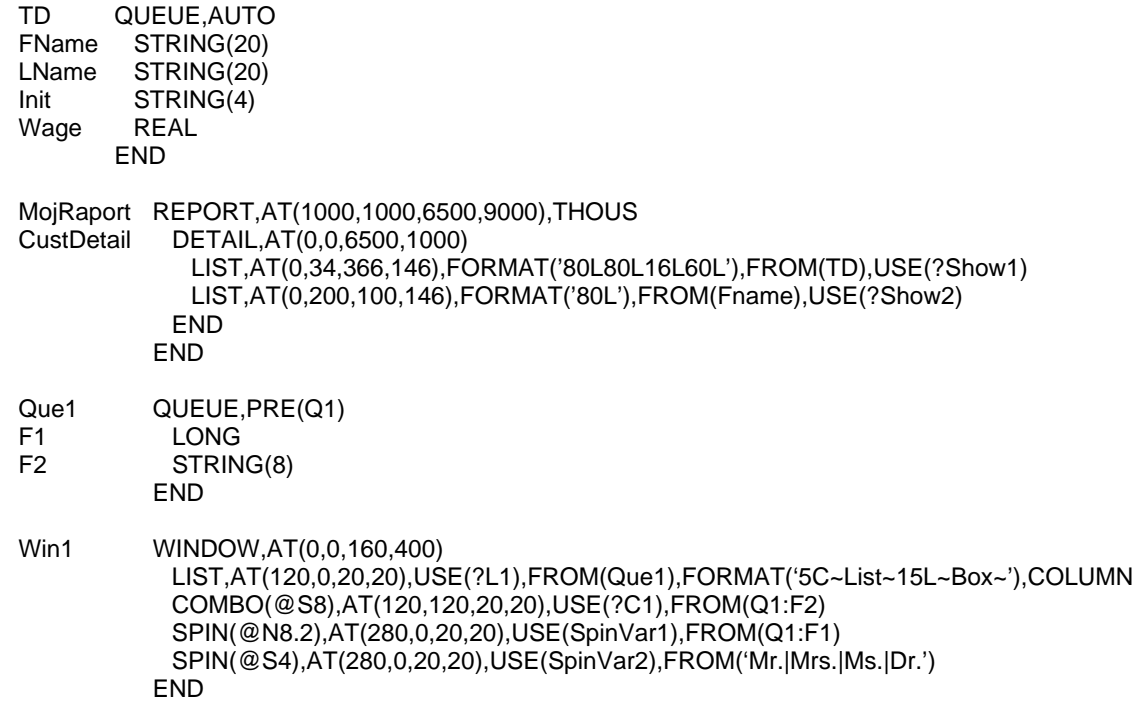

# FULL (ustawienie wyświetlania pełnoekranowego)

## **FULL**

Atrybut FULL (PROP:FULL) powoduje takie rozszerzenie kontrolki by zajmowała cały dostępny obszar okna WINDOW dla dowolnego brakującego parametru atrybutu AT określającego szerokość lub wysokość.

Atrybut FULL nie może być określany dla kontrolek paska narzędzi TOOLBAR.

# **GRAY (włączenie efektów 3D)**

## **GRAY**

Atrybut GRAY (PROP:GRAY) powoduje, że okno WINDOW otrzymuje szare tło, odpowiednie przy stosowaniu trójwymiarowych kontrolek. Wszystkie kontrolki okna WINDOW posiadającego atrybut GRAY automatycznie otrzymują trójwymiarowy wyglad. Kontrolki w pasku narzędzi TOOLBAR zawsze otrzymują trójwymiarowy wygląd, bez potrzeby stosowania atrybutu GRAY.

Atrybut ten nie jest prawidłowy dla struktury APPLICATION.

Trójwymiarowy wygląd kontrolek może być wyłączany za pomocą SET3DLOOK.

#### Przykład:

! okno z kontrolkami 3-D Win1 WINDOW, GRAY **END** 

Porównaj:SET3DLOOK

# GRID (Ustawia kolor wyświetlania linii siatki)

# GRID(rgb)

- **GRID** Określa kolor, którym będą wyświetlane linie siatki w liście.
- Stała całkowita LONG lub ULONG bądź ekwiwalent EQUATE  $rgb$ standardowego koloru Windows, tworząca kolor w oparciu o składniki czerwieni, zieleni i błękitu. Wartość koloru jest przechowywana w trzech mniej znaczących bajtach (0, 1 i 2)

Atrybut GRID (PROPLIST:GRID) Określa kolor, którym będą wyświetlane linie siatki w liście COMBO lub LIST. Ekwiwalenty EQUATE dla standardowych kolorów Windows znajdują się w pliku EQUATES.CLW. Windows automatycznie odnajduje kolor sprzetowy najbardziej pasujący do tego, który został określony poprzez wartość rgb.

### Przykład:

OknoPierwsze WINDOW.AT(0.0.400.400)

LIST.AT(0.34.366.146).FROM(TreeDemo).USE(?Show).HVSCROLL.GRID(COLOR:Red) | FORMAT('80L\*IT~First Name~\*80L~Last Name~16C~Initials~') **FND** 

# HIDE (ustawienie kontrolki jako ukrytej)

#### **HIDE**

Atrybut **HIDE** (PROP:HIDE) powoduje, że kontrolka nie pojawia się, gdy jej okno WINDOW lub APPLICATION zostanie otwarte. Wyświetlenie kontrolki musi zostać wymuszone za pomocą instrukcji UNHIDE.

W raporcie REPORT kontrolka nie będzie drukowana dopóty, dopóki nie zostanie użyta instrukcja UNHIDE. Właściwość PROP:HIDE może być używana w połączeniu z wbudowana zmienną TARGET w celu ukrycia bądź wyświetlenia bieżącego okna.

# HLP (wskazanie identyfikatora pomocy kontekstowej)

## HLP(helpID)

- **HLP** Określa identyfikator systemu pomocy helpID dla aplikacji APPLICATION, okna WINDOW lub kontrolki.
- Stała łańcuchowa definiująca klucz stosowany przy dostępie do  $helpID$ systemu pomocy. Może to być albo słowo kluczowe systemu pomocy, albo "łańcuch kontekstowy".

Atrybut HLP (PROP:HLP) określa identyfikator systemu pomocy helpID dla aplikacji APPLICATION, okna WINDOW lub kontrolki. Jeśli system pomocy dla aplikacji został utworzony, jest on automatycznie wyświetlany po wciśnięciu przez użytkownika klawisza F1.

Jeżeli użytkownik wciska klawisz F1 w celu wywołania systemu pomocy aplikacji APPLICATION i nie jest przy tym aktywne żadne jej menu, do zlokalizowania odpowiedniego tematu pomocy jest wykorzystywany identyfikator helpID aplikacji. W przeciwnych wypadkach biblioteka Clariona automatycznie używa identyfikatora helpID aktywnego menu, kontrolki, czy okna, przeszukując hierarchię tematów pomocy. Identyfikator helpID aplikacji APPLICATION znajduje się na szczycie hierarchii.

Identyfikator helpID może zawierać słowo kluczowe systemu pomocy, albo "łańcuch kontekstowy".

Słowo kluczowe systemu pomocy jest fraza wyświetlana w oknie wyszukiwania w systemie pomocy. Gdy użytkownik naciśnie klawisz F1 i istnieje tylko jeden temat systemu pomocy wskazywany przez dany identyfikator, jest on otwierany. W przypadku, gdy jeden identyfikator wskazuje na wiele tematów pomocy, jest otwierane okno wyszukiwania.

Łańcuch kontekstowy jest identyfikowany przez wiodący znak tyldy (~) w identyfikatorze helpID, po którym następuje unikalny identyfikator (nie sa dopuszczalne spacje) zwiazany z jednym i tylko jednym tematem systemu pomocy. Gdy użytkownik naciśnie klawisz F1 w pliku pomocy jest otwierany temat związany z łańcuchem kontekstowym. Jeśli znak tyldy nie występuje, identyfikator helpID jest traktowany jak słowo kluczowe systemu pomocy.

#### Przykład:

```
! okno z pomocą kontekstową:
MainWin APPLICATION('My Application'), SYSTEM, MAX, ICON('MyIcon.ICO'), STATUS, HLP('~App')
           MENUBAR
            MENU('&File'), USE(?FileMenu)
              ITEM('&Open...'), USE(?OpenFile), HLP('~OpenFileHelp')
            END
           END
         END
! okno ze słowem kluczowym pomocy:
Win2
         WINDOW, HLP ('Window One Help')
           ENTRY(@s30),USE(SomeVariable),HLP('~Entry1Help')
                                                                  ! łańcuch pomocy kontekstowej
           ENTRY(@s30),USE(SomeVariable),HLP('Control Two Help') ! słowo kluczowe systemu pomocy
         END
```
# **HSCROLL, VSCROLL, HVSCROLL (ustawienie pasków przewijania)**

**HSCROLL VSCROLL** HVSCROLL

> Atrybuty HSCROLL, VSCROLL oraz HVSCROLL powodują umieszczenie pasków przewijania w oknach APPLICATION lub WINDOW, bądź w kontrolkach COMBO, LIST, IMAGE, TEXT. HSCROLL (PROP:HSCROLL) dodaje pasek poziomy w dolnej części, a VSCROLL (PROP:VSCROLL) pasek pionowy po prawej stronie. Z kolei HVSCROLL (PROP:HVSCROLL) dodaje oba paski – u dołu i po prawej stronie.

> Atrybut HSCROLL jest dostępny również dla kontrolki SHEET. Powoduje to, że zakładki TAB są wyświetlane w jednym wierszu, zamiast w kilku, niezależnie od tego, ile ich jest. Na obu końcach wiersza zakładek pojawiają się przyciski umożliwiające ich przewijanie. Właściwość PROP:BrokenTabs może zostać ustawiona na FALSE w celu wyłączenia wizualnego efektu "przełamanych" zakładek.

> Pionowy pasek przewijania pozwala na przewijanie zawartości w górę i w dół. Pasek poziomy umożliwia przewijanie w lewo i w prawo. Paski przewijania pojawiają się wtedy, gdy nie cała zawartość kontrolki mieści się w obszarze wyznaczonym przez jej rozmiary.

> Jeśli atrybut VSCROLL nadamy kontrolce LIST posiadającej atrybut IMM, pionowy pasek przewijania będzie wyświetlany przez cały czas. Gdy użytkownik kliknie myszka w pasek przewijania, sa generowane zdarzenia, jednak zawartość listy się nie przesuwa (te akcie trzeba oprogramować samodzielnie). Możemy sprawdzać właściwość PROP: VscrollPos w celu określenia pozycji suwaka na pasku przewijania: od 0 (góra) do  $255$  (dół).

> Atrybuty HSCROLL, VSCROLL oraz HVSCROLL moga być także stosowane w kontrolce SPIN i określać opcjonalny, inny od domyślnego (jeden pod drugim, wskazujące w górę i w dół), układ przycisków kontrolki. Atrybut HSCROLL powoduje umieszczenie przycisków obok siebie (wskazują w lewo i w prawo). Atrybut VSCROLL umieszcza przyciski jeden nad drugim (wskazują w lewo i w prawo). Atrybut HVSCROLL umieszcza przyciski obok siebie (wskazują w górę i w dół).

## Przykład:

- ! okno z suwakiem poziomym: Win1 WINDOW, HSCROLL, RESIZE **END**
- ! okno z suwakiem pionowym:
- Win2 WINDOW, VSCROLL, RESIZE **END**
- ! okno z suwakiem poziomym i pionowym: Win2 WINDOW, HVSCROLL, RESIZE **END**

# **ICON** (wskazanie ikony)

# $ICON($  [ $file$ ])

- **ICON** Określa ikonę wyświetlaną w oknie APPLICATION, WINDOW lub kontrolce.
- file Stała łańcuchowa zawierająca nazwę pliku graficznego w formacie .ICO, .GIF, .JPG lub .PCX bądź ekwiwalent EQUATE dla standardowych ikon systemu Windows. Plik z grafiką jest automatycznie linkowany do pliku .EXE aplikacji jako jej zasób.

Atrybut ICON (PROP:ICON) określa ikonę wyświetlaną w oknie APPLICATION, WINDOW lub kontrolce. W przypadku okna APPLICATION lub WINDOW, atrybut ICON umożliwia także występowanie przycisku zwijającego okno do postaci ikony i musi wskazywać plik z grafiką poprzez parametr *file*. Przycisk zwijający okno do postaci ikony pojawia się w prawej części paska tytułowego okna (trójkącik skierowany w dół w Windows 3.x i podkreślenie w Windows 95/98/NT). Gdy użytkownik kliknie myszką przycisk zwijający, okno jest zmniejszane do ikony – bez zatrzymywania jego działania. Jeśli minimalizowane jest okno aplikacji APPLICATION lub okno WINDOW nie posiadające atrybutu MDI, ikona z pliku file jest wyświetlana na pulpicie systemu operacyjnego; gdy jest minimalizowane okno WINDOW posiadające atrybut MDI, ikona z pliku *file* jest wyświetlana w obszarze roboczym aplikacji.

W przypadku kontrolek BUTTON, RADIO oraz CHECK, atrybut ICON wskazuje ikone wyświetlana w kontrolce. Grafika z pliku *file* jest wyświetlana na przycisku reprezentującym kontrolkę. W przypadku kontrolek RADIO oraz CHECK atrybut ICON powoduje utworzenie przycisków "wciskanych", tzn. takich które pozostają w jednym z dwóch stanów: wciśniętym lub wyciśniętym.

Ekwiwalenty EQUATE dla standardowych ikon Windows są zawarte w pliku EQUATES.CLW. Poniżej podano przykłady kilku z nich:

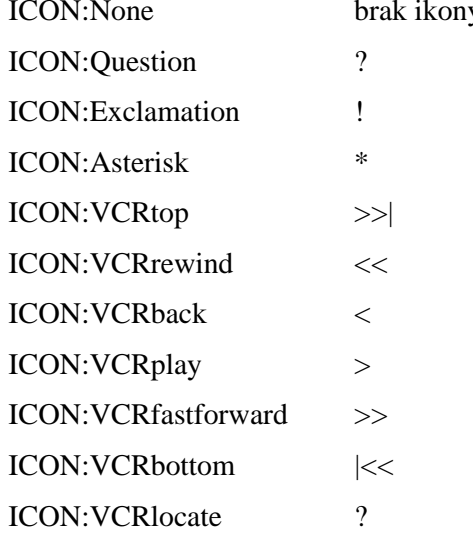

Jeśli nazwa pliku ikon przypisana do właściwości PROP:Icon posiada dołączony w nawiasach kwadratowych numer (IconFile.DLL[1]) oznacza to, że dany plik zawiera wiele ikon, a podany numer oznacza numer ikony w pliku (licząc od zera). Jeśli nazwę pliku ikon poprzedza znak tyldy (~IconFile.ICO), oznacza to, że plik został dołączony do projektu jako zasób i nie znajduje się w oddzielnym pliku na dysku.

#### Przykład:

MDIChild WINDOW('Child One'),AT(0,0,320,200),MDI,MAX,HVSCROLL,ICON('MyIcon.ICO') OPTION('Option'),USE(OptVar) RADIO('Radio 1'),AT(120,0,20,20),USE(?R1),ICON('Radio1.ICO') RADIO('Radio 2'),AT(140,0,20,20),USE(?R2),ICON('Radio2.GIF') END CHECK('&A'),AT(0,120,20,20),USE(?C7),ICON(ICON:Asterisk) BUTTON('&1'),AT(120,0,20,20),USE(?B7),ICON(ICON:Question) END

Porównaj: ICONIZE, MAX, MAXIMIXE, IMM

# ICONIZE (wymuszenie otwarcia okna jako zwiniętego do ikony)

## **ICONIZE**

Atrybut ICONIZE (PROP:ICONIZE) powoduje, że okno APPLICATION lub WINDOW jest otwierane w postaci zminimalizowanej do ikony. Gdy aplikacja **APPLICATION** lub okno **WINDOW** pozbawione atrybutu MDI iest zminimalizowane, ikona zawarta w pliku *file* jest wyświetlana na pulpicie systemu operacyjnego Windows (Windows 3.x) lub w systemowym pasku zadań pojawia się jedynie wizytówka okna (Windows 95/98/NT 4.0). Gdy jest zminimalizowane okno WINDOW z atrybutem MDI, ikona z pliku *file* (Windows 3.x) lub wizytówka okna (Windows 95/98/NT 4.0) jest wyświetlana w obszarze roboczym okna aplikacji APPLICATION.

Właściwość PROP:ICONIZE wbudowanej zmiennej systemowej SYSTEM daje w rezultacie wartość 1 jeśli ustawienia pliku PIF (Program Information File) aplikacji nakazują otwarcie jej w postaci zminimalizowanej.

Przykład:

! okno z przyciskiem Miimalizuj, otwarte w postaci ikony: Win2 WINDOW,ICON('Mylcon.ICO'),ICONIZE END

Porównaj: ICON, IMM

# IMM (wymuszenie natychmiastowego zgłaszania zdarzenia)

## **IMM**

Atrybut **IMM** (PROP:IMM) powoduje bezzwłoczne generowanie zdarzenia.

## **Zastosowanie w oknie**

W oknie WINDOW lub APPLICATION atrybut IMM powoduje natychmiastowe generowanie zdarzenia, gdy tylko użytkownik przesunie lub zmieni rozmiar okna. Powoduje to, przed wykonaniem właściwej akcji, wygenerowanie jednego z następujących zdarzeń:

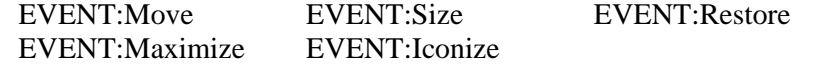

Jeśli kod obsługujący te zdarzenia opiera się na wykona instrukcję CYCLE, przypisana im standardowa akcia nie zostanie wykonana. W ten sposób możemy uniemożliwić użytkownikowi przesuwanie lub zmianę rozmiarów okna.

Gdy tylko akcja zostanie wykonana, jest generowane jedno lub kilka z poniższych zdarzeń:

EVENT:Moved EVENT:Sized EVENT:Restored<br>EVENT:Maximized EVENT:Iconized EVENT:Maximized

Wiele zdarzeń poakcyjnych może być generowanych z tego powodu, że niektóre akcje dają kilka efektów. Na przykład, gdy użytkownik kliknie przycisk maksymalizujący, jest generowane zdarzenie EVENT:Maximize. Jeśli nie występuje instrukcja CYCLE w obsłudze tego zdarzenia, jest podejmowana odpowiednia akcja, a następnie są generowane zdarzenia EVENT:Maximized, EVENT:Moved oraz EVENT:Sized. Jest tak dlatego, bo maksymalizacja okna pociąga za sobą zmianę jego położenia i rozmiaru.

#### **Zastosowanie w kontrolce**

W przypadku kontrolki REGION atrybut IMM powoduje generowanie zdarzenia za każdym razem, gdy wskaźnik myszki znajdzie się nad obszarem (EVENT:MouseIn), porusza się w obszarze (EVENT:MouseMove) lub opuszcza obszar (EVENT:MouseOut) wyznaczony przez jej atrybut AT. Dokładna pozycja wskaźnika myszki może zostać odczytana za pomocą funkcji MOUSEX oraz MOUSEY.

W przypadku kontrolki BUTTON atrybut IMM powoduje generowanie zdarzenia EVENT:Accepted w momencie, gdy lewy przycisk myszki został wciśnięty na kontrolce. Zdarzenie to jest generowane tak długo, jak długo przycisk ten pozostaje wciśnięty. Atrybuty DELAY oraz REPEAT kontrolki BUTTON pozwalają na określenie częstotliwości, z jaką zdarzenie jest generowane.

Atrybut IMM powoduje natychmiastowe generowania zdarzenia za każdym razem, gdy użytkownik używa klawiszy w aktywnej kontrolce LIST lub COMBO, co zazwyczaj pociąga za sobą konieczność odświeżenia kolejki QUEUE z nią związanej. Oznacza to, że wszystkie klawisze są niejawnie zgłaszane jako wymagające obsługi dla danej kolejki (ALRT). Gdy użytkownik wciśnie klawisz znakowy, jest generowane zdarzenie EVENT:NewSelection.

W kontrolkach ENTRY oraz SPIN zdarzenie EVENT:NewSelection jest generowane za każdym razem, gdy zmieni się ich zawartość lub pozycja kursora. Jeśli chcemy wykonać jakieś działanie tylko wtedy, gdy zmienia się zawartość, musimy zachować poprzednią zawartość i porównywać ją z aktualną (wykorzystując na przykład właściwość PROP:ScreenText).

W przypadku arkuszy zakładek SHEET zdarzenie EVENT:NewSelection jest generowane wtedy, gdy użytkownik kliknie zakładkę TAB (również wtedy, gdy jest to aktualna zakładka). Może to być przydatne wtedy, gdy w jednym oknie mamy kilka kontrolek SHEET.

Przykład:

```
Win2 WINDOW('Some Window'), AT(58,11,174,166), MDI, DOUBLE, MAX, IMM
       LIST, AT(109, 48, 50, 50), USE(?List), FROM('Que'), IMM
       BUTTON('&Ok'), AT(111, 108,,), USE(?Ok)
       BUTTON('&Cancel'), AT(111,130,,), USE(?Cancel)
      END
 CODE
 OPEN(Win2)
 ACCEPT
   CASE EVENT()
   OF EVENT: Move
                              ! uniemożliwienie przesuwania okna
    CYCLE
                              ! gdy zmaksymalizowane
   OF EVENT: Maximized
    ?List{PROP:Height} = 100 ! zmień rozmiar listy
                              ! gdy przyrócono poprzendi rozmiar
   OF EVENT:Restored
    ?List{PROP:Height} = 50 ! zmień rozmiar listy
   END
 END
```
Porównaj: RESIZE, MAX, ICON, DELAY, REPEAT

# INS, OVR (ustawienie trybu wprowadzania)

**INS OVR** 

> Atrybuty INS i OVR (PROP:INS oraz PROP:OVR) określają tryb wprowadzania dla kontrolek ENTRY i TEXT okna posiadającego atrybut MASK. Atrybut INS powoduje włączenie trybu wstawiania, atrybut OVR - zastępowania. Tryby te są aktywne tylko w oknach posiadających atrybut MASK.

# JOIN (połączone przyciski przewijania zakładek TAB)

# **JOIN**

Atrybut JOIN (PROP:JOIN) nadany kontrolce SHEET powoduje, że jej zakładki TAB są wyświetlane w jednej linii zamiast w wielu, niezależnie od tego ile ich jest. Przyciski przewijania zakładek (lewy i prawy bądź górny i dolny) są umieszczane obok siebie, po prawej stronie arkusza.

# KEY (ustawienie klawisza skrótu)

## KEY( keycode)

**KEY** Określa klawisz skrótu dla kontrolki

kevcode Kod klawisza lub ekwiwalent etykiety kodu klawisza.

Atrybut KEY (PROP:KEY) wskazuje klawisz skrótu powodujący niezwłoczne przekazanie aktywności wprowadzania do kontrolki lub wykonanie związanej z nią akcji. Wymienione poniżej kontrolki otrzymują aktywność wprowadzania:

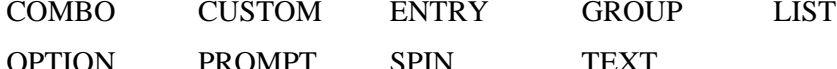

Kontrolki, w przypadku których zostanie wykonana związana z nimi akcja, są następujące:

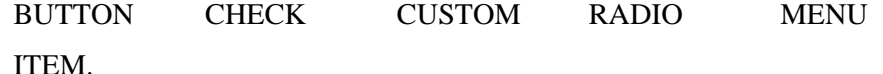

#### Przykład:

MainWin APPLICATION('My Application'), SYSTEM, MAX, ICON('MyIcon.ICO'), STATUS **MENUBAR** MENU('&Edit'), USE(?EditMenu) ITEM('Cu&t'),USE(?CutText),KEY(CtrlX),STD(STD:Cut),DISABLE ITEM('&Copy'), USE(?CopyText), KEY(CtrlC), STD(STD:Copy), DISABLE ITEM('&Paste'), USE(?PasteText), KEY(CtrlV), STD(STD:Paste), DISABLE **END** END **TOOLBAR** COMBO(@S8), AT(120, 120, 20, 20), USE(?C1), FROM(Q1:F2), KEY(F1Key) LIST, AT(120,0,20,20), USE(?L1), FROM(Que1), KEY(F2Key) SPIN(@N8.2),AT(280,0,20,20),USE(SpinVar1),FROM(Q),KEY(F3Key) TEXT, AT(20,0,40,40), USE(E2), KEY(F4Key) PROMPT('Enter &Data in E2:'), AT(10,200,20,20), USE(?P2), KEY(F5Key) ENTRY(@S8), AT(100, 200, 20, 20), USE(E2), KEY(F6Key) BUTTON('&1'), AT(120,0,20,20), USE(?B7), KEY(F7Key) CHECK('&A'), AT(0,120,20,20), USE(?C7), KEY(F8Key) OPTION('Option'), USE(OptVar), KEY(F9Key) RADIO('Radio 1'), AT(120,0,20,20), USE(?R1), KEY(F10Key) RADIO('Radio 2'), AT(140,0,20,20), USE(?R2), KEY(F11Key) **END END END** 

# **CLARION 5TM**

# LANDSCAPE (ustawienie poziomej orientacji strony raportu)

# **LANDSCAPE**

Atrybut LANDSCAPE (PROP:LANDSCAPE) nadany raportowi REPORT powoduje, że jest on drukowany domyślnie w orientacji poziomej (landscape). Jeśli atrybut LANDSCAPE został pominięty, drukowanie domyślnie odbywa się w orientacji pionowej (portrait).

Przykład:

REPORT, PRE('Rpt'), LANDSCAPE Report ! deklaracje struktury raportu **END** 

! domyślne ustawienie landscape

# LEFT, RIGHT, ABOVE, BELOW (określenie pozycji zakładki TAB)

 $LEFT($  [  $width]$  ) RIGHT([width]) ABOVE( [ width] ) **BELOW([width])** 

> width Stała całkowita określająca szerokość zakładki TAB w jednostkach dialogowych. Dla atrybutu LEFT jest to właściwość PROP: LeftOffset (równoważna z {PROP:LEFT,2}). Dla atrybutu RIGHT jest to właściwość PROP:RightOffset (równoważna z {PROP:RIGHT,2}). Dla atrybutu ABOVE jest to właściwość PROP: Above Size (równoważna z {PROP: ABOVE, 2}). Dla atrybutu BELOW jest to właściwość PROP:BelowSize (równoważna z {PROP:BELOW,2}).

> Atrybuty LEFT, RIGHT, ABOVE oraz BELOW dla kontrolki SHEET określają pozycję jej kontrolek TAB. Atrybut LEFT (PROP:LEFT) powoduje umieszczenie zakładek TAB po lewej stronie arkusza zakładek, RIGHT (PROP:RIGHT) – po prawej stronie, ABOVE (PROP:ABOVE) – powyżej, a BELOW (PROP:BELOW) – poniżej.

> Parametr *width* umożliwia określenie rozmiaru kontrolki TAB. Tekst pojawia się w zakładce TAB w orientacji poziomej, chyba, że określimy atrybut UP lub DOWN.

Przykład:

```
MDIChild WINDOW('Child One'), AT(0,0,320,200), MDI, MAX, HVSCROLL
                                                                               ! zakładki pod arkuszem
           SHEET, AT(0,0,320,175), USE(SelectedTab), BELOW
             TAB('Tab One'), USE(?TabOne)
               OPTION('Option 1'), USE(OptVar1), KEY(F10Key), HLP('Option1Help')
                 RADIO('Radio 1'), AT(20,0,20,20), USE(?R1)
                 RADIO('Radio 2'), AT(40,0,20,20), USE(?R2)
               END
               PROMPT('Enter Data:'), AT(100, 100, 20, 20), USE(?P1)
               ENTRY(@S8), AT(100, 140, 32, 20), USE(E1)
               PROMPT('Enter More Data:'), AT(100, 200, 20, 20), USE(?P2)
               ENTRY(@S8), AT(100, 240, 32, 20), USE(E2)
             END
             TAB('Tab Two'), USE(?TabTwo)
               PROMPT('Enter Data:'), AT(100, 100, 20, 20), USE(?P3)
               ENTRY(@S8), AT(100, 140, 32, 20), USE(E3)
               PROMPT('Enter More Data:'), AT(100, 200, 20, 20), USE(?P4)
               ENTRY(@S8), AT(100, 240, 32, 20), USE(E4)
             END
           END
           BUTTON('Ok'), AT(100, 180, 20, 20), USE(?Ok)
           BUTTON('Anuluj'), AT(200, 180, 20, 20), USE(?Cancel)
          END
```
# LEFT, RIGHT, CENTER, DECIMAL (ustawienie wyrównywania)

LEFT( $\lceil$  offset $\rceil$ ) RIGHT([offset]) CENTER([offset]) DECIMAL([offset])

> całkowita określająca wielkość przesunięcia od punktu offset Stała wyrównywania. Określona jest w jednostkach dialogowych (o ile nie określono atrybutu THOUS, MM lub POINTS dla raportu REPORT). Dla atrybutu LEFT jest to właściwość PROP: Left Offset (równoważne z jest to  $\{PROP:LEFT,2\}$ ). Dla atrybutu RIGHT właściwość PROP:RightOffset (równoważne z {PROP:RIGHT,2}). Dla atrybutu CENTER jest to właściwość PROP:CenterOffset (równoważne z {PROP:CENTER,2}). Dla atrybutu DECIMAL jest to właściwość PROP:DecimalOffset (równoważne z {PROP:DECIMAL,2}).

> Atrybuty LEFT, RIGHT, CENTER oraz DECIMAL określają sposób wyrównywania drukowanych danych. LEFT (PROP:LEFT) powoduje wyrównywanie do lewej, RIGHT (PROP:RIGHT) – do prawej, CENTER (PROP:CENTER) – środkowanie, DECIMAL (PROP:DECIMAL) – wyrównywanie do punktu kropki dziesiętnej. W przypadku atrybutu LEFT parametr offset określa wcięcie w stosunku do lewej krawędzi. W przypadku atrybutu RIGHT parametr offset określa wielkość przesunięcia w stosunku do prawej krawędzi. Parametr offset atrybutu CENTER określa przesunięcie w stosunku do środka (liczba ujemna oznacza przesunięcie w lewo, dodatnia – w prawo). Dla atrybutu DECIMAL parametr *offset* określa przesunięcie w prawo w stosunku do punktu kropki dziesiętnej.

## Zastosowanie w oknie

Nastepujące kontrolki pozwalają na stosowanie jedynie atrybutów LEFT lub RIGHT (bez parametru offset): BUTTON, CHECK, RADIO.

Następujące kontrolki pozwalają na stosowanie atrybutów LEFT(*offset*), RIGHT(offset), CENTER(offset), DECIMAL(offset): COMBO, ENTRY, LIST, SPIN, STRING.

Kontrolka TEXT umożliwia stosowanie atrybutów LEFT(offset), RIGHT(offset), CENTER(offset).

## Zastosowanie w raporcie

Następujące kontrolki pozwalają na stosowanie jedynie atrybutów LEFT lub RIGHT (bez parametru offset): CHECK, GROUP, OPTION, RADIO.

Następujące kontrolki pozwalają na stosowanie atrybutów LEFT(offset), RIGHT(offset), CENTER(offset) lub DECIMAL(offset): LIST, STRING.

Kontrolka TEXT umożliwia stosowanie atrybutów LEFT, RIGHT oraz CENTER (bez parametru offset).

Przykład:

```
REPORT, AT (1000, 1000, 6500, 9000), THOUS
Rpt
Detail DETAIL, AT(0,0,6500,1000)
         LIST, AT(0,20,100,146), FORMAT('800L'), FROM(Fname), USE(?Show2), LEFT(100)
        END
      END
OknoPierwsze WINDOW, AT(0,0,160,400)
                COMBO(@S8), AT(120, 120, 20, 20), USE(?C1), FROM(Q1:F2), RIGHT(4)
                LIST, AT(120, 0, 20, 20), USE(?L1), FROM(Que1), CENTER
                SPIN(@N8.2),AT(280,0,20,20),USE(SpinVar1),FROM(Q),DECIMAL(8)
                TEXT, AT(20,0,40,40), USE(E2), LEFT(8)
                ENTRY(@S8), AT(100, 200, 20, 20), USE(E2), LEFT(4)
                CHECK('&A'), AT(0,120,20,20), USE(?C7), LEFT
                OPTION('Option'), USE(OptVar)
                 RADIO('Radio 1'), AT(120,0,20,20), USE(?R1), LEFT
                 RADIO('Radio 2'), AT(140,0,20,20), USE(?R2), RIGHT
                END
```
END

# LINEWIDTH (ustawia grubość linii)

#### LINEWIDTH(width)

LINEWIDTH Określa grubość linii LINE lub grubość ramki kontrolek BOX i ELLIPSE.

width Dodatnia stała całkowita określająca grubość w pikselach.

Atrybut LINEWIDTH (PROP:LINEWIDTH) określa grubość linii kontrolki LINE lub grubość ramki kontrolek BOX i ELLIPSE.

#### Przykład:

MojRaport REPORT, AT(1000, 1000, 6500, 9000), THOUS DETAIL, AT(0,0,6500,1000), USE(?DetailOne) Detail LINE, AT(105, 78, -49, 0), USE(?Line1), LINEWIDTH(3) ! linia grubości 3 pikseli BOX, AT(182, 27, 50, 50), USE(?Box1), LINEWIDTH(3) ! prostokąt z ramką o grubości 3 pikseli STRING(@N\$11.2),AT(6000,1500,500,500),USE(Pre:F1) **END END** window WINDOW('Caption'), AT(,,260,100), GRAY LINE, AT(105, 78, -49,0), USE(?Line1), LINEWIDTH(3) ! linia grubości 3 pikseli BOX, AT(182, 27, 50, 50), USE(?Box1), LINEWIDTH(3) ! prostokąt z ramką o grubości 3 pikseli **END** 

# LINK (tworzy powiązanie obiektu kontrolki OLE z plikiem)

LINK(filename)

- **LINK** Powoduje utworzenie powiązania obiektu kontrolki OLE z plikiem danych specyficznym dla aplikacji serwera OLE.
- Stała łańcuchowa zawierająca nazwę pliku. filename

Atrybut LINK (PROP:LINK, tylko-do-zapisu) powoduje utworzenie powiązania obiektu kontrolki OLE z plikiem danych specyficznym dla aplikacji serwera OLE. Składnia parametru filename musi być w pełni kwalifikowana, tzn. zawierać oznaczenie dysku, ścieżkę dostępu i nazwę pliku, za wyjątkiem sytuacji, gdzie plik występuje w tym samym katalogu, co aplikacja sterująca OLE.

#### Przykład:

OknoPierwsze WINDOW.AT(0.0.200.200) OLE, AT(10,10,160,100), USE(?OLEObject), LINK('Book1.XLS') ! arkusz Excel **MENUBAR** MENU('&Clarion App') ITEM('&Deactivate Object'), USE(?DeactOLE) **END END FND END** 

# MARK (tryb zaznaczania wielu elementów)

# MARK(flag)

**MARK** Włącza tryb umożliwiający zaznaczenie wielu elementów.

Etykieta pola kolejki QUEUE. flag

Atrybut MARK (PROP:MARK, tylko-do-zapisu) włącza tryb umożliwiający jednoczesne zaznaczenie wielu elementów kontrolki LIST lub COMBO. Gdy element listy LIST jest zaznaczony, odpowiednie pole flag jest ustawiane na wartość prawda (1). Każdy zaznaczony element jest automatycznie podświetlany w liście LIST lub COMBO. Zmiana wartości pola *flag* pociąga za sobą odświeżenie wyglądu listy LIST lub COMBO.

W listach LIST lub COMBO, w których zastosowano atrybut MARK, nie powinno się stosować atrybutu IMM.

#### Przykład:

Que1 QUEUE MarkFlag **BYTE** F<sub>1</sub> **LONG** F<sub>2</sub> STRING(8) **END** OknoPierwsze WINDOW,AT(0,0,160,400),SYSTEM LIST, AT(120,0,20,20), USE(?L1), FROM(Que1.F1), MARK(Que1.MarkFlag) COMBO(@S8),AT(120,120,,),USE(?C1),FROM(Que1.F2),MARK(Que1.MarkFlag) **END** CODE DO LoadQue ! załaduj kolejkę Que1 danymi OPEN(OknoPierwsze) **ACCEPT** CASE EVENT() OF EVENT:CloseWindow **BREAK END END** LOOP  $X# = 1$  to RECORDS(Que1) ! petla dla elementów kolejki GET(Que1,X#) IF Que1.MarkFlag ! jeśli użytkownik oznaczył element DO ProcessMarked ! przetwarzaj go **END END** 

# MASK (włacza tryb kontroli wzorca danych)

### **MASK**

Atrybut MASK (PROP:MASK) powoduje włączenie trybu kontroli wzorca przy wprowadzaniu dla określonej kontrolki COMBO, ENTRY lub SPIN bądź wszystkich kontrolek w oknie (gdy umieszczono go w deklaracji okna WINDOW). Przełączanie wartości PROP:MASK dla okna ma wpływ tylko na kontrolki utworzone po tym – nie dotyczy kontrolek już istniejących.

Tryb kontroli wzorca przy wprowadzaniu oznacza, że każdy znak jest automatycznie sprawdzany, czy jest zgodny ze wzorcem określonym dla kontrolki (np. tylko liczby we wzorcach numerycznych itp.). Wymusza to na użytkowniku wprowadzania danych w formacie określonym przez wzorzec wyświetlania kontrolki. Pominięcie atrybutu MASK powoduje dopuszczenie przez Windows do wprowadzania dowolnych znaków. Są one formatowane dopiero wtedy, gdy kontrolka zostanie zatwierdzona przez użytkownika. Dzięki temu użytkownik ma możliwość wprowadzania danych w wygodnym dla siebie formacie. Gdy użytkownik wprowadzi dane w formacie innym niż określa to wzorzec kontrolki, biblioteka uruchomieniowa stara się rozpoznać zastosowany przez niego format i przekonwertować go do formatu zgodnego ze wzorcem wyświetlania kontrolki. Na przykład, jeśli użytkownik wpisze "January 1, 1995" w kontrolce o wzorcu @D1, biblioteka uruchomieniowa sformatuje wprowadzone dane do postaci "1/1/95". To działanie zachodzi po wprowadzeniu danych i przejściu do innej kontrolki. Jeśli biblioteka uruchomieniowa nie jest w stanie rozpoznać użytego formatu, nie aktualizuje ona wartości zmiennej USE, z którą jest związana kontrolka. Rozlega się wówczas sygnał dźwiękowy, a kursor pozostaje w kontrolce oczekując na wpisanie poprawnych danych.

#### Przykład:

! okno z włączoną kontrolą wzorca wprowadzania

Win2 WINDOW, MASK

**END** 

! kontrolki z włączoną kontrolą wzorca wprowadzania Win2 WINDOW COMBO(@P(###) ###-####P),AT(120,120,20,20),USE(Phone),FROM(Q1:F2),MASK SPIN(@N8.2),AT(280,0,20,20),USE(SpinVar1),FROM(Q),MASK ENTRY(@D2), AT(100, 200, 20, 20), USE(DateField), MASK

**END** 

# MAX (kontrolka maksymalizacji lub wyliczenie maksimum w raporcie)

# MAX([variable])

- **MAX** Powoduje wyświetlanie przycisku maksymalizującego w oknie APPLICATION lub WINDOW badź wylicza wartość maksymalna dla kontrolek STRING w oparciu o wartości zmiennej występującej w polu USE tej kontrolki.
- variable Etykieta zmiennej numerycznej, w której będą przechowywane wartości pośrednie wyliczane przez AVE. Umożliwia to tworzenie podliczeń i podliczeń częściowych. Wartość w zmiennej *variable* jest wewnętrznie aktualizowana przez mechanizm drukowania, z tego względu można stosować ten sposób tylko w strukturach raportu REPORT.

Atrybut MAX (PROP:MAX) powoduje umieszczenie przycisku Maksymalizui w oknie APPLICATION lub WINDOW badź wylicza wartość maksymalną dla zmiennych USE związanej z kontrolką STRING w raporcie REPORT.

## Zastosowanie w oknie

Przycisk Maksymalizuj pojawia się w prawym, górnym rogu okna. Gdy użytkownik go wciśnie okno APPLICATION lub okno WINDOW nie posiadające atrybutu MDI jest powiększane na cały pulpit Windows. Okno WINDOW z atrybutem MDI jest powiekszane na cały dostepny obszar roboczy okna APPLICATION. Po powiekszeniu okna, przycisk Maksymalizuj jest zastępowany automatycznie przyciskiem Przywróć, który przywraca poprzednie rozmiary okna.

## Zastosowanie w raporcie

Atrybut MAX powoduje drukowanie maksymalnej wartości zmiennej występującej w polu USE kontrolki typu STRING raportu. O ile nie występuje atrybut TALLY, rezultat jest wyliczany zgodnie z poniższymi zasadami:

- Pole MAX znajdujące się w strukturze DETAIL jest wyliczane za każdym razem, gdy struktura DETAIL zawierająca kontrolkę jest drukowana.
- Pole MAX znajdujące się w stopce FOOTER grupy jest wyliczane za każdym razem, gdy jest drukowana dowolna struktura DETAIL zawarta w strukturze BREAK zawierającej kontrolkę. Pozwala na drukowanie wartości maksymalnej w grupie.
- Pole MAX znajdujące się w stopce FOOTER strony jest wyliczane za każdym razem, gdy jest drukowana dowolna struktura DETAIL w dowolnej strukturze BREAK. Pozwala na określenie wartości maksymalnej na stronie.
- Pole MAX znajdujące się w nagłówku HEADER nie ma sensu, gdyż żaden detal nie jest drukowany w czasie drukowania nagłówka.

Wartość maksymalna MAX jest resetowana wtedy, gdy są określone dla niej atrybuty RESET lub PAGE.

# Przykład:

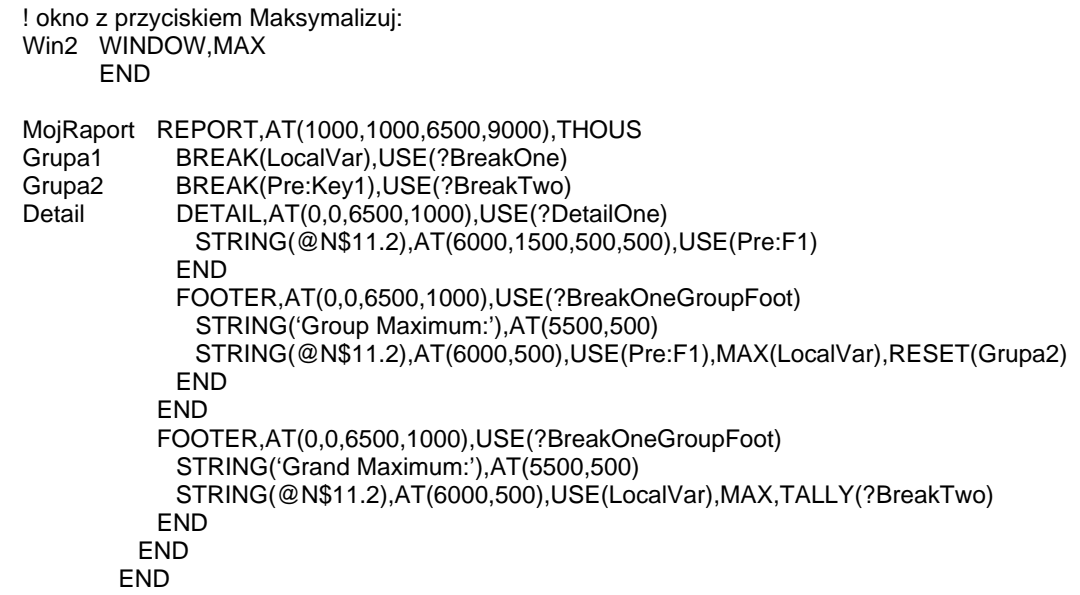

Porównaj: ICONIZE, ICON, MAXIMIXE, IMM, TALLY, RESET, PAGE

# MAXIMIZE (otwarcie okna w postaci zmaksymalizowanej)

## **MAXIMIZE**

Atrybut MAXIMIZE (PROP:MAXIMIZE) powoduje otwarcia okna APPLICATION lub WINDOW w postaci zmaksymalizowanej. Zmaksymalizowane okno APPLICATION lub okno WINDOW pozbawione atrybutu MDI zajmuje cały pulpit Windows. Okno WINDOW posiadające atrybut MDI zajmuje cały obszar roboczy aplikacji APPLICATION.

Za pomocą właściwości PROP:MAXIMIZE wbudowanej zmiennej SYSTEM możemy określić ustawienia określone w pliku Windows PIF dla danej aplikacji. Jeśli właściwość ta jest równa 1, to okno aplikacji jest otwierane w postaci zmaksymalizowanej.

## Przykład:

! okno z przyciskiem Maksymalizuj, otwarte w postaci zmaksymalizowanej: Win2 WINDOW, MAX, MAXIMIZE **END** 

MAX, IMM Porównaj:

# **MDI (okno wewnetrzne MDI)**

#### **MDI**

Atrybut **MDI** (PROP:MDI, tylko-do-odczytu) określa, że dane okno WINDOW jest oknem wewnętrznym aplikacji APPLICATION. Okna MDIS są otwierane w obszarze roboczym okna aplikacji. Są one automatycznie przemieszczane wraz z przemieszczanym oknem aplikacji APPLICATION, znikają, gdy okno aplikacji jest minimalizowane. Okno WINDOW z atrybutem MDIS nie może zostać otwarte dopóty, dopóki nie zostanie uaktywniona aplikacja APPLICATION.

## Okna niezależne

Wewnetrzne okna MDIS sa od siebie niezależne; użytkownik może się przełaczyć na inne okno wewnętrzne tej samej lub innej aplikacji. Okno MDI nie może działać w tym samym wątku co aplikacja APPLICATION. Z tego powodu dowolne okno wywoływane bezpośrednio z poziomu aplikacji APPLICATION musi być uruchamiane w postaci oddzielnego wątku za pomocą procedury START.

## Okna modalne aplikacji

Okna WINDOW bez atrybutu MDI operuję niezależnie od dowolnych otwartych wcześniej aplikacji APPLICATION. Mogą one jednakże wstrzymać działanie aplikacji APPLICATION jeśli ona lub dowolne z jej okien wewnętrznych MDI znajduje się w tym samym wątku, co okno bez atrybutu MDI. Okno bez atrybutu MDI otwarte w wątku MDI staje się oknem modalnym aplikacji wstrzymującym działanie aplikacji do momentu, gdy nie zostanie zamknięte (za wyjątkiem sytuacji, gdy jest otwierane we własnym, oddzielnym watku). Nie blokuje się w ten sposób możliwości działania na innych aplikacjach działających w danym momencie w Windows, użytkownik może się bez przeszkód do nich przełączać. Okno MDI nie może być otwarte w tym samym wątku, co już otwarte okno pozbawione atrybutu MDI.

Przykład:

Win2 WINDOW, MDI **END** 

! okno wewnętrzne MDI

MODAL, THREAD Porównaj:
# META (drukowanie .VBX w postaci metapliku .WMF)

# **META**

Atrybut META (PROP:META) powoduje drukowanie kontrolki .VBX jako metapliku Windows (.WMF), zamiast w postaci mapy bitowej. Powoduje to na ogół uzyskanie lepszej jakości wydrukowanej grafiki, mniejszą zajętość pamięci i szybsze drukowanie. Z drugiej jednak strony nie wszystkie kontrolki VBX obsługują metapliki. Jeśli nie jesteśmy pewni, czy dana kontrolka VBX obsługuje wyjście META, powinniśmy przeprowadzić test i na jego podstawie pozostawić lub usunąć atrybut META.

# MIN (wyliczenie wartości minimalnej w raporcie)

#### MIN( $\lceil$  variable $\rceil$ )

- **MIN** Wylicza wartość minimalna dla kontrolek STRING w oparciu o wartości zmiennej występującej w polu USE tej kontrolki.
- variable Etykieta zmiennej numerycznej, w której będą przechowywane wartości pośrednie wyliczane przez AVE. Umożliwia to tworzenie podliczeń i podliczeń częściowych. Wartość w zmiennej variable jest wewnętrznie aktualizowana przez mechanizm drukowania, z tego względu można stosować ten sposób tylko w strukturach raportu REPORT.

Atrybut MIN (PROP:MIN) powoduje drukowanie minimalnej wartości zmiennej wystepującej w polu USE kontrolki typu STRING raportu. O ile nie wystepuje atrybut TALLY, rezultat jest wyliczany zgodnie z poniższymi zasadami:

- Pole MIN znajdujące się w strukturze DETAIL jest wyliczane za każdym razem, gdy struktura DETAIL zawierająca kontrolkę jest drukowana.
- Pole MIN znajdujące się w stopce FOOTER grupy jest wyliczane za każdym razem, gdy jest drukowana dowolna struktura DETAIL zawarta w strukturze BREAK zawierającej kontrolke. Pozwala na drukowanie wartości minimalnej w grupie.
- Pole MIN znajdujące się w stopce FOOTER strony jest wyliczane za każdym razem, gdy jest drukowana dowolna struktura DETAIL w dowolnej strukturze BREAK. Pozwala na określenie wartości minimalnej na stronie.
- Pole MIN znajdujące się w nagłówku HEADER nie ma sensu, gdyż żaden detal nie jest drukowany w czasie drukowania nagłówka.

Wartość maksymalna MIN jest resetowana wtedy, gdy są określone dla niej atrybuty **RESET lub PAGE.** 

#### MojRaport REPORT, AT(1000, 1000, 6500, 9000), THOUS Grupa1 BREAK(LocalVar), USE(?BreakOne) Grupa<sub>2</sub> BREAK(Pre:Key1), USE(?BreakTwo) Detail DETAIL, AT(0,0,6500,1000), USE(?DetailOne) STRING(@N\$11.2),AT(6000,1500,500,500),USE(Pre:F1) **END** FOOTER, AT(0,0,6500,1000), USE(?BreakOneGroupFoot) STRING('Group Minimum:'), AT(5500,500) STRING(@N\$11.2),AT(6000,500),USE(Pre:F1),MIN(LocalVar),RESET(Grupa2) **END END** FOOTER.AT(0.0.6500.1000).USE(?BreakOneGroupFoot) STRING('Grand Minimum:').AT(5500.500) STRING(@N\$11.2),AT(6000,500),USE(LocalVar),MIN,TALLY(?BreakTwo) END **END END**

# **MODAL (systemowe okno modalne)**

#### **MODAL**

Atrybut MODAL (PROP:MODAL, tylko-do-odczytu) określa, że okno WINDOW jest systemowym oknem modalnym dla programów 16-bitowych. Oznacza to, że żadne inne okno (w tym samym lub innym programie) nie może stać się oknem aktywnym – okno MODAL przejmuje wyłączną kontrolę nad komputerem. Okna MODAL sa zazwyczaj stosowane do wyświetlania komunikatów o błędach lub komunikatów wymagających określonej reakcji użytkownika, np. "Włóż dyskietkę do napędu A:".

Zastosowanie MODAL w aplikacjach 32-bitowych nie przynosi efektu. Biblioteka Microsoft Win32 API nie obsługuje systemowych okien modalnych.

#### Okna modalne aplikacji

Okno WINDOW bez atrybutu MODAL może być oknem modalnym aplikacji lub oknem niezależnym. Okno modalne aplikacji to okno bez atrybutu MDI otwarte jako aktywne okno wątku MDI. Okno modalne aplikacji nie pozwala użytkownikowi na przejście do innego wątku w tej samej aplikacji, nie blokuje jednak możliwości przełączenia się na inny program Windows.

#### Okna niezależne

Oknem niezależnym jest okno wewnętrzne MDI nie posiadające atrybutu MODAL. Pozwala ono na przełączanie się na inne okna za pomocą myszki, klawiatury, poleceń systemu menu. Gdy to nastapi, nowe okno otrzymuje sterowanie i pojawia się na pierwszym planie. Dowolne okno, które nie znajduje się na czele listy okien swojego watku nie może otrzymać sterowania, nawet od okna niezależnego.

Przykład:

Win2 WINDOW.MODAL ! okno modalne dla systemu **END** 

**MDI. THREAD** Porównai:

# MSG (komunikat paska stanu)

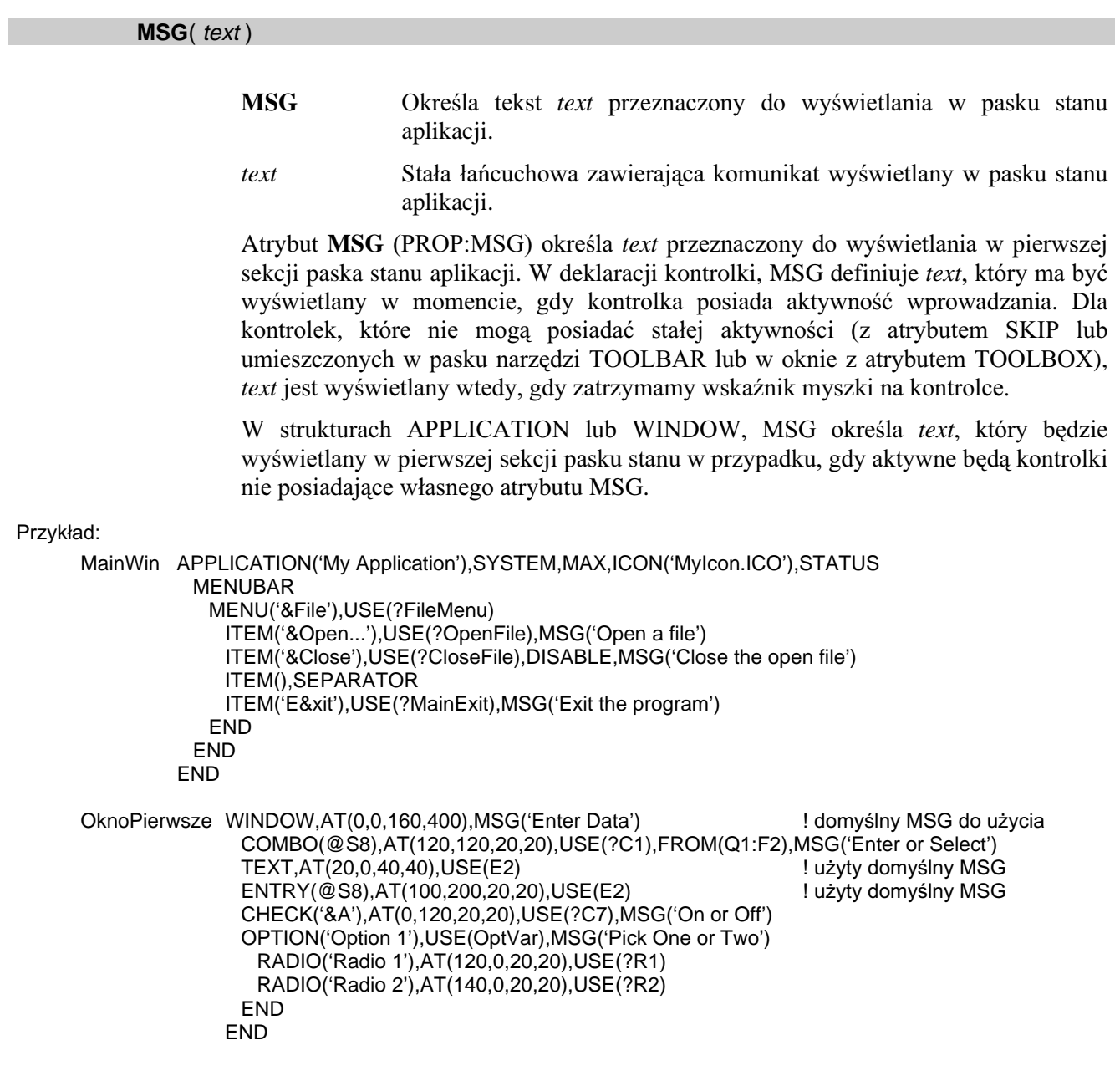

Porównaj: STATUS

# **NOBAR (brak podświetlenia)**

#### **NOBAR**

Atrybut NOBAR (PROP:NOBAR) powoduje, że aktualnie wybrany element w liście LIST jest podświetlany tylko wtedy, gdy kontrolka LIST jest aktywna.

# NOCASE (grupowanie BREAK niezależne od wielkości liter)

#### **NOCASE**

Atrybut NOCASE (PROP:NOCASE) powoduje, że struktura grupująca BREAK raportu REPORT jest niezależna od wielkości liter. Porównanie sprawdzające, czy nie zmieniła się wartość decydująca o grupowaniu, traktuje wówczas jednakowo duże i małe litery ASCII. Wszystkie znaki w polu grupującym i zapisanej wartości porównywanej sa zamieniane na wielkie litery przed dokonaniem porównania. Ta konwersja nie ma oczywiście wpływu na wielkość liter danych zapisanych w pliku. Atrybut NOCASE nie daje żadnego efektu dla znaków nie będących znakami alfabetu.

#### Przykład:

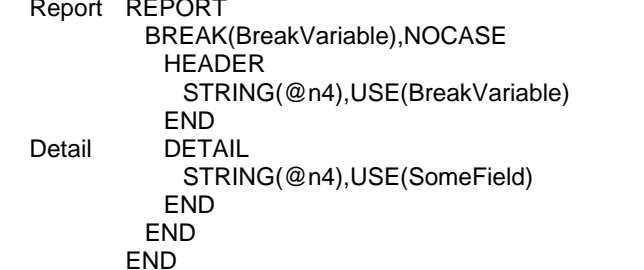

**BREAK** Porównaj:

! grupowanie niezależne od wielkości liter

# NOMERGE (brak scalania menu)

#### **NOMERGE**

Atrybut **NOMERGE** (PROP:NOMERGE) oznacza, że menu MENUBAR lub pasek narzędzi TOOLBAR okna WINDOW nie powinien być łączony globalnym menu lub globalnym paskiem narzędzi.

Atrybut NOMERGE umieszczony w menu MENUBAR aplikacji APPLICATION powoduje, że staje się ono menu lokalnym i jest wyświetlane tylko wtedy, gdy są otwierane okna bez atrybutu MDI oraz, że nie występuje menu globalne. Atrybut NOMERGE w pasku narzędzi TOOLBAR aplikacji APPLICATION oznacza, że pasek narzędzi jest lokalny i jest wyświetlany tylko wtedy, gdy są otwierane okna bez atrybutu MDI oraz, że nie występuje globalny pasek narzędzi.

Jeśli okna MDI nie posiadają atrybutu NOMERGE, ich paski menu i paski narzędzi są automatycznie łączone z menu globalnym i globalnym paskiem narzędzi i są następnie wyświetlane w oknie aplikacji APPLICATION. Gdy atrybut NOMERGE jest nadany, pasek menu i pasek narzędzi okna WINDOW zastępują globalne menu I globalny pasek narzędzi. Wówczas w oknie aplikacji są wyświetlane system menu i pasek narzędzi okna posiadającego aktywność.

Pasek menu MENUBAR lub pasek narzędzi TOOLBAR zdefiniowane dla okna WINDOW bez atrybutu MDI nigdy nie są scalane z globalnym menu I globalnym paskiem narzędzi – pojawiają się one w oknie WINDOW.

#### Przvkład:

! okno sterujące aplikacji MDI z lokalnym menu i paskiem narzędzi: MainWin APPLICATION('My Application'),SYSTEM,MAX,ICON('MyIcon.ICO'),STATUS MENUBAR,NOMERGE ITEM('E&xit'),USE(?MainExit) END TOOLBAR,NOMERGE BUTTON('Exit'),USE(?MainExitButton) END END ! okno MDI z własnym menu i paskiem narzędzi zastępującym menu I pasek narzędzi aplikacji: MDIChild WINDOW('Dialog Window'),MDI,SYSTEM,MAX,STATUS MENUBAR,NOMERGE MENU('Edit'),USE(?EditMenu) ITEM('Cu&t'),USE(?CutText),KEY(CtrlX),STD(STD:Cut) ITEM('Copy'),USE(?CopyText),KEY(CtrlC),STD(STD:Copy) ITEM('Paste'),USE(?PasteText),KEY(CtrlV),STD(STD:Paste) END END TOOLBAR,NOMERGE BUTTON('Cut'),USE(?CutButton),STD(STD:Cut) BUTTON('Copy'),USE(?CopyButton),STD(STD:Copy) BUTTON('Paste'),USE(?PasteButton),STD(STD:Paste) END TEXT,HVSCROLL,USE(Pre:Field),MSG('Enter some text here') BUTTON('&OK'),USE(?Exit),DEFAULT END

# **NOSHEET (ukrycie arkusza zakładek TAB)**

## **NOSHEET**

Przykład:

Atrybut NOSHEET (PROP:NOSHEET) nadany kontrolce SHEET powoduje, że zakładki TAB są wyświetlane bez widocznego arkusza otaczającego inne kontrolki.

# OPEN (otwarcie obiektu kontrolki OLE z pliku)

# **OPEN**(*object*) **OPEN** Powoduje otwarcie zapisanego obiektu dla kontrolki OLE z pliku OLE Compound Storage. Stała łańcuchowa zawierająca nazwę pliku OLE Compound Storage object oraz jego obiektu, który chcemy otworzyć Atrybut **OPEN** (PROP:OPEN, tylko-do-zapisu) powoduje otwarcie zapisanego w pliku OLE Compound Storage obiektu object dla kontrolki OLE. Gdy obiekt zostaje otwarty, zapisana wersia właściwości kontenera jest powtórnie ładowana, tak więc nie ma potrzeby określania właściwości dla otwartego obiektu. Składnia parametrów obiektu object musi być określania w formie: NazwaPliku\!NazwaObiektu. OknoPierwsze WINDOW.AT(0.0.200.200) OLE, AT(10, 10, 160, 100), USE(?OLEObject), OPEN('SavFile.OLE\!MyObject')

```
MENUBAR
    MENU('&Clarion App')
     ITEM('&DeactivateObject'),USE(?DeactOLE)
    END
  END
 END
END
```
# PAGE (resetowanie wyliczeń po stronie raportu)

#### **PAGE**

Atrybut PAGE (PROP:PAGE) powoduje, że pola wyliczeniowe CNT, SUM, AVE, MIN oraz MAX są zerowane po każdej stronie raportu.

# PAGEAFTER (wymuszenie nowei strony po wydrukowaniu struktury)

#### PAGEAFTER([newpage])

**PAGEAFTER** Powoduje drukowanie nowej strony, po wydrukowaniu struktury.

Stała całkowita lub wyrażenie stałe określające numer strony newpage następnej (PROP:PageAfterNum, drukowany na stronie równoważne z {PROP:PageAfter,2}). Jeśli ma wartość zero (0) lub został pominięty, wymuszenie drukowania nowej strony nie zachodzi. Wartość minus jeden (-1) powoduje, że nowy numer strony jest kontynuacją dotychczasowej numeracji.

Atrybut PAGEAFTER (PROP:PAGEAFTER) powoduje, że wydrukowanie sekcji DETAIL lub nagłówka grupy HEADER bądź stopki grupy FOOTER pociąga za sobą wymuszenie drukowania nowej strony. Oznacza to, że struktura, dla której określono atrybut PAGEAFTER jest drukowana, po niej są drukowane stopka strony FOOTER, podkład strony FORM oraz nagłówek nowej strony HEADER.

Parametr newpage, o ile występuje, resetuje automatyczną numerację stron i wznawia ją od określonego numeru.

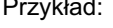

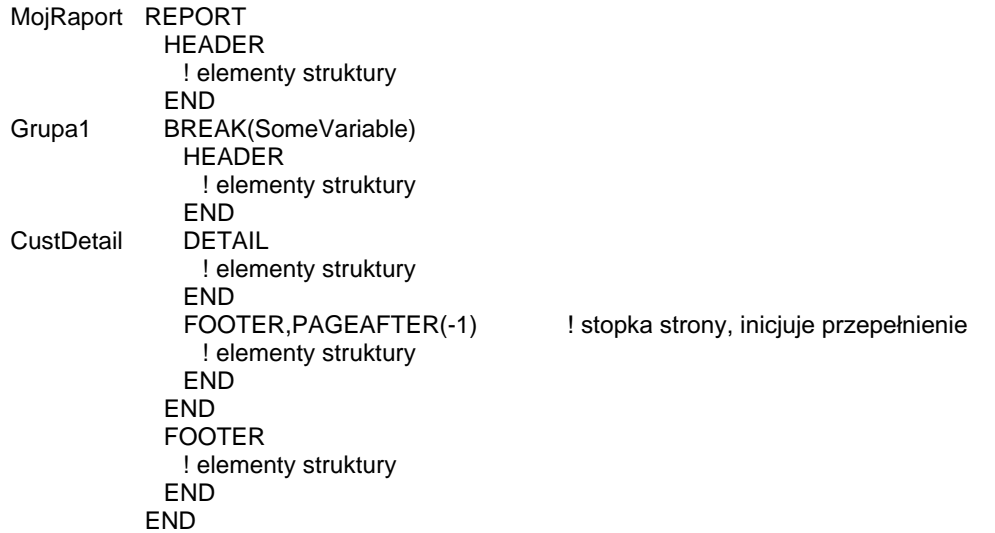

## PAGEBEFORE (wymuszenie nowej strony przed drukowaniu struktury)

#### PAGEBEFORE([newpage])

#### **PAGEBEFORE** Powoduje drukowanie struktury na nowej stronie.

Stała całkowita lub wyrażenie stałe określające numer strony newpage drukowany na następnej stronie (PROP:PageBeforeNum, równoważne z {PROP:PageBefore,2}). Jeśli ma wartość zero (0) lub został pominięty, wymuszenie drukowania nowej strony nie zachodzi. Wartość minus jeden (-1) powoduje, że nowy numer strony jest kontynuacją dotychczasowej numeracji.

Atrybut PAGEBEFORE (PROP:PAGEBEFORE) powoduje, że wydrukowanie sekcji DETAIL lub nagłówka grupy HEADER bądź stopki grupy FOOTER ma miejsce zawsze na nowej stronie. Oznacza to, że najpierw jest drukowana stopka strony FOOTER, następnie jej podkład FORM oraz nagłówek nowej strony HEADER. Po tym dopiero jest drukowana struktura, dla której określono atrybut PAGEBEFORE

Parametr newpage, o ile występuje, resetuje automatyczną numerację stron i wznawia ją od określonego numeru.

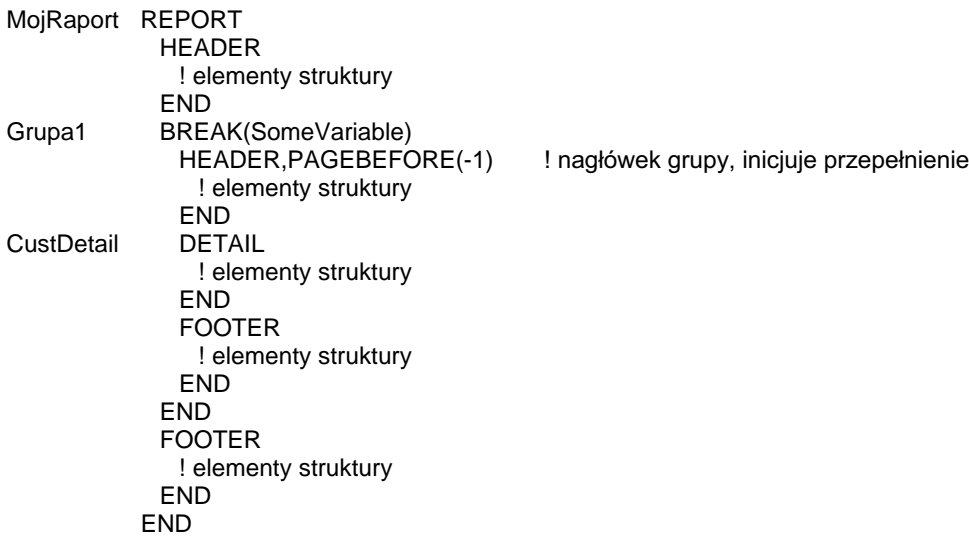

# PAGENO (drukowanie numeru strony raportu)

#### **PAGENO**

Atrybut **PAGENO** (PROP:PAGENO) powoduje, że w kontrolce STRING jest drukowany aktualny numer strony raportu.

# PALETTE (określa liczbę kolorów sprzętowych)

## **PALETTE**( colors)

PALETTE Określa liczbę kolorów sprzętowych wykorzystywanych w oknie.

*colors* Stała całkowita określająca liczbę kolorów sprzętowych wyświetlanych w oknie.

Atrybut **PALETTE** (PROP:PALETTE) w oknie APPLICATION lub WINDOW określa ile kolorów palety sprzętowej jest wykorzystywanych w danym oknie. Stosuje się to tylko w trybach sprzętowych, w których jest wykorzystywana paleta oraz są dostępne zapasowe kolory (nie zarezerwowane przez system) – w praktyce oznacza to tryb 256 kolorów. Wymusza to stosowanie szczególnego zestawu kolorów dla grafiki. Grafika 24-bitowa (16.7M kolorów) nie korzysta z palety sprzętowej. Wartości PALETTE powyżej 256 nie są zalecane.

Wartość zwracana przez właściwość PROP:PALETTE jest liczbą aktualnie przypisanych kolorów. Ponieważ system standardowo rezerwuje 20 kolorów w trybie 256 kolorów, ustawienie PROP:PALETTE = 256 i natychmiastowe odczytanie wartości da nam w rezultacie 236.

#### Przykład:

OknoPierwsze WINDOW,AT(0,0,160,400),PALETTE(256) lwvświetla 256 kolorów IMAGE,AT(120,120,20,20),USE(ImageField) END

Porównaj: IMAGE

# PAPER (określa rozmiar papieru dla raportu)

#### PAPER([type][, width][, height])

**PAPER** Definiuje rozmiar papieru dla raportu.

- Stała całkowita lub ekwiwalent EQUATE identyfikujący standardowy type dla Windows rozmiar papieru. Odpowiednie ekwiwalenty EQUATES są umieszczone w pliku PRNPROP.CLW.
- width Stała całkowita lub wyrażenie stałe określające szerokość papieru (PROPPRINT: paperwidth, równoważne z {PROPPRINT: PAPER, 2}).
- Stała całkowita lub wyrażenie stałe określające wysokość papieru height (PROPPRINT:paperheight, równoważne z {PROPPRINT:PAPER,3}).

Atrybut PAPER (PROPPRINT:PAPER) w strukturze REPORT definiuje rozmiar papieru stosowany przez raport. Parametry *width* i *height* są wymagane tylko wtedy, gdy jako typ type został wskazany ekwiwalent PAPER: User. Należy pamiętać, że nie wszystkie drukarki obsługują wszystkie rozmiary papierów.

Wartości zawarte w parametrach width oraz height są domyślnie określane w jednostkach dialogowych, o ile nie został określony atrybut THOUS, MM lub POINTS. Jednostki dialogowe są zdefiniowane jako jedna czwarta średniej szerokości znaku na jedną ósmą średniej wysokości znaku. Rozmiar jednostki dialogowej zależy od domyślnej czcionki raportu. Taki układ miar bazuje na czcionce wskazanej przez atrybut FONT raportu lub na domyślnej czcionce drukarki.

Przykład:

REPORT.AT(1000.1000.6500.9000).THOUS.PAPER(PAPER:Custom.8500.7000) Raport1 ! drukuje na papierze 8.5" x 7" ! deklaracje raportu **END** 

Raport2 REPORT, AT(72, 72, 468, 648), POINTS, PAPER(PAPER: A4) ! drukuje na papierze A4 ! deklaracje raportu **END** 

# PASSWORD (maskowanie wprowadzanych znaków)

## **PASSWORD**

Atrybut PASSWORD (PROP:PASSWORD) powoduje, że znaki wprowadzane do kontrolki ENTRY nie są wyświetlane (są automatycznie zastępowane znakami \*). Standardowe funkcje Wytnij (Cut) i Kopiuj (Copy) systemu Windows są wyłączone dla kontrolek posiadających atrybut PASSWORD.

# PREVIEW (wysłanie raportu do metaplików)

#### PREVIEW(queue)

- **PREVIEW** Powoduje, że raport jest kierowany do metaplików Windows; każda strona w oddzielnym pliku.
- Etykieta kolejki OUEUE lub pola w kolejce OUEUE, w której sa queue zapisane nazwy metaplików.

Atrybut PREVIEW (PROP:PREVIEW, tylko-do-zapisu) w raporcie REPORT powoduje wysłanie raportu do metaplików Windows; dla każdej strony raportu oddzielny plik. Atrybut PREVIEW wskazuje kolejkę queue, w której są umieszczane nazwy tworzonych metaplików. Pliki te są tymczasowymi plikami tworzonymi wewnętrznie przez bibliotekę Clariona (ich nazwy zawierają kompletne ścieżki dostępu – do 64 znaków). Są one usuwane z dysku w momencie zamknięcia raportu pomoca instrukcji CLOSE: ile nie określiliśmy za  $\mathbf{O}$ właściwości PROP:TempNameFunc pozwalającej na podanie własnych nazw dla plików tymczasowych.

Jest możliwe utworzenie okna i umieszczenie w nim kontrolki IMAGE wyświetlającej strony raportu. Właściwości {PROP:text} kontrolki IMAGE przypisujemy wówczas kolejkę queue zawierającą nazwy utworzonych plików tymczasowych. W ten sposób użytkownik aplikacji może obejrzeć raport przed jego wydrukowaniem. Włączona właściwość {PROP:flushpreview} powoduje wysłanie metaplików na drukarkę.

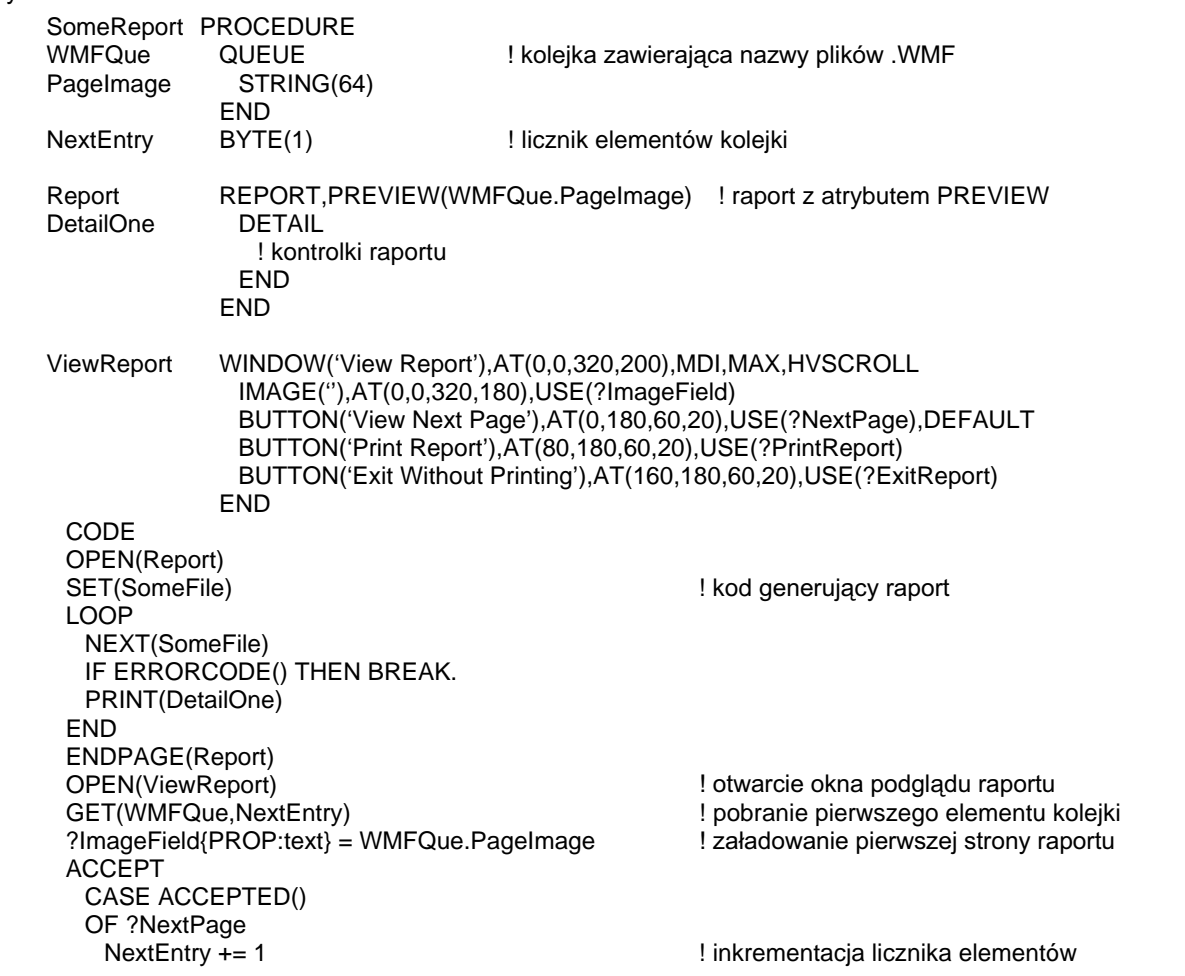

#### Przvkład:

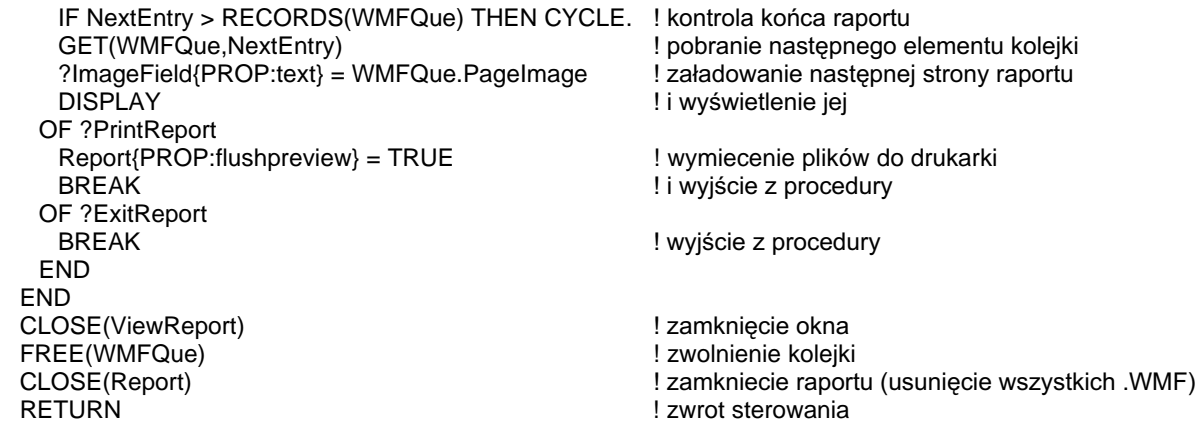

# RANGE (określenie ograniczeń zakresu)

#### RANGE(lower,upper)

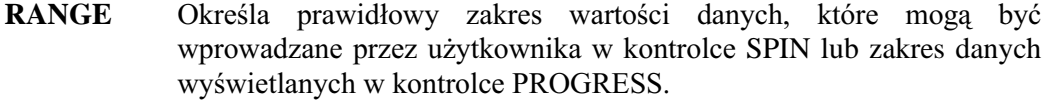

- lower Stała numeryczna określająca dolną granicę (włącznie) prawidłowych wartości danych (PROP:RangeLow, równoważne z {PROP:Range,1}).
- Stała numeryczna określająca górną granicę (włącznie) prawidłowych upper wartości danych (PROP:RangeHigh, równoważne z {PROP:Range,2}).

Atrybut RANGE (PROP:RANGE) określa prawidłowe ograniczenia wartości danych dla określonego zakresu w kontrolce SPIN. RANGE definiuje również zakres wartości wyświetlanych w kontrolce PROGRESS. Atrybut ten działa w połączeniu z atrybutem STEP kontrolki SPIN. W kontrolce SPIN atrybut STEP umożliwia użytkownikowi operowanie na wartościach z prawidłowego zakresu. Właściwość PROP:RangeHigh daje w rezultacie "+Nieskończoność" jeśli nie ustawiono atrybutu RANGE. Właściwość PROP:RangeLow daje w rezultacie "-Nieskończoność" jeśli nie ustawiono atrybutu RANGE

#### Przykład:

OknoPierwsze WINDOW, AT (0,0,160,400)

SPIN(@N4.2),AT(280,0,20,20),USE(SpinVar1),RANGE(.05,9.95),STEP(.05) SPIN(@n3),AT(280,0,20,20),USE(SpinVar2),RANGE(5,995),STEP(5) **END** 

# READONLY (ustawienie tylko do wyświetlania)

#### **READONLY**

Atrybut **READONLY** (PROP:READONLY) powoduje, że kontrolka COMBO, ENTRY, SPIN lub TEXT służy tylko do wyświetlania danych. Kontrolka taka może otrzymywać aktywność wprowadzania (można w niej umieszczać kursor), nie jest jednak możliwe wprowadzanie w niej danych. Jeśli użytkownik spróbuje wprowadzać dane, jest generowany sygnał dźwiękowy.

# REPEAT (ustawienie częstotliwości powtarzania przycisku)

#### **REPEAT**( time )

REPEAT Określa częstotliwość generowania zdarzenia.

time **628 Fakoka Stała całkowita określająca częstotliwość powtarzania przycisku; w** setnych sekundy.

Atrybut REPEAT (PROP:REPEAT) określa częstotliwość generowania zdarzenia dla automatycznie powtarzalnych przycisków. Dla kontrolki BUTTON z atrybutem IMM, jest to częstotliwość powtarzania zdarzenia EVENT:Accepted. Dla kontrolki SPIN, jest to częstotliwość powtarzania zdarzenia EVENT:NewSelection generowanego przez przyciski kontrolki zmieniające jej wartość.

Przypisanie wartości 0 do właściwości PROP:REPEAT resetuje domyślne ustawienia, dowolna inna wartość ustawia odpowiednią częstotliwość powtarzania.

#### Przykład:

MDIChild WINDOW('Child One'),AT(0,0,320,200),MDI,MAX,HVSCROLL

BUTTON('Press Me'),AT(10,10,40,20),USE(?PressMe),IMM,REPEAT(100) ! 1/sekundę SPIN(@n3),AT(60,10,40,10),USE(SpinVar),RANGE(0,999),REPEAT(100) 11/ sekundę END

 CODE OPEN(MDIChild)

?PressMe{PROP:Delay} = 50  $\mu$ ! ustawienie opóźnienia na 1/2 sekundy ?SpinVar{PROP:Delay} = 50  $\mu$ ! ustawienie opóźnienia na 1/2 sekundy ?PressMe{PROP:Repeat} = 5 <br>?SpinVar{PROP:Repeat} = 5 <br>! zresetowanie powtórzenia na 5 setnych sekundy ! zresetowanie powtórzenia na 5 setnych sekundy

Porównaj: IMM, DELAY

# REQ (pole musi być wypełnione)

#### **REQ**

Atrybut REQ (PROP:REQ) powoduje, że kontrolka ENTRY lub TEXT nie może pozostać pusta bądź zerowa. Atrybut REQ dla kontrolki ENTRY lub TEXT nie jest sprawdzany dopóty, dopóki nie zostanie wciśnięty przycisk BUTTON posiadający atrybut REO lub nie zostanie wywołana procedura INCOMPLETE(). Po wciśnięciu przycisku BUTTON z atrybutem REQ lub po wywołaniu procedury INCOMPLETE(), wszystkie kontrolki ENTRY oraz TEXT posiadające atrybut REQ są sprawdzane, czy posiadają niezerowe (niepuste) wartości. Pierwsza kontrolka, dla której wykryto nieprawidłowości (nie zawierająca danych), otrzymuje aktywność wprowadzania.

# **RESET (resetuje podliczenia)**

#### RESET( breaklevel)

**RESET** Resetuje pola CNT, SUM, AVE, MIN oraz MAX nadając im wartość 0.

breaklevel Etykieta struktury BREAK.

Atrybut RESET (PROP:RESET) wskazuje grupe raportu, dla której nastepuje wyzerowanie pól CNT, SUM, AVE, MIN i MAX. Właściwość PROP:RESET daje w rezultacie wartość 0 jeśli atrybut nie występuje, w przeciwnym wypadku rezultatem jest poziom zagnieżdżenia danej grupy.

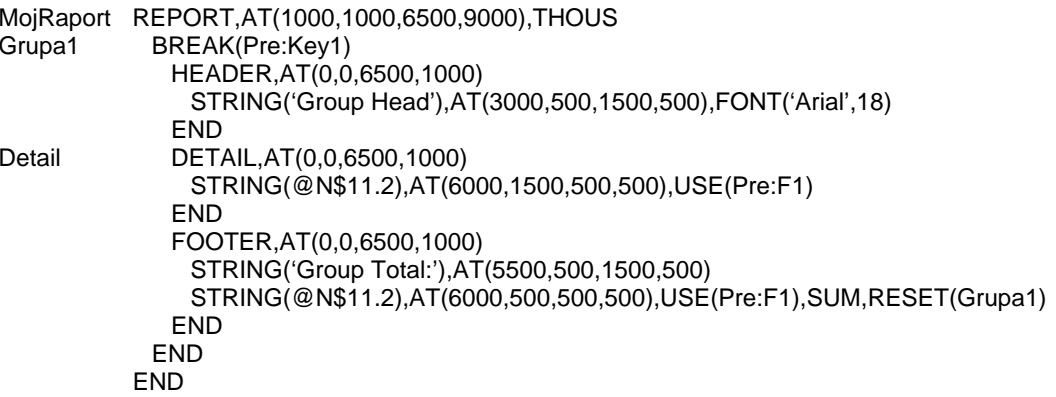

# RESIZE (ustawia zmienną wysokość kontrolki TEXT)

```
RESIZE
```
Atrybut **RESIZE** (PROP:RESIZE) powoduje, że wysokość kontrolki TEXT zmienia się w zależności od ilości danych w niej drukowanych, aż do maksymalnej wysokości określonej przez atrybut AT kontrolki. Parametr *height* atrybutu AT detalu DETAIL, nagłówka HEADER bądź stopki FOOTER zawierającej kontrolkę TEXT musi być nieokreślony (default), by atrybut RESIZE dawał zamierzony efekt.

```
Przykład:
```

```
MojRaport REPORT,AT(1000,1000,6500,9000),THOUS 
Detail DETAIL,AT(0,0,6500.) Detail Detail Detail Detail Detail Detail Detail Detail Detail Detail Detail Detail
                STRING(@N$11.2),AT(500,500,500,),USE(Pre:F1) 
               TEXT,AT(500,1000,500,5000),USE(Pre:Memo1),RESIZE ! wysokość drukowania do 5"
            END 
           END
```
# RIGHT (określa pozycję MENU)

#### **RIGHT**

Atrybut RIGHT (PROP:RIGHT) powoduje, że MENU jest umieszczane po prawej stronie paska menu.

# ROUND (zaokragla narożniki BOX)

#### **ROUND**

Atrybut ROUND (PROP:ROUND) powoduje, że prostokąt BOX otrzymuje zaokrąglone narożniki.

# **SCROLL (umożliwia przewijanie kontrolki)**

#### **SCROLL**

Atrybut SCROLL (PROP:SCROLL) powoduje, że kontrolka przesuwa się wraz z zawartością okna WINDOW w sytuacji, gdy jest ono przewijane. Dzięki temu możemy tworzyć okna "wirtualne" o rozmiarach większych, niż fizyczny rozmiar ekranu.

Występowanie atrybutu SCROLL oznacza, że kontrolka pozostaje w stałej pozycji względem lewego, górnego narożnika okna, niezależnie od tego, czy jest w danej chwili widoczna, czy też nie. Oznacza to, że kontrolka porusza się w momencie, gdy zawartość okna jest przewijana.

Pominięcie atrybutu SCROLL powoduje, że kontrolka pozostaje w stałej pozycji względem lewego, górnego narożnika aktualnie widocznej części okna. Oznacza to, że pozostaje ona w stałej pozycji, podczas gdy zawartość okna jest przewijana. Jest to przydatne w odniesieniu do kontrolek, które powinny być cały czas widoczne dla użytkownika (np. przyciski OK i Anuluj).

Umieszczanie w oknie kontrolek z atrybutem SCROLL i kontrolek go pozbawionych może doprowadzić do sytuacji, w której kontrolki będą zajmowały tę samą pozycję, czyli będą się wzajemnie przykrywały. Będzie się to zdarzać, gdyż kontrolki z atrybutem SCROLL poruszają się, a kontrolki bez tego atrybutu pozostają w stałej pozycji. Takie sytuacje są tymczasowe i można je skorygować odpowiednio przewijając zawartość okna. Możemy zapobiec ich występowaniu rozmieszczając odpowiednio kontrolki w oknie. Na przykład, możemy umieścić wszystkie kontrolki pozbawione atrybutu SCROLL w dolnej części okna, a kontrolki z atrybutem SCROLL – nad nimi, od lewej do prawej. W ten sposób przystosujemy okno do przewijania w poziomie (okno WINDOW powinno posiadać atrybut HSCROLL, a nie posiadać atrybut VSCROLL i HVSCROLL).

# SEPARATOR (wstawia linie oddzielającą elementy menu)

#### **SEPARATOR**

Atrybut **SEPARATOR** określony dla elementu ITEM w menu MENU powoduje, że dany element jest poziomą linią oddzielającą od siebie inne elementy w danym menu. Dla takiego elementu ITEM nie określamy żadnych innych atrybutów.

# SINGLE (ustawienie TEXT do wprowadzania jednowierszowego)

#### **SINGLE**

Atrybut **SINGLE** (PROP:SINGLE) powoduje, że kontrolka umożliwia wprowadzanie jednowierszowe. Jest to specyficzne wykorzystanie kontrolki TEXT w miejsce kontrolki ENTRY dla języków, w których teksty wprowadza się od prawej do lewej (hebrajski, arabski).

# SKIP (pomijanie przez klawisz Tab lub warunkowe drukowanie)

#### **SKIP**

Atrybut SKIP (PROP:SKIP) nadany kontrolce okna powoduje, że użytkownik może uzyskać do niej dostęp klikając ją bezpośrednio myszką lub wciskając klawisz skrótu, kursor nie znajdzie sie w kontrolce przy przechodzeniu pomiedzy nimi za pomoca klawisza TAB. Kontrolki wprowadzania danych otrzymują aktywność wprowadzania tylko na czas wprowadzania danych, kontrolka nie zatrzymuje aktywności. Kontrolki nie służące do wprowadzania danych nie otrzymują ani nie zachowują aktywności wprowadzania (tak samo zachowują się kontrolki w pasku narzędzi lub w okienku narzędziowym TOOLBOX). Gdy wskaźnik myszki znajduje się nad kontrolką posiadającą atrybut SKIP, tekst określony przez atrybut MSG kontrolki jest wyświetlany w pasku stanu.

Atrybut SKIP kontrolki raportu STRING lub TEXT określa, że ma ona być drukowana tylko wtedy, gdy zmienna wskazana w jej polu USE zawiera dane. Jeśli zmienna ta nie zawiera danych, kontrolka STRING lub TEXT nie jest drukowana, zaś pozostałe kontrolki są przesuwane, by zapełnić wolne miejsce. Rozwiązanie takie jest przydatne zwłaszcza przy drukowaniu nalepek adresowych, gdyż zapobiega powstawaniu zbędnych pustych linii w adresach.

#### Przykład:

MojRaport REPORT, AT(1000, 1000, 6000, 9000), THOUS DETAIL, AT(0,0,2000,1000) Detail ! detal stałej wysokości STRING(@s35),AT(250,250,500,),USE(Pre:Name) STRING(@s35), AT(250, 250, 500, ), USE(Pre: Address1) STRING(@s35),AT(250,250,500,),USE(Pre:Address2),SKIP ! nie drukuj, jeśli puste STRING(@s35),AT(250,250,500,),USE(CityStateZip) ! i podnieś do góry **END END** 

**CLARION 5TM** 

# SPREAD (równe rozmieszczenie zakładek)

## **SPREAD**

Atrybut SPREAD (PROP:SPREAD) powoduje równomierne rozmieszczenie zakładek TAB w arkuszu SHEET.

# **STATUS (ustawienie paska stanu)**

#### **STATUS( [ widths])**

**STATUS** Powoduje wyświetlanie paska stanu.

widths Lista stałych całkowitych (oddzielonych od siebie przecinkami) określających rozmiar każdej sekcji paska stanu. Jeśli parametr ten zostanie pominięty pasek stanu nie występuje.

Atrybut STATUS (PROP:STATUS) powoduje wyświetlanie paska stanu w dolnej części okna APPLICATION lub WINDOW. Pasek stanu okna z atrybutem MDI jest zawsze wyświetlany w dolnej części okna APPLICATION. Okno WINDOW nie posiadające atrybutu MDI wyświetla pasek stanu w swej dolnej części. Jeśli atrybut STATUS nie występuje w oknie APPLICATION lub WINDOW, pasek stanu nie jest wyświetlany.

Pasek stanu może być podzielony na wiele sekcji zdefiniowanych poprzez parametr widths. Rozmiar każdej z sekcji jest określony w jednostkach dialogowych. Wartość ujemna oznacza, że dana sekcja może zmieniać swój rozmiar, ale nie może być mniejsza niż minimalna wartość (odpowiadająca wartości bezwzględnej). Jeśli parametr widths nie występuje, jest tworzona pojedyncza sekcja bez określonego rozmiaru minimalnego, co odpowiada atrybutowi w postaci STATUS(-1).

Właściwość PROP:STATUS zawiera szerokości *widths* dla każdej sekcji paska stanu przechowywane jako oddzielne elementy tablicy. Wartość zero (0) umieszczona w elemencie tablicy oznacza jej zakończenie.

Pierwsza sekcja paska stanu jest zawsze przeznaczona do wyświetlania tekstów określonych przez atrybut MSG. Łańcuch tekstowy atrybutu MSG jest wyświetlany w pasku stanu tak długo, jak kontrolka, z którą jest związany posiada aktywność wprowadzania. Kontrolka lub element systemu menu pozbawiony atrybutu MSG powoduje przywrócenie sekcji paska stanu jej poprzedniej zawartości (łańcuch pusty lub tekst związany z wcześniejszą kontrolką).

Tekst może zostać umieszczony lub odczytany z dowolnej sekcji paska stanu za pomoca właściwości PROP: Status Text. Właściwość PROP: Status Text jest tablica zawierająca teksty dla każdej sekcji paska stanu. Ostatnim elementem tej tablic musi być wartość zero (0). Tekst jest wyświetlany dopóty, dopóki nie zostanie zastąpiony innym tekstem.

#### Przykład:

! okno aplikacji z jedno-strefowym paskiem stanu: MainWin APPLICATION, STATUS **END** ! okno aplikacji z dwu-strefowym paskiem stanu: Win1 WINDOW, STATUS (160, 160) **END** CODE OPEN(Win1)  $Win1\{PROP:STATUS,3\} = 160$  $Win1$ {PROP:STATUS.4} = 0  $Win1$ {PROP:StatusText.3} = 'Hello Zone 3'

! dodaj sekcję paska stanu ! i zakończ tablice ! umieść tekst w nowei sekcii

**MSG** Porównaj:

# STD (określenie standardowej akcji)

#### STD( behavior)

#### **STD**

Określa standardową akcję behavior systemu Windows.

Stała całkowita lub ekwiwalent EQUATE określający identyfikator behavior standardowej akcji Windows

Atrybut STD (PROP:STD) powoduje, że kontrolka uaktywnia jedną ze standardowych akcji Windows. Akcja ta jest automatycznie wykonywana przez bibliotekę uruchomieniową i nie pociąga za sobą generowania zdarzeń.

Ekwiwalenty EQUATE dla standardowych akcji Windows są zawarte w pliku EQUATES.CLW. Poniżej przedstawiono przykłady niektórych z nich:

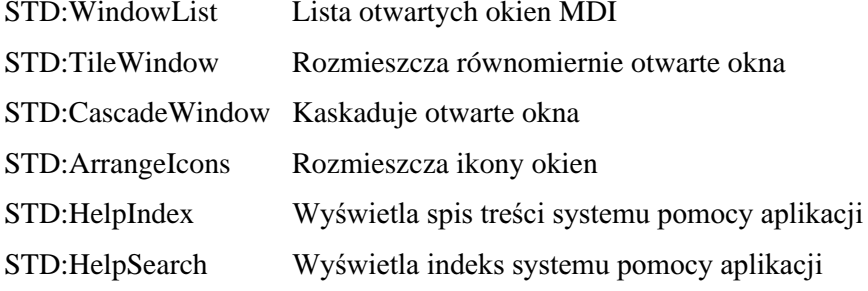

#### Przykład:

MDIChild WINDOW('Child One'), MDI, SYSTEM, MAX **MENUBAR** MENU('Edit'), USE(?EditMenu) ITEM('Undo'), USE(?UndoText), KEY(CtrlZ), STD(STD:Undo) ITEM('Cu&t'), USE(?CutText), KEY(CtrlX), STD(STD:Cut) ITEM('Copy'), USE(?CopyText), KEY(CtrIC), STD(STD:Copy) ITEM('Paste'), USE(?PasteText), KEY(CtrlV), STD(STD:Paste) **END END TOOLBAR** BUTTON('Cut'),USE(?CutButton),ICON(ICON:Cut),STD(STD:Cut) BUTTON('Copy'),USE(?CopyButton),ICON(ICON:Copy),STD(STD:Copy) BUTTON('Paste'),USE(?PasteButton),ICON(ICON:Paste),STD(STD:Paste) **END END** 

# STEP (ustawia skok wartości kontrolki SPIN)

### STEP(count)

**STEP** Określa wartość (krok), o którą jest zwiększana/zmniejszana wartość kontrolki a SPIN.

 $count$ Stała numeryczna określająca wielkość wartości kroku.

**STEP** (PROP:STEP) określa Atrybut wartość  $(krok)$ ,  $\mathbf{o}$ która jest zwiększana/zmniejszana wartość kontrolki SPIN w ramach prawidłowego zakresu RANGE. Domyślnym krokiem STEP jest wartość 1.0.

#### Przykład:

OknoPierwsze WINDOW.AT(0.0.160.400)

SPIN(@N4.2), AT(280,0,20,20), USE(SpinVar1), RANGE(.05,9.95), STEP(.05) SPIN(@N3), AT(280,0,20,20), USE(SpinVar2), RANGE(5,995), STEP(5) SPIN(@T3), AT(280,0,20,20), USE(SpinVar3), RANGE(1,8640000), STEP(6000) **END** 

# **STRETCH (dopasowanie rozmiaru obiektu OLE)**

#### **STRETCH**

Atrybut STRETCH (PROP:STRETCH, tylko-do-zapisu) powoduje zmiane rozmiaru obiektu OLE tak, by kompletnie wypełniał obszar kontrolki kontenera OLE określony przez jej atrybut AT. Omawiany atrybut nie zachowuje proporcji obiektu.

# SUM (wyliczanie sumy w raporcie)

#### **SUM**( [ variable ] )

- **SUM** Wylicza sumę dla kontrolek STRING w oparciu o wartości zmiennej występującej w polu USE tej kontrolki.
- variable Etykieta zmiennej numerycznej, w której będą przechowywane wartości pośrednie wyliczane przez SUM. Umożliwia to tworzenie podliczeń i podliczeń częściowych. Wartość w zmiennej variable jest wewnętrznie aktualizowana przez mechanizm drukowania, z tego względu można stosować ten sposób tylko w strukturach raportu REPORT.

Atrybut **SUM** (PROP:SUM) powoduje drukowanie sumy wartości zmiennej występującej w polu USE kontrolki typu STRING raportu. O ile nie występuje atrybut TALLY, rezultat jest wyliczany zgodnie z poniższymi zasadami:

- Pole SUM znajdujące się w strukturze DETAIL jest wyliczane za każdym razem, gdy struktura DETAIL zawierająca kontrolkę jest drukowana.
- Pole SUM znajdujące się w stopce FOOTER grupy jest wyliczane za każdym razem, gdy jest drukowana dowolna struktura DETAIL zawarta w strukturze BREAK zawierającej kontrolkę. Pozwala to na sumowanie wartości wchodzących w skład grupy.
- Pole SUM znajdujące się w stopce FOOTER strony jest wyliczane za każdym razem, gdy jest drukowana dowolna struktura DETAIL w dowolnej strukturze BREAK. Pozwala to na sumowanie wartości drukowanych na stronie.
- · Pole SUM znajdujące się w nagłówku HEADER nie ma sensu, gdyż żaden detal nie jest drukowany w czasie drukowania nagłówka.

Suma jest resetowana wtedy, gdy są określone dla niej atrybuty RESET lub PAGE.

```
MojRaport REPORT,AT(1000,1000,6500,9000),THOUS 
Grupa1 BREAK(LocalVar),USE(?BreakOne) 
Grupa2 BREAK(Pre:Key1),USE(?BreakTwo) 
Detail DETAIL,AT(0,0,6500,1000),USE(?DetailOne) 
                 STRING(@N$11.2),AT(6000,1500,500,500),USE(Pre:F1) 
                END 
                FOOTER,AT(0,0,6500,1000),USE(?BreakOneGroupFoot) 
                 STRING('Group Total:'),AT(5500,500) 
                 STRING(@N$11.2),AT(6000,500),USE(Pre:F1),SUM(LocalVar),RESET(Grupa2) 
                END 
              END 
              FOOTER,AT(0,0,6500,1000),USE(?BreakOneGroupFoot) 
                STRING('Grand Total:'),AT(5500,500) 
                STRING(@N$11.2),AT(6000,500),USE(LocalVar),SUM,TALLY(?BreakTwo) 
              END 
             END 
           END
```
# **SYSTEM (włacza menu systemowe)**

#### **SYSTEM**

Atrybut SYSTEM (PROP:SYSTEM) powoduje, że w oknie APPLICATION lub WINDOW występuje menu systemowe (nazywane też menu sterującym). Menu systemowe zawiera kilka standardowych poleceń umożliwiających: zamknięcie okna (Close – Zamknij), zwinięcie okna do ikony (Minimize – Minimalizuj), rozwinięcie okna na cały pulpit (Maximize – Maksymalizuj) i inne. Opcje dostępne w menu systemowym zależą od atrybutów nadanych danemu oknu.

#### Przykład:

! okno aplikacji z menu systemowym: MainWin APPLICATION, SYSTEM **END** 

! okno z menu systemowym: Win1 WINDOW, SYSTEM **END** 

# TALLY (określa miejsca kalkulacji pól wyliczeniowych)

TALLY(points)

- **TALLY** Określa, kiedy mają być wyliczane wartości AVE, CNT, MAX, MIN lub SUM.
- Lista etykiet, oddzielonych od siebie przecinkami, struktur DETAIL i/lub points BREAK, dla których ma nastąpić kalkulacja pól wyliczeniowych.

Atrybut TALLY (PROP:TALLY) określa, kiedy maja być wyliczane wartości AVE, CNT, MAX, MIN lub SUM. Odpowiednie pole wyliczeniowe jest kalkulowana za każdym razem, gdy jest drukowana jedna ze struktur DETAIL wymienionych w liście *points* lub też, w przypadku struktury BREAK, gdy nastąpi zmiana grupy.

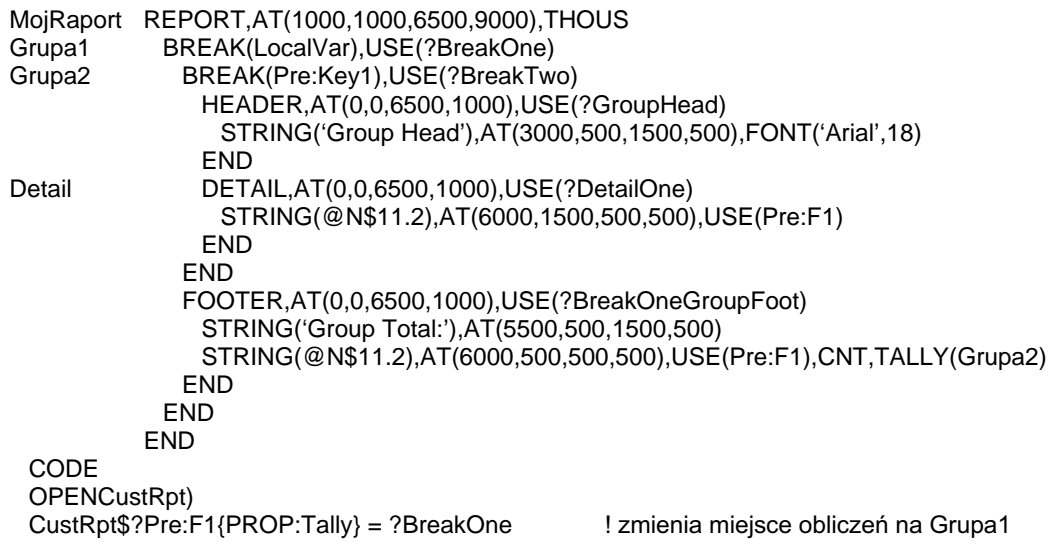

# THOUS, MM, POINTS (określa układ miar raportu)

#### **THOUS MM POINTS**

Atrybuty THOUS, MM oraz POINTS umożliwiają określenie układu miar dla raportu REPORT, wg którego są pozycjonowane jego kontrolki. Atrybut **THOUS** (PROP:THOUS) powoduje wybranie, jako jednostkę podstawową, tysięczną cala, MM (PROP:MM) - milimetr, a **POINTS** (PROP:POINTS) – punkt (na cal przypadają siedemdziesiąt dwa punkty, zarówno w pionie, jak i w poziomie). Jeśli nie występuje żadne z wymienionych atrybutów, domyślną jednostką jest jednostka dialogowa. Jest ona zdefiniowana jako jedna czwarta średniej szerokości znaku na jedną ósmą średniej wysokości znaku. Rozmiar jednostki dialogowej zależy od domyślnej czcionki raportu określonej atrybutem FONT raportu REPORT lub od domyślnej czcionki systemowej Windows.

# TILED (sąsiadujące kopie grafiki)

#### **TILED**

Atrybut TILED (PROP:TILED) powoduje, że grafika wyświetlana w kontrolce IMAGE lub w tle okna bądź paska narzędzi jest powielana tyle razy, ile potrzeba do zapełnienia kontrolki, czy tła. Każda kopia jest wyświetlana w oryginalnym rozmiarze.

#### Przykład:

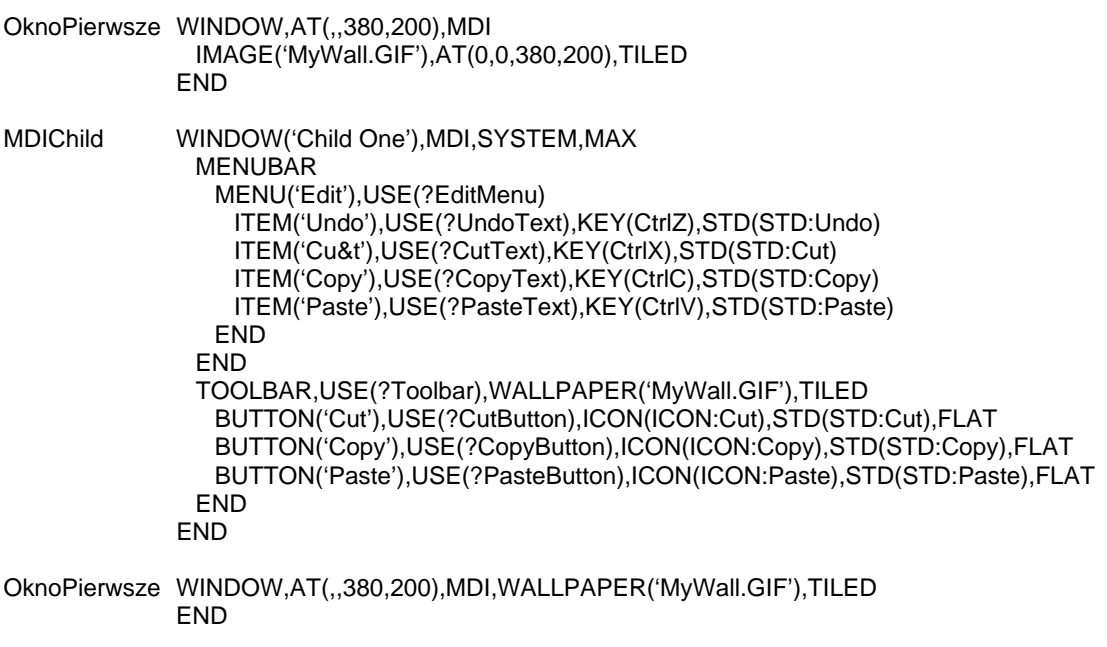

Porównaj: CENTERED, WALLPAPER

# **TIMER (ustawia zdarzenie okresowe)**

#### TIMER(period)

Określa zdarzenie okresowe. **TIMER** 

period Stała całkowita lub wyrażenie stałe określające odstep czasowy, w setnych sekundy. Maksymalna wartość okresu period wynosi 6553 (ograniczenie systemu Windows). Jeśli parametr ma wartość zerową (0), nie są generowane zdarzenia.

Atrybut TIMER (PROP:TIMER) powoduje generowanie okresowego zdarzenia niezależnego od pola EVENT:Timer, w odstępach czasowych określonych przez *period.* Procedura FOCUS() daje w rezultacie numer kontrolki posiadającej aktywność w momencie wystąpienia zdarzenia.

Jeśli okno posiadające atrybut TIMER nie posiada aktywności wprowadzania w momencie wystąpienia zdarzenia EVENT:Timer, aktywne okno najpierw odbiera zdarzenie EVENT:Suspend, następnie okno posiadające atrybut TIMER rejestruje zdarzenie EVENT:Timer. Po wystąpieniu zdarzenia EVENT:Suspend w oknie posiadającym aktywność wprowadzania, jest generowane zdarzenie EVENT:Resume przed innymi zdarzeniami generowanymi dla okna. Jednocześnie zdarzenie EVENT:Resume nie zostanie wygenerowane dopóty, dopóki istnieją inne zdarzenia, które musi obsłużyć dane okno (okno jest wstrzymywane a zdarzenia okresowe kontynuują przetwarzanie dopóki jest to niezbędne w oknie posiadającym aktywność).

Przykład:

RunClock PROCEDURE

ShowTime LONG ! okno ze zdarzeniem zegarowym zachodzącym co 1 sekundę: Win1 WINDOW, TIMER(100) STRING(@T4), USE(ShowTime) **END** CODE OPEN(Win1) ShowTime = CLOCK() **ACCEPT CASE EVENT()** OF EVENT: Timer ShowTime = CLOCK() **DISPLAY END END** CLOSE(Win1)

# TIP (tekst podpowiedzi)

#### $TIP(*string*)$

**TIP** Określa tekst wyświetlany w momencie, gdy użytkownik ustawi nieruchomo na kontrolce wskaźnik myszki.

Stała łańcuchowa definiująca tekst do wyświetlenia. string

Atrybut TIP (PROP:TIP) nadany kontrolce definiuje tekst wyświetlany w momencie, gdy użytkownik ustawi na niej nieruchomo wskaźnik myszki. Mimo, że nie ma ograniczeń co do długości tego tekstu, powinien on być taki, by mógł zostać wyświetlony na ekranie.

Chociaż omawiany atrybut jest prawidłowy dla dowolnej kontrolki, która może posiadać aktywność wprowadzania, najczęściej stosuje się go dla przycisków BUTTON posiadających dodatkowo atrybut ICON, które są umieszczone w pasku narzędzi TOOLBAR. Pozwala to użytkownikowi na szybkie ustalenie, jakiego rodzaju akcję uruchamia dany przycisk, bez potrzeby odwoływania się do systemu pomocy.

Automatyczne wyświetlanie podpowiedzi może zostać wyłączone dla wybranej kontrolki lub całego okna poprzez zastosowanie właściwości PROP:NoTips I nadanie jej wartości 1. Możemy też wyłączyć podpowiedzi w całej aplikacji nadając wartość 1 właściwości PROP:NoTips określonej dla wbudowanej zmiennej SYSTEM.

Opóźnienie, z jakim jest wyświetlony tekst podpowiedzi określamy dla całej aplikacji nadając odpowiednia wartość (w setnych sekundy) właściwości PROP:TipDelay wbudowanej zmiennej SYSTEM. Dotyczy to aplikacji 16-bitowych; opóźnienie dla aplikacji 32-bitowych jest jednym z parametrów systemowych Windows.

#### Przykład:

```
OknoPierwsze WINDOW, AT(0,0,160,400)
                TOOLBAR
                 BUTTON('E&xit'), USE(?MainExitButton), ICON(ICON:hand), TIP('Exit Window')
                 BUTTON('&Open'), USE(?OpenButton), ICON(ICON:Open), TIP('Open a File')
                FND
                COMBO(@S8), AT(120, 120, 20, 20), USE(?C1), FROM(Q1:F2)
                ENTRY(@S8), AT(100, 200, 20, 20), USE(E2)
```
**END** 

# TOOLBOX (ustawienie okienka narzedziowego)

#### **TOOLBOX**

Atrybut TOOLBOX (PROP:TOOLBOX) określa, że dane okno WINDOW znajduje się "zawsze na wierzchu" i, jeśli dodatkowo nadamy mu atrybut DOCK, może być dokowane do którejś z krawedzi okna głównego aplikacji. Ani okno WINDOW ani jego kontrolki nie zachowują aktywności wprowadzania. Kontrolki zachowują się tak, iakby posiadały atrybut SKIP.

Standardowo okno WINDOW z atrybutem TOOLBOX działa jako samodzielny watek udostępniając narzędzia oknom posiadającym aktywność wprowadzania. Atrybut MSG kontrolek okna powoduje wyświetlanie tekstów w pasku stanu w momencie, gdy wskaźnik myszki znajdzie się nad daną kontrolką.

```
PROGRAM
MainWin APPLICATION('My Application')
           MENUBAR
            MENU('File'), USE(?FileMenu)
              ITEM('E&xit'), USE(?MainExit), LAST
            FND
            MENU('Edit'), USE(?EditMenu)
              ITEM('Use Tools'), USE(?UseTools)
            FND
           END
         END
Pre:Field
               STRING(400)
UseToolsThread BYTE
ToolsThread
               RYTE
 CODE
 OPEN(MainWin)
 ACCEPT
   CASE ACCEPTED()
   OF ?MainExit
    RRFAK
   OF ?UseTools
    UseToolsThread = START(UseTools)
   END
 END
UseTools PROCEDURE
                                                ! procedura stosujaca okno narzędzi
          WINDOW('Use Tools Window'), MDI
MDIChild
            TEXT.HVSCROLL.USE(Pre:Field)
            BUTTON('&OK'), USE(?Exit), DEFAULT
           END
 CODE
 OPEN(MDIChild)
                                                ! otwarcie okna
                                                ! i wyświetlenie go
 DISPLAY
 ToolsThread = START(Tools)
                                                ! rozwinięcie okna narzędzi
 ACCEPT
   CASE EVENT()
                                                ! kontrola zdarzeń zdefiniowanych przez użytkownika
   OF 401h
                                                ! wysłanych do kontrolek okna narzędzi
    Pre:Field += ' ' & FORMAT(TODAY(), @D1)
                                                ! dodanie daty na koniec pola
   OF 402h
    Pre:Field += ' ' & FORMAT(CLOCK(), @T1)
                                                ! dodanie czasu na koniec pola
   END
   CASE ACCEPTED()
   OF ?Exit
    POST(400h,,ToolsThread)
                                                ! sygnał do zamknięcia okna narzędzi
    BREAK
   END
```
# **CLARION 5TM**

# END<br>CLOSE(MDIChild)

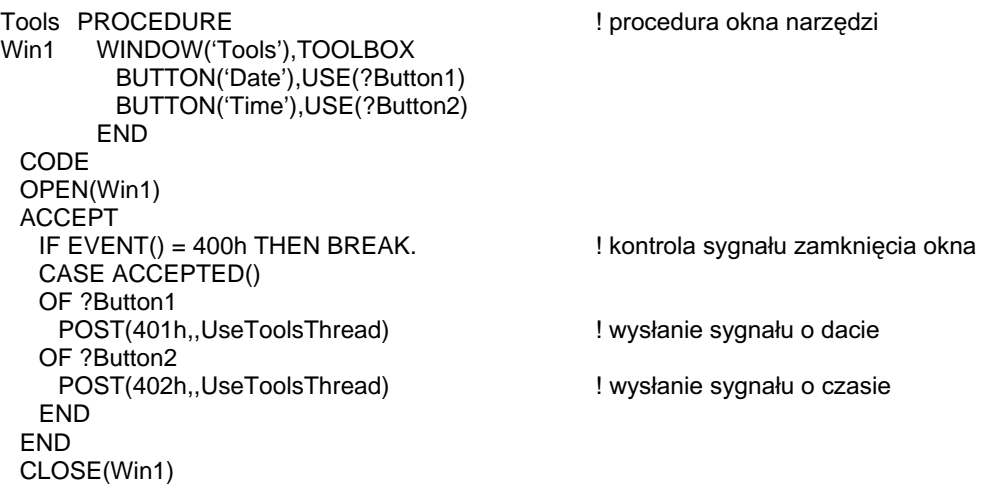

**DOCK** Porównaj:

# TRN (ustawienie przeźroczystości kontrolki)

#### **TRN**

Atrybut TRN (PROP:TRN) nadany kontrolce powoduje, że jej znaki są wypisywane lub drukowane w sposób przeźroczysty (bez tła). W efekcie pojawiają się tylko punkty lub piksele tworzące drukowane lub wyświetlane znaki. Dzieki temu możemy na przykład efektownie umieszczać napisy na grafikach.

Przykład:

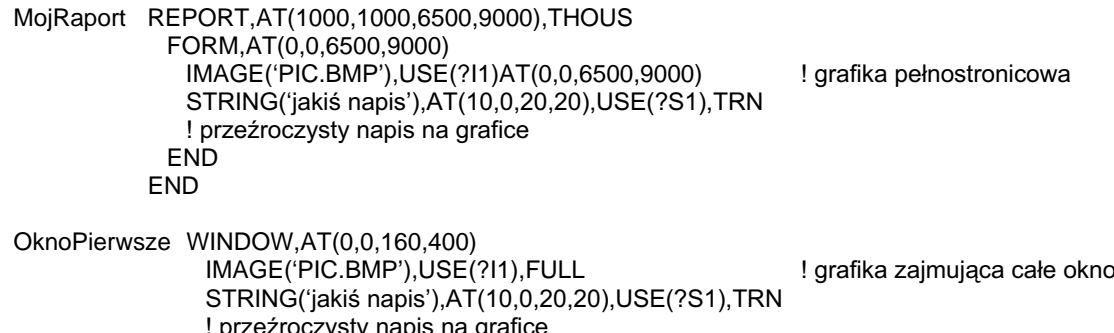

```
END
```
# UP, DOWN (ustawienie orientacji tekstu zakładki TAB)

#### **UP DOWN**

Atrybuty UP oraz DOWN kontrolki SHEET określają orientację tekstów tytułowych zakładek TAB. Atrybut UP (PROP:UP) powoduje, że tekst jest wyświetlany w pionie, z dołu do góry. Atrybut DOWN (PROP:DOWN) powoduje, że tekst jest wyświetlany w pionie, z góry do dołu. Jeśli nadamy jednocześnie oba atrybuty: UP i DOWN, tekst jest wyświetlany poziomo, "do góry nogami" (PROP: UpsideDown).

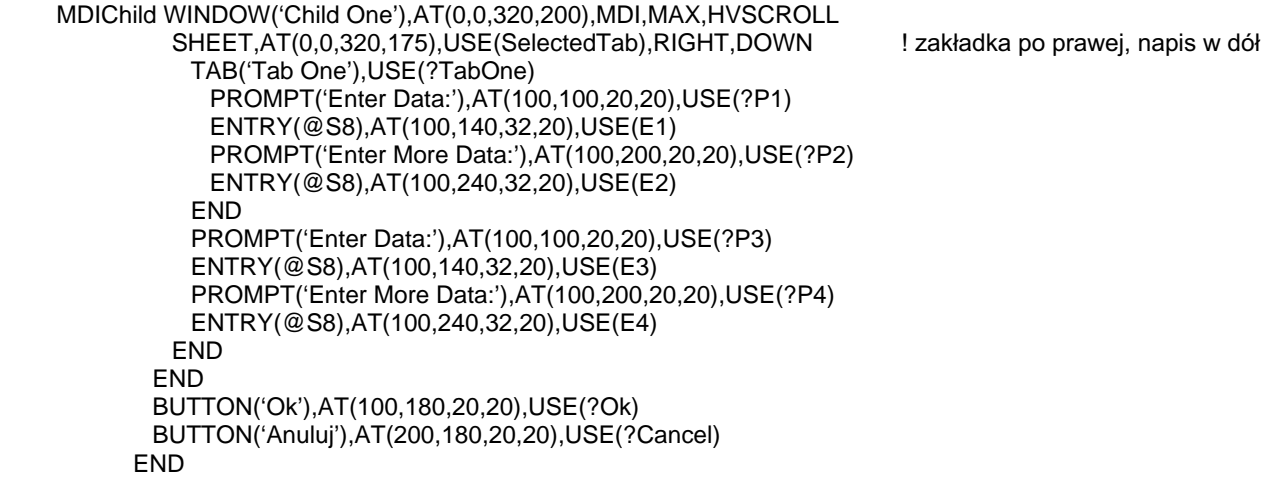

# USE (ustawienie ekwiwalentu etykiety pola lub zmiennej kontrolki)

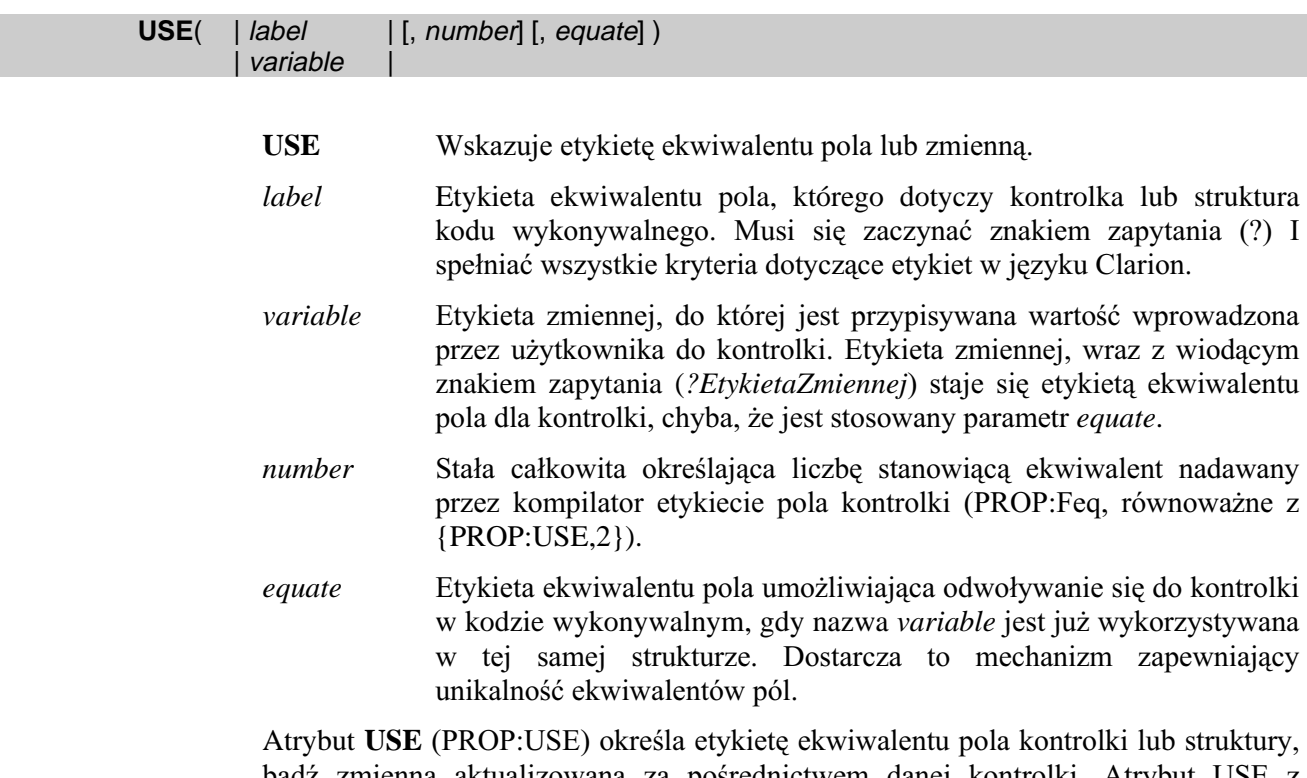

bądź zmienną aktualizowaną za pośrednictwem danej kontrolki. Atrybut USE z parametrem *label* umożliwia po prostu odwoływania się do kontrolki lub struktury w kodzie wykonywalnym. Atrybut USE z parametrem *variable* umożliwia aktualizację wartości zmiennej wartościami wprowadzanymi przez operatora do kontrolki, bądź też drukowanie wartości kontrolki w raporcie. Parametr *number* atrybutu USE umożliwia określenie numeru pola przypisywanego przez kompilator kontrolce. Numer ten jest również używany w roli numeru początkowego dla numerowania wszystkich następnych kontrolek nie posiadających parametru number w swoich atrybutach USE; ich numery pól są zwiększane lub zmniejszane o 1.

Występowanie dwóch (lub więcej) kontrolek o tych samych zmiennych variable atrybutu USE w jednym oknie WINDOW lub APPLICATION będzie pociągało za sobą próbę utworzenia dla nich wszystkich takich samych etykiet ekwiwalentu pola. Jednakże, gdy kompilator wykryje taką sytuację, wszystkie etykiety ekwiwalentu pola dla danej zmiennej USE są odrzucane. Tym samym staje się niemożliwe odwoływanie do tych kontrolek w kodzie wykonywalnym, dzięki czemu nie powstanie zamieszanie związane z określeniem, której z kontrolek dane wywołanie dotyczy. Umyślne spowodowanie powyższej sytuacji umożliwia na przykład wyświetlanie wartości zmiennej w różnych formatach. Powyższą sytuację możemy eliminować stosując dla kontrolek parametr *equate*.

Zapis do właściwości PROP:USE powoduje zmianę zmiennej wykorzystywanej przez atrybut USE. Odczyt tej właściwości pozwala na określenie aktualnej wartości zmiennej USE. Właściwość PROP: Feq ustawia i daje w rezultacie numer pola dla kontrolki.

## Zastosowanie w oknie

Niektóre kontrolki i struktury umożliwiają tylko stosowanie etykiety ekwiwalentu pola *label* jako parametru atrybutu USE. Są to: PROMPT, IMAGE, LINE, BOX, ELLIPSE, GROUP, RADIO, REGION, MENU, BUTTON oraz TOOLBAR.

Atrybut USE z parametrem *variable* zapewnia aktualizacje, przez użytkownika, zmiennej zwiazanej z kontrolka. Dotyczy to kontrolek: ITEM z atrybutem CHECK, ENTRY, OPTION, SPIN, TEXT, LIST, COMBO, CHECK oraz CUSTOM.

Właściwość PROP:ListFeq jest równoważna z {PROP:USE,3} i ustawia etykietę ekwiwalentu pola dla listy będącej częścią kontrolki COMBO lub dla kontrolki LIST posiadającej atrybut DROP.

Właściwość PROP: Button Feq jest równoważna z {PROP: USE, 4} i ustawia etykietę ekwiwalentu pola dla przycisku rozwijającego liste COMBO lub dla kontrolki LIST posiadającej atrybut DROP.

#### Zastosowanie w raporcie

Niektóre kontrolki i struktury umożliwiają tylko stosowanie etykiety ekwiwalentu pola *label* jako parametru atrybutu USE. Są to: IMAGE, LINE, BOX, ELLIPSE, GROUP, RADIO, FORM, BREAK, DETAIL, HEADER oraz FOOTER.

Atrybut USE z parametrem variable zapewnia aktualizację, przez użytkownika, zmiennej związanej z kontrolką. Dotyczy to kontrolek: OPTION, TEXT, LIST, CHECK lub CUSTOM. Kontrolki STRING mogą stosować zarówno parametr label, jak i variable.

Wszystkim kontrolkom i strukturom raportu REPORT numery są przydzielane automatycznie przez kompilator. Domyślnie numeracja zaczyna się od (1), kolejne numery są zwiększane o (1) dla każdej kontrolki raportu REPORT. Parametr number atrybutu USE pozwala na określenie aktualnego numeru pola nadawanego kontrolce lub strukturze przez kompilator. Numer ten jest stosowany także jako nowy numer startowy przy numerowaniu kolejnych kontrolek nie posiadających parametru *number* w swoich atrybutach USE; ich numery pól są zwiększane o 1.

```
MainWin APPLICATION('My Application'), SYSTEM, MAX, ICON('Mylcon.ICO'), STATUS
           MENUBAR
             MENU('&File'), USE(?FileMenu)
              ITEM('&Open...'), USE(?OpenFile)
              ITEM('&Close'), USE(?CloseFile), DISABLE
              ITEM('E&xit'), USE(?MainExit)
             END
           END
           TOOLBAR, USE(?Toolbar)
             BUTTON('Exit'), USE(?MainExitButton)
             ENTRY(@S8), AT(100, 160, 20, 20), USE(E2)
             ENTRY(@S8), AT(100, 200, 20, 20), USE(E3, 100)
                                                                      ! pole numer 100
            ENTRY(@S8),AT(100,240,20,20),USE(E2,,?Number2:E2)
           FND
         END
MojRaport REPORT, AT(1000, 1000, 6500, 9000), THOUS
             DETAIL, AT(0,0,6500,1000), USE(?Detail)
Detail
              STRING('Group Total:'), AT(5500, 500, 1500, 500), USE(?Constant)
              ! etykieta ekwiwalentu pola
              STRING(@N$11.2), AT(6000, 1500, 500, 500), USE(Pre:F1)
              ! zmienna USE
             END
           END
```
 CODE OPEN(MainWin) DISABLE(?E2) | wyłącza pierwszą kontrolkę wprowadzania DISABLE(100) Wyłącza drugą kontrolkę wprowadzania DISABLE(?Number2:E2) | wyłącza trzecią kontrolkę wprowadzania PrintRpt(CustRpt,?Detail) ! przekazuje raport i ekwiwalent detalu do prcoedury drukowania ACCEPT END PrintRpt PROCEDURE(RptToPrint,DetailNumber) CODE<br>OPEN(RptToPrint) ! otwiera przekazany raport<br>! drukuje jego detal PRINT(RptToPrint,DetailNumber)<br>CLOSE(RptToPrint)

! zamyka przekazany raport

Porównaj: Etykiety ekwiwalentów pól
## VALUE (przypisuje wartość zmiennej związanej z RADIO lub CHECK)

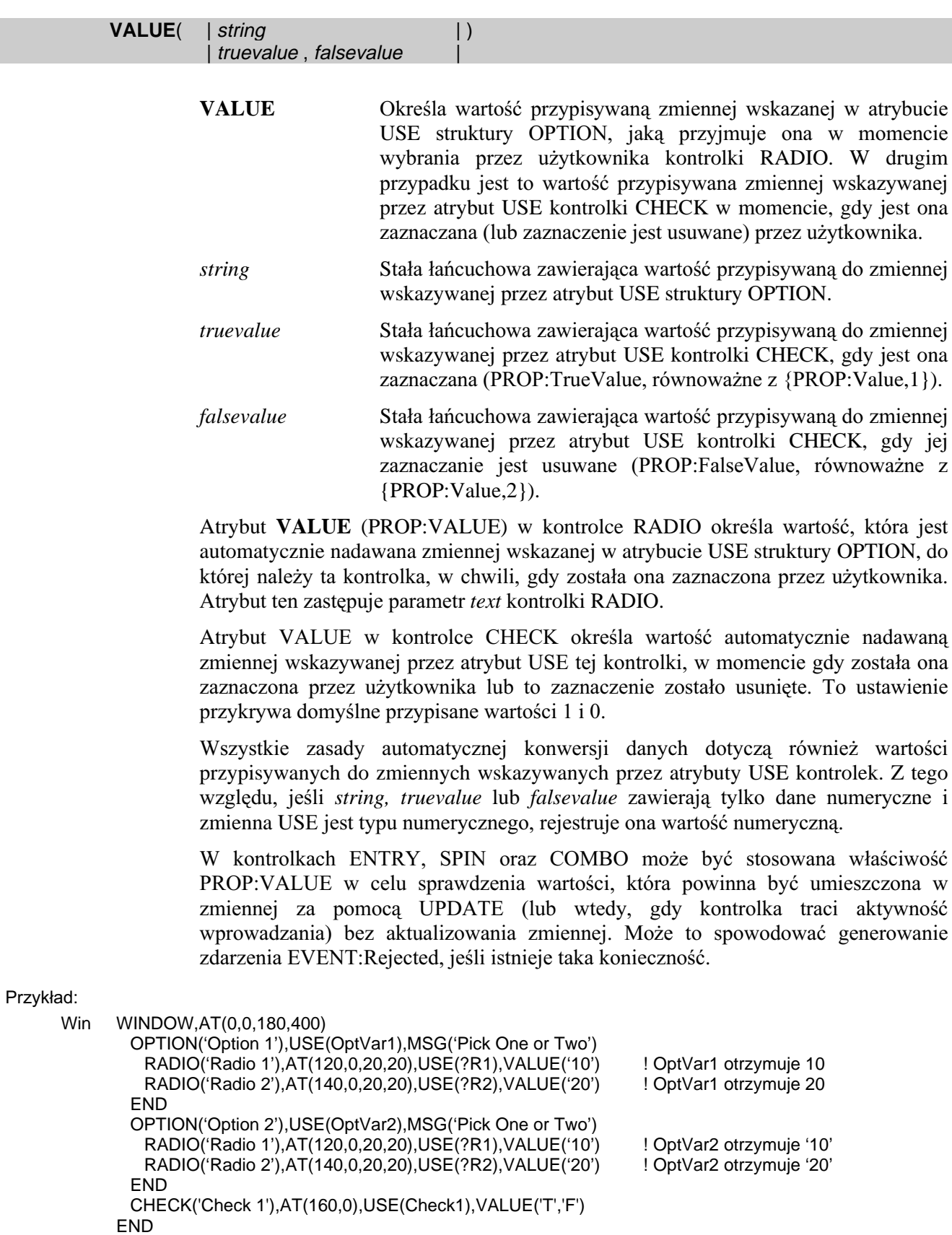

### VCR (ustawienie kontrolki VCR)

 $VCR($  [ $field$ ])

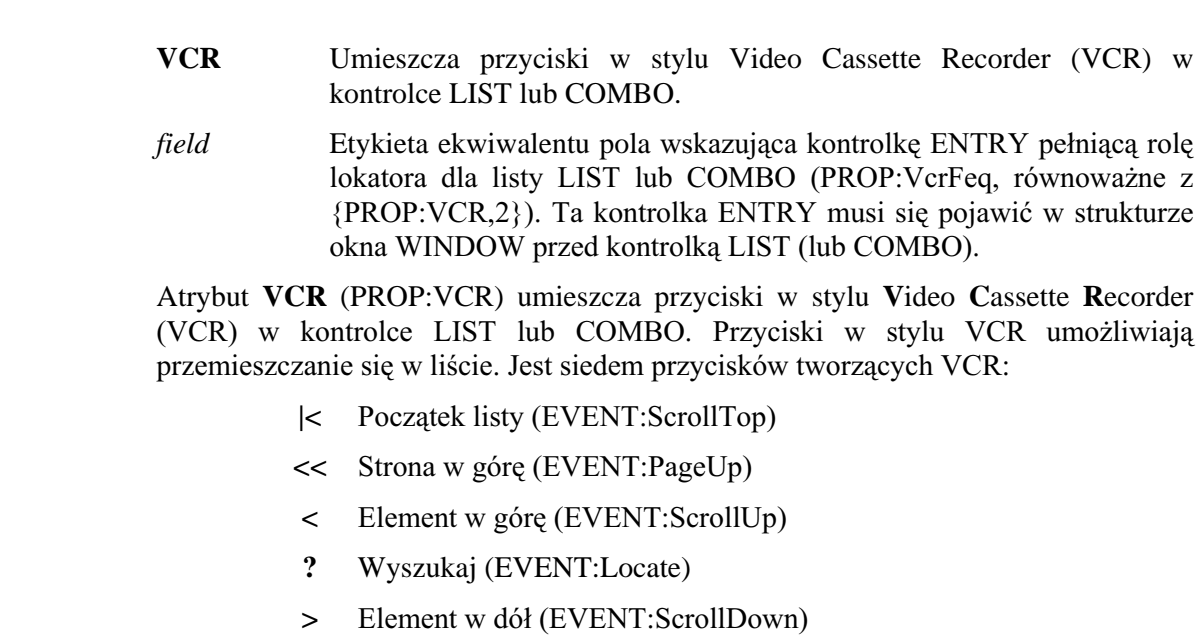

- >> Strona w dół (EVENT:PageDown)
- $>$ | Koniec lsity (EVENT:ScrollBottom)

Parametr field nazywa kontrolkę, która otrzymuje aktywność wprowadzania po wciśnięciu przez użytkownika przycisku ?. Gdy użytkownik wprowadzi dane do lokatora field i naciśnie klawisz TAB, w liście LIST lub COMBO zostanie podświetlony element najbardziej pasujący do wprowadzonego wzoru. jeśli nie zostanie określony żaden parametr field, wciśnięcie przycisku? nie daje żadnego efektu. Jeśli chcemy uniknąć wyświetlania przycisku?, ustawiamy właściwość PROP: VCR na TRUE zamiast nadawać atrybut VCR w deklaracji kontrolki LIST lub COMBO.

```
Przykład:
```
MDIChild WINDOW('Child One'), AT(0,0,320,200), MDI, MAX, HVSCROLL LIST, AT(140, 0, 20, 20), USE(?L1), FROM(Que), HVSCROLL ! kontrolka lokatora dla L2 ENTRY(@S8), AT(100, 200, 20, 20), USE(E2) LIST, AT(140, 100, 20, 20), USE(?L2), FROM(Que), HVSCROLL, VCR(?E2) ! VCR z aktywnym lokatorem **END** CODE OPEN(MDIChild)  $?L1\{PROP: VCR\} = TRUE$ ! przyciski VCR bez przycisku? **ACCEPT END** 

## **WALLPAPER (ustawienie grafiki tła)**

#### **WALLPAPER(image)**

Określa grafikę stanowiącą tło paska narzędzi lub okna. **WALLPAPER** 

Stała łańcuchowa określająca nazwę pliku zawierającego grafikę image do wyświetlenia.

Atrybut WALLPAPER (PROP:WALLPAPER) określa grafikę image stanowiącą tło paska narzędzi lub okna. Rozmiar grafiki jest dobierany tak, by wypełniła cały obszar paska narzędzi lub obszar roboczy okna, chyba, że został określony atrybut TILED lub **CENTERED.** 

#### Przykład:

MDIChild WINDOW('Child One'), MDI, SYSTEM, MAX **MENUBAR** MENU('Edit'), USE(?EditMenu) ITEM('Undo'), USE(?UndoText), KEY(CtrlZ), STD(STD:Undo) ITEM('Cu&t'),USE(?CutText),KEY(CtrlX),STD(STD:Cut) ITEM('Copy'), USE(?CopyText), KEY(CtrlC), STD(STD:Copy) ITEM('Paste'), USE(?PasteText), KEY(CtrIV), STD(STD:Paste) **END END** TOOLBAR, USE(?Toolbar), WALLPAPER('MyWall.GIF') BUTTON('Cut'),USE(?CutButton),ICON(ICON:Cut),STD(STD:Cut),FLAT BUTTON('Copy'), USE(?CopyButton), ICON(ICON:Copy), STD(STD:Copy), FLAT BUTTON('Paste'),USE(?PasteButton),ICON(ICON:Paste),STD(STD:Paste),FLAT **END END** 

OknoPierwsze WINDOW.AT(..380.200).MDI.WALLPAPER('MyWin.GIF') **END** 

Porównaj: **CENTERED, TILED** 

### WITHNEXT (eliminuje zjawisko owdowienia)

#### WITHNEXT([siblings])

**WITHNEXT** Powoduje, że dana struktura jest drukowana zawsze na tej samej stronie, co struktura bezpośrednio po niej następująca.

Stała całkowita lub wyrażenie stałe określające liczbę struktur siblings drukowanych na tej samej stronie. Jeśli pominiemy, domyślną wartością jest jeden.

Atrybut WITHNEXT (PROP:WITHNEXT) powoduje, że struktura DETAIL, nagłówek grupy HEADER bądź stopka grupy FOOTER są zawsze drukowane na tej samej stronie, co określona liczba struktur bezpośrednio po niej następujących. Dzięki temu struktura nigdy nie będzie drukowana na stronie "osamotniona"; eliminujemy występowanie "owdowiałych" struktur. Struktura "owdowiała" to nagłówek grupy lub pierwszy jej element, wydrukowany na poprzedniej stronie i odseparowany od pozostałych elementów.

Parametr siblings, jeśli występuje, określa liczbę struktur, które muszą być wydrukowane na tej samej stronie. By były policzone, struktury te muszą należeć do tej samej, bądź zagnieżdżonej, grupy BREAK. Muszą być elementami ze soba powiązanymi. Dowolna struktura nie należąca do tej samej lub zagnieżdżonej grupy BREAK nie zostanie policzona jako jedna z wymaganych do osiągnięcia liczby siblings.

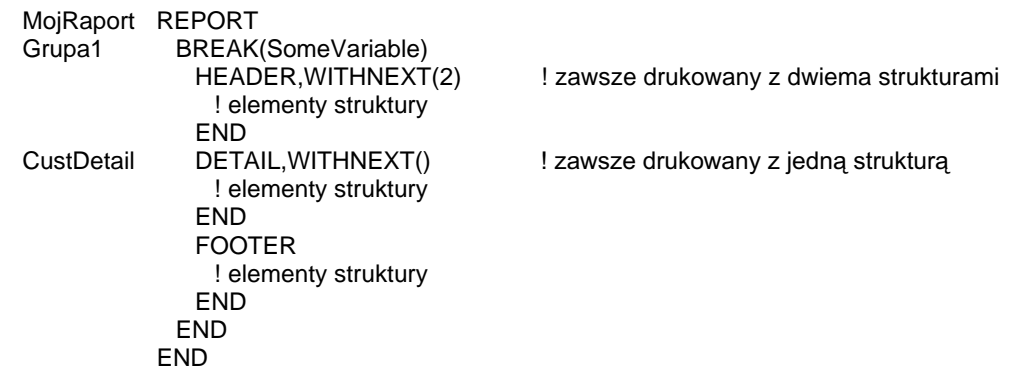

### WITHPRIOR (eliminuje zjawisko osierocenia)

#### WITHPRIOR([siblings])

**WITHPRIOR** Powoduje, że dana struktura jest drukowana zawsze na tej samej stronie, co struktura bezpośrednio ją poprzedzająca

siblings Stała całkowita lub wyrażenie stałe określające liczbe struktur drukowanych na tej samej stronie. Jeśli pominiemy, domyślną wartością jest jeden.

Atrybut WITHPRIOR (PROP:WITHPRIOR) powoduje, że struktura DETAIL, nagłówek grupy HEADER bądź stopka grupy FOOTER są zawsze drukowane na tej samej stronie, co określona liczba struktur bezpośrednio je poprzedzających. Dzięki temu struktura nigdy nie będzie drukowana na stronie "osamotniona"; eliminujemy występowanie "osieroconych" struktur. Struktura "osierocona" to nagłówek grupy lub ostatni jej element, wydrukowany na następnej stronie i odseparowany od pozostałych elementów.

Parametr siblings, jeśli występuje, określa liczbę struktur, które muszą być wydrukowane na tej samej stronie. By były policzone, struktury te muszą należeć do tej samej, bądź zagnieżdżonej, grupy BREAK. Muszą być elementami ze sobą powiązanymi. Dowolna struktura nie należąca do tej samej lub zagnieżdżonej grupy BREAK nie zostanie policzona jako jedna z wymaganych do osiągnięcia liczby siblings.

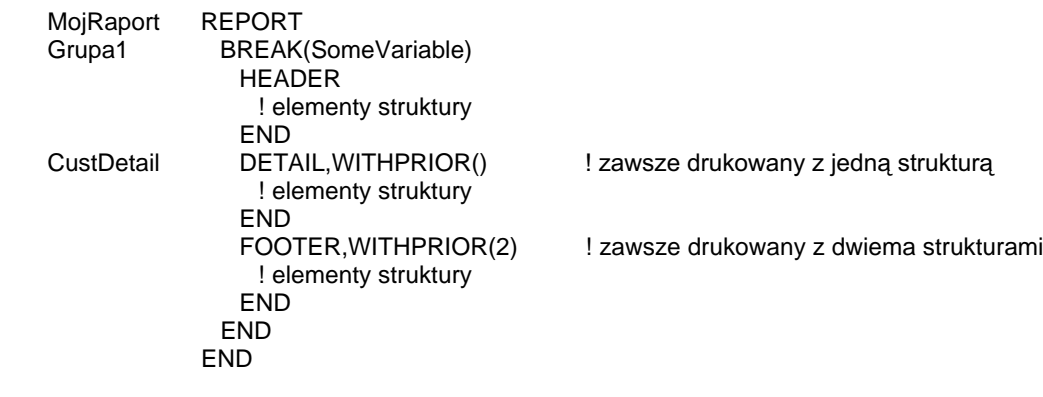

### WIZARD (ukrywa zakładki arkusza SHEET)

#### **WIZARD**

Atrybut WIZARD (PROP:WIZARD) powoduje, że zakładki TAB kontrolki SHEET są ukrywane. Pozwala to m.in. na tworzenie kreatorów, w których przechodzenie pomiędzy poszczególnymi zakładkami umożliwiają przyciski, na przykład "Dalej" i "Wstecz".

### ZOOM (Ustawia powiększanie obiektu OLE)

#### **ZOOM**

Atrybut ZOOM (PROP:ZOOM, tylko-do-zapisu) powoduje, że rozmiar obiektu OLE jest dopasowywany, z zachowaniem proporcji, do rozmiaru kontrolki kontenera OLE określonego przez jej atrybut AT.

# 10 - WYRAŻENIA

## **Przegląd**

Wyrażenie jest formułą matematyczną, łańcuchową lub logiczną dającą w rezultacie jakąś wartość. Wyrażenie może być wykorzystywane w instrukcjach podstawiania, jako parametr procedury, indeks tablicy, czy warunek instrukcji warunkowych IF, CASE, LOOP lub EXECUTE.

Wyrażenia mogą zawierać wartości stałe, zmienne, funkcje, wszystkie połączone operatorami logicznymi, arytmetycznymi, czy łańcuchowymi.

### **Obliczanie wyrażeń**

Wyrażenia sa obliczane w oparciu o standardowa kolejność operacii algebrajcznych. Pierwszeństwo operacji jest kontrolowane w oparciu o typ operatora i położenie nawiasów. Każda operacja daje wynik pośredni (wewnętrzny) wykorzystywany później przy ich składaniu. Nawiasy mogą być stosowane do grupowania operacji wewnątrz wyrażenia. Wyrażenia są obliczane począwszy od najbardziej zagnieżdżonych nawiasów, a kończąc na nawiasach zewnętrznych.

Kolejność poziomów w obliczaniu wyrażeń, od najwyższego do najniższego i od lewej do prawej w ramach poziomu, jest nastepująca:

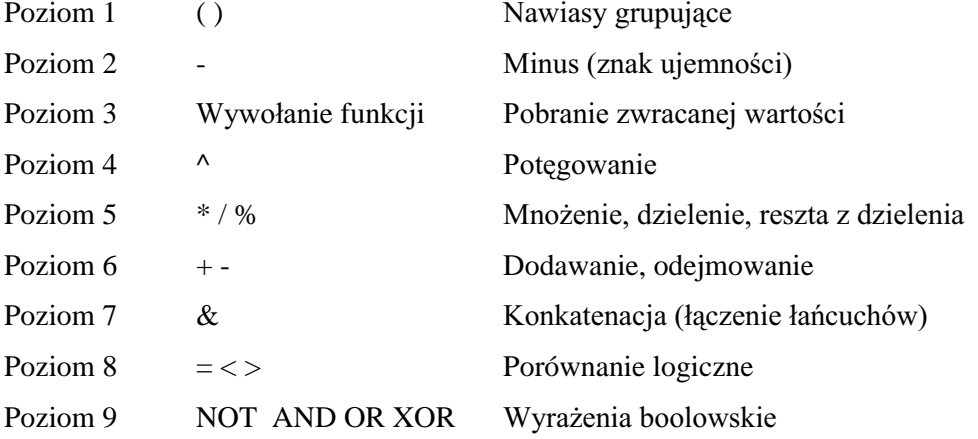

Wyrażenia mogą dawać w rezultacie wartości liczbowe, łańcuchowe, logiczne (określenie prawda/fałsz). Wyrażenie może w ogóle nie zawierać operatorów, może być pojedynczą zmienną, wartością stała, czy rezultatem funkcji.

## **Operatory**

### Operatory arytmetyczne

Operator arytmetyczny wykonuje działanie arytmetyczne na dwóch operandach w celu uzyskania wynikającej z niego wartości. Operatorami arytmetycznymi są:

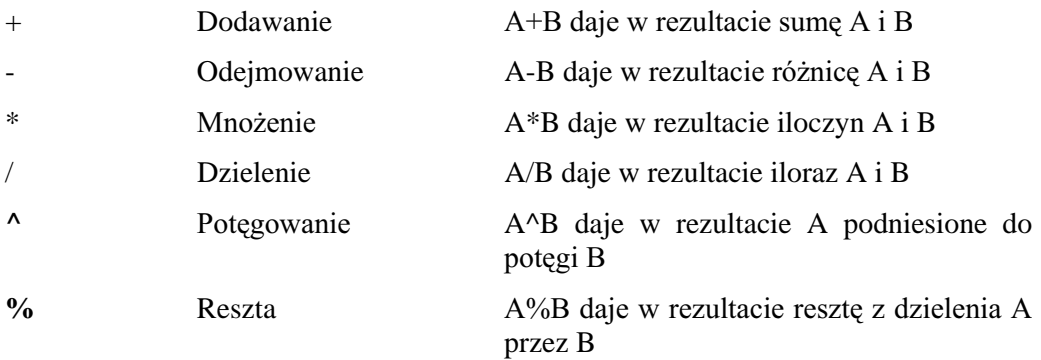

Ponieważ Clarion jest językiem przewidzianym do zastosować biznesowych, dzielenie przez zero daje w rezultacie wartość 0. Istnieje jednak ustawienie projektu (zero divide, patrz *Programmer's Guide*) przywracające typowe zachowanie, przy którym wykonanie operacji dzielenia przez 0 daje w rezultacie błąd działania.

### Operator konkatenacji łańcuchów

Znak ampersand  $(\&)$  jest operatorem konkatenacji i służy do łaczenia łańcuchów. Długość łańcucha wynikowego jest sumą długości łączonych łańcuchów. Dane numeryczne mogą być łączone z łańcuchami, zmiennymi numerycznymi, wartościami stałymi. W wielu przypadkach stosowne jest stosowanie funkcji CLIP usuwającej z łaczonego łańcucha końcowe spacje.

#### Przykład:

CLIP(Imie) & ' ' Inicjal & '. ' & Nazwisko ! Konkatenacja pól zawierających imię, inicjał i nazwisko 'TopSpeed Corporation' & ', Inc.' ... ... ! Konkatenacja dwóch stałych

Porównaj: CLIP, Wyrażenia numeryczne, Reguły konwersji danych, FORMAT

### **Operatory logiczne**

Operator logiczny na ogół porównuje dwa operandy bądź wyrażenia i daje w rezultacie wartość "prawda" bądź "fałsz". Mamy do dyspozycji dwa typy operatorów logicznych: warunkowe i boolowskie.

Operatory warunkowe porównują dwie wartości lub wyrażenia. Operatory boolowskie łączą łańcuchy, wartości numeryczne lub wyrażenia logiczne w celu określenia logiki prawda-fałsz. Operatory mogą być łączone, wtedy otrzymujemy operatory złożone.

#### **Operatory warunkowe**

- $=$  **Znak** równości
- $\lt$  Mniejszy niż
- > Większy niż

#### **Operatory boolowskie**

- NOT Negacja logiczna
- ~ Negacja logiczna
- AND Iloczyn logiczny
- OR Suma logiczna
- XOR Logiczna różnica symetryczna

#### Operatory łączone

- $\langle \rangle$  Różne od
- $\sim$  = Różne od
- $NOT = Rózneod$
- <= Mniejsze lub równe
- =< Mniejsze lub równe
- ~> Nie większe od
- NOT> Nie większe od
- >= Większe lub równe
- => Większe lub równe
- ~< Nie mniejsze od
- NOT< Nie mniejsze od

Podczas obliczania wyrażenia logicznego wszystkie niezerowe wartości numeryczne i niepuste łańcuchy są przyjmowane jako prawda, a wartości zerowe i łańcuchy puste jako fałsz.

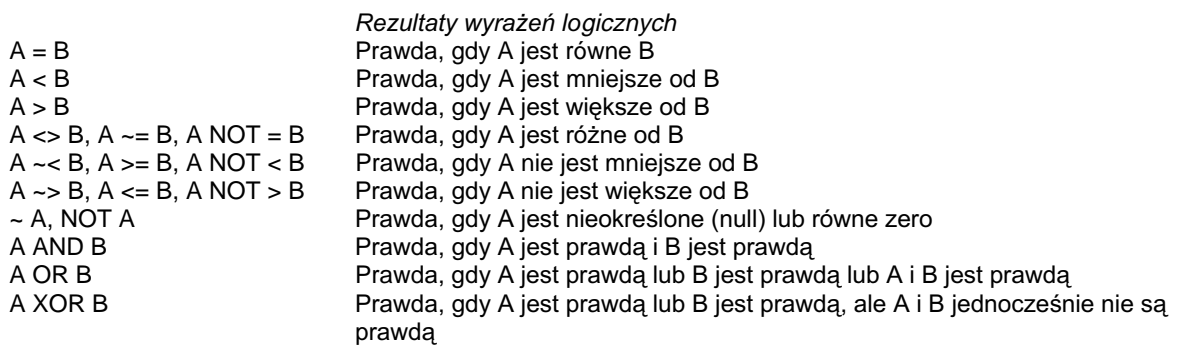

## **Stałe**

#### Stałe numeryczne

Stałe numeryczne są niezmiennymi wartościami numerycznymi. Mogą one występować w deklaracjach danych, jako parametry procedur, czy też jako właściwości. Stała numeryczna występuje domyślnie w postaci dziesiętnej (podstawa 10), może też być reprezentowana w postaci binarnej (podstawa 2), ósemkowej (podstawa 8), szesnastkowej (podstawa 16), czy też w notacji naukowej. Stosowanie znaków formatujących, takich jak znak dolara (\$), czy przecinek nie jest dopuszczalne w stałych numerycznych; można jedynie używać znaku plus lub minus oraz kropki dziesiętnej.

Stałe numeryczne w postaci dziesiętnej mogą składać się z wiodącego znaku ujemnego (minus), części całkowitej i opcjonalnej części ułamkowej.

Stałe binarne mogą zawierać opcjonalny, wiodący znak ujemny (minus), cyfry z zakresu od 0 do 1 i kończący znak "B" lub "b".

Stałe ósemkowe mogą zawierać opcjonalny, wiodący znak ujemny (minus), cyfry z zakresu od 0 do 7 i kończący znak "O" lub "o".

Stałe szesnastkowe mogą zawierać opcjonalny, wiodący znak ujemny (minus), cyfry z zakresu od 0 do 9 i znaki alfabetu od "A" do "F" odpowiadające liczbom z zakresu od 10 do 15 oraz kończący znak "H" lub "h". Jeśli pierwszym znakiem stałej szesnastkowej jest litera alfabetu, musi ja poprzedzać cyfra 0.

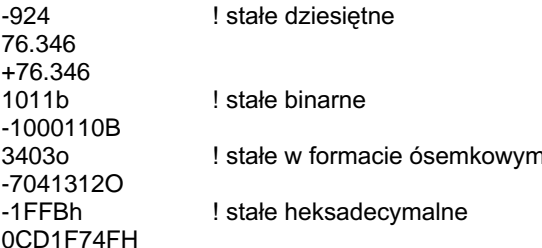

### Stałe łańcuchowe

Stała łańcuchowa jest zbiorem znaków zamkniętych w pojedynczych apostrofach. Maksymalną długością stałej łańcuchowej jest 255 znaków. Znaki, których nie można wprowadzić z klawiatury można umieszczać w stałych łańcuchowych – należy je umieścić w nawiasach tójkątnych, np. sekwencja <10><13> odpowiada klawiszowi Enter. Kody znaków ASCII mogą być reprezentowane przez stałe w formacie dziesiętnym, szesnastkowym, binarnym, ósemkowym. Umieszczenie w stałej łańcuchowej lewego nawiasu trójkątnego  $\left( \langle \rangle \right)$  pociąga za sobą wyszukanie pozycji, w której bedzie występował znak prawego nawiasu trójkatnego (>). Dlatego też, jeśli chcemy umieścić w łańcuchu znaków po prostu znak (<) musimy wpisać go dwa razy. Jest to sygnał dla kompilatora, że nie rozpoczynamy wpisywania kodu znaku, a chcemy po prostu wstawić znak  $(\le)$ . Podobna sytuacja występuje w przypadku apostrofów, które pełnią rolę ograniczeń łańcucha znaków. Jeśli chcemy w nim umieścić znak apostrofu – wpisujemy dwa apostrofy, które nie są od siebie oddzielone żadnym innym znakiem (również spacją).

Kolejne wystąpienia wielu jednakowych znaków w łańcuchu mogą być reprezentowane przez licznik powtórzeniowy. Liczba powtórzeń danego znaku powinna być umieszczona w nawiasach klamrowych  $(\{\})$  bezpośrednio po znaku, który ma zostać powtórzony. Jeśli chcemy umieścić w łańcuchu lewy nawias klamrowy ({) musimy go wpisać, podobnie jak we wcześniej wymienionych przypadkach, dwa razy ({{).

Znak ampersand (&) jest zawsze poprawny w stałych łańcuchowych. W niektórych przypadkach, w zależności od rodzaju przypisania, może on być interpretowany jako indykator klawisza skrótu, np. w kontrolkach PROMPT; znak, przed którym występuje, zostanie po prostu podkreślony. Jeśli chcemy tego uniknąć, wpisujemy znak ampersand dwa razy  $(\&\&)$ .

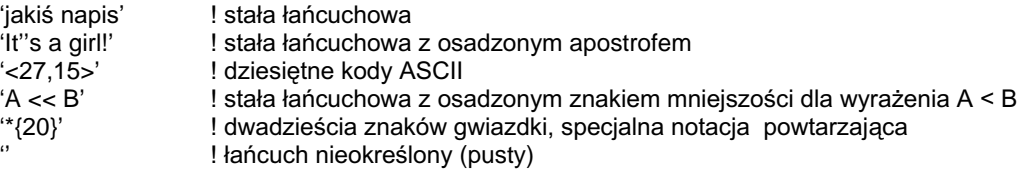

## Typy wyrażeń

### Wyrażenia numeryczne

Wyrażenia numeryczne mogą być używane jako parametry procedur, warunki instrukcji IF, CASE, LOOP, czy EXECUTE, lub też jako część instrukcji przypisania, której wynik jest umieszczany w zmiennej numerycznej. Wyrażenie numeryczne może zawierać operatory arytmetyczne i operator konkatenacji, nie może zawierać natomiast operatorów logicznych.

Stałe i zmienne łańcuchowe użyte w wyrażeniach numerycznych są konwertowane do pośrednich wartości liczbowych. Jeśli został zastosowany operator konkatenacji, wartość pośrednia jest konwertowana do wartości numerycznej po operacji konkatenacji.

Przykład:

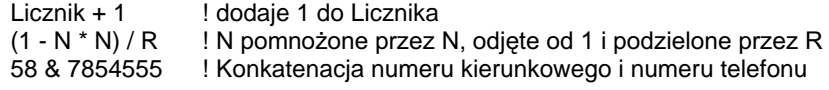

Porównai: Reguły konwersji danych

### Wyrażenia łańcuchowe

Wyrażenia łańcuchowe mogą być stosowane jako parametry procedur i atrybutów lub też jako część źródłowa instrukcji przypisania, której wynik jest umieszczany w zmiennej łańcuchowej.

Wyrażenia łańcuchowe mogą zawierać pojedyncze łańcuchy lub zmienne numeryczne, jak również złożone kombinacje podwyrażeń, funkcji i operacji.

#### Przykład:

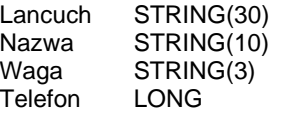

CODE

! Konkatenacja stałej i zmiennej Lancuch = 'Adres:' & Kli:Adres !Konkatenacja wartości stałej i zmiennej sformatowanej za pomocą procedury FORMAT Lancuch = 'Telefon:' & ' 58-' & FORMAT(Telefon, @P###-####P) ! Konkatenacja stałej i zmiennej Lancuch = Waga & 'kg'

Porównaj: CLIP, Operator konkatenacji, Reguły konwersji danych, FORMAT

### **CLARION 5TM**

### Wyrażenia logiczne

Wyrażenie logiczne wyliczające wartość prawda-fałsz dla warunkowych struktur sterujących IF, LOOP UNTIL oraz LOOP WHILE. Przepływa sterowania zależy od rezultatu (prawda lub fałsz) wyrażenia. Wyrażenia logiczne są wyliczane od lewej do prawej. Prawy operand AND, OR lub XOR wyrażenia logicznego powinien być wyliczany tylko wtedy, gdy może wpłynąć na rezultat. Nawiasy powinny być używany w celu wykluczenia nieoczekiwanej kolejności wyliczenia oraz w celu wymuszenia takiej kolejności. Poziomy określające kolejność operatorów logicznych przedstawiają się następująco:

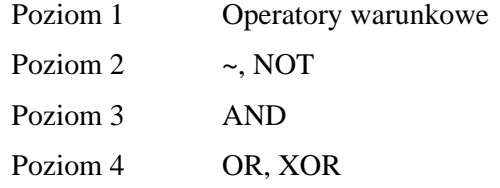

Przykład:

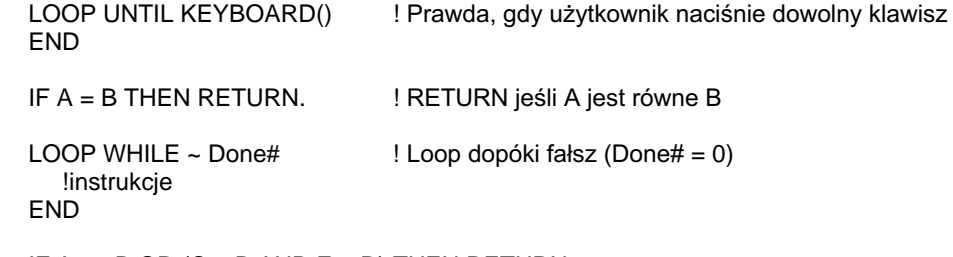

IF  $A \ge B$  OR (C > B AND E = D) THEN RETURN.

! Prawda jeśli a >= b, również prawda gdy c > b oraz e = d.

! Druga część wyrażenia (po OR) jest wyliczana tylko wtedy, gdy pierwsza część nie jest ! prawda.

IF, LOOP Porównaj:

### Właściwości

#### [ target]  $[$]$  [ control] { property [, element] }

- Etykieta struktury APPLICATION, WINDOW, REPORT, VIEW lub target FILE, etykieta BLOB, bądź jedna z wbudowanych zmiennych: TARGET, PRINTER lub SYSTEM. Jeśli parametr ten zostanie pominięty, przyjmowany jest kontekst reprezentowany aktualnie przez TARGET.
- \$ Wymagany rozgranicznik jeśli są określone zarówno *target* jak i *control*. Jeśli *target* lub *control* jest pominiete, również ten parametr pomijamy.
- Numer pola lub ekwiwalent etykiety pola dla kontrolki będącej częścią control struktury target (APPLICATION, WINDOW lub REPORT), której właściwość nas interesuje. Jeśli pomijamy ten parametr, musi być określony target. Parametr control musi zostać pominięty, jeśli target jest strukturą FILE, BLOB bądź zmienną wbudowaną PRINTER lub SYSTEM.
- Stała całkowita. EOUATE lub zmienna określająca właściwość (atrybut). property którą chcemy zmienić. Może to być również łańcuch, gdy dotyczy właściwości kontrolki .VBX.
- Stała lub zmienna całkowita określająca zmieniany element (dla element właściwości *properties* występujących w postaci tablicy).

Składnia wyrażeń właściwości umożliwia dostęp do wszystkich atrybutów (właściwości) struktur APPLICATION, WINDOW, REPORT lub dowolnych kontrolek należących do tych struktur. W celu określenia atrybutu struktury APPLICATION, WINDOW, REPORT, VIEW lub FILE omijamy część control wyrażenia właściwości. Jeśli odnosimy się do kontrolki bieżącego okna omijamy część target wyrażenia.

Struktury danych raportu REPORT nigdy nie sa domyślnym kontekstem. Jeżeli chcemy, w trakcie działania aplikacji, zmienić bieżący kontekst na raport REPORT musimy zastosować do tego instrukcję SETTARGET. Możemy to również uzyskać wyraźnie określając, że etykieta raportu REPORT jest kontekstem *target* zanim zmienimy dowolną właściwość struktury lub kontrolki wchodzącej w jej skład.

Wyrażenia właściwości mogą być używane w instrukcjach języka Clarion wszędzie tam, gdzie dopuszczalne jest stosowanie wyrażeń łańcuchowych. Mogą tez stanowić część źródłową lub docelową instrukcji prostego przypisania. Nie można ich stosować w instrukcjach przypisań operatorowych, takich jak  $+=$   $*=$ , itp. Przypisanie nowej wartości do właściwości jest instrukcją prostego przypisania, gdzie właściwość stanowi część docelową, a wartość – część źródłową. Określenie aktualnej wartości właściwości jest instrukcją prostego przypisania, gdzie część źródłową stanowi właściwość, a docelową – zmienna, w której ma być umieszczona odczytana wartość.

Wyrażenie właściwości może być także stosowane jako instrukcja wykonywalna (pozbawiona instrukcji przypisania), gdy stanowi metodę wywoływaną dla kontrolki VBX, OLE lub OCX.

Wszystkie właściwości w czasie działania programu są traktowane jako dane łańcuchowe; kompilator automatycznie dokonuje wszelkich niezbędnych konwersji typów danych. Dowolna właściwość nie posiadająca parametrów jest właściwościa binarną (przełącznikiem). Właściwości binarne "występują" lub "nie występują". Oznacza to, w tym pierwszym przypadku wartość '1' lub '' (null) – w drugim

przypadku. Zmiana wartości właściwości binarnej na " (null), '0' (zero) lub dowolny łańcuch nienumeryczny oznacza, że właściwość taka "nie występuje". Zmiana tej wartości na dowolna inna wartość, niż wymienione wcześniej, oznacza, że dana właściwość "występuje".

Większość z właściwości może być zarówno sprawdzana (odczyt), jak i ustawiana (zapis). Jednak niektóre z nich sa przeznaczone tylko do odczytu i nie moga być zmieniane. Przypisanie wartości do właściwości typu "tylko do odczytu" nie daje żadnego efektu. Istnieją również właściwości "tylko do zapisu", których wartości nie możemy odczytać.

Niektóre właściwości są tablicami zawierającymi wiele wartości. Składnia umożliwiająca odwołanie się do konkretnej właściwości *element* w tablicy polega na zastosowaniu przecinka, jako rozdzielnika właściwości property i jej elementu element.

### Zmienne wbudowane (built-in)

**CLARION 5TM** 

W standardowej bibliotece uruchomieniowej Clarion zostały zdefiniowane trzy zmienne wbudowane: TARGET, PRINTER oraz SYSTEM. Używa się ich tylko podczas przypisywania wartości właściwościom kontrolek w celu zidentyfikowania właściwego kontekstu (target).

TARGET standardowo odnosi się do okna, które aktualnie posiada aktywność sterowania (focus). Może być jednakże ustawiany także jako referencja do okna innego watku, czy też aktualnie drukowanego raportu. Dostajemy dzięki temu możliwość wpływania na właściwości kontrolek i okien znajdujących się w innych wątkach, a także dynamicznej zmiany właściwości kontrolek raportu podczas jego drukowania. Instrukcja SETTARGET zmienia referencję zmiennej TARGET.

PRINTER odnosi się tylko i wyłącznie do właściwości drukarki, które będą zastosowane przy nastepnym otwartym raporcie REPORT: i oczywiście wszystkich kolejnych, dopóki nie zostaną zmienione.

SYSTEM określa globalne właściwości wykorzystywane przez całą aplikację. Istnieje pewna liczba właściwości (czasu działania aplikacji), które wykorzystuja zmienna SYSTEM do zmiany swych wartości.

```
MainWin APPLICATION('Moja aplikacja), SYSTEM, MAX, ICON('Mylcon.ICO'), STATUS, RESIZE
         MENUBAR
           MENU('File'), USE(?FileMenu)
             ITEM('Open...'), USE(?OpenFile)
             ITEM('Close'), USE(?CloseFile), DISABLE
             ITEM('E&xit'), USE(?MainExit)
           END
           MENU('Help'), USE(?HelpMenu)
             ITEM('Contents'), USE(?HelpContents), STD(STD:HelpIndex)
             ITEM('Search for Help On...'), USE(?HelpSearch), STD(STD: HelpSearch)
             ITEM('How to Use Help'), USE(?HelpOnHelp), STD(STD:HelpOnHelp)
            ITEM('About MyApp...'), USE(?HelpAbout)
         TOOLBAR
           BUTTON('Open'), USE(?OpenButton), ICON(ICON:Open)
 CODE
   OPEN(MainWin)
   MainWin\{PROP:Text\} = 'A New Title'! Zmiana tytułu okna
   ?OpenButton{PROP:ICON} = ICON:Asterisk
                                              ! Zmiana ikony przycisku
   ?OpenButton{PROP:AT,1} = 5
                                              ! Zmiana pozycji x przycisku
   ?OpenButton{PROP:AT,2} = 5! Zmiana pozycji y przycisku
```
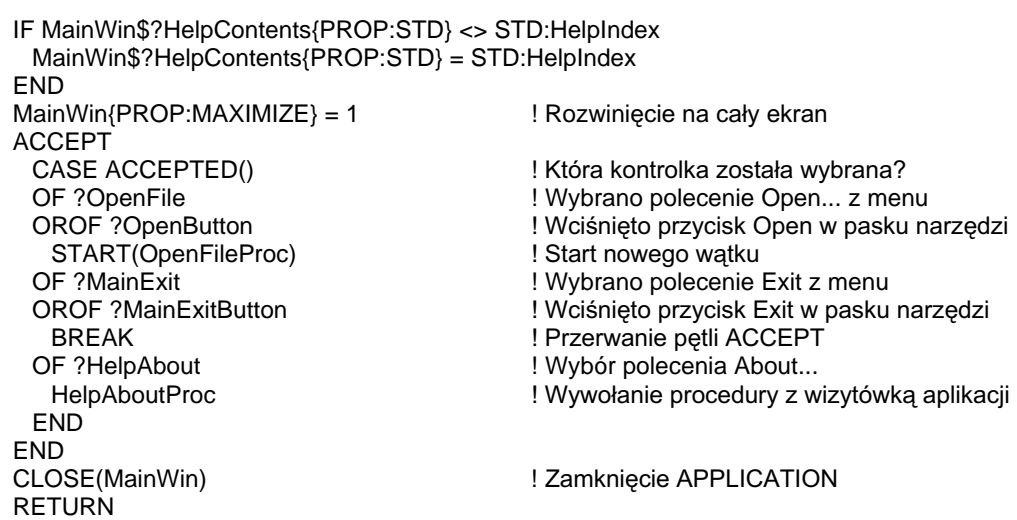

Porównaj:

SETTARGET, Właściwości runtime

## Wyliczanie wyrażeń dynamicznych (runtime)

Clarion daje nam możliwość wyliczania wyrażeń dynamicznie tworzonych podczas działania aplikacji, a nie tylko tych zdefiniowanych "na sztywno" w trakcie pisania jej kodu. Dzieki temu aplikacja napisana w Clarionie posiada zdolność do konstruowania wyrażeń "w locie". Pozwala to tym samym jej końcowemu użytkownikowi na samodzielne wprowadzanie wyrażeń, które mają zostać wyliczone.

Wyrażenie jest matematyczną lub logiczną formułą, która daje w efekcie wartość; nie jest ono kompletną instrukcją języka Clarion. Wyrażenia mogą zawierać wartości stałe, zmienne lub procedury, które zwracają rezultat. Wszystkie te składniki muszą być połączone operatorami logicznymi i/lub arytmetycznymi.

Wyrażenie może występować jako część źródłowa instrukcji przypisania, parametr procedury, indeks tablicy, warunek instrukcji IF, CASE, LOOP lub EXECUTE.

Dowolna zmienna oraz większość wewnętrznych procedur Clariona może występować jako część łańcucha tworzącego wyrażenie dynamiczne (runtime). Procedury definiowane przez użytkownika spełniające określone warunki (opisane w dokumentacii instrukcii BIND) również moga być stosowane w łańcuchach tworzących wyrażenia dynamiczne.

Wszystkie standardowe składniki wyrażeń Clariona można stosować w łańcuchach wyrażeń dynamicznych. Dotyczy to znaków grupujących, wszystkich operatorów arytmetycznych, logicznych i łańcuchowych. Wyrażenia dynamiczne są wyliczane tak jak i inne wyrażenia Clariona z zachowaniem wszystkich standardowych reguł kolejności operatorów opisanych w punkcie Obliczanie wyrażeń.

Istnieją trzy podstawowe reguły, których musimy przestrzegać stosując wyrażenia dynamiczne:

- Zmienne użyte w wyrażeniu dynamicznym muszą być zadeklarowane za  $\bullet$ pomocą instrukcji BIND.
- Wyrażenie musi zostać zbudowane. Pociąga to za sobą odpowiednie połączenie w jeden łańcuch parametrów określonych (wybranych) przez użytkownika lub umożliwienie mu bezpośredniego wpisania wyrażenia, co wymaga oczywiście znajomości składni języka Clarion.
- Wyrażenie jest przekazywane do funkcji EVALUATE, która oblicza jego rezultat. Jeśli wyrażenie nie jest prawidłowym wyrażeniem w sensie składni języka Clarion, zwracany jest kod błędu (odczytujemy za pomocą funkcji ERRORCODE).

Gdy tylko wyrażenie zostanie wyliczone, jego rezultat może być wykorzystywany tak samo, jak rezultat dowolnego innego wyrażenia statycznego. Na przykład, łańcuch wyrażenia dynamicznego pozwala na zdefiniowanie filtra eliminującego z widoku rekordy nie spełniające określonych warunków (wyrażenie FILTER struktury VIEW pośrednio zawsze jest łańcuchem wyrażenia dynamicznego).

## BIND (deklaruje zmienną dla łańcucha wyrażenia dynamicznego)

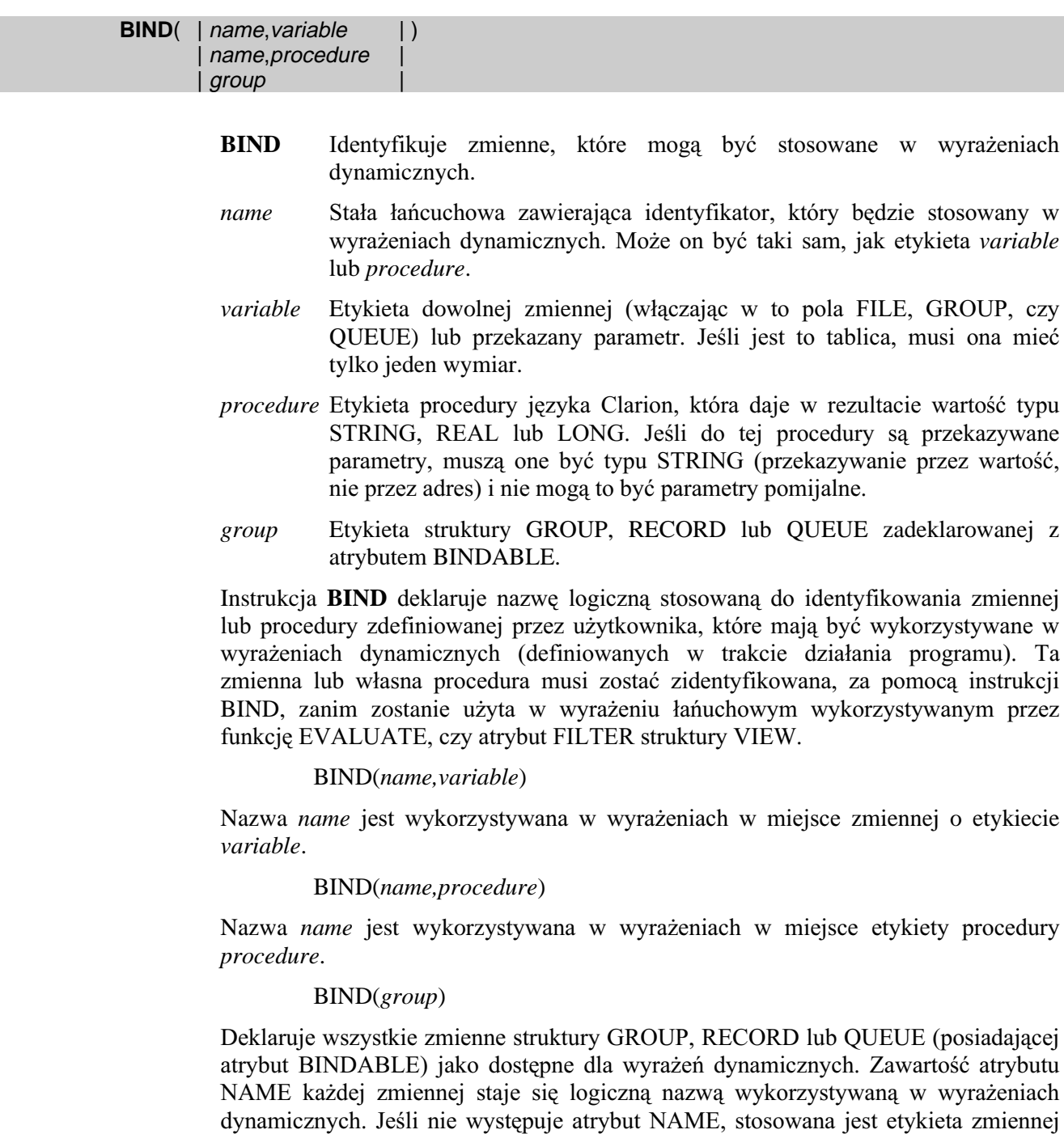

(włączając w to prefiks). Struktury GROUP, RECORD i QUEUE zadeklarowane z atrybutem BINDABLE otrzymują miejsce w pliku .EXE przydzielone do przechowywania nazw wszystkich elementów danych wchodzących w skład takiej struktury. Pociąga to za sobą zwiększenie objętości programu (tym samym – wzrost zapotrzebowania na zasoby systemowe). Dodatkowo trzeba pamiętać, że im więcej

zmiennych bindujemy w danym czasie, tym wolniej działa funkcja EVALUATE. Z tego między innymi względu BIND(group) powinno być stosowane tylko wtedy, gdy zdecydowaną większość pól struktury będziemy wykorzystywali w wyrażeniu dynamicznym.

```
Przykład:
       PROGRAM
         MAP
          AllCapsFunc(STRING), STRING
                                                           ! Procedura Clarion
         END
      Header
                FILE, DRIVER ('Clarion'), PRE (Hea), BINDABLE ! Deklaracja układu nagłówka pliku
      OrderKey
                  KEY(Hea:OrderNumber)
      Record
                  RECORD
      OrderNumber
                     LONG
      ShipToName
                     STRING(20)
      StringVar STRING(20)
       CODE
         BIND('ShipName', Hea: ShipToName)
         BIND('SomeFunc', AllCapsFunc)
         BIND('StringVar', StringVar)
         StringVar = 'SMITH'
         CASE EVALUATE('StringVar = SomeFunc(ShipName)')
         OF "
          IF ERRORCODE()
            MESSAGE('Error ' & ERRORCODE() & '-- ' & ERROR())
          ELSE
            MESSAGE('Unkown error evaluating expression')
          END
         OF '0'
          DO NonSmithProcess
         OF '1'
          DO SmithProcess
         END
      AllCapsFunc PROCEDURE(PassedString)
       CODE
         RETURN(UPPER(PassedString))
```
UNBIND, EVALUATE, PUSHBIND, POPBIND, FILTER Porównai:

### EVALUATE (oblicza rezultat łańcucha wyrażenia dynamicznego)

#### **EVALUATE**(expression)

**EVALUATE** Wylicza wyrażenie dynamiczne reprezentowane przez łańcuch...

Stała lub zmienna łańcuchowa zawierająca wyrażenie do wyliczenia. expression

Funkcja EVALUATE wylicza wyrażenie expression i zwraca rezultat w postaci wartości STRING. Jeśli wyrażenie *expression* nie spełnia reguł poprawnego wyrażenia Clarion, rezultatem jest łańcuch pusty (") i ustawiany jest numer błedu, który można odczytać za pomocą funkcji ERRORCODE. Logiczne wyrażenie daje w rezultacie łańcuch zawierający napis ('0') lub ('1'), podczas gdy wyrażenie arytmetyczne daje w rezultacie faktyczną wartość (w postaci łańcucha).

Jeśli chcemy w wyrażeniu użyć znaku mniejszości (<) musimy wpisać go dwa razy  $(\ll)$ , by uniknąć błędów kompilacji. Im więcej zmiennych zbindujemy w jednym czasie, tym wolniej będzie działać funkcja EVALUATE. Z tego powodu instrukcja BIND(group) powinna być używana tylko wtedy, gdy większość pól struktury group bedzie wykorzystywana w wyrażeniu dynamicznym. Instrukcja UNBIND służy do zwolnienia wszystkich zmiennych i procedur użytkownika, które nie są w danej chwili wykorzystywane w wyrażeniu dynamicznym.

**STRING** Typ rezultatu:

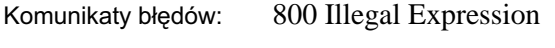

801 Variable Not Found

```
MAP
        AllCapsFunc PROCEDURE(STRING), STRING
                                                                ! Procedura Clarion
       END
                 FILE, DRIVER('Clarion'), PRE(Hea), BINDABLE
     Header
                                                                ! Deklaracja układu nagłówka pliku
     OrderKey
                   KEY(Hea:OrderNumber)
     Record
                   RECORD
     OrderNumber
                    LONG
     ShipToName
                     STRING(20)
     StringVar
                  STRING(20)
       CODE
        BIND('ShipName'.Hea:ShipToName)
        BIND('SomeFunc'.AllCapsFunc)
        BIND('StringVar', StringVar)
        StrinaVar = 'SMITH'CASE EVALUATE('StringVar = SomeFunc(ShipName)')
        OF'IF ERRORCODE() THEN MESSAGE('Error ' & ERRORCODE() & '-- ' & ERROR()).
        OF '0'
          DO NonSmithProcess
        OF '1'
          DO SmithProcess
        END
     AllCapsFunc PROCEDURE(PassedString)
       CODE
        RETURN(UPPER(PassedString))
              BIND, UNBIND, PUSHBIND, POPBIND, FILTER
Porównai:
```
### POPBIND (odtwarza obszar nazw łańcucha wyrażenia dynamicznego)

#### **POPBIND**

Instrukcja **POPBIND** odtwarza przestrzeń nazw zdefiniowaną przez poprzednią instrukcję BIND. Przywraca to poprzedni obszar zmiennych stosowanych przez poprzednią instrukcję BIND.

#### Przykład:

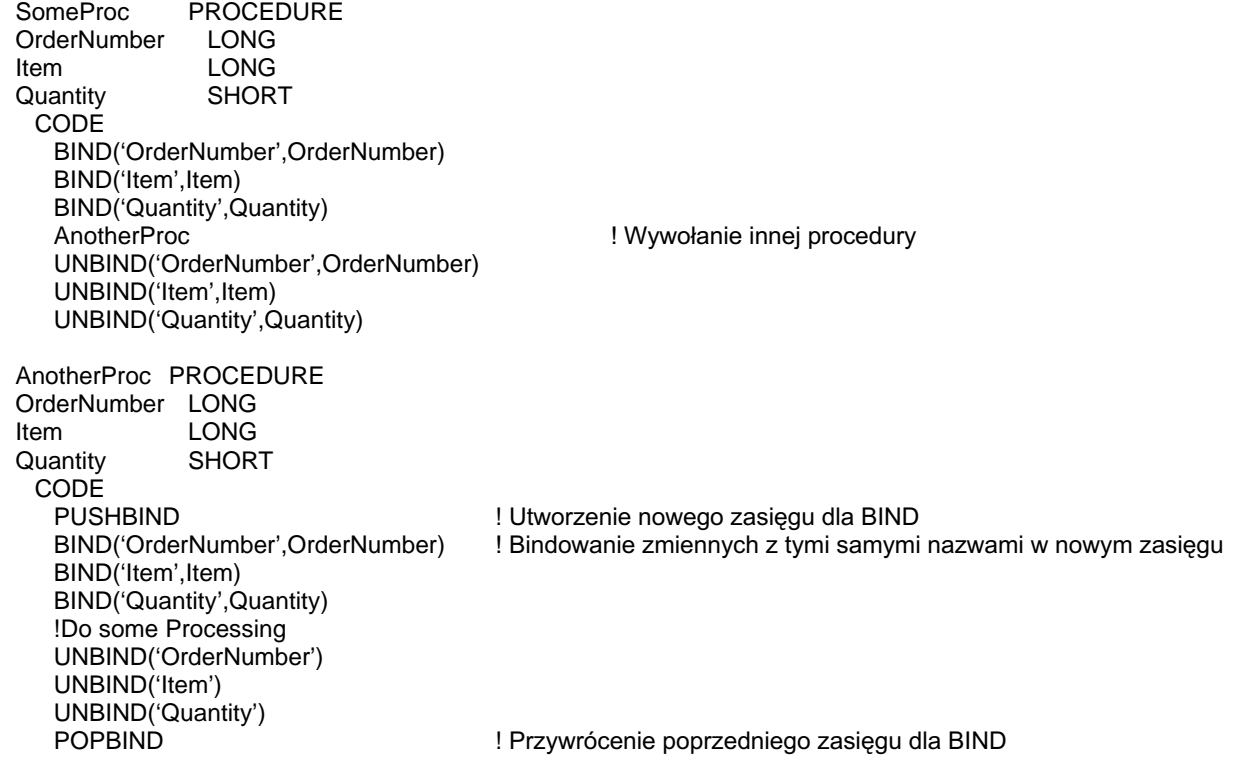

Porównaj: PUSHBIND, EVALUATE

### PUSHBIND (zachowuje obszar nazw łańcucha wyrażenia dynamicznego)

#### PUSHBIND([clearflag])

**PUSHBIND** Tworzy nowy obszar dla występujących po sobie instrukcji BIND.

Stała lub zmienna całkowita zawierająca wartość zero (0) lub jeden  $clearflag$ (1). Gdy jest to zero, obszar nazw instrukcji BIND jest czyszczony ze wszystkich zmiennych i procedur zbindowanych wcześniej. Gdy jest to jeden wszystkie zmienne I procedury zbindowane wcześniej są zachowane. Pominięcie clearflag jest jednoznaczne z ustawieniem tego parametru na wartość 0.

Instrukcja PUSHBIND tworzy nowy obszar dla następujących po sobie instrukcji BIND. Obszar ten kończy się w momencie wystąpienia instrukcji POPBIND. Powoduje to utworzenie nowego obszaru dla następujących po sobie instrukcji BIND, umożliwiając tworzenie nowych nazw dla zmiennych bez powodowania konfliktów z nazwami z poprzedniego obszaru.

Przykład:

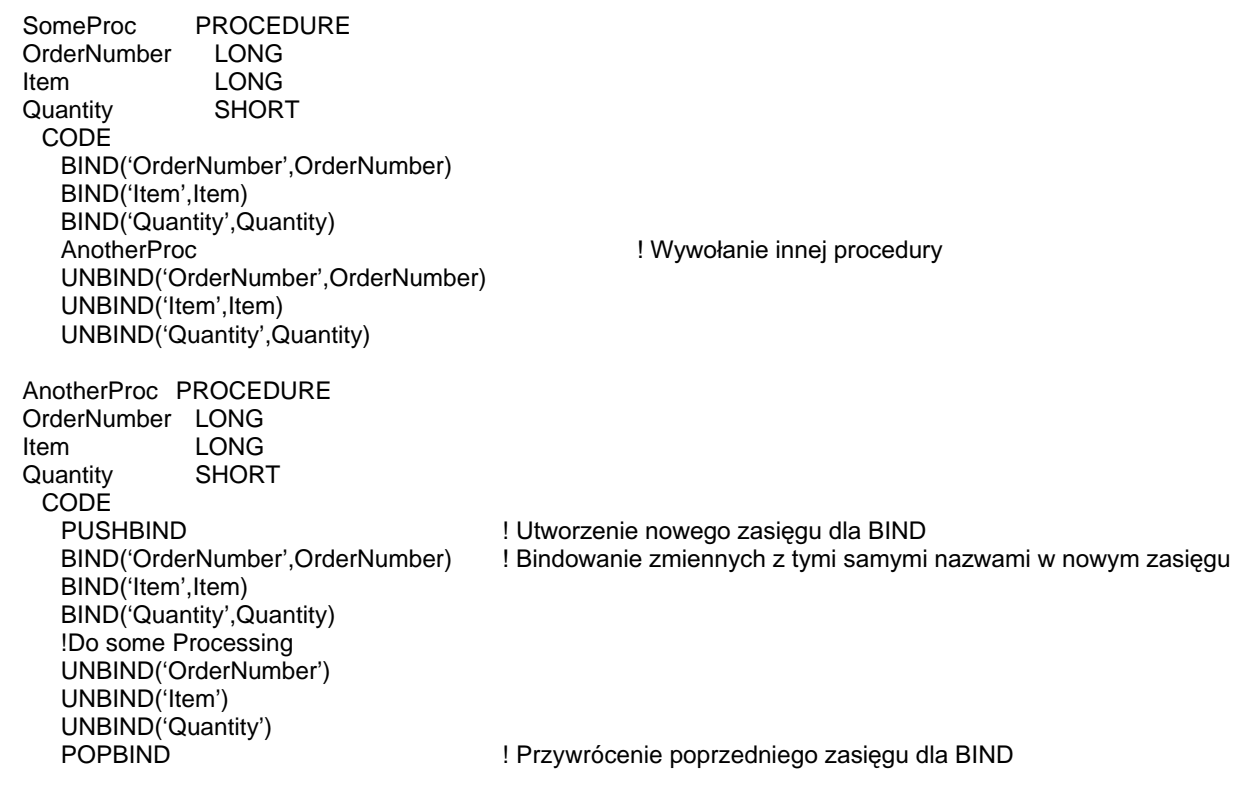

Porównaj: POPBIND, EVALUATE

### UNBIND (zwalnia zmienną dla łańcucha wyrażenia dynamicznego)

#### UNBIND( $[name]$ )

- **UNBIND** Zwalnia zmienne stosowane w łańcuchu wyrażenia dynamicznego.
- Stała łańcuchowa określająca identyfikator ewaluatora wyrażenia name dynamicznego. Jeśli pominiemy ten parametr, wszystkie zbindowane zmienne są zwalniane.

Instrukcja UNBIND zwalnia logiczne nazwy zbindowane wcześniej za pomocą instrukcji BIND. Im więcej zmiennych zbindujemy w danym czasie, tym wolniej działa funkcja EVALUATE. Instrukcja UNBIND powinna być wykorzystywana do zwalniania wszystkich zmiennych i procedur użytkownika, które nie są już wykorzystywane w łańcuchu wyrażenia dynamicznego.

#### Przykład:

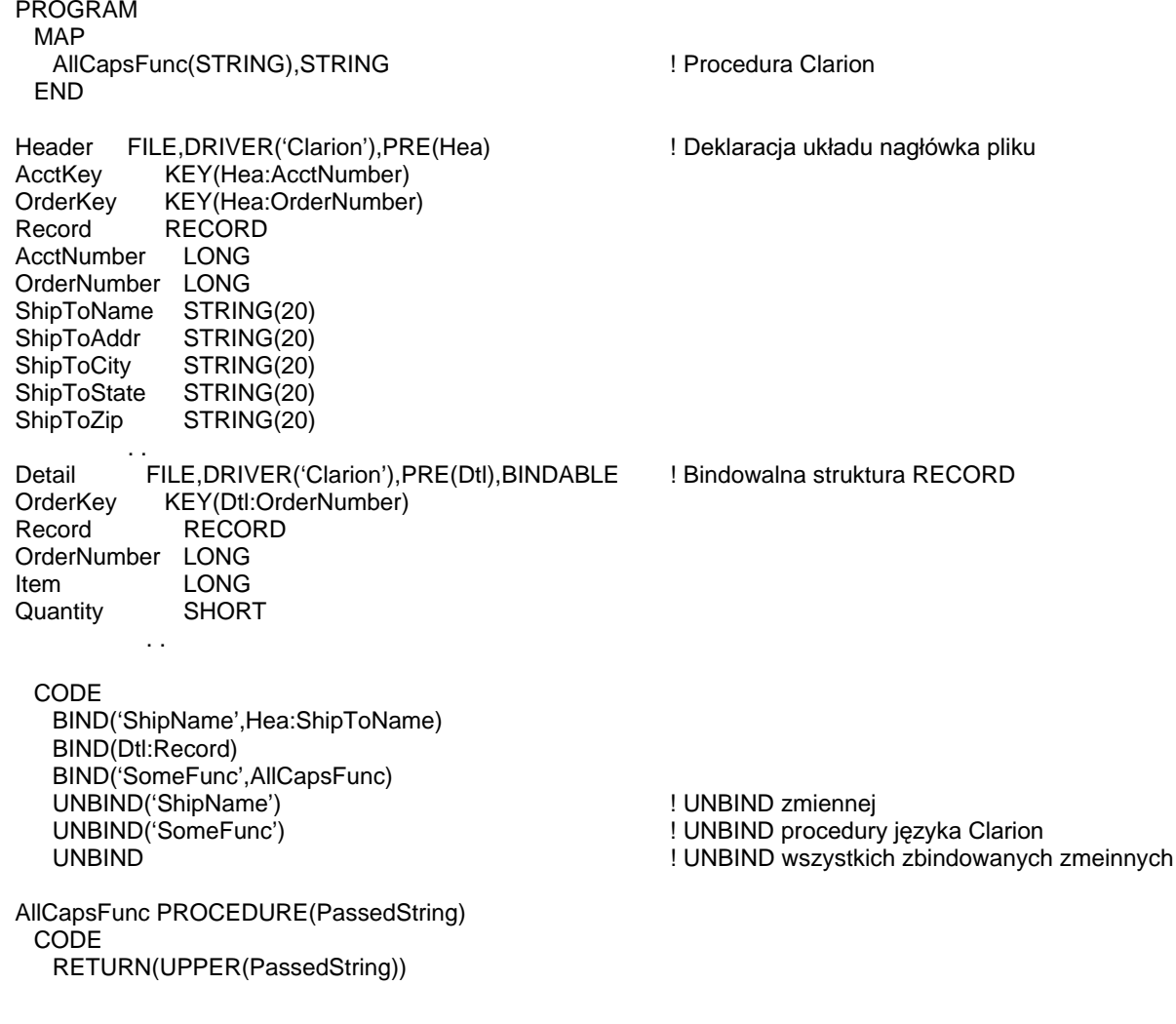

Porównaj: BIND, EVALUATE, PUSHBIND, POPBIND

# 11 - PRZYPISANIA

## Instrukcje przypisania

### Proste przypisania

#### $destination = source$

Etykieta zmiennej lub właściwość kontrolki. destination

source Stała numeryczna lub łańcuchowa, zmienna, procedura, wyrażenie bądź właściwość struktury danych.

Znak = powoduje przypisanie wartości source do destination; innymi słowy skopiowanie wartości reprezentowanej przez wyrażenie source do zmiennej destination. Jeśli destination i source mają odmienne typy danych, wykonywana jest automatycznie konwersja zgodnie z zasadami konwersji danych obowiązującymi w języku Clarion.

#### Przykład:

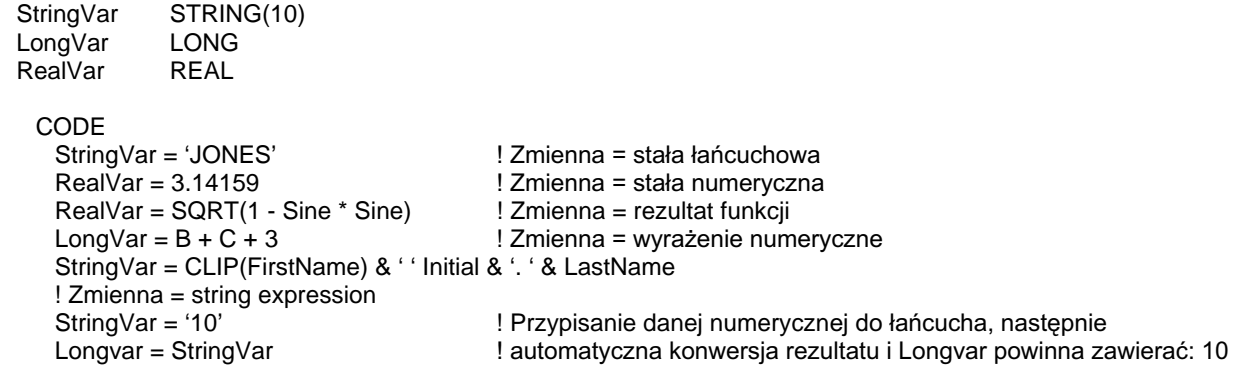

Porównaj: Reguły konwersji danych, Wyrażenia właściwości

### **CLARION 5TM**

### Przypisania operatorowe

Destination += source Destination -= source Destination \*= source Destination /= source Destination ^= source Destination %= source

> destination Etykieta zmiennej; nie może to być właściwość kontrolki.

Stała, zmienna lub wyrażenie. source

Instrukcje przypisań operatorowych przeprowadzają operacje na *destination* i source, następnie umieszczają wynik w *destination*. Instrukcje przypisania operatorowego są znacznie bardziej efektywne, niż odpowiadające im zwykłe operacje

#### Przykład:

Funkcjonalne ekwiwalenty przypisań operatorowych

 $A += 1$  $A = A + 1$  $A - B$  $A = A - B$  $A^* = -5$  $A = A * -5$  $A/= 100$   $A = A/100$  $A^{\wedge} = I + 1$   $A = A^{\wedge} (I + 1)$  $A \% = 7$  $A = A \% 7$ 

Reguły konwersji danych, Wyrażenia właściwości Porównaj:

### **Głebokie przypisanie**

#### Destination :=: source

- Etykieta struktury typu GROUP, RECORD lub QUEUE, badź tablica destination wielowymiarowa.
- Etykieta struktury typu GROUP, RECORD lub OUEUE, badź stała source numeryczna lub łańcuchowa, zmienna, procedura lub wyrażenie.

Znak :=: wykonuje instrukcję głębokiego przypisania, które przeprowadza wiele przypisań elementów struktury *destination* do odpowiadających im elementów struktury source. Przypisania są wykonywane tylko pomiędzy wewnętrznymi zmiennymi poszczególnych struktur, które posiadają dokładnie takie same etykiety (wyłączając prefiksy). Kompilator wyszukuje w zagnieżdżonych strukturach GROUP pasujących do siebie etykiet. Zmienna w strukturze destination, dla której nie stwierdzono odpowiednika w strukturze source, nie jest zmieniana.

Wykonanie głębokiego przypisania ma taki sam skutek, jak przypisania wykonane dla poszczególnych zmiennych struktury złożonej. Oznacza to, że znajdują tu zastosowanie reguły konwersji, tak samo jak przy zwykłym przypisywaniu zmiennych. Na przykład, etykieta z zagnieżdżonej struktury GROUP source może pasować do etykiety z zagnieżdżonej struktury GROUP destination, a może również pasować do zwykłej zmiennej. W tym przypadku, zagnieżdżona struktura source jest przypisywana do struktury *destination* jako STRING, w taki sposób, w jaki jest obsługiwane zwykłe przypisanie grupy GROUP.

Nazwa tablicy source może pasować do tablicy destination. W takim przypadku, każdy element tablicy *source* jest przypisywany do odpowiadającego mu elementu tablicy destination. Jeśli tablica source posiada więcej lub mniej elementów, niż tablica *destination*, tylko pasujące elementy są przypisywane do elementów tablicy destination.

Jeśli destination jest zmienna tablicową nie będącą częścią struktury GROUP, RECORD lub QUEUE, a source jest stałą, zmienną lub wyrażeniem, to każdy element tablicy *destination* jest inicjowany wartością source. Jest to bardziej efektywna metoda inicjalizowania elementów tablicy określona wartością, niż wykonanie np. odpowiedniej pętli LOOP.

Destination lub source mogą być nazwami struktury CLASS, która, w takim wypadku, jest traktowana jak grupa GROUP. W takim wypadku postąpimy niezgodnie z koncepcją enkapsulacji, gdyż głębokie przypisanie jest operacją ignorująca strukturę, stąd nie jest tu zalecane.

Przykład:

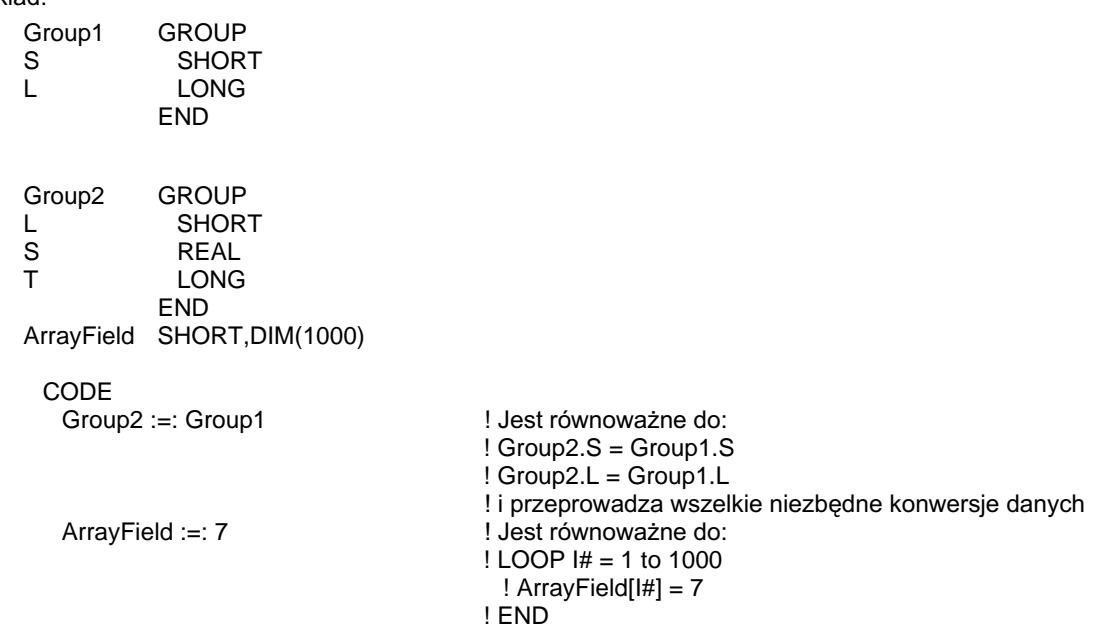

GROUP, RECORD, QUEUE, DIM Porównaj:

### Przypisania referencyjne

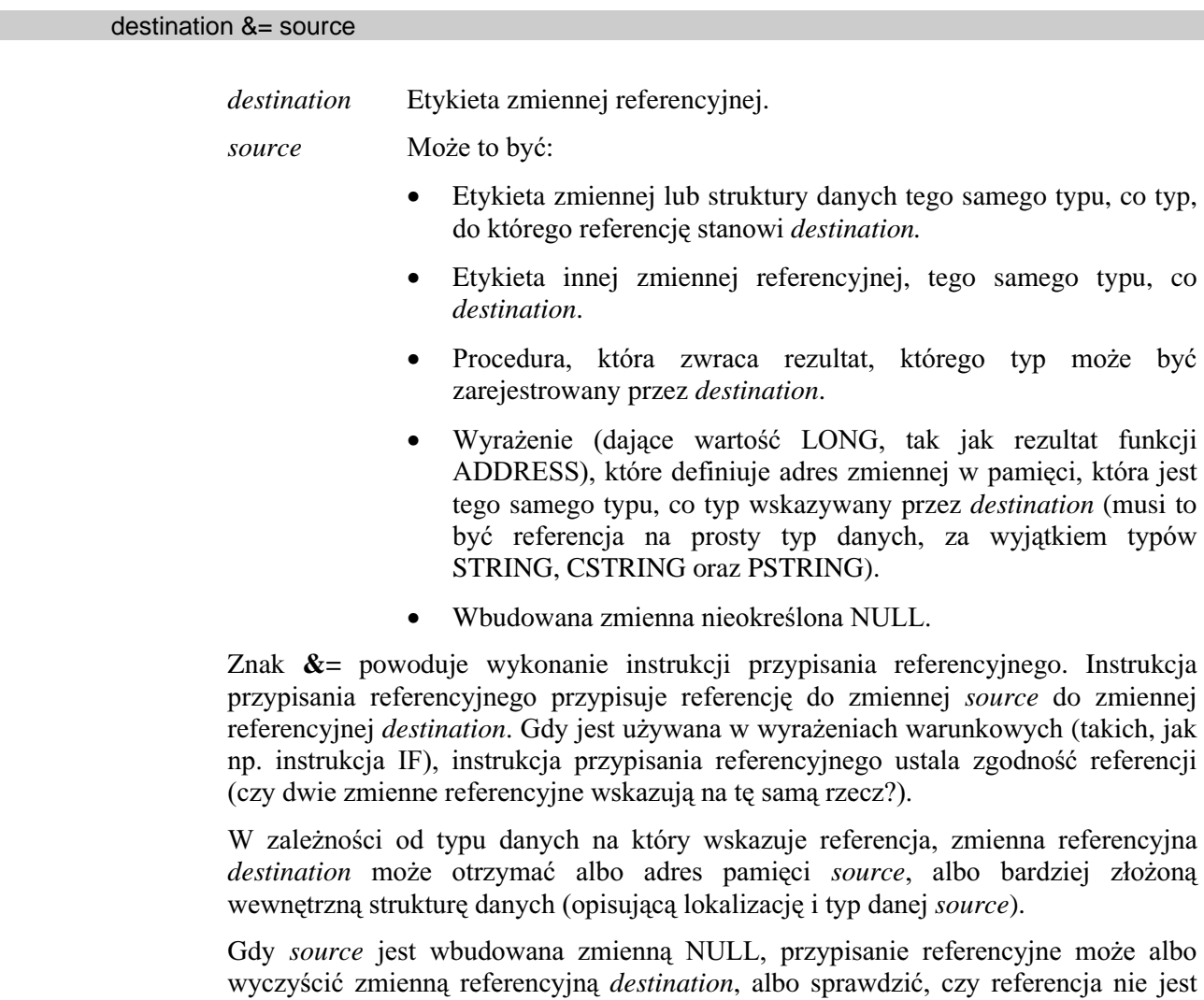

czasem nieokreślona (w wyrażeniach warunkowych).

Deklaracje zmiennej referencyjnej *destination* i jej źródła source muszą się pokrywać, za wyjątkiem sytuacji, gdy *destination* jest zadeklarowane jako zmienna typu ANY); przypisania referencyjne nie pociągają za sobą automatycznej konwersji typów. Dla przykładu, instrukcja przypisania referencyjnego do zmiennej *destination* zadeklarowanej jako &QUEUE musi zawierać source, którym jest albo inna zmienna referencyjna &QUEUE, albo etykieta struktury QUEUE, albo adres procedury w postaci ADDRESS(JakaśKolejka). Z drugiej strony, jeśli *destination* jest referencją do łańcucha (&STRING), *source* może być strukturą danych traktowaną jak dana łańcuchowa, gdy jest adresowana jako pojedyncza jednostka (GROUP, RECORD, QUEUE, MEMO).

### Przykład:

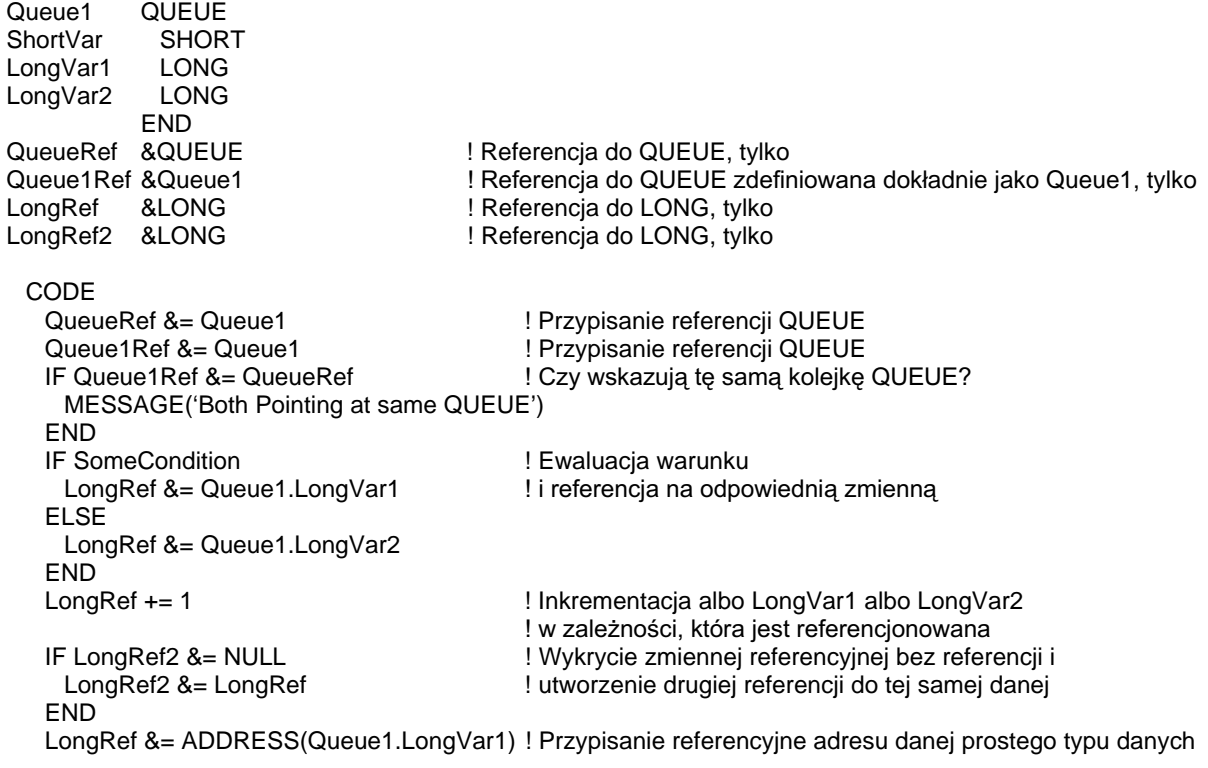

Porównaj: Zmienne referencyjne, ANY, NEW

### **CLEAR (wyczyszczenie zmiennej)**

#### $CLEAR( label[, n])$

- **CLEAR** Usuwa wartość ze zmiennej.
- label Etykieta zmiennej (za wyjątkiem zmiennych typu BLOB), grupy GROUP, rekordu RECORD, kolejki OUEUE, klasy CLASS lub pliku FILE. Jeśli zmienna posiada atrybut DIM, czyszczona jest zawartość całej tablicy (wszystkich jej elementów). Pojedynczy element tablicy nie może być czyszczony za pomocą CLEAR.
- Stała numeryczna; wartość 1 lub -1. Jeśli jest pominięta, wartości  $\boldsymbol{n}$ numeryczne są zerowane, wartość zmiennych łańcuchowych jest zamieniana na spacje, zmienne typu PSTRING i CSTRING są ustawiane jako zmienne o zerowej długości.

Instrukcja **CLEAR** usuwa wartość ze zmiennej *label*. Występowanie parametru n oznacza wartość, która jest usuwana w czyszczonej zmiennej różną niż 0 lub spacje. Jeśli n jest równe 1, zmienna *label* jest ustawiana na najwyższą dopuszczalną dla jej typu danych wartość. W przypadku zmiennych typu STRING, PSTRING oraz CSTRING jest to zawsze kod ASCII 255. Jeśli n jest równe -1, zmienna *label* jest ustawiana na najniższą możliwą dla jej typu wartość. W przypadku zmiennych typu STRING jest to zerowy kod ASCII (0). Dla typów PSTRING oraz CSTRING długość łańcucha staje się zerowa.

Jeśli *label* reprezentuje strukturę typu GROUP, RECORD lub QUEUE, wszystkie zmienne w tej strukturze są czyszczone, a wszystkie zmienne referencyjne stają się nieokreślone - NULL.

Jeśli *label* odnosi się do struktury FILE, a parametr  $n$  jest pominięty, wszystkie zmienne struktury FILE (właczając w to również pola MEMO i/lub BLOB) są czyszczone.

Jeśli *label* identyfikuje strukturę CLASS lub obiekt dziedziczący ze struktury CLASS, wszystkie jego zmienne są czyszczone i wszystkie zmienne referencyjne stają się nieokreślone - NULL.

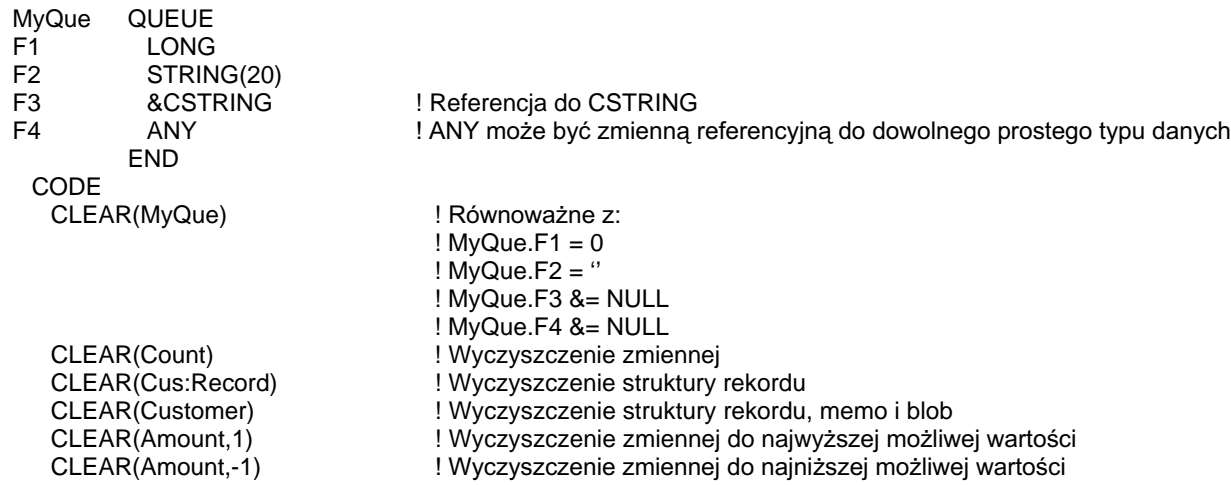

## Reguły konwersji typów danych

Język Clarion zapewnia automatyczną konwersję różnych typów danych. Istnieją sytuacje, że pewne przypisania będą generowały nierówne zbiory źródłowe i wynikowe. Może to prowadzić do nieoczekiwanych błędów.

#### Typy podstawowe

W celu zapewnienia automatycznej konwersji typów danych, Clarion stosuje wewnętrznie cztery typy bazowe. Do tych typów są konwertowane wszystkie dane, na których sa wykonywane operacje. Typami tymi sa : STRING, LONG, DECIMAL oraz REAL. Wszystkie z nich są standardowymi typami danych Clariona.

Typ bazowy STRING jest stosowany jako typ pośredni dla wszystkich operacji łańcuchowych. Typy LONG, DECIMAL i REAL są wykorzystywane w operacjach arytmetycznych. O tym, który z nich zostanie zastosowany, decyduje oryginalny typ danych, rodzaj operacji i operandy.

Poniżej pogrupowano typy danych wg ich typów bazowych.

Typ bazowy LONG: BYTE **SHORT** USHORT LONG DATE TIME Stałe całkowite Łańcuchy zadeklarowane ze wzorcem @P

Typ bazowy DECIMAL: ULONG DECIMAL PDECIMAL STRING(@Nx.y) Stałe DECIMAL

Typ bazowy REAL: **SREAL** REAL BFLOAT4 BFLOAT8 STRING(@Ex.y) Stałe w notacii naukowei Parametry o nieokreślonych typach (? i \*?)

Typ bazowy STRING: STRING CSTRING PSTRING Stałe łańcuchowe

Typy DATE i TIME sa najpierw konwertowane do standardowego formatu daty lub czasu Clariona i tym samym otrzymują typ bazowy LONG dla wszystkich operacji.

W większości przypadków, wewnętrzne wykorzystanie typów bazowych przez Clarion jest niewidoczne dla programisty I nie wymaga uwzględnienia podczas kodowania aplikacji. Jednakże, opracowywanie aplikacji biznesowych, a w szczególności przetwarzanie danych numerycznych posiadających część ułamkową

(waluta), stosowanie typów, dla których typ DECIMAL jest typem bazowym, różni się nieco od przetwarzania danych o typie bazowym REAL.

- $\bullet$ DECIMAL pozwala na stosowanie 31 cyfr znaczących, podczas gdy REAL tylko 15.
- DECIMAL automatycznie zaokrągla liczby z precyzją określona w deklaracji  $\bullet$ danych, podczas gdy REAL będzie nam stwarzał problemy z zaokrągleniami wynikające z translacji z formatu dziesiętnego (podstawa 10) do binarnego celu dokonania obliczeń (podstawa 2) W przez jednostke zmiennoprzecinkową.
- komputerach nie posiadających jednostki zmiennoprzecinkowej  $Na$  $\bullet$ (koprocesora arytmetycznego), przetwarzanie liczb typu DECIMAL jest wyraźnie szybsze, niż przetwarzanie liczb typu REAL.
- Operacje na liczbach DECIMAL są ściślej związane z konwencjonalną  $\bullet$ arytmetyką dziesiętną.

### Operacje i procedury BCD

Clarion posiada bibliotekę Binary Coded Decimal (BCD) dla operacji i procedur wykonywanych w sposób podobny jak tradycyjna arytmetyka i jej obliczenia przeprowadzane na papierze. Operacje te wykorzystują wewnętrzne, pośrednie wartości o dokładności 31 cyfr po obu stronach kropki dziesiętnej.

Wielka zaleta operacji BCD jest to, że bardzo łatwo je "zobaczyć", ponieważ wykonują się tak samo, jak podczas obliczeń dokonywanych ołówkiem na papierze. Wystarczy wyobrazić sobie prowadzenie obliczeń poczynając od prawej strony i skreślając cyfry, które zostały już dodane, odjęte, czy pomnożone.

Dysponowanie 31 stałymi pozycjami po obu stronach kropki dziesiętnej nie pozwala na przedstawienie tych wszystkich liczb w systemie BCD, które mogą być przedstawione za pomocą typu REAL. Dlatego zrozumienie zasad konwersji jest bardzo przydatne.

Generalnie, jedyne przypadki, gdy wystąpi niedopełnienie mają miejsce przy dzieleniu przez wielokrotność liczby 3. Na przykład:

Czas obliczeń BCD ściśle zależy od typu danych; proporcje są analogiczne, jak w przypadku obliczeń dokonywanych ręcznie. Im dłuższa liczba, tym dłuższy czas obliczeń. Istnieją jednak pewne triki (np. manipulowanie potęgą liczby dziesięć) pozwalające na znaczne przyspieszenie działania biblioteki BCD.

Następujące operacje mogą być wykonywane jako operacje BCD:

#### Dodawanie (+), Odejmowanie (-), Mnożenie (\*)

Są wykonywane jako operacja BCD, gdy żaden z operandów nie jest typu bazowego REAL (są LONG lub DECIMAL) i jeden posiada typ bazowy DECIMAL. Dowolne cyfry pojawiające się na prawo od  $1e^{31}$  znikają, dowolne cyfry na lewo od  $1e^{-30}$  są zaokrąglane.

- Jest wykonywane jako operacja BCD, gdy żaden z operandów nie Dzielenie  $\langle \rangle$ jest typu bazowego REAL (oba są LONG lub DECIMAL). Dowolne cyfry pojawiające się na prawo od 1e<sup>31</sup> znikają, dowolne cyfry na lewo od  $1e^{-30}$  są zaokrąglane.
- Eksponent  $(^\wedge)$ Jest wykonywany jako operacja BCD, gdy pierwszy operand ma typ bazowy DECIMAL lub LONG, a drugi - LONG. Dowolne cyfry<br>pojawiające się na prawo od 1e<sup>31</sup> znikają, dowolne cyfry na lewo od  $1e^{-30}$  sa zaokraglane.
- $ABS()$ Usuwa znak ze zmiennej lub wartości pośredniej DECIMAL i daje w rezultacie wartość DECIMAL.

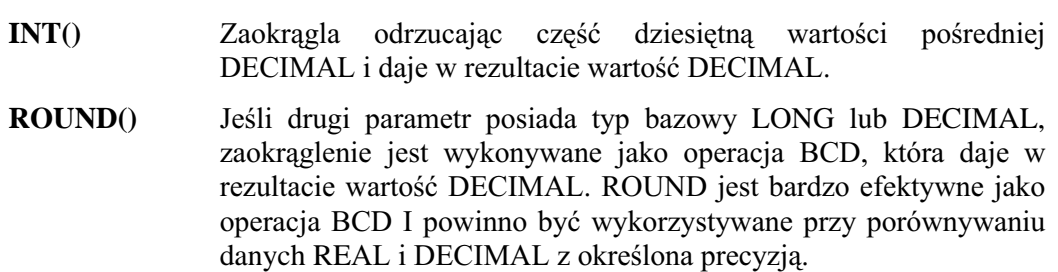

### Typy konwersji i rezultaty pośrednie

Wewnętrznie rezultaty pośrednie BCD mogą być przechowywane z dokładnością do 31 cyfr po obu stronach kropki dziesiętnej. Tak więc dwie liczby DECIMAL mogą być dodane z pełna dokładnościa. Jednakże zapisywanie wartości pośrednich do zmiennych docelowych może prowadzić do utraty precyzji. Obowiazuja tu następujące reguły:

#### $Decimal(x, y) = BCD$

Najpierw wartość BCD jest zaokrąglana do y pozycji dziesiętnych. Jeśli rezultat przekracza liczbe cyfr określona przez x, poczatkowe cyfry sa usuwane (odpowiada to wyrównywaniu wokół licznika dziesietnego).

### $Integer = BCD$

Wszystkie cyfry na prawo od kropki dziesiętnej są ignorowane. Liczba dziesiętna jest następnie konwertowana na całkowitą z pełną dokładnością, a następnie pobrana z modulo  $2^{32}$ .

#### $String(@Nx.y) = BCD$

Wartość BCD jest zaokrąglana do y pozycji dziesiętnych, rezultat jest umieszczany w łańcuchu opartym o wzorzec. Jeśli wystąpi przepełnienie, w rezultacie otrzymamy ciąg znaków (####).

#### $Real = BCD$

Pobierane jest 15 najbardziej znaczących cyfr, kropka dziesiętna jest odpowiednio dostosowywana.

Dla tych operacji i procedur, które nie posiadają obsługi typu DECIMAL, dane DECIMAL są konwertowane najpierw do typu REAL. W przypadku, gdy w wartości DECIMAL występuje więcej niż 15 cyfr, prowadzi to do utraty precyzji.

Uwaga: Parametry o nieokreślonym typie danych posiadają niejawnie typ bazowy REAL. Z tego powodu dane o typie bazowym DECIMAL przekazywane w postaci parametrów o nieokreślonym typie, zachowują tylko 15 cyfr. Dane o typie bazowym DECIMAL powinny być przekazywane jako parametry typu \*DECIMAL, co pozwoli zapobiec utracie precyzji.

> W momencie wyliczania wyrażenia za pomocą EVALUATE (lub przetwarzania filtra widoku) jest stosowany typ bazowy REAL.
# Konwersja przy prostym przypisaniu

Poniżej zostały przedstawione zasady konwersji obowiązujące w instrukcjach prostego przypisania:

 $BYTE =$ 

## (SHORT, USHORT, LONG lub ULONG)

W zmiennej docelowej jest zapisywanych 8 mniej znaczących bitów wartości źródłowej.

# (DECIMAL, PDECIMAL, REAL, SREAL, BFLOAT8 lub BFLOAT4)

Wartość źródłowa jest najpierw konwertowana do typu LONG, co powoduje obcięcie części dziesiętnej, następnie zmienna docelowa otrzymuje wartość odpowiadająca 8 mniej znaczącym bitom wartości LONG.

## (STRING, CSTRING lub PSTRING)

Wartość źródłowa musi być wartością numeryczną bez znaków formatujących. Wartość źródłowa jest konwertowana do typu LONG, co powoduje obcięcie części dziesiętnej, następnie zmienna docelowa otrzymuje wartość odpowiadającą 8 mniej znaczącym bitom wartości LONG.

#### $SHORT =$ **RYTE**

Zmienna docelowa otrzymuje wartość wartości źródłowej.

### (USHORT, LONG lub ULONG)

Zmienna docelowa otrzymuje wartość odpowiadającą 16 mniej znaczącym bitom wartości źródłowej.

### (DECIMAL, PDECIMAL, REAL, SREAL, BFLOAT8 lub BFLOAT4)

Wartość źródłowa jest konwertowana do typu LONG, co powoduje obcięcie części dziesiętnej, następnie zmienna docelowa otrzymuje wartość odpowiadająca 16 mniej znaczącym bitom wartości LONG.

## (STRING, CSTRING lub PSTRING)

Wartość źródłowa musi być wartością numeryczną bez znaków formatujących. Wartość źródłowa jest konwertowana do typu LONG. co powoduje obcięcie części dziesiętnej, następnie zmienna docelowa otrzymuje wartość odpowiadającą 16 mniej znaczącym bitom wartości LONG.

470

#### $USHORT =$ **BYTE**

Zmienna docelowa otrzymuje wartość wartości źródłowej.

# (SHORT, LONG lub ULONG)

Zmienna docelowa otrzymuje wartość odpowiadającą 16 mniej znaczącym bitom wartości źródłowej.

# (DECIMAL, PDECIMAL, REAL, SREAL, BFLOAT8 lub BFLOAT4)

Wartość źródłowa jest konwertowana do typu LONG, co powoduje obcięcie części dziesiętnej, następnie zmienna docelowa otrzymuje wartość odpowiadającą 16 mniej znaczącym bitom wartości LONG.

#### (STRING, CSTRING lub PSTRING)

Wartość źródłowa musi być wartością numeryczną, bez osadzonych znaków formatujących. Wartość źródłowa jest konwertowana do typu LONG, co powoduje obciecie części dziesiętnej, następnie zmienna docelowa otrzymuje wartość odpowiadająca 16 mniej znaczącym bitom wartości LONG.

#### $LONG =$ (BYTE, SHORT, USHORT lub ULONG)

Zmienna docelowa otrzymuje wartość i znak wartości źródłowej.

# (DECIMAL, PDECIMAL, REAL, SREAL, BFLOAT8 lub BFLOAT4)

Zmienna docelowa otrzymuje wartość wartości źródłowej, włączając w to znak, do liczby  $2^{31}$ . Jeśli liczba jest większa od  $2^{31}$ , zmienna docelowa otrzymuje wartość modulo  $2^{31}$ . Część dziesiętna jest obcinana.

# (STRING, CSTRING lub PSTRING)

Wartość źródłowa musi być wartością numeryczną, bez osadzonych znaków formatujących. Wartość źródłowa jest konwertowana do typu REAL, nastepnie do typu LONG.

## $$

# (BYTE, SHORT, USHORT lub ULONG)

Zmienna docelowa otrzymuje datę formatu Btrieve z wartości źródłowej zawierającej datę zapisaną w standardowym formacie daty Clariona.

# (DECIMAL, PDECIMAL, REAL, SREAL, BFLOAT8 lub BFLOAT4)

Wartość źródłowa jest konwertowana do typu LONG, jako standardowa data Clariona, co powoduje obcięcie części dziesiętnej, następnie zmienna docelowa otrzymuje datę w formacie Btrieve.

# (STRING, CSTRING lub PSTRING)

Wartość źródłowa musi być wartościa numeryczna, bez osadzonych znaków formatujących. Wartość źródłowa jest konwertowana do typu LONG, jako standardowa data Clariona, co powoduje obcięcie części dziesiętnej, następnie zmienna docelowa otrzymuje datę w formacie Btrieve.

#### (BYTE, SHORT, USHORT lub ULONG)

Zmienna docelowa otrzymuje czas formatu Btrieve z wartości źródłowej zawierającej czas zapisany w standardowym formacie czasu Clariona.

## (DECIMAL, PDECIMAL, REAL, SREAL, BFLOAT8 lub BFLOAT4)

Wartość źródłowa jest konwertowana do typu LONG, jako standardowy czas Clariona, co powoduje obcięcie części dziesiętnej, następnie zmienna docelowa otrzymuje czas w formacie Btrieve.

# (STRING, CSTRING, PSTRING)

Wartość źródłowa musi być wartością numeryczną, bez osadzonych znaków formatujących. Wartość źródłowa jest konwertowana do typu LONG, jako standardowy czas Clariona, co powoduje obcięcie części dziesiętnej, następnie zmienna docelowa otrzymuje czas w formacie Btrieve.

#### $ULONG =$ (BYTE, SHORT lub USHORT)

Wartość źródłowa jest konwertowana do typu LONG, następnie zmienna docelowa otrzymuje wszystkie 32 bity wartości LONG.

# LONG Zmienna docelowa otrzymuje wszystkie 32 bity wartości źródłowej. (DECIMAL, PDECIMAL, REAL, SREAL, BFLOAT8 lub BFLOAT4)

Wartość źródłowa jest konwertowana do typu LONG, co powoduje obcięcie części dziesiętnej, następnie zmienna docelowa otrzymuje wszystkie 32 bity wartości LONG.

### (STRING, CSTRING lub PSTRING)

Wartość źródłowa musi być wartością numeryczną, bez osadzonych znaków formatujących. Wartość źródłowa jest konwertowana do typu LONG, co powoduje obcięcie części dziesiętnej, następnie zmienna docelowa otrzymuje wszystkie 32 bity wartości LONG.

#### $REAL =$

Zmienna docelowa otrzymuje pełną część całkowitą i znak wartości źródłowej.

## (DECIMAL, PDECIMAL, SREAL, BFLOAT8 lub BFLOAT4)

(BYTE, SHORT, USHORT, LONG lub ULONG)

Zmienna docelowa otrzymuje znak, część całkowitą i część dziesiętną wartości źródłowej.

# (STRING, CSTRING, PSTRING)

Wartość źródłowa musi być wartością numeryczną, bez osadzonych znaków formatujących. Zmienna docelowa otrzymuje znak, cześć całkowitą i cześć dziesietna wartości źródłowej. Końcowe spacie sa ignorowane.

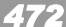

**CLARION 5TM** 

#### $SREAL =$ (BYTE, SHORT, USHORT, LONG lub ULONG)

Zmienna docelowa otrzymuje wartość i znak wartości źródłowej.

### (DECIMAL, PDECIMAL lub REAL)

Zmienna docelowa otrzymuje znak, część całkowitą i część ułamkową wartości źródłowej.

# (STRING, CSTRING lub PSTRING)

Wartość źródłowa musi być wartością numeryczną, bez osadzonych znaków formatujących. Zmienna docelowa otrzymuje znak, część całkowitą i część dziesiętną liczby. Końcowe spacje są ignorowane.

#### $BFI.OATS =$ (BYTE, SHORT, USHORT, LONG lub ULONG)

Zmienna docelowa otrzymuje wartość i znak wartości źródłowej.

# (DECIMAL, PDECIMAL lub REAL)

Zmienna docelowa otrzymuje znak, część całkowita i część ułamkowa wartości źródłowej.

## (STRING, CSTRING lub PSTRING)

Wartość źródłowa musi być wartością numeryczną, bez osadzonych znaków formatujących. Zmienna docelowa otrzymuje znak, część całkowitą i część dziesiętną liczby. Końcowe spacje są ignorowane.

#### (BYTE, SHORT, USHORT, LONG lub ULONG)  $BFI.OAT4=$

Zmienna docelowa otrzymuje wartość i znak wartości źródłowej.

### (DECIMAL, PDECIMAL lub REAL)

Zmienna docelowa otrzymuje znak, część całkowitą i część ułamkową wartości źródłowej.

#### (STRING, CSTRING lub PSTRING)

Wartość źródłowa musi być wartością numeryczną, bez osadzonych znaków formatujących. Zmienna docelowa otrzymuje znak, część całkowitą i część dziesiętną liczby. Końcowe spacje są ignorowane.

#### (BYTE, SHORT, USHORT, LONG, ULONG lub PDECIMAL)  $DECIMAL =$

Zmienna docelowa otrzymuje znak i wartość wartości źródłowej, z odpowiednim zaokrągleniem i wyrównaniem.

# (REAL lub SREAL)

Zmienna docelowa otrzymuje znak, część całkowitą i bardziej znaczącą cześć ułamka wartości źródłowej. Bardziej znaczaca cześć ułamka jest zaokrąglana w zmiennej docelowej.

# (STRING, CSTRING, PSTRING)

Wartość źródłowa musi być wartością numeryczną, bez osadzonych znaków formatujących. Zmienna docelowa otrzymuje znak, część całkowita i część dziesietna liczby. Końcowe spacie sa ignorowane.

#### $PDECIMAL =$ (BYTE, SHORT, USHORT, LONG, ULONG lub DECIMAL)

Zmienna docelowa otrzymuje wartość i znak wartości źródłowej, z odpowiednim zaokragleniem i wyrównaniem.

## (REAL, SREAL, BFLOAT8 lub BFLOAT4)

Zmienna docelowa otrzymuje znak, cześć całkowita i bardziej znaczaca część ułamka wartości źródłowej. Bardziej znaczącą część ułamka jest zaokrąglana w zmiennej docelowej.

# (STRING, CSTRING lub PSTRING)

Wartość źródłowa musi być wartością numeryczną, bez osadzonych znaków formatujących. Zmienna docelowa otrzymuje znak, część całkowitą i część dziesiętną liczby. Końcowe spacje są ignorowane.

#### (BYTE, SHORT, USHORT, LONG lub ULONG)  $STRING =$

Zmienna docelowa otrzymuje znak i niesformatowaną liczbę wartości źródłowej. Wartość jest wyrównywana do lewej.

# (DECIMAL, PDECIMAL, REAL, SREAL, BFLOAT8 lub BFLOAT4)

Zmienna docelowa otrzymuje znak, część całkowitą i część ułamkową wartości źródłowej (zaokraglona zgodnie ze wzorcem). Wartość jest wyrównywana do lewej.

#### $CSTRING =$ (BYTE, SHORT, USHORT, LONG lub ULONG)

Zmienna docelowa otrzymuje znak i niesformatowaną liczbę wartości źródłowej. Wartość jest wyrównywana do lewej.

## (DECIMAL, PDECIMAL, REAL, SREAL, BFLOAT8 lub BFLOAT4)

Zmienna docelowa otrzymuje znak, część całkowitą i część ułamkową wartości źródłowej (zaokraglona zgodnie ze wzorcem). Wartość jest wyrównywana do lewei.

#### $PSTRING =$ (BYTE, SHORT, USHORT, LONG lub ULONG)

Zmienna docelowa otrzymuje znak i niesformatowaną liczbę wartości źródłowej. Wartość jest wyrównywana do lewej.

# (DECIMAL, PDECIMAL, REAL, SREAL, BFLOAT8 lub BFLOAT4)

Zmienna docelowa otrzymuje znak, część całkowitą i część ułamkową wartości źródłowej (zaokrągloną zgodnie ze wzorcem). Wartość jest wyrównywana do lewej.

# **12 - STEROWANIE KODEM**

# **Struktury sterujące**

# **ACCEPT (procesor zdarzeń)**

**ACCEPT** statements **END** 

> **ACCEPT** Pętla obsługi zdarzeń.

Instrukcje kodu wykonywalnego. statements

Petla ACCEPT jest petlą obsługi zdarzeń przetwarzającą zdarzenia generowane przez system Windows dla okien aplikacji APPLICATION i zwykłych okien WINDOW. Petla ACCEPT i okno są ze sobą ściśle powiązane. Po otwarciu okna jest uruchamiana pętla ACCEPT przechwytująca i obsługująca wszystkie zdarzenia z nim związane.

ACCEPT operuje w sposób podobny, co petla LOOP w powiązaniu z instrukcjami BREAK i CYCLE, które mogą być wywoływane wewnątrz niej. Pętla ACCEPT obsługuje cykl dla każdego zdarzenia, które wymaga określonej reakcji programu. ACCEPT oczekuje na przesłanie przez bibliotekę runtime Clariona zdarzenia, które powinno być przetworzone przez program, następnie obsługuje je za pomocą swoich instrukcji statements. W czasie, gdy ACCEPT znajduje się w stanie oczekiwania, sterowanie posiada biblioteka runtime Clariona, której zadanie polega na automatycznej obsłudze typowych zdarzeń systemowych nie wymagających reakcji programu, takich jak np. odświeżenie ekranu. Aktualna zawartość wszystkich kontrolek typu STRING reprezentujących na ekranie zawartość zmiennych (dla okna stanowiącego wątek bieżący) jest automatycznie odświeżana przy każdym cyklu pętli ACCEPT. Eliminuje to konieczność bezpośredniego używania instrukcji DISPLAY. Zawartość zmiennych reprezentowanych przez pozostałe kontrolki jest automatycznie odświeżana przy każdym zdarzeniu związanym z taką kontrolką (za wyjątkiem kontrolek posiadających właczoną właściwość PROP: Auto powodująca odświeżanie za każdym razem, gdy następuje cykl pętli ACCEPT). Wewnątrz pętli ACCEPT program identyfikuje zdarzenia za pomocą następujących funkcji:

- EVENT() Daie w rezultacie wartość identyfikującą zdarzenie, które zaszło. Stałe reprezentujące poszczególne zdarzenia zostały zdefiniowane w pliku EQUATES.CLW.
- $FIELD()$ Daje w rezultacie numer pola, którego kontrolki dotyczy zdarzenie; o ile jest to zdarzenie związane z kontrolką.
- **ACCEPTED()** Daje w rezultacie numer pola, którego kontrolka została zaakceptowana (zdarzenie EVENT: Accepted).
- SELECTED() Daje w rezultacie numer pola, którego kontrolka została wyselekcjonowana (zdarzenie EVENT: Selected).
- $FOCUS()$ Daje w rezultacie numer pola, którego kontrolka jest aktywna posiada sterowanie, niezależnie od tego, jakie zdarzenie zaszło.
- MOUSEX() Daje w rezultacie współrzędną x kursora myszki.
- MOUSEY() Daje w rezultacie współrzędną y kursora myszki

Dwa zdarzenia powoduja natychmiastowe, bezwarunkowe przerwanie petli ACCEPT. Są to zdarzenia sygnalizujące zamknięcie okna (EVENT:CloseWindow) lub zamknięcie aplikacji (EVENT:CloseDown). W kodzie programu nie musimy umieszczać obsługi tych zdarzeń, gdyż ich obsługa jest wykonywana automatycznie. Możemy to jednak zrobić i w ten sposób uzyskać możliwość wykonania dodatkowych operacji, na przykład potwierdzenia ze strony użytkownika, że na pewno chce zamknąć dane okno, czy aplikację. W takim przypadku stosujemy dodatkowo instrukcję CYCLE, która powoduje rozpoczęcie wykonania petli ACCEPT od początku. W podobny sposób możemy zapewnić sobie obsługę innych zdarzeń: EVENT:Move, EVENT:Size, EVENT:Restore, EVENT:Maximize oraz EVENT: Iconize. Instrukcja CYCLE pozwala na przerwanie wykonywania domyślnej ich obsługi i rozpoczęcie pętli ACCEPT od nowa.

#### Przykład:

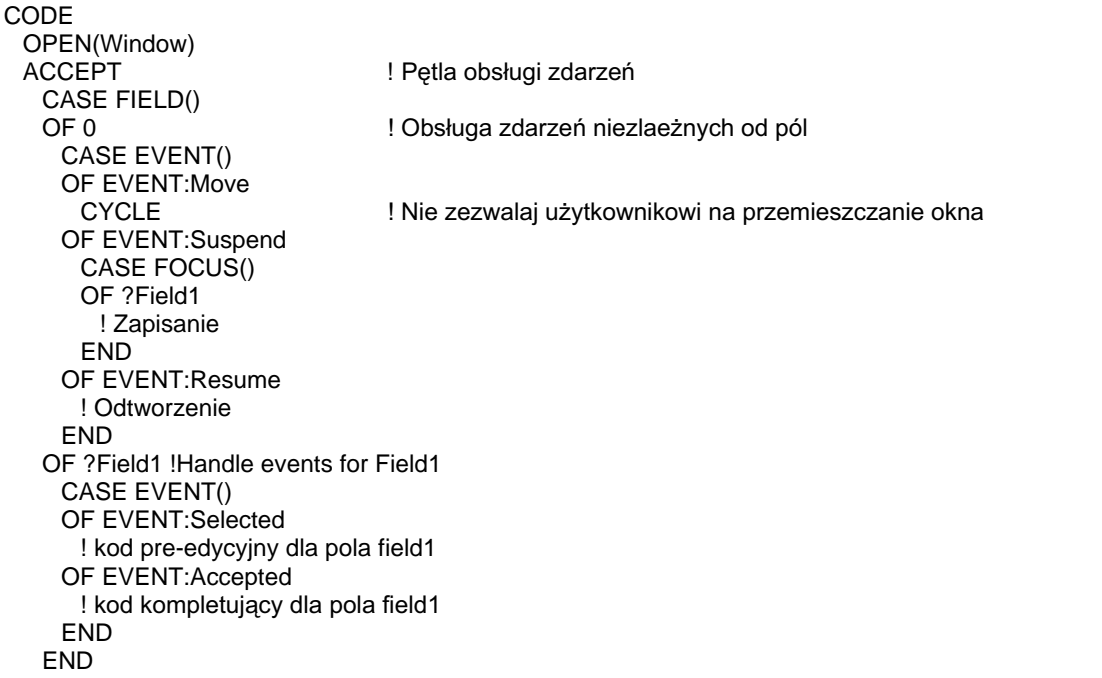

EVENT, APPLICATION, WINDOW, FIELD, FOCUS, ACCEPTED, SELECTED, Porównai: **CYCLE, BREAK** 

# CASE (struktura wykonania warunkowego)

```
CASE condition
OF expression [ TO expression ] 
   statements
[ OROF expression [ TO expression ] ] 
   statements
[ ELSE ] 
   statements
END
```
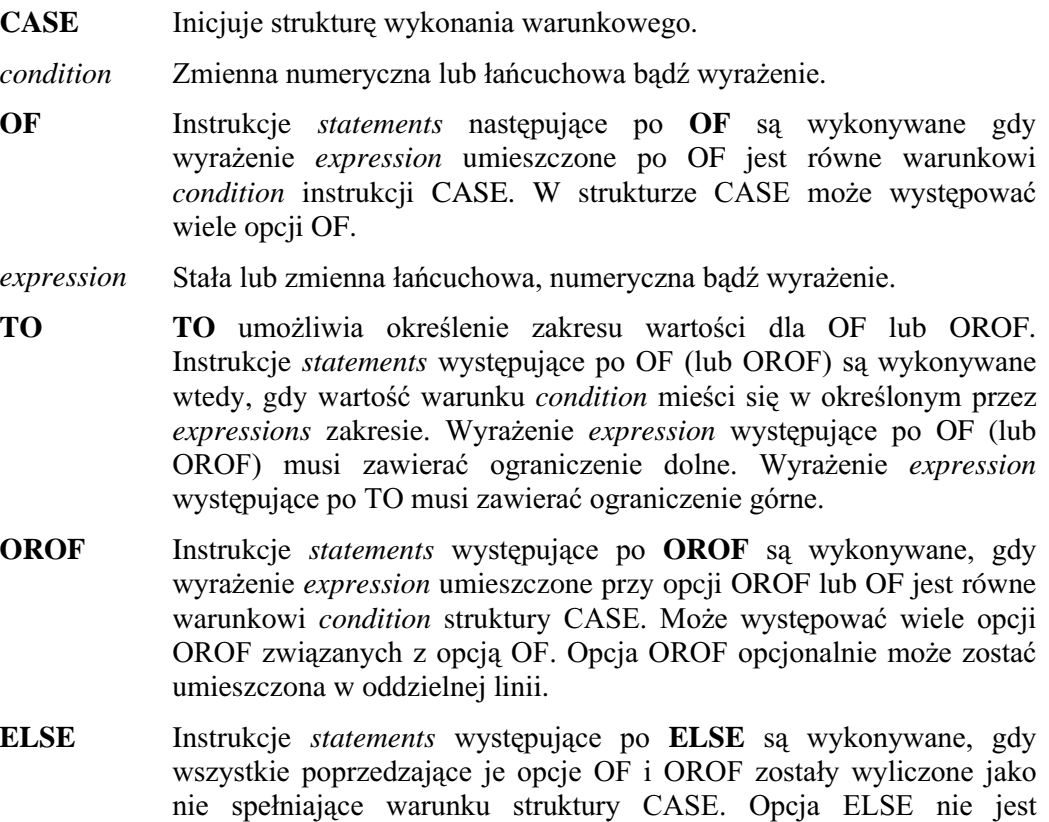

statements Kod źródłowy języka Clarion.

CASE.

Struktura **CASE** selektywnie wykonuje pierwszy zestaw instrukcji *statements*, którego  $w$ yrażenie *expression* lub zakres wyrażeń *expressions* spełnia warunek *condition* struktury CASE.

wymagana, jednak jeśli występuje, musi być ostatnią opcją struktury

Struktury CASE mogą być zagnieżdżane w innych strukturach wykonywalnych; zachodzi też sytuacja odwrotna. Struktura CASE musi być zakończona instrukcją END (lub znakiem kropki).

W sytuacjach, gdy logika programu dopuszcza zastosowanie struktury CASE albo złożonych struktur IF/ELSIF, ta pierwsza zapewnia uzyskanie dużo bardziej

efektywnego kodu wykonywalnego. Instrukcja EXECUTE generuje najbardziej efektywny kod dla tych szczególnych przypadków, gdy warunki są wyliczane jako liczby całkowite z zakresu od 1 do n.

Przykład:

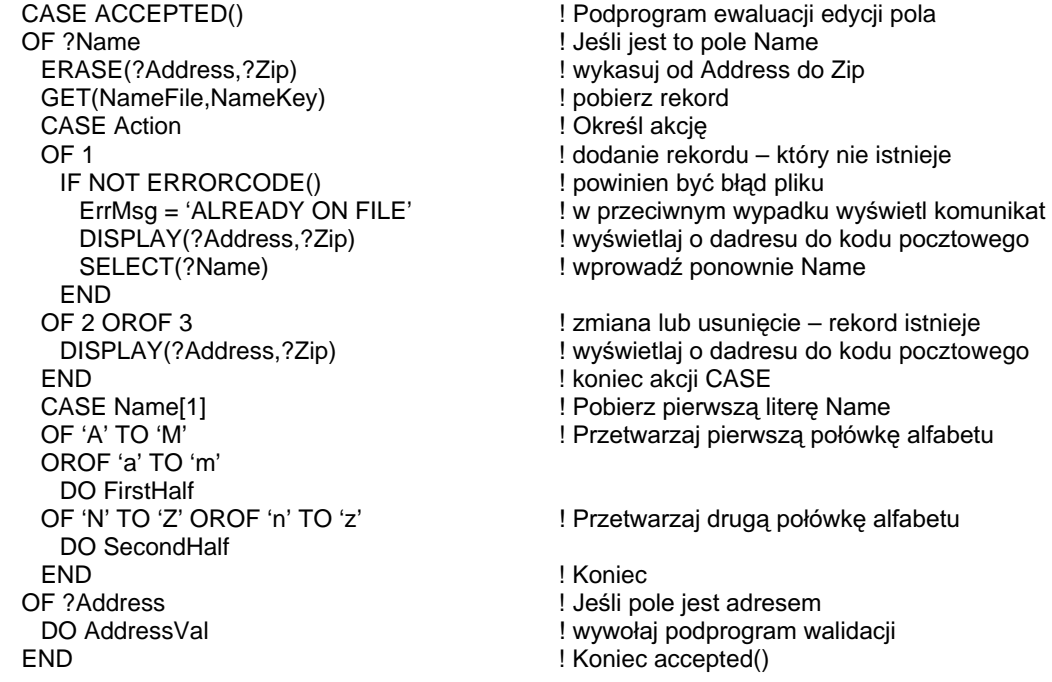

Porównaj:

**EXECUTE, IF** 

# EXECUTE (struktura wykonania instrukcji)

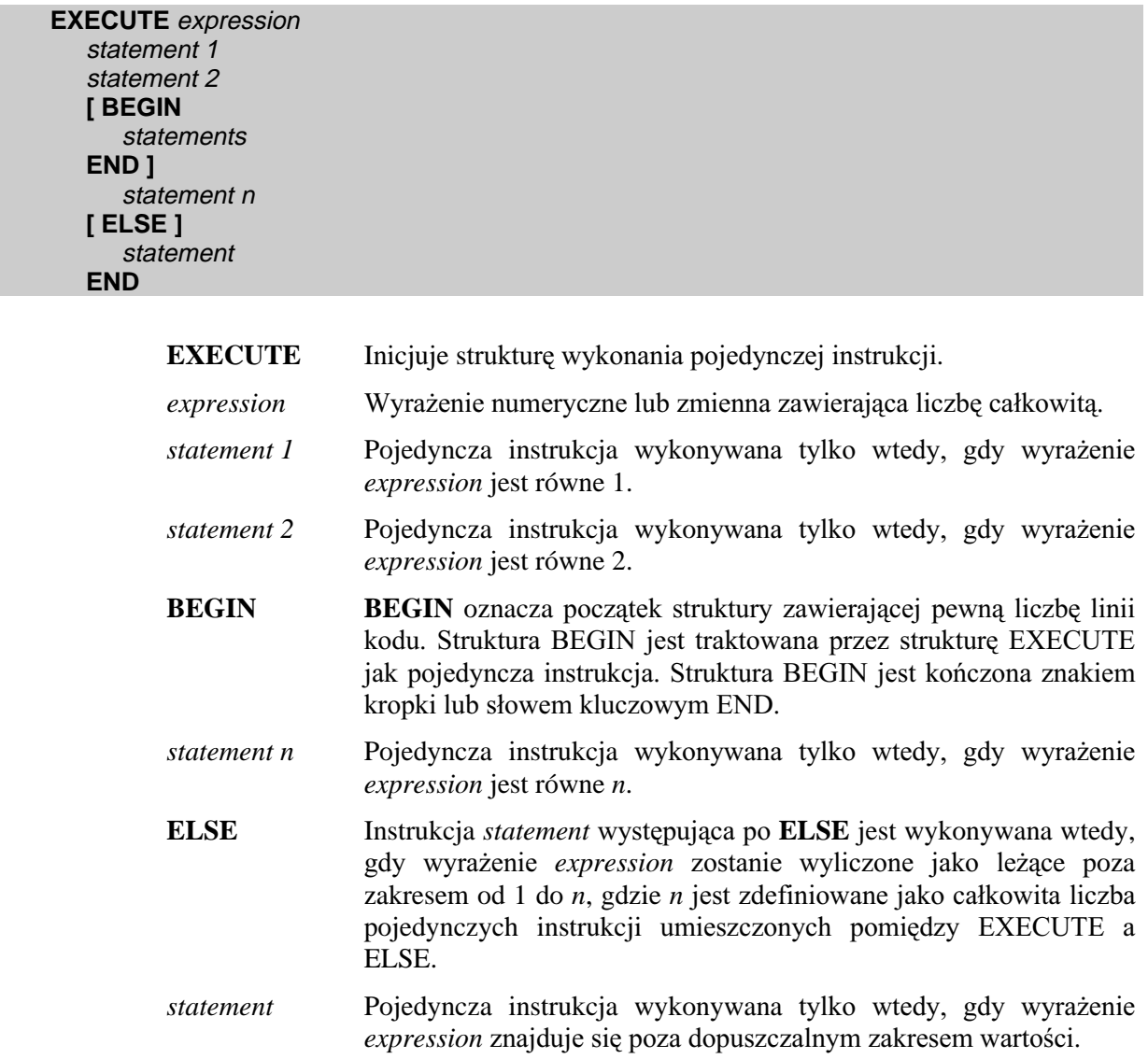

Struktura EXECUTE wybiera pojedynczą wykonywalną instrukcję (lub wykonywalną strukturę kodu) bazując na wartości wyrażenia expression. Struktura EXECUTE musi być zakończona instrukcją END lub znakiem kropki

Jeśli wyrażenie *expression* jest równe 1, wykonywana jest pierwsza instrukcja *statement 1*. Jeżeli wyrażenie *expression* jest równe 2, wykonywana jest druga instrukcja - *statement*, itd. W przypadku, gdy wartość wyrażenia *expression* jest równa zero lub jest większa, niż całkowita liczba instrukcji (lub struktur traktowanych jako pojedyncze instrukcje), wykonywana jest instrukcja statement ujęta w klauzuli ELSE. Jeśli ELSE nie występuje, wykonywanie programu jest kontynuowane od pierwszej instrukcji występującej po strukturze EXECUTE.

Struktury EXECUTE mogą być zagnieżdżane w innych strukturach wykonywalnych (i odwrotnie). Należą do nich IF, CASE, LOOP, EXECUTE, czy BEGIN.

W sytuacjach, gdy logika programu dopuszcza zastosowanie jednej ze struktur: EXECUTE, CASE lub IF/ELSE, ta pierwsza generuje najbardziej efektywny kod i powinna być preferowana.

### Przykład:

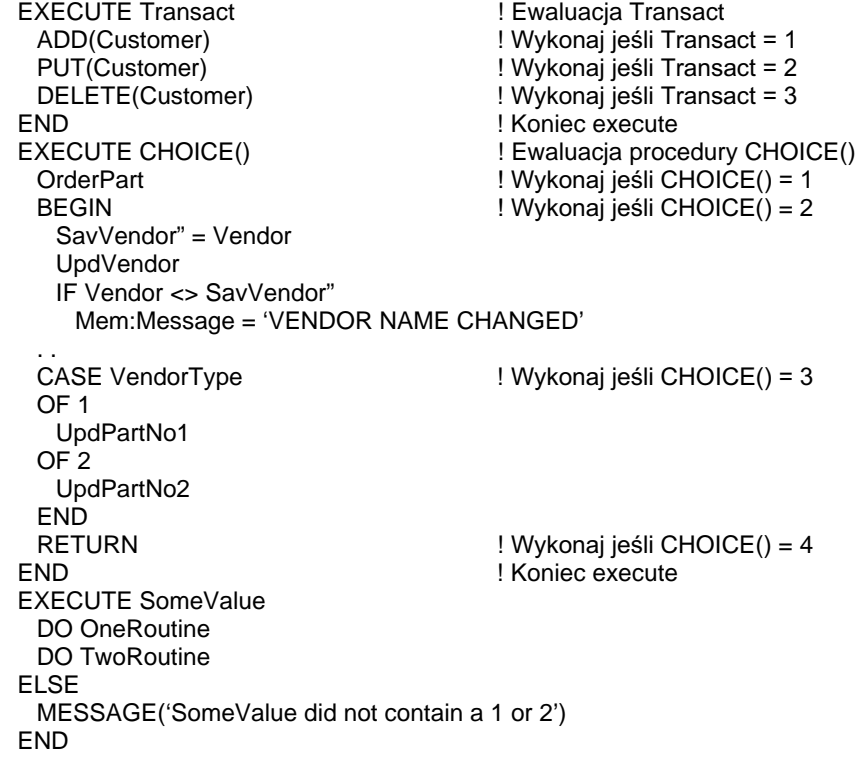

Porównaj: BEGIN, CASE, IF

# IF (struktura wykonania warunkowego)

**IF** logical expression [ **THEN** ] statements [ **ELSIF** logical expression [ **THEN** ] statements ] [ **ELSE** statements ] **END**

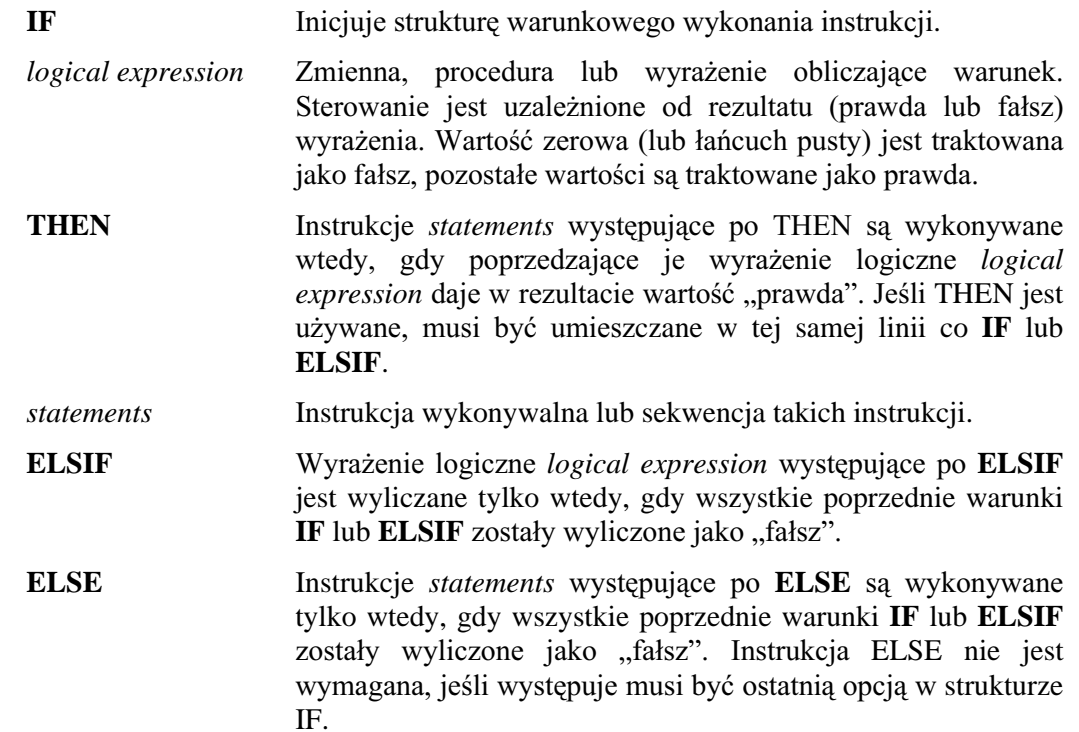

Struktura IF steruje wykonywaniem programu bazując na jednym (lub więcej) wyrażeniu logicznym *logical expressions*. Struktury IF mogą posiadać dowolną liczbę grup ELSIF. Struktury IF mogą być zagnieżdżane w innych strukturach wykonywalnych i odwrotnie. Każda struktura IF musi zostać zakończona słowem kluczowym END lub znakiem kropki.

Przykład:

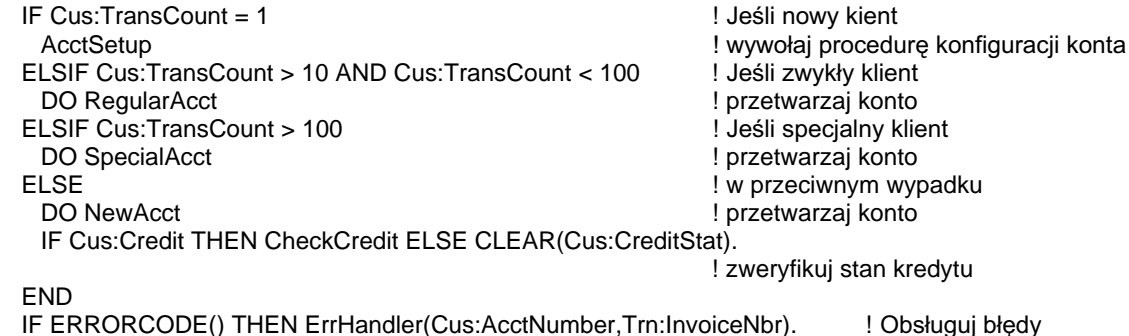

IF ERRORCODE() THEN ErrHandler(Cus:AcctNumber,Trn:InvoiceNbr).

Porównaj: EXECUTE, CASE

# LOOP (pętla iteracyjna)

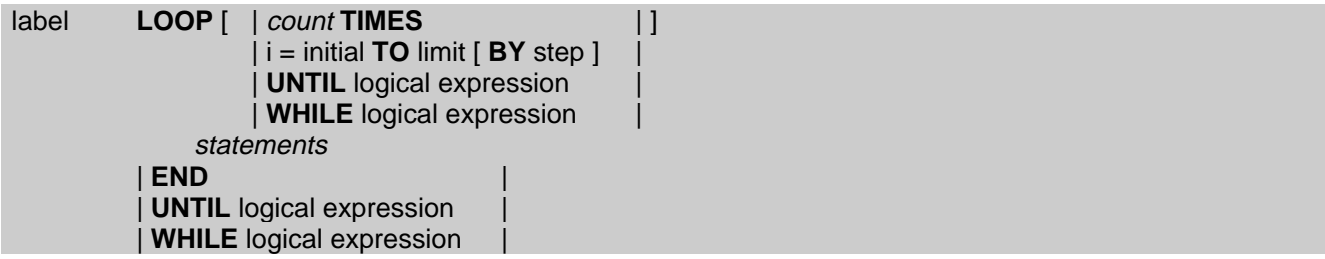

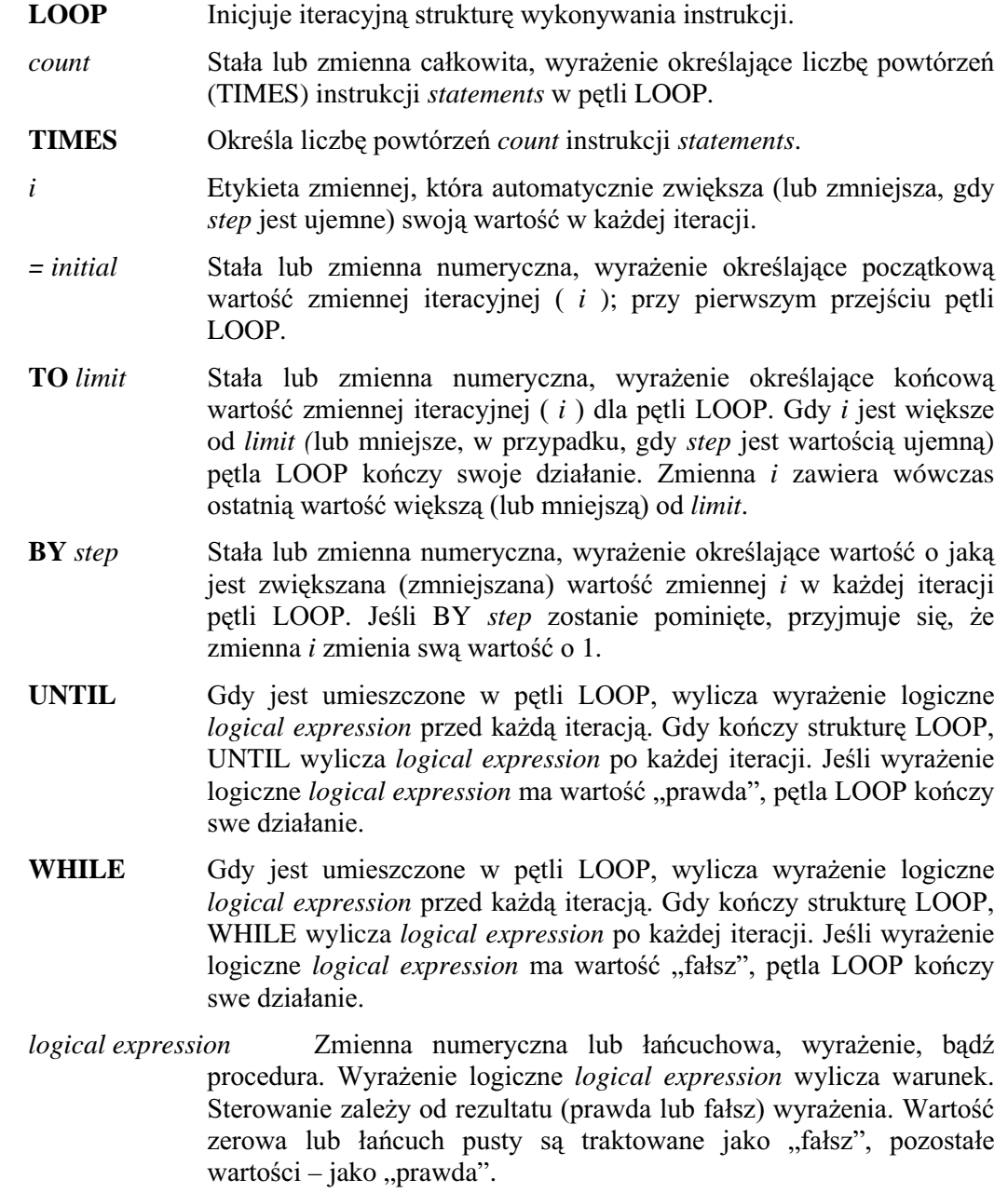

*statements* Instrukcja wykonywalna lub sekwencja takich instrukcji

Struktura **LOOP** powtarza wykonywanie instrukcji *statements* w niej umieszczonych. Struktury LOOP mogą być zagnieżdżane w innych strukturach wykonywalnych i odwrotnie. Każda struktura LOOP musi zostać zakończona słowem kluczowym END lub znakiem kropki, bądź instrukcją UNTIL lub WHILE.

Pętla LOOP bez określonego na jej początku warunku wykonuje się nieprzerwanie dopóty, dopóki nie napotka instrukcji BREAK lub RETURN. Instrukcja BREAK przerywa pętlę LOOP i przekazuje sterowanie do pierwszej instrukcji występującej w kodzie po strukturze LOOP. Instrukcja CYCLE bezzwłocznie przekazuje sterowanie na początek pętli LOOP i zaczyna się kolejna jej iteracja; instrukcje występujące po CYCLE nie są wykonywane.

Wyrażenia logiczne logical expression pętli LOOP UNTIL oraz LOOP WHILE są zawsze wyliczona na początku pętli LOOP, zanim zostaną wykonane jej instrukcje *statements*. Jeśli wyrażenie *logical expression* da w rezultacie fałsz w pierwszej iteracji, instrukcje statements pętli LOOP nie wykonają się ani razu. Jeśli chcemy uzyskać pętlę LOOP, która zawsze wykona swoje instrukcje, musimy umieszczać UNTIL oraz WHILE na końcu pętli LOOP; w roli jej terminatorów.

#### Przvkład:

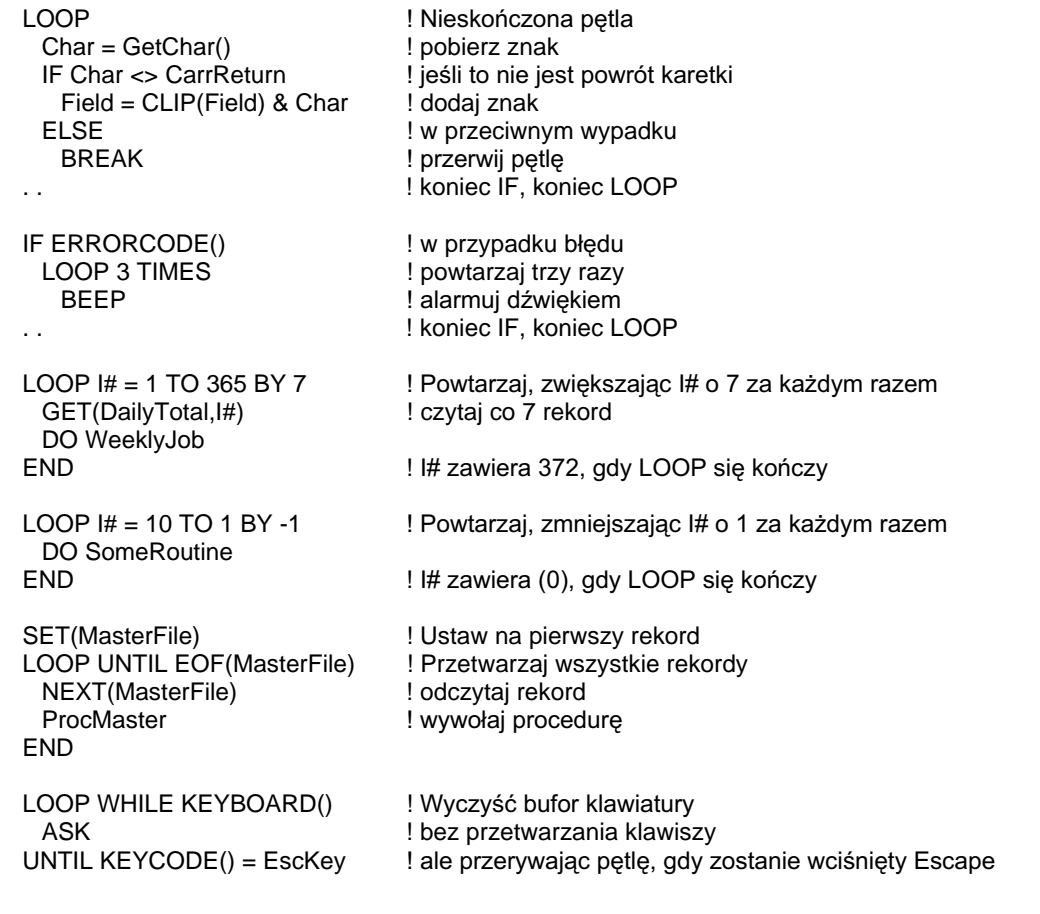

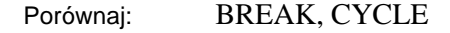

# Instrukcje przekazywania sterowania

# **BREAK (przerywa wykonywanie pętli)**

# **BREAK** [ label]

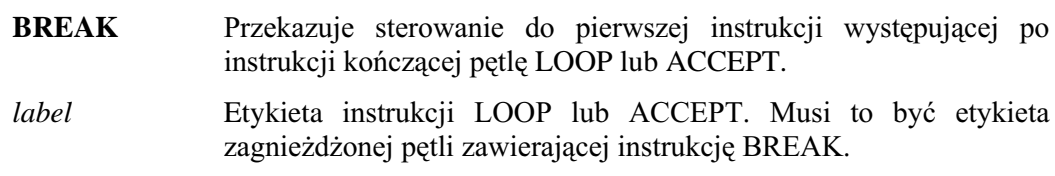

Instrukcja BREAK bezzwłocznie przerywa wykonywanie pętli LOOP lub ACCEPT i przekazuje sterowanie do pierwszej instrukcji występującej po instrukcji kończącej pętlę LOOP (END, WHILE lub UNTIL) bądź pętlę ACCEPT (END).

Instrukcja BREAK może być stosowana tylko w pętlach LOOP lub ACCEPT. Zastosowanie opcjonalnej etykiety label pozwala na przerwanie wielopoziomowo zagnieżdżonych pętli eliminując konieczność zastosowania GOTO.

Przykład:

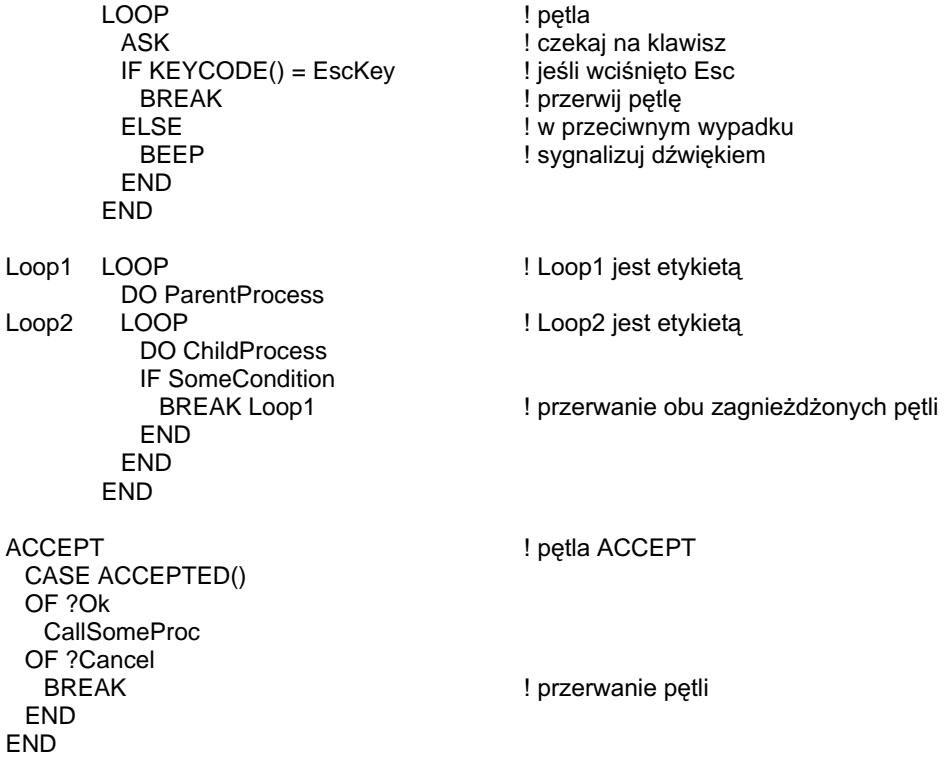

LOOP, CYCLE, ACCEPT Porównaj:

# CYCLE (skok na początek pętli)

# **CYCLE** [ label ]

- CYCLE Przekazuje sterowanie z powrotem na początek pętli LOOP lub ACCEPT.
- *label* Etykieta instrukcji LOOP lub ACCEPT, do której ma zostać zwrócone sterowanie. Musi to być etykieta zagnieżdżonej pętli zawierającej instrukcję CYCLE.

Instrukcja CYCLE przekazuje bezzwłocznie sterowanie na początek pętli LOOP lub ACCEPT. Instrukcja CYCLE może być stosowana tylko w pętlach LOOP lub ACCEPT. Zastosowanie opcjonalnej etykiety *label* umożliwia przechodzenie na początek pętli znajdujących się na wyższych poziomach zagnieżdżenia (w ramach tych pętli występuje aktualna pętla); eliminując w ten sposób korzystania z nie zalecanej instrukcji GOTO.

W pętli ACCEPT, dla większości obsługiwanych zdarzeń, CYCLE przerywa domyślną akcję, zanim zostanie ona wykonana (na przykład EVENT:Move).

#### Przykład:

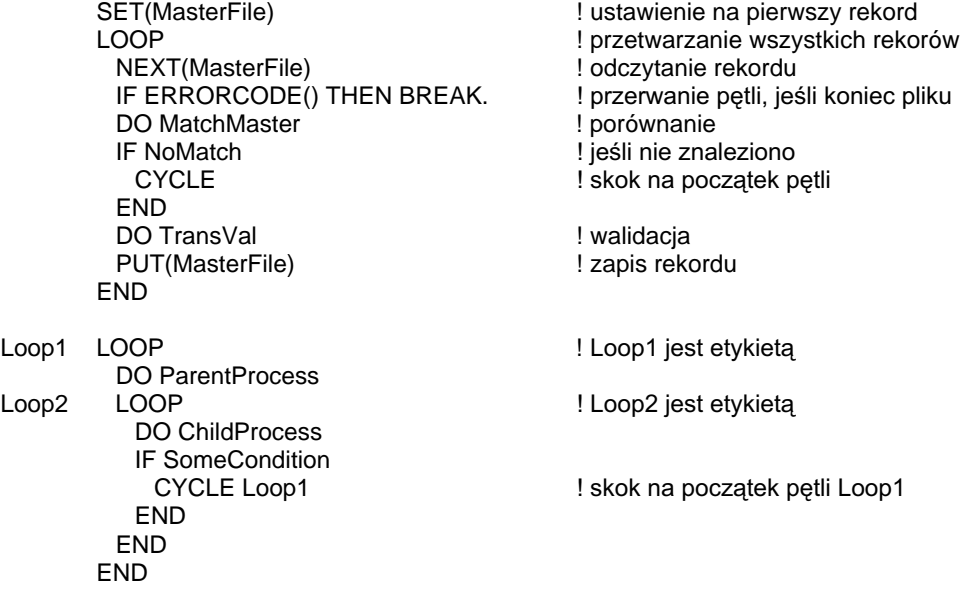

Porównaj: LOOP, BREAK, ACCEPT

# **DO** label

**DO** Wykonanie podprogramu ROUTINE.

*label* Etykieta instrukcji ROUTINE.

Instrukcja **DO** jest stosowana do wykonania podprogramu ROUTINE lokalnego dla programu lub procedury, w której została użyta. Gdy podprogram ROUTINE kończy swe działanie, sterowanie jest przekazywane do instrukcji występującej bezpośrednio za instrukcją DO. Podprogram ROUTINE może być wywoływany tylko wewnątrz sekcji CODE zawierającej kod źródłowy podprogramu.

Przykład:

DO NextRecord **1989** !Call the next record routine DO CalcNetPay **1999** !Call the calc net pay routine

Porównaj: EXIT, ROUTINE

# **EXIT (wyjście z podprogramu ROUTINE)**

**EXIT** 

Instrukcja **EXIT** powoduje niezwłoczne opuszczenie podprogramu ROUTINE i przekazanie sterowania do instrukcji występującej bezpośrednio po instrukcji DO, za pomocą której podprogram został wywołany. Jest to działanie różne od RETURN, gdyż ta ostatnia instrukcja powoduje wyjście z procedury lub z programu, również wtedy, gdy została wykonana w podprogramie ROUTINE.

Instrukcja EXIT nie jest wymagana. Podprogram nie posiadający instrukcji EXIT kończy się automatycznie w momencie, gdy wszystkie jego instrukcje zostaną wykonane.

#### Przykład:

CalcNetPay ROUTINE IF GrossPay =  $0$ ! Jeśli brak **EXIT** ! wyjdź z podprogramu **END** NetPay = GrossPay - FedTax - Fica QtdNetPay += NetPay YtdNetPay += NetPay

Porównaj: **DO, RETURN** 

**CLARION 5TM** 

# GOTO (skok do etykiety)

### **GOTO** target

- **GOTO** Bezwarunkowo przekazuje sterowanie do instrukcji wskazanej przez etykietę target.
- *target* Etykieta instrukcji wewnątrz programu, procedury lub podprogramu ROUTINE.

Instrukcja **GOTO** bezwarunkowo przekazuje sterowanie do wskazanej instrukcji. Etykieta *target* zastosowana w instrukcji GOTO nie może być etykietą procedury, ani etykietą podprogramu ROUTINE. Zasięg instrukcji GOTO jest ograniczony do aktualnie wykonywanego podprogramu ROUTINE lub procedury – nie może to być etykieta leżąca poza podprogramem bądź procedurą.

Nie zaleca się intensywnego wykorzystywania instrukcji GOTO; lepszą ich alternatywą jest użycie pętli LOOP.

#### Przykład:

ComputeIt PROCEDURE(Level) CODE IF Level = 0 THEN GOTO PassCompute. SRPLZ\OLF]HQLHMHOLEUDN/HYHO  $Rate = Level * MarkUp$ RETURN(Rate) Lizwróć jako rezultat PassCompute RETURN(999999) | Zwróć zmyślony numer

Porównaj: LOOP

# RETURN (powrót do miejsca wywołania)

#### **RETURN**( [ expression] )

**RETURN** Przerywa wykonanie programu PROGRAM lub procedury PROCEDURE.

*expression* Wyrażenie *expression* określa rezultat procedury przekazywany do miejsca, z którego została ona wywołana. Może to być wartość nieokreślona NULL, jeśli procedura daje w rezultacie referencję.

Instrukcja **RETURN** przerywa wykonanie programu PROGRAM lub procedury PROCEDURE i przekazuje sterowanie do miejsca, z którego została wywołana. Gdy RETURN jest wykonywana z poziomu sekcji kodu (CODE) programu PROGRAM, kończy on swoje działanie, wszystkie pliki zostają zamknięte, a sterowanie przekazane do systemu operacyjnego.

Instrukcja RETURN jest wymagana w programach i procedurach, w których prototypach określono typ zwracanego rezultatu. Jeśli RETURN nie jest użyte w procedurze lub w programie na końcu kodu wykonywalnego jest umieszczana niejawna instrukcja RETURN. Koniec kodu wykonywalnego jest zdefiniowany jako koniec pliku kodu źródłowego bądź początek następnej procedury lub podprogramu ROUTINE.

Instrukcja RETURN w procedurze (jawna lub niejawna) automatycznie zamyka wszystkie lokalne struktury APPLICATION, WINDOW, REPORT i VIEW otwarte przez tą procedurę. Nie powoduje ona automatycznego zamknięcia globalnych lub statycznych (w odniesieniu do modułu) struktur APPLICATION, WINDOW, REPORT, czy też VIEW. Zamyka ona natomiast i zwalnia pamięć przydzieloną lokalnym kolejkom QUEUE zadeklarowanym bez atrybutu STATIC.

Przykład:

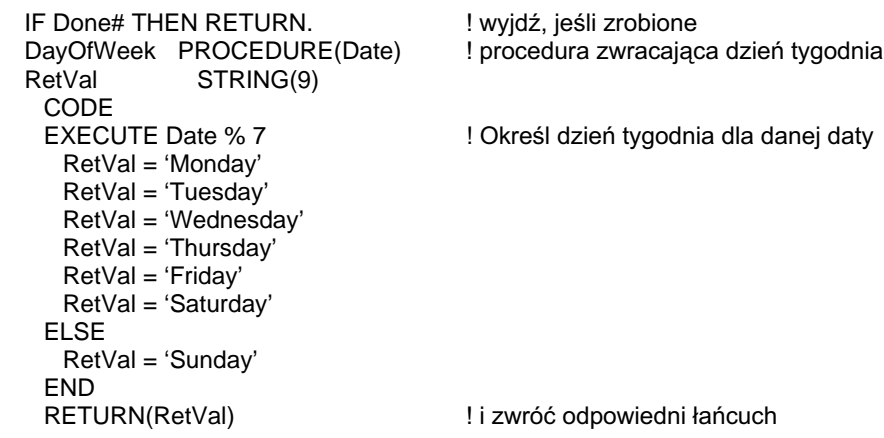

Porównaj: PROCEDURE, Typy rezultatów procedur

# DODATEK A - DDE, OLE I.OCX

# Dynamiczna Wymiana Danych (DDE- Dynamic Data **Exchange)**

# **Przeglad DDE**

Dynamiczna wymiana danych (Dynamic Data Exchange - DDE) jest potężnym narzędziem systemu Windows umożliwiającym bezpośrednie przekazywanie danych pomiędzy działającymi aplikacjami. Pozwala to użytkownikowi na pracę z danymi w ich naturalnym (natywnym) formacie (obsługiwanym przez aplikację, z której są pobierane) oraz na zapewnieniu ich aktualności w aplikacji, do której są przekazywane.

DDE bazuje na "konwersacji" (połączeniu) ustanowionej pomiędzy dwoma działającymi aplikacjami Windows. Jedna z tych aplikacji działa jako serwer DDE udostępniając swoje dane, druga jest klientem DDE odbierającym udostępniane dane. Pojedyncza aplikacja może występować zarówno w roli serwera, jak i klienta DDE, udostępniając i pobierając dane z innych aplikacji obsługujących technikę DDE. Pomiędzy serwerem i klientem DDE może być jednocześnie nawiązanych wiele "konwersacji".

## By być serwerem DDE, aplikacja napisana w Clarionie musi:

- Otworzyć przynajmniej jedno okno, gdyż wszystkie serwery DDE muszą być  $\bullet$ związane z oknem (i jego pętlą ACCEPT).
- Zarejestrować się w systemie Windows jako serwer DDE korzystając z procedury  $\bullet$ DDESERVER.
- Udostępnić dane klientowi DDE za pomocą instrukcji DDEWRITE.
- Przerwać powiązanie za pomocą instrukcji DDECLOSE, gdy łącze DDE nie jest już potrzebne. Można także umożliwić to w sytuacji, gdy użytkownik zamyka serwer DDE lub okno, dla którego zostało nawiązane to połączenie.

#### By być klientem DDE, aplikacja napisana w Clarionie musi:

- Otworzyć przynajmniej jedno okno, gdyż wszystkie zdarzenia DDE muszą być obsługiwane przez pętlę ACCEPT okna.
- Otworzyć powiązanie z serwerem DDE i zgłosić się jako jego klient za pomocą procedury DDECLIENT.
- Zgłosić do serwera zapotrzebowanie na dane za pomocą instrukcji DDEREAD lub wywołać obsługę ze strony serwera za pomocą instrukcji DDEEXECUTE.
- Przerwać powiązanie za pomocą instrukcji DDECLOSE, gdy łącze DDE nie jest  $\bullet$ już potrzebne. Można także umożliwić automatyczne przerwanie łącza w sytuacji, gdy użytkownik zamyka klienta DDE lub okno, dla którego zostało nawiązane to połączenie.

Prototypy procedur obsługujących DDE są umieszczone w pliku DDE.CLW, który musimy dołączać do naszej aplikacji za pomocą instrukcji INCLUDE w strukturze MAP. Proces DDE powoduje wysyłanie zdarzeń niezależnych od pól, specyficznych dla DDE, do petli ACCEPT okna, które otworzyło połączenie pomiędzy dwoma aplikacjami jako serwer bądź klient.

# **Zdarzenia DDE**

Proces obsługi DDE koncentruje się na przetwarzaniu kilku niezależnych od pól zdarzeń specyficznych tylko dla DDE. Zdarzenia te są przesyłane do pętli ACCEPT okna, które ustanowiło powiązanie pomiędzy dwiema aplikacjami, albo jako klient, albo jako serwer DDE.

Poniższe zdarzenia są przesyłane tylko do serwera DDE:

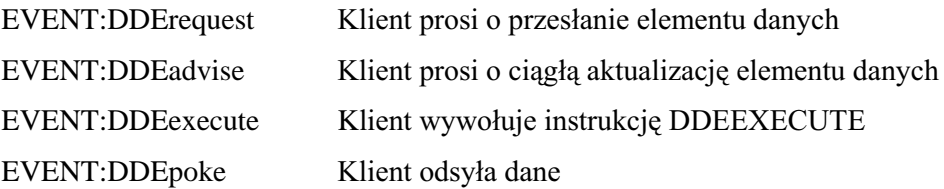

Zdarzenia, które są przesyłane tylko do klienta DDE przedstawiono poniżej:

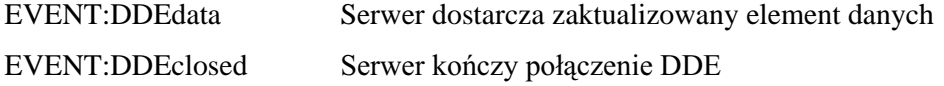

W odpowiedzi na jedno z tych zdarzeń mogą być wywoływane określone procedury umożliwiające operowanie na danych i udostępnianie różnych informacji. Są to:

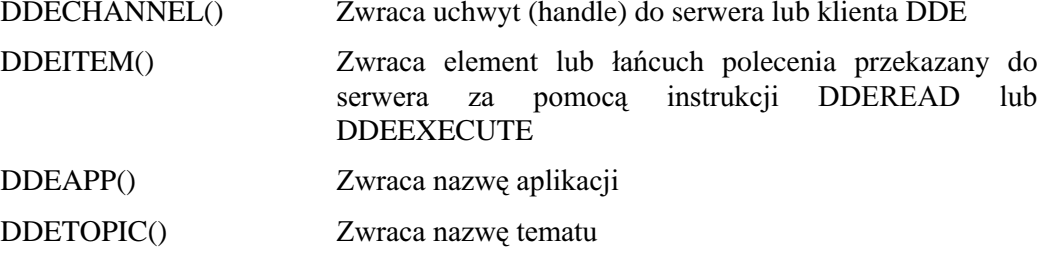

Gdy program napisany w Clarionie tworzy serwer DDE, zewnętrzne programy klienckie mogą się z nim łączyć i występować o dane. Każdemu wystąpieniu o dane towarzyszy łańcuch (w specjalnym formacie akceptowanym przez serwer) identyfikujący element danych. Jeśli serwer DDE zna wartość tego elementu danych, przekazuje ją automatycznie do klienta, bez generowania dodatkowych zdarzeń. Jeśli nie, do pętli ACCEPT okna serwera jest przesyłane zdarzenie EVENT:DDErequest lub EVENT:DDEadvise

Gdy program napisany w Clarionie tworzy klienta DDE, może łączyć się z zewnętrznymi programami udostępniającymi dane. Jeśli serwer zna wartość elementu danych, przekazuje ją do klienta bez generowania dodatkowych zdarzeń. Jeśli klient ustanowi "gorące" połączenie z serwerem, do pętli ACCEPT okna klienta jest przesyłane zdarzenie EVENT:DDEdata, za każdym razem, gdy serwer wysyła nową wartość dla danego elementu danych.

# **Procedury DDE**

# DDEACKNOWLEDGE (wysyła potwierdzenie z serwera DDE)

### **DDEACKNOWLEDGE(response)**

**DDEACKNOWLEDGE** 

Wysyła potwierdzenie bieżącej instrukcji DDEPOKE lub DDEEXECUTE przesłanej do serwera DDE.

response

Stała lub zmienna całkowita bądź wyrażenie o wartości zero (0) lub jeden (1) określające potwierdzenie negatywne lub pozytywne.

Procedura DDEACKNOWLEDGE umożliwia programowi serwera DDE niezwłoczne potwierdzenie dla instrukcji DDEPOKE proszacej o udostepnienie danych lub instrukcji DDEEXECUTE przesyłającej polecenia. Pozwala to aplikacji klienckiej na kontynuację swego działania. Instrukcja CYCLE po zdarzeniu EVENT:DDEpoke lub EVENT:DDEexecute również sygnalizuje pozytywne potwierdzenie do klienta, DDEACKNOWLEDGE umożliwia wysłanie potwierdzenia negatywnego.

Przykład:

! kod aplikacji klienta zawiera: WinOne WINDOW, AT (0,0,160,400) **END** SomeServer **LONG** DDEChannel LONG CODE OPEN(WinOne) DDEChannel = DDECLIENT('MyServer','System') ! otwiera kanał do aplikacji MyServer ! mówi jej, że ma coś zrobić DDEEXECUTE(DDEChannel,'[ShowList]') ! kod aplikacji serwera zawiera: WinOne WINDOW, AT(0,0,160,400) **END DDEChannel** LONG CODE OPEN(WinOne) DDEChannel = DDESERVER('MyServer','System') ! otwiera kanał **ACCEPT CASE EVENT()** OF EVENT:DDEExecute **CASE DDEVALUE()** ! sprawdza wymaganą akcję OF 'ShowList' DDEACKNOWLEDGE(1) ! wysyła pozytywne potwierdzenie DO Showl ist ! i podeimuje akcie **FLSE** ! ieśli wymagana akcja jest nieznana DDEACKNOWLEDGE(0) wysyła negatywne potwierdzenie **END END END** 

DDEPOKE, DDEEXECUTE Porównaj:

# DDEAPP (zwraca nazwę aplikacji serwera)

# **DDEAPP( )**

Procedura DDEAPP daje w rezultacie łańcuch zawierający nazwę aplikacji w kanale DDE, która właśnie wysłała zdarzenie DDE. Odpowiada to funkcjonalnie pierwszemu parametrowi przekazywanemu do procedury DDESERVER lub DDECLIENT w momencie ustanowienia kanału DDE.

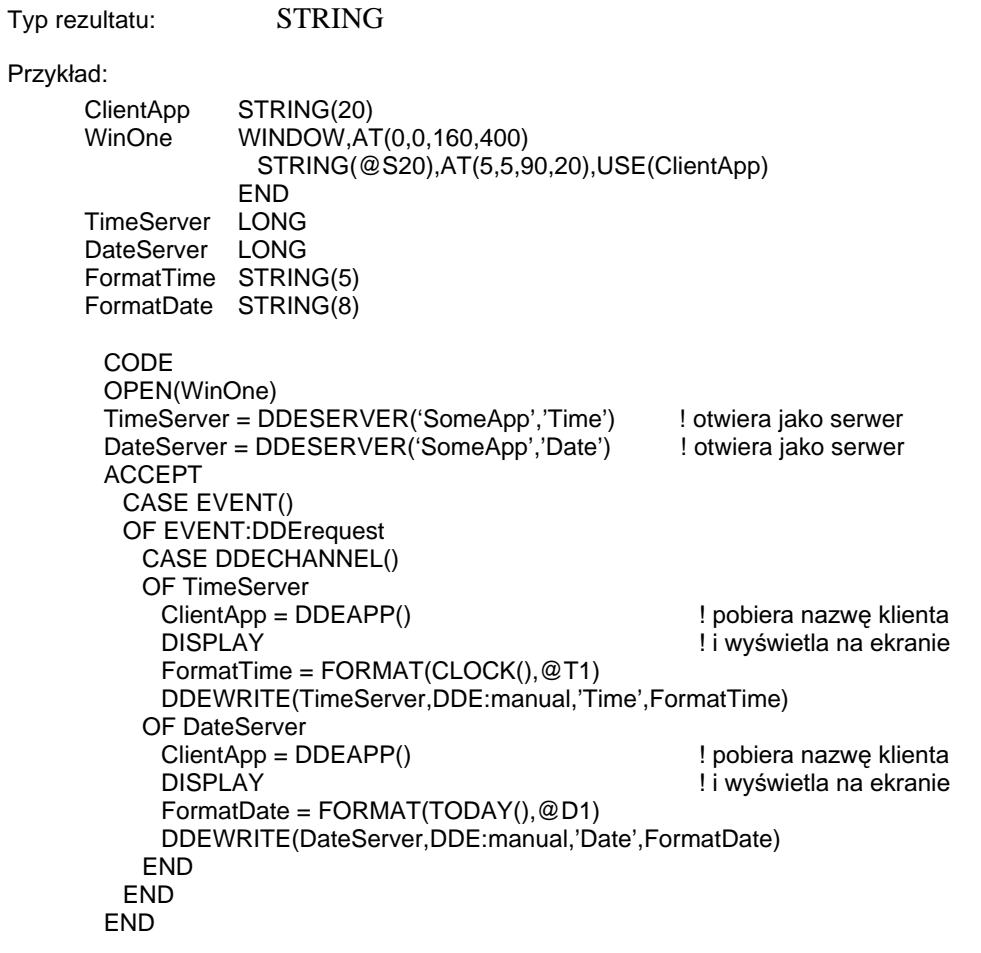

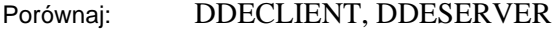

# DDECHANNEL (zwraca numer kanału DDE)

# **DDECHANNEL( )**

Procedura **DDECHANNEL** daje w rezultacie liczbę całkowitą LONG zawierającą numer kanału DDE, przez który aplikacja klienta bądź serwera wysłała właśnie zdarzenie DDE. Odpowiada to funkcjonalnie wartości zwracanej przez procedurę DDESERVER lub DDECLIENT w momencie ustanowienia kanału DDE.

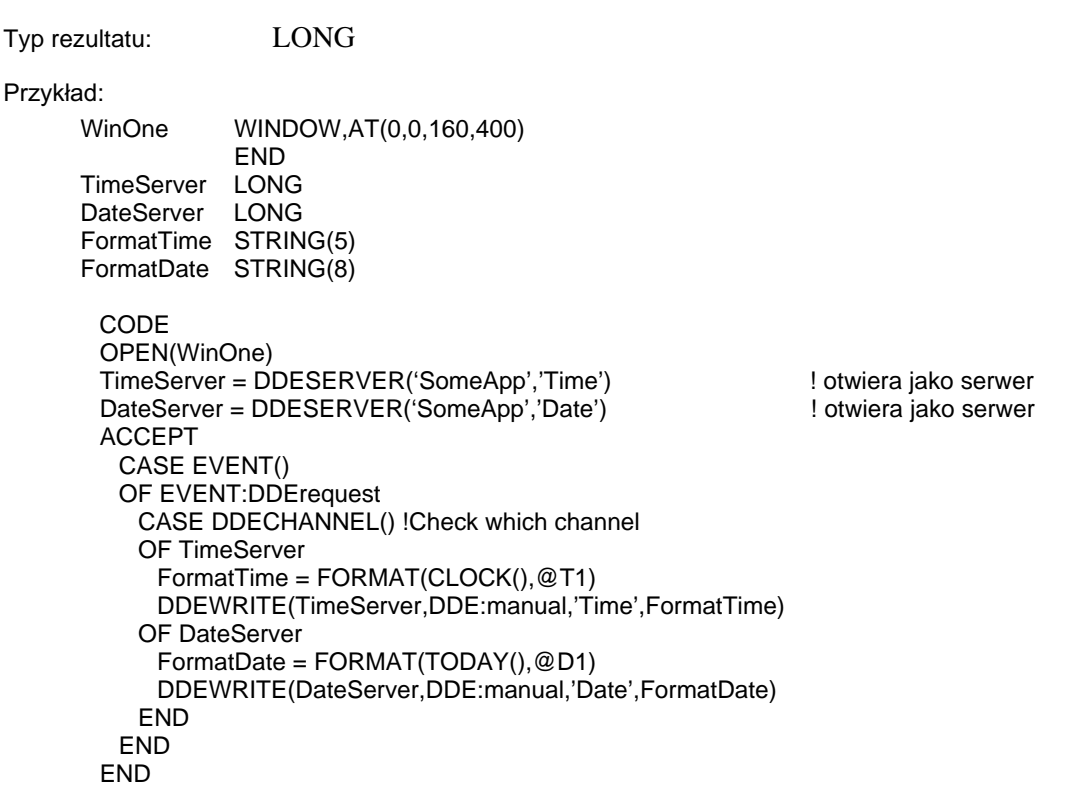

Porównaj: DDECLIENT, DDESERVER

# DDECLIENT (zwraca numer kanału DDE klienta)

#### **DDECLIENT**( [ application ] [, topic ] )

**DDECLIENT** Daje w rezultacie nowy numer kanału DDE klienta.

- application Stała lub zmienna łańcuchowa zawierająca nazwę aplikacji serwera, z którą się łączymy. Zazwyczaj jest to nazwa aplikacji. Jeśli pominiemy, połączenie jest nawiązywane z pierwszym dostępnym serwerem DDE.
- topic **6WD** Stała lub zmienna łańcuchowa zawierająca nazwę tematu specyficznego dla danej aplikacji. Jeśli pominiemy, brany jest pod uwagę pierwszy temat dostępny w aplikacji *application*.

Procedura **DDECLIENT** zwraca nowy numer kanału klienta DDE dla aplikacji *application i* tematu *topic*. Jeśli aplikacja *application* nie jest aktualnie uruchomiona, DDECLIENT zwraca wartość zero (0). Zazwyczaj, gdy kanał DDE jest otwierany jako kliencki, *application* jest nazwą aplikacji serwera. Temat *topic* jest łańcuchem albo rejestrowanym w Windows przez *application* albo reprezentującym pewne wartości informujące aplikację *application*, jakie dane ma dostarczyć. Możemy zastosować procedurę DDEQUERY do określenia, czy applications oraz topics są aktualnie zarejestrowane w Windows.

Typ rezultatu: LONG

Przykła

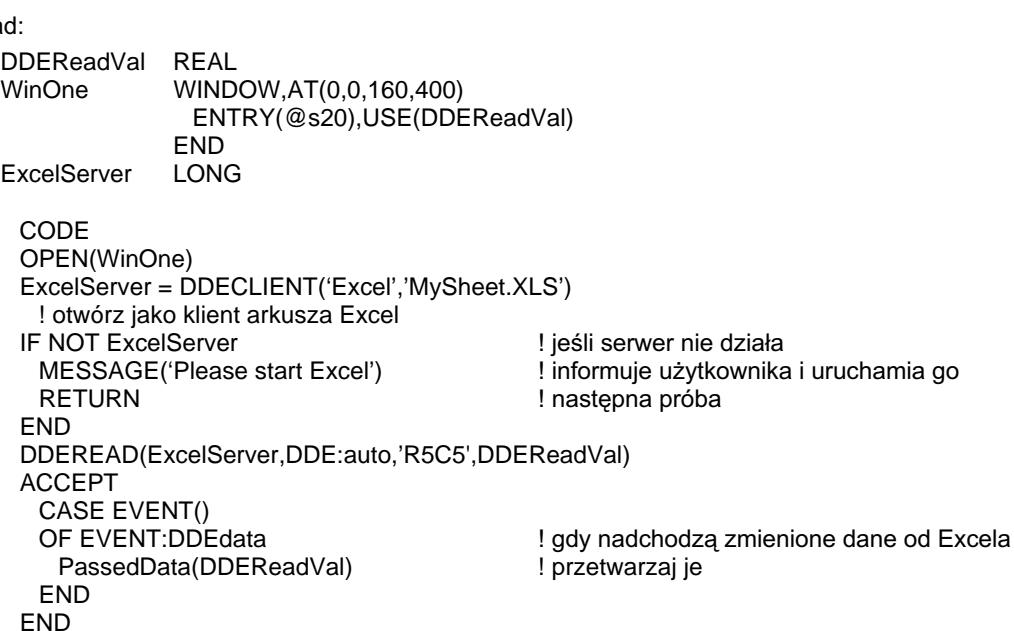

Porównaj: DDEQUERY, DDEWRITE, DDESERVER

# **DDECLOSE** (przerywa połączenie serwera DDE)

## DDECLOSE(channel)

**DDECLOSE** Zamyka otwarty kanał DDE.

channel Etykieta zmiennej całkowitej LONG zawierającej numer kanału wartość zwracaną przez procedure **DDESERVER** lub DDECLIENT.

Procedura DDECLOSE pozwala klientowi DDE na zamknięcie wskazanego kanału channel. Kanał channel jest automatycznie zamykany, gdy okno, które go otworzyło, zostanie zamknięte.

Raportowane błędy: 601 Nieprawidłowy kanał DDE

602 Kanał DDE nie jest otwarty

605 Przekroczenie czasu

### Przykład:

WinOne WINDOW, AT (0,0,160,400) **END** SomeServer LONG

CODE OPEN(WinOne) SomeServer = DDECLIENT('SomeApp','MyTopic') ! otwiera jako klienta **ACCEPT END** DDECLOSE(SomeServer)

DDECLIENT, DDESERVER Porównaj:

# **DDEEXECUTE (wysyła polecenie do serwera DDE)**

#### DDEEXECUTE(channel, command)

- **DDEEXECUTE** Wysyła łańcuch poleceń do otwartego kanału klienta DDE.
- channel Etykieta zmiennej lub stałej całkowitej LONG zawierającej numer kanału – wartość zwracana przez procedure DDECLIENT. Stała lub zmienna łańcuchowa zawierająca specyficzne dla command

aplikacji polecenia do wykonania przez serwer. Procedura DDEEXECUTE umożliwia klientowi DDE przekazanie command do

serwera. Polecenie *command* musi być w formacie, który aplikacia serwera potrafi rozpoznać i wykonać. Serwer nie musi być programem napisanym w Clarionie. Zgodnie z przyjętą konwencją, łańcuch *command* jest ujmowany w nawiasy kwadratowe ([]).

Serwer DDE napisany w Clarionie może używać procedury DDEVALUE() do określenia, jakie polecenie *command* przesłał klient DDE. Instrukcja CYCLE użyta po EVENT:DDE execute sygnalizuje pozytywne potwierdzenie do klienta, który przesłał polecenie *command*. DDEACKNOWLEDGE może przesłać zarówno pozytywne, jak i negatywne potwierdzenie.

601 Nieprawidłowy kanał DDE Raportowane błedy:

602 Kanał DDE nie jest otwarty

603 DDEEXECUTE nie powiodło się

605 Przekroczenie czasu

Generowane zdarzenia: EVENT:DDEexecute Klient wysłał polecenie.

#### Przykład:

! kod aplikacji klienta zawiera: WinOne WINDOW, AT (0,0,160,400) **END** SomeServer LONG **DDEChannel LONG** 

CODE OPEN(WinOne) DDEChannel = DDECLIENT('PROGMAN','PROGMAN') ! otwórz kanał do Windows Program Manager DDEEXECUTE(DDEChannel,'[CreateGroup(Clarion Applications)]') ! utwórz nową grupę programów DDEEXECUTE(DDEChannel,'[ShowGroup(1)]') ! wvświetl to DDEEXECUTE(DDEChannel,'[AddItem(MYAPP.EXE,My Program,PROGMAN.EXE,2)]') ! utwórz nowy element w grupie ! stosując drugą ikonę z progman.exe

DDEACKNOWLEDGE, DDEVALUE Porównaj:

# DDEITEM (zwraca element serwera)

# **DDEITEM( )**

Procedura **DDEITEM** zwraca łańcuch zawierający nazwę elementu dla bieżącego zdarzenia DDE. Jest to element wywoływany przez DDEREAD lub element danych dostarczany przez DDEPOKE.

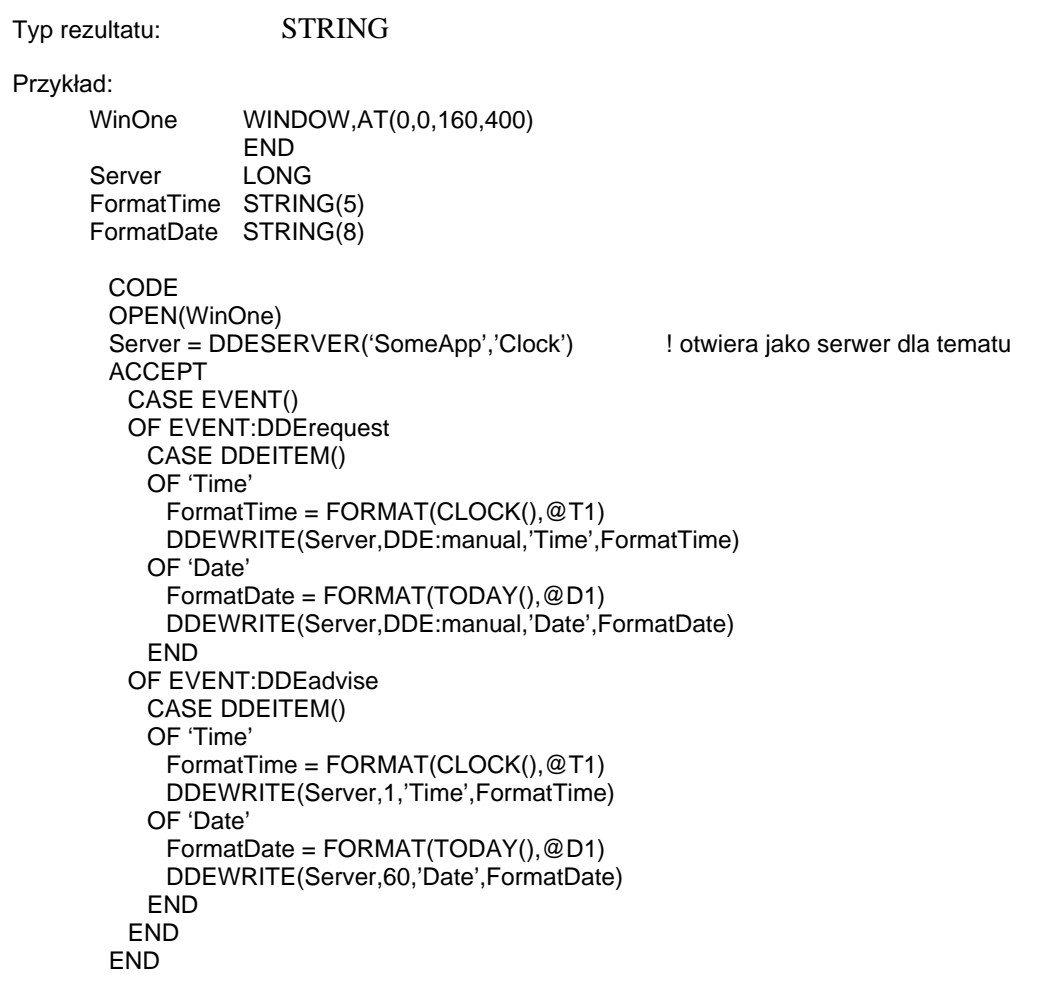

Porównaj: DDEREAD, DDEEXECUTE, DDEPOKE

# DDEPOKE (przesyła nieproszone dane do serwera DDE)

#### DDEPOKE( channel, item, value)

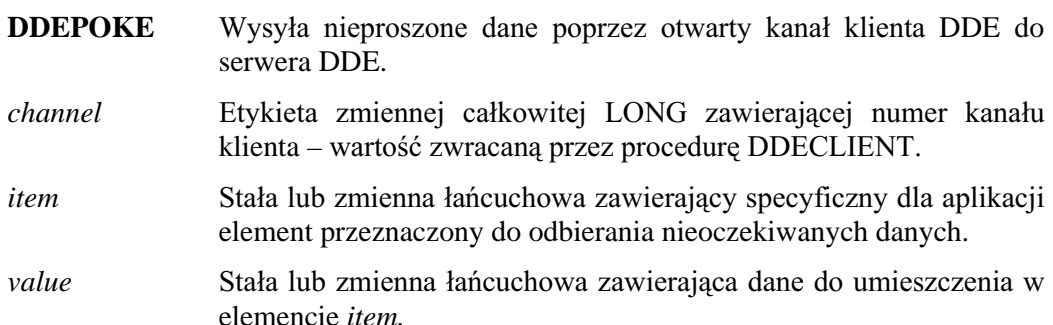

Procedura DDEPOKE umożliwia klientowi DDE komunikowanie nieproszonych danych do serwera. Temat item i wartość value muszą być w formacie, który aplikacja serwera potrafi rozpoznać i obsłużyć. Serwer nie musi być programem napisanym w Clarionie.

Serwer DDE napisany w Clarionie może używać procedur DDEITEM() oraz DDEVALUE() do określenia, co właściwie przesłał klient. Instrukcja CYCLE użyta po EVENT:DDEpoke sygnalizuje pozytywne potwierdzenie do klienta, który przesłał dane. DDEACKNOWLEDGE może przesłać zarówno pozytywne, jak i negatywne potwierdzenie.

Raportowane błędy: 601 Nieprawidłowy kanał DDE 602 Kanał DDE nie jest otwarty 603 DDEPOKE nie powiodło się 605 Przekroczenie czasu

Generowane zdarzenia: EVENT:DDEpoke Klient wysłał dane, które nie były żądane

Przykład:

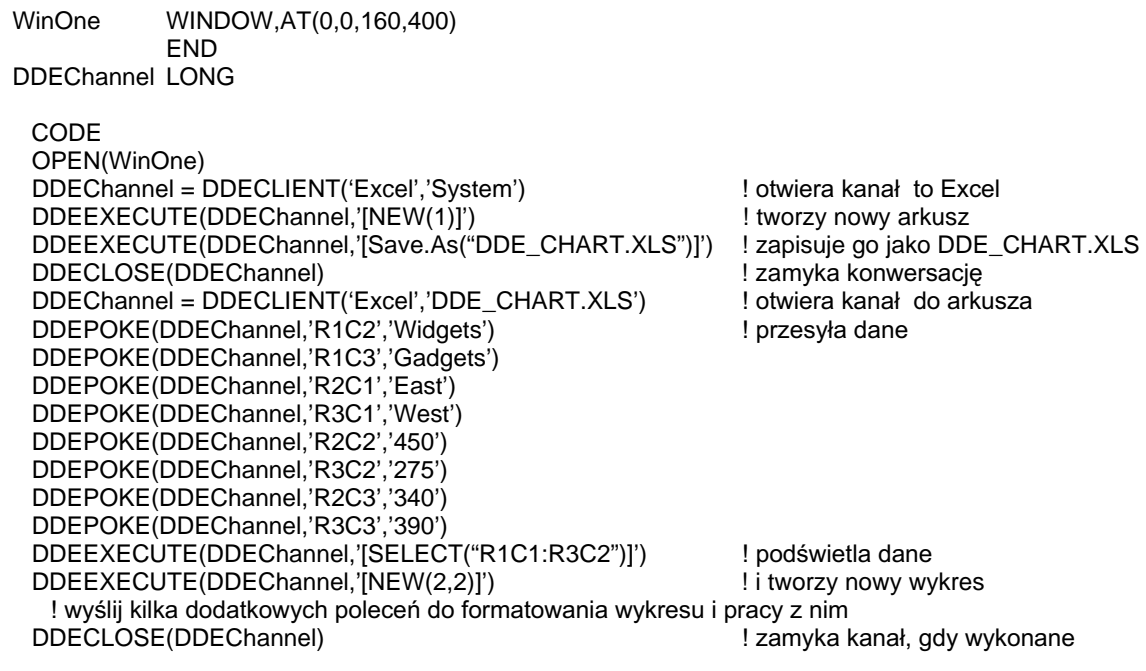

Porównaj: DDEACKNOWLEDGE, DDEITEM, DDEVALUE

# DDEQUERY (zwraca zarejestrowane serwery DDE)

### **DDEQUERY**( [ application ] [, topic ] )

**DDEQUERY** Zwraca aktualnie działające serwery DDE.

- application Stała lub zmienna łańcuchowa zawierająca nazwę aplikacji, z którą się łączymy. Zazwyczaj jest to nazwa aplikacji. Jeśli pominiemy, zwracane są wszystkie zarejestrowane z określonym tematem topic aplikacje.
- topic **6WD** Stała lub zmienna łańcuchowa zawierająca nazwę tematu specyficznego dla danej aplikacji. Jeśli pominiemy, zwracane są wszystkie tematy dostępne w aplikacji *application*.

Procedura **DDEQUERY** daje w rezultacie łańcuch zawierający nazwę aktualnie dostępnej aplikacji *applications* serwera DDE i jej tematów topics. Jeśli parametr topic jest pominięty, są zwracane wszystkie tematy danej aplikacji. Jeśli parametr application jest pominięty, zwracane są wszystkie zarejestrowane aplikacje applications posiadające określony temat topic. jeśli zostaną pominięte wszystkie parametry, DDEQUERY zwraca w rezultacie wszystkie aktualnie dostępne serwery DDE.

Format danych w zwracanym łańcuchu jest następujący: application:topic, może on zawierać wiele par *application* oraz *topic* oddzielonych od siebie przecinkami (np. 'Excel:MySheet.XLS,ClarionApp:DataFile.DAT').

Typ rezultatu: STRING

Przykład:

! poniższy kod przykładowy nie obsługuje DDEADVISE WinOne WINDOW,AT(0,0,160,400) END SomeServer LONG ServerString STRING(200) CODE OPEN(WinOne) LOOP ServerString = DDEQUERY()  $\qquad \qquad$  2wraca wszystkie zarejestrowane serwery IF NOT INSTRING('SomeApp:MyTopic',ServerString,1,1) MESSAGE('Open SomeApp, Please') ELSE BREAK END END SomeServer = DDECLIENT('SomeApp','MyTopic') | otwiera jako klienta ACCEPT END DDECLOSE(SomeServer)

# **DDEREAD** (pobiera daną z serwera DDE)

# **DDEREAD**(*channel, mode, item* [*, variable* ])

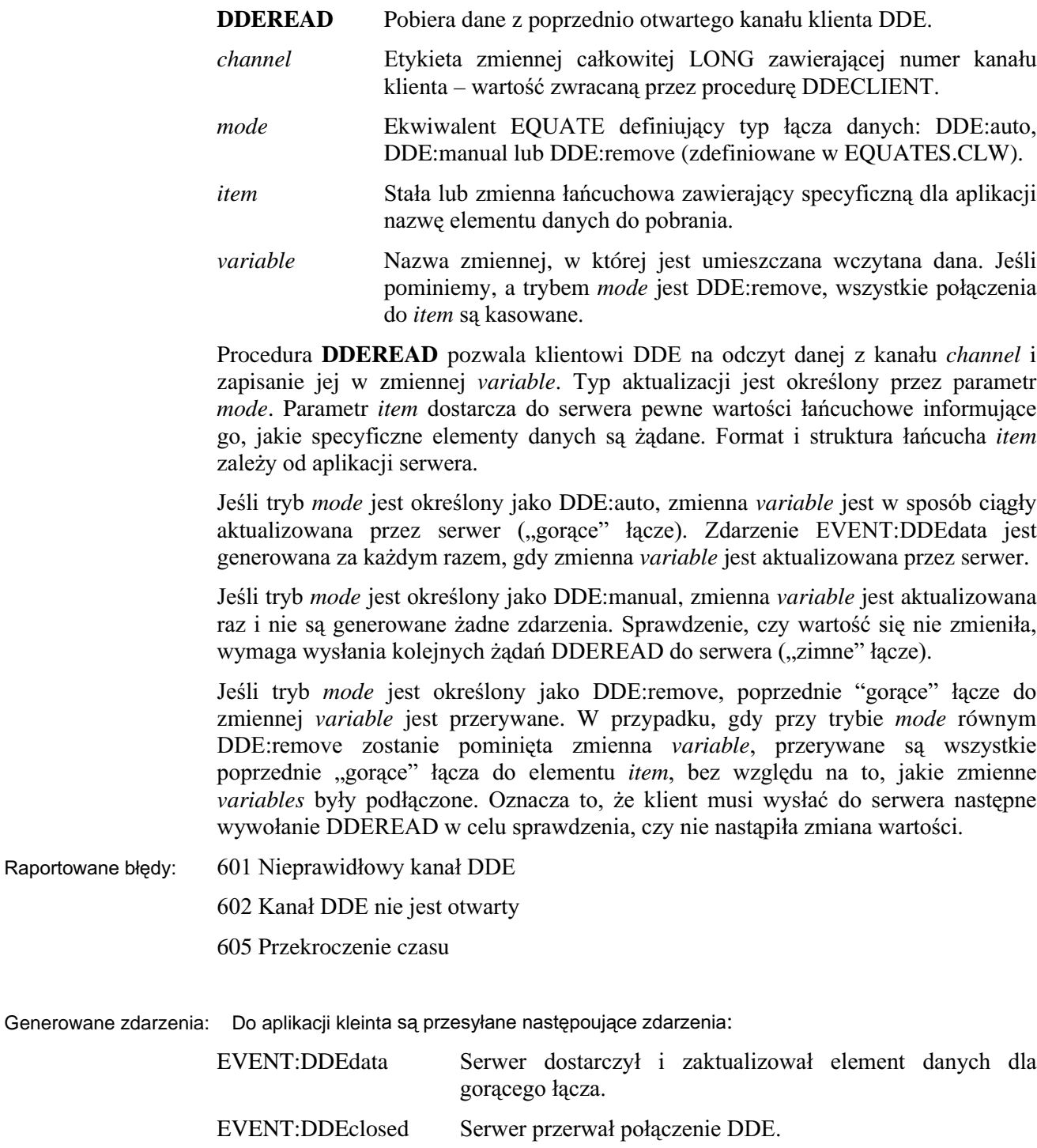

Przykład: WinOne WINDOW, AT (0,0,160,400) **END** ExcelServer LONG(0) DDEReadVal REAL CODE OPEN(WinOne) ExcelServer = DDECLIENT('Excel','MySheet.XLS') ! otwórz jako klienta arkusza Excel IF NOT ExcelServer ! jeśli serwer nie działa MESSAGE('Please start Excel') ! poinformuj uzytkownika i uruchom go CLOSE(WinOne) **RETURN END** DDEREAD(ExcelServer,DDE:auto,'R5C5',DDEReadVal) ! wymaga ciągłej aktualizacji z serwera **ACCEPT** CASE EVENT() OF EVENT: DDEdata ! gdy nadchodzą zmienione dane z Excela PassedData(DDEReadVal) ! wywołaj procedurę do ich przetworzenia **END END** 

Porównaj: DDEQUERY, DDEWRITE, DDESERVER

# **DDESERVER (zwraca kanał serwera DDE)**

### DDESERVER([application][, topic])

**LONG** 

**DDESERVER** Zwraca nowy numer kanału DDE serwera.

application Stała lub zmienna łańcuchowa zawierająca nazwę aplikacji, z którą się łączymy. Zazwyczaj jest to nazwa aplikacji. Jeśli pominiemy, stosowana jest nazwa pliku aplikacji (bez rozszerzenia).

topic Stała lub zmienna łańcuchowa zawierająca nazwę tematu specyficznego dla danej aplikacji. Jeśli pominiemy, aplikacja odpowie na każde żądanie udostępnienia danych.

Procedura DDESERVER zwraca numer nowego kanału serwera DDE dla aplikacji *application* i tematu *topic*. Numer kanału określa temat *topic*, w ramach którego serwer *application* ma dostarczać dane. Pozwala to pojedynczej aplikacji *application* napisanej w Clarionie na rejestrowanie się jako serwer DDE dla wielu tematów *topics*.

Typ rezultatu:

Przykład:

```
DDERetVal STRING(20)
WinOne
          WINDOW, AT (0,0,160,400)
            ENTRY(@s20),USE(DDERetVal)
           END
MyServer LONG
 CODE
 OPEN(WinOne)
 MyServer = DDESERVER('MyApp','DataEntered')
                                                   ! otwiera jako serwer
 ACCEPT
   CASE EVENT()
   OF EVENT:DDErequest
                                                   ! jeśli wymagane są dane jednorazowo
    DDEWRITE(MyServer,DDE:manual,'DataEntered',DDERetVal)
                                                               ! udostepniej je jednorazowo
   OF EVENT:DDEadvise
                                                   ! gdy wymagana jest stała aktualizacja
    DDEWRITE(MyServer,15,'DataEntered',DDERetVal)
      ! sprawdzaj, czy sa zmiany co 15 sekund
      ! dostarczaj dane, gdy się zmieniły
   END
 END
```
Porównai: DDECLIENT, DDEWRITE

504
# **DDETOPIC (zwraca temat serwera)**

#### **DDETOPIC()**

Procedura DDETOPIC zwraca łańcuch zawierający nazwę tematu dla kanału DDE, przez który zostało właśnie przesłane zdarzenie DDE.

Typ rezultatu: **STRING** Przykład: WinOne WINDOW, AT (0,0,160,400) **END** TimeServer LONG DateServer LONG FormatTime STRING(5) FormatDate STRING(8) CODE OPEN(WinOne) TimeServer = DDESERVER('SomeApp') ! otwiera jako serwer **ACCEPT** CASE EVENT() OF EVENT:DDErequest ! pobierz wymagany element CASE DDETOPIC() OF 'Time' FormatTime = FORMAT(CLOCK(), @T1) DDEWRITE(TimeServer,DDE:manual,'Time',FormatTime) OF 'Date' FormatDate = FORMAT(TODAY(), @D1) DDEWRITE(DateServer,DDE:manual,'Date',FormatDate) END **END END** 

DDEREAD, DDECLIENT, DDESERVER Porównaj:

# DDEVALUE (zwraca wartość danej przesłanej do serwera)

### **DDEVALUE()**

Procedura DDEVALUE zwraca w rezultacie łańcuch zawierający dane przesłane do serwera DDE Clarion przez instrukcję DDEPOKE lub przez polecenie przeznaczone do wykonania przez instrukcję DDEEXECUTE.

Typ rezultatu: **STRING** Przykład: WinOne WINDOW, AT (0,0,160,400) **END** TimeServer LONG TimeStamp FILE, DRIVER(ASCII), PRE(Tim) Record **RECORD** FormatTime STRING(5) FormatDate STRING(8) Message STRING(50)  $\ddot{\phantom{a}}$ CODE OPEN(WinOne) TimeServer = DDESERVER('TimeStamp') ! otwiera jako serwer **ACCEPT** CASE EVENT() OF EVENT:DDEpoke OPEN(TimeStamp) Tim:FormatTime = FORMAT(CLOCK(),@T1)  $Tim:FormatDate = FORMAT(TODAY(), @D1)$ Tim:Message = DDEVALUE() ! pobierz dana ADD(TimeStamp) CLOSE(TimeStamp) **CYCLE** ! zapewnij potwierdzenie **END END** 

Porównaj: DDEPOKE, DDEEXECUTE

# **DDEWRITE (dostarcza dane do klienta DDE)**

#### **DDEWRITE**(*channel, mode, item* [*, variable* ])

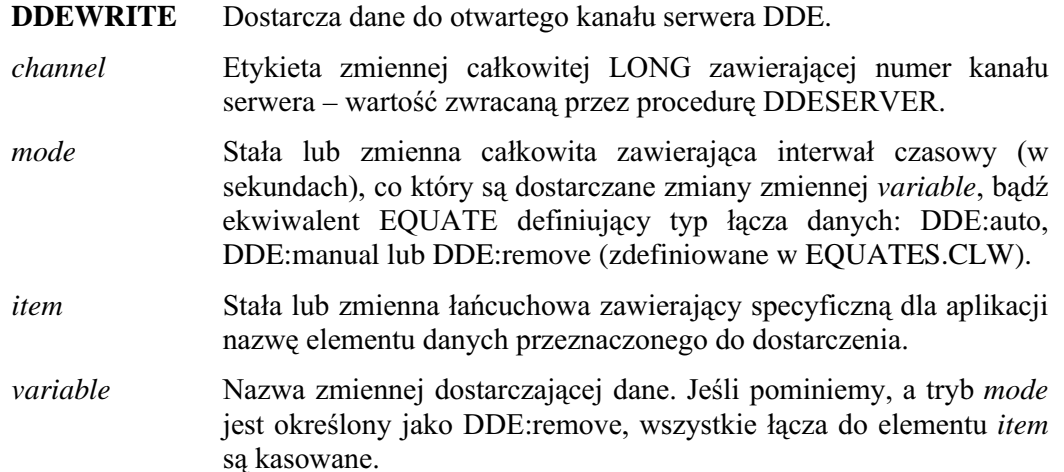

Procedura DDEWRITE pozwala serwerowi DDE na udostępnianie klientowi danych zmiennej variable. Parametr item dostarcza wartości łańcuchowe informujące, jaki specyficzny element danych jest żądany. Format i struktura łańcucha *item* zależy od aplikacji serwera. server.

Typ przeprowadzanej aktualizacji zależy od parametru mode. Jeśli tryb mode jest określony jako DDE:auto, klient rejestruje bieżącą wartość zmiennej variable, zaś biblioteki wewnętrzne utrzymują ją, tak, by mogła być udostępniona na następne żadanie tego lub innego klienta. Jeśli klient tworzy "gorące" łącze, każda zmiana zmiennej *variable* powinna być wychwytywana przez program Clarion, tak by mógł on wywołać nową instrukcję DDEWRITE aktualizując wartość u klienta.

Jeśli tryb mode jest określony jako DDE:manual, zmienna variable jest aktualizowana raz. Jeśli klient tworzy "gorace" łacze, każda zmiana zmiennej *variable* powinna być wychwytywana przez program Clarion, tak by mógł on wywołać nową instrukcję DDEWRITE aktualizując wartość u klienta. Właściwość PROP:DDETimeOut może być używana do ustawiania lub pobierania wartości przekroczenia czasu dla połączenia DDE (domyślnie jest to 5 sekund). Jeśli parametr mode jest dodatnią liczbą całkowitą, biblioteki wewnętrzne sprawdzają wartość zmiennej *variable* co określoną liczbę sekund. Jeśli wartość się zmieniła, klient jest automatycznie aktualizowany przez biblioteki wewnętrzne (nie jest to wymagane w kodzie). Naraża nas to na oczywiste przeciążenia, w zależności od rodzaju danych, tak więc należy korzystać z tej możliwości z rozwagą i tylko wtedy, gdy jest to naprawdę konieczne.

Jeśli tryb *mode* jest określony jako DDE:remove, poprzednie "gorące" łącze do zmiennej variable jest przerywane. W przypadku, gdy przy trybie mode równym DDE:remove zostanie pominięta zmienna variable, przerywane są wszystkie poprzednie "gorące" łącza do elementu *item*, bez względu na to, jakie zmienne variables były podłączone. Oznacza to, że klient musi wysłać do serwera następne wywołanie DDEREAD w celu sprawdzenia, czy nie nastąpiła zmiana wartości.

601 Nieprawidłowy kanał DDE Raportowane błędy: 602 Kanał DDE nie jest otwarty 605 Przekroczenie czasu Generowane zdarzenia: EVENT:DDErequest Klient zgłasza zapotrzebowanie na element danych (zimne łącze). EVENT:DDEadvise Klient zgłasza zapotrzebowanie na ciągła aktualizację elementu danych (gorące łącze). Przykład: DDERetVal STRING(20) WINDOW, AT(0,0,160,400) WinOne ENTRY(@s20), USE(DDERetVal) **END** MyServer LONG CODE OPEN(WinOne) MyServer = DDESERVER('MyApp','DataEntered') ! otwiera jako serwer **ACCEPT** CASE EVENT() OF EVENT:DDErequest ! gdy dane są wymagane jednorazowo DDEWRITE(MyServer,DDE:manual,'DataEntered',DDERetVal) ! dostarcz je jednorazowo OF EVENT:DDEadvise ! gdy serwer ma dostarczać dane zaktualizowane DDEWRITE(MyServer, 15, 'DataEntered', DDERetVal) ! sprawdzaj co 15 sekund, czy nie nastąpiły zmieny ! i dostarczaj zmienione dane **END END** 

**CLARION 5TM** 

Porównaj: DDEQUERY, DDEREAD, DDESERVER

## 508

# Łączenie i osadzanie obiektów

# **Przegląd OLE**

Łaczenie i osadzanie obiektów - Object Linking and Embedding (OLE) umożliwia dołączanie lub osadzanie "obiektów" jednej aplikacji do "dokumentów" (struktur danych) innej aplikacji. Aplikacja tworząca obiekt i zarządzająca nim jest serwerem OLE, podczas gdy aplikacja zawierająca obiekt jest kontrolerem OLE (nazywana też jest czasami klientem OLE).

"Obiekty" OLE są strukturami danych właściwymi dla aplikacji serwera OLE (np. wykresami z arkusza kalkulacyjnego, rysunkami). Obiekt jest umieszczany w "oknie kontenera" w aplikacji kontrolera OLE. W Clarionie "okno kontenera" to kontrolka OLE. Implementacja OLE w Clarionie pozwala aplikacjom Clariona na występowanie w roli kontrolera OLE – łaczenie I osadzanie obiektów z dowolnych serwerów OLE. Clarion obsługuje również OLE Automation, technikę dającą kontrolerowi OLE dynamiczną kontrolę nad serwerem OLE za pośrednictwem jego języka makropoleceń.

# **Łaczenie obiektów**

Łączenie obiektów oznacza, najogólniej rzecz biorąc, że kontroler OLE przechowuje "wskaźniki" na obiekty będące strukturami danych (np. arkusz kalkulacyjny) lub ich elementami (np. zakres komórek arkusza kalkulacyjnego). Gdy obiekt jest łączony do kontrolera OLE, ten ostatni zawiera tylko niezbędne informacje umożliwiające np. jego zlokalizowanie. Są one przechowywane albo w postaci pola BLOB, albo pliku OLE Compound Storage.

# Osadzanie obiektów

Osadzenie obiektu oznacza, że aplikacja kontrolera OLE przechowuje cały obiekt, niezależnie od aplikacji serwera OLE. Obiekt osadzony przez kontroler OLE nie jest przechowywany w postaci oddzielnego pliku danych, do którego dostęp mógłby mieć serwer OLE. Aplikacja kontrolera OLE całkowicie przechowuje aktywny obiekt, który jest zapisany w polu BLOB lub w pliku OLE Compound Storage.

#### Zarządzanie obiektem OLE

Dowolny obiekt w aplikacji kontrolera OLE, dołączony lub osadzony, jest zarządzany przez aplikację serwera OLE, która go utworzyła, a nie przez kontroler OLE. Oznacza to, że gdy użytkownik zechce dokonać zmian w obiekcie, kontroler OLE uaktywnia w tym celu aplikację serwera OLE. Istnieją dwa sposoby na uaktywnienie serwera OLE: aktywacja "in-place" oraz tryb "open-mode".

# Aktywacja in-place

Aktywacja in-place oznacza, że z punktu widzenia użytkownika, pozostaje on w aplikacji kontrolera OLE, do której są dołączane menu i paski narzędzi serwera OLE, który z kolei staje się aktywną aplikacją "wewnętrzną". Edytowany obiekt jest obramowywany (gruba ramka z kreskami ukośnymi) w celu zaznaczenia, że znajduje się on w trybie edycji. Jeśli aplikacja serwera OLE posiada paski narzędzi, pojawiają się one albo jako paski rozwijalne, albo paski dołączone do jednej z krawędzi okna głównego, albo kombinacja obu tych stylów.

# **Aktywacja trybu open-mode**

Aktywacja trybu open-mode oznacza, że użytkownik jest przełączany do aplikacji serwera OLE działającej w oddzielnym oknie. Edytowany obiekt pojawia się w tym oknie gotowy do edycji, podczas gdy obiekt w oknie kontrolera OLE jest otaczany pogrubioną ramką oznaczającą, że znajduje się on w trybie edycji.

# Właściwości kontenera OLE

Istnieje pewna liczba właściwości powiązanych z kontrolką kontenera OLE, które działają tylko z obiektami OLE (nie działają z kontrolkami .OCX).

## Właściwości atrybutów

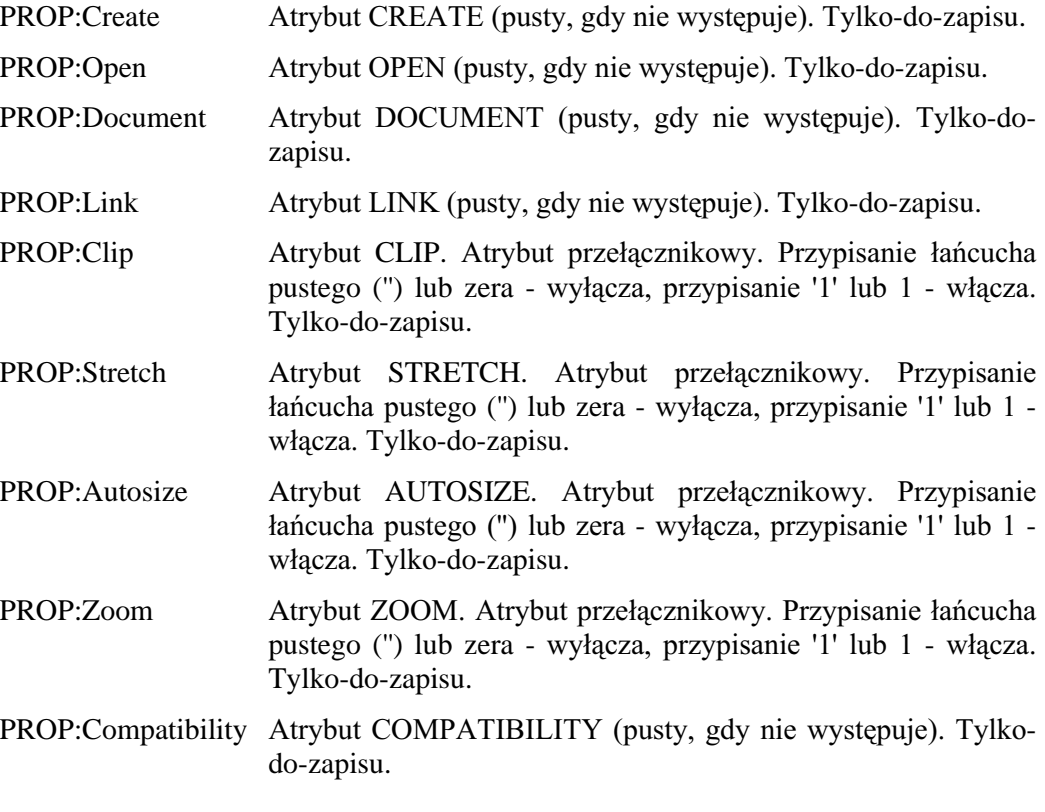

# Właściwości nie zadeklarowane

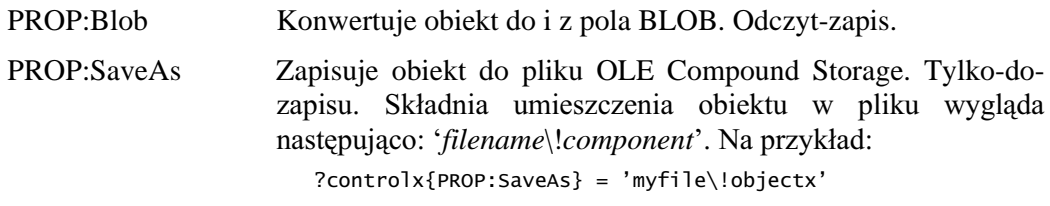

Wykonuje polecenie OLE doverb z przedstawionego poniżej PROP:DoVerb zbioru. Tylko-do-zapisu.

#### DOVERB: Primary (0)

Wywołuje podstawową akcję obiektu. Akcję tę determinuje sam obiekt, nie kontener. Jeśli obiekt obsługuje aktywację inplace, podstawowa akcja zazwyczaj uaktywnia edycję obiektu w trybie in-place.

#### DOVERB:Show (-1)

Informuje obiekt, że ma się pokazać w trybie do edycji lub podglądu. Wywołuje się w celu wyświetlenia nowo wstawionego obiektu w trybie początkowej edycji lub do pokazania źródeł łączenia. Jest to zazwyczaj alias różnych innych akcji zdefiniowanych dla obiektu.

#### DOVERB:Open (-2)

Informuje obiekt, że ma się otworzyć w trybie do edycji w oddzielnym oknie z jego kontenera (obejmuje to obiekty obsługujące aktywację in-place). Jeśli obiekt nie obsługuje aktywacji in-place, będzie to ta sama akcja, co w przypadku DOVERB:Show.

# DOVERB:Hide (-3)

Informuje obiekt, że ma usunąć swój interfejs użytkownika. Dotyczy to tylko obiektów aktywowanych w trybie in-place.

#### DOVERB:UIActivate (-4)

Uaktywnia obiekt w trybie in-place, włącznie z jego pełnym interfejsem użytkownika, włączając w to menu, paski narzędzi, nazwę w pasku tytułowym okna kontenera.

#### DOVERB:InPlaceActivate (-5)

Uaktywnia obiekt w trybie in-place bez wyświetlania jego narzędzi (menu i pasków narzędzi), których użytkownik potrzebuje do zmiany działania lub wyglądu obiektu.

#### DOVERB:DiscardUndoState (-6)

Informuje objekt, że ma odrzucić dowolny stan undo, który może być zarządzany bez deaktywacji obiektu.

#### DOVERB:Properties (-7)

Wywołuje przeglądarkę właściwości obiektu umożliwiając użytkownikowi ich zmianę.

- PROP:Deactivate Deaktywuje obiekt OLE znajdujący się w trybie in-place. Odczyt-Zapis-Wykonanie.
- PROP:Update Informuje obiekt OLE, że ma się zaktualizować. Odczyt-Zapis-Wykonanie.
- PROP:CanPaste Czy można wkleić obiekt ze Schowka? Tylko-do-odczytu.
- PROP:Paste Wkleja obiekt ze Schowka do kontrolki kontenera OLE. Odczyt-Zapis-Wykonanie.
- PROP:CanPasteLink Czy obiekt może być wklejony ze schowka w postaci łącza? Tylko-do-odczytu.
- PROP:PasteLink Wkleja w postaci łącza obiekt ze Schowka do kontrolki kontenera OLE. Odczyt-Zapis-Wykonanie.
- PROP:Copy Kopiuje obiekt z kontrolki kontenera OLE do Schowka. Odczyt-Zapis-Wykonanie.
- PROP:ReportException Raportuje wyjątki OLE (dla celów debugowania). Tylko-dozapisu.
- PROP:OLE Czy w kontenerze znajduje się obiekt OCX lub OLE? Tylkodo-odczytu.
- PROP:Language Numer języka stosowanego w OLE Automation lub metodzie OCX. Numer języka angielskiego (US English) to 0409H, numery innych języków mogą zostać określone w oparciu o dane zawarte w pliku WINNT.H Windows SDK. Odczyt-Zapis.

Przykład:

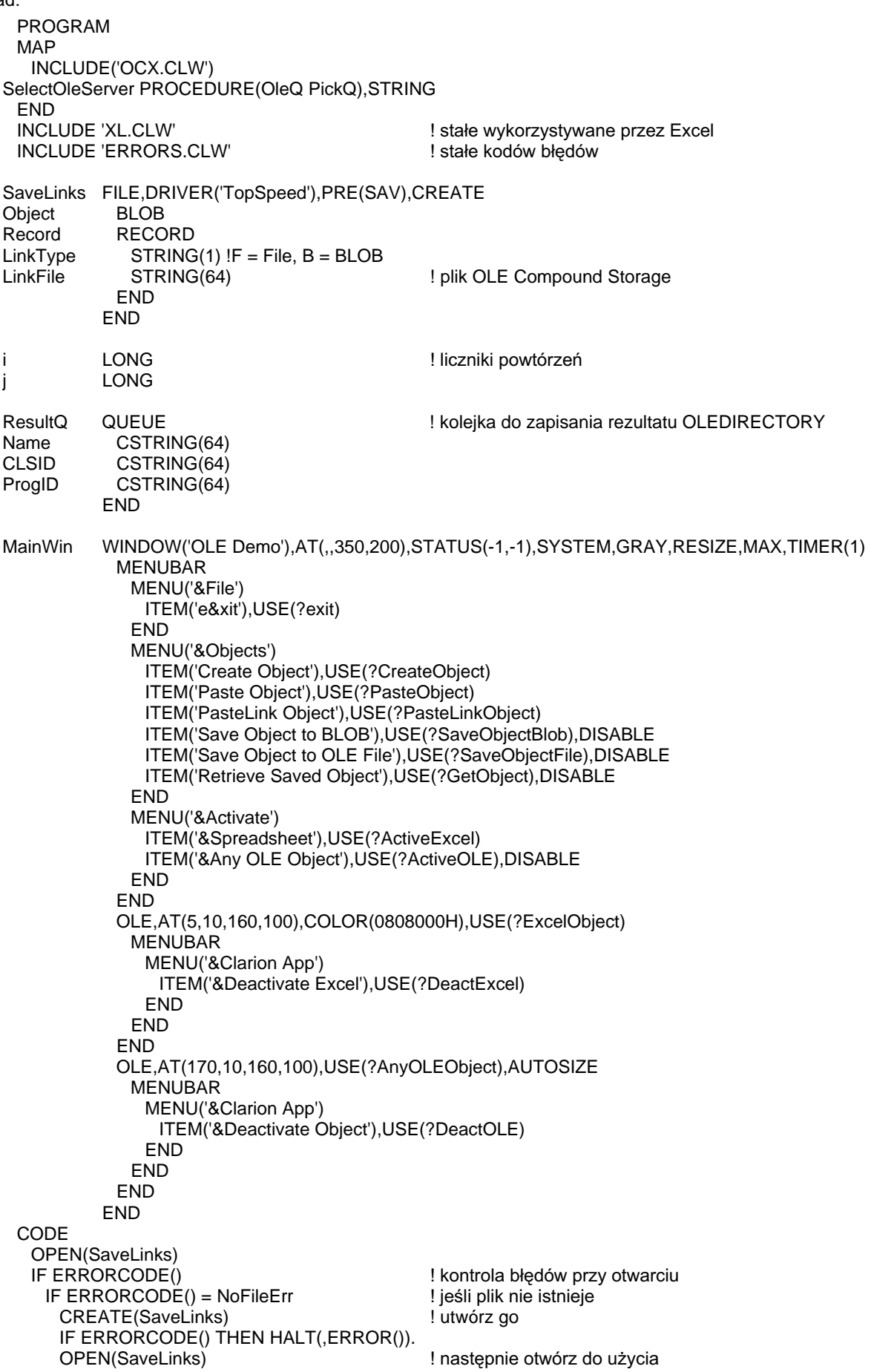

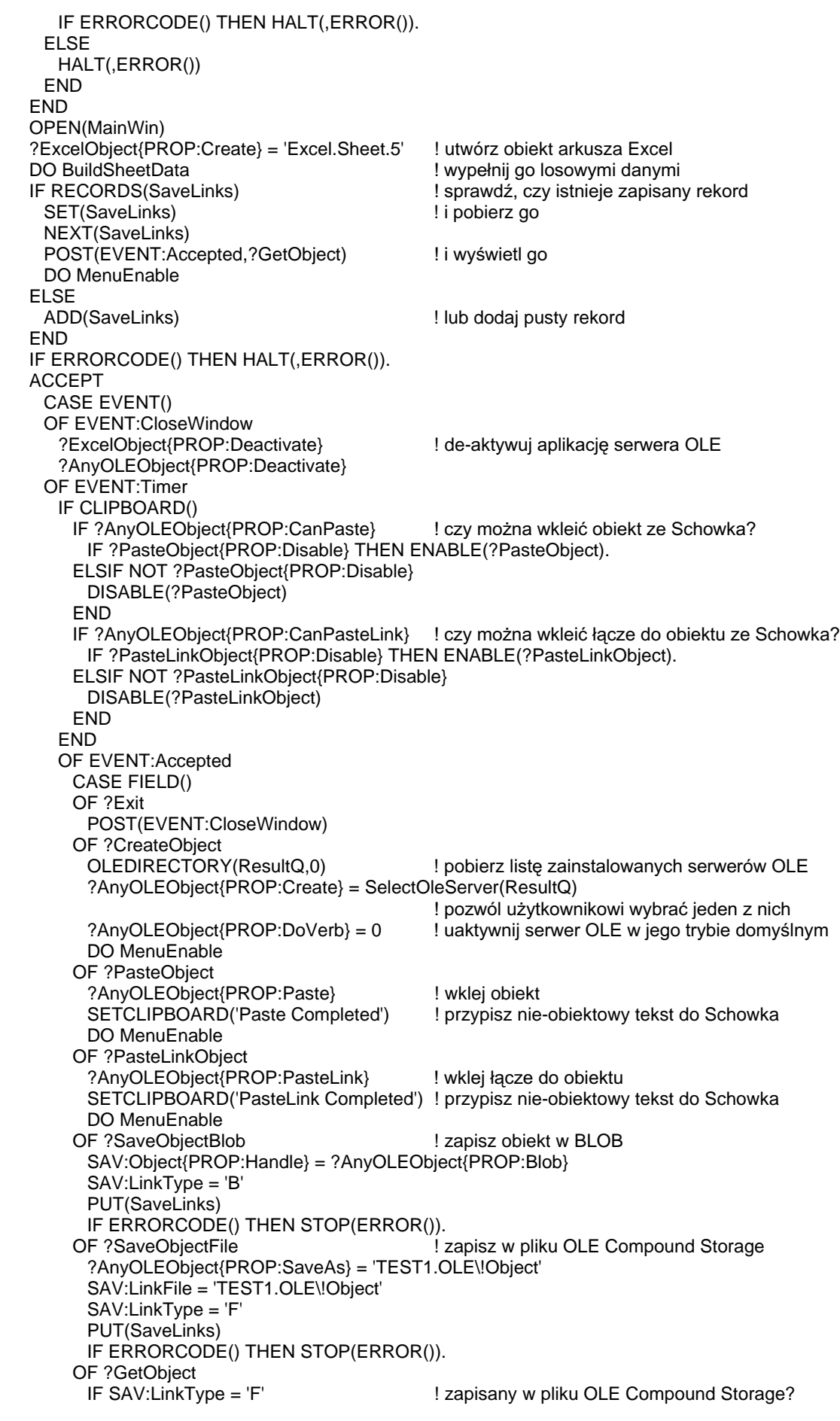

 ?AnyOLEObject{PROP:Open} = SAV:LinkFile ELSIF SAV:LinkType = 'B' | 2apisany w BLOB? ?AnyOLEObject{PROP:Blob} = SAV:Object{PROP:Handle} END DISPLAY OF ?ActiveExcel ?ExcelObject{PROP:DoVerb} = 0 ! aktywacja in-place Excela OF ?ActiveOLE ?AnyOLEObject{PROP:DoVerb} = 0  $\qquad$  ! aktywacja serwera OLE w jego trybie domyślnym OF ?DeactExcel ?ExcelObject{PROP:Deactivate} ! powrót do aplikacji Clarion OF ?DeactOLE ?AnyOLEObject{PROP:Deactivate} ! powrót do aplikacji Clarion **END**  END END BuildSheetData ROUTINE ! wykorzystuje OLE Automation do zbudowania arkusza ?ExcelObject{PROP:ReportException} = TRUE ! Excel powinien raportować błędy ?ExcelObject{'Application.Calculation'} = xlManual ! wyłącz automatyczną rekalkulację LOOP i = 1 TO 3 Wypełnij arkusz wartościami LOOP  $i = 1$  TO 3 ?ExcelObject{'Cells(' & i & ',' & j & ').Value'} = Random(100,900) END ?ExcelObject{'Cells(4,' & i & ').Value'} = 'Sum' ?ExcelObject{'Cells(5,' & i & ').FormulaR1C1'} = '=SUM(R[-4]C:R[-2]C)' ?ExcelObject{'Cells(6,' & i & ').Value'} = 'Average' ?ExcelObject{'Cells(7,' & i & ').FormulaR1C1'} = '=AVERAGE(R[-6]C:R[-4]C)' END ?ExcelObject{'Application.Calculation'} = xlAutomatic ! włącz automatyczną rekalkulację DISPLAY MenuEnable ROUTINE **MenuEnable ROUTINE** 1 włącz elementy menu ENABLE(?ActiveOLE) ENABLE(?SaveObjectBlob,?GetObject) SelectOleServer PROCEDURE(OleQ PickQ) window WINDOW('Choose OLE Server'),AT(,,122,159),CENTER,SYSTEM,GRAY LIST,AT(11,8,100,120),USE(?List),HVSCROLL, | FORMAT('146L~Name~@s64@135L~CLSID~@s64@20L~ProgID~@s64@'),FROM(PickQ) BUTTON('Select'),AT(42,134),USE(?Select) END CODE OPEN(window) SELECT(?List,1) ACCEPT CASE ACCEPTED() OF ?Select GET(PickQ,CHOICE(?List)) IF ERRORCODE() THEN STOP(ERROR()). POST(EVENT:CloseWindow) END END RETURN(PickQ.ProgID)

# Właściwości interfejsu

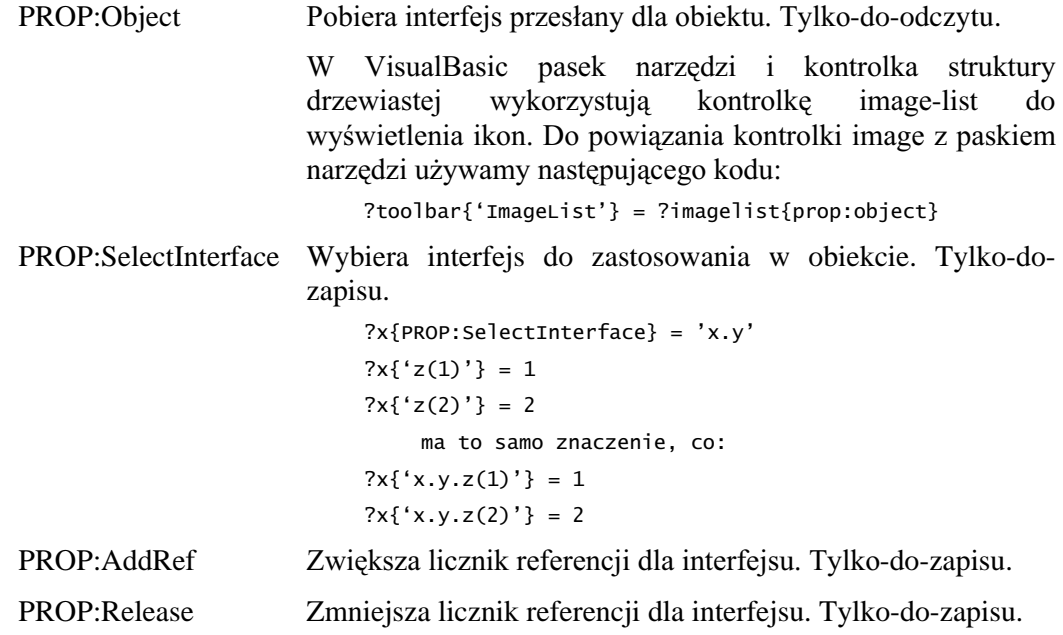

Podczas projektowania i implementowania biblioteki OLE Clariona brak dostępu do drugorzednych objektów utworzonych przez objekt podstawowy (przykład z Excela: ExcelUse {'Application.Charts.Add'}) nie był rozpatrywany w kategoriach wielkiego problemu. gdvż istniały inne metody dostepu do takiego obiektu (ExcelUse{'Application.Charts(Chart1).ChartWizard('&?ex{'Range(A5:C5)'}&','&xl3  $DPie\&',7,1,0,0,2,...)'$ 

W tym czasie był znany tylko jeden znany przypadek, którego ten problem nie dotyczył. Tak jest prawdopodobnie do dzisiaj, jako że standard OLE zakłada, że obiekt implementując kolekcję musi także implementować metodę dostępu do niego poprzez indeksowanie. W związku ze specjalnym przypadkiem opisanym powyżej, gdy obiekt był tworzony przez jedną kontrolkę i przekazywany do innego obiektu jako parametr, zaimplementowano metodę, która może być bardziej lub mniej przeźroczysta dla użytkownika. Wywołanie metody zwracającej IDispatchInterface zostało przekonwertowane do specjalnej reprezentacji (znak "', po którym następują cyfry). Ta specjalne reprezentacja jest rozpoznawana w kilku miejscach biblioteki OLE. Miejsce, które można uznać za najbardziej przydatne, to takie, gdzie interfejs może się pojawić w składni właściwości z intencja zastąpienia dowolnego poprzedniego interfejsu w dostępie do właściwości lub metod obiektu. Na przykład:

```
x=y{'charts.add()')
y\{x\&'p(7)'\}
```
gdzie v jest obiektem OLE, a x jest typu CSTRING. Jest to przykład metody zwracającej interfejs, który jest później wykorzystywany przy dostępie do metody p z parametrem 7. W tym kontekście przyszłe komplikacje wynikają ze zliczania referencji stosowanego w OLE. Oznacza to, że jeśli obiekt jest wykorzystywany więcej niż raz, musi, przed użyciem, zwiększać swój licznik referencji o jeden.

```
x=y<sup>{'</sup>charts.add()')
y{PROP:AddRef}=x
y\{x\&'p(7)'\}y\{x\&'p(7)'\}; last use of x
```
# OLEDIRECTORY (pobranie listy zainstalowanych OLE/OCX)

#### **OLEDIRECTORY**( list , flag [, bits ] )

- OLEDIRECTORY Pobiera listę zainstalowanych serwerów OLE lub kontrolek OCX. *list* Etykieta kolejki QUEUE, w której zostanie umieszczona pobrana lista.
- *flag* 68 Stała lub zmienna całkowita determinująca, czy jest pobierana lista serwerów OLE (*flag* = 0), czy też kontrolek OCX (*flag* = 1).
- *bits* 6 Stała lub zmienna całkowita determinująca, czy jest pobierana lista 16-to, czy 32-bitowych kontrolek OCX. Jeśli parametr jest równy jeden (1), zwracane są kontrolki OCX 16-bitowe. Jeśli dwa  $(2)$  - 32-bitowe. Jeśli trzy  $(3)$  – zarówno 16-to, jak i 32-bit owe. Jeśli zero lub parametr został pominięty – program 16bitowy zwraca kontrolki OCX 16-bitowe, a program 32-bitowy zwraca kontrolki OCX 32-bitowe.

OLEDIRECTORY pobiera listę zainstalowanych serwerów OLE lub kontrolek OCX i umieszcza ją w kolejce *list*. Kolejka *list* musi być zadeklarowana z tą samą strukturą, co kolejka OleQ QUEUE w EQUATES.CLW:

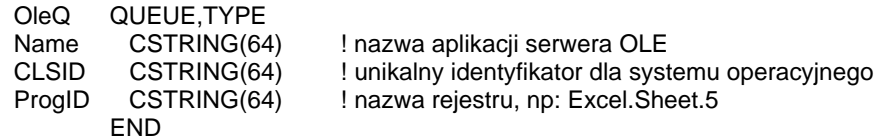

#### Przykład:

ResultQ QUEUE(OleQ). ! deklaruj ResultQ tak, jak OleQ w EQUATES.CLW CODE OLEDIRECTORY(ResultQ,0) ! pobierz listę zainstalowanych serwerów OLE i umieść w kolejce ResultQ ?OleControl{PROP:Create} = SelectOleServer(ResultQ) ! pozwól wybrac jeden użytkownikowi SelectOleServer PROCEDURE(OleQ PickQ) | procedura wyboru serwera OLE window WINDOW('Choose OLE Server'),AT(,,122,159),CENTER,SYSTEM,GRAY LIST,AT(11,8,100,120),USE(?List),HVSCROLL, | FORMAT('146L~Name~@s64@135L~CLSID~@s64@20L~ProgID~@s64@'),FROM(PickQ) BUTTON('Select'),AT(42,134),USE(?Select) END CODE OPEN(window) SELECT(?List,1) ACCEPT CASE ACCEPTED() OF ?Select GET(PickQ,CHOICE(?List)) IF ERRORCODE() THEN STOP(ERROR()). POST(EVENT:CloseWindow) .. RETURN(PickQ.ProgID)

# Kontrolki OLE (.OCX)

# **Przegląd**

Pliki kontrolek OLE (OLE custom controls) mają na ogół rozszerzenie .OCX. Są one zwyczajowo nazywane kontrolkami .OCX. Kontrolki .OCX są podobne do kontrolek .VBX - są odrębne i są przeznaczone do wykonania określonych, specyficznych zadań na rzecz programu. Z drugiej jednak strony, kontrolki .OCX nie mają ograniczeń kontrolek .VBX, a to z tego względu, że kontrolki .OCX są budowane zgodnie ze specyfikacją Microsoft OLE 2, opracowaną pod kątem zgodności pomiędzy różnymi językami (a nie tylko dla Visual Basic).

# **Właściwości kontrolki .OCX**

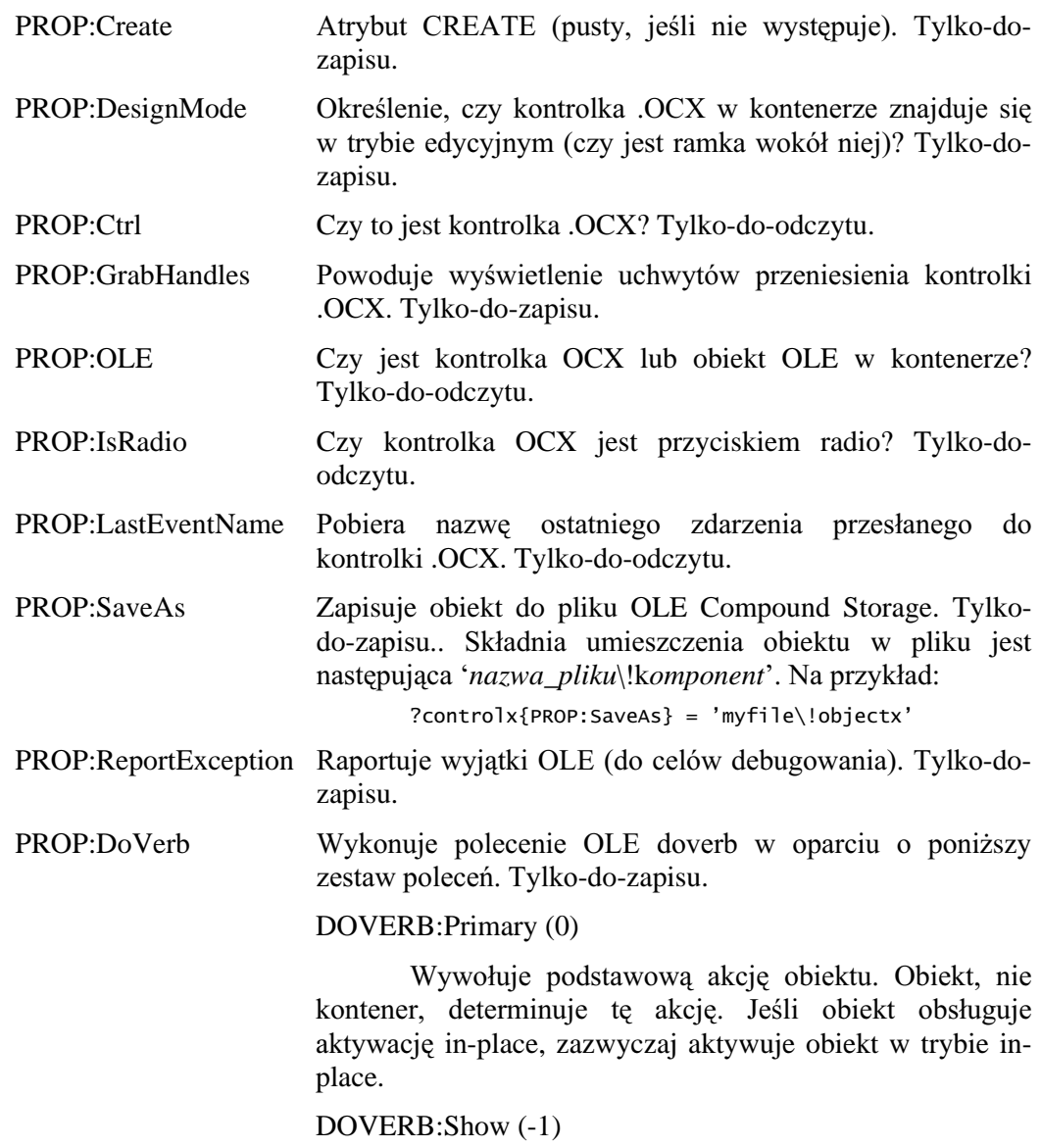

Informuje obiekt, że ma się wyświetlić w trybie do edycji lub podglądu. Wywoływany do wyświetlenia nowo wstawianych obiektów i wyświetlenia źródeł łączeń. Jest to zazwyczaj alias dla pewnych innych akcji zdefiniowanych dla obiektu.

#### DOVERB:Open (-2)

Informuje obiekt, że ma się otworzyć w trybie do edycji w oddzielnym oknie z jego kontenera (obejmuje to obiekty obsługujące aktywację in-place). Jeśli obiekt nie obsługuje aktywacji in-place, będzie to ta sama akcja, co w przypadku DOVERB:Show.

#### DOVERB:Hide (-3)

Informuje obiekt, że ma usunąć swój interfejs użytkownika. Dotyczy to tylko obiektów aktywowanych w trybie in-place.

#### DOVERB:UIActivate (-4)

Uaktywnia obiekt w trybie in-place, włącznie z jego pełnym imterfejsem użytkownika, włączając w to menu, paski narzędzi, nazwę w pasku tytułowym okna kontenera.

#### DOVERB:InPlaceActivate (-5)

Uaktywnia obiekt w trybie in-place bez wyświetlania jego narzędzi (menu i pasków narzędzi), których użytkownik potrzebuje do zmiany działania lub wyglądu obiektu.

## DOVERB:DiscardUndoState (-6)

Informuje obiekt, że ma odrzucić dowolny stan undo, który może być zarządzany bez deaktywacji obiektu.

#### DOVERB:Properties (-7)

Wywołuje przeglądarkę właściwości obiektu umożliwiając użytkownikowi ich zmianę.

PROP:Language Numer języka stosowanego w OLE Automation lub metodzie OCX. Numer języka angielskiego (US English) to 0409H, numery innych języków mogą zostać określone w oparciu o dane zawarte w pliku WINNT.H Windows SDK. Odczyt-Zapis.

# **Funkcje Callback**

Funkcje callback są standardową częścią programowania Windows w wielu językach programowania. Funkcja callback to procedura PROCEDURE, którą programista pisze do obsługi specyficznych sytuacji, które system operacyjny traktuje jako te, które są "sprawą" programisty. Funkcja callback jest wywoływana przez system operacyjny za każdym razem, gdy stwierdzi on zaistnienie takiej sytuacji. Funkcja callback nie występuje jako część logiki programu, jest od niej odseparowana i nie ma logicznego związku z innymi procedurami programu. Język Clarion for Windows nie wymusza na nas pisania własnych funkcji callback dla większości ogólnych, typowych zadań, czego wymagają inne języki programowania. Wynika to z tego, że biblioteka uruchomieniowa Clariona oraz petla ACCEPT robi to za nas. Jednakże, ze względu na to, że kontrolki .OCX są pisane w innych językach programowania, wymagających funkcji callback, powinniśmy je utworzyć do obsługi zdarzeń i innych zagadnień programowych. Jako że metody klasy CLASS posiadają bezwarunkowy pierwszy parametr, nie mogą być używane w roli funkcji callback.

Istnieją trzy rodzaje funkcji callback, które możemy stworzyć dla kontrolki .OCX: procesor zdarzeń, kontroler edycji właściwości, manipulator zmiany właściwości. Możemy je nazywać tak, jak chcemy, ale mają one pewne specyficzne wymagania, co do parametrów:

# Procesor zdarzeń kontrolki OCX

Prototyp procesora zdarzeń musi mieć postać: OCXEVentFuncName PROCEDURE(\*SHORT, SIGNED, LONG), LONG

Parametry, które przekazuje do niego system operacyjny są następujące:

- \*SHORT Parametr referencyjny służący do przekazania do następujących OCX: OCXGETPARAM, innych procedur biblioteki OCXGETPARAMCOUNT oraz OCXSETPARAM jako ich pierwszy parametr.
- **SIGNED** Numer pola dla kontrolki. Jest to ten sam numer, który jest reprezentowany przez etykietę ekwiwalentu pola kontrolki.
- **LONG** Numer zdarzenia .OCX. Ekwiwalenty dla pewnych predefiniowanych numerów zdarzeń są zawarte w pliku OCXEVENT.CLW.

Zwracana wartość LONG informuje system operacyjny, czy jest potrzebne dodatkowe przetwarzanie. Wartość zero (0) oznacza, że dodatkowe przetwarzanie jest konieczne (tak jak aktualizacja zmiennej USE, czy usunięcie zaznaczenia przycisku radio), podczas gdy dowolna inna liczba oznacza, że przetwarzanie się już zakończyło.

Przetwarzanie zdarzeń generowanych przez kontrolkę .OCX musi zachodzić bardzo szybko, gdyż dla niektórych z nich czas jest kryterium krytycznym. Z tego względu nie powinna mieć miejsca interakcja z użytkownikiem w ramach tej procedury (jak to jest w przypadku okien WINDOW, instrukcji ASK, czy procedur MESSAGE). Kod powinien przetwarząć tylko to, co jest wymagane, tak szybko jak jest to tylko możliwe (zazwyczaj oznacza to eliminację zdarzeń związanych z myszką).

# Kontroler edycji właściwości kontrolki OCX

Prototyp kontrolera edycji właściwości musi mieć postać:

OCXPropEditFuncName PROCEDURE(SIGNED, STRING), LONG

Parametrami przekazywanymi do niego przez system operacyjny są:

- **SIGNED** Numer pola dla kontrolki. Jest to ten sam numer, który jest reprezentowany przez etykietę ekwiwalentu pola kontrolki.
- **STRING** Nazwa właściwości do edycji.

Zwracana wartość LONG określa, czy zezwolenie na edycję właściwości zostało przyznane funkcji callback. Jeśli procedura da w rezultacie zero (0), zezwolenie nie zostało udzielone i użytkownik nie ma możliwości edycji właściwości. Dowolna inna wartość, różna od zera (0), oznacza udzielenie zezwolenia I użytkownik ma możliwość edycji właściwości.

#### Manipulator zmiany właściwości kontrolki OCX

Prototyp manipulatora zmiany właściwości musi mieć postać:

OCXPropChangeProcName PROCEDURE(SIGNED, STRING)

Parametrami przekazywanymi do niego przez system operacyjny są:

- **SIGNED** Numer pola dla kontrolki. Jest to ten sam numer, który jest reprezentowany przez etykietę ekwiwalentu pola kontrolki.
- **STRING** Nazwa zmienianej właściwości.

Ta procedura jest wywoływana, gdy właściwość zostanie zmieniona.

#### Przykład:

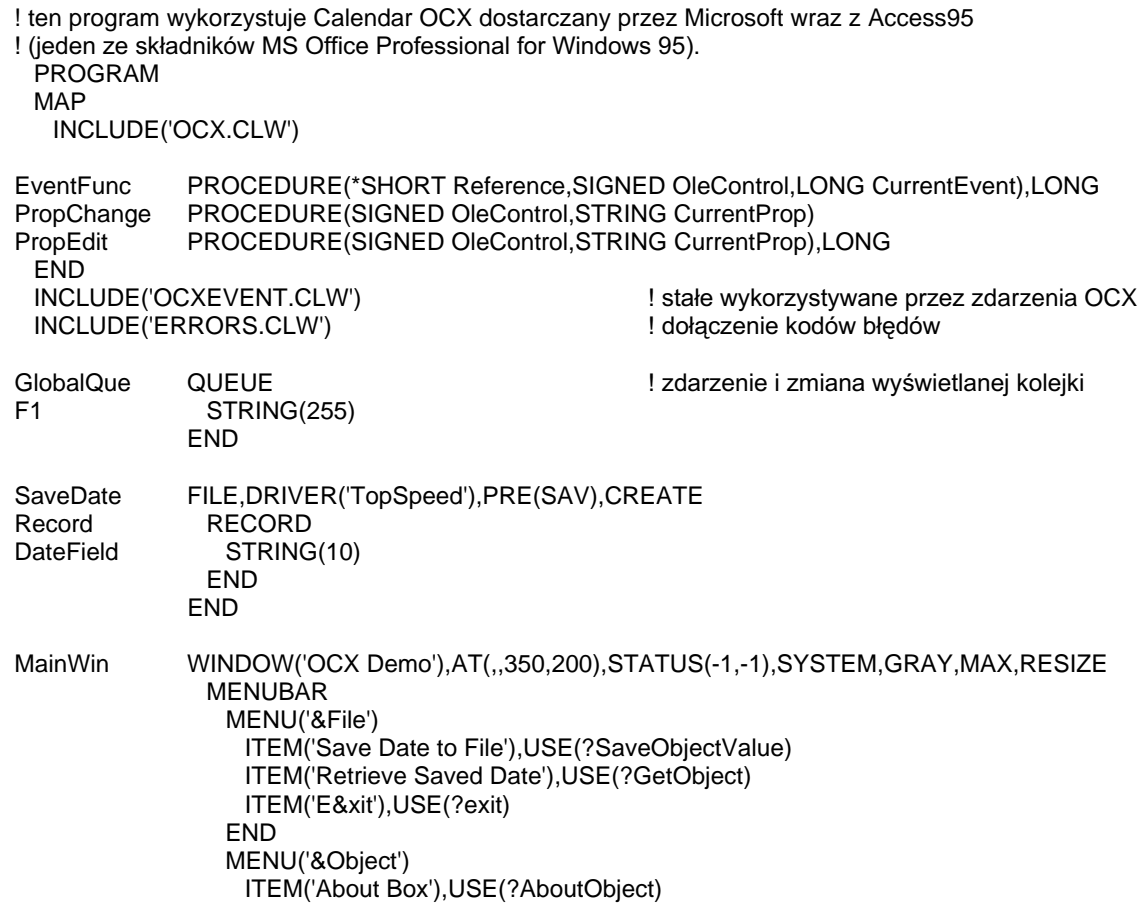

?OcxObject{'Value'} = SAV:DateField

?OcxObiect<sup>(PROP:DoVerb}</sup> = 0

OF ?ActiveObj

ITEM('Set Date to TODAY'), USE(?SetObjectValueToday) ITEM('Set Date to 1st of Month'), USE(?SetObjectValueFirst) **FND** ITEM('&Properties!'), USE(?ActiveObj) **END** LIST, AT(237, 6, 100, 100), USE(?List1), HVSCROLL, FROM(GlobalQue) OLE, AT(5, 10, 200, 150), USE(? Ocx Object) **END** CODE OPEN(SaveDate) IF ERRORCODE() ! kontrola błędów przy otwarciu IF ERRORCODE() = NoFileErr ! jeśli plik nie istnieje CREATE(SaveDate) ! utwórz go IF ERRORCODE() THEN HALT(, ERROR()). OPEN(SaveDate) ! nastepnie otwórz do użycia IF ERRORCODE() THEN HALT(, ERROR()). **ELSE** HALT(,ERROR()) **END END** OPEN(MainWin) ?OcxObject{PROP:Create} = 'MSACAL.MSACALCtrl.7' ! kontrolka MS Access 95 Calendar OCX IF RECORDS(SaveDate) ! sprawdź istniejące zapisane rekordy SET(SaveDate) ! i pobierz je NEXT(SaveDate) IF ERRORCODE() THEN STOP(ERROR()). POST(EVENT:Accepted,?GetObject) **ELSE** ADD(SaveDate) ! lub dodaj jeden IF ERRORCODE() THEN STOP(ERROR()). **END** IF ?OcxObject{PROP:OLE} ! sprawdź obiekt OLE GlobalQue = 'An Object is in the OLE control' ADD(GlobalQue) IF ?OcxObject{PROP:Ctrl} ! przekonaj się, czy to jest OCX GlobalQue = 'It is an OCX Object' ADD(GlobalQue) **END END DISPLAY** OCXREGISTEREVENTPROC(?OcxObject,EventFunc) ! zarejestruj funkcję callback obsługi zdarzeń OCXREGISTERPROPCHANGE(?OcxObject,PropChange) ! zarejestruj funkcję callback obsługi ! zmiany właściwości OCXREGISTERPROPEDIT(?OcxObject,PropEdit) ! zarejestruj funkcję callback obsługi ! edycji właściwości ?OcxObject{PROP:ReportException} = 1 ! włącz raportowanie błędów OCX **ACCEPT** CASE EVENT() OF EVENT: Accepted CASE FIELD() OF ?Exit POST(EVENT:CloseWindow) OF ?AboutObject ?OcxObject{'AboutBox'} ! wyświetl About Box kontrolki OF ?SetObjectValueToday ?OcxObject{'Value'} = FORMAT(TODAY(), @D1) ! ustaw kontrolke na dzisiejszą datę OF ?SetObjectValueFirst ?OcxObject{'Value'} = MONTH(TODAY()) & '/1/' & SUB(YEAR(TODAY()),3,2) OF ?SaveObjectValue ! zapisz wartośc kontrolki w pliku SAV:DateField = ?OcxObject{'Value'} PUT(SaveDate) IF ERRORCODE() THEN STOP(ERROR()). OF ?GetObiect ! pobierz wartość dla kontrolki z pliku

! uaktywnii dialog właściwości kontrolki

 END END END EventFunc PROCEDURE(\*SHORT Reference,SIGNED OleControl,LONG CurrentEvent) Count LONG LONG In the set of the count of the LONG ISLAMIC COUNTED LONG IN THE LONG ISLAMIC COUNTED ASSESSMENT ON THE SECTION OF THE SECTION OF THE SECTION OF THE SECTION OF THE SECTION OF THE SECTION OF THE SECTION OF TH Res CSTRING(200)<br>Parm CSTRING(30)  $CSTRING(30)$  CODE IF CurrentEvent <> OCXEVENT:MouseMove ! eliminuj zdarzenia myszki Res = 'Event: ' & OleControl{PROP:LastEventName} LOOP Count = 1 TO OCXGETPARAMCOUNT(Reference) ! powtarzaj dla wszystkich parametrów Parm = OCXGETPARAM(Reference,Count) ! pobierając nazwę każdego parametru Res = CLIP(Res) & ' - ' & Parm Lating Contract to the lating of the state of the Res = CLIP(Res) & ' - ' & Parm END<br>GlobalQue = Res ! przypisz do globalnej kolejki ADD(GlobalQue) ! i dodaj jej element DISPLAY END RETURN(True) PropChange PROCEDURE(SIGNED OleControl,STRING CurrentProp) ! funkcja callback zmiany właściwości CODE GlobalQue = 'PropChange: ' & CurrentProp & ' = ' & OleControl{CurrentProp} !Assign to a global QUEUE ADD(GlobalQue) GRGDMHOHPHQUED CORCLAIGHT CONSTRUCTION CONTROLLDUGED AND ADDENIAL AREA CONSTRUCTION OF THE CONSTRUCTION OF THE CONSTRUCTION OF THE CONSTRUCTION OF THE CONSTRUCTION OF THE CONSTRUCTION OF THE CONSTRUCTION OF IF ERRORCODE() THEN STOP(ERROR()). PropEdit PROCEDURE(SIGNED OleControl,STRING CurrentProp) ! funkcja callback edycji właściwości CODE IF MESSAGE('Allow?','Change',ICON:Question,BUTTON:Yes+BUTTON:No,BUTTON:Yes,1) | ! sprawdź możliwość zmiany wartości RETURN(1) SRADD STATES SERVICE STATES AND RETURN(1) ELSE<br>RETURN(0) RETURN(0) and a control of the second of the second of the second of the zezwalaj na zmianę END

# Wywoływanie metod obiektu OLE

Zarówno w przypadku OLE Automation dla serwera OLE, jak i obiektów OCX/ActiveX, ich metody (procedury) wywołujemy w celu przeprowadzenia określonych akcji, jako że kontrolki OCX są sukcesorami OLE kontrolek VBX, większość producentów udostępnia kody przykładowe dla nich w oparciu o składnię języka Visual Basic (VB). Te, które są wykorzystywane w programach C++ zazwyczaj posiadają przykłady oparte na kodzie  $C++$ .

Zastosowanie tych przykładów w odpowiednim kodzie Clarion wymaga na ogół pewnej wiedzy na temat VB lub C++. W tym punkcie przedstawimy ogólne typy wywołania metod w przykładowym kodzie VB i sposoby ich przeniesienia do Clariona.

# Przegląd składni metod

Do wywołania dowolnej metody OLE/OCX stosujemy składnię właściwości (property syntax). Określamy kontrolkę, której metoda dotyczy poprzez ekwiwalent etykiety pola, po nim umieszczamy nazwę metody zamkniętą w nawiasach klamrowych ({}). Kod przykładowy dostarczany z większością kontrolek OLE stosuje składnię VB/C++ "dot property" do określenia nazwy kontrolki i wywoływanej metody bądź właściwości. Na przykład, poniższy kod VB:

```
ControlName.AboutBox
```
w Clarionie przyimie postać:

```
?Ole{'AboutBox'}
```
Ten kod powoduje wyświetlenie okienka dialogowego "About" dla kontrolki ControlName. Może się też zdarzyć, że ten kod VB będzie zapisany w postaci:

Eorm1.ControlName.AboutBox

Ta forma po prostu wskazuje dialog zawarty w obiekcie *ControlName*.

Odwołania do obiektu OLE/OCX odbywają się w kodzie Clariona zawsze poprzez etykietę ekwiwalentu pola kontrolki OLE, niezależnie od tego, jaką nazwę ma ta kontrolka w VB, a to z tego względu, że zarejestrowana nazwa obiektu jest określona w atrybucie CREATE lub OPEN kontrolki OLE. Dlatego wystarczy, że biblioteka uruchomieniowa Clarion otrzyma etykietę ekwiwalentu pola, a będzie dokładnie wiedziała, którego obiektu dotyczy dana referencja.

#### Translacja składni "With" VisualBasic-a

Wiele przykładów kodu dla OLE/OCX wykorzystuje strukturę VB With ... End With do powiązania wielu przypisań właściwości i (lub) wywołań metod do pojedynczego obiektu. W tym przypadku obiekt jest nazywany w instrukcji *With* i wszystkie przypisania właściwości oraz wywołania metod wewnątrz tej struktury rozpoczynają się znakiem kropki, po którym następuje nazwa ustawianej właściwości lub wywoływanej metody. Na przykład, poniższy kod VB:

```
With Form1.VtChart1 
'wyświetla wykres 3d z 8 kolumnami i 8 wierszami
    .chartType = VtChChartType3dBar 
    .columnCount = 8 
    .rowCount = 8 
   For column = 1 To 8
     For row = 1 To 8
        .column = column 
      .row = row
```

```
.Data = row * 10 Next row 
    Next column 
    .ShowLegend = True 
End With
```
jest przekształcany w Clarionie na kod:

```
! wyświetla wykres 3d z 8 kolumnami i 8 wierszami
?Ole{'chartType'} = VtChChartType3dBar 
?Ole{'columnCount'} = 8?Ole{'rowCount'} = 8LOOP column# = 1 TO 8
 LOOP row# = 1 TO 8
    ?Ole{'column'} = column# 
   ?Ole\{ 'row' \} = row#
    ?Ole{'Data'} = row# * 10 
  END 
END 
?Ole{'ShowLegend'} = True
```
Ponieważ w Clarionie nie występuje bezpośredni ekwiwalent dla struktury VB With ... End With, musimy umieszczać etykietę ekwiwalentu pola kontrolki OLE w każdym przypisaniu właściwości i wywołaniu metody. Pojedynczy cudzysłów (') w kodzie VB oznacza komentarz. VB umożliwia zagnieżdżanie struktur *With ... End With*, co może wymagać dokładnej analizy w celu określenia właściwej nazwy obiektu. Poniższy przykład ilustruje zagnieżdżenie struktur With:

```
With MyObject 
    .Height = 100 ' Same as MyObject.Height = 100. 
    .Caption = "Hello World" ' Same as MyObject.Caption = "Hello World". 
    With .Font 
      .Color = Red ' Same as MyObject.Font.Color = Red. 
      .Bold = True ' Same as MyObject.Font.Bold = True. 
    End With 
End With
```
co w Clarionie przyjmuje postać:

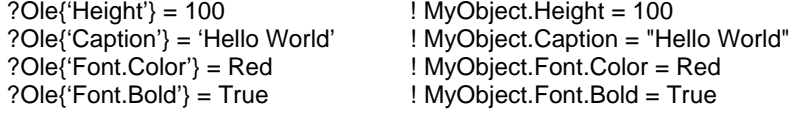

# Przekazywanie parametrów do metod OLE/OCX

Tak jak w Calrionie, w VB występują dwa sposoby przekazywania parametrów do procedur: przez wartość lub przez adres (referencje). Słowa kluczowe VB ByVal oraz  $ByRef$  identyfikują te dwie metody w kodzie VB. Te terminy oznaczają w VB to samo, co w Clarionie – przekazanie parametru przez wartość polega na przekazaniu kopii wartości zmiennej, podczas gdy przekazanie parametru przez referencję (w VB jest to sposób domyślny) powoduje przekazanie adresu zmiennej, tak że metoda może zmieniać jej wartość.

## Stosowanie nawiasów

Składnia VB może, ale nie musi, używać nawiasów dla listy parametrów. Jeśli metoda VB nie zwraca rezultatu lub też, gdy on nas nie interesuje, parametry są przekazywane bez nawiasów, na przykład:

VtChart1.InsertColumns 6,3 Jeśli chcemy otrzymać rezultat, parametry umieszczamy w nawiasach:

ReturnValue = VtChart1.InsertColumns (6,3)

W składni Clariona parametry są zawsze ujęte w nawiasy. Tak więc oba przedstawione powyżej przykłady zostaną przekształcone odpowiednio na:

```
?Ole{'InsertColumns(6,3)'}
ReturnValue = ?Ole{'InsertColumns(6,3)'}
```
## Przekazywanie parametrów przez wartość

Parametry w postaci wartości są przekazywane do obiektów OLE/OCX w postaci łańcuchów (wyjątkiem są parametry logiczne Boolean). Ponieważ obiekty OLE/OCX zakładają doprowadzenie do poprawności typów danych za pomocą mechanizmu VARIANT (podobnego do konwersji typów stosowanej w Clarionie), zapewnia to jak największą zgodność przy jak najmniejszym nakładzie pracy. Dowolny łańcuch wymagający podwójnego cudzysłowu (") potrzebują włączenia dwóch cudzysłowów  $('''').$ 

Parametry w postaci wartości mogą być przekazywane do obiektu OLE/OCX jako stałe lub zmienne. Poniżej przedstawiono przykłady przekazania parametrów w postaci stałych. Nie można umieszczać spacji w stałej, jeśli nie jest ona ujęta w podwójny cudzysłów (na przykład "Wartość ze spacjami").

mamy do dyspozycji dwie drogi przekazania zmiennej Clarion do metody OLE/OCX poprzez wartość: poprzez konkatenację ze stałą łańcuchową która wywołuje metodę lub poprzez zastosowania BIND w odniesieniu do nazwy zmiennej I umieszczenia jej bezpośrednio w stałej łańcuchowej wywołującej metodę. Na przykład:

```
ColumnNumber = 6NumberOfColumns = 3?Ole{'InsertColumns(' & ColumnNumber & ',' & NumberOfColumns & ')'}
!Same as ?Ole{'InsertColumns(6,3)'}
```
Drugim sposobem przekazania zmiennych poprzez wartość jest ich bindowanie (BIND) i umieszczenie nazw w stałej łańcuchowej, na przykład:

```
BIND('ColumnNumber', ColumnNumber)
BIND('NumberOfColumns',NumberOfColumns)
?Ole{'InsertColumns(ColumnNumber,NumberOfColumns)'}
!Same as ?Ole{'InsertColumns(6,3)'}
```
**CLARION 5TM** 

Ta metoda czyni kod bardziej czytelnym, wymaga jednak zastosowania instrukcji BIND.

## Przekazywanie parametrów przez adres (referencję)

Parametry w postaci referencji mogą być przekazywane do metod obiektu OLE/OCX tylko jako nazwane zmienne w stałej łańcuchowej. Dlatego musimy zastosować instrukcję BIND dla nazwy zmiennej I umieścić nazwę zmiennej bezpośrednio w stałej łańcuchowej wywołującej metodę wraz ze znakiem ampersand poprzedzającym nazwę zmiennej i sygnalizującym że jest ona przekazywana poprzez adres. Na przykład:

> ColumnNumber =  $6$ NumberOfColumns =  $3$ BIND('ColumnNumber',ColumnNumber) BIND('NumberOfColumns',NumberOfColumns) ?Ole{'InsertColumns(&ColumnNumber,&NumberOfColumns)'}

Parametry przekazywane przez adres są przekazywane do obiektów OLE/OCX jako typ danych zbindowanej zmiennej (z wyjątkiem parametrów logicznych Boolean). Zmienne są w rzeczywistości przekazywane jako tymczasowe zmienne łańcuchowe, dla których biblioteka Clariona automatycznie przeprowadza de-referencję, dzięki której dowolne wprowadzone w nich przez metodę OLE/OCX zmiany są przekazywane z powrotem do oryginalnych zmiennych.

#### **Parametry logiczne**

Parametry logiczne Boolean (1/0 lub True/False) są przekazywane albo przez wartość, albo przez adres. W tym pierwszym przypadku możemy przekazać stałą (1 lub 0, bądź słowa TRUE lub FALSE), na przykład:

```
?Ole{'ODBCConnect(&DataSource,1,&RetVal)'}
?Ole{'ODBCConnect(&DataSource,TRUE,&RetVal)'}
```
albo też przekazać nazwę zmiennej (po wcześniejszym wykonaniu dla niej BIND) wewnatrz wywołania "bool()", na przykład:

```
BoolParm = 1BIND('BoolParm', BoolParm)
?Ole{'ODBCConnect(&DataSource,bool(BoolParm),&RetVal)'}
```
Bool() jest konstrukcją, która informuje analizator wyrażeń właściwości, że ma przekazać w danym przypadku wartość logiczną. Bool() jest prawidłowy tylko wewnątrz łańcucha wywołującego metodę OLE/OCX.

By przekazać parametr logiczny w postaci referencji, poprzedzamy po prostu nazwę zmiennej znakiem ampersand wewnątrz konstrukcji bool(), na przykład:

```
BIND('BoolParm', BoolParm)
?Ole{'ODBCConnect(&DataSource,bool(&BoolParm),&RetVal)'}
```
## Parametry o określonej nazwie

W VB istnieją dwa sposoby na przekazywanie parametrów: poprzez pozycję lub w postaci "argumentów o określonej nazwie". Parametry pozycyjne wymagają, by w wywołaniu metody w określonej pozycji umieścić parametr lub pozostawić puste miejsce w celu określenia, że jest on pomijany. Ponieważ niektóre metody otrzymują dużą liczbę parametrów, może to spowodować powstanie długich łańcuchów z pustymi miejscami pomiędzy przecinkami, podczas gdy my chcemy na przykład przekazać tylko dwa parametry. VB rozwiązuje ten problem poprzez umożliwienie

programiście "nazwania" parametru. Dzięki temu jest możliwe wywoływania metody tylko z tymi parametrami, które chcemy jej przekazać.

Parametry o określonej nazwie nie są w sposób uniwersalny obsługiwane przez VB, tak więc producent OLE/OCX powinien tak napisać jego metody, by ich obsługa była możliwa. Plik pomocy OLE/OCX powinien określać, czy stosowanie "nazwanych" parametrów jest dopuszczalne. Jeśli nie, możemy zastosować VB Object Browser do określenia, czy tak jest.

Składnia VB dla parametrów o określonej nazwie stosuje := do przypisania wartości do nazwy parametru. Na przykład, dla poniższej instrukcji VB:

OpenIt(Name:=, [Exclusive]:=, [ReadOnly]:=, [Connect]:=)

możemy wywołać metodę stosując parametry pozycjonowane:

Db = OpenIt("MyFile", False, False, "ODBC; UID=Fred")

co w Clarionie przyjmie postać:

 $Db = ? Ole{'openIt("MyFile", False, False, "ODBC;UID=Fred")'}$ 

Tę samą metodę możemy wywołać w VB stosując parametry o określonej nazwie (znak podkreślenia oznacza kontynuację wiersza):

```
Db = OpenIt(Name:="MyFile",Exclusive:=False,ReadOnly:=False, _
Connect:="ODBC;UID=Fred")
```
co w Clarionie przyjmie postać:

```
Db = ?ole{'OpenIt(Name="MyFile", Exclusive=False, ReadOnly=False, ' & |
        'Connect="ODBC;UID=Fred")'}
```
możemy też przekazać parametry w VB w innym porządku:

```
Db = OpenIt(Connect:= "ODBC; UID=Fred",
```

```
Name:="MyFile", -ReadOnly:=False, -
```

```
Exclusive:=False")
```
co w Clarionie będzie wyglądało tak:

Db = ?Ole{'OpenIt(Connect="ODBC;UID=Fred",Name="MyFile",' & | 'Exclusive=False.ReadOnly=False')'}

# Procedury biblioteki OCX

# OCXREGISTERPROPEDIT (instaluje kontroler edycji właściwości)

# **OCXREGISTERPROPEDIT(control, procedure)**

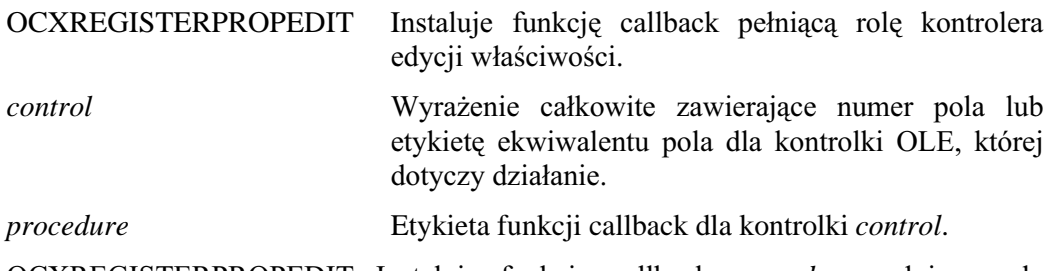

OCXREGISTERPROPEDIT Instaluje funkcję callback procedure pełniącą rolę kontrolera edycji właściwości dla kontrolki control. Funkcja callback procedure kontroluje możliwość edycji właściwości kontrolki *control* umożliwiając ją lub nie.

Przykład:

OCXREGISTERPROPEDIT(?OleControl,CallbackFunc)

Funkcje callback Porównaj:

# **OCXREGISTERPROPCHANGE (instaluje manipulator zmian właściwości)**

# **OCXREGISTERPROPCHANGE(control, procedure)**

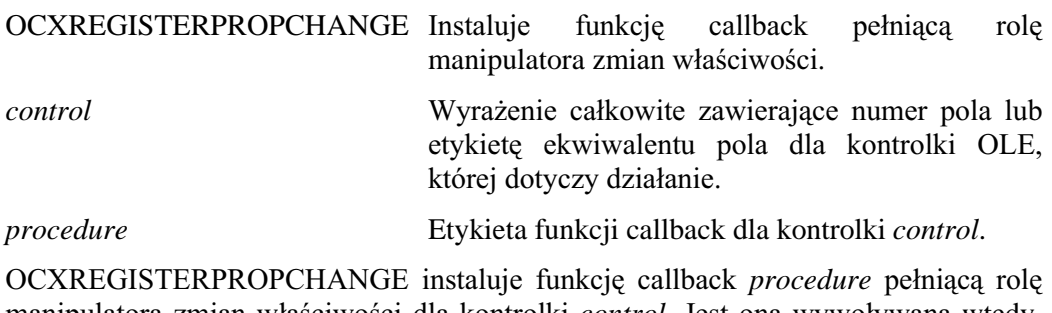

manipulatora zmian właściwości dla kontrolki *control*. Jest ona wywoływana wtedy, gdy właściwości kontrolki control ulegną zmianie.

Przykład:

OCXREGISTERPROPCHANGE(?OleControl,CallbackProc)

Funkcje callback Porównai:

# **OCXREGISTEREVENTPROC (instaluje procesor zdarzeń)**

## **OCXREGISTEREVENTPROC(control, procedure)**

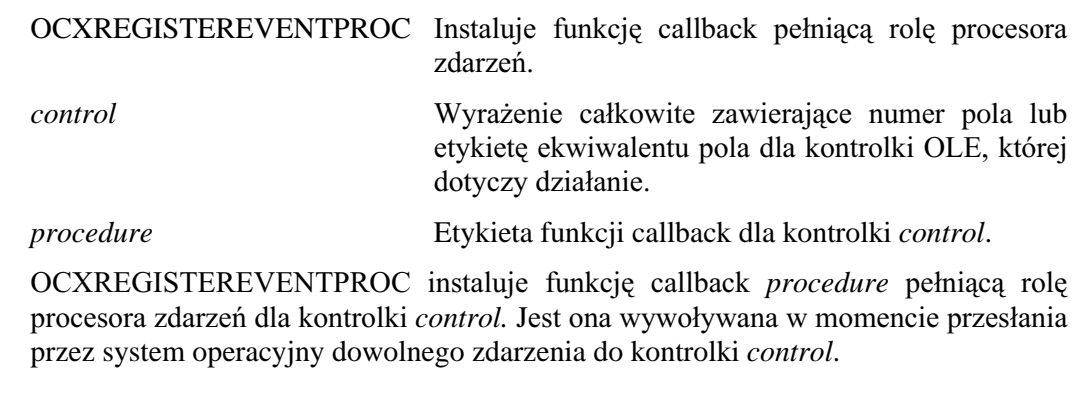

Przykład:

OCXREGISTEREVENTPROC(?OleControl,CallbackProc)

Funkcje callback Porównaj:

# OCXUNREGISTERPROPEDIT (de-instaluje kontroler edycji właściwości)

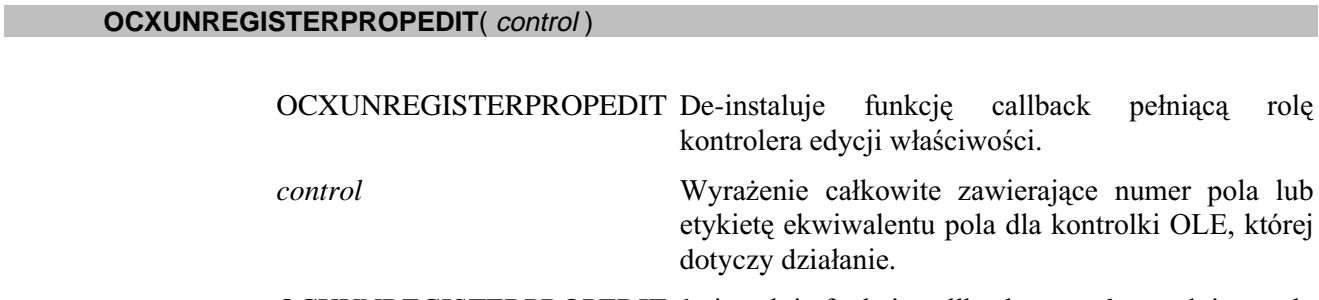

OCXUNREGISTERPROPEDIT de-instaluje funkcję callback procedure pełniącą rolę kontrolera edycji właściwości dla kontrolki control.

#### Przykład:

OCXUNREGISTERPROPEDIT(?OleControl)

Funkcje callback Porównaj:

#### **OCXUNREGISTERPROPCHANGE** (de-instaluje manipulator zmian właściwości)

#### **OCXUNREGISTERPROPCHANGE(control)**

# **OCXUNREGISTERPROPCHANGE**

control

De-instaluje funkcję callback pełniącą rolę manipulatora zmian właściwości.

Wyrażenie całkowite zawierające numer pola lub etykiete ekwiwalentu pola dla kontrolki OLE, której dotyczy działanie.

OCXUNREGISTERPROPCHANGE de-instaluje funkcję callback procedure pełniącą rolę manipulatora zmian właściwości dla kontrolki control.

Przykład:

OCXUNREGISTERPROPCHANGE(?OleControl)

Funkcje callback Porównai:

# OCXUNREGISTEREVENTPROC (de-instaluje procesor zdarzeń)

#### **OCXUNREGISTEREVENTPROC(control)**

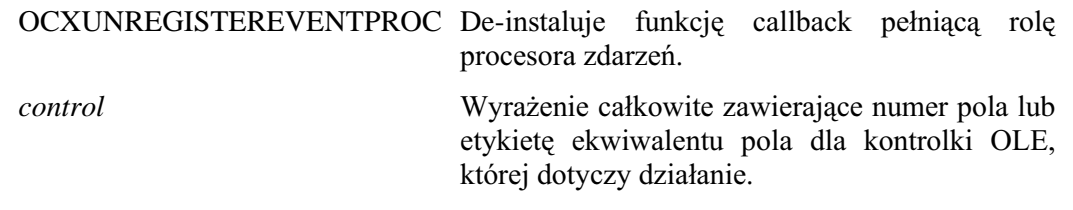

OCXUNREGISTEREVENTPROC de-instaluje funkcję callback procedure pełniącą rolę procesora zdarzeń dla kontrolki control.

Przykład:

OCXUNREGISTEREVENTPROC(?OleControl)

Porównai: Funkcje callback

#### OCXGETPARAMCOUNT (zwraca liczbe parametrów dla bieżącego zdarzenia)

**OCXGETPARAMCOUNT**( reference ) OCXGETPARAMCOUNT Zwraca liczbę parametrów związanych z bieżącym zdarzeniem OCX. *reference* Etykieta pierwszego parametru funkcji callback przetwarzającej zdarzenia. OCXGETPARAMCOUNT zwraca liczbę parametrów związanych z bieżącym zdarzeniem OCX. Procedura ta jest właściwa tylko wtedy, gdy jest aktywna funkcja callback przetwarzająca zdarzenia .OCX. OEvent PROCEDURE(Reference,OleControl,CurrentEvent) ! procedura callback przetwarzania zdarzeń

Typ rezultatu: USHORT

Przykład:

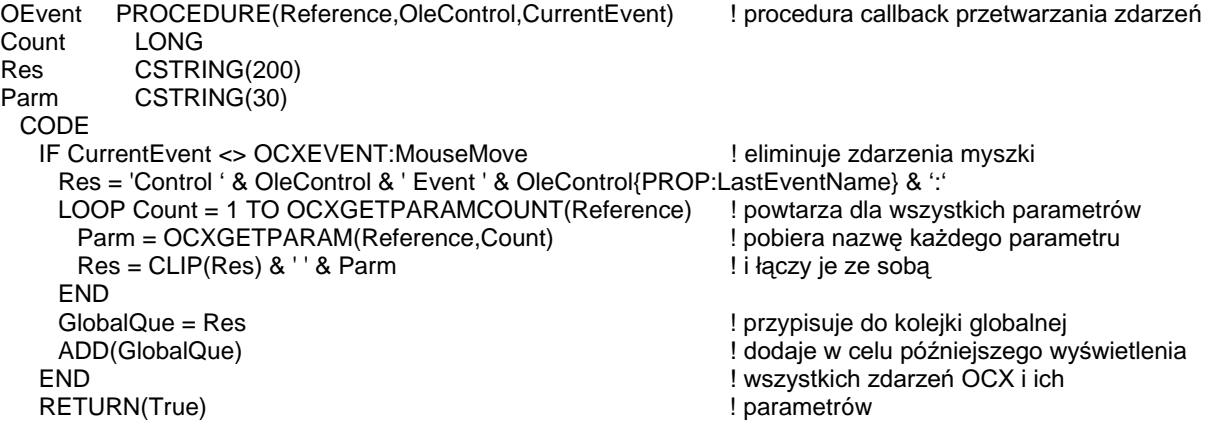

Porównaj: Funkcje callback, OCXGETPARAM

# OCXGETPARAM (zwraca łańcuch parametru bieżącego zdarzenia)

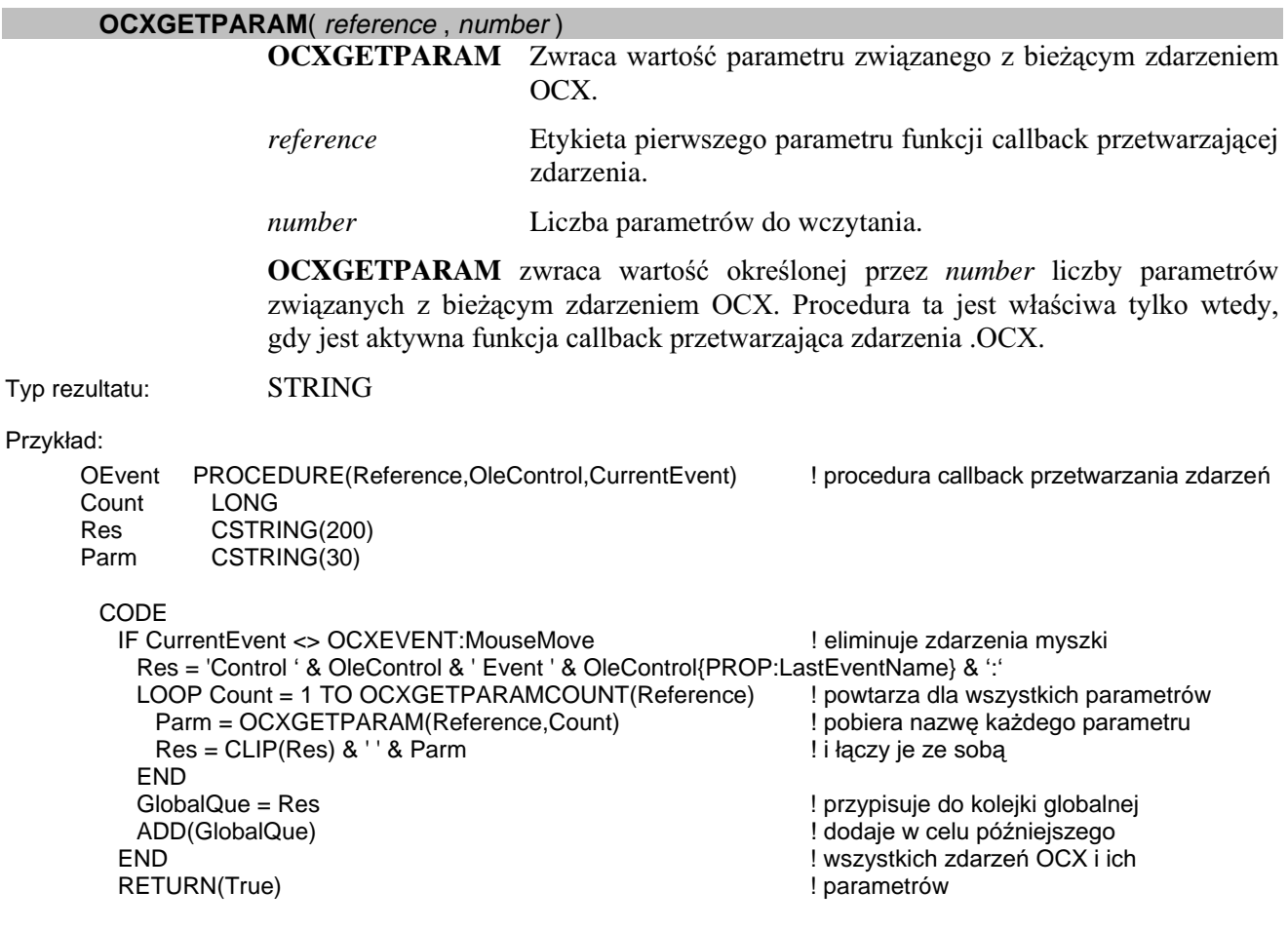

Funkcje callback, OCXSETPARAM, OCXGETPARAMCOUNT Porównaj:

534

# OCXSETPARAM (ustawia łańcuch parametru bieżącego zdarzenia)

#### **OCXSETPARAM**(reference, number, value)

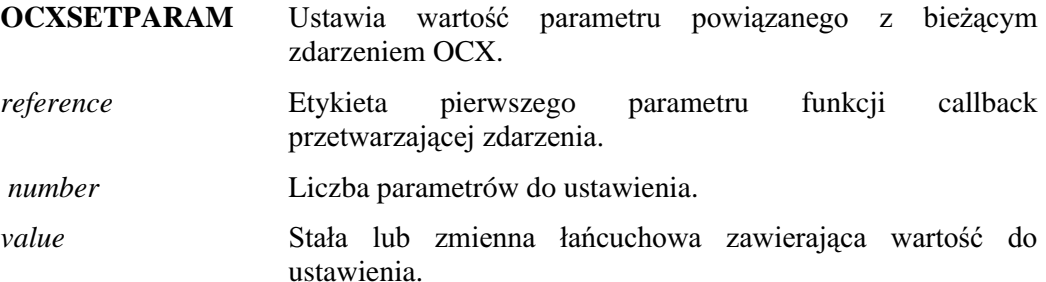

OCXSETPARAM ustawia wartość określonej przez number liczby parametrów związanych z bieżącym zdarzeniem. Jest to dopuszczalne tylko dla parametrów przekazanych przez adres (sprawdź dokumentację kontrolki .OCX w celu określenia prawidłowego zestawu parametrów do ustawienia). Jeśli modyfikacja nie jest dopuszczalna, jest ignorowany. Procedura ta jest właściwa tylko wtedy, gdy jest aktywna funkcja callback przetwarzająca zdarzenia .OCX.

#### Przykład:

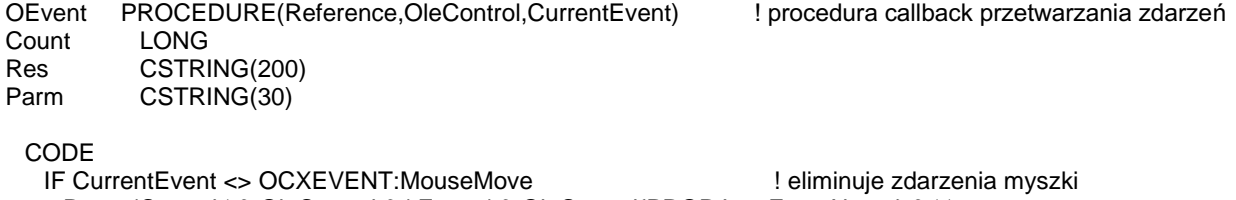

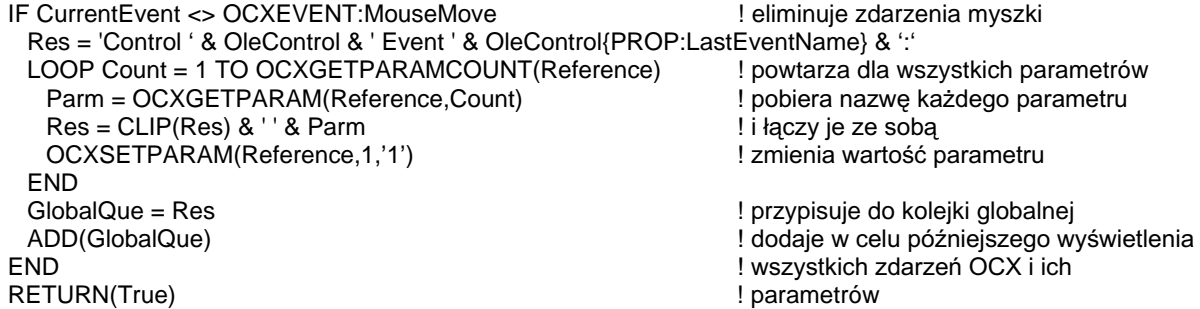

Porównaj: Funkcje callback, OCXGETPARAM

# **OCXLOADIMAGE** (zwraca obiekt graficzny)

## **OCXLOADIMAGE(name)**

name

**OCXLOADIMAGE** Zwraca obiekt graficzny.

> Wyrażenie łańcuchowe zawierające nazwę pliku lub zasobu do załadowania.

OCXLOADIMAGE zwraca obiekt graficzny. Obiekt graficzny może być przypisany do dowolnej kontrolki wykorzystującej tego typu obiekt (np. kontrolka imagelist VB)

**STRING** Typ rezultatu:

Przykład:

?imagelist{'ListImages.Add(,,' & OCXLOADIMAGE('CLOCK.BMP') & ')'}

! dodaje grafikę do kontrolki ImageList

# **Zdarzenia**

W programach Clarion przeznaczonych dla Windows, większość komunikatów przekazywanych przez system Windows jest obsługiwana wewnętrznie przez procesor zdarzeń ACCEPT. Są to ogólne zdarzenia obsługiwane przez bibliotekę uruchomieniową, takie jak np. odrysowanie ekranu. Do kodu Clariona są przekazywane przez ACCEPT tylko te zdarzenia, które wymagają obsługi przez program. Efektem jest ułatwienie pracy programisty poprzez eliminację pisania kodu obsługującego podstawowe funkcje niskiego poziomu i możliwość skupienia się na implementacji funkcji wysokiego poziomu. Oczywiście jest również możliwe samodzielne pisanie kodu obsługującego niski poziom, ale tylko wtedy, gdy jest to naprawdę niezbędne. Najlepszym źródłem informacji na ten temat jest podręcznik Programming Windows Charles' a Petzold' a opublikowany przez Microsoft Press

Istnieją dwa typy zdarzeń przekazywanych do programu przez ACCEPT: specyficzne dla pól oraz niezależne od pól. Poniżej zostały przedstawione wykazy ekwiwalentów EOUATE dla poszczególnych zdarzeń, zdefiniowanych w pliku EOUATES,CLW.

# Zdarzenia niezależne od pól

Zdarzenie niezależne od pola nie jest związane z żadną kontrolką, ale wymaga pewnej reakcji programuj (na przykład: zamknięcia okna, wyjścia z programu, zmiany wykonywanego watku). Większość tych zdarzeń powoduje przejście systemu w stan modalny, na czas ich przetwarzania, a to z tego względu, że wymagają odpowiedzi zanim wykonywanie programu będzie kontynuowane.

#### **EVENT:AlertKev**

Użytkownik nacisnął klawisz skrótu wskazany przez atrybut ALRT (lub instrukcję ALERT) okna. Jest to zdarzenie, które wywołuje akcję oczekiwaną przez użytkownika po wciśnięciu klawisza skrótu.

# **EVENT:BuildDone**

Instrukcja BUILD lub PACK zakończyła odbudowę indeksów. Jest to zdarzenie, które wywołuje akcję związaną z porządkowaniem po operacji odbudowy kluczy. Jeśli użytkownik anuluje BUILD, jest ustawiany kod błędu ERRORCODE 93.

#### **EVENT:BuildFile**

Instrukcja BUILD lub PACK odtwarza indeksy pliku. Jest to zdarzenie, które pozwala na informowanie użytkownika o postępie przeprowadzanej operacji.

#### **EVENT:BuildKey**

Instrukcja BUILD lub PACK odtwarza indeks. Jest to zdarzenie, które na informowanie użytkownika o postępie przeprowadzanej operacji.

#### **EVENT:CloseDown**

Aplikacja jest zamykana. Wysłanie (POST) tego zdarzenia zamyka aplikację. Jest to zdarzenie, które pozwala na wykonanie dodatkowego kodu związanego z zamykaniem aplikacji.

## **EVENT:CloseWindow**

Okno jest zamykane. Wysłanie (POST) tego zdarzenia powoduje zamknięcie okna. Jest to zdarzenie, które pozwala na wykonanie dodatkowego kodu związanego z zamykaniem okna.

#### **EVENT:Completed**

Tryb AcceptAll (non-stop) zakończył przetwarzanie wszystkich kontrolek okna. Jest to zdarzenie, które pozwala na wykonanie kodu sprawdzającego poprawność wszystkich pól wprowadzania danych dla kontrolek okna i bezpieczny zapis na dysk.

#### **EVENT:DDEadvise**

Klient prosi o ciągłą aktualizację elementu danych z danego serwera DDE Clarion. Jest to zdarzenie, które pozwala na wykonanie DDEWRITE w celu dostarczenia danych do klienta za każdym razem, gdy ulegną one zmianie.

# **EVENT:DDEclosed**

Serwer DDE kończy połączenie DDE do danego klienta DDE Clarion.

# **EVENT:DDEdata**

Serwer DDE dostarcza zaktualizowany element danych do danego klienta DDE Clarion.

## **EVENT:DDEexecute**

Klient przesłał polecenie do danego serwera DDE Clarion (jeśli klient jest inną aplikacją Clarion, wykonuje instrukcję DDEEXECUTE). Jest to zdarzenie, które pozwala na określenie akcji, jakiej wymaga klient i wykonanie jej, następnie wykonania instrukcji CYCLE w celu zasygnalizowania pozytywnego potwierdzenia do klienta, który przesłał polecenie.

## **EVENT:DDEpoke**

Klient przesłał nie oczekiwane dane do danego serwera DDE Clarion. Jest to zdarzenie, które pozwala na określenie, jakie dane przesłał klient i gdzie je umieścić, następnie na wykonanie instrukcji CYCLE w celu zasygnalizowania pozytywnego potwierdzenia do klienta, który przesłał dane.

#### **EVENT:DDErequest**

Klient wystapił o element danych do serwera DDE Clarion. Jest to zdarzenie, które pozwala na wykonanie DDEWRITE w celu jednorazowego dostarczenia danej do klienta.

## **EVENT:Docked**

Dokowalne okno narzędziowe zostało zadokowane lub zmieniła się jego pozycja dokowania.

#### **EVENT:Undocked**

Dokowalne okno narzędziowe zostało oddokowane.

# **EVENT:GainFocus**

Okno otrzymało aktywność wprowadzania od innego wątku. Jest to zdarzenie, które umożliwia odtworzenie dowolnych danych zachowanych przy EVENT:LoseFocus. W trakcie tego zdarzenia system jest modalny.

### **EVENT:Iconize**

Użytkownik minimalizuje okno posiadające atrybut IMM. Jeśli w kodzie występuje instrukcja CYCLE w celu obsługi tego zdarzenia, EVENT:Iconized nie jest generowane, a jego akcja jest odrzucana. Jest to zdarzenie, które pozwala na uniemożliwienie użytkownikowi zminimalizowania okna. W trakcie tego zdarzenia system jest modalny.

## **EVENT:Iconized**

Użytkownik zminimalizował okno posiadające atrybut IMM, Jest to zdarzenie, które pozwala na uporządkowanie elementów zależnych od rozmiaru ekranu.

#### **EVENT:LoseFocus**

Okno traci aktywność wprowadzania na rzecz innego watku. Jest to zdarzenie, które umożliwia zachowanie dowolnych danych, dla których istnieje ryzyko, że zostaną zmienione przez ten inny wątek. W trakcie tego zdarzenia system jest modalny.

#### **EVENT:Maximize**

Użytkownik maksymalizuje okno posiadające atrybut IMM. Jeśli w kodzie występuje instrukcja CYCLE w celu obsługi tego zdarzenia, EVENT:Maximized nie jest generowane, a jego akcja jest odrzucana. Jest to zdarzenie, które pozwala na uniemożliwienie użytkownikowi zmaksymalizowania okna. W trakcie tego zdarzenia system jest modalny.

# **EVENT:Maximized**

Użytkownik zmaksymalizował okno posiadające atrybut IMM. Jest to zdarzenie, które pozwala na uporządkowanie elementów zależnych od rozmiaru ekranu.

## **EVENT:Move**

Użytkownik przesuwa okno posiadające atrybut IMM. Jeśli w kodzie występuje instrukcja CYCLE w celu obsługi tego zdarzenia, EVENT:Moved nie jest generowane, a jego akcja jest odrzucana. Jest to zdarzenie, które pozwala na uniemożliwienie użytkownikowi przesuwania okna. W trakcie tego zdarzenia system jest modalny.

#### **EVENT:Moved**

Użytkownik przesunał okno posiadające atrybut IMM. Jest to zdarzenie, które pozwala na uporządkowanie elementów zależnych od położenia na ekranie.

#### **EVENT:OpenWindow**

Okno jest otwierane. Jest to zdarzenie, które pozwala na wykonanie kodu związanego z inicjowaniem okna.

### **EVENT:PreAlertKey**

Użytkownik nacisnał klawisz skrótu wskazany przez atrybut ALRT (lub instrukcję ALERT) okna. Jest to zdarzenie, które wywołuje akcję oczekiwaną przez użytkownika po wciśnięciu klawisza skrótu. Jeśli w kodzie występuje instrukcja CYCLE w celu obsługi tego zdarzenia, standardowa akcja biblioteki uruchomieniowej dla tego klawisza jest wykonywana przed wygenerowaniem EVENT: AlertKey. Jest to zdarzenie, które pozwala na określenie, czy standardowa akcja biblioteki dla klawisza ma być wykonywana, czy też nie, w uzupełnieniu do kodu określonego dla EVENT:AlertKey. W trakcie tego zdarzenia system jest modalny.

#### **EVENT:Restore**

Użytkownik przywraca poprzedni rozmiar okna posiadającego atrybut IMM. Jeśli w kodzie występuje instrukcja CYCLE w celu obsługi tego zdarzenia, EVENT:Restored nie jest generowane, a jego akcja jest odrzucana. Jest to zdarzenie, które pozwala na uniemożliwienie użytkownikowi przywrócenie rozmiaru okna. W trakcie tego zdarzenia system jest modalny.

#### **EVENT:Restored**

Użytkownik przywrócił poprzedni rozmiar okna posiadającego atrybut IMM. Jest to zdarzenie, które pozwala na uporządkowanie elementów zależnych od rozmiaru ekranu.

#### **EVENT:Resume**

Okno nadal posiada aktywność wprowadzania i przywrócone sterowanie od EVENT:Suspend. W trakcie tego zdarzenia system jest modalny.

# **EVENT:Size**

Użytkownik zmienia rozmiar okna posiadającego atrybut IMM. Jeśli w kodzie występuje instrukcja CYCLE w celu obsługi tego zdarzenia, EVENT:Sized nie jest generowane, a jego akcja jest odrzucana. Jest to zdarzenie, które pozwala na uniemożliwienie użytkownikowi zmiany rozmiaru okna. W trakcie tego zdarzenia system jest modalny.

# **EVENT:Sized**

Użytkownik zmienił rozmiar okna posiadającego atrybut IMM. Jest to zdarzenie, które pozwala na uporządkowanie elementów zależnych od rozmiaru ekranu.

#### **EVENT:Suspend**

Okno nadal posiada aktywność wprowadzania ale przekazuje sterowanie do innego wątku na czas obsługi zdarzenia zegarowego. W trakcie tego zdarzenia system jest modalny.
#### **EVENT:Timer**

Atrybut TIMER został uzbrojony. Jest to zdarzenie, które on wykonuje dowolne akcje okresowe, takie jak wyświetlenie zegara, czy przetwarzanie rekordów w tle na rzecz procesów wsadowych, czy raportów.

### Zdarzenia specyficzne dla pól

Zdarzenie **specyficzne dla pola** zachodzi wtedy, gdy użytkownik wykona działanie związane z kontrolką wymagające określonej akcji programu.

#### **EVENT:Accepted**

Użytkownik wprowadził dane lub dokonał selekcji, następnie wcisnął klawisz TAB lub kliknął myszką inną kontrolkę. Jest to zdarzenie, które pozwala na wykonanie kodu kontroli poprawności wprowadzonych danych.

### **EVENT:AlertKey**

Użytkownik nacisnął klawisz skrótu wskazany przez atrybut ALRT kontrolki. Jest to zdarzenie, które wywołuje akcję oczekiwaną przez użytkownika po wciśnięciu klawisza skrótu.

### **EVENT:ColumnResize**

Użytkownik zmienił rozmiar kolumny kontrolki LIST posiadającej M w łańcuchu atrybutu FORMAT.

### **EVENT:Contracted**

Użytkownik kliknął przycisk zwijania gałęzi drzewa w kontrolce LIST posiadającej T w łańcuchu atrybutu FORMAT.

### **EVENT:Contracting**

Użytkownik kliknął przycisk zwijania gałęzi drzewa w kontrolce LIST posiadającej T w łańcuchu atrybutu FORMAT. Jeśli w kodzie występuje instrukcja CYCLE w celu obsługi tego zdarzenia, EVENT:Contracted nie jest generowane, a jego akcja jest odrzucana. W trakcie tego zdarzenia system jest modalny.

### **EVENT:Drag**

Użytkownik zwolnił przycisk myszki nad poprawnym celem operacii drag-and-drop. Jest to zdarzenie, które jest przesyłane do kontrolki, z której użytkownik "przeciąga" informacje. Za pomocą obsługi tego zdarzenia możemy zrealizować przekazanie danych ze źródła do celu operacji drag-and-drop.

### **EVENT:Dragging**

Użytkownik przeciąga myszką z kontrolki posiadającej atrybut DRAGID a wskaźnik myszki znajduje się nad potencjalnym celem operacji drag and drop. Jest to zdarzenie, które jest wysyłane do kontrolki, z której przeciągane są dane. Jest to zdarzenie pozwalające na zmianę kształtu kursora w celu poinformowania użytkownika, że wskaźnik myszki znajduje się nad poprawnym celem operacji drag and drop.

#### **EVENT:Drop**

Użytkownik zwolnił przycisk myszki nad poprawnym celem operacji drag-and-drop. Jest to zdarzenie, które jest przesyłane do kontrolki stanowiącej cel operacji drag and drop. Poprzez obsługę tego zdarzenia możemy zarejestrować dane przekazane ze źródła.

### **EVENT:DroppedDown**

Została rozwinięta lista kontrolki LIST lub COMBO posiadającej atrybut DROP. Jest to zdarzenie, które pozwala na ukrycie innych kontrolek pozostających na ekranie, które niepotrzebnie mogą odciągać uwagę użytkownika.

### **EVENT:DroppingDown**

Użytkownik wcisnął przycisk ze strzałką w dół w kontrolce LIST lub COMBO posiadającej atrybut DROP. Jest to zdarzenie, które pozwala na załadowanie rekordów do listy rozwijalnej.

#### **EVENT:Expanded**

Użytkownik kliknął przycisk rozwijania gałęzi drzewa w kontrolce LIST posiadającej T w łańcuchu atrybutu FORMAT.

### **EVENT:Expanding**

Użytkownik kliknął przycisk zwijania gałęzi drzewa w kontrolce LIST posiadającej T w łańcuchu atrybutu FORMAT. Jeśli w kodzie występuje instrukcja CYCLE w celu obsługi tego zdarzenia, EVENT:Expanded nie jest generowane, a jego akcja jest odrzucana. W trakcie tego zdarzenia system jest modalny.

#### **EVENT:Locate**

W kontrolce LIST posiadającej atrybut VCR, użytkownik kliknął przycisk lokatora (?) VCR. Jest to zdarzenie, które pozwala na pokazanie (unhide) pola wprowadzania lokatora, o ile pozostaje ono ukryte.

### **EVENT:MouseDown**

Synonim zdarzenia EVENT:Accepted dla regionu REGION posiadającego atrybut IMM (tylko dla celów czytelności kodu).

#### **EVENT:MouseIn**

Kursor myszki pojawił się w obszarze regionu REGION posiadającego atrybut IMM.

#### **EVENT:MouseMove**

Kursor myszki przesuwa się w obszarze regionu REGION posiadającego atrybut IMM.

#### **EVENT:MouseOut**

Kursor myszki opuścił obszar regionu REGION posiadającego atrybut IMM.

### **EVENT:MouseUp**

Przycisk myszki został zwolniony w obszarze regionu REGION posiadającego atrybut IMM.

### **EVENT:NewSelection**

Zdarzenie to jest generowane dla kontrolek LIST, COMBO, SHEET lub SPIN wtedy, gdy zostanie w nich wybrany inny element. W kontrolce ENTRY posiadającej atrybut IMM, zdarzenie to jest generowane za każdym razem, gdy zmieni się zawartość kontrolki lub nastąpi ruch kursora. Jest to zdarzenie, które pozwala na wykonanie kodu synchronizującego inne kontrolki z aktualnie podświetlonym rekordem w liście albo też na stwierdzenie, czy użytkownik wprowadził dopuszczalne dane w polu ENTRY.

### **EVENT:PageDown**

Użytkownik wcisnął klawisz pGDN w kontrolce LIST lub COMBO posiadającej atrybut IMM. Jest to zdarzenie, które pozwala na pobranie następnej "strony" rekordów.

### **EVENT:PageUp**

Użytkownik wcisnął klawisz poup w kontrolce LIST lub COMBO posiadającej atrybut IMM. Jest to zdarzenie, które pozwala na pobranie poprzedniej "strony" rekordów.

### **EVENT:PreAlertKey**

Użytkownik nacisnał klawisz skrótu wskazany przez atrybut ALRT kontrolki. Jeśli w kodzie występuje instrukcja CYCLE w celu obsługi tego zdarzenia, standardowa akcia biblioteki uruchomieniowej dla tego klawisza jest wykonywana przed wygenerowaniem EVENT:AlertKey. Jest to zdarzenie, które pozwala na określenie, czy standardowa akcja biblioteki dla klawisza ma być wykonywana, czy też nie, w uzupełnieniu do kodu określonego dla EVENT: AlertKey. W trakcie tego zdarzenia system jest modalny.

### **EVENT:Rejected**

Użytkownik wprowadził nieprawidłową wartość dla danego wzorca wprowadzania lub wartość leżącą poza zakresem kontrolki SPIN. Procedura REJECTCODE określa powód odrzucenia danych wprowadzonych przez użytkownika, można też zastosować właściwość PROP:ScreenText do pobrania ich z ekranu. Jest to zdarzenie, które umożliwia poinformowanie użytkownika o przyczynach odrzucenia wprowadzonych danych.

### **EVENT:ScrollBottom**

Użytkownik wcisnał klawisz CTRL+PGDN w kontrolce LIST lub COMBO posiadającej atrybut IMM. Jest to zdarzenie, które pozwala na pobranie ostatniej "strony" rekordów.

#### **EVENT:ScrollDown**

Użytkownik przesuwa w dół podświetlenie w kontrolce LIST lub COMBO posiadającej atrybut IMM. Jest to zdarzenie, które pozwala na pobranie następnego rekordu lub na samo przesuniecie podświetlenia, gdy pobranie rekordu nie jest konieczne.

### **EVENT:ScrollDrag**

Użytkownik przesuwał suwak w pasku przewijania kontrolki LIST lub COMBO posiadającej atrybut IMM i właśnie zwolnił przycisk myszki. Jest to zdarzenie, które pozwala na dynamiczne przewijanie wyświetlanych rekordów w oparciu o wartość właściwości PROP:VScrollPos.

#### **EVENT:ScrollTop**

Użytkownik wcisnął klawisz CTRL+PGUP w kontrolce LIST lub COMBO posiadającej atrybut IMM. Jest to zdarzenie, które pozwala na pobranie pierwszej "strony" rekordów.

### **EVENT:ScrollTrack**

Użytkownik przesuwa suwak w pasku przewijania kontrolki LIST lub COMBO posiadającej atrybut IMM. Jest to zdarzenie, które pozwala na dynamiczne przewijanie wyświetlanych rekordów w oparciu o wartość właściwości PROP: VScrollPos.

#### **EVENT:ScrollUp**

Użytkownik przesuwa w górę podświetlenie w kontrolce LIST lub COMBO posiadającej atrybut IMM. Jest to zdarzenie, które pozwala na pobranie poprzedniego rekordu lub na samo przesuniecie podświetlenia, gdy pobranie rekordu nie jest konieczne.

#### **EVENT:Selected**

Kontrolka otrzymała aktywność wprowadzania. Jest to zdarzenie, które pozwala na wykonanie kodu inicjującego.

#### **EVENT:TabChanging**

Aktywność jest przekazywana innej zakładce kontrolki SHEET. Jest to zdarzenie, które pozwala na wykonanie kodu dla zakładki, którą opuszczamy.

### **EVENT:VBXevent**

Wystapiło zdarzenie VBX w kontrolce CUSTOM. Jest to zdarzenie, które pozwala na odczytanie z właściwości PROP: VBXE vent oraz PROP:VBXEventArg zdarzenia VBX i jego parametrów.

# **DODATEK C – WŁAŚCIWOŚCI RUNTIME**

## Właściwości runtime

### **PROP:AcceptAll**

Właściwość okna WINDOW dająca wartość jeden (1), gdy tryb AcceptAll jest aktywny, bądź zero (0) – w przeciwnym wypadku. Może ona być także stosowana do przełączania stanu aktywności trybu AcceptAll (non-stop). SELECT bez parametrów zazwyczaj inicjuje tryb AcceptAll. Jest to tryb edycji pola, w którym każda kontrolka okna jest przetwarzana poprzez generowanie dla niej zdarzenia EVENT: Accepted. Pozwala to na wykonanie kodu sprawdzającego poprawność danych dla wszystkich kontrolek, włączając w to i te, których użytkownik nie uaktywniał. Tryb AcceptAll kończy się bezpośrednio po spełnieniu jednego z warunków:

SELECT(?)

 $Window\{PROP: AcceptAll\} = 0$ 

Wartość kontrolki z atrybutem REQ jest pusta lub zerowa.

Instrukcja SELECT(?) selekcjonuje do edycji przez użytkownika tę sama kontrolkę. Ten kod zazwyczaj jest stosowany w sytuacji, gdy użytkownik wprowadził do kontrolki niewłaściwą wartość i musi te operację wykonać ponownie. Instrukcja Window { $PROP: AcceptAll$ } = 0 powoduje wyłączenie trybu AcceptAll. Przypisanie odpowiedniej wartości do tej właściwości umożliwia zainicjowanie lub zakończenie trybu AcceptAll. Gdy kontrolka z atrybutem REQ ma wartość pusta lub zerową, tryb AcceptAll kończy się pozostawiając ją podświetloną i umożliwiającą użytkownikowi wprowadzenie wartości, bez przetwarzania żadnego innego pola. Gdy wszystkie kontrolki zostana przetworzone pomyślnie, do okna jest przesyłane zdarzenie EVENT:Completed.

#### Przykład:

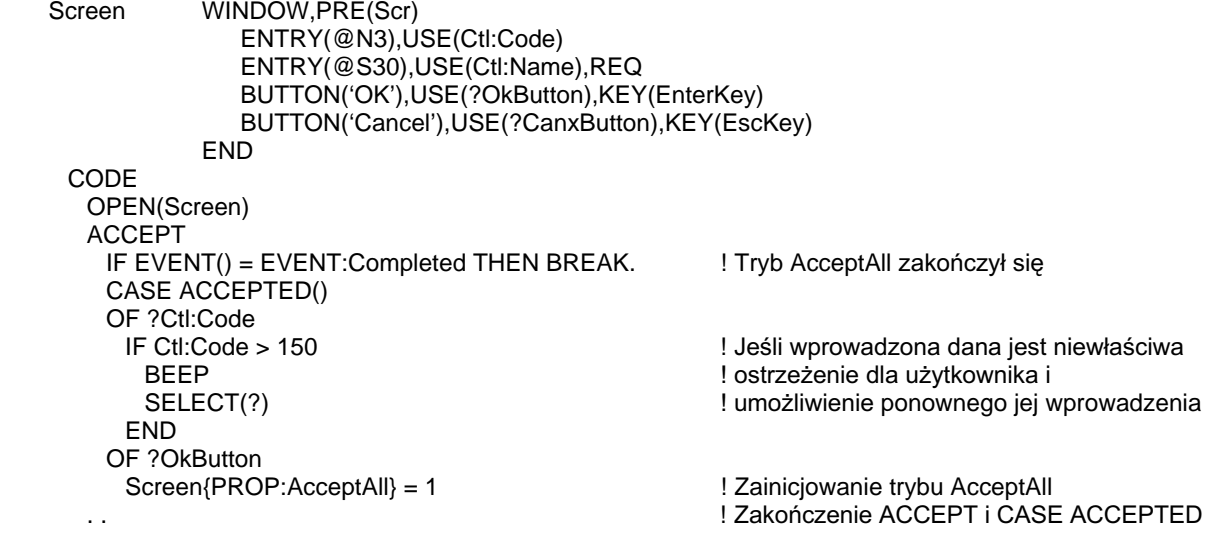

545

### **PROP:Active**

Właściwość okna WINDOW dająca wartość 1, gdy okno jest aktywne lub łańcuch pusty – w przeciwnym wypadku. Ustawienie na 1 powoduje, że okno staje się oknem pierwszoplanowym, a jego wątek – wątkiem aktywnym.

### Przykład:

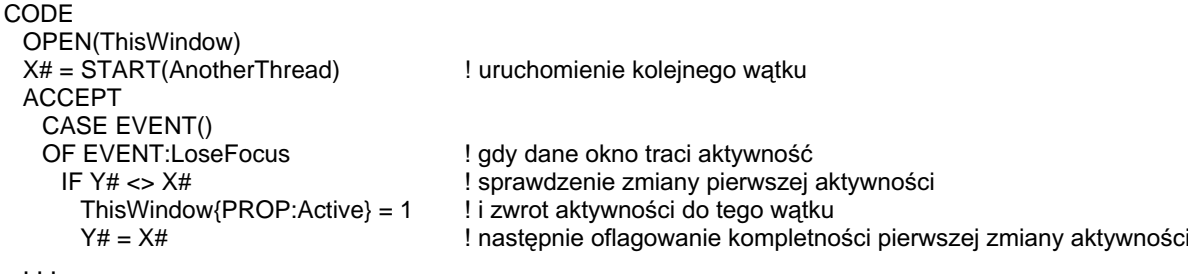

**CLARION 5TM** 

### **PROP:AlwaysDrop**

Gdy jest ustawiona na zero, część opadająca kontrolki COMBO lub LIST posiadającej atrybut DROP jest rozwijana tylko wtedy, gdy użytkownik wciśnie przyciski rozwijania. Wciskanie klawisza strzałki w dół powoduje zmianę elementów wyświetlanych w polu edycyjnym, bez rozwijania listy. Dowolna inna wartość, różna od zera, powoduje, że część opadająca jest rozwijana albo po wciśnięciu przycisku rozwijania, albo po wciśniecju klawisza strzałki w dół.

#### Przykład:

```
MDIChild WINDOW('Child One'), AT(0,0,320,200), MDI, MAX, HVSCROLL
          COMBO(@S20),AT(0,0,20,220),USE(MyCombo),FROM(Que),DROP(5)
         END
 CODE
 OPEN(MDIChild)
 ?MyCombo{PROP:AlwaysDrop} = 0
                                                 ! lista rozwijalna zachowuje sie jak okno
```
### **PROP:AppInstance**

Zwraca uchwyt egzemplarza (HInstance) pliku .EXE do zastosowania w wywołaniu niskiego poziomu funkcji API go potrzebującej. Używa się tylko dla wbudowanej zmiennej SYSTEM. Tylko-do-odczytu.

Przykład:

```
PROGRAM
HInstance LONG
 CODE
 OPEN(AppFrame)
 HInstance = SYSTEM{PROP:AppInstance}
                                         ! pobranie uchwytu egzemplarza .EXE do późniejszego użycia
 ACCEPT
 END
```
### 546

**LANGUAGE REFERENCE** 

### **PROP:AutoPaper**

Ustawia i zwraca stan funkcji automatycznego przydziału papieru dla mechanizmu drukowania. Domyślnie funkcja ta jest włączona. Używa się tylko dla wbudowanej zmiennej SYSTEM.

Przykład:

PROGRAM CODE OPEN(AppFrame)  $SYSTEM\{PROP: AutoPaper\} = "$ **ACCEPT END** 

! wyłączenie wyboru papieru best-fit

### **PROP:BreakVar**

Ustawia zmienną dla struktury grupującej BREAK raportu REPORT.

#### Przykład:

```
Report REPORT, AT(1000, 2000, 6000, 7000), PRE(RPT), FONT('Arial', 10,, FONT: regular), THOUS
Break1
         BREAK(ORD:CustNumber), USE(?Break1)
Break2
           BREAK(DTL:OrderNumber), USE(?Break2)
            HEADER, AT(,,,2167)
           END
detail
          DETAIL, AT(,,,385)
           END
           FOOTER, PAGEAFTER(-1)
          END
         END
         FOOTER, PAGEAFTER(-1), AT(,,,1385)
         END
       END
       FOOTER, AT(1000, 9000, 6000, 1000)
       END
      END
 CODE
```
OPEN(Report) Report\$?Break1{PROP:BreakVar} = ORD:CustName

! zmiana zmiennej grupującej dla Break1

### **CLARION 5TM**

### **PROP:Buffer**

Właściwość okna, która umożliwia wybranie sposobu odświeżania tła. Może to znacznie zredukować miganie ekranu w niektórych sytuacjach (np. przy stosowaniu animowanych GIF-ów), ale jednocześnie zwiekszyć zajetość pamieci.

Domyślną wartością jest zero (0), co powoduje rysowanie bezpośrednio do ekranu. Jest to metoda najszybsza i nie powoduje zwiększenia zajętości pamięci, może jednak, w niektórych przypadkach, powodować miganie ekranu.

Przypisanie wartości jeden (1) alokuje stały bufor pamięci dla okna. Jest to metoda dość szybka, ale powoduje większą zajętość pamięci.

Przypisanie wartości dwa (2) realokuje bufor pamięcią dla okna za każdym razem "gdy jest konieczne odrysowanie. Jest to metoda wolniejsza, jednak nie pociąga za sobą zwiększenia zajętości pamięci, eliminując jednocześnie efekt migania ekranu.

#### Przykład:

WinView WINDOW('Child One'), AT(0,0,320,200), MDI, MAX, HVSCROLL **END** CODE OPEN(WinView)  $WinView\{PROP:Buffer\} = 1$ ! stałe przydzielenie bufora dla okna

### **PROP:Checked**

Zwraca aktualny stan wyświetlania kontrolki CHECK – zaznaczona (1) lub nie zaznaczona ("). Tylko-do-odczytu.

```
WinView WINDOW('Child One'), AT(0,0,320,200), MDI, MAX, HVSCROLL
          CHECK('Check Me'), AT(20,0,20,20), USE(CheckVar)
         END
 CODE
 OPEN(WinView)
 IF ?CheckVar{PROP:Checked} = TRUE
                                             ! czy to jest zaznaczone?
  !Do something
 END
 ACCEPT
 END
```
### PROP: Child, PROP: ChildIndex

PROP:Child jest właściwością tablicową, która zwraca numer kontrolki podrzędnej znajdującej się w strukturze kontrolki nadrzędnej (takiej, jak: TAB, OPTION lub GROUP). Tylko-do-odczytu. Numer elementu jest pozycją porządkową kontrolki w strukturze nadrzędnej. Właściwość zwraca łańcuch pusty (") jeśli numer elementu znajduje się poza zakresem.

PROP:ChildIndex jest właściwością tablicową, która zwraca pozycję porządkową wszystkich kontrolek podrzędnych struktury nadrzędnej (takiej, jak: TAB, OPTION lub GROUP). Tylko-do-odczytu. Numer elementu jest numerem kontrolki w strukturze nadrzędnej. Właściwość zwraca łańcuch pusty (")) jeśli numer elementu znajduje się poza zakresem.

#### Przykład:

WinView WINDOW('Child One'), AT(0,0,320,200), MDI, MAX, HVSCROLL OPTION('Option 1'), USE(OptVar1), KEY(F10Key), HLP('Option1Help') RADIO('Radio 1'), AT(0,0,20,20), USE(?R1) RADIO('Radio 2'), AT(20,0,20,20), USE(?R2) **END END CODE** OPEN(WinView) LOOP  $X# = 1$  TO 99  $Y# = ?OptVar1\{PROP:Child, X#}$ ! pobranie numerów kontrolek w OPTION IF NOT Y# THEN BREAK.  $Z# = ?OptVar1\{PROP:ChildIndex,Y#\}$ ! pobranie pozycji porządkowych kontrolek w OPTION MESSAGE('Radio ' & Z# & ' is field number ' & Y#) **END ACCEPT END** 

### **PROP:ChoiceFeq**

Zwraca lub ustawia numer pola aktualnie wybranej zakładki TAB w kontrolce SHEET lub przycisku RADIO w strukturze OPTION.

Przykład:

```
WinView WINDOW('Child One'), AT(0,0,320,200), MDI, MAX, HVSCROLL
           OPTION('Option 1'), USE(OptVar1), KEY(F10Key), HLP('Option1Help')
            RADIO('Radio 1'), AT(0,0,20,20), USE(?R1)
            RADIO('Radio 2'), AT(20,0,20,20), USE(?R2)
           END
         END
 CODE
 OPEN(WinView)
 ?OptVar1{PROP:ChoiceFeq} = ?R1
                                                      ! wybór przycisku Radio 1
 ACCEPT
 END
```
### **PROP:ClientHandle**

Właściwość okna WINDOW, która zwraca uchwyt obszaru wewnętrznego okna (obszaru, w którym znajdują się jego kontrolki). Uchwyt ten jest przekazywany do wywołań funkcji Windows API. Tylko-do-odczytu.

Przykład:

```
WinView WINDOW('View'), AT(0,0,320,200), MDI, MAX, HVSCROLL
        END
MessageText
               CSTRING('You cannot exit the program from this window')
MessageCaption CSTRING('No EVENT:CloseDown Allowed')
               LONG
TextAddr
CaptionAddr
               LONG
RetVal
               SHORT
 CODE
 OPEN(WinView)
 ACCEPT
   CASE EVENT()
  OF EVENT:CloseDown
    TextAddr = ADDRESS(MessageText)
    CaptionAddr = ADDRESS(MessageCaption)
    RetVal = MessageBox(WinView/PROP:ClientHandle).TextAddr.CaptionAddr.MB_OK)
                                     wwołanie Windows API z zastosowaniem uchwytu okna
    CYCLE
                                     ! uniemożliwienie programowi zakończenia z tego okna
  END
 END
```
550

### **PROP:ClientWndProc**

Właściwość okna WINDOW, która ustawia lub pobiera procedurę obsługująca komunikaty obszaru roboczego okna (bez paska tytułowego i paska stanu). Procedura ta jest stosowana w wywołaniach Windows API. Na ogół stosuje się w celu śledzenia wszystkich komunikatów Windows.

```
PROGRAM
 MAP
  main
   SubClassFunc(USHORT,SHORT,USHORT,LONG),LONG,PASCAL
   MODULE('Windows') !TopSpeed Win31 Library
    CallWindowProc(LONG,UNSIGNED,SIGNED,UNSIGNED,LONG),LONG,PASCAL
  END
 END
SavedProc LONG
PT
          GROUP, PRE(PT)
\pmb{\times}SHORT
Y
            SHORT
          END
 CODE
 Main
       PROCEDURE
Main
WinView WINDOW('View'), AT(0,0,320,200), HVSCROLL, MAX, TIMER(1)
          STRING('X Pos'), AT(1,1,,), USE(?String1)
          STRING(@n3), AT(24,1,,), USE(PT:X)
          STRING('Y Pos'), AT(44,1,,), USE(?String2)
          STRING(@n3), AT(68,1,,), USE(PT:Y)
          BUTTON('Close'), AT(240, 180, 60, 20), USE(?Close)
         END
 CODE
 OPEN(WinView)
 SavedProc = WinView{PROP:ClientWndProc}
                                                       ! Zachowanie procedury
 WinView{PROP:ClientWndProc} = ADDRESS(SubClassFunc)
                                                       ! zmiana procedury
 ACCEPT
  CASE ACCEPTED()
  OF ?Close
    BREAK
  END
 END
SubClassFunc PROCEDURE(hWnd,wMsg,wParam,IParam)
                                                       ! procedura
WM_MOUSEMOVE_EQUATE(0200H)
                                                       ! do śledzenia ruchu myszki w
 CODE
                                                       ! obszarze roboczym okna
 CASE wMsg
 OF WM_MOUSEMOVE
  PT:X = MOUSEX()PT:Y = MOUSEY()END
 RETURN(CallWindowProc(SavedProc,hWnd,wMsg,wParam,lParam))
  ! przekazanie sterowania z powrotem
  ! do zachowanej procedury
```
### **CLARION 5TM**

### **PROP:ClipBits**

Właściwość kontrolki IMAGE umożliwiająca umieszczanie grafik bitmapowych w Schowku systemowym – gdy jest ustawiona na jeden (1). W Schowku systemowym można umieszczać w postaci .BMP tylko grafike formatu .BMP, .PCX lub .GIF.

```
WinView WINDOW('View'),AT(0,0,320,200),MDI,MAX,HVSCROLL
           IMAGE(), AT(0,0,,), USE(?Image)
           BUTTON('Save Picture'), AT(80,180,60,20), USE(?SavePic)
           BUTTON('New Picture'), AT(160, 180, 60, 20), USE(?NewPic)
         END
FileName STRING(64)
 CODE
 OPEN(WinView)
 DISABLE(?LastPic)
 IF NOT FILEDIALOG('Choose File to View', FileName,'BitMap|*.BMP|PCX|*.PCX',0)
   RETURN
                                                 ! powrót, jeśli nie wybrano pliku
 END
 ?Image{PROP:Text} = FileName
 ACCEPT
   CASE ACCEPTED()
   OF ?NewPic
    IF NOT FILEDIALOG('Choose File to View', FileName,'BitMap|*.BMP|PCX|*.PCX',0)
      BREAK
                                                 ! powrót, jeśli nie wybrano pliku
    END
    ?Image{PROP:Text} = FileName
   OF ?SavePic
    ?Image\{PROP:ClipBits\} = 1! umieszczenie grafiki w Schowku
    ENABLE(?LastPic)
                                                 ! uaktywnienie przycisku Last Picture
   END
 END
```
### **PROP:DDEMode**

Właściwość wbudowanej zmiennej SYSTEM umożliwiająca ustawienie normalnego zachowania DDE (0, domyślnie), przy którym wszystkie zdarzenia DDE są przesyłane do okna, które otworzyło kanał DDE lub ustawienie na wartość jeden (1), która powoduje, że wszystkie zdarzenia DDE są przesyłane do pierwszoplanowego okna bieżącego wątku.

Przykład:

DDERetVal STRING(20) WINDOW, AT(0,0,160,400) WinOne ENTRY(@s20),USE(DDERetVal) **END** MyServer LONG

CODE OPEN(WinOne)  $SYSTEM\{PROP: DDEMode\} = 1$ MyServer = DDESERVER('MyApp','DataEntered') ! otwarcie jako serwera **ACCEPT END** 

! wysyłanie zdarzeń do pierwszego okna bieżącego wątku

## **CLARION 5TM**

### **PROP:DDETimeOut**

Właściwość wbudowanej zmiennej SYSTEM umożliwiająca ustawienie i pobranie czasu oczekiwania DDE stosowanego we wszystkich poleceniach DDE. Wartość ta jest określana w setnych sekundy, a domyślną wartością jest 500.

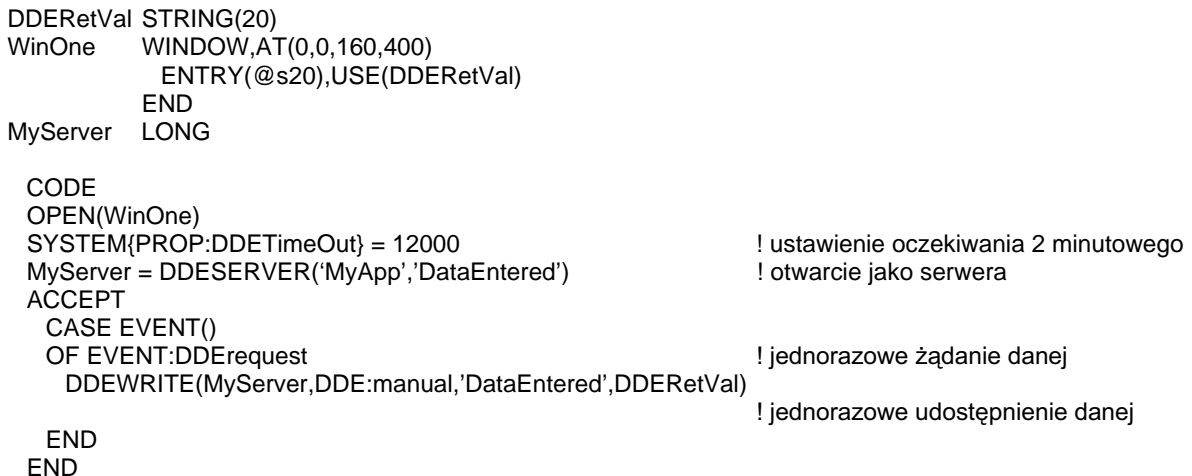

### **PROP:DeferMove**

Właściwość wbudowanej zmiennej SYSTEM opóźniająca zmianę rozmiaru i/lub przemieszczenie kontrolek dopóki nie zostanie osiągnięty koniec pętli ACCEPT lub właściwość SYSTEM{PROP:DeferMove} zostanie ustawiona na zero (0). Wyłącza to natychmiastowe wykonywanie przypisań pozycji i rozmiarów, pozwalając na wykonanie wszystkich przesunięć bibliotece uruchomieniowej i to za jednym razem (eliminuje to tymczasowe nakładanie się kontrolek). Wartość bezwzględna liczby przypisanej do  $SYSTEM$ {PROP:DeferMove} definiuje liczbe opóźnionych przesunięć, dla których miejsce jest przygotowywane wcześniej (może być zwiekszana automatycznie, jeśli jest taka konieczność, lecz jest to mniej efektywne i może prowadzić do błędów). Przypisanie wartości dodatniej automatycznie resetuje PROP:DeferMove na zero przy następnym ACCEPT, podczas gdy liczba ujemna pozostawia ją ustawioną dopóty, dopóki jawnie nie zostanie wyzerowana. (0).

#### Przykład:

WinView WINDOW('View'),AT(0,0,320,200),MDI,MAX,HVSCROLL  $IMAGE(), AT(0,0,), USE(?Image)$ BUTTON('New Picture'), AT(160, 180, 60, 20), USE(?NewPic) BUTTON('Close'), AT(80,180,60,20), USE(?Close) **END** FileName STRING(64) ImageWidth SHORT ImageHeight SHORT CODE OPEN(WinView) DISABLE(?LastPic) IF NOT FILEDIALOG('Choose File to View', FileName,'BitMap|\*.BMP|PCX|\*.PCX',0) **RETURN** ! powrót, jeśli nie wybrano pliku **END** ?Image{PROP:Text} = FileName **ACCEPT CASE ACCEPTED()** OF ?NewPic IF NOT FILEDIALOG('Choose File to View', FileName,'BitMap|\*.BMP|PCX|\*.PCX',0) **BREAK** ! powrót, jeśli nie wybrano pliku **END**  $?$ Image ${PROP:Text}$  = FileName  $SYSTEM\{PROP:DeferMove\} = 4$ ! opóźnione przesuniecie I rozmiarowanie  $ImageWidth = ?Image\{PROP:Width\}$ ! 1 przesuniecie  $ImageHeight = ?Image\{PROP:Height\}$ ! 2 przesunięcie IF ImageWidth > 320  $?$ Image $\{PROP:Width\} = 320$  $?$ Image ${PROP:XPos} = 0$ **ELSE**  $?$ Image ${PROP:XPos} = (320 - ImageWidth) / 2$  ! centrowanie w poziomie **END** IF ImageHeight > 180  $?$ Image $\{PROP:Height\} = 180$  $?$ Image $\{PROP:YPos\} = 0$ **FLSE**  $?$ Image $\{PROP:YPos\} = (180 - ImageHeight)/2$  ! centrowanie w pionie **END** OF ?Close **BREAK** ! przesuniecia i rozmiarowania zachodza na końcu ACCEPT

### PROP:Edit

Właściwość kontrolki LIST określająca etykietę ekwiwalentu pola kontrolki do przeprowadzenia operacji edit-in-place dla kolumny listy LIST. Jest to tablica, której numer elementu wskazuje na numer kolumny do edvcij. Gdy jest różny od zero, kontrolka jest pokazywana i przemieszczana (może zmienić się jej rozmiar) do bieżącego wiersza kolumny, w której ma zostać przeprowadzona edycja danej. Przypisanie wartości zero powoduje ponowne ukrycie kontrolki wprowadzania danych.

```
Przykład:
```

```
Q QUEUE<br>f1 STRIN
f1 STRING(15) 
      STRING(15) END 
Win1 WINDOW('List Edit In Place'),AT(0,1,308,172),SYSTEM 
         LIST,AT(6,6,120,90),USE(?List),COLUMN,FORMAT('60L@s15@60L@s15@'), | 
         FROM(Q),ALRT(EnterKey) 
       END 
?EditEntry EQUATE(100) 
 CODE 
  OPEN(Win1) 
  CREATE(?EditEntry,CREATE:Entry) 
  SELECT(?List,1) 
  ACCEPT 
    CASE FIELD() 
    OF ?List 
      CASE EVENT() 
   OF EVENT: AlertKey
      IF KEYCODE() = EnterKey 
       SETKEYCODE(MouseLeft2) 
       POST(EVENT:Accepted,?List) 
      END 
    OF EVENT:NewSelection 
      IF ?List{PROP:edit,?List{PROP:column}} 
       GET(Q,CHOICE()) 
      END 
    OF EVENT:Accepted 
      IF KEYCODE() = MouseLeft2 
       GET(Q,CHOICE()) 
       ?EditEntry{PROP:text} = ?List{PROPLIST:picture,?List{PROP:column}} 
       CASE ?List{PROP:column} 
       OF 1 
         ?EditEntry{PROP:use} = Q.F1 
       OF 2 
         ?EditEntry{PROP:use} = Q.F2 
       END 
       ?List{PROP:edit,?List{PROP:column}} = ?EditEntry 
 .. 
    OF ?EditEntry 
      CASE EVENT() 
      OF EVENT:Selected 
       ?EditEntry{PROP:Touched} = 1 
      OF EVENT:Accepted 
       PUT(Q) 
       ?List{PROP:edit,?List{PROP:column}} = 0 
 ...
```
### PROP: Enabled

Zwraca pusty łańcuch, gdy kontrolka nie jest dostępna, niezależnie od tego czy "sama w sobie" nie jest dostępna, czy nie jest dostępna jej kontrolka nadrzędna (OPTION, GROUP, MENU, SHEET lub TAB). Tylko-do-odczytu.

#### Przykład:

MDIChild WINDOW('Child One'),AT(0,0,320,200),MDI,MAX,HVSCROLL SHEET, AT(0,0,320,175), USE(SelectedTab) TAB('Tab One'),USE(?TabOne) PROMPT('Enter Data:'),AT(100,100,20,20),USE(?P1) ENTRY(@S8),AT(100,140,32,20),USE(E1) PROMPT('Enter More Data:'),AT(100,200,20,20),USE(?P2) ENTRY(@S8),AT(100,240,32,20),USE(E2) END TAB('Tab Two'),USE(?TabTwo) PROMPT('Enter Data:'),AT(100,100,20,20),USE(?P3) ENTRY(@S8),AT(100,140,32,20),USE(E3) PROMPT('Enter More Data:'),AT(100,200,20,20),USE(?P4) ENTRY(@S8),AT(100,240,32,20),USE(E4) END END BUTTON('Ok'),AT(100,180,20,20),USE(?Ok) BUTTON('Cancel'),AT(200,180,20,20),USE(?Cancel) END CODE OPEN(MDIChild) ACCEPT CASE EVENT() OF EVENT:Completed BREAK END CASE FIELD() OF ?Ok CASE EVENT() OF EVENT:Accepted SELECT END OF ?E3 CASE EVENT() OF EVENT:Accepted IF ?E3{PROP:Enabled} AND MDIChild{PROP:AcceptAll} ! sprawdzenie widzialności podczas AcceptAll E3 = UPPER(E3)  $\qquad \qquad$  ! konwersja wprowadzonej danej na duże litery DISPLAY(?E3) Latter of the state of the state of the state of the state of the state of the state of the state of the state of the state of the state of the state of the state of the state of the state of the state of the END END OF ?Cancel CASE EVENT() OF EVENT:Accepted BREAK **FND**  END END

### **PROP:EventsWaiting**

Właściwość okna WINDOW, która określa, czy są dla niego jakieś zdarzenia oczekujące na przetworzenie. Na ogół wykorzystuje się w Internet Connect do określenia, kiedy sformatować stronę HTML. Tylko-do-odczytu.

Przykład:

IF TARGET{PROP:EventsWaiting} ! jakieś akcje END

! sprawdzenie, czy nie oczekują zdarzenia

### **PROP:ExeVersion**

Właściwość wbudowanej zmiennej SYSTEM zwracająca numer wersji EXE utworzonego przez Clarion for Windows. Jest to numer wersji Clarion for Windows, za pomocą której został skompilowany plik EXE, nawet gdy biblioteka runtime pochodzi z nowszej wersji (porównaj PROP:LibVersion). Pojawiło się to po raz pierwszy w Clarion for Windows wersja 1.501, tak więc PROP: ExeVersion zwraca łańcuch pusty dla wersji wcześniejszych, niż 1.501. Tylko-do-odczytu.

Przykład:

MESSAGE('Compiled in CW release ' & SYSTEM{PROP:ExeVersion})

### **PROP:FlushPreview**

Wysyła metapliki wskazane atrybutem PREVIEW raportu REPORT do drukarki (0 = wyłączone, w przeciwnym wypadku włączone, zawsze 0 przy otwarciu raportu).

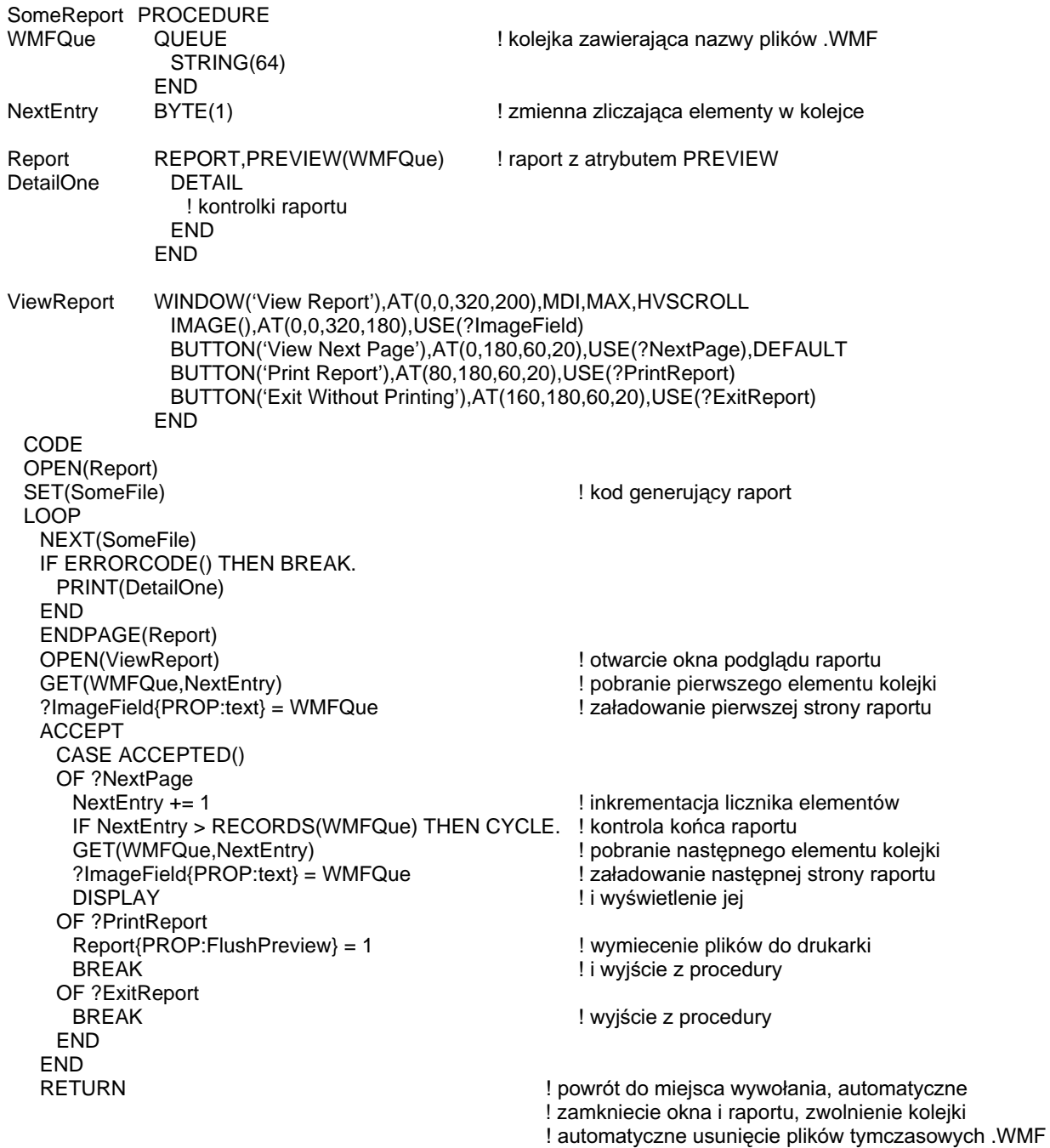

### **PROP:Follows**

Zmienia kolejność w sekwencji tabulacji określając pozycję w strukturze nadrzędnej, którą ma zająć kontrolka. Kontrolka następuje po numerze kontrolki, który określamy w sekwencji tabulacji. Musi to określać istniejącą kontrolkę wewnątrz struktury nadrzędnej (okna, opcji, grupy, menu, raportu, detalu, itd.). Ustawienie PROP:Follows dla kontrolki REGION jest ignorowane, jako że REGION nie znajduje się w sekwencji tabulacji. Tylko-do-zapisu.

#### Przykład:

```
WinView WINDOW('View Report'),AT(0,0,320,200),MDI,MAX,HVSCROLL 
            BUTTON('View Next Page'),AT(0,180,60,20),USE(?NextPage),DEFAULT 
            BUTTON('Print Report'),AT(80,180,60,20),USE(?PrintReport) 
            BUTTON('Exit Without Printing'),AT(160,180,60,20),USE(?ExitReport) 
           END 
  CODE 
  OPEN(WinView) 
! przycisk Print Report występuje normalnie po przycisku View
  ?PrintReport{PROP:Follows} = ?ExitReport 
  ! teraz przycisk Print Report następuje po przycisku Exit w sekwencji tabulacji
  ACCEPT 
  END
```
### PROP: Handle

Zwraca uchwyt okna lub kontrolki, który będzie zastosowany w wywołaniu funkcji niskiego poziomu Windows API. Tylko-do-odczytu.

#### Przvkład:

```
WinView WINDOW('View'),AT(0,0,320,200),MDI,MAX,HVSCROLL 
          END 
MessageText CSTRING('You cannot exit the program from this window ') 
MessageCaption CSTRING('No EVENT:CloseDown Allowed ') 
TextAddress LONG 
CaptionAddress LONG 
RetVal SHORT 
 CODE 
  OPEN(WinView) 
  ACCEPT 
   CASE EVENT() 
   OF EVENT:CloseDown 
     TextAddress = ADDRESS(MessageText) 
     CaptionAddress = ADDRESS(MessageCaption) 
     RetVal = MessageBox(WinView{PROP:Handle},TextAddress,CaptionAddress,MB_OK) 
    ! wywołanie Windows API wykorzystujące uchwyt okna
    CYCLE XQLHerrich Muniemożliwa zamkniecie programu z tego okna
    END 
  END
```
### **PROP:HeaderHeight**

Zwraca wysokość nagłówka w kontrolce LIST lub COMBO. Wysokość jest określona w jednostkach dialogowych (chyba że jest aktywny PROP:Pixels). Tylko-do-odczytu.

Przykład:

```
MDIChild WINDOW('Child One'), AT(0,0,320,200), MDI, MAX, HVSCROLL
           LIST, AT(0,0,220,220), USE(?L1), FROM(Que), IMM, FORMAT('60L~Header Text~')
         END
 CODE
 OPEN(MDIChild)
 X# = ?L1{PROP:HeaderHeight}
                                      ! pobranie wysokości nagłówka w jednostkach dialogowych
```
### **PROP:HscrollPos**

Zwraca pozycję suwaka paska poziomego (od 0 do 255) w oknie, w kontrolce: IMAGE, TEXT, LIST lub COMBO, które posiadają atrybut HSCROLL. Ustawienie to daje możliwość przewijania zawartości okna lub kontrolki w poziomie.

```
Que
      QUEUE
F1STRING(50)
F<sub>2</sub>STRING(50)
F<sub>3</sub>
        STRING(50)
      END
WinView WINDOW('View'), AT(,,340,200), SYSTEM, CENTER
           LIST, AT(20,0,300,200), USE(?List), FROM(Que), IMM, HVSCROLL |
             FORMAT('80L#1#80L#2#80L#3#')
          END
 CODE
   OPEN(WinView)
   DO BuildListQue
   ACCEPT
     CASE FIELD()
     OF ?List
      CASE EVENT()
      OF EVENT:ScrollDrag
        CASE (?List{PROP:HscrollPos} % 200) + 1
        OF<sub>1</sub>
          ?List{PROP:Format} = '80L#1#80L#2#80L#3#'
        OF<sub>2</sub>
          ?List{PROP:Format} = '80L#2#80L#3#80L#1#'
        OF<sub>3</sub>
         ?List{PROP:Format} = '80L#3#80L#1#80L#2#'
        FND
        DISPLAY
   FREE(Que)
   BuildListQue ROUTINE
   LOOP 15 TIMES
     Que.F1 = 'F1F1F1F1'Que.F2 = 'F2F2F2F2'Que.F3 = 'F3F3F3F3'ADD(Que)
   END
```
### **CLARION 5TM**

### **PROP: IconList**

Tablica, która ustawia lub zwraca ikony wyświetlane w kontrolce LIST sformatowanej do wyświetlania ikon (zazwyczaj lista typu tree). Jeśli do nazwy pliku ikony jest dołaczony numer w nawiasach kwadratowych, oznacza to, że dany plik zawiera wiele ikon, a numer określa tę, którą pobieramy (liczymy od zera). Jeśli nazwa pliku jest poprzedzona znakiem tyldy  $(\sim)$ ,  $(\sim$ IconFile.ICO), oznacza to, że plik jest wlinkowany do projektu jako zasób, a nie znajduje się na dysku.

```
Przykład:
       PROGRAM
       MAP
      RandomAlphaData PROCEDURE(*STRING Field)
       END
      TreeDemo QUEUE, PRE()
                                        ! kolejka pola FROM listy elementów
      FName
                  STRING(20)
      ColorNFG
                  LONG
                                        ! normalny kolor pisania dla FName
      ColorNBG
                  LONG
                                        ! normalny kolor tła dla FName
      ColorSFG
                  LONG
                                        ! wyróżniony kolor pisania dla FName
      ColorSBG
                                        ! wyróżniony kolor tła dla FName
                  LONG
      IconField
                  LONG
                                        ! numer ikony dla FName
      TreeLeve
                  LONG
                                        ! poziom drzewa
      LName
                  STRING(20)
      Init
                  STRING(4)
                 END
      Win
                 WINDOW('List Boxes'), AT(0,0,366,181), SYSTEM, DOUBLE
                  LIST, AT(0,34,366,146), FROM(TreeDemo), USE(?Show), HVSCROLL, |
                    FORMAT('80L*IT~First Name~*80L~Last Name~16C~Initials~')
                  END
       CODE
       LOOP 20 TIMES
         RandomAlphaData(FName)
         ColorNFG = COLOR: White
                                          ! przypisanie kolorów
         ColorNBG = COLOR:Maroon
         ColorSFG = COLOR: Yellow
         ColorSBG = COLOR:Blue
         lconField = ((x#-1) % 4) + 1! przypisanie numeru ikony
         TreeLevel = ((x#-1) % 4) + 1
                                          ! przypisanie poziomu drzewa
         RandomAlphaData(LName)
         RandomAlphaData(Init)
         ADD(TD)
       END
       OPEN(Win)
       ?Show{PROP:iconlist.1} = ICON:VCRback
                                                   lkona 1 = c?Show{PROP:iconlist,2} = ICON:VCRrewind
                                                   lkona 2 = <?Show{PROP:iconlist,3} = 'VCRdown.ico'
                                                   ! Ikona 3 = > nie linkowana do projektu
       ?Show{PROP:iconlist.4} = '~VCRnext.ico'
                                                   ! Ikona 4 = >>linkowana do projektu
       ACCEPT
       END
      RandomAlphaData PROCEDURE(*STRING Field)
       CODE
       y# =RANDOM(1,SIZE(Field))
                                                   ! losowy rozmiar wypełnienia
                                                   ! wypełnienie każdego znaku
       LOOP x# = 1 to y#Field[<i>x#</i>] = CHR(RANDOM(97, 122))! losową małą literą
       END
```
## **PROP:ImageBits**

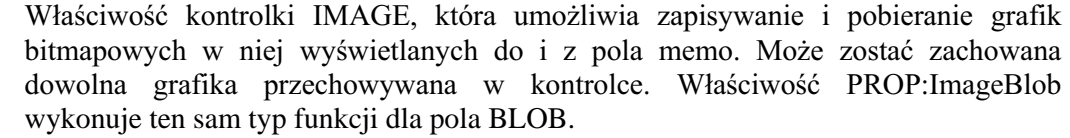

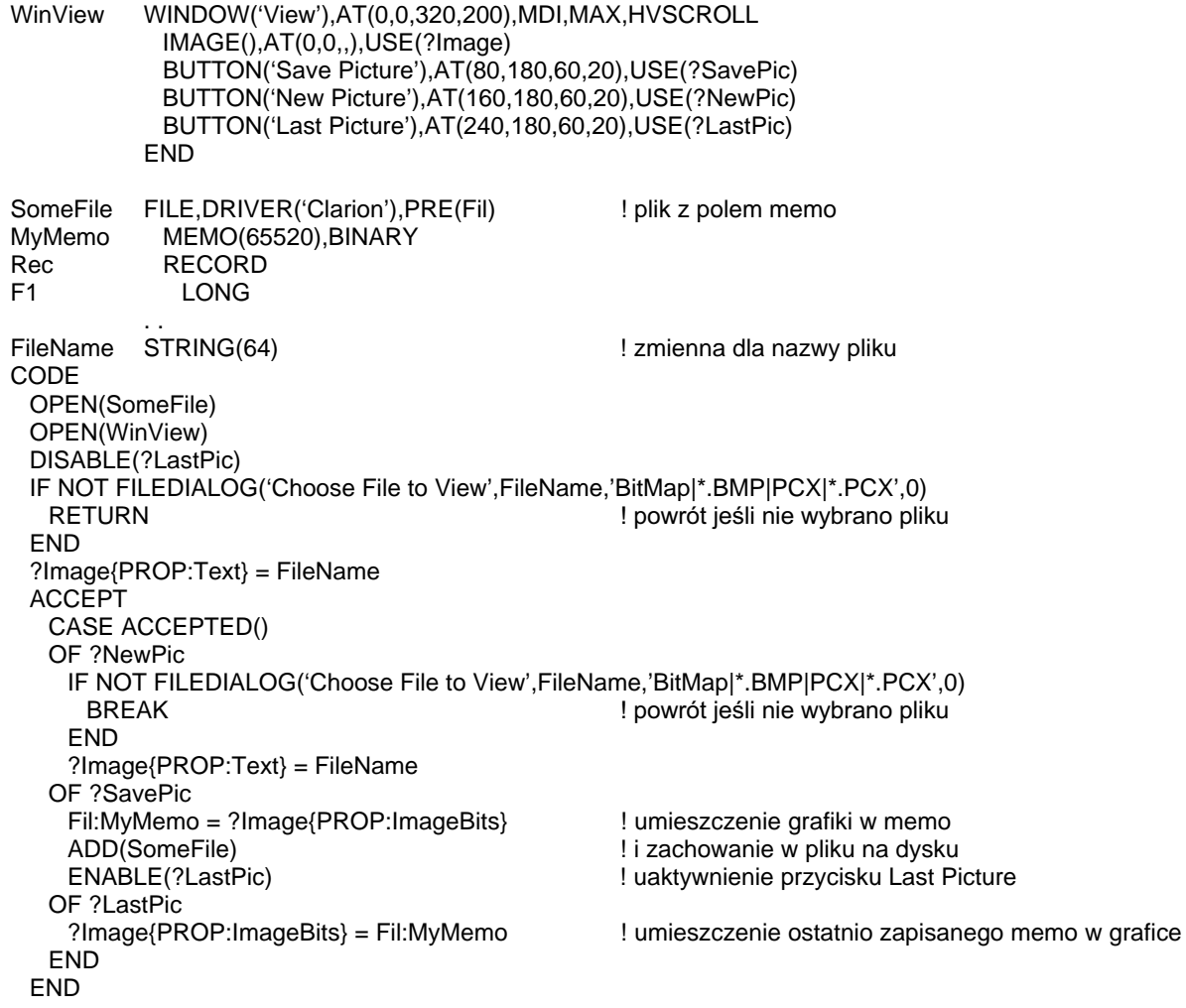

### PROP: ImageBlob, PROP: PrintMode

### **PROP:ImageBlob**

Właściwość kontrolki IMAGE, która umożliwia zapisywanie i pobieranie grafik bitmapowych w niej wyświetlanych do i z pola BLOB. Może zostać zachowana dowolna grafika przechowywana w kontrolce. Właściwość PROP: ImageBits wykonuje ten sam typ funkcji dla pola memo. Większość grafik jest domyślnie zachowana w formacie mapy bitowej (za wyjątkiem PCX i GIF), jeśli nie jest ustawiona właściwość PROP:PrintMode powodująca przechowywanie w formacie natywnym.

### **PROP:PrintMode**

Właściwość bitmapowa kontrolki IMAGE (lub wbudowanej zmiennej SYSTEM), która określa, w jaki sposób PROP: ImageBlob ma zachowywać grafikę w polu BLOB. Bit 0 określa, czy jest potrzebna informacja kodująca grafiki, a bit  $1 - czy$  jest potrzebna informacja dekodująca. Ustawienie na 3 powoduje, że zarówno oryginalne dane i kodowane dane DIB sa dostępne, umożliwiając PROP: ImageBlob zachowanie grafiki w jej natywnym formacie (np. JPG) w polu BLOB.

```
Przykład:
```

```
WinView WINDOW('View'),AT(0,0,320,200),MDI,MAX,HVSCROLL
           IMAGE(), AT(0,0,), USE(?Image)BUTTON('Save Picture'), AT(80,180,60,20), USE(?SavePic)
           BUTTON('New Picture'), AT(160, 180, 60, 20), USE(?NewPic)
           BUTTON('Last Picture'), AT(240, 180, 60, 20), USE(?LastPic)
         END
SomeFile FILE, DRIVER ('TopSpeed'), PRE (Fil)
                                                 ! plik z polem memo
MyBlob
           BLOB, BINARY
Rec.
           RECORD
F1LONG
FileName STRING(64)
                                                  ! zmienna dla nazwy pliku
CODE
 OPEN(SomeFile); OPEN(WinView)
 DISABLE(?LastPic)
 IF NOT FILEDIALOG('File to View', FileName,'Images|*.BMP;*.PCX;*.JPG;*.WMF',0)
   RETURN
                                                 ! powrót jeśli nie wybrano pliku
 FND
 ?Image{PROP:PrintMode} = 3! przechowywanie w natywnym formacie
 ?Image{PROP:Text} = FileName
 ACCEPT
   CASE ACCEPTED()
   OF ?NewPic
    IF NOT FILEDIALOG('File to View', FileName,'Images|*.BMP;*.PCX;*.JPG;*.WMF',0)
      BRFAK
    END
    ?Image{PROP:Text} = FileName
   OF ?SavePic
    Fil: MvBlob{PROP:Handle} = ?Image{PROP:ImageBlob}
                                                           ! umieszczenie grafiki w BLOB
    ADD(SomeFile)
                                                           ! i zachowanie w pliku na dysku
    ENABLE(?LastPic)
                                                           ! uaktywnienie przycisku Last Picture
   OF ?LastPic
    ?Image\{PROP: ImaqeBlob\} = Fil:MvBlob\{PROP:Handle\}! umieszczenie ostatnio zapisanego BLOB
                                                           ! w grafice
   FND
```
### **PROP:InToolbar**

Atrybut przełącznikowy określający, czy kontrolka znajduje się w pasku narzędzi TOOLBAR. Tylko-do-odczytu.

Przykład:

WinView WINDOW('View'),AT(0,0,,),MDI,MAX,HVSCROLL,SYSTEM,RESIZE **TOOLBAR** BUTTON('Save Picture'), AT(80,180,60,20), USE(?SavePic) **END** LIST, AT(6,6,120,90), USE(?List), FORMAT('120L'), FROM(Q), IMM **END** CODE OPEN(WinView) IF ?SavePic{PROP:InToolbar} = TRUE !DO Something **END ACCEPT END** 

### **PROP: Items**

Zwraca lub ustawia liczbę elementów widocznych w kontrolce LIST lub COMBO. Przykład: Que QUEUE STRING(30) **END** WinView WINDOW('View'),AT(0,0,320,200),MDI,MAX,HVSCROLL,SYSTEM LIST, AT(6,6,120,90), USE(?List), FORMAT('120L'), FROM(Q), IMM **END** CODE OPEN(WinView) SET(SomeFile) LOOP ?List(PROP: Items) TIMES ! wypełnienie kolejki zgodnie z limitem widocznych elementów NEXT(SomeFile)  $Que = Fil:Record$ ADD(Que) **END ACCEPT END** 

## **CLARION 5TM**

### **PROP:LazyDisplay**

Właściwość SYSTEM, która wyłącza (ustawiona na 1) lub włącza (ustawiona na 0, domyślnie) funkcję powodującą, że wszystkie okna są całkowicie odrysowywane przed kontynuacją przetwarzania następnej instrukcji następującej po DISPLAY. Ustawienie PROP:LazyDisplay = 1 powoduje wyraźnie szybsze przetwarzanie video, gdyż odrysowania następują na końcu pętli ACCEPT, gdy już nie oczekują żadne zdarzenia. Może to zwiększyć wydajność niektórych aplikacji, może jednakże mieć także negatywny wpływ na ich wygląd.

#### Przykład:

```
WinView APPLICATION('MyApp'),AT(0,0,320,200),MAX,HVSCROLL,SYSTEM
         END
 CODE
 OPEN(WinView)
 SYSTEM{PROP:LazyDisplay} = 1 ! wyłączenie dodatkowych komunikatów odświeżających ekran
                               ! dla całej aplikacji
 ACCEPT
 END
```
### **PROP:LFNSupport**

Właściwość wbudowanej zmiennej SYSTEM w programach 16-bitowych, która zwraca jeden (1) jeśli system operacyjny obsługuje długie nazwy plików lub łańcuch pusty – w przeciwnym wypadku. Systemy operacyjne 32-bitowe obsługują długie nazwy plików. Tylko-do-odczytu.

```
IF SYSTEM{PROP:LFNSupport} = TRUE
 MESSAGE('Long Filenames are supported')
ELSE
 MESSAGE('Long Filenames are NOT supported')
END
```
### **PROP:LibHook**

Właściwość tablicowa wbudowanej zmiennej SYSTEM, która ustawia procedury zastępujące wewnętrzne procedury Clarion. Dla każdej z tych procedur przypisuje się adres ADDRESS procedury zastępującej i biblioteka uruchomieniowa wywołuje w efekcie procedury zastępcze zamiast oryginalnych. Prototyp procedury zastępującej musi być dokładnie taki sam, jak procedury oryginalnej. Te właściwości zostały zaimplementowane w celu ułatwienia działania Internet Connect. Tylko-do-zapisu.

### **PROP:ColorDialogHook**

Właściwość wbudowanej zmiennej SYSTEM, która ustawia procedurę zastępującą wewnętrzną procedure COLORDIALOG Clariona. Równoważne {PROP:LibHook,1}. Przypisanie adresu ADDRESS procedury zastępującej powoduje, że biblioteka uruchomieniowa wywołuje te procedure zamiast procedury COLORDIALOG. Przypisanie wartości zero powoduje przywrócenie wywoływania oryginalnej procedury wewnętrznej. Prototyp procedury zastępującej musi być dokładnie taki sam, jak procedury COLORDIALOG. Tylko-do-zapisu.

### **PROP:FileDialogHook**

Właściwość wbudowanej zmiennej SYSTEM, która ustawia procedurę zastępującą wewnętrzną procedurę FILEDIALOG Clariona. Równoważne z {PROP:LibHook,2}. Przypisanie adresu ADDRESS procedury zastępującej powoduje, że biblioteka uruchomieniowa wywołuje tę procedurę zamiast procedury FILEDIALOG. Przypisanie wartości zero powoduje przywrócenie wywoływania oryginalnej procedury wewnętrznej. Prototyp procedury zastępującej musi być dokładnie taki sam, jak procedury FILEDIALOG. Tylko-do-zapisu.

### **PROP:FontDialogHook**

Właściwość wbudowanej zmiennej SYSTEM, która ustawia procedurę zastępującą wewnetrzna procedure FONTDIALOG Clariona. Równoważne z {PROP:LibHook.3}. Przypisanie adresu ADDRESS procedury zastępującej powoduje, że biblioteka uruchomieniowa wywołuje tę procedurę zamiast procedury FONTDIALOG. Przypisanie wartości zero powoduje przywrócenie wywoływania oryginalnej procedury wewnętrznej. Prototyp procedury zastępującej musi być dokładnie taki sam, jak procedury FONTDIALOG. Tylko-do-zapisu.

### **PROP:PrinterDialogHook**

Właściwość wbudowanej zmiennej SYSTEM, która ustawia procedure zastepująca Clariona. Równoważne wewnetrzna procedure **PRINTERDIALOG** {PROP:LibHook,4}. Przypisanie adresu ADDRESS procedury zastępującej powoduje, że biblioteka uruchomieniowa wywołuje tę procedurę zamiast procedury PRINTERDIALOG. Przypisanie wartości zero powoduje przywrócenie wywoływania oryginalnej procedury wewnętrznej. Prototyp procedury zastępującej musi być dokładnie taki sam, jak procedury PRINTERDIALOG. Tylko-do-zapisu.

### **PROP:HaltHook**

Właściwość wbudowanej zmiennej SYSTEM, która ustawia procedurę zastępującą wewnętrzną procedurę HALT Clariona. Równoważne z {PROP:LibHook,5}. Przypisanie adresu ADDRESS procedury zastępującej powoduje, że biblioteka uruchomieniowa wywołuje tę procedurę zamiast procedury HALT. Przypisanie wartości zero powoduje przywrócenie wywoływania oryginalnej procedury wewnetrznej. Prototyp procedury zastępującej musi być dokładnie taki sam, jak procedury HALT. Tylko-do-zapisu.

### **PROP:MessageHook**

Właściwość wbudowanej zmiennej SYSTEM, która ustawia procedurę zastępującą wewnętrzną procedurę MESSAGE Clariona. Równoważne z {PROP:LibHook,6}. Przypisanie adresu ADDRESS procedury zastępującej powoduje, że biblioteka uruchomieniowa wywołuje te procedure zamiast procedury MESSAGE. Przypisanie wartości zero powoduje przywrócenie wywoływania oryginalnej procedury wewnętrznej. Prototyp procedury zastępującej musi być dokładnie taki sam, jak procedury MESSAGE. Tylko-do-zapisu.

### **PROP:StopHook**

Właściwość wbudowanej zmiennej SYSTEM, która ustawia procedurę zastępującą wewnętrzną procedurę STOP Clariona. Równoważne z {PROP:LibHook,7}. Przypisanie adresu ADDRESS procedury zastępującej powoduje, że biblioteka uruchomieniowa wywołuje te procedure zamiast procedury STOP. Przypisanie wartości zero powoduje przywrócenie wywoływania oryginalnej procedury wewnętrznej. Prototyp procedury zastępującej musi być dokładnie taki sam, jak procedury STOP. Tylko-do-zapisu.

### **PROP:AssertHook**

Właściwość wbudowanej zmiennej SYSTEM, która ustawia procedurę zastępującą wewnetrzną procedurę ASSERT Clariona. Równoważne z {PROP:LibHook, 8}. Przypisanie adresu ADDRESS procedury zastępującej powoduje, że biblioteka uruchomieniowa wywołuje tę procedurę zamiast procedury ASSERT. Przypisanie wartości zero powoduje przywrócenie wywoływania oryginalnej procedury wewnętrznej. Prototyp procedury zastępującej musi być dokładnie taki sam, jak procedury ASSERT (STRING komunikat, UNSIGNED NumerLinii). Tylko-do-zapisu.

### **PROP:FatalErrorHook**

Właściwość wbudowanej zmiennej SYSTEM, która ustawia procedurę zastępującą wewnętrzną procedurę Clariona. Równoważne z {PROP:LibHook,9}. Przypisanie adresu ADDRESS procedury zastępującej powoduje, że biblioteka uruchomieniowa wywołuje tę procedurę zamiast procedury wewnętrznej. Przypisanie wartości zero powoduje przywrócenie wywoływania oryginalnej procedury wewnętrznej. Prototyp procedury zastępującej musi być dokładnie taki sam, jak procedury wewnętrznej (STRING komunikat, UNSIGNED NumerBłedu). Tvlko-do-zapisu.

#### Przykład:

**PROGRAM MAP** MyColorDialog PROCEDURE(<STRING>,\*?,SIGNED=0),SIGNED,PROC MYFileDialog PROCEDURE(<STRING>,\*?,<STRING>,SIGNED=0),PROC,BOOL MyFontDialog PROCEDURE(<STRING>,\*?,<\*?>,<\*?>,<\*?>,SIGNED = 0),BOOL,PROC MyPrinterDialog PROCEDURE(<STRING>,BOOL=FALSE),BOOL,PROC MyHalt PROCEDURE(UNSIGNED=0,<STRING>) MyMessage PROCEDURE(STRING,<STRING>,<STRING>,<STRING>,UNSIGNED=0,BOOL=FALSE), | UNSIGNED, PROC MyStop PROCEDURE(<STRING>) MyAssert PROCEDURE(<STRING>.UNSIGNED) MyFatalError PROCEDURE(<STRING>,UNSIGNED) END CODE !Hook all my own procedures SYSTEM{PROP:ColorDialogHook} = ADDRESS(MyColorDialog) SYSTEM/PROP:FileDialogHook} = ADDRESS(MyFileDialog) SYSTEM(PROP:FontDialogHook) = ADDRESS(MyFontDialog) SYSTEM{PROP:PrinterDialogHook} = ADDRESS(MyPrinterDialog) SYSTEM{PROP:HaltHook} = ADDRESS(MyHalt) SYSTEM{PROP:MessageHook} = ADDRESS(MyMessage)  $SYSTEM$ {PROP:StopHook} = ADDRESS(MyStop) SYSTEM{PROP:AssertHook} = ADDRESS(MyAssert) SYSTEM{PROP:FatalErrorHook} = ADDRESS(MyFatalError) !UnHook all my own procedures i return to the library procedures  $SYSTEM\{PROP:ColorDialogBook\} = 0$  $SYSTEM\{PROP: FileDialogBook\} = 0$  $SYSTEM\{PROP:FontDialogBook\} = 0$  $SYSTEM\{PROP:PrinterDialogHook\} = 0$  $SYSTEM\{PROP: \text{HalfHook}\} = 0$  $SYSTEM\{PROP:MessageHook\} = 0$ SYSTEM{PROP:StopHook} = 0  $SYSTEM$ {PROP:AssertHook} = 0  $SYSTEM\{PROP: FatalError Hook\} = 0$ 

### **PROP:LibVersion**

Właściwość wbudowanej zmiennej SYSTEM, która zwraca numer wersji biblioteki uruchomieniowej .DLL Clarion for Windows załadowanej aktualnie dla wykonywanego EXE. Jest to co innego, niż numer wersji Clarion for Windows użytej do skompilowania pliku EXE (porównaj PROP:ExeVersion). Pojawiło się to po raz pierwszy w Clarion for Windows wersja 1.501, tak więc PROP:ExeVersion zwraca łańcuch pusty dla wersji wcześniejszych, niż 1.501. Tylko-do-odczytu.

#### Przykład:

MESSAGE('Runtime DLL from release ' & SYSTEM{PROP:LibVersion})

### **PROP:Line, PROP:LineCount**

Właściwość PROP:Line jest tablicą, której każdy element zawiera wiersz tekstu kontrolki TEXT. Tylko-do-odczytu.

Właściwość PROP:LineCount zwraca liczbę wierszy tekstu w kontrolce TEXT. Tylko-do-odczytu.

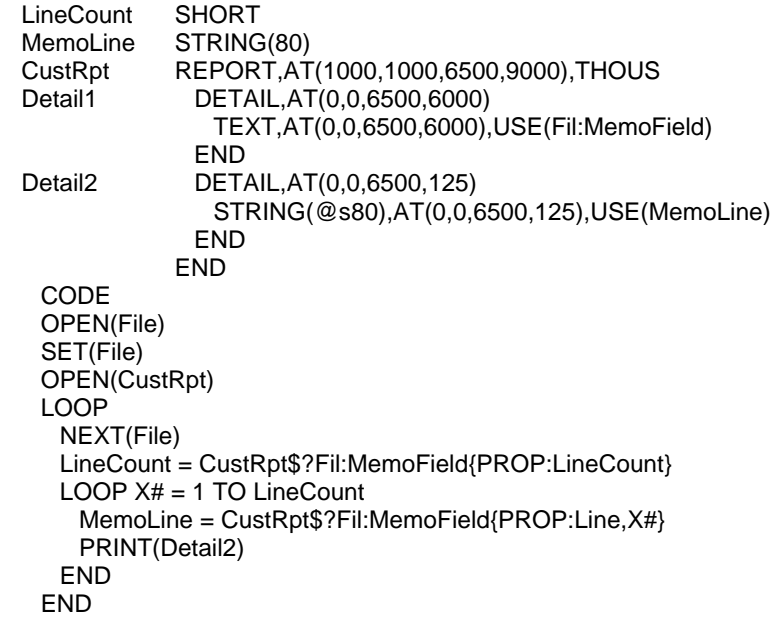

### **PROP:LineHeight**

Ustawia lub zwraca wysokość wierszy w kontrolce LIST lub COMBO. Wysokość jest określona w jednostkach dialogowych (chyba, że aktywna jest właściwość PROP:Pixels). Dla kontrolki TEXT, zwraca wysokość komórki znaku dla czcionki kontrolki (odległość od góry jednego wiersza tekstu do góry następnego wiersza tekstu) w jednostkach, które są aktualnie używane. Tylko-do-odczytu dla kontrolki TEXT.

Przykład:

MDIChild WINDOW('Child One'), AT(0,0,320,200), MDI, MAX, HVSCROLL LIST, AT(0,0,220,220), USE(?L1), FROM(Que), IMM **END** CODE OPEN(MDIChild)  $?L1$ {PROP:LineHeight} = 8 ! ustawienie wysokości na 8 jednostek dialogowych

### PROP: MaxHeight, PROP: MaxWidth, PROP: MinHeight, PROP: MinWidth

PROP:MaxHeight ustawia lub zwraca maksymalną wysokość okna, które może zmieniać swói rozmiar.

PROP:MaxWidth ustawia lub zwraca maksymalną szerokość okna, które może zmieniać swój rozmiar.

PROP:MinHeight ustawia lub zwraca minimalną wysokość okna, które może zmieniać swój rozmiar.

PROP: Min Width ustawia lub zwraca minimalną szerokość okna, które może zmieniać swój rozmiar. Ustawia także minimalną szerokość zakładek TAB kontrolki SHEET.

#### Przykład:

WinView WINDOW('View'),AT(0,0,320,200),MDI,MAX,HVSCROLL,SYSTEM,RESIZE LIST, AT(6,6,120,90), USE(?List), FORMAT('120L'), FROM(Q), IMM **END** CODE OPEN(WinView)  $WinView\{PROPMaxHeight\} = 200$ ! ustawienie granic poza które użytkownik nie może  $WinView\{PROPMaxWidth\} = 320$ ! zwiększać rozmiaru okna  $WinView\{PROPM inHeight\} = 90$  $WinView\{PROPMinWidth\} = 120$ **ACCEPT END** 

### **CLARION 5TM**

### **PROP:NextField**

Właściwość tablicowa zwracająca numer następnej kontrolki w sekwencji okna lub raportu. Tylko-do-odczytu. Porządek, w jakim PROP:NextField zwraca numery pól jest niezdefiniowany. Właściwość PROP: Next Field zwraca zero, gdy numer elementu tablicy jest ostatnią kontrolką w liście. Ta właściwość w prosty sposób pozwala na poruszanie się po wszystkich kontrolkach w oknie lub w raporcie, niezależnie od tego, czy posiadają one atrybut USE, czy nie.

```
WinView WINDOW('View'), AT(0,0,320,200), MDI, MAX, HVSCROLL
           IMAGE(), AT(0,0,), USE(?Image)BUTTON('Save Picture'), AT(80,180,60,20), USE(?SavePic)
           BUTTON('New Picture'), AT(160, 180, 60, 20), USE(?NewPic)
           BUTTON('Last Picture'), AT(240, 180, 60, 20), USE(?LastPic)
         END
ThisField SHORT(0)
 CODE
 OPEN(WinView)
 LOOP
                                                  ! przetwarzaj każdą kontrolkę
   ThisField = WinView{PROP:NextField,ThisField}
   IF ThisField
    ThisField{PROP:FontName} = 'Arial'
                                                  ! zmiana czcionki
    ThisField\{PROP:FontSize\} = 10ELSE
    BREAK
                                                  ! przerwij, gdy wykonane
 ACCEPT
 END
```
### **PROP:NextPageNo**

Właściwość ustawiająca lub zwracająca numer następnej strony raportu.

#### Przykład:

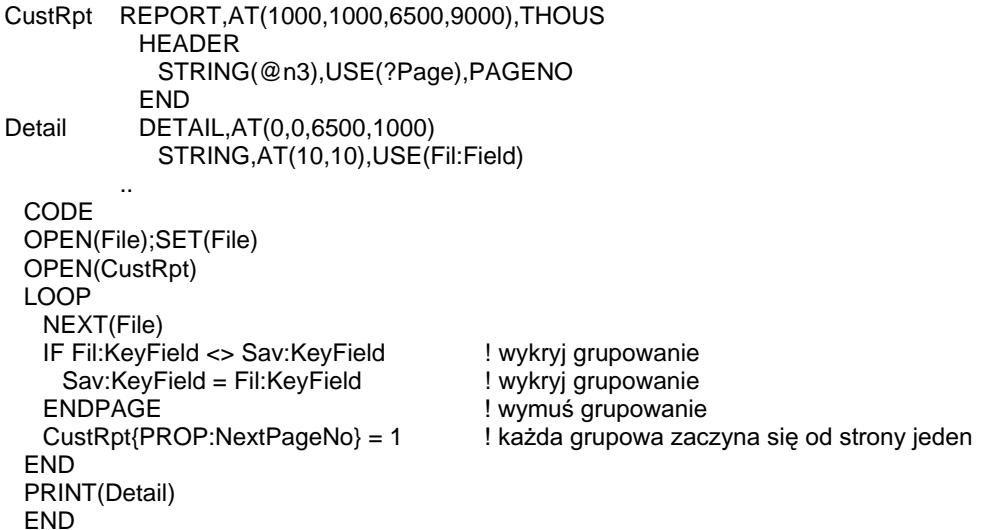

### PROP:NoHeight, PROP:NoWidth

Właściwość PROP:NoHeight jest atrybutem przełącznikowym określającym, czy okno lub kontrolka została ustawiona do swej domyślnej wysokości (ma pominiety parametr wysokości atrybutu AT). Ustawienie tej właściwości na TRUE jest równoważne ze zresetowaniem kontrolki do jej domyślnej wysokości określonej przez bibliotekę (czego nie możemy zrobić stosując PROP:Height).

Właściwość PROP: No Width jest atrybutem przełącznikowym określającym, czy okno lub kontrolka została ustawiona do swej domyślnej szerokości (ma pominięty parametr szerokości atrybutu AT). Ustawienie tej właściwości na TRUE jest równoważne ze zresetowaniem kontrolki do jej domyślnej szerokości określonej przez bibliotekę (czego nie możemy zrobić stosując PROP: Width).

```
WinView WINDOW('View'),AT(0,0,,),MDI,MAX,HVSCROLL,SYSTEM,RESIZE
          LIST, AT(6,6,120,90), USE(?List), FORMAT('120L'), FROM(Q), IMM
         END
 CODE
 OPEN(WinView)
 IF WinView{PROP:NoHeight} = TRUE
  WinView\{PROP:Height\} = 200! ustaw wysokość
 END
 IF WinView{PROP:NoWidth} = TRUE
   WinView\{PROP:Width\} = 320! ustaw szerokość
 END
 ACCEPT
 END
```
### PROP:NoTips

Wyłącza (gdy jest ustawione na 1) lub włącza (gdy jest ustawione na 0) wyświetlanie podpowiedzi w dymkach (atrybut TIP) dla całej aplikacji (SYSTEM), okna lub kontrolki.

Przykład:

```
WinView APPLICATION('MyApp'),AT(0,0,320,200),MAX,HVSCROLL,SYSTEM 
          END 
  CODE 
  OPEN(WinView) 
 SYSTEM\{PROP: NoTips\} = 1 !Disable TIP display throughout entire application
  ACCEPT 
  END
```
### **PROP:Parent**

Zwraca kontrolkę nadrzędną dla kontrolki znajdującej się w jakiejś strukturze (np. OPTION lub GROUP bądź DETAIL, TOOLBAR, czy MENUBAR). Tylko-doodczytu.

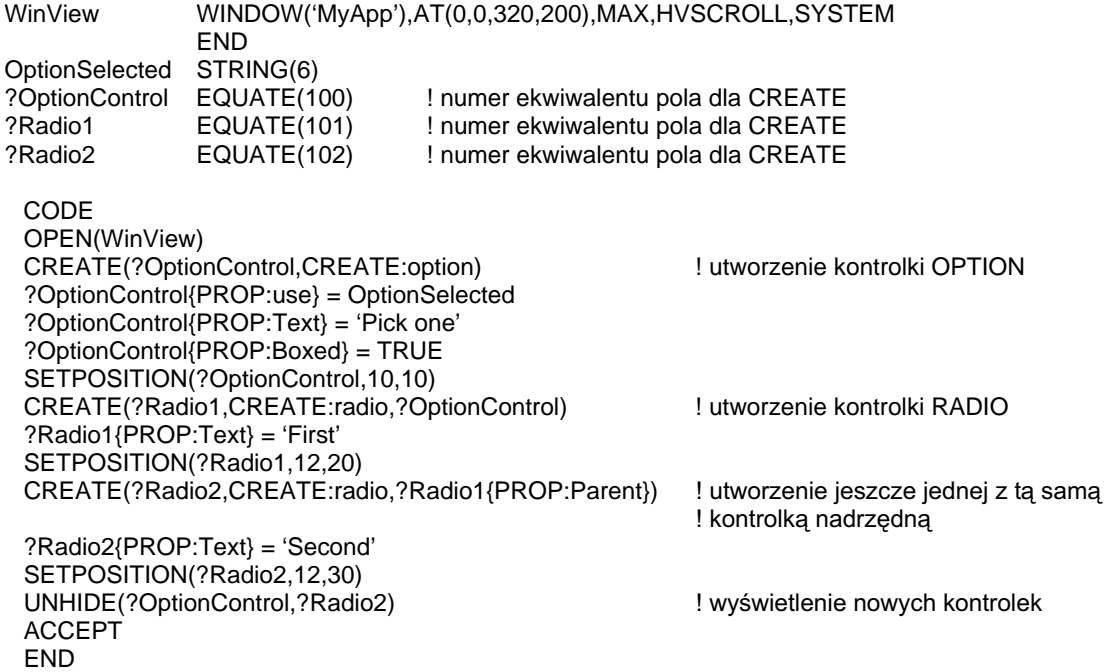

### **PROP:Pixels**

Właściwość okna WINDOW, która przełącza układ miar ekranu pomiędzy jednostkami dialogowymi (DLU) i pikselami (niedostępne dla raportów). Po ustawieniu tej właściwości, wszystkie pozycjonowania ekranu (GETPOSITION, SETPOSITION, PROP: Xpos, PROP: Ypos, PROP: Width, czy PROP: Height) zwracają i wymagają określania współrzędnych w pikselach zamiast w jednostkach dialogowych (DLU).

#### Przykład:

WinView WINDOW('MyApp'),AT(0,0,320,200),MAX,HVSCROLL,SYSTEM **END** CODE OPEN(WinView)  $WinView\{PROP:pixels\} = 1$ ! zmiana jednostki miary na piksele **ACCEPT END** 

### **PROP:PrintMode**

Właściwość SYSTEM lub IMAGE ustawiająca lub zwracająca tryb, w którym grafiki sa drukowane w raporcie. Ustawienie na jeden (1) generuje grafiki do plików tymczasowych. Ustawienie na dwa (2 - domyślnie) drukuje grafiki. Ustawienie na trzy (3) – powoduje wykonanie obu operacji. Właściwość ta jest wykorzystywana wewnętrznie przez szablony Internet Connect.

#### Przykład:

sprawdź szablony Internet Connect

### PROP: Progress

Można bezpośrednio zaktualizować wyświetlanie kontrolki PROGRESS poprzez przypisanie wartości (znajdującej się w zakresie wartości zdefiniowanym w atrybucie RANGE) do właściwości PROP: Progress kontrolki.

#### Przykład:

BackgroundProcess PROCEDURE ! proces wsadowy przetwarzania w tle Win WINDOW('Batch Processing...'),AT(,,400,400),TIMER(1),MDI,CENTER PROGRESS,AT(100,140,200,20),USE(?ProgressBar),RANGE(0,200) BUTTON('Cancel'),AT(190,300,20,20),STD(STD:Close) END CODE OPEN(Win) OPEN(File) ?ProgressBar{PROP:rangehigh} = RECORDS(File) SET(File) **1999** I przygotowanie procesu wsadowego **ACCEPT**  CASE EVENT() OF EVENT:CloseWindow BREAK<br>OF EVENT:Timer ! przetwarzaj rekordy, gdy pozwala na to timer ProgressVariable += 3 ! auto-aktualizacja pierwszego paska progresu LOOP 3 TIMES NEXT(File) IF ERRORCODE() THEN BREAK. ?ProgressBar{PROP:progress} = ?ProgressBar{PROP:progress} + 1 <u>University</u> in the contract of the contract of the contract of the contract of the contract of the contract of the contract of the contract of the contract of the contract of the contract of the contract of the contract o ! ręczna aktualizacja drugiego paska progresu ! wykonanie kodu przetwarzania . . . CLOSE(File)
## **PROP:RejectCode**

Właściwość kontrolki ENTRY, TEXT, COMBO lub SPIN zwracająca ostatnią odrzucona wartość REJECTCODE. Właściwość PROP:RejectCode jest stała, podczas gdy procedura REJECTCODE zwraca tylko właściwą wartość podczas zdarzenia EVENT:Rejected.

#### Przykład:

MDIChild WINDOW('Child One').AT(0.0.320.200).MDI.MAX.HVSCROLL PROMPT('Enter Data:').AT(100.100.20.20).USE(?P1) ENTRY(@N8), AT(100, 140, 32, 20), USE(E1) BUTTON('Ok'), AT(100, 180, 20, 20), USE(?Ok) BUTTON('Cancel'), AT(200, 180, 20, 20), USE(?Cancel) **END** CODE OPEN(MDIChild) **ACCEPT** CASE EVENT() OF EVENT:Completed **BREAK END** CASE FIELD() OF ?Ok CASE EVENT() OF EVENT: Accepted **SELECT END** OF ?E1 CASE EVENT() OF EVENT: Accepted IF ?E1{PROP:RejectCode} <> 0 ! sprawdzenie, czy wpis nie został odrzucony SELECT(?) ! i umożliwienie użytkownikowi **CYCLE** ! jego ponownego wprowadzenia **END FND** OF ?Cancel CASE EVENT() OF EVENT: Accepted **BREAK END END END** 

## **PROP:ScreenText**

Zwraca tekst wyświetlany w danej kontrolce na ekranie.

Przykład:

WinView WINDOW('View'),AT(0,0,320,200),MDI,MAX,HVSCROLL SPIN(@n3),AT(0,0,320,180),USE(Fil:Field),RANGE(0,255) **FND** CODE OPEN(WinView) **ACCEPT** CASE FIELD()

```
OF ?Fil:Field
   CASE EVENT()
   OF EVENT:Rejected
    MESSAGE(?Fil:Field{PROP:ScreenText} & ' is not in the range 0-255')
    SELECT(?)
    CYCLE
   END
 END
END
```
## PROP:SelStart, PROP:Selected, PROP:SelEnd

Właściwość PROP:SelStart (nazywana również PROP:Selected) ustawia lub odczytuje poczatkowy (włacznie) znak bloku tekstu w kontrolce ENTRY lub TEXT. Kursor jest umieszczany na lewo od tego znaku i jest ustawiana właściwość PROP: SelEnd na wartość zero (0) w celu określenia, że blok nie jest zaznaczony. Identyfikuje to również bieżąco podświetloną wartość w kontrolce LIST lub COMBO (zazwyczaj kodowana w tym przypadku jako PROP:Selected).

Właściwość PROP: SelEnd ustawia lub odczytuje końcowy (włącznie) znak bloku tekstu w kontrolce ENTRY lub TEXT.

```
WinView WINDOW('View'),AT(0,0,320,200),MDI,MAX,HVSCROLL
           ENTRY(@S30), AT(0,0,320,180), USE(Fil: Field), ALRT(F10Key)
           LIST, AT(6,6,120,90), USE(?List), FORMAT('120L'), FROM(Q), IMM
         END
 CODE
 OPEN(WinView)
 ACCEPT
   CASE ACCEPTED()
   OF ?List
    GET(Q,?List{PROP:Selected})
                                              ! pobranie podświetlonego elementu kolejki
   OF ?Fil:Field
    SETCLIPBOARD(Fil:Field[?Fil:Field{PROP:SelStart}: ?Fil:Field{PROP:SelEnd}])
    ! umieszczenie podświetlonego fragmentu tekstu w Schowku Windows
   FND
 END
```
## PROP:Size

Zwraca lub ustawia rozmiar pola BLOB. Przed przypisaniem danych do pola BLOB w oparciu o technikę fragmentowania, gdy pole BLOB nie zawiera jeszcze żadnych danych, musimy określić jego rozmiar stosując właściwość PROP:Size. Przed dopisaniem dodatkowych danych, które zwiększą ilość przechowywanych danych w polu BLOB (w oparciu o technikę fragmentowania), musimy zresetować jego rozmiar stosując PROP:Size.

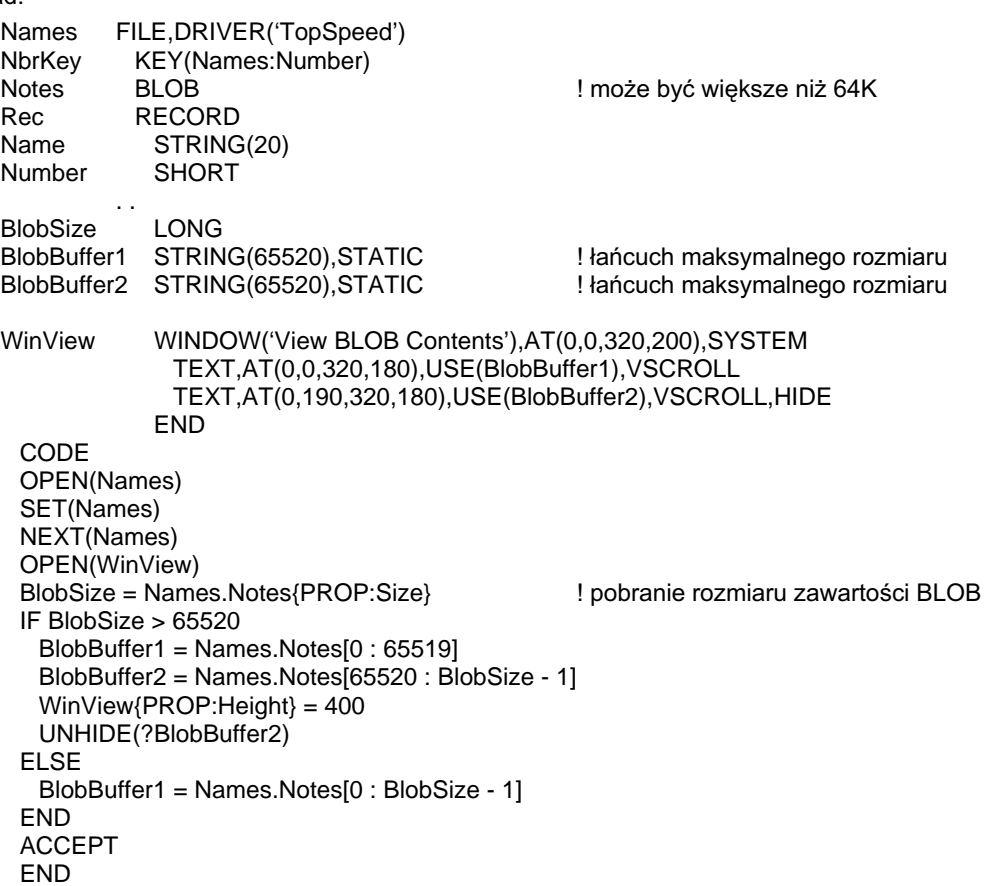

## PROP:TabRows, PROP:NumTabs

Właściwość PROP:TabRows zwraca liczbę wierszy zakładek TAB w arkuszu SHEET. Tylko-do-odczytu.

Właściwość PROP:NumTabs zwraca liczbę zakładek TAB w arkuszu SHEET. Tylkodo-odczytu.

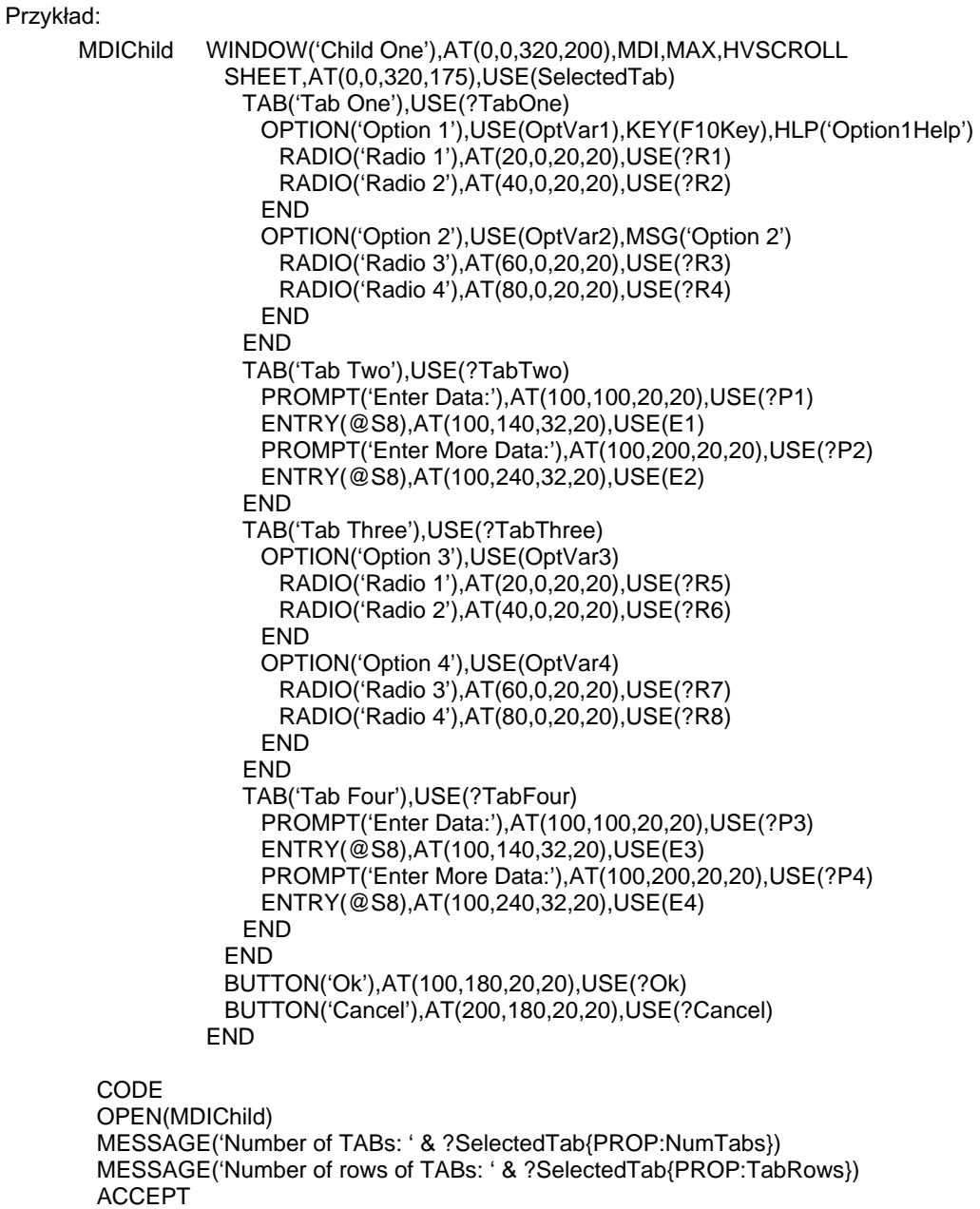

END

## **PROP:TempImage**

Właściwość kontrolki IMAGE zwracająca nazwę pliku tworzonego dla grafiki. Przeznaczona do wewnętrznego stosowania przez szablony Internet Connect.

## **PROP:TempImageStatus**

Właściwość kontrolki IMAGE określająca, czy PROP:TempImage utworzyło nowy bądź zastąpiło istniejący plik dla grafiki. Przeznaczona do wewnętrznego stosowania przez szablony Internet Connect.

## **PROP:TempPath**

Właściwość tablicowa SYSTEM ustawiająca lub zwracająca ścieżkę do plików tymczasowych stron raportu lub ścieżkę do tymczasowych plików graficznych ustawioną przez PROP:PrintMode. Przeznaczona do wewnętrznego stosowania przez szablony Internet Connect.

## **PROP:TempPagePath**

Właściwość SYSTEM ustawiająca lub zwracająca ścieżkę do tymczasowych plików stron raportu. Równoważne z {PROP:TempPath,1}. Przeznaczona do wewnętrznego stosowania przez szablony Internet Connect.

## **PROP:TempImagePath**

Właściwość SYSTEM ustawiająca lub zwracająca ścieżkę do tymczasowych plików grafiki ustawiona przez PROP:PrintMode lub PROP:TempImage. Równoważne z {PROP:TempPath,2}. Przeznaczona do wewnętrznego stosowania przez szablony Internet Connect.

## **PROP:TempNameFunc**

Właściwość kontrolki REPORT pozwalająca na określenie własnych nazw dla metaplików generowanych dla atrybutu PREVIEW, poprzez napisanie funkcji callback dostarczającej nazwy metaplików dla każdej strony raportu. Funkcja callback musi być procedurą PROCEDURE, do której jest przekazywany pojedynczy parametr SIGNED i która zwraca wartość STRING. By włączyć tę funkcję, należy przypisać jej adres ADDRESS do właściwości PROP:TempNameFunc. By ją wyłączyć, należy przypisać do wymienionej właściwości wartość (0).

Mechanizm raportu, gdy potrzebuje zapisać stronę raportu na dysku, wywołuje procedurę, przekazuje do niej numer strony i wykorzystuje wartość zwracaną przez procedurę jako nazwę metapliku (zarówno dla dysku, jak i kolejki QUEUE atrybutu PREVIEW). Funkcja callback musi utworzyć plik, by upewnić się, że przydzielona dla niego nazwa jest dostępna.

Gdy stosuje się właściwość PROP:TempNameFunc, właściwość PROP:FlushPreview zapisuje metapliki do drukarki, ale nie usuwa ich automatycznie (musimy je usuwać samodzielnie, gdy program nie będzie już z nich korzystał).

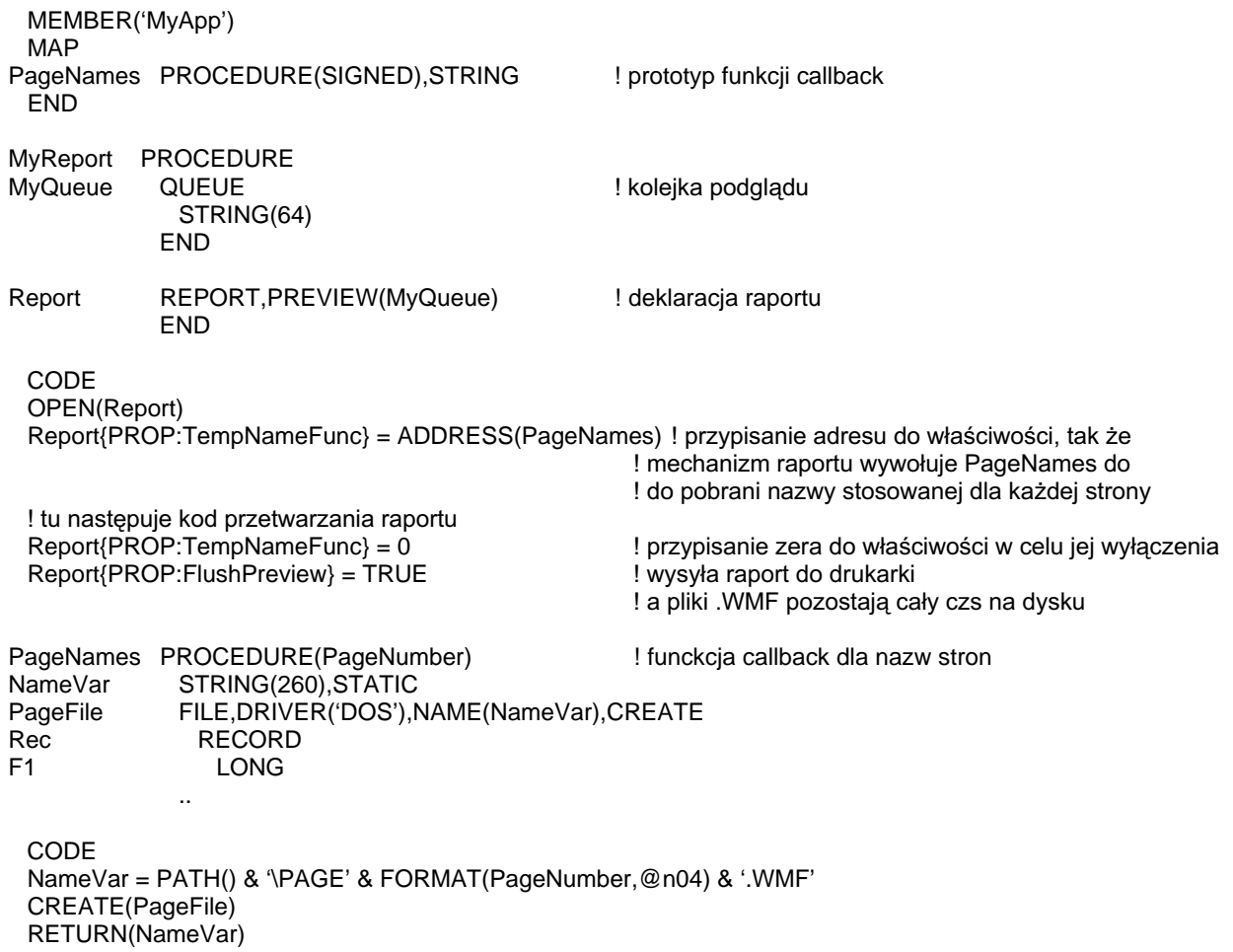

## **PROP: Thread**

Zwraca numer watku okna. Nie jest to konieczne dla aktualnie wykonywanego watku, jeśli zastosowało się SETTARGET do ustawienia wbudowanej zmiennej TARGET. Tylko-do-odczytu.

#### Przykład:

WinView

WINDOW('View'),AT(0,0,320,200),MDI,MAX,HVSCROLL,SYSTEM **FND** ToolboxThread **BYTE** 

CODE OPEN(WinView) ToolboxThread = ToolboxWin{PROP:Thread} **ACCEPT END** 

! pobranie numeru wątku okna

## **PROP: Threading**

Właściwość wbudowanej zmiennej SYSTEM, która, gdy jest ustawiona na zero (0), wyłącza aktywność MDI I przełącza aplikację w tryb SDI.

Przykład:

**PROGRAM** ! deklaracje danych CODE IF SomeCondition = TRUE ! włączenie interfejsu SDI  $SYSTEM\{PROP:Threading\} = 0$ **FND** 

## **PROP:TipDelay, PROP:TipDisplay**

Właściwość PROP:TipDelay ustawia odstęp czasowy, po jakim będzie wyświetlona podpowiedź w dymku (atrybut TIP) dla SYSTEM (tylko 16-bitów).

Właściwość PROP:TipDisplay ustawia czas trwania wyświetlania podpowiedzi w dymku (atrybut TIP) dla SYSTEM (tylko 16-bitów).

#### Przykład:

WinView APPLICATION('MyApp'),AT(0,0,320,200),MAX,HVSCROLL,SYSTEM **FND** 

```
CODE
OPEN(WinView)
SYSTEM\{PROP:TipDelay\} = 50! opóźnienie wyświetlania TIP o 1/2 sekundy
SYSTEM\{PROP:TipDisplay\} = 500! wyświetlanie TIP przez 5 sekund
ACCEPT
END
```
## **CLARION 5TM**

## **PROP: Touched**

Wartość niezerowa oznacza, że dana w kontrolce ENTRY, TEXT, SPIN lub COMBO posiadającej aktywność wprowadzania, została zmieniona przez użytkownika od momentu ostatniego zdarzenia EVENT: Accepted. Jest ona automatycznie resetowana do zera za każdym razem, gdy kontrolka generuje zdarzenie EVENT: Accepted. Ustawienie tej właściwości (w EVENT:Selected) umożliwia upewnienie się, że zdarzenie EVENT: Accepted jest generowane do wymuszenia wykonania kodu sprawdzającego poprawność danych. W ten sposób przykrywa się standardowe zachowanie Windows – wciśnięcie po prostu klawisza TAB w celu przejścia do następnej kontrolki nie generuje automatycznie zdarzenia EVENT: Accepted.

Właściwość PROP:Touched może być także sprawdzana w celu określenia, czy zawartość pola BLOB zmieniła się od czasu jej wczytania z dysku.

#### Przykład:

WinView WINDOW('View').AT(0.0.320.200).MDI.MAX.HVSCROLL ENTRY(@S30), AT(0,0,320,180), USE(Fil: Field) BUTTON('Ok'), AT(100, 180, 20, 20), USE(?Ok) BUTTON('Cancel'), AT(200, 180, 20, 20), USE(?Cancel) **END** SaveCancelPos LONG, DIM(4) CODE OPEN(WinView) SaveCancelPos[1] = ?Cancel{PROP:Xpos} ! zachowanie obszaru przycisku Cancel SaveCancelPos[2] = ?Cancel{PROP:Xpos}+?Cancel{PROP:Width} SaveCancelPos[3] = ?Cancel{PROP:Ypos} SaveCancelPos[4] = ?Cancel{PROP:Ypos}+?Cancel{PROP:Height} **ACCEPT** CASE FIELD() OF ?Fil:Field CASE EVENT() OF EVENT:Selected ?Fil:Field{PROP:Touched} = 1 ! wymuszenie generowania zdarzenia EVENT:Accepted OF EVENT: Accepted IF KEYCODE() = MouseLeft AND | ! wykrycie, czy użytkownik kliknął przycisk Cancel INRANGE(MOUSEX(),SaveCancelPos[1],SaveCancelPos[2]) AND | INRANGE(MOUSEY(),SaveCancelPos[3],SaveCancelPos[4]) **CYCLE** ! użytkownik kliknął Cancel **ELSE** ! przetwazranie danych, wprowadzonych przez użytkownika lub do pola przy starcie **END** OF ?Ok CASE EVENT() OF EVENT: Accepted ! zapisanie danych na dysku **END** OF ?Cancel CASE EVENT() OF EVENT: Accepted ! brak zapisu danych na dysku **END FND** 

```
END
```
## **PROP:Type**

Zawiera typ kontrolki. Wartościami są ekwiwalenty CREATE: xxxx (wyszczególnione EQUATES.CLW). Tylko-do-odczytu.

#### Przykład:

MyField STRING(1) ?MyField EQUATE(100) WinView WINDOW('View'),AT(0,0,320,200),MDI,MAX,HVSCROLL **END** CODE OPEN(WinView) IF UserChoice = 'CheckField' CREATE(?MyField,CREATE:Check) **ELSE** CREATE(?MyField,CREATE:Entry) **END** ?MyField{PROP:Use} = MyField SETPOSITION(?MyField, 10,10) IF ?MyField{PROP:Type} =  $CRÉATE:Check$ ?MyField{PROP:TrueValue} = 'T' ?MyField{PROP:FalseValue} = 'F' **END ACCEPT** END

## PROP: Upside Down

Przełącza jednocześnie oba atrybuty UP i DOWN w celu wyświetlenia odwróconego tekstu w zakładce TAB kontrolki SHEET.

```
WinView WINDOW('View'),AT(0,0,320,200),MDI,MAX,HVSCROLL 
            SHEET,AT(0,0,320,175),USE(SelectedTab),RIGHT,DOWN ! zakładki po prawej, czytane w dół
               TAB('Tab One'),USE(?TabOne) 
                PROMPT('Enter Data:'),AT(100,100,20,20),USE(?P1) 
                ENTRY(@S8),AT(100,140,32,20),USE(E1) 
                PROMPT('Enter More Data:'),AT(100,200,20,20),USE(?P2) 
                ENTRY(@S8),AT(100,240,32,20),USE(E2) 
               END 
               PROMPT('Enter Data:'),AT(100,100,20,20),USE(?P3) 
               ENTRY(@S8),AT(100,140,32,20),USE(E3) 
               PROMPT('Enter More Data:'),AT(100,200,20,20),USE(?P4) 
               ENTRY(@S8),AT(100,240,32,20),USE(E4) 
             END 
           END 
           BUTTON('Ok'),AT(100,180,20,20),USE(?Ok) 
           BUTTON('Cancel'),AT(200,180,20,20),USE(?Cancel) 
         END 
  CODE 
  OPEN(WinView) 
 ?SelectedTab{PROP:BELOW} = TRUE !zakładki wyświetlane na spodzie arkusza<br>?SelectedTab{PROP:UpsideDown} = TRUE ! odwrócenie tekstu wyświetlanego w zakła
                                                  ! odwrócenie tekstu wyświetlanego w zakładkach
  ACCEPT 
  END
```
## PROP:VBXEvent, PROP:VBXEventArg

Właściwość PROP: VBXEvent zwraca nazwę zdarzenia VBX. Tylko-do-odczytu.

Właściwość PROP:VBXEventArg zwraca parametry zdarzenia VBX. Tablica.

#### Przykład:

WinView WINDOW('View'),AT(0,0,320,200),MDI,MAX,HVSCROLL CUSTOM,USE(?Graph),CLASS('graph.vbx','graph'),'graphstyle'('2') END CODE OPEN(WinView) **ACCEPT**  CASE EVENT() OF EVENT:VBXEvent IF ?Graph{PROP:VBXEvent} = 'FooEvent' ! sprawdzenie nazwy zdarzenia ProcessFoo(?Graph{PROP:VBXEventArg,1},?Graph{PROP:VBXEventArg,2}) ! pobranie pierwszego I drugiego parametru zdarzenia i przekazanie do przetworzenia przez procedurę END END END

## PROP: Visible

Zwraca pusty łańcuch jeśli kontrolka nie jest widoczna z tego powodu, że jest ukryta lub że jest ukryta jej kontrolka nadrzędna (OPTION, GROUP, MENU, SHEET lub TAB) bądź też znajduje się w zakładce TAB, która nie jest aktualnie wybrana. Tylkodo-odczytu.

#### Przvkład:

```
MDIChild WINDOW('Child One'),AT(0,0,320,200),MDI,MAX,HVSCROLL 
            SHEET,AT(0,0,320,175),USE(SelectedTab) 
              TAB('Tab One'),USE(?TabOne) 
               PROMPT('Enter Data:'),AT(100,100,20,20),USE(?P1) 
               ENTRY(@S8),AT(100,140,32,20),USE(E1) 
               PROMPT('Enter More Data:'),AT(100,200,20,20),USE(?P2) 
               ENTRY(@S8),AT(100,240,32,20),USE(E2) 
              END 
              TAB('Tab Two'),USE(?TabTwo) 
               PROMPT('Enter Data:'),AT(100,100,20,20),USE(?P3) 
               ENTRY(@S8),AT(100,140,32,20),USE(E3) 
               PROMPT('Enter More Data:'),AT(100,200,20,20),USE(?P4) 
               ENTRY(@S8),AT(100,240,32,20),USE(E4) 
              END 
            END 
            BUTTON('Ok'),AT(100,180,20,20),USE(?Ok) 
            BUTTON('Cancel'),AT(200,180,20,20),USE(?Cancel) 
          END 
  CODE 
  OPEN(MDIChild) 
  ACCEPT 
    CASE EVENT() 
    OF EVENT:Completed 
     BREAK 
    END 
    CASE FIELD() 
    OF ?Ok 
     CASE EVENT() 
     OF EVENT:Accepted 
       SELECT 
     END 
    OF ?E3 
     CASE EVENT() 
    OF EVENT: Accepted<br>E3 = UPPER(E3)
                                                 ! konwersja wprowadzanych danych na duże litery
       IF ?E3{PROP:Visible} AND MDIChild{PROP:AcceptAll} 
                                                 ! sprawdzenie widzialności w trybie AcceptAll
        DISPLAY(?E3) liwyświetlenie danej wielkimi literami
       END 
     END 
    OF ?Cancel 
     CASE EVENT() 
     OF EVENT:Accepted 
       BREAK 
     END 
    END 
  END
```
## **PROP: VLBproc, PROP: VLBval**

Właściwość PROP: VLBProc ustawia procedurę źródłową dla listy "Virtual List Box" kontrolki LIST lub COMBO nie posiadającej atrybutu FROM. Ta procedura dostarcza kontrolkę wraz z danymi do wyświetlenia.

Prototyp procedury musi otrzymywać trzy parametry:

VLBProc PROCEDURE(LONG.LONG.SHORT).STRING

Gdzie w roli pierwszego parametru typu LONG używa się albo SELF (oznaczające, że procedura jest metoda klasy CLASS) albo wartości ustawionej dla PROP: VLBval. W drugim parametrze LONG przekazuje się numer wiersza "virtual list box", którego dotyczy operacja. Występują trzy "specjalne" wartości dla tego parametru: -1 sprawdza liczbę rekordów do wyświetlenia w liście, -2 sprawdza liczbę pól w nominalnej kolejce Oueue (dana i color/drzewo/ikona) do wyświetlenia w liście, -3 sprawdza, czy sa jakieś zmiany wymagające wyświetlenia. Parametr SHORT określa numer kolumny "virtual list box", której dotyczy działanie.

Właściwość PROP: VLBVal ustawia obiekt źródłowy dla "Virtual List Box" kontrolki LIST lub COMBO nie posiadającej atrybutu FROM. Może to być dowolna, unikalna wartość 32-bitowa identyfikująca specyficzną listę, ale na ogół jest to wartość zwracana przez ADDRESS(SELF), gdzie procedura PROP:VLBProc jest metoda klasy CLASS.

```
Przykład:
       PROGRAM
       MAP
     Main
       FND
     StripedListQ QUEUE, TYPE
                   STRING(20)
     S.
                  END
     StripedList
                  CLASS, TYPE
                   PROCEDURE(WINDOW w, SIGNED feq, StripedListQ Q)
     Init
     VLBproc
                   PROCEDURE(LONG row, SHORT column), STRING, PRIVATE
                   ! wymagany pierwszy parametr jest implikowany w metodzie klasy
     \Omega&StripedListQ,PRIVATE
                   LONG, PRIVATE
     ochanges
                  END
       CODE
       Main
      StripedList.Init PROCEDURE(WINDOW w, SIGNED feq, StripedListQ Q)
       CODE
       SELF.Q &=QSELF.ochances = CHANGES(Q)w $ feq{PROP:VLBval} = ADDRESS(SELF)
                                                        ! najpierw trzeba przypisać to
       w $ feq{PROP:VLBproc} = ADDRESS(SELF.VLBproc) ! potem - to
     StripedList.VLBproc PROCEDURE(LONG row, SHORT col) ! wymagany pierwszy parametr
     nchanges LONG
       CODE
       CASE row
       OF -1! ile wierszy?
        RETURN RECORDS(SELF.Q)
       OF -2
                                                        ! ile kolumn?
        RETURN 5
                                                        ! 1 dana, cztery pola koloru w "nominal Q"
       OF-3! zmieniło się
```
## **CLARION 5TM**

```
nchanges = CHANGES(SELF.Q)
   IF nchanges <> SELF.ochanges THEN
    SELF.ochanges = nchanges
    RETURN1
   ELSE
    RETURN 0
   END
 ELSE
   GET(SELF.Q, row)
   CASE col
   OF<sub>1</sub>
                                                    ! pole danej
    RETURN WHAT(SELF.Q,1)
   OF<sub>3</sub>
                                                    ! pole koloru tla
    RETURN CHOOSE(BAND(row,1), COLOR:none, 0c00000H)
   ELSE
                                                    ! wszystkie pozostałe pola
    RETURN COLOR:None
                                                    ! stosuj kolor domyślny
   END
 END
Main PROCEDURE
window
         WINDOW('Caption'), AT(,, 153, 103), GRAY
           LIST, AT(33, 12, 80, 80), USE(?List1), FORMAT('20L*')
         END
Q
    QUEUE(StripedListQ)
    END
SL StripedList
    SIGNED
\mathbf{i}CODE
 LOOP i = 1 TO 20
   Q.s = 'Line' 8 iADD(Q)END
 OPEN(window)
 SL.Init(window, ?list1, Q)
 ACCEPT
 END
```
## 590

## **PROP:VscrollPos**

Zwraca pozycję suwaka paska pionowego. W oknie i w kontrolkach IMAGE oraz TEXT, które posiadają atrybut VSCROLL prawidłowym zakresem jest od 0 do 255. W kontrolkach LIST oraz COMBO, które posiadają atrybut VSCROLL prawidłowym zakresem jest od 0 do 100. Ustawienie to daje możliwość przewijania zawartości okna lub kontrolki w pionie (o ile nie występuje atrybut IMM w kontrolce LIST lub COMBO, wtedy porusza się tylko sam suwak).

```
Przykład:
      Que
            QUEUE
              STRING(50)
             END
      WinView WINDOW('View'), AT(0,0,320,200), MDI, SYSTEM
                 LIST, AT(0,0,320,200), USE(?List), FROM(Que), IMM, VSCROLL
                END
        CODE
        OPEN(WinView)
        Fil:KeyField = 'A' ;DO BuildListQue
        ACCEPT
         CASE FIELD()
         OF ?List
           CASE EVENT()
           OF EVENT:ScrollDrag
             EXECUTE INT(?List{PROP:VscrollPos}/10) + 1
             Fil:KeyField = 'A'
             Fil:KeyField = 'C'
             Fil:KeyField = 'E'
             Fil:KeyField = 'G'
             Fil:KeyField = 'K'
             Fil:KeyField = 'M'
             Fil:KeyField = 'P'Fil:KeyField = 'S'Fil:KevField = 'V'
            Fil:KevField = 'Y'
           END
           DO BuildListQue
        FREE(Que)
      BuildListQue ROUTINE
        FREE(Queue)
        SET(Fil:SomeKev.Fil:SomeKev)
                                                              ! ustawienie na wybrane pole klucza
        LOOP ?List{PROP:Items} TIMES
                                                              ! przetwarzanie rekordów widocznych w liście
         NEXT(SomeFile) ; IF ERRORCODE() THEN BREAK.
                                                              ! przerwanie, jeśli koniec pliku
         Que = Fil:KeyField
                                                              ! przypisanie pola do wyświetlanie
         ADD(Que)
                                                              ! i dodanie go do kolejki
        END
```
## **PROP:WndProc**

Ustawia lub pobiera procedurę obsługi komunikatów okna (nie jego obszaru roboczego) lub określonej kontrolki do zastosowania w wywołaniu funkcji Windows API. Stosuje się na ogół, gdy wystąpi potrzeba śledzenia wszystkich komunikatów Windows.

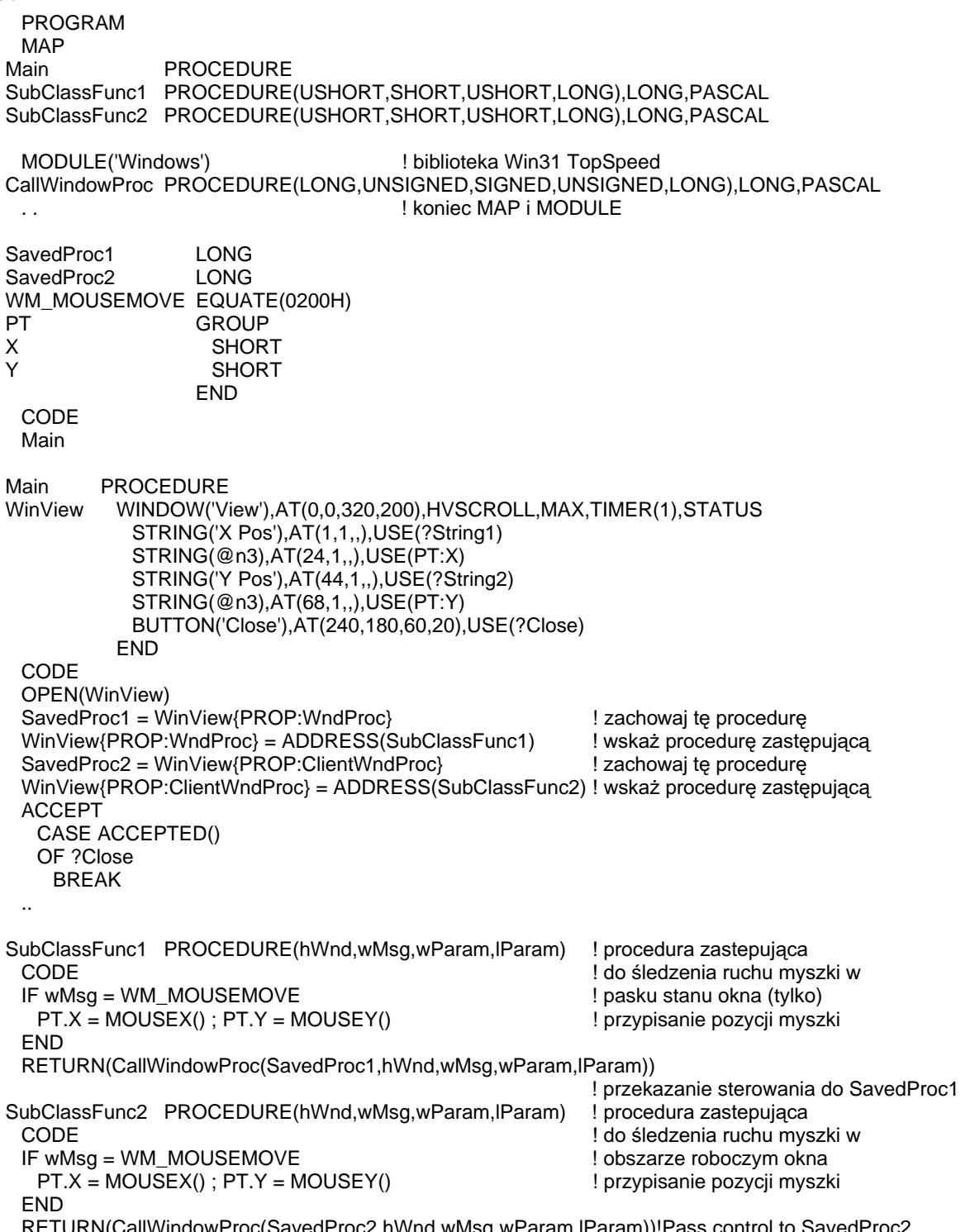

## Właściwości runtime widoku VIEW i pliku FILE

## **PROP:ConnectString**

Właściwość pliku FILE stosującego sterownik ODBC, która zwraca łańcuch połączenia (standardowo przechowywany w atrybucie OWNER pliku) pozwalający na jego zestawienie. Jeśli atrybut OWNER zawiera tylko nazwę źródła danych, pojawia się okienko dialogowe logowania umożliwiające wprowadzenie pozostałych informacji koniecznych do zestawienia połączenia. Okno logowania pojawia się za każdym razem, gdy logujemy się do bazy danych. Dzięki tej właściwości, informacja w dialogu logowania może być wprowadzona tylko raz i zapamiętana w atrybucie OWNER, a następnie zwracana co pozwoli na wyeliminowanie dialogu logowania przy następnym logowaniu się do bazy danych.

#### Przykład:

OwnerString STRING(20) FILE, DRIVER('ODBC'), OWNER(OwnerString) Customer Record **RECORD** Name STRING(20)

CODE OwnerString = 'DataSourceName' OPEN(Customer) OwnerString = Customer{PROP:ConnectString} MESSAGE(OwnerString)

! pobierz pełny łańcuch połaczenia ! wyświetl go do późniejszego użycia

## **PROP:CurrentKev**

Właściwość pliku FILE zwracająca referencje na bieżący klucz KEY lub INDEX używany w przetwarzaniu sekwencyjnym lub na bieżący klucz budowany za pomocą operacji BUILD lub PACK Tylko-do-odczytu. Poprawne zastosowanie wymaga użycia tej właściwości jako części źródłowej operacji przypisania referencyjnego lub w wyrażeniu logicznym porównującym zwracany rezultat z NULL. Zwraca NULL jeśli plik jest przetwarzany w porządku fizycznym.

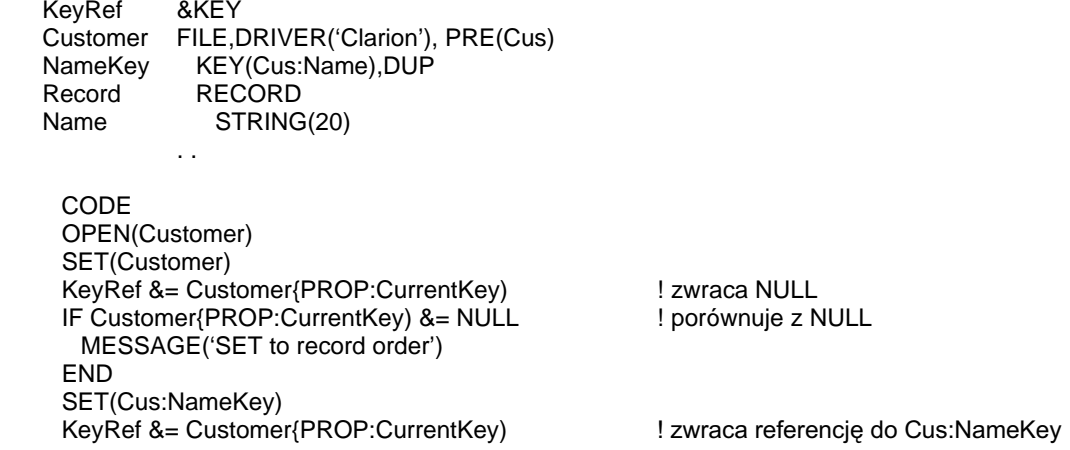

## **PROP:DriverLogsoutAlias**

Właściwość pliku FILE określająca, czy sterownik pliku pozwala na użycie instrukcji LOGOUT stosującej jednocześnie plik i jego alias. Tylko-do-odczytu..

Przykład:

IF Customer{PROP:DriverLogsoutAlias} = " ! sprawdzenie, czy alias jest dopuszczalny w LOGOUT MESSAGE('Driver does not allow files i their aliases in LOGOUT') **END** 

## **PROP:FetchSize**

Właściwość pliku FILE lub widoku VIEW ustawiająca lub pobierająca parametr pagesize dla ostatnio wykonanej instrukcji BUFFER.

Przykład:

CODE OPEN(MyFile) BUFFER(MyFile, 10, 5, 2, 300) ! 10 rekordów na stronę, 5 stron z tyłu, 2 z przodu, ! z 5-cio minutowym timeoutem  $MyFile\{PROP: FetchSize\} = 1$ ! zmiana współczynnika pobierania do jednego rekordu jednocześnie

## **PROP:File**

Właściwość tablicowa widoku VIEW. Każdy element tablicy zwraca referencję do pliku numerowanego w widoku VIEW. Referencja ta może być stosowana jako część źródłowa operacji przypisania referencyjnego. Pliki są numerowane w widoku VIEW poczynając od 1 (podstawowy plik widoku VIEW) i kolejno dla każdego JOIN, w kolejności występowania w strukturze VIEW. Tylko-do-odczytu.

594

## **PROP:Files**

Właściwość widoku VIEW zwracająca całkowitą liczbę plików tworzących widok. Równoważne z całkowitą liczbą struktur JOIN powiększoną o jeden (podstawowy plik widoku VIEW). Tylko-do-odczytu.

#### Przykład:

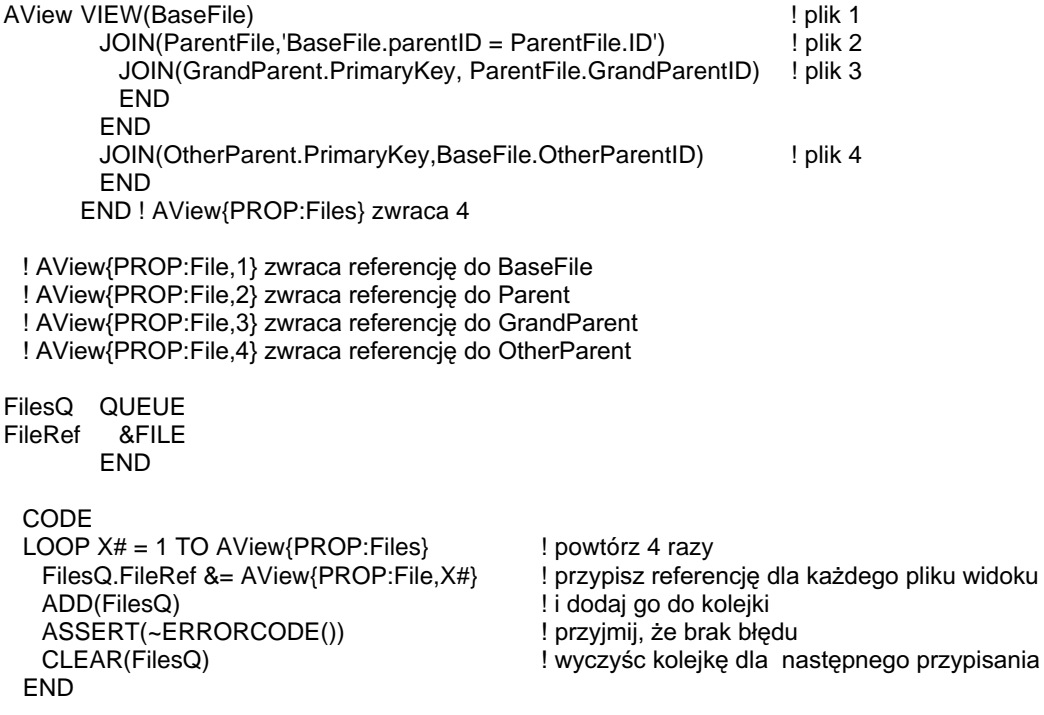

## **PROP:GlobalHelp**

Właściwość SYSTEM która, gdy jest ustawiona, powoduje wyłączenie automatycznego zamykania pliku pomocy. HLP w momencie zamknięcia okna, które go otworzyło. Powoduje to, że plik pomocy jest cały czas wyświetlany na ekranie, do momentu zamknięcia go przez użytkownika.

Przykład:

SYSTEM{PROP:GlobalHelp} = TRUE

! wyłącz automatyczne zamykanie pliku pomocy

## **CLARION 5TM**

## **PROP:Held**

Właściwość pliku FILE określająca, czy bieżący rekord jest zablokowany. Zwraca 1, jeśli tak, bądź pusty łańcuch (''), jeśli nie. Tylko-do-odczytu.

#### Przykład:

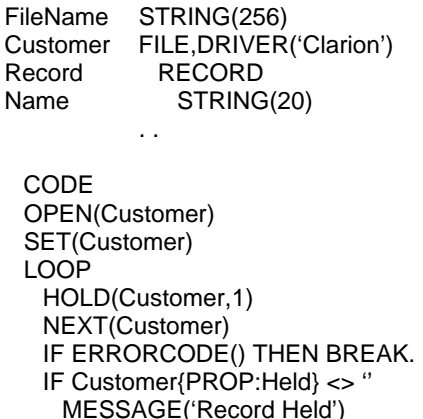

### **PROP:Logout**

**END END** 

> Właściwość pliku FILE przypisująca lub zwracająca poziom priorytetu w transakcji. Właściwość PROP: Logout może zostać użyta do zbudowania listy plików w transakcji przed wydaniem polecenia LOGOUT(seconds), które zaczyna transakcję. Stosując właściwość PROP: Logout można włączyć do transakcji więcej plików, niż pozwala na to ograniczona liczba parametrów instrukcji LOGOUT. Jeśli instrukcja LOGOUT sama wymienia listę plików, wszystkie pliki ustawione wcześniej do transakcji za pośrednictwem PROP:Logout są z niej odrzucane; pod uwagę brane są jedynie pliki wymienione w instrukcji LOGOUT.

> Poziom priorytetu określa kolejność, w jakiej pliki są rejestrowane w transakcji, pliki o niższych numerach są rejestrowane wcześniej. Jeśli dwa pliki posiadają ten sam poziom priorytetu, sa rejestrowane w kolejności, w jakiej zostały włączone do listy. Przypisanie dodatniego poziomu priorytetu dołącza plik FILE do transakcji, przypisanie ujemnego poziomu priorytetu usuwa plik z transakcji, przypisanie zera (0) nie daje żadnego efektu. Sprawdzenie właściwości PROP:Logout pozwala na określenie poziomu priorytetu nadanego plikowi. Wartość zero (0) oznacza, że plik nie wchodzi do transakcji.

> Próba zastosowania właściwości PROP:Logout do dołączenia do transakcji pliku stosującego odmienny sterownik pliku powoduje powstanie błędu ERRORCODE 48 -"Unable to log transaction."

596

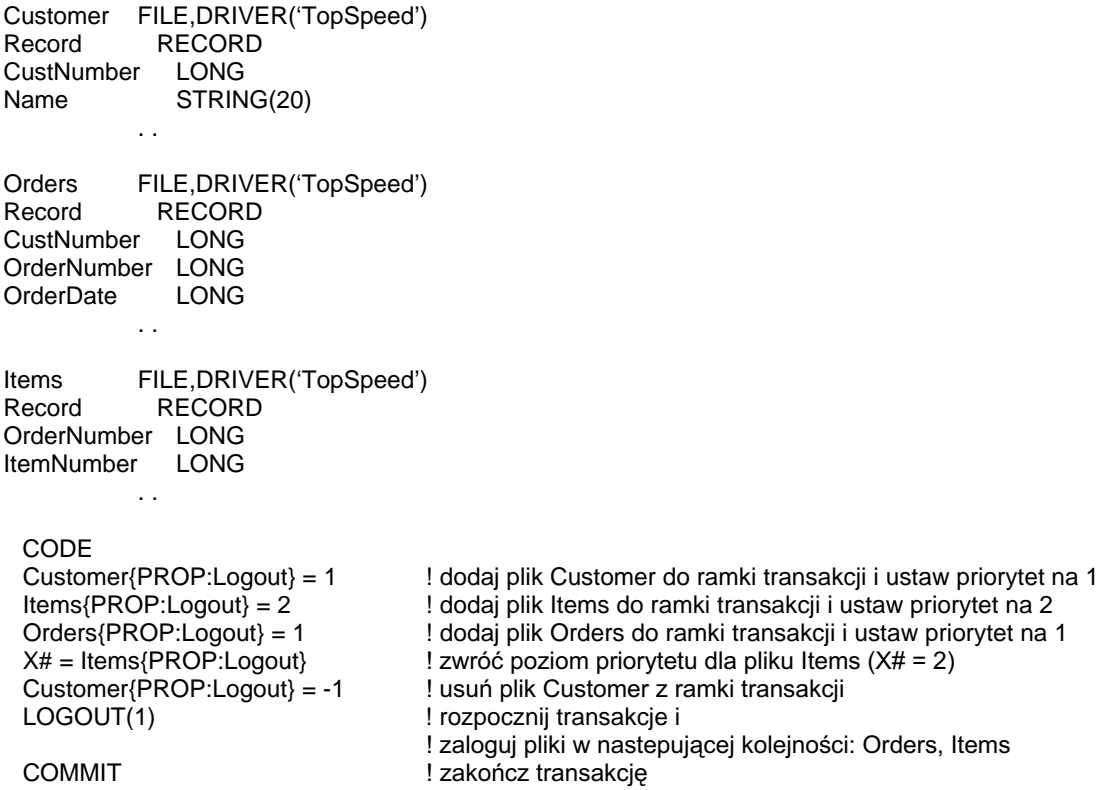

## **CLARION 5TM**

## **PROP:Profile**

Właściwość pliku FILE przełączająca rejestrowanie (profilowanie) wszystkich wywołań I/O i błędów zapisywanych przez sterownik pliku w specjalnym pliku tekstowym. Przypisanie do właściwości PROP:Profile nazwy pliku inicjuje profilowanie, podczas gdy przypisanie pustego łańcucha ('') wyłącza je. Sprawdzenie tej właściwości pozwala na określenie nazwy aktualnego pliku, w którym są rejestrowane operacje, jeśli rezultatem jest łańcuch pusty (") – profilowanie jest wyłączone.

## **PROP:Log**

Właściwość pliku FILE zapisująca łańcuch do bieżącego pliku rejestracji (przypisanego do PROP:Profile). Łańcuch ten jest umieszczany w oddzielnym wierszu w pliku. Tylko-do-zapisu.

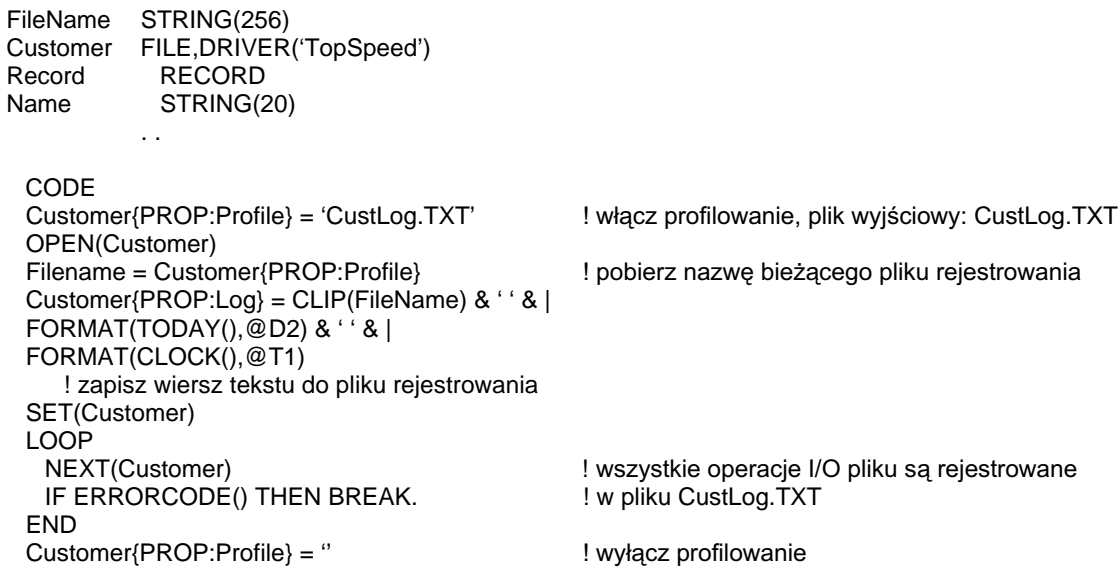

## **PROP:ProgressEvents, PROP:Completed**

PROP:ProgressEvents jest właściwością pliku FILE generującą zdarzenia dla aktualnie otwartego okna, podczas wykonywania operacji BUILD lub PACK. Tylkodo-zapisu. Właściwość ta zależy od sterownika pliku, dlatego należy dodatkowo sprawdzić dokumentację stosowanego sterownika, czy ja obsługuje.

Przypisanie wartości zero (0) wyłącza generowanie zdarzeń dla następnej operacji BUILD lub PACK, podczas gdy przypisanie dowolnej innej wartości (prawidłowy zakres to: od 1 do 100) włacza generowanie zdarzeń. Przypisanie wartości leżącej poza dopuszczalnym zakresem jest traktowane w sposób następujący: zamiast liczby ujemnej jest przyjmowana wartość jeden (1), dowolna wartość większa od sto (100) jest traktowana jako liczba sto (100). Im większa jest przypisana wartość, tym więcej zdarzeń jest generowanych I tym wolniej działa operacja BUILD lub PACK.

Generowanymi zdarzeniami sa: EVENT:BuildFile, EVENT:BuildKey oraz EVENT:BuildDone. Nie jest właściwe: wykonywanie jakichkolwiek wywołań pliku FILE podczas odbudowy kluczy, poza sprawdzaniem jego właściwości, wywołanie NAME(file) lub CLOSE(file) (co przerywa proces i nie jest zalecane). Wydanie polecenia CYCLE w odpowiedzi na dowolne z wygenerowanych zdarzeń (za wyjątkiem EVENT: BuildDone) anuluje operację.

Do pobrania referencii do aktualnie odbudowywanego indeksu może być stosowana właściwość PROP: Current Key, wczytanie nazwy tego indeksu umożliwia właściwość PROP:Label.

Właściwość PROP: Completed pliku FILE określa procent wykonania operacji BUILD lub PACK, dla której włączono PROP:ProgressEvents. Właściwość zwraca zero (0) jeśli sterownik pliku nie jest w stanie określić, jaka część operacji BUILD lub PACK została już wykonana. Tylko-do-odczytu.

#### Przykład:

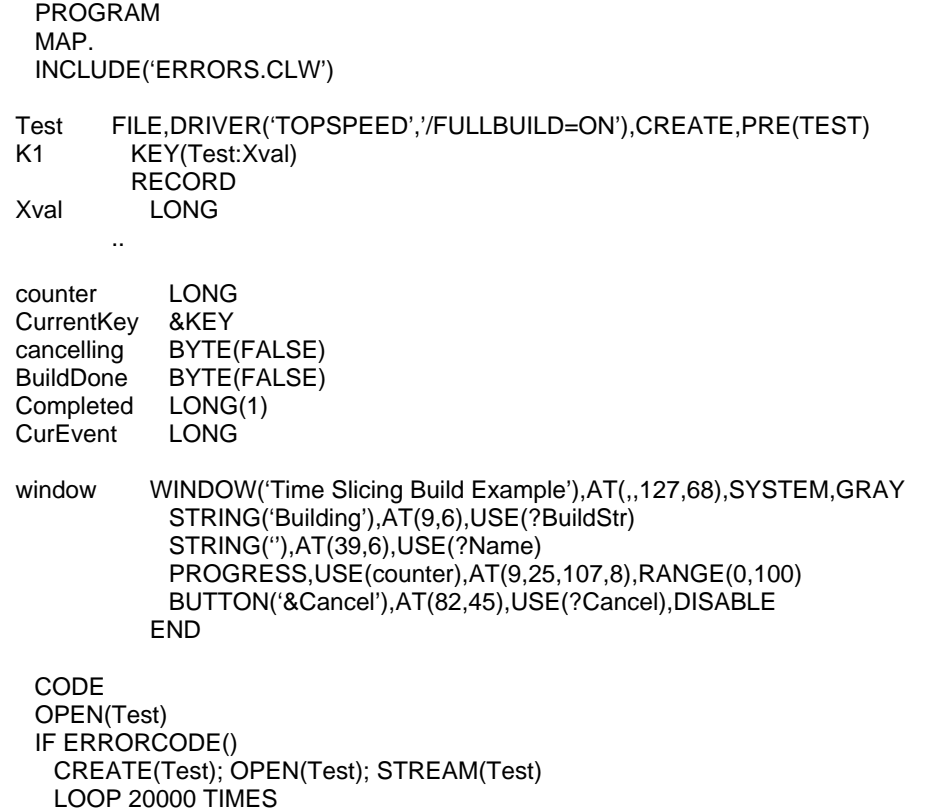

#### 599

```
Test.Xval = X#; X# += 1; APPEND(Test)
    END 
    FLUSH(Test) 
  END 
  OPEN(window) 
  ACCEPT 
    CurEvent = EVENT() 
    CASE CurEvent 
    OF EVENT:OpenWindow 
    Test \{ PROP: ProgressEvents\} = 100 Wacz generowanie zdarzeń
     BUILD(Test) 
     ENABLE(?Cancel) 
    OF EVENT:Accepted 
     IF ACCEPTED() = ?Cancel 
       IF BuildDone THEN BREAK. 
       IF MESSAGE('Cancelling build leaves file unusable. Cancel Anyway?','Warning', | 
         ICON:Exclamation,BUTTON:Yes+BUTTON:No,BUTTON:No) = BUTTON:Yes 
         Cancelling = TRUE 
         ?BuildStr{PROP:Text} = 'Please Wait. Cancelling Build' 
         ?Name{PROP:Text} = '' 
         DISPLAY(?BuildStr,?Name) 
       END 
     END 
    OF EVENT:BuildFile 
    OROF EVENT:BuildKey ! przetwarzaj zdarzenia BUILD 
     IF Cancelling = TRUE; DO Done; CYCLE. 
     IF CurEvent = EVENT:BuildKey 
      CurrentKey &= Test{PROP:CurrentKey}
                                                     ! pobierz referencję do bieżacego klucza
       IF NOT (CurrentKey &= NULL) 
?Name{PROP:Text} = CurrentKey{PROP:Label} ! wyświetl nazwę klucza
       END 
     ELSE 
       ?Name{PROP:Text} = NAME(Test) 
     END 
     IF Completed <> 0; Completed = Test{PROP:Completed}. ! pobierz procent wykonania 
      IF Completed = 0counter += 10IF (counter >100) THEN counter = 0.
       ELSE 
         counter = Completed 
       END 
       DISPLAY(?Name,?Counter) 
     OF EVENT:BuildDone 
       DO Done 
     END 
    END 
    OPEN(Test) 
    IF ERRORCODE() = BadKeyErr THEN MESSAGE(NAME(Test) & ' BUILD failed' ). 
Done ROUTINE 
  BuildDone = TRUE 
  ?Cancel{PROP:Text} = '&OK' 
  CLOSE(Test)
```
## **PROP:SQLDriver**

Właściwość pliku FILE zwracająca '1' jeśli sterownik akceptuje SQL lub łańcuch pusty (") – w przeciwnym wypadku. Tylko-do-odczytu.

Przykład:

Customer FILE, DRIVER('Clarion'), PRE(CUS) Record **RECORD** Name STRING(20)

SQLFlag BYTE

CODE

IF Customer{PROP:SQLDriver} THEN SQLFlag = TRUE.

## **PROP:Text**

Właściwość tablicowa pliku FILE ustawiająca lub zwracająca dane określonego pola MEMO. Kontrolki MEMO są numerowane ujemnie, z tego względu numer w elemencie tablicy musi być wartością ujemną.

Przykład:

MemoText STRING(2000) Customer FILE, DRIVER('Clarion'), PRE(CUS) **Notes** MEMO(2000) Record **RECORD** Name STRING(20)

CODE OPEN(Customer) SET(Customer) NEXT(Customer) ASSERT(~ERRORCODE()) Memotext =  $Customer{PROP:Text,-1}$ 

 $\ddot{\phantom{1}}$  .

## **CLARION 5TM**

## **PROP:Value**

Właściwość tablicowa pliku FILE, która ustawia lub zwraca daną zawartą w określonym polu MEMO (w przypadku pól pozostałych typów stosujemy procedurę WHAT). Element tablicy dla PROP: Value jest po prostu liczbą ujemną identyfikująca pole MEMO o numerze -n.

#### Przykład:

Text **STRING(2000)** Number **LONG** Customer FILE, DRIVER ('TopSpeed'), PRE(CUS) Notes MEMO(2000) Record **RECORD** Number LONG, DIM(20) Name STRING(20)  $\sim$  .

CODE OPEN(Customer) SET(Customer) NEXT(Customer) ASSERT(~ERRORCODE()) Text = Customer{PROP:Value,-1}

! pobierz zawartość CUS:Notes

## **PROP: Watched**

Właściwość pliku FILE określająca, czy bieżący rekord jest śledzony za pomocą WATCH. Zwraca 1 – jeśli tak lub łańcuch pusty ('') – jeśli nie. Tylko-do-odczytu.

#### Przykład:

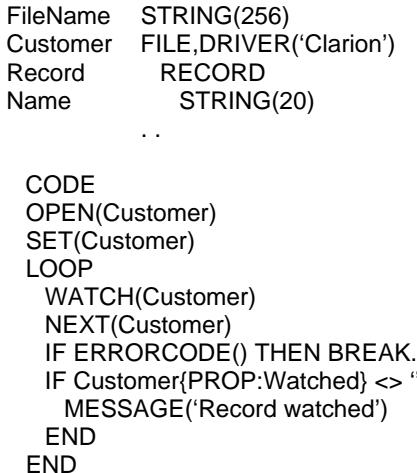

602

## **Wbudowany SQL**

#### **PROP:SQL**

Składnia właściwości może być wykorzystywana do wykonywania instrukcji języka SQL w kodzie programu. Służy do tego właściwość PROP:SQL określana dla konkretnego pliku FILE lub widoku VIEW. Dotyczy to oczywiście tylko plików posługujących się sterownikiem SQL (np. ODBC, Scalable SQL lub Oracle). Jest również możliwe sprawdzanie zawartości właściwości PROP:SQL w celu sprawdzenia ostatniego polecenia SQL wydanego przez sterownik pliku.

Możemy osadzać w kodzie dowolne instrukcje SQL obsługiwane przez serwer SQL, z którym współpracujemy. Jeśli wydamy polecenie SQL, którego rezultatem ma być zbiór rekordów (np. instrukcja SELECT), musimy wykonać NEXT(file) w celu wczytania zbioru wynikowego (po jednym wierszu) do bufora rekordu pliku. Deklaracja FILE rejestrująca zbiór wynikowy musi posiadać taką samą liczbę pól, zwraca instrukcja SELECT. Procedury FILEERRORCODE() jaka oraz FILEERROR() pozwalają na odczytanie dowolnego kodu i komunikatu błędu ustawionego przez serwer SQL, jeśli procedura ERRORCODE zwraca bład o kodzie 90.

Przykład:

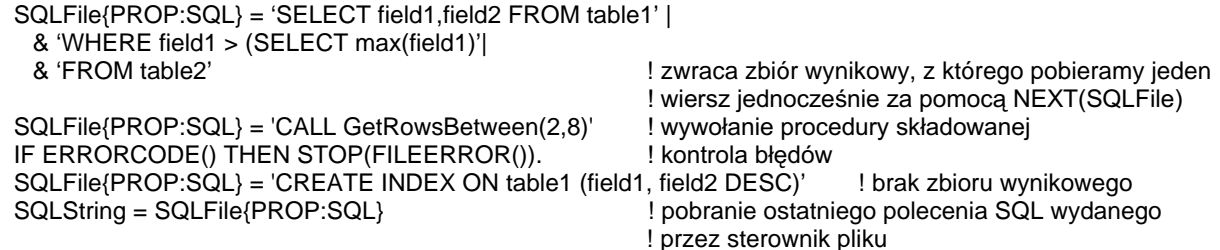

#### **PROP:SOLFilter**

Właściwość PROP:SQLFilter może zostać wykorzystana do filtrowania widoków VIEW w oparciu o natywny kod SQL zamiast kodu Clarion. Można ją oczywiście stosować tylko dla plików posługujących się sterownikiem SQL (np. ODBC, Scalable SOL lub Oracle). Jeśli pierwszy znak wyrażenia PROP: SOL Filter jest znakiem plus (+), właściwość PROP:SQLFilter jest dołączana do istniejącego wyrażenia PROP i są one używane równocześnie. Pominięcie znaku plus zastępuje istniejące wyrażenie PROP:Filter wyrażeniem PROP:SQLFilter. Jeśli stosujemy PROP:SQLFilter, filtr SOL jest przekazywany bezpośrednio do serwera. Jako taki, nie może zawierać nazw procedur, zmiennych, ponieważ serwer SOL nic o nich nie wie.

#### Przykład:

View{PROP:SQLFilter} = 'DateField = TO DATE("01-MAY-1995","DD-MON-YYYY")' ! zastepuje dowolne wyrażenie PROP: Filter View{PROP:SQLFilter} = '+StrField LIKE "AD%"' ! dodane do wyrażenia PROP: Filter

# **DODATEK D – KODY BŁĘDÓW**

## Błędy działania aplikacji

### Przechwytywalne błędy działania aplikacji

Poniższe błędy mogą być przechwytywane w kodzie aplikacji za pomocą funkcji ERRORCODE oraz ERROR. Każdy bład posiada własny kod (zwracany jako rezultat funkcji ERRORCODE) i przypisany do niego komunikat tekstowy (zwracany przez funkcje ERROR) opisujący rodzaj problemu.

#### **2 File Not Found**

Plik nie istnieje we wskazanym katalogu.

#### **3 Path Not Found**

Określony katalog wskazany w ścieżce nie istnieje.

#### **4 Too Many Open Files**

Całkowita liczba dostępnych uchwytów plików jest już wykorzystywana. Sprawdź ustawienie FILES= w pliku CONFIG.SYS, bądź liczbę równolegle otwartych plików użytkownika lub sieci w środowisku sieciowym

#### **5 Access Denied**

Plik został już otwarty przez innego użytkownika w trybie wyłącznego dostępu, został pozostawiony w stanie zablokowania lub też nie posiadasz uprawnień sieciowych do jego otwarcia. Ten bład może wystapić również wtedy, gdy nie ma dostępnej odpowiedniej liczby wolnego miejsca na dysku.

#### **6 Memory Corrupted**

Wystąpił nieznany błąd pamięci.

#### **7 Insufficient Memory**

Pozostało zbyt mało wolnej pamięci na wykonanie danej operacji. Zamkniecie innych aplikacji może zwolnić niezbędną ilość pamięci. W Btrieve komunikat ten oznacza, że nie dysponujemy dostateczną ilością pamięci trybu rzeczywistego na załadowanie BTR32.EXE. W Windows 95 ładowanie WBTR32.EXE z poziomu WINSTART.BAT może rozwiązać ten problem.

#### **15 Invalid Drive**

Próba odczytu z nieistniejącego napędu dyskowego.

#### **30 Entry Not Found**

Operacja pobrania GET z kolejki QUEUE zakończyła się niepowodzeniem. Dla GET(Q,*key*) nie została odnaleziona pasująca wartość klucza *key*, dla GET(Q,*pointer*) pozycja *pointer* jest poza zakresem.

#### **32 File Is Already Locked**

Próba zablokowania LOCK pliku zakończyła się niepowodzeniem ponieważ inny użytkownik już zablokował ten plik.

#### **33 Record Not Available**

Zazwyczaj jest to próba odczytu za ostatnim lub przed pierwszym rekordem pliku za pomocą NEXT lub PREVIOUS. Może być także wysyłany przez PUT bądź DELETE, gdy nie został odczytany rekord przed wykonaniem takiej instrukcji

#### **35 Record Not Found**

Dla GET(File, key) nie została odnaleziona pasująca wartość pola klucza key.

#### **36 Invalid Data File**

Wystąpiło nieznane uszkodzenie pliku danych lub atrybut OWNER nie jest zgodny z hasłem szyfrowania pliku.

#### 37 File Not Open

Próba wykonania operacji wymagającej, by plik był już otwarty zakończyła się niepowodzeniem, ponieważ plik nie jest otwarty.

#### 38 Invalid Key File

Wystąpiło nieznane uszkodzenie klucza pliku.

#### **40 Creates Duplicate Kev**

Próba dopisania ADD lub aktualizacji PUT rekordu z wartościami pól powodującymi powstanie duplikatu indeksu (rekord o takich wartościach już istnieje), na co nie pozwala definicja tego indeksu.

#### **43 Record Is Already Held**

Próba zablokowania HOLD rekordu zakończyła się niepowodzeniem, ponieważ został on już zablokowany przez innego użytkownika.

#### **45 Invalid Filename**

Nazwa pliku nie spełnia wymagań systemu DOS.

#### **46 Key File Must Be Rebuilt**

Wystąpiło nieznane uszkodzenie indeksu wymagające odbudowania indeksu za pomocą instrukcji BUILD.

#### **47 Invalid Record Declaration**

Struktura fizycznego pliku danych nie jest zgodna z deklaracja w pliku .EXE. powodem jest zazwyczaj zmiana definicji pliku w Data Dictionary i nie wykonanie operacji konwersji istniejących danych do nowego formatu.

#### **48 Unable To Log Transaction**

Logout transakcji lub plik pre-image nie mógł zostać zapisany na dysk. Zdarza sie to zazwyczaj w przypadku braku dostatecznej ilości wolnego miejsca na dysku lub gdy użytkownik nie posiada odpowiednich uprawnień sieciowych do wykonania takiej operacji.

#### 52 File Already Open

Próba otwarcia OPEN pliku, który już został otwarty przez danego użytkownika.

#### **54 No Create Attribute**

Próba wykonania procedury CREATE na pliku, którego deklaracja nie posiada atrybutu CREATE.

#### **55 File Must Be Shared**

Próba otwarcia w trybie wyłącznym pliku, który musi być współdzielony (szablony standardowe, nie jest więcej używany).

#### **56 LOGOUT Already Active**

Próba wykonania drugiej instrukcji LOGOUT podczas gdy transakcja jest nadal w fazie przetwarzania.

#### **57 Invalid Memo File**

Wystąpił nieznany błąd pliku memo. W przypadku plików formatu Clarion może to być spowodowane uszkodzeniem sygnatury pliku .MEM lub wskaźników do pliku memo w pliku danych znajdujących się w stanie "out of sync" (zazwyczaj spowodowane kopiowaniem pliku z jednej lokalizacji do innej i użycie niewłaściwych plików .MEM).

#### **63 Exclusive Access Required**

Próba wykonania BUILD(file), BUILD(key), EMPTY(file) lub PACK(file) została przeprowadzona, gdy plik nie został otwarty w trybie wyłącznym.

#### **64 Sharing Violation**

Próba wykonania działania na pliku wymagającego otwarcia pliku w trybie współdzielonym.

#### **65 Unable To ROLLBACK Transaction**

Próba cofnięcia ROLLBACK transakcji zakończyła się niepowodzeniem z nieznanych przyczyn.

#### **73 Memo File Missing**

Próba otwarcia OPEN pliku, który został zadeklarowany z polem MEMO, a dla którego nie wykryto istnienia pliku memo.

#### **75 Invalid Field Type Descriptor**

Deskryptor typu jest uszkodzony, przy użyciu nazwy *name* nie istniejącej w GET(Q,name), bądź też definicja pliku nie jest prawidłowa dla danego sterownika pliku. Na przykład, próba zdefiniowania pola LONG w pliku xBase bez wstawienia powiązanego z nim pola MEMO.

#### **76 Invalid Index String**

Nieprawidłowy łańcuch indeksowy *string* przekazany do BUILD(DynIndex,*string*).

#### **77 Unable To Access Index**

Próba wczytania rekordów w oparciu o indeks dynamiczny zakończyła się niepowodzeniem, ponieważ nie został on odnaleziony.

#### **78 Invalid Number Of Parameters**

Nie została przekazana właściwa liczba parametrów do procedury wywołanej w instrukcji EVALUATE.

#### **79 Unsupported Data Type In File**

Sterownik pliku wykrył w pliku pole zadeklarowane z typem danych, który nie jest obsługiwany przez system plików, dla którego jest przeznaczony sterownik.

#### **80 Unsupported File Driver Function**

Sterownik pliku wykrył instrukcję dostępu do pliku, która nie jest obsługiwana. Jest to często nieobsługiwana forma (odmienne parametry) instrukcji obsługiwanej przez sterownik.

#### **81 Unknown Error Posted**

Sterownik pliku wykrył pewne błędy w systemie plików, o których nie może pobrać dodatkowych informacji.

#### **88 Invalid Key Length**

Próba utworzenia CREATE indeksu KEY lub INDEX pliku formatu Clarion o więcej niż 245 znakach. Inne sterowniki plików też mogą zgłaszać ten błąd, gdy zostaną przekroczone obowiązujące dla nich ograniczenia nałożone na długość indeksów.

#### **89 Record Changed By Another Station**

Instrukcja WATCH wykryła, że rekord na dysku nie jest zgodny z jego oryginalną, wersją zachowaną przed dokonaniem operacji aktualizacji. Oznacza to, że rekord został zmieniony przez innego użytkownika sieci.

#### **90 File Driver Error**

Sterownik pliku wykrył pewne błędy raportowane przez system plików. Można zastosować procedury FILEERRORCODE i FILEERROR do dokładnego określenia, jakiego rodzaju są to błędy.

#### **91 No Logout Active**

Instrukcje COMMIT lub ROLLBACK zostały użyte poza ramką transakcji (nie została wykonana instrukcja LOGOUT).

#### **92 BUILD in Progress**

Została wydana instrukcja BUILD oraz ustawiona właściwość PROP: Progress Events do generowania zdarzeń, Instrukcja generująca ten bład nie nadaje się do wykonania w trakcie trwania procesu BUILD.

#### **93 BUILD Cancelled**

Użytkownik przerwał indeksowanie BUILD. Ten rekord jest ustawiany, gdy wysłane zostanie zdarzenie EVENT:BuildDone.

#### **800 Illegal Expression**

Procedura EVALUATE wykryła błąd w składni wyrażenia do ewaluacji.

#### **801 Variable Not Found**

Procedura EVALUATE nie wykryła zmiennej użytej w wyrażeniu do ewaluacji. Konieczne jest wcześniejsze bindowanie wszystkich zmiennych stosowanych w wyrażeniu za pomoca instrukcji BIND.

## Nieprzechwytywalne błędy działania aplikacji

Poniższe błędy występują w czasie działania programu i nie mogą być przechwytywane przez procedury ERRORCODE i ERROR.

### **ACCEPT loop requires a window**

Pętla ACCEPT, z którą nie powiązano okna.

#### **ENDPAGE must only be called for reports**

Próba wykonania instrukcji ENDPAGE, gdy nie jest aktywny żaden raport REPORT.

#### **Event posted to a report control**

Próba wysłania POST zdarzenia do kontrolki należącej do struktury REPORT.

#### **Metafile record too large in report**

Plik. WMF jest zbyt duży, by mógł być wydrukowany w raporcie.

#### **Mismatch with C4VBX.DLL detected**

Pierwszy plik C4VBX.DLL znaleziony w ścieżce dostępu nie jest w tej samej wersji (zazwyczaj jest we wcześniejszej), co ten który posłużył do utworzenia .EXE.

#### **PRINT must only be called for reports**

Próba wydrukowania PRINT struktury, która nie jest częścią raportu REPORT.

#### **Report is already open**

Próba otwarcia OPEN raportu REPORT, który został już wcześniej otwarty i nie został jeszcze zamknięty.

#### **Too many keystrokes PRESSed**

Parametr przekazany do instrukcji PRESS zawiera zbyt wiele znaków.

#### **Unable to complete operation (system is MODAL)**

Próba wykonania nielegalnej akcji w programie, który już otworzył modalne MODAL okno lub przetwarza modalne zdarzenie.

#### **Unable to create control (system is MODAL)**

Próba utworzenia CREATE kontrolki w programie, który już otworzył modalne MODAL okno lub przetwarza modalne zdarzenie.

#### **Unable to open APPLICATION (APPLICATION already active)**

Próba otwarcia OPEN okna APPLICATION w programie, który już otworzył okno sterujace MDI.

#### **Unable to open APPLICATION (system is MODAL)**

Próba otwarcia OPEN okna APPLICATION w programie, który już otworzył modalne MODAL okno lub przetwarza modalne zdarzenie.

#### **Unable to open APPLICATION**

Zakończyła się niepowodzeniem próba otwarcia OPEN okna APPLICATION.

#### **Unable to open MDI window (No APPLICATION active)**

Próba otwarcia OPEN okna WINDOW z atrybutem MDI w programie, który nie otworzył jeszcze okna sterującego APPLICATION.

#### **Unable to open MDI window (system is MODAL)**

Próba otwarcia OPEN okna WINDOW z atrybutem MDI w programie, który już otworzył modalne MODAL okno lub przetwarza modalne zdarzenie.

#### **Unable to open MDI window on APPLICATION's thread**

Próba otwarcia OPEN okna WINDOW z atrybutem MDI w tym samym wątku wykonywalnym, co okno sterujące APPLICATION.

#### **Unable to open MDI WINDOW**

Zakończyła się niepowodzeniem próba otwarcia OPEN okna WINDOW z atrybutem MDI.

#### **Unable to open WINDOW**

Zakończyła się niepowodzeniem próba otwarcia OPEN okna WINDOW.

#### **Unable to process ACCEPT (system is MODAL)**

Próba wykonania nielegalnej operacji w programie, który już otworzył modalne MODAL okno lub przetwarza modalne zdarzenie.

#### **Unexpected error opening printer device**

Nieoczekiwany błąd, który wystąpił przy próbie otwarcia urządzenia drukarki.

#### **VBX control is too complex**

Kontrolka .VBX zawiera więcej niż 64 okienka dialogowe (ukryte lub widoczne). Limit ten dotyczy tylko trybu 16-bitowego.

#### **Window is already open**

Próba otwarcia OPEN okna WINDOW, które jest już otwarte

#### **Window is not open**

Próba wykonania akcji, która wymaga wcześniejszego otwarcia okna. Zazwyczaj jest to instrukcja przypisania właściwości.

## **Błędy kompilacji**

Kompilator generuje komunikat błedu dokładnie w tym miejscu kodu źródłowego, w którym stwierdzi, że coś jest nie tak. Dlatego problem "leży" albo na prawo od tego miejsca, albo gdzieś w poprzedzającym go kodzie. W przypadku większości komunikatów błędów problem istnieje na prawo od wskazanego miejsca, jednak niektóre błędy są wynikiem pomyłek popełnionych dość daleko od niego i trzeba się wówczas nieco zabawić w detektywa.

Odpowiednia analiza komunikatu błędu kompilatora jest podstawą pomyślnego jego zlokalizowania. Główną tego przyczyną jest to, że pojedynczy błąd może spowodować efekt kaskadowy – długą listę błędów. Często znikają one wraz z jego poprawieniem. Wystarczy zatem, że poprawimy pierwszy błąd, a pozostałe nie będą już miały racji bytu. Jeśli natomiast uzyskamy kilka błędów wykazanych w miejscach od siebie odległych, oznacza to, że są one od siebie niezależne i należy poprawić je wszystkie przed ponowną kompilacją.

## **Bledy specyficzne**

Przedstawione poniżej komunikaty błędów powstają wtedy, gdy kompilator napotka na problemy ze składnią i informuje o nich jednocześnie podpowiadając przyczyny. Niektóre z komunikatów zawierają wstawki "%V". Kompilator wstawia w ich miejsce etykiety związane z powstaniem błędu, co pomaga w jego poprawieniu.

#### ! introduces a comment

Najpowszechniejszy bład popełniany przez programistów C. Jeśli napiszesz IF  $A := 1$  wtedy otrzymasz właśnie ten błąd.

### Actual value parameter cannot be array

Przekazany parametr nie może być tablica.

#### **ADDRESS** parameter ambiguous

ADDRESS(MyLabel), gdzie MyLabel jest etykietą zarówno procedury, jak i elementu danych.

#### All fields must be declared before JOINs

Wszystkie instrukcje PROJECT dla pliku muszą poprzedzać instrukcje JOIN w strukturze widoku VIEW.

#### **Ambiguous label**

Składnia kwalifikacji pola pozwala na różne interpretacje etykiety. Na przykład:

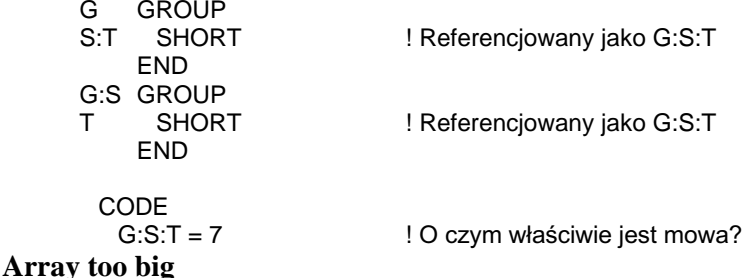

Tablice sa ograniczone do 64K w trybie 16-bitowym.

#### Attribute parameter must be QUEUE, QUEUE field or constant string

Parametr musi być etykietą wcześniej zadeklarowanej struktury QUEUE, pola struktury QUEUE lub stałej łańcuchowej.

#### **Attribute requires more parameters**

Konieczne jest przesłanie wszystkich wymaganych parametrów atrybutu.

#### **Attribute string must be constant**

Parametr musi być stałą łańcuchową, a nie etykietą lub zmienną.

#### Attribute variable must be global

Parametr musi być zmienna zadeklarowana w module PROGRAM jako dana globalna.

#### Attribute variable must have string type

Parametr musi być zmienną zadeklarowaną jako STRING, CSTRING lub PSTRING.

#### **BREAK structure must enclose DETAIL**

Musi wystąpić przynajmniej jedna struktura DETAIL w zagnieżdżonych strukturach BREAK (na najniższym poziomie).

#### **Calling function as procedure**

Ostrzeżenie, że procedura PROCEDURE zwracająca wartość i nie posiadająca atrybutu PROC jest wywoływana jako zwykła procedura PROCEDURE bez zachowania zwracanego rezultatu.

#### **Cannot call procedure as function**

Nie można wywołać procedury PROCEDURE nie zwracającej wartości w postaci źródła dla instrukcji przypisania lub parametru.

#### **Cannot declare KEY in a VIEW**

Deklaracja KEY w strukturze VIEW jest nieprawidłowa.

#### **Cannot EXIT from here**

Tylko podprogram ROUTINE może zawierać instrukcję EXIT.

#### **Cannot GOTO into ROUTINE**

Celem GOTO musi być etykieta instrukcji kodu wykonywalnego wewnątrz tej samej procedury lub podprogramu ROUTINE, nie może to być podprogram ROUTINE.

#### **Cannot have default parameter here**

Wartość domyślna może być stosowana tylko w nie pomijalnych parametrach o typach całkowitych przekazywanych przez wartość.

#### **Cannot have initial values with OVER**

Deklaracja zmiennej z atrybutem OVER nie może mieć parametru określającego wartość początkową.

#### **Cannot have statement here**

Ten błąd występuje, gdy kompilator uważa, że jest wykonana próba zadeklarowania etykiety kodu w sekcji danych globalnych.

#### Cannot initialize variable reference

Zmienna referencyjna nie może mieć wartości początkowej.

#### **Cannot return CSTRING from CLARION function**

Typ CSTRING nie jest prawidłowym typem dla rezultatu procedury PROCEDURE napisanej w Clarion (tylko dla funkcji napisanych w innych językach).

#### **Cannot RETURN value from procedure**

Tylko procedura PROCEDURE, w której prototypie określono, że zwraca wartość, może zawierać instrukcję RETURN z parametrem określającym tę wartość.

#### **CLARION function cannot use RAW lub NAME**

Te atrybuty nie są właściwe dla procedury PROCEDURE napisanej w Clarion (tylko dla funkcji napisanych w innych językach).

#### **DECIMAL** has too many places

Deklaracia DECIMAL lub PDECIMAL może mieć maksymalnie 30 pozycii na prawo od kropki dziesiętnej, a część dziesiętna musi być mniejsza, niż całkowita długość.

#### **DECIMAL** too long

Deklaracja DECIMAL lub PDECIMAL może mieć maksymalnie 31 cyfr.

#### **Declaration not valid in FILE structure**

Ta deklaracja danej nie może się znaleźć w strukturze FILE.

#### **Declaration too big**

Kompilator wykrył PSTRING > 255 lub MEMO > 64K w trybie 16-bitowym, itp.

#### **DLL** attribute requires EXTERNAL attribute

Atrybut DLL definiuje później atrybut EXTERNAL i jest wymagany w programach 32-bitowych.

#### **Dynamic INDEX must be empty**

Próba użycia drugiego parametru wywołania BUILD dla klucza KEY lub INDEX zadeklarowanego z polami składowymi.

#### **Embedded OVER must name field in same structure**

Parametr dla atrybutu OVER musi być etykietą wcześniej zadeklarowanej zmiennej w tej samej strukturze.

#### **ENCRYPT attribute requires OWNER**

Atrybut ENCRYPT i atrybut OWNER występują wspólnie.

#### Entity-parameter cannot be an array

Nie można przekazywać tablic jako parametrów egzemplarzy FILE, QUEUE itp.

#### Expected: %V

Jest to jeden z najczęstszych błędów. Kompilator oczekiwał, że znajdzie coś (jeden z elementów w liście substytutów %V) jako następny kod do kompilacji, ale zamiast tego znalazł inny kod, co spowodowało wygenerowanie błędu.
# **Expression cannot be picture**

Nastąpiła próba zastosowania etykiety ekwiwalentu EQUATE w roli wzorca w miejscu, gdzie nie jest on właściwy.

# **Expression cannot have conditional type**

Wyrażenie nie jest wartościa numeryczna. Na przykład,  $MvValue = A > B$  jest nieprawidłowe.

# **Expression must be constant**

Zmienne nie są właściwe dla tego wyrażenia.

# Field equate label not defined: %V

Etykieta ekwiwalentu pola nie została wcześniej zadeklarowana.

# **Field not found**

Zastosowanie składni kwalifikacji pól do odwołania się do pola nie będącego składnikiem struktury nadrzędnej. Na przykład, referencja MyGroup.SomeField, gdzie SomeField nie znajduje się w deklaracji MyGroup.

# **Field not found in parent FILE**

Instrukcja JOIN musi deklarować wszystkie pola stanowiące powiązanie pomiędzy plikiem nadrzędnym i plikami podrzędnymi.

# **Field requires (more) subscripts**

Nastapiło odwołanie do tablicy wielowymiarowej bez określenia indeksu dla każdego z wymiarów.

# **FILE must have DRIVER attribute**

Atrybut DRIVER jest wymagany do zadeklarowania systemu plików, zgodnie z którym będzie zapisywany plik danych.

# **FILE must have RECORD structure**

Nie jest możliwe zadeklarowanie pliku FILE nie zawierającego struktury RECORD.

# **FILEs must have same DRIVER attribute**

Wszystkie pliki wymienione w instrukcji LOGOUT muszą stosować ten sam system plików.

# Function did not return a result

Ostrzeżenie, że implementacja procedury PROCEDURE prototypowanej do zwrotu wartości, nie zwraca rezultatu.

# Function result is not of correct type

Instrukcja RETURN musi zwrócić wartość typu prototypowanego w strukturze MAP.

#### Group too big

Grupy GROUP są ograniczone do 64K w trybie 16-bitowym.

# Ignoring EQUATE redefinition: %V

Ostrzeżenie, że ekwiwalent zostanie zignorowany. Jest to rzeczywisty bład redefinicji etykiety, za wyjątkiem sytuacji, gdy ta definicja nie jest odrzucona.

# **Illegal array assignment**

Przypisanie do tablicy musi stanowić referencję na pojedynczy element, nie na całą tablicę.

# **Illegal character**

Nieprawidłowy znak leksykalny. Na przykład kod ASCII 255 w kodzie źródłowym.

# **Illegal data type: %V**

Typ danych nie jest właściwy w strukturze, w której został użyty.

# **Illegal key component**

Klucz KEY posiada składnik niewłaściwego typu.

# **Illegal nesting of window controls**

Kontrolki okna, inne niż RADIO, zostały umieszczone w strukturze OPTION, bądź też kontrolki inne niż TAB zostały umieszczone bezpośrednio w strukturze SHEET.

# **Illegal parameter for LIKE**

Nielegalny parametr dla deklaracji LIKE. Na przykład, LIKE(7).

# **Illegal parameter type for STRING**

Nieprawidłowy parametr dla deklaracji STRING, Na przykład, *STRING(MyVar)*, gdzie *MyVar* jest etykietą zmiennej a nie ekwiwalentem EQUATE.

# **Illegal reference assignment**

Do zmiennej referencyjnej może być przypisana tylko zmienna referencyjna tego samego typu lub zmienna typu, do którego stanowi ona referencję.

# **Illegal return type lub attribute**

Prototyp zawiera nieprawidłowy typ danych dla rezultatu (np. \*CSTRING).

# **Illegal target for DO**

Cel instrukcji DO musi być etykietą podprogramu ROUTINE.

# **Illegal target for GOTO**

Cel instrukcji GOTO musi być etykietą instrukcji kodu wykonywalnego w tej samej procedurze lub podprogramie i nie może być etykieta podprogramu ROUTINE.

# **INCLUDE invalid, expected: %V**

Parametr instrukcji INCLUDE musi być prawidłowym łańcuchem Clarion. W szczególności, konwersja typów nie jest prawidłowa, tak wiec *INCLUDE('MyFile'&MyValue)* jest nieprawidłowe.

# **INCLUDE misplaced**

INCLUDE nastąpiło po końcu wiersza lub po średniku (prawdopodobnie poprzedzanym prze odstęp).

# **INCLUDE nested too deep**

Można zagnieżdżać INCLUDE tylko do 3 poziomów. Innymi słowy, można włączyć INCLUDE plik, który włącza INCLUDE inny plik, który z kolei włącza INCLUDE kolejny plik. Ostatni z dołączanych plików, nie może już dołączać następnych.

# **Incompatible assignment types**

Próba przypisania danych o niezgodnych typach.

# **Incorrect procedure profile**

Próba przekazania procedury o nieprawidłowym prototypie jako parametru proceduralnego.

# **Indices must be constant**

Próba zastosowania, w roli zmiennej USE, elementu tablicy występującego w postaci zmiennej.

# **Indistinguishable new prototype: %V**

Prototyp, którego kompilator nie może w sposób unikalny odróżnić od poprzedniego prototypu korzystając z reguł przeciążania procedur...

# **Integer expression expected**

Wyrażenie musi być ewaluowane jako liczba całkowita.

# **Invalid BREAK statement**

Próba grupowanie BREAK w oparciu o etykietę nie będącą etykietą LOOP lub lezącą poza strukturą LOOP bądź ACCEPT.

# **Invalid CYCLE statement**

Próba użycia instrukcji CYCLE w oparciu o etykietę nie będącą etykietą LOOP lub lezaca poza struktura LOOP badź ACCEPT.

# **Invalid data declaration attribute**

Niewłaściwy atrybut w deklaracji danej.

# **Invalid data type for value parameter**

Typ danych prototypowany w MAP nie może być przekazany poprzez wartość, a musi być przekazany poprzez adres. Na przykład, by przesłać parametr CSTRING do procedury Clarion, musi on być prototypowany jako \*CSTRING.

# **Invalid FILE attribute**

Niewłaściwy atrybut w deklaracji FILE.

# **Invalid first parameter of ADD**

Pierwszy parametr instrukcji nie jest prawidłowy.

# **Invalid first parameter of FREE**

Pierwszy parametr instrukcji nie jest prawidłowy.

# **Invalid first parameter of NEXT**

Pierwszy parametr instrukcji nie jest prawidłowy.

# **Invalid first parameter of PUT**

Pierwszy parametr instrukcji nie jest prawidłowy.

# Invalid GROUP/QUEUE/RECORD attribute

Niewłaściwy atrybut w deklaracji GROUP, QUEUE lub RECORD.

# **Invalid KEY/INDEX attribute**

Niewłaściwy atrybut w deklaracji KEY lub INDEX.

# **Invalid label**

Etykieta zawierająca znaki inne, niż litery, liczby, znaki podkreślenia (), znaki dwukropka (:), bądź nie zaczynająca się literą lub znakiem podkreślenia.

# **Invalid LOOP variable**

Próba użycia nielegalnego typu danych (DATE, TIME, STRING, itp.) w roli zmiennej LOOP.

# **Invalid MEMBER statement**

Parametr instrukcji MEMBER nie jest stałą łańcuchową lub nie wskazuje modułu PROGRAM dla bieżącego projektu.

# **Invalid method invocation syntax**

Próba zastosowania składni {} dla przywołania metody dla BLOB lub FILE.

# **Invalid number**

Wymagana jest liczba, np. wewnątrz notacji powtarzania znaków ({}) w stałej łańcuchowei.

# **Invalid OMIT expression**

Parametr instrukcji OMIT nie jest prawidłowy.

# **Invalid parameters for attribute**

Nieprawidłowy parametr dla danego atrybutu.

#### Invalid picture token

Wzorzec zawiera niedopuszczalne znaki.

# Invalid printer control token

Instrukcja PRINT zawiera niedopuszczalne znaki sterujące.

#### **Invalid QUEUE/RECORD attribute**

Niewłaściwy atrybut w deklaracji QUEUE lub RECORD.

# **Invalid SIZE parameter**

SIZE(Junk+SomeMoreJunk)

# Invalid string (misused  $\langle ... \rangle$  lub  $\{ ... \}$ )

Stała łańcuchowa zawiera pojedynczy nawias otwierający (<lub {) bez odpowiedniego nawiasu zamykającego (> lub }). Jeśli taki znak ma być po prostu częścią łańcucha, wstawiamy go dwukrotnie (<< lub { {).

# Invalid structure as first parameter

Pierwszy parametr instrukcji jest niewłaściwy.

# Invalid structure within property syntax

Niewłaściwa struktura w instrukcji przypisania właściwości.

# **Invalid USE attribute parameter**

Niewłaściwy parametr atrybutu USE.

# **Invalid use of PRIVATE data**

Próba dostępu do prywatnego PRIVATE elementu danych spoza modułu klasy CLASS.

# **Invalid use of PRIVATE procedure**

Próba wywołania prywatnej PRIVATE metody spoza modułu klasy CLASS.

# Invalid variable data parameter type

Przy przekazywaniu parametru poprzez adres, należy przekazać dana o typie zgodnym z prototypem w strukturze MAP.

# **Invalid WINDOW control**

Niewłaściwa kontrolka dla struktury WINDOW.

# ISL error: %V

Ten błąd oznacza, że trzeba się skontaktować z Technical Support.

# **KEY** must have components

Nie można deklarować klucza KEY bez określenia jego pól składowych.

# Label duplicated, second used: %V

Etykieta ekwiwalentu pola jest użyta wielokrotnie w ramach tego samego modułu i tylko ostatnie jej wystąpienie jest uwzględnione w liście etykiet, które mogą być użyte w sekcji kodu wykonywalnego. Można to naprawić za pomocą trzeciego parametru atrybutu USE.

# Label in prototype not defined: %V

Zastosowanie prototypu, którego jeden z typów danych nie został jeszcze zdefiniowany.

# Label not defined: %V

Etykieta nie została wcześniej zdefiniowana.

#### Mis-placed string slice operator

Fragment łańcucha, który nie jest ostatnim indeksem tablicy. Na przykład,  $MyStringArray[3:4,5].$ 

# Missing procedure definition: %V

Procedura nie została prototypowana w strukturze MAP.

# **Missing virtual function**

Bład kompilatora.

# Must be dimensioned variable

To musi być tablica.

# Must be field of a FILE lub VIEW

To musi być pole należące do struktury FILE lub VIEW.

# Must be FILE lub KEY

Parametr JOIN nie jest plikiem FILE lub kluczem KEY.

# **Must be reference variable**

Zwolnienie za pomocą DISPOSE dotyczy tylko zmiennych referencyjnych.

# **Must be variable**

To musi być etykieta wcześniej zadeklarowanej zmiennej.

# **Must have constant string parameter**

Parametr musi być stałą łańcuchową, nie etykietą zmiennej.

# **Must RETURN value from function**

Procedura PROCEDURE, w której prototypie określono, że zwraca wartość, musi zawierać instrukcję RETURN z parametrem określającym tę wartość.

# **Must specify DECIMAL size**

Deklaracja DECIMAL lub PDECIMAL musi określać maksymalna liczbę przechowywanych cyfr.

# **Must specify identifier**

Identyfikator jest wymagany, ale nie został dostarczony.

# **Must specify print-structure**

Instrukcja PRINT może drukować tylko strukturę raportu REPORT.

# **No matching prototype available**

Próba zdefiniowania procedury, dla której nie ma prototypu w MAP lub CLASS.

# **Not valid inside structure**

Typ danych jest niewłaściwy dla struktury, w której został użyty.

# **OMIT cannot be nested**

Nie można zagnieżdżać dyrektyw OMIT. Znajdujemy się w OMIT (lub COMPILE), które *nie* pomija kodu, a kompilator wykrywa kolejne OMIT.

# **OMIT misplaced**

OMIT powinno nastąpić w nowym wierszu lub średnik (prawdopodobnie poprzedzony spacją).

# **OMIT not terminated: %V**

Odpowiedni parametr OMIT nie został odnaleziony przed końcem modułu kodu źródłowego.

# **Order is MENUBAR, TOOLBAR, Controls**

Struktura MENUBAR musi wystąpić przed TOOLBAR, a struktura TOOLBAR musi wystąpić przed kontrolkami w oknie WINDOW lub APPLICATION.

# **OVER must name variable**

Parametr atrybutu OVER musi być etykietą wcześniej zadeklarowanej zmiennej.

# **OVER must not be larger than target variable**

Parametr atrybutu OVER musi być etykietą wcześniej zadeklarowanej zmiennej, która jest większa lub równa rozmiarowi zmiennej, którą jest na nią nakładana.

# **OVER not allowed with STATIC lub THREAD**

Deklaracja zmiennej z atrybutem OVER nie może dodatkowo posiadać atrybutów STATIC lub THREAD (muszą występować w deklaracji źródłowej).

# **Parameter cannot be omitted**

Wywołanie procedury musi przekazać wszystkie parametry, które nie zostały określone jako pomijalne.

# Parameter kind does not match

Podczas przekazywania parametru poprzez adres, należy przekazać ten sam typ danych, co w prototypie umieszczonym w strukturze MAP.

#### Parameter must be picture

To musi być wzorzec wyświetlania.

# Parameter must be procedure label

To musi być etykieta procedury.

# Parameter must be report DETAIL label

Instrukcja PRINT może tylko drukować strukturę DETAIL raportu REPORT.

# **Parameters must have labels**

Próba zdefiniowania procedury bez użycia etykiet parametrów.

# Parameter type label ambiguous (CODE lub DATA)

Występuje procedura PROCEDURE i deklaracja danych o takiej samej nazwie, nie będzie możliwe użycie tej nazwy w prototypie procedury.

# **PROCEDURE** cannot have return type

Jeśli procedura została zadeklarowana bez typu rezultatu w strukturze MAP, musi zostać utworzona jako procedura, a nie funkcja.

# Procedure doesn't belong to module: %V

Próba zdefiniowania procedury posiadający prototyp mówiący, że znajduje się ona w innym module.

# Procedure in parent CLASS has VIRTUAL mismatch

Metody wirtualne wymagają atrybutu VIRTUAL w prototypie klasy nadrzędnej i klasy dziedziczących.

# Prototype is: %V

Próba zdefiniowania procedury z błędnym prototypem.

# **QUEUE/RECORD not valid in GROUP**

Struktura GROUP nie może zawierać struktury QUEUE lub RECORD.

# Redefining system intrinsic: %V

Ostrzeżenie, że procedura (stanowiąca część kodu źródłowego) ma tę samą nazwę, co procedura biblioteki uruchomieniowej Clariona i że będzie ona wywoływana zamiast procedury bibliotecznej.

# **Routine label duplicated**

Etykieta instrukcji ROUTINE została już wcześniej użyta w innej instrukcji.

# **Routine not defined: %V**

Podprogram ROUTINE nie istnieje.

# **SECTION duplicated: %V**

Sekcja SECTION występuje dwa razy w dołączanym (INCLUDE) pliku.

# **SECTION not found: %V**

Sekcja SECTION nie występuje w dołączanym (INCLUDE) pliku.

# **Statement label duplicated**

Dwie linie kodu wykonywalnego posiadają tę samą etykietę

#### **Statement must have label**

Instrukcja (np. ROUTINE lub PROCEDURE) musi posiadać etykietę.

# **String not terminated**

Stała łańcuchowa bez kończącego apostrofu (').

# **Subscript out of range**

Próba adresowania elementu tablicy leżącego poza poprawnymi wymiarami określonymi w deklaracji.

# **Too few indices**

Jest to referencja do tablicy wielowymiarowej i musimy określić indeks dla każdego wymiaru.

# **Too few parameters**

Procedura musi przekazać wszystkie parametry, które nie zostały określone jako pomijalne.

# **Too many indices**

Odwołanie do elementu tablicy, w którym określono zbyt dużo wymiarów

# **Too many parameters**

Wywołanie procedury nie może przekazywać więcej parametrów, niż ma ich w prototypie.

# **Unable to verify validity of OVER attribute**

Ostrzeżenie, że została zadeklarowana zmienna nałożona OVER na przekazany parametr i że typy danych mogą być niezgodne.

# **Unknown attribute: %V**

Atrybut nie jest częścią języka Clarion.

# **Unknown function label**

Procedura PROCEDURE nie była wcześniej prototypowana w strukturze MAP.

# **Unknown identifier**

Etykieta nie była wcześniej zadeklarowana.

# **Unknown identifier: %V**

Identyfikator nie był wcześniej zadeklarowany.

# **Unknown key component: %V**

Składnik klucza nie występuje w strukturze FILE.

# **Unknown procedure label**

Procedura PROCEDURE nie była wcześniej prototypowana w strukturze MAP.

# **UNTIL/WHILE illegal here**

Próba użycia UNTIL lub WHILE do zakończenia pętli LOOP, która została już zakończona.

# Value-parameter cannot be an array

Nie można przekazać tablicy jako parametru w postaci wartości.

# **Value requires (more) subscripts**

Jest to referencja do tablicy wielowymiarowej i musimy określić indeks dla każdego wymiaru.

# Variable expected

To musi być etykieta wcześniej zadeklarowanej zmiennej.

# Variable-size must be constant

Deklaracja zmiennej musi zawierać wyrażenie stałe określające jej rozmiar.

# **VIRTUAL illegal outside of CLASS structure**

Atrybut VIRTUAL może być stosowany dla prototypów struktury CLASS, a nie MAP.

# Wrong number of parameters

Procedura musi przekazać wszystkie parametry, które nie zostały określone jako pomijalne.

# Wrong number of subscripts

Próba dostępu do tablicy wielowymiarowej bez określenia indeksu dla każdego wymiaru. Na przykład:

MyShort SHORT, DIM(8,2) !Two-dimensional array **CODE** MyValue = MyShort[7] !Wrong number of subscripts error

# Błędy nieznane

Poniżej wymieniono błędy, które w zasadzie nigdy nie powinny wystąpić. Jeśli jednak, służą one do określenia tropu prowadzącego twórców kompilatora TopSpeed do przyczyny powstania takiego błędu. W takiej sytuacji należy niezwłocznie zgłosić do TopSpeed powstanie błędu wraz plikiem źródłowym, który spowodował jego wygenerowanie

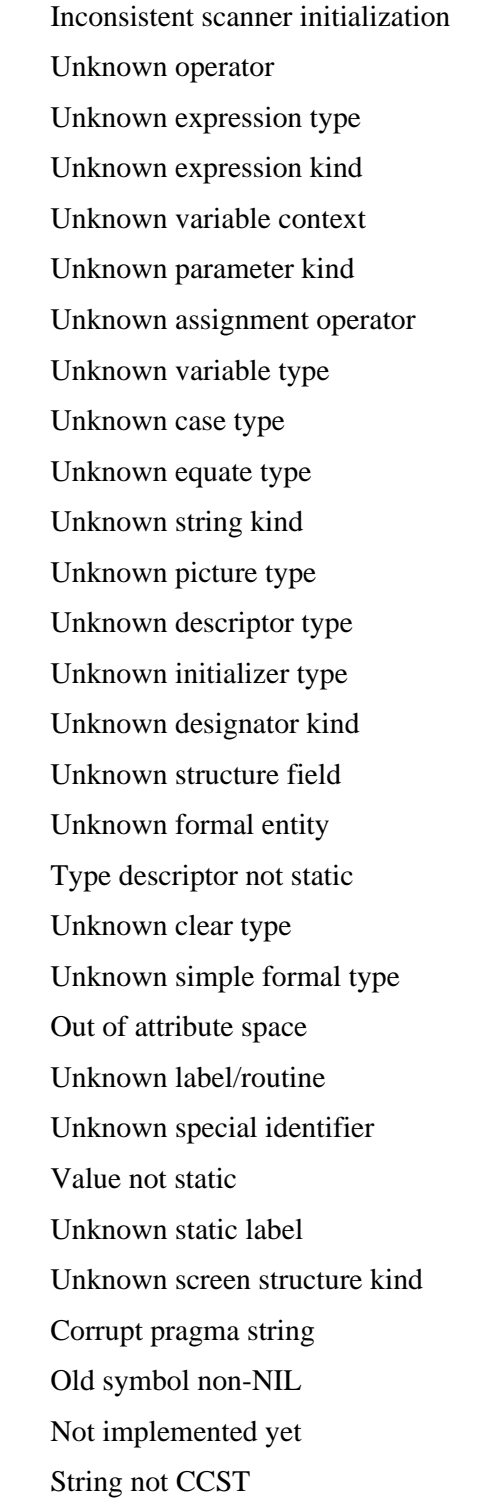

# **DODATEK E – INSTRUKCJE WCZEŚNIEJSZYCH WERSJI**

Wszystkie instrukcje wymienione w tym Dodatku zostały zachowane w celu zapewnienia kompatybilności z poprzednimi wersjami Clariona. Wszystkie one będą stopniowo usuwane z kolejnych wersji Clariona, tak więc nie zaleca się ich stosowania.

# BOF (określenie początku pliku)

# **BOF**( file)

- **BOF** Określa poczatek pliku FILE podczas operacji przetwarzania sekwencyjnego.
- *file* Etykieta deklaracji pliku FILE.

Funkcja **BOF** daje w rezultacie wartość niezerową (prawda), gdy rekord odczytany za pomocą instrukcji PREVIOUS lub przekazany przez SKIP jest pierwszym rekordem w pliku (znajdującym się w określonej sekwencji). W przeciwnym wypadku wartością rezultatu jest zero (fałsz).

Funkcia BOF nie jest obsługiwana przez wszystkie sterowniki plików I jest przy tym bardzo nieefektywna; z tego powodu nie zaleca się jej stosowania. Zamiast niej powinno się używać funkcji ERRORCODE() po każdym odczycie z dysku w celu określenia, czy nie miała miejsca próba odczytu po minięciu początku pliku.

Typ rezultatu: LONG

Przykład:

! Nie zalecane, ale nadal wspierane w celu zachowania kompatybilności wstecz: SET(Trn:DateKey) ! .RQLHF3RF]WHNSOLNXZVHNZHQFMLZJNOXF]D LOOP UNTIL BOF(Trans) ! Przetwarzanie pliku wstecz PREVIOUS(Trans) | color and provide the policyt poprzedniego rekordu IF ERRORCODE() THEN STOP(ERROR()). DO LastInFirstOut Zames Controller Manual Meywołanie podprogramu END ! Zalecane jak o najbardziej efektywne dla wszystkich formatów plików: SET(Trn:DateKey) ! .RQLHF3RF]WHNSOLNXZVHNZHQFMLZJNOXF]D LOOP ! Przetwarzanie pliku wstecz ! odczyt rekordu z sekwencji IF ERRORCODE() THEN BREAK.<br>DO LastInFirstOut ! przerwanie pętli przy próbie odczytu przed początkiem pliku ! wywołanie podprogramu END

Porównaj: ERRORCODE

# EOF (określenie końca pliku)

# **EOF**( file)

- **EOF** Określa poczatek pliku FILE podczas operacji przetwarzania sekwencyjnego.
- *file* Etykieta deklaracji pliku FILE.

DO LastInFirstOut **Zame is a contract a contract and a contract a** layer vehicle podprogramu

Funkcja EOF daje w rezultacie wartość niezerową (prawda), gdy rekord odczytany za pomocą instrukcji NEXT lub przekazany przez SKIP jest pierwszym rekordem w pliku (znajdującym się w określonej sekwencji). W przeciwnym wypadku wartością rezultatu jest zero (fałsz).

Funkcja EOF nie jest obsługiwana przez wszystkie sterowniki plików i jest przy tym bardzo nieefektywna; z tego powodu nie zaleca się jej stosowania. Zamiast niej powinno się używać funkcji ERRORCODE() po każdym odczycie z dysku w celu określenia, czy nie miała miejsca próba odczytu po minięciu początku pliku.

Typ rezultatu: LONG

Przykład:

! Nie zalecane, ale nadal wspierane w celu zachowania kompatybilności wstecz: SET(Trn:DateKey) | 3RF | 3RF] SET(Trn:DateKey) LOOP UNTIL EOF(Trans) | Przetwarzanie wszystkich rekordów<br>
NEXT(Trans) | odczyt rekordu z sekwencji ! odczyt rekordu z sekwencji IF ERRORCODE() THEN STOP(ERROR()). DO LastInFirstOut Zames Controller Manual Meywołanie podprogramu END ! Zalecane jak o najbardziej efektywne dla wszystkich formatów plików: SET(Trn:DateKey) | 3RF] SET(Trn:DateKey) LOOP ! Przetwarzanie wszystkich rekordów ! odczyt rekordu z sekwencji IF ERRORCODE() THEN BREAK. ! przerwanie pętli przy próbie odczytu przed początkiem pliku

Porównaj: ERRORCODE

END

# **FUNCTION (definicja funkcji)**

label **FUNCTION** [(*parameter list*)] local data **CODE** statements **RETURN**(*value*)

> FUNCTION jest instrukcją, która jednorazowo definiuje procedurę prototypowaną z rezultatem (określaną jako funkcja w innych językach programowania). Słowo kluczowe FUNCTION zostało przez instrukcję i jest teraz synonimem PROCEDURE.

Przykład:

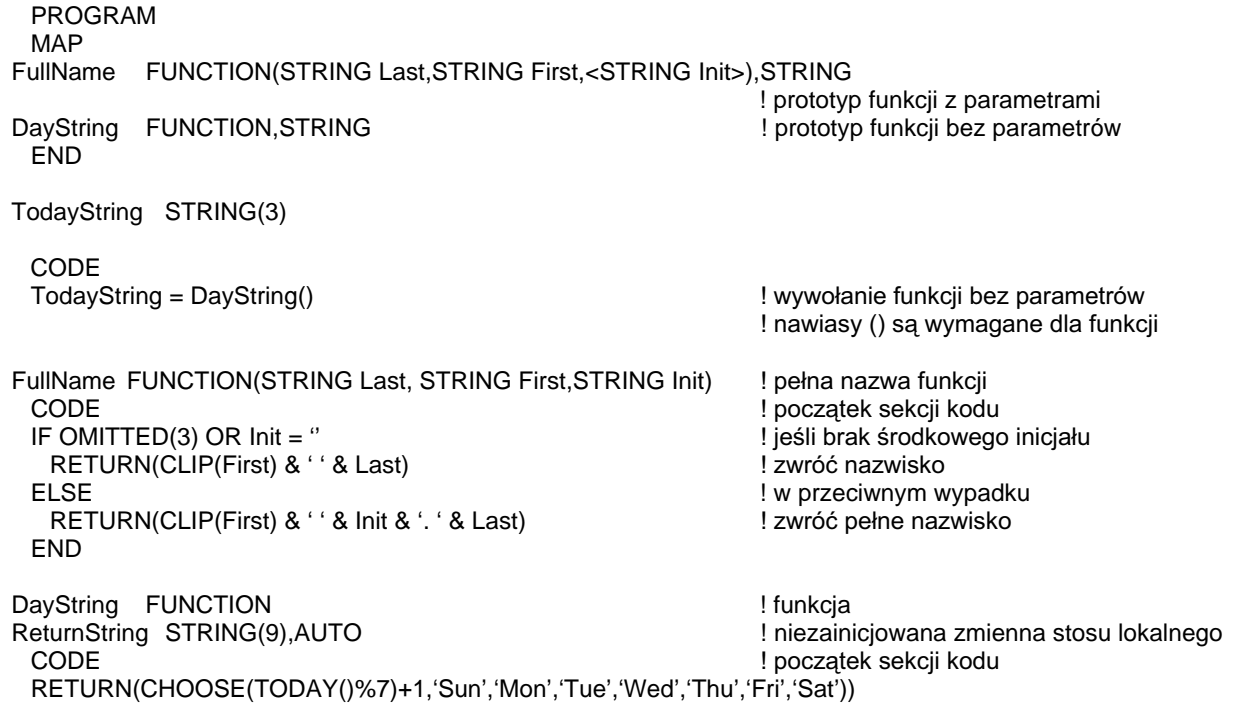

**PROCEDURE** Porównaj:

# POINTER (zwraca względną pozycję rekordu w pliku)

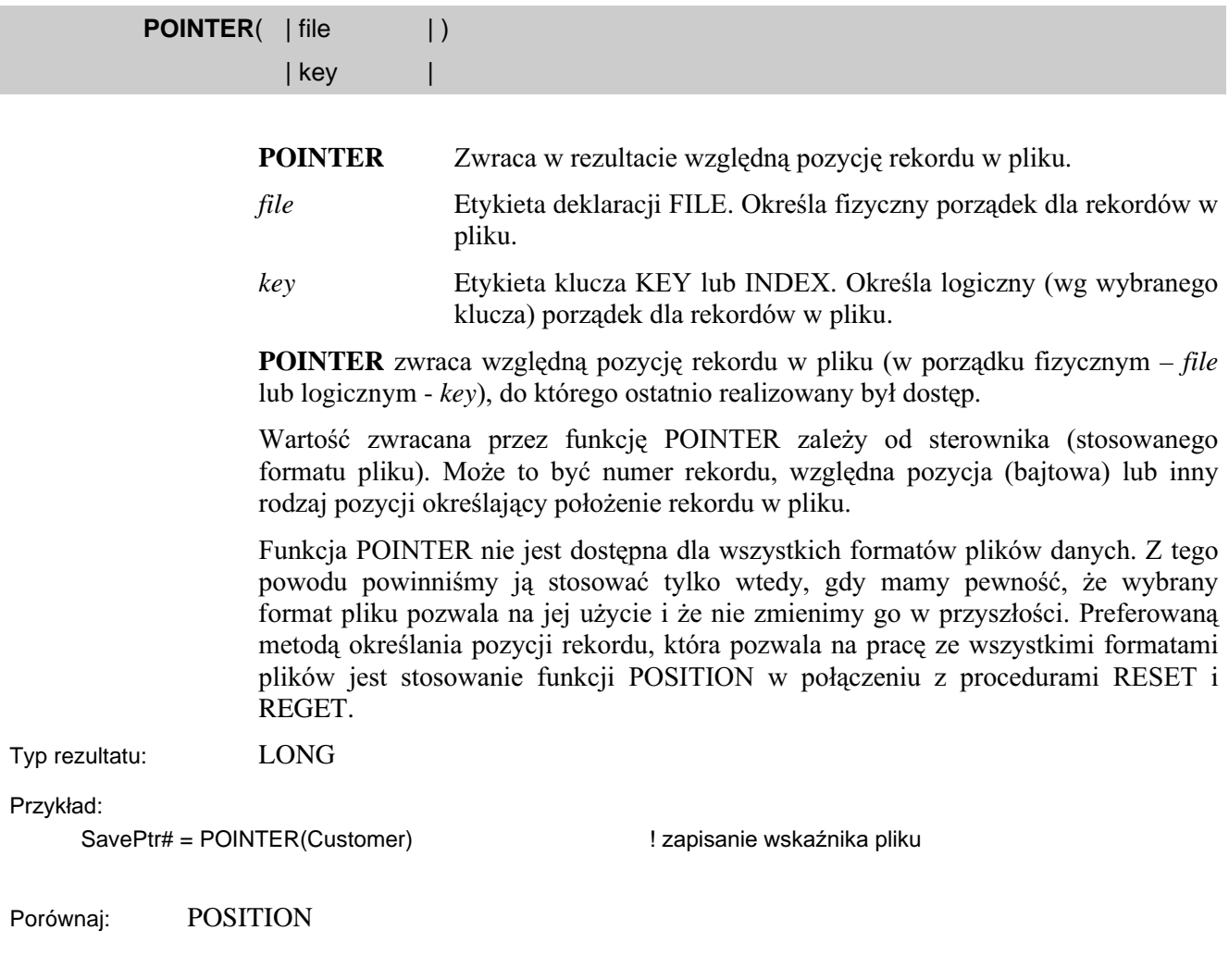

# SHARE (otwiera plik danych w trybie współdzielenia)

# **SHARE**( file [, access mode])

**SHARE** Otwiera plik FILE do przetwarzania.

*file* Etykieta deklaracji FILE.

*access mode* Stała numeryczna, zmienna lub wyrażenie określające uprawnienia dostępu dla użytkownika otwierającego plik jako pierwszy i wszystkich pozostałych użytkowników. Jeśli parametr ten zostanie pominięty, przyjmuje się dla niego domyślna wartość 42h (Odczyt/Zapis, Nic\_nie\_zabraniaj).

Instrukcja **SHARE** otwiera plik FILE do przetwarzania i ustawia prawa dostępu *access mode*, Instrukcja SHARE działa dokładnie tak samo, jak instrukcja OPEN, z tą różnicą, że posiada inną domyślną wartość dla access mode.

Parametr access mode stanowi mapę bitową, która określa prawa dostępu dla użytkownika otwierającego dany plik jako pierwszy i dla wszystkich pozostałych użytkowników.

Wartości dla poszczególnych poziomów dostępu są następujące:

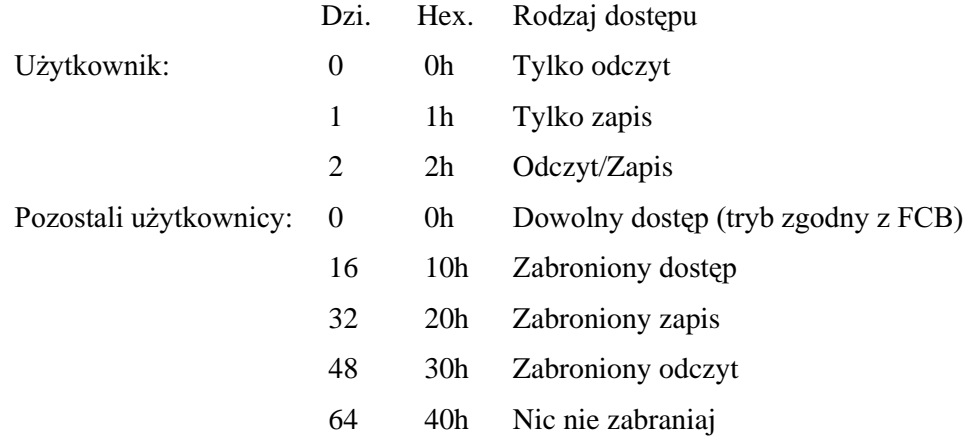

Komunikaty błędów: Ten sam zakres błędów, co w przypadku funkcji OPEN

Przykład:

WriteOnly EQUATE(1) ReadWrite EQUATE(2) DenyAll EQUATE(10h) DenyWrite EQUATE(20h) DenyRead EQUATE(30h) DenyNone EQUATE(40h)

ReadOnly EQUATE(0) lekwiwalenty trybu dostępu

CODE

SHARE(Master,ReadOnly+DenyWrite) ! otwarcie w trybie tylko do odczytu

Porównaj: OPEN